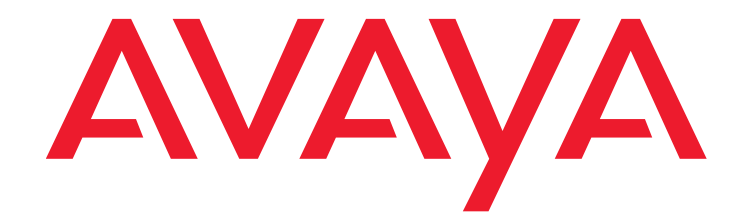

# **Avaya Aura™ Communication Manager Screen Reference**

03-602878 Release 5.2 May 2009 Issue 1.0

#### **© 2009 Avaya Inc.**

#### **All Rights Reserved.**

#### **Notice**

While reasonable efforts were made to ensure that the information in this document was complete and accurate at the time of printing, Avaya Inc. can assume no liability for any errors. Changes and corrections to the information in this document may be incorporated in future releases.

#### **For full legal page information, please see the complete document, Avaya Legal Page for Software Documentation, Document number 03-600758.**

To locate this document on the Web site, simply go to <http://www.avaya.com/support> and search for the document number in the search box.

#### **Documentation disclaimer**

Avaya Inc. is not responsible for any modifications, additions, or deletions to the original published version of this documentation unless such modifications, additions, or deletions were performed by Avaya. Customer and/or End User agree to indemnify and hold harmless Avaya, Avaya's agents, servants and employees against all claims, lawsuits, demands and judgments arising out of, or in connection with, subsequent modifications, additions or deletions to this documentation to the extent made by the Customer or End User.

#### **Link disclaimer**

Avaya Inc. is not responsible for the contents or reliability of any linked Web sites referenced elsewhere within this documentation, and Avaya does not necessarily endorse the products, services, or information described or offered within them. We cannot guarantee that these links will work all of the time and we have no control over the availability of the linked pages.

#### **Warranty**

Avaya Inc. provides a limited warranty on this product. Refer to your sales agreement to establish the terms of the limited warranty. In addition, Avaya's standard warranty language, as well as information regarding support for this product, while under warranty, is available through the following Web site:

<http://www.avaya.com/support>

#### **Copyright**

Except where expressly stated otherwise, the Product is protected by copyright and other laws respecting proprietary rights. Unauthorized reproduction, transfer, and or use can be a criminal, as well as a civil, offense under the applicable law.

#### **Avaya support**

Avaya provides a telephone number for you to use to report problems or to ask questions about your product. The support telephone number is 1-800-242-2121 in the United States. For additional support telephone numbers, see the Avaya Web site:

[http://www.avaya.com/support](http://www.avaya.com/support/)

# **Screen Reference**

This document contains descriptions of Communication Manager screens that are used in performing administrative tasks. These are most often screens that are invoked using commands such as **add**, **change**, and **remove**.

For maintenance-related screens that are invoked using commands such as **list**, **display**, and **status**, see *Maintenance Commands for Avaya Aura™ Communication Manager, Media Gateways and Servers*, 03-300431.

# **AAR and ARS Digit Analysis Table**

Avaya Aura™ Communication Manager compares dialed numbers with the dialed strings in this table and determines the route pattern for the number.

#### **Note:**

Note: Typing the command **change aar analysis** or **change ars analysis**  displays an all-locations Digit Analysis screen. To access a per-location screen, type **change aar analysis location** *n* or **change ars analysis location** *n*, where *n* represents the number of a specific location. For details on command options, see online help, or *Maintenance Commands for Avaya Aura™ Communication Manager, Media Gateways and Servers*, 03-300431.

# **Field descriptions for page 1**

#### **Figure 1: AAR Digit Analysis Table screen**

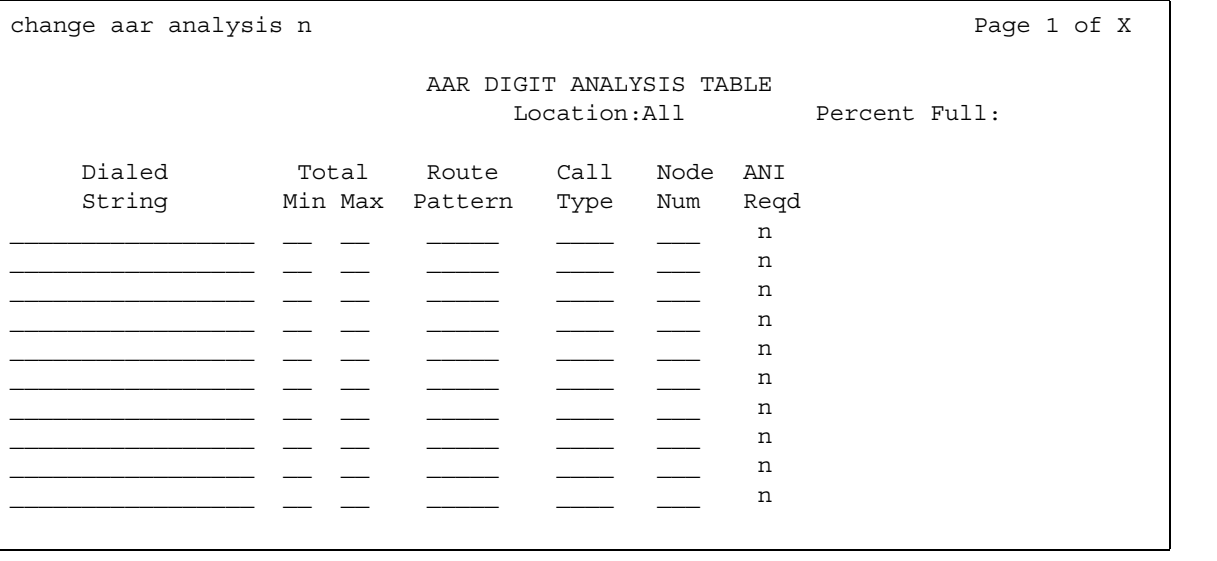

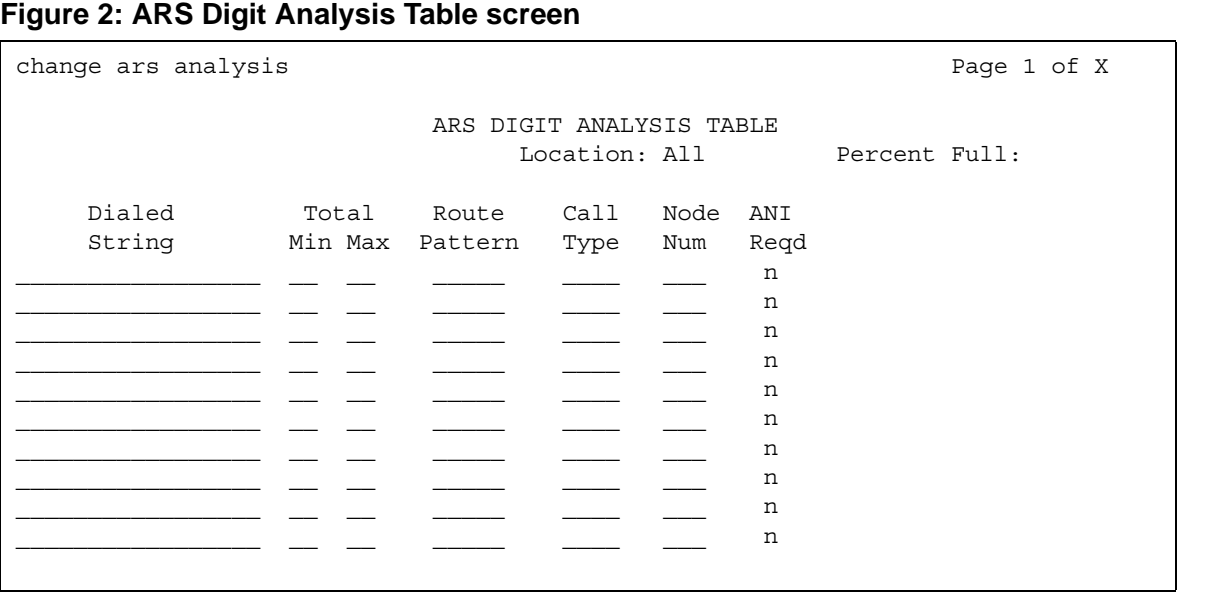

### **ANI Reqd**

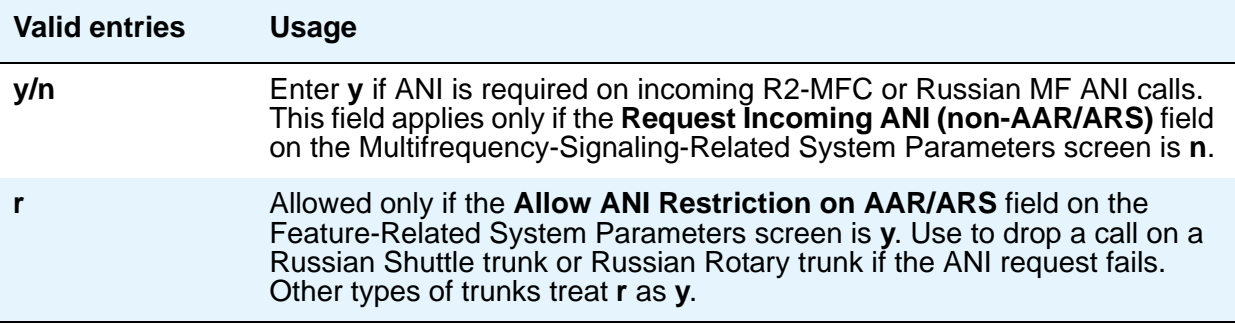

# **Call Type (for AAR only)**

Enter the call type associated with each dialed string. Call types indicate numbering requirements on different trunk networks. ISDN Protocols are listed in the table below.

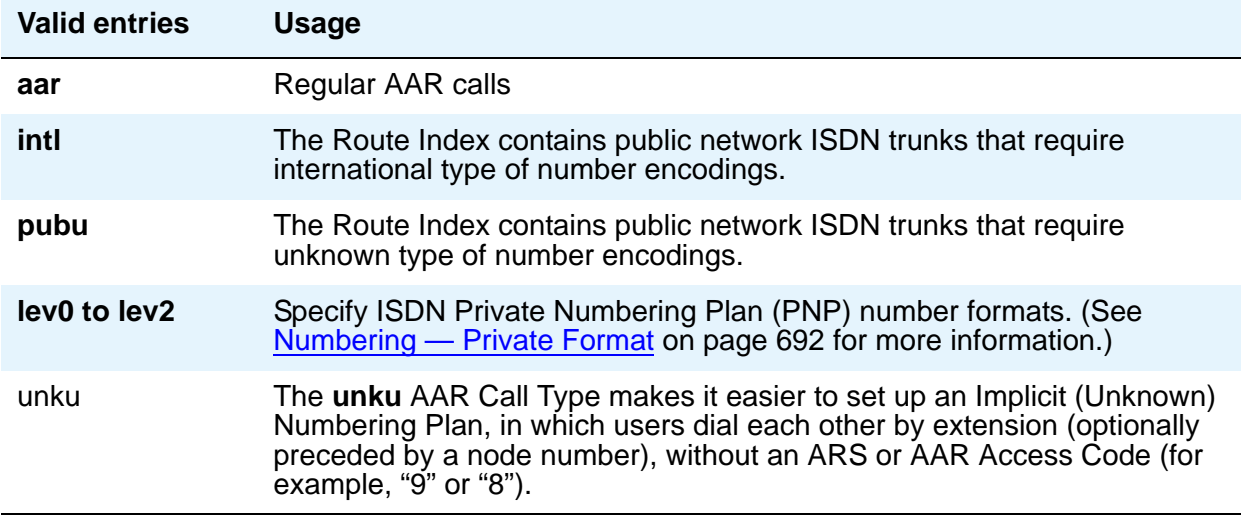

#### ISDN Protocol

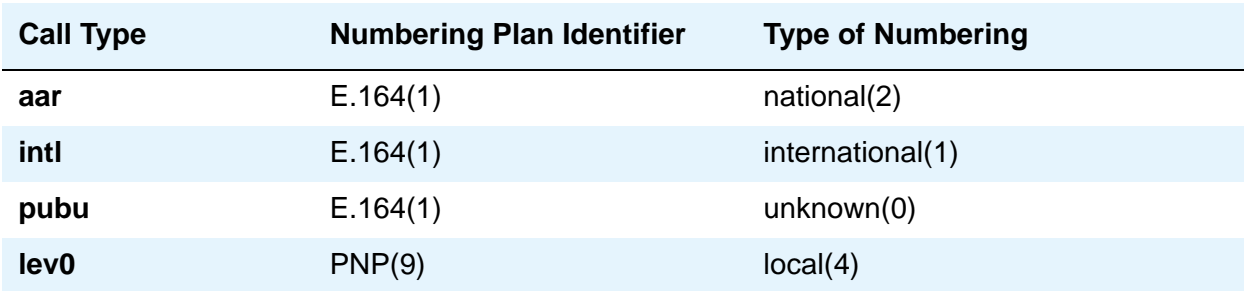

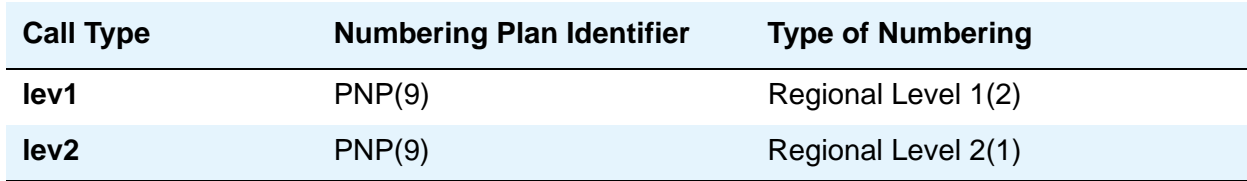

# **Call Type (for ARS only)**

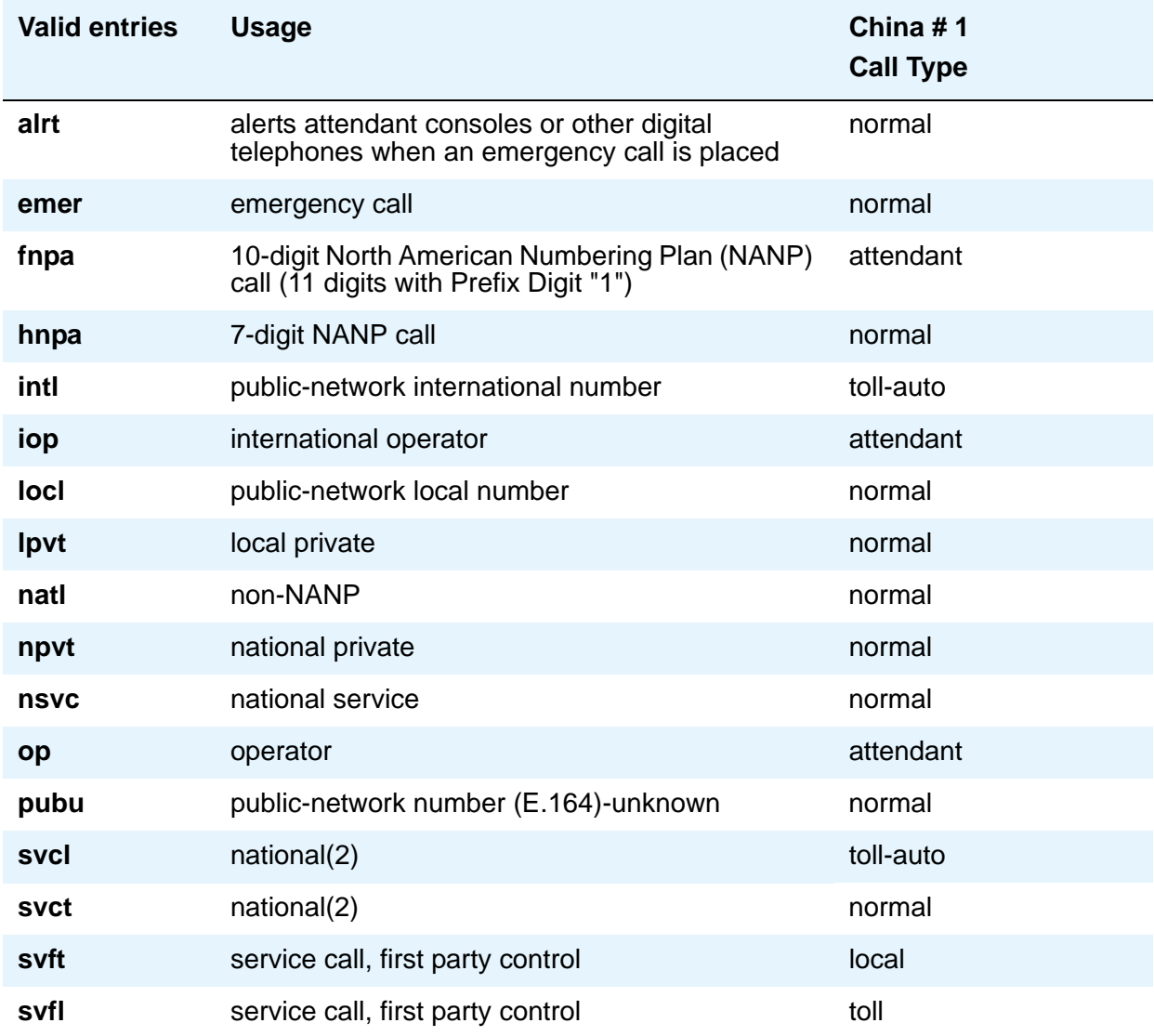

### **Dialed String**

User-dialed numbers are matched to the dialed string entry that most closely matches the dialed number. For example, if a user dials 297-1234 and the AAR or ARS Digit Analysis Table has dialed string entries of 297-1 and 297-123, the match is on the 297-123 entry.

An exact match is made on a user-dialed number and dialed string entries with wildcard characters and an equal number of digits. For example, if a user dials 424, and there is a 424 entry and an X24 entry, the match is on the 424 entry.

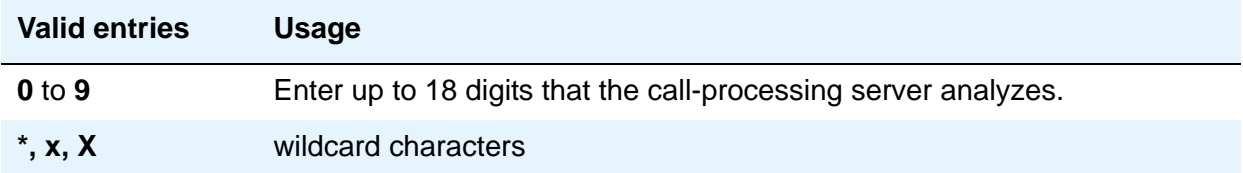

#### **Location**

This is a display-only field. Typing the command **change aar analysis** *n* or **change ars analysis** *n* displays the all-locations screen, and populates this field with **all**. The *n* specifies that dialed strings beginning with the value **n** are displayed first. To access a per-location screen, type **change aar analysis location** *n* or **change ars analysis location**  *n*, where *n* represents the number of a specific location. This field then displays the number of the specified location. For details on command options, see online help, or *Maintenance Commands for Avaya Aura™ Communication Manager, Media Gateways and Servers*, 03-300431.

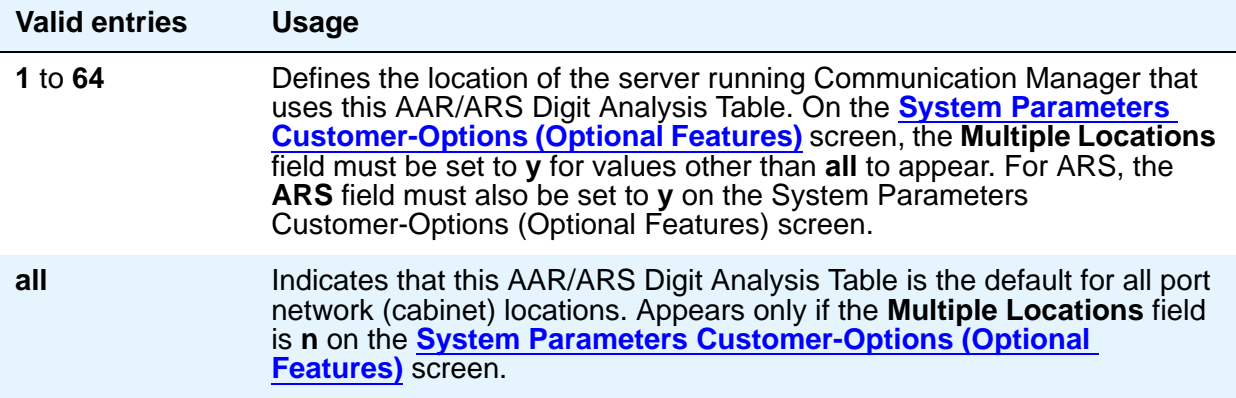

### **Max**

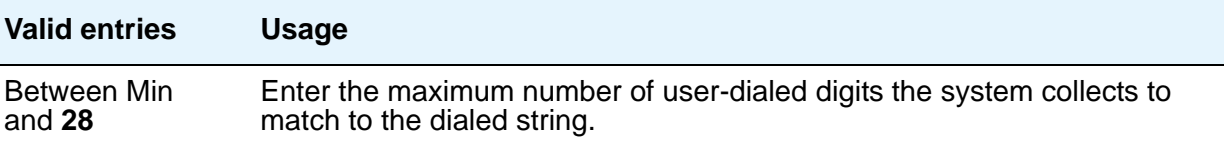

#### **Min**

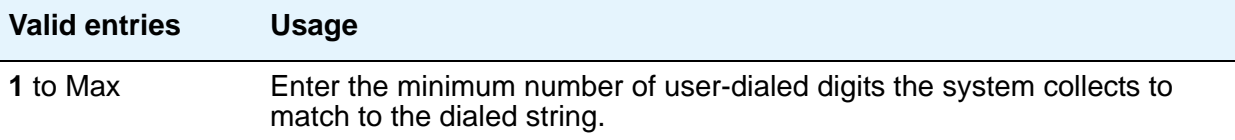

### **Node Number**

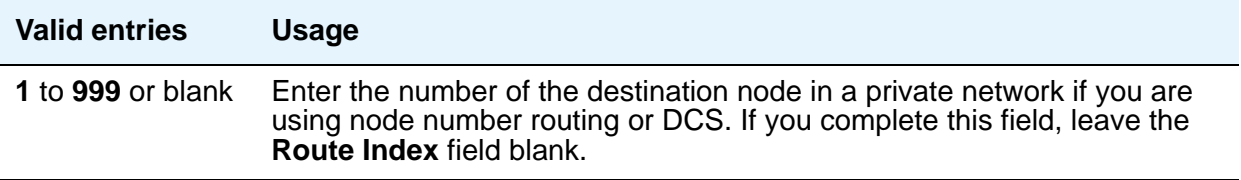

#### **Percent Full**

Displays the percentage (**0** to **100**) of the system's memory resources that have been used by AAR/ARS.

### **Route Pattern**

Enter the route number you want the server running Communication Manager to use for this dialed string.

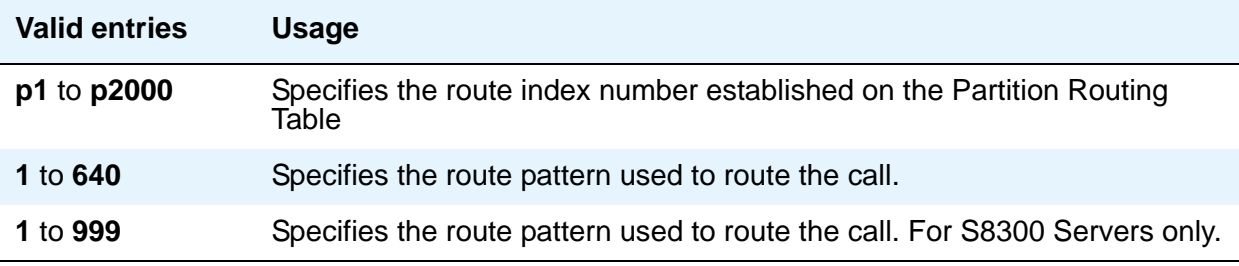

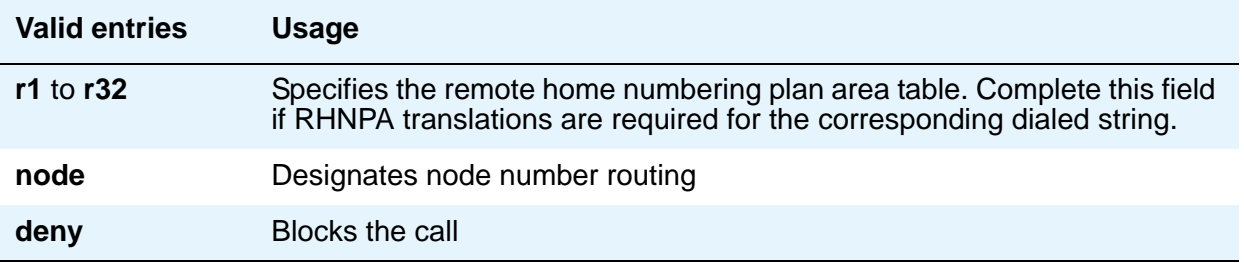

# **AAR and ARS Digit Conversion Table**

Your system uses the AAR or ARS Digit Conversion Table to change a dialed number for more efficient routing. Digits can be inserted or deleted from the dialed number. For instance, you can tell the server running Communication Manager to delete a 1 and an area code on calls to one of your locations, and avoid long-distance charges by routing the call over your private network.

#### **Note:**

Note: Typing the command **change aar digit-conversion** or **change ars digit-conversion** displays the all-locations Digit Conversion Table screen. To access a per-location screen, type **change aar digit-conversion location** *n* or **change ars digit-conversion** *n*, where *n* represents the number of a specific location. For details on command options, see online help, or *Maintenance Commands for Avaya Aura™ Communication Manager, Media Gateways and Servers*, 03-300431.

# **Field descriptions for page 1**

#### Figure 3: AAR Digit Conversion Table screen

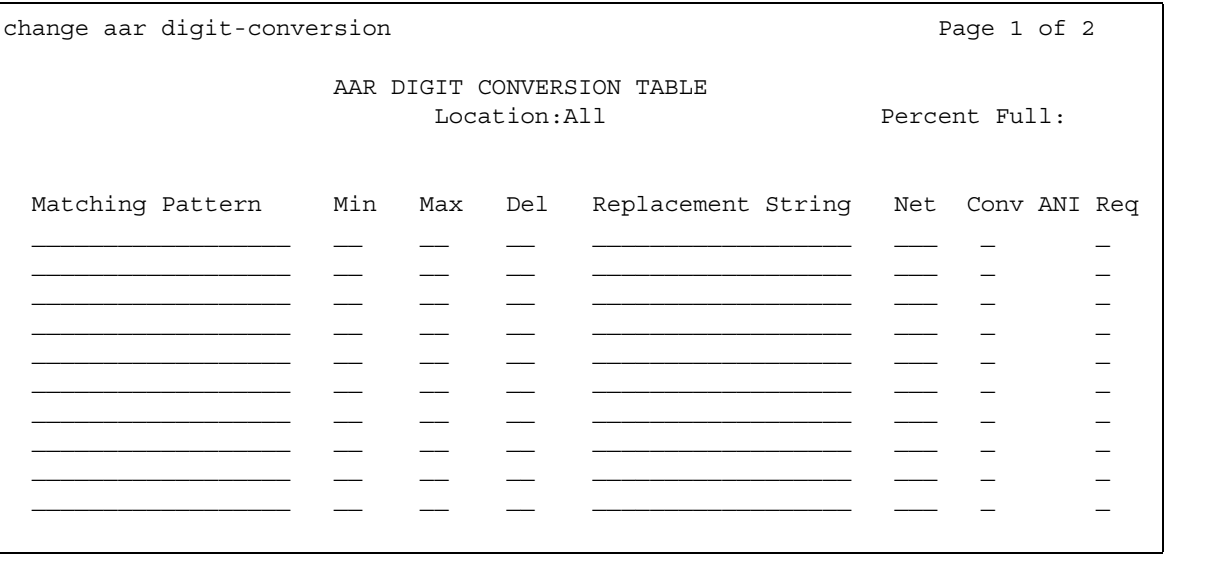

#### Figure 4: ARS Digit Conversion Table screen

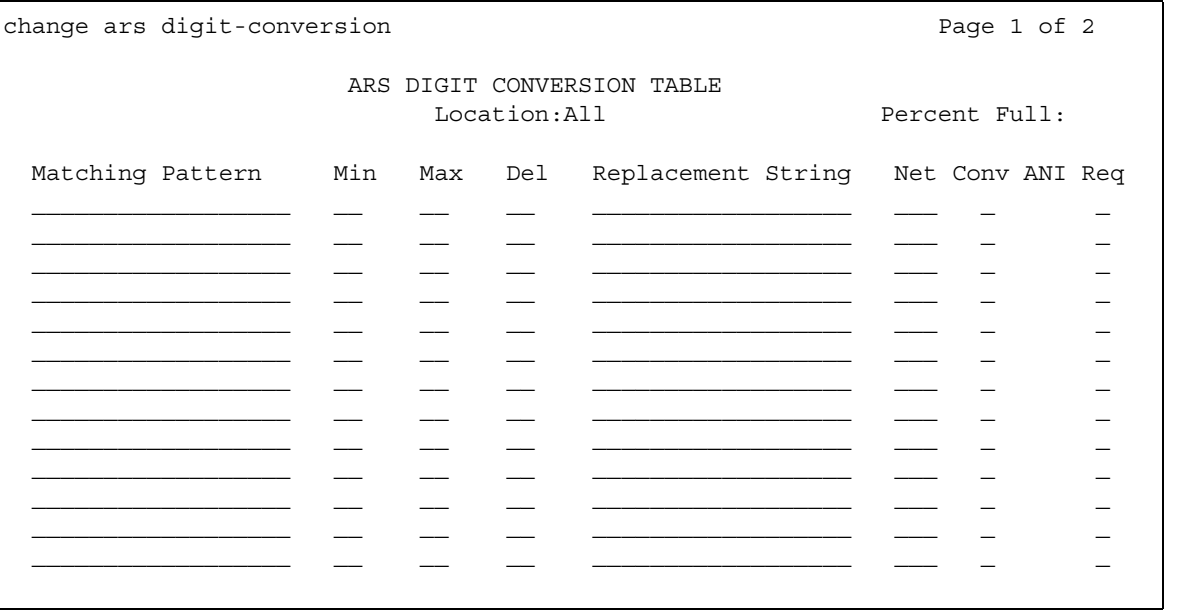

#### **Note:**

When you access the screen with the display or change command, the entries are sorted in the order of the matching pattern. Digits appear before characters.

### **ANI Req**

This field applies only if the **Request Incoming ANI (non-AAR/ARS)** field on the Multifrequency-Signaling-Related System Parameters screen is **n**.

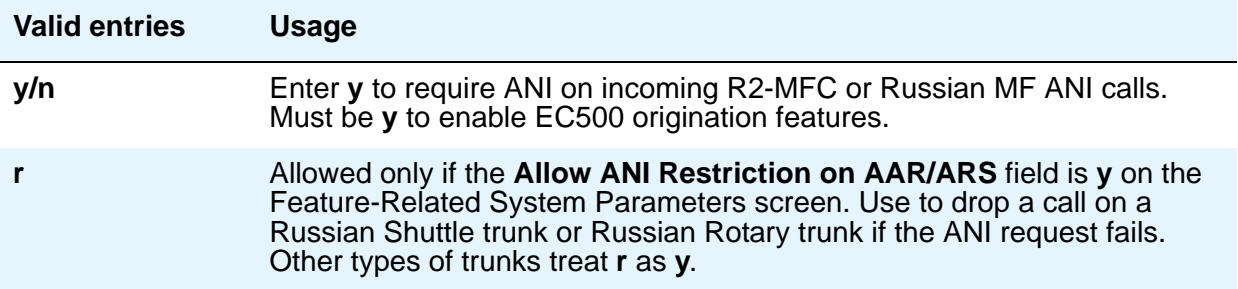

### **Conv**

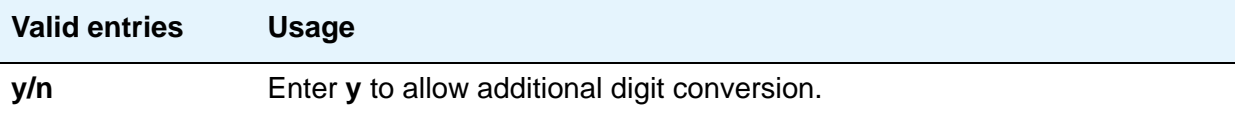

#### **Del**

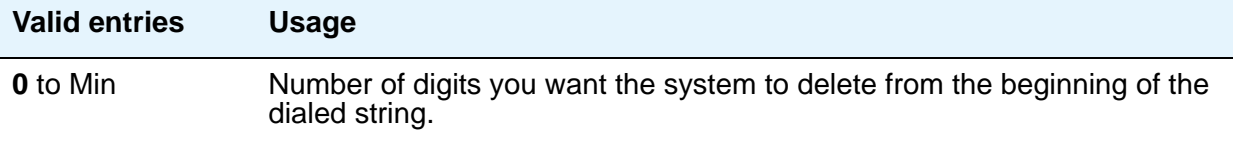

#### **Location**

This is a display-only field. Typing the command **change aar digit-conversion** *n* or **change ars digit-conversion** *n* displays the all-locations screen, and populates this field with **all**. The *n* specifies that dialed strings beginning with the value **n** are displayed first. To access a per-location screen, type **change aar digit-conversion location** *n* or **change ars digit-conversion location** *n*, where *n* represents the number of a specific location. This field then displays the number of the specified location. For details on command options, see online help, or *Maintenance Commands for Avaya Aura™ Communication Manager, Media Gateways and Servers*, 03-300431.

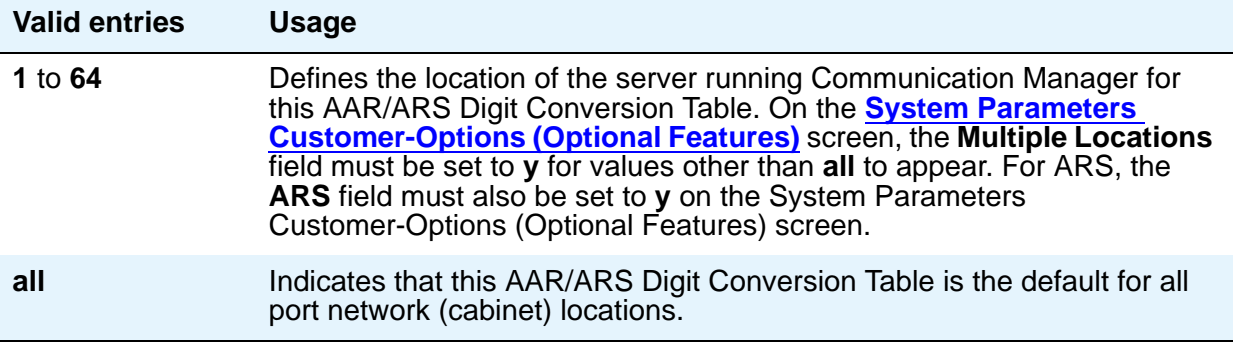

### **Matching Pattern**

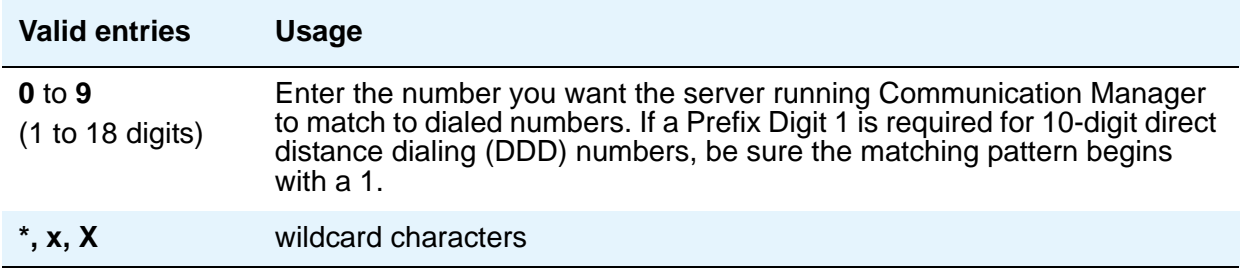

#### **Max**

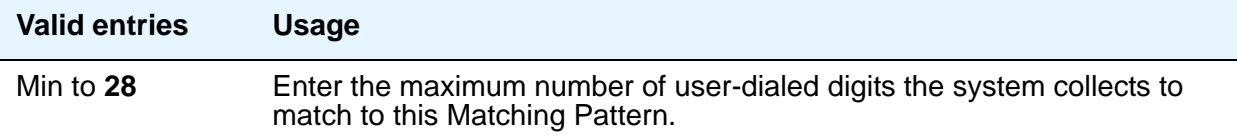

#### **Min**

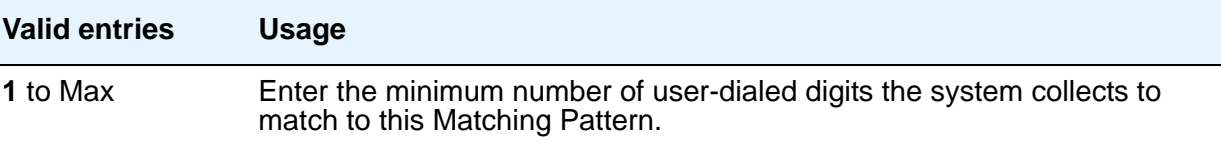

#### **Net**

Enter the call-processing server network used to analyze the converted number.

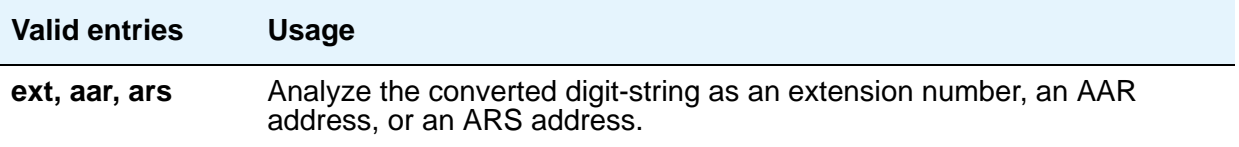

#### **Percent Full**

Displays the percentage (**0** to **100**) of the system's memory resources that have been used by AAR/ARS. If the figure is close to 100%, you can free-up memory resources.

#### **Replacement String**

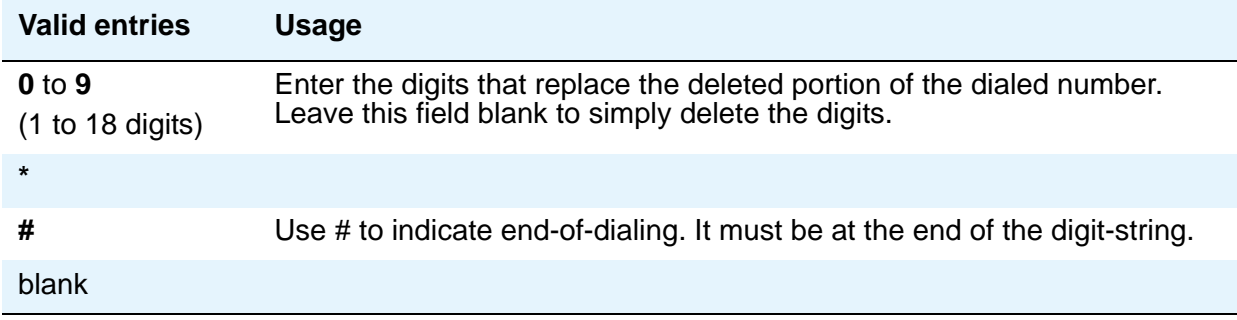

# **Abbreviated Dialing List**

This screen establishes system-wide or personal lists for speed dialing.

### **Enhanced List**

The Enhanced Abbreviated Dialing List can be accessed by users to place local, long-distance, and international calls; to activate/deactivate features; or to access remote computer equipment.

**Note:**

Dialing must be enabled in your license file before you can program an Enhanced List. When the feature is enabled, the **Abbreviated Dialing Enhanced List** field on the **[System Parameters Customer-Options \(Optional Features\)](#page-892-0)** screen displays **y**.

You can define two Enhanced Abbreviated Dialing Lists in the system. Before you assign numbers to a list, you must define whether you want a 3-digit or 4-digit enhanced list on the **[Feature-Related System Parameters](#page-278-0)** screen. If you select 3-digit enhanced list, the list can be up to 10 separate screens numbered from 0 to 9 that allow you to define up to 1000 numbers. If you select a 4-digit enhanced list, a list can include up to 100 separate screens numbered 0 to 99 that allow you to assign up to 10,000 numbers on each list. The two Enhanced Abbreviated Dialing Lists together can support up to 20,000 entries.

If you want your attendants to use abbreviated dialing, you must also administer the **[Console](#page-143-0)  [Parameters](#page-143-0)** screen.

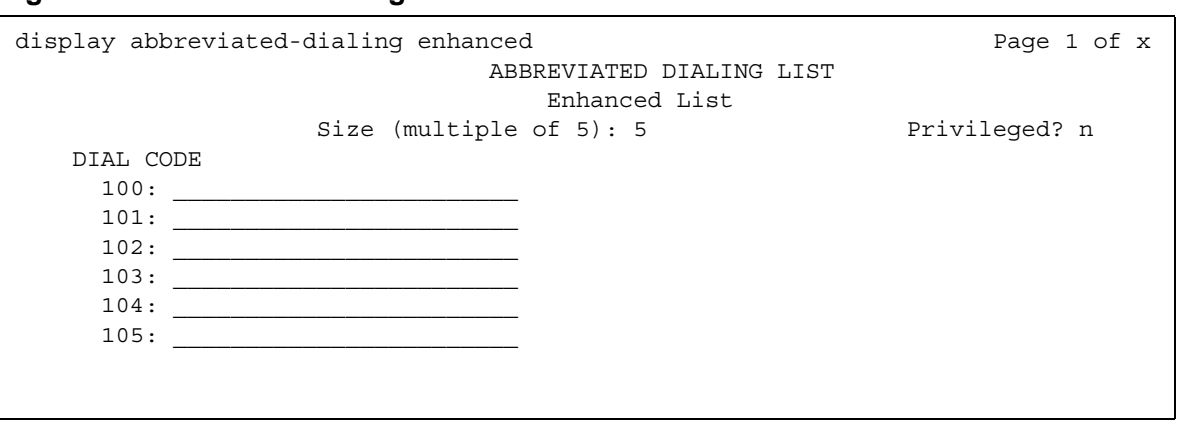

#### **DIAL CODE**

Enter the number you want the system to dial when users enter this dial code. While the system is waiting, a call progress tone receiver is tied up, and, since there are a limited number of receivers in the system, outgoing calling capability might be impaired.

**Figure 5: Abbreviated Dialing Enhanced List screen**

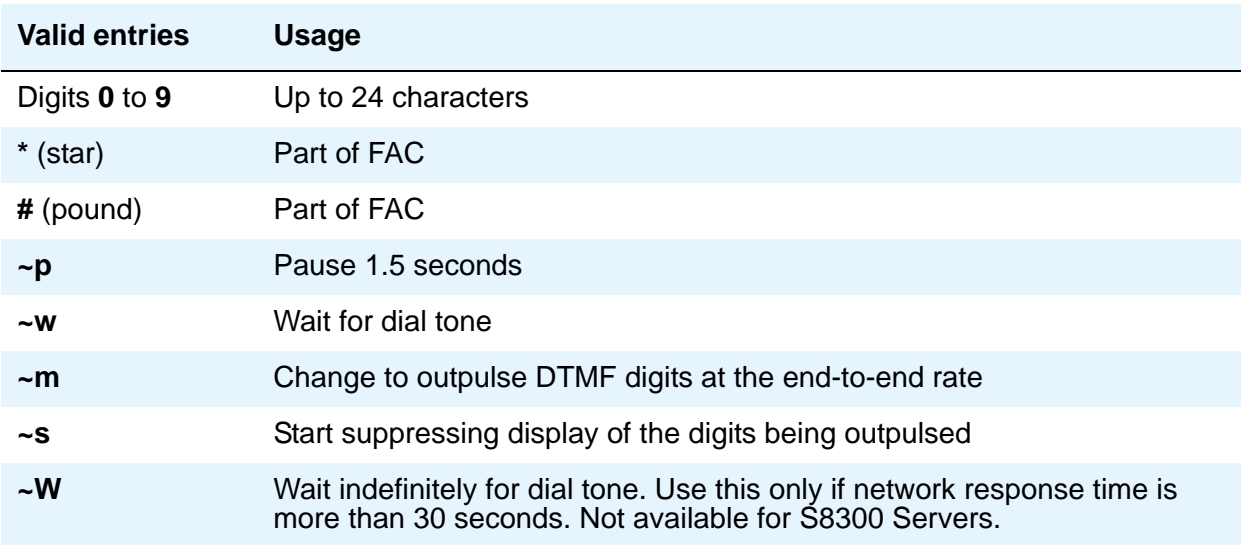

Vector Directory Number extension can also be assigned.

#### **Privileged**

Indicates whether users of this list can dial any number in the list, regardless of the COR of the station from which they dial.

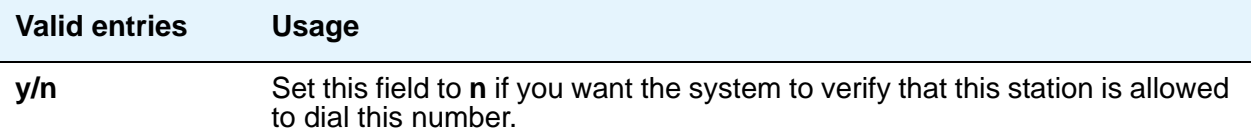

#### **Size (multiple of 5)**

The number of dial code list entries you want in this list.

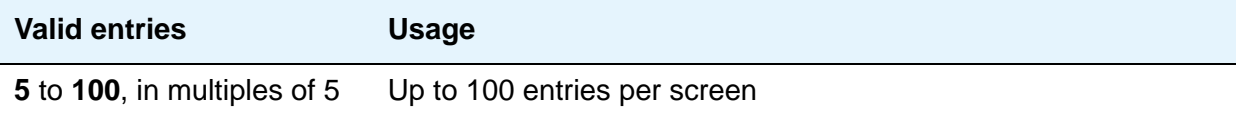

## **Group List**

This screen implements the Abbreviated Dialing Group List. The Group Lists are controlled by the System Administrator. Up to 100 numbers can be entered per group list that can be accessed by users to place local, long-distance, and international calls; to activate/deactivate features; or to access remote computer equipment.

#### **Figure 6: Abbreviated Dialing Group List screen**

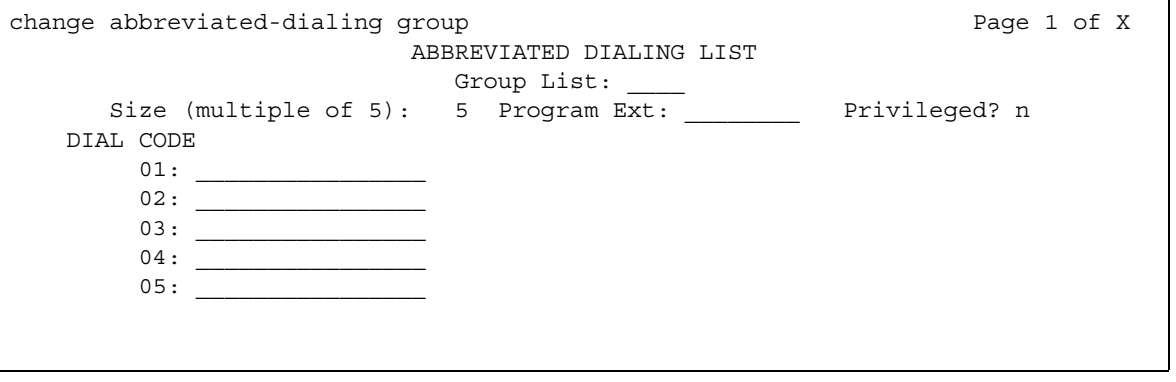

#### **DIAL CODE**

Enter the number you want the system to dial when users enter this dial code. While the system is waiting, a call progress tone receiver is tied up, and, since there are a limited number of receivers in the system, outgoing calling capability might be impaired.

Only 1 through 5 display initially. If you enter a number greater than 5 in the **Size** field, the system increases the number of dial codes to the number you specified.

Vector Directory Number extension can also be assigned.

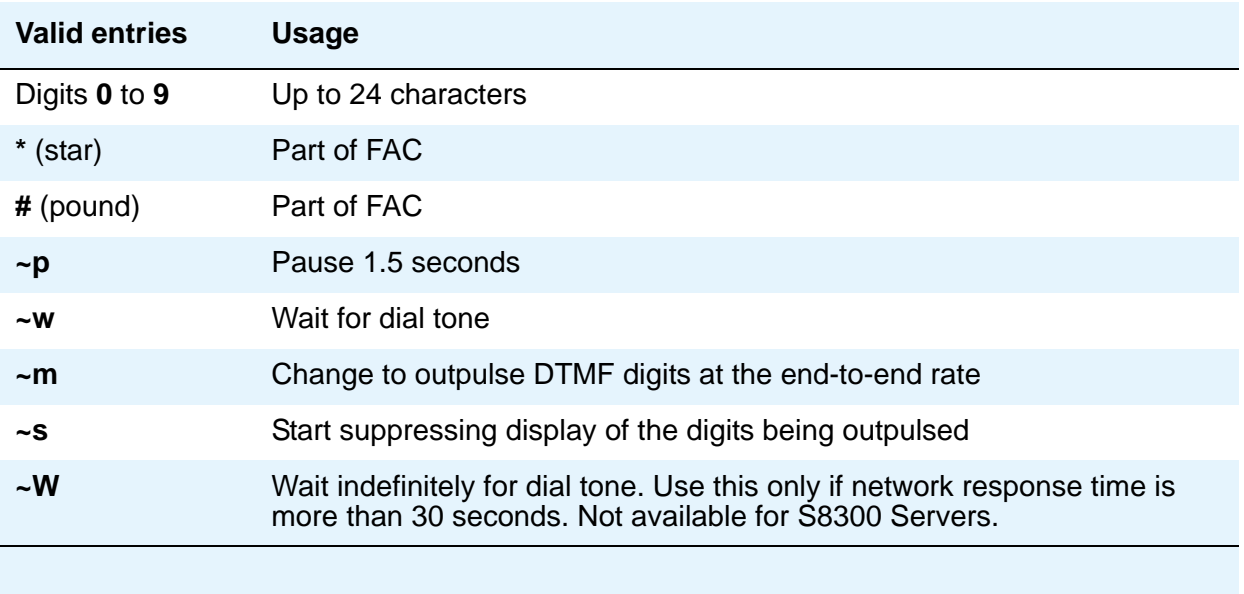

### **Group List**

This is a display-only field when the screen is accessed using an administration command such as **add** or **change**.

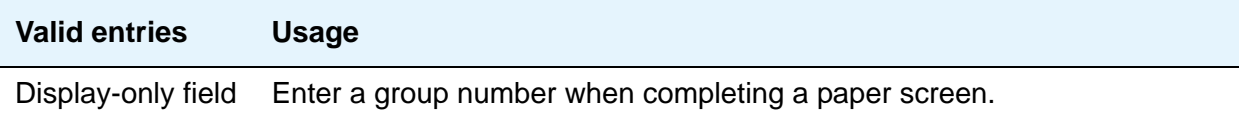

### **Privileged**

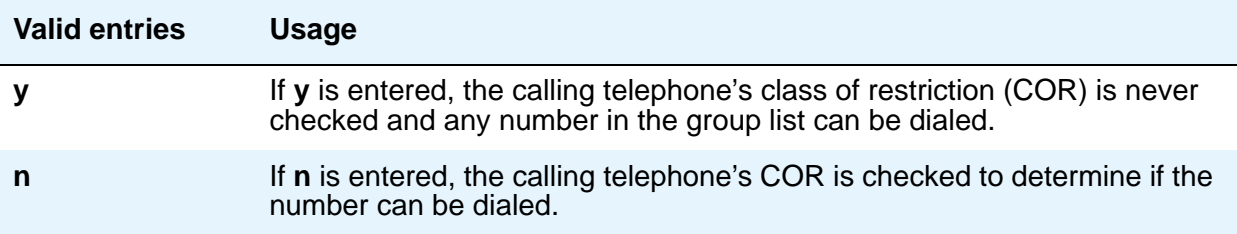

### **Program Ext**

Enter the extension that you want to give permission to program the Group List.

### **Size (multiple of 5)**

Enter the number of abbreviated dialing numbers you want to assign in multiples of 5, up to 100.

# **Personal List**

This screen establishes a personal dialing list for telephone/data module users. The personal list must first be assigned to the telephone by the system administrator before the telephone user can add entries in the list. The lists can be accessed by users to place local, long-distance, and international calls; to activate/deactivate features; or to access remote computer equipment.

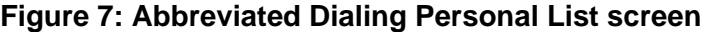

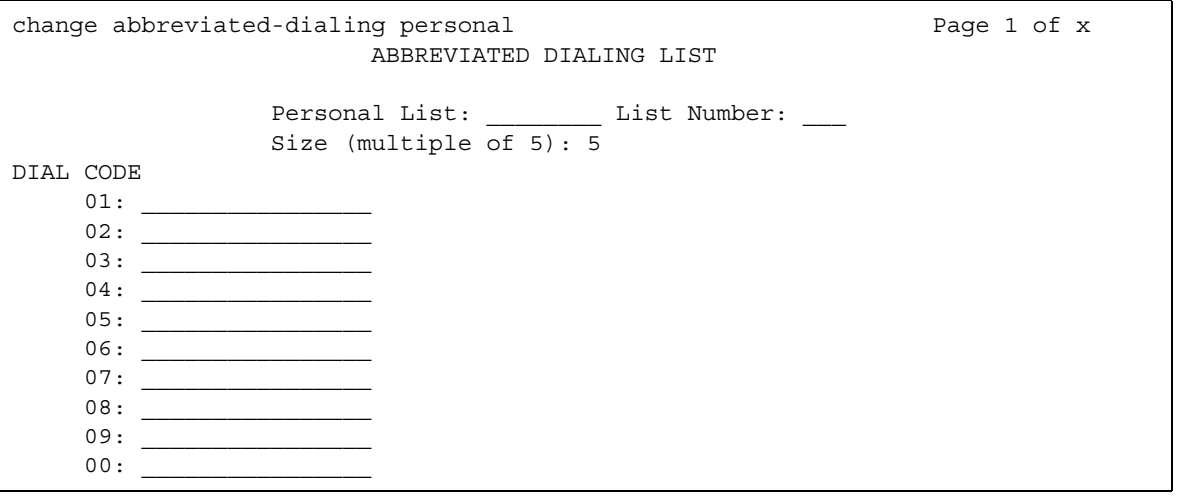

#### **DIAL CODE**

Enter the number you want the system to dial when users enter this dial code. While the system is waiting, a call progress tone receiver is tied up, and, since there are a limited number of receivers in the system, outgoing calling capability might be impaired.

Only 1 through 5 display initially. If you enter a number greater than **5** in the **Size** field, the system increases the number of dial codes to the number you specified.

**Note:**

Although the Abbreviated Dialing Personal List screen shows dial codes with a leading zero (that is, 01, 02, 03), the user enters only the digit following the zero and not the zero itself to successfully access the extension administered on that dial code.

Vector Directory Number extension can also be assigned.

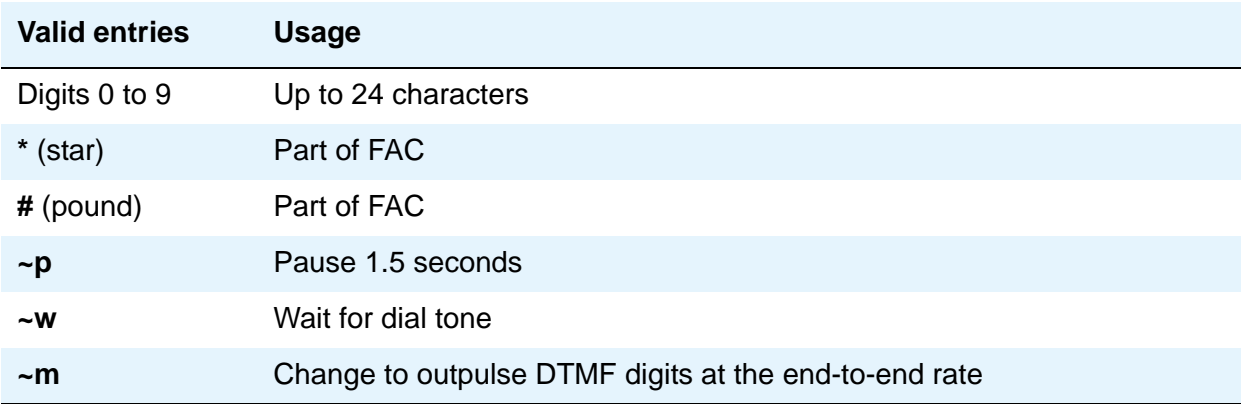

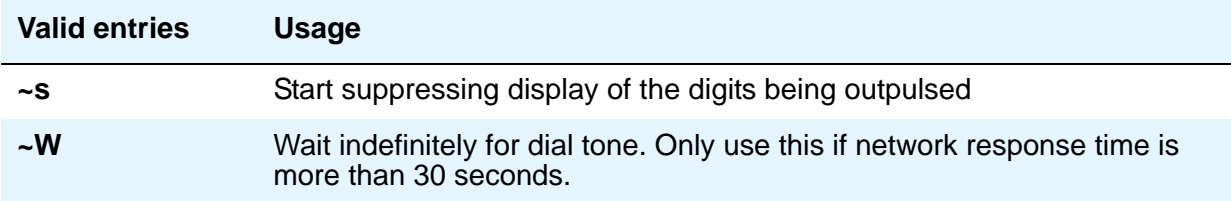

#### **List Number**

A display-only field indicates which of the three personal lists is defined for the telephone.

#### **Personal List**

A display-only field indicates the extension of the telephone that uses this list.

### **Size (multiple of 5)**

Enter the number of abbreviated dialing numbers you want to assign in multiples of 5, up to 100.

# **System List**

This screen implements a system abbreviated-dialing list. Only one system list can be assigned and is administered by the System Administrator. The list can be accessed by users to place local, long-distance, and international calls; to activate/deactivate features; or to access remote computer equipment.

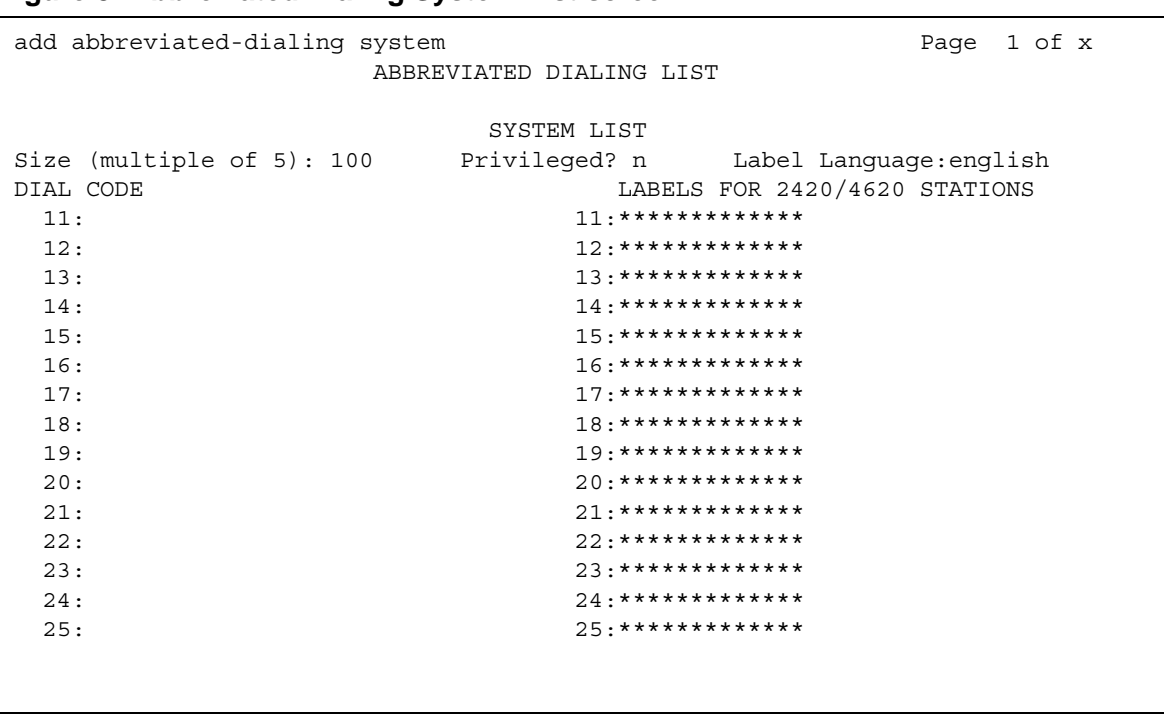

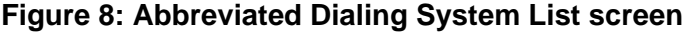

#### **DIAL CODE**

Enter the number you want the system to dial when users enter this dial code. While the system is waiting, a call progress tone receiver is tied up, and, since there are a limited number of receivers in the system, outgoing calling capability might be impaired.

Only 1 through 5 display initially. If you enter a number greater than 5 in the **Size** field, the system increases the number of dial codes to the number you specified.

Vector Directory Number extension can also be assigned.

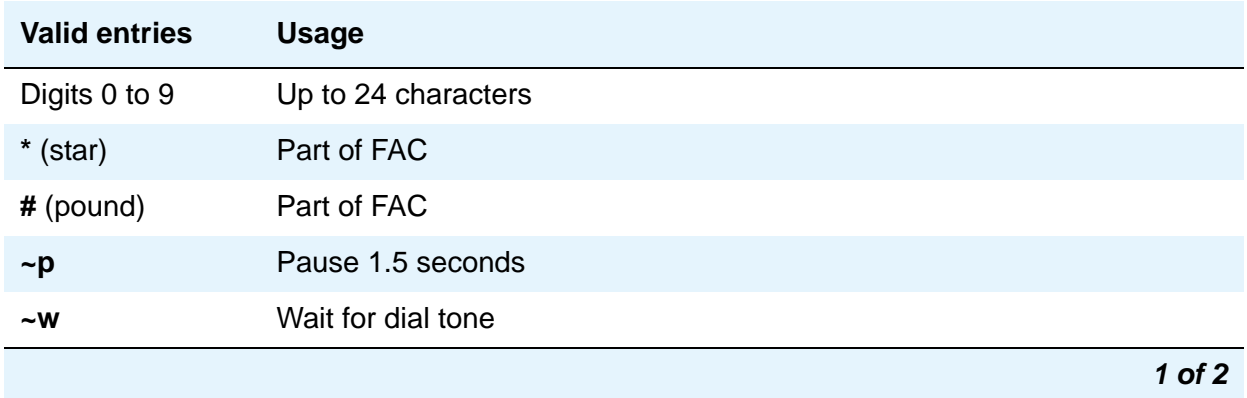

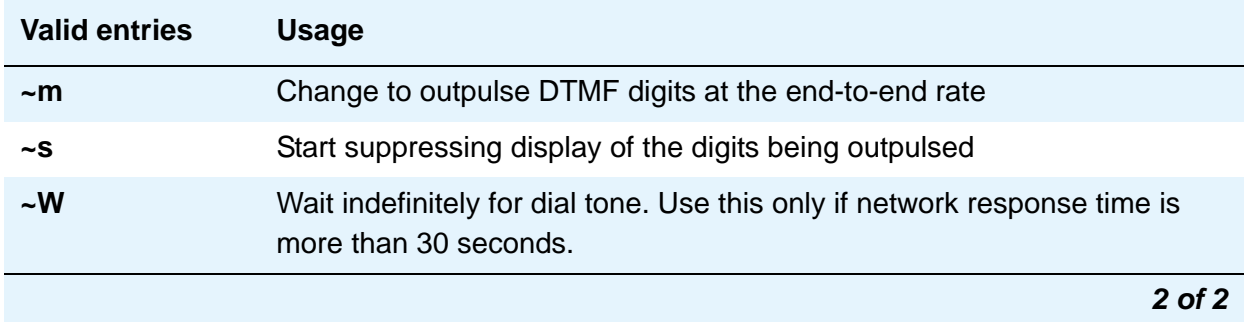

#### **Label Language**

This field provides administration of personalized labels on the 2420/4620 telephone sets. If this field is changed to another language, all administered labels in the original language are saved and the labels for the new language are read in and displayed.

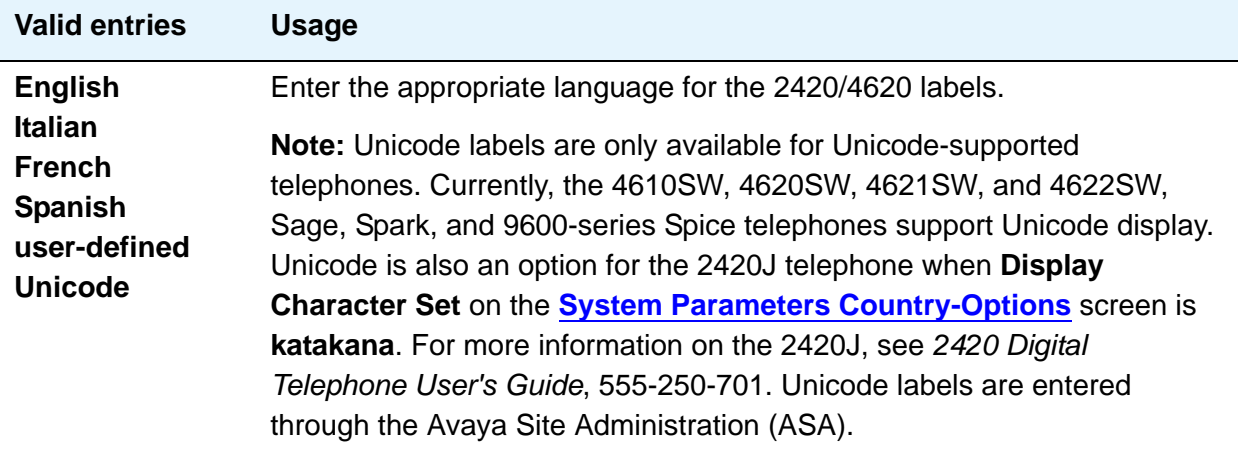

### **LABELS FOR 2420/4620 STATIONS**

This field provides the administrative capability to actually customize the labels for the system-wide Abbreviated Dial buttons on the 2420/4620 telephone sets.

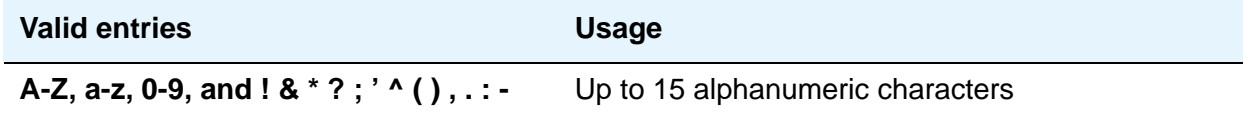

### **Privileged**

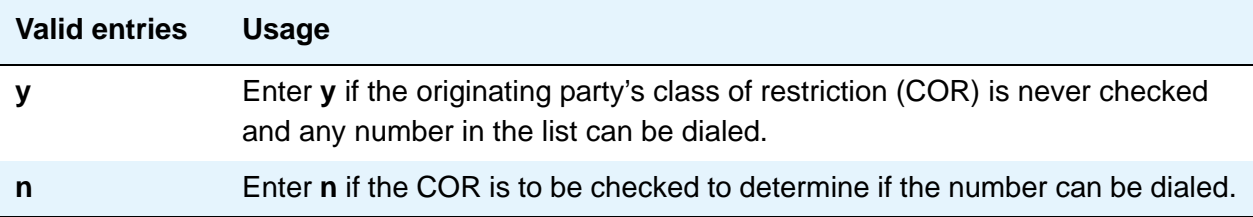

#### **Size (multiple of 5)**

Enter the number of abbreviated dialing numbers you want to assign in multiples of 5, up to 100.

The [Figure 9](#page-21-0) shows the last page of the Abbreviated Dialing System screen when, on the System Parameters Customer-Options (Optional Features) screen, the **A/D Grp/Sys List Dialing Start at 01** field is **n**.

<span id="page-21-0"></span>**Figure 9: Abbreviated Dialing System List screen**

```
add abbreviated-dialing system example of the Page 7 of x
         ABBREVIATED DIALING LIST
           SYSTEM LIST
             Label Language:english
DIAL CODE LABELS FOR 2420/4620 STATIONS
01: 01:
02:03: 03:
04:05: 05:
06: 06:*************
07: 07:08: 08:
09: 09:*************
10: 10:*************
```
[Figure 10](#page-22-0) shows the last page of the Abbreviated Dialing System screen when, on the System Parameters Customer-Options (Optional Features) screen, the **A/D Grp/Sys List Dialing Start at 01** field is **y**.

```
add abbreviated-dialing system example of the Page 7 of x
         ABBREVIATED DIALING LIST
             SYSTEM LIST
               Label Language:english
DIAL CODE LABELS FOR 2420/4620 STATIONS
91: 91:
92: 92:
93: 93:
94: 94:
95: 95:*************
96: 36:
97: 97:*************
98: 98:
99: 99:*************
00: 00:*************
```
#### <span id="page-22-0"></span>**Figure 10: Abbreviated Dialing System List screen**

### **7103A Button List**

This screen assigns abbreviated dialing numbers to the 7103A telephone buttons. The entries can then be accessed by 7103A telephone users to place local, long-distance, and international calls; activate/deactivate features; or to access remote computer equipment. This screen applies only to 7103A fixed feature telephones. Only one 7103A abbreviated dialing list can be implemented in the system and it applies to all 7103A fixed feature telephones in the system. This list is controlled by the System Administrator.

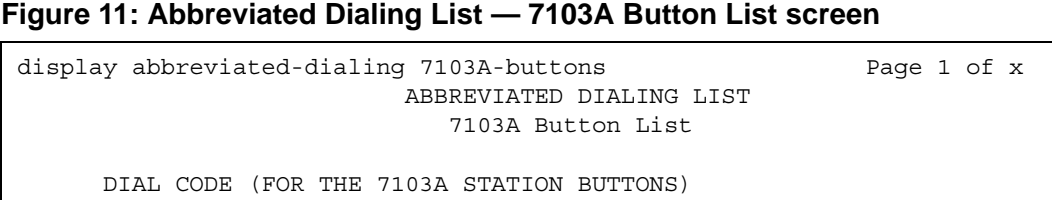

 $2: \begin{array}{cccccccccccccc} 2: & \begin{array}{cccccccccc} 2: & \begin{array}{cccccccccc} 2: & \begin{array}{cccccccccc} 2: & \begin{array}{cccccccccc} 2: & \begin{array}{cccccccccc} 2: & \begin{array}{cccccccccc} 2: & \begin{array}2: & \begin{array}2: & \begin{array}2: & \begin{array}2: & \begin{array}2: & \begin{array}2: & \begin{array}2: & \begin{array}2: & \begin{array}2: & \begin{array}2: & \begin{array}2: & \begin{array}2: & \begin{array}2: & \begin{array}2: & \begin{array}2: & \begin{array}2$ 

 $4:$   $\overline{\phantom{a}}$ 

1: \_\_\_\_\_\_\_\_\_\_\_\_\_\_\_\_\_\_\_\_\_\_\_\_ 5. \_\_\_\_\_\_\_\_\_\_\_\_\_\_\_\_\_\_\_\_\_\_\_\_

3: \_\_\_\_\_\_\_\_\_\_\_\_\_\_\_\_\_\_\_\_\_\_\_\_ 7. \_\_\_\_\_\_\_\_\_\_\_\_\_\_\_\_\_\_\_\_\_\_\_\_

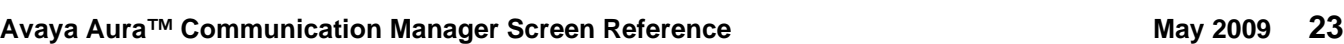

### **DIAL CODE**

Enter the number you want to assign to each dial code (button). Any additions or changes apply to all 7103A fixed feature telephones. While the system is waiting, a call progress tone receiver is tied up, and, since there are a limited number of receivers in the system, outgoing calling capability might be impaired.

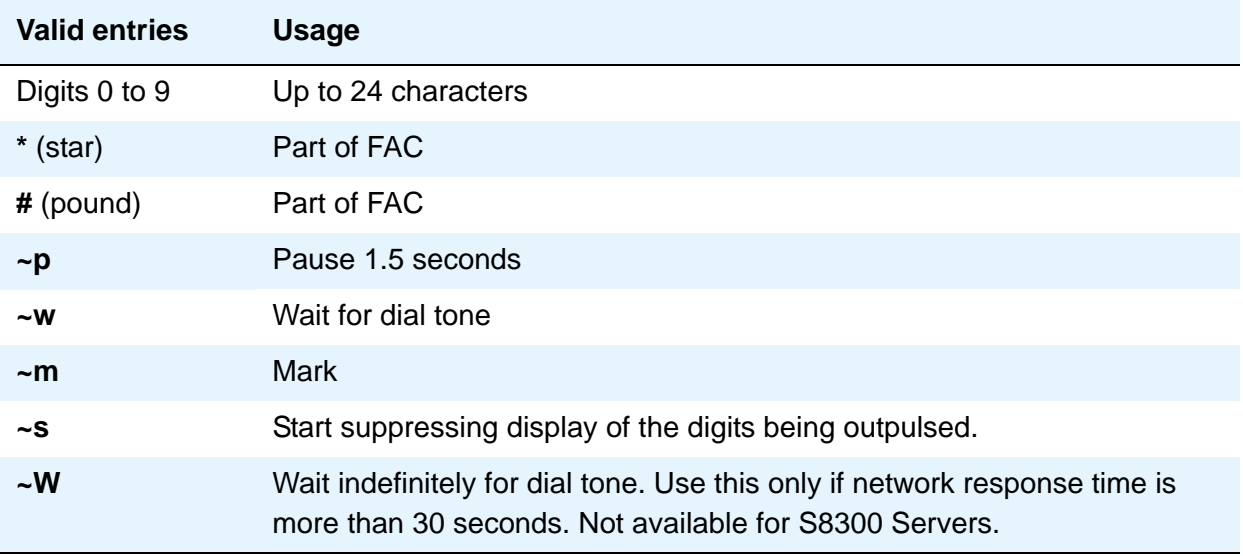

Vector Directory Number extension can also be assigned.

# <span id="page-23-0"></span>**Access Endpoint**

This screen administers Access Endpoints and Wideband Access endpoints.

#### **Note:**

You can administer Wideband Access Endpoints only if, on the System Parameters Customer-Options (Optional Features) screen, the **Wideband Switching** field is **y**.

An Access Endpoint is a nonsignaling trunk that neither responds to signaling nor generates signaling. Access Endpoints eliminate the need to dedicate an entire trunk group for the access of a single trunk by providing the capability to assign an extension number to a single trunk.

An Access Endpoint can be specified as the Originator or Destination endpoint of an administered connection.

A Wideband Access Endpoint (WAE) is an endpoint application connected to line-side non-ISDN T1 or E1 facilities and, like Access Endpoints, have no signaling interface with the system.

The WAE is defined by a starting port (DS0) and a width specifying the number of adjacent nonsignaling DS0s (positioned within a DS1 facility) that make up the endpoint. This width can be between 2 and 31 adjacent DS0s.

#### **Note:**

Access Endpoints and Wideband Access Endpoints consume the same resources that trunks use. Thus, the sum of Access Endpoints and trunks cannot exceed the maximum number of trunks available in your system configuration.

## **Field descriptions for page 1**

#### **Figure 12: Access Endpoint screen**

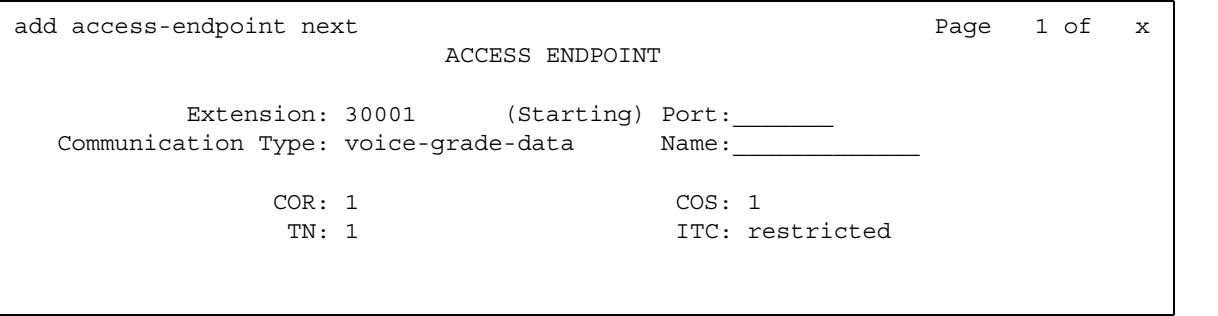

#### **Communication Type**

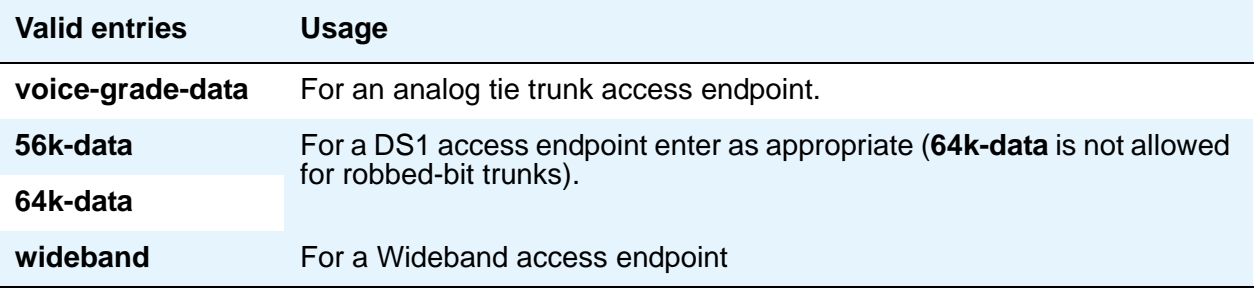

#### **COR**

The COR is administered so that only an administered connection (AC) endpoint can be connected to another AC endpoint.

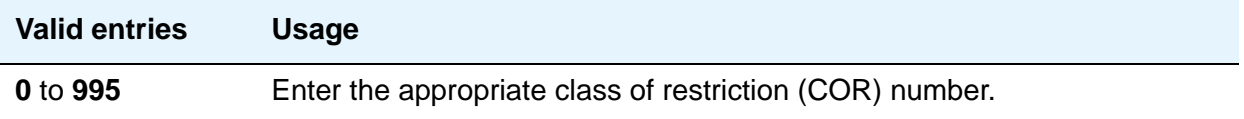

#### **COS**

The COS is administered (see [Class of Service](#page-130-0) on page 131) so that the use of the Call Forwarding All Calls feature for access endpoints is prohibited.

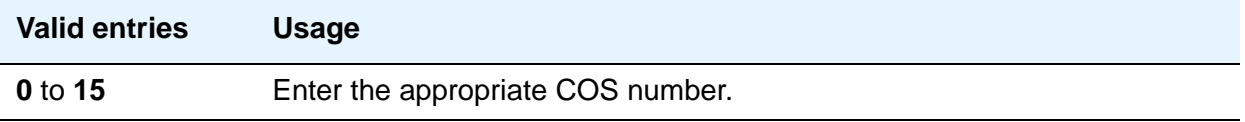

#### **Extension**

A display-only field showing the extension number as specified in the command line, or shows the next available extension number if **next** was entered on the command line. This is the extension number assigned to the nonsignaling trunk and used to access the trunk endpoint.

### **ITC (Information Transfer Capability)**

This field is used to determine the type of transmission facilities to be used for ISDN calls originating from this endpoint. Displays when the **Communication Type** field is **56k-data**, **64k-data**, or **Wideband**.

When adding an access endpoint with the ITC administered as unrestricted, its associated port has to be a channel of a DS1 circuit pack with the **Zero Code Suppression** field administered as B8ZS. If the port is not a channel of a DS1 circuit pack with its **Zero Code Suppression** field administered as B8ZS, the end validation fails and the screen submission is rejected. The cursor is moved to ITC with the following error message:

An unrestricted access endpoint can only be from B8ZS DS1 circuit pack.

When adding an access endpoint with the ITC administered as restricted, its associated port can be a channel from a DS1 circuit pack with the **Zero Code Suppression** field administered as ZCS or B8ZS.

For an existing access endpoint, ITC can only be changed from restricted to unrestricted if its associated port is a channel of a DS1 circuit pack with its **Zero Code Suppression** field administered as B8ZS. If the port is not a channel of a DS1 circuit pack with its **Zero Code Suppression** field administered as B8ZS, the end validation fails and the screen submission is rejected. The cursor is moved to ITC with the following error message:

An unrestricted access endpoint can use only B8ZS DS1 circuit pack

Without this end validation, a user could administer an access endpoint as unrestricted when in fact it is restricted, that is, its associated port is a member of a DS1 circuit pack that uses ZCS data transmission.

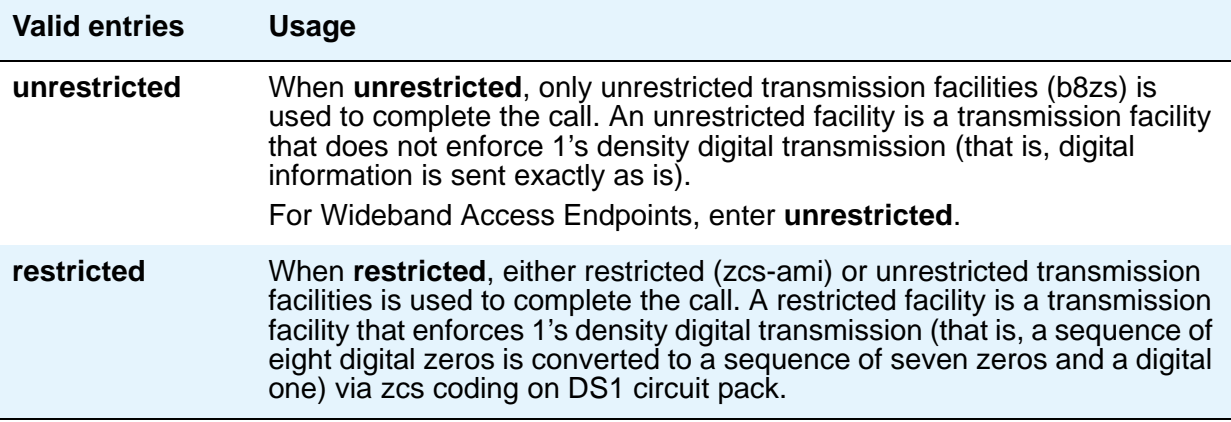

#### **Name**

Enter an name for the endpoint.

#### **Note:**

BRI stations support ASCII characters only. They do not support non-ASCII characters, such as Eurofont or Kanafont. Therefore, if you use non-ASCII characters in any Communication Manager **Name** field, such characters do not display correctly on a BRI station.

#### **(Starting) Port**

Enter the necessary characters.

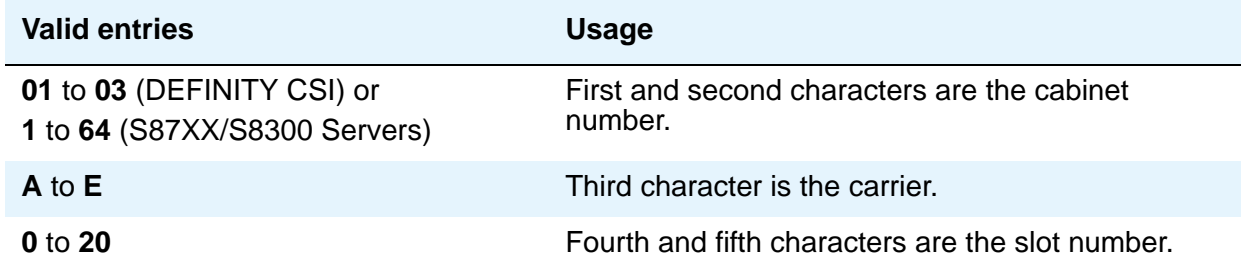

#### **Screen Reference**

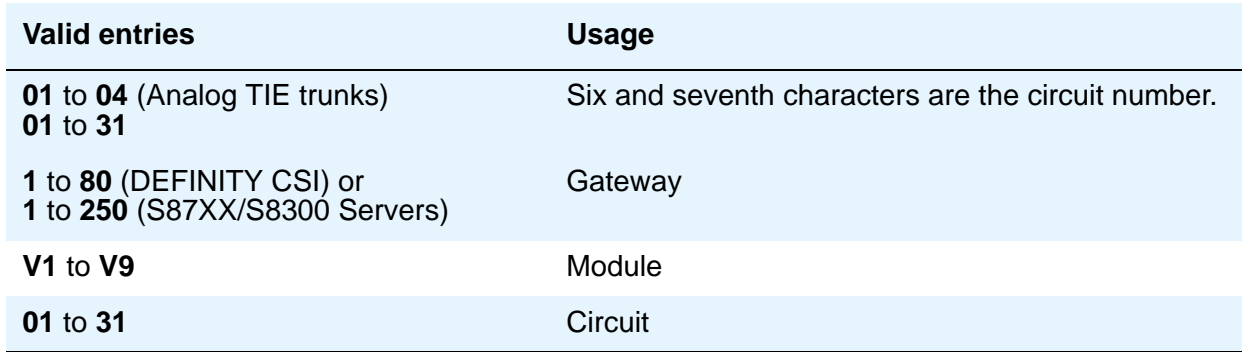

For example, 01A0612 is in cabinet 01, carrier A, slot 06, and circuit number (port) 12.

#### **Note:**

For Wideband Access Endpoints, analog tie trunks cannot be used and the DS1 Interface circuit pack, Version C or later, must be used.

The DS1 circuit number corresponds to the channel that carries the data traffic. Channels 1 through 31 (DS1 Interface only) or channels 1 through 24 (DS1 Tie Trunk, DS1 Interface, or DS1 Interface (32) circuit packs) can be used when the **DS1 Signaling Type** field is **robbed-bit** or **isdn-ext**. For Common Channel or ISDN-PRI signaling, channel use is limited to channels 1 through 30 (DS1 Interface circuit pack only) or channels 1 through 23 (DS1 Interface (32) or DS1 Interface). A channel can be administered as an access endpoint regardless of the DS1 signaling type.

#### **TN**

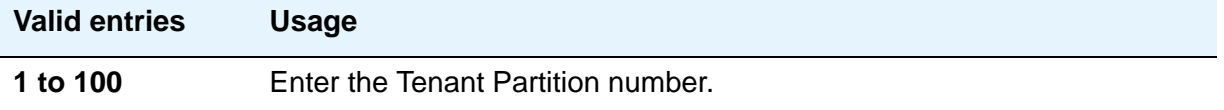

#### **Width**

Appears if the **Communication Type** field is **wideband**. This field cannot be blank.

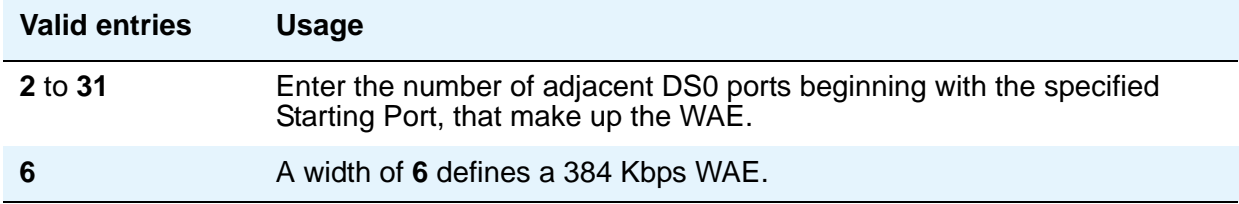

# **Administered Connection**

This screen assigns an end-to-end Administered Connection (AC) between two access endpoints or data endpoints. The AC is established automatically by the system whenever the system restarts or the AC is due to be active. See Administered Connections in *Avaya Aura™ Communication Manager Feature Description and Implementation,* 555-245-205*,* and [Access](#page-23-0)  Endpoint [on page 24](#page-23-0) for additional information.

# **Field descriptions for page 1**

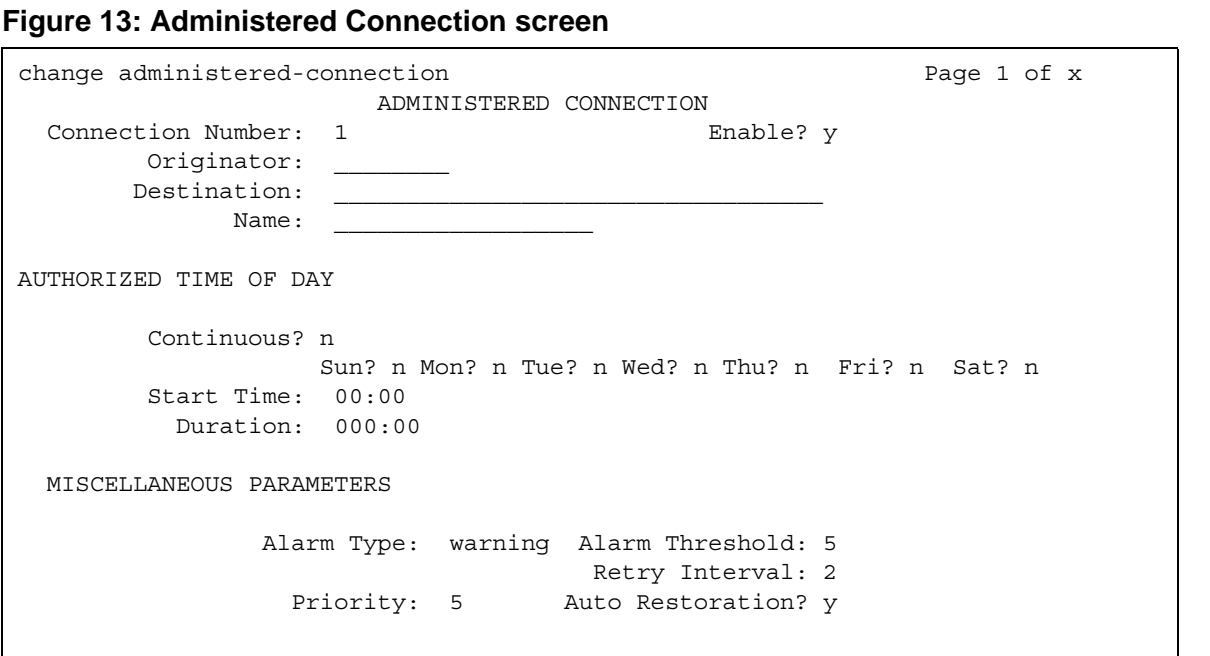

#### **Connection Number**

This is a display-only field showing an unassigned AC number when the screen is accessed using an administration command such as **change** or **display**.

#### **Destination**

Used to route the AC to a desired endpoint. Enter the address of the destination access or data endpoint. This endpoint is the terminating party of the AC and need not be local to the server on which the AC is assigned. The entry must be consistent with the local Communication Manager server's dial plan (that is, the first digits are assigned as an extension, feature access code, or trunk access code, or DDD Number). If a local extension is entered, it must be assigned to either an access or data endpoint. Abbreviated Dialing entries can be used in this field.

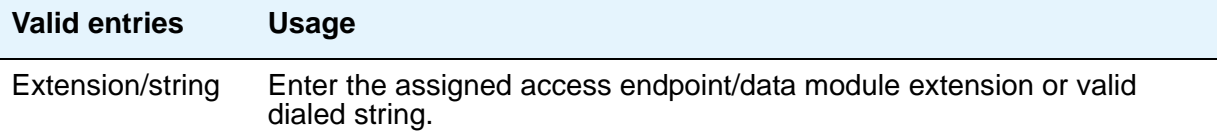

#### **Enable**

Provides the administered connection.

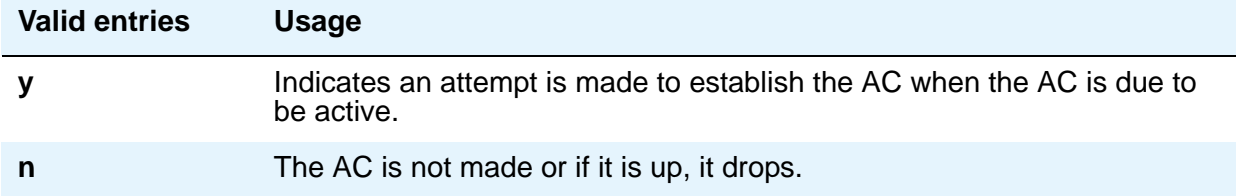

#### **Name**

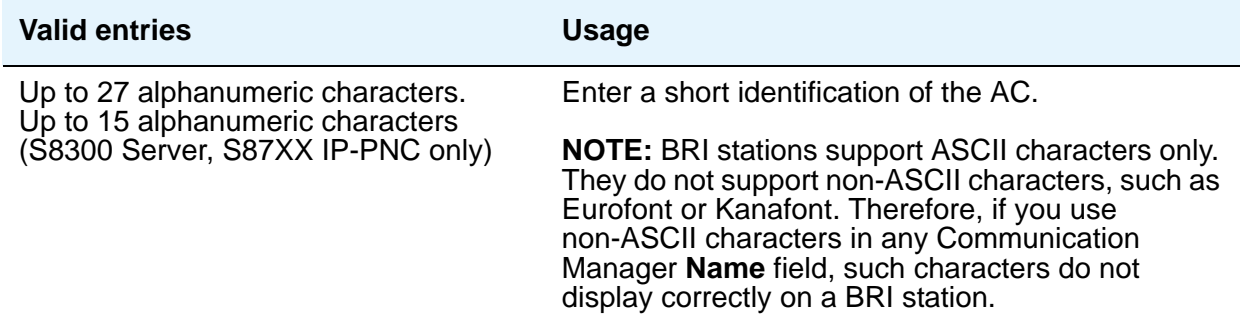

#### **Originator**

Enter the assigned access endpoint/data module extension.

Data Line circuit pack

● Asynchronous EIA 232C compatible equipment

Digital Line circuit pack connections, including:

- MPDM (700D), MTDM (700B, 700C, 700E), 7400D data module
- 7400A, 7400B, 7400C HSL, 8400B data module
- 7401D telephone with 7400B or 8400B data module
- 7403D/7405D/7407D/7410D/7434D telephone with DTDM or 7400B or 8400B data module
- 7404D or 7406D telephone
- 510D personal terminal
- 515 BCT, 615 BCT, or 715 BCT terminal
- Connection between PC and the server running Communication Manager

ISDN-BRI Line circuit pack connections, including:

- 7500 data module
- 7505D/7506D/7507D telephone with ADM

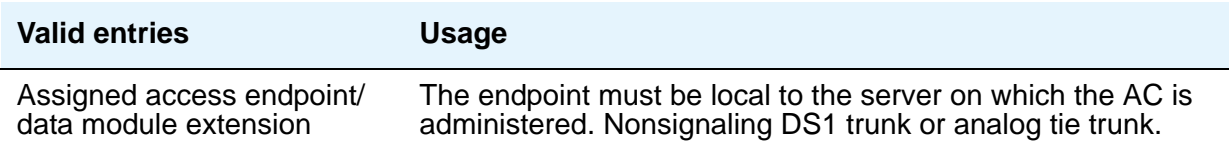

# **Authorized Time of Day**

#### **Continuous**

The connection is up all the time or re-established if the connection goes down.

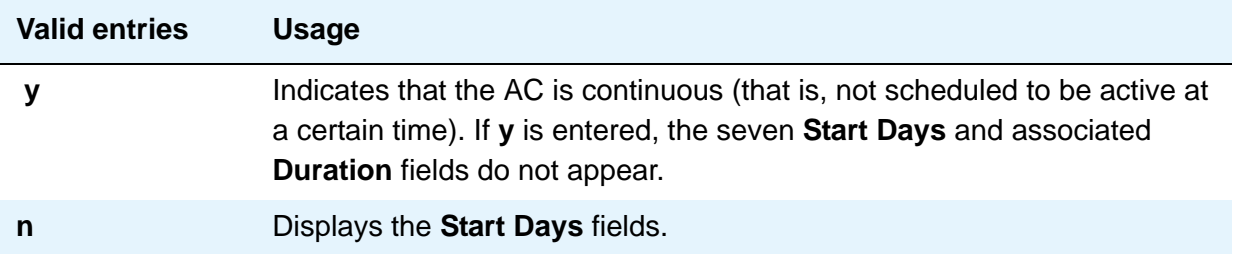

#### **Duration**

Enter the period of time that the scheduled AC should remain active. This period is specified in two fields separated by a colon. The maximum duration is 167 hours and 59 minutes (that is, 1 minute less than 1 week). Only appears if the **Continuous** field is **n**.

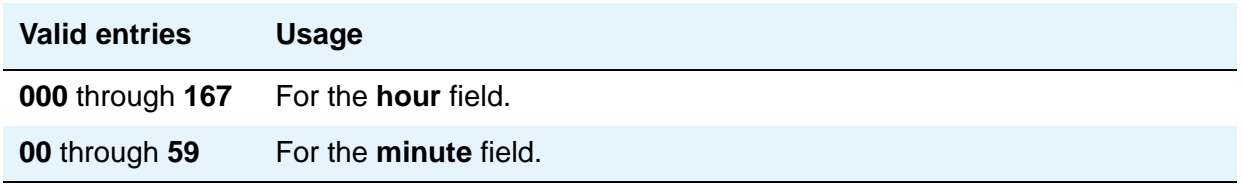

#### **Start Days (Sun through Sat)**

These fields indicate only the days on which an attempt is made to establish the AC and not necessarily the days it is active. A scheduled AC might be active over a number of days, and, in this situation, these fields should be used only to specify the days on which the AC starts and not other days on which the AC might be active. Only appears if the **Continuous** field is **n**.

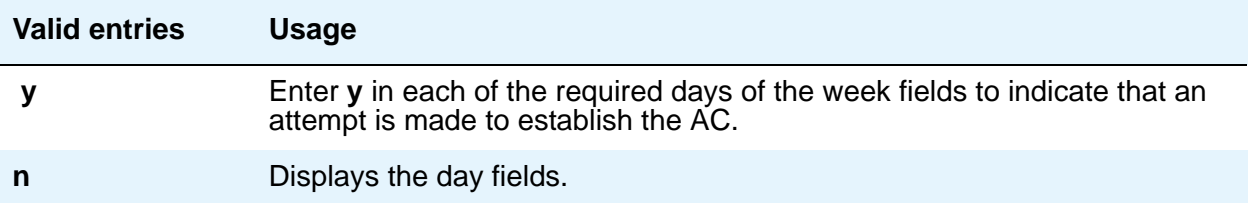

### **Start Time**

Only appears if the **Continuous** field is **n**.

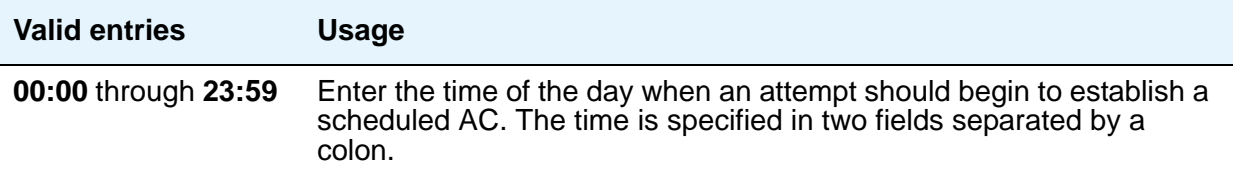

# **Miscellaneous Parameters**

### **Alarm Threshold**

Only appears if an entry in the **Alarm Type** field is other than **none**. Enter the number of times an attempt to establish or reestablish an AC must fail consecutively before an AC alarm generates. (An alarm is generated after the fourth retry has failed; thus, with the retry interval of 2 minutes, an alarm is generated approximately 8 minutes after the first failure occurs.)

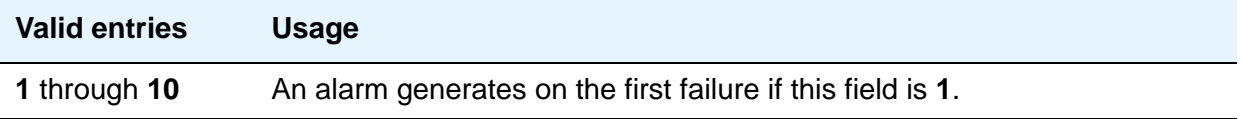

### **Alarm Type**

Enter the type of alarm to be generated if the AC cannot be initially established, or fails and cannot be reestablished, and the number of consecutive failures equals the alarm threshold. All AC alarms and the errors that caused the alarms are recorded in the system's alarm and error log. In addition, a status lamp associated with an attendant console or telephone feature button (**ac-alarm**) can be used to indicate the AC alarm.

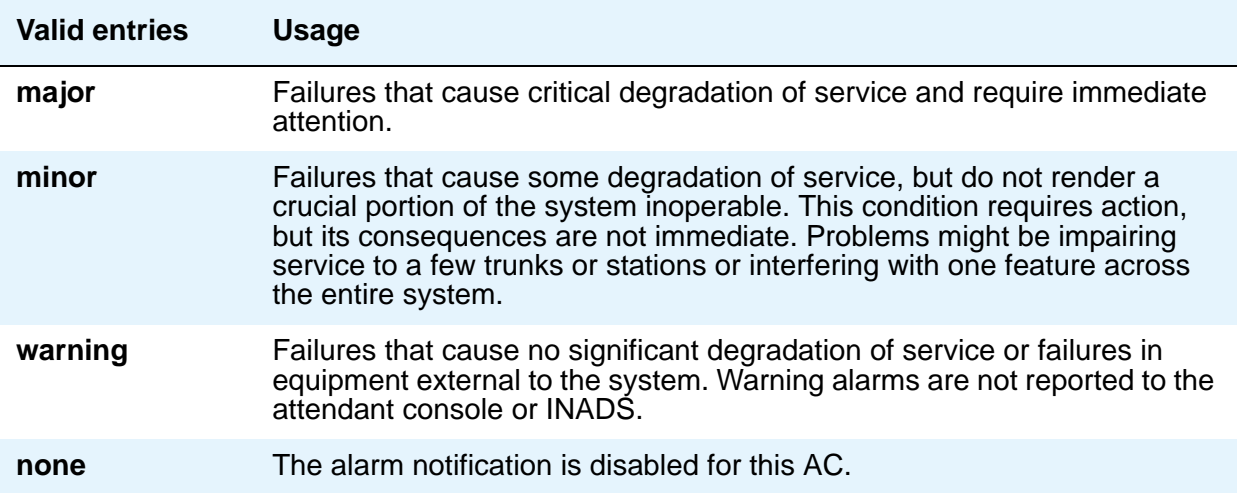

#### **Auto Restoration**

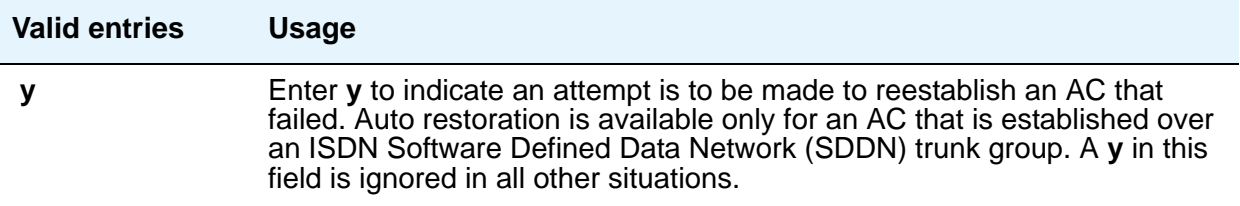

#### **Priority**

Enter a number that is to be used to determine the order in which ACs are to be established.

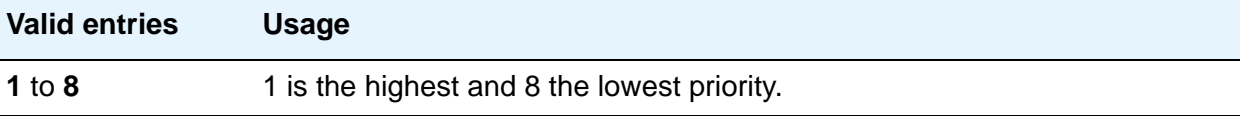

#### **Retry Interval**

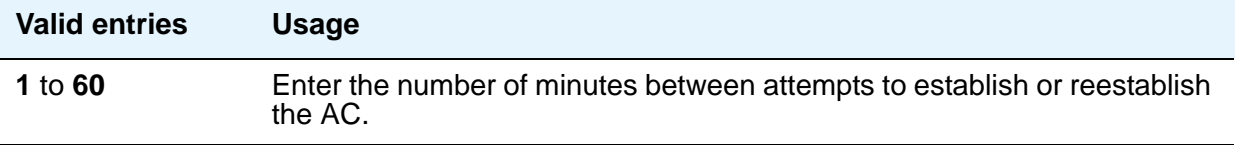

# **Agent LoginID**

Use this screen in an Expert Agent Selection (EAS) environment to add or change agent login IDs and skill assignments. If you add or change skills on the Avaya S8XXX Server, the agent must log out and then log in again before the changes take effect. Note that in non-EAS (basic Automatic Call Distribution) environments, this screen does not appear at all, and agents are assigned directly on the Hunt Group screen. The agent's properties are assigned to the physical telephone extension. For more information, see *Avaya Aura™ Call Center 5.2 Automatic Call Distribution (ACD) Reference*, 07-602568.

# **Field descriptions for page 1**

**Figure 14: Agent LoginID screen**

add agent-loginID 9011 **Page 1 of x** and agent-loginID 9011 AGENT LOGINID Login ID: 9011 AAS? n Name:  $\hbox{AUDIX? } n$ TN: 1 LWC Reception: spe COR: 1 LWC Log External Calls? n Coverage Path: AUDIX Name for Messaging: Security Code: LoginID for ISDN/SIP Display? n Password: Password (enter again): Auto Answer: station MIA Across Skills: system ACW Agent Considered Idle: system Aux Work Reason Code Type: system Logout Reason Code Type: system Maximum time agent in ACW before logout (sec): system Forced Agent Logout Time: : WARNING: Agent must log in again before changes take effect

#### **AAS**

Enter **y** if this extension is used as a port for an Auto Available Split/Skill. Default is **n**.

Entering **y** in the **AAS** field clears the password and requires execution of the **remove agent-loginid** command. To set AAS to **n**, remove this logical agent and add it again. This option is intended for switch adjunct equipment ports only, not human agents.

#### **ACW Agent Considered Idle**

Enter **y** to have agents who are in After Call Work included in the Most-Idle Agent queue. This means that ACW is counted as idle time. Enter **n** to exclude ACW agents from the queue. Valid entries are **system** (default), **n**, and **y**. The **system** value indicates that settings assigned on the Feature-Related System Parameters screen apply.

#### **Audix**

Enter **y** if this extension is used as a port for AUDIX. Default is **n**. The **AAS** and **AUDIX** fields cannot both be **y**.

#### **Audix Name for Messaging**

Do one of the following actions:

- Enter the name of the messaging system used for LWC Reception, or
- Enter the name of the messaging system that provides coverage for this Agent LoginID.

#### **Auto Answer**

When using EAS, the agent's auto answer setting applies to the station where the agent logs in. If the auto answer setting for that station is different, the agent's setting overrides the station's setting. The following entries are valid:

- **all** immediately sends all ACD and non ACD calls to the agent. The station is also given a single ring while a non-ACD call is connected. The **ringer-off** button can be used to prevent the ring when, on the Feature-Related System Parameters screen, the **[Allow](#page-357-0)  [Ringer-off with Auto-Answer](#page-357-0)** field is set to **y**.
- **acd** only ACD split /skill calls and direct agent calls go to auto answer. If this field is **acd**, non ACD calls terminated to the agent ring audibly.
- **none** all calls terminated to this agent receive an audible ringing treatment. This is the default.
- **station** auto answer for the agent is controlled by the auto answer field on the Station screen.

#### **Aux Work Reason Code Type**

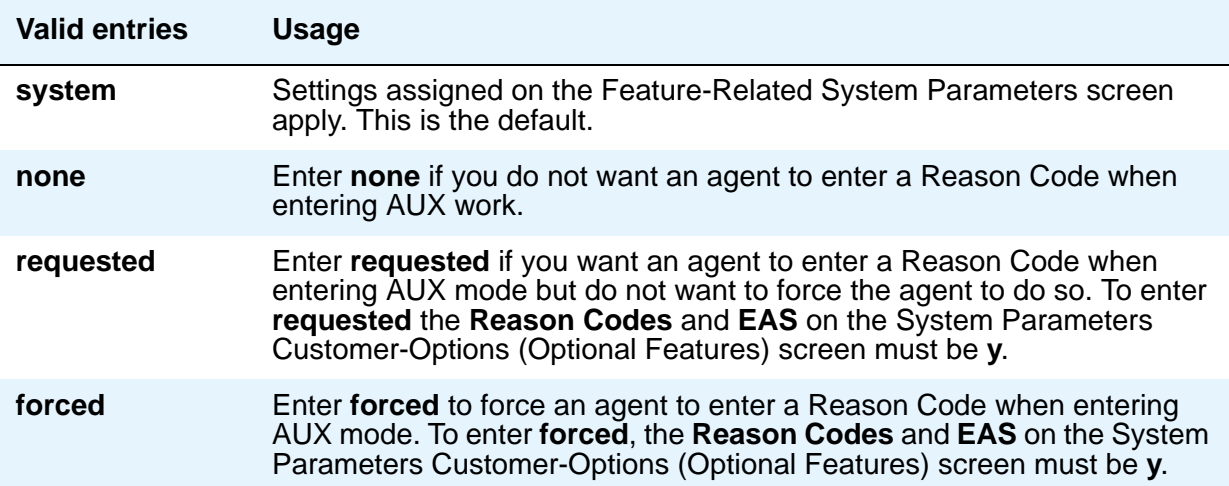
## **COR**

Enter the Class of Restriction for the agent. Valid entries are **0** to **995**. Default is **1**.

### **Coverage Path**

Enter the number of the coverage path used by calls to the LoginID. Valid entries are a path number between **1** and **999**, time of day table **t1** to **t999**, or blank (default). This is used when the agent is logged out, does not answer, or is busy to personal calls when logged in.

# **Direct Agents Calls First**

This field replaces the **Service Objective** field when percent-allocation is entered in the **Call Handling Preference** field. Enter **y** if you want direct agent calls to override the percent-allocation call selection method and be delivered before other ACD calls. Enter **n** if you want direct agent calls to be treated like other ACD calls. For more information, see the *Avaya Business Advocate User Guide*, 07-300653.

# **Forced Agent Logout Time**

This field enables the Forced Agent Logout by Clock Time feature by administering a time of day to automatically log out agents using an hour and minute field. Valid entries for the hour field are **01-23**. Valid entries for the minute field are **00**, **15**, **30**, and **45**. The default is blank (not administered). Examples: 15:00, 18:15, 20:30, 23:45.

# **Login ID**

Display-only field. Contains the identifier for the Logical Agent as entered on the command line.

# **LoginID for ISDN Display**

Enter **y** if the Agent LoginID CPN (Calling Party Number) and Name field is to be included in ISDN messaging over network facilities. If set to **n** (the default), the physical station extension CPN and Name is sent. The **Send Name** field on the ISDN Trunk Group screen prevents sending out the calling party name and number if set to **n**, and may prevent sending it if set to **r** (restricted).

# **Logout Reason Code Type**

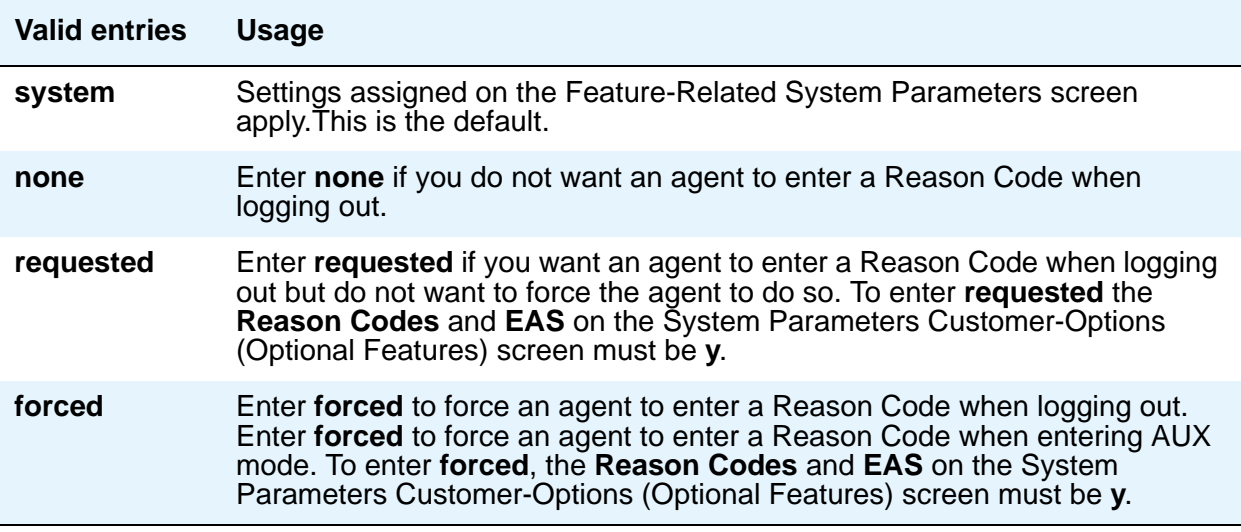

## **LWC Reception**

Enter the name of the messaging system where Leave Word Calling messages for this Agent Login ID is stored. Valid entries are **audix**, **msa**, **spe** (default), and **none**.

### **Maximum time agent in ACW before logout (sec)**

This field is used for setting a maximum time the agent can be in ACW on a per agent basis. Valid entries are:

- **system** Settings assigned on the Feature-Related System Parameters screen apply. This is the default.
- **none** ACW timeout does not apply to this agent.
- **30-9999** sec Indicates a specific timeout period. This setting takes precedence over the system setting for maximum time in ACW.

#### **Messaging Server Name for Messaging**

Do one of the following actions:

- Enter the name of the Messaging Server used for LWC Reception.
- Enter the name of the Messaging Server that provides coverage for this Agent LoginID.
- Leave blank (default).

#### **MIA Across Skills**

Enter **y** to remove an agent from the MIA queues for all the splits or skills that the agent is available in when the agent answers a call from any of the assigned splits or skills. Enter **n** to exclude ACW agents for the queue.Valid entries are **system** (default), **n**, and **y**. The **system** value indicates that settings assigned on the Feature-Related System Parameters screen apply.

#### **Name**

Enter up to a 27-character string naming the agent. Any alpha-numeric character is valid. Default is blank.

#### **Note:**

For 4610SW, 4620SW, 4621SW, and 4622SW, Sage, Spark, and 9600-series Spice telephones, the **Name** field has an associated optional native name field that is supported by the Unicode language display. The native name field is accessible through the Integrated Management Edit Tools such as Avaya Site Administration (ASA). Unicode is also an option for the 2420J telephone when **Display Character Set** on the **[System Parameters Country-Options](#page-885-0)** screen is **katakana**. For more information on the 2420J, see *2420 Digital Telephone User's Guide*, 555-250-701.

Avaya BRI stations support ASCII characters only. They do not support non-ASCII characters, such as Eurofont or Kanafont. Therefore, if you use non-ASCII characters in any Communication Manager **Name** field, such characters do not display correctly on a BRI station.

#### **Password**

Appears only if both the **AAS** and **AUDIX** fields are **n**. Enter up to nine digits as the password the Agent must enter upon login. Valid entries are the digits **0** through **9**. Enter the minimum number of digits in this field specified by the **Minimum Agent-LoginID Password Length** field on the Feature-Related System Parameters screen. Default is blank. Values entered in this field are not displayed on the screen.

### **Password (enter again)**

Appears only if both the **AAS** and **AUDIX** fields are n. Reenter the same password exactly as it was entered in the **Password** field. Default is blank. Values entered in this field are not displayed on the screen.

#### **Port Extension**

Appears only if either the **AAS** or **AUDIX** field is **y**. Enter the assigned extension for the AAS or AUDIX port. This extension cannot be a VDN or an Agent LoginID. Default is blank.

# **Security Code**

Enter the 4-digit security code (password) for the Demand Print messages feature. This field can be blank (default).

# **TN**

Enter the partition number for tenant partitioning. Valid entries are **1** to **20**. Default is **1**.

# **Field descriptions for page 2**

The second page of the Agent LoginID screen contains agent skill information.

#### **Figure 15: Agent Login ID screen**

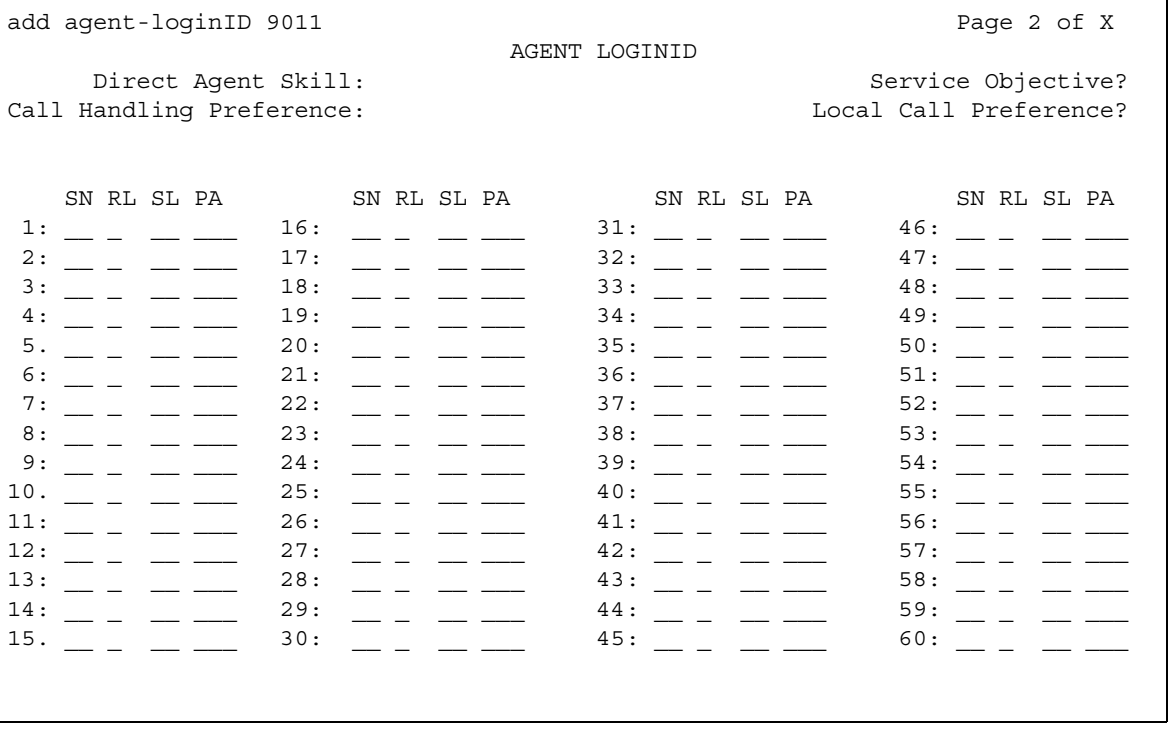

# **Call Handling Preference**

When calls are in queue and an agent becomes available, the **skill-level** setting delivers the highest priority, oldest call waiting for the agent's highest level skill. Other choices are **greatest-need** and **percent-allocation**. **Greatest-need** delivers the oldest, highest priority call waiting for any of the agent's skills. **Percent allocation** delivers a call from the skill that otherwise deviate most from its administered allocation. **Percent-allocation** is available only with Avaya Business Advocate software. For more information, see the *Avaya Business Advocate User Guide*, 07-300653.

# **Direct Agent Skill**

Enter the number of the skill used to handle Direct Agent calls. Valid entries are **1** to **99**, or blank (default).

#### **Local Call Preference**

Enter **y** to indicate that for calls queued in more than one skill for a multi-skilled EAS agent, the system should give preference to matching the trunk location number of the queued call to the location number of the previously-busy agent. Valid settings are **n** (default) or **y**. You can only set this field to **y** if the **Call Center Release** field on the Feature-Related System Parameters screen is **3.0** or later, and the **[Multiple Locations](#page-911-0)** field on the **[System Parameters](#page-892-0)  [Customer-Options \(Optional Features\)](#page-892-0)** screen is set to **y**.

### **PA**

Percent Allocation. If the call handling preference is **percent-allocation**, you must enter a percentage for each of the agent's skills. Enter a number between 1 and 100 for each skill. Your entries for all of the agent's skills together must total 100%. Do not use target allocations for reserve skills. Percent Allocation is available as part of the Advocate software.

### **RL (Reserve Level)**

Enter the reserve level to assign to the agent for the skill with the Business Advocate Service Level Supervisor feature or the type of interruption with the Interruptible AUX Work feature. You can assign a reserve level of **1**or **2**, or an interruptible level of auto-in-interrupt (**a**), manual-in-interrupt (**m**), or notify-interrupt (**n**) or blank for no reserve or interruptible level. Changes to this field take effect the next time the agent logs in.

You can enter the reserve levels of 1 and 2 only if Business Advocate feature is enabled. **RL** set to 1 or 2 defines the EWT threshold level for the agent is added to the assigned skill as a reserve agent. When the EWT for the skill reaches the corresponding threshold set on the Hunt Group screen, automatically the assigned skill gets added to the agent logged in skills. The agent delivers calls from this skill until the corresponding threshold drops below the assigned overload threshold for that level.

The Interruptible AUX Work feature is a way to help meet service level targets by requesting agents who are on break to become available when the service level target is not being met.

For more information on Service Level Supervisor, see the *Avaya Business Advocate User Guide*.

For more information on Interruptible AUX Work, see the *Avaya Aura™ Call Center 5.2 Call Vectoring and Expert Agent selection (EAS) Reference*, 07-600780.

#### **Service Objective**

Appears only when **Call Handling Preference** is **greatest-need** or **skill-level**. Valid entries are **y** or **n**. Service Objective is administered on the Hunt Group screen and the Agent LoginID screen. The server selects calls for agents according to the ratio of Predicted Wait Time (PWT) or Current Wait Time (CWT) and the administered service objective for the skill. Service Objective is a feature that is part of the Advocate software.

#### **SL**

Skill Level. Enter a skill level for each of an agent's assigned skills. If EAS-PHD is not optioned, 2priority levels are available. If EAS-PHD is optioned, 16 priority levels are available. In releases prior to R3V5, level 1 was the primary skill and level 2 was the secondary skill.

#### **SN**

Skill Number. Enter the Skill Hunt Group(s) that this agent handles. The same skill cannot be entered twice. Consider the following options:

- If EAS-PHD is not optioned, enter up to four skills.
- If EAS-PHD is optioned, enter up to 20 or 60 skills depending on the platform.
- Assigning a large number of skills to agents can potentially impact system performance. Review system designs with the ATAC when a significant number of agents have greater than 20 skills per agent.

# **Alias Station**

This screen allows you to configure the system so that you can administer new telephone types that are not supported by your system software. This screen maps new telephone models to a supported telephone model. This mapping does not guarantee compatibility, but allows unsupported models to be administered and tracked by their own names.

Some administrators also use this screen to "name" non-telephone devices. For example, you know that you can add a modem to your system by simply administering the extension as the standard analog type 2500. But, if you listed your stations, how would you know which extensions are modems? Instead, you could use the Alias screen to create a 'modem' alias to type 2500 and enter modem in the **Type** field for every modem you add to your system.

$$
\bigvee^\iota
$$

When you upgrade a system that uses an alias set type to a new release, the system determines if the aliased type is supported in the new release (is now a native set type). When you review the Alias Station screen, you might see alias types that have become native. If the type is now native, the last character of the aliased set type becomes a "#."

# **Field descriptions for page 1**

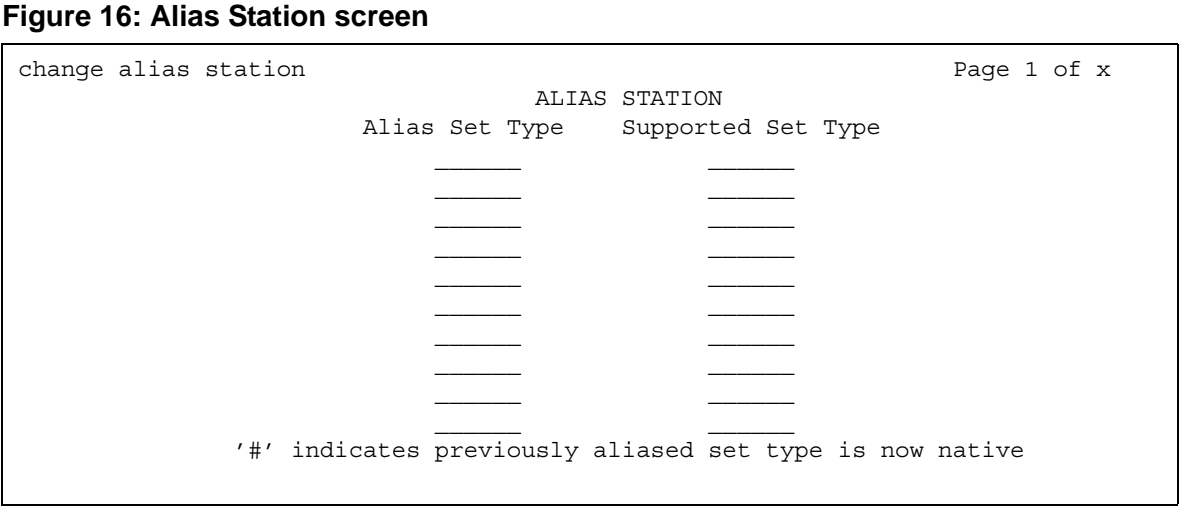

### **Alias Set Type**

Enter up to a 5-character name for the non-supported telephone type that you want to alias to a similar supported telephone type. Do not use blank characters.

### **Supported Set Type**

Enter a supported telephone type that you want to map (or alias) to the alias set type. Valid supported telephone types are listed in Telephones [on page 840.](#page-839-0)

**Note:**

Data Communication Protocol (DCP) telephone types must be aliased to DCP telephone types, hybrid types to hybrid types, and analog to analog types.

# **Alphanumeric Dialing Table**

This screen associates alpha-names to dialed digit strings. This allows telephone users to place a data call by simply typing the alpha-name. Users need only remember far-end alpha-names instead of the actual digit strings.

The screen consists of paired **Alpha-name/Mapped String** fields. Entries can be made in any order on the screen. However, before the screen is displayed for changing or reviewing, the entries in the table are sorted alphanumerically by the alpha-name. All entries are moved to the beginning of the table, leaving all blank entries at the end.

# **Field descriptions for page 1**

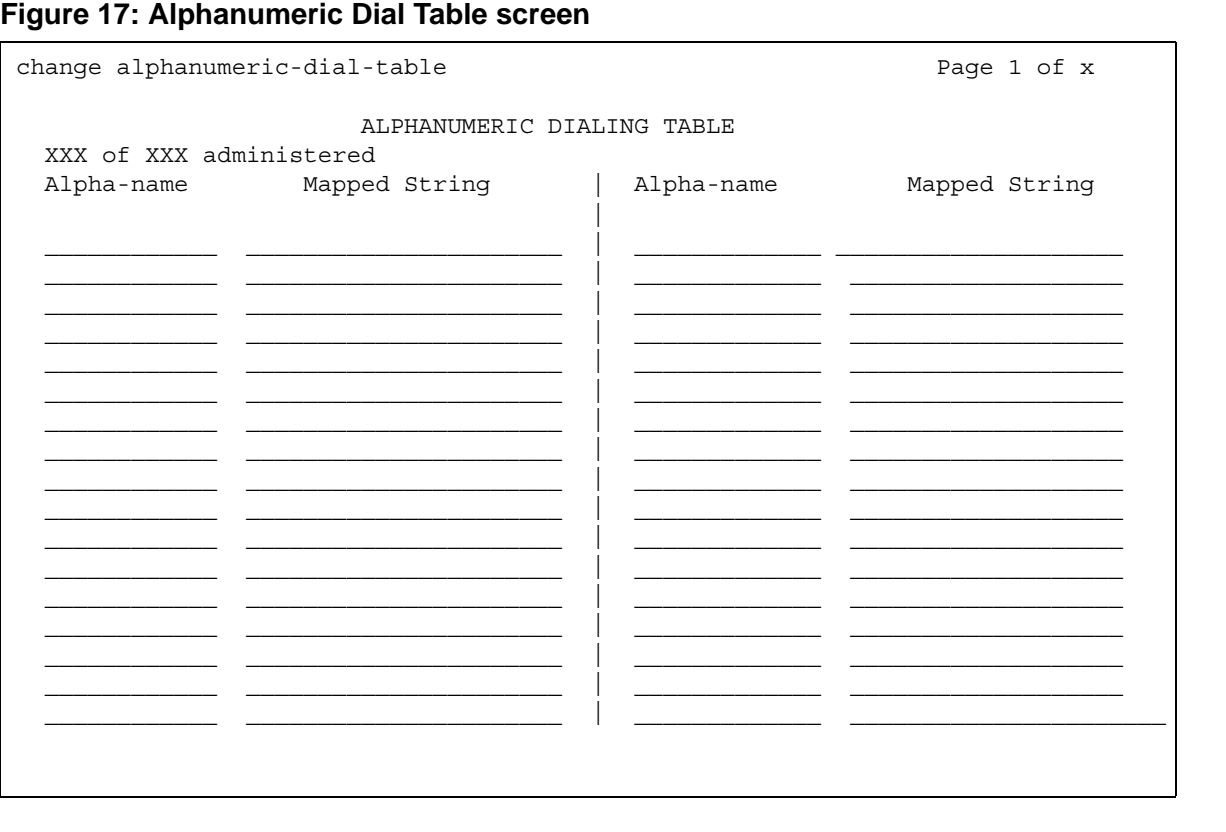

### **Alpha-name**

All alpha-names in the table must be unique and cannot be referenced in their own **Mapped String**. The alpha-names can be used in any other **Mapped String** and multiple times in a **Mapped String**.

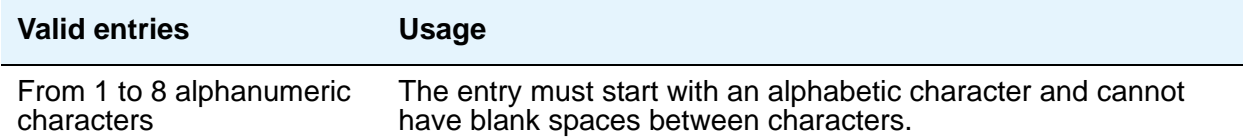

### **Mapped String**

Enter from 1 to 24 characters that might contain alphanumeric, readability, delimiters, and/or special characters. The entry is used to generate the final dialing string and can include Facility Access Codes.

#### **Note:**

A **Mapped String** cannot contain an Alpha-Name whose Mapped String also contains an Alpha-Name.

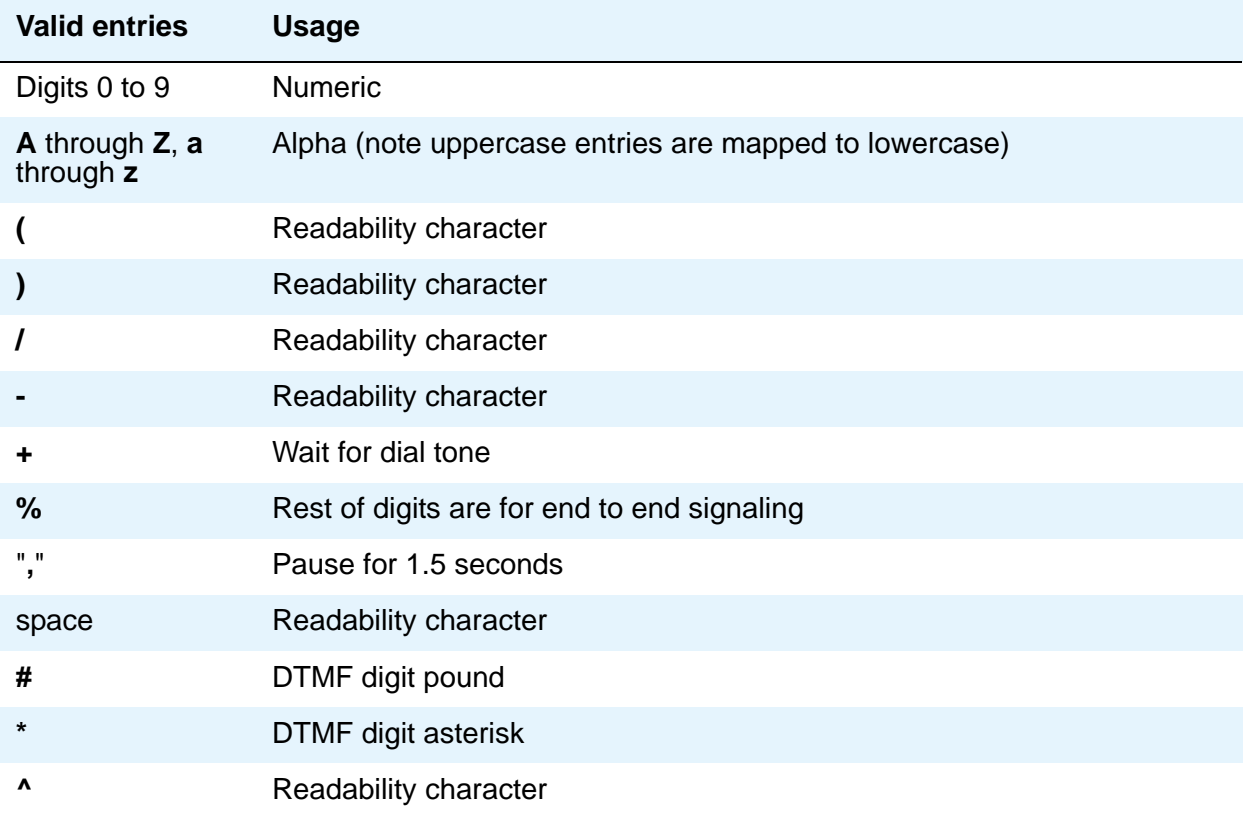

# **Announcements/Audio Sources**

Use this screen to assign announcements to circuit packs and port locations.

# **Field descriptions for page 1**

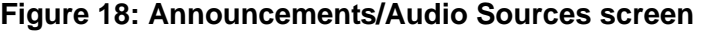

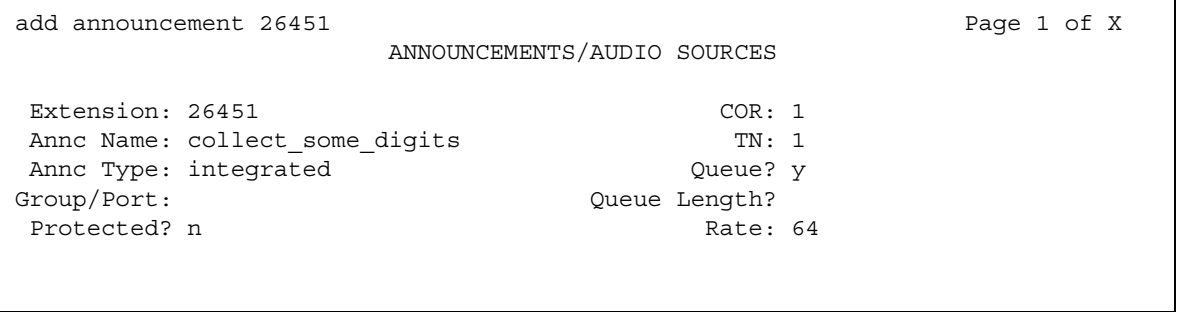

# **Annc Name**

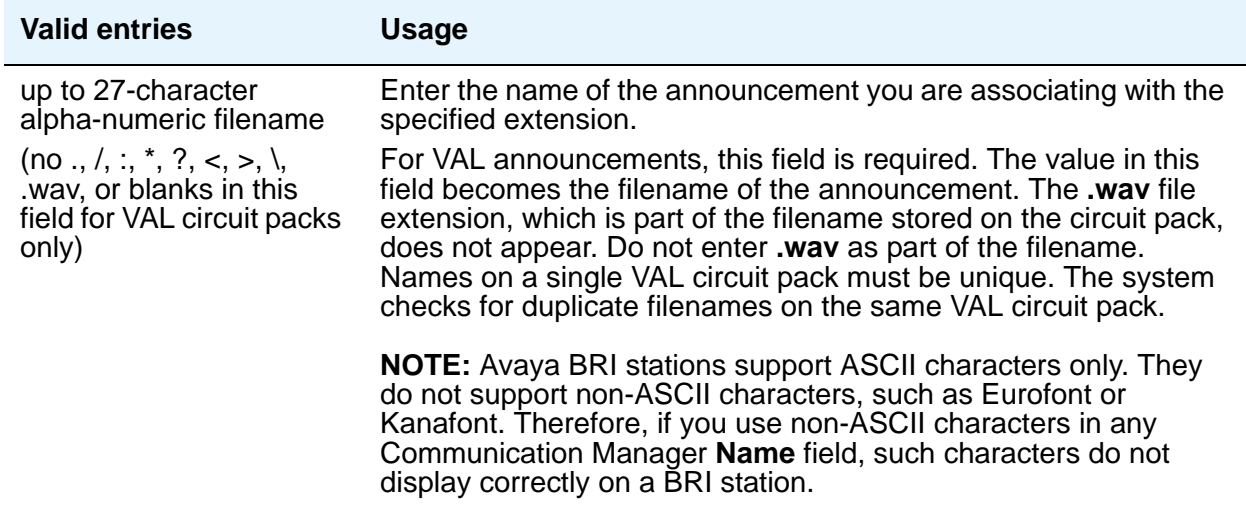

# **Annc Type**

Enter the type of announcement you want to assign to this extension number.

If you enter **integrated** or **integ-rep**, complete the **Queue**, **Protected**, **Rate**, and **Port** fields. If you enter **analog**, **ds1-fd**, **ds1-sa**, **ds1-ops**, or **aux-trunk**, complete **Queue Length** (if **Q** is **y**) and **Port**.

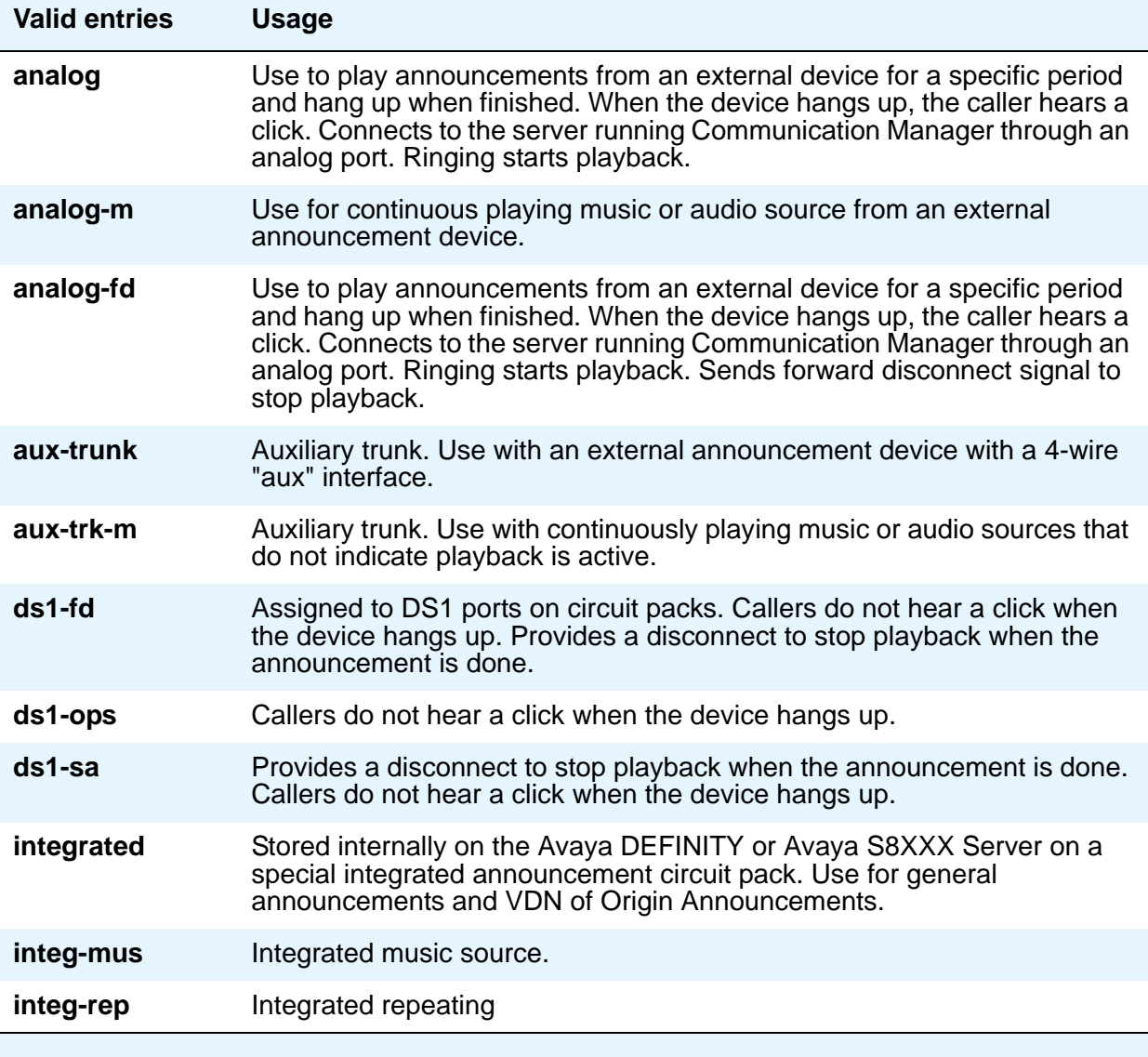

# **COR**

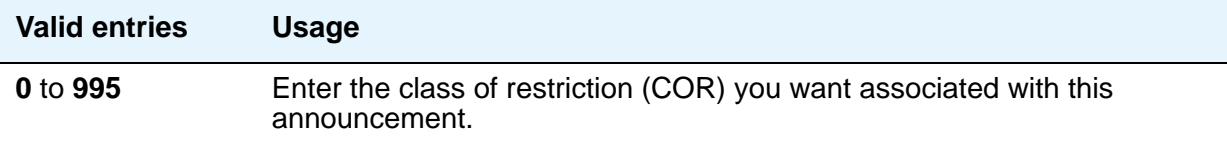

# **Extension**

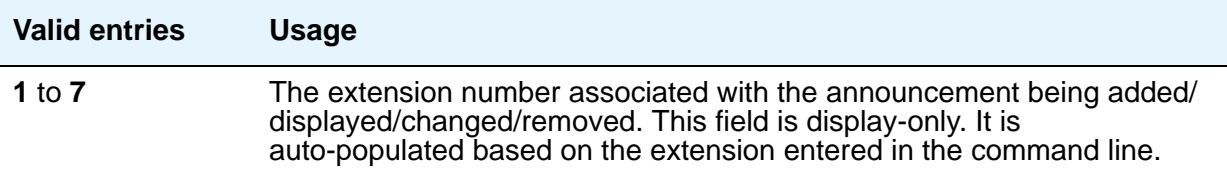

# $\triangle$  CAUTION:

When entering a Multi-Location Dial Plan shortened extension in a field designed for announcement extensions, certain administration end validations that are normally performed on announcement extensions are not done, and resultant warnings or submittal denials do not occur. The shortened extensions also do not appear in any display or list that shows announcement extensions. Extra care should be taken to administer the correct type of announcement for the application when assigning shortened extensions.

# **Group/Port**

Use this field to enter the announcement board location or the Audio Group number. If **Annc Type** is **integrated**, then this field displays as **Group/Board**. Also, when **Annc Type** is integrated, the **Queue Length** field does not appear. If **Annc Type** is *not* **integrated**, then the **Group/Port** field displays as **Port**.

Type the group number in one of the following ways:

- **Gnn** where *nn* represents a one or two-digit audio group number.
- The location of the VAL or the TN750 announcement circuit pack. Enter the necessary characters in the **aaxss** format (where  $aa$  = the cabinet number,  $x$  = the carrier, and  $ss$  = the slot number).
- **gggv9** for media gateway vVAL, where *ggg* is the gateway number of the media gateway (up to 250).

#### **Note:**

To administer DID Intercept announcements in a multi-location system where each location or city needs a different announcement, enter an audio group in this field instead of a VAL port.

# **Protected**

Use this field to set the protection mode for an integrated announcement/music extension. When you set this field to **y**, the recording is protected and cannot be deleted or changed via a telephone session or FTP (via SAT or VAL Manager). When you set this field to **n**, the recording can be changed or deleted by users with console permissions to delete or change the recording. Changing or deleting using the telephone recording session requires the **console permissions** class of service (COS). When the **Type** is **analog**, **ds1** or **aux-trunk**, **N/A** appears in this field.

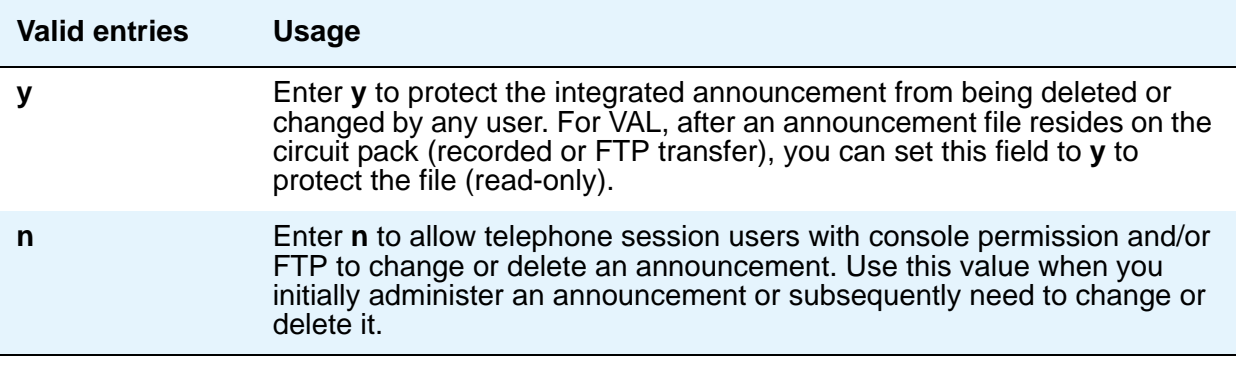

## **Queue**

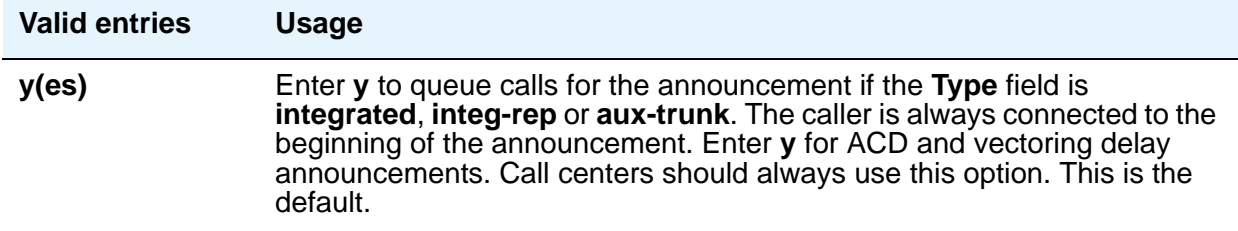

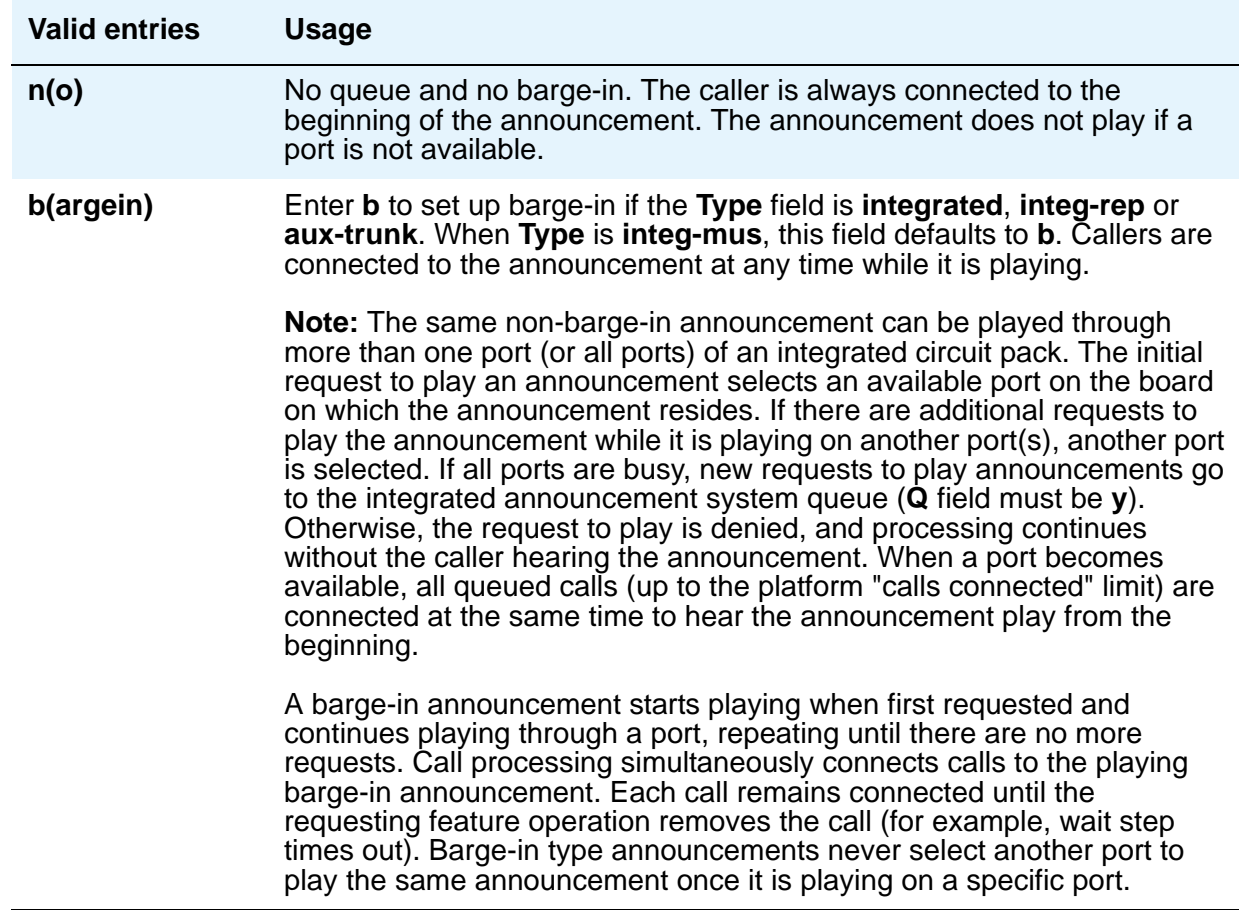

## **Queue Length**

.

The queue length is the number of calls that can queue for this announcement. The maximum number of queues allowed depends on your system configuration.

The **Queue Length** field applies if the **Queue** field is **y** and the **Type** field is **analog**, ds1 or **aux-trunk**. When the **Type** field is **integrated** or **integ-rep**, **N/A** appears in this field. Integrated announcements have a pre-set queue length

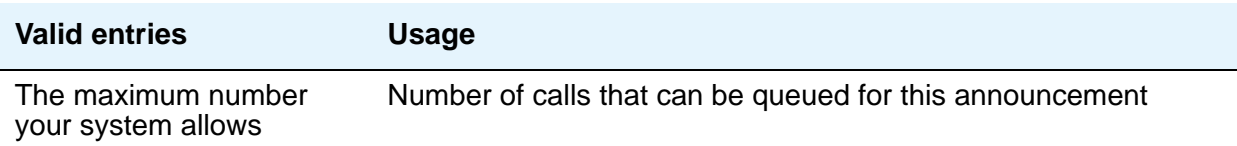

#### **Rate**

Enter the recording rate speed (in 1000 bits/second) for TN750 or ISSPA integrated announcements. A different recording speed can be used for each integrated announcement. With VAL type sources, the default is **64** and cannot be changed. When the **Type** field is **analog**, **ds1** or **aux-trunk**, **N/A** appears in this field.

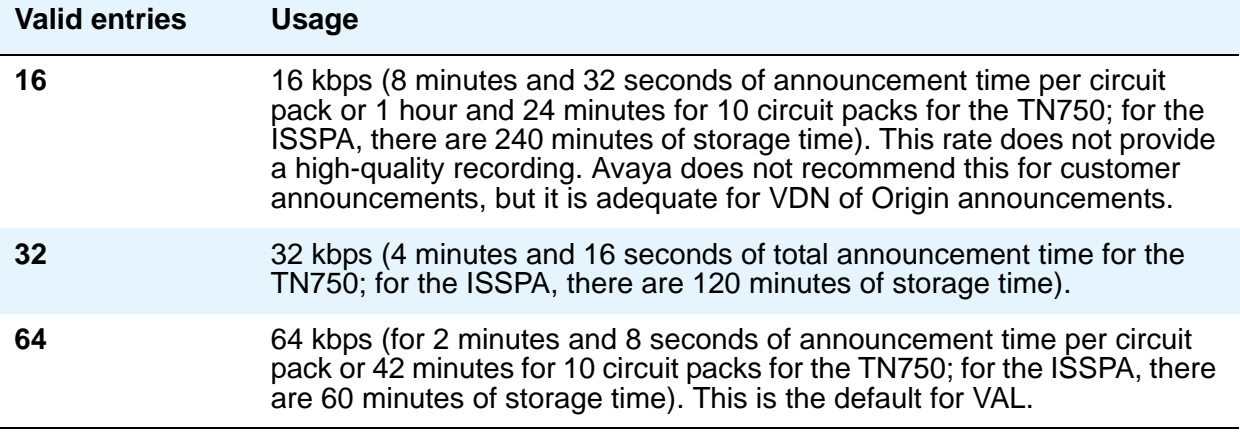

### **TN**

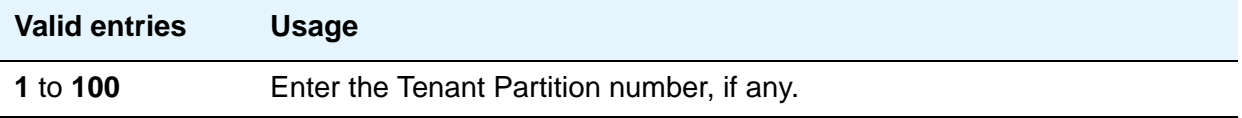

# **ARS Toll Table**

This screen assigns ARS Toll Tables used by Subnet Trunking. Use it to specify whether calls to CO codes listed on the table are toll or non-toll calls. You specify non-toll calls based on the last 2 digits of the distant-end of the trunk group.

# **Field descriptions for page 1**

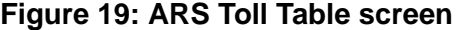

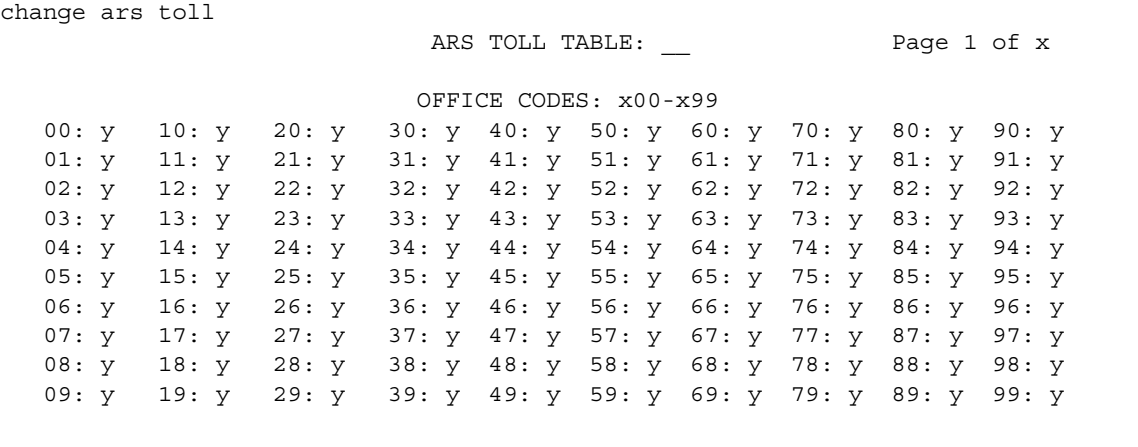

### **00: through 99:**

These fields represent the last 2 digits of the codes within the 100-block of numbers. Designate each as a number toll or non-toll call.

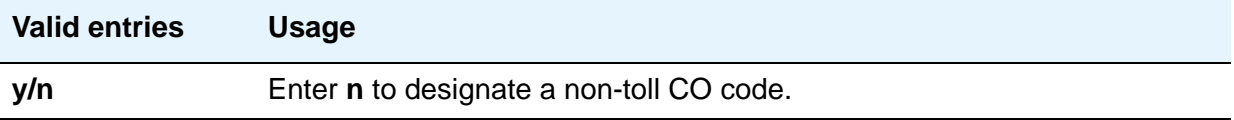

# **ARS TOLL TABLE**

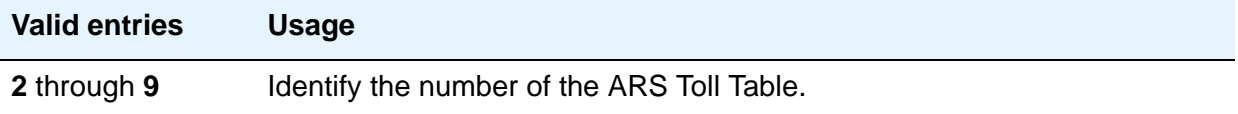

## **OFFICE CODES**

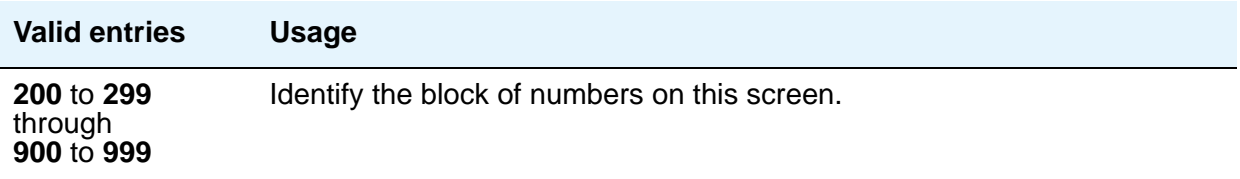

# **Attendant Console**

This screen assigns an Attendant Console to the system.

# **Field descriptions for page 1**

#### **Figure 20: Attendant Console screen**

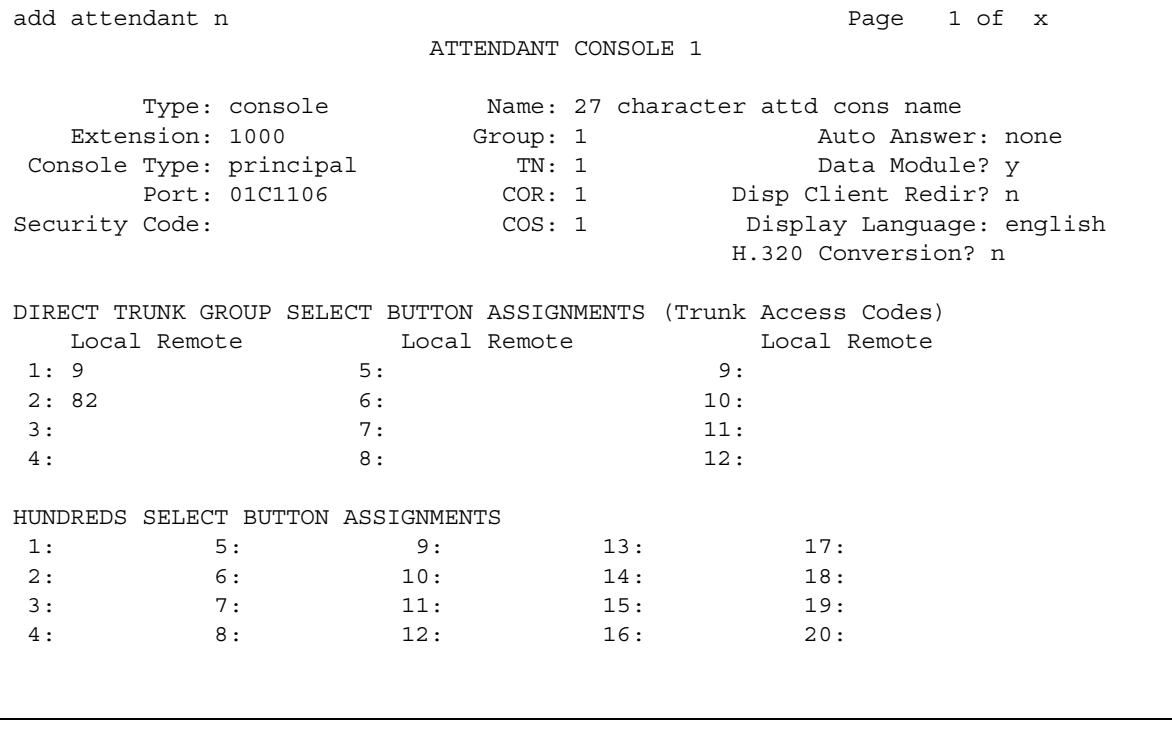

### **Attendant Console x**

This is a display-only field when the screen is accessed using an administration command such as **add** or **change**.

#### **Auto Answer**

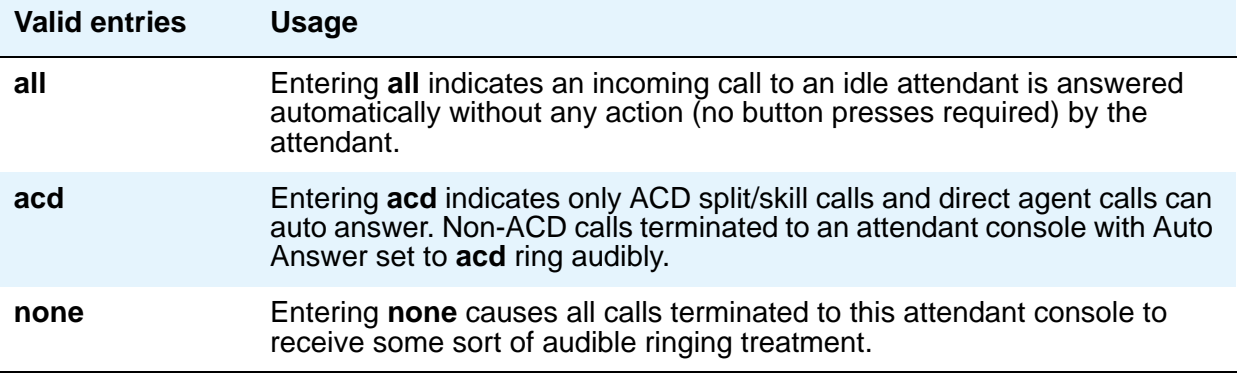

## **Console Type**

Enter this console's intended use. There can only be one **night-only** or one **day/night** console in the system unless Tenant Partitioning is administered. Night Service is activated from the principal console or from the one station set per-system that has a **nite-serv** button.

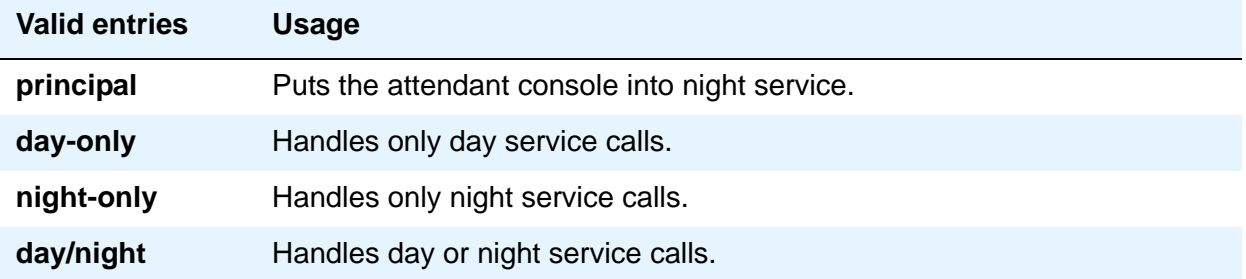

## **COR**

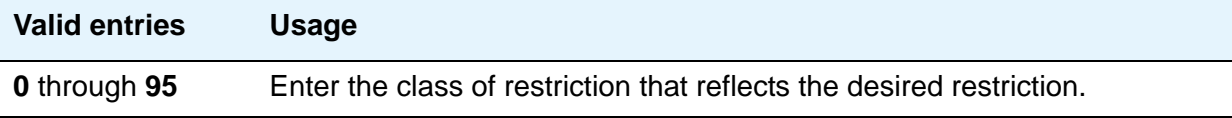

# **COS**

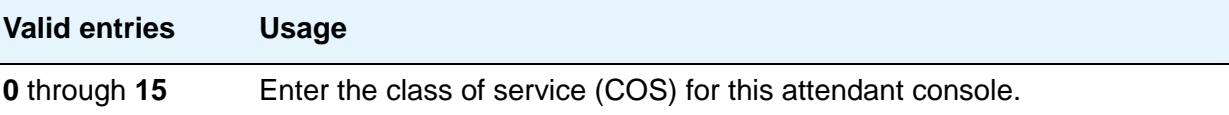

### **Data Module**

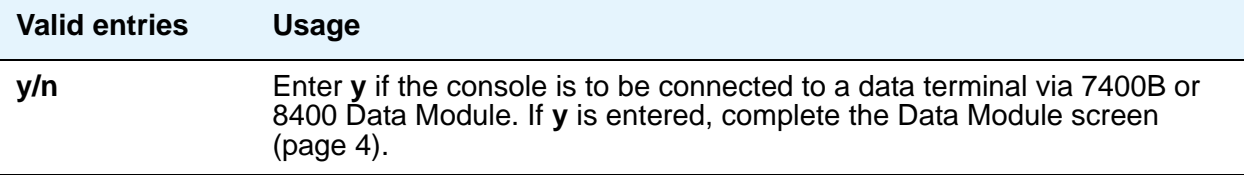

### **Disp Client Redir**

This field is administrable only if the Hospitality feature has been enabled on the System Parameters Customer-Options (Optional Features) screen. This field affects the station's display on calls originated from a station with Client Room Class of Service.

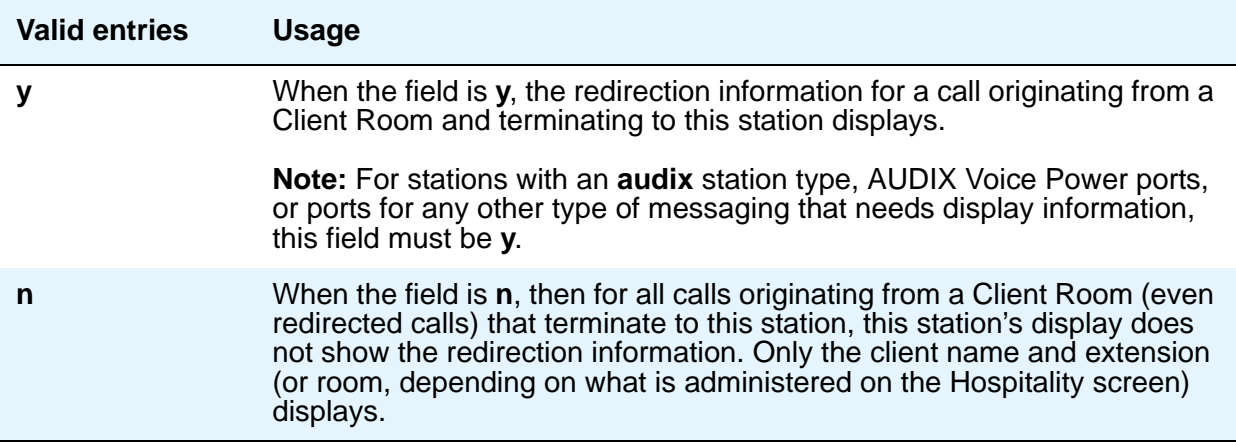

#### **Display Language**

Enter the language in which you want console messages displayed.

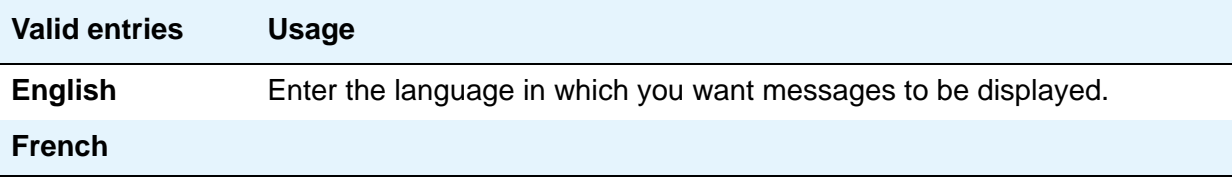

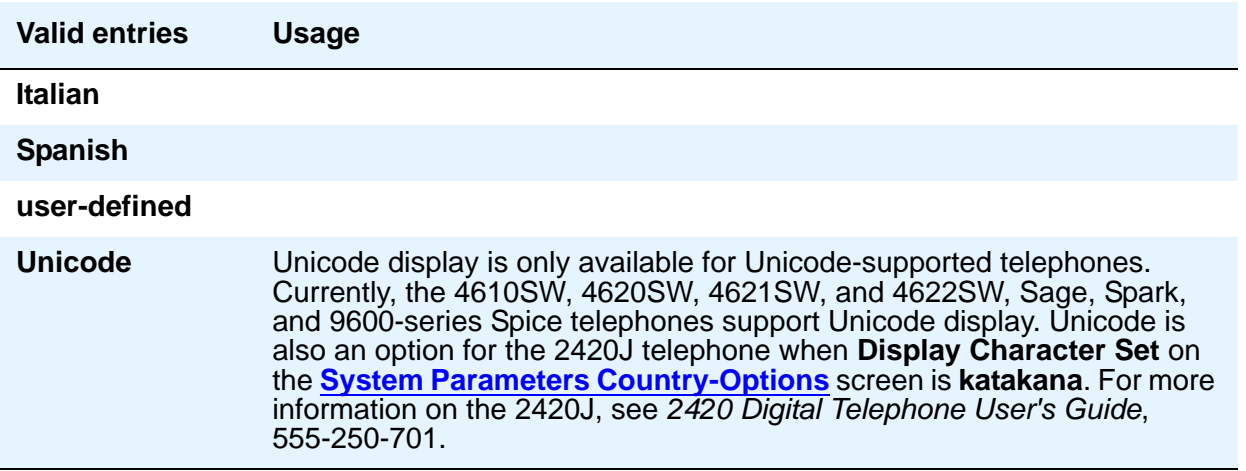

# **Extension (Optional)**

Enter the extension for the individual attendant console. Individual attendant extensions allow attendants to use features that an attendant group cannot use. For example, extensions can be members of a DDC or UCD group. An individual attendant extension can have its own Class of Restriction and Class of Service.

If you give your attendants an individual extension, users can call the attendant by dialing the extension or you can assign them an abbreviated-dialing button for fast access to the attendant.

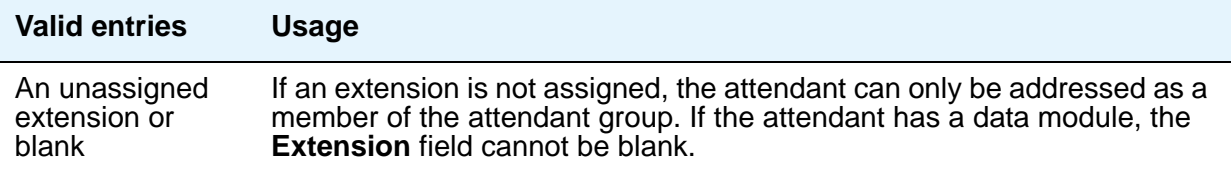

#### **Group**

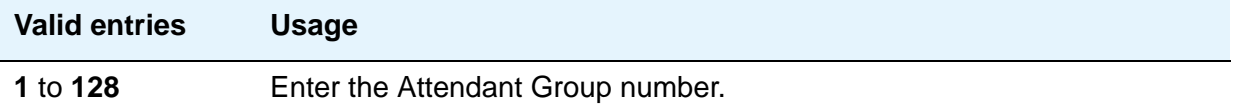

# **H.320 Conversion**

Allows H.320 compliant calls made to this telephone to be converted to voice-only. Because the system can handle only a limited number of conversion calls, you might need to limit the number of telephones with H.320 conversion.

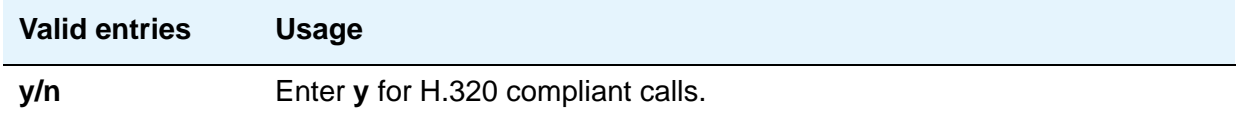

#### **Name**

Enter the name of this console.

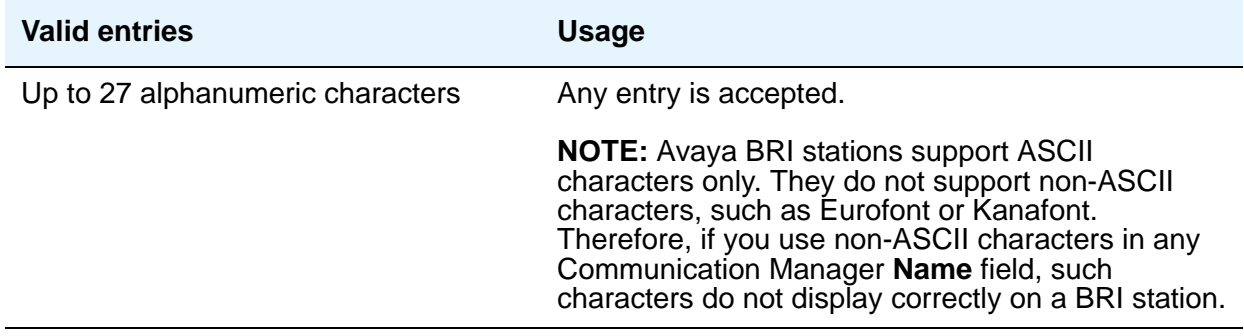

# **Port**

Enter the necessary characters.

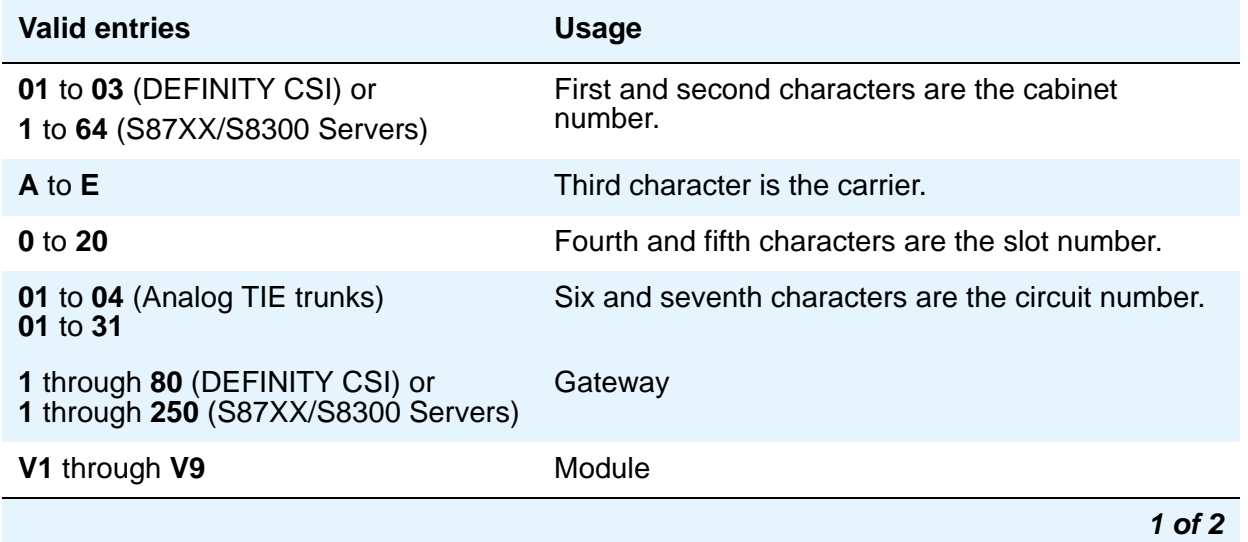

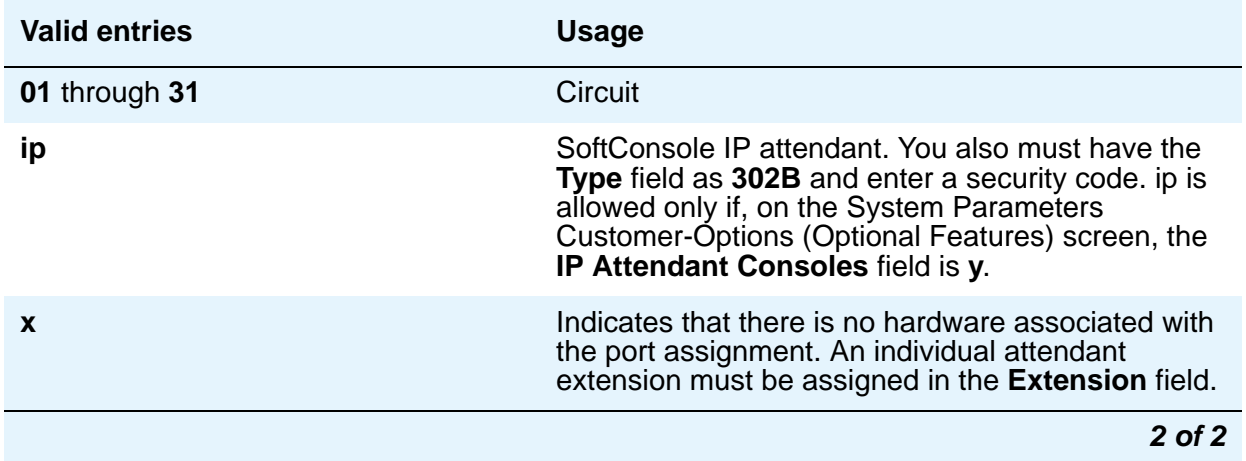

For example, 01A0612 is in cabinet 01, carrier A, slot 06, and circuit number (port) 12.

Each attendant console requires a port on a digital line circuit pack. For reliability, the attendant consoles should not be assigned to ports on the same digital line circuit pack. For example, if three attendant consoles are to be provided, assign each console to a port on three different digital line circuit pack, if possible. However, if required, all attendant consoles can be assigned to ports on the same digital line circuit pack.

### **Security Code**

Does not apply to S87XX Series IP-PNC. Enter the security code required by the SoftConsole IP attendant. The required security code length is determined by **Minimum Security Code Length** on the Feature-Related System Parameters screen.

#### **TN**

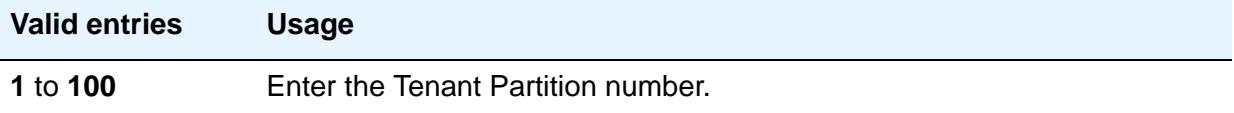

## **Type**

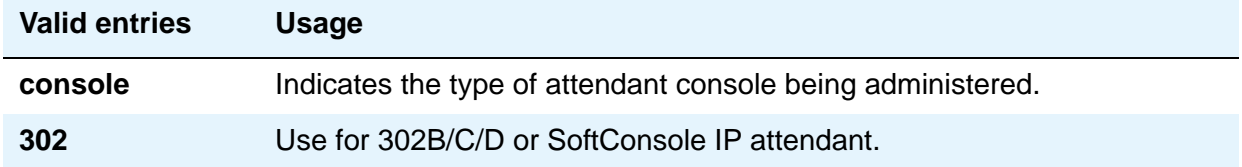

# **DIRECT TRUNK GROUP SELECT BUTTON ASSIGNMENTS (Trunk Access Codes)**

Enter the trunk access codes (TACs) for local and remote servers. (There are fields for one local TAC and one remote TAC per button labeled **Local** and **Remote**.) The local TAC (1 to 4 digits) refers to a trunk group or Loudspeaker Paging zone on this server. Remote TACs are only useful in a private network (including DCS) network. The remote TAC (1 to 3 digits) refers to a trunk group on the remote server. If a remote TAC is given, then the local TAC must see a trunk group that connects directly to the remote server running Communication Manager and is also limited to 1 to 3 digits.

Avaya recommends a DCS trunk be specified as the local TAC between the local and remote servers. If the TAC specified as local between the local and remote servers is not a DCS trunk, the remote trunk cannot be monitored by the local server running Communication Manager.

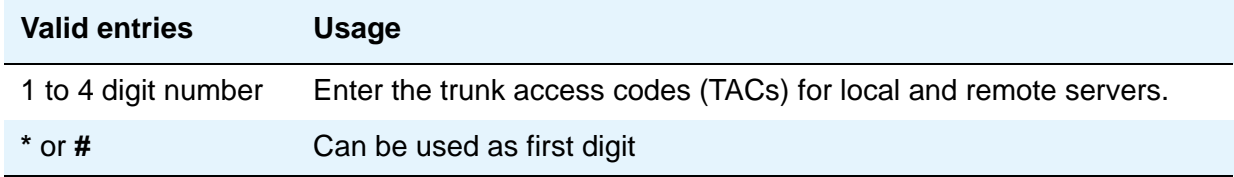

## **HUNDREDS SELECT BUTTON ASSIGNMENTS**

Enter in the appropriate field (1 through 20), the hundreds group to be associated with a **Hundreds Group Select** button located on an optional selector console.

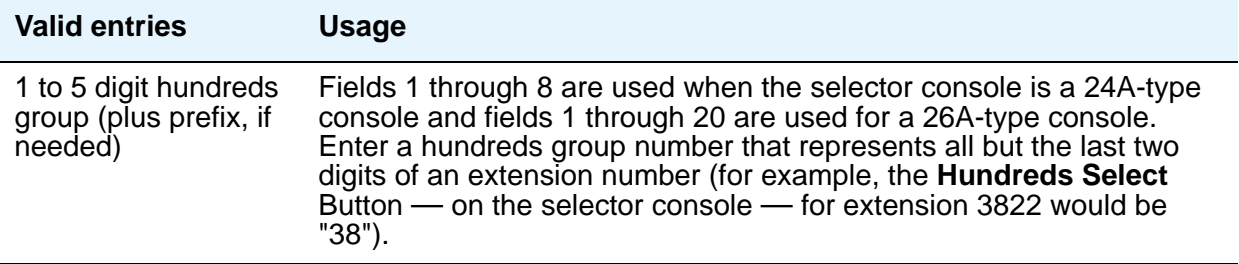

# **Field descriptions for page 2**

#### **Figure 21: Attendant Console screen (page 2)**

change attendant 1 and 1 and 2 of 4 and 2 of 4 and 2 of 4 and 2 of 4 and 2 of 4 and 2 of 4 and 2 of 4 and 2 of 4 and 2 of 4 and 2 of 4 and 2 of 4 and 2 of 4 and 2 of 4 and 2 of 4 and 2 of 4 and 2 of 4 and 2 of 4 and 2 of 4 ATTENDANT CONSOLE VIS FEATURE OPTIONS Auto Start? y Echo Digits Dialed? y

# **VIS FEATURE OPTIONS**

Use these fields to administer Visually Impaired Service option.

### **Auto Start**

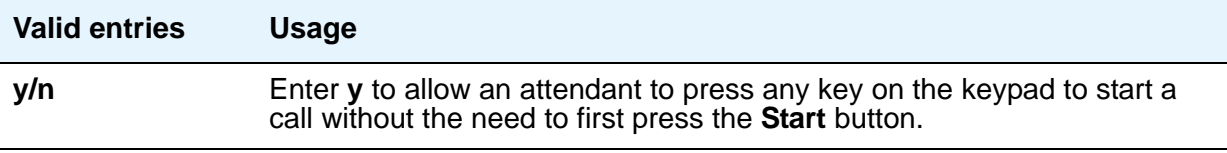

## **Echo Digits Dialed**

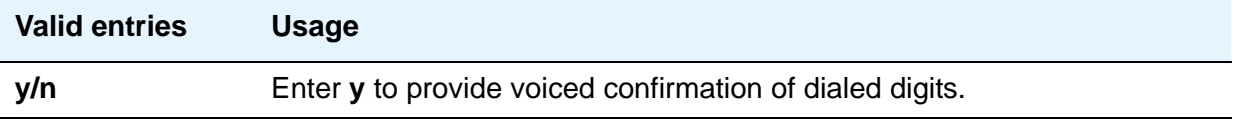

# **Field descriptions for page 2 (SoftConsole IP Attendant)**

#### **Figure 22: Attendant Console Data Module screen (page 2)**

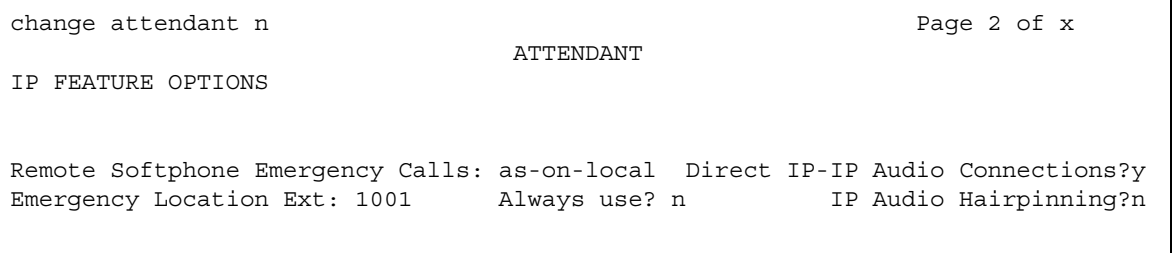

### **Always Use**

This field does not apply to SCCAN wireless telephones, or to extensions administered as type **h.323**.

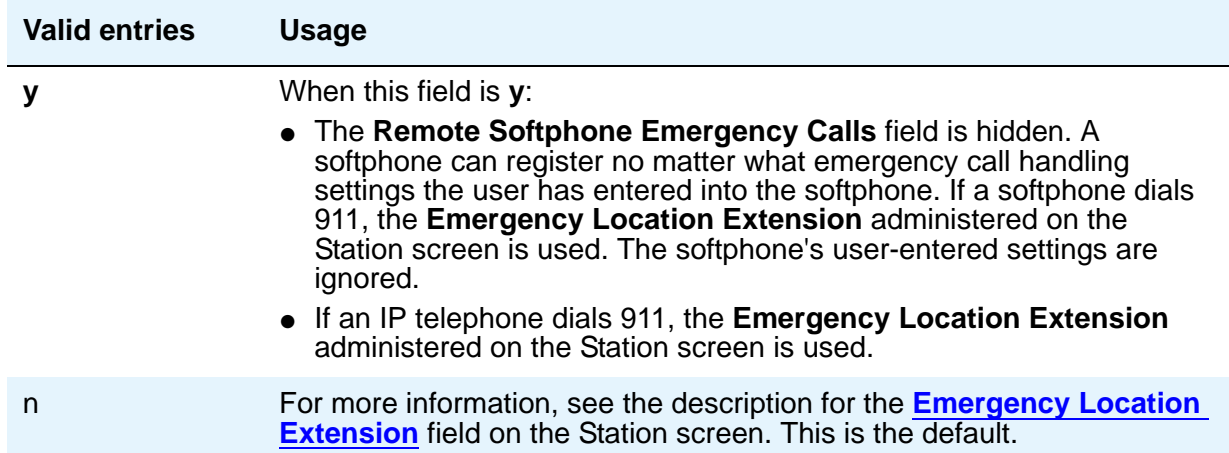

# **Direct IP-IP Audio Connections**

Allows direct audio connections between IP endpoints.

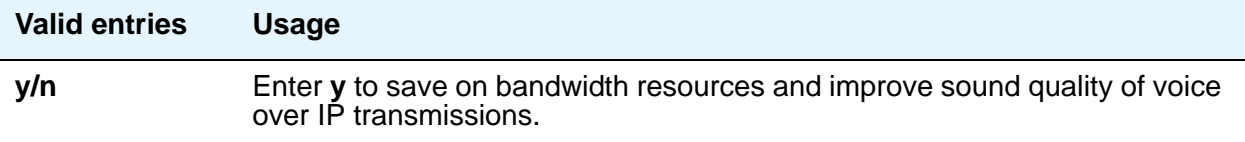

# **Emergency Location Ext**

The **Emergency Location Ext** field defaults to the telephone's extension. This extension is the starting point for identifying the street address or nearby location when an emergency call is made. The entry in this field is manipulated by [CAMA Numbering Format](#page-92-0) before being sent over CAMA trunks; or similarly by **Numbering — Public/Unknown Format before being sent over** ISDN trunks. For more information about this field, see the **Usage** description for the **Remote Softphone Emergency Calls** field on the next page.

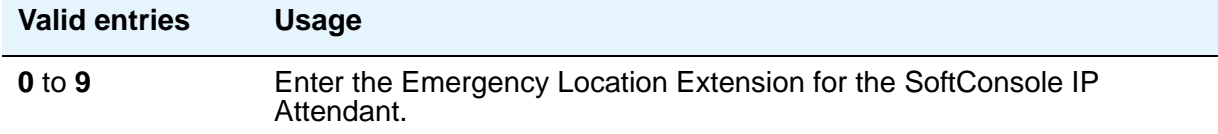

## **IP Audio Hairpinning**

Allows IP endpoints to be connected through the server's IP circuit pack.

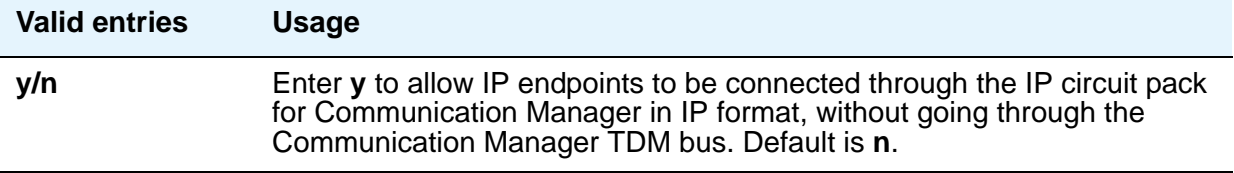

### **Remote Softphone Emergency Calls**

Use this field to tell Communication Manager how to handle emergency calls from the IP telephone. This field appears when the **IP Softphone** field is set to **y** on the Station screen.

# $\triangle$  CAUTION:

An Avaya IP endpoint can dial emergency calls (for example, 911 calls in the U.S.). It only reaches the local emergency service in the Public Safety Answering Point area where the telephone system has local trunks. An Avaya IP endpoint cannot dial to and connect with local emergency service when dialing from remote locations that do not have local trunks. You should not use an Avaya IP endpoint to dial emergency numbers for emergency services when dialing from remote locations. Avaya Inc. is not responsible or liable for any damages resulting from misplaced emergency calls made from an Avaya endpoint. Your use of this product indicates that you have read this advisory and agree to use an alternative telephone to dial all emergency calls from remote locations. Contact your Avaya representative if you have questions about emergency calls from IP telephones.

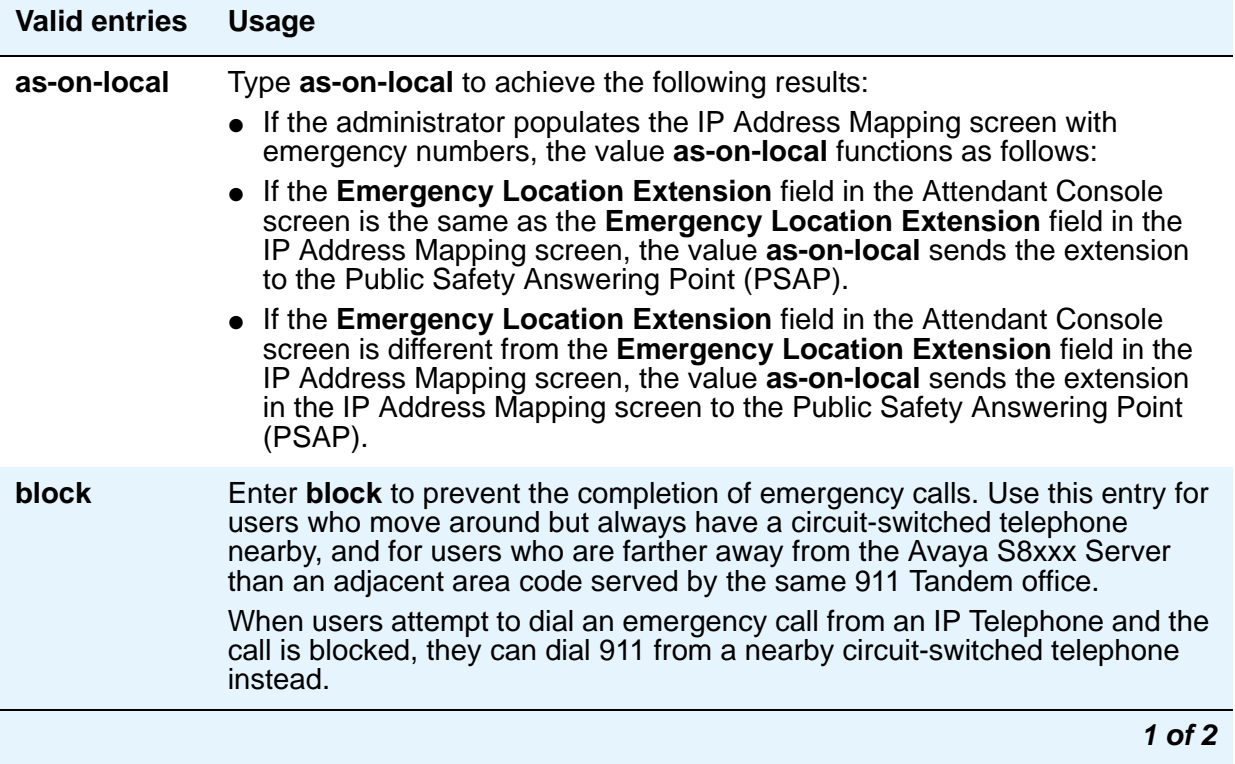

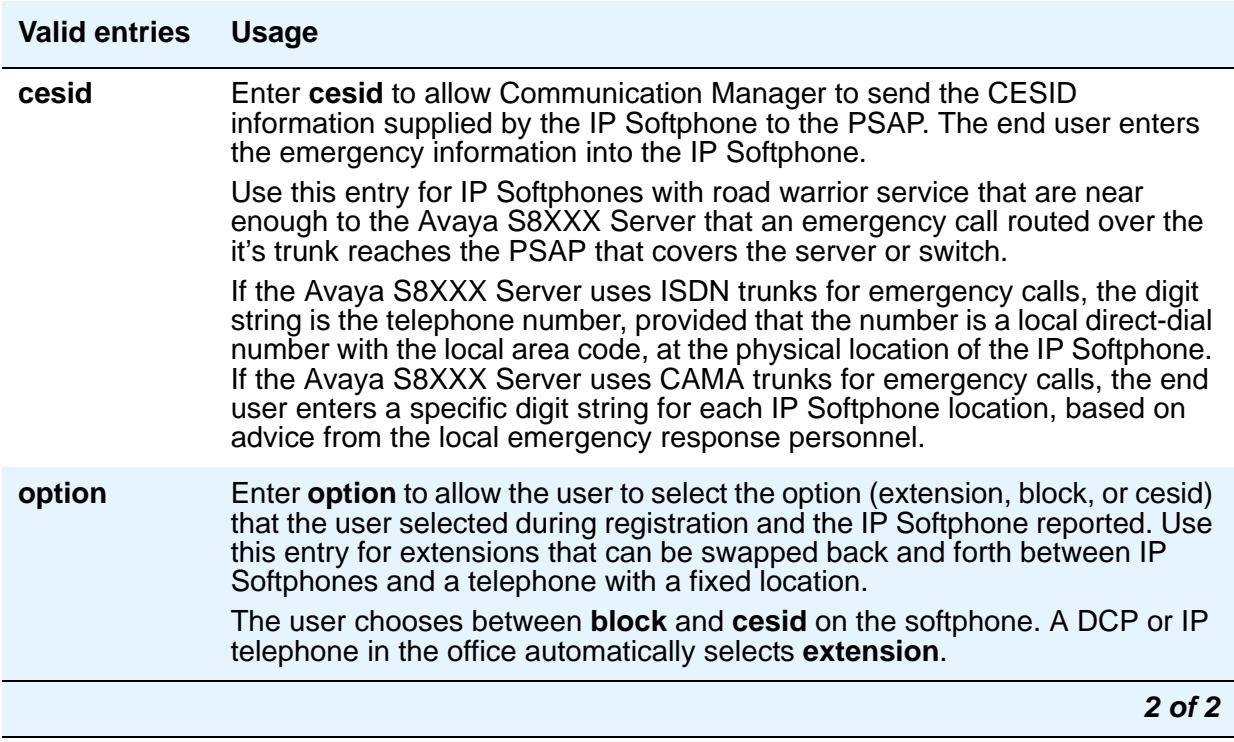

# **Field descriptions for Attendant Console Data Module screen**

This page displays as page 3 if the **Data Module** field on Page 1 is **y**.

#### **Figure 23: Attendant Console Data Module screen**

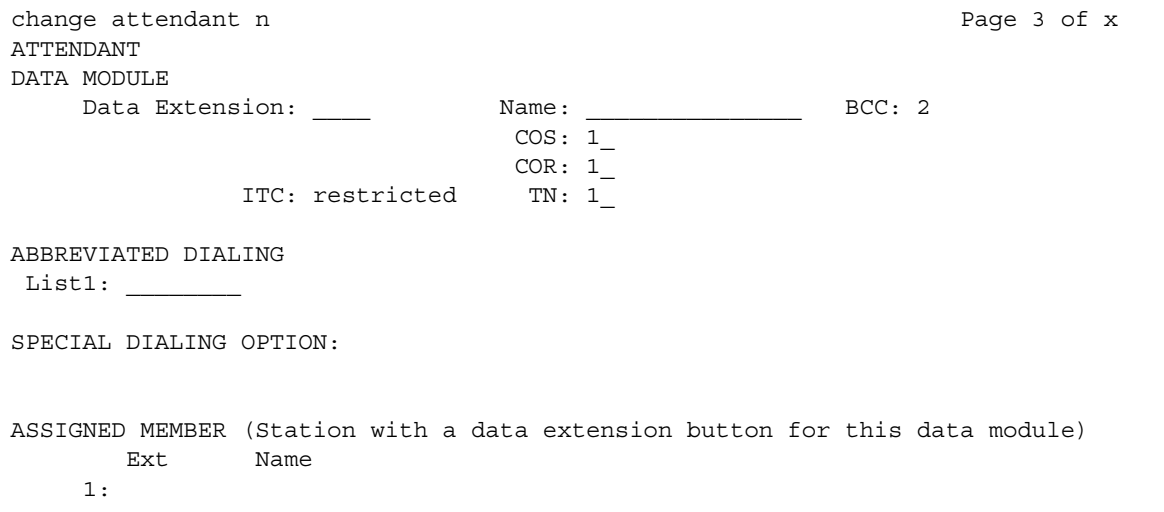

# **DATA MODULE**

# **BCC**

A display-only field that appears when the **ISDN-PRI** or **ISDN-BRI Trunks** field is enabled on the System Parameters Customer-Options (Optional Features) screen.

**Note:**

The BCC value is used to determine compatibility when non-ISDN facilities are connected to ISDN facilities (ISDN Interworking feature).

# **COR**

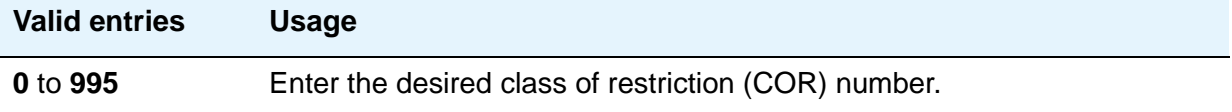

# **COS**

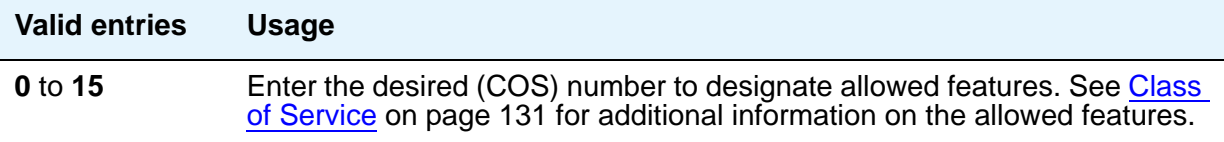

# **Data Extension**

Enter the extension number assigned to the data module.

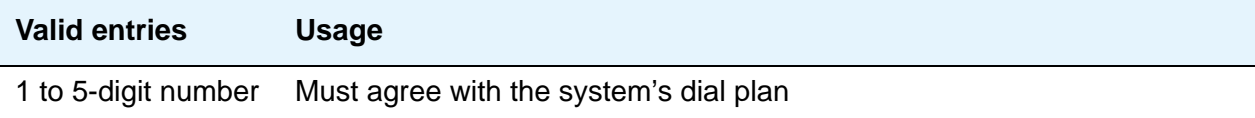

### **Name**

Enter the name of the user associated with the data module. The name is optional; it can be left blank.

#### **Note:**

Avaya BRI stations support ASCII characters only. They do not support non-ASCII characters, such as Eurofont or Kanafont. Therefore, if you use non-ASCII characters in any Communication Manager **Name** field, such characters do not display correctly on a BRI station.

#### **TN**

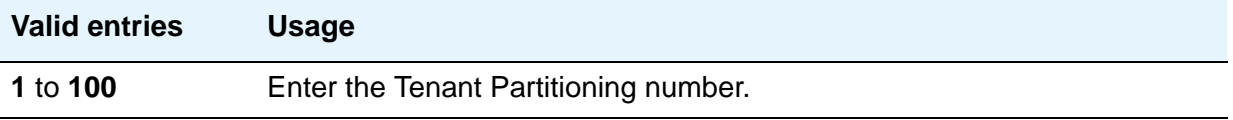

# **ABBREVIATED DIALING**

#### **List1**

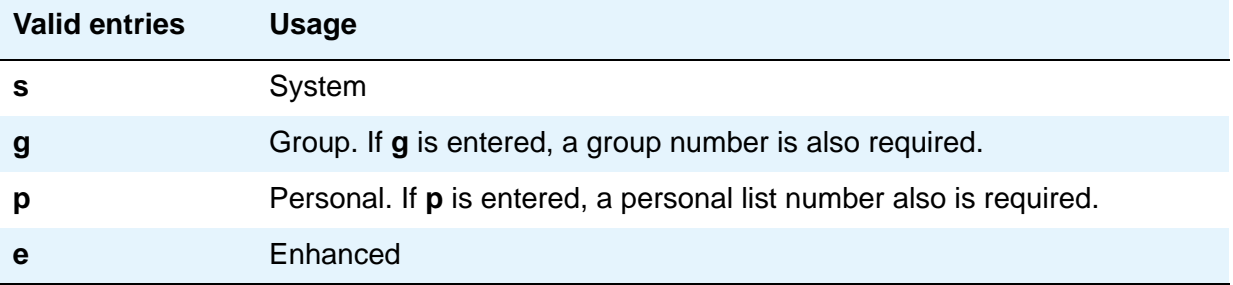

#### **SPECIAL DIALING OPTION**

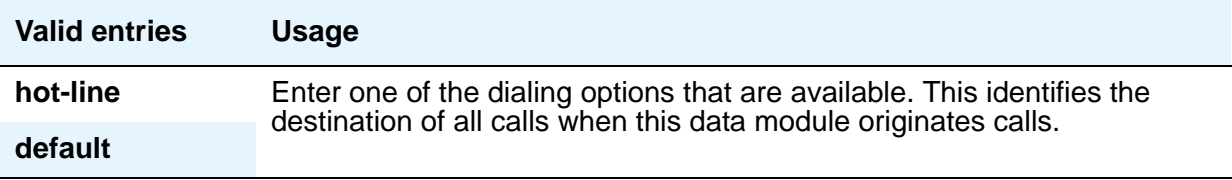

## **HOT LINE DESTINATION — Abbreviated Dialing Dial Code**

Only displays when the **Special Dialing Option** field is **hot-line** or **default** (S87XX Series IP-PNC only). The associated AD number is dialed when the user goes off-hook on a Data Hot Line call.

Hot Line Service allows single-line telephone users, by simply lifting the handset, to automatically place a call to a preassigned destination (extension, telephone number, or feature access code).

The Hot Line Service destination number is stored in an Abbreviated Dialing List.

A Direct Department Calling (DDC), a Uniform Call Distribution (UCD), a Terminating Extension Group (TEG) extension, or any individual extension within a group can be a Hot Line Service destination. Also, any extension within a DDC group, UDC group, or TEG can have Hot Line Service assigned.

Use Hot Line Service when very fast service is required and when you use a telephone only for accessing a certain facility. Loudspeaker Paging Access can be used with Hot Line Service to provide automatic access to paging equipment.

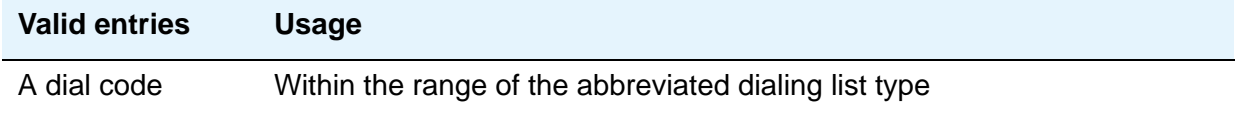

### **DEFAULT DIALING Abbreviated Dialing Dial Code**

The associated AD number is dialed when the user goes off-hook and enters a carriage return following the "DIAL" prompt. The data call originator also can perform data terminal dialing by specifying a dial string that might or might not contain alphanumeric names. Only displays when the **Special Dialing Option** field is **default**.

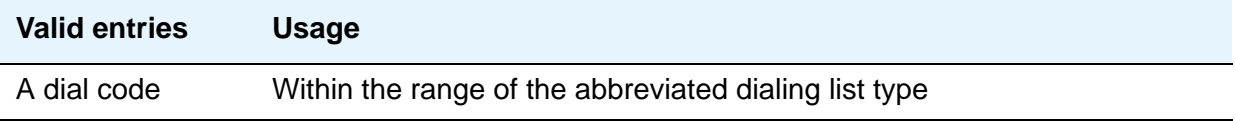

#### **Ext**

This is the extension number of a previously administered user who has an associated **Data Extension** button and who shares the use of the module.

#### **Name**

Contains the name assigned to the above extension number.

# **Field descriptions for page 3**

#### **Figure 24: Attendant Console screen**

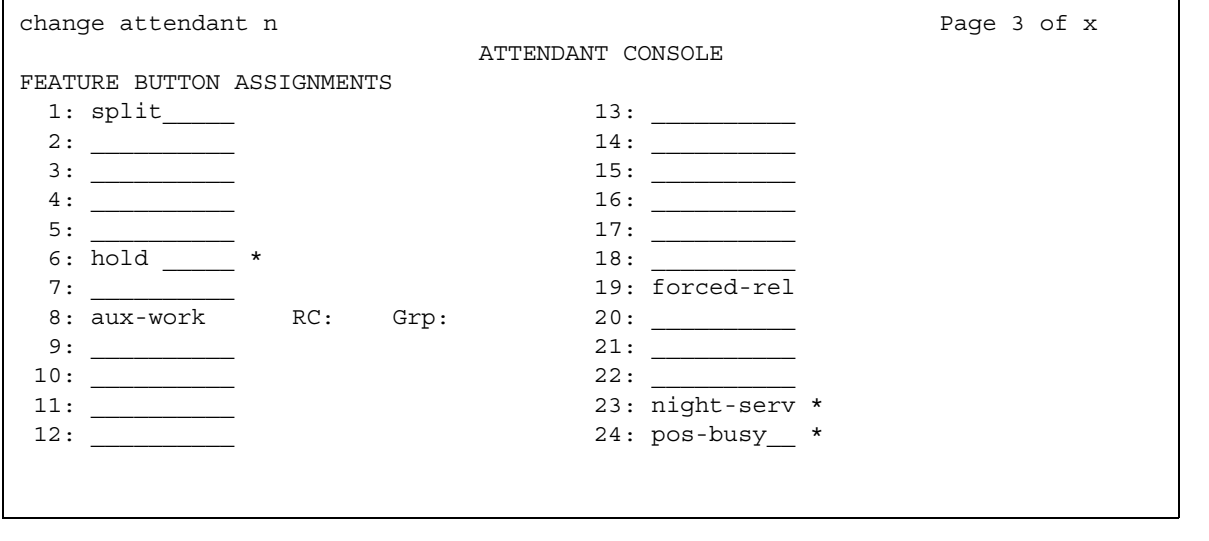

If this is a non-IP attendant console this is page 3 of the Attendant Console screen.

### **FEATURE BUTTON ASSIGNMENTS**

Enter the feature buttons from that you want to assign to the attendant console. The fixed buttons that cannot be changed (that is, split and forced release) are shown on the screen. The **hold**, **night-serv**, and **pos-busy** buttons are shown in the system default locations. These buttons can be administered elsewhere on the screen. The following table provides descriptions of feature buttons that are unique to the attendant console.

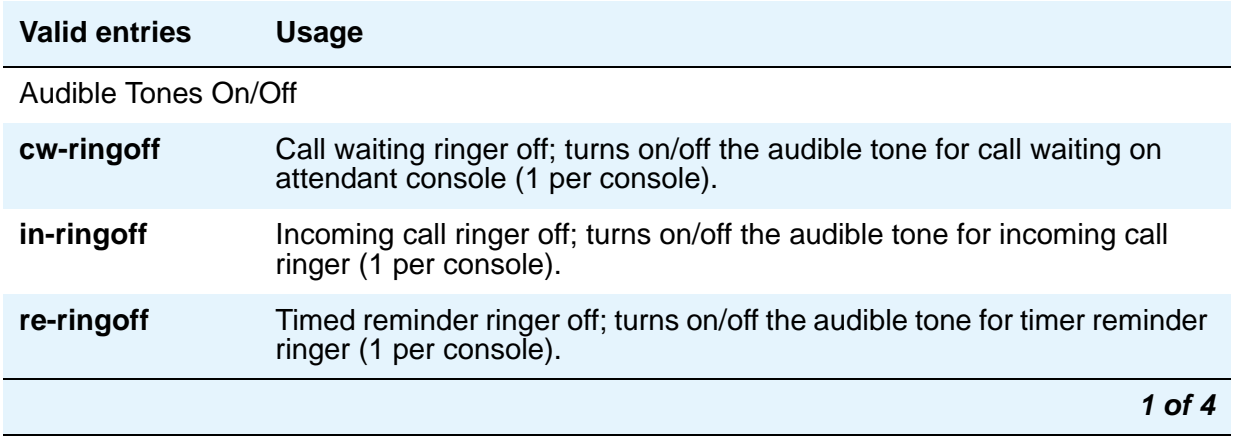

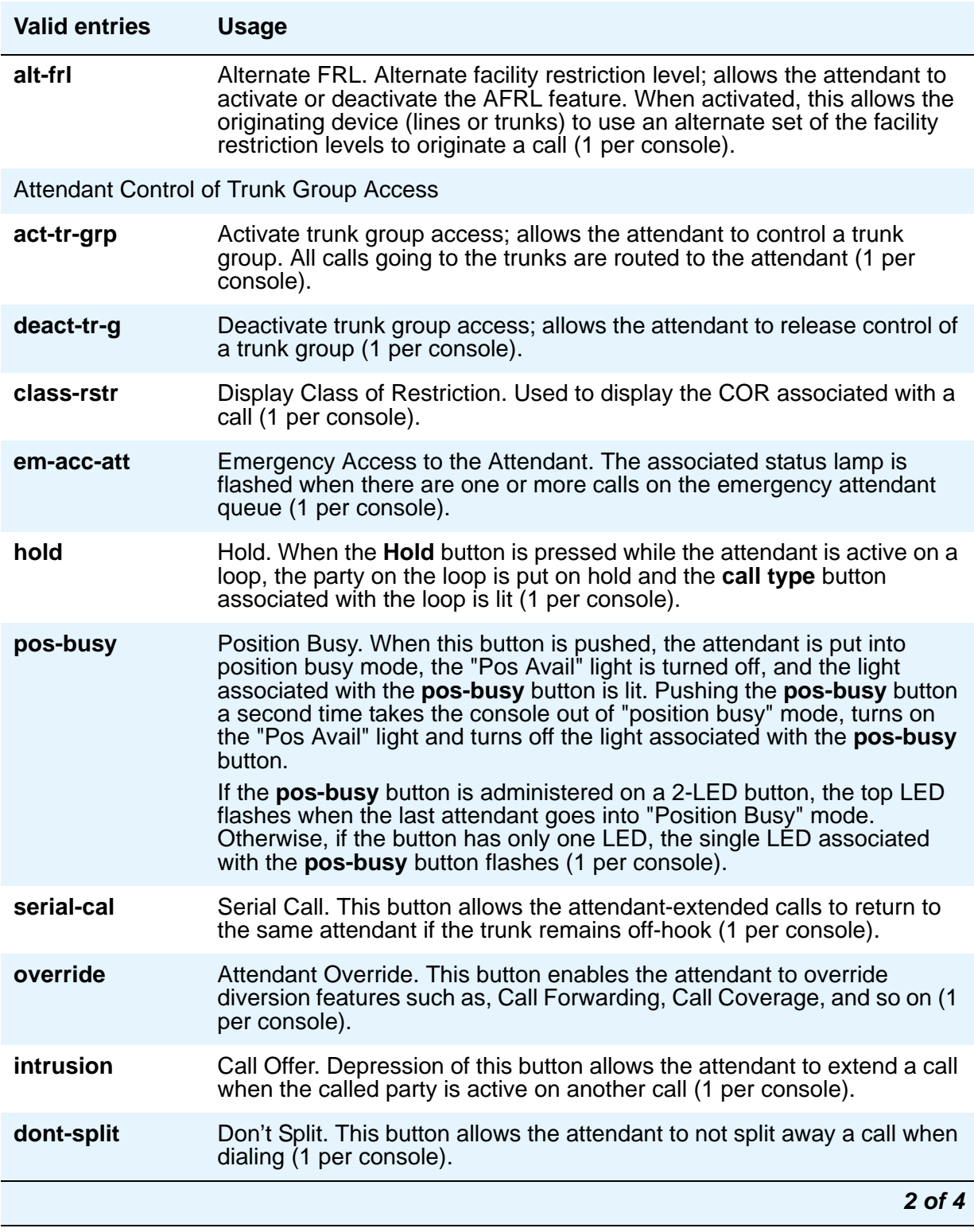

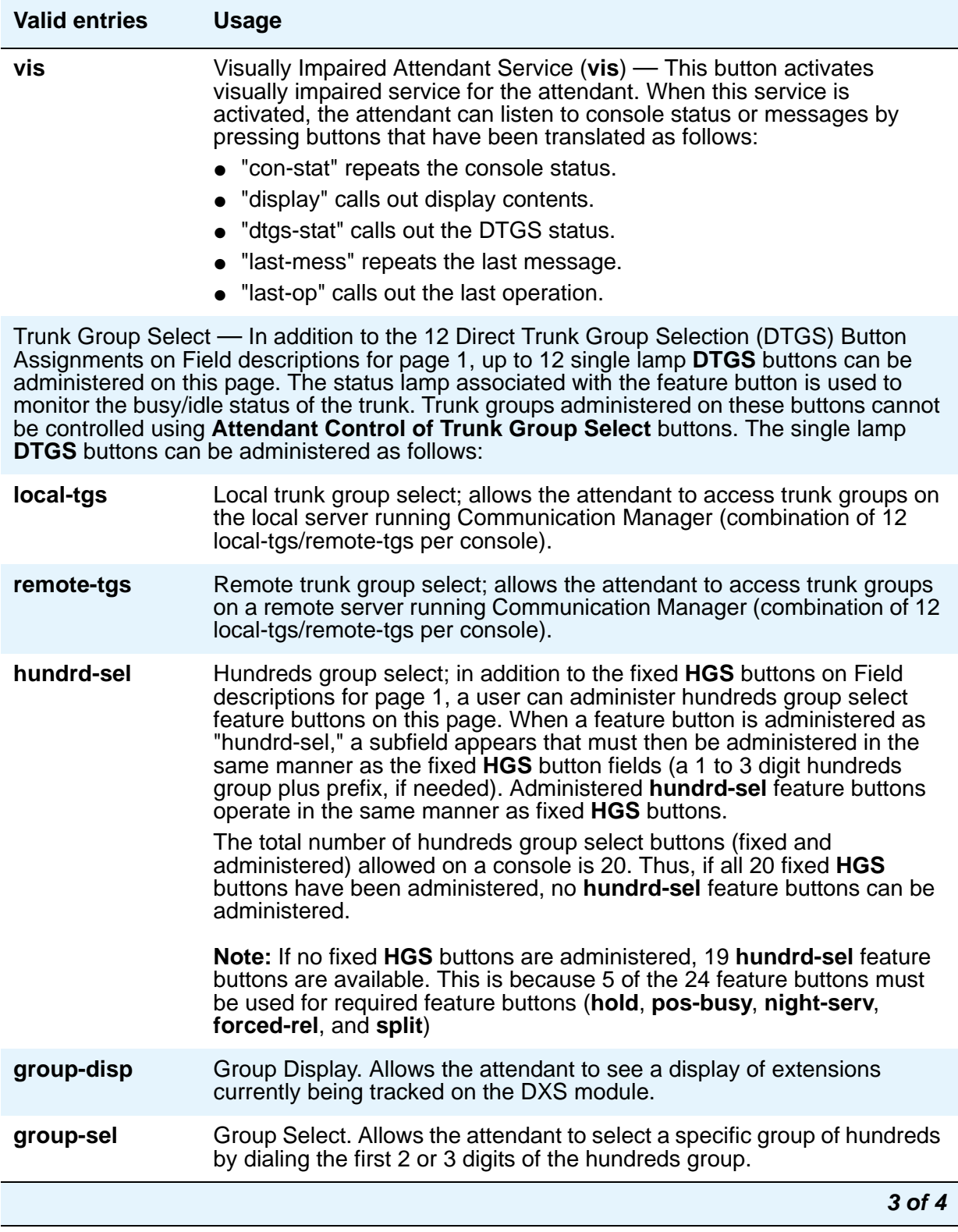

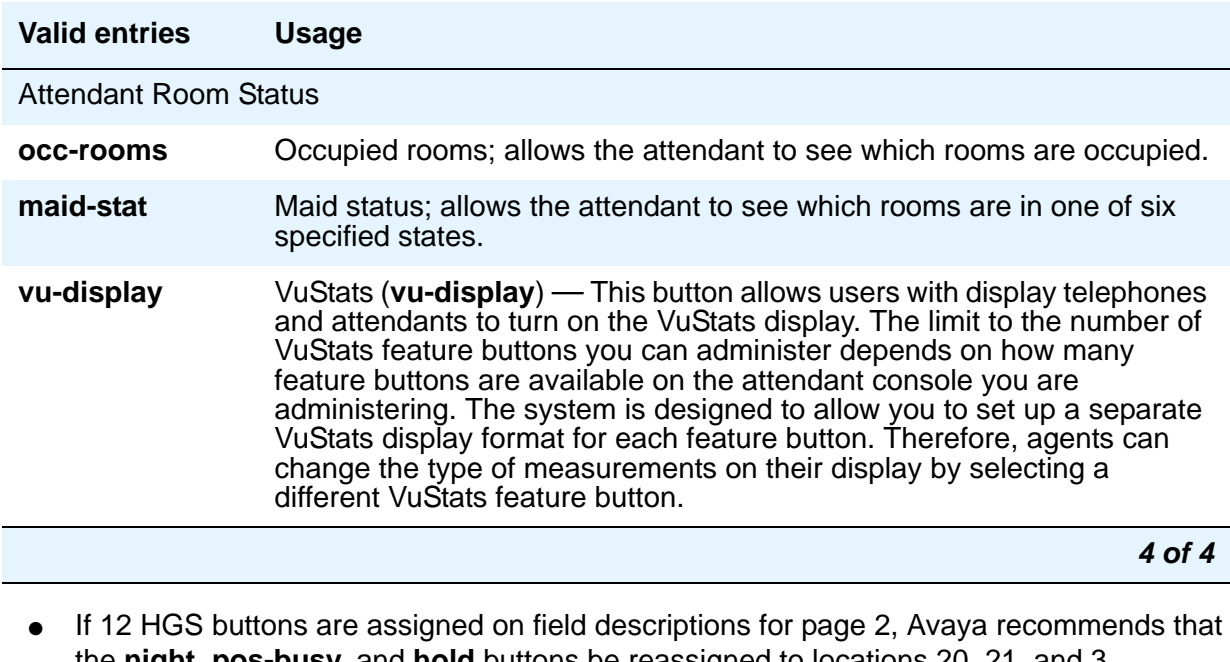

the **night**, **pos-busy**, and **hold** buttons be reassigned to locations 20, 21, and 3, respectively. The **HGS** buttons should then be assigned to the right-most three columns, as required.

# **Field descriptions for page 4**

#### **Figure 25: Attendant Console screen**

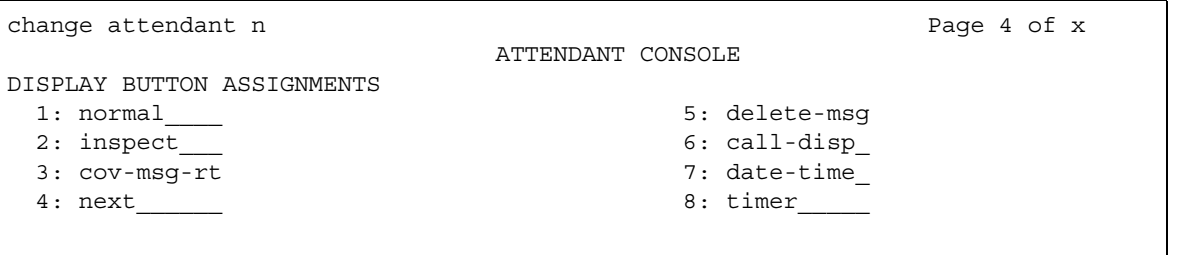

## **DISPLAY MODULE BUTTON ASSIGNMENTS**

Display-type buttons obtain display functions on the associated alphanumeric display. These buttons are noted as [display button] in the **Feature** or **Function** column on the table. Also, several feature buttons can be administered so that their associated status lamps can be used to provide visual indications of the associated feature or function. In some cases, the button itself is not operational. These buttons are noted as [status lamp]. If a Call Cover Msg Rt (**cov-msg-rt**) button is assigned, a Leave Word Calling Delete Msg (**delete-msg**) button and a Next (**next**) button must also be assigned.

# **Audio Group**

Use the Audio Group screen to add, change, or display a specified audio group. An audio group is a collection of recorded audio sources that have been placed in a group to facilitate their selection. The three pages of this screen provide for administering up to 260 audio source locations for an audio group.

# **Field descriptions for page 1**

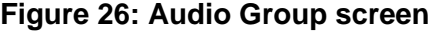

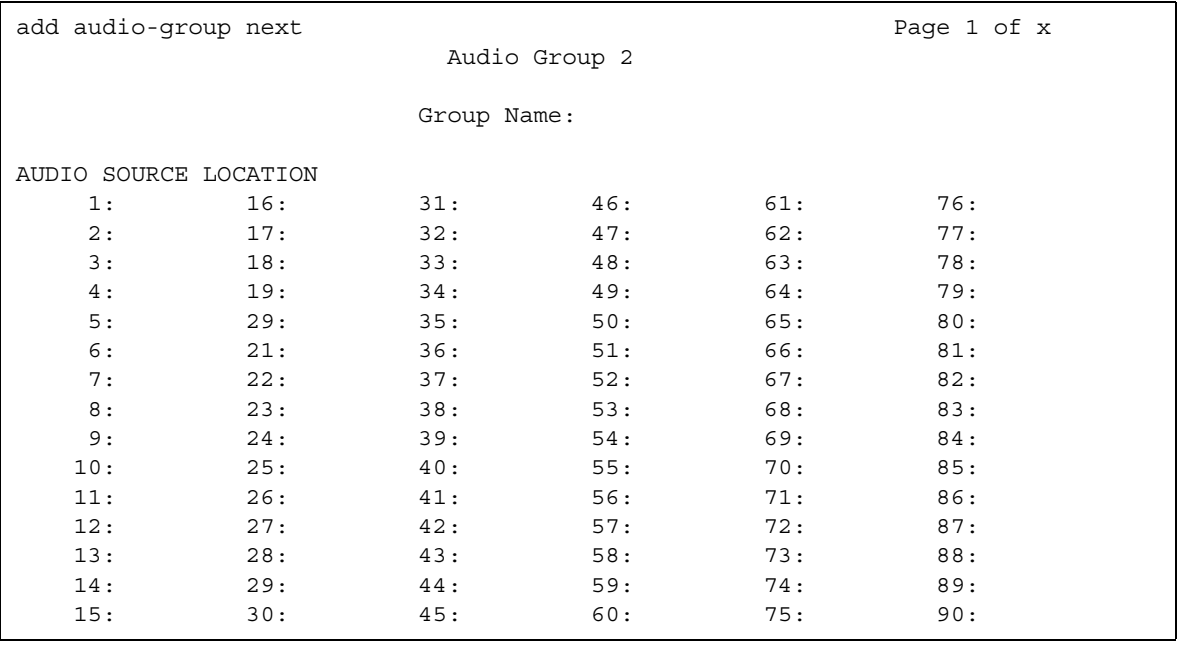
#### **Audio Source Location**

Enter the board location for this audio group: cabinet(1-64):carrier(A-E):slot(1-20):OR gateway(1-250):module(V1-V9).

#### **Group Name**

Enter an alpha-numeric name of the audio group for identification.

**Note:**

Avaya BRI stations support ASCII characters only. They do not support non-ASCII characters, such as Eurofont or Kanafont. Therefore, if you use non-ASCII characters in any Communication Manager **Name** field, such characters do not display correctly on a BRI station.

# **Audix-MSA Node Names**

# **Field descriptions for page 1**

#### **Figure 27: Audix-MSA Node Names screen**

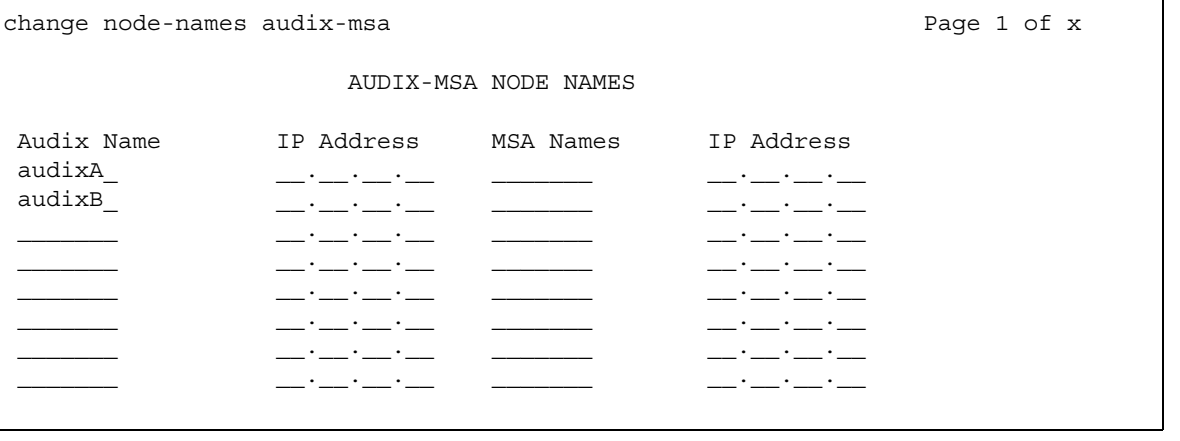

### **Audix Names**

Identifies the name of the AUDIX node.

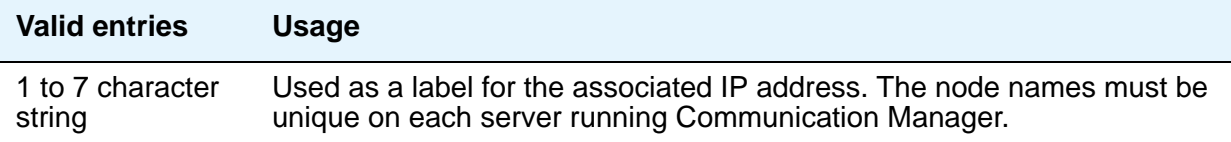

### **IP Address**

The IP address associated with the node name.

#### **MSA Names**

Identifies the name of the MSA node.

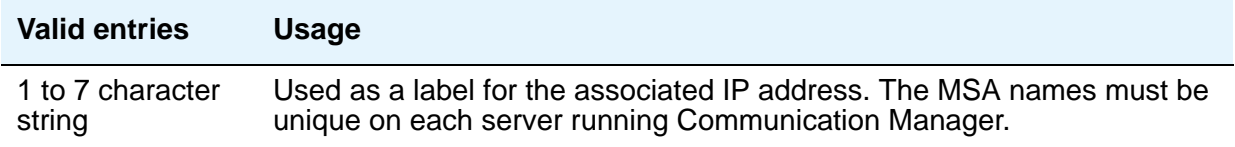

# **Authorization Code — COR Mapping**

You use this screen to assign authorization codes and the class of restriction (COR) that is associated with a given authorization code. See Authorization Codes and Class of Restriction in *Avaya Aura™ Communication Manager Feature Description and Implementation,* 555-245-205*,*  for more information on how Authorization Codes work with COR.

To maximize the security of your system:

- Administer authorization codes to the maximum length allowed by the system
- Create random (nonconsecutive) authorization codes
- Change authorization codes at least quarterly
- Deactivate authorization codes immediately if a user leaves the company or changes assignments
- Assign each authorization code the minimum level of calling permissions required

# **Field descriptions for page 1**

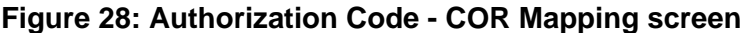

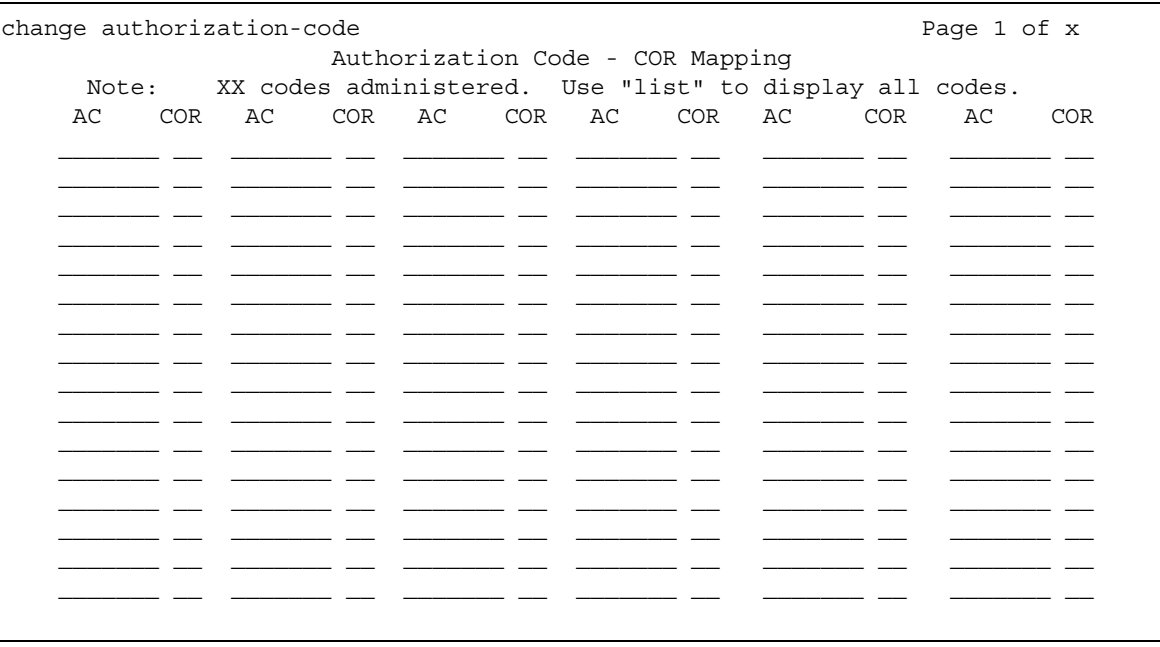

# **AC**

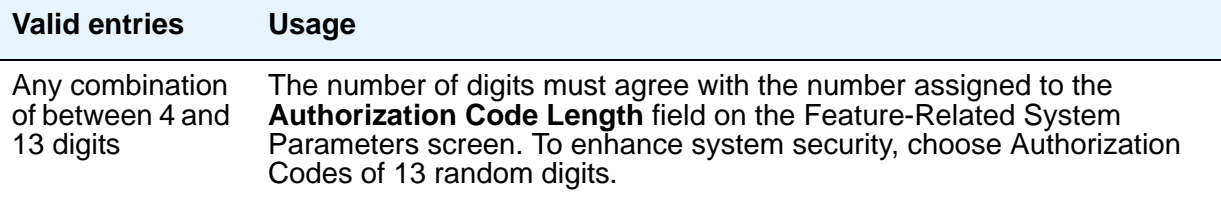

# **COR**

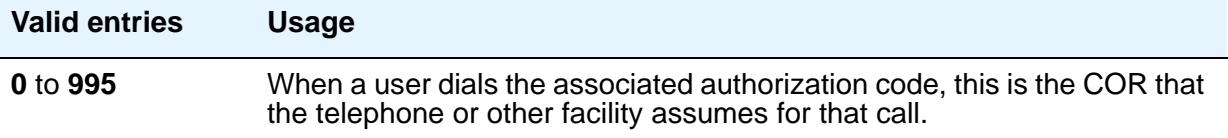

### **Number of Codes Administered**

Displays the number of Authorization Codes already administered using the Authorization Codes screen. There is a maximum number of authorization codes that you can use. To find out what this number is for your system, type **display capacity**, and page down to find the authorization code information. For details on the System Capacity screen, see *Maintenance Commands for Avaya Aura™ Communication Manager, Media Gateways and Servers*, 03-300431.

# **Authorization Code - PIN Checking for Private Calls**

This feature restricts users from making private calls (internal or external) by forcing them to enter Personal Identification Number (PIN) code after dialing PIN feature access code and only when the PIN is valid, the user can dial the destination digits to make a call.

PINs are administered on the same screen as Authorization codes. There is no way looking at the administration to distinguish whether particular entry is PIN or Auth Code. So, if the user is assigned with some Auth Code then it can be used instead of PIN.

#### <span id="page-75-0"></span>**Figure 29: Authorization Code Screen**

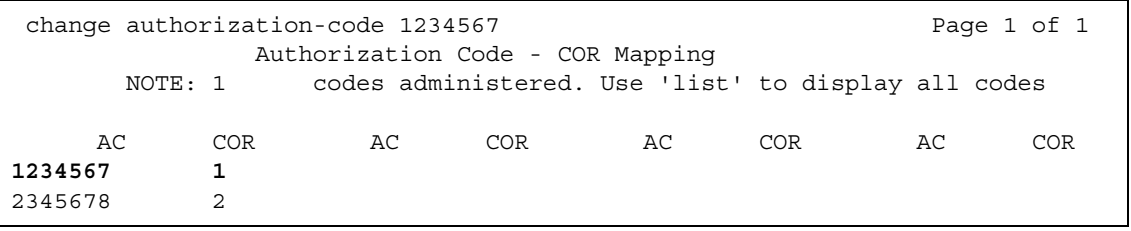

[Figure 29](#page-75-0) shows administration of PIN '1234567'and Auth Code '2345678' in same screen. There is no way to distinguish that 1234567 is PIN and 2345678 is Auth Code. 2345678 can also be used as PIN if the COR assigned to that is administered with proper privileges.

For more information on PIN Checking for Private Calls, see *Avaya Aura™ Communication Manager Feature Description and Implementation*, 555-245-205.

# **Best Service Routing**

This screen administers the routing numbers for each location associated with a particular application. This allows the Avaya DEFINITY server or Avaya S8XXX Server to compare specified skills, identify the skill that provides the best service to a call, and deliver the call to that resource.

For information on setting up Best Service Routing (BSR), see *Avaya Aura™ Call Center 5.2 Automatic Call Distribution (ACD) Reference*, 07-602568.

# **Field descriptions for page 1**

#### **Figure 30: Best Service Routing screen**

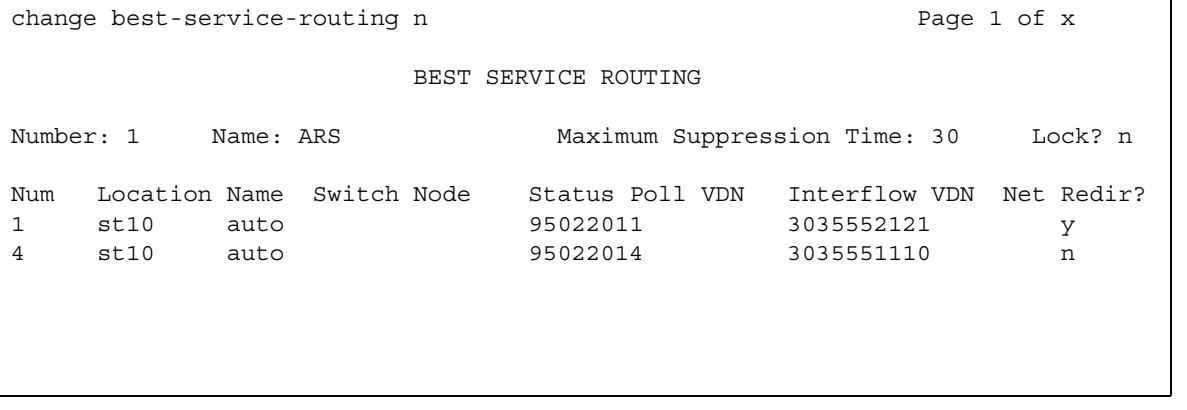

# **Interflow VDN**

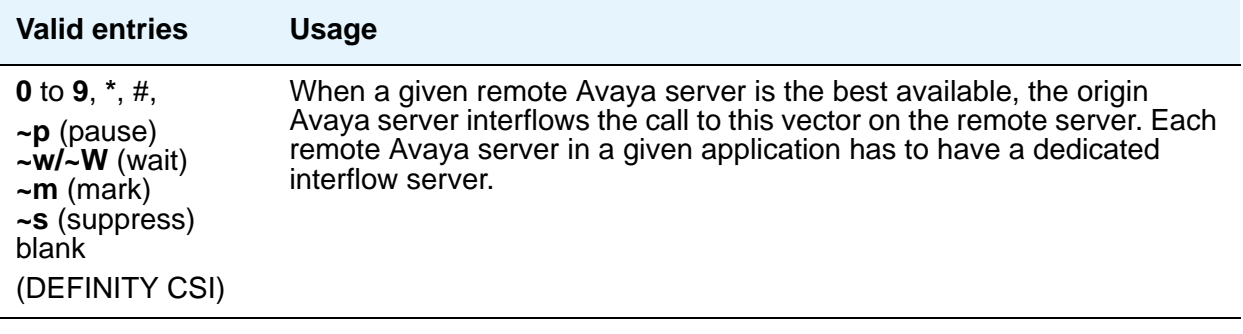

# **Location Name**

Indicates the location.

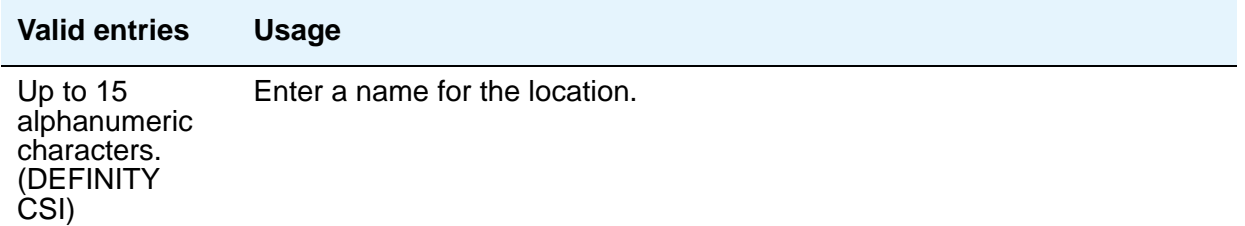

## **Lock**

Indicates whether this application is locked.

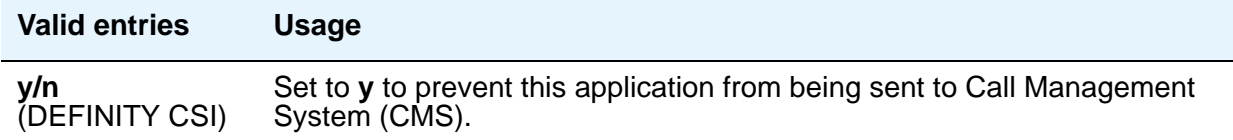

# **Maximum Suppression Time**

Prevents callers from connecting to a VDN within a certain time period after receiving a busy signal.

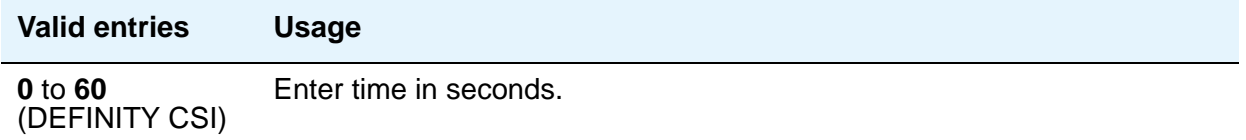

## **Name**

Contains the name assigned to the BSR number.

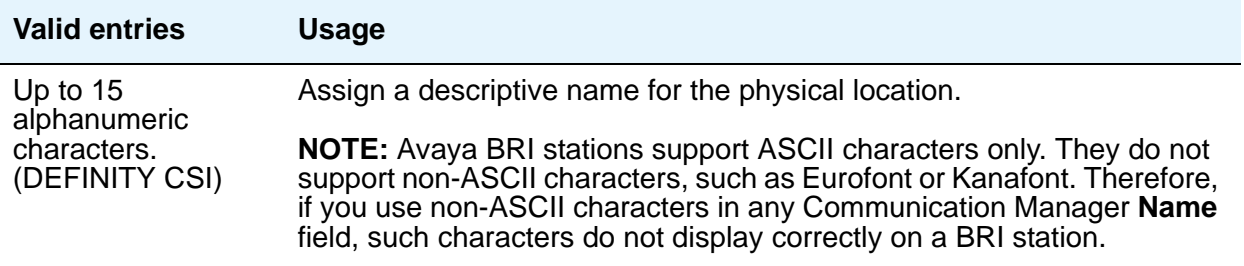

### **Net Redir**

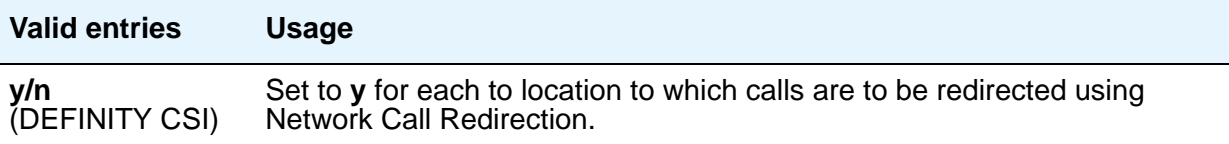

#### **Num**

This field corresponds to the "consider location x" step from the Call Vector screen.

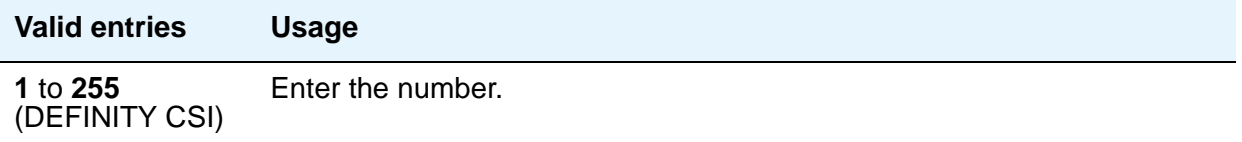

#### **Number**

This display-only field corresponds to the **BSR Application** field on the Vector Directory Number screen.

#### **Status Poll VDN**

This field specifies the AAR or ARS pattern that routes over an IP trunk. The status poll vector on the remote Avaya server compares resources on that server and replies to the origin server with information on the best of these. Each remote Avaya server in a given application has to have a dedicated status poll vector.

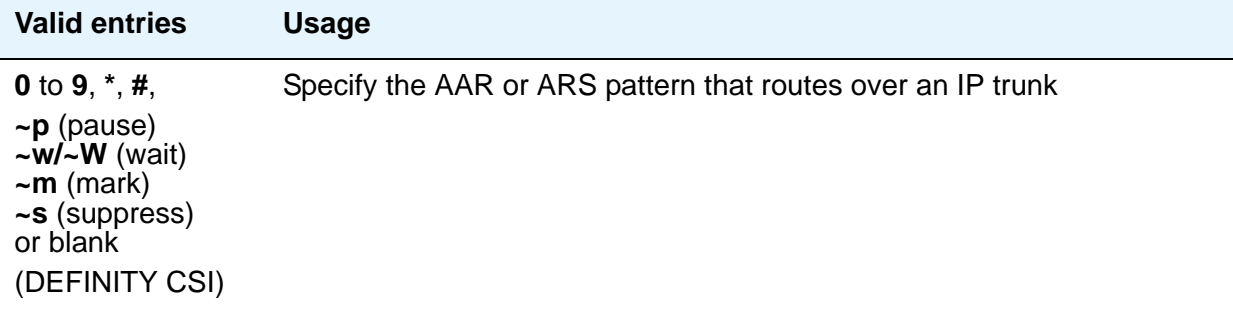

### **Switch Node**

Enter a number unique to the switch in a network of switches.

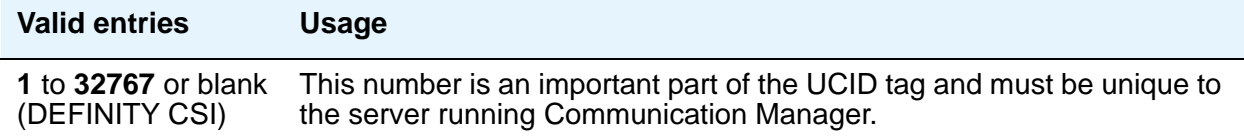

# **Bulletin Board**

Use the bulletin board to post and receive information. There are three pages of message space within the bulletin board. The first page has 19 lines, but you can only enter text on lines 11 to 19. The first 10 lines on page 1 are for high-priority messages from Avaya personnel and are noted with an asterisk (\*). The second and third pages each have 20 lines, and you can enter text on any line. The system automatically enters the date the message was posted or last changed to the right of each message line.

You can enter up to 40 characters of text per line. You can also enter one blank line. If you enter more than one blank line, the system consolidates them and displays only one. The system also deletes any blank line if it is line one of any page. You cannot indent text on the bulletin board. The TAB key moves the cursor to the next line.

# **Field descriptions for page 1**

**Figure 31: Bulletin Board screen**

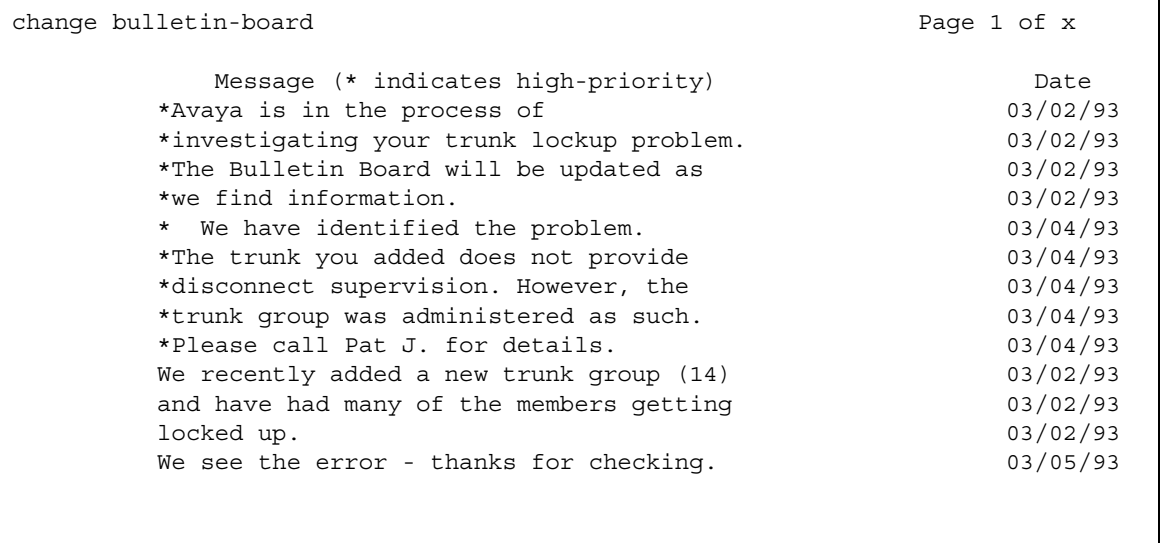

#### **Date**

This display-only field contains the date the information was entered or last changed.

### **Lines 1 through 10**

These lines are reserved for high priority messages and are noted with an asterisk (\*) in the first column on the left. If you have an *init* or *inads* login you can enter high-priority information to trigger the high-priority message at login time.

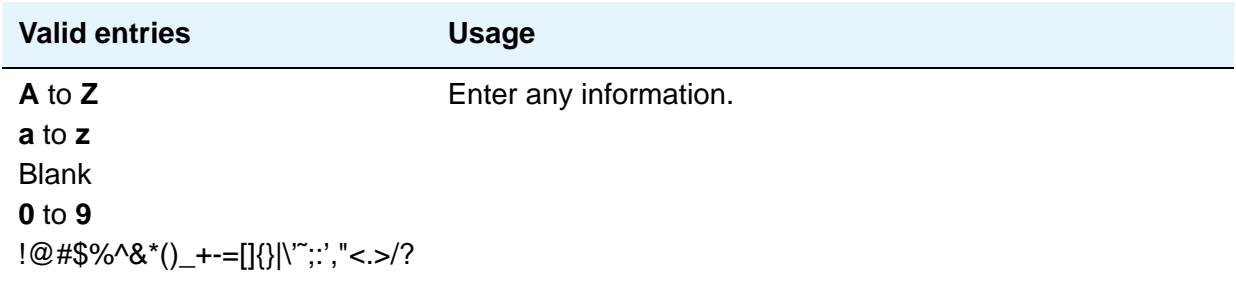

### **Lines 11 through 19**

These lines can be used by anyone with access.

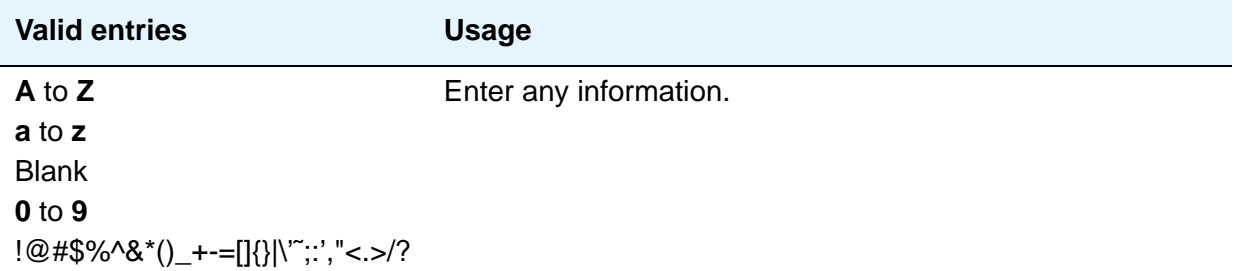

# **Field descriptions for pages 2 and 3**

#### **Date**

This display only field contains the date the information was entered or last changed.

#### **Lines 1 through 20**

These lines can be used by anyone with access.

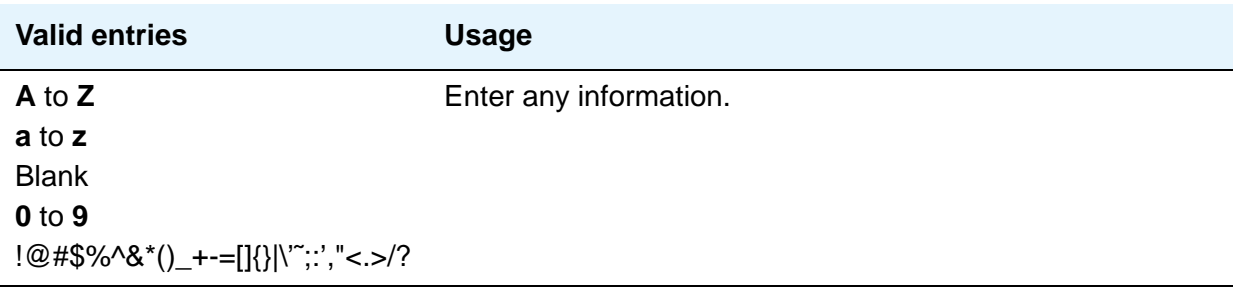

# **Button Type Customization Restrictions**

Use this screen to restrict button label customization of up to 50 specified button types for users who are not considered to be VIP users. This helps you to manage the usage of your system's allocation of customized button labels to ensure that VIP users have the button label customization resource available to them.

# **Field descriptions for page 1**

<span id="page-82-0"></span>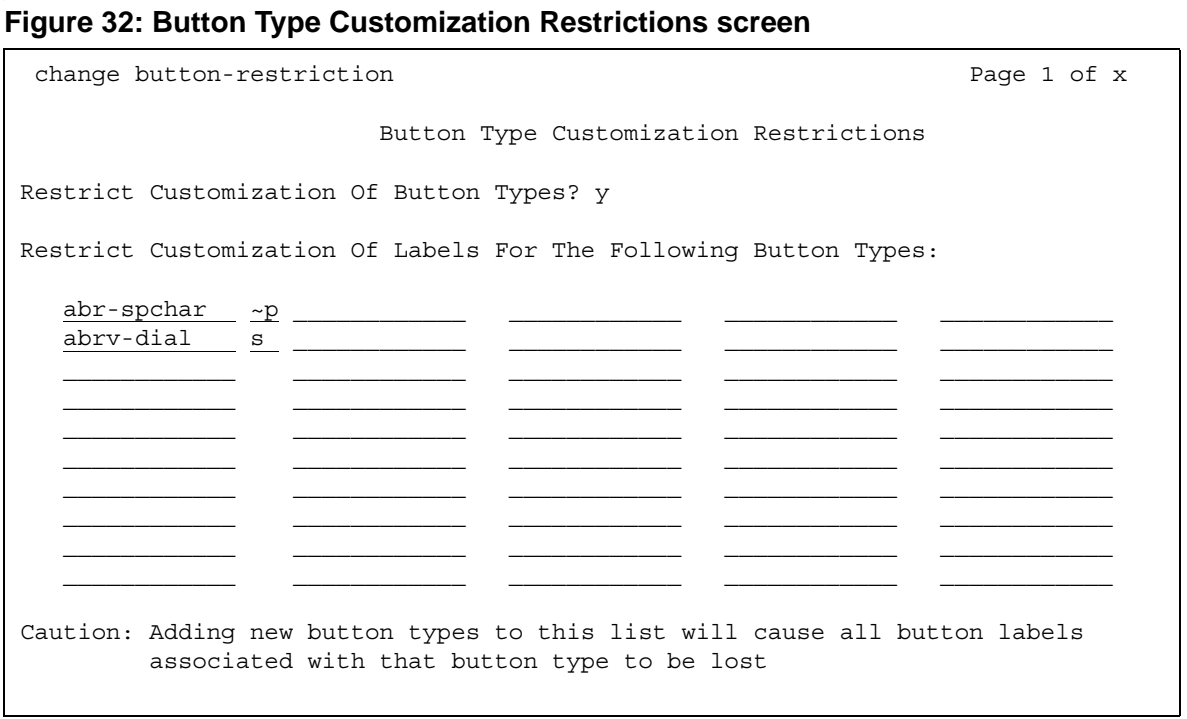

# **Restrict Customization Of Button Types**

Use this field to enable/disable restriction of feature button label customization.

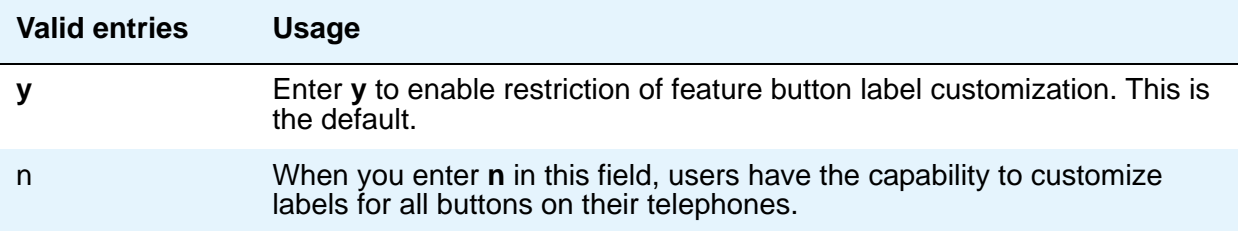

# **Restrict Customization Of Labels For The Following Button Types**

This field appears when **Restrict Customization of Button Types** is **y**.

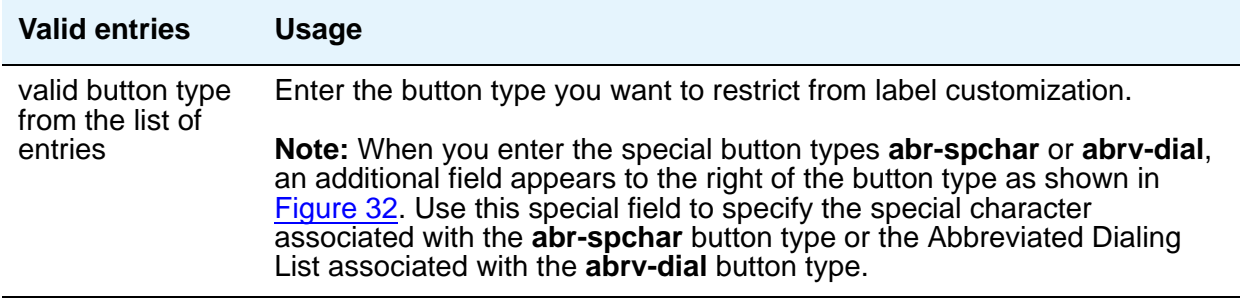

# **Call Type Digit Analysis Table**

Use the Call Type Digit Analysis Table **(change calltype analysis)** to tell Communication Manager how to modify telephone numbers dialed from a telephone's call log from internal contacts, or a corporate directory. There must be at least one entry in the Call Type Digit Analysis Table for Call Type Digit Analysis to take place. Call Type Digit Analysis allows users to automatically place outgoing calls based on the telephone number information in the phone's call log, without the user having to modify the telephone number.

# **Field descriptions for page 1**

#### **Figure 33: Call Type Digit Analysis Table screen**

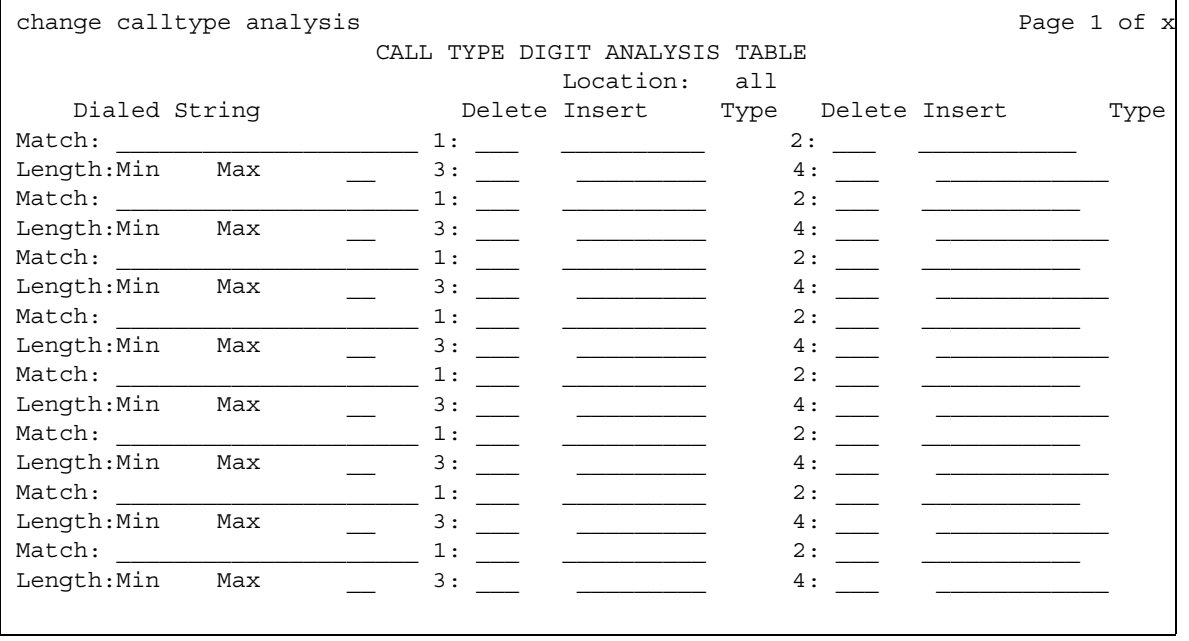

# **Location**

This field is display-only. Its value is copied from the location specified in the command line, or if no location is entered, displays **all**.

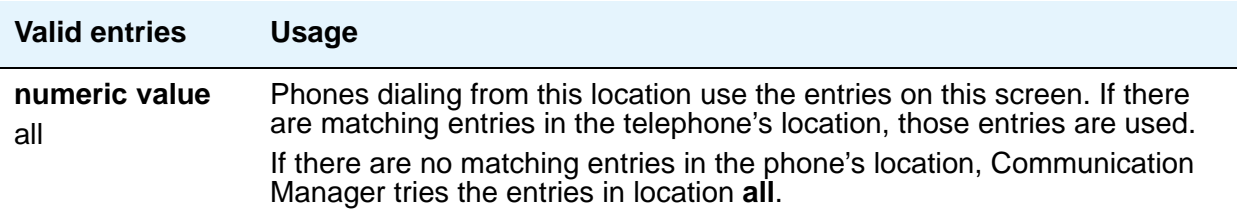

# **Dialed String Match**

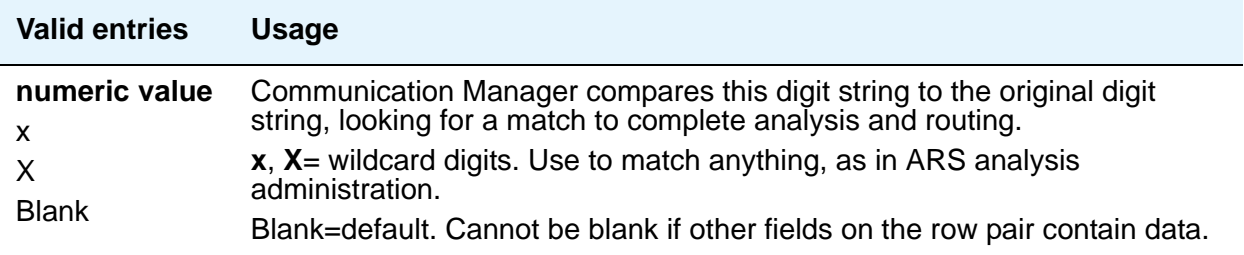

# **Dialed String length (Min, Max)**

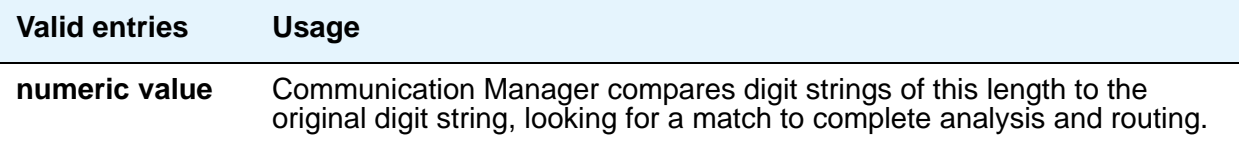

## **Delete**

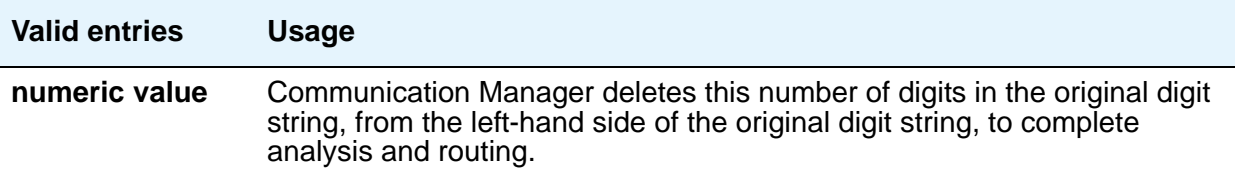

### **Insert**

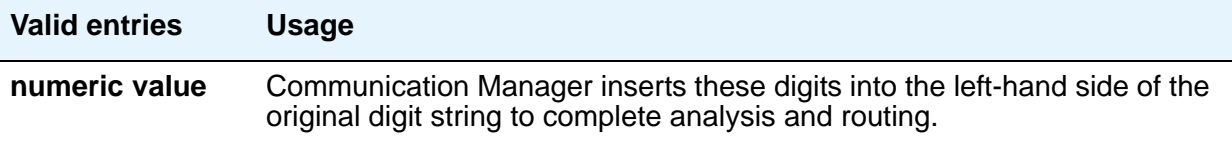

# **Type**

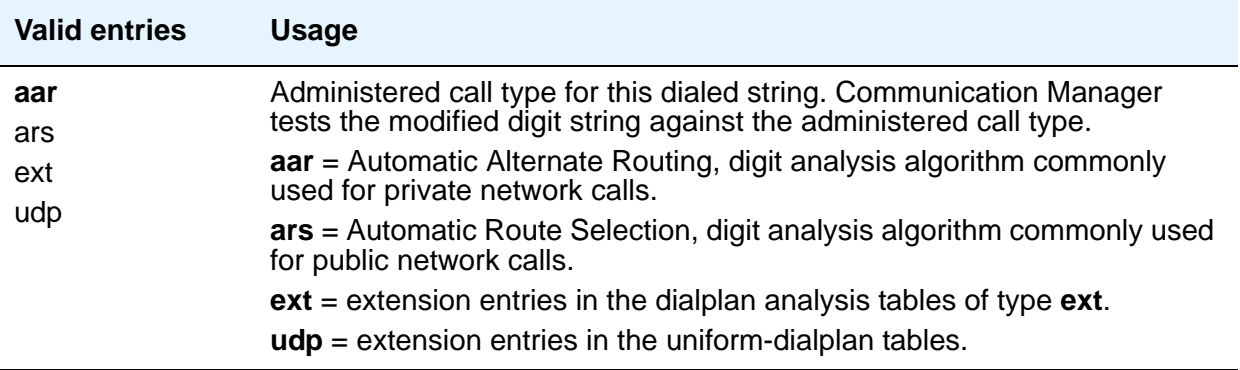

# **Call Vector**

This screen programs a series of commands that specify how to handle calls directed to a Vector Directory Number (VDN). See *Avaya Aura™ Call Center 5.2 Call Vectoring and Expert Agent selection (EAS) Reference*, 07-600780, for additional information.

#### **Note:**

If the **Call Center Release** field is set to 4.0 or later, the Call Vector screen includes additional pages to support up to 99 vector steps.

# **Field descriptions for page 1**

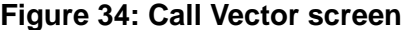

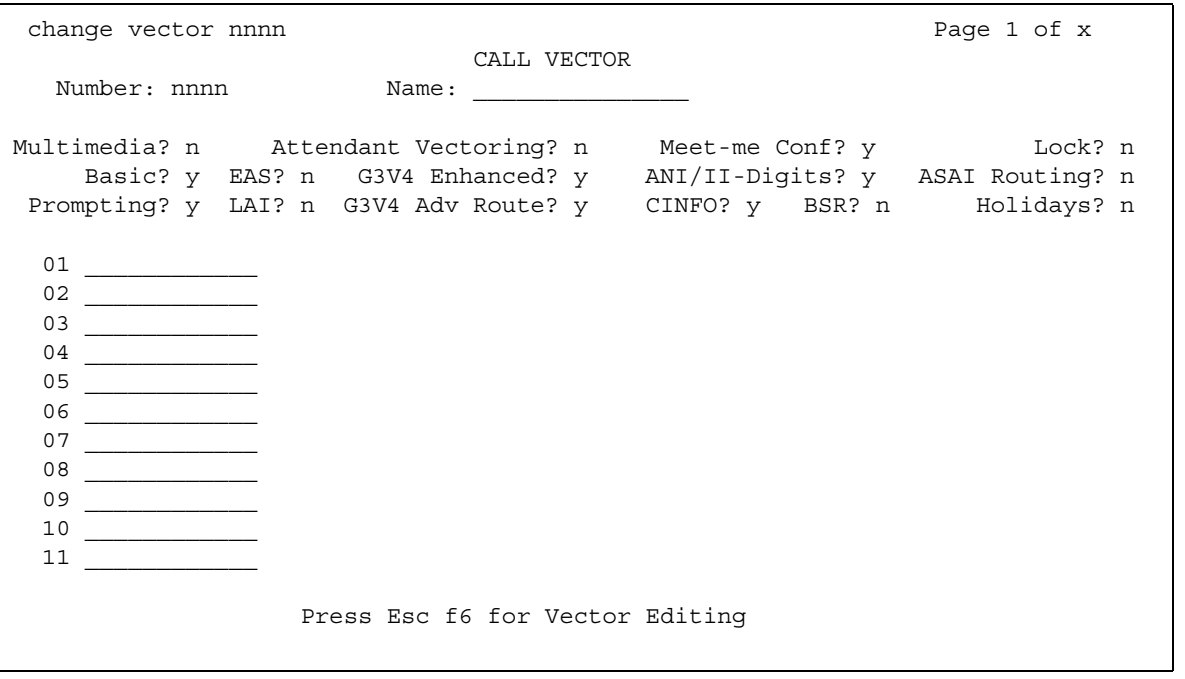

### **01 through XX**

.

Enter vector commands as required (up to the maximum allowed in your configuration). For more information, see *Avaya Aura™ Call Center 5.2 Call Vectoring and Expert Agent selection (EAS) Reference*, 07-600780.

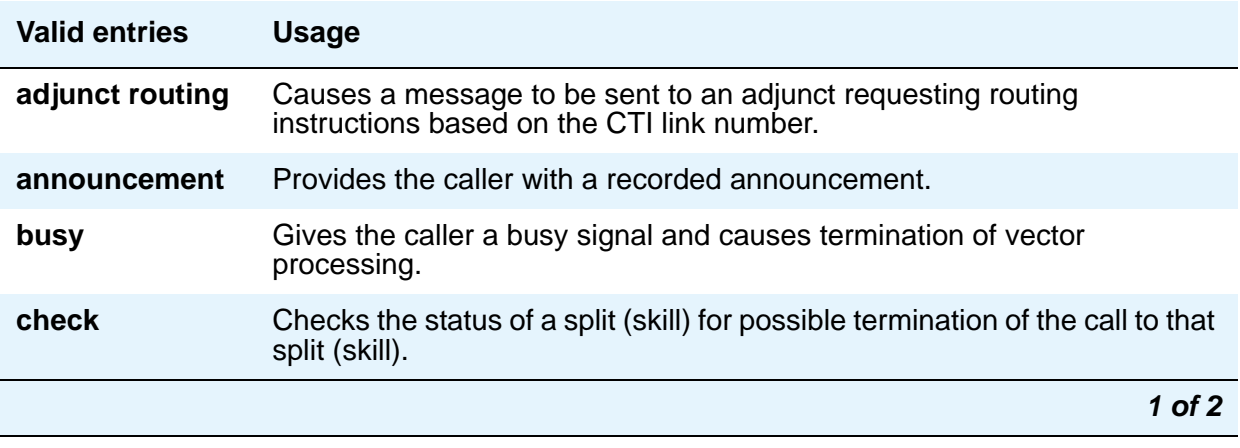

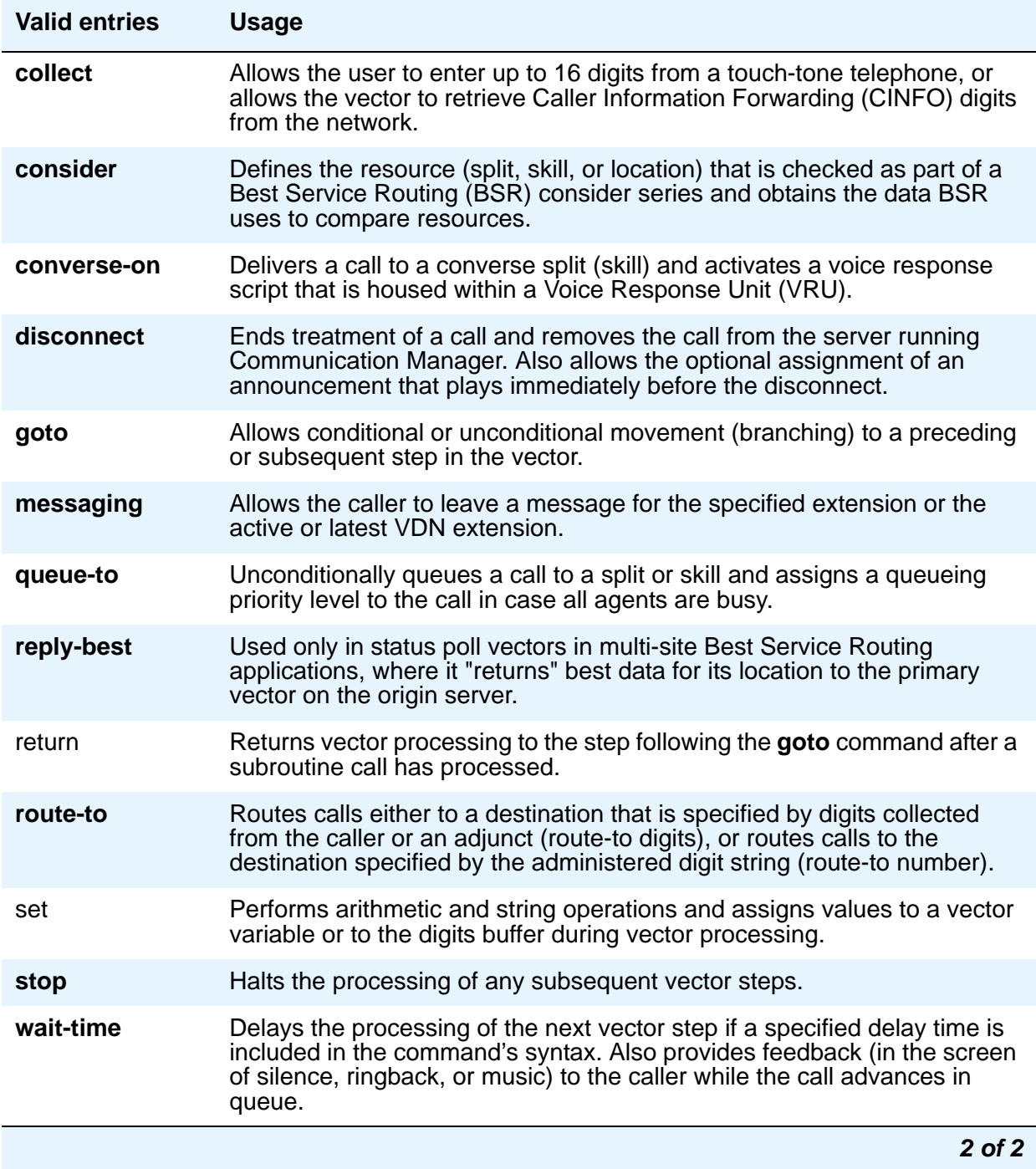

# **ANI/II-Digits**

A display-only field indicating whether you can use ANI and II-Digits Vector Routing Commands. ANI/II-Digits Routing requires that the **G3V4 Enhanced** field be **y**.

### **ASAI Routing**

A display-only field indicating whether, on the **[System Parameters Customer-Options](#page-892-0)  [\(Optional Features\)](#page-892-0)** screen, the **CallVisor Adjunct/Switch Applications Interface (ASAI Link Core Capabilities)** field is **y**.

### **Attendant Vectoring**

This field appears only if, on the **[System Parameters Customer-Options \(Optional Features\)](#page-892-0)** screen, the **Attendant Vectoring** field is **y**. **Attendant Vectoring** and **Meet-me Conference** cannot be enabled at the same time. Use this field to indicate attendant vectoring. If **Basic Vectoring** and **Vector Prompting** are both set to **n**, then the **Attendant Vectoring** field defaults to **y** and no changes are allowed to the field. When attendant vectoring is indicated for VDNs and vectors, all call center-associated fields (such as Skills and BSR) are removed.

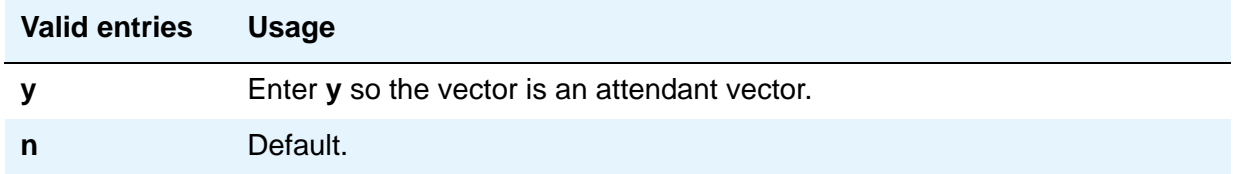

#### **Basic**

A display-only field indicating whether, on the System Parameters Customer-Options (Optional Features) screen, the **Vectoring (Basic)** field is **y**.

#### **BSR**

A display-only field indicating that on the System Parameters Customer-Options (Optional Features) screen, the **Vectoring (Best Service Routing)** field is **y**. Thus, you can use BSR commands and command elements in your vectors. An **n** indicates that the BSR option is not enabled.

#### **CINFO**

A display-only field indicating whether, on the System Parameters Customer-Options (Optional Features) screen, the **Vectoring (CINFO)** field is **y**.

### **EAS**

A display-only field indicating whether, on the System Parameters Customer-Options (Optional Features) screen, the **Expert Agent Selection (EAS)** field is **y**.

#### **Note:**

When **Expert Agent Selection (EAS)** field is y, the help messages and error messages associated with this screen reflects a terminology change from "Split" to "Skill." In addition, the vector commands entered also are affected by this terminology change (for example, *check backup split* becomes *check backup skill* when EAS is enabled).

### **G3V4 Adv Route**

A display-only field indicating whether you can use the G3V4 Advanced Vector Routing commands.

## **G3V4 Enhanced**

A display-only field indicating whether you can use G3V4 Enhanced Vector Routing commands and features.

### **Holidays**

A display-only field that appears when, on the screen, the **Vectoring (Holidays)** field is **y**.

#### **LAI**

A display-only field indicating whether **Look-Ahead Interflow** is enabled.

#### **Lock**

This field controls access to the vector from Avaya CentreVu products.

#### **Note:**

Always lock vectors that contain secure information (for example, access codes).

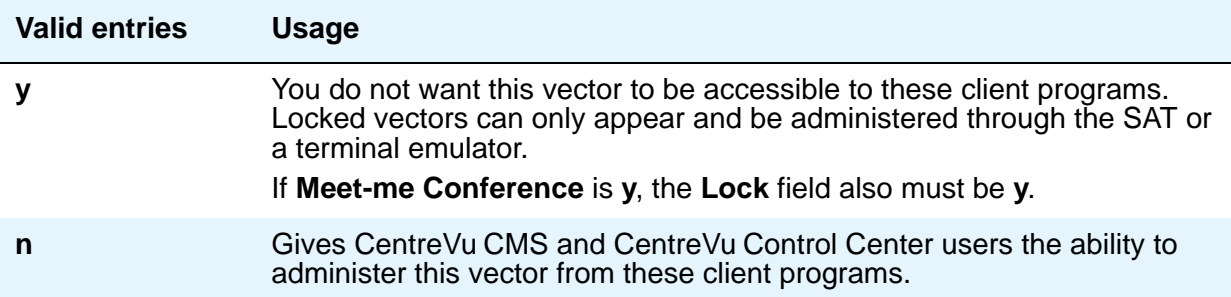

#### **Meet-me Conf**

This field appears only if, on the System Parameters Customer-Options (Optional Features) screen, the **Enhanced Conferencing** field is **y**. This field designates the VDN as a Meet-me Conference VDN.

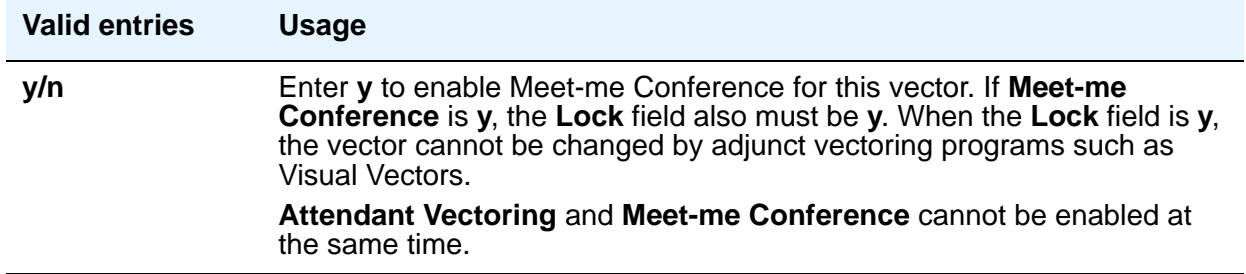

### **Multimedia**

Indicates whether the vector should receive early answer treatment for multimedia calls. This only applies if the **Multimedia Call Handling** field is **y**. This field does not appear for S87XX Series IP-PNC.

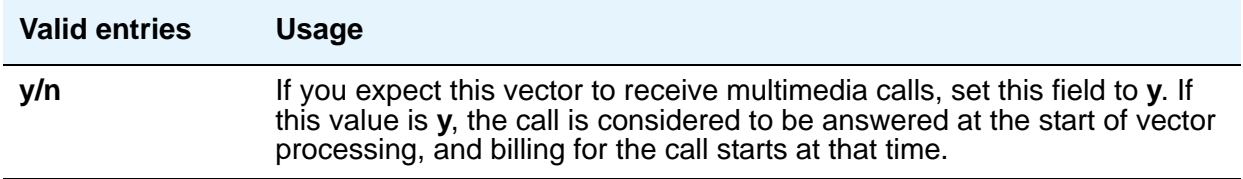

#### **Name**

Represents the vector name.

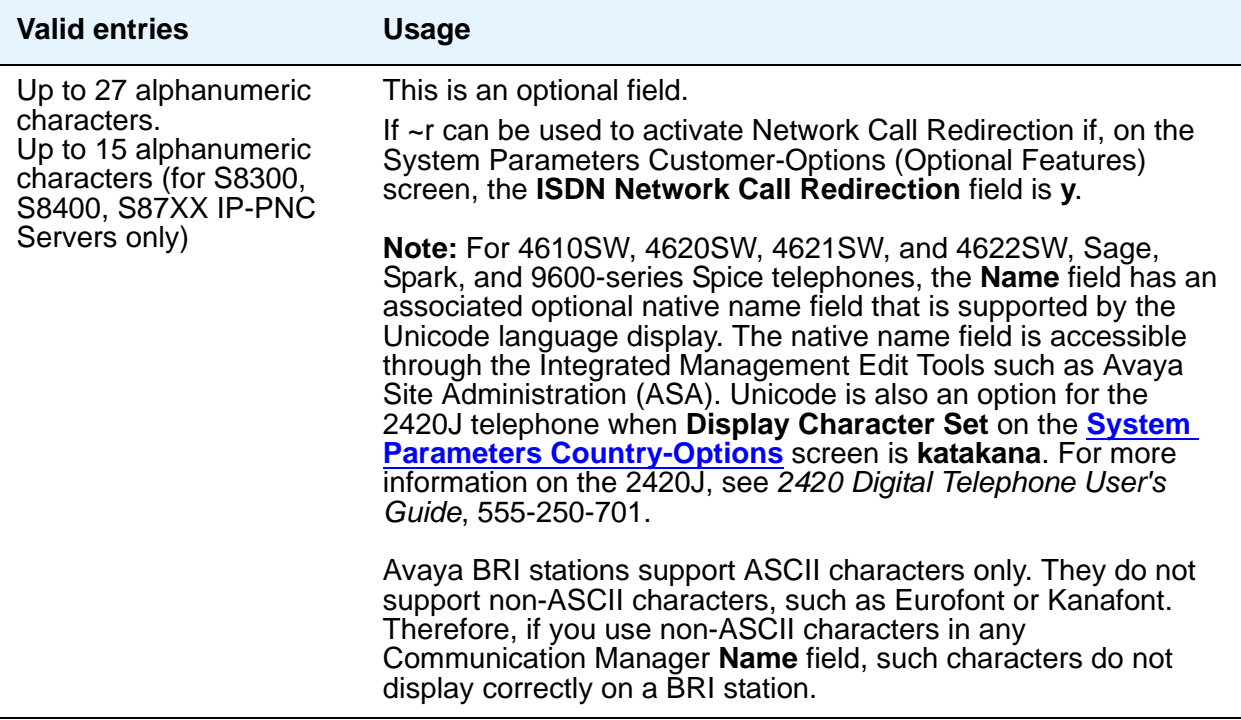

#### **Number**

Represents the vector number. A display-only field when the screen is accessed using a **change** or **display** administration command.

### **Prompting**

A display-only field indicating whether, on the System Parameters Customer-Options (Optional Features) screen, the **Vectoring (Prompting)** field is **y**.

# **CAMA Numbering Format**

This screen administers the Centralized Automatic Message Accounting (CAMA) trunks and provides Caller's Emergency Service Identification (CESID) information to the local community's Enhanced 911 system through the local tandem office.

This screen provides the CESID format by extension number or number blocks. This allows for multiple CESID formats to be sent over multiple CAMA trunk groups allowing for mixed station numbering plans and some limited conversion from non-DID to DID numbers typically required by the Private Switch/Automatic Location Interface (PS/ALI) database.

The default CESID defines the CESID for all extensions that are not defined in the **Ext Code** field.

There are 446 CESID entries over 15 pages. The first page contains the Default CESID and 26 extensions to CESID entries. The second through fifteenth pages each contain 30 extensions to CESID entries.

# **Field descriptions for page 1**

#### **Figure 35: CAMA Numbering Format screen**

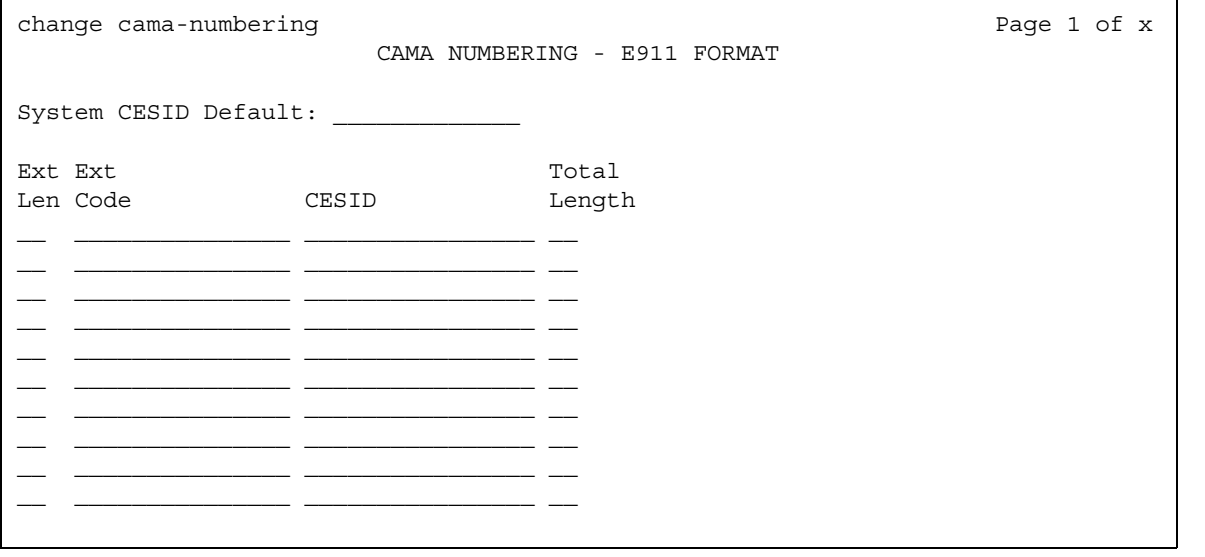

#### **CESID**

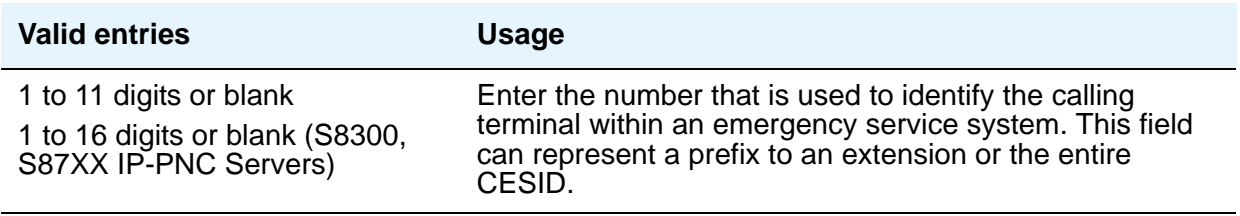

# **Ext Code**

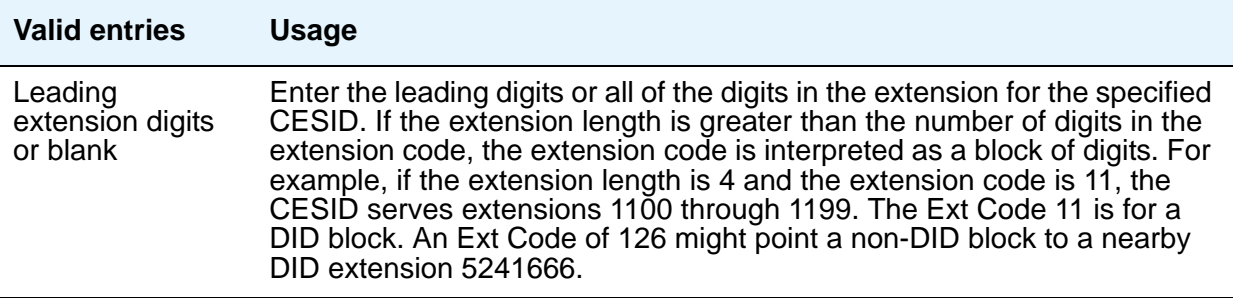

# **Ext Len**

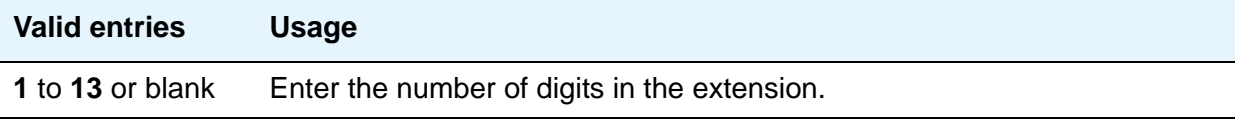

# **System CESID Default**

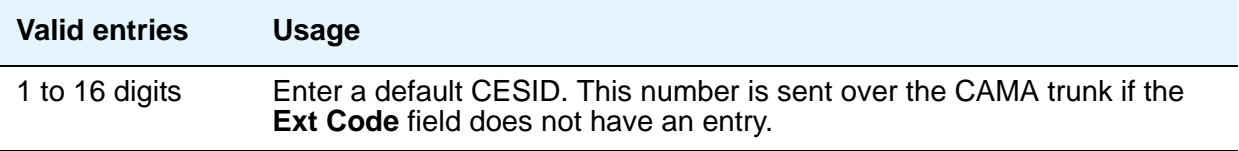

# **Total Length**

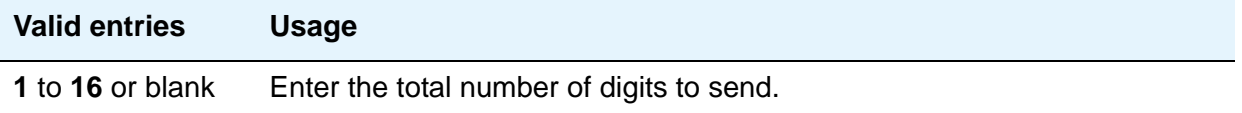

# **Capacities**

The **System Capacity** screen (command **display capacity**) is described in *Maintenance Commands for Avaya Communication Manager, Media Gateways and Servers*, 03-300431. Detailed system capacity information can be found in *Avaya Aura™ Communication Manager System Capacities Table*, 03-300511.

# **CDR System Parameters**

Use the Call Detail Recording (CDR) System Parameters screen to set parameters for the types of calls you want to record and how to format the information. You can use CDR records to determine call costs, diagnose problems, detect abuse, and optimize your network.

# **Field descriptions for page 1**

#### **Figure 36: CDR System Parameters screen**

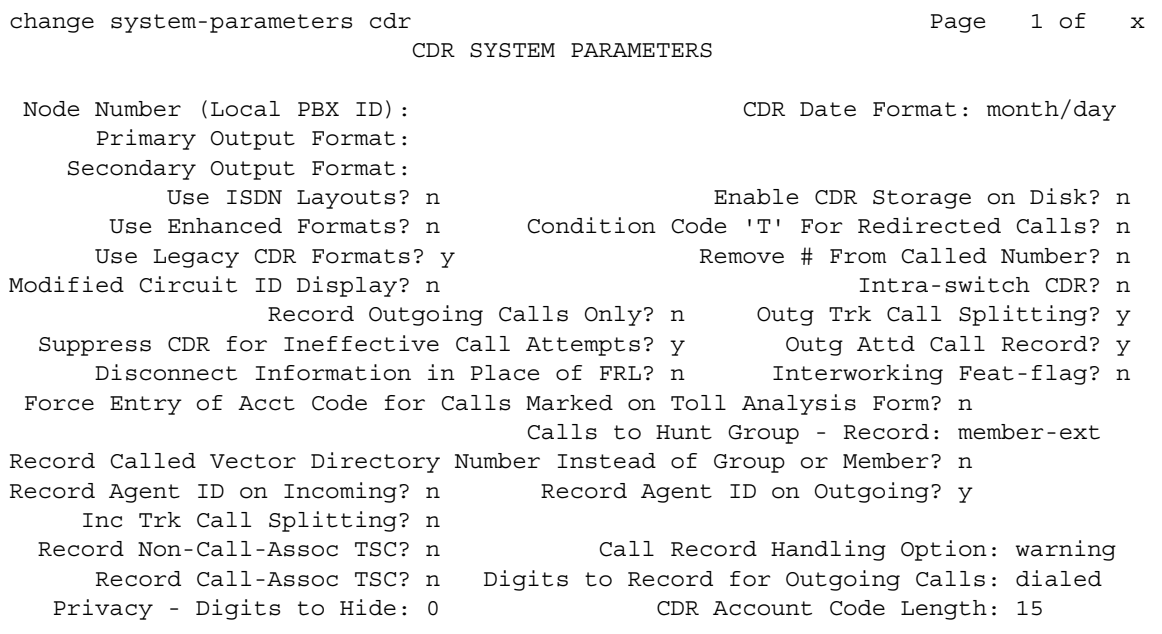

# **Calls to Hunt Group — Record**

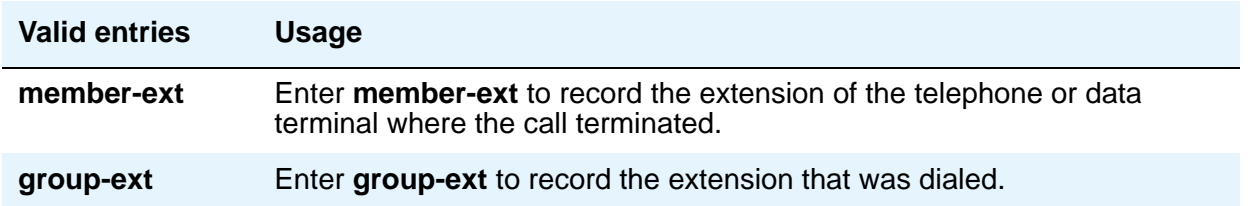

## **CDR Account Code Length**

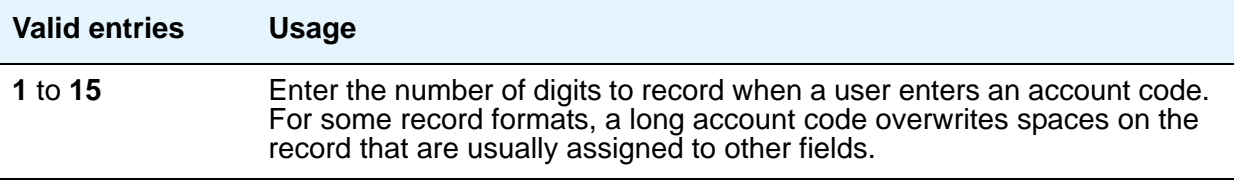

### **CDR Date Format**

Use this field to select the format for the date stamp that begins each new day of call records.

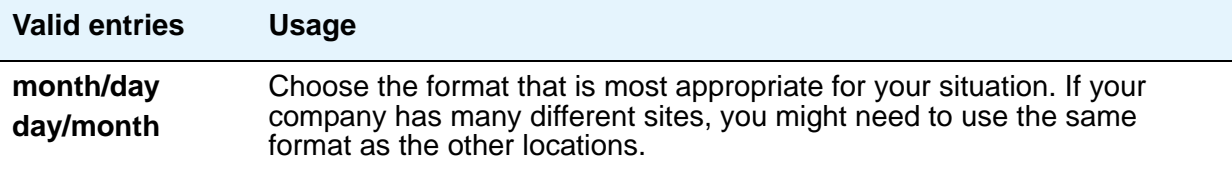

### **Condition Code 'T' for Redirected Calls**

You can elect to identify CDR records of calls that have been redirected automatically off the server running Communication Manager.

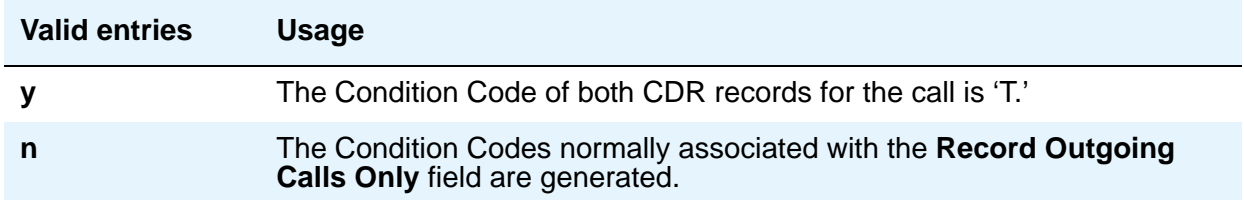

## **Digits to Record for Outgoing Calls**

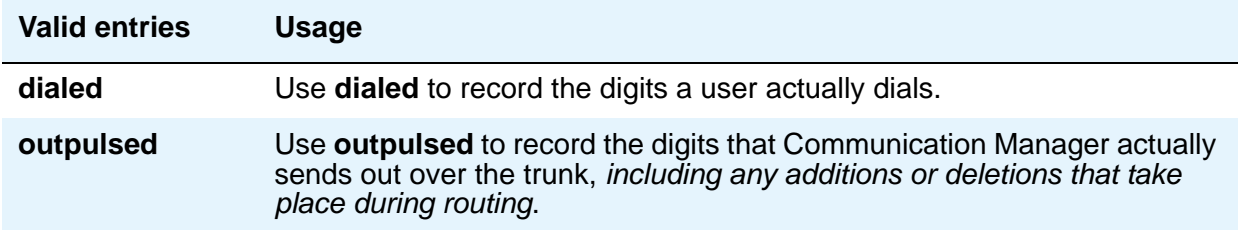

## **Disconnect Information in Place of FRL**

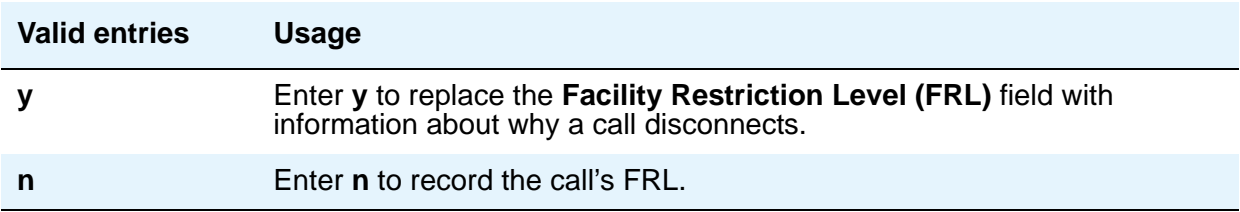

#### **Enable CDR Storage on Disk**

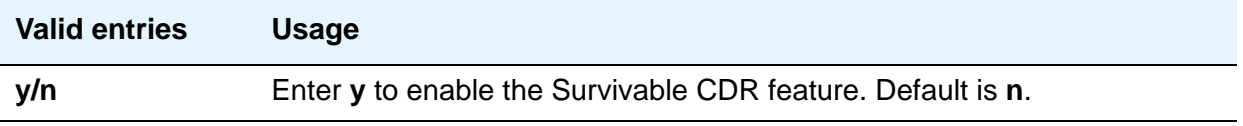

## **Force Entry of Acct Code for Calls Marked on Toll Analysis Form**

Specifies whether an account code is required when making a toll call. This will not necessarily be all chargeable calls and it might even include some non-chargeable calls.

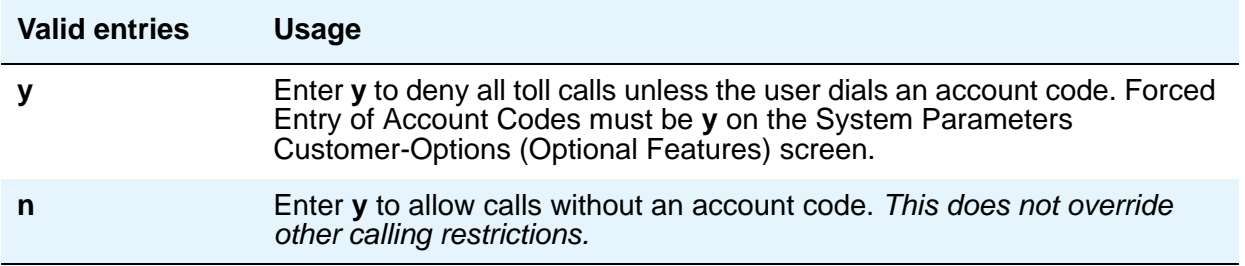

### **Inc Attd Call Record**

.

Appears when **Inc Trk Call Splitting** is **y**.

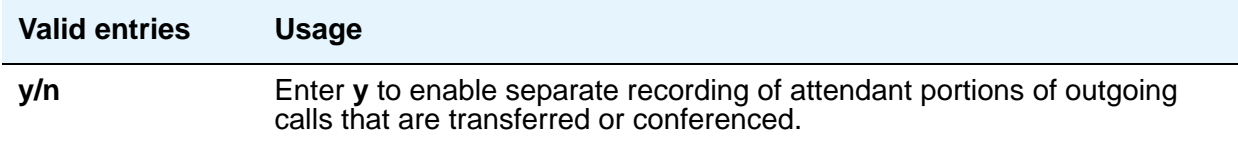

## **Inc Trk Call Splitting**

Appears when the **Record Outgoing Calls Only** field on the System Parameters CDR screen is **n**.

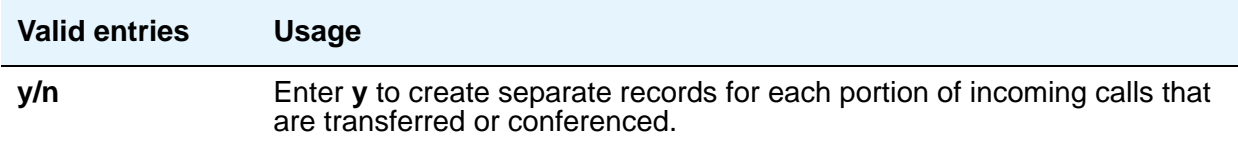

#### **Interworking Feat-flag**

See Call Detail Recording in *Avaya Aura™ Communication Manager Feature Description and Implementation,* 555-245-205, for more information.

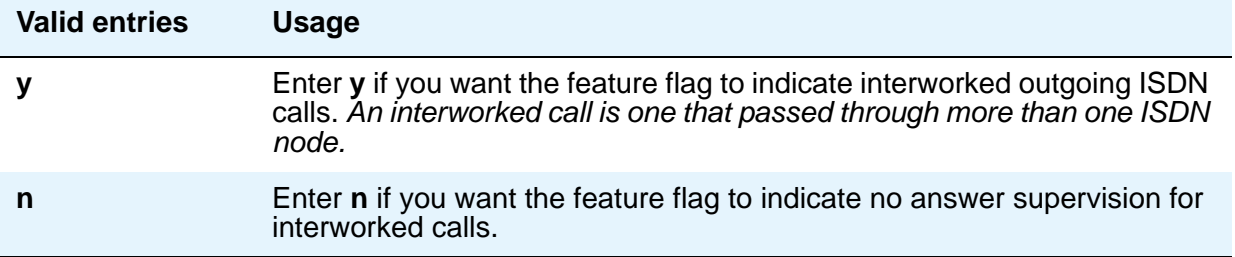

### **Intra-Switch CDR**

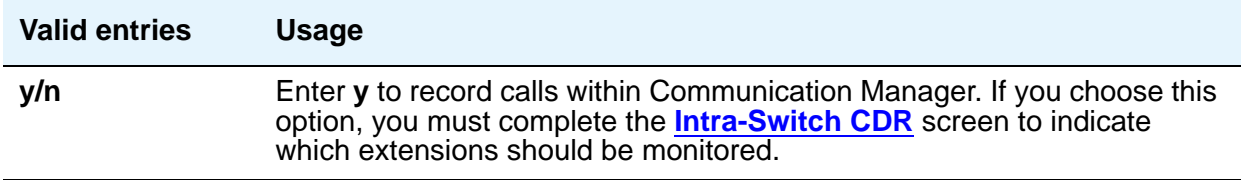

### **Modified Circuit ID Display**

This affects the "printer," "teleseer," and "59-character" output formats.

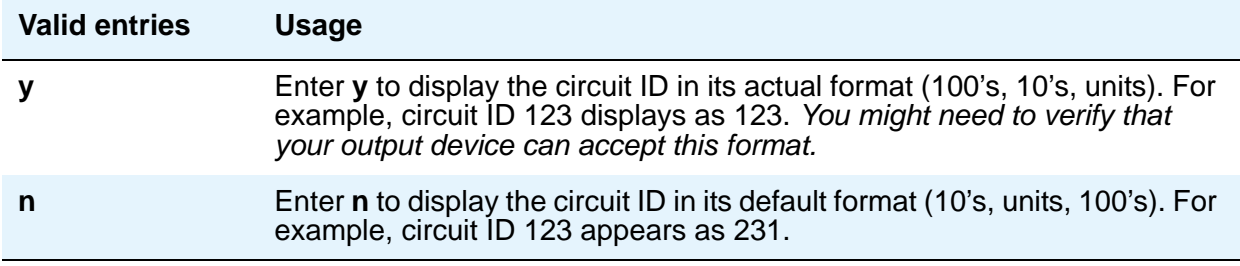

# **Node Number (Local PBX ID)**

A display-only field indicating the DCS switch node number in a network of switches.

### **Outg Attd Call Record**

Only appears if **Outg Trk Call Splitting** is **y**.

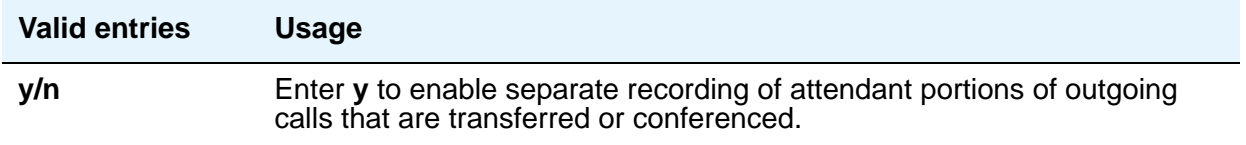

## **Outg Trk Call Splitting**

See Call Splitting in *Avaya Aura™ Communication Manager Feature Description and Implementation,* 555-245-205, for more information.

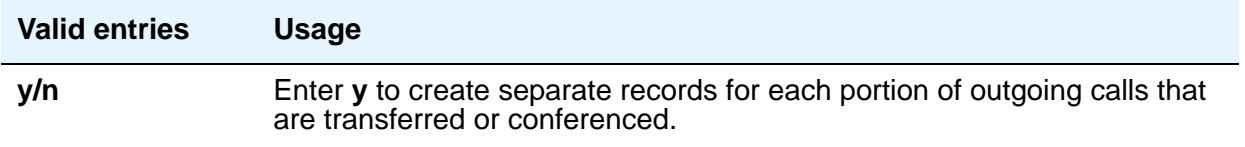

## **Primary Output Endpoint**

This field determines where the server running Communication Manager sends the CDR records, and is required if you specify a Primary Output Format.

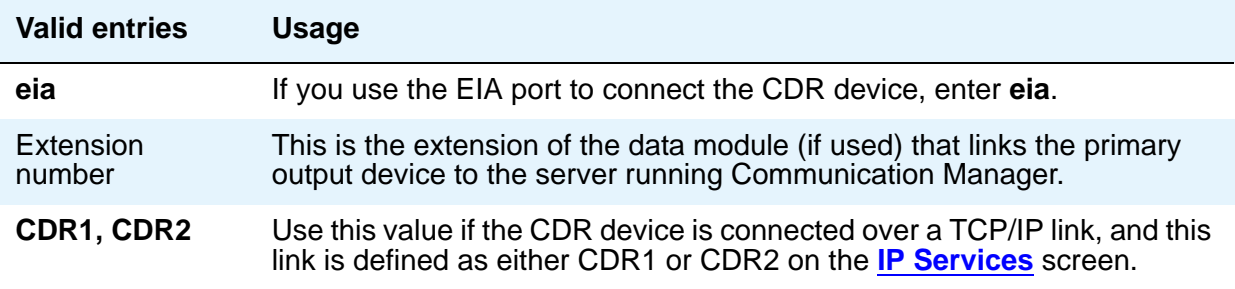

# **Primary Output Format**

Controls the format of the call records sent to the primary output device.

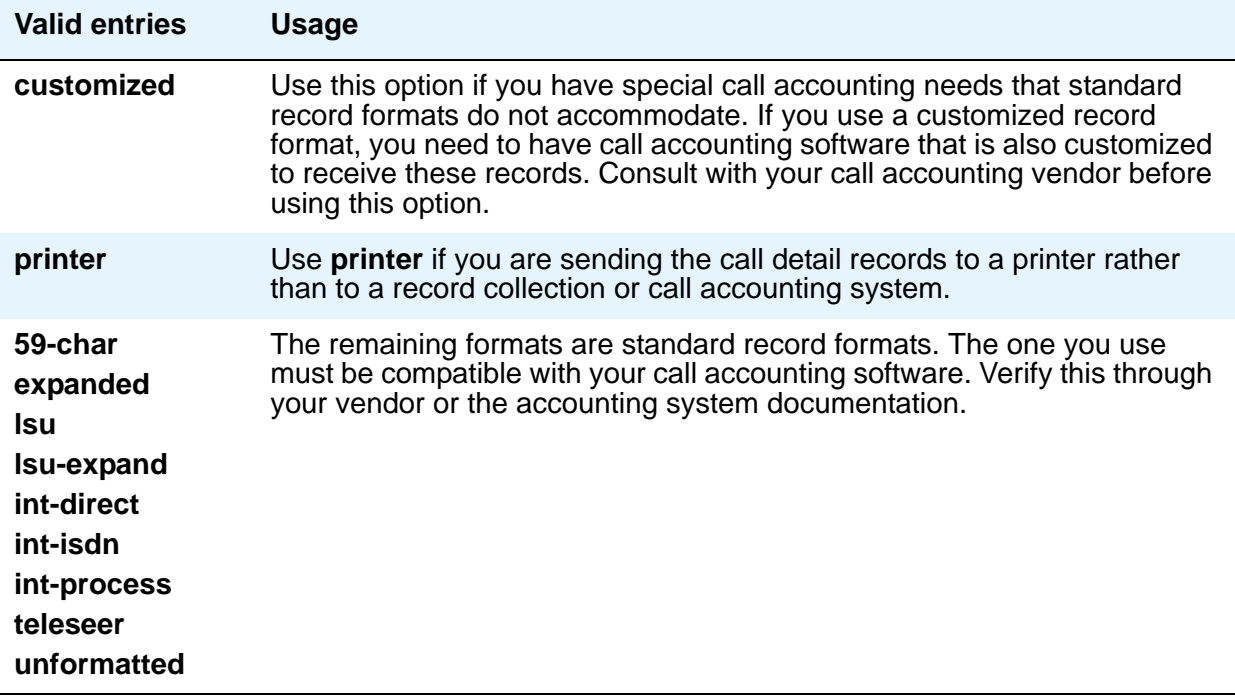

### **Privacy — Digits to Hide**

If you enable **CDR Privacy** on the Station screen for a given telephone, use this field to indicate how much of the dialed number to hide on the CDR record.

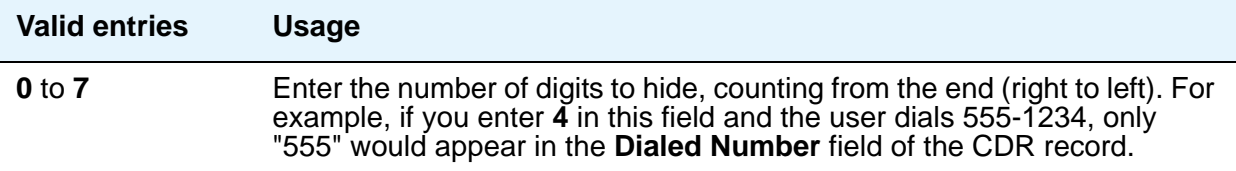

## **Record Agent ID on Incoming**

Only displays if the **Expert Agent Selection (EAS)** field is **y** on the **[System Parameters](#page-892-0)  [Customer-Options \(Optional Features\)](#page-892-0)** screen. You cannot use both the **Called VDN** and the **Agent Login ID Instead of Group or Member**. Only one of these fields can be **y**.

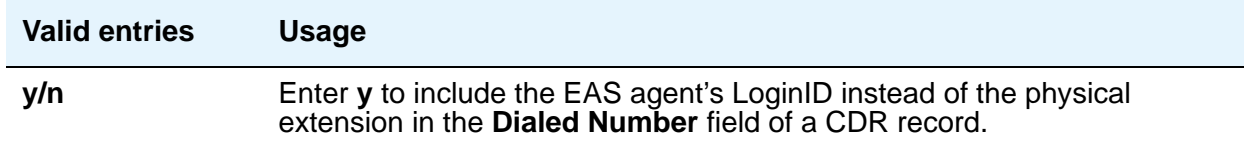

#### **Record Agent ID on Outgoing**

Only displays if the **Expert Agent Selection (EAS)** field is **y** on the **[System Parameters](#page-892-0)  [Customer-Options \(Optional Features\)](#page-892-0)** screen.

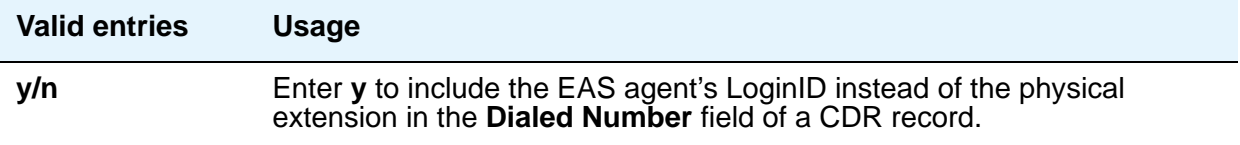

# **Record Call-Assoc TSC**

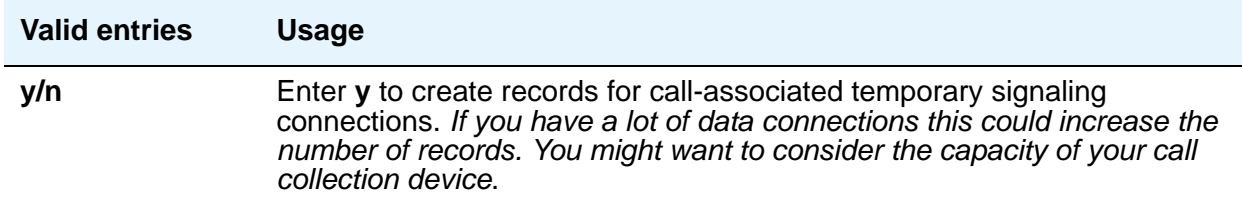

#### **Record Called Vector Directory Number Instead of Group or Member**

If this option is enabled, the called VDN overrides the group or member information that normally appears in the **Dialed Number** field of the CDR record. If a call is directed through more than one VDN, the first VDN used for the call is stored. This applies only to calls routed to a hunt group by a vector, not to calls routed directly to an extension by a vector.

You cannot use both the **Called VDN** and the **Agent Login ID instead of Group or Member**. Only one of these fields can be **y**.

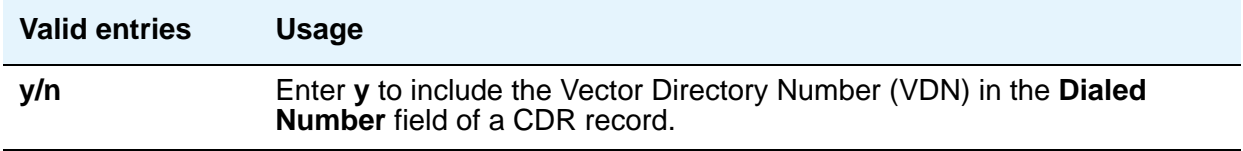

#### **Record Non-Call-Assoc TSC**

A temporary signaling channel (TSC) is a virtual connection established within an ISDN D-channel.

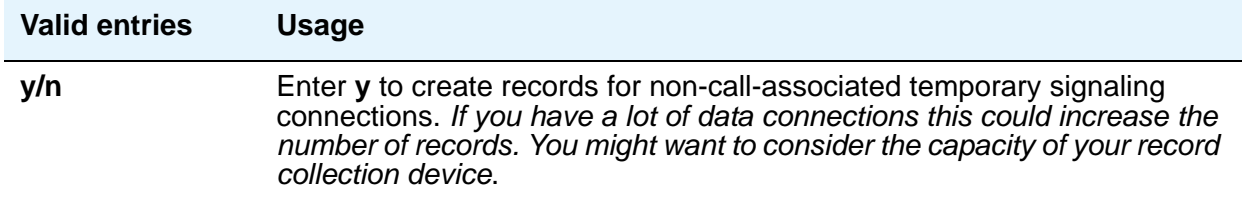

# **Record Outgoing Calls Only**

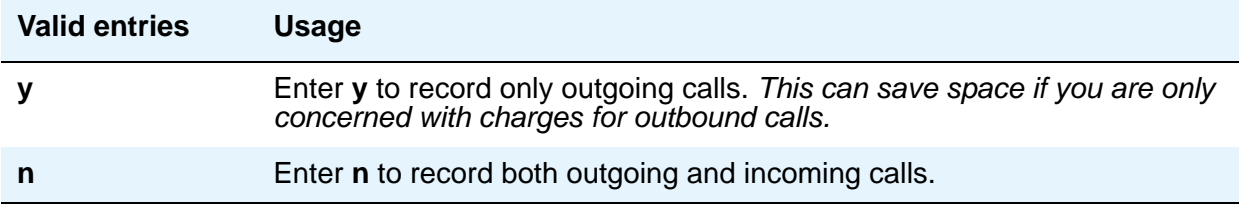

# **Remove # From Called Number**

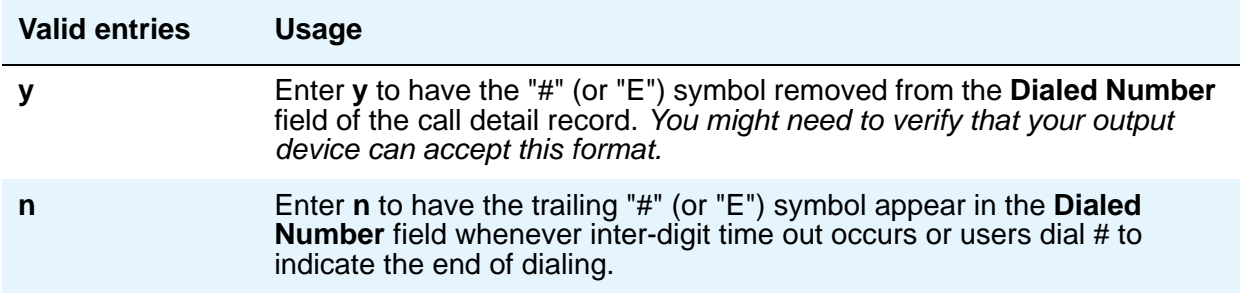

# **Secondary Output Endpoint**

Appears when the **Secondary Output Format** field is administered.

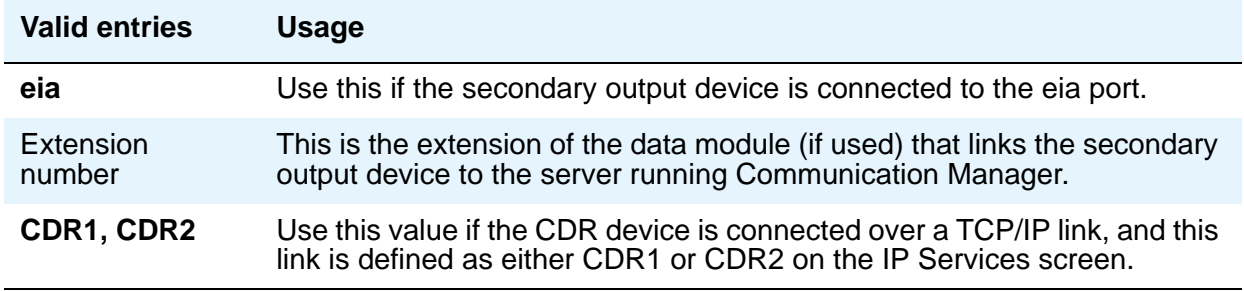

## **Secondary Output Format**

Controls the format of the call records sent to the secondary output device.

# $\triangle$  CAUTION:

Only qualified (Avaya) service personnel should administer a secondary output device. This option might cause loss of data when the buffer contains large amounts of data.

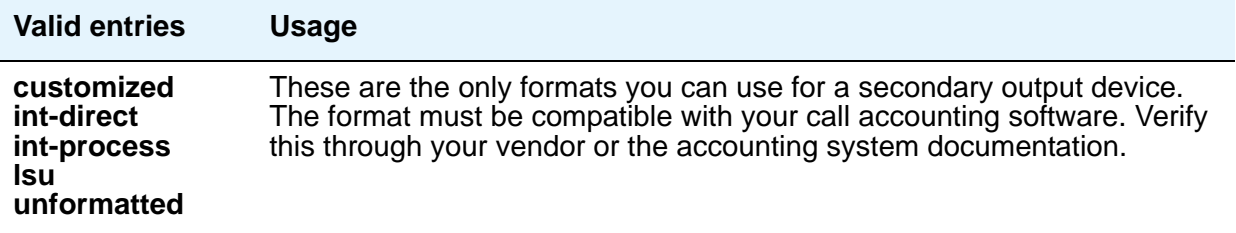

# **Suppress CDR for Ineffective Call Attempts**

Ineffective call attempts are calls that are blocked because the user did not have sufficient calling privileges or because all outgoing trunks were busy. This includes the unavailable incoming or outgoing trunks due to trunk usage allocation for ISDN Call-by-Call Service Selection trunks, incoming calls rejected by Communication Manager due to NSF mismatch, and ISDN calls that did not complete at the far end, if a cause value was provided. These calls appear on the CDR record with a condition code "E."

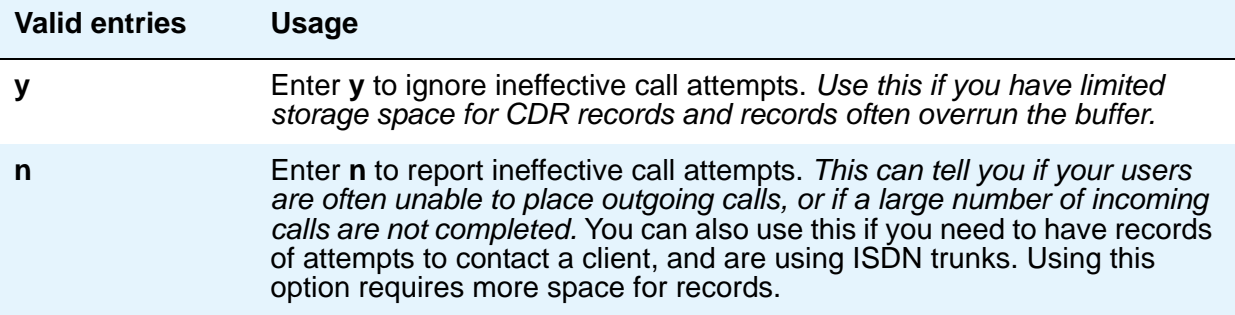

#### **Use Enhanced Formats**

Enhanced formats provide additional information about time in queue and ISDN call charges, where available. This affects the "expanded," "teleseer," "lsu," "printer," and "unformatted" output formats.

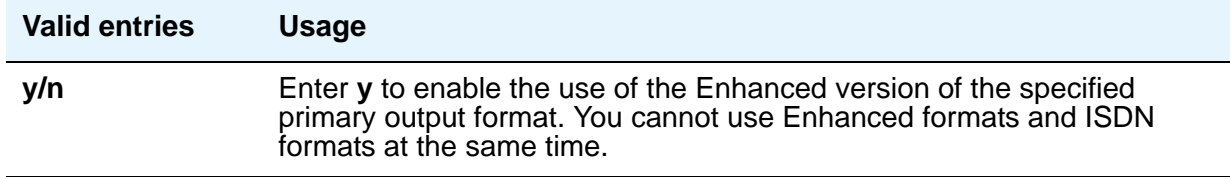

### **Use ISDN Layouts**

ISDN Layouts provide more accurate information about the inter-exchange carrier and ISDN network services used for a call. This affects "lsu" and "printer" output formats, as well as any format with ISDN layouts, such as "teleseer."

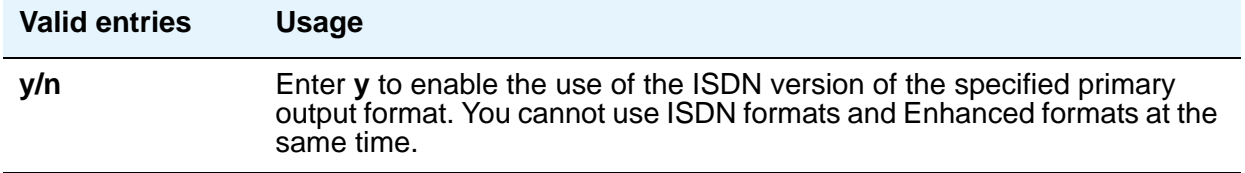

# **Use Legacy CDR Formats**

Use this field to specify the use of pre-Communication Manager 4.0 ("legacy") Call Detail Recording (CDR) formats in the CDR records the system produces, instead of the formats used in Communication Manager 4.0 and later. Listed below are the CDR formats that are impacted by the **Use Legacy CDR Formats** field. All other CDR formats remain unchanged.

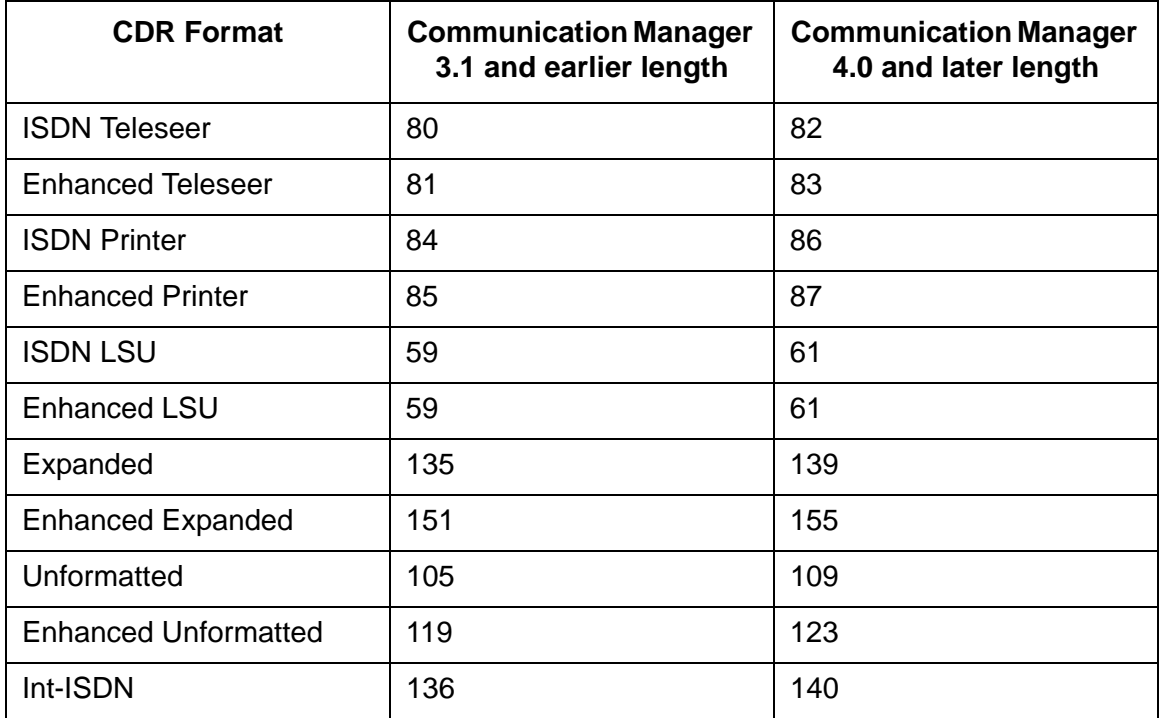

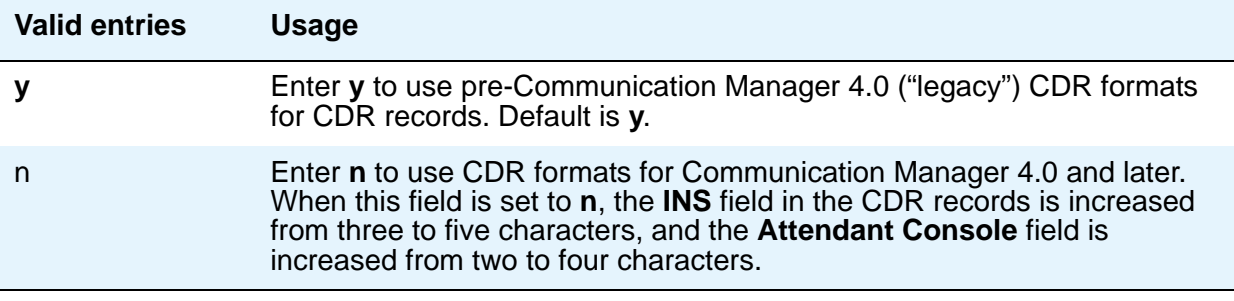

# **Field descriptions for page 2**

This page appears only if the **Primary Output Format** field is **customized**.

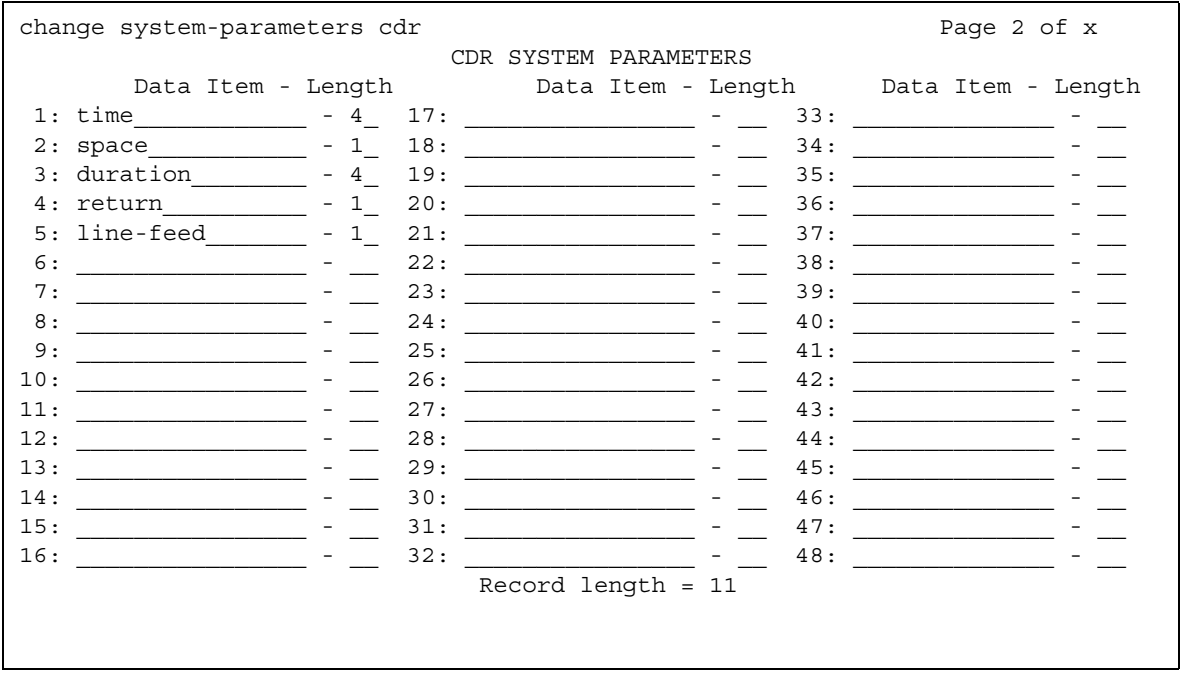

#### **Figure 37: CDR System Parameters screen**

#### **Data Item**

Enter the data items in the order they should appear on the customized record. Only use this screen if you have arranged with your vendor to customize your call accounting system to receive these records.

You must include at least one field in order to have a record. See the table below for valid entries. The last two data items in a the record must be **line-feed** and **return**, in that order.

For more information, see Call Detail Recording in *Avaya Aura™ Communication Manager Feature Description and Implementation,* 555-245-205*.*

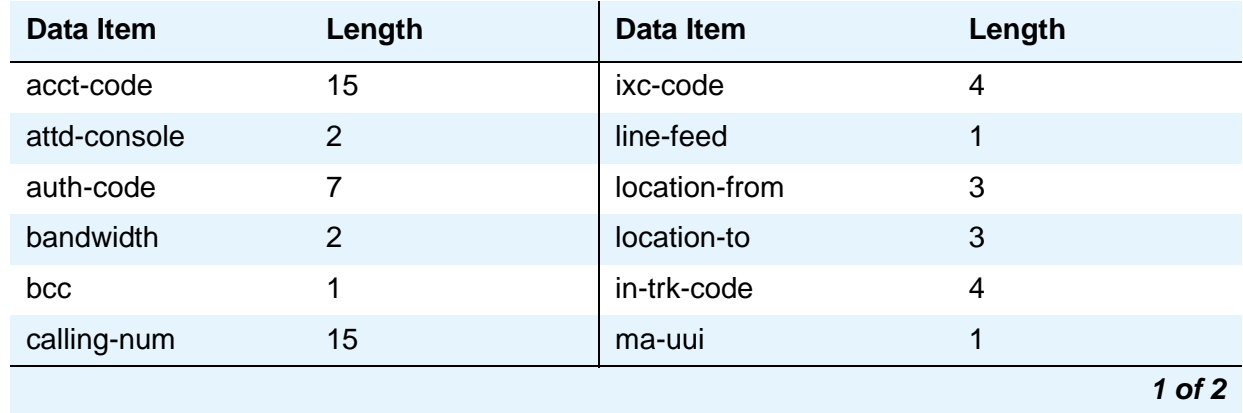

#### **Screen Reference**

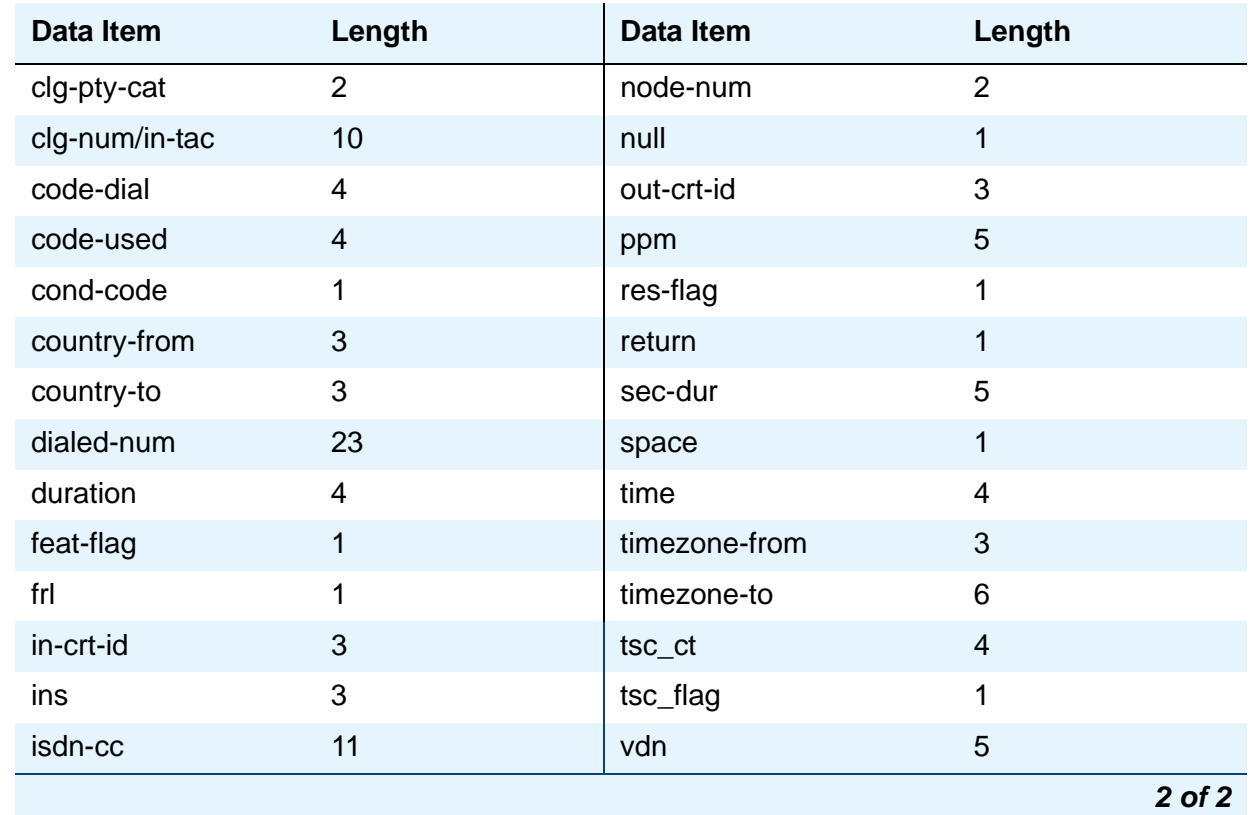

# **Length**

Enter the length of each data item, if different from the default.

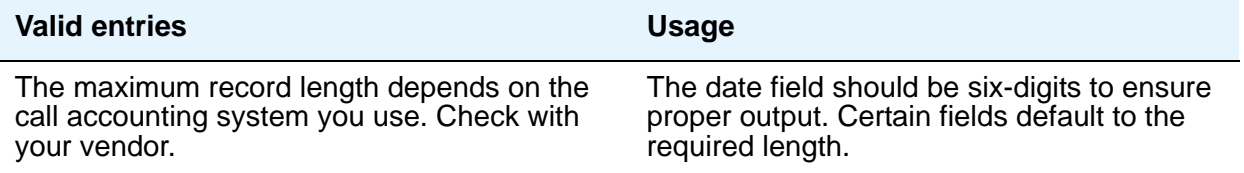

# **Record Length**

Display-only field indicating the accumulated total length of the customized record, updated each time the length of a data item changes.
# **Change Station Extension**

This screen allows an administrator to change extensions on the switch from one extension to another all at once. When the screen is filled out and submitted, all administration that was associated with the current extension is now associated with the new extension. Any administration references of the extension being changed, such as references used in a vector, coverage, etc., is now reference the new extension. Once the extension has been changed, all references to the previous extension is removed from the switch.

If an extension is changed that is also administered on an adjunct (such as voice mail or an ASAI link), the extension on the adjunct must also be changed to ensure proper functionality.

**Note:**

A forwarded extension administered as a button is not handled by the change **extension-station** *xxxxxxx* command. It is recommended that the administrator use the **list usage** command prior to changing any extensions.

## **Field descriptions for page 1**

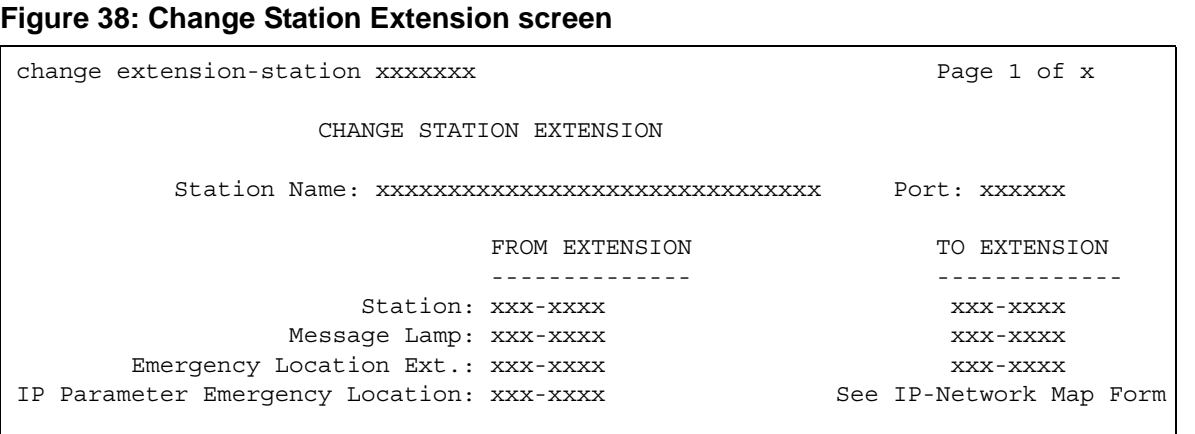

#### **Note:**

You cannot use the change extension-station command to change the extension of a station if that station is administered as the emergency location extension for another station. For example, if station A is administered as the emergency location extension for station B, then:

● You cannot change the extension of station A using the **change extension-station** command unless you first change station B to assign a different emergency location extension.

● You can change the extension of station B. If you do, the Change Station Extension screen displays station A's extension in the **Emergency Location Ext.** field under the **From Extension** header.

#### **Emergency Location Extension**

The Emergency Location Extension from the Station screen associated with the current extension is displayed under **From Extension**.

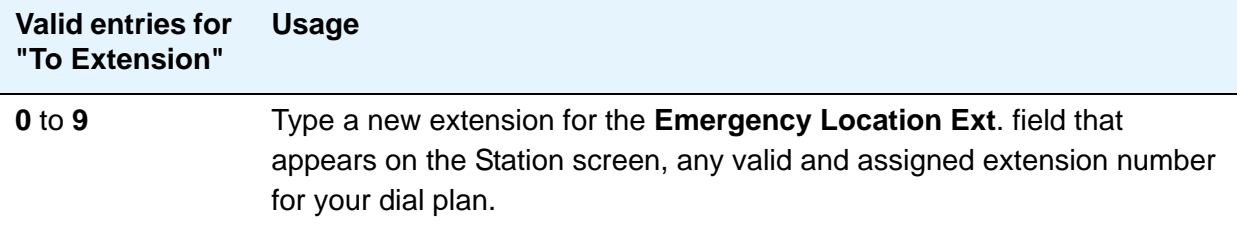

### **IP Parameter Emergency Location**

The Emergency Location Extension from the IP Address Mapping screen associated with the current extension is displayed under **From Extension**.

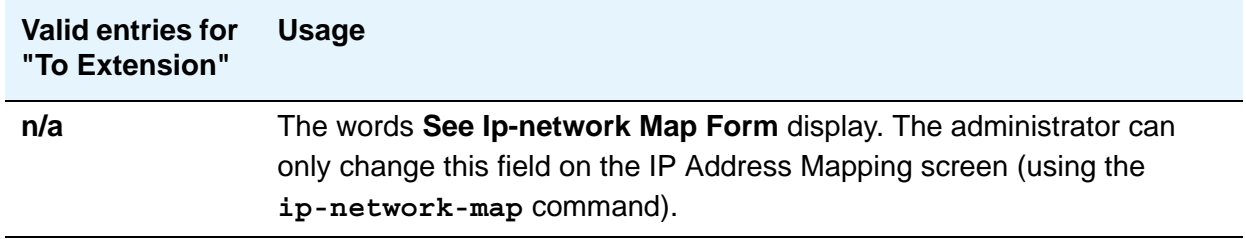

#### **Message Lamp**

The Message Lamp Extension associated with the current extension is displayed under **From Extension**.

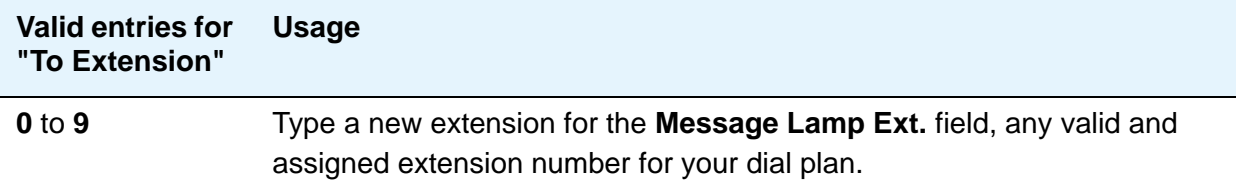

#### **Port**

This field is read only, and displays the port of the existing extension.

#### **Station**

The current extension that is being changed (the extension that was typed in the **change extension-station** *xxxxxxx* command) is displayed under **From Extension**.

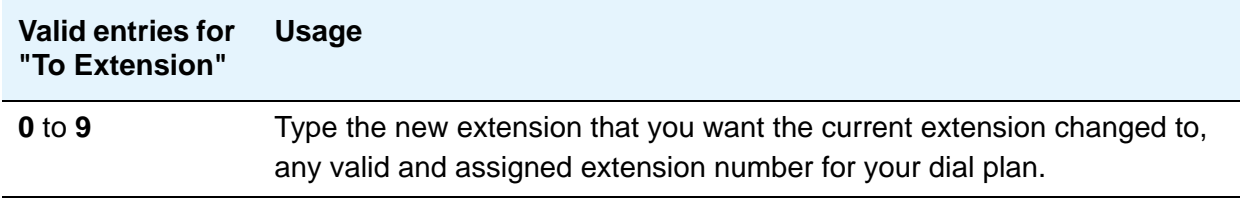

#### **Station Name**

This field is read only, and displays the name of the existing extension (the extension that was typed in the **change extension-station** *xxxxxxx* command).

#### **Note:**

Avaya BRI stations support ASCII characters only. They do not support non-ASCII characters, such as Eurofont or Kanafont. Therefore, if you use non-ASCII characters in any Communication Manager **Name** field, such characters do not display correctly on a BRI station.

# **Circuit Packs**

This screen is described in *Maintenance Commands for Avaya Aura™ Communication Manager, Media Gateways and Servers*, 03-300431.

# **Class of Restriction**

Use this screen to establish classes of restriction (COR). Classes of restriction control call origination and termination. Your system might use only one COR or as many as necessary to control calling privileges. You can assign up to 995 different CORs.

Consider the following to enhance your system security:

- 1. Assign a separate COR to incoming and outgoing trunk groups, then restrict calling between the two groups.
- 2. Limit the calling permissions as much as possible by setting appropriate Calling Party Restrictions and Facility Restriction Levels (FRLs).

# **Field descriptions for page 1**

#### **Figure 39: Class of Restriction screen (page 1)**

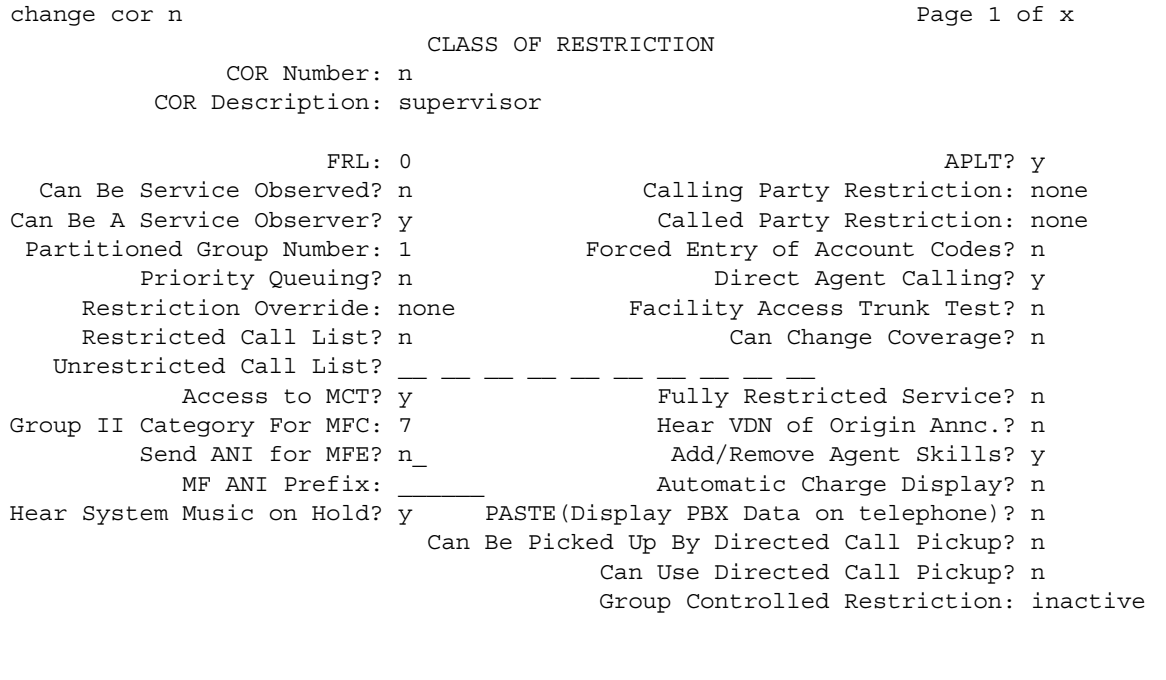

## **Access to MCT?**

This field refers to Malicious Call Trace.

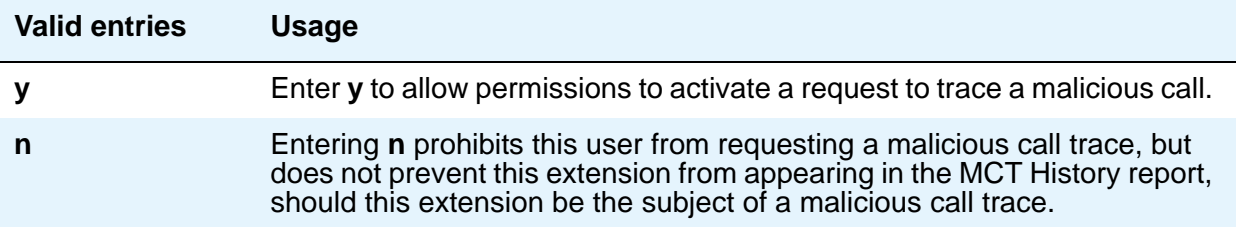

## **Add/Remove Agent Skills**

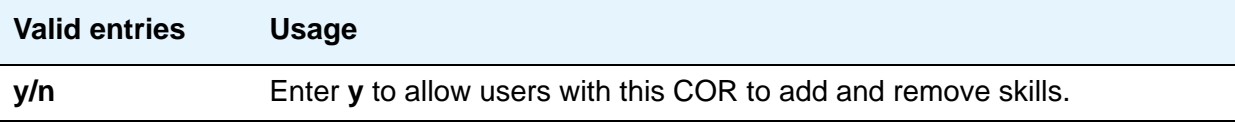

## **APLT**

.

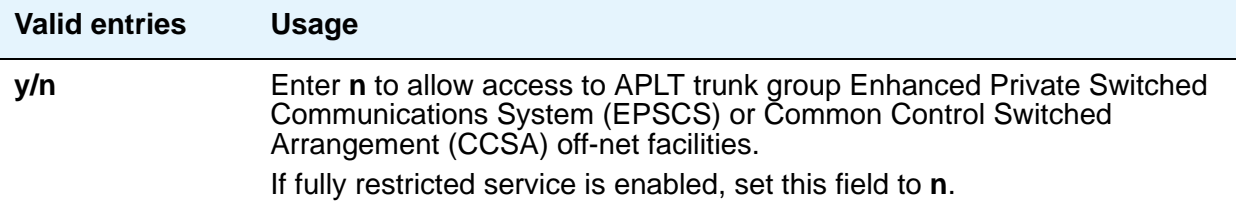

# **Automatic Charge Display**

Shows the cost of an active outgoing call using Periodic Pulse Metering (PPM) or ISDN Advice of Charge (AOC) on Digital Communications Protocol (DCP) or Avaya BRI stations. Not available in the U.S

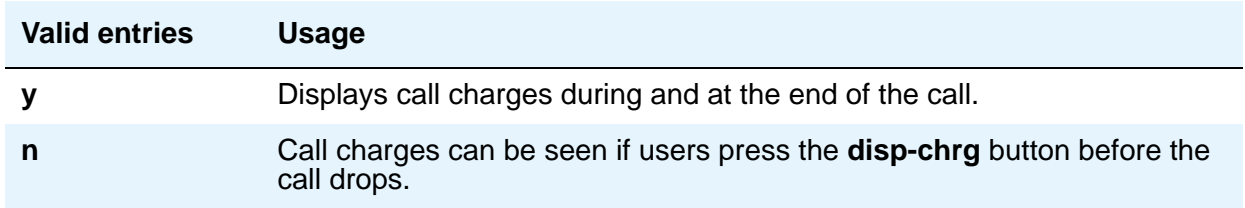

## **Called Party Restriction**

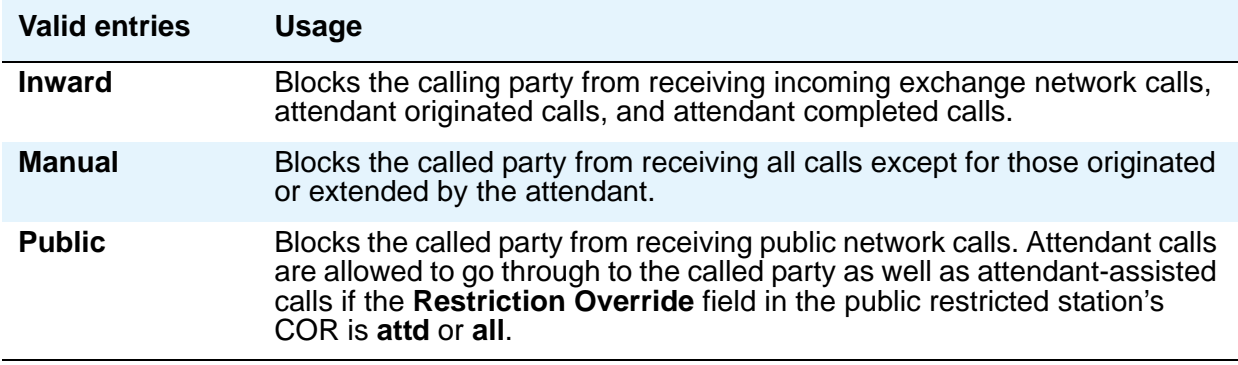

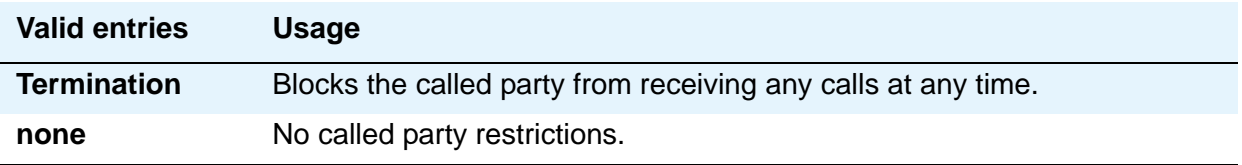

## **Calling Party Restriction**

This field determines the level of calling restriction associated with this COR.

#### **Note:**

To enhance system security, limit calling permissions as much as possible.

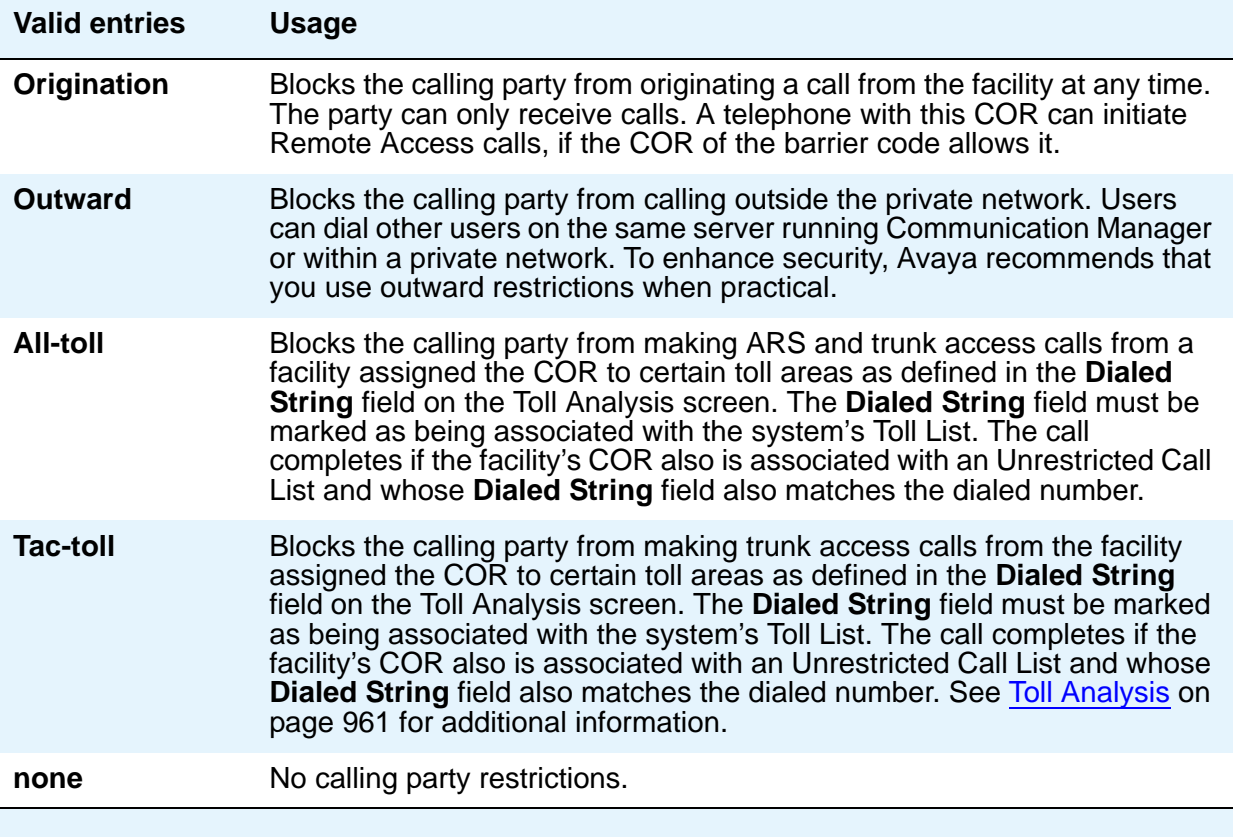

### **Can Be a Service Observer**

If you want an observer to observe users, set the users' CORs to **y** on the observer's COR Service Observing Permission table.

## $\triangle$  **SECURITY ALERT:**

The use of Service Observing features might be subject to federal, state, or local laws, rules, or regulations; or require the consent of one or both of the parties to the conversation. Customers should familiarize themselves with and comply with all applicable laws, rules, and regulations before using these features.

#### **Note:**

You cannot enter **y** in the previous two fields unless **Service Observing (Basic)** is enabled on the System Parameters Customer-Options (Optional Features) screen.

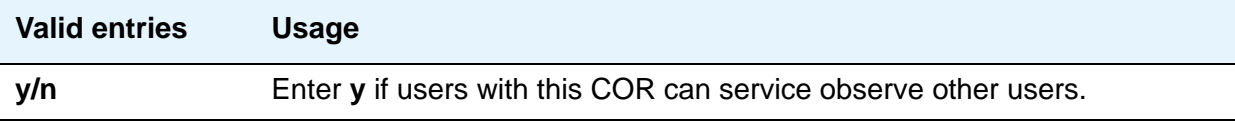

### **Can Be Picked Up By Directed Call Pickup**

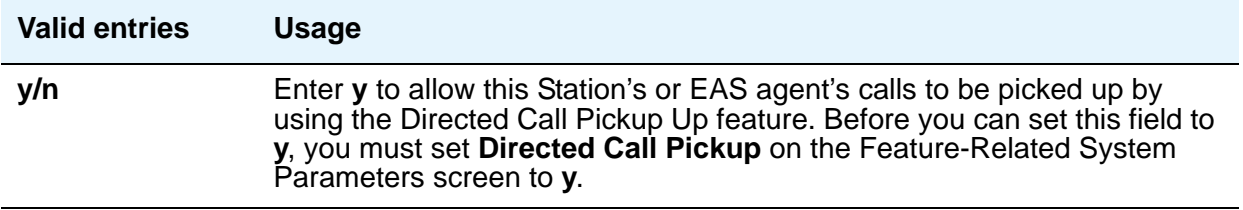

### **Can Be Service Observed**

Note that this field allows or denies service observing for not only physical extensions, but also for logical agent IDs and VDNs. If you want an observer to observe users, set the users' CORs to **y** on the observer's COR Service Observing Permission table

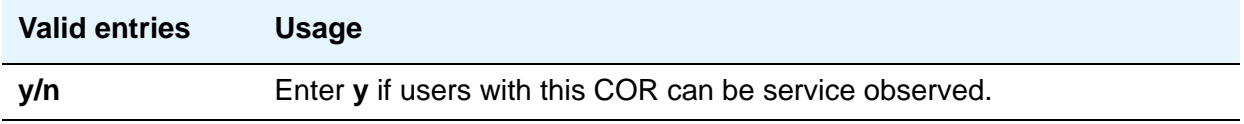

#### **Can Change Coverage**

.

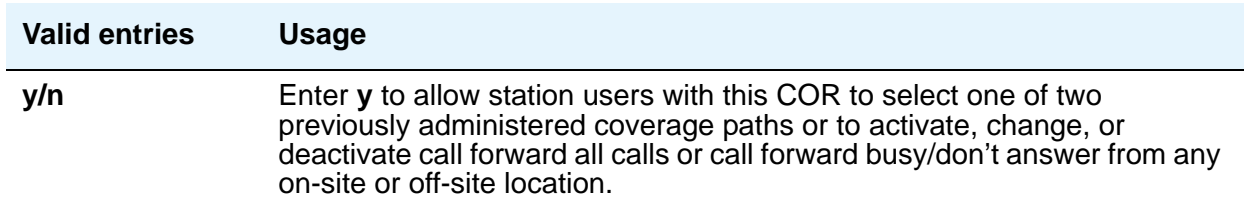

## **Can Use Directed Call Pickup**

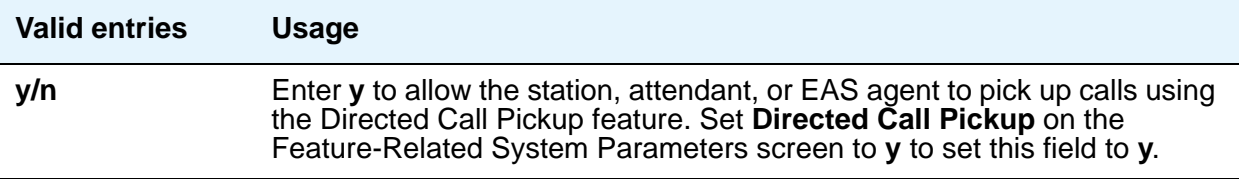

### **COR Description**

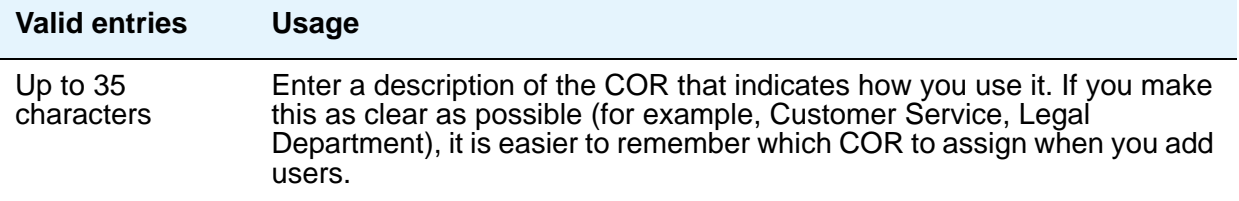

## **COR Number**

.

This is a display-only field when the screen is accessed via an administration command such as **change** or **display**. Displays the COR number.

#### **Direct Agent Calling**

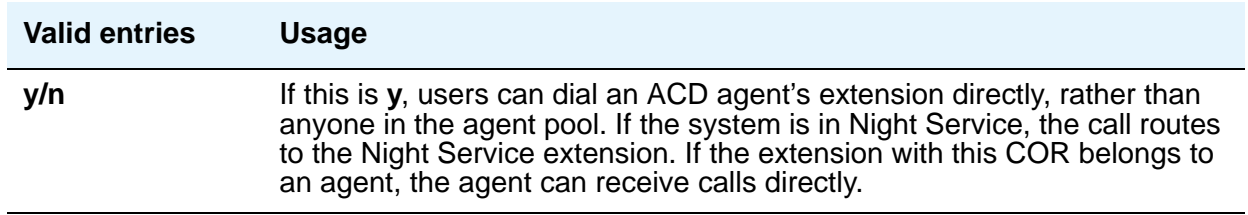

### **Facility Access Trunk Test**

An associated feature button (**trk-ac-alm**) status lamp lights when a successful test attempt occurs. Pressing one of the alarm buttons (ten maximum) when its associated status lamp is lit turns off all lamps on all buttons whether the access is still in progress or has completed

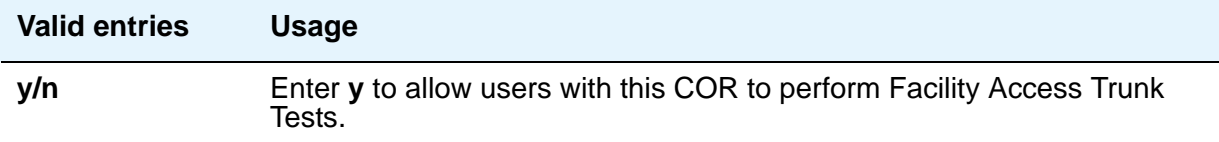

## **Forced Entry of Account Codes**

FEAC must be enabled on the System Parameters Customer-Options **(Optional Features)** screen and on the CDR System Parameters screen.

#### **Note:**

If a COR requiring entry of account codes is assigned a VDN, the route to commands executed by the associated vector cannot be successful.

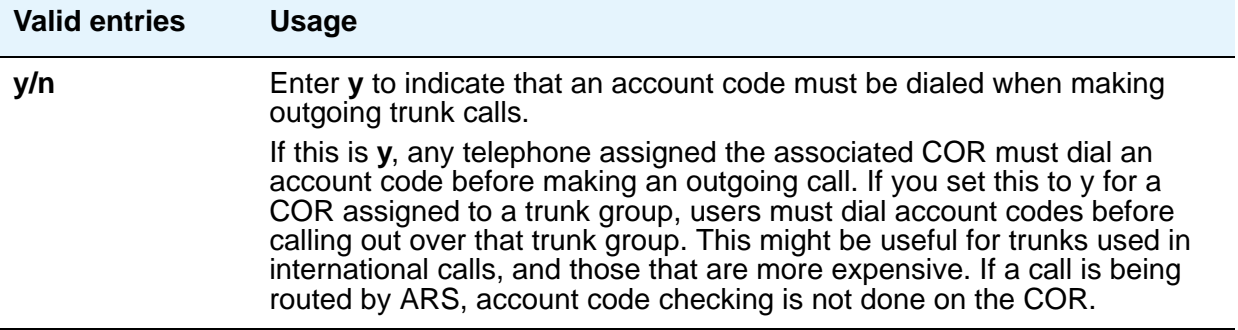

#### **FRL**

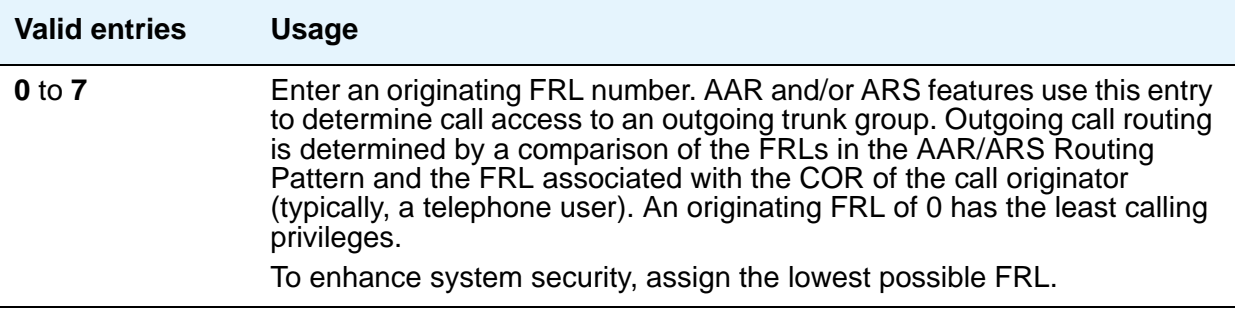

### **Fully Restricted Service**

**Note:**

If this field is enabled, the **APLT** field must be **n**.

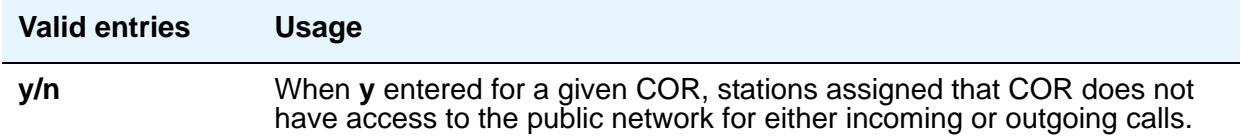

.

## **Group II Category For MFC**

This field always controls categories for Russian signaling trunks. It can control categories for R2-MFC signaling trunks, depending on the value of the **Use COR for Calling Party Category** field on the Multifrequency-Signaling-Related System Parameters screen.

The Calling Party Category digit administered in this field is included as part of the ANI information sent to the Central Office on request using R2-MFC signaling

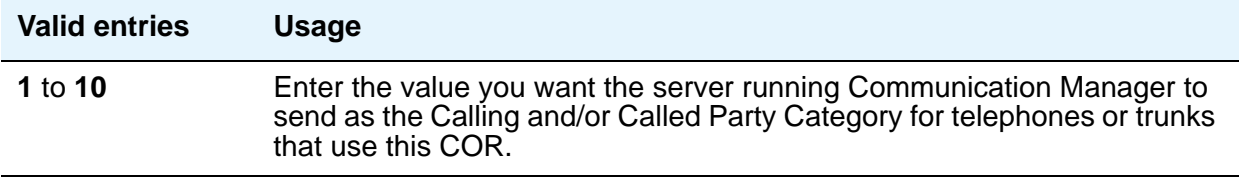

## **Group Controlled Restriction**

A display-only field that determines if the current COR is under controlled restriction. This field can help troubleshoot problems by first checking its value.

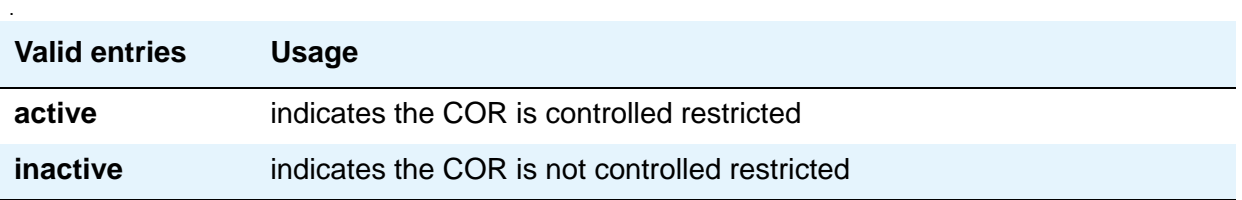

### **Hear System Music on Hold**

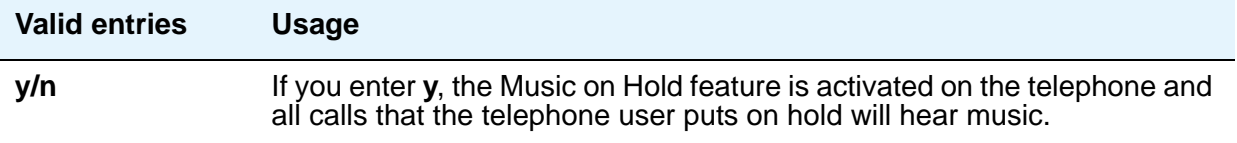

### **Hear VDN of Origin Announcement**

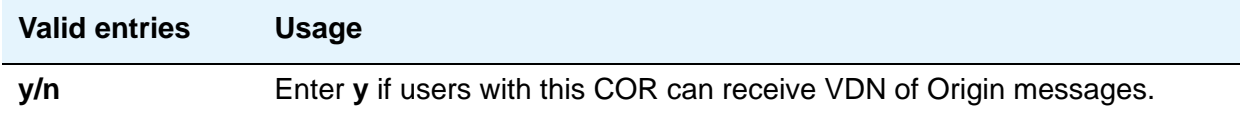

### **MF ANI Prefix**

Defines the prefix to apply to an extension number when ANI is sent to the CO. This overrides any ANI prefix administered on the Multifrequency Signaling screen. This does not apply when ANI is tandemed through the Communication Manager server on tandem calls. This field also applies to the ANI for the server when the originating side is a trunk and there was no ANI.

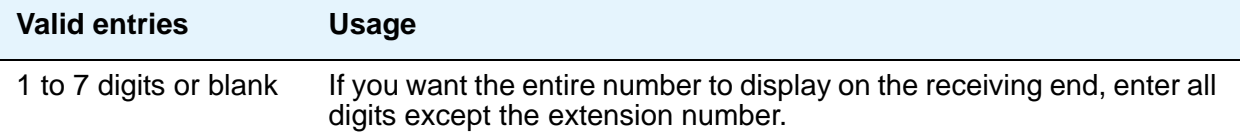

### **Partitioned Group Number**

This field appears only if **AAR/ARS Partitioning** is **y** and **Time of Day Routing** is **n** on the System Parameters Customer-Options **(Optional Features)** screen.

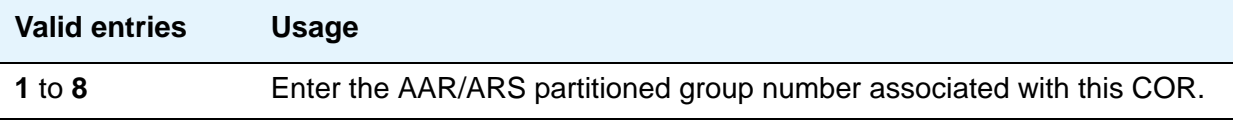

### **PASTE (Display PBX Data on telephone)**

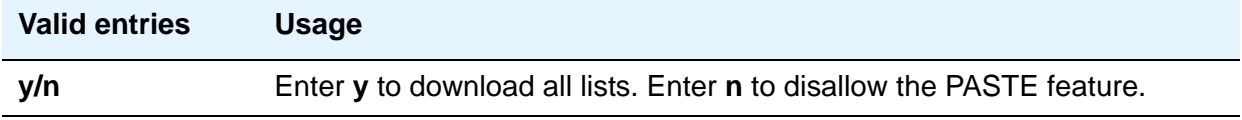

## **Priority Queuing**

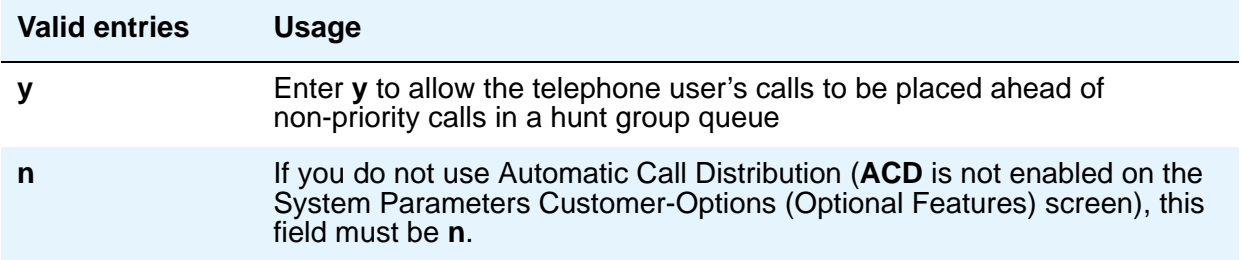

### **Restricted Call List**

This list can be used whether the COR is toll restricted. The Restricted Call List (RCL) has priority over the Toll Analysis Unrestricted Call List (UCL). A call attempt from a facility assigned a COR (with **RCL** field set to **y**), whose dialed digit string is on the Toll Analysis screen and is marked as being associated with the RCL, is denied.

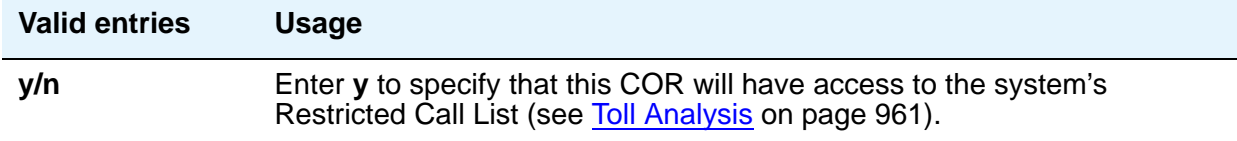

## **Restriction Override**

Allows the specified users to bypass restriction on conference, transfer or call forwarding operations.

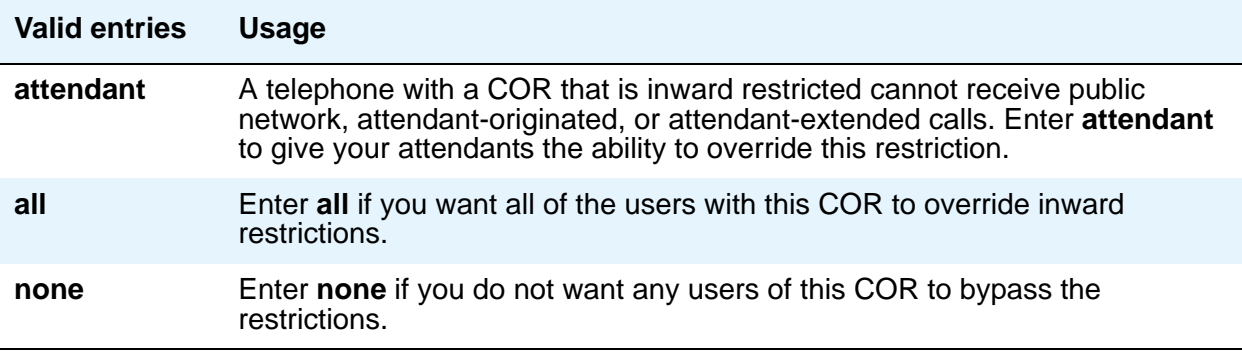

#### **Send ANI for MFE**

.

Only applicable for Spain. Valid for 2/6 signaling, but not 2/5 signaling. The following field appears only if **Expert Agent Selection (EAS)** is enabled on the Feature-Related System-Parameters screen.

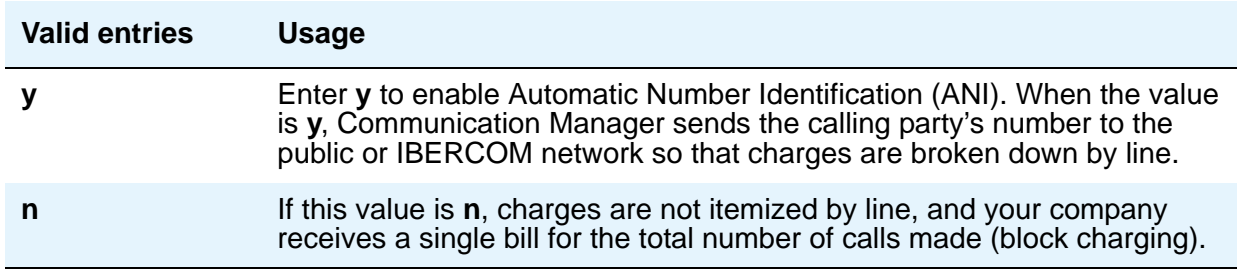

### **Time of Day Chart**

Appears only if **Time of Day** field is enabled on the System Parameters Customer-Options **(Optional Features)** screen.

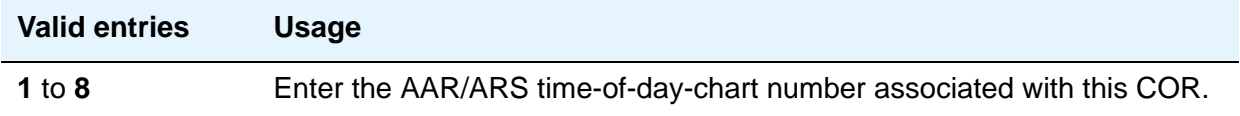

#### **Unrestricted Call List**

Any entry on the Toll Analysis screen with an **X** in the **Toll List** column is restricted, meaning that the system blocks any attempt to complete a call containing the Dialed String. However, this field overrides that restriction.

For example, if the Toll Analysis screen shows a **Dialed String** entry of 538 and there is an **X** in the **Toll List** column, the 538 number is restricted. To override this restriction, in the Toll Analysis screen, enter **X** in the **5** column under the **Unrestricted Call List** heading. In the Class of Restriction screen, in this field, enter **5** to complete the restriction override.

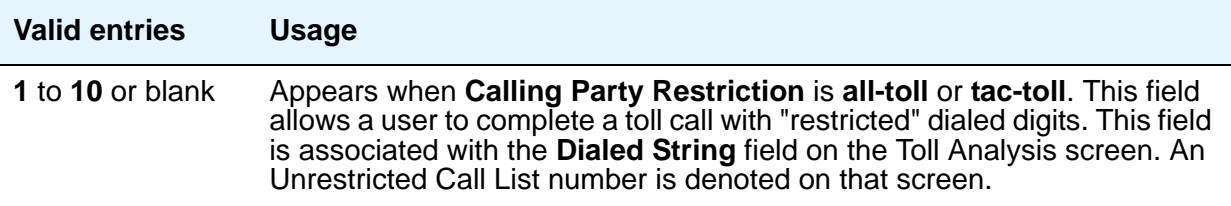

## **Field descriptions for page 2**

**Figure 40: Class of Restriction screen (page 2)**

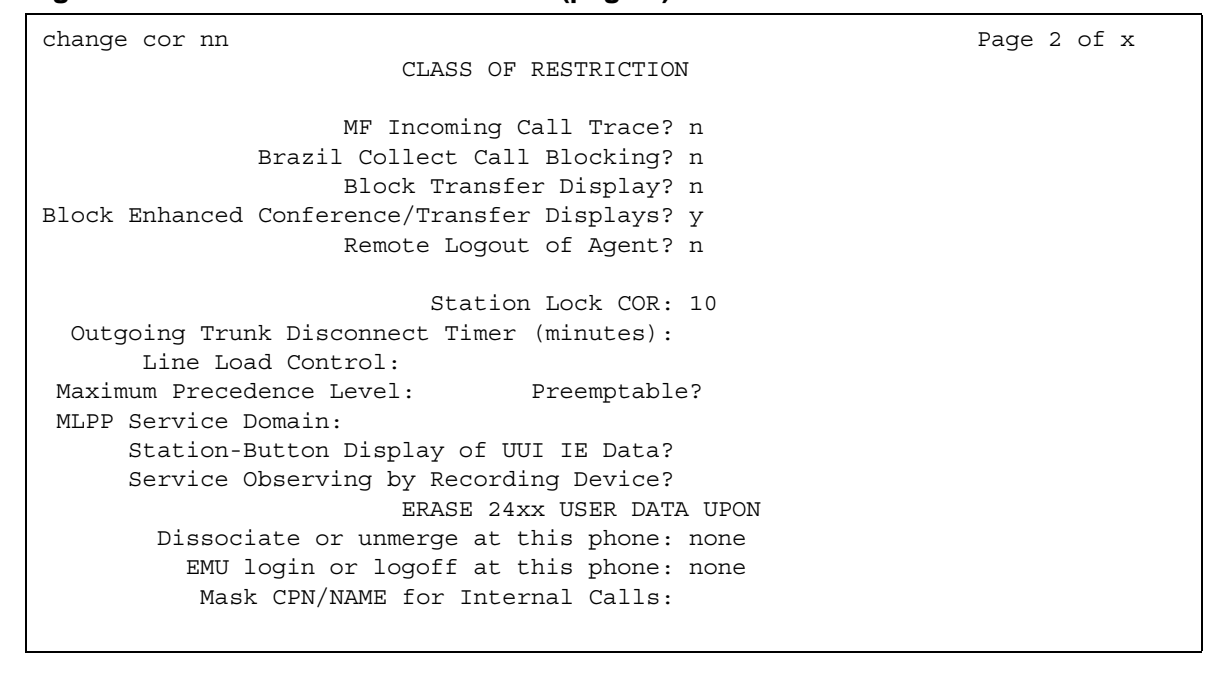

#### **Block Enhanced Conference/Transfer Display**

Use this field to add display messages regarding conference and transfer features on digital telephones.

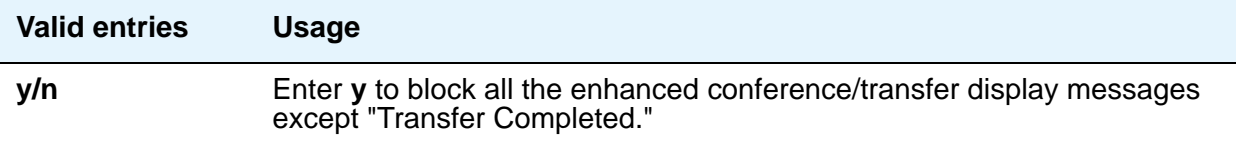

#### **Block Transfer Display**

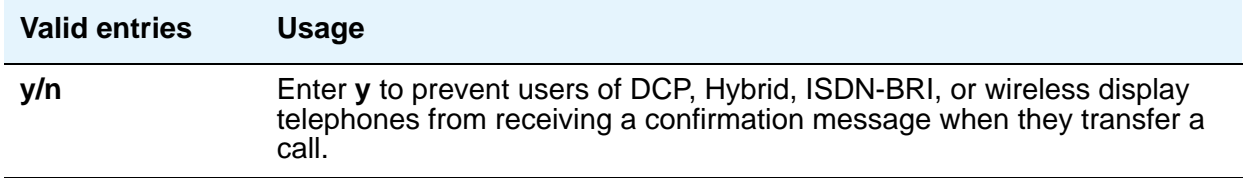

## **Brazil Collect Call Blocking**

For Brazil only.

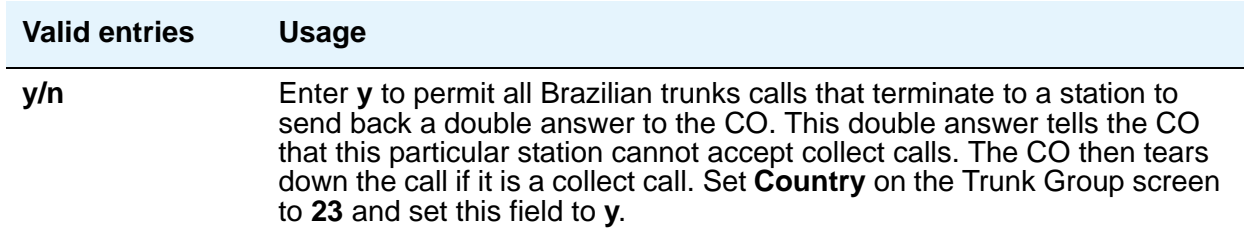

### **Erase 24xx User Data Upon: Dissociate or unmerge this telephone**

Use this field to administer what local terminal data items are erased when the 24xx is dissociated or unmerged.

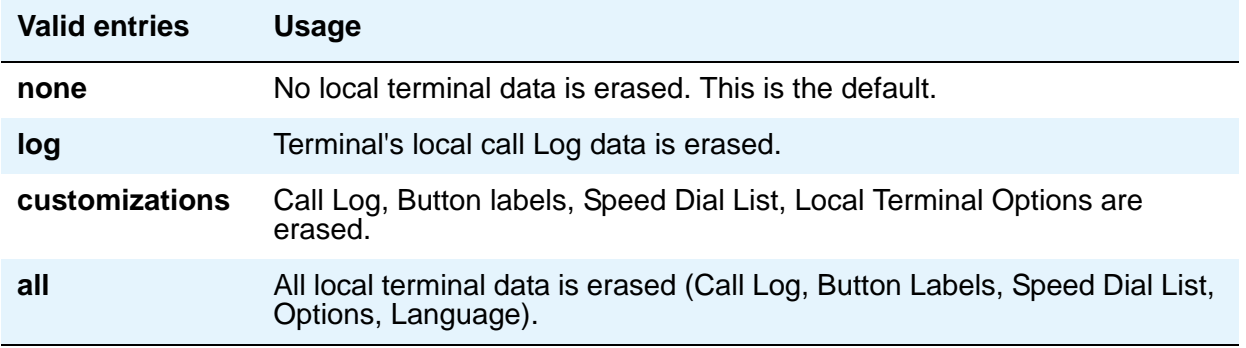

## **Erase 24xx User Data Upon: EMU login or logoff at this telephone**

Use this field to administer what local terminal data items are erased upon Enterprise Mobility User (EMU) login or logoff.

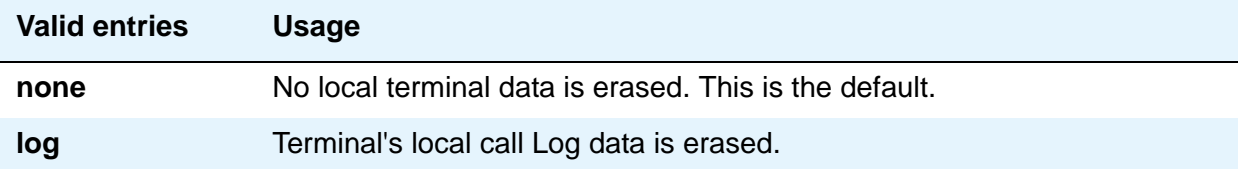

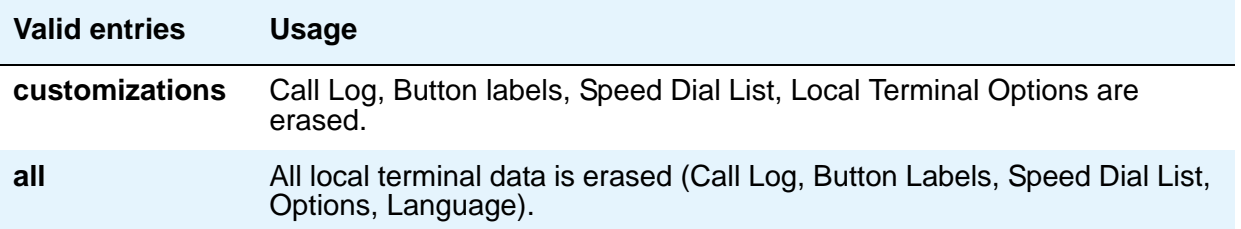

## **Line Load Control**

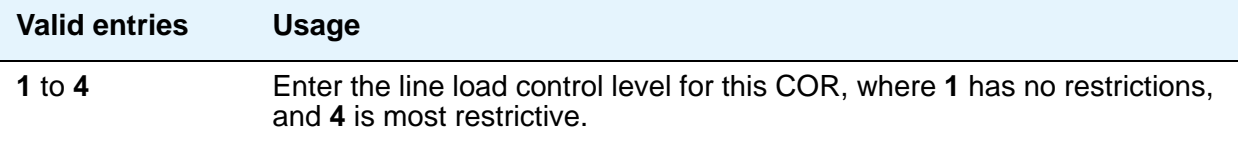

#### **Mask CPN/Name for Internal Calls**

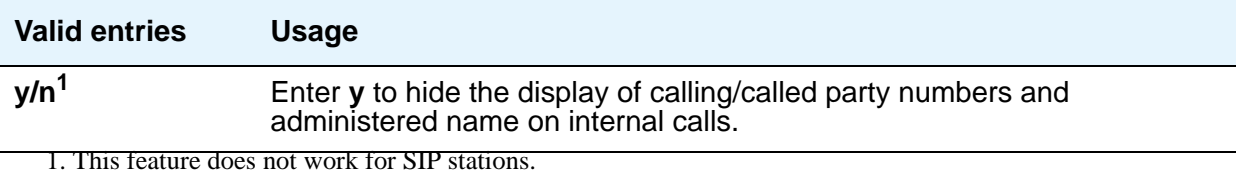

### **Maximum Precedence Level**

Assign a maximum precedence level for extensions with this COR for use with the Multiple Level Precedence and Preemption feature.

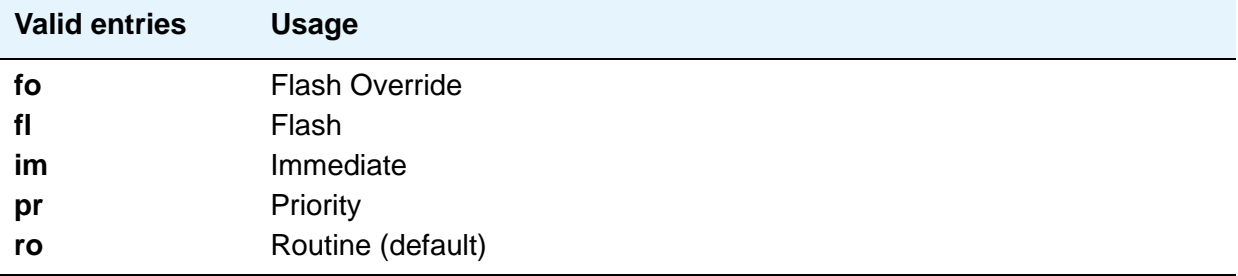

## **MF Incoming Call Trace**

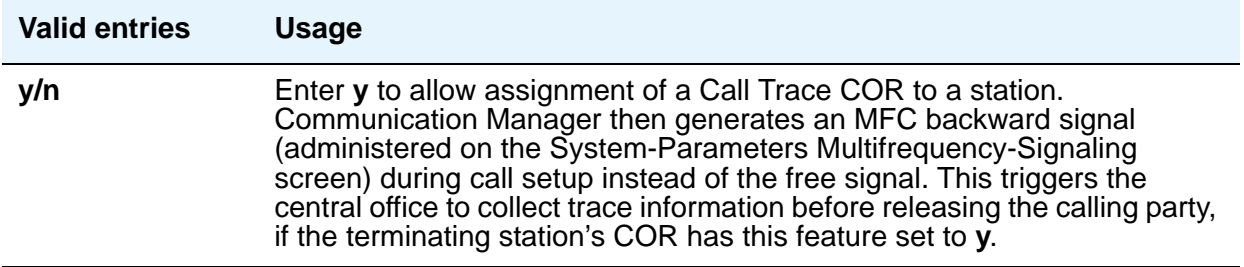

#### **MLPP Service Domain**

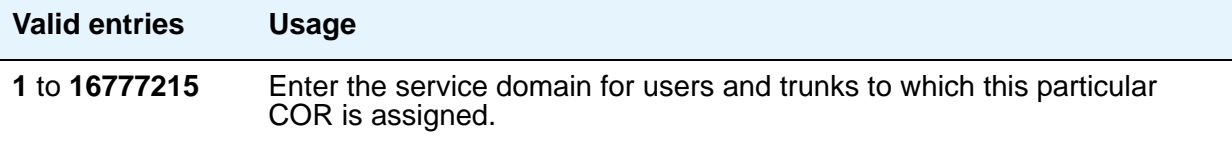

### **Outgoing Trunk Disconnect Timer (minutes)**

This feature provides the capability to disconnect an outgoing trunk automatically after an administrable amount of time. This field defaults to blank (outgoing trunk calls are only disconnected when dropped by one or all parties), or you can enter a timer value in number of minutes to apply to outgoing trunk calls if the initiating party belongs to this COR

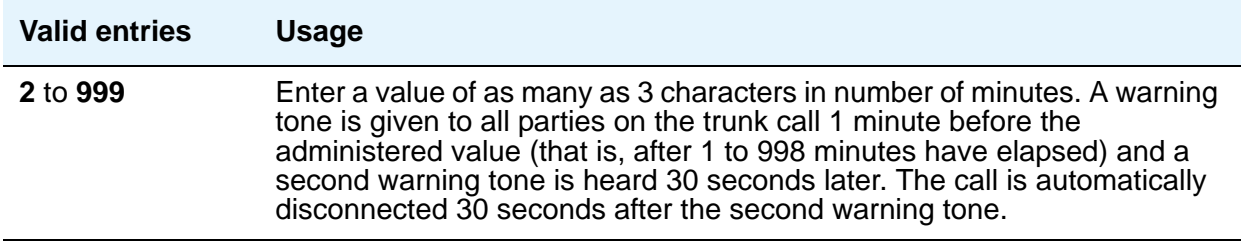

## **Preemptable**

.

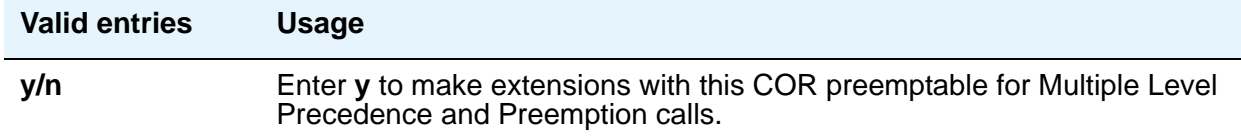

## **Remote Logout of Agent**

Use a feature access code to logout an idle ACD or EAS agent without being at the agent's telephone.

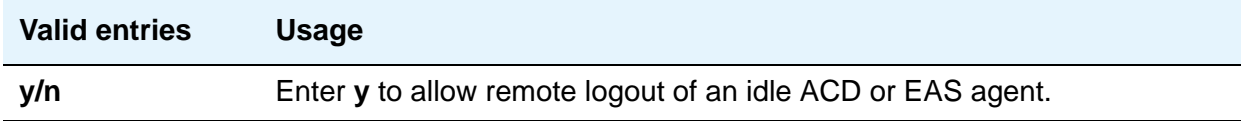

#### **Service Observing by Recording Device**

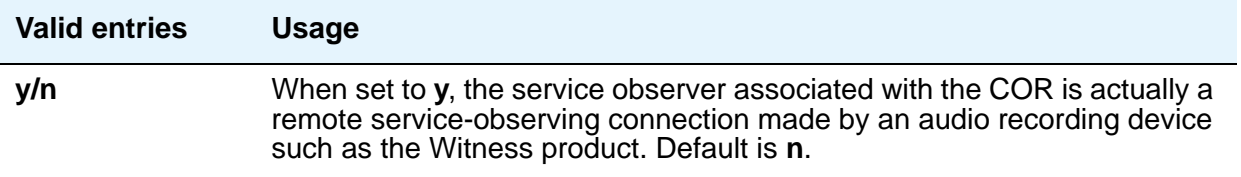

# **Station-Button Display of UUI IE Data**

This field can only be set to **y** if the Call Center release is 3.0 or later.

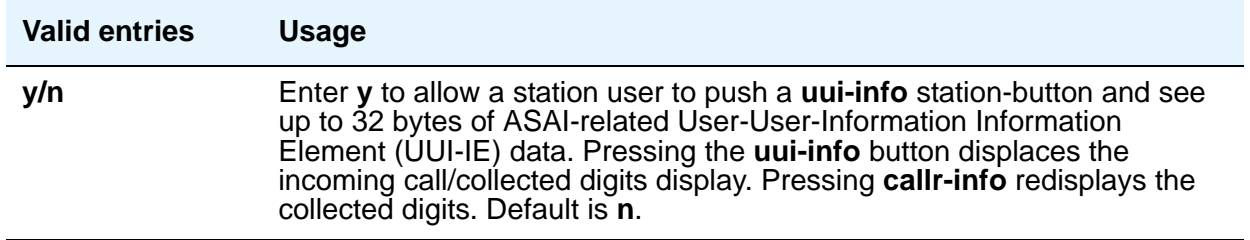

#### **Station Lock COR**

.

.

This field defaults to the current screen COR. Extensions that are assigned this COR can use Station Lock with the access code administered on the FAC screen

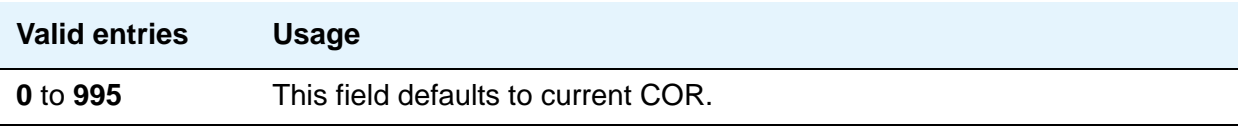

## **Field descriptions for page 3**

**Figure 41: Class of Restriction screen (page 3)**

change cor 1 and 2 of x 2 page 3 of x 2 page 3 of x 2 page 3 of x 2 page 3 of x 2 page 3 of x 2 page 3 of x 2 page 3 of x 2 page 3 of x 2 page 3 of x 2 page 3 of x 2 page 3 of x 2 page 3 of x 2 page 3 of x 2 page 3 of x 2 CLASS OF RESTRICTION SAC/CF Override by Team Btn? n Priority Call? n Dialing?  $n$ SAC/CF Override Protection for Team Btn? n Priority Call? n Dialing? n one-X Server Access? y Team Btn Silent if Active? n Priority Ring? n Auto Answer? n Team Btn Display Name? n Pick Up by Going Off Hook? n

#### **Figure 42: Class of Restriction screen (page 3)**

Change cor 1 Page 3 of x CLASS OF RESTRICTION SAC/CF Override by Team Btn? n Priority Call? n Dialing? n SAC/CF Override Protection for Team Btn? n Priority Call? n Dialing? n Display Names on Bridged Appearance Labels? n Remove Caller Id from Set Display? n  $\mathbf n$ 

### **SAC/CF Override by Team Btn**

This feature allows the user of a station with a **Team** button administered, who is monitoring another station, to directly reach the monitored station by pushing the **Team** button. This overrides any currently active rerouting (for example, Send All Calls, Call Forwarding) on the monitored station.

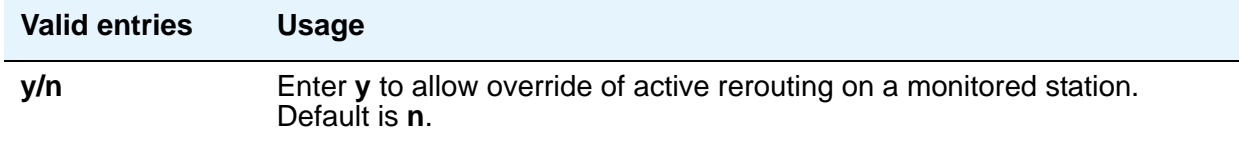

## **SAC/CF Override Protection for Team Btn**

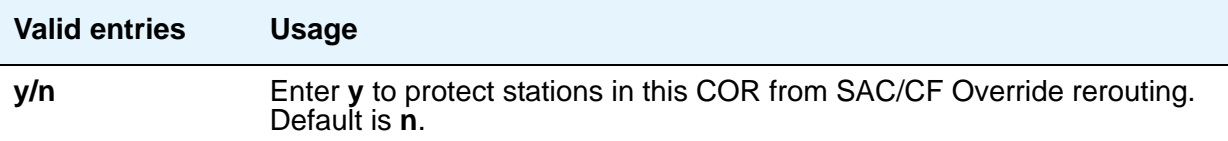

### **SAC/CF Override by Priority Call and Dialing**

This feature allows the user of a station to enable the SAC/CF override feature depending on call initiation, by pushing the **Priority** button or by using the dial pad (dialing).

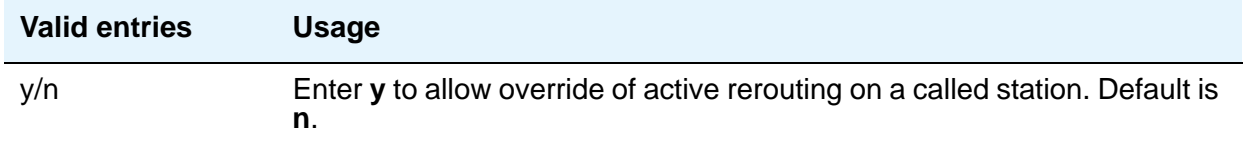

### **SAC/CF Override Protection for Priority Call and Dialing**

This feature allows the user of a station to enable the SAC/CF override protection feature depending on call initiation, by pushing the **Priority** button or by using the dial pad (dialing).

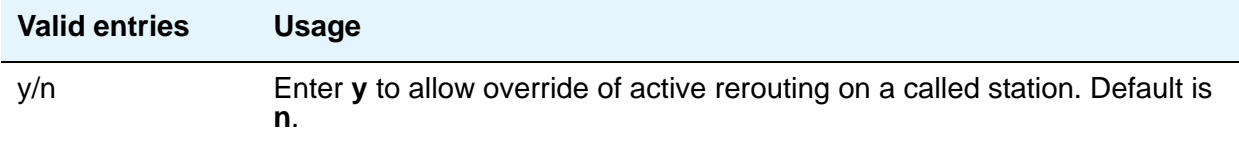

For more information on Overriding of SAC/CF, see *Avaya Aura™ Communication Manager Feature Description and Implementation,* 555-245-205.

### **Team Btn Silent if Active?**

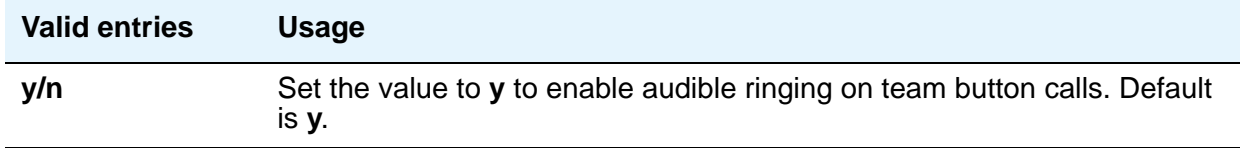

## **Priority Ring?**

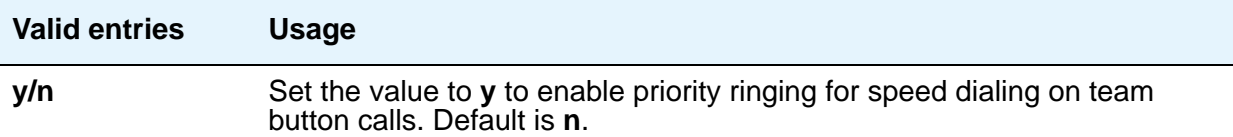

## **Auto Answer?**

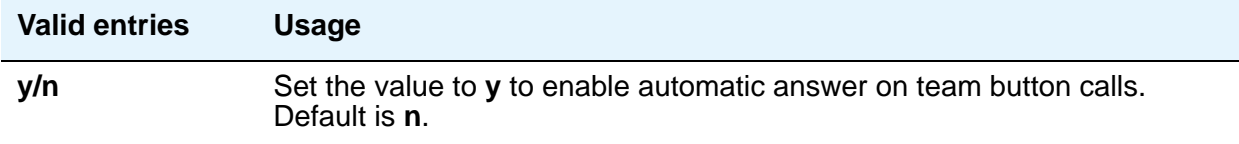

### **Team Btn Display Name?**

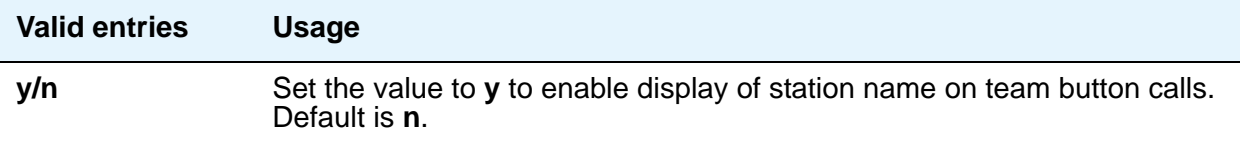

## **Team Pick Up by Going Off Hook?**

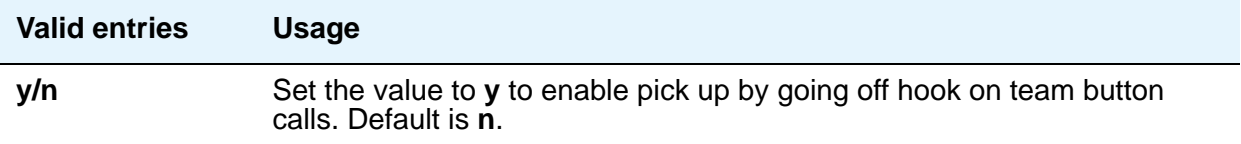

# **Field descriptions for page 4 to 23**

You can use the screens from page 4 to page 13 to assign calling permissions and the screens from page 14 to page 23 to assign service observing permissions to the COR that you administer.

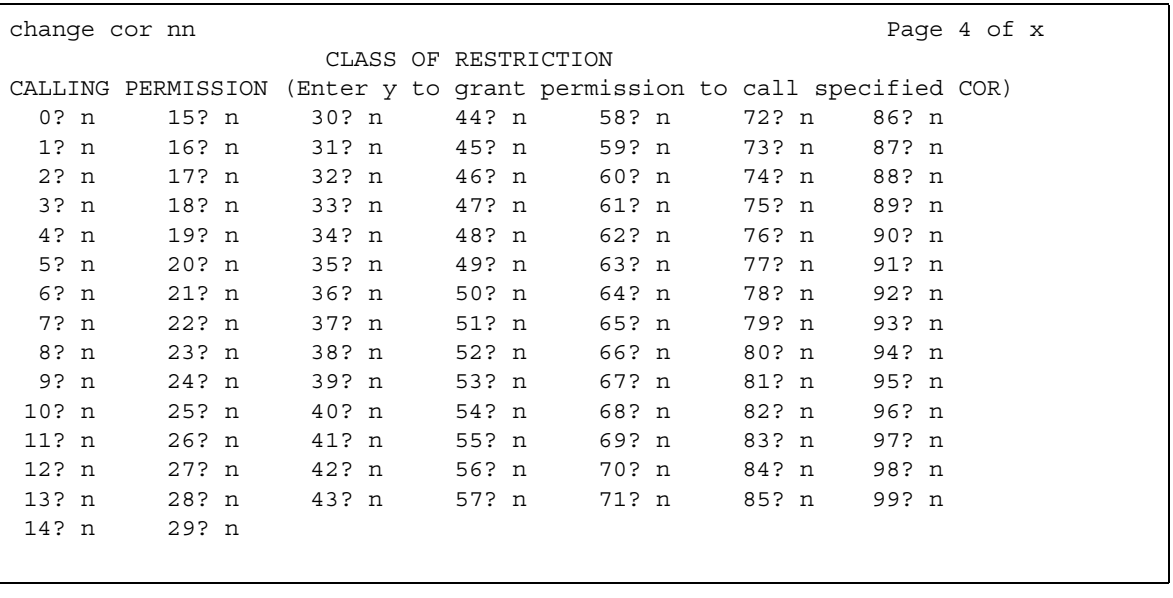

#### **Figure 43: Class of Restriction screen (page 4)**

## **CALLING PERMISSION**

Users with this COR can call users with the CORs from 0 to 995.

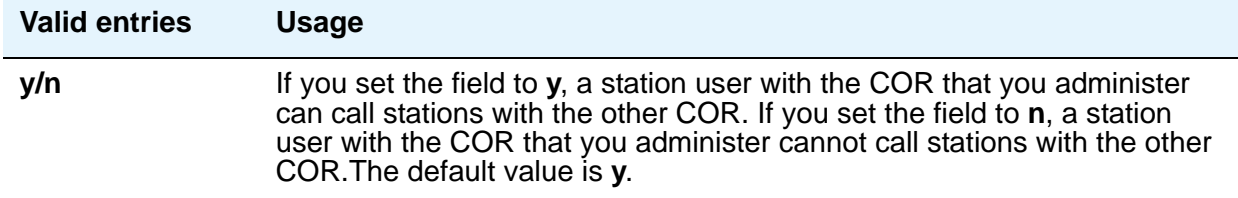

## **SERVICE OBSERVING PERMISSION**

Users with this COR can observe users with the CORs from 0 to 995.

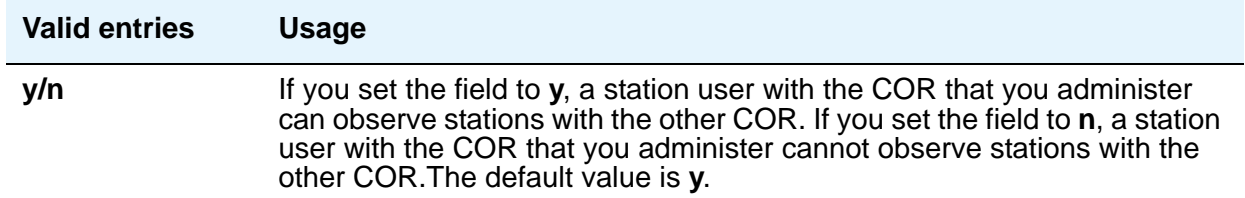

# **Class of Service**

This screen administers access permissions for call processing features that require dial code or feature button access.

**Note:**

Class of Service (COS) does not apply to trunk groups except for the Remote Access feature.

A COS assignment defines whether or not a telephone user can access or use the following features and functions. Up to 16 different COS numbers can be administered (0 to 15). When the **Tenant Partitioning** field is **y** on the System Parameters Customer-Options (Optional Features) screen, you can administer up to 100 COS groups, each with 16 Classes of Service. This can be useful in controlling service to the stations and attendant of different tenants.

## **Field descriptions for page 1**

#### **Figure 44: Class of Service screen**

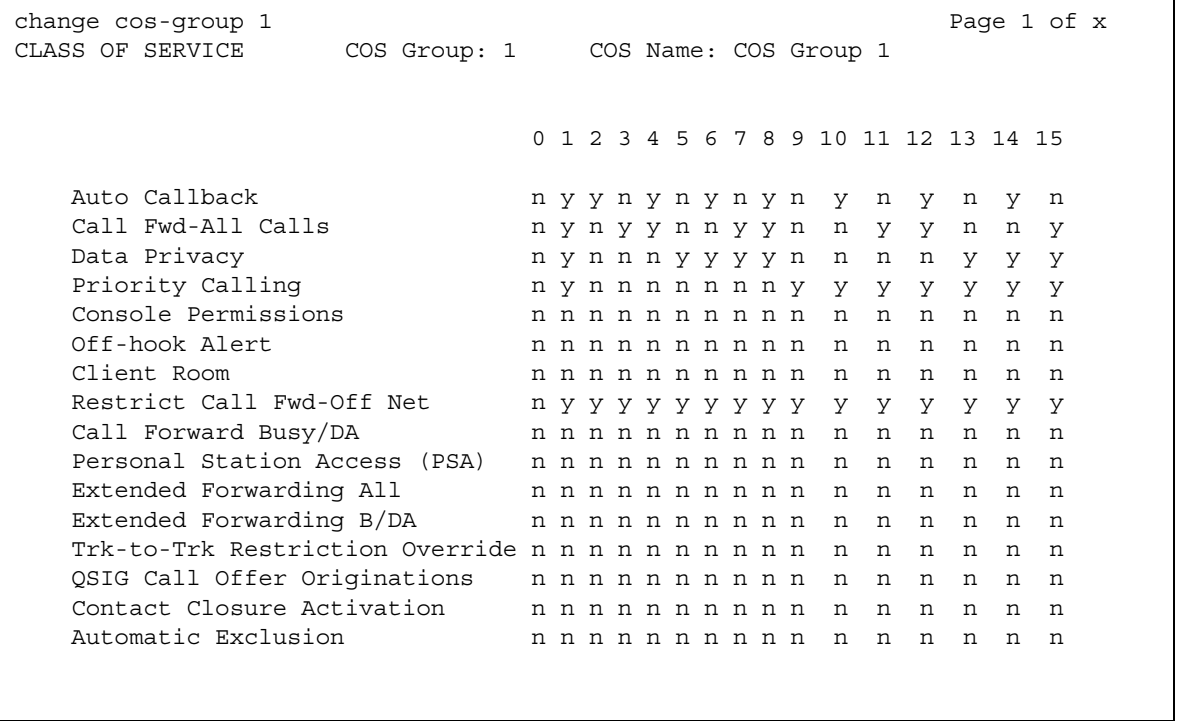

The screen lists the default values for each COS/feature combination. For a particular combination, **y** allows access to the feature and **n** denies access. Assign entries on the screen for each COS to be implemented. Default values are shown on the screen.

## $\mathbf{\Lambda}$  CAUTION:

Because many hunt groups are set up with COS 1, be careful when you assign restrictions to COS 1.

#### **Automatic Callback**

Allows this user to request Automatic Callback. See Automatic Callback in *Avaya Aura™ Communication Manager Feature Description and Implementation,* 555-245-205, for more information.

#### **Automatic Exclusion**

Allows a user to activate automatically Exclusion when they go off hook on a station that has an assigned **Exclusion** button. If set to **n**, allows a user manual exclusion when they press the **Exclusion** button before dialing or during a call. Appears when, on the Feature-Related System Parameters screen, the **Automatic Exclusion by COS** field is **y**.

### **Call Forwarding All Calls**

Allows this user to forward all calls to any extension. See Call Forwarding in *Avaya Aura™ Communication Manager Feature Description and Implementation,* 555-245-205, for more information.

### **Call Forwarding Busy/DA**

Allows this user to forward calls to any extension when the dialed extension is busy or does not answer. See Call Forwarding in *Avaya Aura™ Communication Manager Feature Description and Implementation,* 555-245-205, for more information.

#### **Client Room**

Allows users to access Check-In, Check-Out, Room Change/Swap, and Maid status functions. In addition, Client Room is required at consoles or telephones that are to receive message-waiting notification. You can administer class of service for Client Room only when you have Hospitality Services and a Property Management System interface.

#### **Console Permissions**

Console Permissions allow multiappearance telephone users to control the same features that the attendant controls. You might assign this permission to front-desk personnel in a hotel or motel, or to a call center supervisor. With console permission, a user can:

- Activate Automatic Wakeup for another extension
- Activate and deactivate controlled restrictions for another extension or group of extensions
- Activate and deactivate Do Not Disturb for another extension or group of extensions
- Activate Call Forwarding for another extension
- Add and remove agent skills
- Record integrated announcements

#### **Contact Closure Activation**

Allows a user to open and close a contact closure relay.

#### **COS Group**

This field appears when, on the System Parameters Customer-Options (Optional Features) screen, the **Tenant Partitioning** field is **y**. The Class of Service group corresponding to the value given in the command line (**cos-group number** [between 1 to 100]. You can administer up to 100 COS groups.

#### **COS Name**

This field appears when, on the System Parameters Customer-Options (Optional Features) screen, the **Tenant Partitioning** field is **y**. The identifying name for this COS group.

#### **Extended Forwarding All**

Allows a user to administer call forwarding (for all calls) from a remote location. You cannot change a COS to **y** if **Extended Cvg/Fwd Admin** on the System Parameters Customer-Options **(Optional Features)** screen is **n**.

#### **Extended Forwarding B/DA**

Allows this user to administer call forwarding (when the dialed extension is busy or does not answer) from a remote location. You cannot change this COS to **y** if **Extended Cvg/Fwd Admin** on the System Parameters Customer-Options **(Optional Features)** screen is **n**.

### **Off-Hook Alert**

See Emergency Access to the Attendant in *Avaya Aura™ Communication Manager Feature Description and Implementation,* 555-245-205, for more information. To enable this option, either the **Hospitality (Basic)** or **Emergency Access to Attendant** field must be enabled in your license file. When enabled, these fields display as **y** on the System Parameters Customer-Options (Optional Features) screen.

## **Personal Station Access (PSA)**

Allows users to associate a telephone to their extension with their programmed services, using a feature access code. This field must be set to **n** for virtual telephones. This field must be set to **y** at a user's home station in order for that user to use the Enterprise Mobility User (EMU) feature at other stations. You cannot change this field to **y** if **Personal Station Access (PSA)** on the System Parameters Customer-Options **(Optional Features)** screen is **n**. See Personal Station Access in *Avaya Aura™ Communication Manager Feature Description and Implementation,* 555-245-205, for more information. For more information about Enterprise Mobility User, see *Administering Avaya Aura™ Communication Manager*, 03-300509.

### **Priority Calling**

Allows user to dial a feature access code to originate a priority call. Such calls ring differently and override send all calls, if active. See Priority Calling in *Avaya Aura™ Communication Manager Feature Description and Implementation,* 555-245-205, for more information.

## **QSIG Call Offer Originations**

Allows this user to invoke QSIG Call Offer services.

### **Restrict Call Fwd-Off Net**

This restricts users from forwarding calls to the public network. For security reasons, this should be enabled for all classes of service except the ones you use for very special circumstances. See Call Forwarding Off-net in *Avaya Aura™ Communication Manager Feature Description and Implementation,* 555-245-205, for more information.

### **Trk-to-Trk Restriction Override**

Users with this COS override any system and/or COR-to-COR calling party restrictions that would otherwise prohibit the trunk-to-trunk transfer operation for users with this COS. See Trunk-to-Trunk Transfer in *Avaya Aura™ Communication Manager Feature Description and Implementation,* 555-245-205, for more information.

# $\triangle$  **SECURITY ALERT:**

Use this COS capability with caution. The ability to perform trunk-to-trunk transfers greatly increases the risk of toll fraud.

## **Field descriptions for page 2**

#### **Figure 45: Class of Service screen**

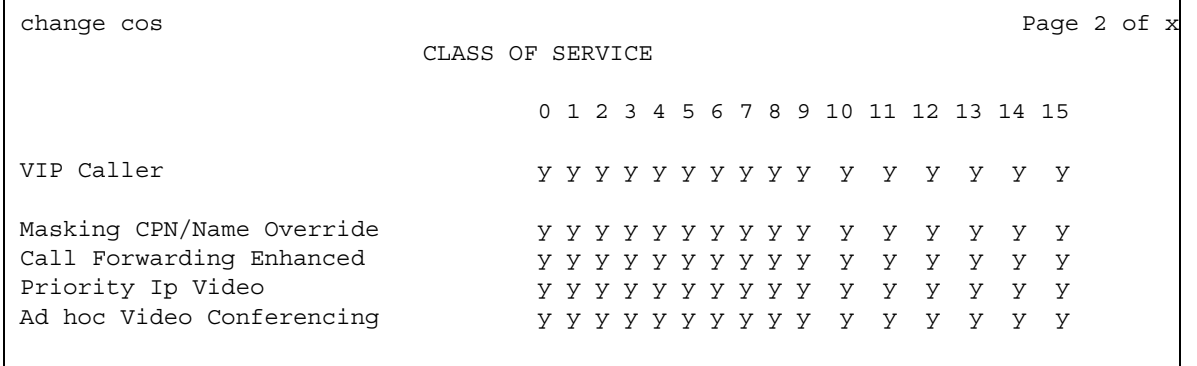

### **Ad hoc Video Conferencing**

Enables Ad-hoc Video Conferencing, so that up to six users can participate in a video conference call.

### **Call Forwarding Enhanced**

Allows users to designate different preferred destinations for forwarding calls that originate from internal and external callers.

### **Masking CPN/Name Override**

Allows users to override the MCSNIC capability (that is, masking the display of calling party information and replacing it with a "hard-coded," system-wide text string, "Info Restricted").

#### **Note:**

This feature has no effect when activated on SIP stations because MCSNIC capability is not supported on SIP stations.

## **Priority Ip Video**

Allows priority video calling, where video calls have an increased likelihood of receiving bandwidth and can also be allocated a larger maximum bandwidth per call.

## **VIP Caller**

Enables automatic priority calling when assigned to the originator of a call. A call from a VIP telephone is always a priority call without the use of a feature button or FAC. Default is **n**. For more information on the VIP Caller feature, See Priority Calling in *Avaya Aura™ Communication Manager Feature Description and Implementation,* 555-245-205.

# **Code Calling IDs**

On systems with chime paging, use this screen to assign a unique series of chimes (a *chime code*) to extensions. The chime code assigned to an extension plays over the speakers whenever that extension is paged. You can assign chime codes to up to 125 extensions. Page 1 of this screen provides for the entry of ID Assignments 111-245. Page 2, IDs 251-435, and Page 3, IDs 451-555.

# **Field descriptions for page 1**

#### **Figure 46: Code Calling IDs screen**

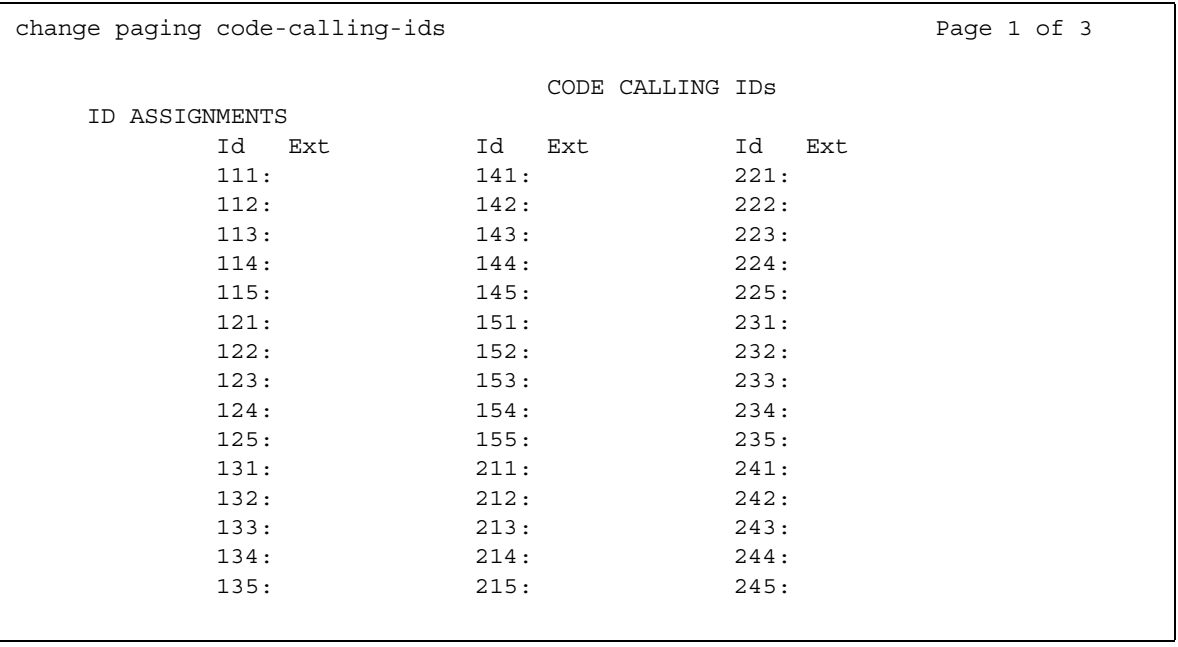

## **Ext**

This field assigns extensions to chime codes. Only one extension can be assigned to each chime code.

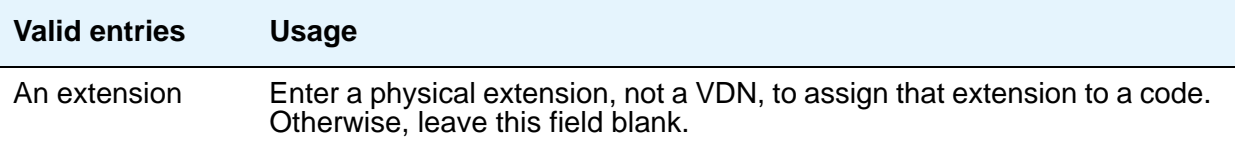

# **Related topics**

See Loudpeaker Paging in *Avaya Aura™ Communication Manager Feature Description and Implementation,* 555-245-205, for more information for a description of the feature.

# **Command Permission Categories**

Beginning with Communication Manager 4.0, there is no longer a Command Permission Categories screen. For details on screens used for login permissions, see *Maintenance Commands for Avaya Aura™ Communication Manager* Media Gateways and Servers, 03-300431, and AAA Services in *Avaya Aura™ Communication Manager Feature Description and Implementation*, 555-245-205.

# **Communication Interface Processor Channels**

See **[Processor Channel Assignment](#page-719-0)**.

# **Configuration Set**

This screen defines a number of call treatment options for Extension to Cellular cellular telephone calls. The Extension to Cellular feature allows the use of up to 99 Configuration Sets, which are already defined in the system using default values.

# **Field descriptions for page 1**

**Figure 47: Configuration Set screen**

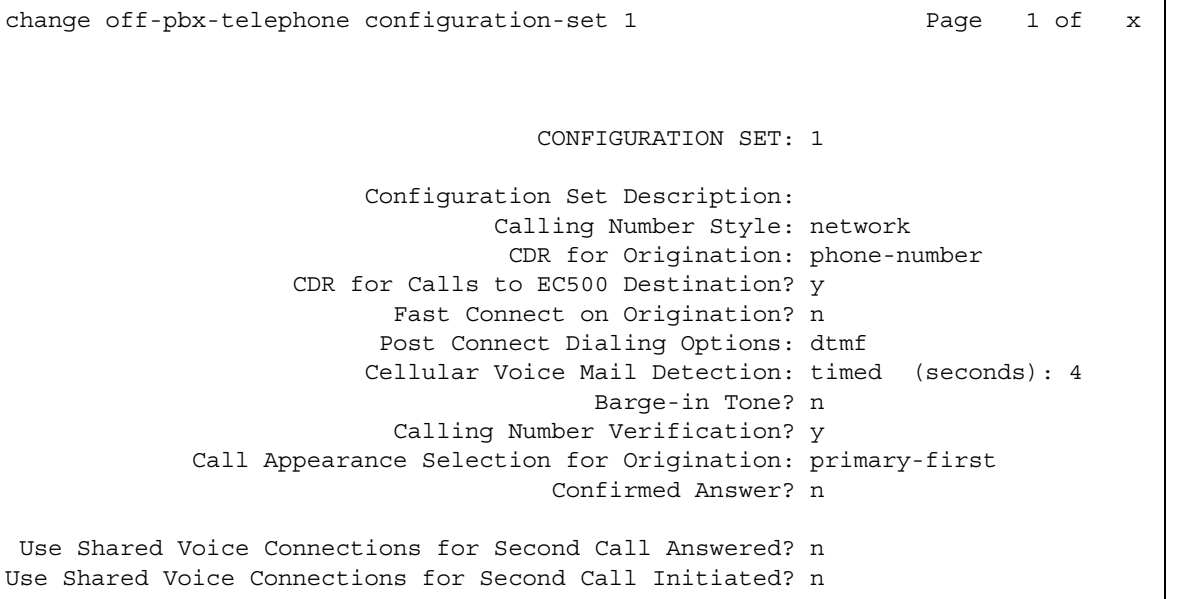

### **Barge-In Tone**

The barge-in tone adds security to Extension to Cellular. If a user is on an active Extension to Cellular call and another person joins the call from the Extension to Cellular enabled office telephone, all parties on the call hear the barge-in tone.

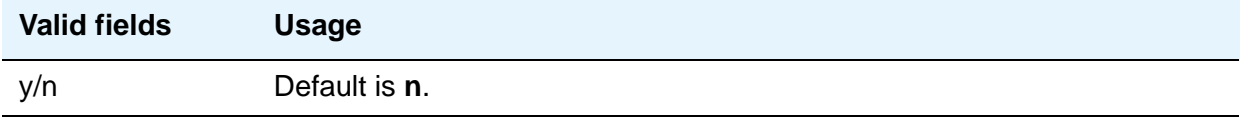

## **Call Appearance Selection for Origination**

Use this field to specify how the system selects a Call Appearance for call origination.

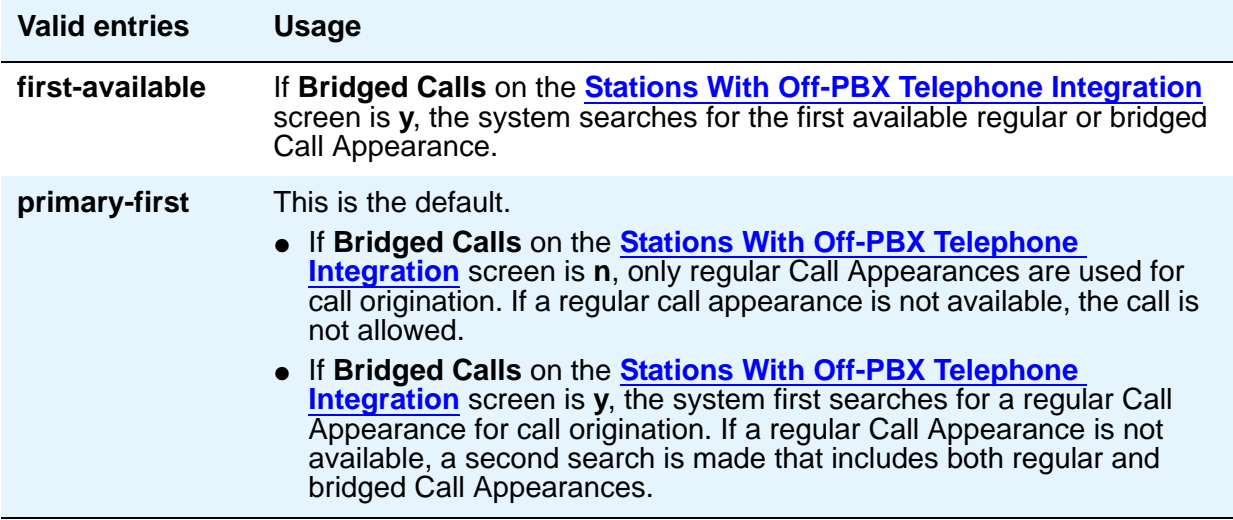

### **Calling Number Style**

Determines the format of the caller ID for calls from a local Communication Manager extension to an Extension to Cellular telephone.

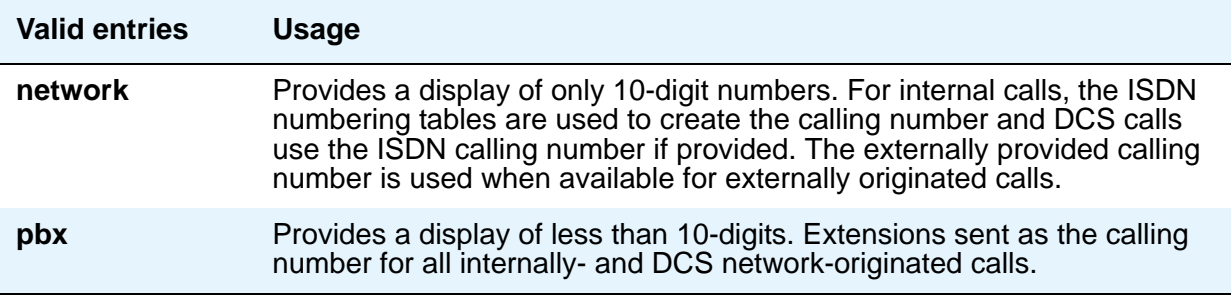

## **Calling Number Verification**

Use this field to impose restrictions on calls originating from an Extension to Cellular-enabled cell phone to some other extension.

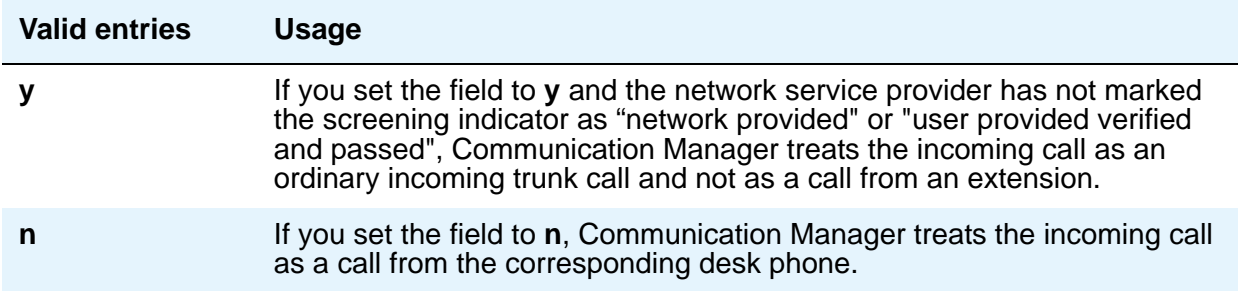

### **CDR for Calls to EC500 Destination**

Determines whether a call detail record is generated for any call to the cell telephone.

#### **Note:**

CDR reporting for Extension to Cellular calls relies on the CDR Reports field on the Trunk Group screen. If, on the Trunk Group screen, the **CDR Reports** field is **n**, no CDR is generated even if this field is **y**.

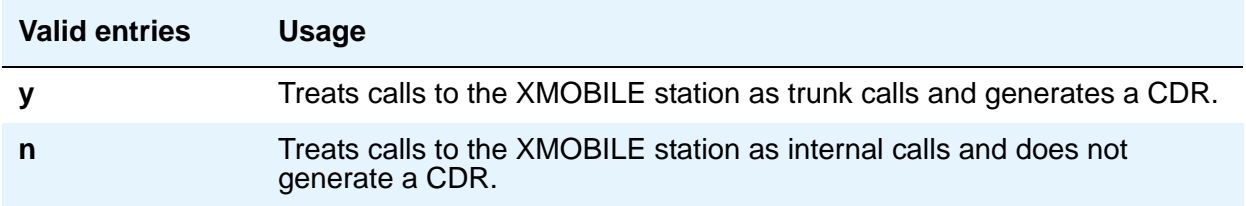

### **CDR for Origination**

**You can generate CDR records for a call that originates from an Extension to Cellular cell phone. To generate this CDR, you must enable the** Incoming Trunk CDR. The CDR report does not include dialed Feature Name Extensions (FNEs). The entries for this field determine the CDR report format.

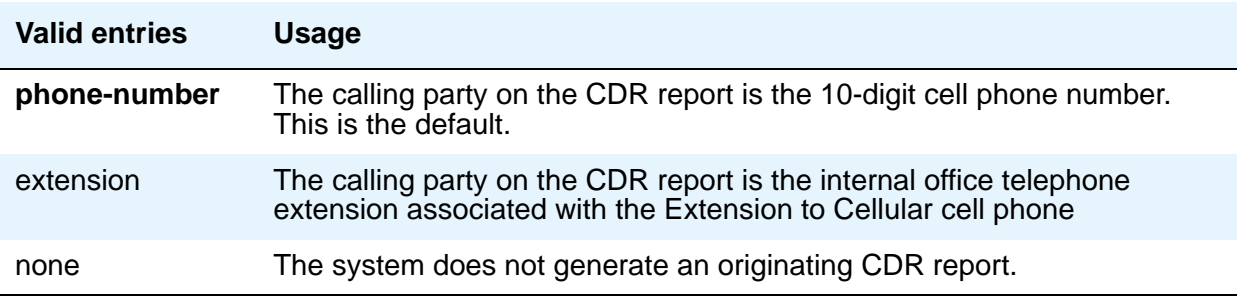

## **Cellular Voice Mail Detection**

This field prevents cellular voice mail from answering an Extension to Cellular call. When the call server detects that the cell phone is not the entity answering the call, the call server brings the call back to the server.

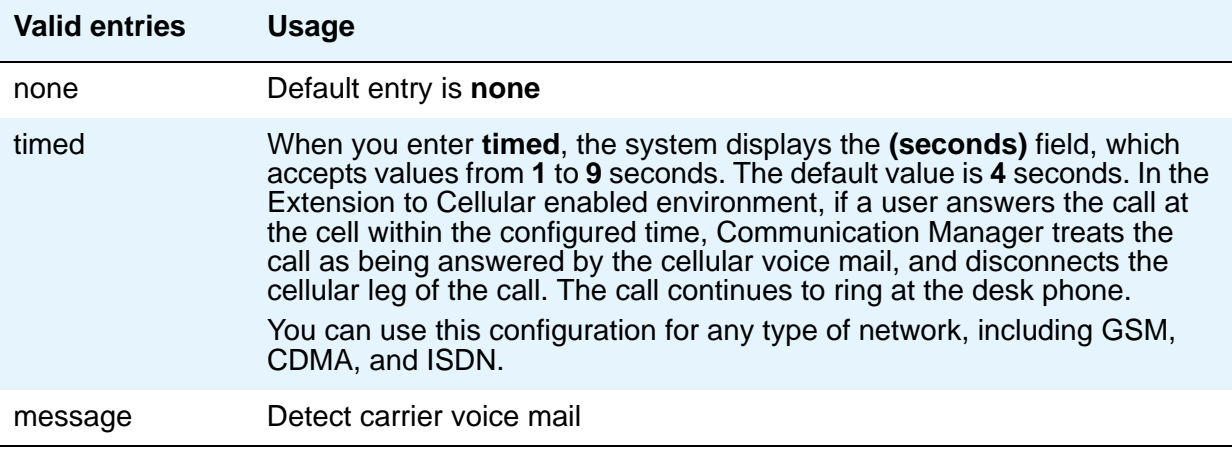

### **Configuration Set Description**

Describes the purpose of the configuration set.

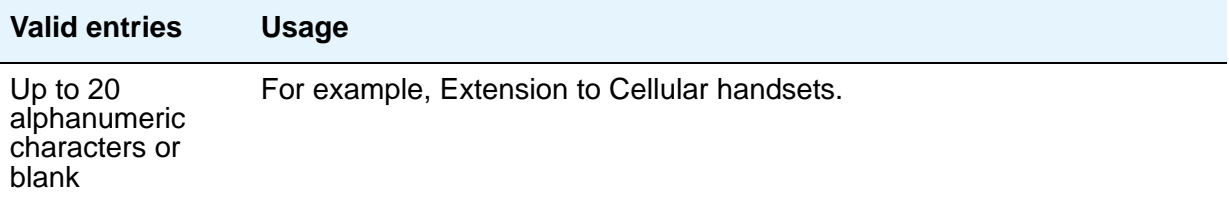

#### **Confirmed Answer**

Use this field to require the user to input a digit to confirm receipt of a call sent to a cellular telephone by the Extension to Cellular feature. Upon answering the incoming call on the cellular telephone, the user hears a dial tone.The user must then press any one of the digits on the telephone keypad. Until the system receives a digit, the system does not treat the call as answered. The length of time to wait for the digit can be administered from 5-20 seconds, with a default of 10 seconds. The system plays a recall dial-tone to indicate that input is expected. During the response interval, the original call continues to alert at the desk set and any stations bridged to the call. If the user does not enter a digit before the timeout interval expires, the call is pulled back from the cell phone.

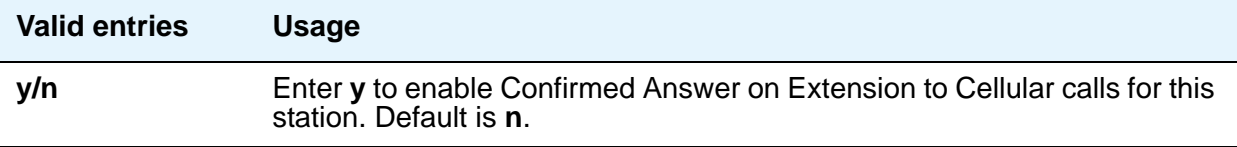

## **Fast Connect on Origination**

Determines whether some additional processing occurs on the server running Communication Manager prior to connecting a call.

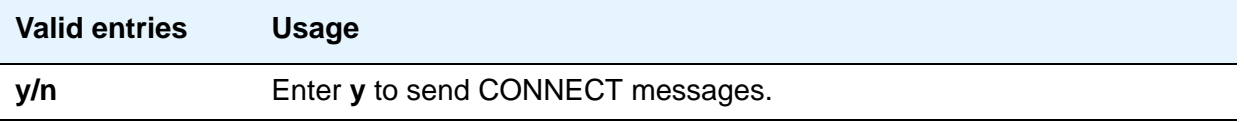

## **Post Connect Dialing Options**

Determines whether additional capabilities, beyond standard ISDN dialing, are available for those incoming ISDN trunk calls that are mapped into XMOBILE stations. These options come into effect after the call has entered the active state (Communication Manager has sent a CONNECT message back to the network).

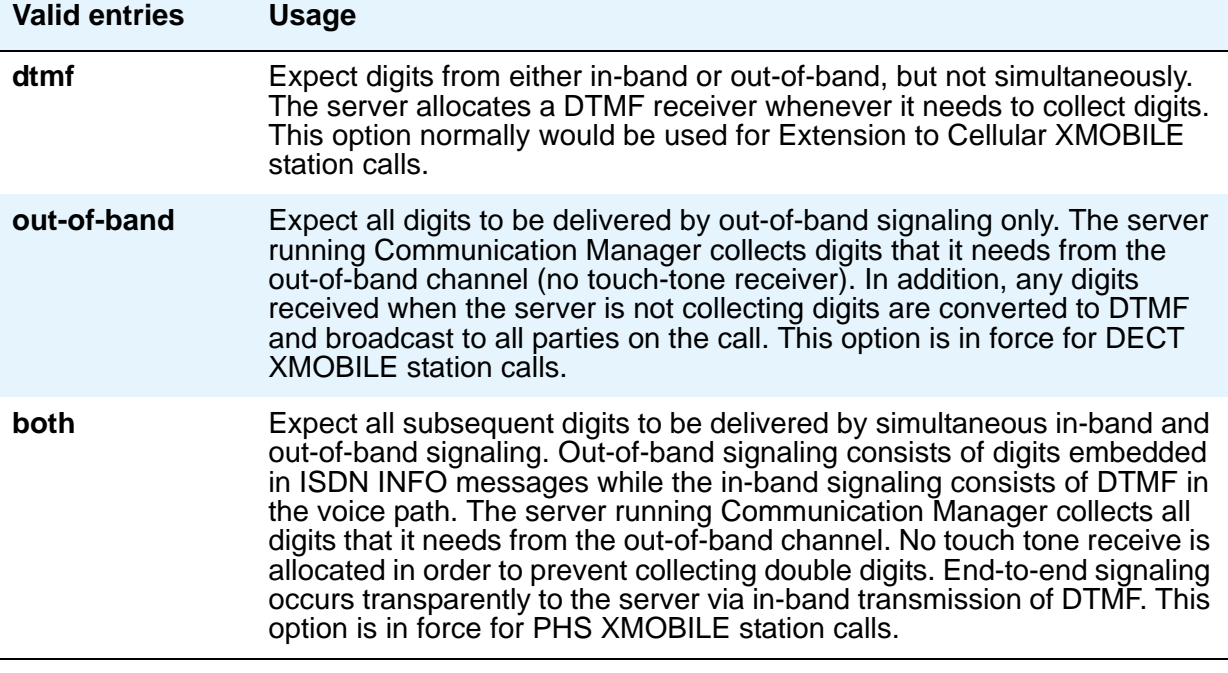

# **Console Parameters**

This screen administers attendant console group parameters. This includes basic parameters for Centralized Attendant Service (CAS) and Inter-PBX Attendant Service (IAS). A list of the administered attendant consoles also displays on this screen.
## **Field descriptions for page 1**

#### **Figure 48: Console Parameters — page 1**

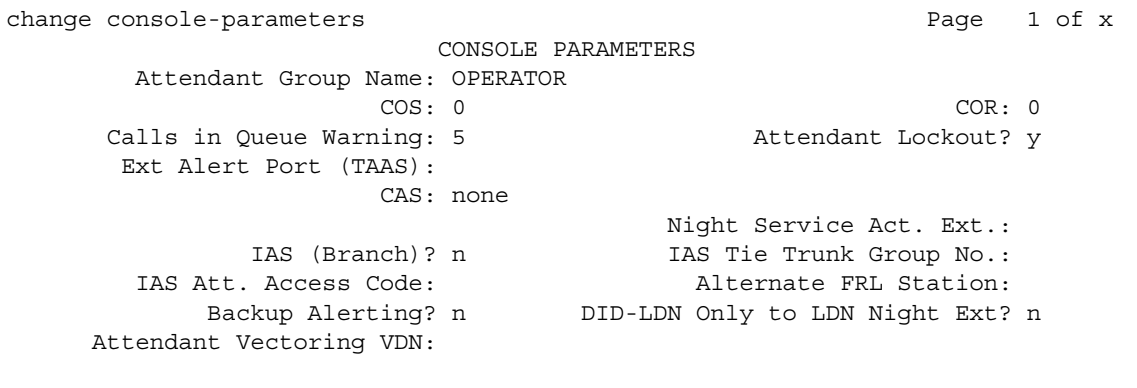

#### **AAR/ARS Access Code**

Appears if the **CAS** field is **QSIG-branch**. An optional field that contains an AAR/ARS access code to route to the main PBX, if needed.

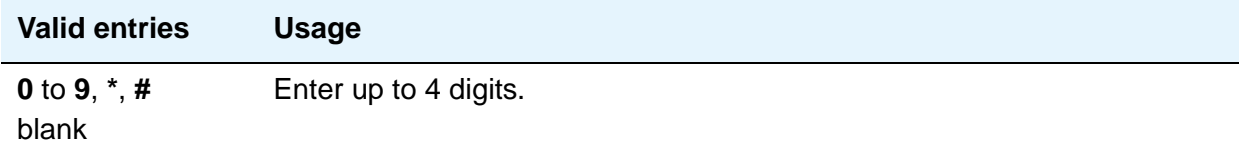

#### **Alternate FRL Station**

This is a display-only field indicating the extension of the alternate facility restriction level (FRL) activation station.

#### **Attendant Group Name**

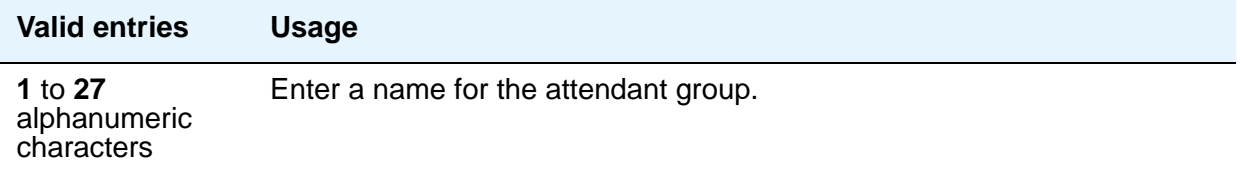

#### **Attendant Lockout**

Attendant Lockout prevents an attendant from re-entering a multiple-party connection held on the console unless recalled by a telephone user.

Attendant Lockout provides privacy for parties on a multiple-party call held on the console. The held parties can hold a private conversation without interruption by the attendant.

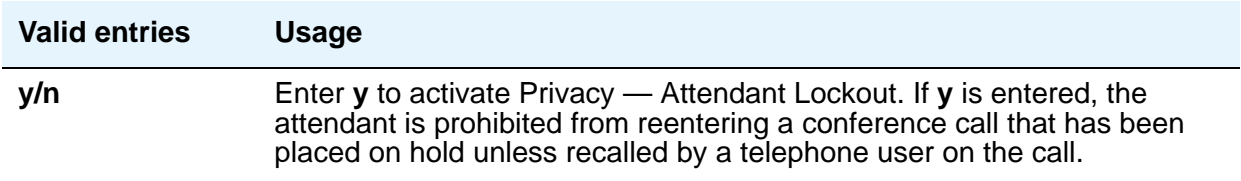

#### **Attendant Vectoring VDN**

This field appears only if, on the System Parameters Customer-Options (Optional Features) screen, the **Attendant Vectoring** field is **y** and the **Tenant Partitioning** field is **n**.

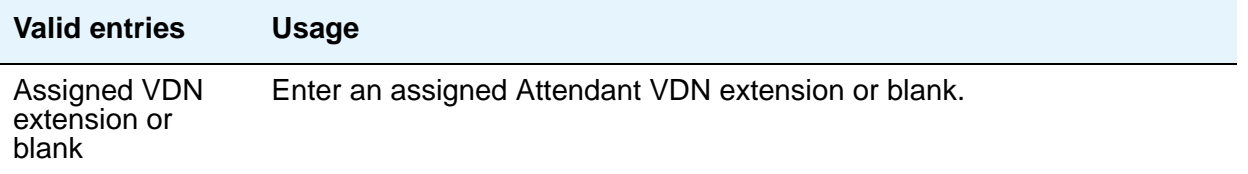

#### **Backup Alerting**

Indicates whether or not system users can pick up alerting calls if the attendant queue has reached its warning state.

#### **Calls In Queue Warning**

Enter the number of incoming calls that can be in the attendant queue before the console's second Call Waiting lamp lights. The console's first Call Waiting lamp lights when any incoming calls are waiting to be answered. The second lamp lights when the number of calls waiting equals the value you entered in the **Calls in Queue Warning** field.

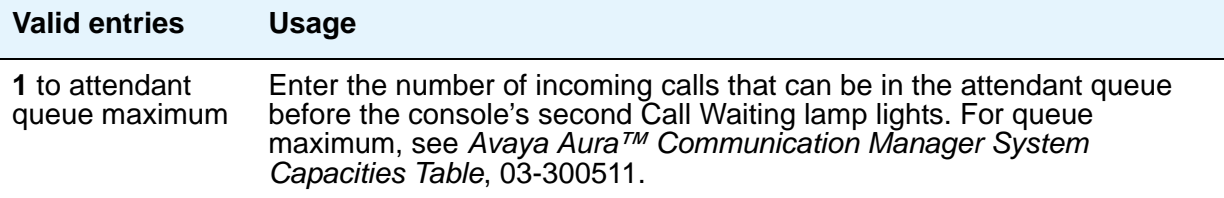

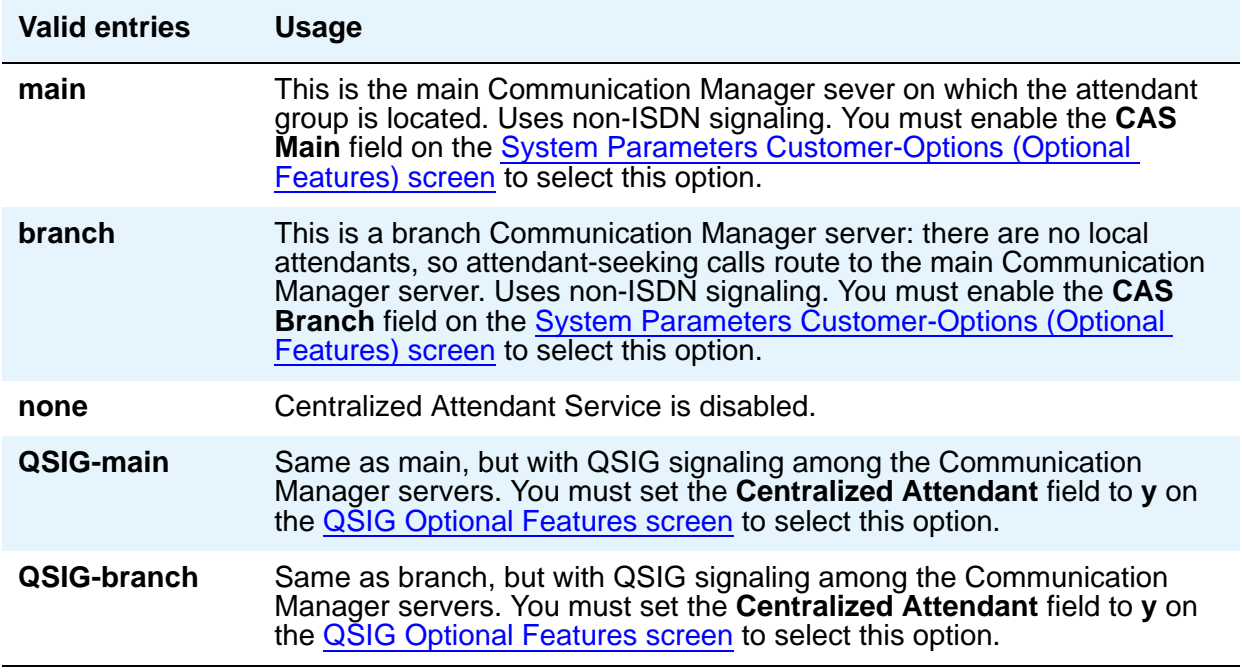

### **CAS Back-Up Ext.**

This field handles attendant-seeking calls if the RLT trunk group to the CAS Main server is out of service or if CAS Back-Up is activated. This field must be explicitly defined as an extension in the dial plan. Neither a prefixed extension nor a VDN extension is allowed. Appears only when **branch** is entered in the **CAS** field.

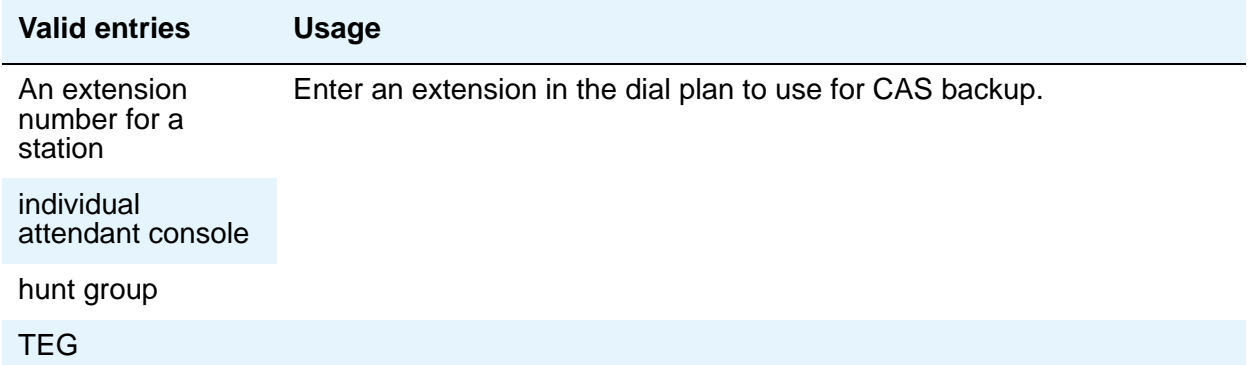

.

#### **COR**

For more information about Class of Restriction (COR), see *Avaya Aura™ Communication Manager Feature Description and Implementation*, 555-245-205.

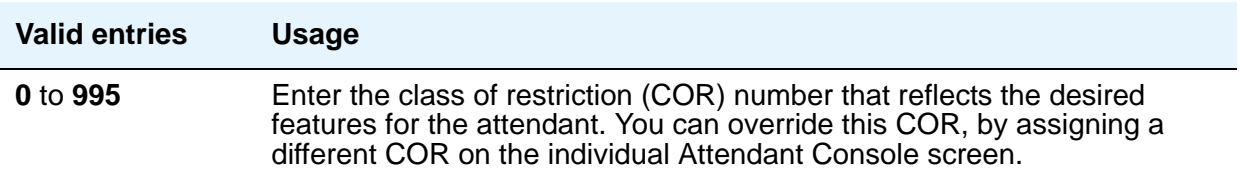

#### **COS**

For more information about Class of Service (COS), see *Avaya Aura™ Communication Manager Feature Description and Implementation*, 555-245-205.

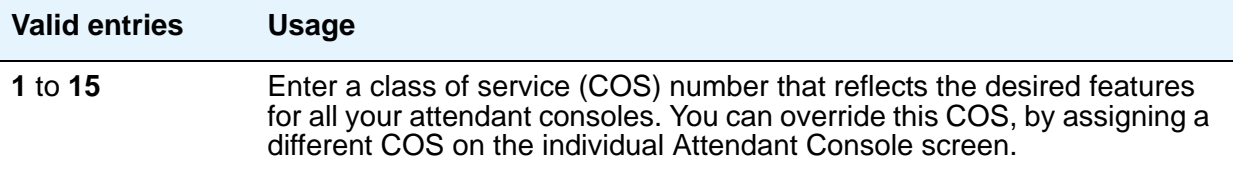

### **DID-LDN Only to LDN Night Ext.**

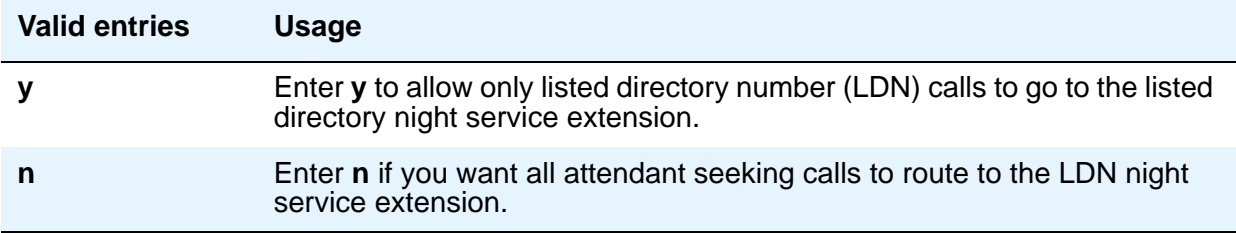

### **Ext Alert Port (TAAS)**

Enter the port number assigned to the external alerting device. This supports the Night Service — Trunk Answer From Any Station feature.

#### **Note:**

Type an **x** in this field to indicate that there is no hardware associated with this port assignment. If an **x** is used here, you must also fill in the **Ext Alert (TAAS) Extension** field.

## **Ext Alert (TAAS) Extension**

Appears only when an **x** is entered in the **Ext Alert Port (TAAS)** field. This extension is used by the Terminal Translation Feature (TTI) to assign a port to the Ext Alert Port from a station on the Ext Alert port during system installation or provisioning. Once a port is assigned (either via TTI or by changing the **Ext Alert Port** field from the G3-MA or other manager terminal) the extension is automatically removed and treated as unassigned.

### **IAS Att. Access Code**

Enter the extension number of the attendant group at the main server running Communication Manager. This entry is required when IAS Branch is **y**. Does not appear if, on the **[System](#page-892-0)  [Parameters Customer-Options \(Optional Features\)](#page-892-0)** screen, the **Centralized Attendant** field is **y**.

#### **IAS (Branch)**

Enable or disable Inter-PBX Attendant Service (IAS) Branch feature. Does not appear if, on the System Parameters Customer-Options (Optional Features) screen, the **Centralized Attendant** field is **y**.

**Note:**

CAS and IAS cannot both be active at the same time.

#### **IAS Tie Trunk Group No.**

#### **Note:**

Enter the number of the tie trunk group to the main for the IAS (Branch). This entry is required when IAS Branch is **y**. Does not appear if, on the System Parameters Customer-Options (Optional Features) screen, the **Centralized Attendant** field is **y**.

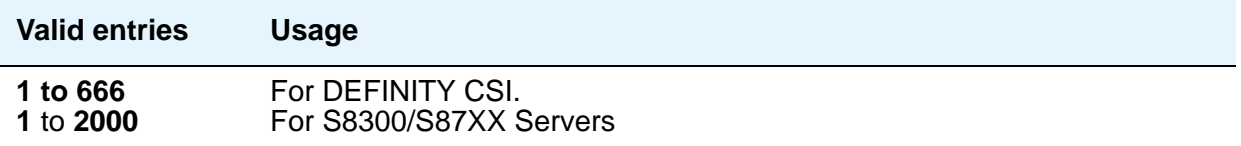

#### **Night Service Act. Ext.**

This is a display-only field containing the extension of the current night service activation station, if any. Such a station is administered by assigning it a **night-serv** button.

#### **QSIG CAS Number**

Appears if the **CAS** field is **QSIG-branch**. Contains the complete number of the attendant group at the main server running Communication Manager, or a vector directory number (VDN) local to the branch server. This field cannot be left blank

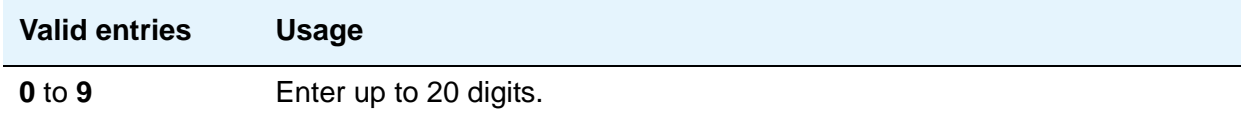

#### **RLT Trunk Group No.**

Appears only when **branch** is entered in the **CAS** field. Enter the trunk group number corresponding to the Release Link Trunk (RLT) trunk group to the main location when supporting CAS Branch service.

## **Field descriptions for page 2**

#### **Figure 49: Console Parameters — page 2**

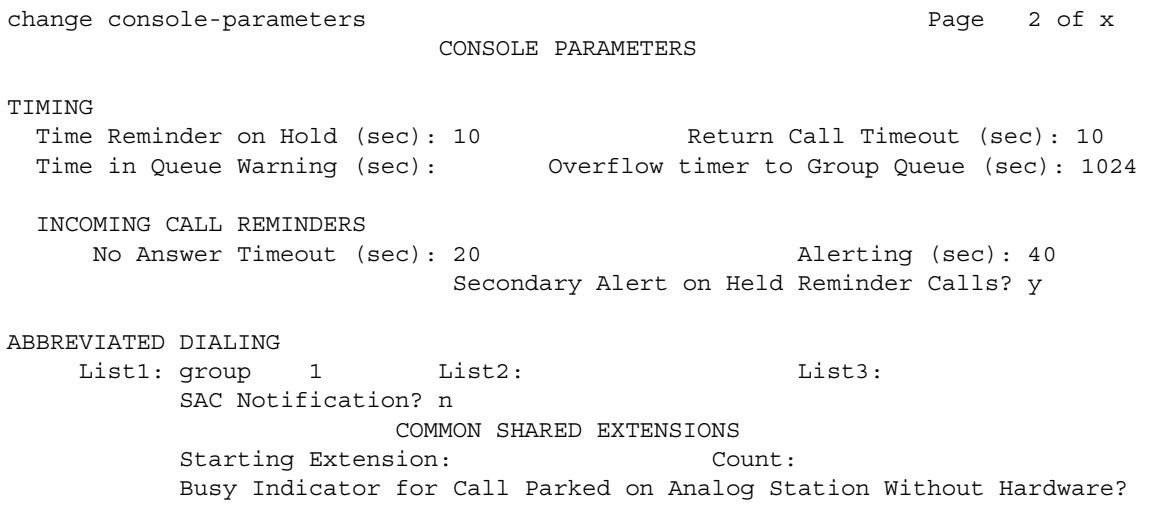

## **TIMING**

## **Return Call Timeout (sec)**

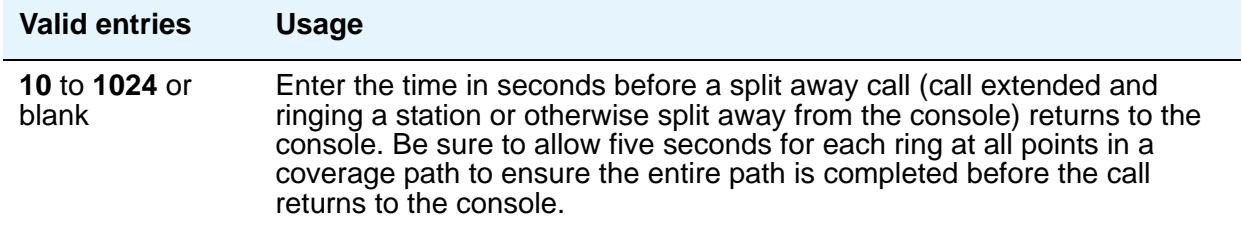

## **Time In Queue Warning (sec)**

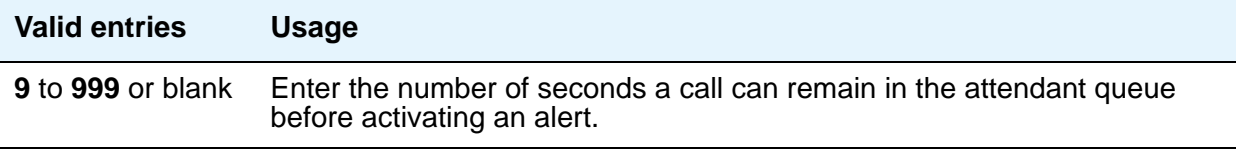

### **Time Reminder on Hold (sec)**

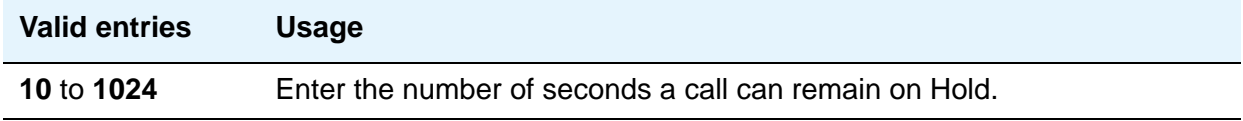

## **Overflow timer to Group Queue (sec)**

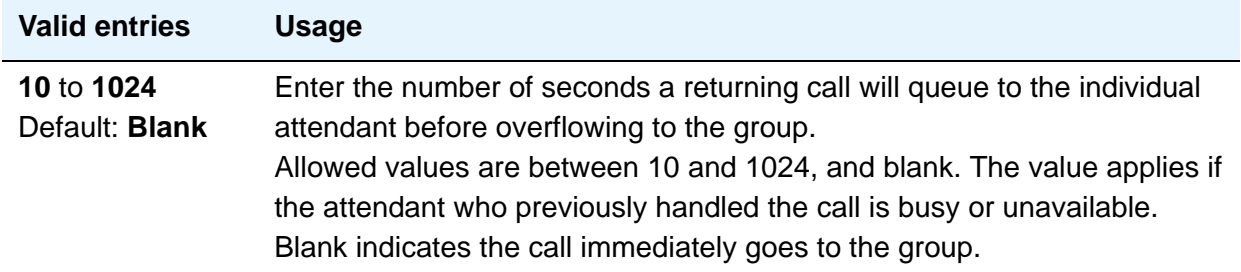

# **INCOMING CALL REMINDERS**

## **Alerting (sec)**

Enter the number of seconds after which a held or unanswered call is disconnected from an attendant loop and routed to another attendant or night service

#### **No Answer Timeout (sec)**

Enter the number of seconds a call to the attendant can remain unanswered without invoking a more insistent sounding tone. Be sure to allow five seconds for each ring at all points in a coverage path to ensure the entire path is completed before the call returns to the console.

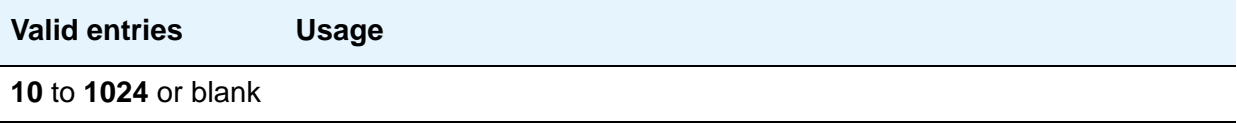

### **Secondary Alert on Held Reminder Calls?**

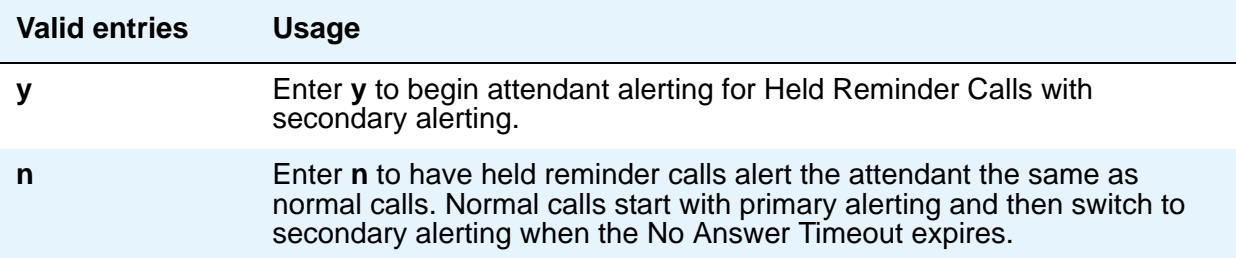

## **ABBREVIATED DIALING**

## **List1, List2, List3**

.

You can assign up to 3 abbreviated dialing lists to each attendant. However, you cannot assign a personal list to an attendant

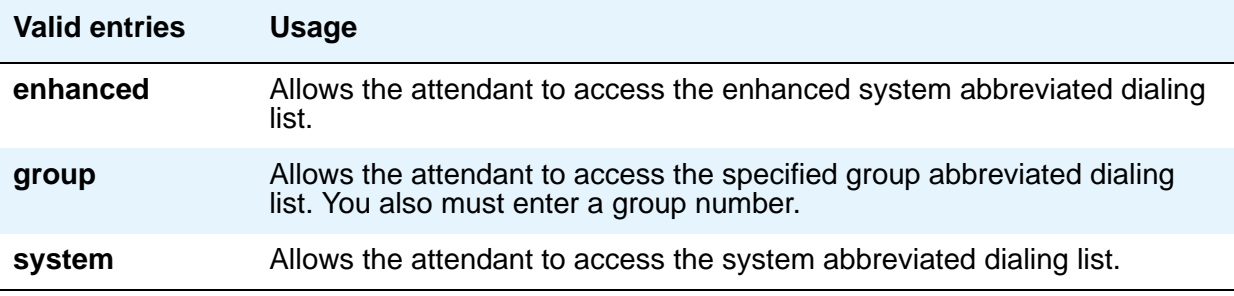

### **SAC Notification**

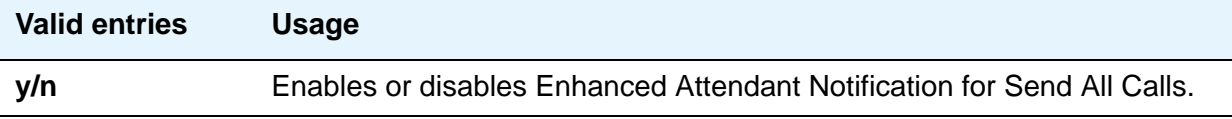

## **COMMON SHARED EXTENSIONS**

#### **Busy Indicator for Call Parked on Analog Station Without Hardware?**

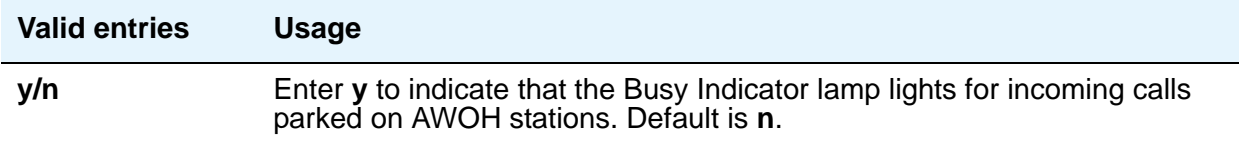

#### **Count**

Enter a number to indicate the number of consecutive extensions, beginning with the Start Extension to be used as common, shared extensions. For example, if you enter a starting extension of 4300 and a count of 3, the system provides three consecutive extension numbers (4300, 4301, and 4302) for parking calls.

The extensions should be assigned to the optional Attendant Selector Console in the 00 through 09 block (bottom row) in any hundreds group for easy identification by the attendant. The lamp associated with the number identifies "call parked" or "no call parked," instead of busy or idle status.

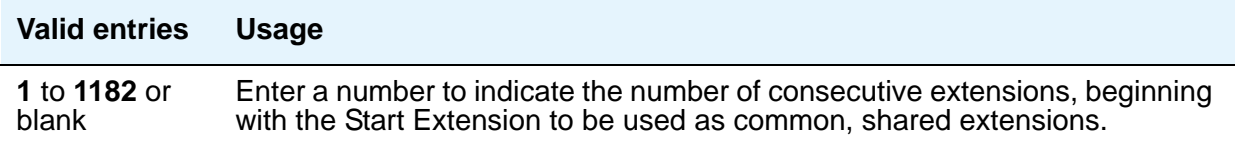

### **Starting Extension**

These extension numbers can be used by the attendant to park calls.

## **Field descriptions for page 3**

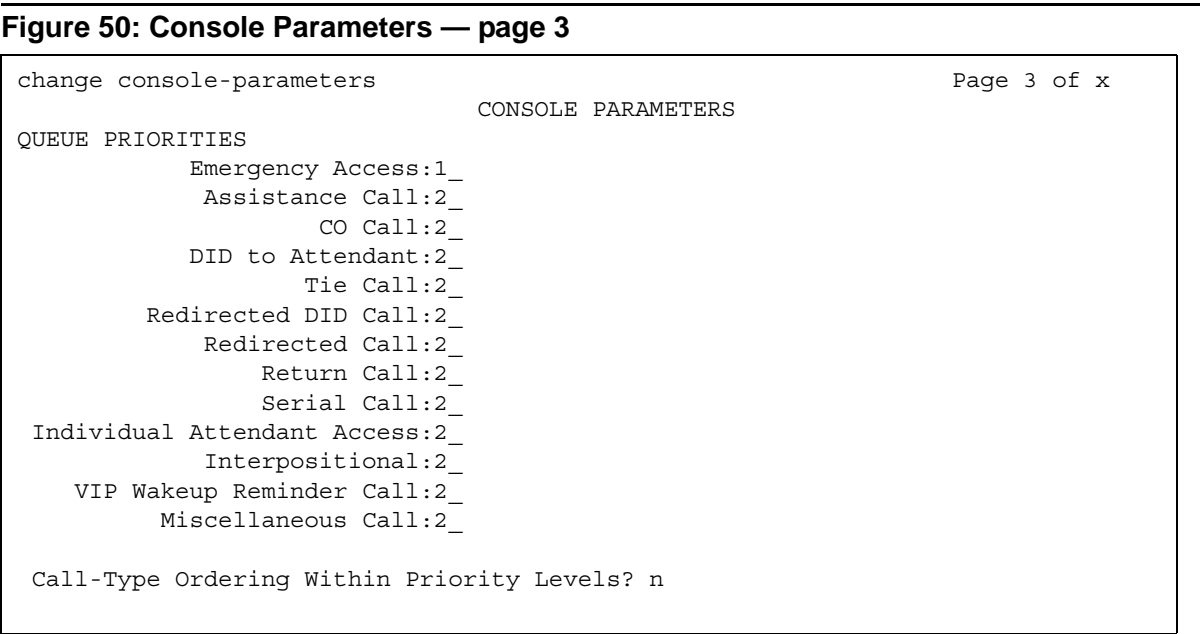

### **Call-Type Ordering Within Priority Levels?**

If you use call-type ordering, calls to the attendant are first grouped by the queue priority level, then by call type, and, finally, in the order received.

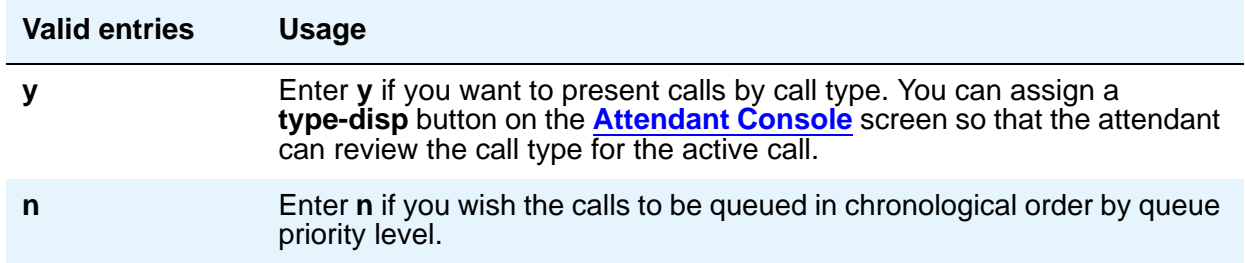

## **QUEUE PRIORITIES**

Attendant Priority Queue allows attendants to answer calls by call category (for example, by trunk type). The Attendant Priority Queue handles incoming calls to an attendant when the call cannot be immediately terminated to an attendant. The calling party hears ringback until an attendant answers the call.

You can assign the same priority level to more than one call. Priority 1 is the highest priority and is the default for Emergency Access. Assign a priority level from **1** through **13** to each of the call types.

The attendant call categories are:

- $\bullet$  Emergency Access  $-$  A call from a telephone user who dials the emergency access code (default is highest-priority level)
- Assistance Call— A call from a telephone user who dials the attendant-group access code, or from a telephone that has the Manual Originating Line Service feature activated
- CO Call An incoming trunk call (CO/FX/WATS trunk) to an attendant group. This does not include trunk calls that return to the attendant group after a timeout or deferred attendant recall.
- DID to Attendant An incoming DID trunk call to an attendant group. This does not include trunk calls that return to the attendant group after a timeout or deferred attendant recall.
- Tie Call An incoming TIE trunk call (dial-repeating or direct types) to an attendant group. This does not include trunk calls that return to the attendant group after a timeout or deferred attendant recall.
- $\bullet$  Redirected DID Call A DID or ACD call that times out due to ring/no-answer, busy condition (if applicable), or Number Unobtainable and reroutes to the attendant group.
- $\bullet$  Redirected Call A call assigned to one attendant, but redirected to the attendant group because the attendant is now busy
- $R$ eturn Call  $-$  A call returned to the attendant after it times out. If the attendant is now busy, the call redirects to the attendant group.
- Serial Call A call from the Attendant Serial Call feature when an outside trunk call (designated as a serial call by an attendant) is extended to and completed at a telephone, and then the telephone user goes on-hook. If the attendant who extended the call is busy, the call redirects to the attendant group.
- $\bullet$  Individual Attendant Access  $-$  A call from a telephone user, incoming trunk call, or a system feature to the Individual Attendant Access (IAA) extension of a specific attendant. If the attendant is busy, the call queues until the attendant is available.
- Interposition A call from one attendant to the Individual Attendant Access (IAA) extension of another attendant
- VIP Wakeup Reminder Call A VIP Wakeup reminder call.
- Miscellaneous Call All other calls.

The call types, in descending order of priority, are:

- Type 1 call: outgoing public-network calls receive answer supervision when the Answer Supervision Timer of the trunk group expires, even if the trunk is actually still ringing. Also, incoming calls when answered by the attendant.
- Type 2 call: incoming external public-network calls before they receive answer supervision or before the Answer Supervision Timer of the trunk group expires
- Type 3 call: all other calls (internal calls, conference calls, and tie-trunk calls of any type)

Note that external public-network calls have priority over all other calls including conference calls. And, answered public-network calls have priority over those calls not yet answered.

## **Field descriptions for page 4**

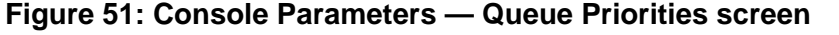

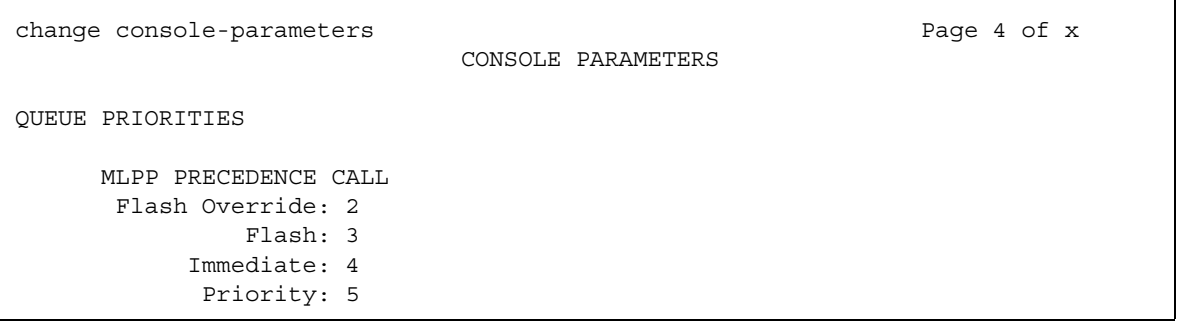

### **QUEUE PRIORITIES**

## **Flash Override**

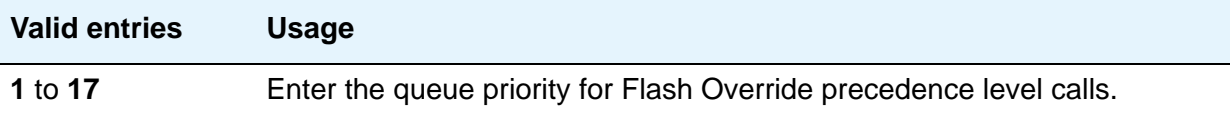

#### **Flash**

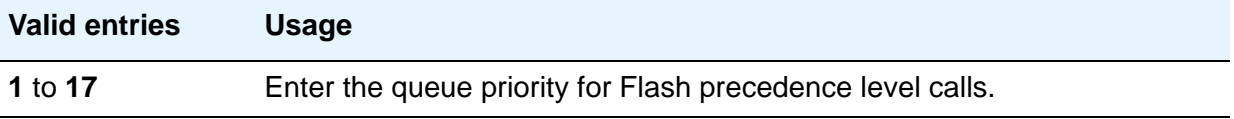

## **Immediate**

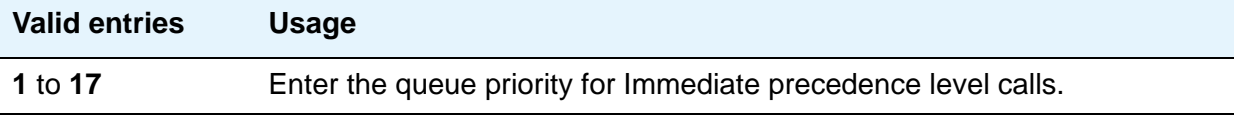

## **Priority**

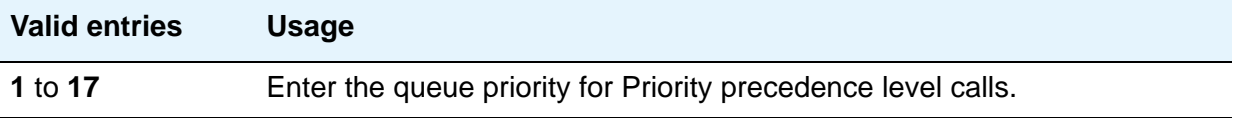

# **Field descriptions for page 5**

#### **Note:**

If MLPP is not enabled, the MLPP Queues page does not appear, and the following page appears as page 4.

#### **Figure 52: Console Parameters — page 5**

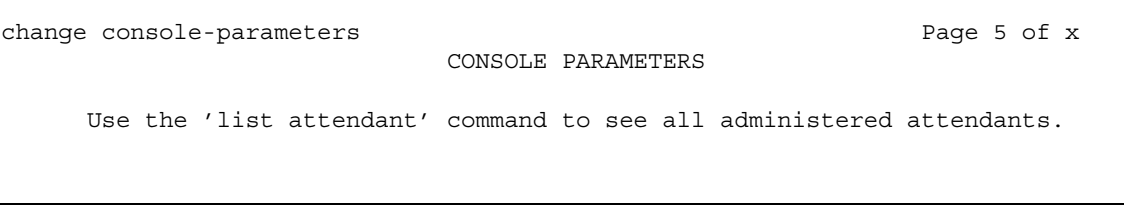

## <span id="page-157-0"></span>**Coverage Answer Group**

This screen establishes Call Coverage Answer Groups.

An answer group contains up to eight members who act as a coverage point for another user. For example, if several secretaries are responsible for answering a department's redirected calls, all the secretaries could be assigned to an answer group. The answer group is assigned a group number, and that group number appears in the department's coverage path. All telephones in an answer group ring (alert) simultaneously. Any member of the group can answer the call.

Each coverage answer group is identified by a number from 1 through the maximum number allowed by your system configuration (see *Avaya Aura™ Communication Manager Hardware Description and Reference*, 555-245-207). The members of the group are identified by their extension number. Any telephone, including those administered without hardware (X-ported (but not attendants) can be assigned to a coverage answer group. Note that members whose extensions are X-ported cannot be alerted).

## **Field descriptions for page 1**

#### **Figure 53: Coverage Answer Group screen**

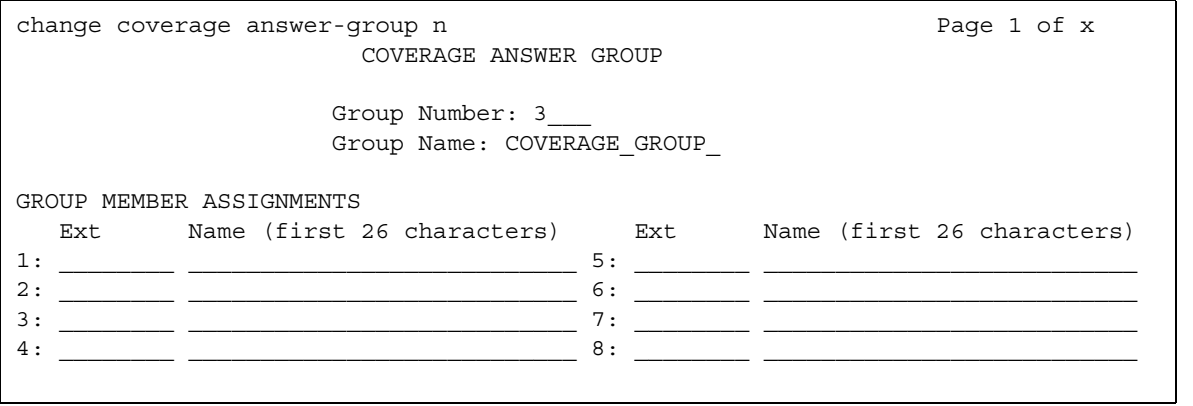

#### **Ext**

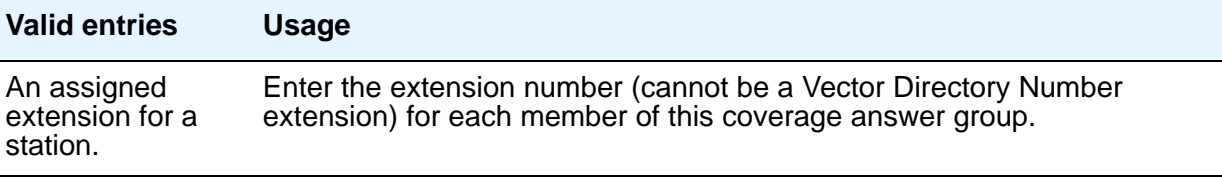

### **Group Name**

Enter the group name you want to use to identify this group.

# **Tip:**

Enter the extension numbers that are group members. This allows a list **coverage answer group** command to be used to list the telephones that are alerted. The **list** command can be used in conjunction with the **list station**, **list coverage path**, and **list hunt group** commands to determine stations involved in call coverage. This makes it possible to follow call coverage for any extension, allowing the administrator to easily track call coverage paths.

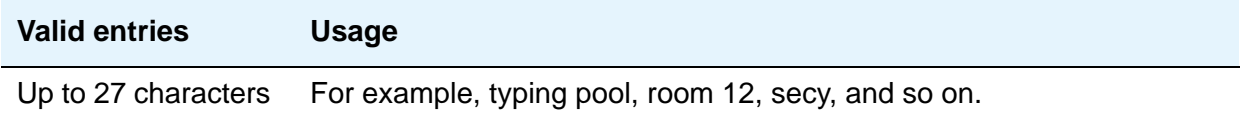

### **Group Number**

A display-only field when the screen is accessed using an administration command such as **add** or **change**.

#### **Name**

This display-only field indicates the name assigned when the member's telephone is administered.

#### **Note:**

Avaya BRI stations support ASCII characters only. They do not support non-ASCII characters, such as Eurofont or Kanafont. Therefore, if you use non-ASCII characters in any Communication Manager **Name** field, such characters do not display correctly on a BRI station.

# **Coverage Path**

This screen implements Call Coverage Paths. The screen provides the means to specify the call coverage criteria, the points in the coverage path used to redirect calls, and the number of times a principal's telephone rings before the call redirects to coverage.

## **Field descriptions for page 1**

 $\Gamma$ 

**Figure 54: Coverage Path screen**

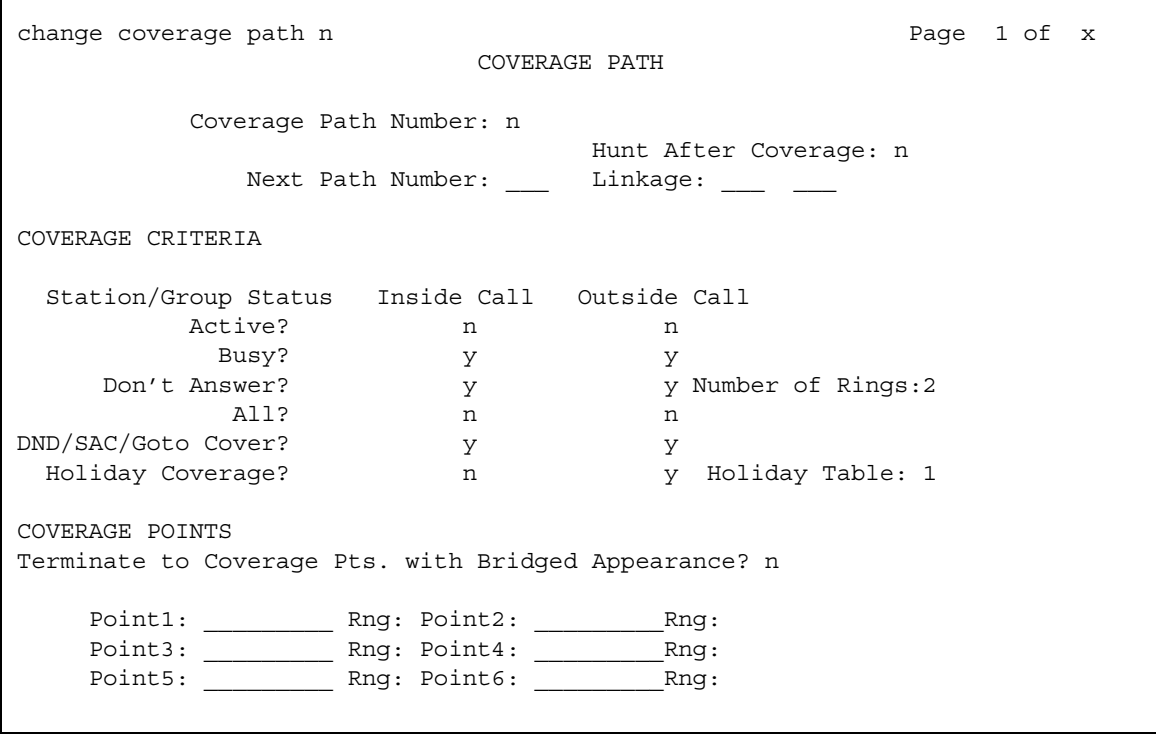

#### **Coverage Path Number**

A display-only field indicating the coverage path being administered.

## **Holiday Coverage**

This field determines when to redirect call to coverage for an inside or outside call.

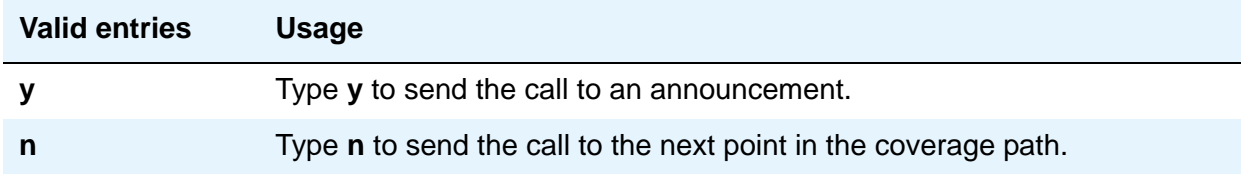

### **Holiday Table**

This field determines when to redirect call to coverage for an inside or outside call. Available only when **Holiday Table** is set to **y** for an inside or outside call.

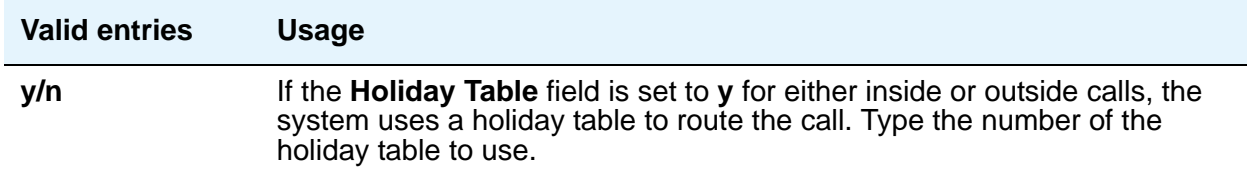

#### **Hunt After Coverage**

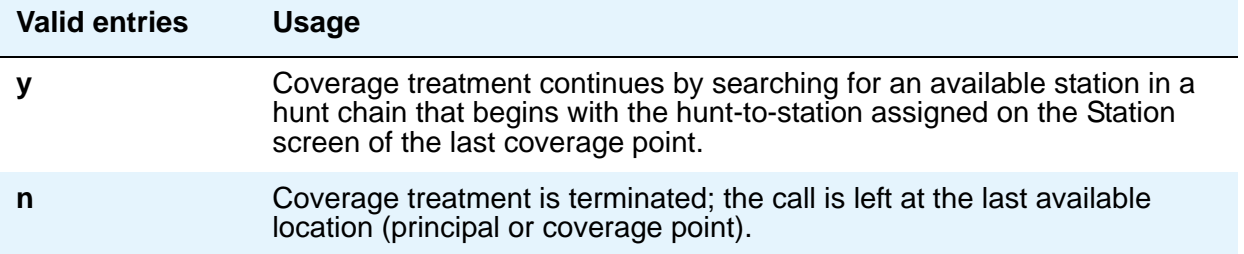

#### **Linkage**

Display-only fields that show the (up to) two additional coverage paths in the coverage path chain.

#### **Next Path Number**

Enter the next coverage path in a coverage path chain. If the coverage criteria of the current coverage path is not satisfied, the system steps down this chain until it finds a coverage path with redirection criteria that matches the call status. If the chain is exhausted before the system finds a match, the call does not redirect to coverage. No path number here indicates that this path is the only path for the principal. See Call Coverage in *Avaya Aura™ Communication Manager Feature Description and Implementation,* 555-245-205, for more information.

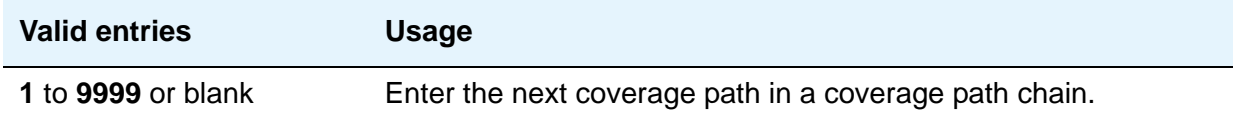

## **COVERAGE CRITERIA**

COVERAGE CRITERIA are the conditions that, when met, cause the call to redirect to coverage. Assign one of the following:

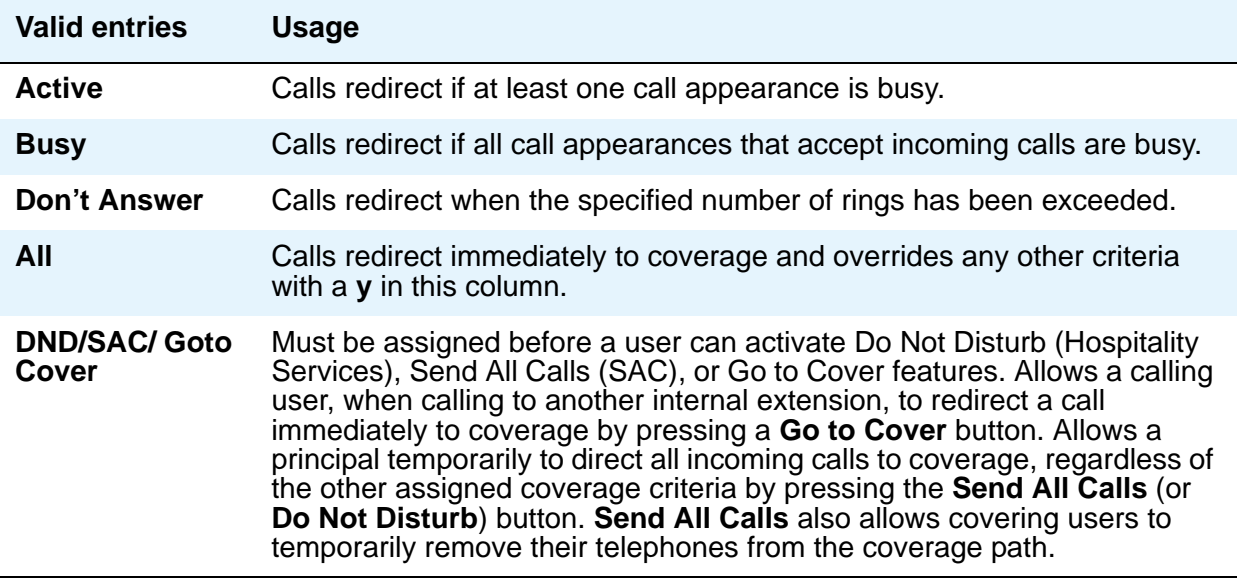

## **Number of Rings**

Enter the number of rings.

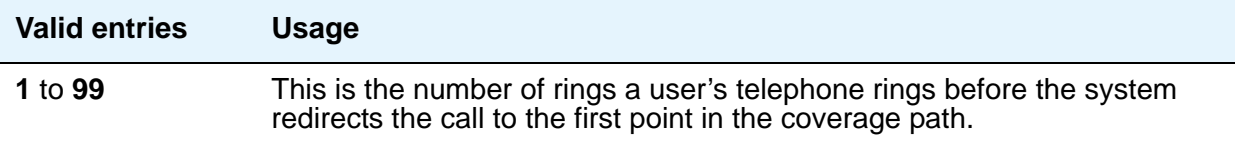

# **COVERAGE POINTS**

## **Point1, Point2, Point3, Point4, Point5, Point6**

The alternate destinations that comprise a coverage path. Coverage points must be assigned sequentially beginning with Point 1 (do not leave gaps). Each path can have up to six coverage points.

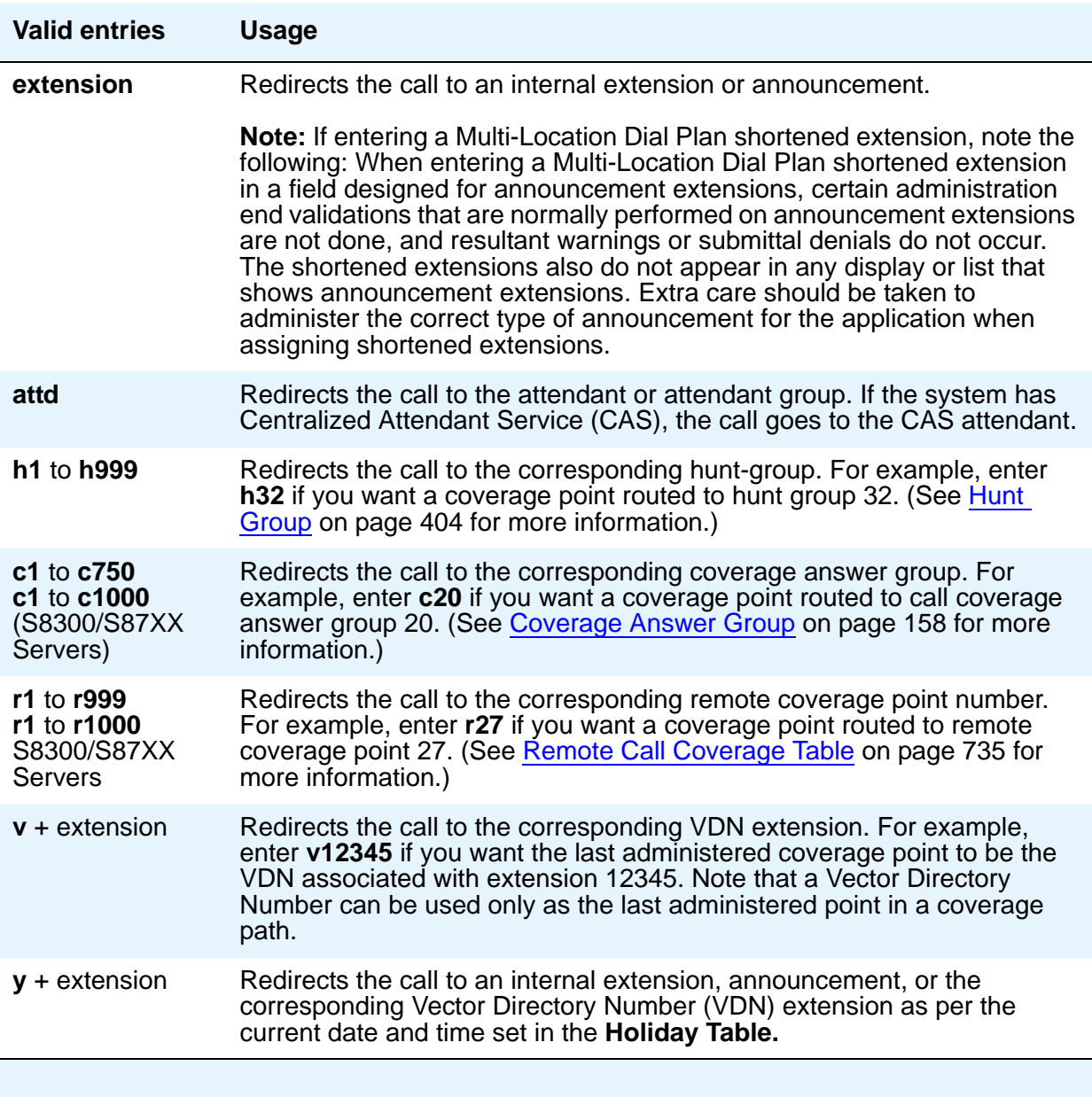

If calls redirect to an AUDIX in a DCS network, administer a unique Hunt Group screen. Assign the AUDIX extension in the **Group Extension** field. If the AUDIX is connected to the local node, set the **Message Center** field to **audix**; if the AUDIX is connected to another node, set the **Message Center** field to **rem-audix**.

If calls redirect to Message Center (a special Uniform Call Distribution hunt group), AUDIX, or to the attendant, do not list any subsequent coverage points. These calls normally queue and never redirect to another coverage point. Calls to any hunt group queue if possible. Calls redirect from a hunt group only if all hunt group members are busy and either the queue is full or there is no queue.

If the Coverage of Calls Redirected Off-Net feature is not enabled, a remote coverage point functions as the last point in the coverage path, because the system is no longer have control of the call once it has redirected off-net. However, if the Coverage of Calls Redirected Off-Net feature is enabled, a call redirected off-net can be monitored by the system and brought back for further call coverage processing.

#### **Rng**

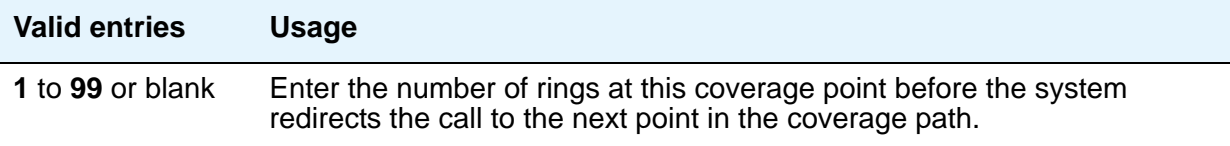

#### **Terminate to Coverage Pts. with Bridged Appearances**

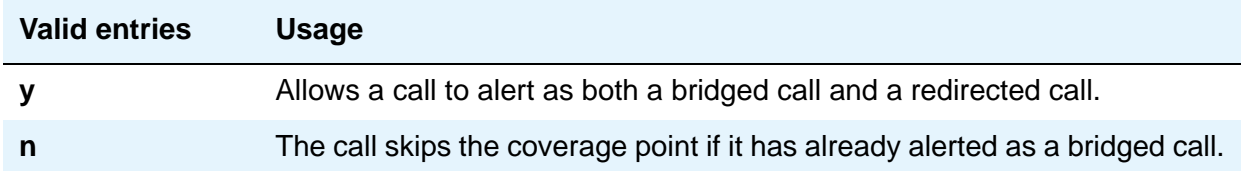

# **Crisis Alert System Parameters**

This screen allows you to define the system parameters associated with sending crisis alert messages.

## **Field descriptions**

**Figure 55: Crisis Alert System Parameters screen**

```
change system-parameters crisis-alert example and page 1 of x
                        CRISIS ALERT SYSTEM PARAMETERS
ALERT STATION
   Every User Responds? n
ALERT PAGER
           Alert Pager? y
 Originating Extension: 7768
    Crisis Alert Code: 911
              Retries: 5
  Retry Interval (sec): 30
          Main Number: 303-555-0800
                    Pager Number Pin Number
                    1: 3035559001 1: 7614567890
                    2: 123456789012345 2: ppp1234567890pp
                    3: 123456789012345 3: ppp1234567890pp
                DTMF Duration - Tone (msec): 100 Pause (msec): 100
```
## **ALERT STATION**

#### **Every User Responds**

Controls who needs to respond to a crisis alert.

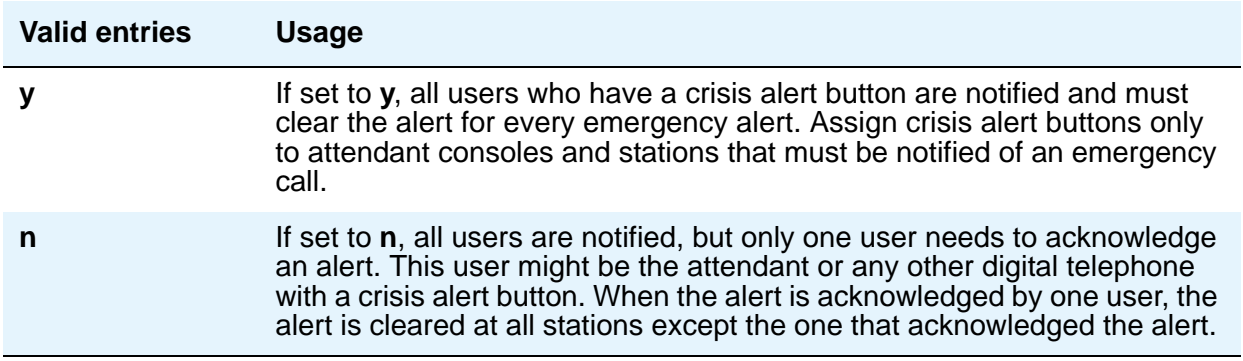

## **ALERT PAGER**

### **Alert Pager**

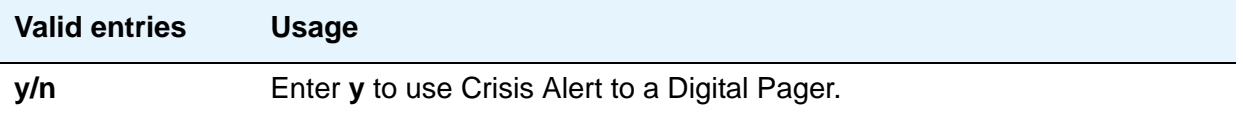

#### **Crisis Alert Code**

Displays when the **Alert Pager** field is **y**. This field requires an entry before submitting the screen.

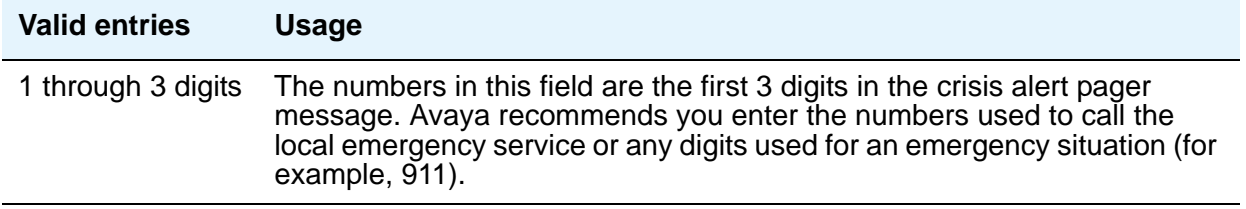

## **DTMF Duration - Tone (msec)**

The length of time the Dual-Tone Multi-Frequency (DTMF) tone is heard for each digit. Displays when the **Alert Pager** field is **y**.

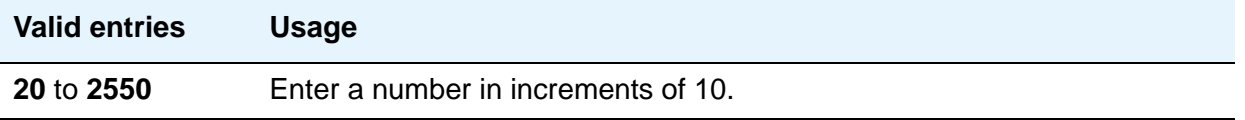

#### **Main Number**

The main telephone number to the location or a location code. This field is optional and does not require an entry. Displays when the **Alert Pager** field is **y**.

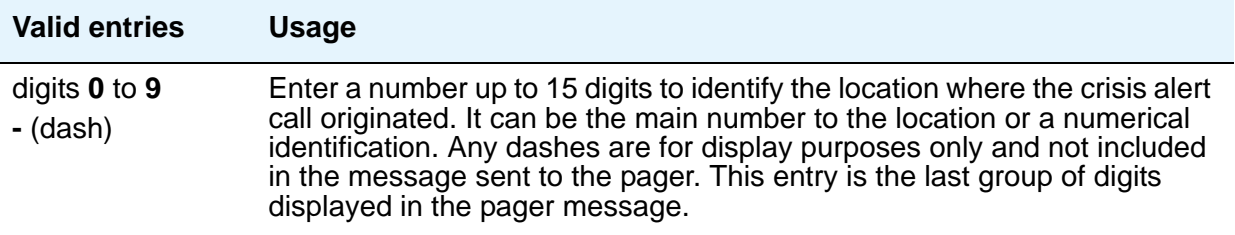

## **Originating Extension**

Used as the extension originating the call to send a crisis alert message to a pager. Displays when the **Alert Pager** field is **y**. This field requires an entry before submitting the screen.

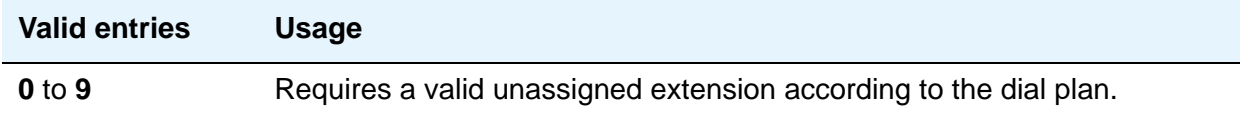

#### **Pager Number**

Displays when the **Alert Pager** field is **y**. One of these fields must have a number or the screen cannot be submitted.

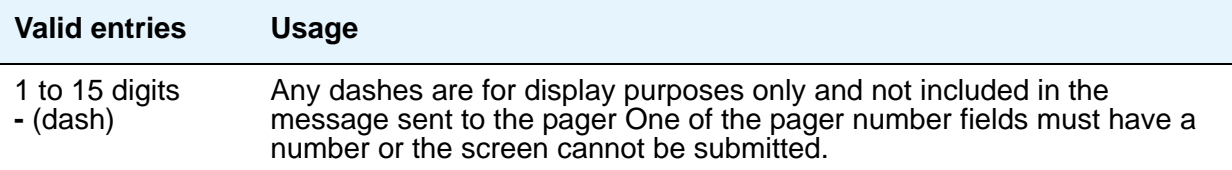

### **Pause (msec)**

The length of time between DTMF tones for each digit. Displays when the **Alert Pager** field is **y**.

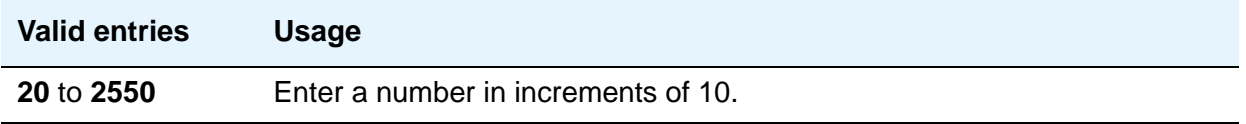

#### **Pin Number**

This field can be used for any combination of the pager pin number and pauses or left blank. Displays when the **Alert Pager** field is **y**.

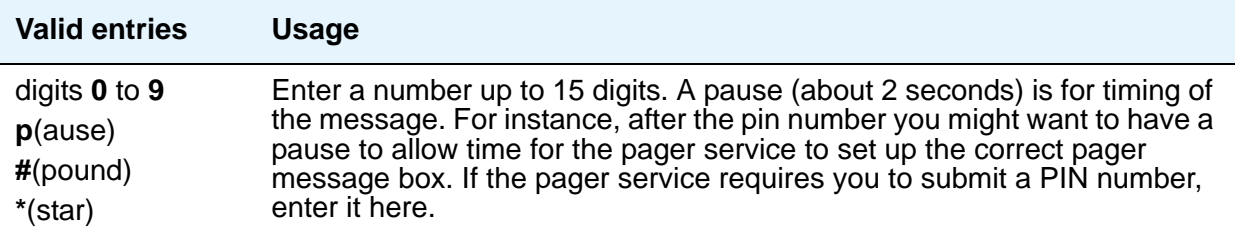

### **Retries**

Displays when the **Alert Pager** field is **y**.

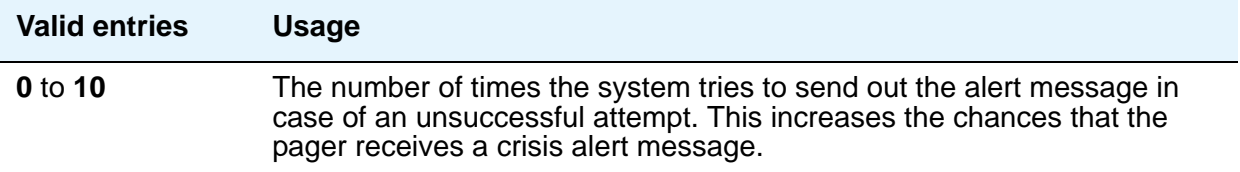

## **Retry Interval (sec)**

Displays when the **Alert Pager** field is **y**. This field is not used unless the **Retries** field is **1** to **10**.

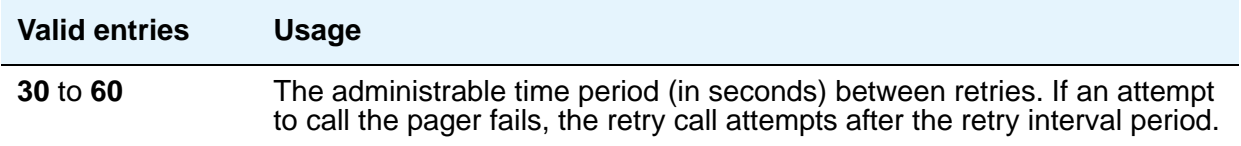

# **CTI Link**

The **cti-link** commands are available only if, on the System Parameters Customer-Options (Optional Features) screen, either the **ASAI Link Core Capabilities and/or Computer Telephony Adjunct Links** field is **y**.

## **Field descriptions for page 1**

#### **Figure 56: CTI Link screen when Type field is ASAI or ADJLK**

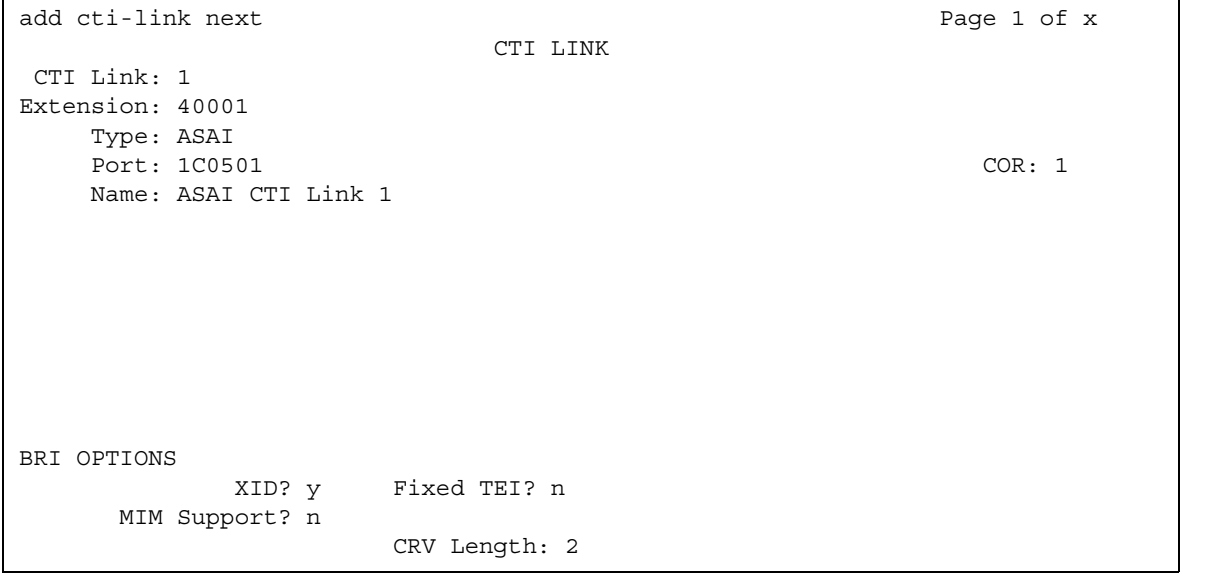

#### **Figure 57: CTI Link screen when Type field is ASAI-IP or ADJ-IP**

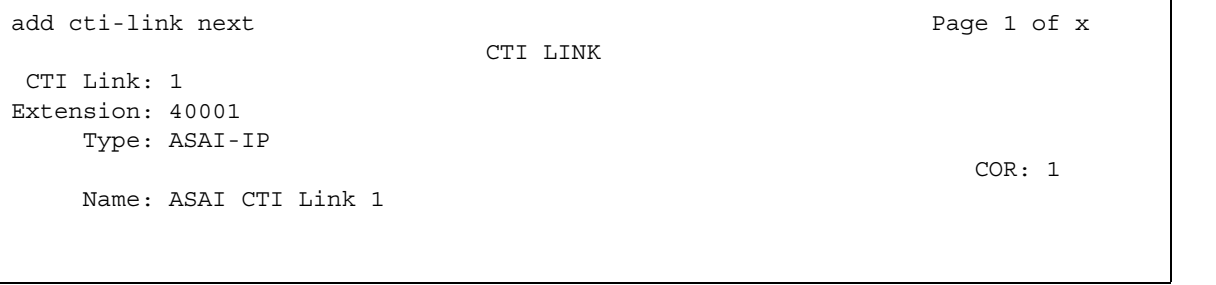

## **CTI Link**

A display-only field indicating the CTI link number.

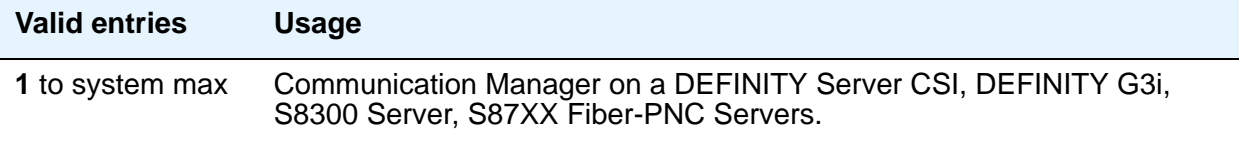

## **Extension**

This field displays the extension for this link.

## **Type**

For each link that you want to add to your system, you must specify the CTI link type.

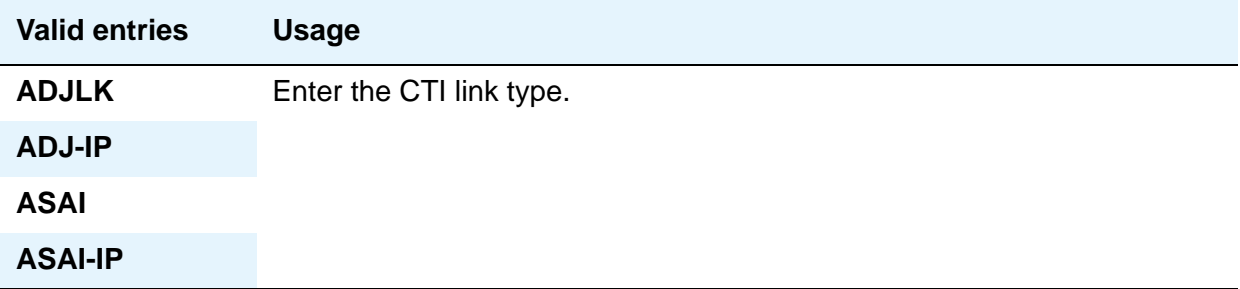

## **Port**

Appears when the **Type** field is **ASAI** or **ADJLK**. Enter 7 characters to specify a port, or an x.

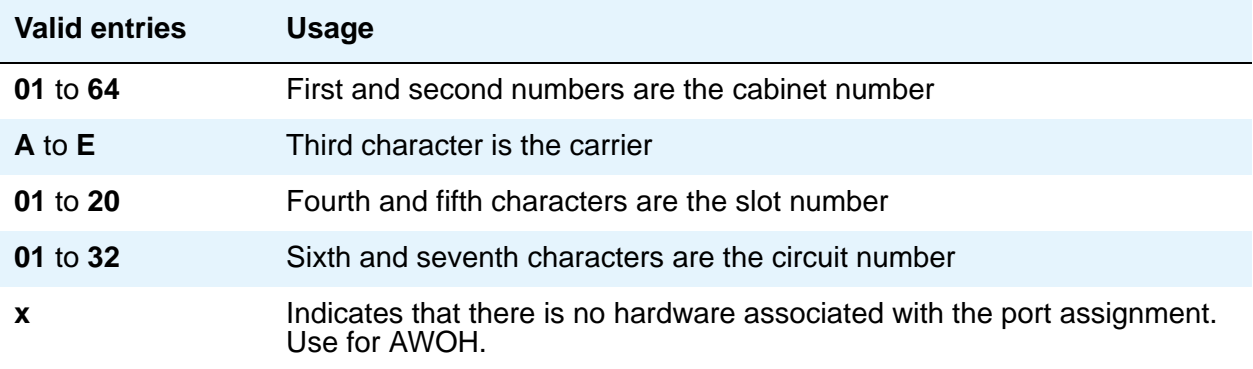

## **Name**

Enter a name associated with this CTI link.

## **COR**

Enter a Class of Restriction (COR) number to select the desired restriction.

## **BRI Options**

#### **XID**

Appears when the **Type** field is **ASAI** or **ADJLK**. Used to identify Layer 2 XID testing capability.

#### **MIM Support**

Management Information Message Support. A display-only field that appears when the **Type** field is **ASAI** or **ADJLK**.

#### **Fixed TEI**

Appears when the **Type** field is **ASAI** or **ADJLK**. It indicates that the endpoint has a fixed Terminal Endpoint Identifier (TEI).

The TEI identifies a unique access point within a service. You must administer TEIs for fixed TEI terminals. However, for terminals with the automatic TEI capability, the system dynamically assigns the TEI.

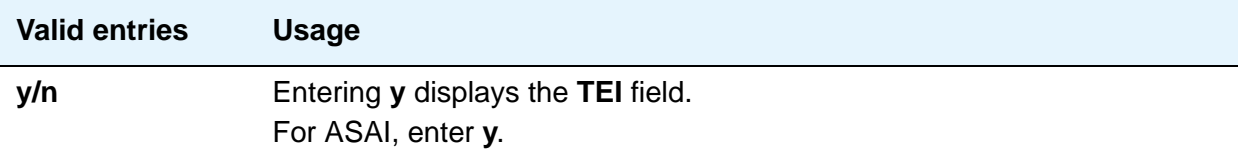

#### **CRV Length**

Appears when the **Type** field is **ASAI** or **ADJLK**. Enter **1** or **2** to indicate the length of CRV for each interface.

## **Field descriptions for page 2**

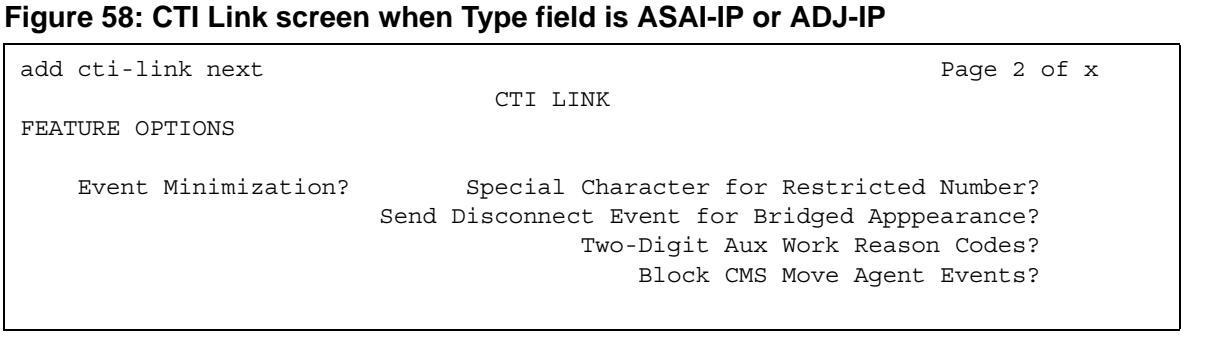

#### **Block CMS Move Agent Events**

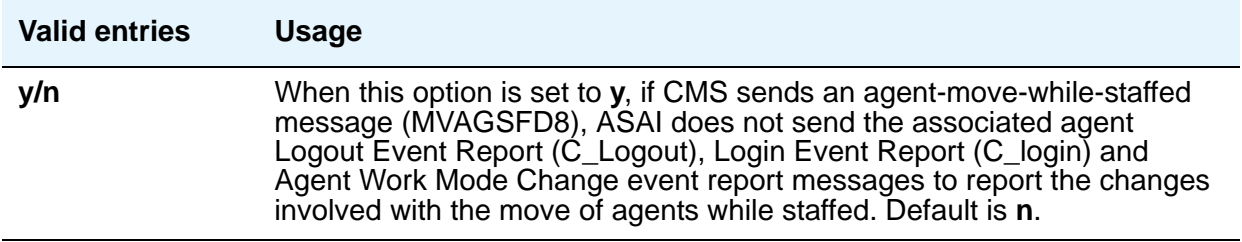

#### **Event Minimization**

This option can be used when event reports normally would be sent on multiple associations, but the adjunct does not need to see more than one. Typically, these event reports are identical except for the association they are sent over (for example, call control, domain control, or active notification). Some applications discard duplicate events, so in this case, there is no point in sending them across the ASAI CTI link. When enabled, this option allows only a single such event to be sent. The selection of the association on which the event will be sent is based on association precedence as follows: active notification (if enabled), call control (if enabled), or domain control (if enabled). Use the **[Station](#page-789-0)** screen to change this option. The new option settings take effect the next time the ASAI link is activated.

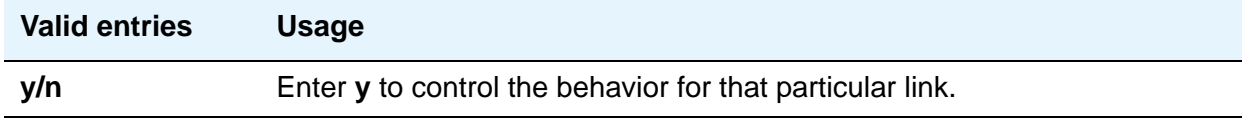

### **Send Disconnect Event for Bridged Appearance**

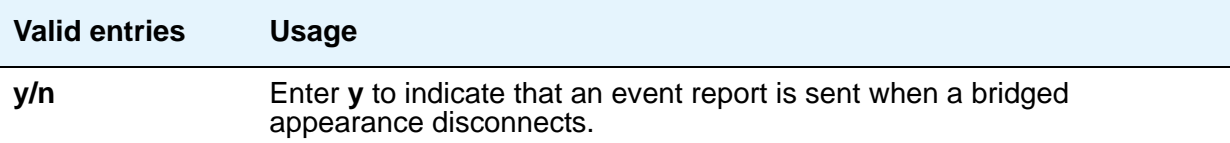

### **Special Character for Restricted Number**

Enables an ASAI CTI link to indicate the calling number restricted presentation within an event report. For further information, see *Avaya Communication Manager ASAI Technical Reference*, 555-230-220.

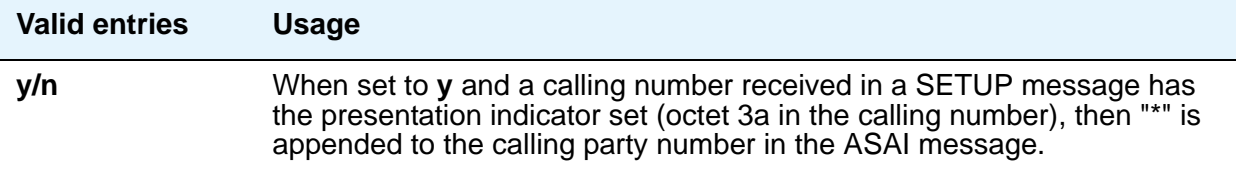

### **Two-Digit Aux Work Reason Codes**

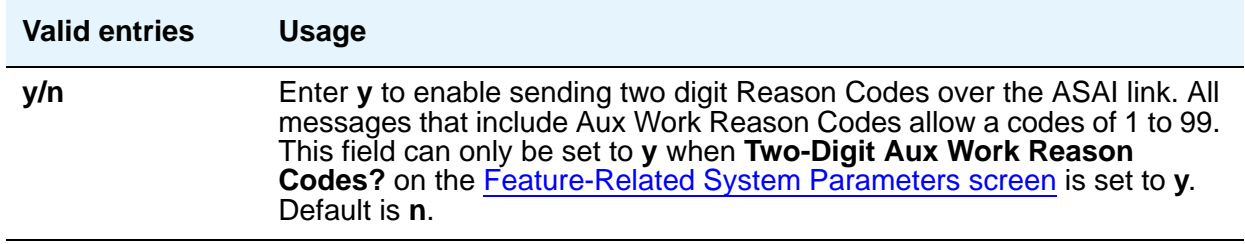

# **Customer Options**

See **[System Parameters Customer-Options \(Optional Features\)](#page-892-0)**.

# **Data Module**

The following section provides descriptions of standard fields on Data Module screens. Some of the fields are used for specific data module types; others are used for all data modules. Unique fields and fields requiring special consideration are listed with the appropriate data module descriptions in this book.

## **Field descriptions for page 1**

# **Figure 59: Data Module screen** change data-module nn change is a set of x change of x change is a set of x change is  $P$  DATA MODULE Data Extension: 30 Name: 27 BCC: Type: data-line\_\_\_ COS: 1 Remote Loop-Around Test? Port: \_\_\_\_\_\_\_\_\_ COR: 1 COR: Secondary data module? ITC: restricted TN: 1 Connected to: dte ABBREVIATED DIALING List1: SPECIAL DIALING OPTION: ASSIGNED MEMBER (Station with a data extension button for this data module) Ext Name<br>1: 1002 27 ch 27 character station name

### **BCC**

(Bearer Capability Class) A display-only field used with Data Line, Netcon, Processor Interface, Point-to-Point Protocol, Processor/Trunk (**pdm** selection), and System Port Data Modules. Appears when the **ISDN-PRI** or **ISDN-BRI Trunks** field is **y** on the System Parameters Customer-Options (Optional Features) screen. The value in this field corresponds to the speed setting of the data module. This field can be compared with the BCC value in an associated routing pattern when attempted calls utilizing the data module fail to complete. The BCC values must be the same.

See Generalized Route Selection in *Avaya Aura™ Communication Manager Feature Description and Implementation,* 555-245-205, for a detailed description of Bearer Capability Classes (BCC) and their ability to provide specialized routing for various types of voice and data calls. The BCC value is used to determine compatibility when non-ISDN-PRI facilities are connected to ISDN facilities (ISDN-PRI Interworking).

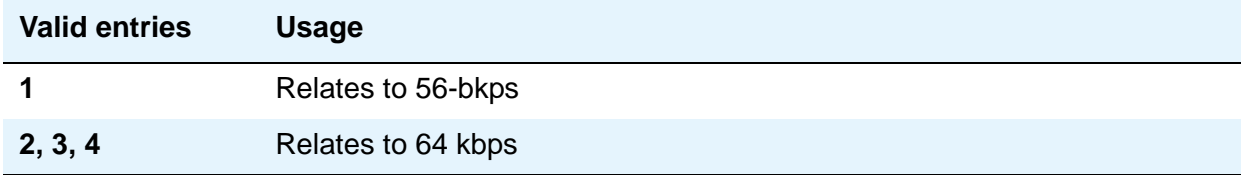

#### **Board**

Used with Announcement Data Modules. Enter the five character announcement circuit pack number that identifies the physical circuit pack to which the announcement module is connected. You can enter **x** in this field to indicate that there is no hardware associated with this port assignment.

The five character announcement board number is comprised of:

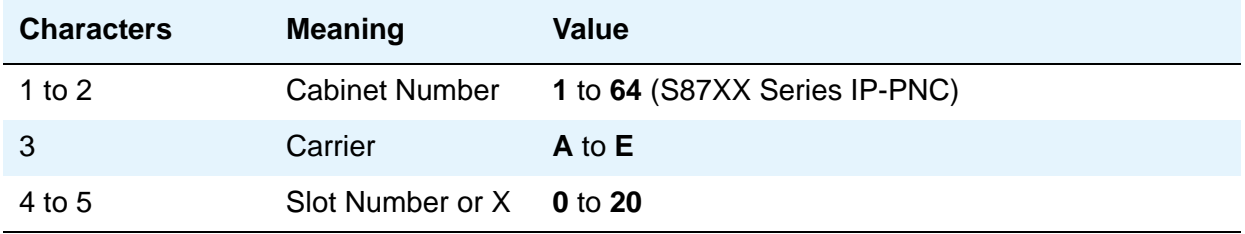

#### **Broadcast Address**

Used with Ethernet data modules. See *Administering Network Connectivity on Avaya Aura™ Communication Manager*, 555-233-504, for more information. Does not appear for S87XX Series IP-PNC.

#### **Connected Data Module**

Used with Processor Interface (used with DEFINITY CSI only) data modules.

#### **Connected to**

Used with Data Line and Processor/Trunk (**pdm** selection) Data Module. This field shows what the Asynchronous Data Unit (ADU) is connected to.

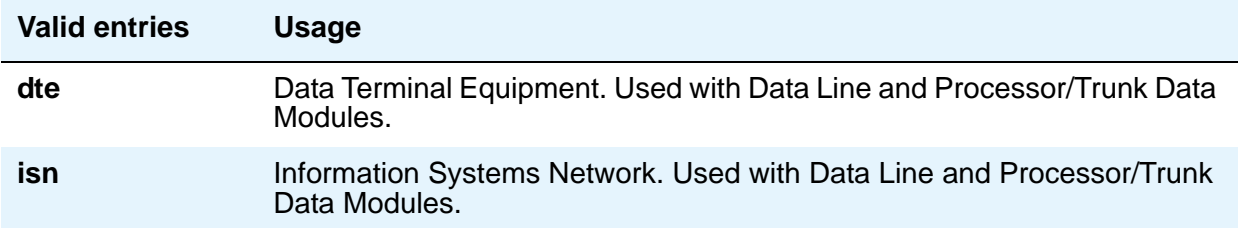

### **COS**

Does not appear for **ethernet**. Enter the desired class of service.

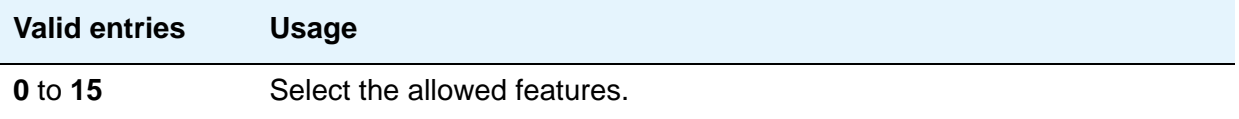

#### **COR**

Does not appear for **ethernet**. Enter the desired class of restriction.

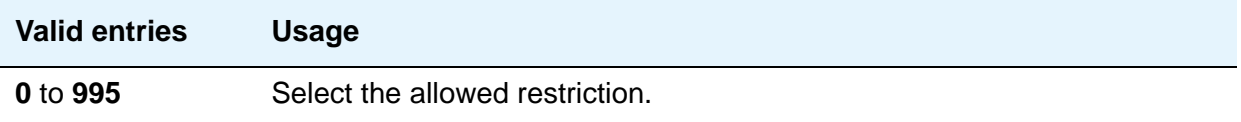

#### **Data Extension**

A display-only field indicating the extension assigned to the data module.

#### **Enable Link**

Used with Point-to-Point, and Processor Interface data modules.

#### **Establish Connection**

Used with Point-to-Point, and Processor Interface (used with DEFINITY CSI only) data modules.

### **IP Address Negotiation**

Used with Point-to-Point data modules. Does not appear for S87XX Series IP-PNC.

### **ITC**

(Information Transfer Capability) Used with 7500, Announcement, data-line, Netcon, Processor/ Trunk (**pdm** selection), Processor Interface, and System Port Data Modules. Appears only when, on the Trunk Group screen, the **Comm Type** field is **56k-data** or **64k-data**. Indicates type of transmission facilities to be used for ISDN calls originated from this endpoint. Does not display for voice-only or BRI stations.

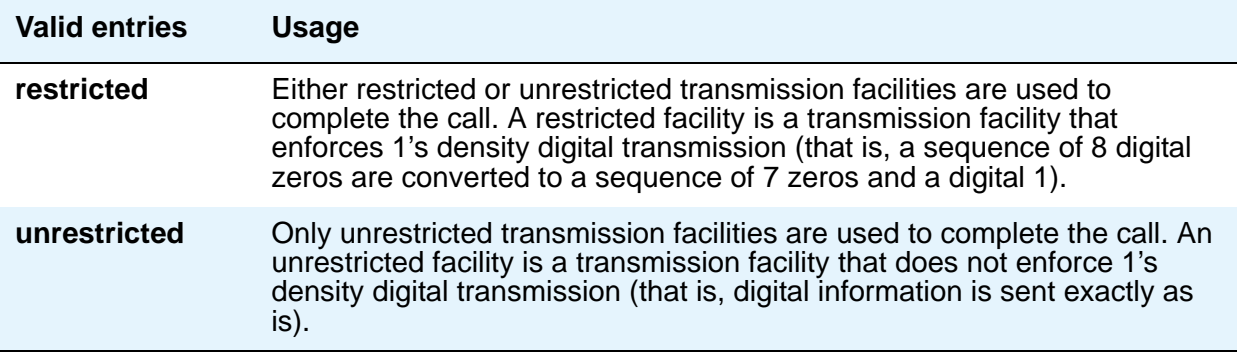

#### **Link**

Used with Ethernet, Point-to-Point, and Processor Interface (used with DEFINITY CSI only) data modules. See *Administering Network Connectivity on Avaya Aura™ Communication Manager*, 555-233-504, for more information. This field is in different locations on the screen for different data module types.

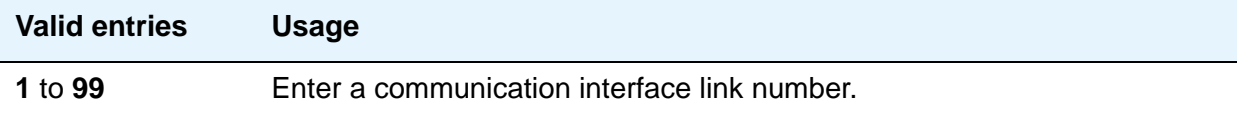

### **Maintenance Extension**

Used with Netcon and Processor Interface Data Modules.

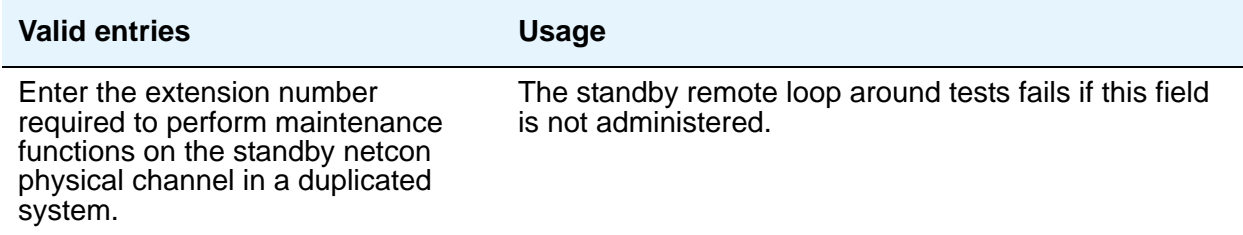

### **MM Complex Voice Ext**

Used with 7500 and World Class BRI Data Modules. Does not appear on S87XX Series IP-PNC. This field contains the number of the associated telephone in the multimedia complex. This field appears only after you set the **Multimedia** field to **y**. This field is left blank until you enter the data module extension in **MM Complex Data Ext** on the Station screen.

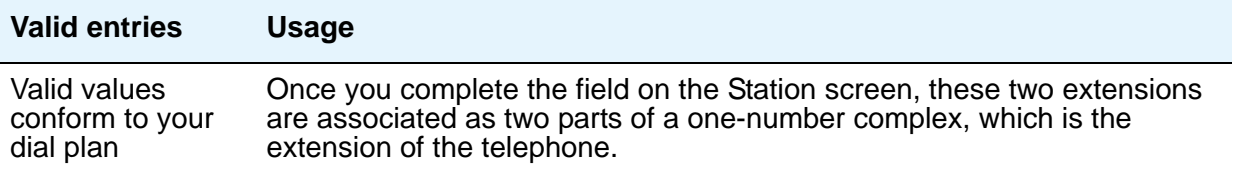

#### **Multimedia**

Used with the 7500 and World Class BRI Data Modules. Appears only if, on the System Parameters Customer-Options (Optional Features) screen, the **MM** field is **y**.

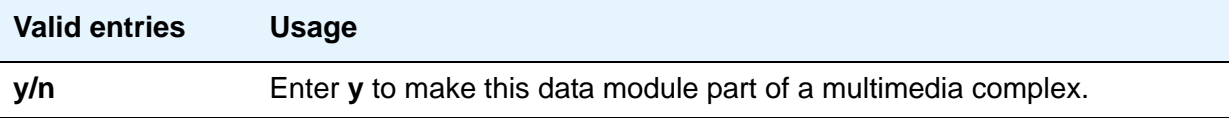

#### **Name**

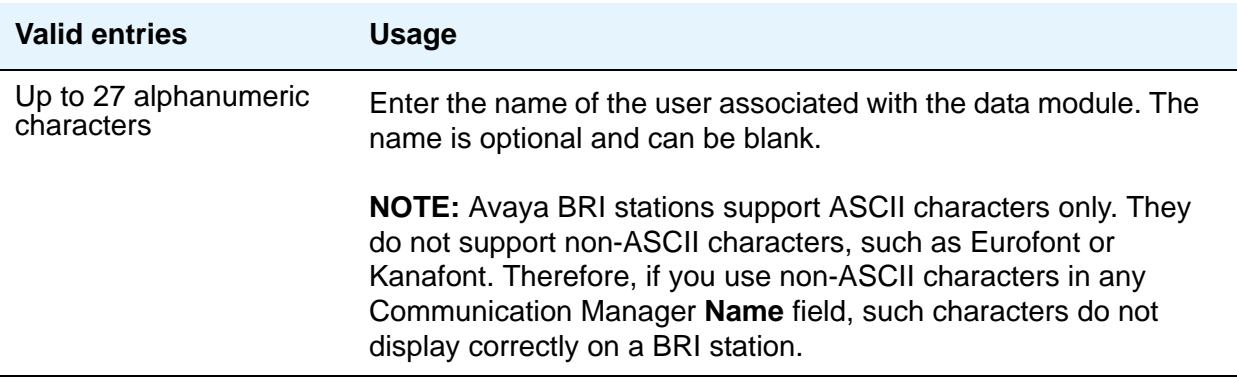

#### **Network uses 1's for Broadcast Addresses**

Used with Ethernet data modules. See *Administering Network Connectivity on Avaya Aura™ Communication Manager*, 555-233-504, for more information.

#### **Node Name**

Used with Ethernet (not on S87XX Series IP-PNC) and Point-to-Point data modules. See *Administering Network Connectivity on Avaya Aura™ Communication Manager*, 555-233-504, for more information.

#### **PDATA Port**

Used with System Port Data Modules. Enter a seven-digit alphanumeric port location to which the data module is connected. Used to relate the physical PDATA port to which the mode 3 portion of the system port is connected. This entry must be assigned to a port on a PDATA Line Board.

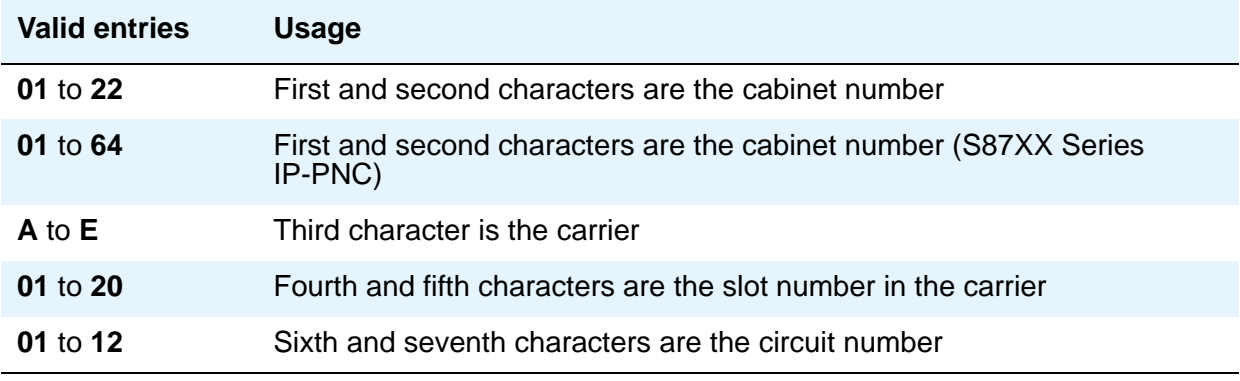
### **Physical Channel**

Used with Netcon and Processor Interface Data Modules. The Physical Channel number is referred to on associated system forms as the Interface Link number.

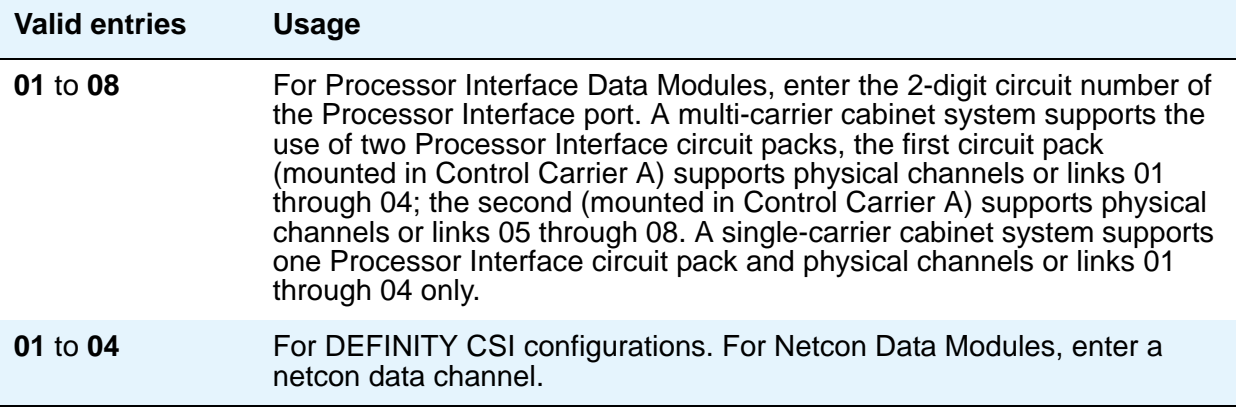

#### **Port**

Used with 7500, Data Line, Ethernet, Processor/Trunk, PPP, System Port, and World Class BRI Data Modules. Specifies a port location to which the data module is connected.

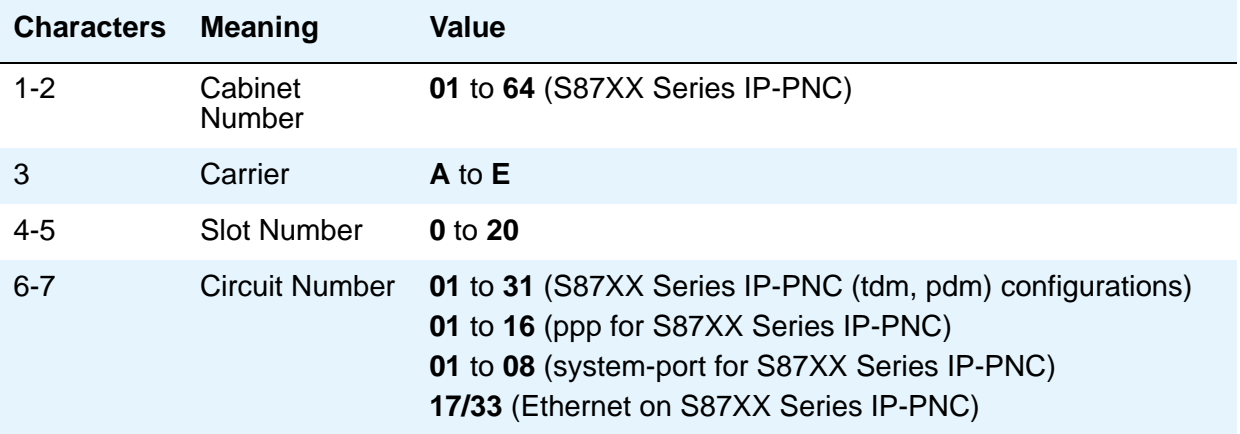

#### **Note:**

You can enter **x** in the **Port** field to indicate that there is no hardware associated with the port assignment (also known as Administration Without Hardware (AWOH). These stations are referred to as "phantom stations." If this data module is designated as a secondary data module (Secondary data module set to **y**) An **x** cannot be entered into this field. The port of a primary data module cannot be changed to **x** if a secondary data module is administered.

### **Remote Loop-Around Test**

Used with Processor/Trunk Data Modules. Appears when the **Type** field is **pdm**, or **tdm**.

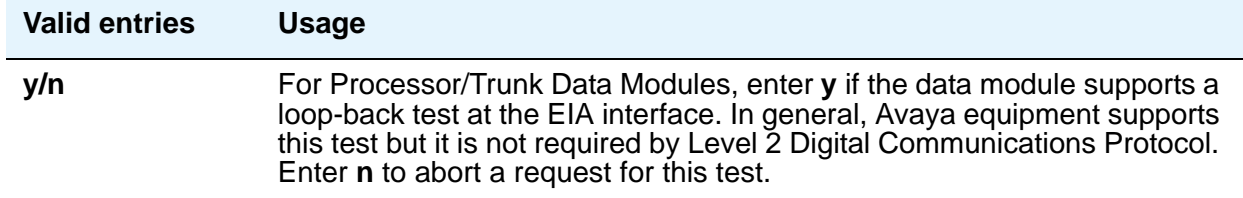

#### **Secondary data module**

Used with Processor/Trunk Data Modules. Appears only when the **Type** field is **pdm**. The primary data module must be administered before the secondary data module can be added. If the **Port** field is **x**, the **Secondary Data Module** field cannot be **y**.

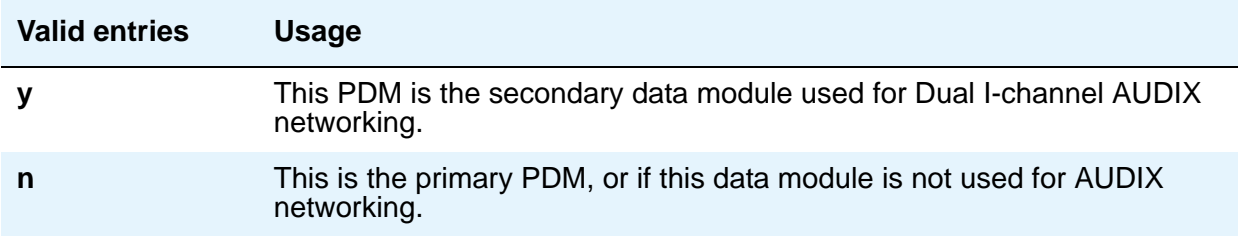

#### **Subnet Mask**

Used with Point-to-Point data modules (for S87XX Series IP-PNC). See *Administering Network Connectivity on Avaya Aura™ Communication Manager*, 555-233-504, for more information.

#### **TN**

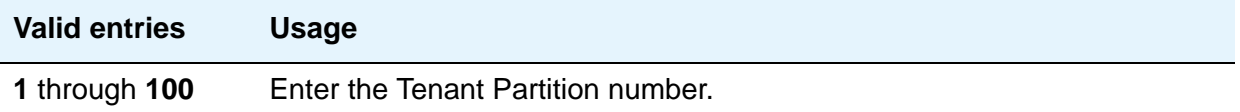

# **Type**

.

Enter the type of data module.

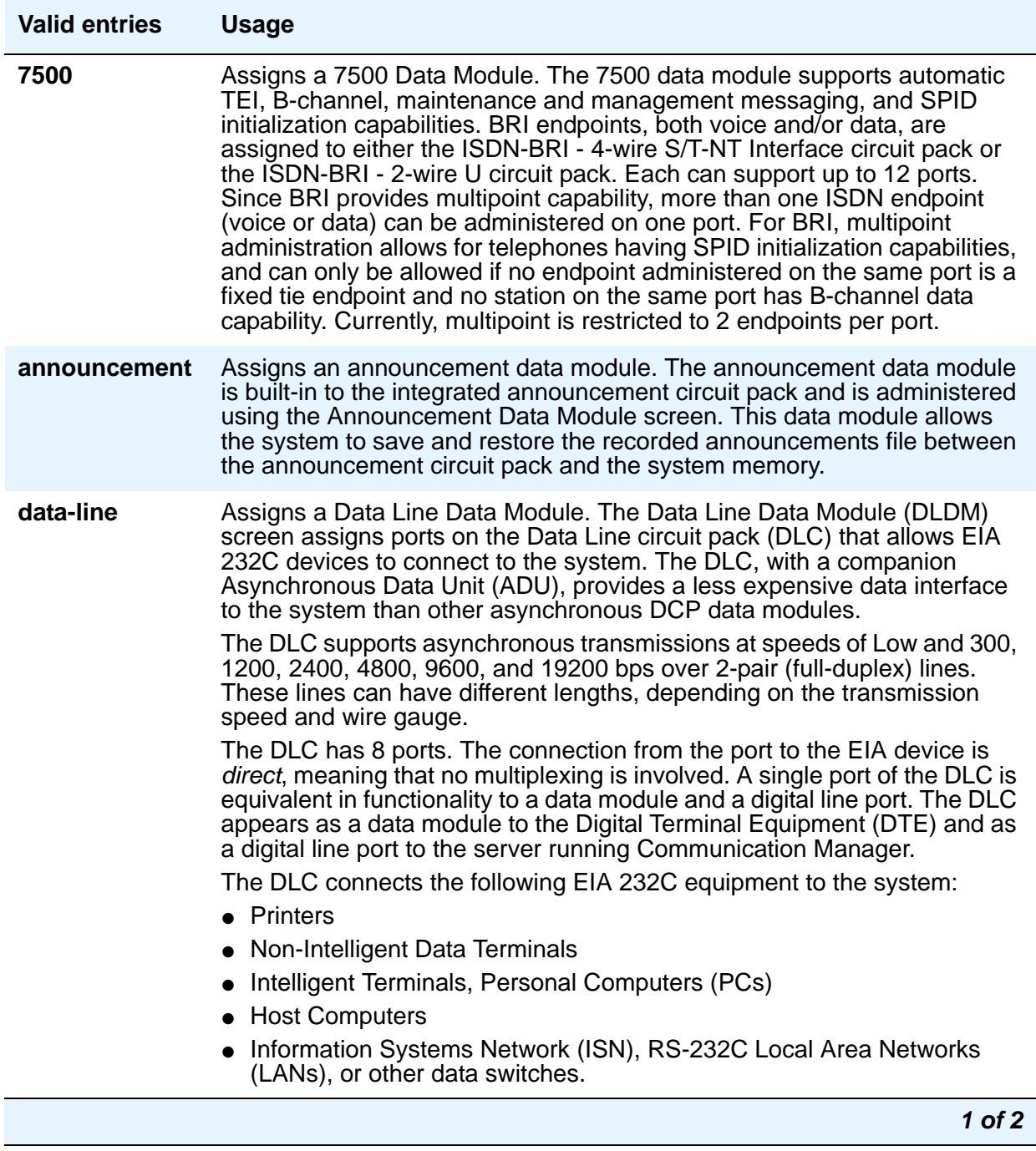

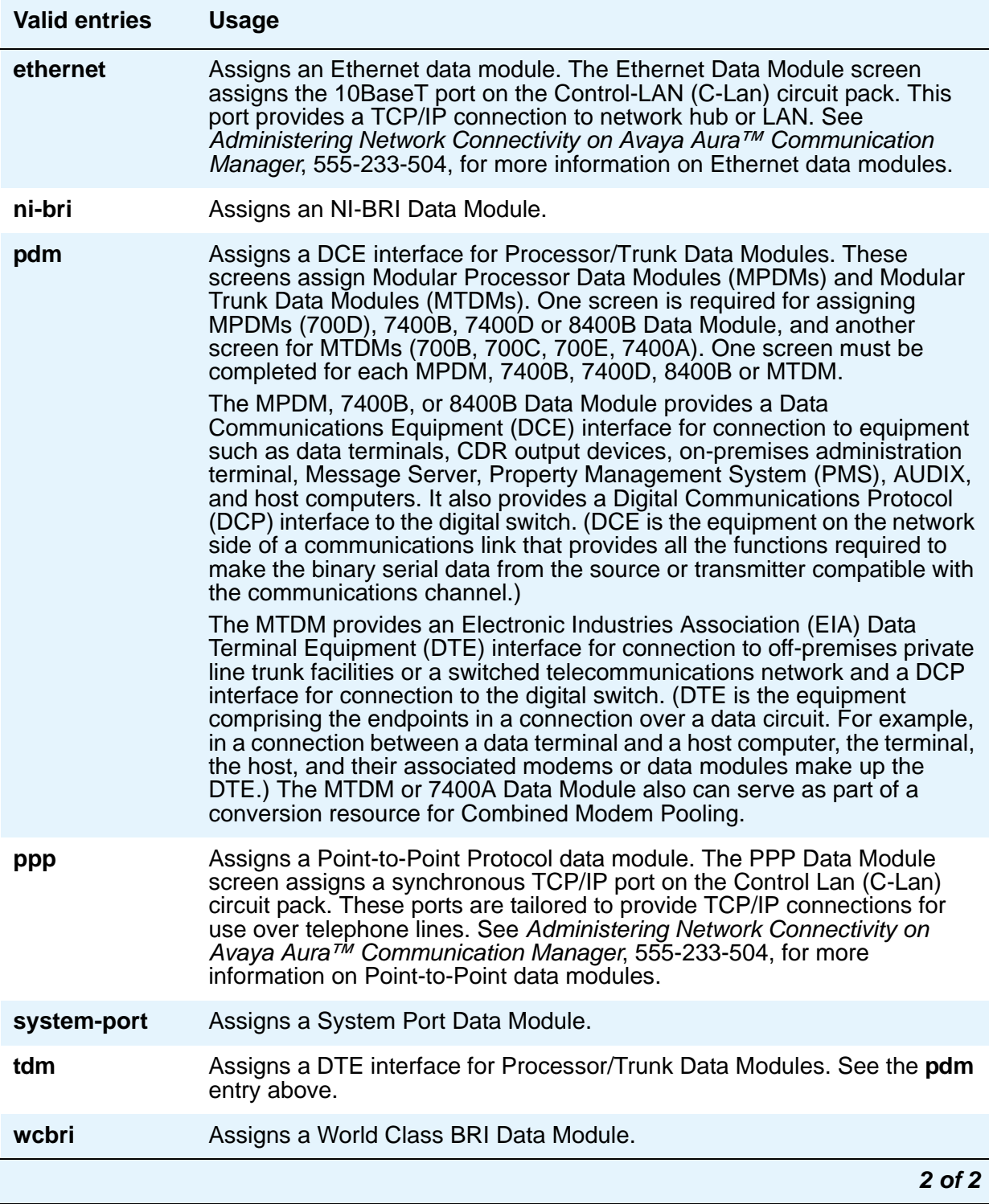

# **DESTINATION**

### **CHAP**

Appears when the **Type** field is **ppp**. Used with Point-to-Point data modules.

#### **CHAP Secret**

Appears when the **CHAP** field is **y**. Used with Point-to-Point data modules.

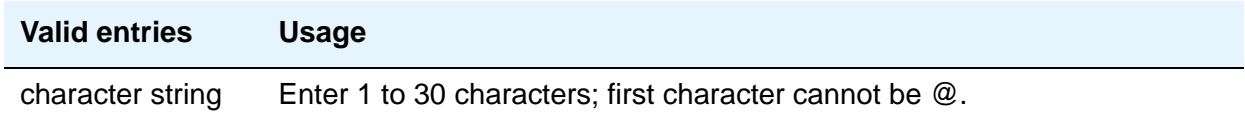

### **Digits**

This field appears when the **Type** field is **ppp**. Used with Point-to-Point data modules.

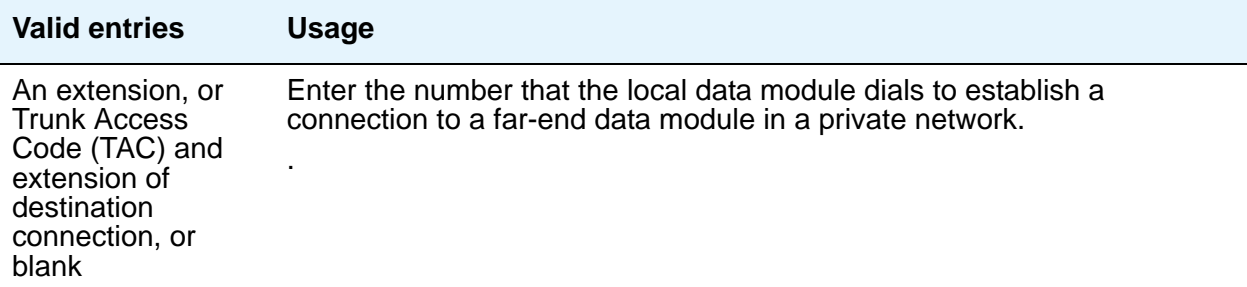

## **Node Name**

Appears when the **Type** field is **ppp**. Used with Point-to-Point data modules. See *Administering Network Connectivity on Avaya Aura™ Communication Manager*, 555-233-504 for more information.

# **ABBREVIATED DIALING**

#### **List1**

Used with 7500, Data Line, Netcon, Processor/Trunk, Processor Interface, and World Class BRI Data Modules. Supports Data Hot Line. This field can be left blank.

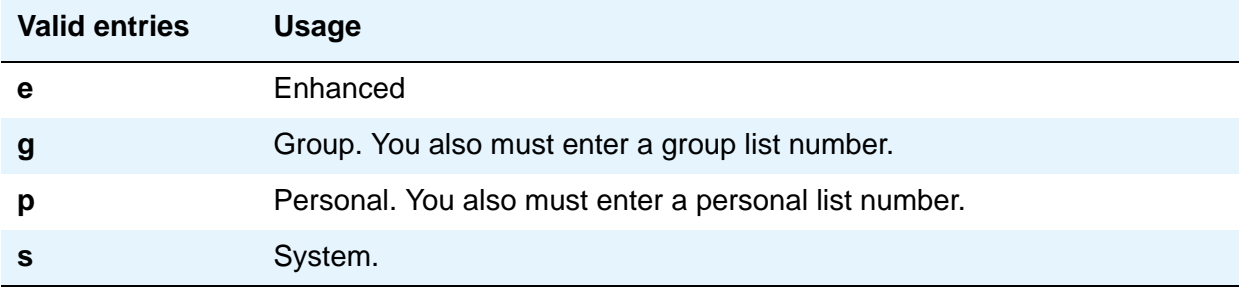

# **SPECIAL DIALING OPTION**

Used with 7500, Data Line, Netcon, Processor/Trunk, Processor Interface, and World Class BRI Data Modules. Identifies the type of dialing for calls when this data module originates calls.

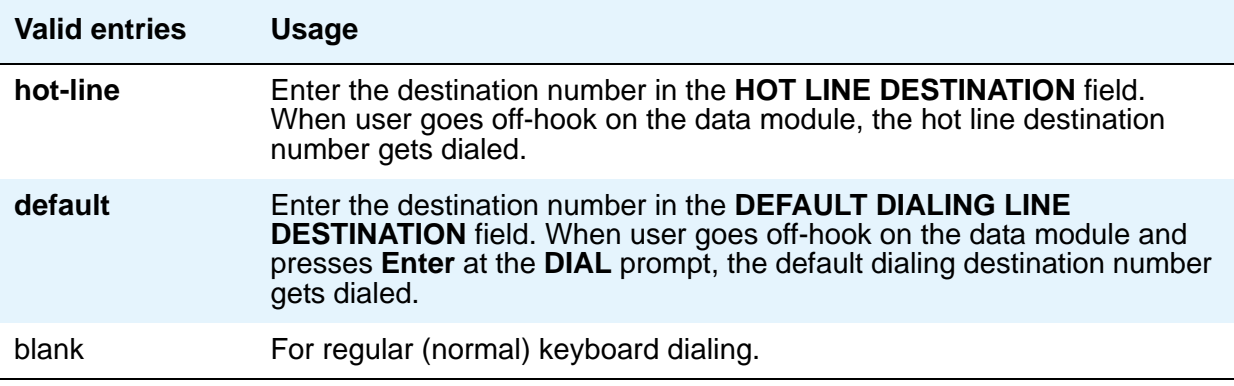

# **HOT LINE DESTINATION**

#### **Abbreviated Dialing Dial Code**

Used with 7500, Data Line, Netcon, Processor/Trunk, Processor Interface, and World Class BRI Data Modules. Appears only when the **Special Dialing Option** field is **hot-line**. Entry in this field supports Data Hot Line

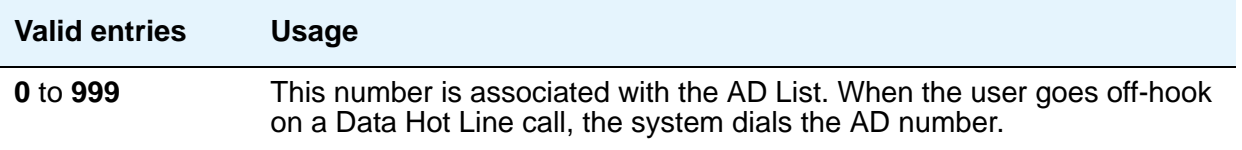

# **DEFAULT DIALING**

### **Abbreviated Dialing Dial Code**

Used with 7500, Data Line, Netcon, Processor/Trunk, Processor Interface, and World Class BRI Data Modules. Only appears when the **Special Dialing Option** field is **default**. When the user goes off-hook and enters a carriage return following the DIAL prompt, the system dials the AD number. The data call originator can also perform data-terminal dialing by specifying a dial string that might or might not contain alphanumeric names.

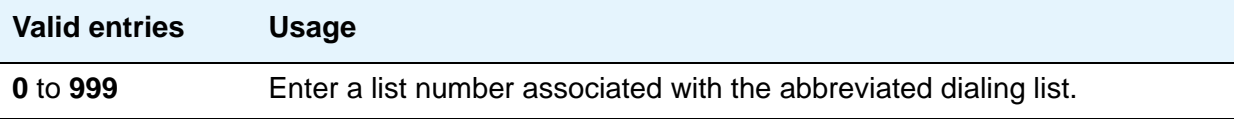

# **CIRCUIT SWITCHED DATA ATTRIBUTES**

Used with 7500 and World Class BRI Data Modules.

**Note:**

These fields represent defaults needed for modem pooling conversion resource insertion when the endpoint does not support data query capability and administered connections. These fields have no significance for data modules providing data query [all Avaya -supported ISDN-BRI data modules (7500 and ADM)]. For Avaya ISDN-BRI or World Class ISDN-BRI data modules, use the default settings.

### **Default Duplex**

Used with 7500 and World Class BRI Data Modules. Used to identify the duplex mode.

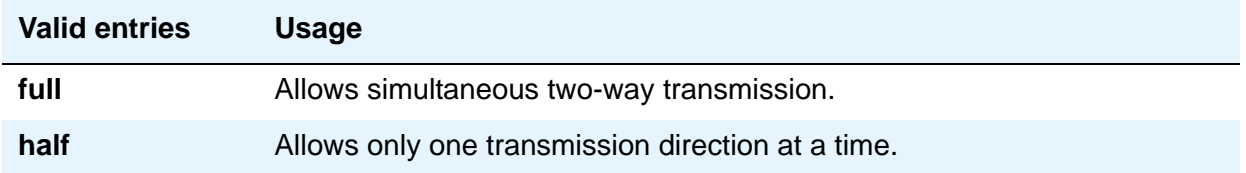

#### **Default Mode**

Used with 7500 and World Class BRI Data Modules. Used to identify the data mode.

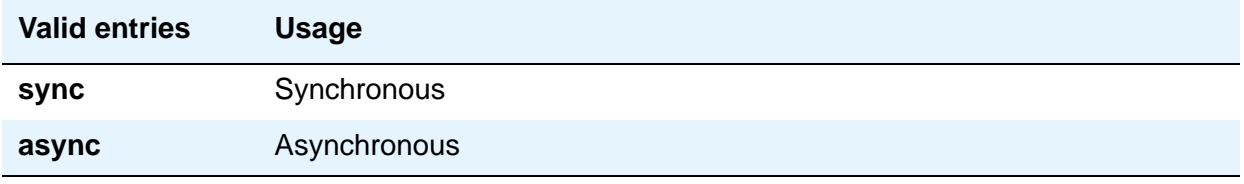

#### **Default Speed**

Used with 7500 and World Class BRI Data Modules. Used to identify the data rate.

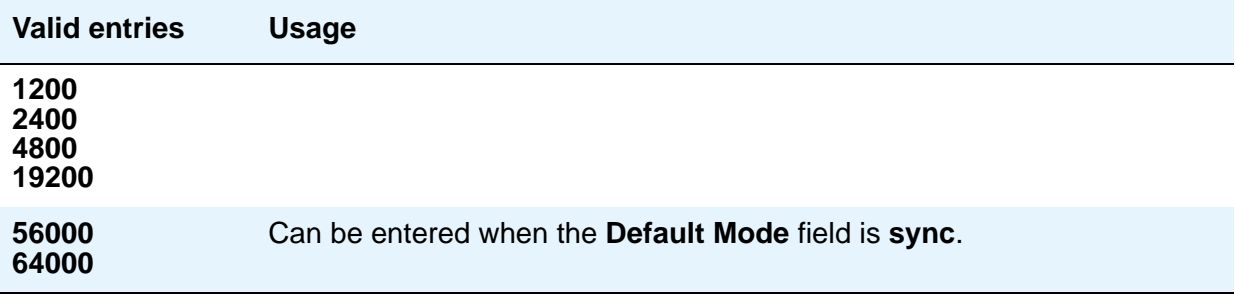

## **ASSIGNED MEMBER**

#### **Ext and Name**

Used with Data Line, Announcement, Netcon, Processor/Trunk, Processor Interface, and System Port Data Modules. Displays the extension number and name of the user (previously administered) with associated **Data Extension** buttons who shares the module.

# **DATA MODULE CAPABILITIES**

#### **Default Data Applications**

Used with 7500, National ISDN, and World Class BRI Data Modules. Indicates the mode used for this data module when an administered connection has one of these types of data modules as the originator. See Generalized Route Selection in *Avaya Aura™ Communication Manager Feature Description and Implementation,* 555-245-205, for additional information.

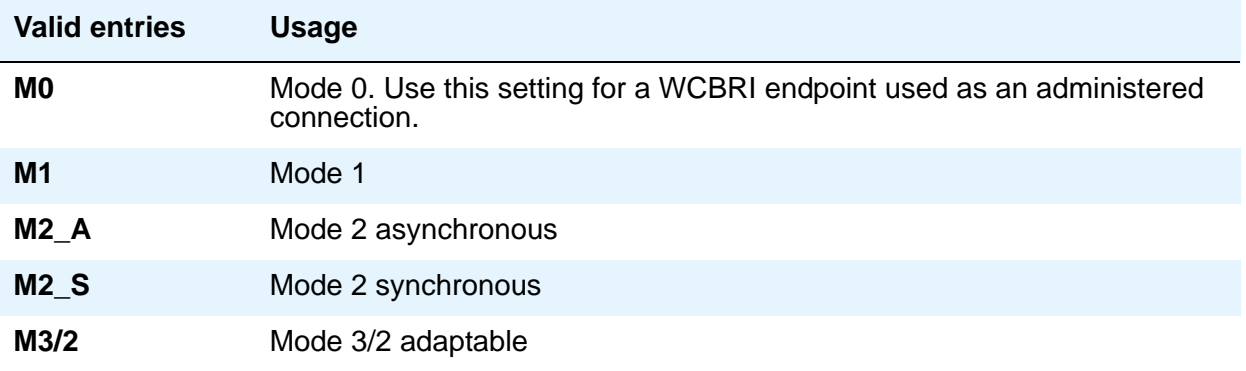

### **Default ITC**

Used with 7500, National ISDN, and World Class BRI Data Modules. Indicates the type of transmission facility used for this data module when an administered connection has one of these types of data modules as the originator.

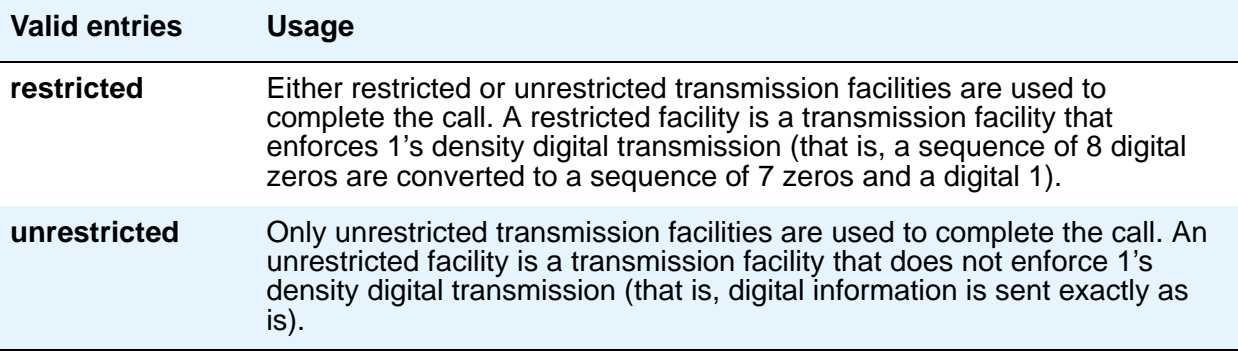

### **MM Complex Voice Ext:**

Used with 7500 and World Class BRI Data Modules. This display-only field contains the number of the associated telephone in the multimedia complex. It only appears when the **Multimedia** field is **y**. This field is left blank until you enter the data module extension in **MM Complex Data Ext** field on the Station screen. Once you complete the field on the Station screen, these two extensions are associated as two parts of a one-number complex, which is the extension of the telephone. Valid values conform to your dial plan.

## **Field descriptions for page 2 - Type data-line**

**Figure 60: Data Line Data Module screen— if KYBD Dialing is y** change data-module nn en early and page 2 of x DATA MODULE CAPABILITIES KYBD Dialing? y Configuration? n Busy Out? n SPEEDS  $\begin{array}{cccccccccc} \text{Low?} & \text{y} & & & 1200? & \text{y} & & & 4800? & \text{y} & & & 19200? & \text{y} \\ 300? & \text{y} & & & 2400? & \text{y} & & 9600? & \text{y} & & \text{Autoadjust?} & \text{n} \end{array}$  300? y 2400? y 9600? y Autoadjust? n OPTIONS Permit Mismatch? n Dial Echoing? y Disconnect Sequence: two-breaks Answer Text? y Parity: even Connected Indication? y

This version of page 2 appears when the **Type** field is **data-line**.

See [DLC Option Settings](#page-194-0) on page 195 for additional information when assigning entries for the remaining fields on the screen.

# **CAPABILITIES**

#### **Busy Out**

This option should be enabled for DTEs that are members of a hunt group and to allow "busy out" when DTE turns power off so that calls do not terminate on that DTE.

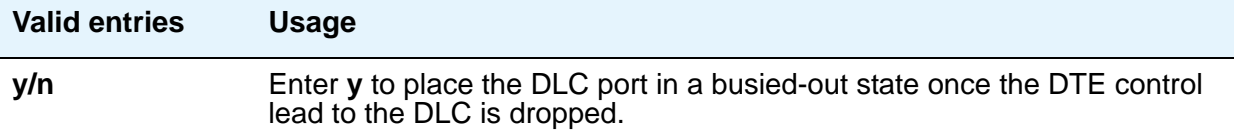

### **Configuration**

Appears when the **KYBD Dialing** field is **y**. This option normally is enabled for "originate/ receive" DTE such as non-intelligent terminals and disabled for intelligent devices such as computers. The **KYBD Dialing** field must be **y** with this option.

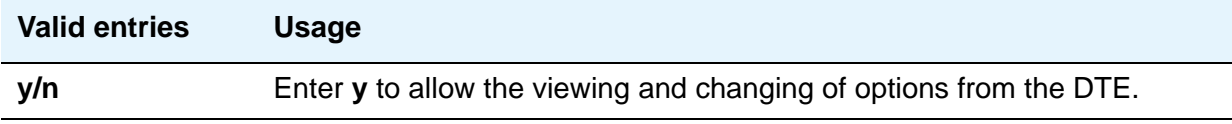

#### **KYBD Dialing**

This option must be enabled to allow data endpoints to originate calls via the EIA 232C interface and obtain ASCII feedback text. When enabled, the user gets the dial prompt. This option normally is enabled for "originate/receive" DTE that has a need to set up data calls. If this option is disabled, originations cannot be done at the DTE and text feedback does not occur at the DTE during call setup/take down. Data call answering is still allowed but without text feedback.

#### **Note:**

ADU-type hunt groups connecting the system to terminal servers on a host computer should have these hunt group extensions assigned as "no" keyboard dialing.

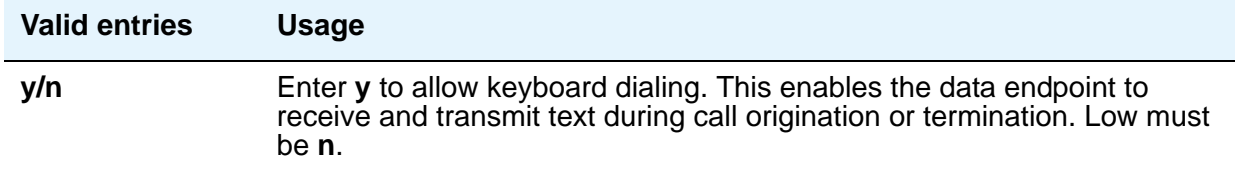

## **SPEEDS**

Enter **y** to select operating speeds as follows:

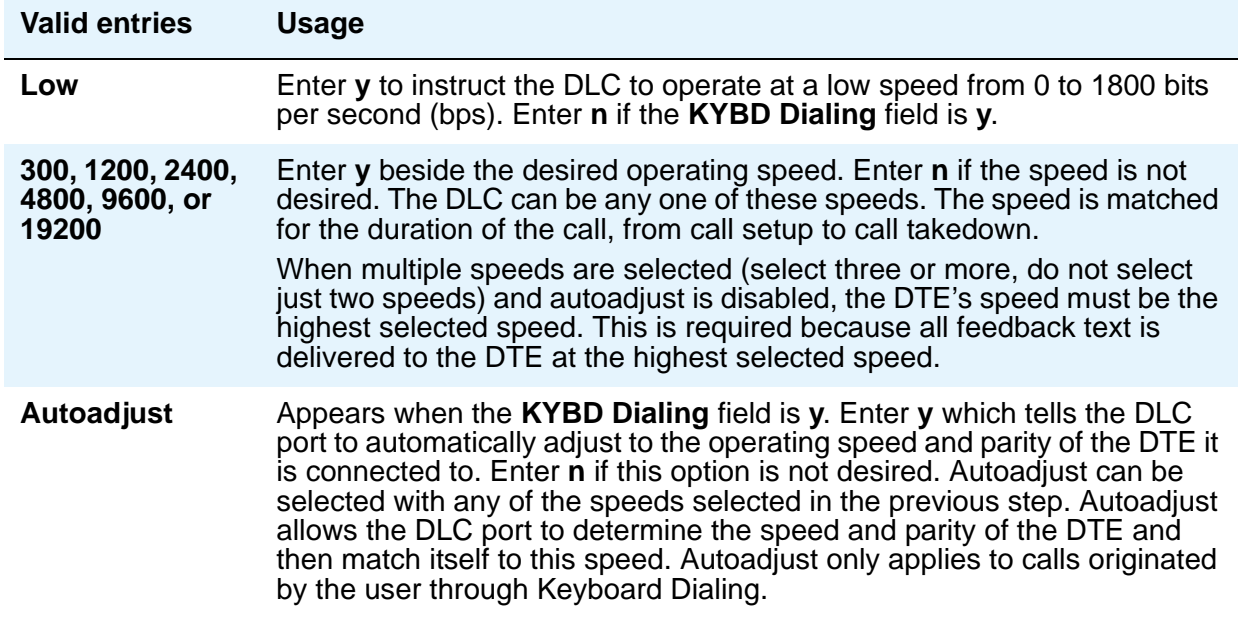

# **OPTIONS**

#### **Answer Text**

Appears when the **KYBD Dialing** field is **y**. This option enables text feedback that is normally delivered to the DTE when a call is answered or disconnected. The Answer Text option applies to DLC-generated text as well as text received from the system. If this option is disabled, the system still generates the text, but the DLC prevents it from being sent to the device.

This applies to the following messages:

- INCOMING CALL
- ANSWERED
- DISCONNECTED
- **DISCONNECTED OTHER END**

This option usually is disabled when the answering DTE is a computer or an intelligent device.

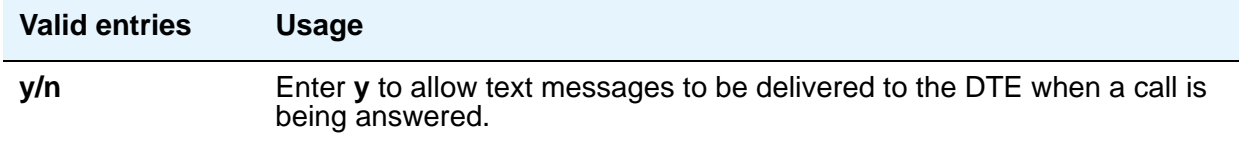

### **Connected Indication**

Appears when the **KYBD Dialing** field is **y**. This option generates a "CONNECTED" message to the DTE when the connection has been established. If the **KYBD Dialing** field is **n**, the connected indication is provided by the DLC activating its EIA 232C control lead.

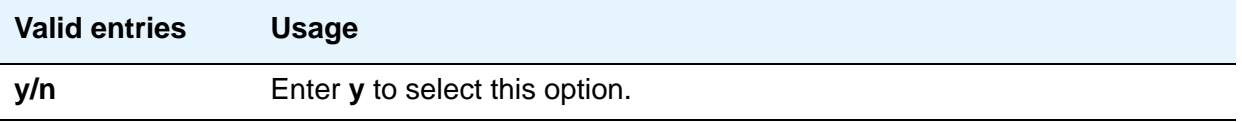

#### **Dial Echoing**

Appears when the **KYBD Dialing** field is **y**.

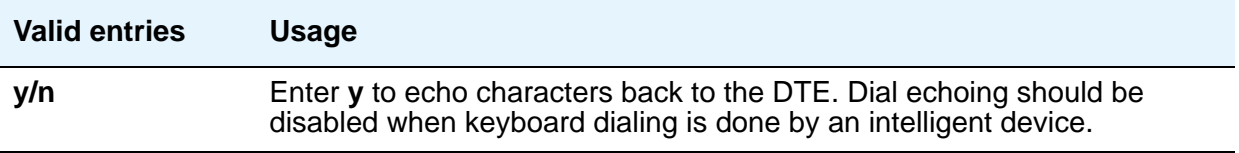

#### **Disconnect Sequence**

Appears when the **KYBD Dialing** field is **y**. Selects the sequence for a disconnect.

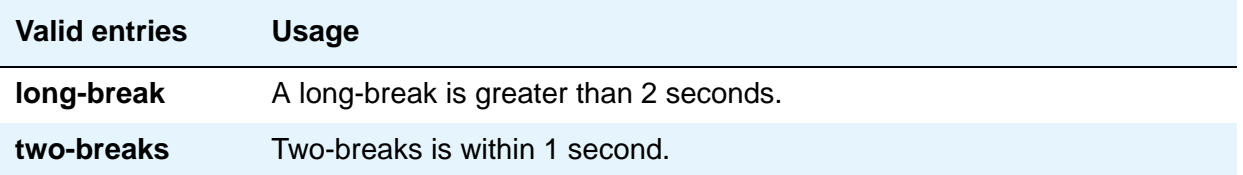

#### **Parity**

Appears when the **KYBD Dialing** field is **y**. Select the desired type of parity. The DLC generates the parities when call setup text is sent to the DTE. The DLC does not check the parity when receiving dialing characters. Parity has nothing to do with the far end; it is used by the DLC to terminal communications during call setup. Set to match the connected DTE.

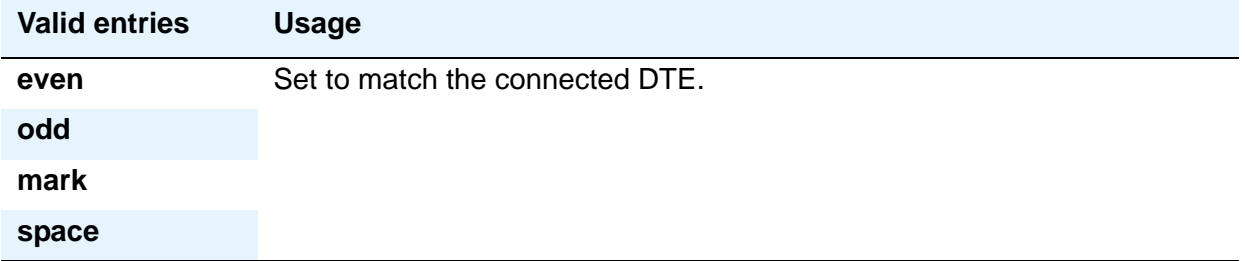

#### **Permit Mismatch**

This option allows the EIA interface to operate at a rate different than that agreed to in the data module handshake. (The data module handshake is always the highest compatible rate as determined by the reported speed option of each data module.) Permit Mismatch eliminates the need to change the DTE/DLC speed every time a call is placed to/from an endpoint operating at a different speed. When this option is enabled, the DLC reports the highest optioned speed and all the lower speeds (or the previously selected autoadjust speed) during the handshake process.

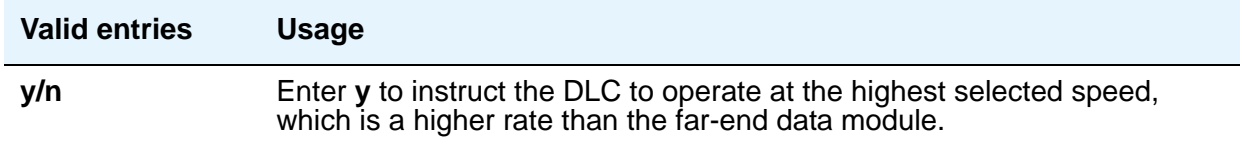

## $\triangle$  CAUTION:

Caution must be used when using this option to send information from a DTE/ DCE that is transmitting data at higher rates than that of the far end. Sustained usage of this type transmission results in loss of data. Whenever this option is enabled, the DTE must match the highest speed selected for the associated DLC port.

This option is intended to be used by a DTE device operating locally at a higher baud rate than that of its far-end connection but transmitting relatively low amounts of data (for example, a user typing at a terminal). Also, this option can be selected whether or not Keyboard Dialing is selected.

#### **Note:**

The Low speed setting is not reported as an available speed when the **Permit Mismatch** field is **y**.

## <span id="page-194-0"></span>**DLC Option Settings**

The following provides additional information on the option settings for DLCs when used with the following types of devices:

- Printers
- Non-intelligent terminals
- Data terminals and personal computers
- Host computers
- Information Systems Network (ISN)

#### **Printers**

A DLC port with a companion ADU, when attached to a printer, usually terminates a data call. Therefore, in this connection, the printer is the endpoint device. The originating device might be attached to a DCP mode 2 data module (such as the MPDM) or the DLC. A Z3A ADU extends the range of the EIA 232C connection.

When a receive-only printer (or any printer that does not generate the Transmit Data and DTR leads) is used, the ADU must be powered from a small plug-mounted transformer (2012D, or equivalent) connected to pins 7 and 8 of the modular jack. (See **ADU User Manual** for details.)

An ADU cannot be used if the printer has hardware flow control using the Clear To Send (CTS) lead. An ADU can be used, however, if the printer is using software flow control.

A printer connected to a DLC is usually assigned as a line. [Table 1](#page-194-1) lists the option settings for printer connections.

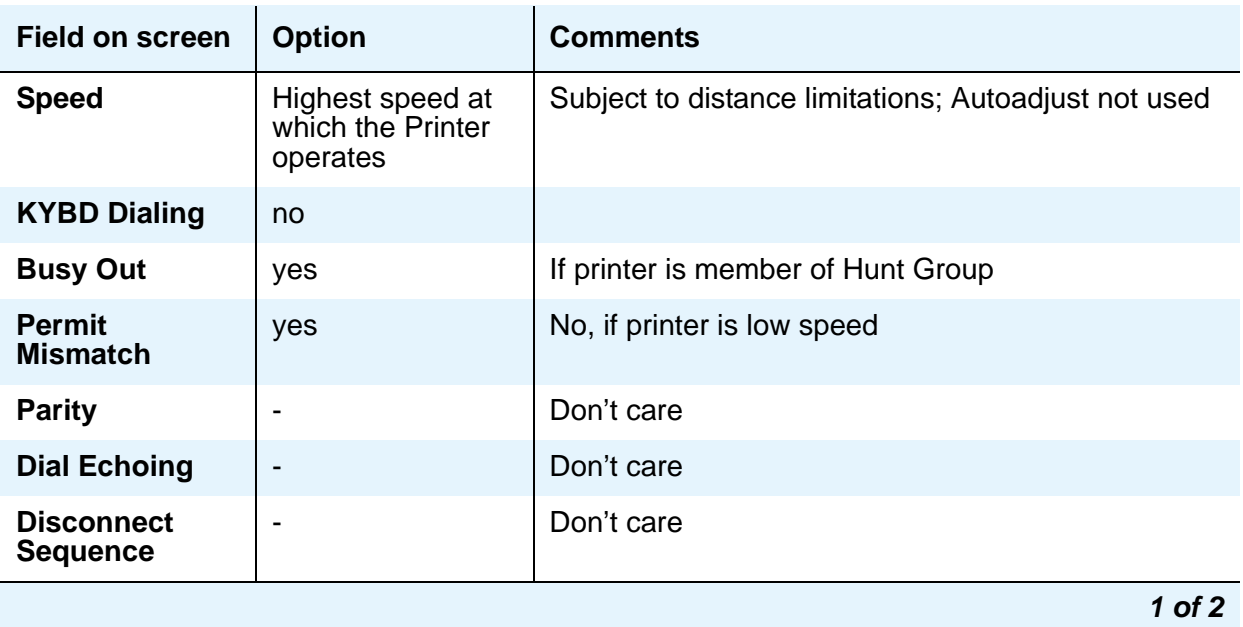

#### <span id="page-194-1"></span>**Table 1: DLDM screen settings for printer connection**

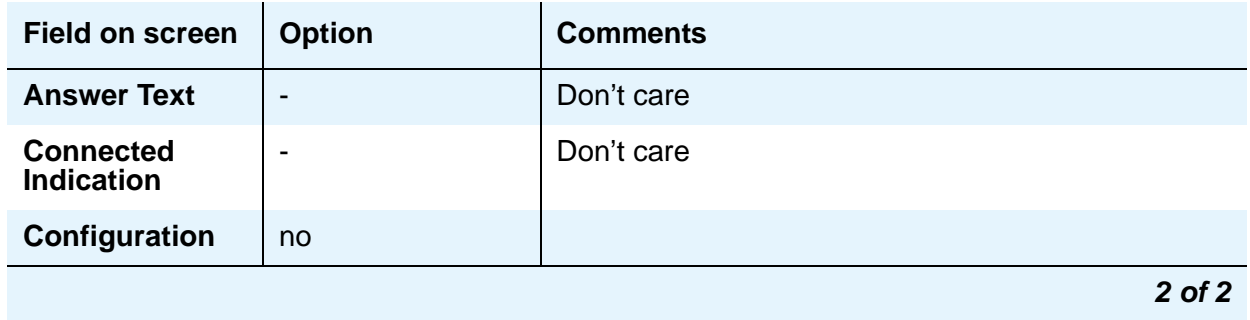

#### **Table 1: DLDM screen settings for printer connection (continued)**

#### **Non-intelligent terminals**

A non-intelligent terminal connected to the DLC usually is assigned as a line. [Table 2](#page-195-0) lists the option settings for non-intelligent terminals.

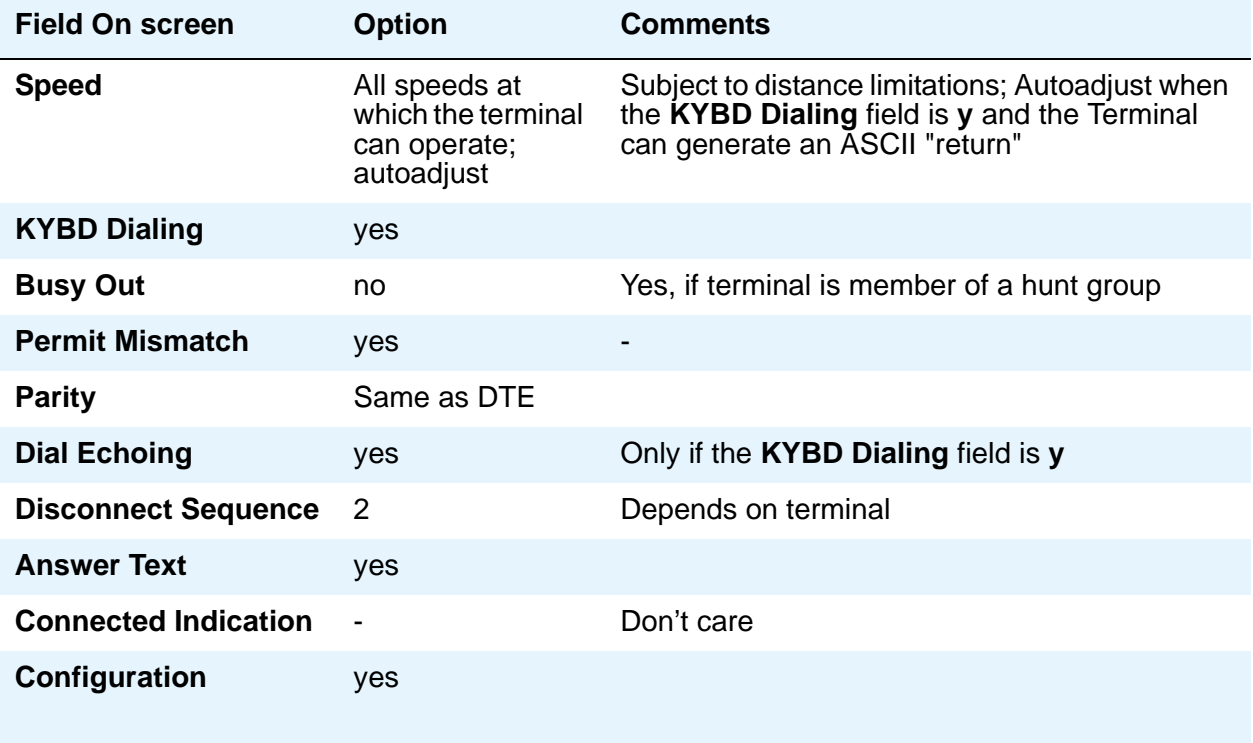

#### <span id="page-195-0"></span>**Table 2: DLDM screen settings for connection to non-intelligent terminals**

#### **Data terminals and personal computers**

An intelligent data terminal or a personal computer (PC) attached to a DLC can either originate or terminate a data call. A single ADU at the site of the originating device extends the distance signals can travel to the switch (the model ADU depends on the terminal connector). An analog telephone can be attached to this arrangement whenever an ADU uses the standard building wiring. [Table 3](#page-196-0) lists the option settings used for data terminal and personal computer connections.

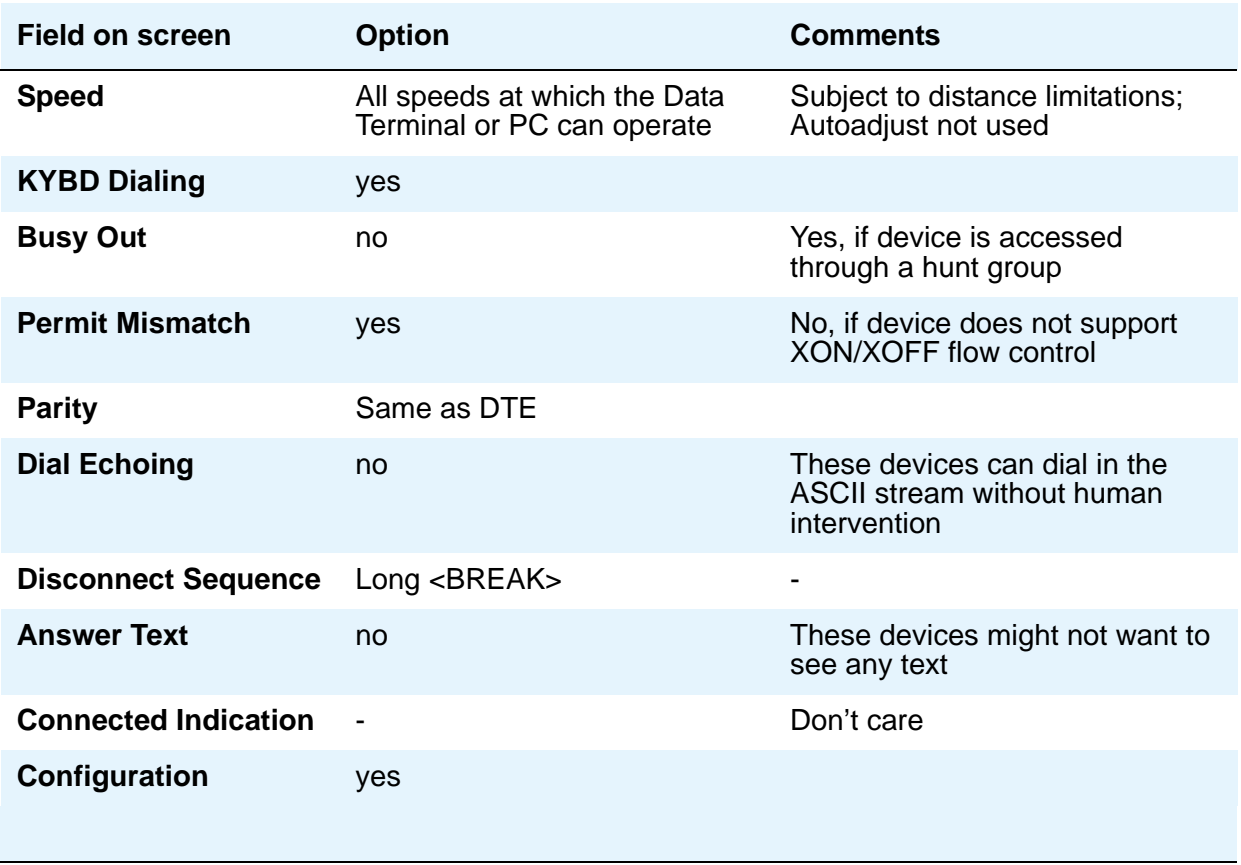

<span id="page-196-0"></span>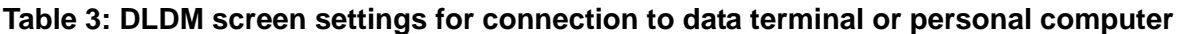

#### **Host computers**

A host computer can originate and terminate a data call. For this application, the number of DLCs required depends on the number of ports needed. An MADU can be used (instead of 8 ADUs) to complete the connection. [Table 4](#page-197-0) lists option settings for a port that has a terminating connection to a host computer or an originating connection from a host computer.

**Note:**

If the KYBD Dialing field is n, the rest of the option settings are irrelevant.

#### <span id="page-197-0"></span>**Table 4: DLDM screen settings for terminating connection to host computer**

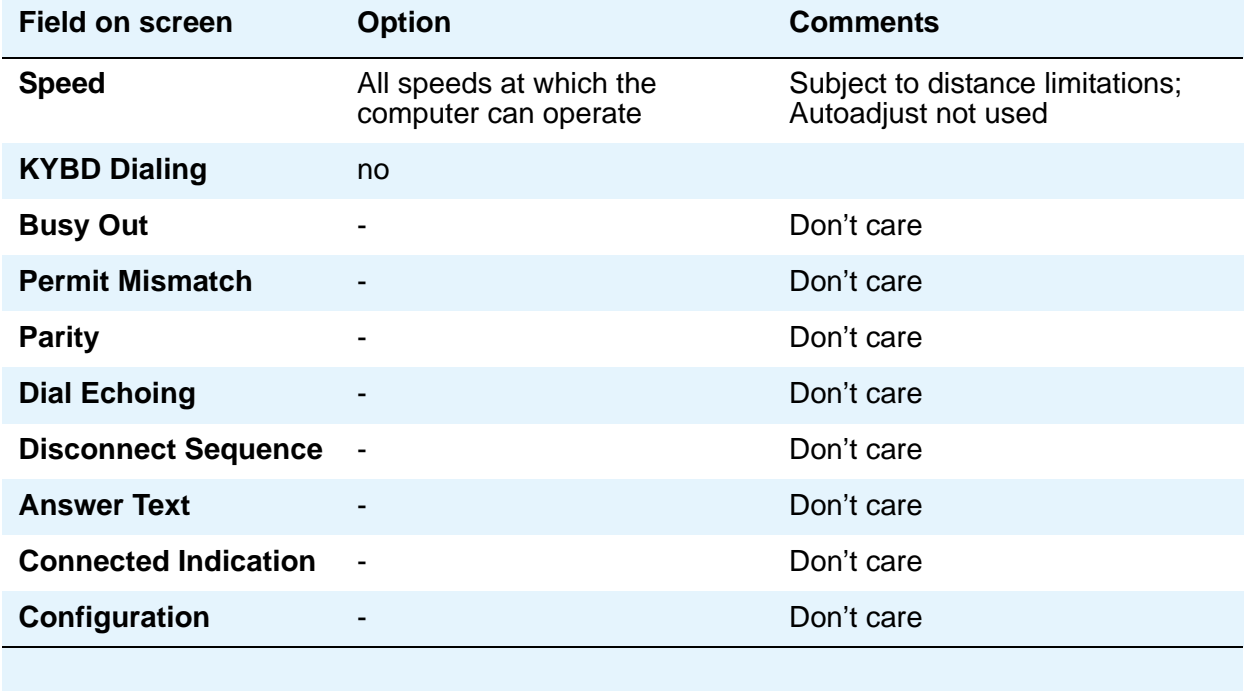

## **Field Descriptions for page 2 - Type 7500, WC-BRI, NI-BRI**

This version of page 2 appears when **Type** is 7500, WC-BRI, and NI\_BRI

#### **Figure 61: 7500, World Class BRI, and NI-BRI Data Module screen**

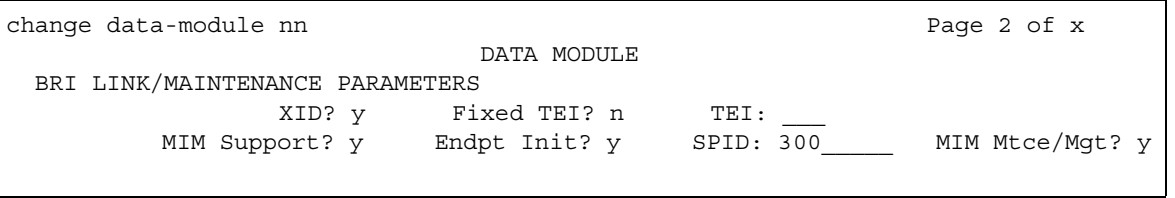

# **BRI LINK/MAINTENANCE PARAMETERS**

## **Country Protocol**

Used with World Class BRI data modules. Enter the protocol that corresponds to your supported initialization and codesets. The Country Protocol must match any previously-administered endpoint on the same port. The following table lists the valid protocol entries. For a list of country codes, see the [Country code table](#page-885-0) on page 886.

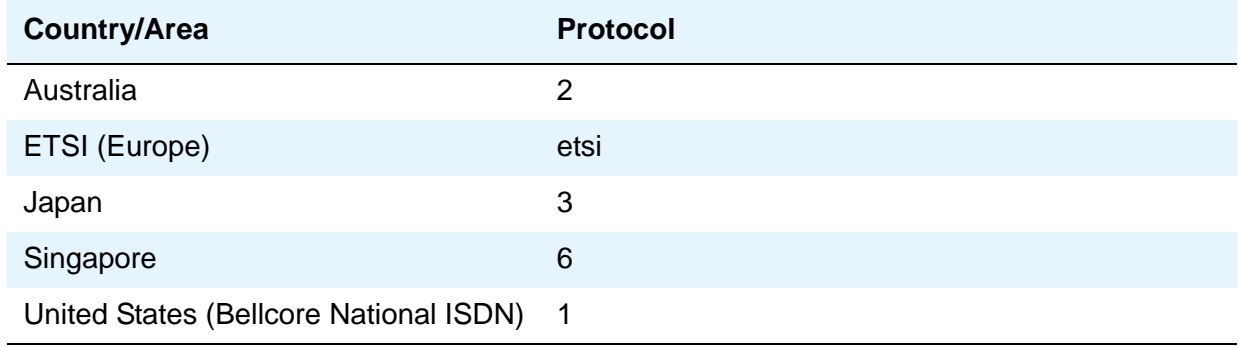

## **Endpt ID**

Used with World Class BRI and NI-BRI data modules. Appears only if the **Endpt Init** field is **y**. This field provides for multipoint configuration conformance to the Bellcore Terminal Initialization procedures. In these procedures, a multipoint configuration requires that the last 2 digits of the Service Profile Identifier (SPID) be between **00** and **63** and be binary unique for each endpoint. This field, combined with the SPID, gives the effective SPID administered into the terminal. Bellcore ISDN-1 requires that the SPID programmed into the endpoint contain at least 9 digits. (For example, if the **SPID** field is **1234**, and the **Endpt ID** field is set to **01**, then the SPID administered on the terminal is 000123401. The three leading zeros are necessary to create a 9-digit SPID.)

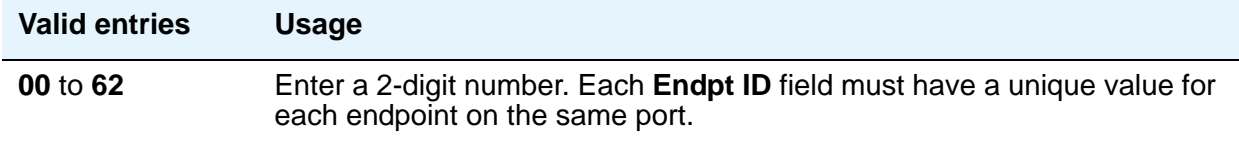

### **Endpt Init**

Used with 7500, World Class BRI, and NI-BRI Data Modules. Endpoint initialization is a procedure, required for multipoint operation, by which User Service Order Profile (USOP) is associated with an endpoint on the ISDN-BRI. This association is made via the Service Profile Identifier (SPID), administered into the system and entered into the ISDN-BRI terminal. For a ISDN-BRI terminal to become operational in a multipoint configuration, both the administered SPID and the SPID programmed into the ISDN-BRI terminal must be the same. This means that the SPID of the new or re-used terminals must be programmed to match the administered SPID value.

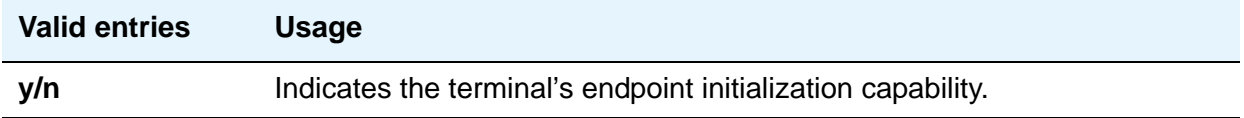

#### **Fixed TEI**

Used with 7500, World Class BRI, and NI-BRI Data Modules. Used to indicate whether the endpoint has Fixed Terminal Equipment Identifier (TEI) capability. TEI identifies a unique access point within a service. For Fixed TEI stations, the TEI must be administered. Terminals with automatic TEI capability, the associated TEI is assigned by the system.

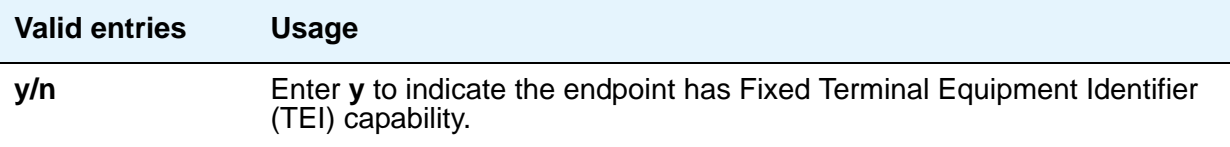

#### **MIM Mtce/Mgt**

Used with 7500 Data Modules.

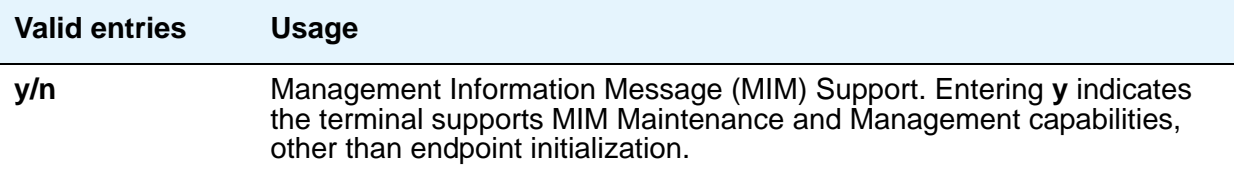

### **MIM Support**

Used with 7500 Data Modules.

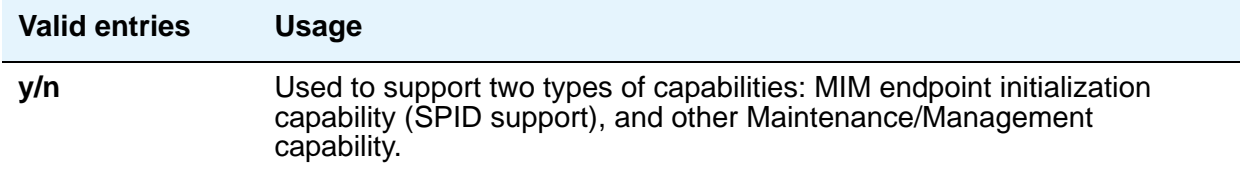

#### **SPID**

Used with 7500, World Class BRI, and NI-BRI Data Modules. Appears only if the **Endpt Init** field is **y**. The Service Profile Identifier (SPID) is a variable parameter of up to 10 digits. The SPID must be different for all terminals on the ISDN-BRI and from the Service SPID. The SPID should always be assigned. If the SPID is not assigned for the first ISDN-BRI on a port, any other ISDN-BRI assignment to that port is blocked.

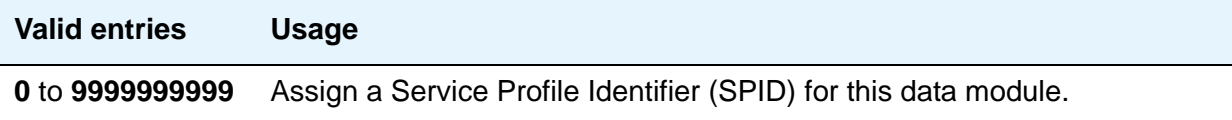

#### **TEI**

Used with 7500, World Class BRI, and NI-BRI Data Modules. Appears only if the **Fixed TEI** field is **y**.

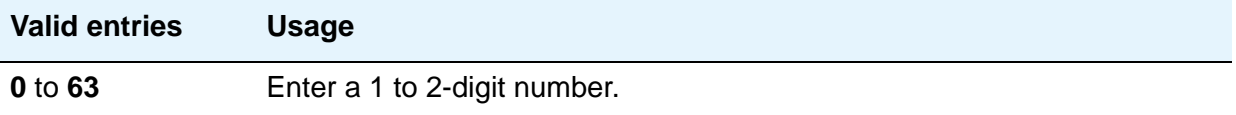

#### **XID**

(Exchange identification) Used with 7500, World Class BRI, and NI-BRI Data Modules. Used to identify layer 2 XID testing capability.

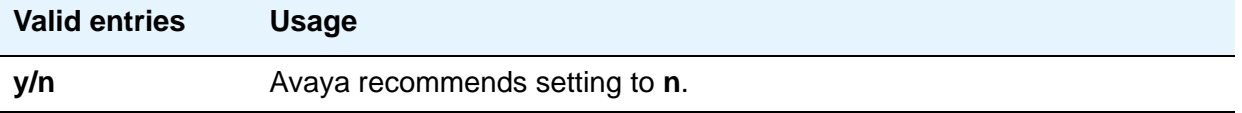

# **Date and Time**

Use this screen to set the system date and time, to select the daylight savings plan number, if any, and to show whether the current time is standard time or daylight savings. Settings on this screen affect the internal clock and timestamp of the server running Communication Manager. You should update the date and time for a leap year or a system restart after a power failure. The correct date and time assure that CDR records are correct. CDR does not work until the date and time have been entered.

For additional information, see *Avaya Aura™ Call Center 5.2 Automatic Call Distribution (ACD) Reference*, 07-602568.

## **Field descriptions for page 1**

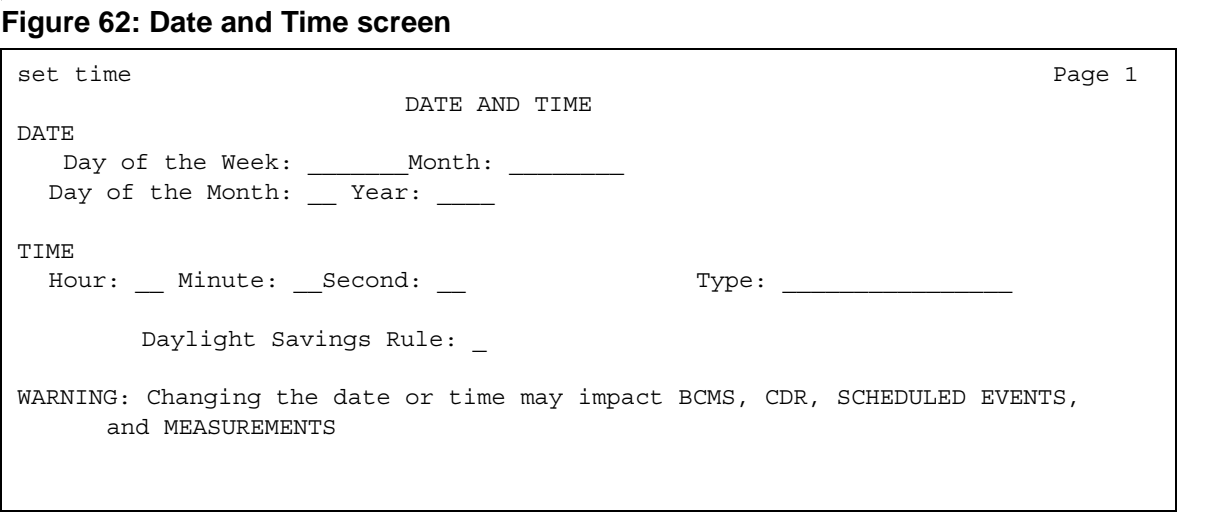

#### **Day of the Month**

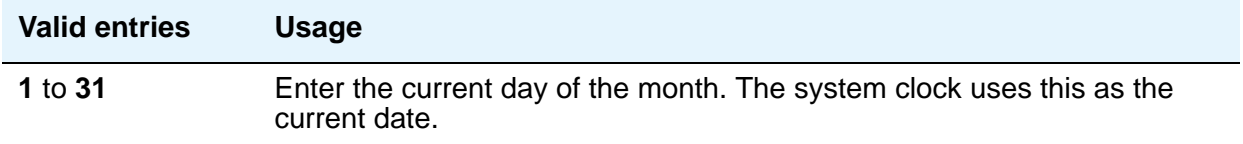

## **Day of the Week**

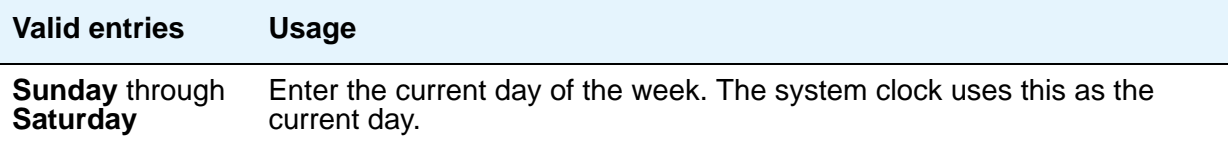

## **Daylight Savings Rule**

This field displays which daylight savings rule is in use for your system.

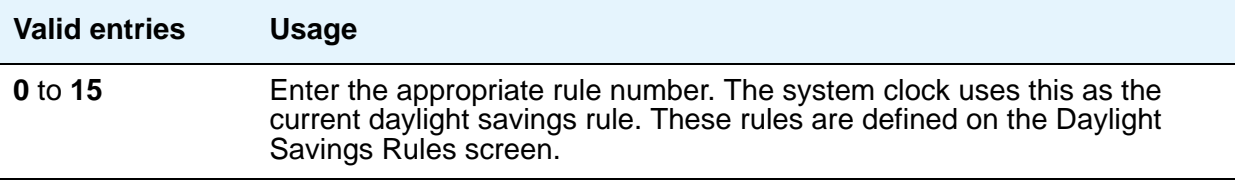

#### **Hour**

The system uses a 24-hour clock. For example, 14:00 is the same as 2:00 p.m.

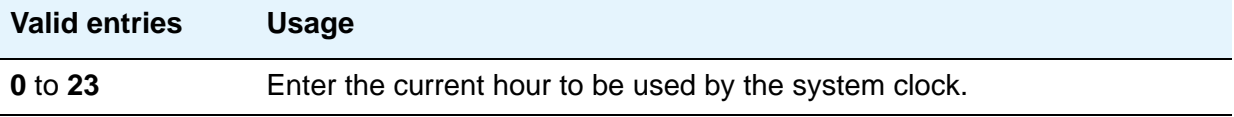

#### **Minute**

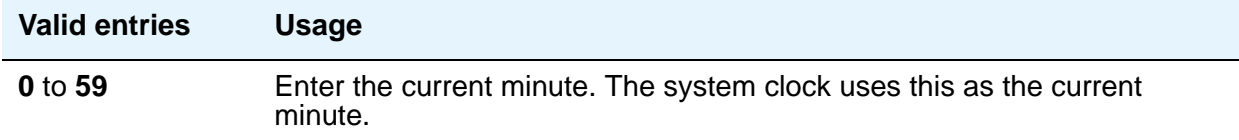

## **Month**

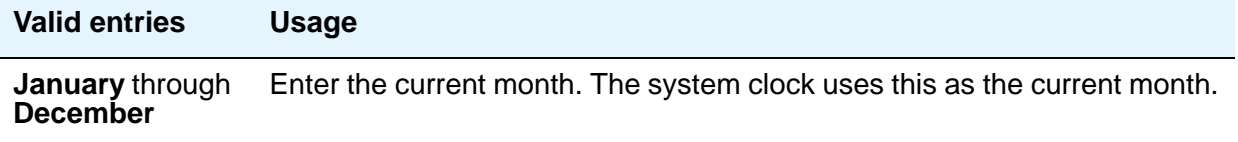

#### **Screen Reference**

#### **Second**

This display-only field shows the seconds and cannot be modified. It resets to zero when you save the information on this screen.

### **Type**

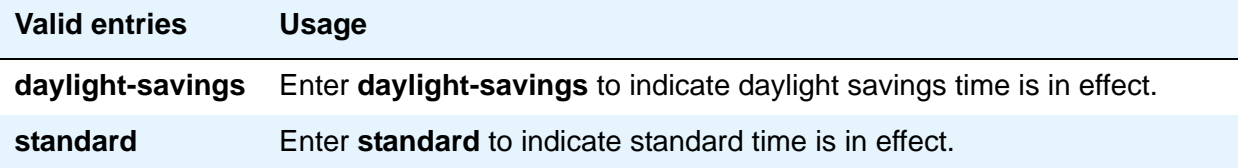

#### **Year**

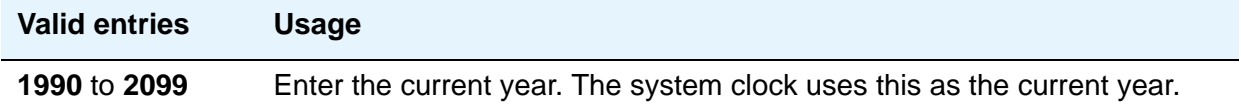

## **Related topics**

To update the date and time for the change to or from daylight savings time, use the Daylight Saving Rule screen.

# **Daylight Savings Rules**

Use this screen to enter up to 15 customized daylight savings rules. You can specify the day, month, date, time, and increment each daylight savings rule goes into effect and the day, month, date, and time it stops. Rule 0 makes no adjustment to the system clock for daylight savings and cannot be modified. Rule 1 applies to all time zones in the U.S. and begins on the first Sunday on or after March 8 at 2:00 a.m. with a 01:00 increment. Daylight Savings Time stops on the first Sunday on or after November 1 at 2:00 a.m., also with a 01:00 increment (used as a decrement when switching back to Standard time. Telephone displays are affected by these settings.

# **Field descriptions for page 1**

#### **Figure 63: Daylight Savings Rules screen**

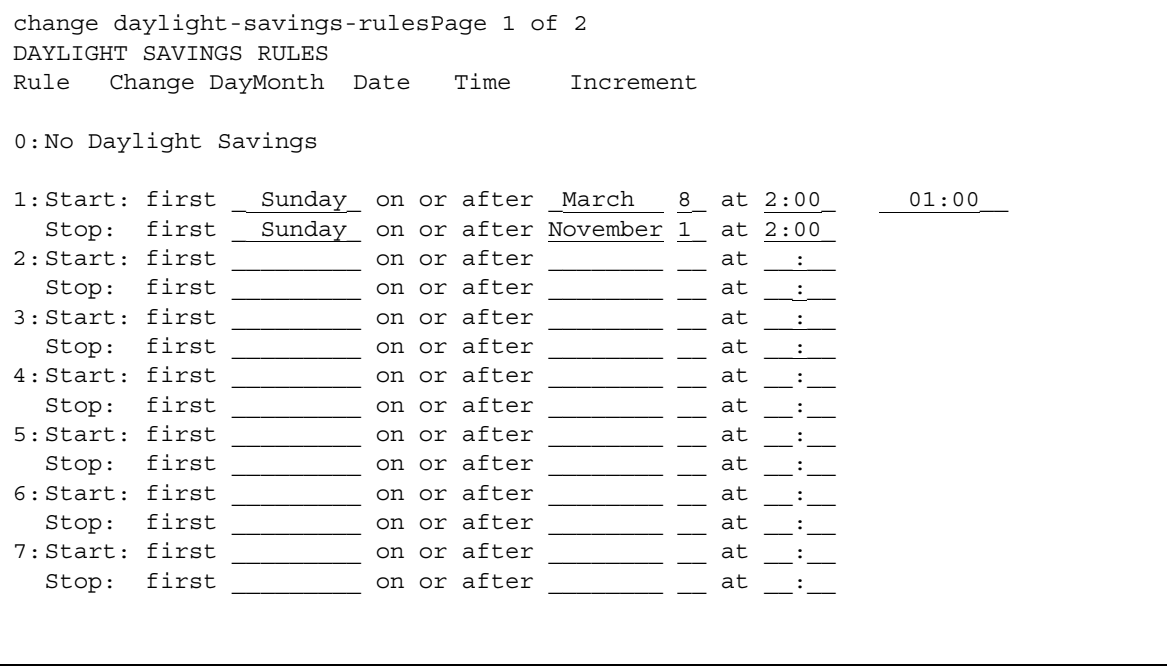

# **Change day (Start)**

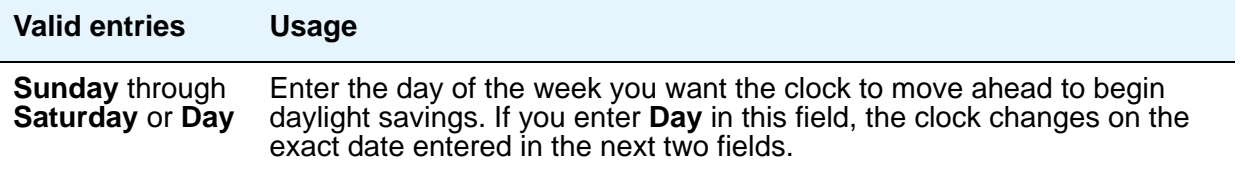

# **Change day (Stop)**

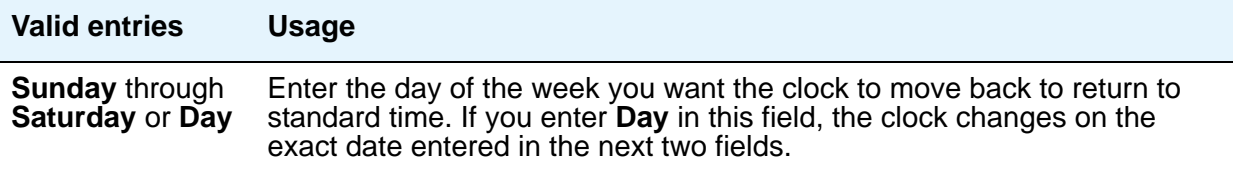

## **Date (Start)**

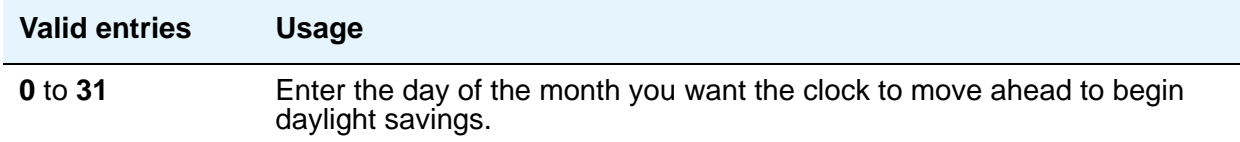

## **Date (Stop)**

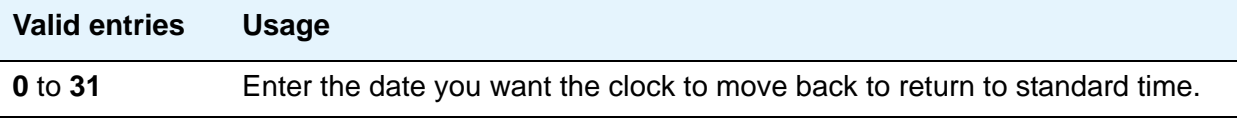

# **Increment (Start)**

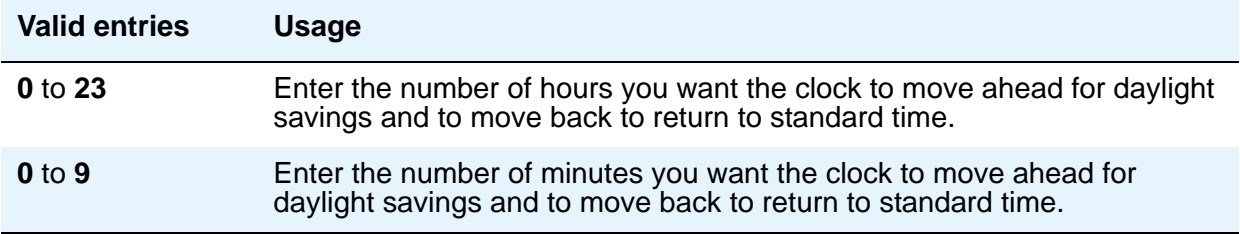

## **Month (Start)**

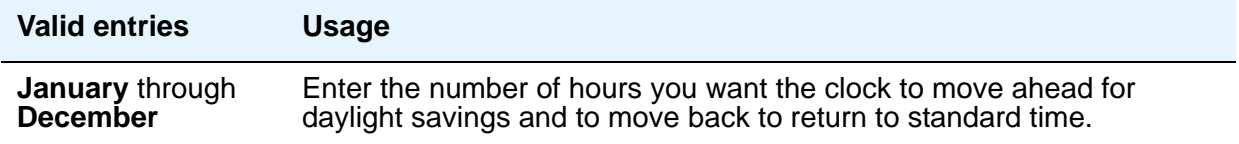

# **Month (Stop)**

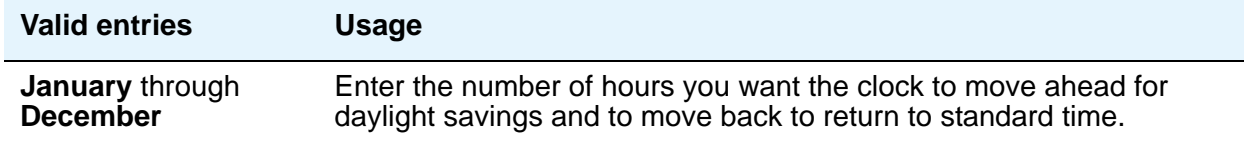

#### **Rule**

This display-only field indicates the daylight savings rule number.

### **Time (Start)**

The system uses a 24-hour clock. For example, 14:00 is the same as 2:00 p.m.

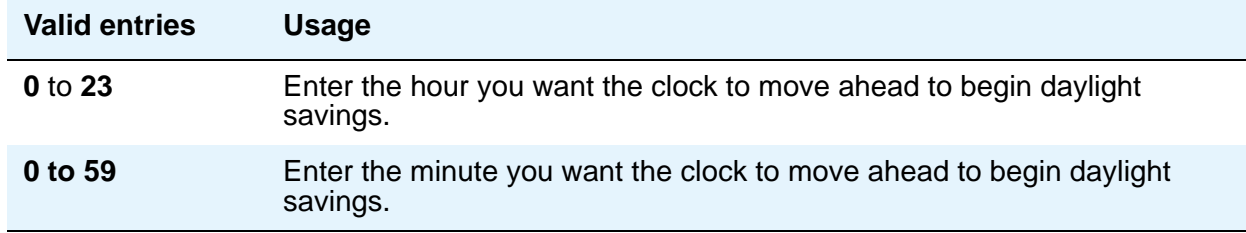

### **Time (Stop)**

The system uses a 24-hour clock. For example, 14:00 is the same as 2:00 p.m.

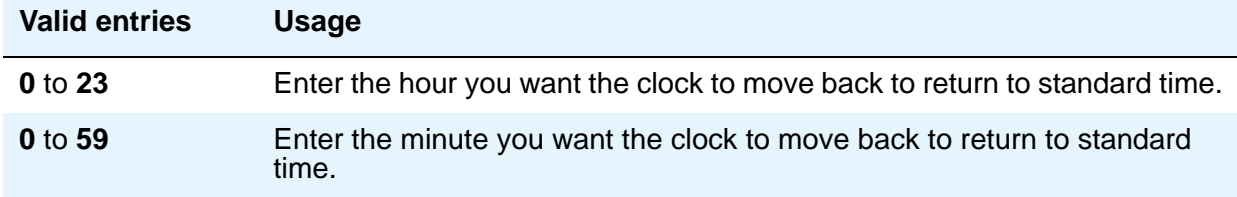

# **DCS to QSIG TSC Gateway**

Use the DCS to QSIG TSC Gateway screen to determine when and how to convert messages from an administered AUDIX NCA-TSC to a QSIG NCA-TSC. This screen maps the AUDIX NCA-TSC to the appropriate machine ID index to find the QSIG subscriber entry in the QSIG MWI-Prefix screen. It also assigns the voice mail number to be used when a DCS served-user node interrogates a QSIG message center.

This screen only appears if the Interworking with **DCS** field is enabled on the System Parameters Customer-Options (Optional Features) screen.

# **Field descriptions for page 1**

#### **Figure 64: DCS to QSIG TSC Gateway screen**

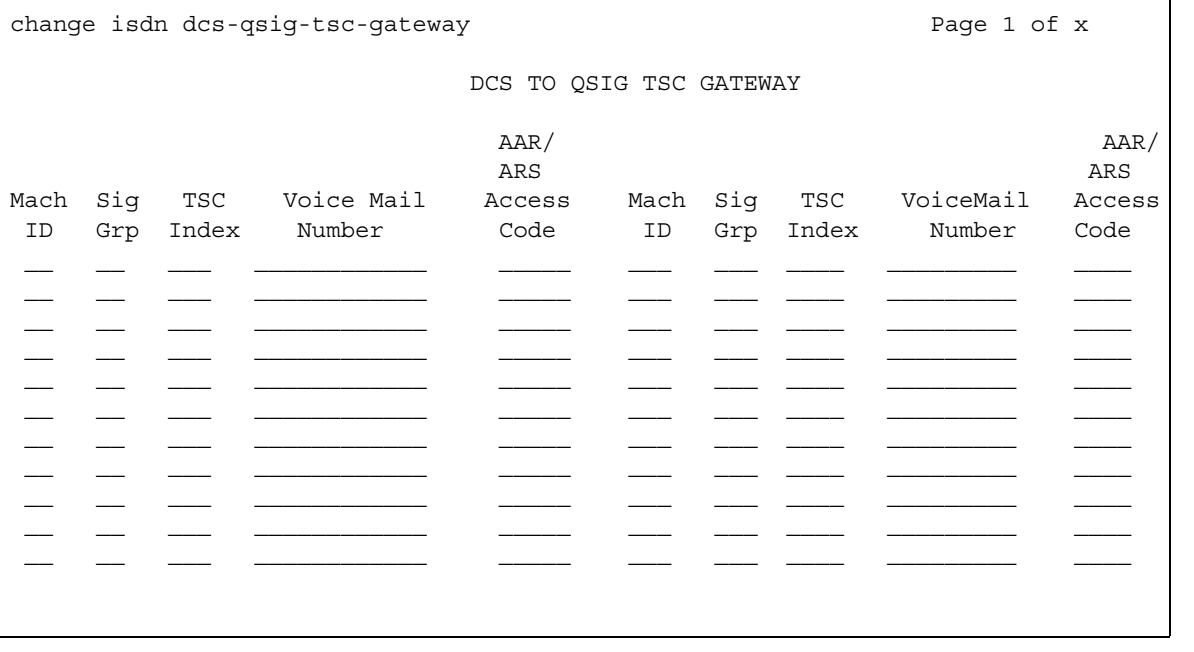

### **AAR/ARS Access Code**

This field can be left blank.

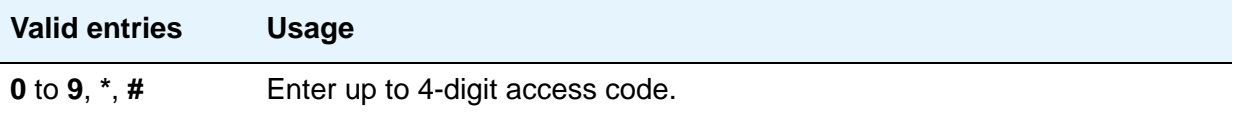

# **Mach ID**

You can enter up to 20 machine IDs.

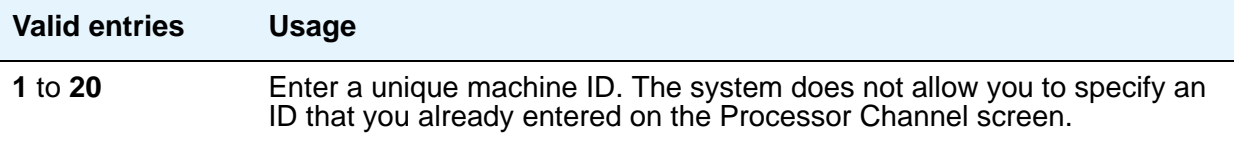

## **Sig Grp**

You must complete the **Signaling Group** field for each machine ID.

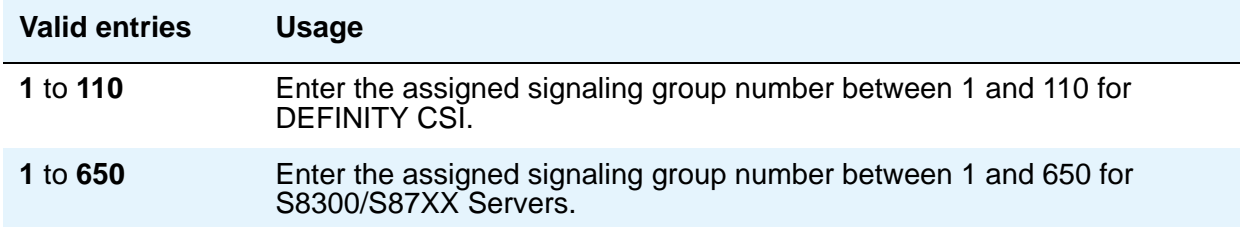

### **TSC Index**

You must complete the **TSC Index** field for each machine ID.

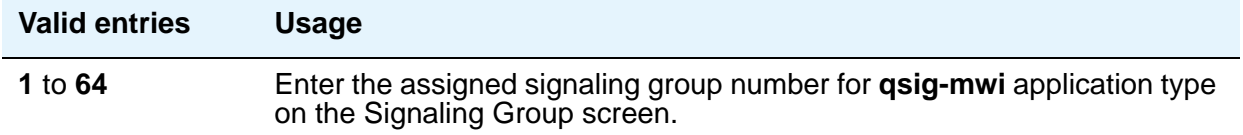

### **Voice Mail Number**

This field can be left blank.

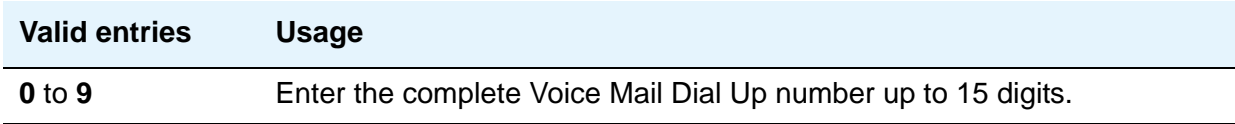

# <span id="page-208-0"></span>**Dial Plan Analysis Table**

The Dial Plan Analysis Table is the system's guide to translating the digits dialed by users. This screen enables you to determine the beginning digits and total length for each type of call that Communication Manager needs to interpret. The Dial Plan Analysis Table and the Dial Plan Parameters screen work together to define your system's dial plan.

#### **Note:**

In Communication Manager 5.0 and later, you can administer dial plans per-location. Typing the command **change dialplan analysis** *n* displays the all-locations Dial Plan Analysis screen. The *n* specifies that dialed strings beginning with the value **n** are displayed first. To access a per-location screen, type **change dialplan analysis location** *n*, where *n* represents the number of a specific location. For details on command options, see online help, or *Maintenance Commands for Avaya Aura™ Communication Manager, Media Gateways and Servers*, 03-300431.

## **Field descriptions for page 1**

#### **Figure 65: Dial Plan Analysis Table screen**

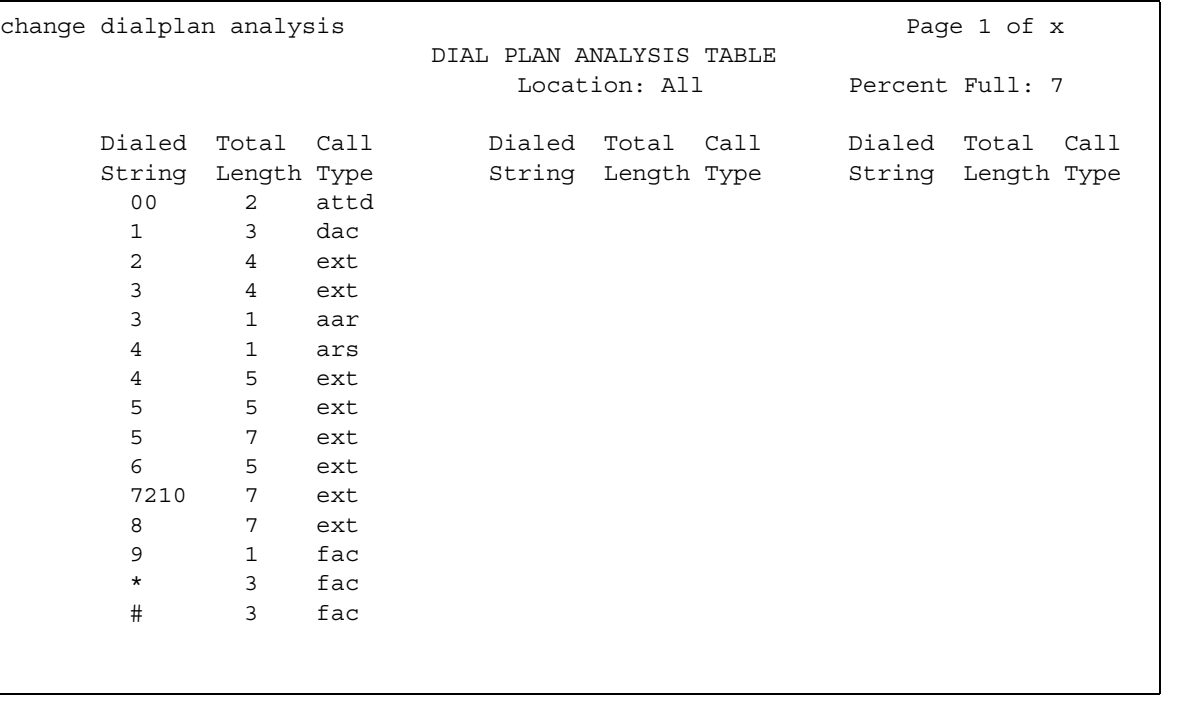

# **Call Type**

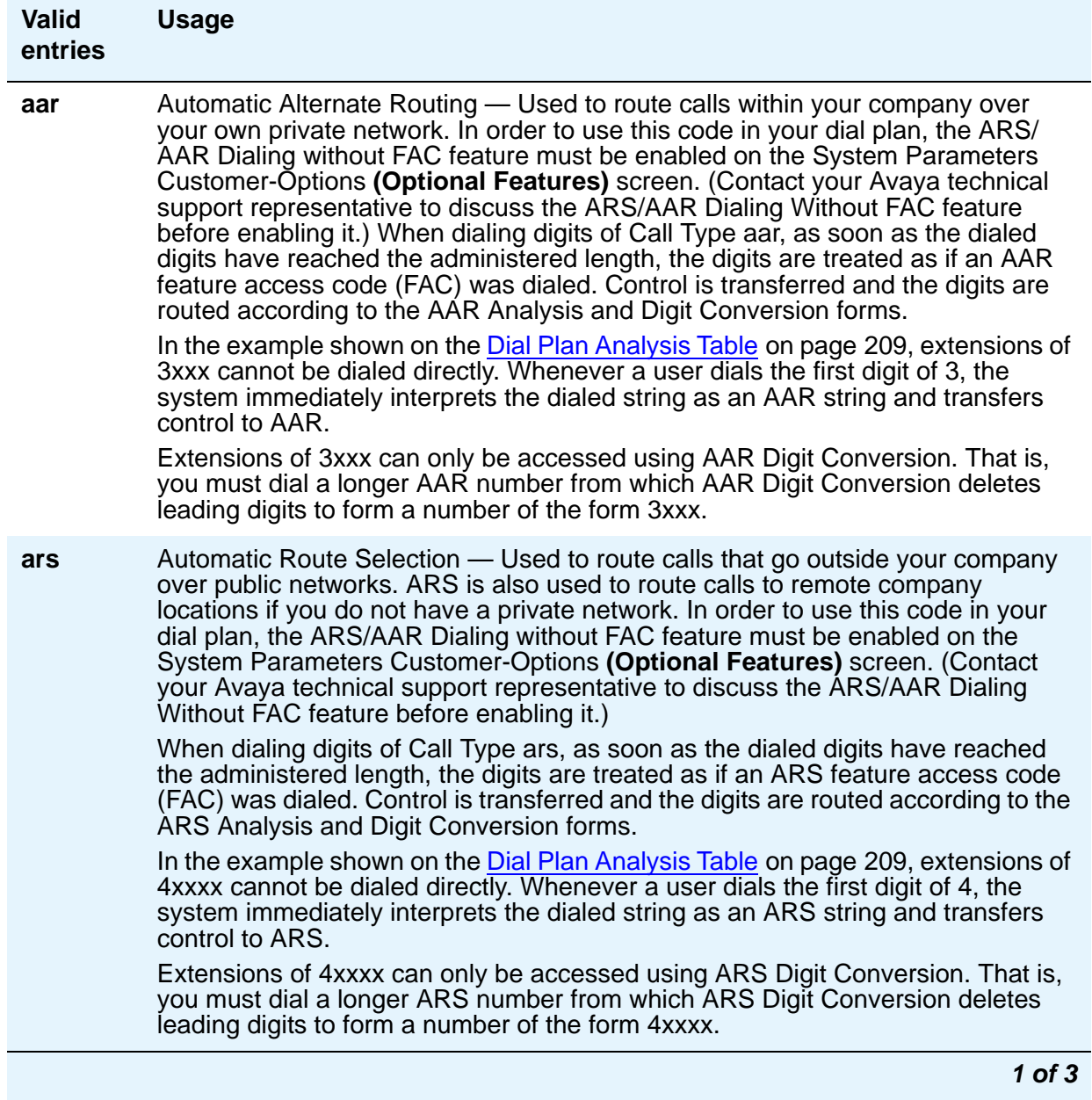

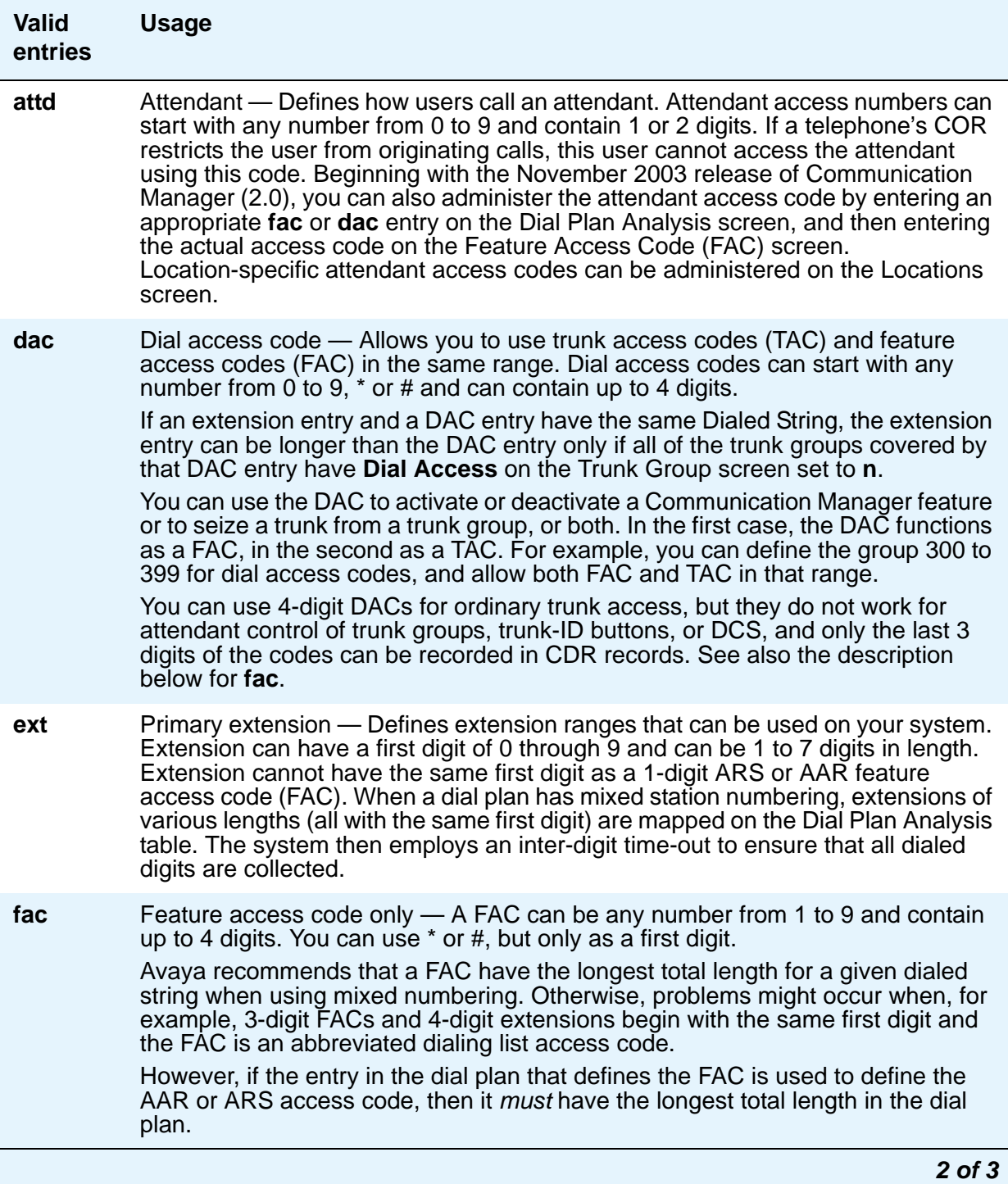

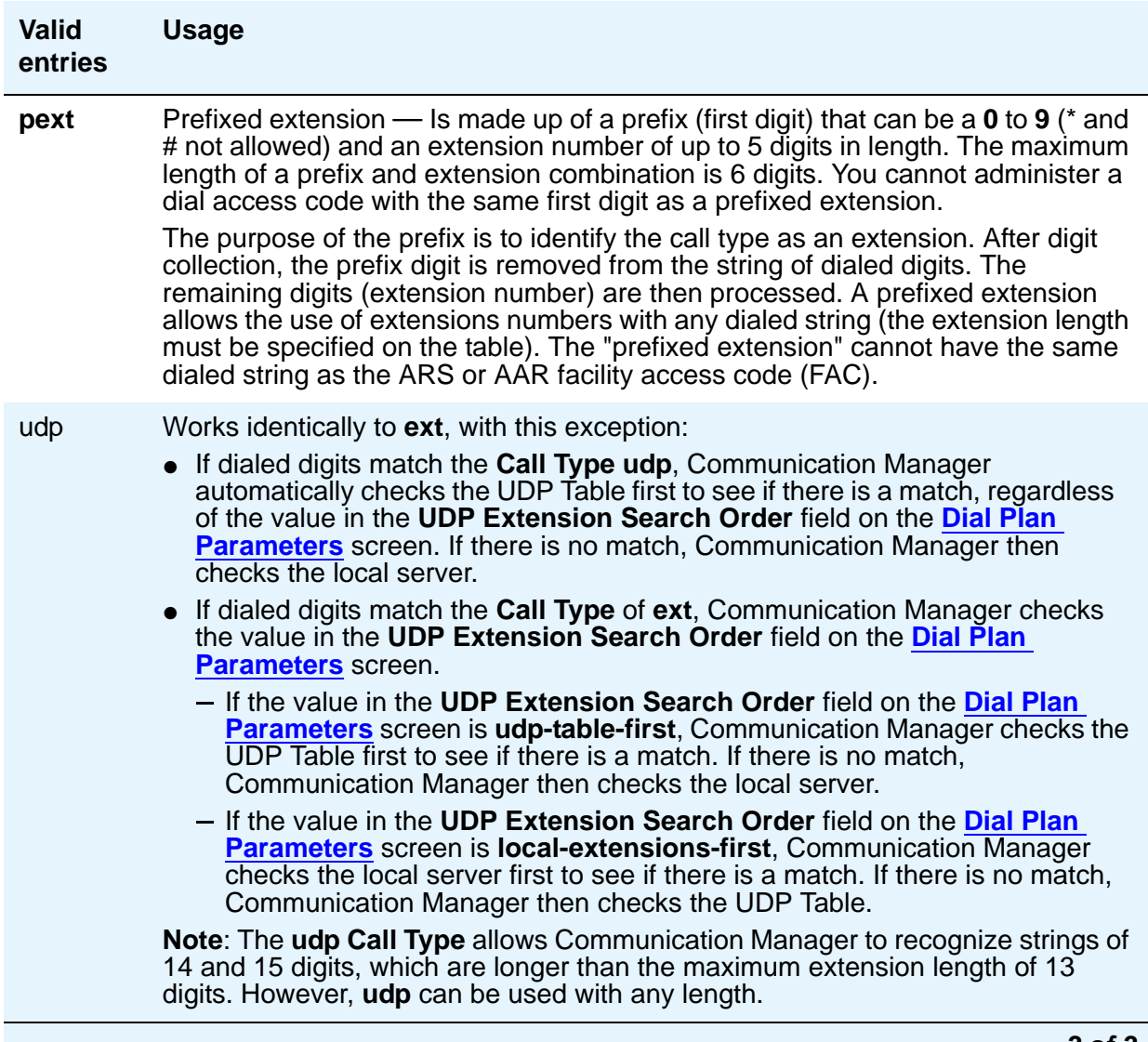

### **Dialed String**

.

The dialed string contains the digits that Communication Manager analyzes to determine how to process the call. This field allows you to enter up to four digits, so you can allocate blocks of 1000 numbers even when using a 7-digit dial plan

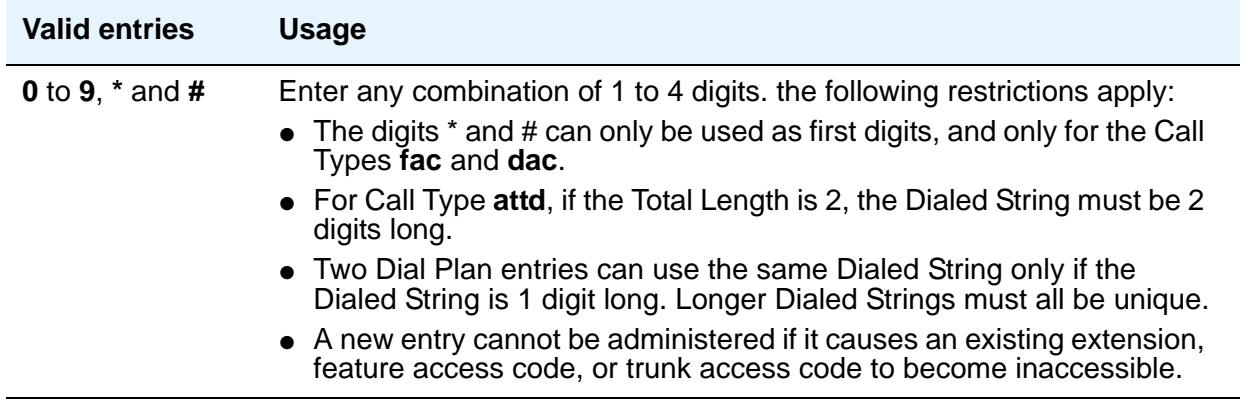

#### **Location**

This is a display-only field. Typing the command **change dialplan analysis** displays the all-locations screen, and populates this field with **all**. The *n* specifies that dialed strings beginning with the value **n** are displayed first. To access a per-location screen, type **change dialplan analysis location** *n*, where *n* represents the number of a specific location. This field then displays the number of the specified location. For details on command options, see online help, or *Maintenance Commands for Avaya Aura™ Communication Manager, Media Gateways and Servers*, 03-300431.

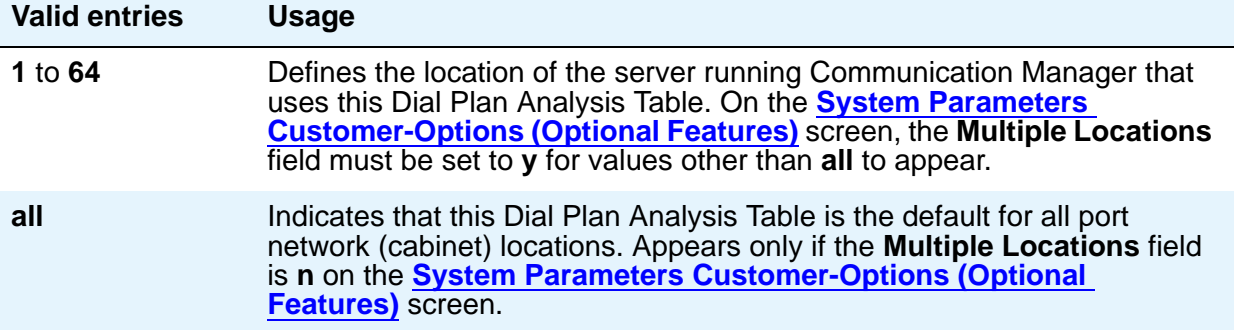

#### **Percent Full**

Displays the percentage (0 to 100) of the system's memory resources that have been allocated for the dial plan that are currently being used.

### **Total Length**

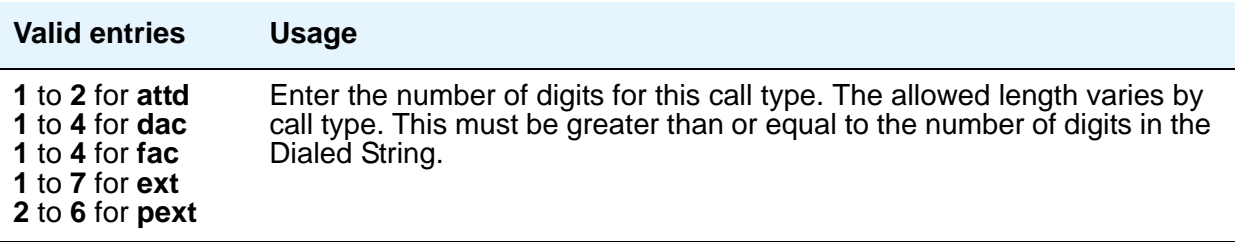

# <span id="page-214-0"></span>**Dial Plan Parameters**

The Dial Plan Parameters screen works with the Dial Plan Analysis Table to define your system's dial plan.

It also controls the appearance of digit extensions on station displays. These multi-digit extensions can be hard to read when displayed as a block. Communication Manager allows you to select the display format for 6-13 digit extensions.

# **Field descriptions for page 1**

#### **Figure 66: Dial Plan Parameters screen**

change dialplan parameters example of x and the Page 1 of x DIAL PLAN PARAMETERS Local Node Number: 2 ETA Node Number: ETA Routing Pattern: UDP Extension Search Order: local-extensions-first AAR/ARS Internal Call Prefix: AAR/ARS Internal Call Total Length: Retry ARS Analysis if All-Location Entry Inaccessible? n EXTENSION DISPLAY FORMATS Inter-Location/SAT Intra-Location 6-Digit Extension: xx.xx.xx xx.xx.xx 7-Digit Extension: xxx-xxxx xxx-xxxx 8-Digit Extension: xx.xx.xx.xx.xx xx.xx.xx.xx.xx.xx 9-Digit Extension: xxx-xxx-xxx xxx-xxxx 10-Digit Extension: xxx-xxx-xxxx xxx-xxx-xxxx 11-Digit Extension: xxxx-xxx-xxxx xxxx-xxx-xxxx 12-Digit Extension: xxxx-xxx-xxxx xxxxxxxx-xxxx 13-Digit Extension: xxxxxxxxxxxxx xxxxxxxxxxxxx

#### **AAR/ARS Internal Call Prefix**

The digits entered in this field are concatenated with the calling or called extension. Appears only if, on the System Parameters Customer-Options (Optional Features) screen, the **ARS/AAR Dialing Without FAC** field is **y**. (Contact your Avaya technical support representative to discuss the ARS/AAR Dialing Without FAC feature before enabling it.)

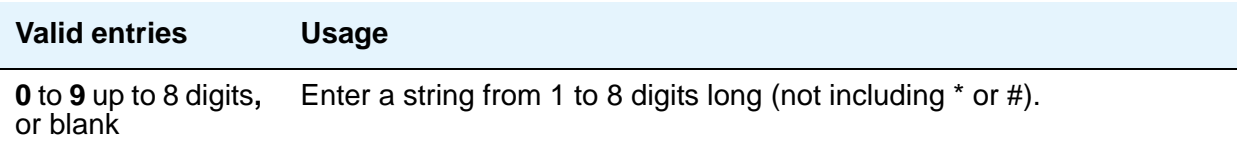
## **AAR/ARS Internal Call Total Length**

The total length of the internal call digit string. Appears only if, on the System Parameters Customer-Options (Optional Features) screen, the **ARS/AAR Dialing Without FAC** field is **y**. (Contact your Avaya technical support representative to discuss the ARS/AAR Dialing Without FAC feature before enabling it.)

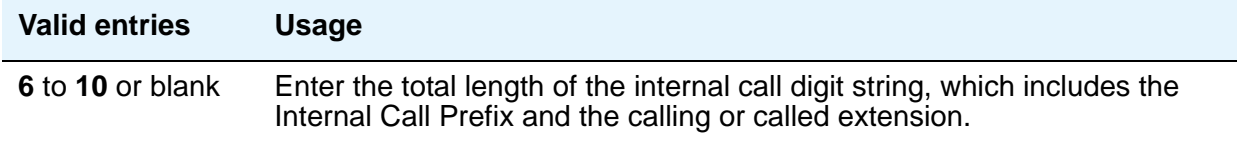

#### **Note:**

If either the **AAR/ARS Internal Call Prefix** or the **AAR/ARS Internal Call Total Length** field is non-blank and valid, the other must also be non-blank and valid. In addition, the longest extension length on the Dial Plan Analysis screen, plus the length of the **ARS/AAR Internal Call Prefix**, must equal or be greater than, the **ARS/AAR Internal Call Total Length** value.

#### **ETA Node Number**

Enter the number of the destination server for Extended Trunk Access (ETA) calls. ETA calls are unrecognized numbers you can send to another switch for analysis and routing. Such numbers can be Facility Access Codes, Trunk Access Codes, or extensions that are not in the UDP table.

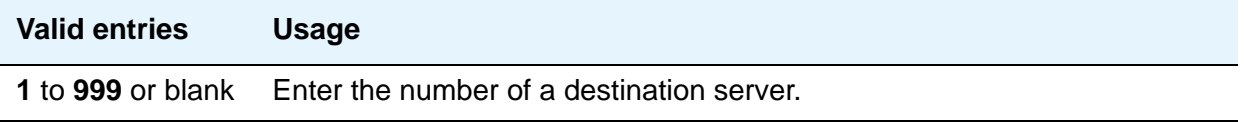

### **ETA Routing Pattern**

Enter the number of the routing pattern to reach the destination server.

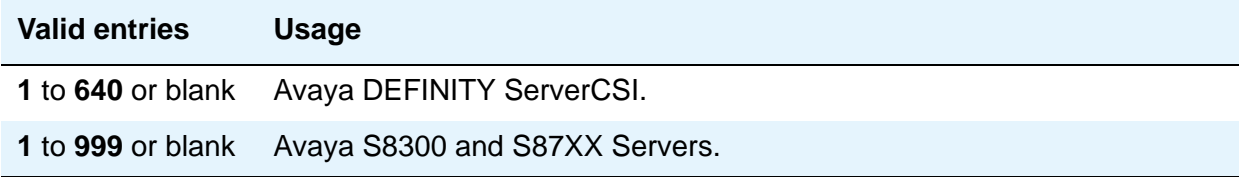

### **Local Node Number**

Enter a number to identify a specific node in a server network. This entry must match the DCS switch node number and the CDR node number if they are specified.

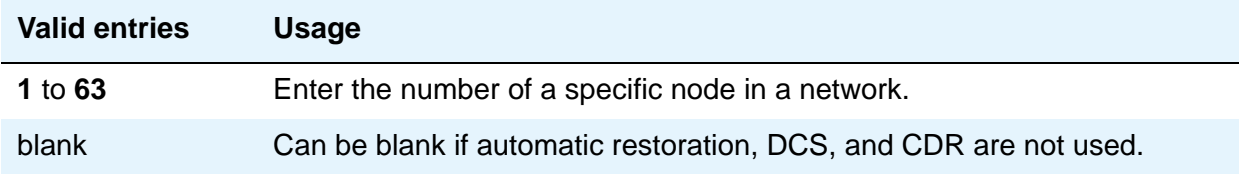

#### **Retry ARS Analysis if All-Location Entry Inaccessible**

This field appears on the Dial Plan Parameters screen in Communication Manager Release 4.0.x or later.

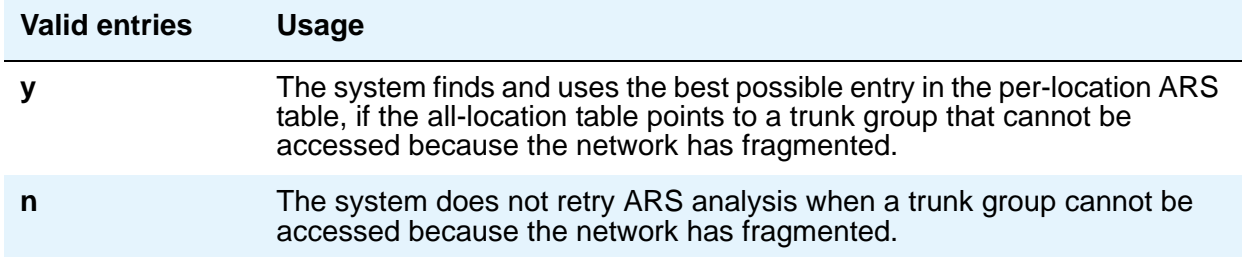

#### **UDP Extension Search Order**

Appears if, on the System Parameters Customer-Options (Optional Features) screen, the **Uniform Dialing Plan** field is **y**. Specifies the first table to search to match a dialed extension. If the dialed extension is not found in the specified place, it then is searched for in the "other" place.

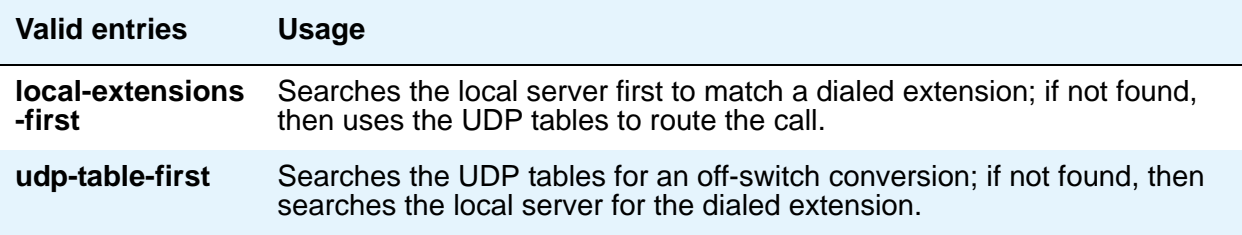

# **EXTENSION DISPLAY FORMATS**

### **Extension Display Format (6-13 digits)**

Use these fields to specify how the system punctuates extensions for display. The punctuation field is divided into two columns, one for **Inter-Location/SAT** displays, and one for **Intra-Location** displays. Blank spaces are sometimes used in telephone extensions, especially outside of the U.S. Dots (**.**) are used on SAT screens in place of blanks. The following table gives the maximum number of punctuation marks permitted for each extension length:

#### **Note:**

The number of punctuation marks that the system allows is determined by the number of "x"s in the format:

 $-$  If the format contains fewer than 6 x's, no punctuation marks can be entered.

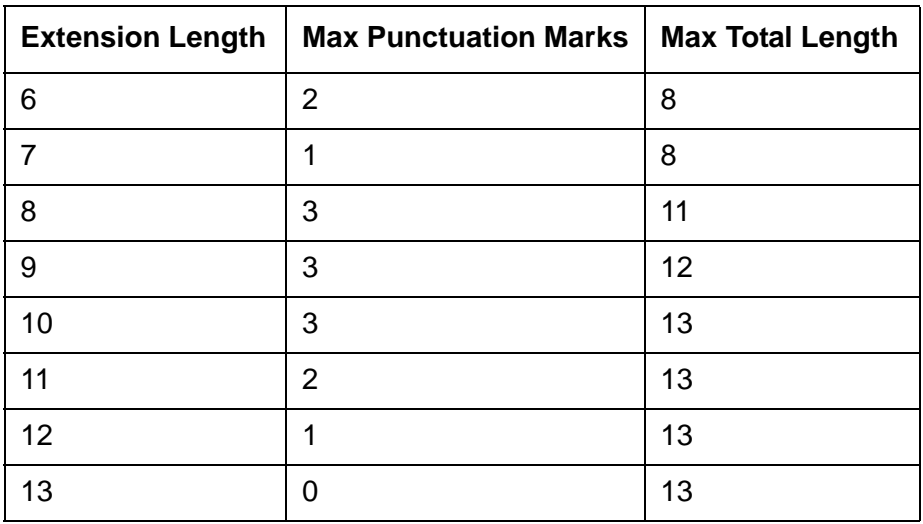

- For 6 or more x's, the maximum number of punctuation marks is determined by the following table.

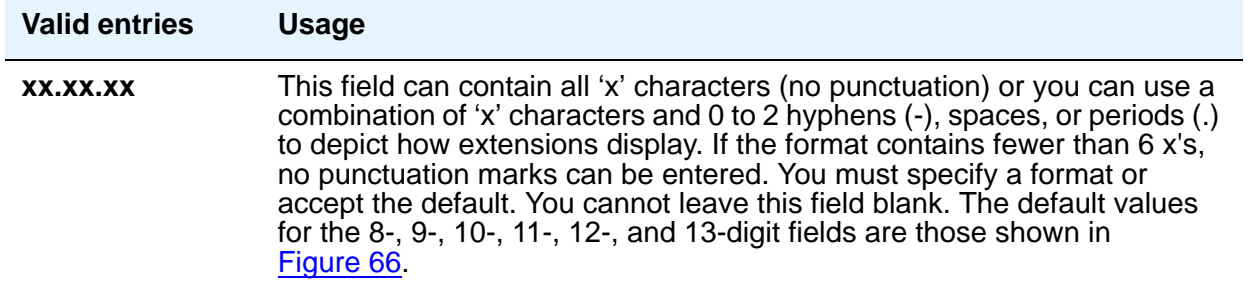

# **Digit Absorption**

This screen implements up to 5 digit absorption lists. The screen might be required for each CO and FX trunk group connected to a step-by-step CO. Each outgoing digit string from the server running Communication Manager to the step-by-step CO is treated according to entries in the "Absorption Treatment Assignment" section of the screen.

**Note:**

If the Digits field on the Trunk Group screen is blank, you cannot administer Digit Absorption.

# **Field descriptions for page 1**

#### **Figure 67: Digit Absorption screen**

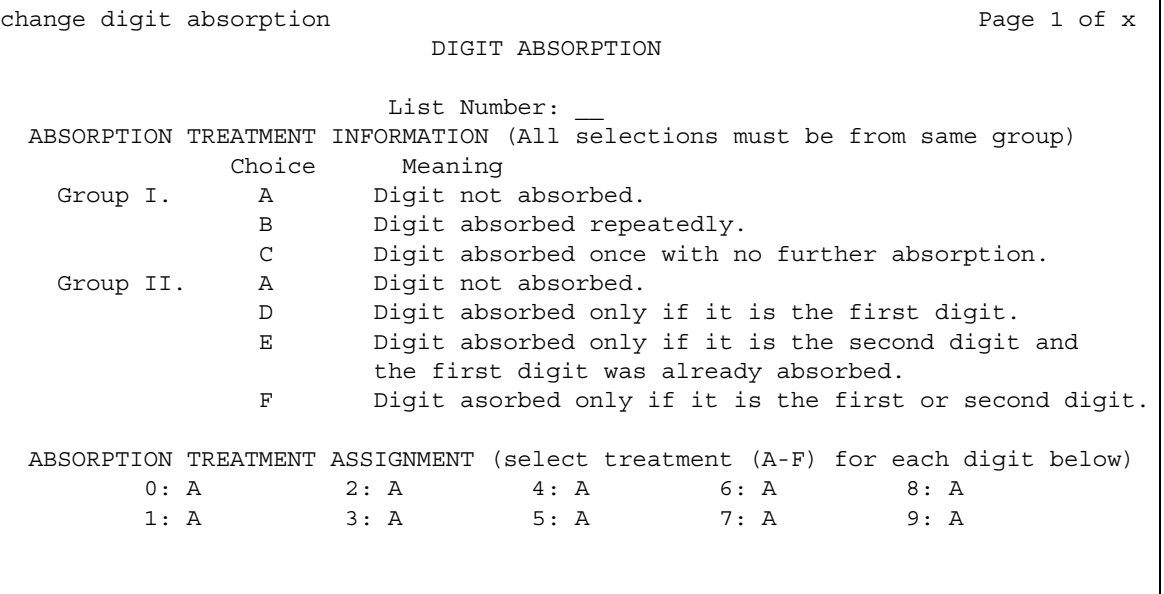

#### **Absorption Treatment Assignment**

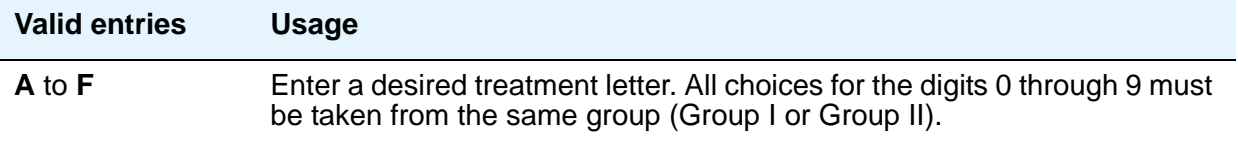

#### **Absorption Treatment Information**

This is a display-only section. It shows how Digit Absorption treats each digit, 0 through 9, depending on the assignment of A through C for Group I, and A, D, E, and F for Group II. Enter the assignment on the next section on the screen.

#### **List Number**

A display-only field indicating the Digit Absorption List number (**0** to **4**). The list number is referenced from a field entry on the associated trunk group.

# **Display Parameters**

Use this screen to establish how extensions of 6 to 13 digits are punctuated. There are 26 possible Display Parameters screens, numbered from 1-25. This screen is linked to the value that is entered in the **Display Parameters** (**Disp Parm**) field on the **[Locations](#page-618-0)** screen.

# **Field descriptions for page 1**

### **Figure 68: Display Parameters screen** change display-parameters 5 extends the page 1 of 1 change display-parameters 5 DISPLAY PARAMETERS EXTENSION DISPLAY FORMATS Note: If a format is blank, the corresponding format administered on the Dial Plan Parameters form will be used Inter-Location Intra-Location 6-Digit Extension: \_\_\_\_\_\_\_\_ \_\_\_\_\_\_\_\_ 7-Digit Extension: \_\_\_\_\_\_\_\_ \_\_\_\_\_\_\_\_ 8-Digit Extension: \_\_\_\_\_\_\_\_\_\_\_ \_\_\_\_\_\_\_\_\_\_\_ 9-Digit Extension: 10-Digit Extension: 11-Digit Extension: 12-Digit Extension: 13-Digit Extension: Default Call Appearance Display Format: inter-location

# **EXTENSION DISPLAY FORMATS**

The fields in this section of the Display Parameters screen override similar fields on the **[Dial](#page-214-0)  [Plan Parameters](#page-214-0)** screen. If you leave these fields on the Display Parameters screen blank, the values on the Dial Plan Parameters screen apply.

## **Extension Display Format (6-13 digits)**

Use these fields to specify how the system punctuates extensions for display. The punctuation field is divided into two columns, one for **Inter-Location** displays, and one for **Intra-Location** displays. Blank spaces are sometimes used in telephone extensions, especially outside of the U.S. Dots (**.**) are used on SAT screens in place of blanks.

Note that the number of punctuation marks that the system allows is determined by the number of "x"s in the format:

- $\bullet$  If the format contains fewer than 6 x's, no punctuation marks can be entered.
- For 6 or more x's, the maximum number of punctuation marks is determined by the following table.

The following table gives the maximum number of punctuation marks permitted for each extension length:

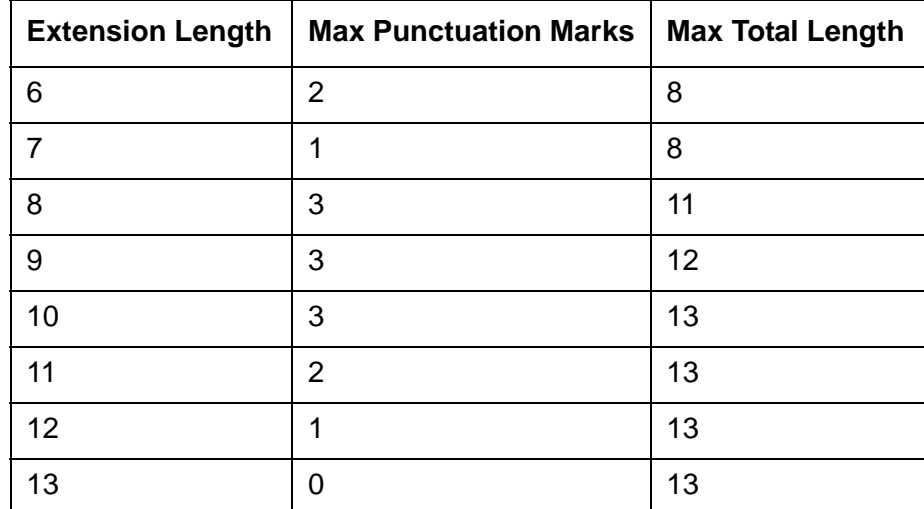

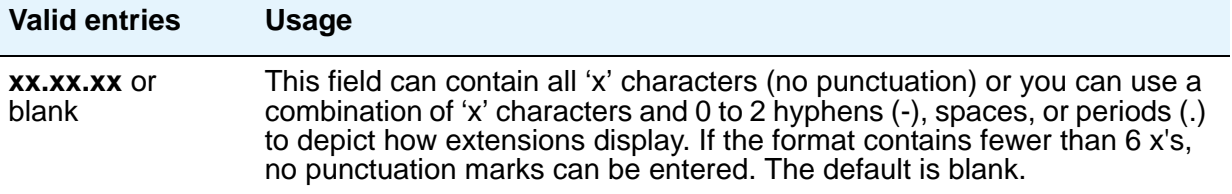

## **Default Call Appearance Display Format**

This field only affects call appearances on telephones that support downloadable call appearance buttons, such as the 2420 and 4620 telephones. Bridged call appearances are not affected by this field.

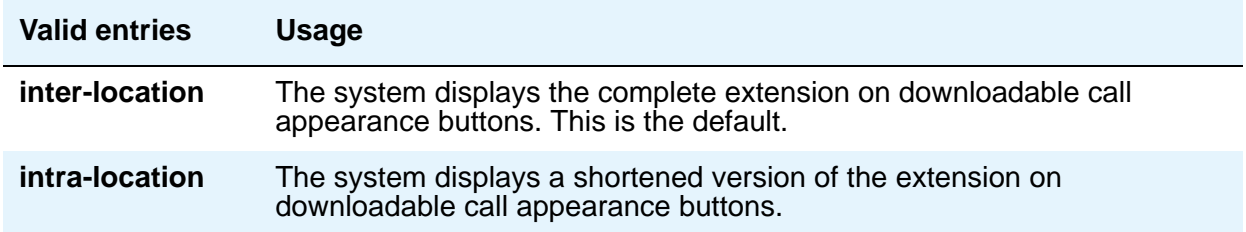

# **Inter-Location**

Use this field to specify punctuation for calls between locations. This is the default.

#### **Intra-Location**

Use this field to specify punctuation for calls within a location.

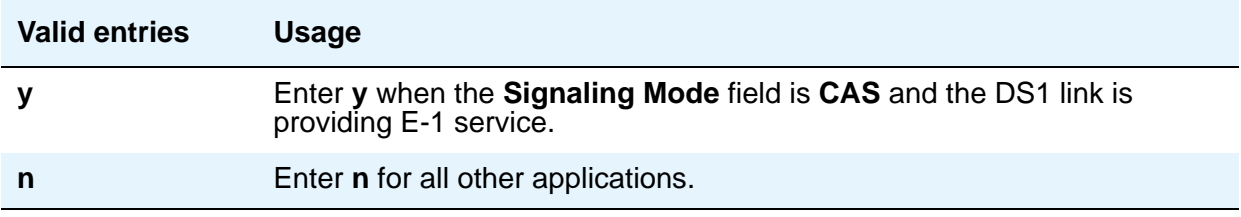

# **DS1 Circuit Pack**

Use this screen to administer all DS1 circuit packs.

# **Field descriptions for page 1**

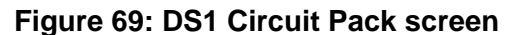

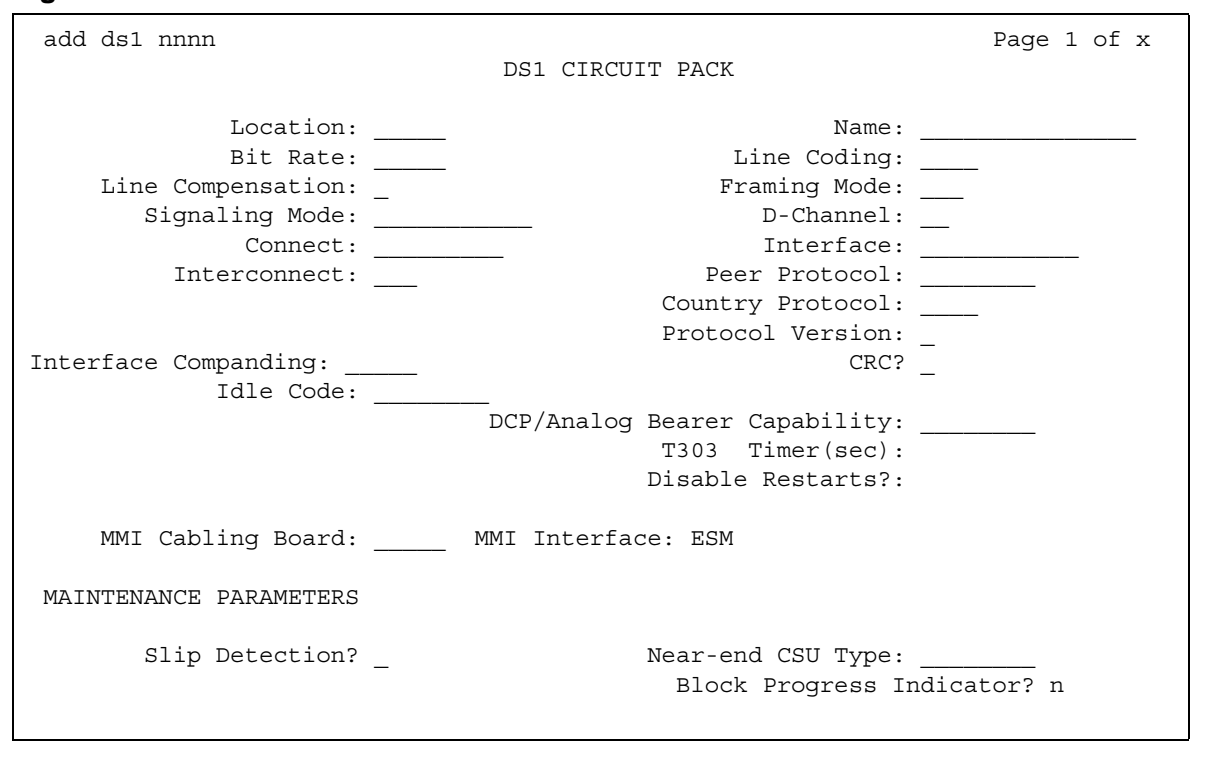

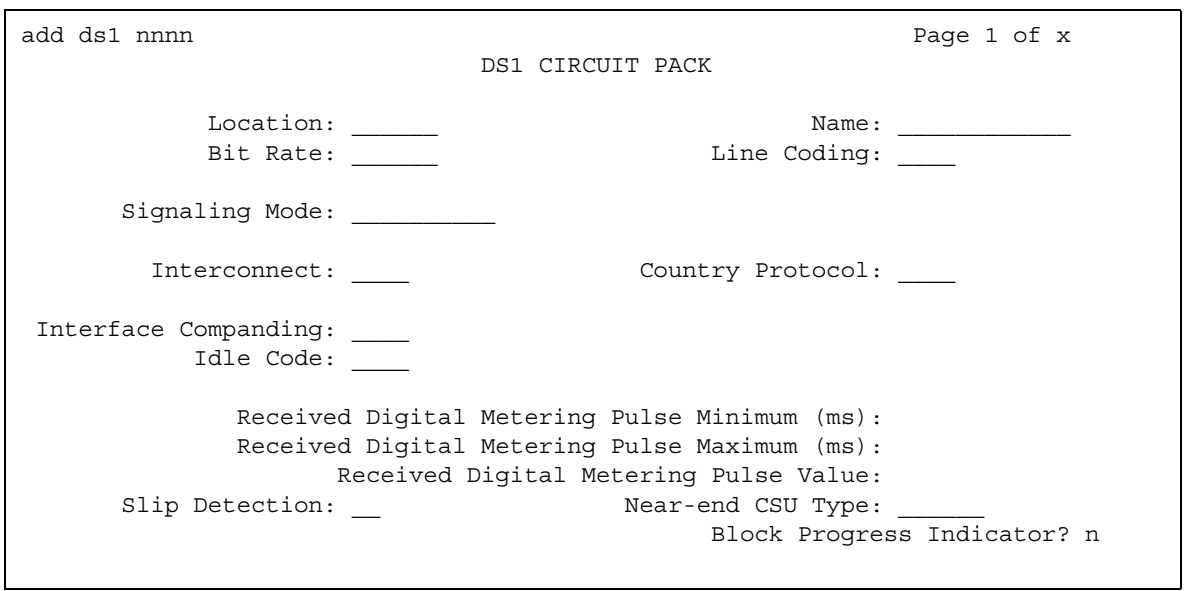

**Figure 70: DS1 Circuit Pack screen for Croatia and South Africa** 

The following screen is valid *only* for the TN2242.

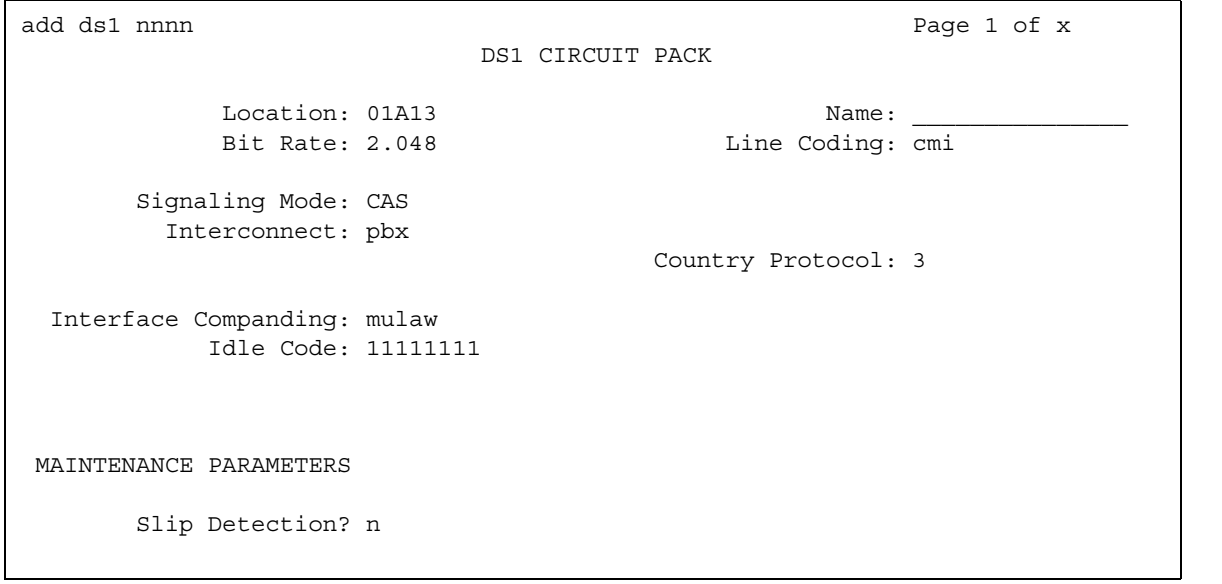

#### **Figure 71: DS1 Circuit Pack screen for Channel Associated Signaling**

#### **Bit Rate**

Use this field to select the maximum transmission rate for DS1 circuit packs that support either T-1 or E-1 service. For circuit packs that only support one of these services, the field is a display-only field.

**Note:**

Once an **add ds1** operation is complete (that is, the DS1 screen has been submitted) you can't change the **Bit Rate** field with a **change ds1** command. Instead, execute a **remove ds1** command. Then use the **add ds1** command to administer the circuit pack again. You'll have to re-enter all the information for the circuit pack.

TN464C (and later release) circuit packs have an option switch that must be set to match the entry in the **Bit Rate** field.

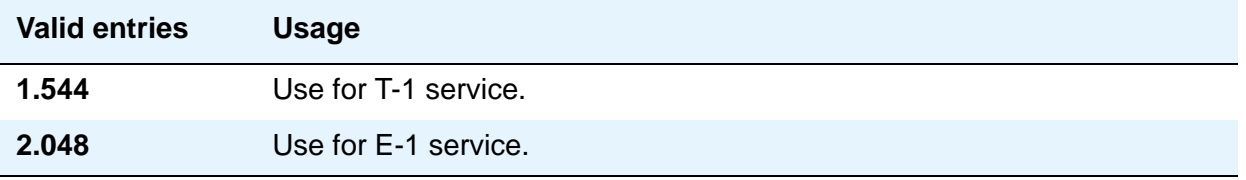

#### **Channel Numbering**

The ETSI and ISO QSIG specifications require that B-channels on an E1 be encoded as 1 to 30 in the Channel ID IE. Prior to the existence of this field, Communication Manager only used this scheme for Country Protocols 2a (Australia) and 13a (Germany 1TR6). This field appears when the **Signaling Mode** field is **isdn-pri**, the **Bit Rate** field is **2.048**, the **Connect** field is **pbx**, and the **Interface** field is **peer-master** or **peer-slave**.

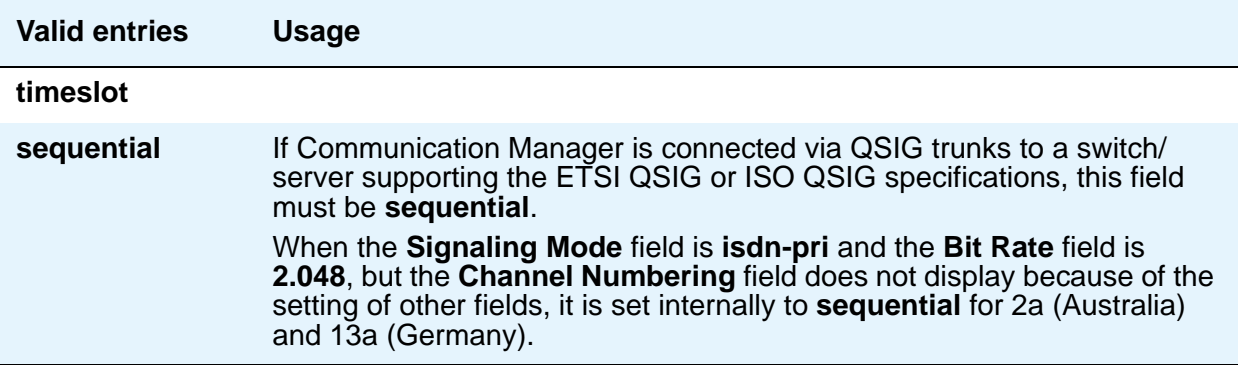

### **Connect**

In order to control communications at layers 2 and 3 of the ISDN-PRI protocol, use this field to specify what is on the far end of this DS1 link. This field only appears when the **Signaling Mode** field is **isdn-pri**.

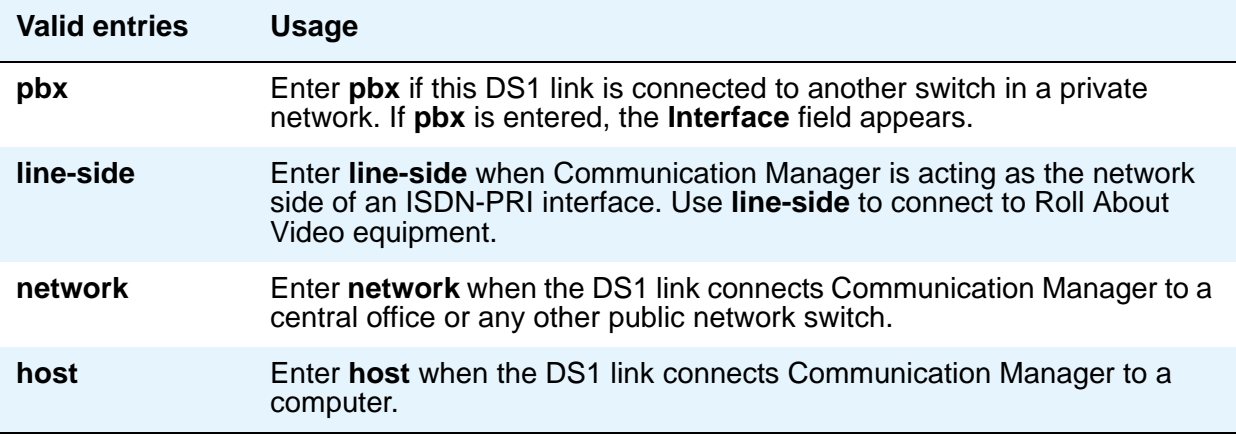

### **Country Protocol**

The entry in this field must match the country protocol used by the far-end server. For connections to a public network, your network service provider can tell you which country protocol they are using.

This field appears if the **Signaling Mode** field is **CAS** or **isdn-pri**. For the Japanese 2Mbit trunk circuit pack, this is a display-only field if the **Signaling Mode** field is **CAS**.

#### **Note:**

For a list of country codes, see the [Country code table](#page-885-0) on page 886.

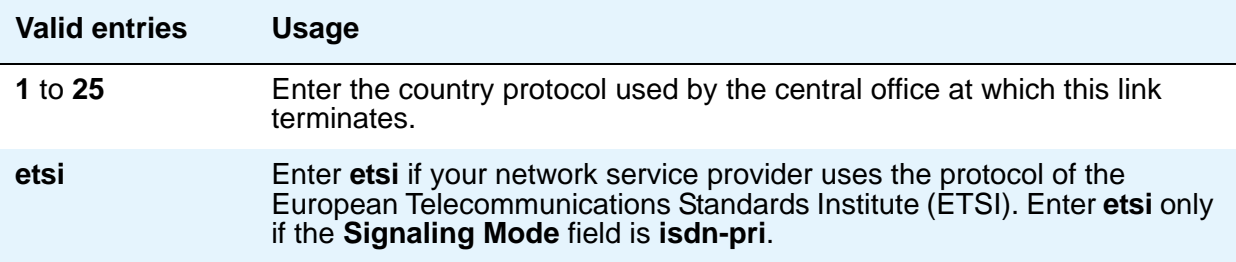

### **CRC**

This field indicates whether a cyclic redundancy check (CRC) is performed on transmissions that the DS1 circuit pack receives. This field does not display for all circuit packs.

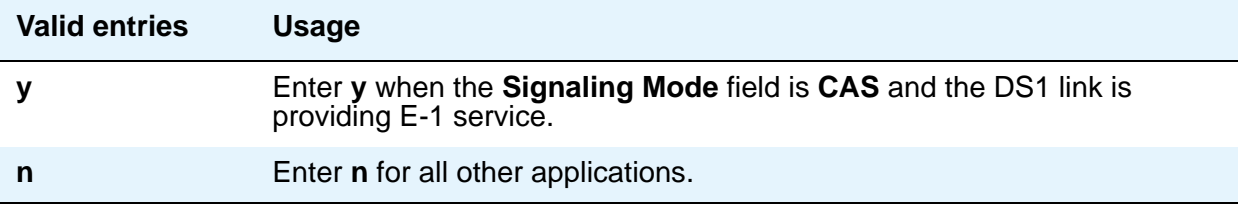

#### **D-Channel**

The Japanese 2Mbit trunk circuit pack, when administered to support ISDN-PRI signaling, allows you to assign the D-channel to any channel from 1 to 31 in an E-1 facility. You cannot submit the screen if this field is blank. Using the **change ds1** command, you can change this field if the D-channel is not used in a signaling group. This field appears only when the **Location** field indicates the circuit pack is a Japanese 2Mbit trunk circuit pack and the **Signaling Mode** field is **isdn-pri**.

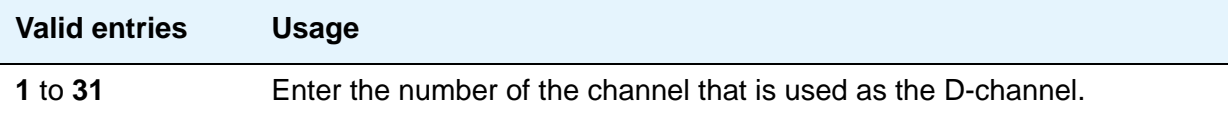

### **DCP/ANALOG Bearer Capability**

This field appears when the **Signaling Mode** field is **isdn-pri**. This field sets the information transfer capability in a bearer capability IE of a setup message to **speech** or **3.1kHz**.

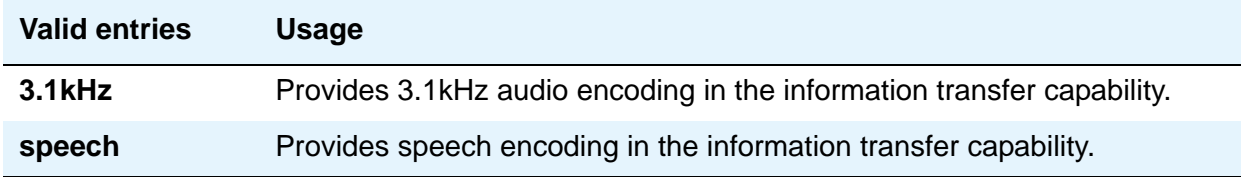

#### **Disable Restarts**

Use this field to control whether outgoing RESTART messages are sent. This field appears when one of the following is true:

- **Country Protocol** is **3 (Japan)**
- **Country Protocol** is **ETSI**

#### ● **Peer Protocol** is **QSIG**

This field and the **Protocol Version** field are mutually exclusive. Only one of the fields can be displayed. You can also use this field to disable QSIG restarts.

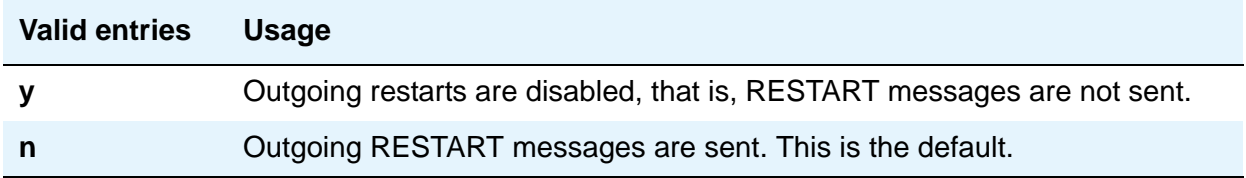

#### **DMI-BOS**

The DMI/BOS protocol is used for high-speed digital communications between a host computer and Communication Manager. With this 24-channel protocol, channels 1 to 23 of the DS1 link carry data and channel 24 carries control signaling. DMI/BOS has greater capacity than a robbed-bit 24-channel facility. This field appears only when the **Signaling Mode** field is **common-chan**.

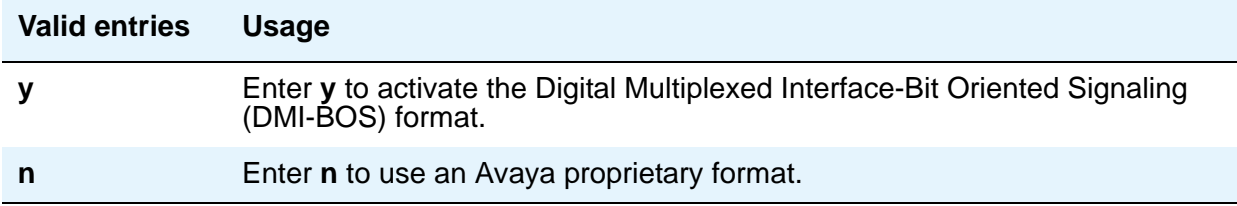

### **Framing Mode**

Use this field to select either superframe (sf or d4) or extended superframe (esf) for T1 service on the DS1 link. The framing mode you use must match the mode used on the other end of the link, so work with your network services provider to determine the appropriate entry for this field.

This field only appears if the **Bit Rate** field is **1.544** (that is, if you're using T-1 service). If you're using E-1 service, Communication Manager automatically selects CEPT1 framing.

# **Tip:**

Avaya recommends using ESF when your service provider supports it, especially if you might someday upgrade the facility to ISDN. The ESF format provides enhanced performance measurements and uses a sophisticated error-checking method to ensure data integrity.

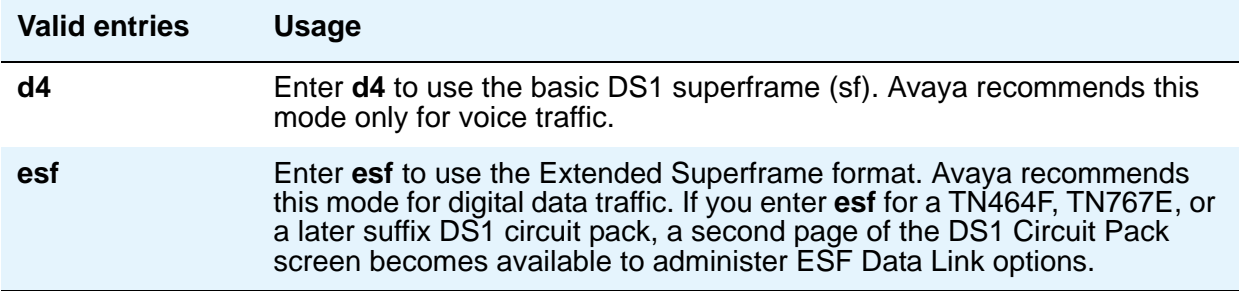

### **Idle Code**

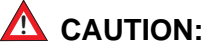

Customers: The entry in the **Country Protocol** field sets the default idle code. Do not change the default without assistance from Avaya or your network services provider.

For some circuit packs, this is a display-only field.

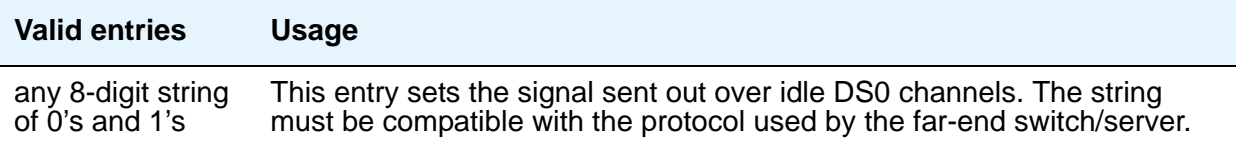

#### **Interconnect**

For E-1 service using channel-associated signaling, the entry in this field tells Communication Manager whether the DS1 circuit pack is using a public or private network protocol. The entry in this field must agree with the entry in the **Group Type** field on the Trunk Group screen. This field appears only when the **Signaling Mode** field is **CAS**.

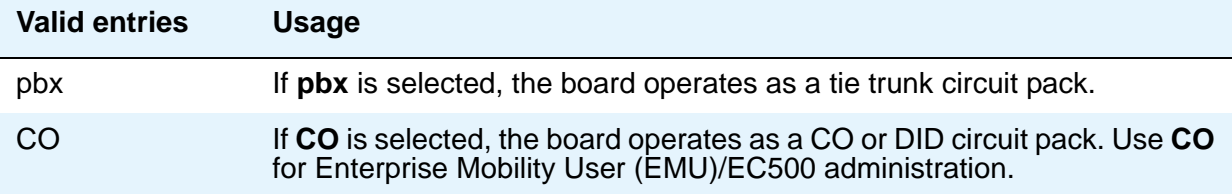

#### **Interface**

This field only appears when the **Connect** field is **pbx**; that is, when this DS1 link is providing an ISDN-PRI connection in a private network. The **Interface** field controls how your server negotiates glare with the far-end switch. The servers at either end of the DS1 link must have complementary settings in this field: if not, the D-channel won't even come up. For example, if the Avaya S8XXX Server at one end of the link is administered as **network**, the other end must be administered as **user**.

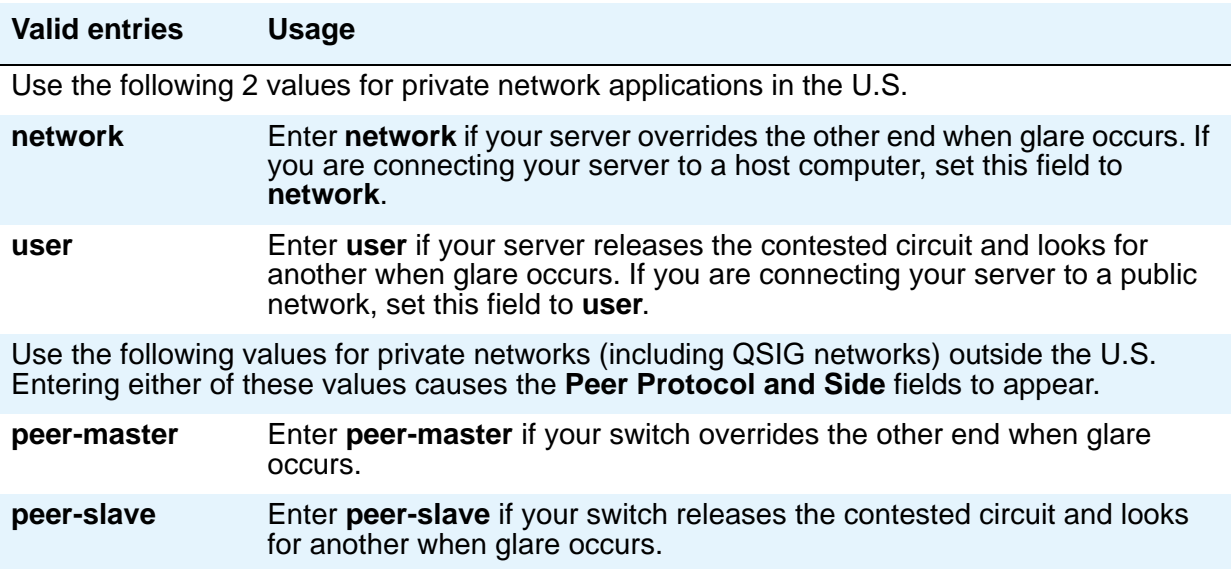

#### **Interface Companding**

The entry in this field must match the companding method used by the far-end switch. This field does not appear for all DS1 circuit packs.

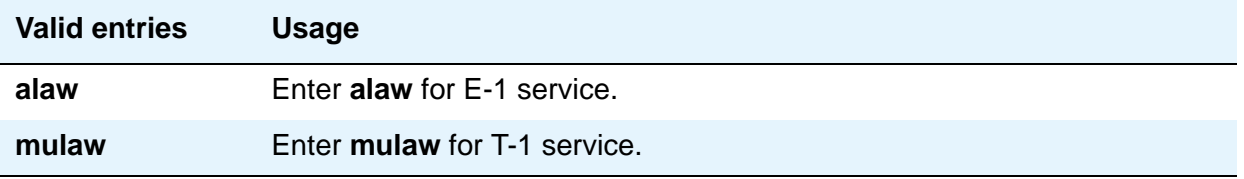

#### **Interworking Message**

This field determines what message the server sends when an incoming ISDN trunk call interworks (is routed over a non-ISDN trunk group).

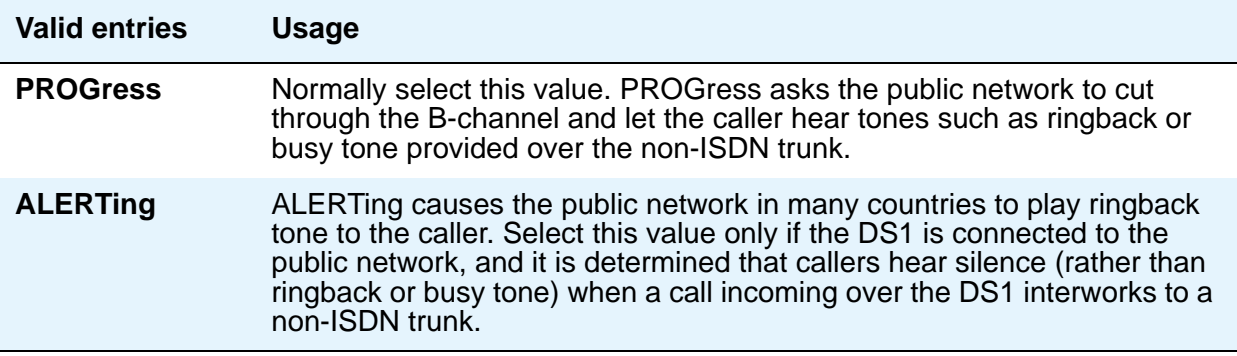

#### **ITN-C7 Long Timers**

This field controls the T302 and T303 timers. It only appears if the **Signaling Mode** field is **isdn-pri**.

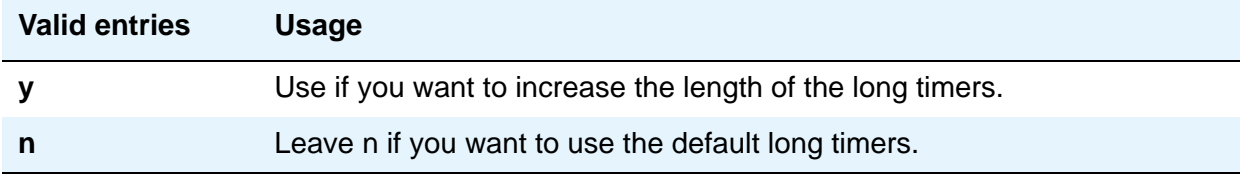

### **Line Coding**

This field selects the type of line coding used on this facility. The setting in this field must match the setting on the far-end of the link, or you must have an intervening CSU to convert the line coding protocols. Voice calls work even if line coding does not match, but a single data call brings down the DS1 facility. For the TTC 2Mb CMI Trunk circuit pack, this is a display-only field showing **cmi** (coded mark inversion).

The following information is for reference. Talk with your network service provider or your Avaya technical support representative to find the appropriate protocol for your application.

# $\triangle$  CAUTION:

If you change this field, you must busy out the DS1 circuit pack. You must also *change the following screens:* Route Pattern*,* Access Endpoint*,* PRI Endpoint*,*  Signaling Group*, and* Trunk Group*.*

#### **Note:**

When the DS1 circuit pack is used for ISDN service, the ISDN D-channel data is inverted when **ami-basic** or **ami-zcs** is entered and not inverted when **b8zs** or **hdb3** is entered.

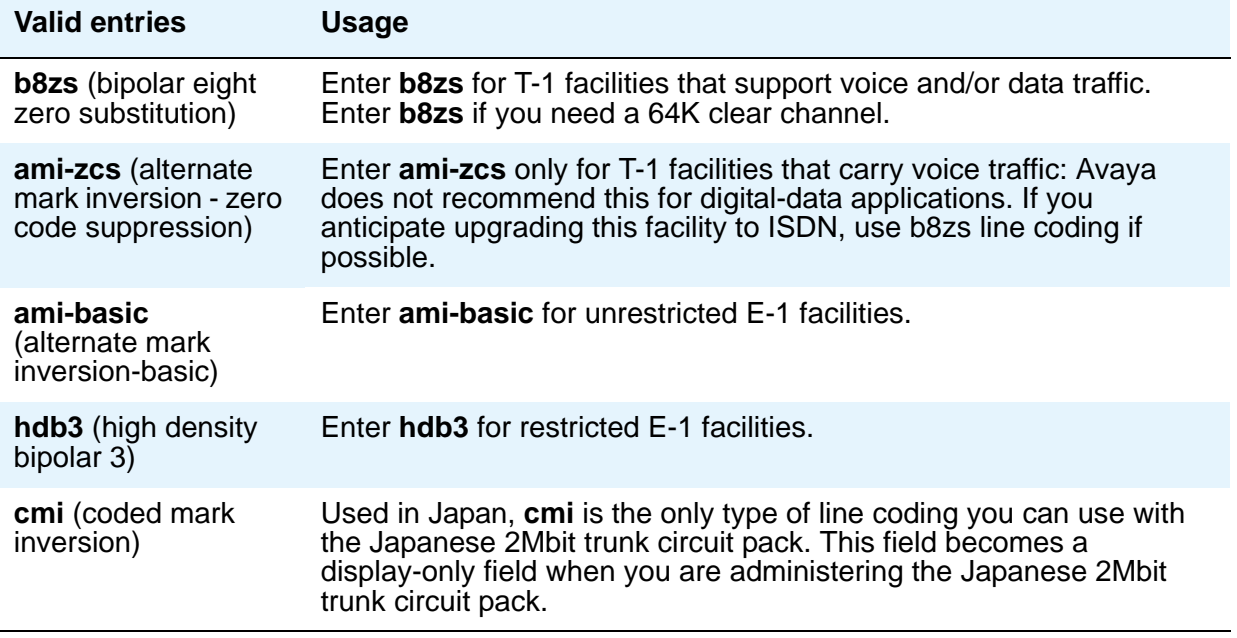

# **Line Compensation**

The appropriate entry in this field varies with the type of cable used, so work with your network service provider to determine the correct setting in your situation. The following table shows the appropriate entries for different lengths of 22-gauge ABAM cable terminated on a DSX-1 cross-connect.

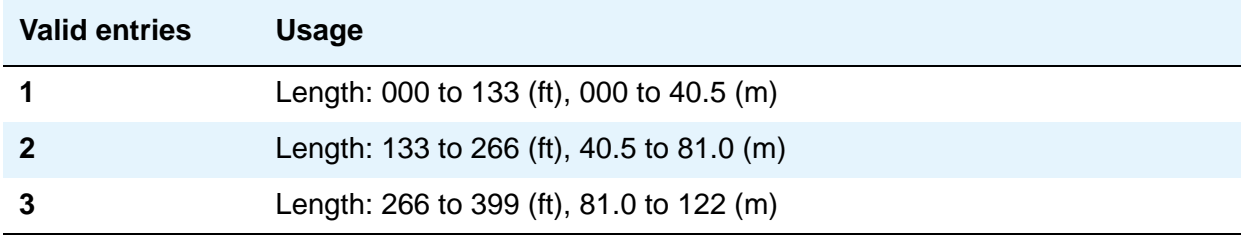

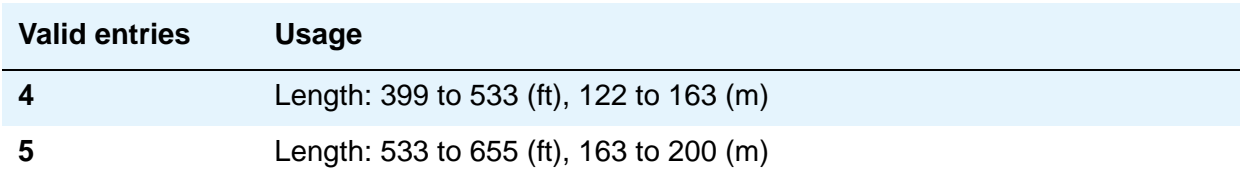

The following table shows the appropriate entries for different lengths of 22-gauge ABAM cable directly connecting to DS1 interfaces.

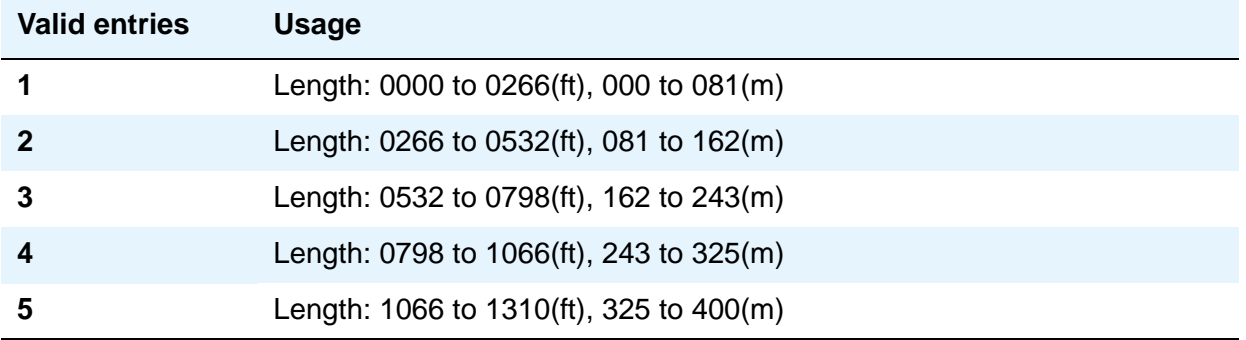

# **Location**

This display-only field shows the port address specified in the **add** command when the circuit pack was first administered.

#### **MMI Cabling Board**

This field appears only if the **MMCH** field is **y** on the System Parameters Customer-Options (Optional Features) screen.

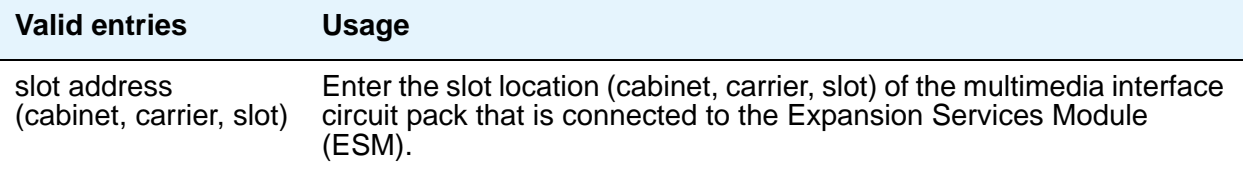

## **MMI Interface**

This display-only field appears if the **MMCH** field is **y** on the System Parameters Customer-Options (Optional Features) screen and there is a value in the **MMI Cabling Board** field.

#### **Name**

Use this field to assign a significant, descriptive name to the DS1 link. Avaya recommends putting the vendor's circuit ID for the link in this field, because that information helps you troubleshoot problems with the link, but you could also use this field to indicate the function or the destination of this DS1 facility. In that case, put the DS1 link circuit ID in the **Name** field of the trunk group associated with this link.

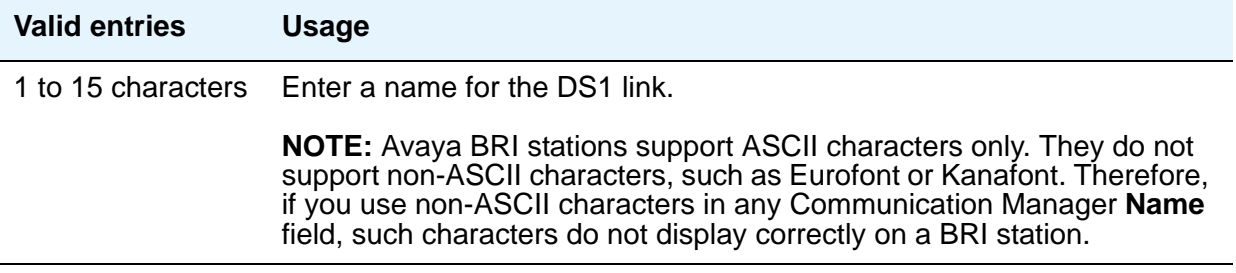

#### **Peer Protocol**

This allows you to administer the peer level protocol that operates in a private network. This field appears if the **Interface** field is **peer-master** or **peer-slave**. To enter **Q-SIG**, the **Basic Call Setup** field on the System Parameters Customer-Options (Optional Features) screen must be **y**

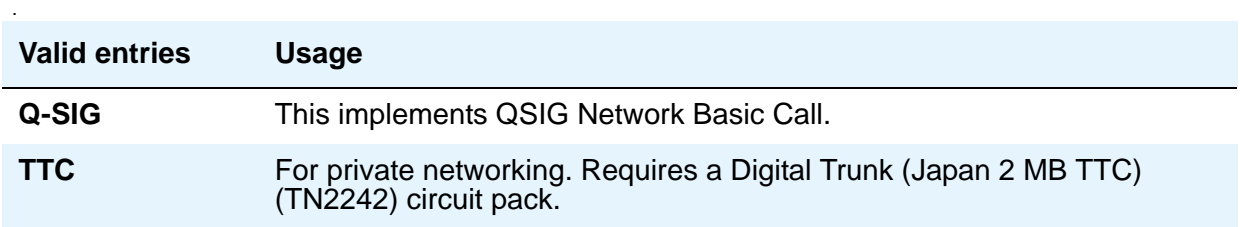

### **Protocol Version**

In countries whose public networks allow multiple layer-3 signaling protocols for ISDN-PRI service, this field selects the protocol that matches your network service provider's protocol. See [Public network signaling administration for ISDN-PRI Layer 3](#page-235-0) on page 236 to see which countries support which protocols.

This field appears only when:

● The **Signaling Mode** field is **isdn-pri** and the **Connect** field is **network.**

.

● The **Signaling Mode** field is **isdn-pri,** the **Connect** field is **pbx**, and the **Interface** field is **user** or **network**.

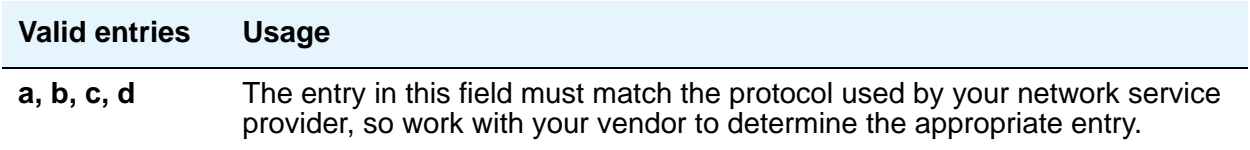

# ! **WARNING: !**

The AT&T Switched Network Protocol does not support restricted displays of connected numbers. Therefore, if you administer the 1a country-protocol/ protocol-version combination on the DS1 screen, you cannot set the **Send Connected Number** field to r (restricted) on the ISDN-PRI Trunk Group screen, as this causes display problems.

#### <span id="page-235-0"></span>**Public network signaling administration for ISDN-PRI Layer 3**

The table below shows Communication Manager public-network access connections for ISDN-PRI Layer 3.

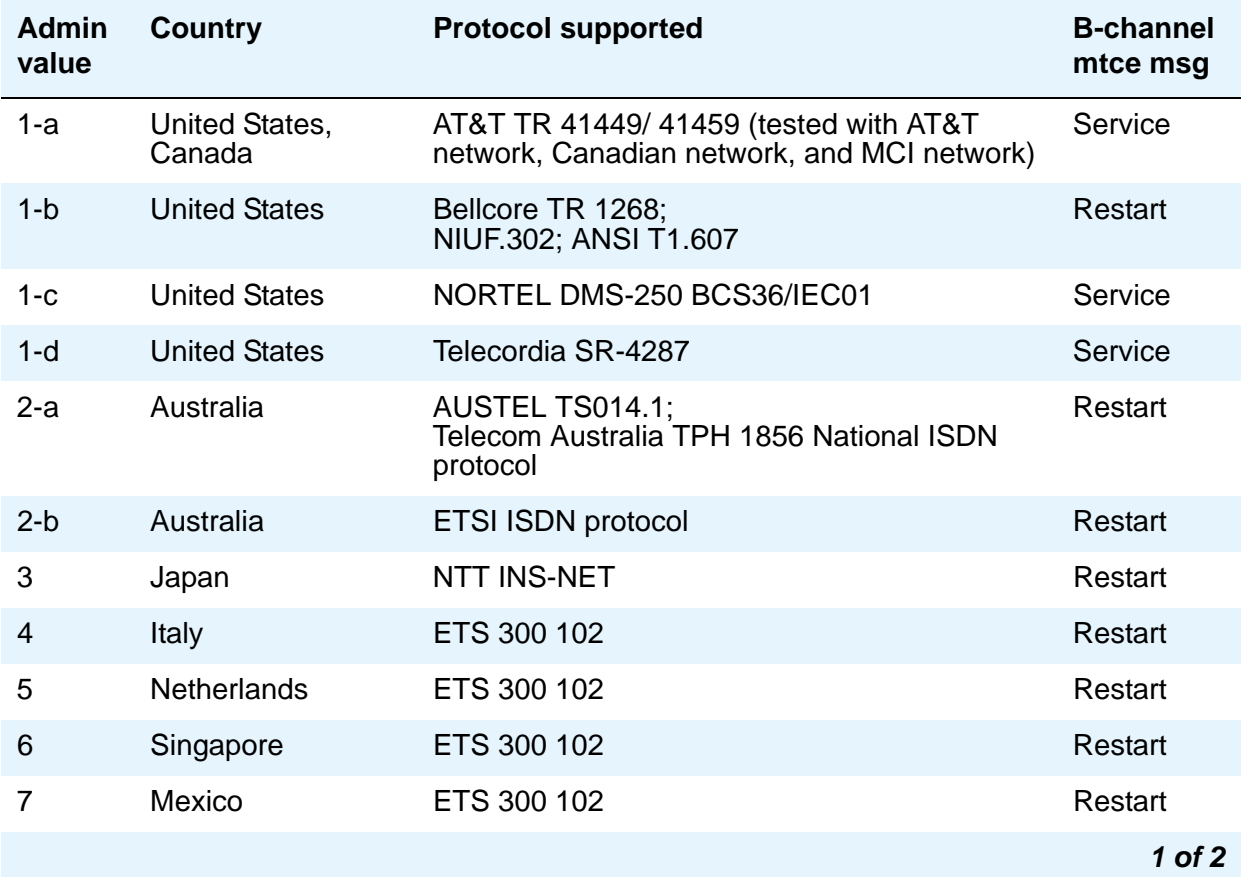

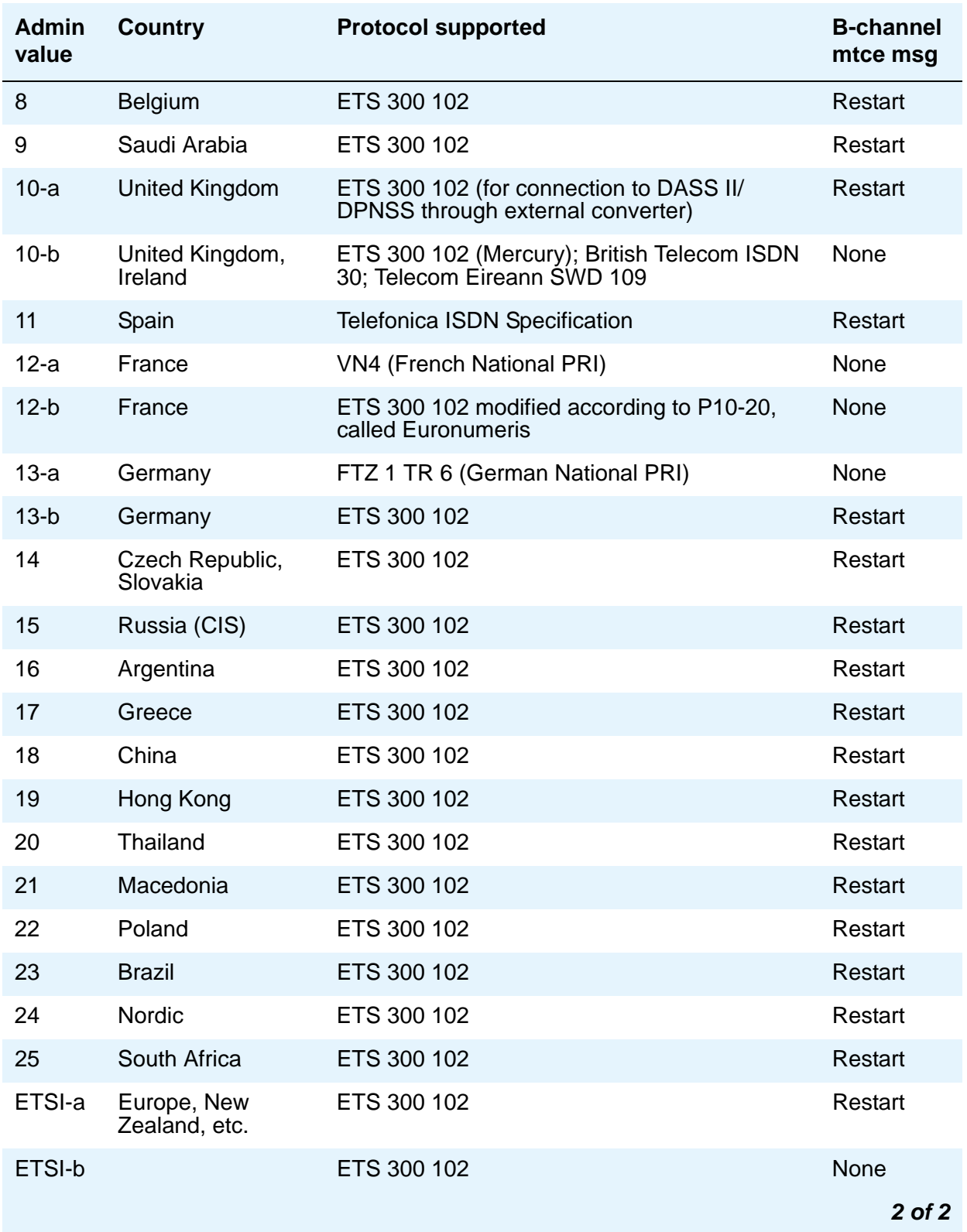

## **Received Digital Metering Pulse Maximum (ms)**

This field appears only when the **Signaling Mode** field is **cas** (Channel Associated Signaling), the **Interconnect** field is **co** or **pbx**, and the **Country Protocol** field is administered for a protocol that uses periodic pulse metering (PPM) as defined in [Incoming digital PPM signaling](#page-238-0)  [default per Country Protocol code](#page-238-0) on page 239. The default value depends on the **Country Protocol field's entry. For a list of country codes, see the [Country code table](#page-885-0) on page 886.** 

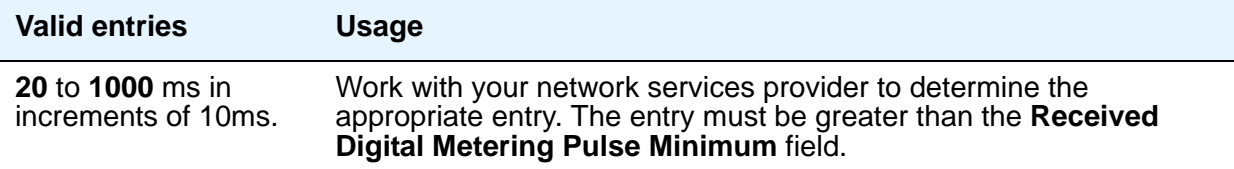

#### **Received Digital Metering Pulse Minimum (ms)**

This field appears only when the **Signaling Mode** field is **cas** (Channel Associated Signaling), the **Interconnect** field is **co** or **pbx**, and the **Country Protocol** field is administered for a protocol that uses periodic pulse metering (PPM) as defined in [Incoming digital PPM signaling](#page-238-0)  [default per Country Protocol code](#page-238-0) on page 239. The default value depends on the **Country Protocol** field's entry. For a list of country codes, see the [Country code table](#page-885-0) on page 886.

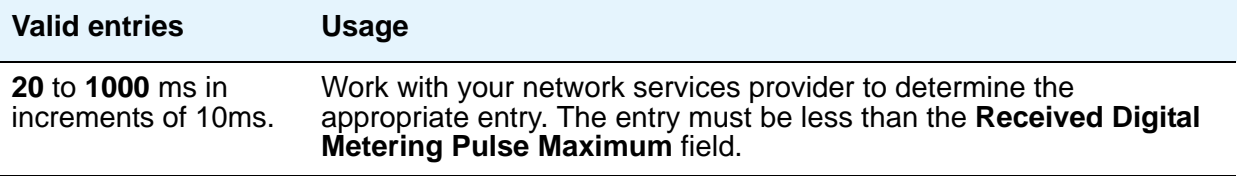

# **Received Digital Metering Pulse Value**

This field appears when the **Signaling Mode** field is **cas** (Channel Associated Signaling), the **Country Protocol** field is **21**, and the **Interconnect** field is **co** or **pbx**.

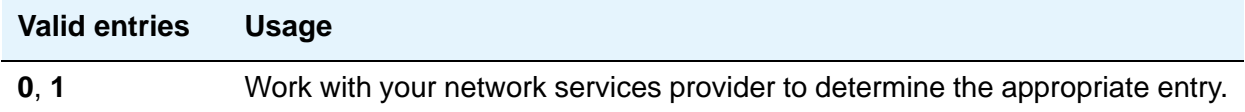

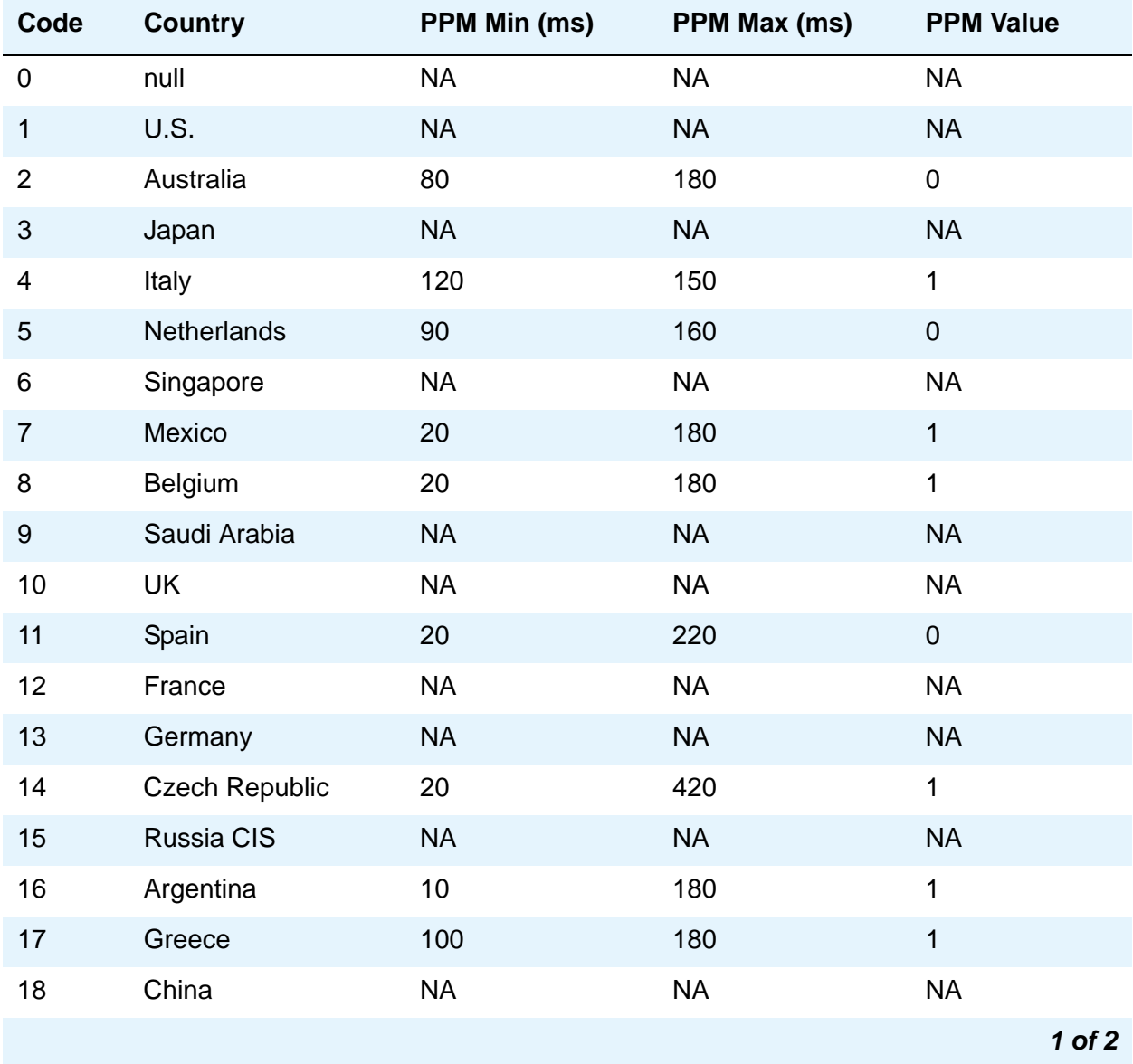

#### <span id="page-238-0"></span>**Table 5: Incoming digital PPM signaling default per Country Protocol code**

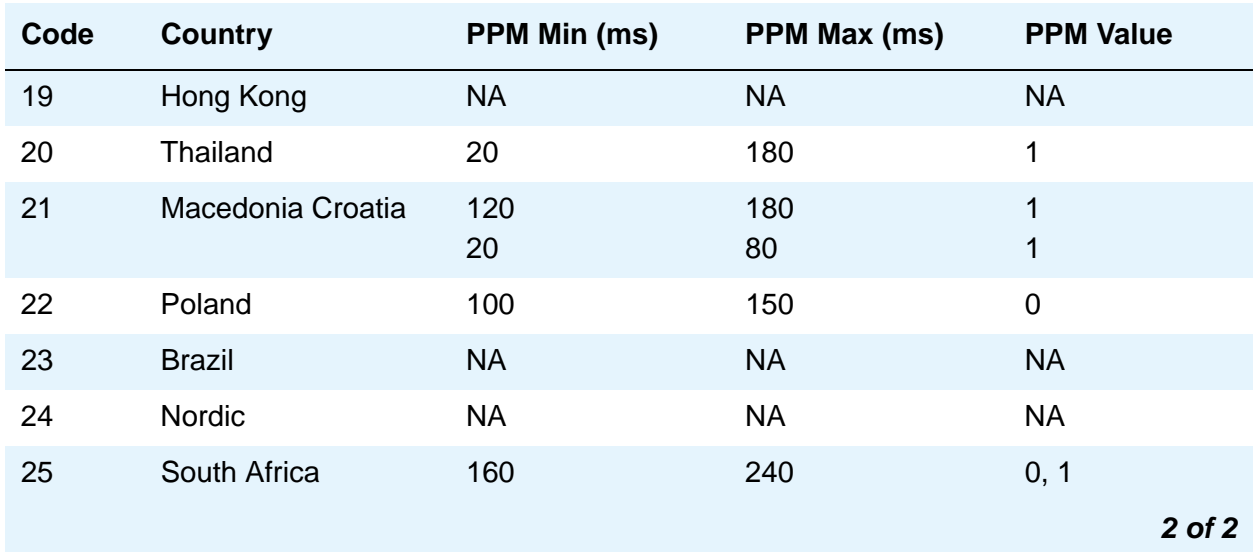

#### **Table 5: Incoming digital PPM signaling default per Country Protocol code (continued)**

#### **Side**

This field controls how your server running Communication Manager resolves glare at layer 3 over an ISDN-PRI link in QSIG private networks. It appears if the **Interface** field is **peer-master** or **peer-slave**.

The default value of the field changes depending upon which value the **Interface** field contains.

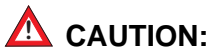

It is critical that administration on this server correctly pairs with the administration of the far-end switch/server. If the far-end is administered as the b side, this field should be set to a regardless of whether the layer 2 designation is peer-master or peer-slave, and vice versa.

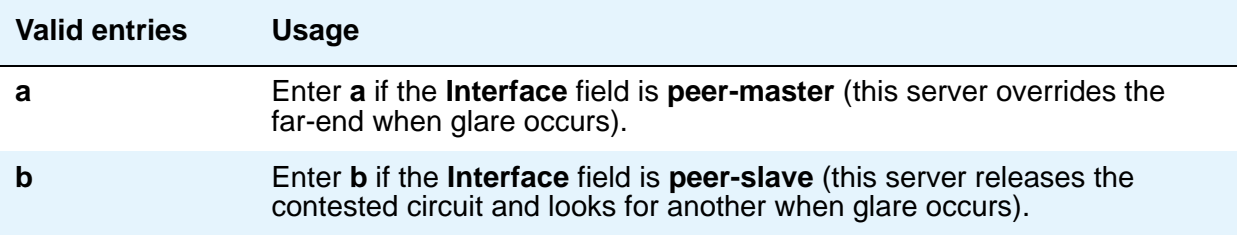

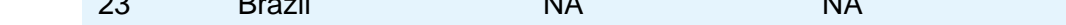

## **Signaling Mode**

This field selects the signaling method used for the DS1 link. This mode must match the method used on the other end of the link, so work with your network services provider to determine the appropriate entry for this field.

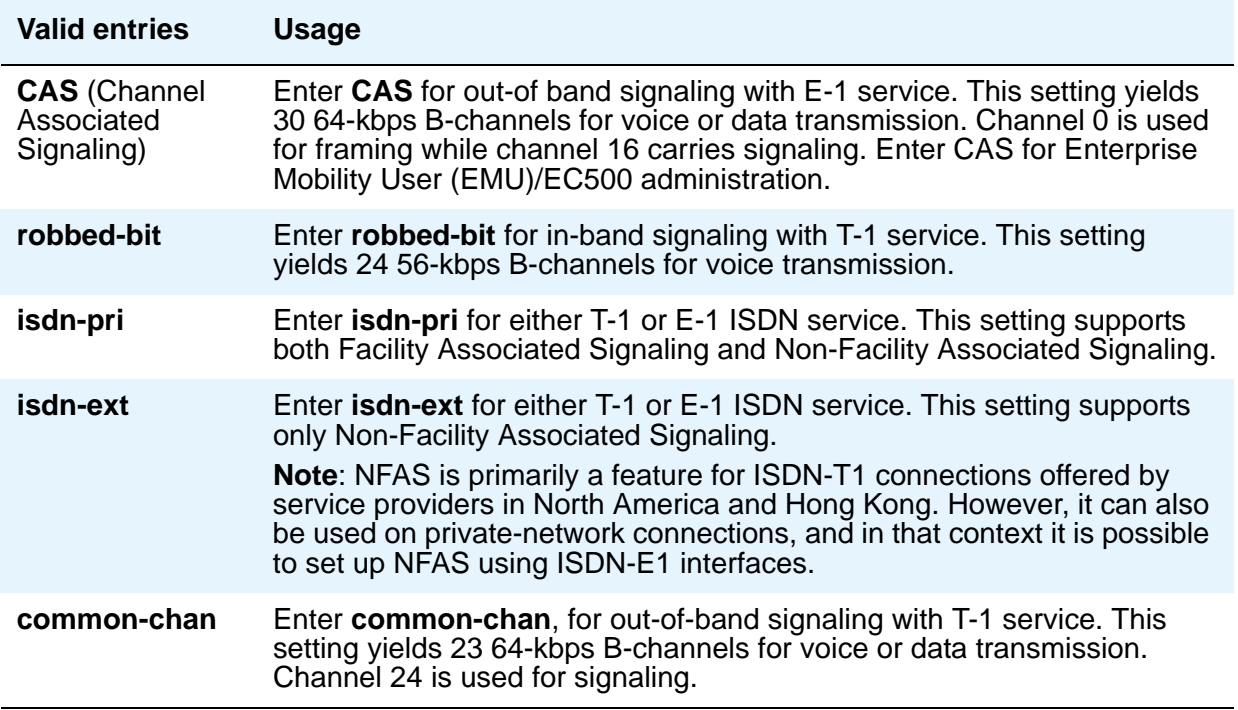

# **T303 Timer (sec)**

Use this field to enter the number of seconds the system waits for a response from the far end before invoking Look Ahead Routing. Appears when the **Group Type** field is **isdn-pri**.

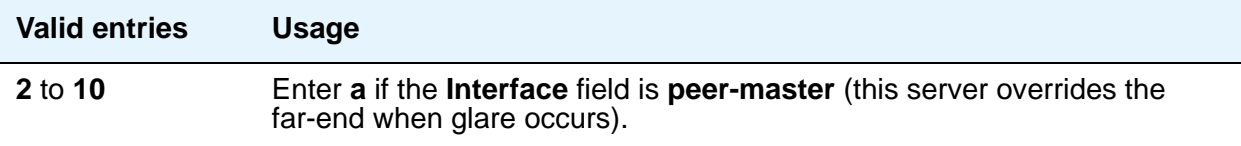

# **MAINTENANCE PARAMETERS**

### **Alarm When PRI Endpoint Detached**

Use this field for DS1 circuit packs connected to Roll-About Video equipment. This field appears only when the **Connect** field is **line-side**.

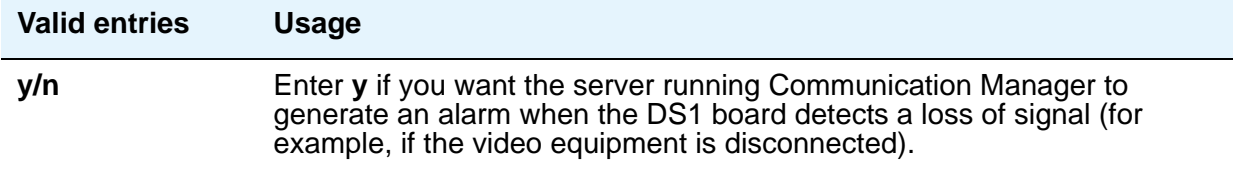

## **EC Configuration**

Appears when **Echo Cancellation** is **y** on the DS1 Circuit Pack screen.

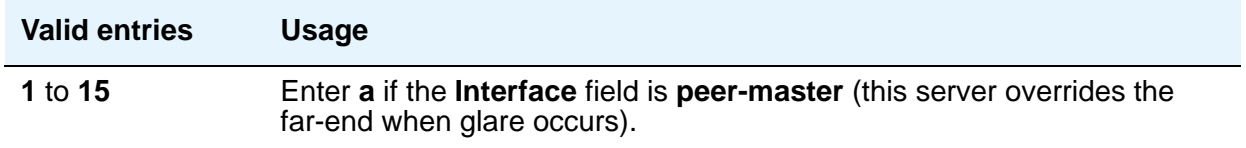

# **EC Direction**

Direction of echo cancellation. Appears when **Echo Cancellation** is **y** on the DS1 Circuit Pack screen.

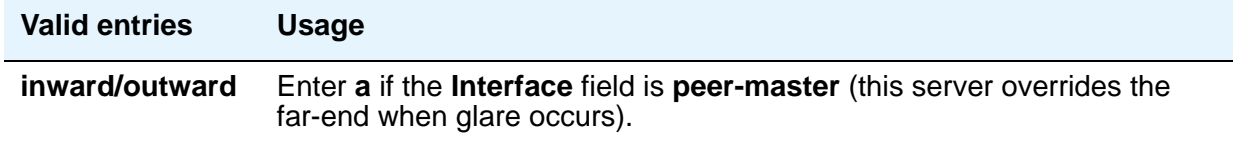

# **Echo Cancellation**

Appears when **DS1 Echo Cancellation** is **y** on the System Parameters Customer-Options (Optional Features) screen and circuit packs support echo cancellation.

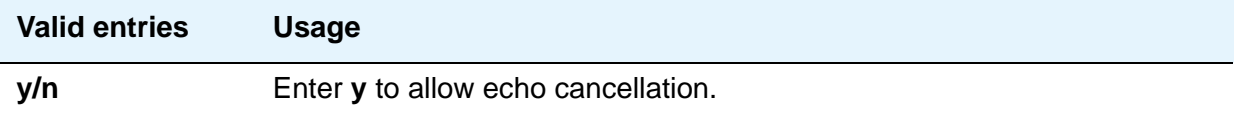

### **Near-end CSU Type**

This field appears only when the DS1 circuit pack is a TN767D or TN464E or later suffix model, the **Bit Rate** field is **1.544**, and the **Country Protocol** field is **1** (U.S.) or **3** (Japan). This field does not display for all circuit packs.

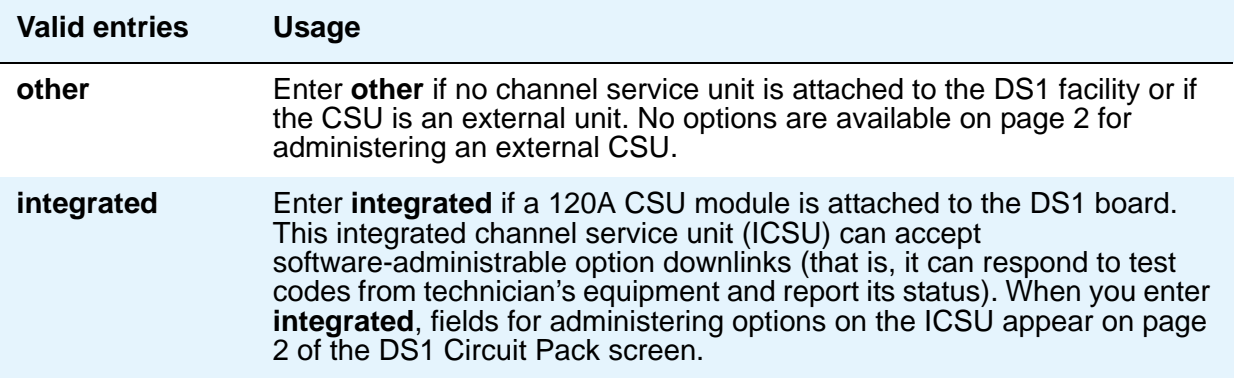

### **Slip Detection**

Slips — synchronization errors — slow digital transmissions and can result in data loss. The server maintains a slip-count record for each DS1 interface to detect errors and evaluate their severity (the type of alarm). If as many as 50 percent of those spans administered for slip detection are experiencing slips (with respect to the primary), then a decision is made to switch to the secondary.

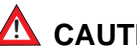

### $\triangle$  CAUTION:

Always enter **y** for DS1 circuit packs that serve as primary or secondary synchronization references.

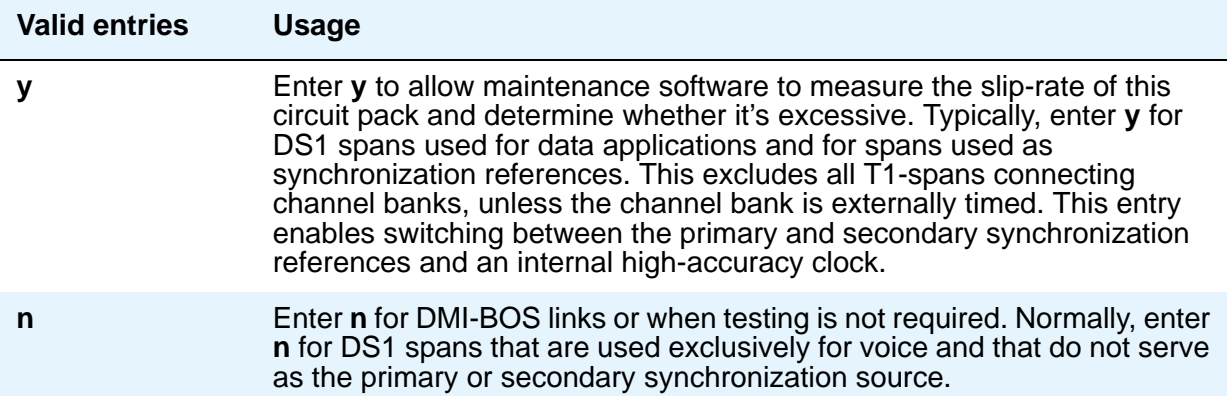

## **Block Progress Indicator**

This field allows you to block sending of the progress indicator in the SETUP message. It appears when the **Country Protocol** field is set to 1 and the **Protocol Version** field is set to b.

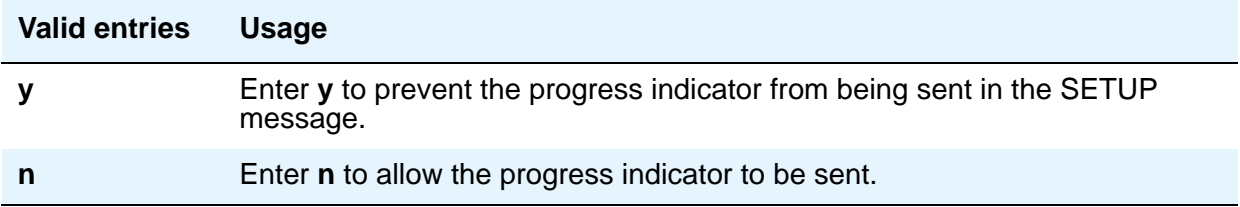

# **Field descriptions for page 2**

#### **Figure 72: DS1 Circuit Pack screen**

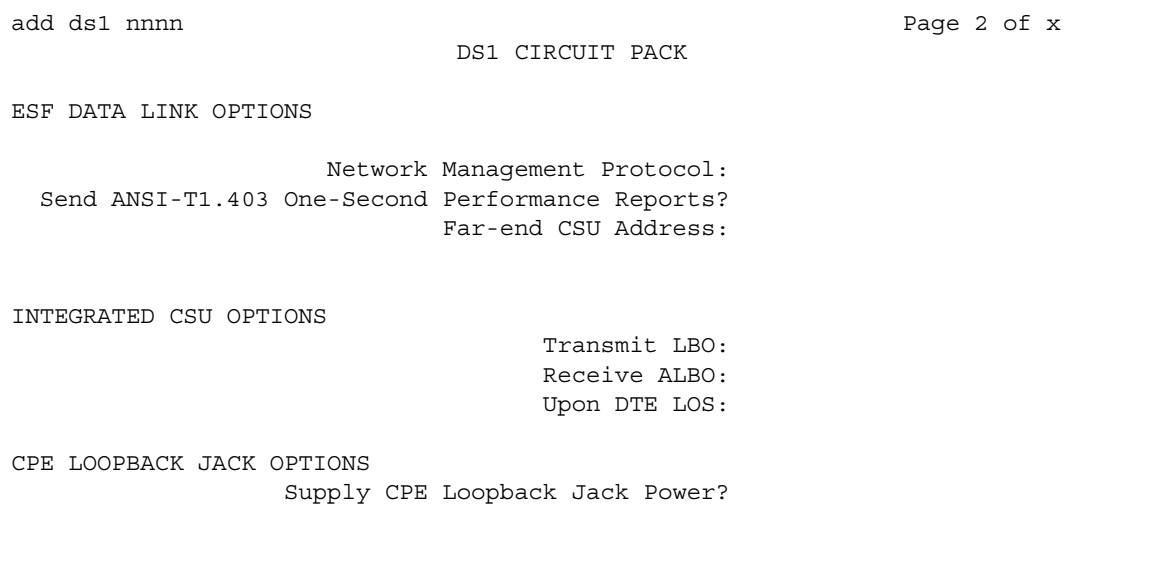

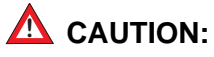

Customers: Do not change fields on this page without assistance from Avaya or your network service provider.

Page 2 does not appear for all DS1 circuit packs. For those circuit packs that support it, this page appears only when the **Framing Mode** field is **esf** or the **Near-end CSU Type** field is **integrated**.

# **ESF DATA LINK OPTIONS**

### **Far-end CSU Address**

.

This field, which, appears only if the **Framing Mode** field is **esf**.

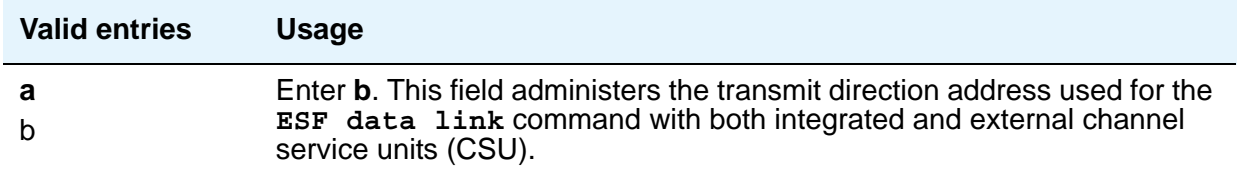

#### **Network Management Protocol**

This field appears only if the **Framing Mode** field is **esf**.

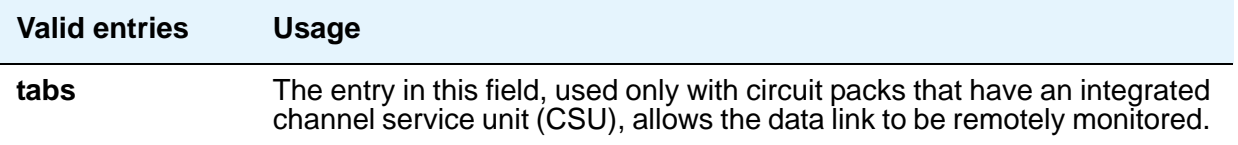

#### **Send ANSI-T1.403 One-Second Performance Reports**

This field selects whether your DS1 circuit pack sends error reports to the far-end server/switch. These reports are useful for network management, and are sent at 1-second intervals when enabled. This field appears only if the **Framing Mode** field is **esf**. It is used only with circuit packs that have an integrated channel service unit (CSU).

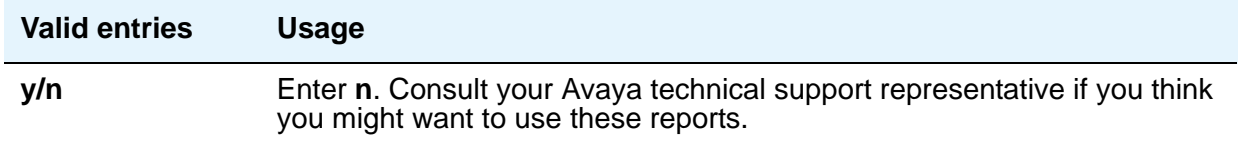

# **INTEGRATED CSU OPTIONS**

## **Receive ALBO (Receive Automatic Line Build-Out)**

This field increases the strength of incoming signals by a fixed amount to compensate for line losses.

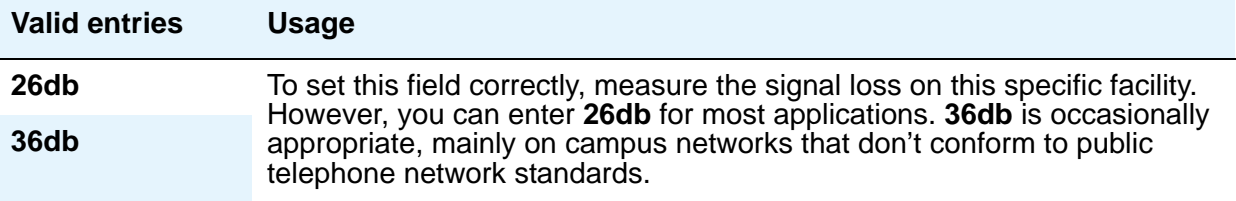

### **Transmit LBO (Transmit Line Build-Out)**

This field reduces the outgoing signal strength by a fixed amount. The appropriate level of loss depends on the distance between your Communication Manager server (measured by cable length from the smart jack) and the nearest repeater. Where another server/switch is at the end of the circuit, as in campus environments, use the cable length between the 2 switches to select the appropriate setting from the table below. This field appears if the **Near-end CSU Type** field is **integrated**.

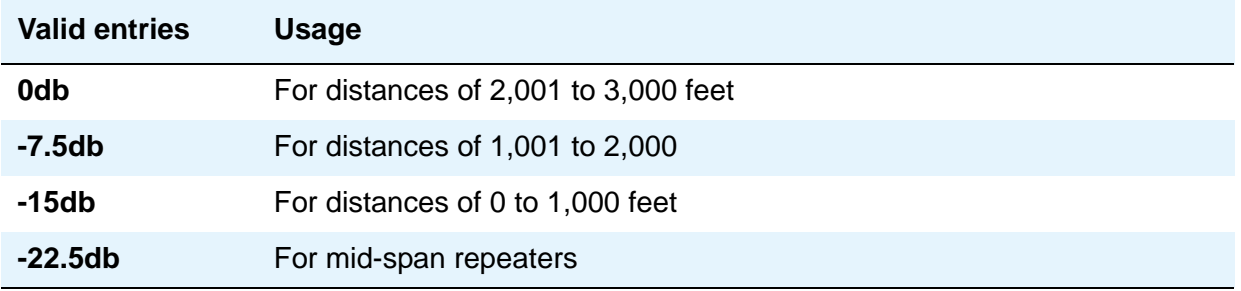

# **Upon DTE LOS**

DTE stands for "Data Terminal Equipment." This field tells Communication Manager what to do if the outgoing signal from the DS1 circuit pack (the data terminal equipment) to the network is lost.

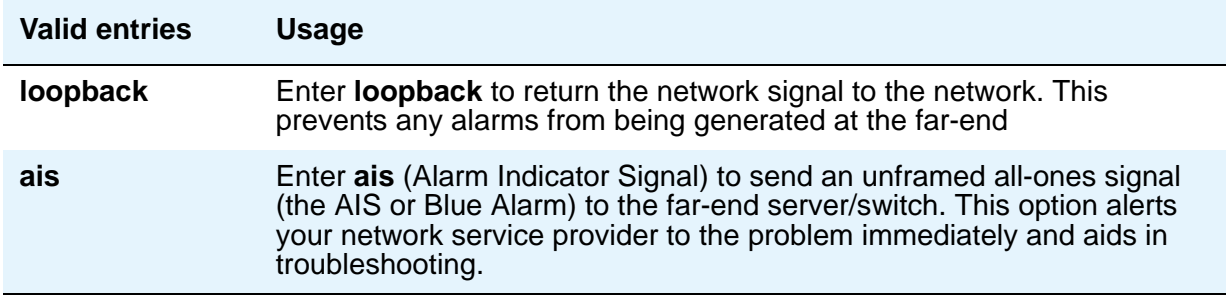

# **CPE LOOPBACK JACK OPTIONS**

### **Supply CPE Loopback Jack Power**

If a CPE (Customer Premise Equipment) Loopback Jack is installed, the DS1 board should supply power to the equipment during loopback testing.

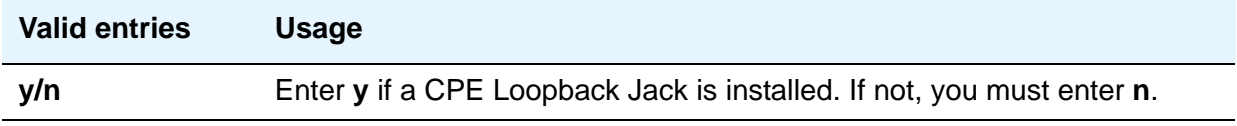

# **Related topics**

See DS1 Trunk Service in *Avaya Aura™ Communication Manager Feature Description and Implementation,* 555-245-205, for more information.

# **Duplicate Station**

Use this screen to add telephones is to copy the information from an existing telephone and modify it for each new telephone. For example, you can configure one telephone as a template for an entire work group. Then, you merely duplicate the template Station screen to add all the other extensions in the group. Note that only telephones of the same model can be duplicated. The duplicate command copies all the feature settings from the template telephone to the new telephones.

**Note:**

For field descriptions of specific fields, see the **[Station](#page-789-0)** screen.

#### **Figure 73: Duplicate Station screen - page 1**

```
duplicate station 1234567890123 Page 1 of 2 Page 1 of 2
                       STATION
                                 Security Endpt
Extension Port Name Code ID
1234567890123 1234567 123456789012345678901234567 12345678 12
```
#### **Figure 74: Duplicate Station screen - page 2**

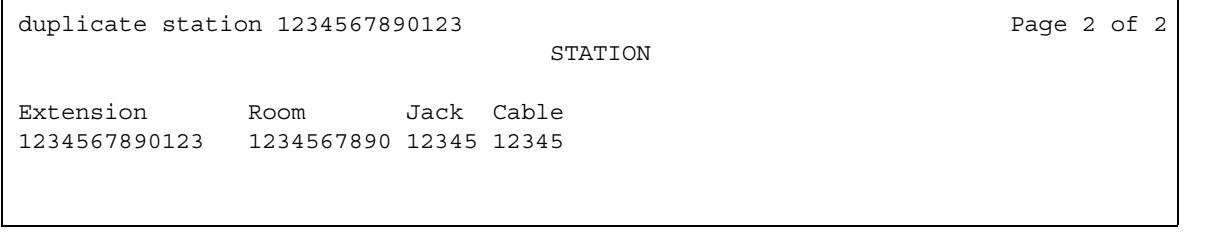

# **Duplicate Vector**

Use this screen to define the vector numbers and names for the vectors to be duplicated from the master vector and to display one VDN extension that the vector is assign to. An asterisk (\*) appears if the vector is assigned to two or more VDNs.

Upon submission of this screen, copies of the master vector are created, numbered and named as specified on the screen, with all steps populated exactly the same as the original. After the vector duplicates are created, you can use the **change vector** command to add to or otherwise edit the vector(s), including changing the type vector fields as required. *Goto* references, particularly, should be reviewed for appropriateness in the copies.

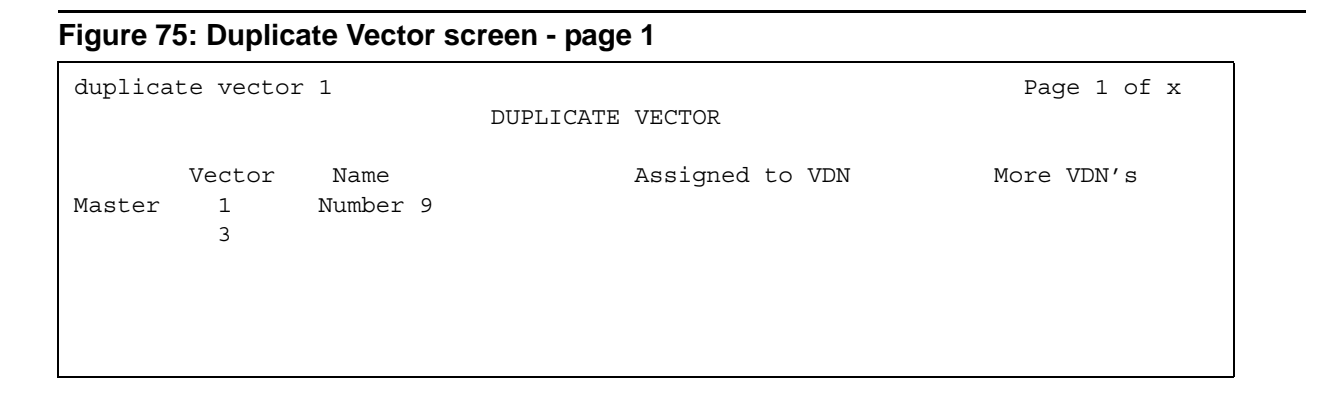

#### **Vector**

The first row displays the existing master vector showing the vector number and name (if assigned) for the master vector specified in the duplicate vector command line. In the next row, enter the number of an unassigned vector between 1 and 2000 (1 to 256 for S8300/S8400 platforms).

The lines following the master vector are for defining the vector numbers and names for the duplicates to be created. The screen shows 16 lines numbered 1 to 16 for specifying the vector numbers and (optionally) names for the vectors that are copies/duplicates of the master vector. If a **start** *nnnn* entry is included on the command line, the specified *nnnn* number is to be used as the first vector number to be used for creating the duplicates. If a start number is entered on the command line without including a count entry, then only one vector number is pre-entered as the vector number for the duplicate. If the start vector number specified is populated (has one or more steps administered), the first unused vector after the specified start vector number is pre-entered.

If a **count** *xx* entry is included in the command line, that count (*xx*) is to be used to define how many vector numbers (up to 16) are to be pre-entered on the Duplicate Vector screen to be used when creating the duplicates of the master vector. The pre-entered vector numbers are numbered sequentially beginning with the first unused vector found either starting with vector number 1 (if a **start** *nnnn* entry is not included) or starting at the specified start number (*nnnn*). If any of the vectors in that sequence are already defined with one or more steps assigned, then those numbers (defined vectors) are to be skipped when listing the numbers for the vector duplicates. If the vectors chosen for the pre-entered listing have a name assigned

(without any steps populated), the vector names are shown on the Duplicate Vector screen along with the pre-assigned vector numbers. You can change the listing of one or more pre-entered vector numbers to replace the vector numbers chosen by the system, or to add additional vector numbers for duplicates. You can use any unassigned vector number in this field.

#### **Name**

Enter a name for the new vector. Entry of a vector name is optional so that duplicates can be created without a vector name entered. Any pre-assigned vector names can also be replaced with a different name which is to be used when creating the duplicates.

### **Assigned VDN**

This field displays an extension number (up to 13 digits) of the first VDN (in numerical extension order) to which the vector is assigned to, if any. The **Assigned VDN** and **More VDN's** columns are populated for the master vector and any of the duplicate vectors which may already be assigned to one or more VDNs. Pre-entered vector numbers have these columns populated when the screen first appears. User-entered vector numbers appear in these columns when tabbing to the next vector number field.

#### **More VDN's**

This field displays an asterisk (\*) if there is at least one more VDN with that vector assigned.

# **Enable File Transfer**

Use this screen to enable SFTP on TN799BP Control Lan (C-LAN) and VAL circuit packs.

 $\overline{\phantom{0}}$ 

# **Field descriptions for page 1**

#### **Figure 76: Enable File Transfer screen**

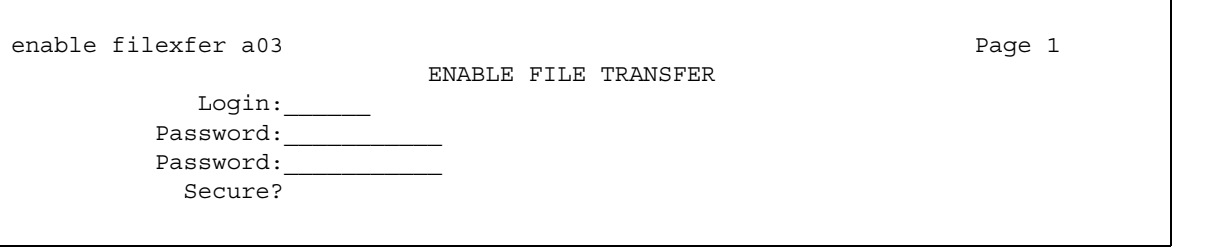

# **Login**

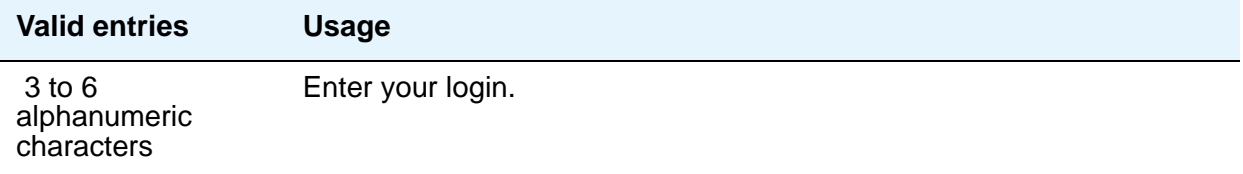

## **Password**

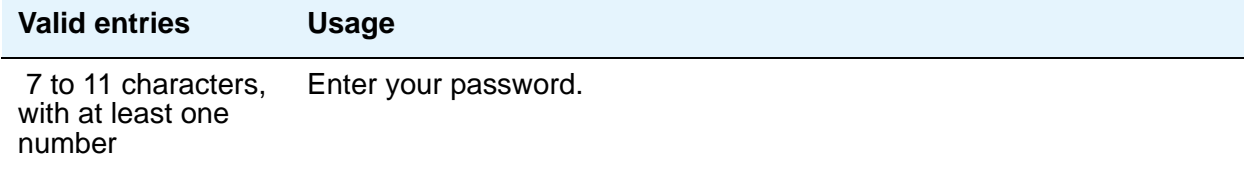

# **Password**

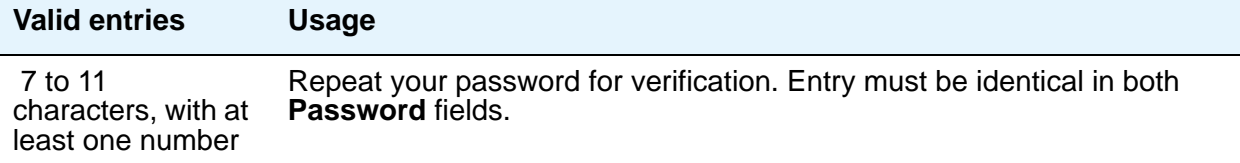

### **Secure**

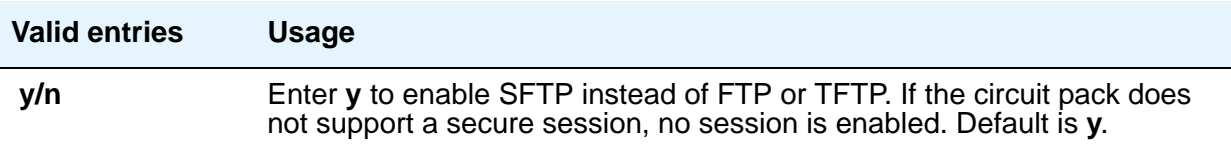

# **Enable Session**

Use this screen to enable SSH instead of Telnet.

# **Field descriptions for page 1**

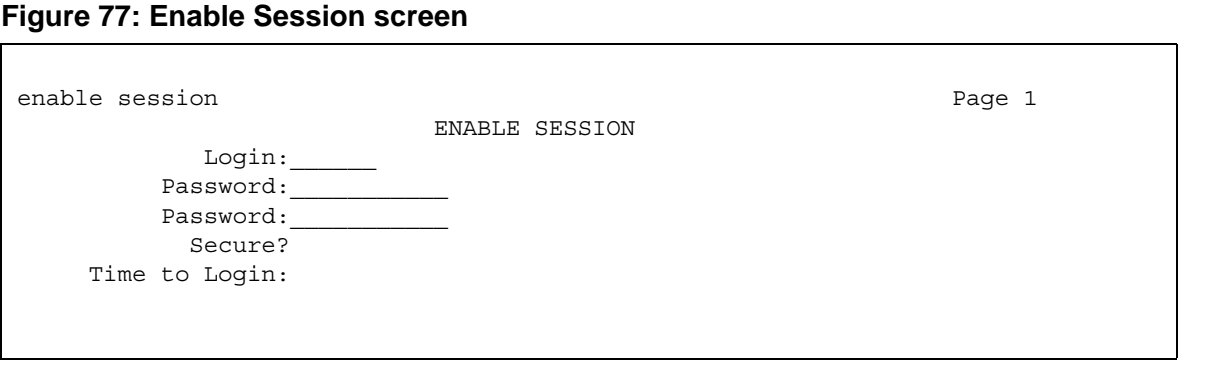

# **Login**

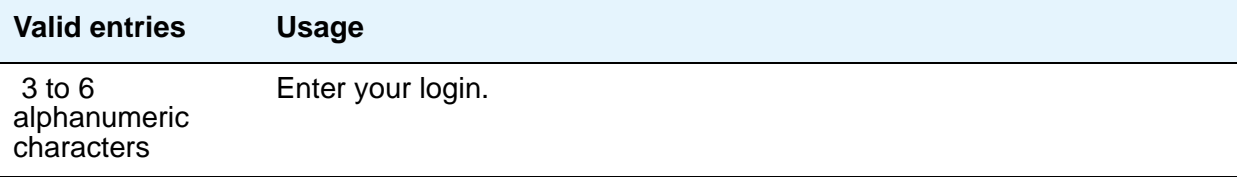
### **Password**

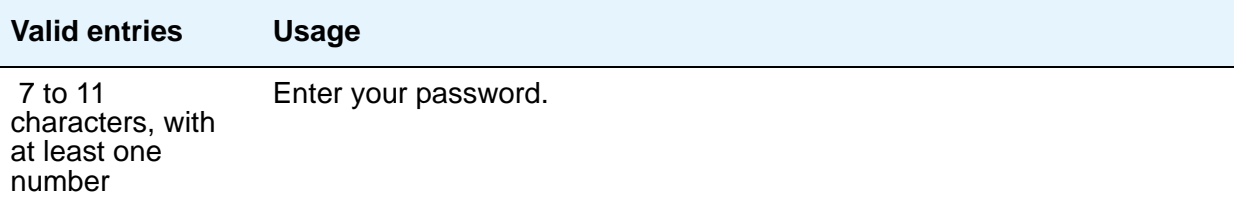

# **Password**

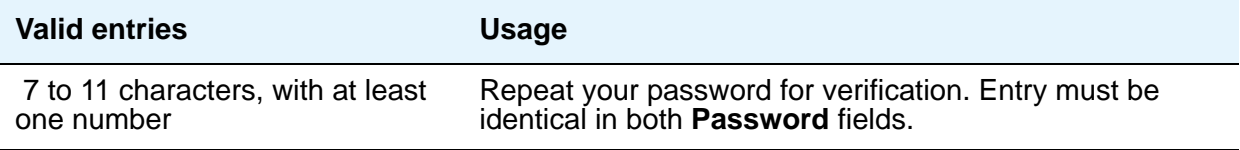

#### **Secure**

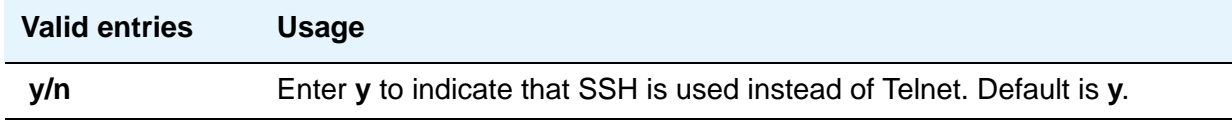

#### **Time to Login**

This field appears only if the board in question is a TN2302.

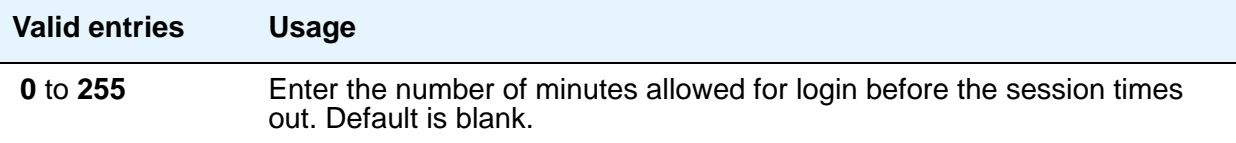

# **Extended Pickup Group**

This screen allows grouping of pickup groups into extended pickup groups. This allows users to answer calls outside their immediate group. The maximum number of groups that can be added to an extended pickup group is 25.

# **Field descriptions for page 1**

#### **Figure 78: Extended Pickup Group screen**

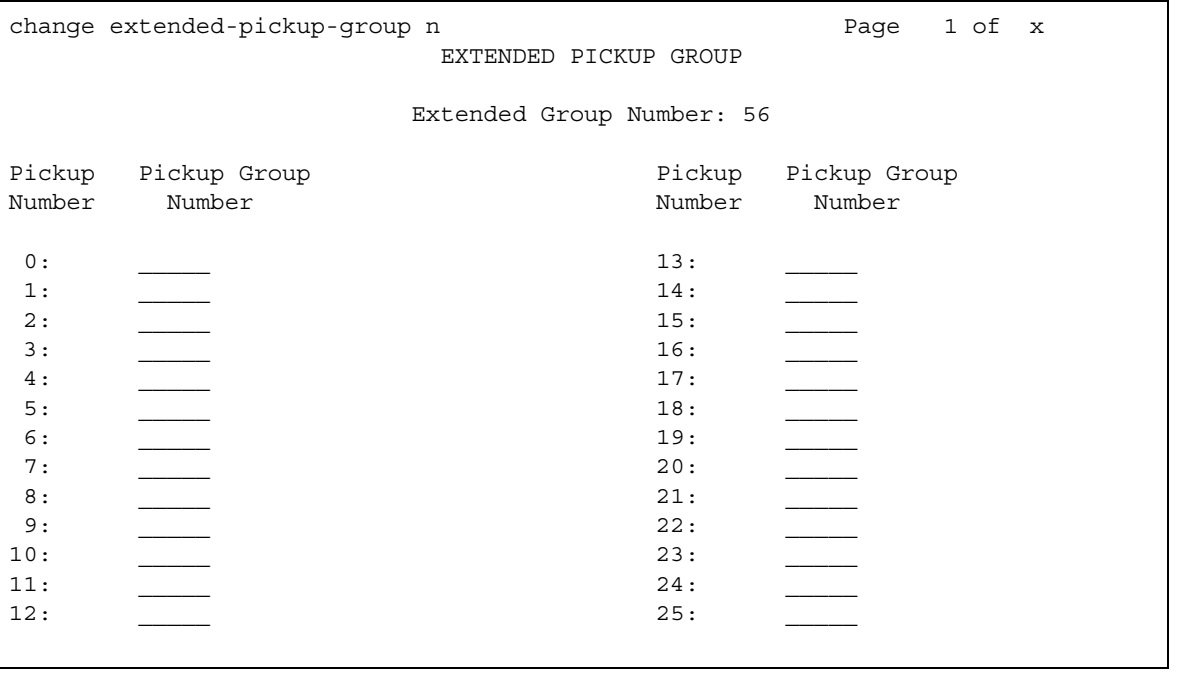

### **Extended Group Number**

This display-only field shows the number associated with a collection of pickup groups. The extended group is a collection of pickup groups that can answer calls from other pickup groups in the same extended group.

#### **Pickup Group Number**

This field determines which call pickup groups can answer calls in the extended pickup group.

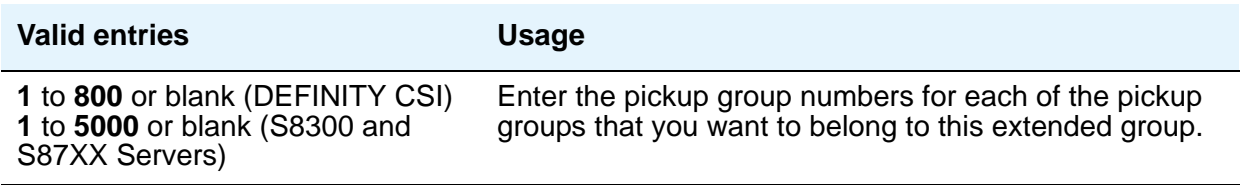

#### **Pickup Number**

This display-only field shows the pickup number assigned to the pickup group number. This is the number users dial after the feature access code (FAC) to pick up calls in their extended pickup group.

# **Extensions Administered to have an MCT-Control Button**

This screen lists the extensions that can take control of a Malicious Call Trace (MCT) request. In order to give a user the ability to take control of such requests, you need to add their extension to this list and assign them a **mct-control** feature button.

# **Field descriptions for page 1**

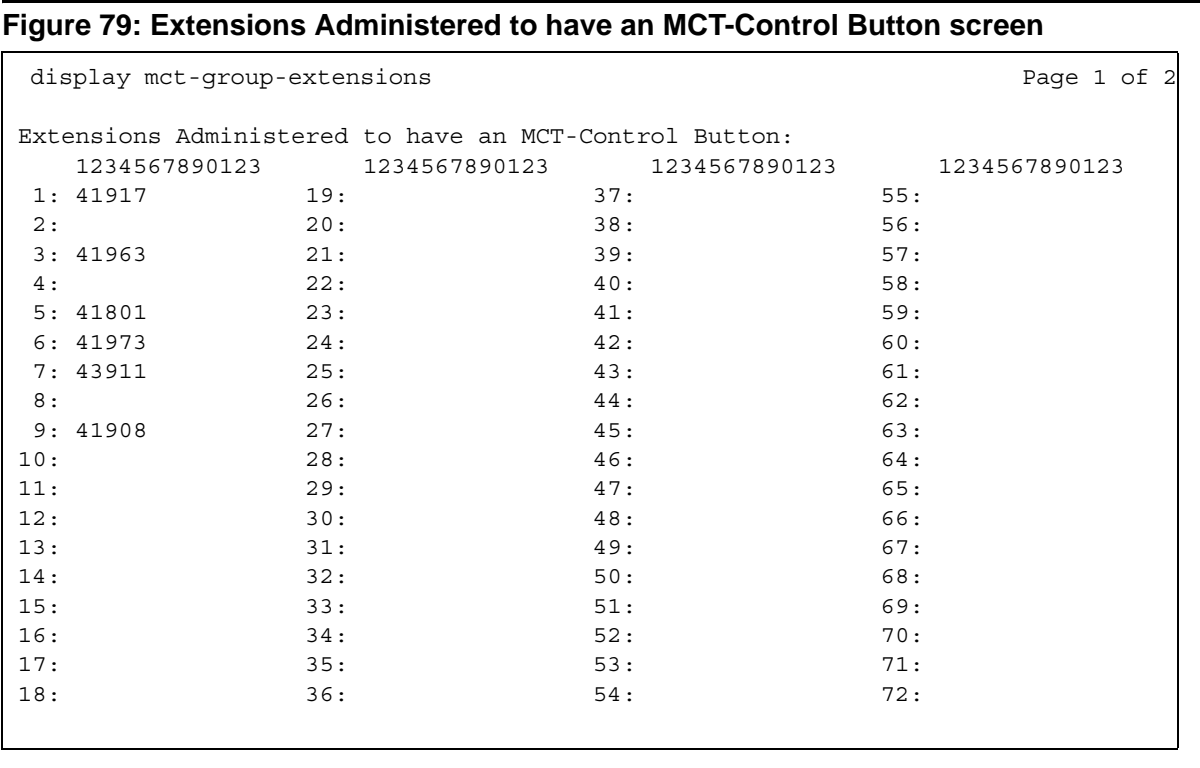

#### **1 to 100**

Enter the extension for a telephone or attendant console that you want to have an **MCT-Control** button. Note that you must also assign the **mct-control** button on the extension's Station or Attendant Console screen.

**Note:**

Page 2 contains elements 73 to 100.

# **Extensions to Call Which Activate Features by Name**

With this screen, you can assign a dialed extension to a feature within Communication Manager. This extension is called a feature name extension (FNE). You must set up the FNE mapping. All extensions must fit your dial plan and because they are implemented system-wide. These extensions are paired with feature access codes (FACs). When a user calls the extension, the feature access code activates the feature. Administer the FACs on the Feature Access Code (FAC) screen. For more information about individual features, see *Avaya Aura™ Communication Manager Feature Description and Implementation*, 555-245-205.

To administer this screen, type:

```
change off-pbx-telephone feature-name-extensions [set <1-99>]or blank.
```
The set number you designate in the command displays. If you do not enter a set number with the command, set 1 automatically displays.

**Note:**

The set number is not the same as the location number on the Communication Manager **[Locations](#page-618-0)** screen.

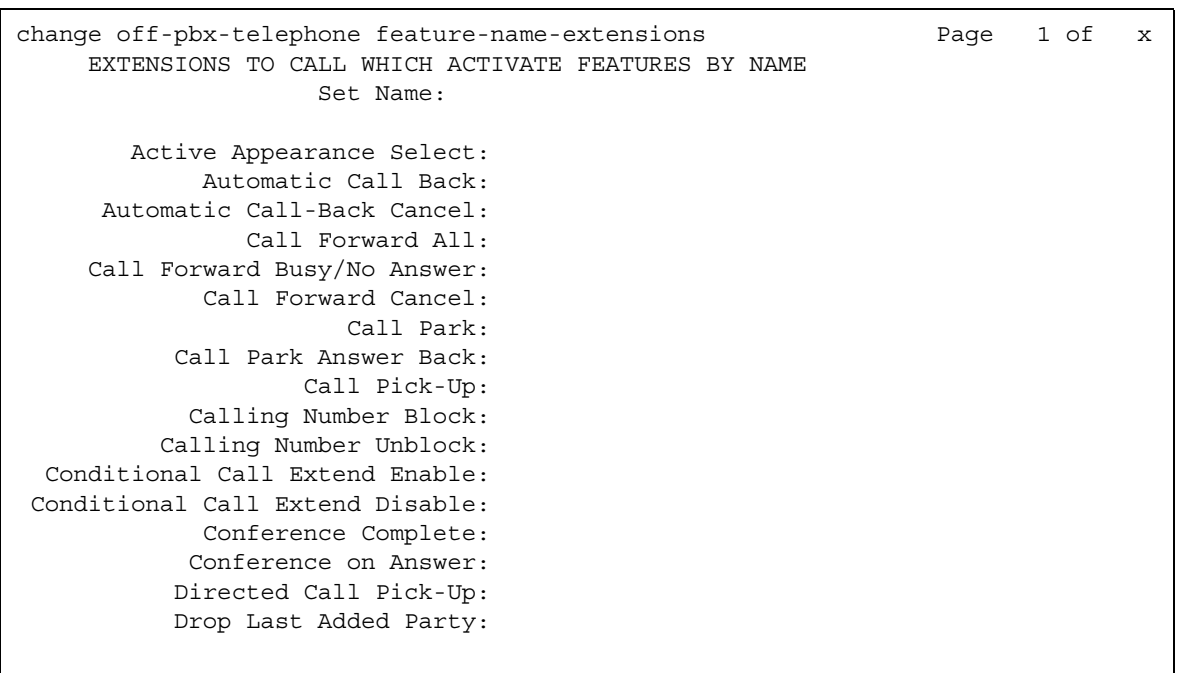

#### **Figure 80: Extensions to Call which Activate Features By Name screen - page 1**

#### **Figure 81: Extensions to Call which Activate Features By Name screen - page 2**

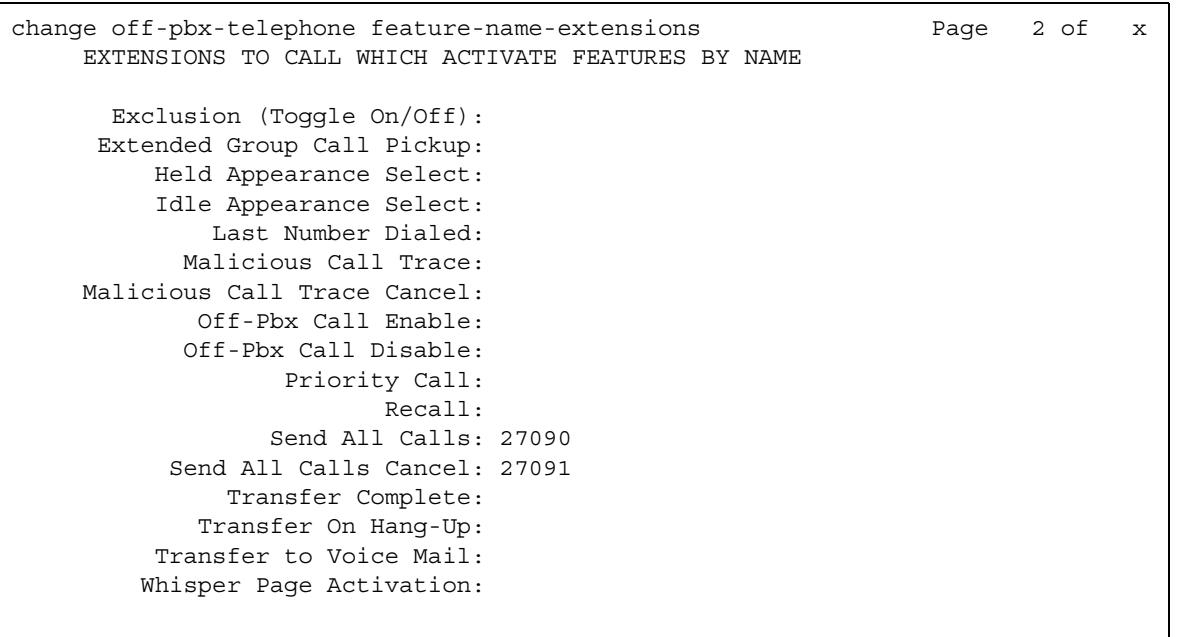

# **Field descriptions**

#### **Extension**

Each **Extension** field is an extension that matches your dial plan. A user dials the extension from their Extension to Cellular telephone to activate an FAC administered for that feature.

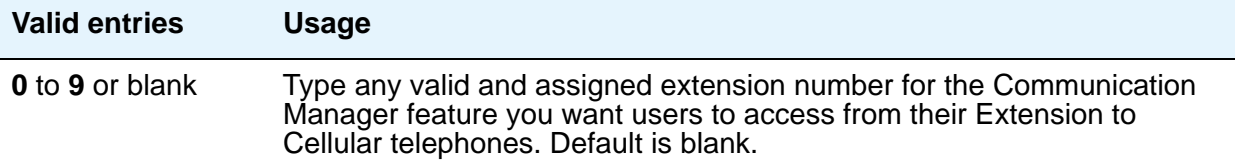

#### **Note:**

The **Transfer to Voice Mail** FNE is used when a user is active on a call and wants to transfer the other party to voice mail, or to the principal's voice mail, if this is a covered call. This FNE can also be used when a user goes off-hook for the first time and dials the **Transfer to Voice Mail** FNE to be connected to the voice mail administered in his coverage path. This is identical to dialing a Transfer to Voice Mail feature access code (FAC).

# **Feature Access Code (FAC)**

This screen assigns feature access codes (FACs) that, when dialed, activate or cancel the system features. Each field on this screen has the same valid values, which must conform to feature access codes or dial access codes as defined by your dial plan.

# **Field descriptions for page 1**

#### **Figure 82: Feature Access Code (FAC) screen**

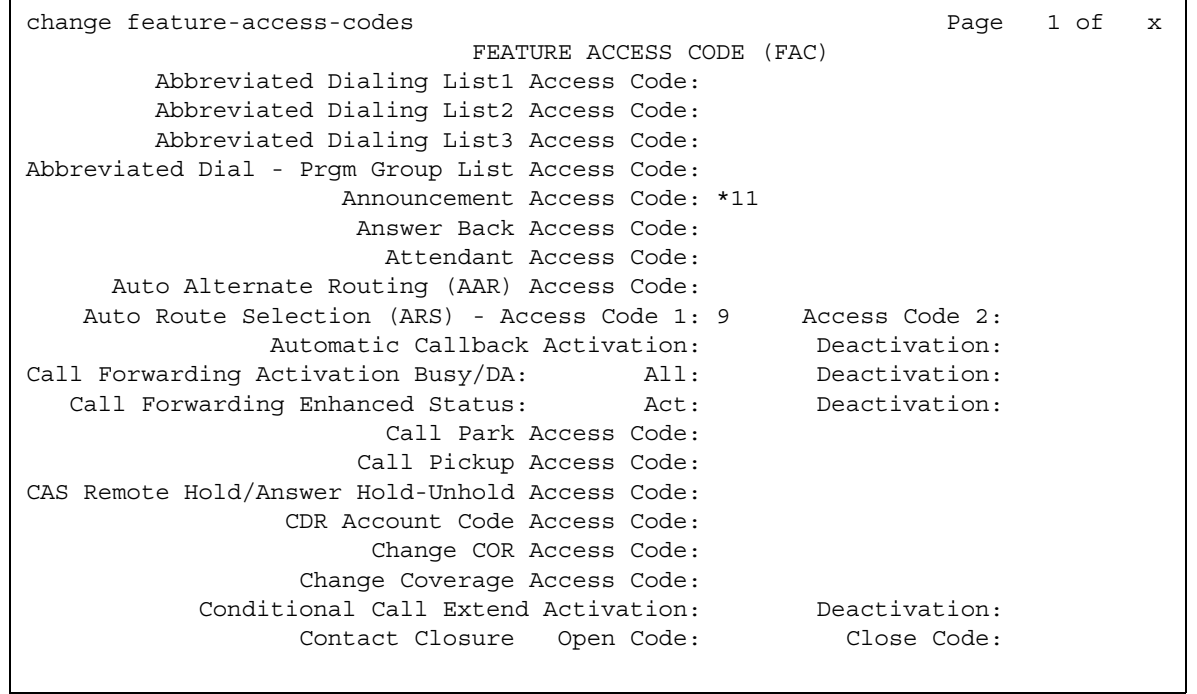

# **Abbreviated Dialing List1 Access Code**

Used to access AD list 1.

#### **Abbreviated Dialing List2 Access Code**

Used to access AD list 2.

#### **Abbreviated Dialing List3 Access Code**

Used to access AD list 3.

# **Abbreviated Dial - Prgm Group List Access Code**

Used to enter a group list from a telephone. The user's extension must be entered on the Abbreviated Dial Group List screen in order to program the group list.

### **Announcement Access Code**

Used to record announcements.

#### **Answer Back Access Code**

Used to retrieve parked calls.

#### **Attendant Access Code**

This field only appears and is valid if an **attd** entry does not exist on the Dial Plan Analysis screen. You cannot have an entry in both the Dial Plan Analysis screen and the Feature Access Code (FAC) screen. While the Dial Plan Analysis screen allows administration of only one attd code that connects to one attendant, this field on the Feature Access Code (FAC) screen allows you to administer more than one attendant access code in a single distributed network. Attendant access numbers can start with any number from 0 to 9 and contain 1 or 2 digits.

# **Auto Alternate Routing (AAR) Access Code**

Used to access AAR.

#### **Auto Route Selection (ARS) Access Code1**

Used to access ARS. You can have one ARS access code for local and one for long distance, and route accordingly.

#### **(ARS) Access Code 2**

Also used to access ARS.

#### **Automatic Callback Activation/Deactivation**

Used to activate/cancel Automatic Callback.

# **Call Forwarding Activation Busy/DA**

Used to forward calls to an administered number if the user is busy or does not answer.

## **Call Forwarding Enhanced Activation/Deactivation**

Enter feature access code numbers to allow users to activate and deactivate Enhanced Call Forwarding. The FACs for activation and deactivation must be administered together. One can't exist without the other. In contrast, the FAC for **Call Forwarding Enhanced Status** can exist by itself and without the others.

#### **Call Forwarding Enhanced Status**

Used to display the status of Enhanced Call Forwarding.

#### **Call Park Access Code**

Used to park an active call, which can then be retrieved from a different station using the answer back access code. Do not administer to have the same first digit as another feature access code that is longer in length.

#### **Call Pickup Access Code**

Used to answer a call directed to a pickup group.

#### **CAS Remote Hold/Answer Hold-Unhold Access Code**

Used by a Centralized Attendant Service (CAS) attendant to place calls on hold and answer calls held at a remote server running Communication Manager. This FAC can also be used by an analog station. Flashing the switch-hook for the proper interval (between 200 and 1000 ms) while talking on an existing call causes the existing call to be placed on soft hold, allowing the analog user to dial the Answer Hold-Unhold FAC to Hard hold the call.

#### **CDR Account Code Access Code**

Used prior to entering an account code for CDR purposes.

#### **Change COR Access Code**

Used to allow users to change their class of restriction (COR) from a telephone. This field can only be used if the **Change COR by FAC** field is enabled on the System Parameters Customer-Options (Optional Features) screen.

#### **Change Coverage Access Code**

Used to change a coverage path from a telephone or remote station.

#### **Contact Closure Close Code**

Used to close a contact closure relay. Must be administered if the **Contact Closure Open Code** field is administered.

#### **Contact Closure Open Code**

Used to open a contact closure relay. Must be administered if the **Contact Closure Close Code** field is administered.

# **Field descriptions for page 2**

#### **Figure 83: Feature Access Code (FAC) screen**

```
change feature-access-codes extended by the Page 2 of x
                             FEATURE ACCESS CODE (FAC)
                 Contact Closure Pulse Code:
                Data Origination Access Code:
                    Data Privacy Access Code:
             Directed Call Pickup Access Code:
       Directed Group Call Pickup Access Code:
    Emergency Access to Attendant Access Code:
       EC500 Self-Administration Access Codes:
                   Enhanced EC500 Activation: Deactivation:
         Enterprise Mobility User Activation: Deactivation:
 Extended Call Fwd Activate Busy D/A All: Deactivation:
       Extended Group Call Pickup Access Code:
              Facility Test Calls Access Code:
                           Flash Access Code:
            Group Control Restrict Activation: Deactivation:
                  Hunt Group Busy Activation: Deactivation:
                            ISDN Access Code:
              Last Number Dialed Access Code:
    Leave Word Calling Message Retrieval Lock:
  Leave Word Calling Message Retrieval Unlock:
```
#### **Contact Closure Pulse Code**

Used to pulse a contact closure relay.

#### **Data Origination Access Code**

Used to originate a data call from a voice station.

### **Data Privacy Access Code**

Used to isolate a data call from call waiting or other interruptions.

### **Directed Call Pickup Access Code**

Used to establish directed call pickup.

## **Directed Group Call Pickup Access Code**

The feature access code (FAC) can be used to pick up a call from any pickup group, if the user belongs to a pickup group.

#### **EC500 Self Administration Access Code**

The Self Administration Feature (SAFE) Access Code allows users to self-administer their cell phone number for the Extension to Cellular feature. Users can add or change their cell phone number through this feature access code. An administrator can still enter or change cell phone numbers. The user calls the SAFE access code and enters their cell phone number. The administration sequence differs based on what telephone is used to access SAFE. For more information, see *Avaya Aura™ Communication Manager Feature Description and Implementation*, 555-245-205 and *Avaya Extension to Cellular User's Guide*, 210-100-700.

#### **Emergency Access To Attendant Access Code**

Used to gain access to the attendant in an emergency situation. Such calls alert as emergency calls. This field cannot be used if the **Emergency Access to Attendant** field is not enabled on the System Parameters Customer-Options (Optional Features) screen.

#### **Enhanced EC500 Activation**

Type a feature access code number to allow users to activate Extension to Cellular remotely.

#### **Enhanced EC500 Deactivation**

Type a feature access code number to allow users to deactivate Extension to Cellular remotely.

#### **Enterprise Mobility User Activation**

Type a feature access code number to activate the Enterprise Mobility User feature for a particular user, associating the features and permissions of their primary telephone to a telephone of the same type anywhere within the customer's enterprise. For more information about Enterprise Mobility User, see *Administering Avaya Aura™ Communication Manager*, 03-300509.

#### **Enterprise Mobility User Deactivation**

Type a feature access code number to deactivate the Enterprise Mobility User feature. For more information about Enterprise Mobility User, see *Administering Avaya Aura™ Communication Manager*, 03-300509.

#### **Extended Call Fwd Activate Busy D/A**

Used to activate call forwarding from a telephone or remote location.

### **Extended Call Fwd Activate All**

Used to activate call forwarding from a telephone or remote location.

#### **Extended Call Fwd Deactivation**

Used to deactivate call forwarding from a telephone or remote location.

#### **Note:**

An extension must have Station Security Codes administered to use the following FACs:

- Extended Call Forward All Activate
- Extended Call Forward Busy/Don't Answer Activate
- Extended Call Forward Deactivate
- Change Coverage

#### **Extended Group Call Pickup Access Code**

The feature access code (FAC) users enter when a call directed to another pickup group is to be answered. Users must enter a valid "Pickup Number" following the Extended Group Call Pickup Access Code to complete the operation.

# **Facility Test Calls Access Code**

Used to place activate a facility test call.

# $\Delta$  **SECURITY ALERT:**

To ensure the security of your system, leave Facility Test Calls Access Code blank except when actually testing trunks.

### **Flash Access Code**

Used to generate trunk flash. This code ensures that the flash signal is interpreted by the central office switch, rather than by Communication Manager.

### **Group Control Restrict Activation / Deactivation**

Used to change the restriction level for all users with a given class of restriction. Requires console permissions.

#### **Hunt Group Busy Activation/Deactivation**

Hunt group members use the **Hunt Group Busy Activation** FAC to make the extension unavailable and the **Hunt Group Busy Deactivation** FAC to make the extension available.

The hunt group member must dial:

- a two-digit hunt group number for a hunt group supporting up to 99 extensions (small hunt group) or
- a four-digit hunt group number for a hunt group supporting up to 8000 extensions (large hunt group)

If needed, add zeros before the hunt group number to ensure that the small hunt group has a two-digit number and the large hunt group has a four-digit number.

#### **ISDN Access Code**

Used to place an ISDN call without using ARS, AAR, or UDP.

#### **Last Number Dialed Access Code**

Used to redial the last number dialed from this station.

#### **Leave Word Calling Message Retrieval Lock**

Used to lock the display module on telephones. The lock function activates at a telephone by dialing this system-wide lock access code. This prevents unauthorized users from displaying, canceling, or deleting messages associated with the telephone. The **Lock Messages** field on the Station screen also must be enabled.

#### **Leave Word Calling Message Retrieval Unlock**

Used to unlock a telephone's display module. The lock function is canceled at the telephone by dialing this unlock FAC followed by the SCC.

# **Field descriptions for page 3**

#### <span id="page-265-0"></span>**Figure 84: Feature Access Code (FAC) screen**

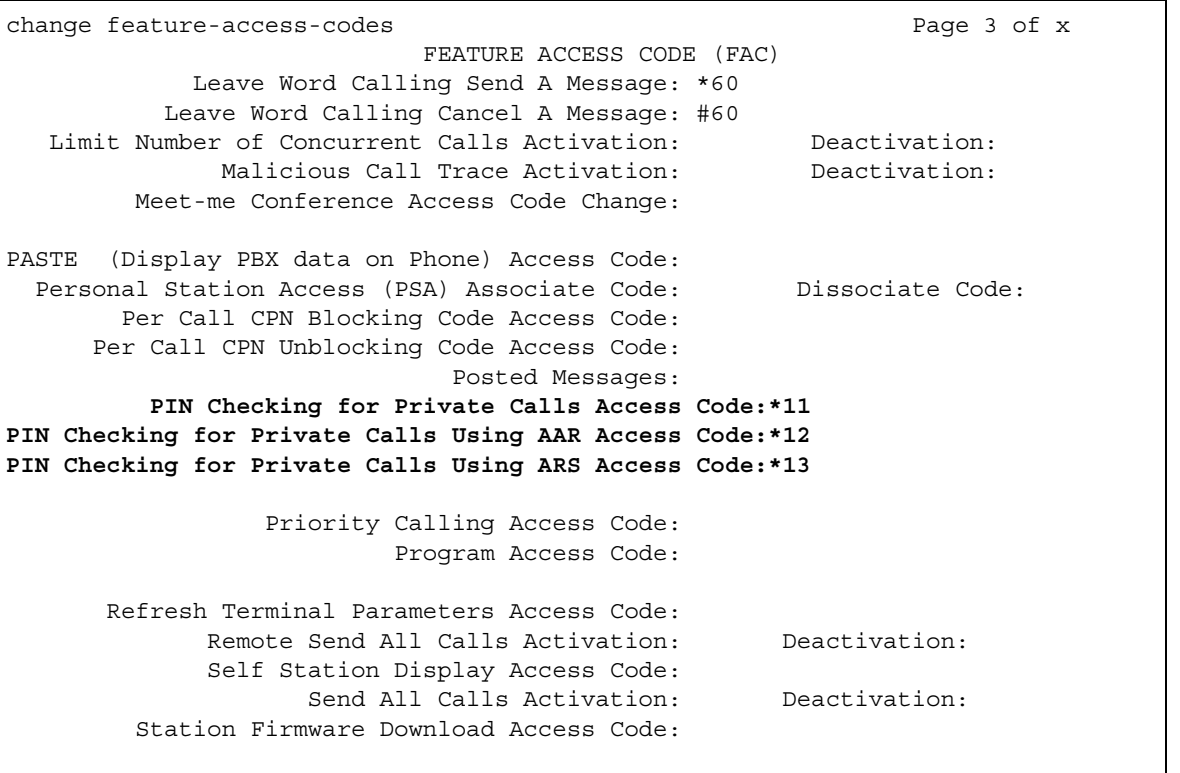

#### **Leave Word Calling Send A Message**

Used to send a leave word calling message.

### **Leave Word Calling Cancel A Message**

Used to cancel a leave word calling message.

#### **Limit Number of Concurrent Calls Activation/Deactivation**

Used to limit concurrent calls on a station even when additional call appearances normally would be available.

### **Malicious Call Trace Activation**

Used to activate a trace request on a malicious call.

#### **Meet-me Conference Access Code Change**

Allows the controlling user of a Meet-me Conference VDN to change the access code.

### **PASTE (Display PBX data on telephone) Access Code**

Allows users to view call center data on display telephones. PASTE is used in conjunction with Avaya IP Agent.

## **Personal Station Access (PSA) Associate Code**

Used to associate a telephone with the telephone features assigned to a user's extension.

#### **Personal Station Access (PSA) Dissociate Code**

Used to remove the association between a physical telephone and an extension number. You cannot provide the code until Personal Station Access (PSA) on the System Parameters Customer-Options **(Optional Features)** screen is **y**.

# **Per Call CPN Blocking Code Access Code**

If CPN blocking is off for a trunk group, users can turn it on for a call by using this code. When they dial this code, the calling party number is not sent to the public network.

# **Per Call CPN Unblocking Code Access Code**

If CPN blocking is on for a trunk group, users can turn it off for a call by using this code. When they dial this code, the calling party number is sent to the public network.

#### **Posted Messages**

Only appears if the **Posted Messages** field is set to **y** on the **[System Parameters](#page-892-0)  [Customer-Options \(Optional Features\)](#page-892-0)** screen. Used to access the Posted Messages feature. See Posted Messages in *Avaya Aura™ Communication Manager Feature Description and Implementation,* 555-245-205, for more information

#### **PIN Checking for Private Calls Access Code**

When the feature is enabled via system-parameters features in Figure 84: Feature Access [Code \(FAC\) screen](#page-265-0) on page 266, then it displays the three new fields:

- **PIN Checking for Private Calls Access Code**
- **PIN Checking for Private Calls Using AAR Access Code**
- **PIN Checking for Private Calls Using ARS Access Code**

**Note:**

These 3 fields show up only when the feature is enabled via system-parameters features. If the feature is not enabled, the 3 fields remain hidden. PIN FACs \*11/ \*12/\*13 are visible only when the feature **PIN Checking for Private Calls** is activated in [Figure 108: Feature-Related System Parameters screen](#page-376-0) on [page 377](#page-376-0).

#### **Priority Calling Access Code**

Used to enable priority calling, a special type of call alerting between internal telephone users, including the attendant. The called party hears a distinctive ringing when the calling party uses Priority Calling.

#### **Program Access Code**

Used to program abbreviated dial buttons on an individual telephone.

#### **Refresh Terminal Parameters Access Code**

Used to update terminal parameters on an individual telephone when system settings have changed.

#### **Remote Send All Calls Activation/Deactivation**

Used to activate or deactivate the Send All Calls feature. Requires console permissions.

### **Self Station Display Activation**

The **Self Station** field is not active. If set to a valid FAC, a digital station displays its primary extension number when the FAC is entered.

# **Send All Calls Activation/Deactivation**

Used to activate or deactivate sending all calls to coverage with minimal or no alerting at the station.

### **Station Firmware Download Access Code**

This field specifies the feature access code used for 2420/2410 DCP station firmware downloads.

# **Field descriptions for page 4**

#### **Figure 85: Feature Access Code (FAC) screen**

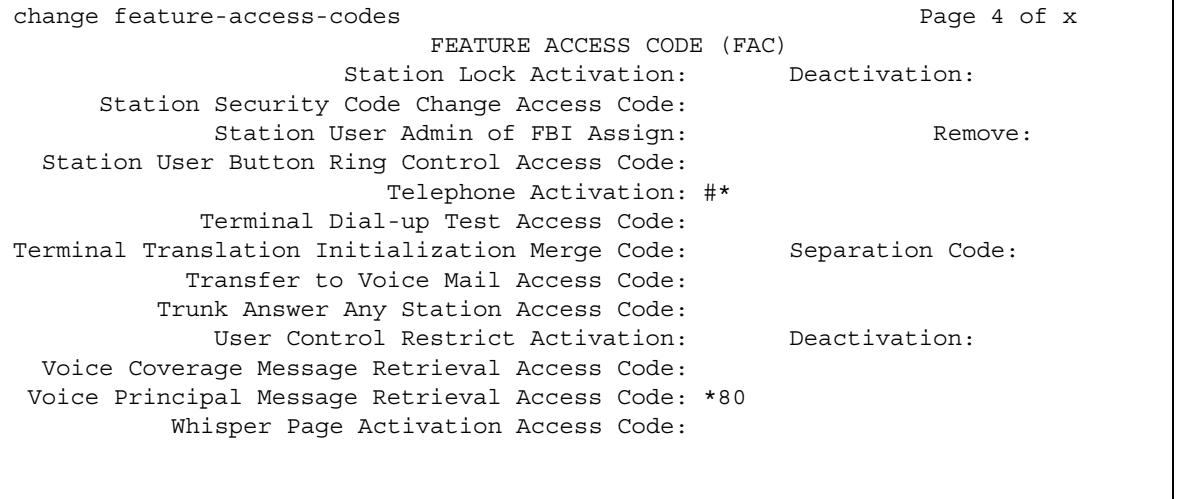

#### **Station Lock Activation/Deactivation**

Used to activate or deactivate Station Lock.

# **Station Security Code Change Access Code**

Enter the code the user must dial to change their Station Security Code. The SCC must be administered before the user can change it using this FAC. That is, a user cannot change a blank SCC.

#### **Station User Admin of FBI Assign**

Used to activate or deactivate Facility Busy Indicators.

### **Station User Button Ring Control Access Code**

Used to control the ring behavior for each line appearance and bridged appearance from the station. Allows users to have their telephones ring either silently or audibly.

#### **Terminal Dial-Up Test Access Code**

Used to perform tests on digital telephones to make sure that the telephone and the buttons are communicating properly with the server running Communication Manager. The Terminal Dial-Up test ensures that the terminal and each of its buttons can communicate with the server. This test is initiated by a user entering this feature access code. This test is mostly for use by terminal service personnel, but may be used by any station user.

In order to use this feature, simply lift the receiver on a supported terminal and dial the feature access code. The terminal's button lights are extinguished, the display clears, and the message waiting lamp lights. This lamp remains lit throughout the test. When a button is depressed during the test, the server responds with the appropriate tone, light, or display. Depressing another button clears the lamp, the tone and ringer associated with the previous button and lights the lamp, sends new tone and ringer associated with the new button. If the same button is depressed, the lamp, tone and ringer are turned OFF, which makes the button work as an ON/ OFF button. The terminal remains in this test mode until you hang up the receiver. To use a Terminal Dial-up Test FAC on a telephone with bridged appearances, add a bridged-appearance of the principal telephone.

#### **Terminal Translation Initialization Merge Code**

Enter the digits that must be dialed to install (merge) a station without losing any of its previous feature settings. The Terminal Translation Initialization Separation Code must have been used, or an **X** administered in the **Port** field of the Station screen, when the telephone was removed from its former location in order for the Terminal Translation Initialization Merge Code to be effective. (If you try to use this and it doesn't work, check the Station screen for this extension. If there is still a port assigned, type **X** in the **Port** field, then try the TTI merge again.)

## **Terminal Translation Initialization Separation Code**

Enter the digits that must be dialed to remove (separate) a station from a location without losing any of its feature settings.

#### **Transfer to Voice Mail Access Code**

Enter the digits that must be dialed to allow coverage to transfer the caller to the original call recipient's AUDIX mail where the caller can leave a message. Do not administer this code to have the same first digit as another feature access code that is longer in length.

#### **Trunk Answer Any Station Access Code**

Enter the access code that station users must dial to answer calls alerting on night bells.

#### **User Control Restrict Activation/Deactivation**

Used to change the restriction level for a specific extension. Requires console permissions.

#### **Voice Coverage Message Retrieval Access Code**

Allows users to retrieve voice messages for another user (for whom they are a coverage point) via a digital display module.

#### **Voice Principal Message Retrieval Access Code**

Allows users to retrieve their own voice messages for another user via a digital display module.

#### **Whisper Page Activation Access Code**

Allows users to place a page to another user's telephone, when active on a call. The paged user, and not the other parties on the call, hears the page.

# **Field descriptions for page 5**

The feature access codes on this page pertain only to ACD call centers.

#### **Figure 86: Feature Access Code (FAC) screen**

```
change feature-access-codes example and the page 5 of x
                      FEATURE ACCESS CODE (FAC)
                 Automatic Call Distribution Features
                 After Call Work Access Code: ___
                          Assist Access Code: ___
                         Auto-In Access Code: ___
                       Aux Work Access Code:
                           Login Access Code: ___
                         Logout Access Code: ___
                      Manual-In Access Code: ___
   Service Observing Listen Only Access Code: ___
   Service Observing Listen/Talk Access Code: ___
      Service Observing No Talk Access Code: ___
                 Add Agent Skill Access Code: ___
             Remove Agent Skill Access Code:
          Remote Logout of Agent Access Code:
```
#### **Add Agent Skill Access Code**

Enter the digits an agent must dial to be able to add a skill to their current skill set.

#### **After Call Work Access Code**

Enter the code the agent must dial when the agent performs work-related ACD activities.

#### **Assist Access Code**

Enter the digit the agent must dial to request assistance from the split supervisor.

#### **Auto-In Access Code**

Enter the code the agent must dial to become automatically available to receive another ACD call each time a call is released.

#### **Aux Work Access Code**

Enter the code the agent must dial when the agent performs non-ACD activities.

### **Login Access Code**

Enter the code the agent must dial to gain access to the ACD functions. This is a system-wide code for all ACD agents.

### **Logout Access Code**

Enter the logout code the agent must enter to exit ACD. This is a system-wide logout code for all ACD agents.

#### **Manual-In Access Code**

Enter the code the agent must dial to receive a single, new ACD call upon the completion of an ACD call.

**Note:**

The following two fields appear only if **Service Observing (Remote/By FAC)** on the System Parameters Customer-Options **(Optional Features)** screen is **y**.

#### **Remove Agent Skill Access Code**

This field appears only if **Service Observing (Remote/By FAC)** on the System Parameters Customer-Options **(Optional Features)** screen is **y**. Enter the digits an agent must dial to be able to remove a skill from their current skill set.

#### **Remote Logout of Agent Access Code**

This field appears only if **Service Observing (Remote/By FAC)**, **Vectoring (Basic)**, and **Vectoring (Prompting)** on the System Parameters Customer-Options (Optional Features) screen are set to **y.** Enter the digits you need to dial to remotely logout an idle ACD or EAS agent.

# **Service Observing Listen Only Access Code**

Enter the code that must be dialed to allow a station with Service Observing permission (COR) to listen to other agent ACD calls without being heard on the ACD call.

#### **Service Observing Listen/Talk Access Code**

Enter the code that must be dialed to allow a station with Service Observing permission (COR) to both listen and be heard on an ACD call.

# **Service Observing No Talk Access Code**

The following field appears only if **Expert Agent Selection (EAS) Enabled** is optioned on the Feature-Related System-Parameters screen. Enter the code that must be dialed to allow a station with Service Observing permission (COR) to listen only without reserving a 2nd timeslot for potential toggle to talk and listen mode. When this FAC is used for activation, the observing connection is listen only. Any attempt to toggle to talk via the Service Observing (SO) feature button is denied.

# **Field descriptions for page 6**

The feature access codes on this page pertain only to Call Vectoring/ Prompting features.

**Figure 87: Feature Access Code (FAC) screen**

```
change feature-access-codes extended by the Page 6 of x
                           FEATURE ACCESS CODE (FAC)
                     Call Vectoring/Prompting Features
   Converse Data Return Code: 
Vector Variable 1 (VV1) Code:
Vector Variable 2 (VV2) Code:
Vector Variable 3 (VV3) Code:
Vector Variable 4 (VV4) Code:
Vector Variable 5 (VV5) Code:
Vector Variable 6 (VV6) Code:
Vector Variable 7 (VV7) Code:
Vector Variable 8 (VV8) Code:
Vector Variable 9 (VV9) Code:
```
#### **Converse Data Return Code**

Enter a 1 to 4 digit number (# can be used as the first digit). If there is data to be returned to the switch, the Converse Data Return Code is outpulsed before the data to be passed is outpulsed.

# **Vector Variable x (VVx) Code (1-9)**

Enter a 1 to 4 digit number (# can be used as the first digit). Entry of the Vector Variable Code FAC allows you to change the variable on the **[Variables for Vectors](#page-1063-0)** screen.

# **Field descriptions for page 7**

The feature access codes on this page pertain only to Hospitality features.

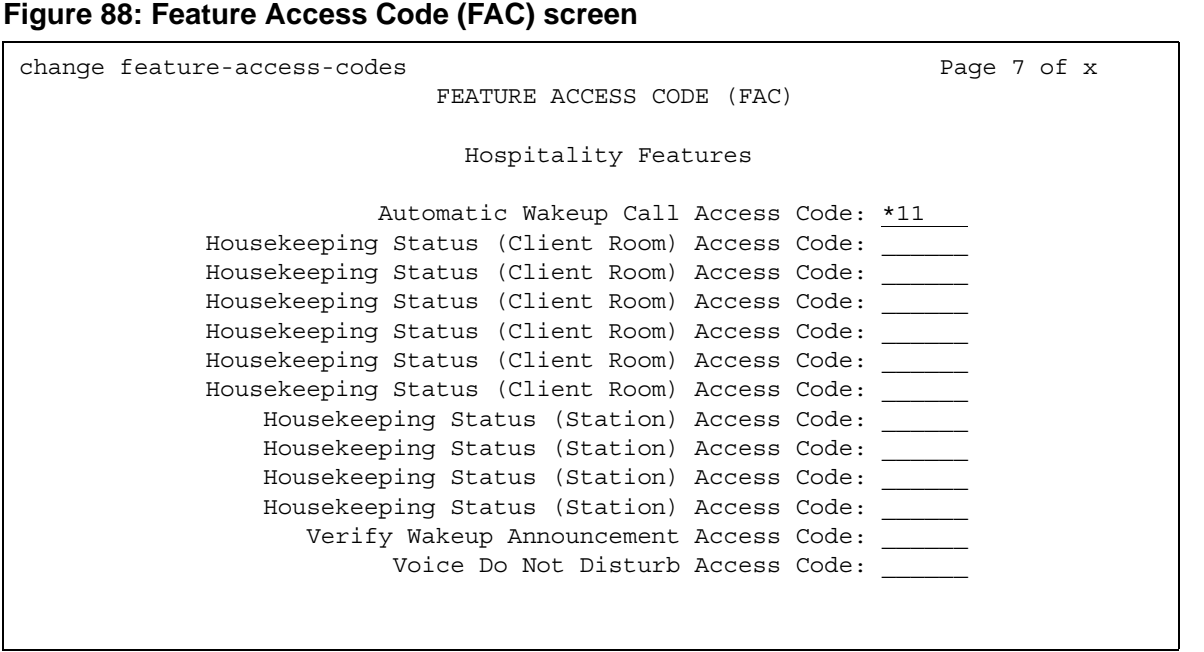

#### **Automatic Wakeup Call Access Code**

Enter the access code the user must dial to schedule or cancel a wakeup call.

#### **Housekeeping Status (Client Room) Access Code**

Enter the access code the housekeeper dials from the client's room to provide room status. These codes are transmitted to the Property Management System (PMS) for processing. You can assign a definition to the six codes on the **[Hospitality](#page-388-0)** screen.

# **Housekeeping Status (Station) Access Code**

Enter the access code the housekeeper must dial to provide room status. This access code must be dialed from designated telephones. There are four codes.

# **Verify Wakeup Announcement Access Code**

Enter the access code the user can dial to verify a wakeup announcement.

# **Voice Do Not Disturb Access Code**

Enter the access code the user must dial to enter or cancel a do not disturb request without using a display - through the use of voice prompting.

# **Field descriptions for Multimedia Features page**

The feature access codes on this page pertain only to Multimedia Call Handling (MMCH).

#### **Figure 89: Feature Access Code (FAC) screen**

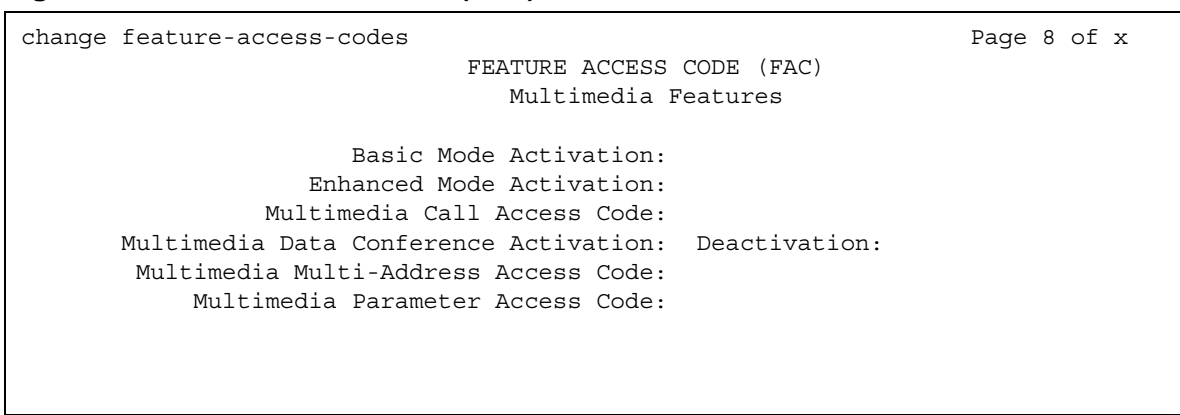

#### **Basic Mode Activation**

If you enter this FAC when your system is an Enhanced multimedia complex, it reverts to a Basic multimedia complex. If you enter this FAC when your system is a Basic mode station it does not perform any activities.

#### **Enhanced Mode Activation**

If you enter this FAC when your system is a Basic multimedia complex, it becomes an Enhanced multimedia complex. If you enter this FAC when your system is an Enhanced mode station it does not perform any activities.

#### **Multimedia Call Access Code**

If you enter this FAC from any voice station, it indicates to Communication Manager that you are making an Enhanced mode multimedia call. If you originate a multimedia call with the multimedia call access code, it originates a call according to the Default Multimedia Parameters selected on the Feature-Related System Parameters screen.

### **Multimedia Data Conference Activation**

If you enter this FAC from any voice station that is participating in a multimedia call, it alerts Communication Manager that you want to enable data collaboration with the other parties on the call. If you enter this FAC a second time, it gives denial treatment (since a collaboration session is already active). This FAC only applies to voice stations on servers equipped with ESM adjuncts.

### **Multimedia Data Conference Deactivation**

If you enter this FAC from the telephone that enabled data collaboration on a multimedia mode call, it deactivates the data session and revert to a voice and video call. If a user enters this FAC while participating in a data-collaboration multimedia call that the user did not initiate, the system responds with denial treatment.

#### **Multimedia Multi-Address Access Code**

The multimedia multi-address access code is similar to the multimedia call access code. It allows origination of a multimedia call from a voice station. It is used when the destination being dialed requires a different address for each of the 2 B-channels. For example, ISDN-BRI provided by a Central Office is provisioned with separate listed directory numbers for each B-channel. In order to make a 2B multimedia call to such a device, two sets of addresses must be entered.

Originating a multimedia call with the multimedia multi-address access code originates a call according to the Default Multimedia Parameters selected on the Feature-Related System-Parameters screen.

#### **Multimedia Parameter Access Code**

This FAC can be entered by any voice station to indicate to Communication Manager that you want to initiate a multimedia mode call with a specific bearer capability. This FAC would be followed by a 1 or 2 to indicate the following parameter selections respectively: 2x64 (unrestricted initial system default), 2x56 (restricted).

# **Field descriptions for MLPP features page**

The feature access codes on this page pertain only to Multiple Precedence and Preemption (MLPP) calls.

#### **Figure 90: Feature Access Code (FAC) screen**

change feature-access-codes extended by the Page 8 of x FEATURE ACCESS CODE (FAC) MLPP Features Precedence Calling Access Code: 8 WNDP PRECEDENCE ACCESS CODES: Flash Override Access Code: 90 Flash Access Code: 91 Immediate Access Code: 92 Priority Access Code: 93 Routine Access Code: 94

#### **Precedence Calling Access Code**

Enter a feature access code that conforms to your dial plan, to be used to access the Multiple Level Precedence and Preemption feature.

# **WNDP PRECEDENCE ACCESS CODES**

The system uses a feature access code to determine the precedence level for a call when the Worldwide Numbering and Dial Plan (WNDP) feature is active. Different feature access codes are assigned for each PRECEDENCE level. When the WNDP feature is not active, the user dials the PRECEDENCE CALLING feature access code followed by a digit indicating the precedence level of the call.

#### **Flash Override Access Code**

Enter a FAC to correspond with the Flash Override preemption level.

#### **Flash Access Code**

Enter a FAC to correspond with the Flash preemption level.

#### **Immediate Access Code**

.Enter a FAC to correspond with the Immediate preemption level.

### **Priority Access Code**

.Enter a FAC to correspond with the Priority preemption level.

#### **Routine Access Code**

.Enter a FAC to correspond with the Routine preemption level.

# **Feature-Related System Parameters**

This screen implements system parameters associated with various system features.

#### **Note:**

This screen used to contain Call Coverage and Call Forwarding parameters. These fields have been moved to a separate screen, which you can access with the command **change system-parameters coverage-forwarding**.

# **Field descriptions for page 1**

#### **Figure 91: Feature-Related System Parameters screen**

change system-parameters features example and the Page 1 of x FEATURE-RELATED SYSTEM PARAMETERS Self Station Display Enabled? y Trunk-to-Trunk Transfer: none Automatic Callback with Called Party Queuing? n Automatic Callback - No Answer Timeout Interval (rings): 3 Call Park Timeout Interval (minutes): 10 Off-Premises Tone Detect Timeout Interval (seconds): 20 AAR/ARS Dial Tone Required? y Music/Tone on Hold: none Music (or Silence) on Transferred Trunk Calls? no DID/Tie/ISDN/SIP Intercept Treatment: attd Internal Auto-Answer of Attd-Extended/Transferred Calls: transferred Automatic Circuit Assurance (ACA) Enabled? y ACA Referral Calls: local ACA Referral Destination: ACA Short Holding Time Originating Extension: ACA Long Holding Time Originating Extension: Treat ISDN Call to Busy User as ACA Short Holding Time Call? n Abbreviated Dial Programming by Assigned Lists? n Auto Abbreviated/Delayed Transition Interval (rings): 2 Protocol for Caller ID Analog Terminals: Bellcore Display Calling Number for Room to Room Caller ID Calls? n

# **AAR/ARS Dial Tone Required**

A second dial tone provides feedback to the user that additional dialing can occur.

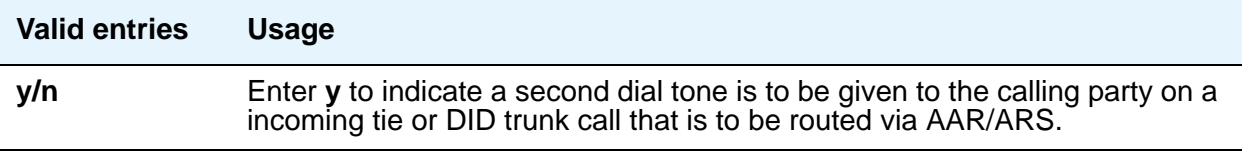

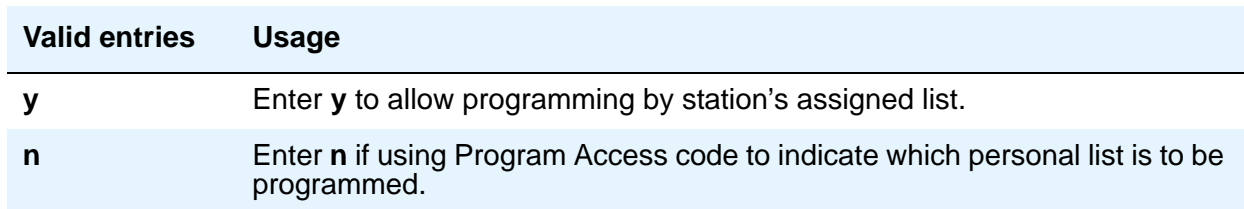

### **Abbreviated Dial Programming by Assigned Lists**

#### **ACA Referral Calls**

Indicates where ACA referral calls generate. This field only appears when the **Automatic Circuit Assurance (ACA) Enabled** field is **y**.)

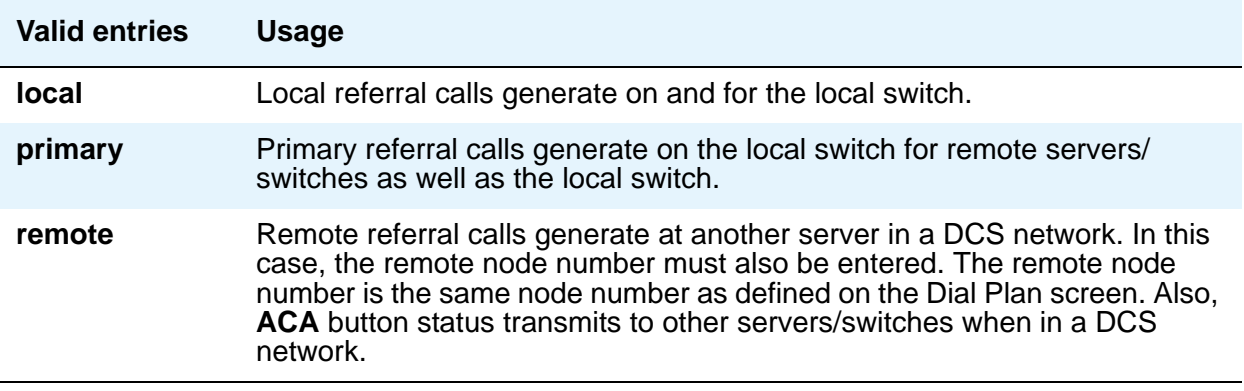

# **ACA Referral Destination**

The specified extension should be equipped with a display module. This field only appears if ACA Referral Calls is **local** or **primary**.

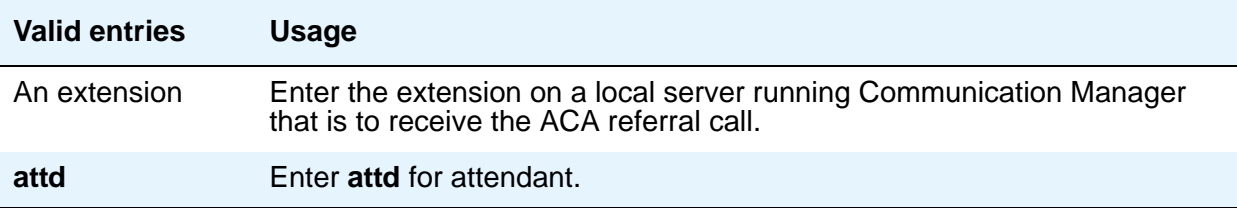

# **ACA Remote PBX Identification**

This field only appears if **ACA Referral Calls** is **remote**.

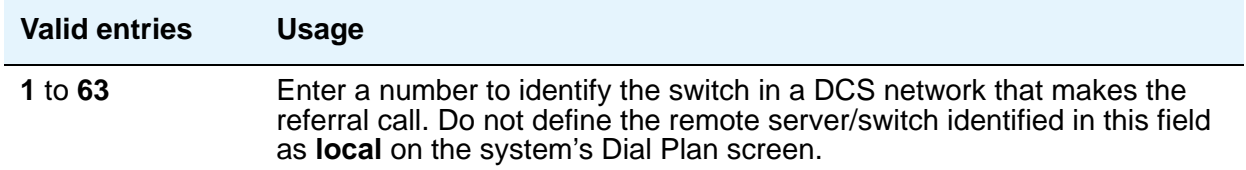

## **ACA Short Holding Time Originating Extension and ACA Long Holding Time Originating Extension**

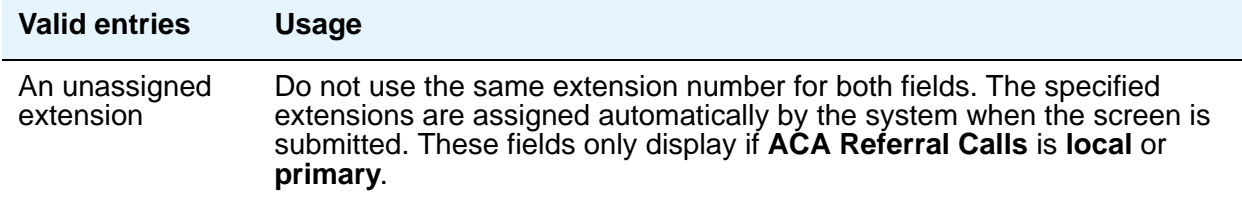

### **Auto Abbreviated/Delayed Transition Interval (rings)**

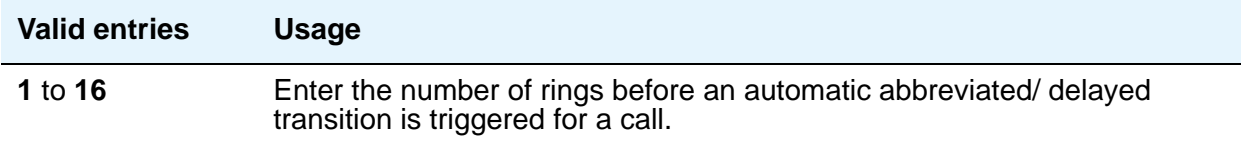

# **Automatic Callback — No Answer Timeout Interval (rings)**

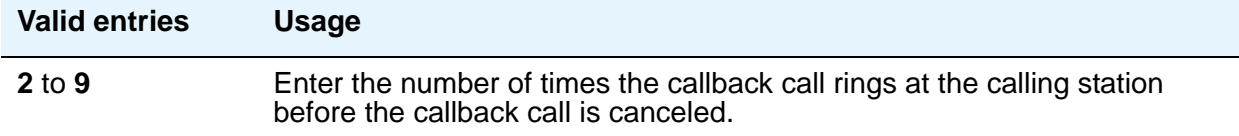

# **Automatic Callback With Called Party Queuing**

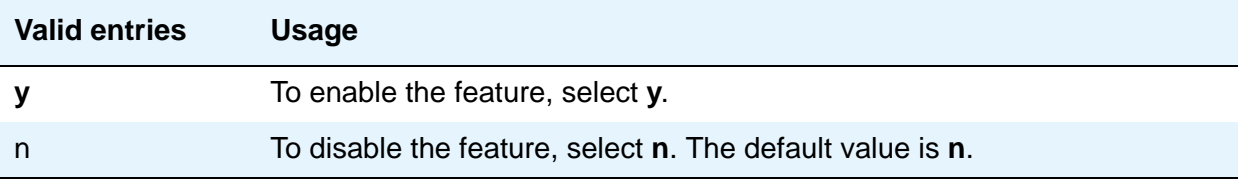

# **Automatic Circuit Assurance (ACA) Enabled**

If **Automatic Circuit Assurance (ACA) Enabled** is **n**, associated ACA fields do not display.

Must have an **aca-halt** button administered on the user's station. If you enable this feature, complete the following ACA-related fields.

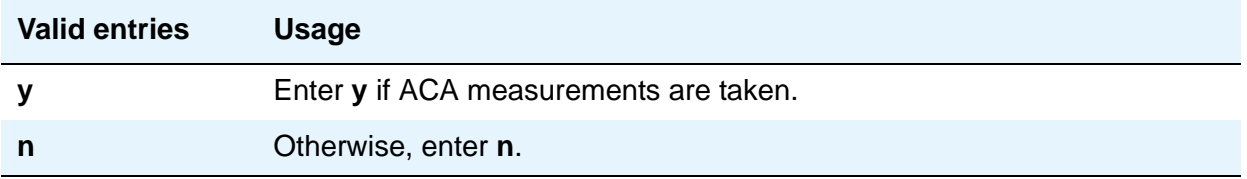

# **Call Park Timeout Interval (minutes)**

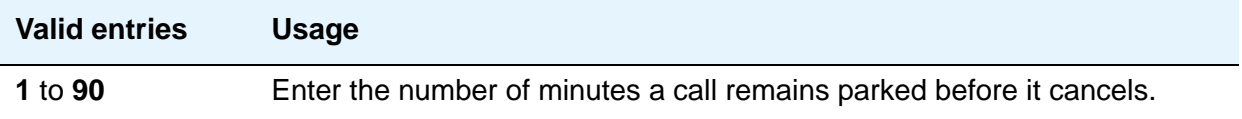

# **DID/Tie/ISDN/SIP Intercept Treatment**

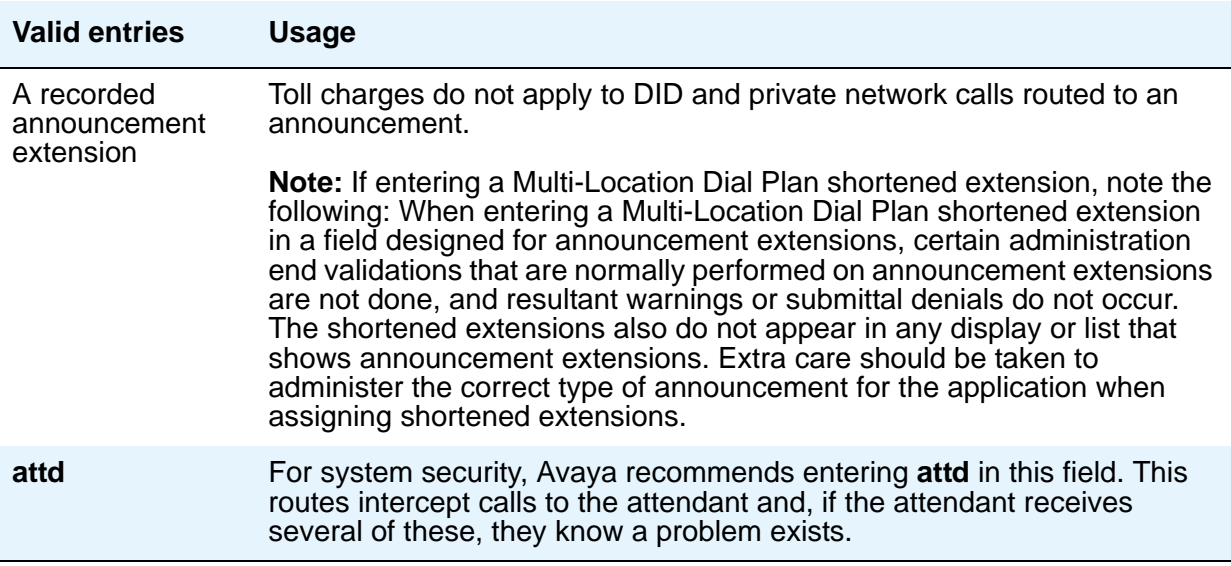

### **Display Calling Number for Room to Room Caller ID Calls**

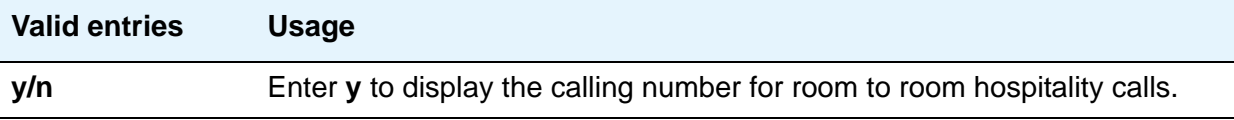

# **Internal Auto-Answer of Attd-Extended/Transferred Calls**

This only applies to digital telephones (except BRI) with a headset or speakerphone capability.

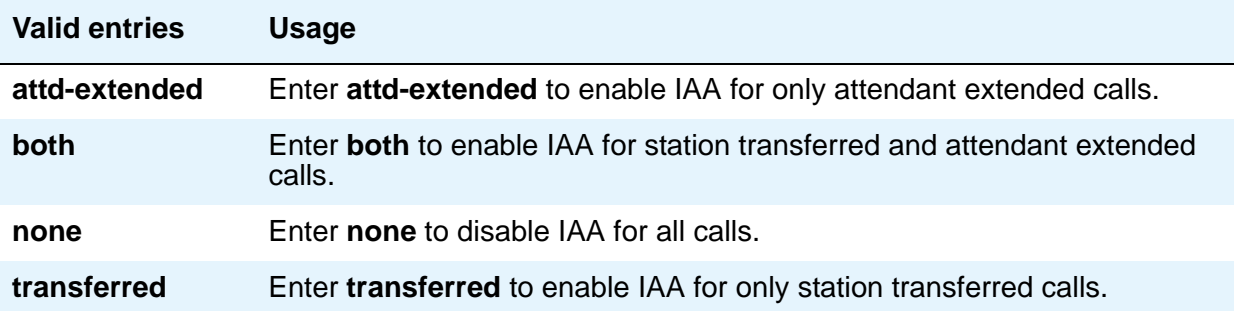

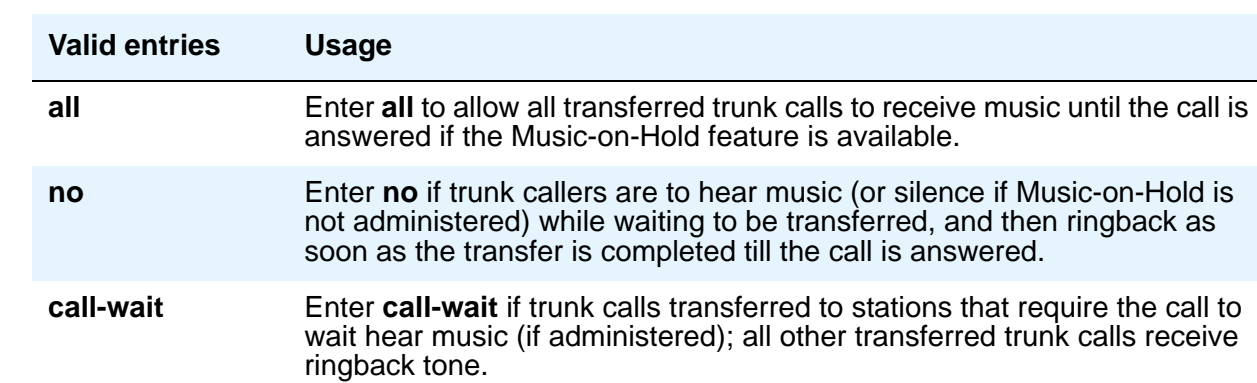

# **Music (or Silence) On Transferred Trunk Calls**

### **Music/Tone on Hold**

If you use equipment that rebroadcasts music or other copyrighted materials, you might be required to obtain a copyright license from, or pay fees to, a third party. You can purchase a Magic OnHold system, which does not require such a license, from Avaya or our business partners. This field does not appear if **Tenant Partitioning** is **y** on the System Parameters Customer-Options (Optional Features) screen. In that case, use the **[Tenant](#page-940-0)** screen to establish Music on Hold.

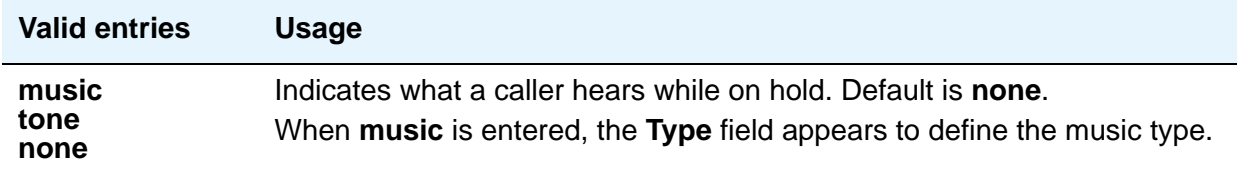

# **Off-Premises Tone Detect Timeout Interval (seconds)**

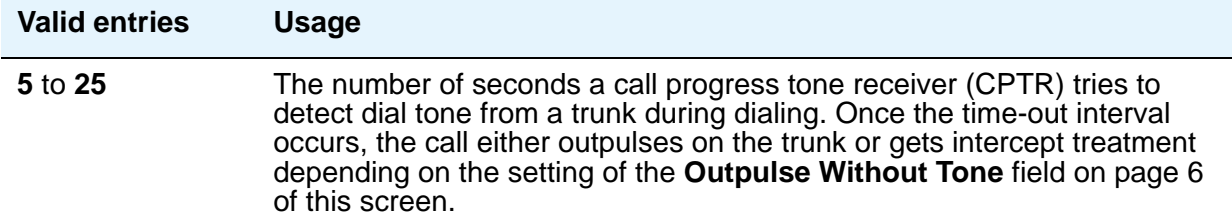

#### **Port**

Appears when **Music/Tone on Hold** is **music** and **Type** is **port**. Enter the necessary characters to indicate the port number that provides Music-on-Hold access.

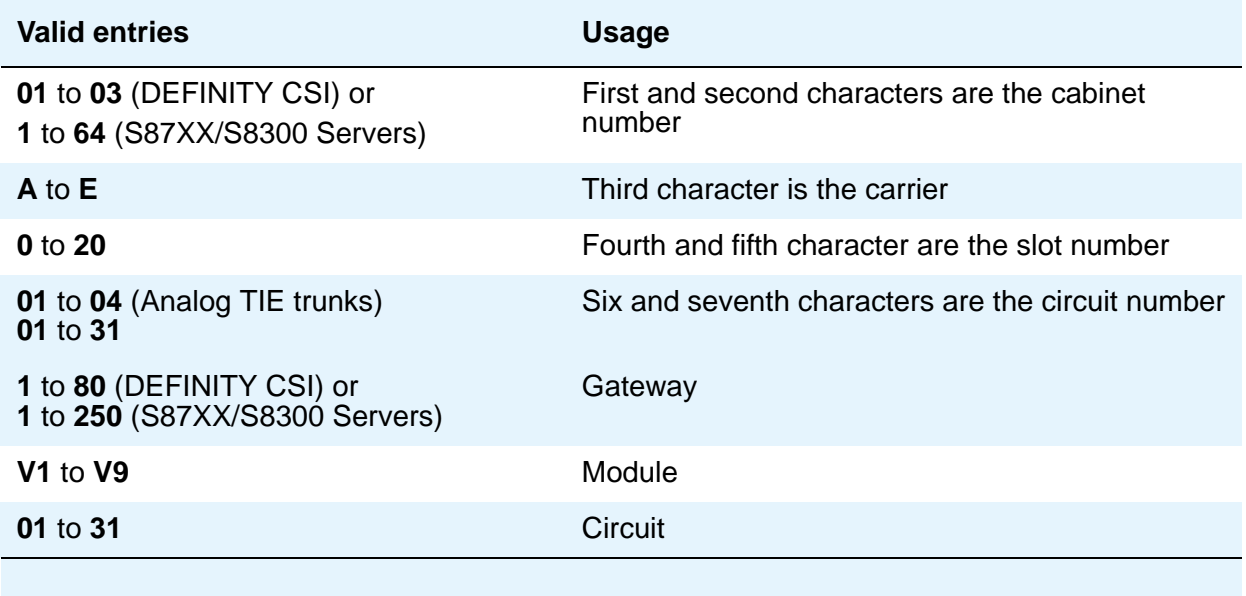

# **Protocol for Caller ID Analog Terminals**

Determines the protocol/tones sent to a Caller ID telephone.

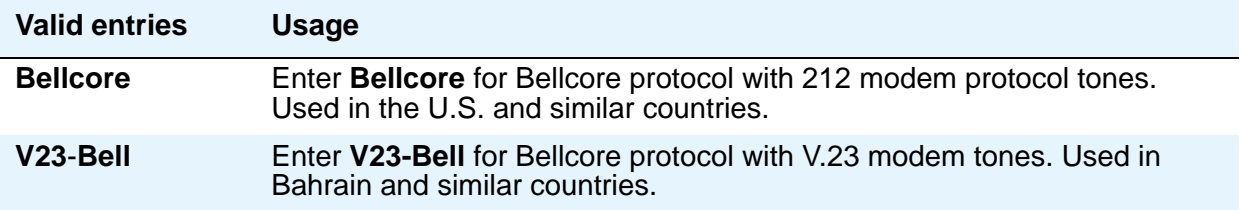

# **Self Station Display Enabled**

Use this field to control the use of the **inspect** button for digital display telephones.

**Self Station Display** allows a user to display the primary extension associated with a digital display telephone. There are two methods: (1) enter a feature access code (FAC), and (2) use the **inspect** button. In either case, the display shows the primary extension associated with the telephone where the FAC or **normal** or **exit** button is entered. In the case of the FAC, the display continues until a display-altering event occurs (for instance, going on-hook or receiving an incoming call). In the case of the **inspect** button, the display continues until the user presses the **normal** or **exit** button or until a display-altering event occurs.

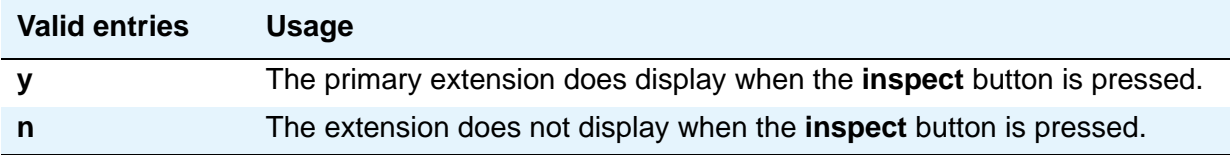

#### **Trunk-to-Trunk Transfer**

Regulations in some countries control the settings for this field. See your Avaya technical support representative for assistance.

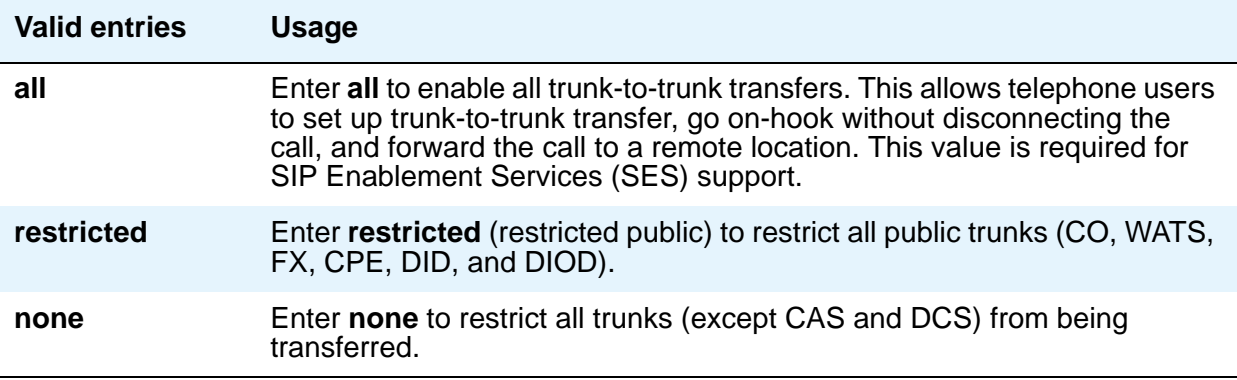

#### **Type**

This field appears when **Music/Tone on Hold** is set to **music**.

#### **Note:**

If the **Tenant Partitioning** field on the System Parameters Customer-Options (Optional Features) screen is set to **y**, you cannot administer the **Music/Tone on Hold** field. If the **Tenant Partitioning** field on the System Parameters Customer-Options (Optional Features) screen set to **y**, you must use the **[Music](#page-684-0)  [Sources](#page-684-0)** screen to assign music to a port.

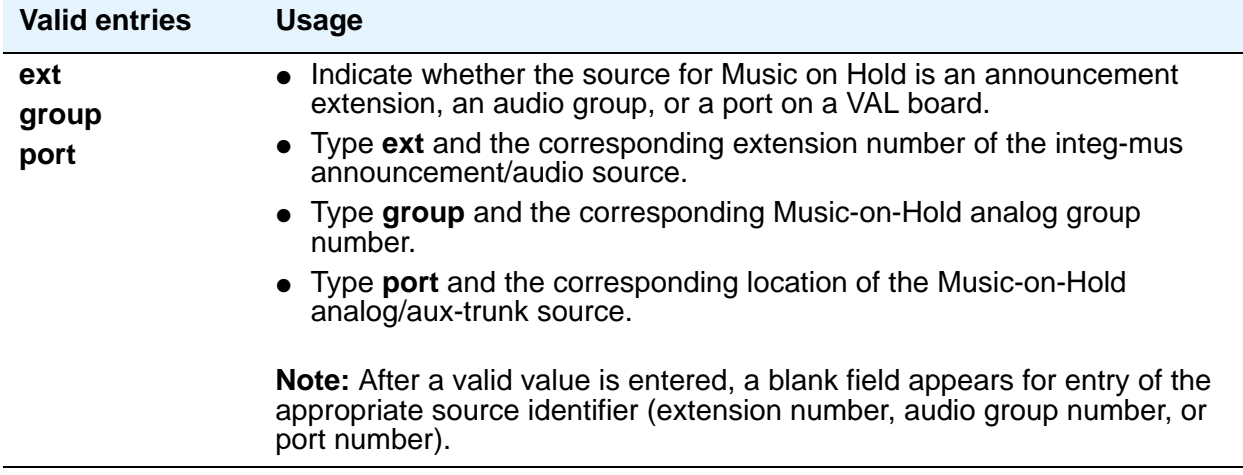

# **Field descriptions for page 2**

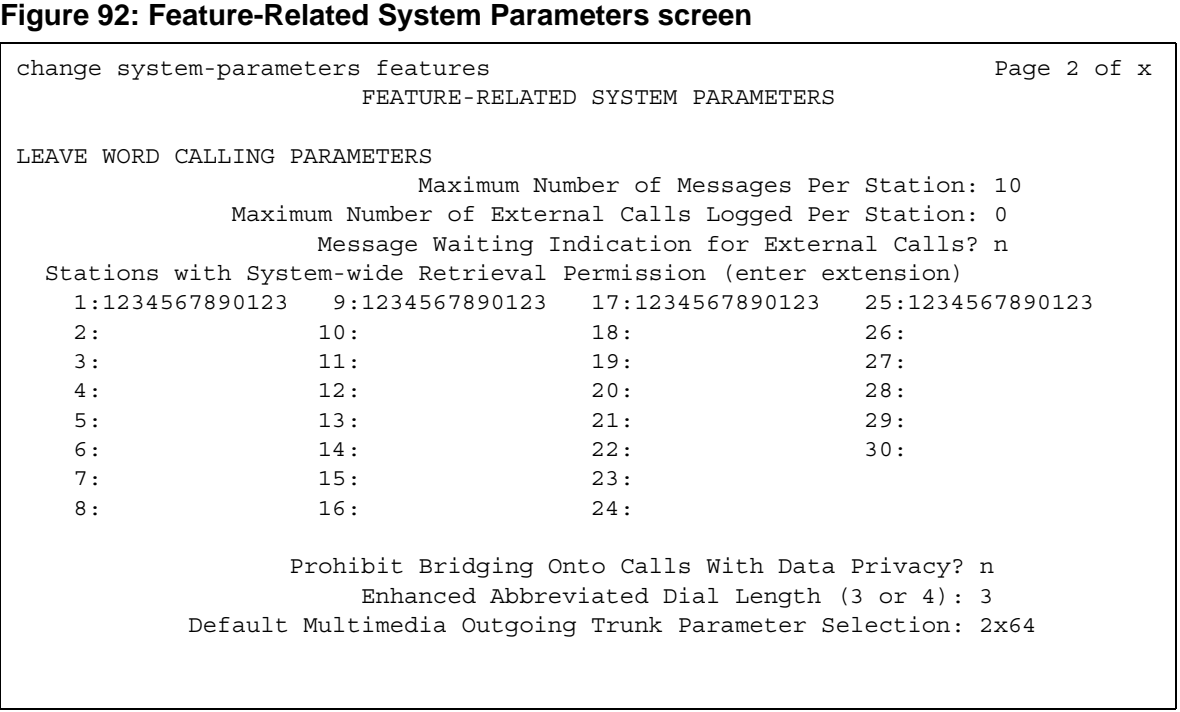
# **LEAVE WORD CALLING PARAMETERS**

### **Maximum Number of Messages Per Station**

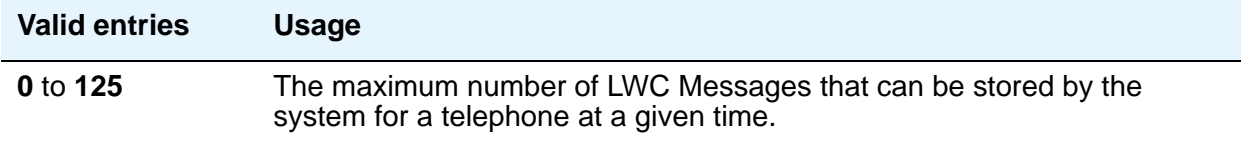

### **Maximum Number of External Calls Logged Per Station**

When an external call is not answered, the server running Communication Manager keeps a record of up to 15 calls (provided information on the caller identification is available) and the telephone's message lamp lights. The telephone set displays the names and numbers of unsuccessful callers

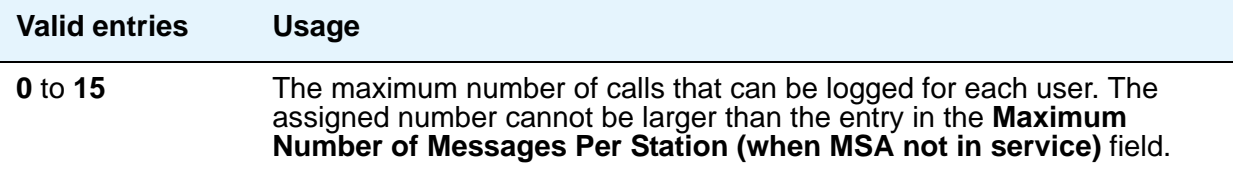

### **Message Waiting Indication for External Calls**

.

Provides a message waiting indication when external calls are logged.

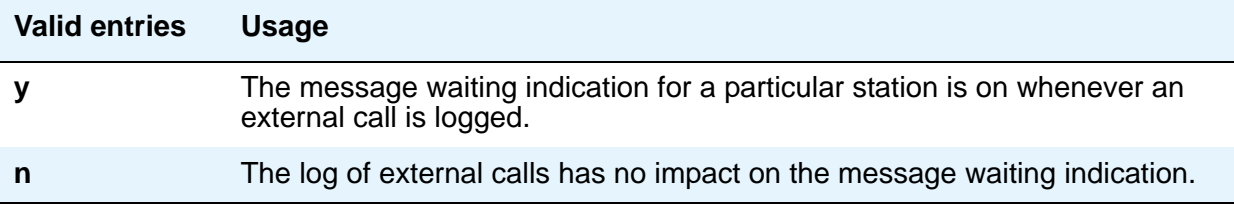

## **Default Multimedia Outgoing Trunk Parameter Selection**

Does not appear on S87XX Series IP-PNC.

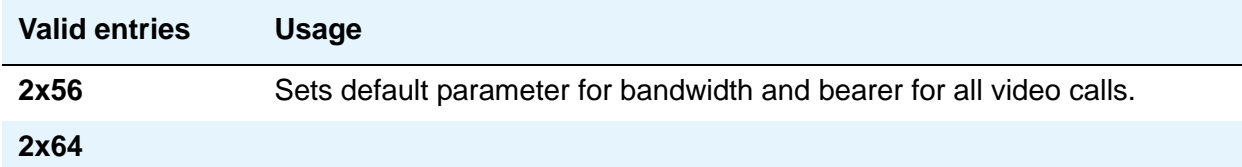

### **Enhanced Abbreviated Dial Length (3 or 4)**

The administrator might not be able to use all entry slots because of system capacity constraints.

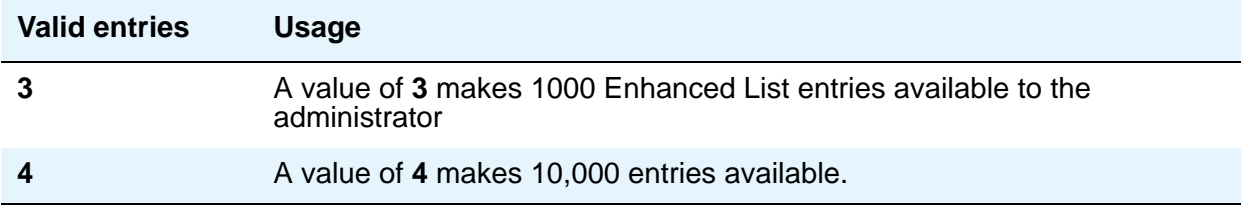

### **Prohibit Bridging Onto Calls with Data Privacy**

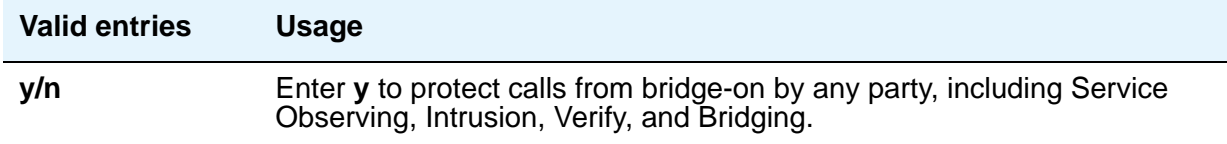

### **Stations With System-wide Retrieval Permission (enter extension)**

An extension must be removed from this list before the station is removed from the system. The server running Communication Manager refers to the extensions on this list as "super-retrievers."

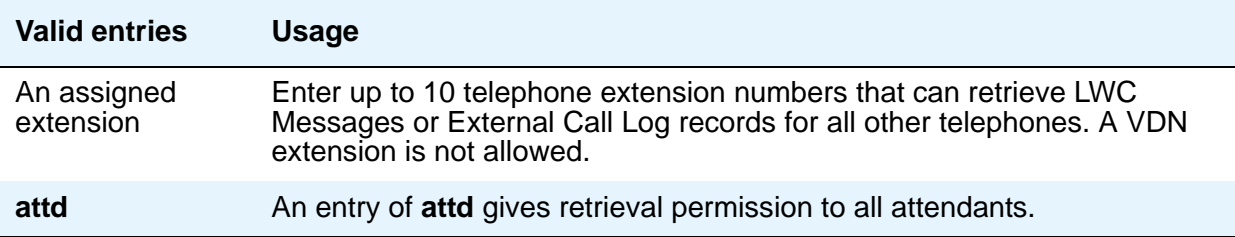

# **Field descriptions for page 3**

```
Figure 93: Feature-Related System Parameters screen
 change system-parameters features page 3 of x
                          FEATURE-RELATED SYSTEM PARAMETERS
TTI/PSA PARAMETERS
    WARNING! SEE USER DOCUMENTATION BEFORE CHANGING TTI STATE
          Terminal Translation Initialization (TTI) Enabled? y_ 
              TTI State: TTI Security Code:
          Enhanced PSA Location/Display Information Enabled? 
                          Default COR for Dissociated Sets: 
                             CPN, ANI for Dissociated Sets:
            Unnamed Registrations and PSA for IP Telephones?
                Customer Telephone Activation (CTA) Enabled? 
   Don't Answer Criteria for Logged off IP/PSA/TTI Stations? n
                     Hot Desking Enhancement Station Lock? n
EMU PARAMETERS
           EMU Inactivity Interval for Deactivation (hours): 1
 CALL PROCESSING OVERLOAD MITIGATION 
 Restrict Calls:
```
# **TTI/PSA PARAMETERS**

### **CPN, ANI for Dissociated Sets**

Appears when the **Default COR for Dissociated Sets** field is non-blank. Specifies the ISDN calling party number (CPN), R2-MFC ANI, and CAMA CESID applied to calls made from PSA dissociated sets, if no system-wide calling party information has been administered for those protocols on their respective administration screens.

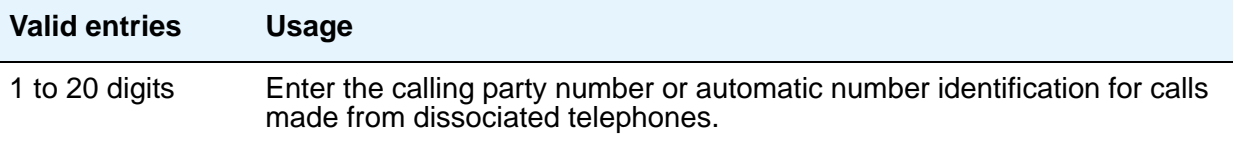

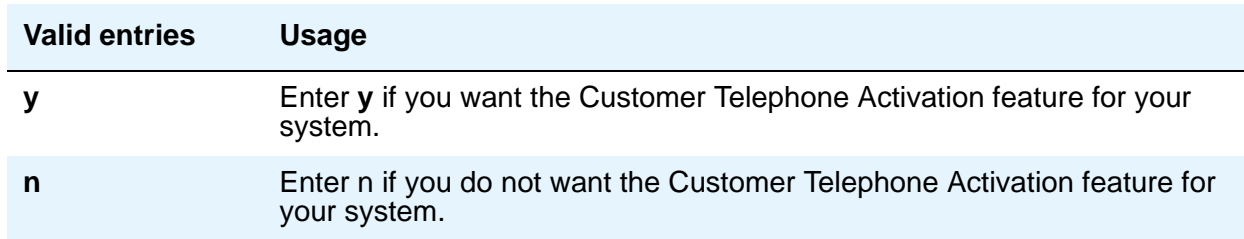

### **Customer Telephone Activation (CTA) Enabled**

# **Default COR for Dissociated Sets**

Appears when the **Terminal Translation Initialization (TTI) Enabled** field is **y**.

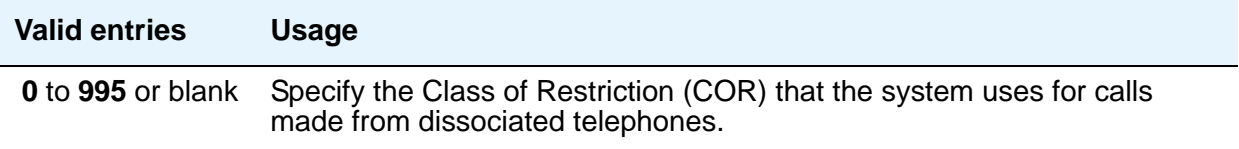

# **Don't Answer Criteria for Logged Off IP/PSA/TTI Stations**

Use this field to control call process handling for logged-off IP/PSA/TTI Terminals.

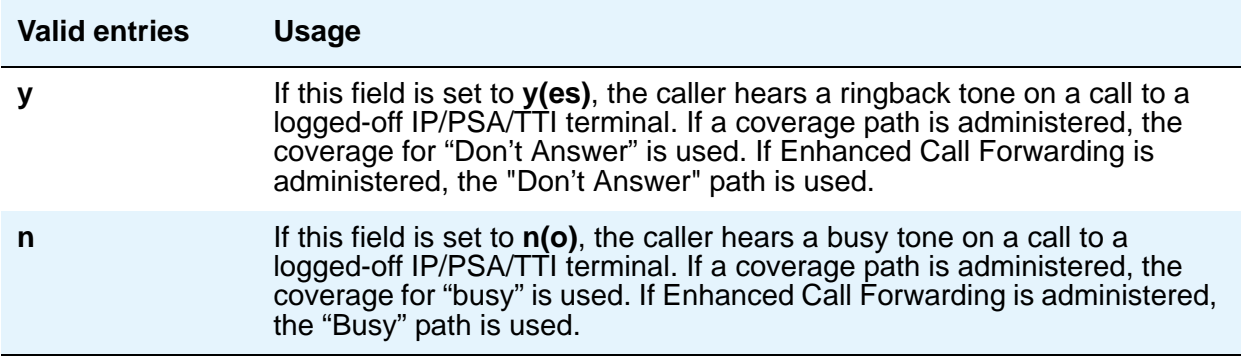

### **Hot Desking Enhancement Station Lock**

The enhanced handling of Station Lock is controlled by the **Hot Desking Enhancement Station Lock** field.

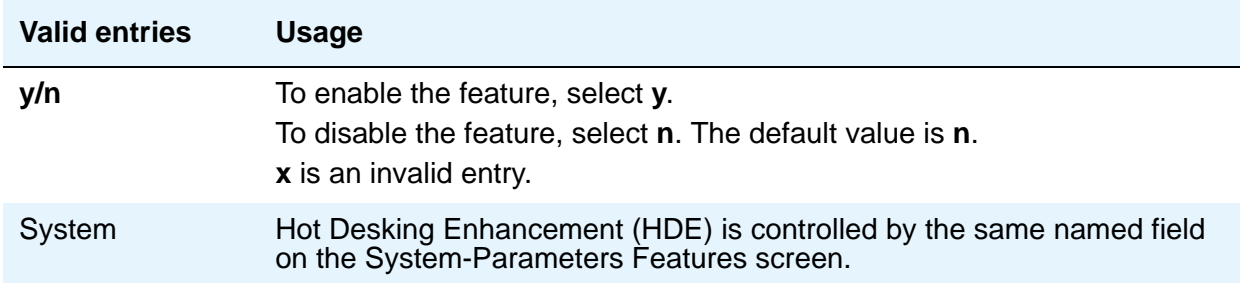

For more information on Hot Desking Enhancement (HDE), see *Avaya Aura™ Communication Manager Feature Description and Implementation,* 555-245-205.

# **Enhanced PSA Location/Display Information Enabled**

Appears when the **Terminal Translation Initialization (TTI) Enabled** field is **y**.

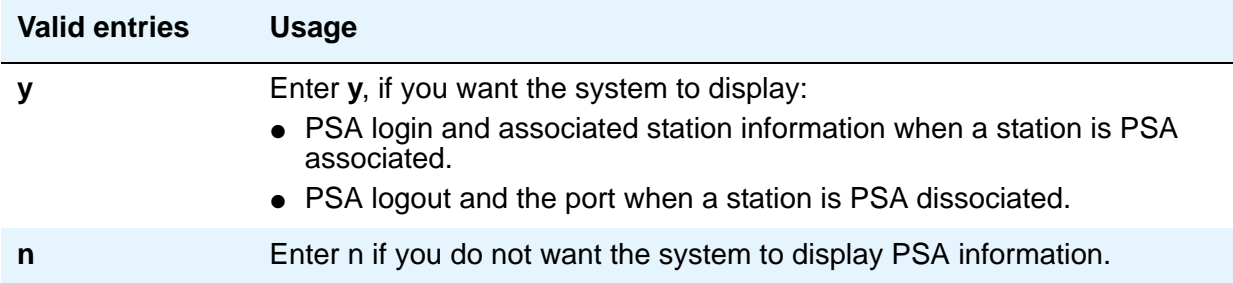

### **Terminal Translation Initialization (TTI) Enabled**

For more information on TTI, see Terminal Translation Initialization in *Avaya Aura™ Communication Manager Feature Description and Implementation*, 555-245-205. You should contact your Avaya technical support representative before making changes to TTI settings.

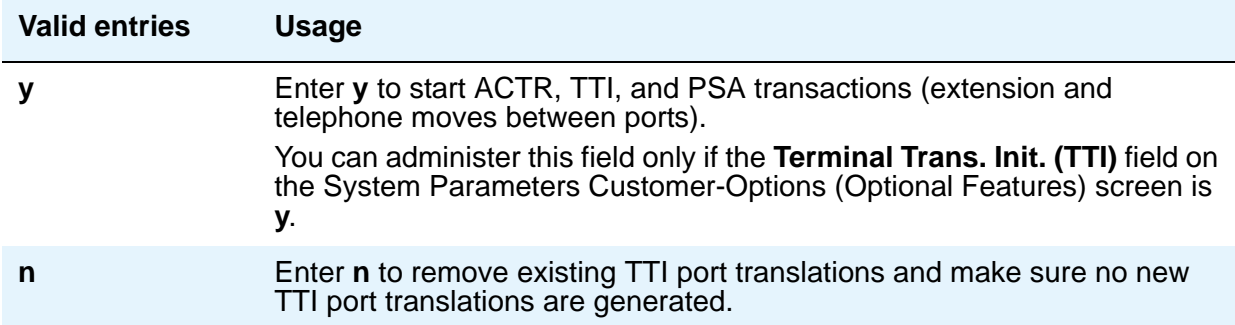

### **TTI Security Code**

Appears when the **Terminal Translation Initialization (TTI) Enabled** field is **y**.

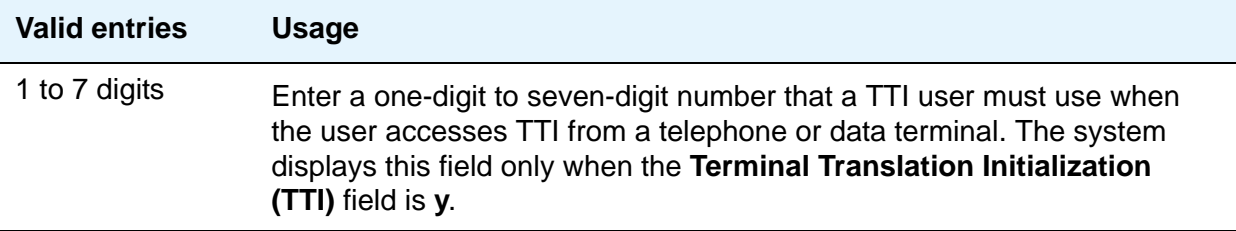

### **TTI State**

Appears when the **Terminal Translation Initialization (TTI) Enabled** field is **y**. Enter the type of port translation that you want for the system to use for unadministered digital ports. The default is **voice**.

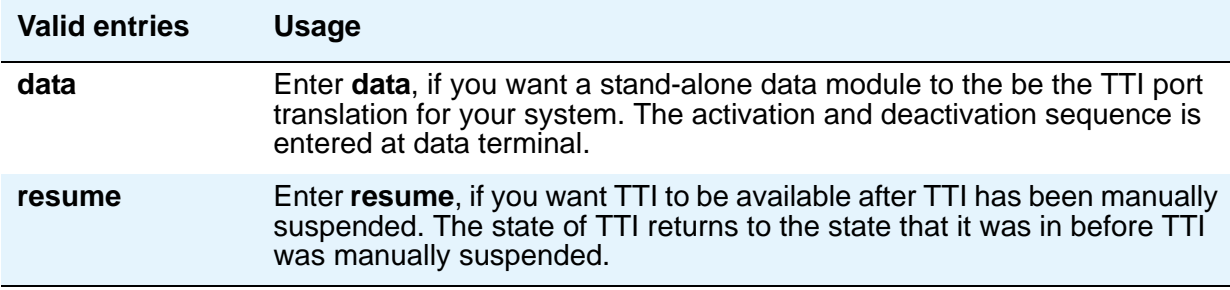

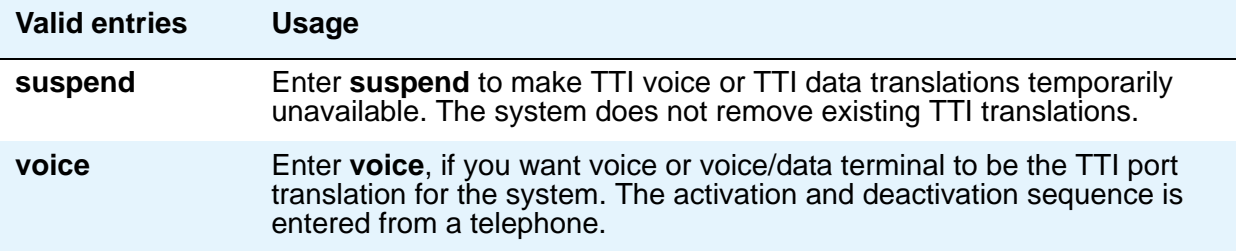

### **Unnamed Registrations and PSA for IP Telephones**

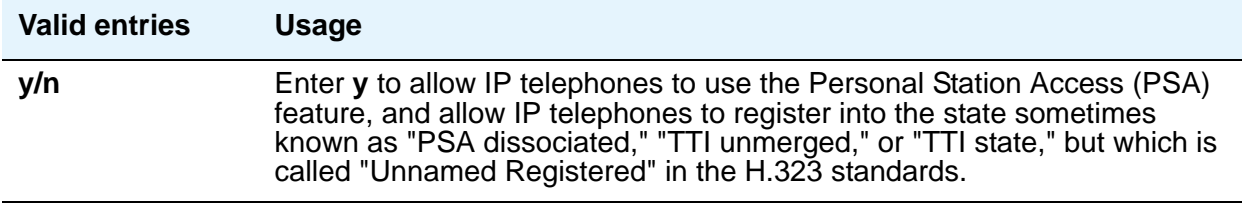

# **EMU PARAMETERS**

### **EMU Inactivity Interval for Deactivation (hours)**

Use this field to administer a system-wide administrable interval for EMU deregistration at the visited switch. The allowable entries are the digits between 1 and 24 for hours, or blank. An entry of 1 means that after 1 hour of inactivity, the telephone is dropped from the visited home server. Where the entry is blank, the timer is not used and the visited station remains active until deregistration by another means occurs. This timer is applicable to inter and intra-Communication Manager EMU registrations.

#### **Note:**

If SES is enabled for your system, this field is used as the inactivity timer for SIP Visiting Users. For more information on SES and SIP telephones, see *SIP Support in Avaya Aura™ Communication Manager Running on Avaya S8xxx Servers,* 555-245-206.

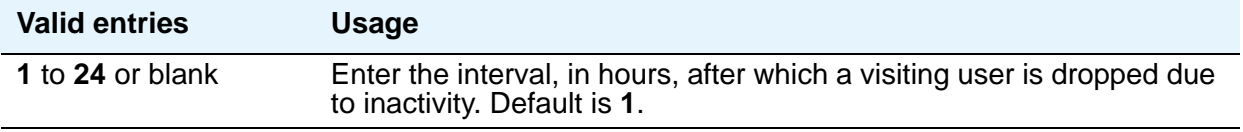

# **CALL PROCESSING OVERLOAD MITIGATION**

# **Restrict Calls**

Indicate the type of calls to block first during overload traffic conditions on the system.

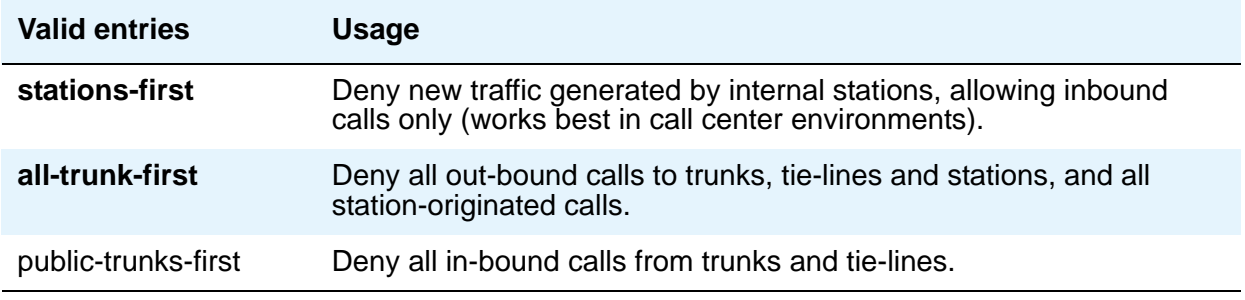

# **Field descriptions for page 4**

#### <span id="page-295-0"></span>**Figure 94: Feature-Related System Parameters screen**

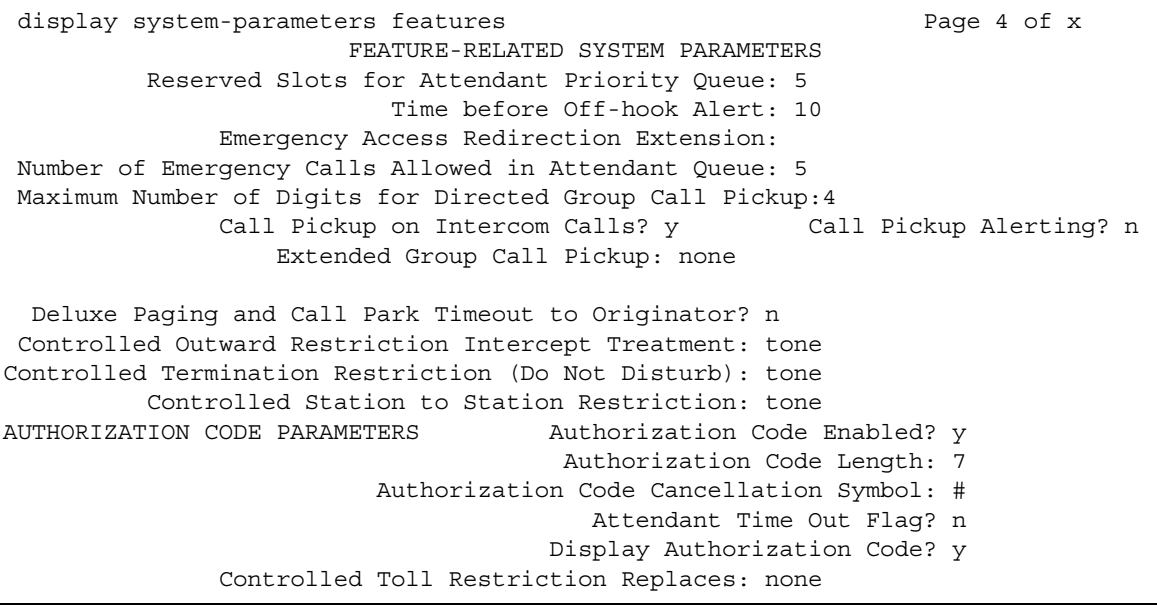

### **Authorization Code Enabled**

Enables the Authorization Codes feature on a system-wide basis.

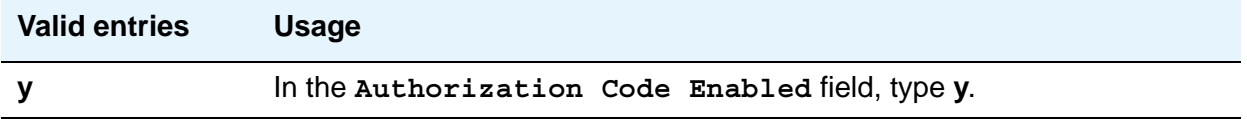

#### **Authorization Code Length**

Defines the length of the Authorization Codes users need to enter. To maximize the security of user's system, Avaya recommends to make each authorization code to the maximum length allowed by the system.

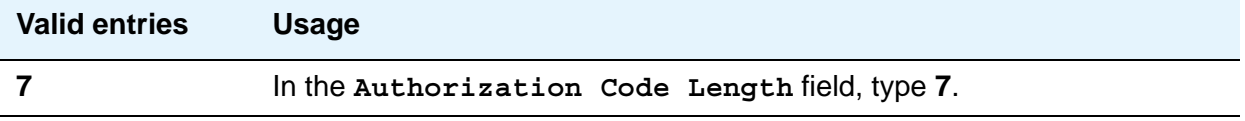

### **Authorization Code Cancellation Symbol**

The # symbol a caller must dial to cancel the 10-second wait period during which the user can enter an authorization code.

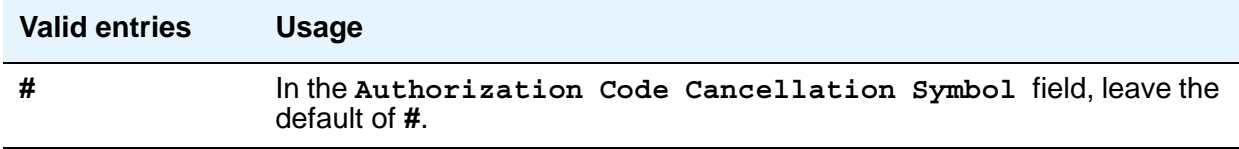

#### **Attendant Time Out Flag**

Attendant Time Out Flag indicates that a call is not to be routed to the attendant if a caller does not dial an authorization code within 10 seconds or dials an invalid authorization code.

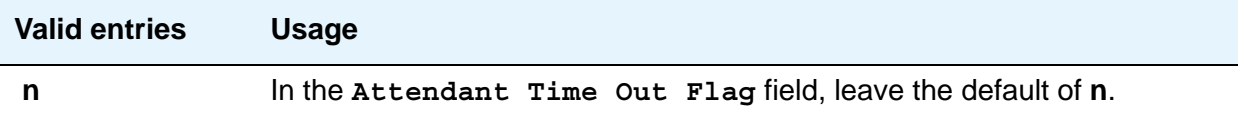

### **Display Authorization Code**

Prevents the authorization code from displaying on telephone sets thus maximizing security.

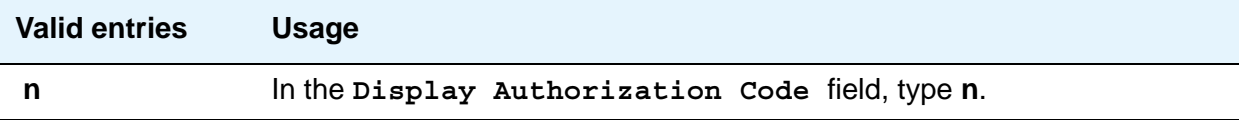

#### **Note:**

Note: These commands **Authorization Code Enabled, Authorization Code Length**, **Authorization Code Cancellation Symbol, Attendant Time Out Flag** & **Display Authorization Code** are available only when enabled in [Figure 94: Feature-Related System Parameters screen](#page-295-0) on page 296.

### **Controlled Outward Restriction Intercept Treatment**

Enter the type of intercept treatment the caller receives when the call is outward restricted.

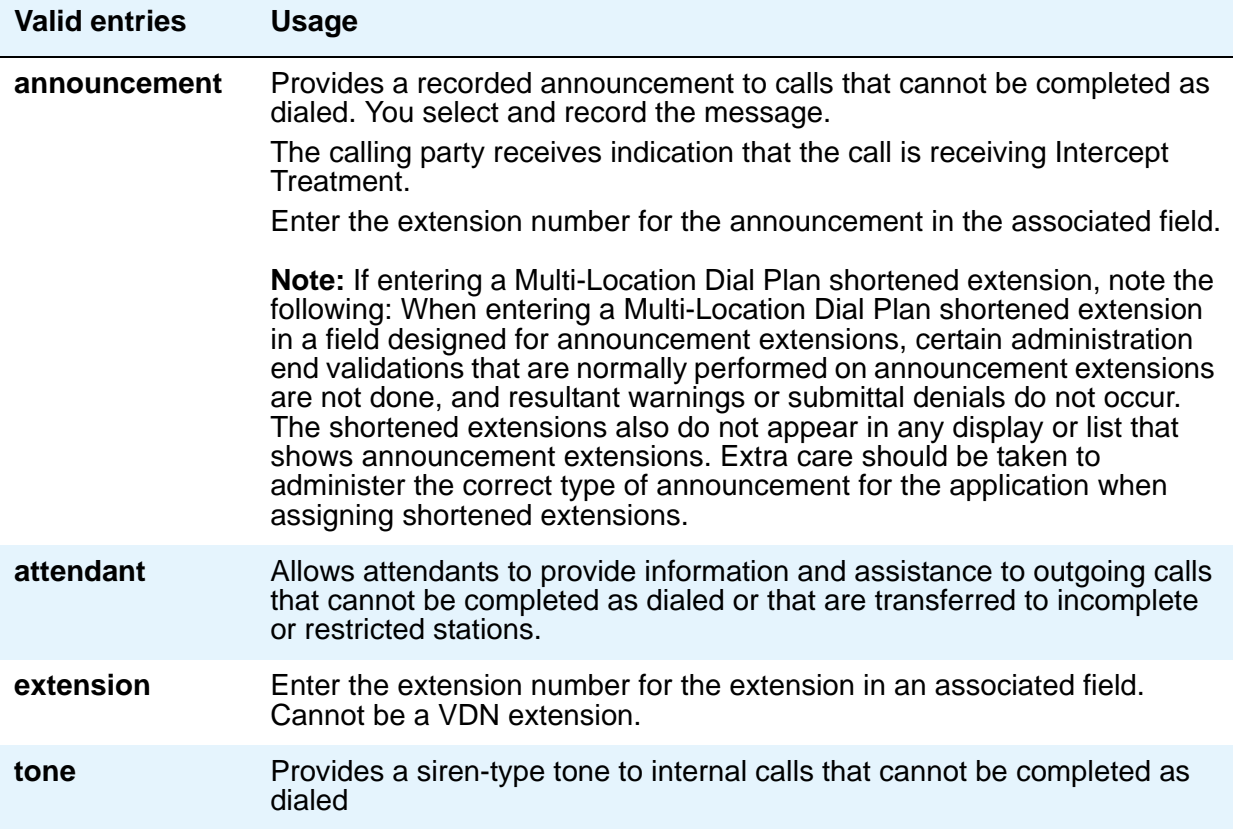

## **Controlled Station-to-Station Restriction**

Enter the type of intercept treatment the caller receives when the call is placed to a restricted telephone.

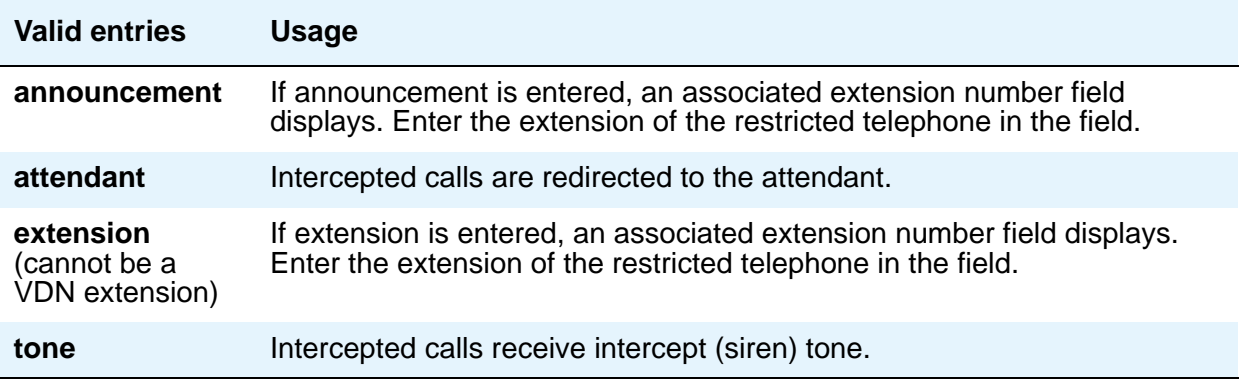

## **Controlled Termination Restriction (Do Not Disturb)**

Enter the type of intercept treatment the caller receives when the call is placed to a termination restricted telephone.

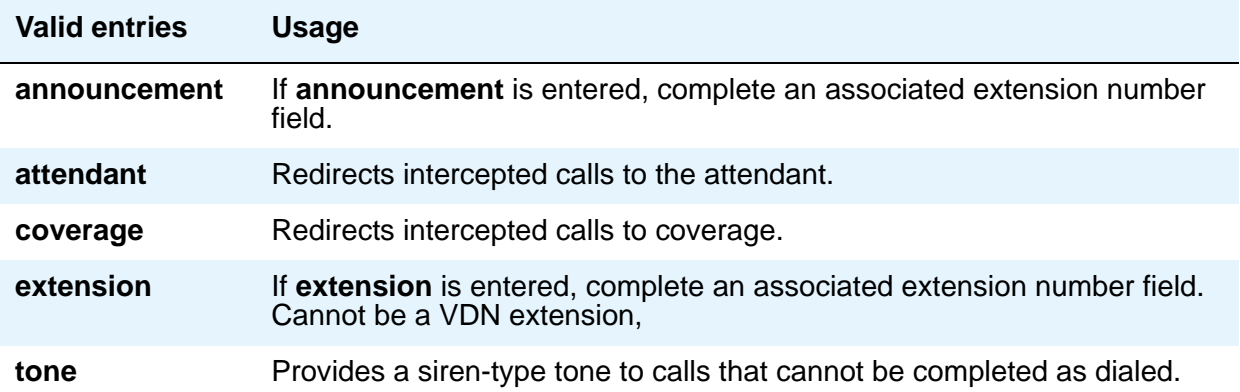

### **Deluxe Paging and Call Park Timeout to Originator**

Paged calls that are to be parked require separate activation of the Call Park feature. All parked calls that time out return to the attendant.

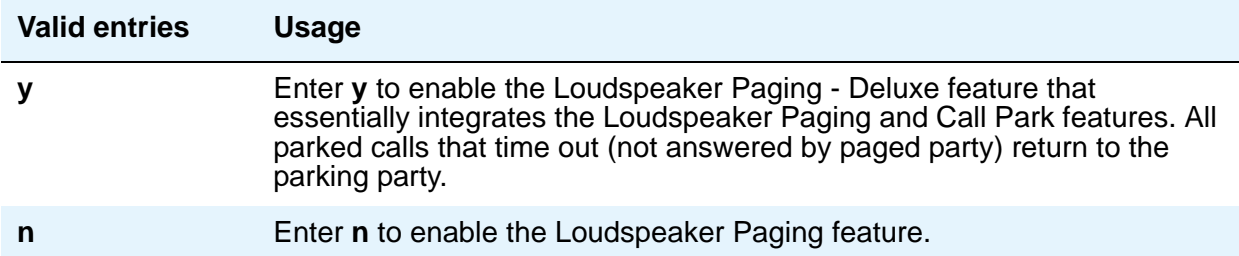

### **Emergency Access Redirection Extension**

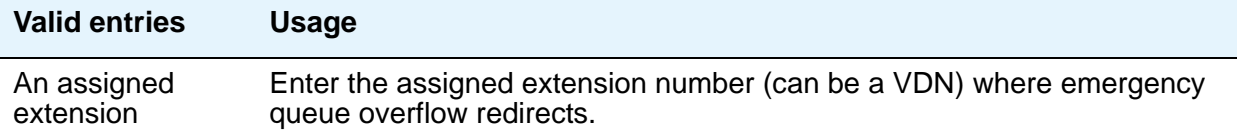

### **Number of Emergency Calls Allowed in Attendant Queue**

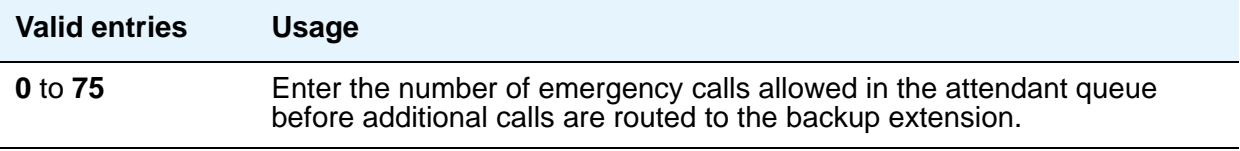

### **Reserved Slots for Attendant Priority Queue**

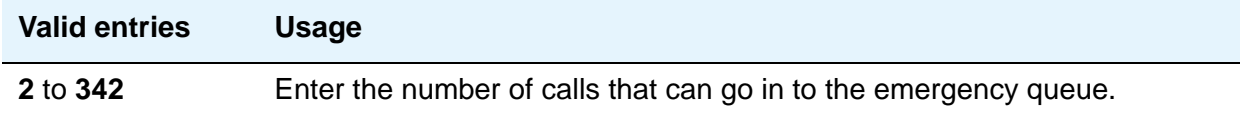

### **Time Before Off-Hook Alert**

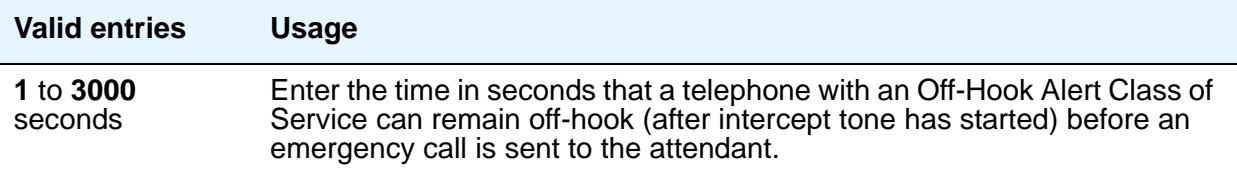

# **AUTHORIZATION CODE PARAMETERS**

### **Attendant Time Out Flag**

If this field is not enabled, the caller receives Intercept tone. This flag affects only remote users or incoming calls over trunks requiring an authorization code. This field only appears if **Authorization Codes Enabled** is **y**.

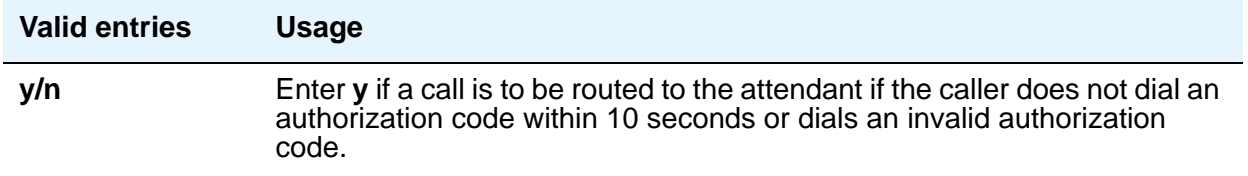

### **Authorization Code Cancellation Symbol**

Enter the symbol a caller must dial to cancel the 10-second wait period during which the user can enter an authorization code. This field only appears when **Authorization Code** is **y**.

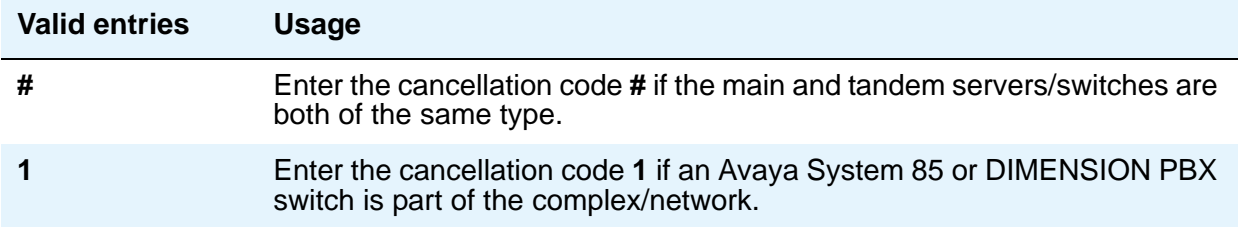

### **Authorization Code Length**

This field only appears and must be completed if **Authorization Codes Enabled** is **y**. This is the number of digits that must be assigned to the **Authorization Code (AC)** field on the Authorization Code screen.

### $\triangle$  **SECURITY ALERT:**

You enhance your system's security by using the maximum length for your authorization code.

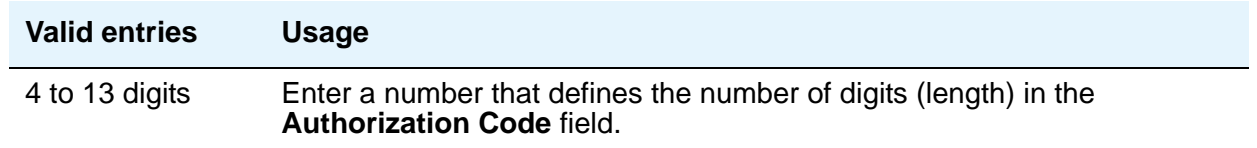

### **Authorization Codes Enabled**

This field cannot be administered if Authorization Codes is not enabled on the System Parameters Customer-Options (Optional Features) screen.

### $\triangle$  **SECURITY ALERT:**

To maintain system security, Avaya recommends that Authorization Codes be used.

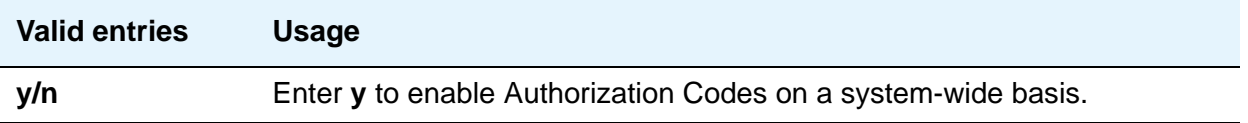

### **Controlled Toll Restriction Intercept Treatment**

Appears when the **Controlled Toll Restriction Replaces** field is **outward** or **station-to-station**. This field applies an intercept treatment to a toll call during the call processing.

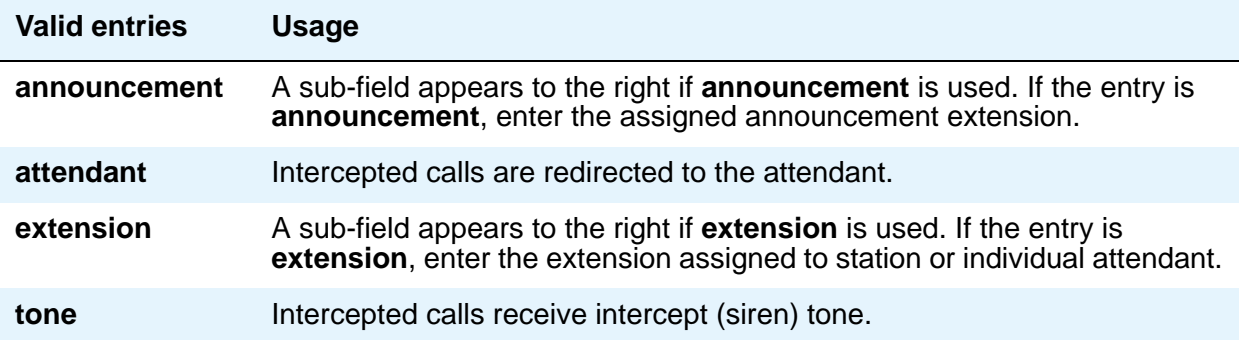

### **Controlled Toll Restriction Replaces**

This field activates the Controlled Toll Restriction feature.

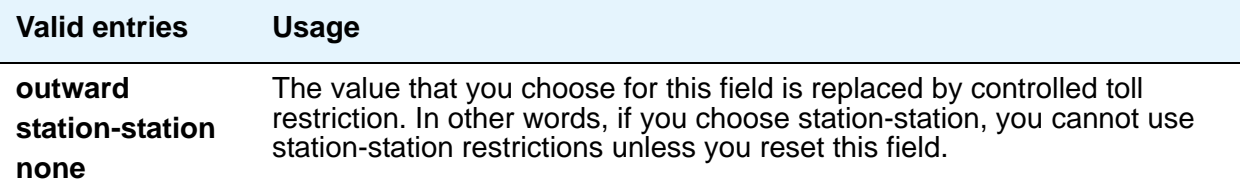

### **Display Authorization Code**

This field applies only to DCP, not to BRI or hybrid sets.

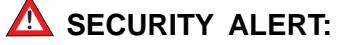

To enhance your system's security, set **Display Authorization Code** to **n**.

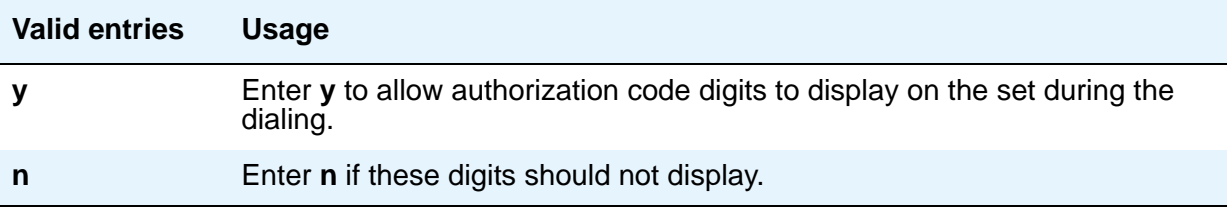

# **Field descriptions for page 5**

#### **Figure 95: Feature-Related System Parameters screen**

```
change system-parameters features page 5 of x
                       FEATURE-RELATED SYSTEM PARAMETERS
SYSTEM PRINTER PARAMETERS
 Endpoint: ____ Lines Per Page: 60 EIA Device Bit Rate:
SYSTEM-WIDE PARAMETERS
                                 Switch Name:
          Emergency Extension Forwarding (min): 10
        Enable Inter-Gateway Alternate Routing? n
Enable Dial Plan Transparency in Survivable Mode? n 
                         COR to Use for DPT:
MALICIOUS CALL TRACE PARAMETERS
            Apply MCT Warning Tone? n MCT Voice Recorder Trunk Group:
    Delay Sending Release (seconds)?
SEND ALL CALLS OPTIONS
     Send All Calls Applies to: station Auto Inspect on Send All Calls? n
UNIVERSAL CALL ID
   Create Universal Call ID (UCID)? n UCID Network Node ID:
```
# **SYSTEM PRINTER PARAMETERS**

The system printer is the printer dedicated to support scheduled reports.

#### **EIA Device Bit Rate**

.

This field does not appear for S87XX Servers

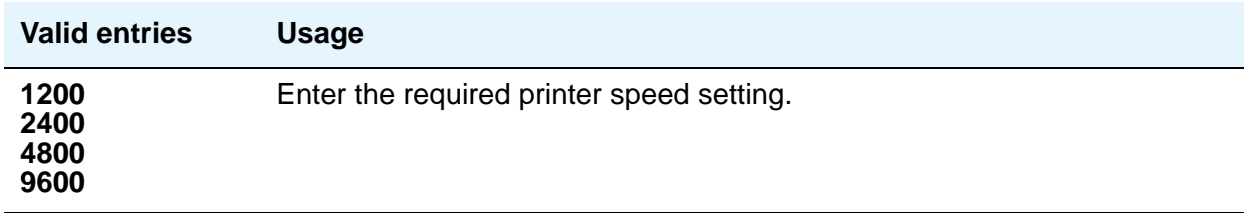

# **Endpoint**

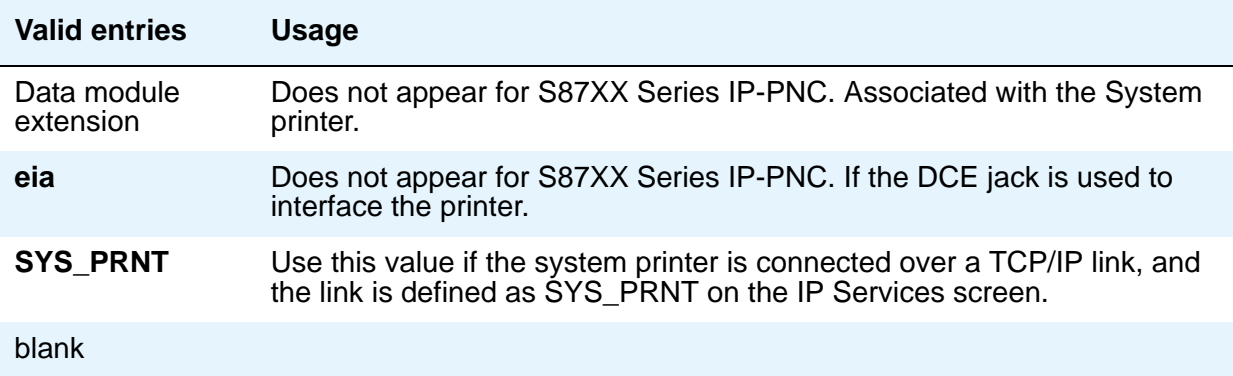

# **Lines Per Page**

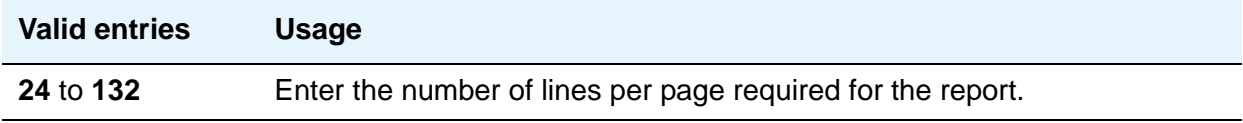

# **SYSTEM-WIDE PARAMETERS**

### **COR to Use for DPT**

.

Use this field to indicate the Class of Restriction to use for the Dial Plan Transparency feature (DPT).

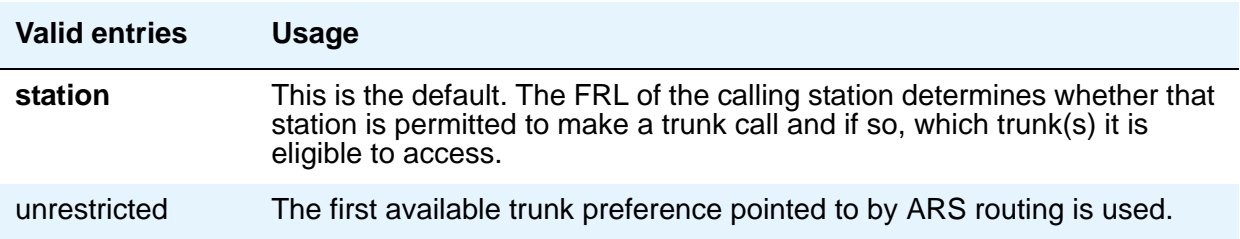

## **Emergency Extension Forwarding (min)**

If an emergency call should drop (get disconnected), the public safety personnel attempts to call back. If the ELIN that was sent was not equivalent to the caller's extension number, the return call would ring some other set than the one that dialed 911. To overcome that limitation, you can automatically forward that return call to the set that placed the emergency call for an administered period of time.

This Emergency Extension Forwarding only applies if the emergency location extension number is an extension on the same PBX as the extension that dialed 911. Customers who have several PBXs in a campus should assign emergency location extensions accordingly.

This field sets the Emergency Extension Forwarding timer for all incoming trunk calls if an emergency call gets cut off (drops).

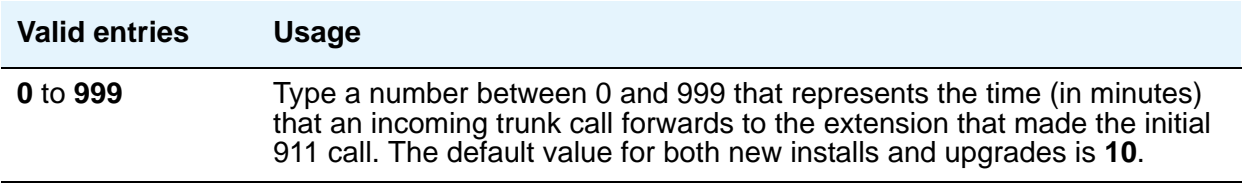

#### **Note:**

If a user at the emergency location extension (the extension that made the initial 911 call) manually turns off the Call Forwarding feature, the feature is off no matter how many minutes might remain on the timer.

#### **Enable Dial Plan Transparency in Survivable Mode**

Use this field to enable/disable Dial Plan Transparency (DPT) without changing or removing other feature administration associated with DPT.

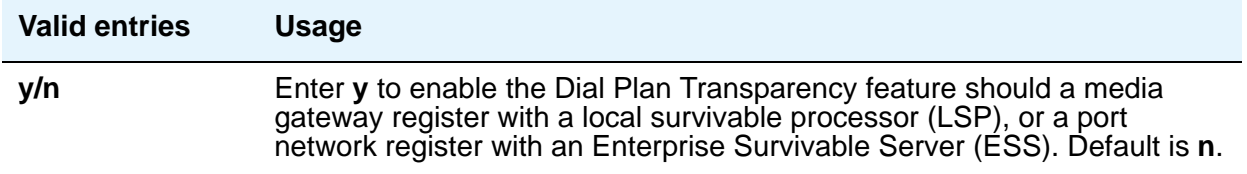

### **Enable Inter-Gateway Alternate Routing**

For more information on Inter-Gateway Alternate Routing, see *Administering Network Connectivity on Avaya Aura™ Communication Manager*, 555-233-504.

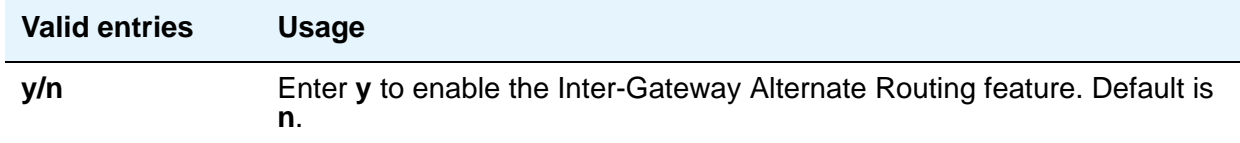

### **Switch Name**

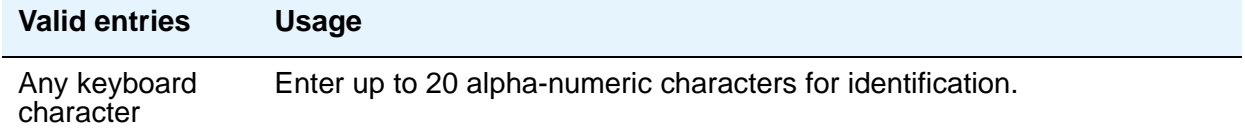

# **MALICIOUS CALL TRACE PARAMETERS**

### **Apply MCT Warning Tone**

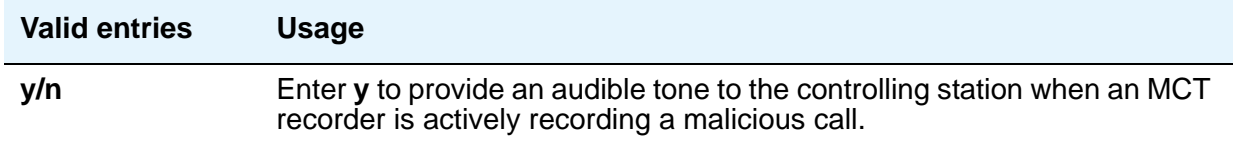

### **Delay Sending Release (seconds)**

This field specifies the amount of time DEFINITY waits before sending an ISDN release message in response to receiving an ISDN disconnect message. This field appears only if, on the System Parameters Customer-Options (Optional Features) screen, the **Malicious Call Trace** field is **y**.

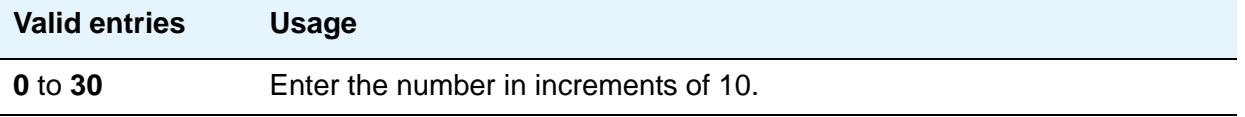

# **MCT Voice Recorder Trunk Group**

Assign the trunk group for MCT voice recorders.

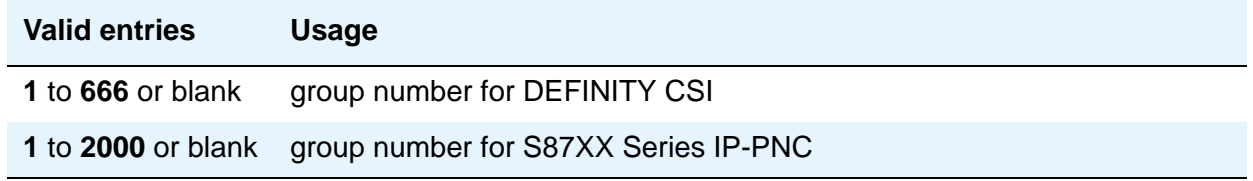

# **SEND ALL CALLS OPTIONS**

### **Auto Inspect on Send All Calls**

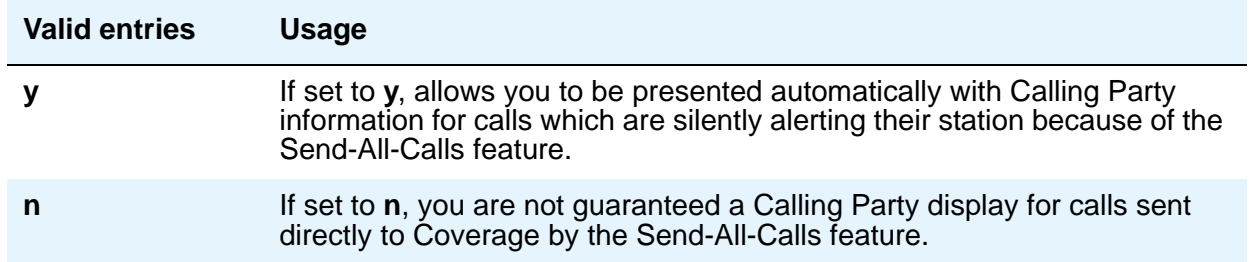

# **Send All Calls Applies to**

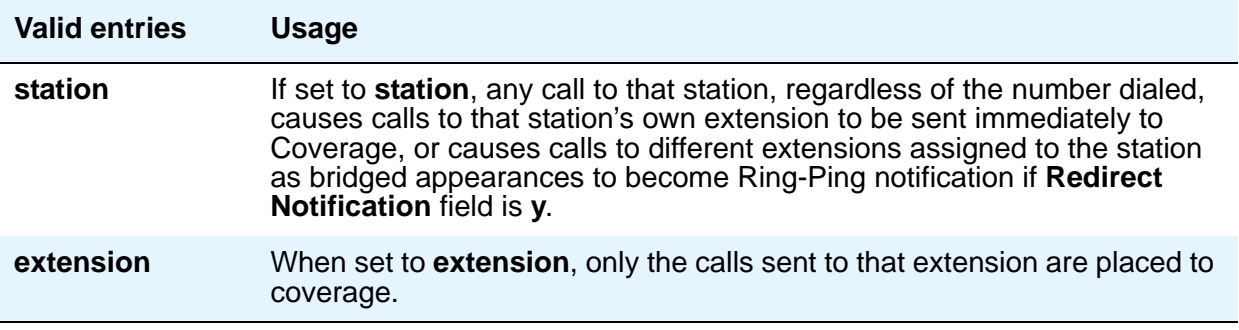

# **UNIVERSAL CALL ID**

# **Create Universal Call ID (UCID)**

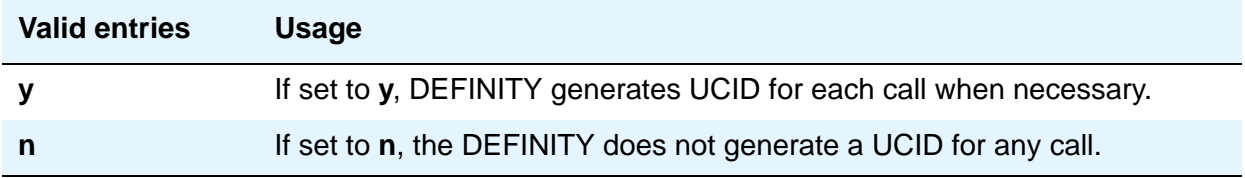

### **UCID Network Node ID**

Enter a number unique to this server/switch in a network of switches.

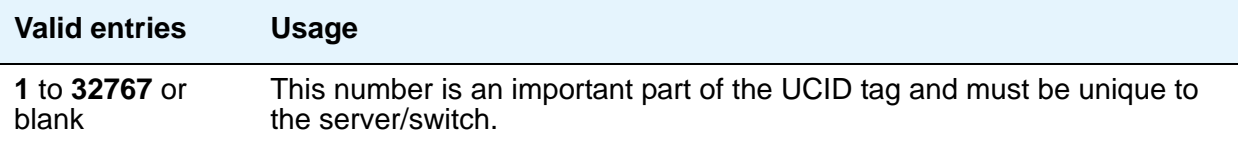

# **Field descriptions for page 6**

#### **Figure 96: Feature-Related System Parameters screen**

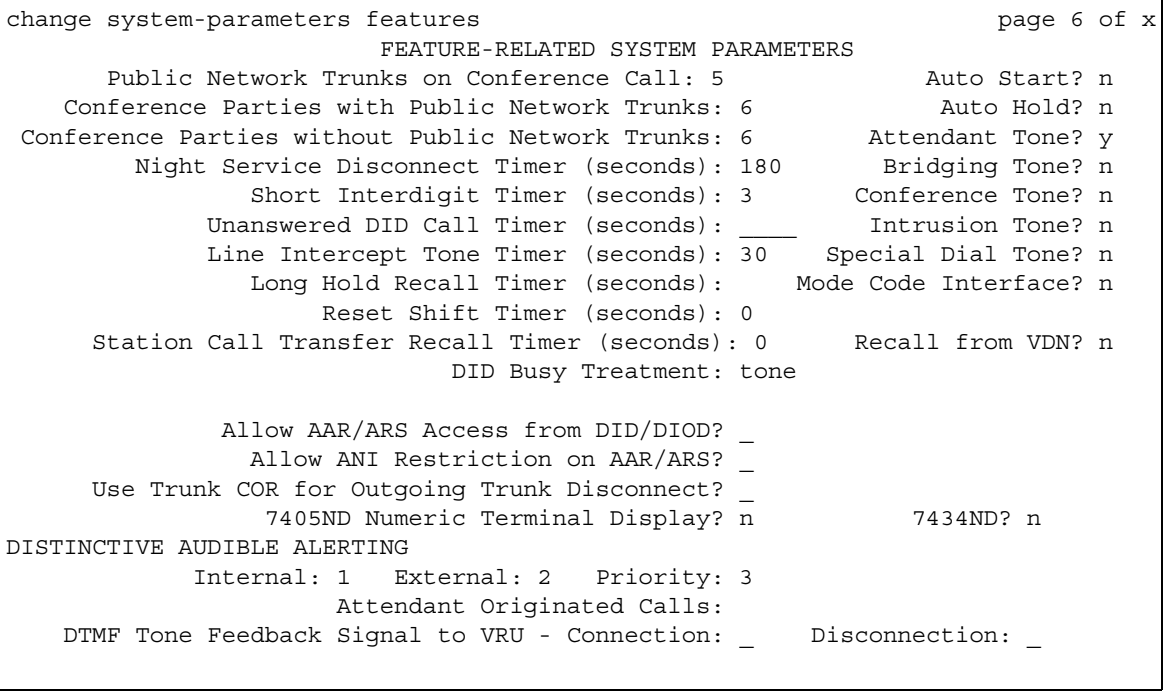

# **7405ND Numeric Terminal Display**

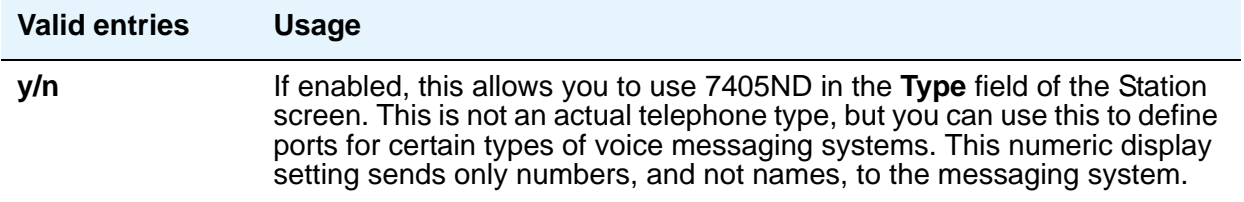

### **7434ND**

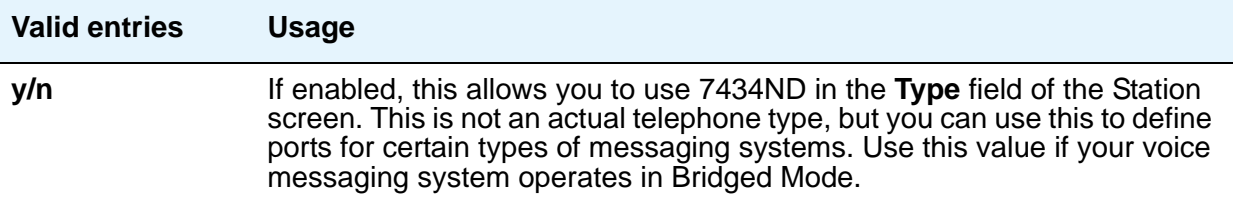

### **Allow AAR/ARS Access from DID/DIOD**

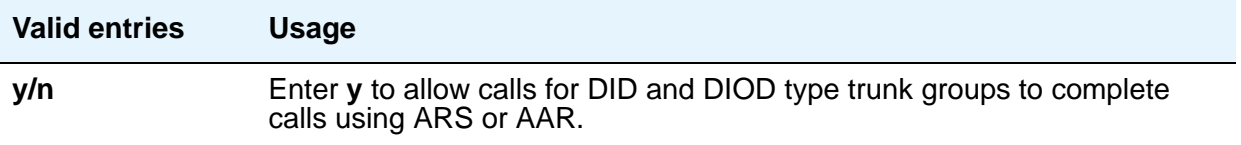

### **Allow ANI Restriction on AAR/ARS**

(For Russia only) If a call is placed over a Russian shuttle trunk or a Russian rotary trunk via an AAR or ARS entry with the **ANI Req** field set to **r**, then ANI is requested just like a **y** entry. However, if the ANI request fails, the call immediately drops. All other trunk types treat the **r** entry as a **y**.

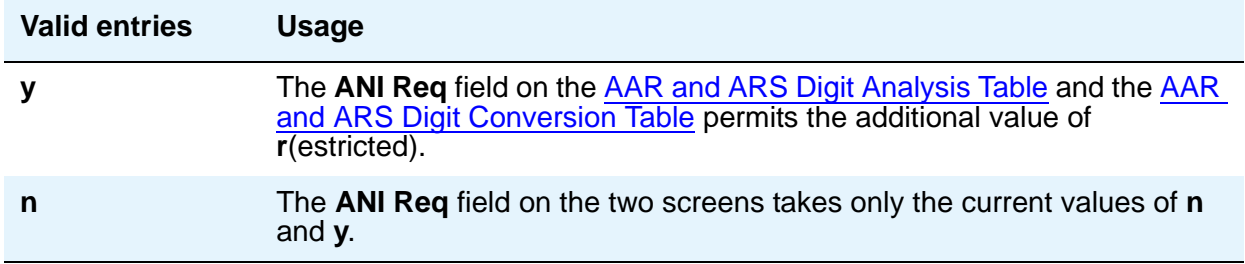

### **Attendant Originated Calls**

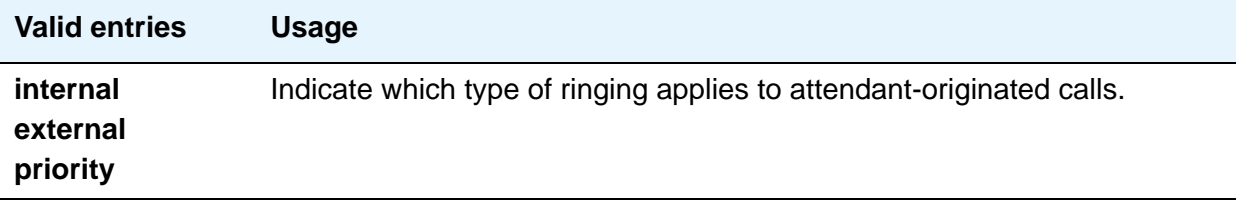

# **Attendant Tone**

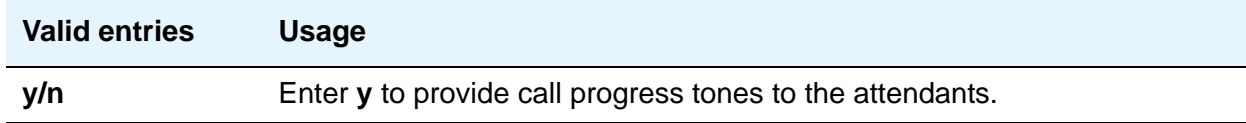

# **Auto Hold**

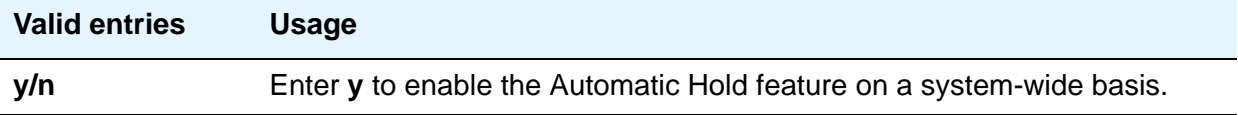

### **Auto Start**

If this field is enabled, the **Start** buttons on all attendant consoles are disabled.

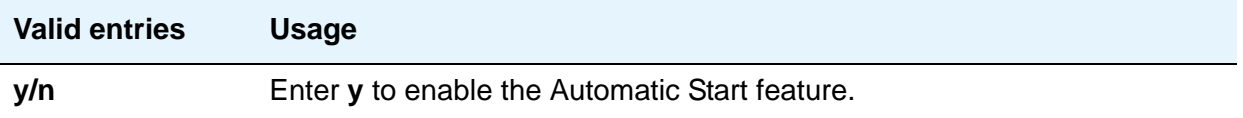

# **Bridging Tone**

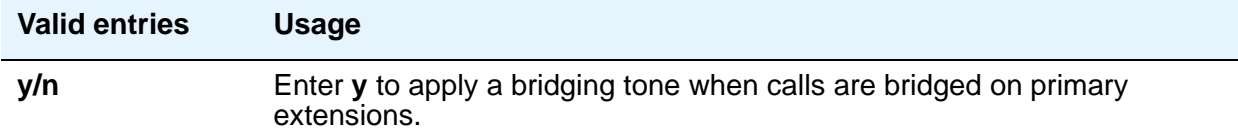

### **Conference Parties with Public Network Trunks**

If the value of the **Public Network Trunks on Conference Call** field is **0**, this field does not appear on the screen.

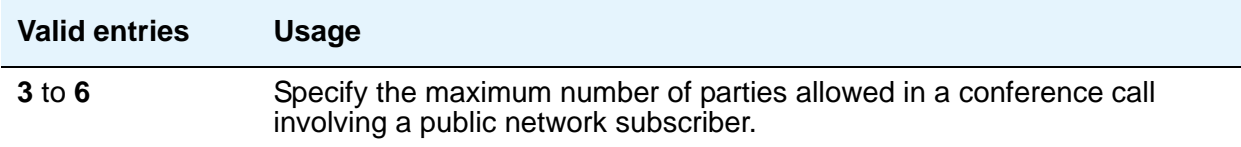

### **Conference Parties without Public Network Trunks**

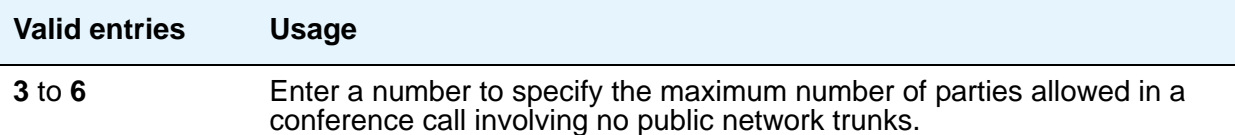

### **Conference Tone**

#### **Note:**

Bridging and Conference Tones are not supported by all countries. If these tones are enabled for countries other than Italy, Belgium, United Kingdom, or Australia, the tones are equivalent to no tone (silence) unless the tone is independently administered or customized on the Tone Generation screen.

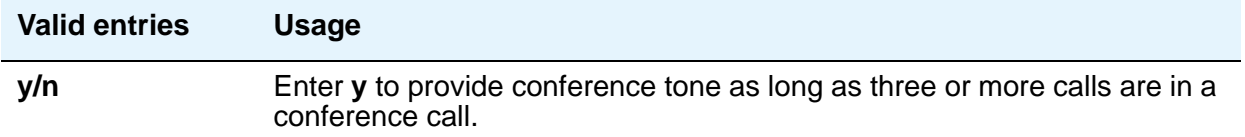

## **DID Busy Treatment**

Specifies how to handle a direct inward dialing (DID) call to a busy station.

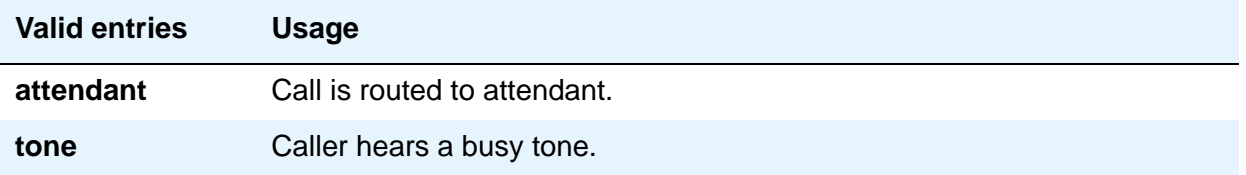

### **Intrusion Tone**

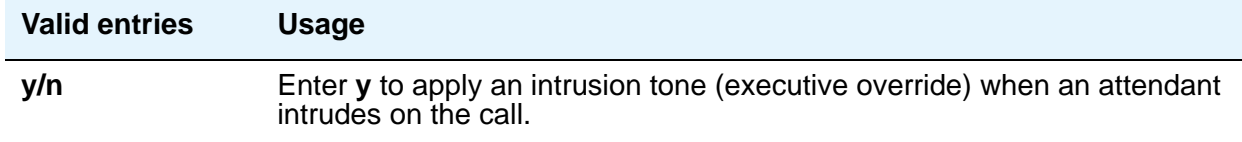

## **Line Intercept Tone Timer (seconds)**

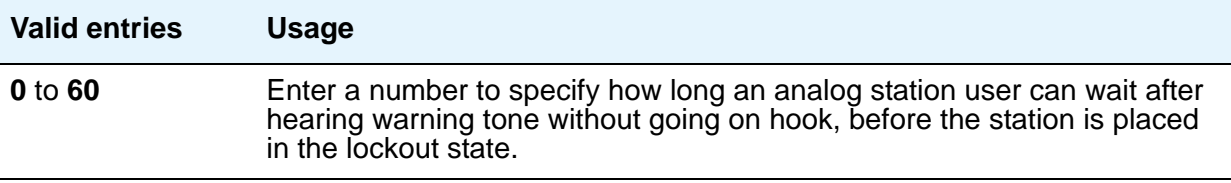

### **Long Hold Recall Timer (seconds)**

You can administer the system to remind a user that a call has been on hold for too long.

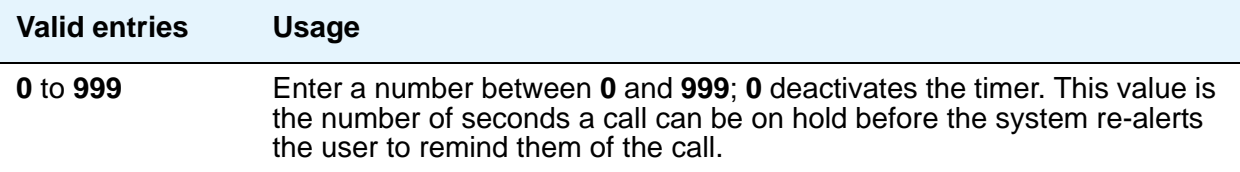

#### **Mode Code Interface**

#### **Note:**

If you make a change to this field, you must log off and log back on to effect the permission changes to get to the [Mode Code Related System Parameters](#page-639-0) on [page 640](#page-639-0).

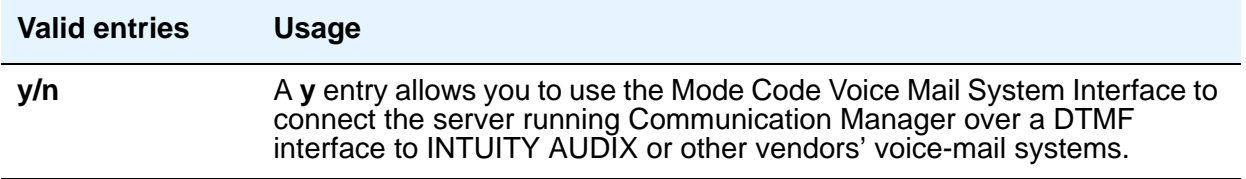

### **Night Service Disconnect Timer (seconds)**

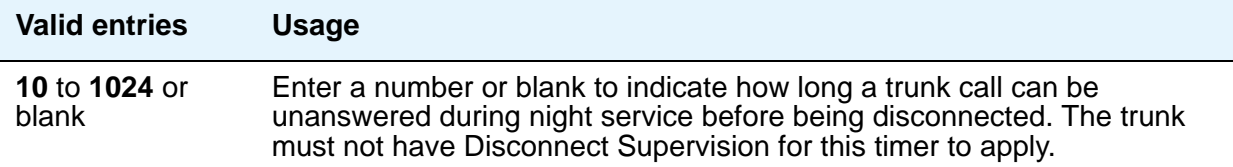

### **Public Network Trunks on Conference Call**

Indicates the number of public network trunks allowed on a conference call.

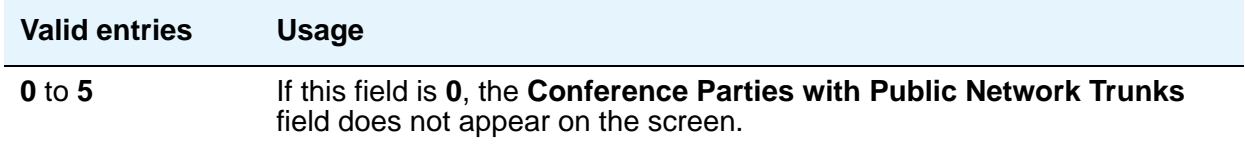

### **Recall from VDN**

.

.

This feature is available when **Vectoring (Basic)** and **Vectoring (Prompting)** are set to **y**. Use this field to Indicate whether or not a call that is transferred to a VDN and then routed to a station is recalled to the originating station after the **Station Call Transfer Recall Timer** expires.

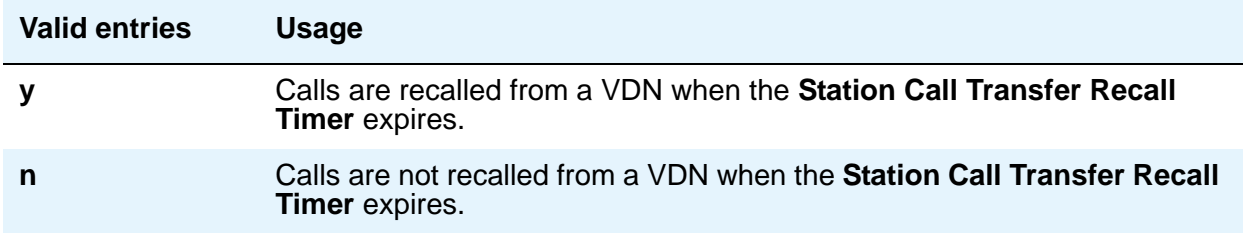

## **Reset Shift Timer (seconds)**

Used only for station-to-station calls or private network calls using ISDN trunks.

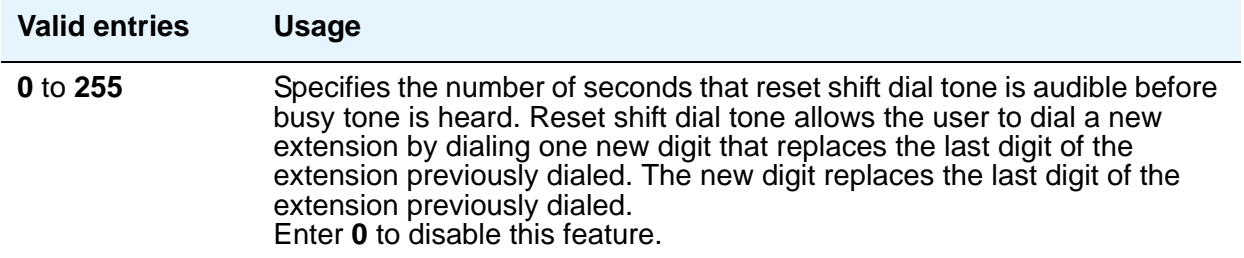

### **Short Interdigit Timer (seconds)**

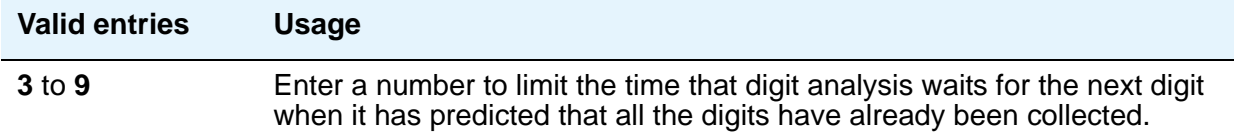

## **Special Dial Tone**

Special dial tone notifies an analog-telephone user if certain features are still active when the user goes off-hook. These features include:

- Call Forwarding
- Send All Calls
- Do Not Disturb

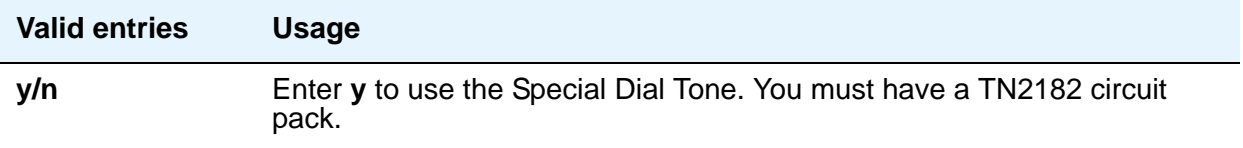

### **Station Call Transfer Recall Timer (seconds)**

Allows a user-transferred call (station-to-station, a trunk call, or a DCS call) to re-terminate with priority ringing back to the station user who initiates the transfer operation if the transfer-to party does not answer the call within the administered Station Call Transfer Recall timer.

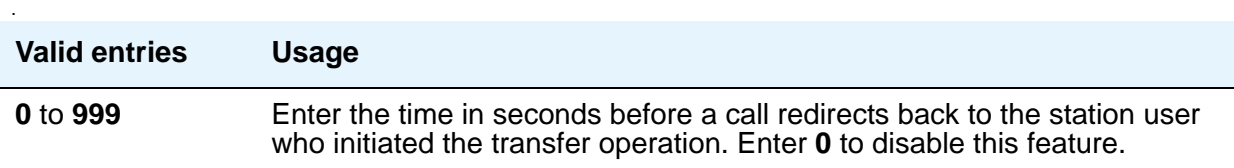

#### **Unanswered DID Call Timer (seconds)**

Enter number or blank to limit how long a DID call can remain unanswered before routing to the DID/TIE/ISDN Intercept Treatment feature. This timer interacts with the nonadministrable 50 second Wait for Answer Supervision Timer (WAST). The WAST timer overrides this field. Thus if this field is set to a value equal to or greater than 50 seconds, the caller receives intercept tone instead of the normal attendant or announcement treatment that is given when the Unanswered DID Call Timer expires before the WAST. If the Unanswered DID Call Timer expires while the DID call is being processed by call vectoring, the timer is ignored. See Wait Answer Supervision [Timer](#page-341-0) in this section.

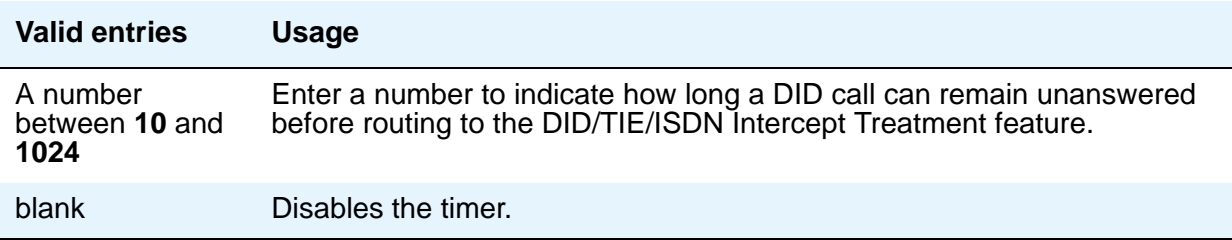

## **Use Trunk COR for Outgoing Trunk Disconnect**

Use this field to indicate whether the Outgoing Trunk Disconnect Timer is set based on the COR of the originating station or of the trunk group. If enabled, the timer is based on the COR of the trunk, not the originating caller's station.

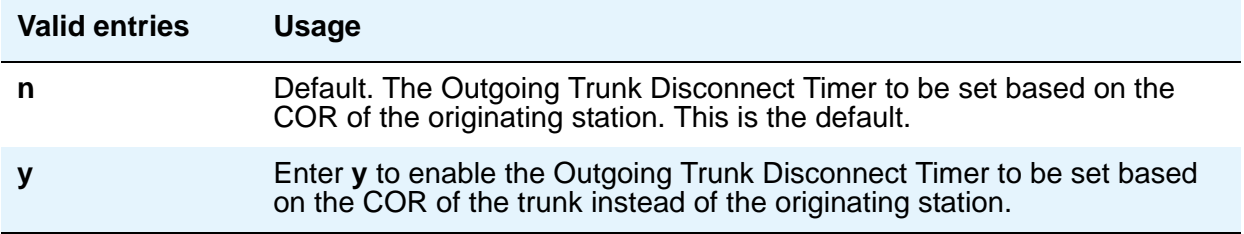

# **DISTINCTIVE AUDIBLE ALERTING**

The following Distinctive Audible Alerting fields appear when **[Tenant Partitioning](#page-913-0)** on the System Parameters Customer Options screen is **n**. Use these fields to administer distinctive ring patterns for your system.

### **Attendant Originated Calls**

This field appears when **[Tenant Partitioning](#page-913-0)** on the System Parameters Customer Options screen is **n**.

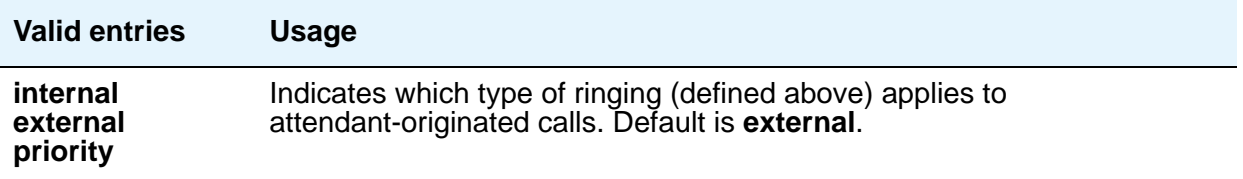

# **Distinctive Audible Alerting (Internal, External, Priority)**

This field appears when **[Tenant Partitioning](#page-913-0)** on the System Parameters Customer Options screen is **n**.

This is also known as Distinctive Ringing. Enter the number of rings for **Internal**, **External**, and **Priority** calls. For virtual stations, this applies to the mapped-to physical telephone. Defaults are as follows:

- **1**: Internal calls
- **2**:External and attendant calls
- **3**:Priority calls

#### **Note:**

SIP Enablement Services (SES) messaging includes the ring types internal, external, intercom, auto-callback, hold recall, transfer recall, or priority. In Communication Manager, types intercom, auto-callback, hold recall, and transfer recall are treated as priority.

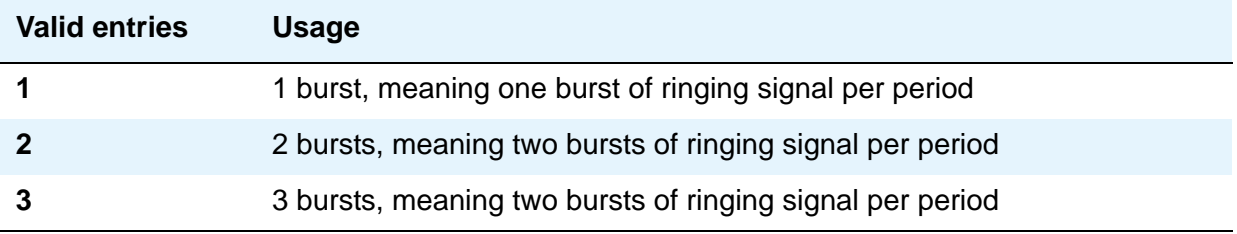

### **DTMF Tone Feedback Signal to VRU - Connection, Disconnection**

This field appears only if **DTMF Feedback Signals for VRU** on the System Parameters Customer-Options (Optional Features) screen is **y**.

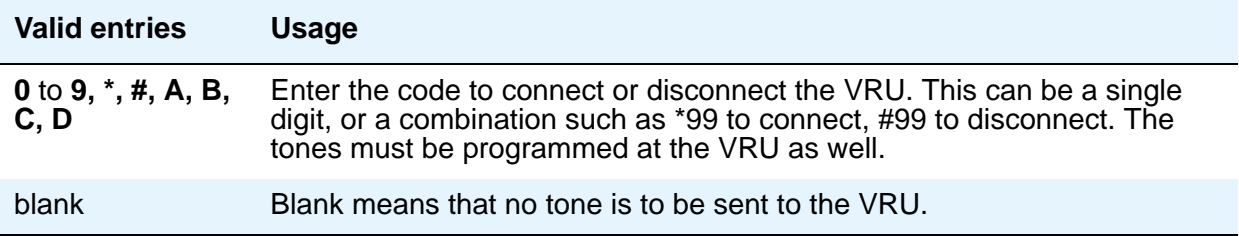

# **Field descriptions for page 7**

#### **Figure 97: Feature-Related System Parameters screen**

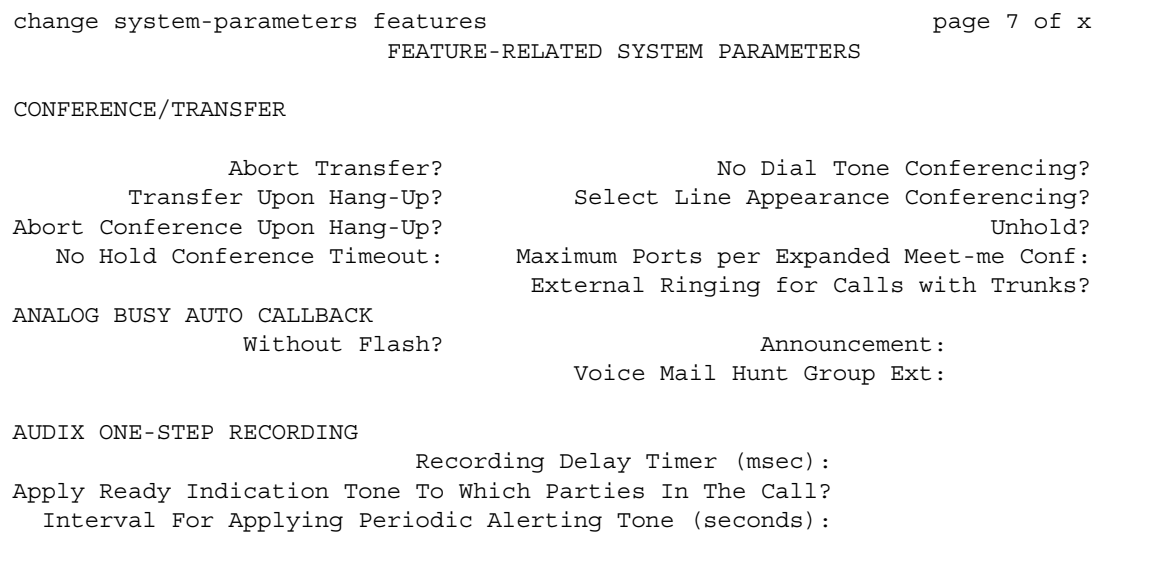

# **CONFERENCE/TRANSFER**

### **Abort Conference Upon Hang-Up**

Allows DCP, hybrid, IP, wireless, or ISDN-BRI telephone users to abort the conference operation when they hang up.

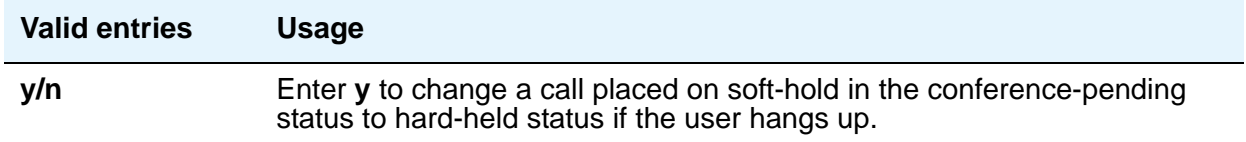

### **Abort Transfer**

Stops the transfer operation whenever a user presses a non-idle call appearance button in the middle of the transfer operation, or when they hang up. If both the **Abort Transfer** and **Transfer Upon Hang-Up** fields are **y** and you press the **transfer** button and then dial the complete transfer-to number, hanging up the telephone transfers the call. You must select another non-idle call appearance to abort the transfer. If the **Transfer Upon Hang-Up** field is **y**, hanging up completes the transfer. Requires DCP, Hybrid, IP, ISDN-BRI or wireless telephones.

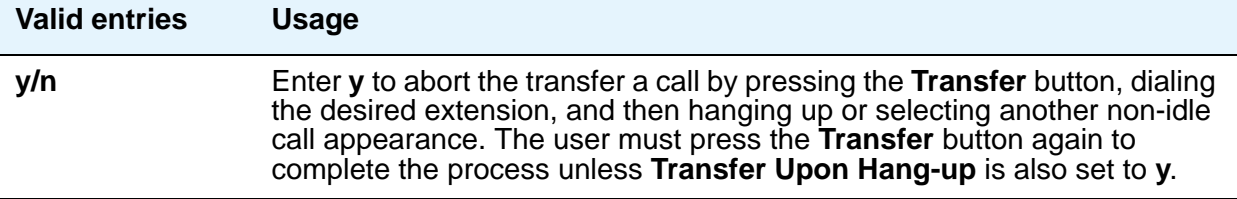

### **External Ringing for Calls with Trunks**

Use this field to specify existing ringing behavior or external call ringing behavior on external trunk calls that are transferred or conferenced by stations or Attendants, or extended by the Attendant to an "on-switch" extension.

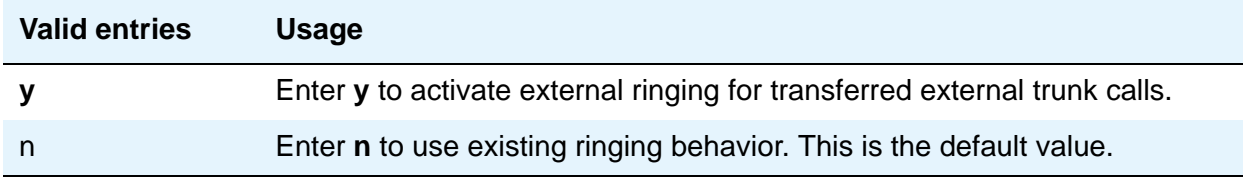

### **Maximum Ports per Expanded Meet-me Conf**

This field allows you to administer the maximum number of conferees in an Expanded Meet-me Conference. This is a system-wide limit (that is, not administrable on a per Expanded-Meet-me VDN basis). This field is hidden if **Maximum Number of Expanded Meet-me Conference Ports** is **0** on the System Parameters Customer-Options **(Optional Features)** screen.

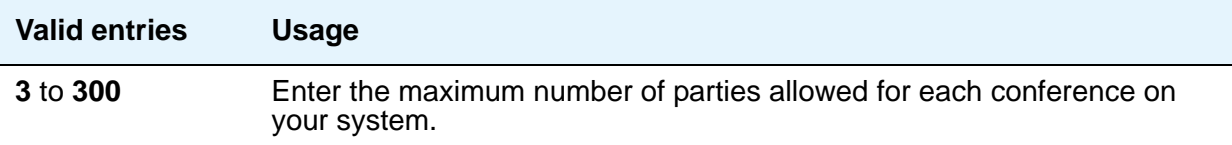

# **No Dial Tone Conferencing**

When another line is on hold or alerting, No Dial Tone Conferencing eliminates dial tone while setting up a conference.

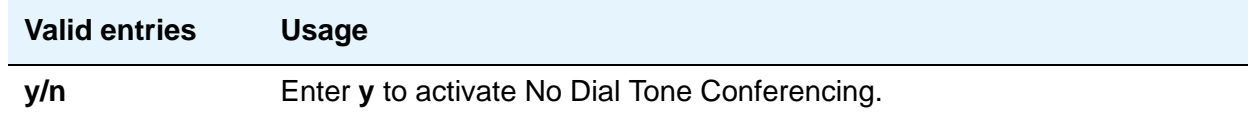

### **No Hold Conference Timeout**

Controls the timeout of No Hold Conference call setup. The system Answer Supervision timer should be set to a value less than this.

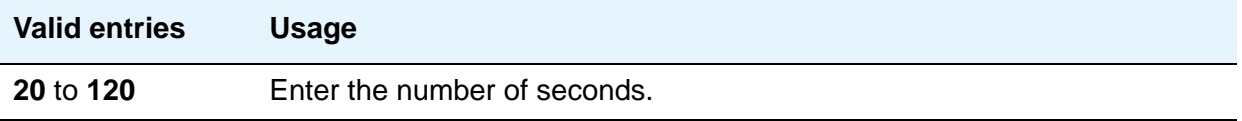

## **Select Line Appearance Conferencing**

Use this field to specify that the user can use the line appearance rather than the **Conf** button to include a call in a conference. If a user is on a call, and another line is on hold or an incoming call alerts on another line, the user can press the **Conf** button to bridge the calls together. Using the select line appearance capability, the user can press a line appearance button to complete a conference instead of pressing the **Conf** button a second time.

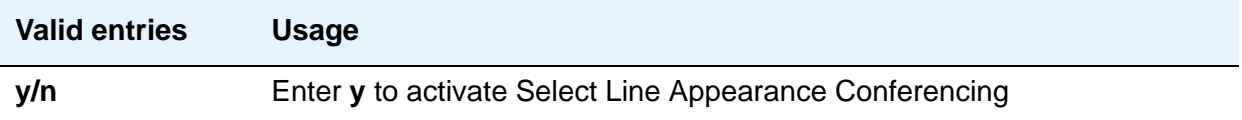

# **Transfer Upon Hang-Up**

Using this feature, users can transfer a call by pressing the **Transfer** button, dialing the required extension, and then disconnecting.

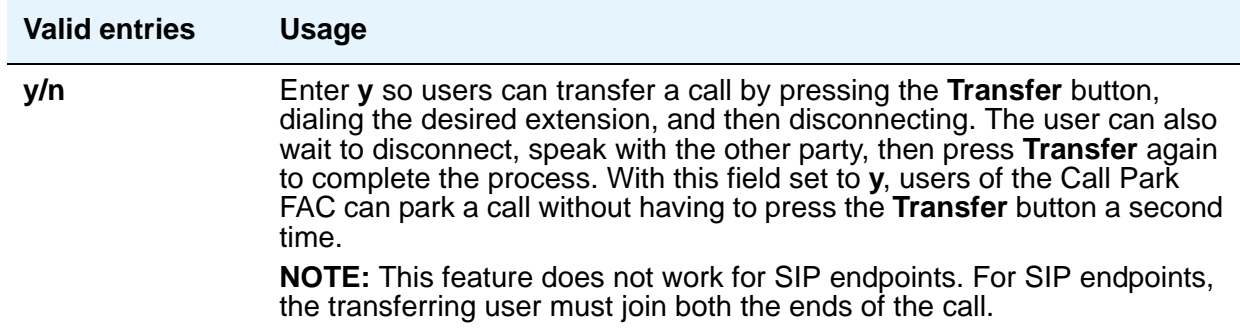

#### **Unhold**

Allows the user to press the **hold** button on a telephone to release a hold (if no other line appearance is on hold or alerting). This does not apply to BRI telephones or attendant consoles.

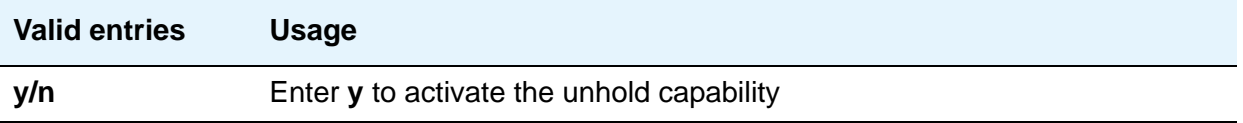

# **ANALOG BUSY AUTO CALLBACK**

With the Analog Busy Auto Callback Without Flash (ACB) feature enabled, when a caller places a call through an analog station, and the called station is busy and has no coverage path nor forwarding, then an announcement plays, announcing that the station is busy and prompting the caller to enter **1** for ACB or **2** to cover to a voice mail hunt group extension.

#### **Announcement**

Appears only if the **Without Flash** field is **y**.

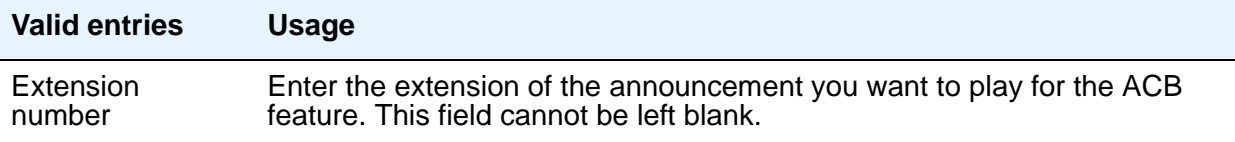

## **Voice Mail Hunt Group Ext**

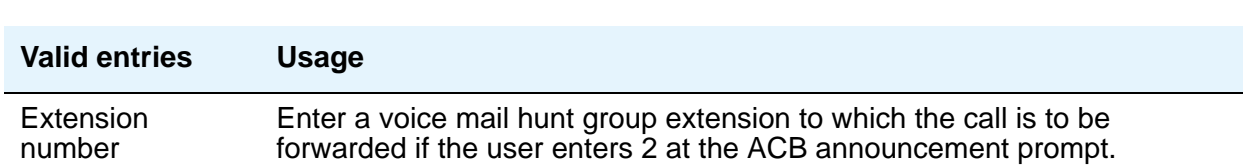

Appears only if the **Without Flash** field is **y**.

### **Without Flash**

Provides automatic callback for analog stations without flashing the hook. It is applied only when the called station is busy and has no other coverage path or call forwarding. The caller can enable the automatic callback without flashing the hook or entering the feature access code.

#### **Note:**

If the **Analog Busy Auto Callback Without Flash** field is set to **y**, the **Busy Auto Callback without Flash** field on the Station screen defaults to **y** (enabled) for all analog station types that allow Analog Auto Callback.

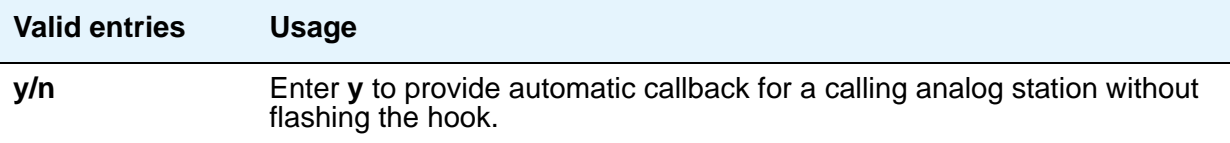

# **AUDIX ONE-STEP RECORDNG**

On stations administered with this feature button, this feature allows users to activate and deactivate the recording of active calls to their Audix with the press of one button.

### **Apply Ready Indication Tone To Which Parties In The Call**

Use this field to administer who hears the ready indication tone

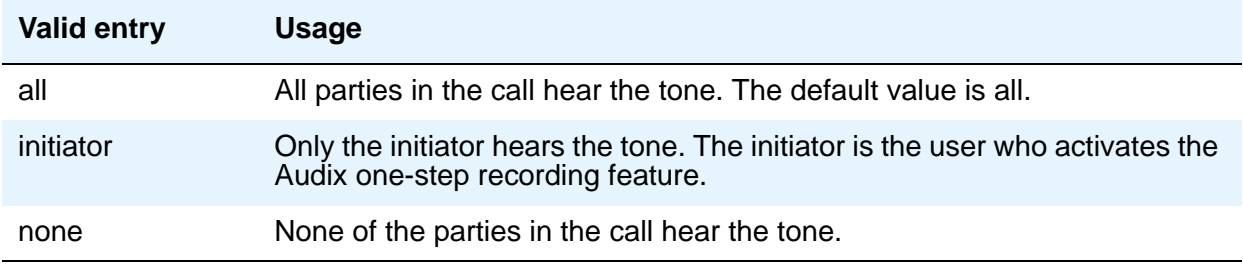

#### **Note:**

When the **Apply Ready Indication Tone To Which Parties In The Call** field is set to *initiator*, all parties in the call hear the ready indication tone. When the **Apply Ready Indication Tone To Which Parties In The Call** field is set to *all* and the **Interval For Applying Periodic Alerting Tone (seconds)** field is set to *0*, the parties in the call do not hear the ready indication tone and the alerting tone.

### **Interval For Applying Periodic Alerting Tone (seconds)**

Appears only if the **Apply Ready Indication Tone To Which Parties In The Call** field is set to **all**.

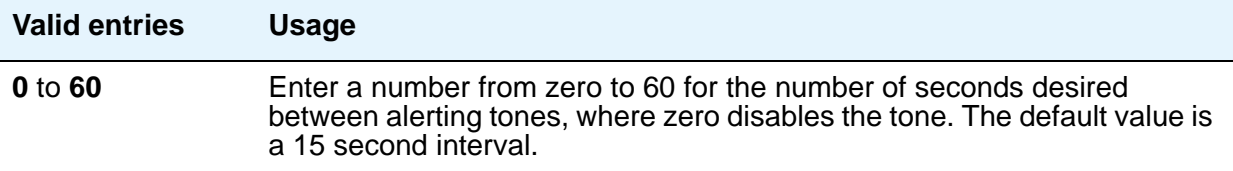

### **Recording Delay Timer (msecs)**

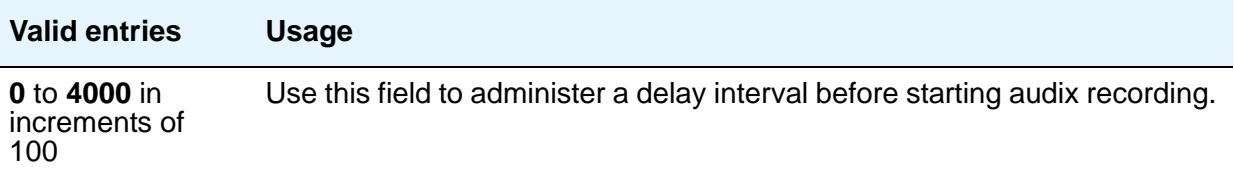
# **Field descriptions for page 8**

#### **Figure 98: Feature-Related System Parameters screen**

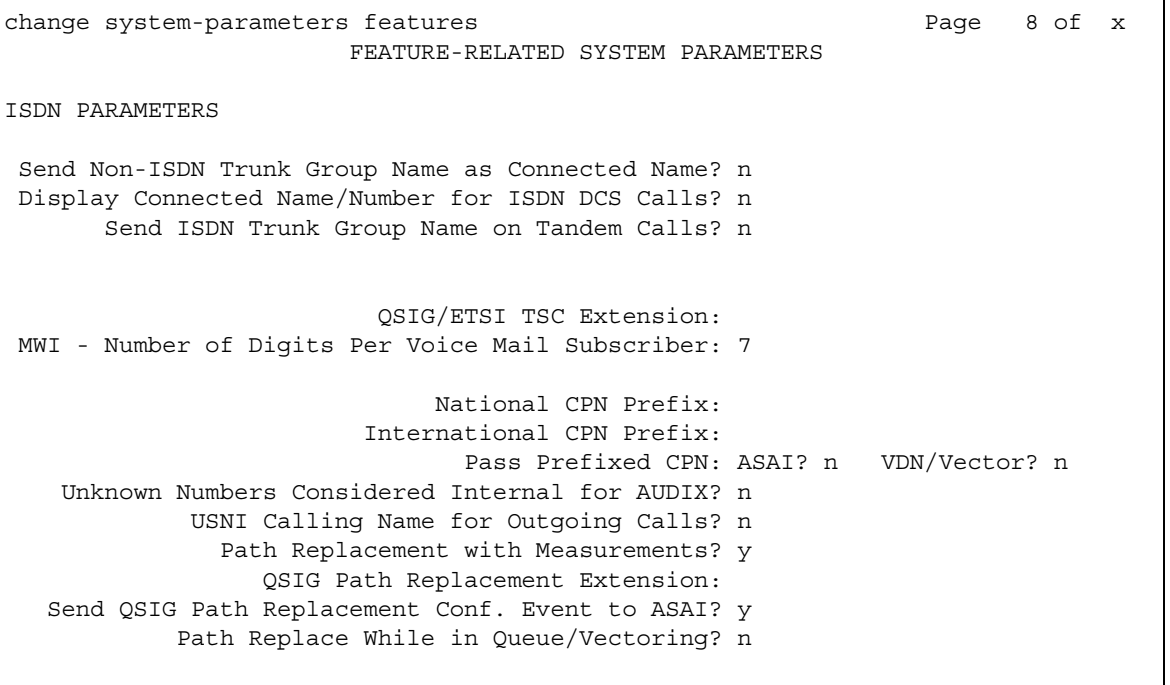

## **ISDN PARAMETERS**

### **Display Connected Name/Number for ISDN DCS Calls**

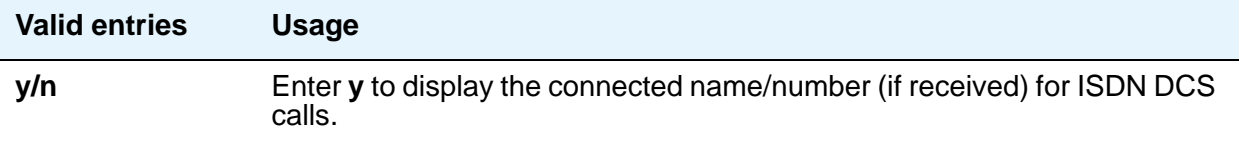

#### **Feature Plus Ext**

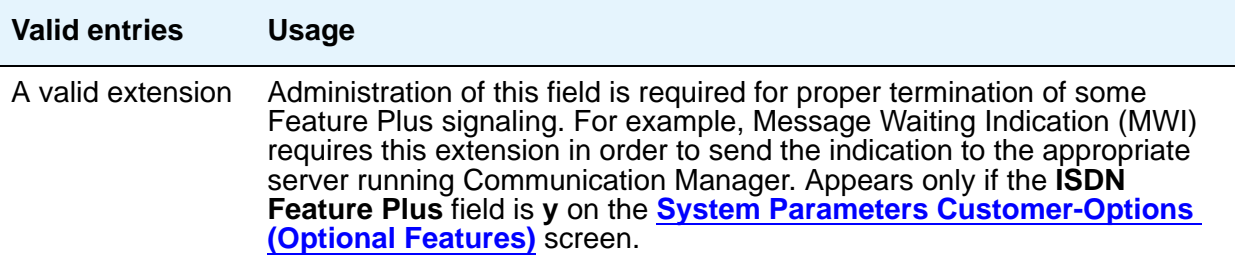

#### **International CPN Prefix**

Allows you to apply prefixes to international calling numbers for display at receiving telephones. This is useful for those telephones that use or implement call back features based on incoming call numbers. When an ISDN-PRI call arrives, the incoming call setup is analyzed for: (1) whether the Type of Address (TOA) is national or international, and (2) whether the Numbering Plan Identifier (NPI) is Unknown or ISDN/Telephony. This administered prefix is applied to international calls. Prefixing applies to any subsequent display on the same server when the call is transferred, covered, or forwarded. The same prefixing applies to outgoing ISDN-PRI calls when the connected number information is returned and meets the same TOA and NPI criteria. The prefix plus the calling/connected number digit string is limited to 15 digits, with truncation occurring at the least significant digits.

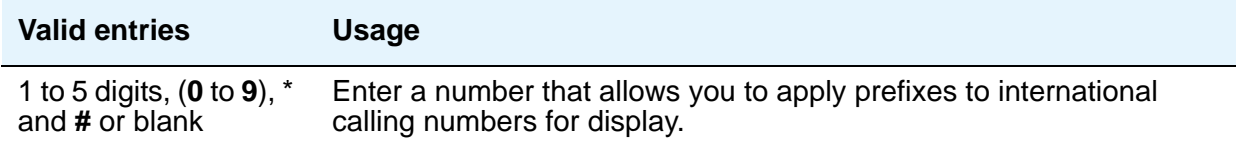

#### **Maximum Length**

Appears only if the **Unknown Numbers Considered Internal for AUDIX** field is **y**. Indicates the maximum length of an unknown private number. Any unknown number longer than the administered value is considered external. This field cannot be blank when it appears.

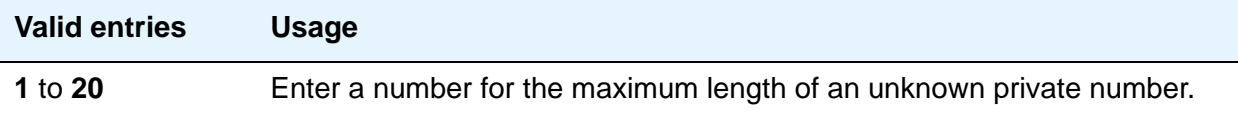

#### **MWI - Number of Digits Per Voice Mail Subscriber**

Appears only if the **Basic Supplementary Services** field or the **ISDN Feature Plus** field on the System Parameters Customer-Options (Optional Features) screen is **y**. This field provides an indication of the number of digits per AUDIX subscriber.

#### **Note:**

For QSIG-MWI, these routing digits and inserted digits must screen a digit string that, when analyzed and processed, routes to a Signaling Group supporting QSIG-TSCs. Once a QSIG TSC is established (from a message- center server/ switch to a served-user switch), then every lamp update message places the **Inserted Digits** field (from the Message Waiting Indication Subscriber Number Prefixes screen) in front of the AUDIX subscriber number to screen a complete QSIG network number for the served user.

For Feature Plus MWI, the routing digits and inserted digits must screen a digit string that routes over an SSF trunk to the Feature Plus extension on the remote (served user) switch. The **Inserted Digits** field must include the Feature Plus extension.

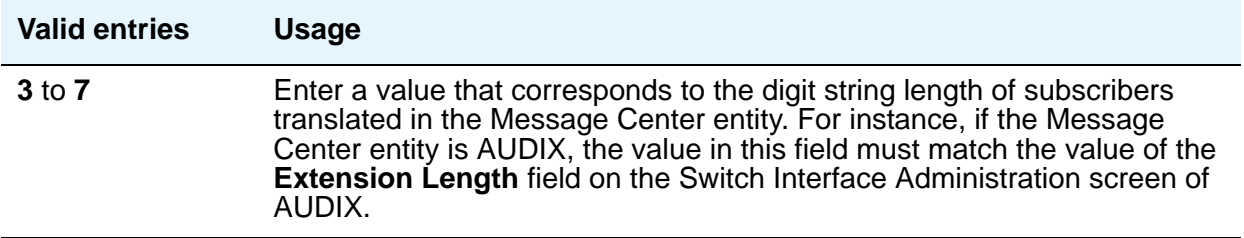

#### **National CPN Prefix**

Allows you to apply prefixes to national calling numbers for display at receiving telephones. This is useful for those telephones that use or implement call back features based on incoming call numbers. When an ISDN-PRI call arrives, the incoming call setup is analyzed for: (1) whether the Type of Address (TOA) is national or international, and (2) whether the Numbering Plan Identifier (NPI) is Unknown or ISDN/Telephony. This administered prefix is applied to national calls. Prefixing applies to any subsequent display on the same server when the call is transferred, covered, or forwarded. The same prefixing applies to outgoing ISDN-PRI calls when the connected number information is returned and meets the same TOA and NPI criteria. The prefix plus the calling/connected number digit string is limited to 15 digits, with truncation occurring at the least significant digits.

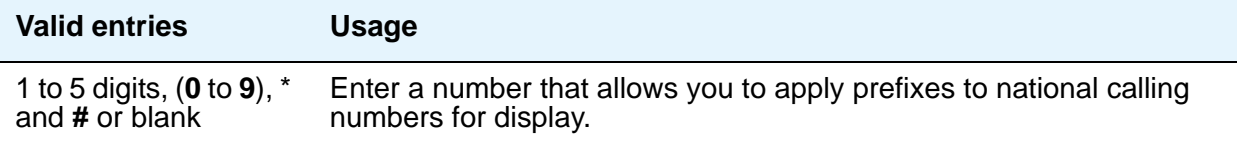

### **Pass Prefixed CPN to ASAI**

Passes Calling Party Number information (CPN) to ASAI. The prefixed number is not passed on to other adjuncts, Call Detail Recording, or servers/switches.

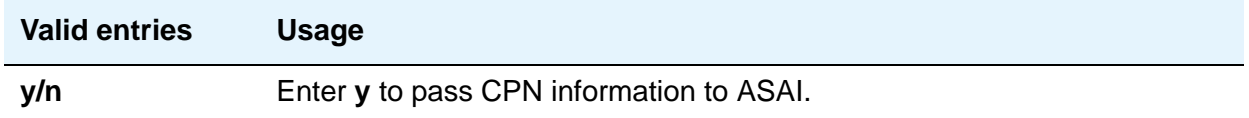

### **Path Replacement While in Queue/Vectoring**

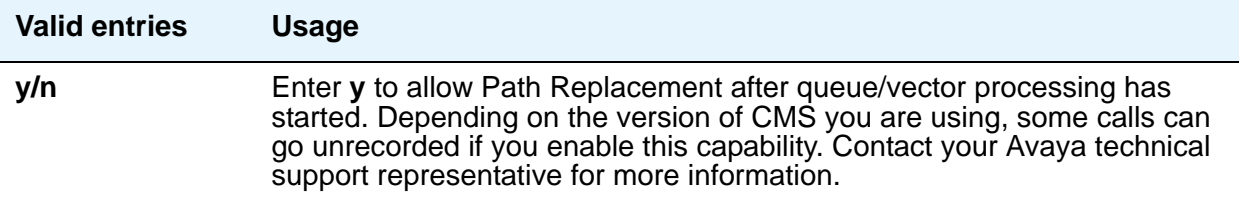

#### **Path Replacement with Measurements**

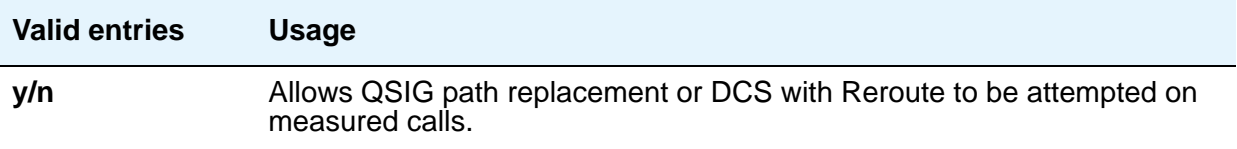

#### **QSIG Path Replacement Extension**

Enter the extension for the system to use as part of the complete number sent in the Path Replacement Propose message.

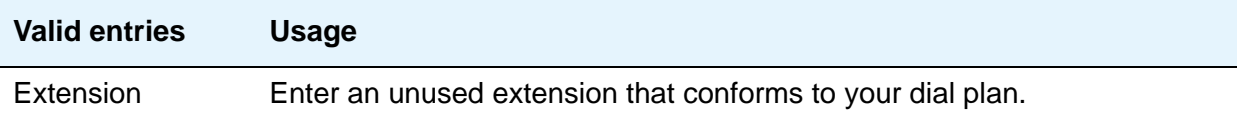

### **QSIG/ETSI TSC Extension**

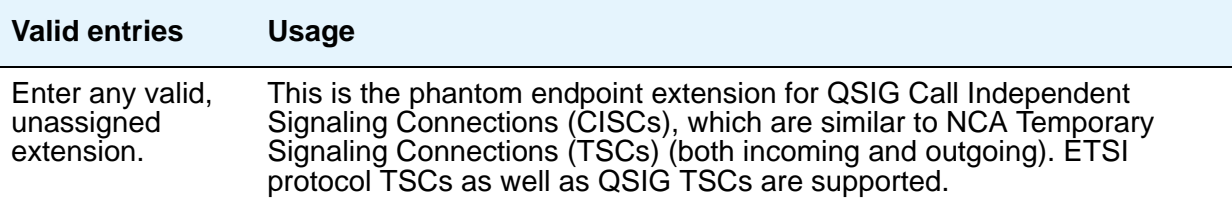

#### **Send Custom Messages Through QSIG?**

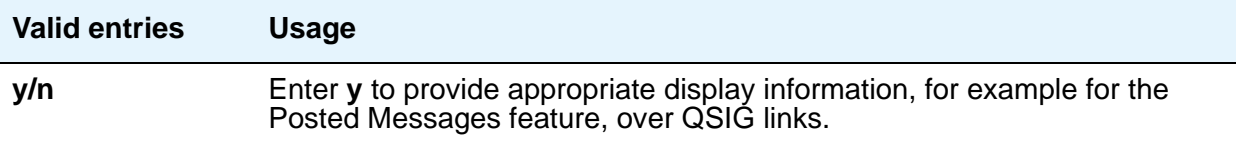

### **Send ISDN Trunk Group Name on Tandem Calls**

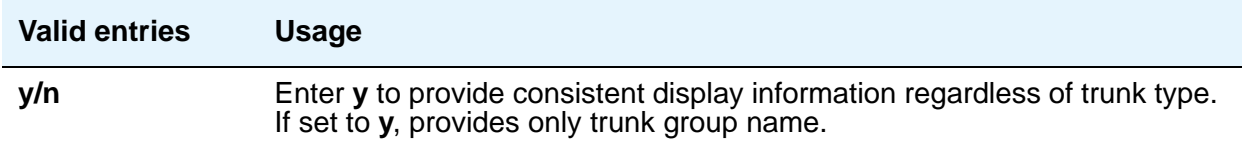

### **Send Non-ISDN Trunk Group Name as Connected Name**

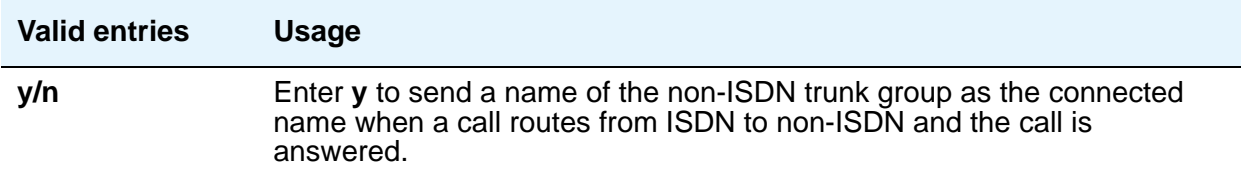

#### **Unknown Numbers Considered Internal for AUDIX**

Appears when, on the System Parameters Customer-Options (Optional Features) screen, either the **ISDN-PRI** or **ISDN-BRI Trunks** field is **y**. This field controls the treatment of an ISDN number whose numbering plan identification is "unknown" in a QSIG centralized AUDIX arrangement. This field works in conjunction with the Calling Party Number to INTUITY AUDIX field on the Hunt Group screen. The **Calling Party Number to INTUITY AUDIX** field on the Hunt Group screen must be **y** for this field to have an effect.

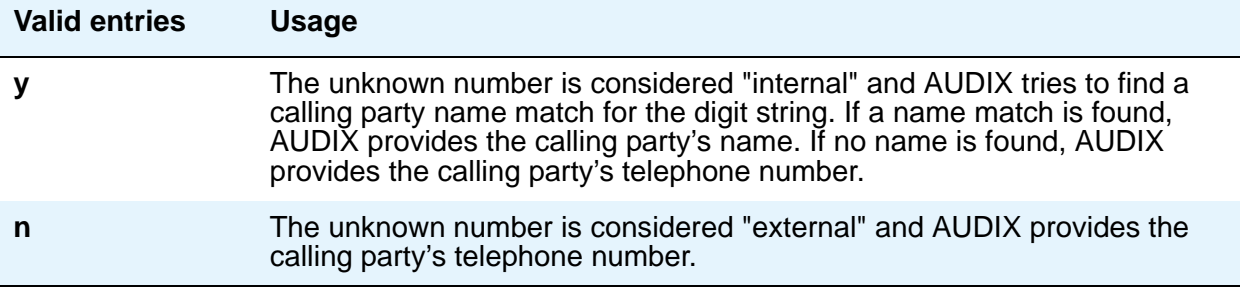

### **USNI Calling Name for Outgoing Calls?**

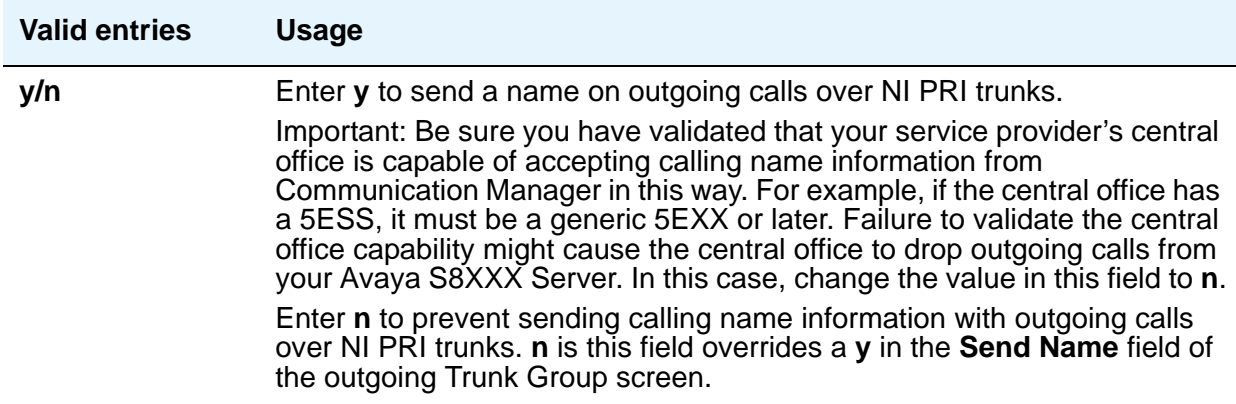

# **PARAMETERS FOR CREATING QSIG SELECTION NUMBERS**

#### **Level 1 Code**

Enter the first level regional code of the Avaya S8XXX Server in the network. Administer this field carefully. Communication Manager does not check to ensure you have entered a code that supports your entry in the **Network Level** field. You cannot enter anything in this field unless the **Network Level** field is set to **1** or **2**.

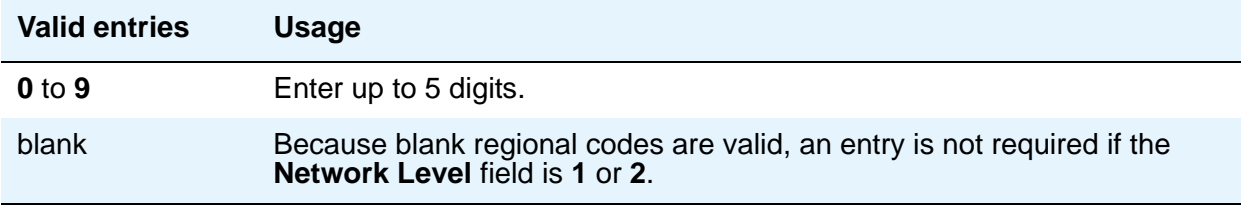

In QSIG standards, this level 1 code is called the Level 0 Regional Code.

#### **Level 2 Code**

Enter the second level regional code of the Avaya S8XXX Server in the network. Administer this field carefully. The system does not check to ensure you have entered a code that supports your entry in the **Network Level** field. You cannot enter anything in this field unless the **Network Level** field is set to **2**.

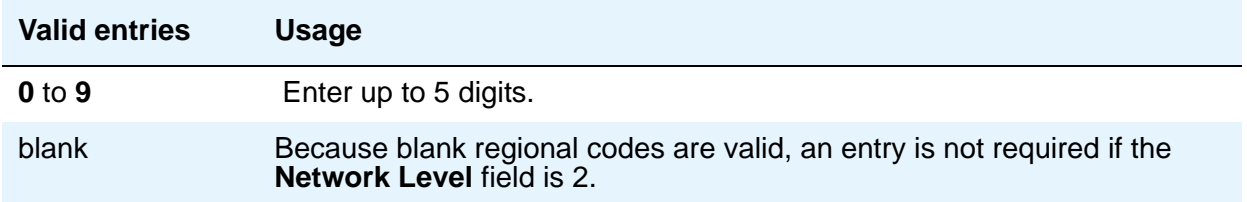

In QSIG standards, this level 2 code is called the Level 1 Regional Code.

#### **Network Level**

Enter the value of the highest regional level employed by the PNP network. Use the following table to find the relationship between the network level and the Numbering Plan Identification/ Type of Number (NPI/TON) encoding used in the QSIG PartyNumber or the Calling Number and Connected Number IEs.

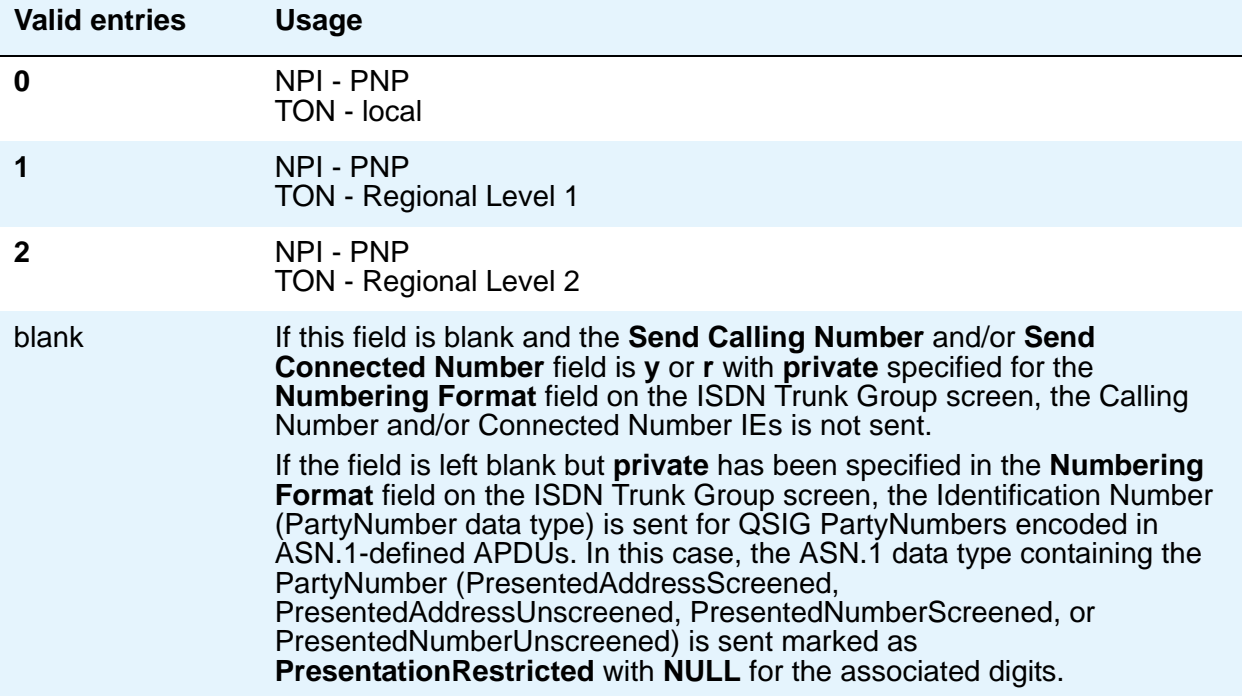

### **Field descriptions for page 9**

#### **Figure 99: Feature-Related System Parameters screen**

change system-parameters features example and the system of  $\alpha$  FEATURE-RELATED SYSTEM PARAMETERS CPN/ANI/ICLID PARAMETERS CPN/ANI/ICLID Replacement for Restricted Calls: restricted CPN/ANI/ICLID Replacement for Unavailable Calls: Unavailable DISPLAY TEXT Identity When Bridging: station User Guidance Display? n INTERNATIONAL CALL ROUTING PARAMETERS Local Country Code: International Access Code: ENBLOC DIALING PARAMETERS Enable Enbloc Dialing without ARS FAC? y Minimum Digit Length: 4 CALLER ID ON CALL WAITING PARAMETERS Caller ID on Call Waiting Delay Timer (msec): 200

## **CPN/ANI/ICLID PARAMETERS**

#### **CPN/ANI/ICLID Replacement for Restricted Calls**

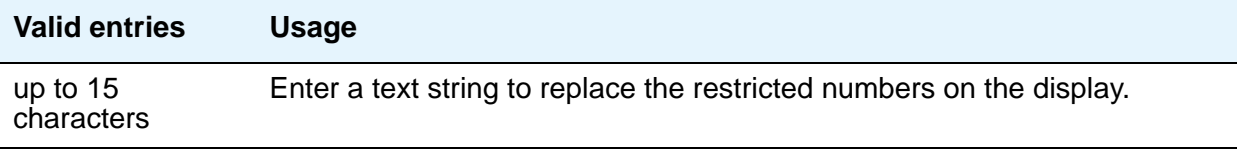

#### **CPN/ANI/ICLID Replacement for Unavailable Calls**

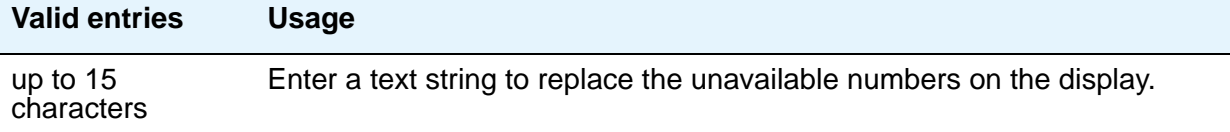

# **DISPLAY TEXT**

#### **Identity When Bridging**

Use this field to determine whether the telephone display shows the literal identity of the bridged appearance or the virtual identity.

#### **Note:**

When you choose the station option, you must update the **Numbering** — **[Public/Unknown Format](#page-694-0)** screen with the Extension Codes of the stations that display the caller's or answering party's assigned identification.

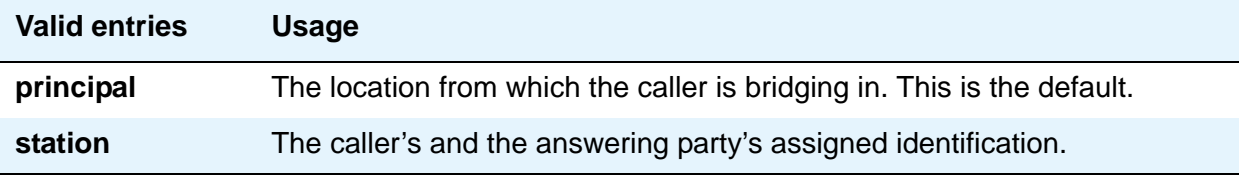

#### **User Guidance Display**

Use this field to determine whether the telephone display shows user guidance messages.

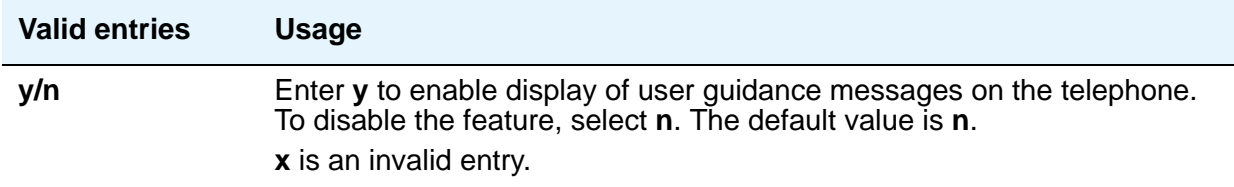

## **INTERNATIONAL CALL ROUTING PARAMETERS**

#### **Local Country Code**

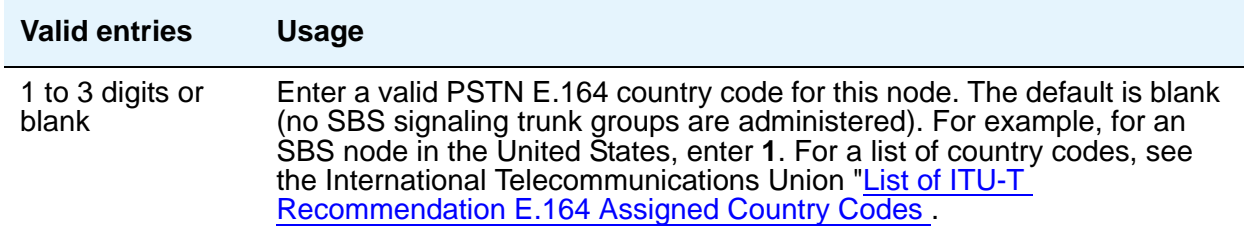

#### **International Access Code**

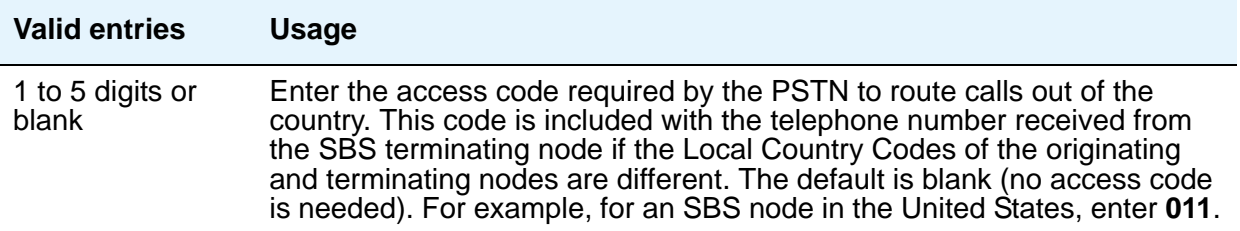

#### **Note:**

Once administered, these fields cannot be cleared until all trunk groups administered for SBS signaling have been removed. For details, see the **[Trk](#page-536-0)  [Grp\(s\)](#page-536-0)** and **[Signaling Group](#page-758-0)** screens. If the international call routing parameters are not administered on the **system-parameters features** screen and SBS is enabled on a trunk screen, a warning is displayed: Must set INTERNATIONAL CALL ROUTING parameters on system-parameters features.

## **ENBLOC DIALING PARAMETERS**

#### **Enable Enbloc Dialing without ARS FAC**

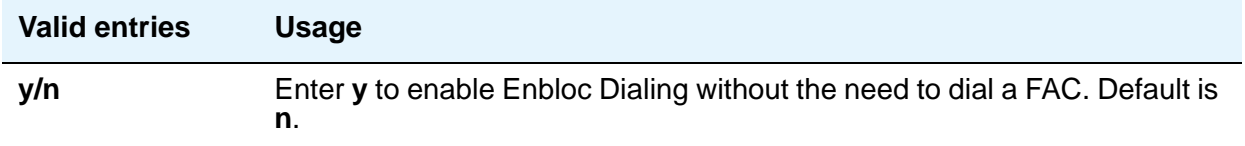

#### **Minimum Digit Length**

This field appears only when **Enable Enbloc Dialing without ARS FAC** is **y**.

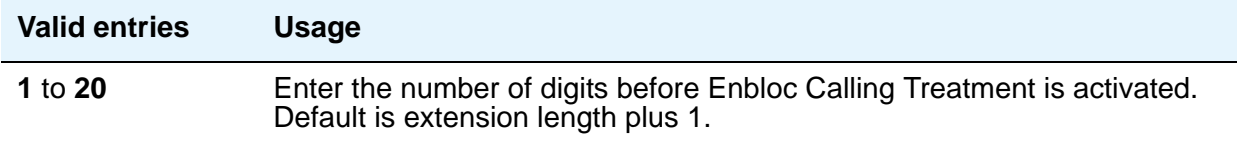

# **CALLER ID ON CALL WAITING PARAMETERS**

**Caller ID on Call Waiting Delay Timer (msec)**

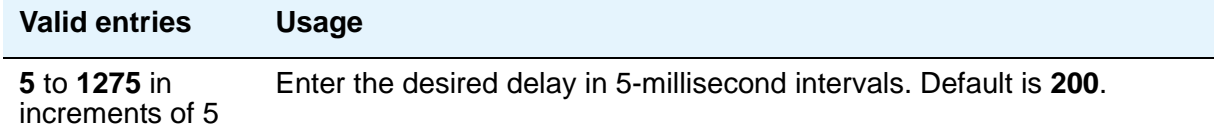

### **Field descriptions for page 10**

**Figure 100: Feature-Related System Parameters screen**

```
change system-parameters features extended and the page 10 of x
                       FEATURE-RELATED SYSTEM PARAMETERS
                 Pull Transfer: n Update Transferred Ring Pattern? n
         Outpulse Without Tone? y Wait Answer Supervision Timer? n
                                             Repetitive Call Waiting Tone? n
    Allow Conference via Flash? y
 Vector Disconnect Timer (min): Network Feedback During Tone Detection? y
                                    System Updates Time On Station Displays? n
                    Station Tone Forward Disconnect: silence
                           Level Of Tone Detection: precise
          Charge Display Update Frequency (seconds): 30
                          Date Format on Terminals: mm/dd/yy
                       Onhook Dialing on Terminals? y
               Edit Dialing on 96xx H.323 Terminals? y
                  Allow Crisis Alert Across Tenants? y
ITALIAN DCS PROTOCOL
  Italian Protocol Enabled? y
   Apply Intercept Locally? y Enforce PNT-to-PNT Restrictions? n
```
### **Allow Conference via Flash**

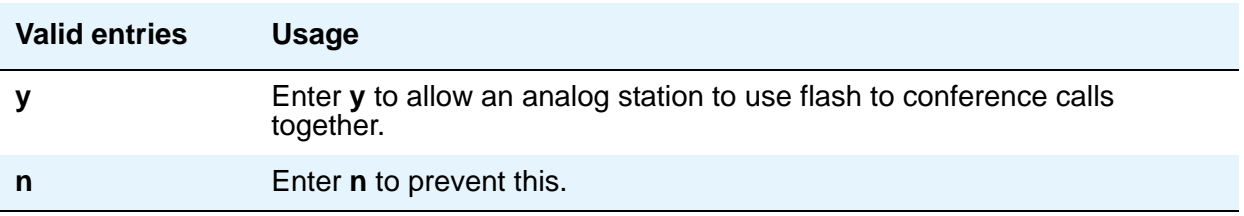

### **Charge Display Update Frequency (seconds)**

This applies only if you use Advice of Charge or Periodic Pulse Metering with display functions.

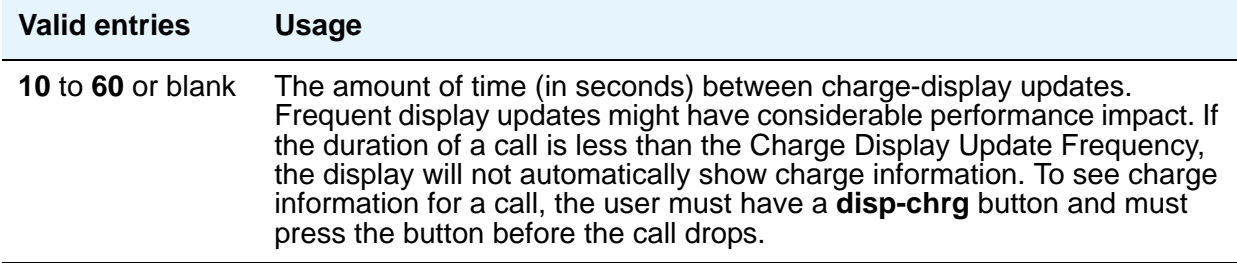

#### **Date Format on 607/2400/4600/6400 Terminals**

The format of the date as displayed on the telephones.

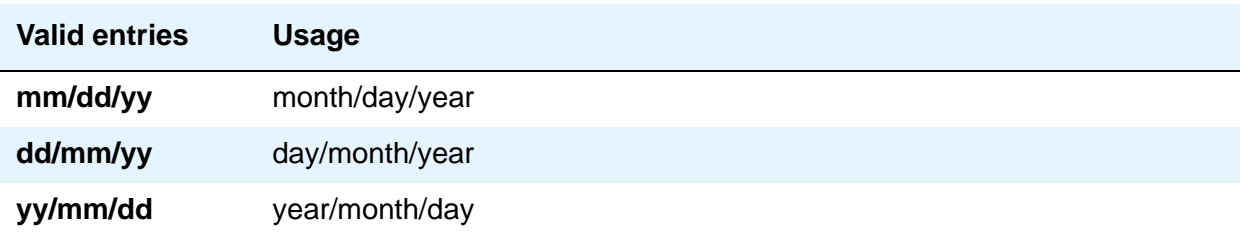

#### **Edit Dialing on 96xx H.323 Terminals**

Edit Dialing feature allows an end-user to pre-dial a number when the telephone is on-hook.

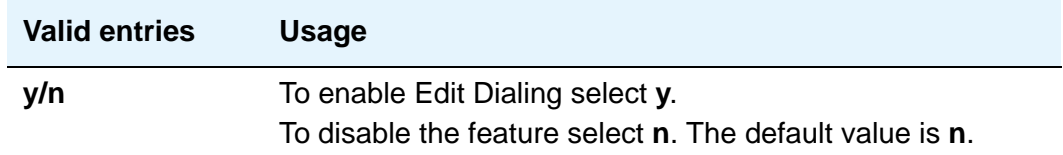

For more information on Edit Dialing, see *Avaya Aura™ Communication Manager Feature Description and Implementation,* 555-245-205.

#### **Hear Zip Tone Following VOA?**

This tone alerts a telephone user that the announcement has completed and a caller is now connected. CallMaster set and attendant console users hear double zip tone following the announcement. All other telephone users hear single zip tone.

**Note:**

This field does not effect auto-answer zip tone heard prior to the VOA.

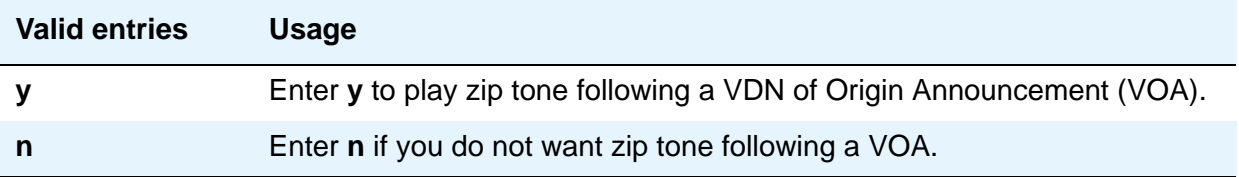

#### **Intercept Treatment on Failed Trunk Transfers**

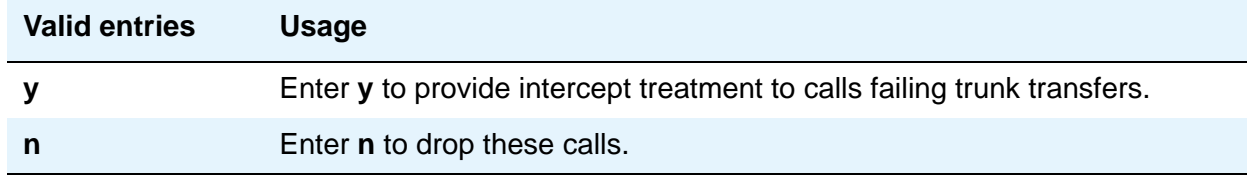

#### **Level of Tone Detection**

For the most part, this option is no longer required in today's switching environment. It might be useful if your users are having difficulty placing outgoing calls due to inaccurate detection of network dial tone.

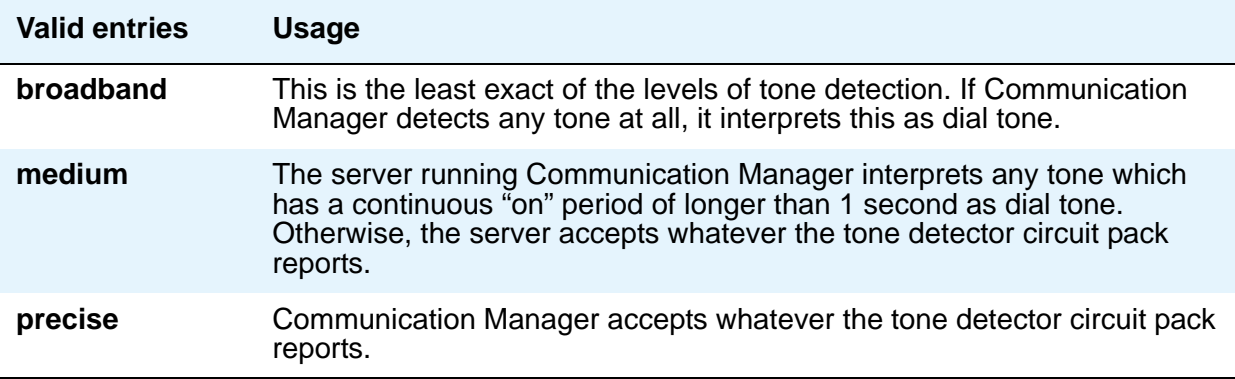

#### **Misoperation Alerting**

Misoperation Alerting should not be enabled if Call Prompting is optioned.

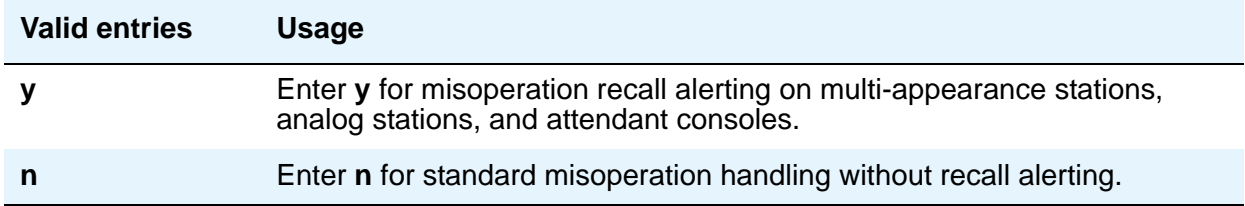

#### **Network Feedback During Tone Detection**

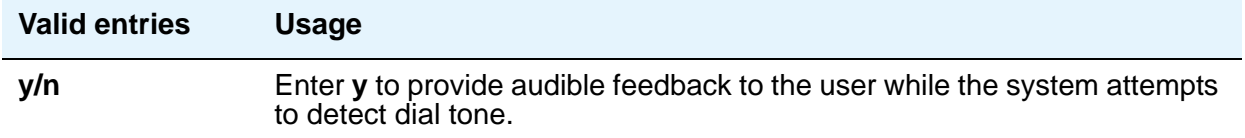

#### **On-hook Dialing on 607/2400/4600/6400/8400 Terminals**

For 6400/8400, 607, 2420, 2410, and 4600 telephone users with speakerphones.

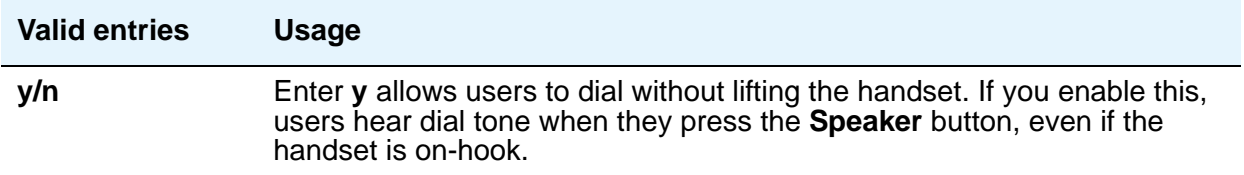

The next four fields control station-to-switch recall signal timing. If a flashhook interval (recall window) is required, the upper and lower bounds of the interval can be administered. An on-hook that lasts for a period of time greater than or equal to the lower bound and less than or equal to the upper bound is treated as a recall flash. If an interval is not required, the **Disconnect Timing** value must be administered. An on-hook that lasts for a period of time less than this value is ignored; greater than or equal to this value is regarded as a disconnect. Regardless, an on-hook lasting 50 to 150 ms coming from a 2500-type set is always treated as a digit pulse unless **Ignore Rotary Digits** is **y** for that station.

### **Outpulse Without Tone**

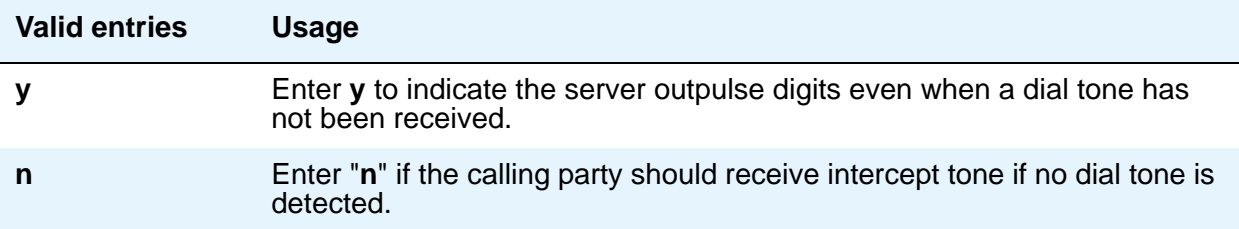

#### **Pull Transfer**

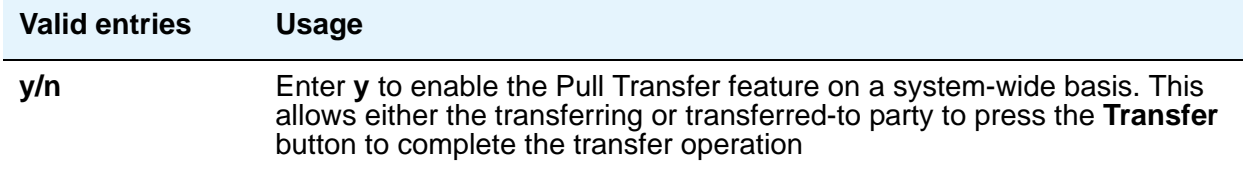

### **Repetitive Call Waiting Interval (sec)**

This field appears when the **Repetitive Call Waiting Tone** field is **y**.

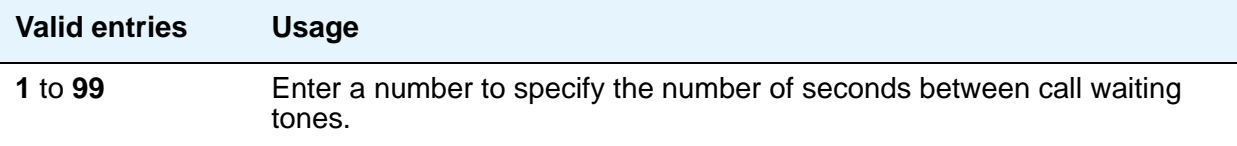

### **Repetitive Call Waiting Tone**

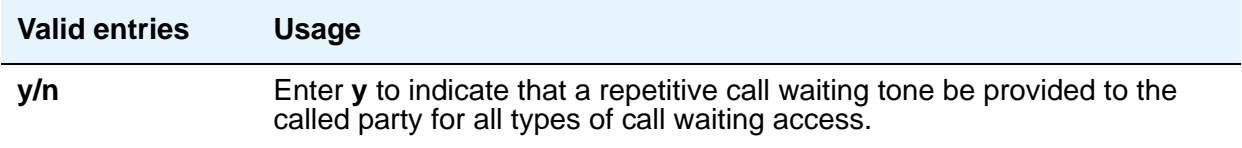

#### **Station Tone Forward Disconnect**

**Tone Forward Disconnect** applies to any station other than one administered as a data endpoint, an attendant console, a BRI telephone, an auto answer, or as an Outgoing Call Management (OCM) agent.

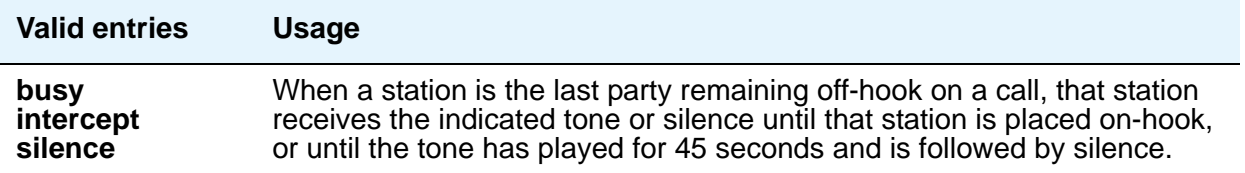

### **System Updates Time On Station Displays**

This does not apply to telephones (such as BRI telephones) where the user sets the time.

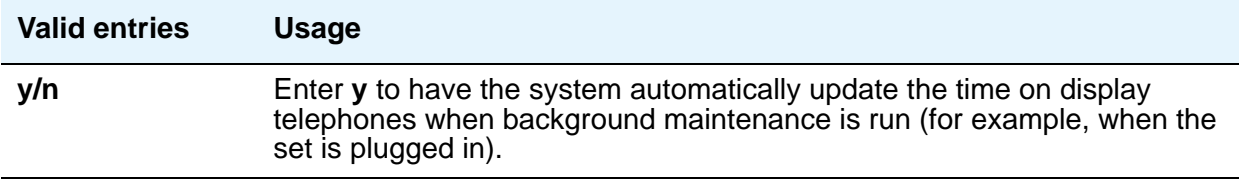

#### **Update Transferred Ring Pattern**

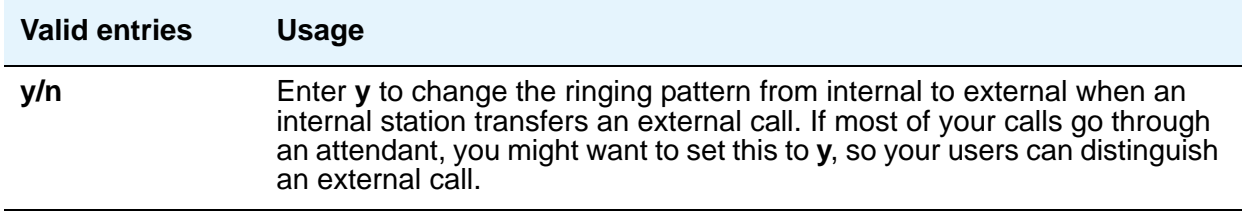

#### **Vector Disconnect Timer (min)**

Enter the number of minutes, or blank that a trunk should remain connected to a vector.

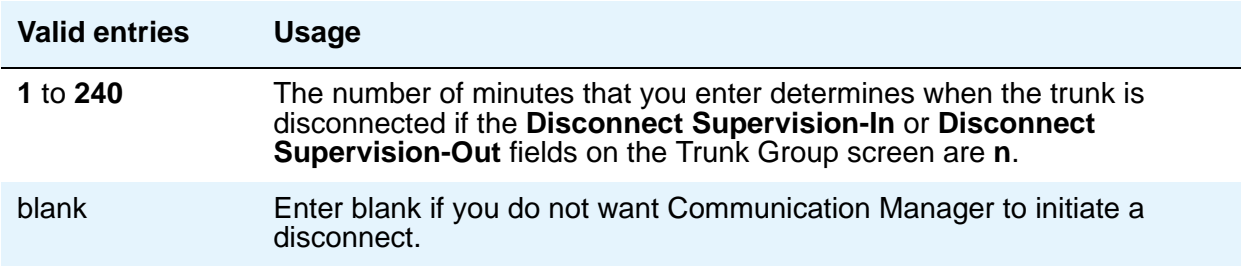

#### **Wait Answer Supervision Timer**

See [Unanswered DID Call Timer \(seconds\)](#page-315-0) for more information.

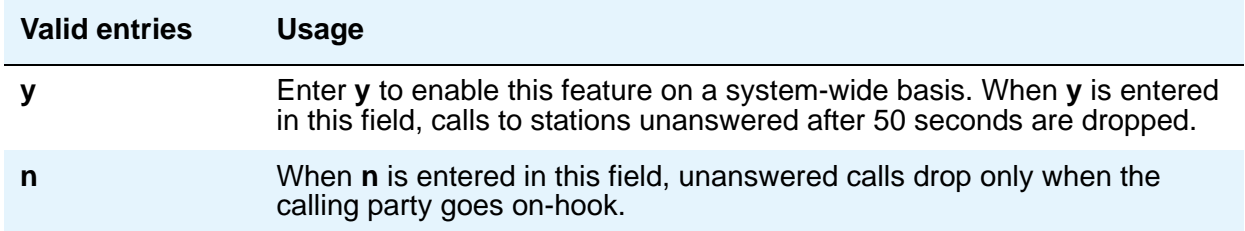

# **ITALIAN DCS PROTOCOL**

The next three fields control the Italian DCS Protocol feature.

#### **Apply Intercept Locally**

This field appears if the **Italian Protocol Enabled** field is **y**.

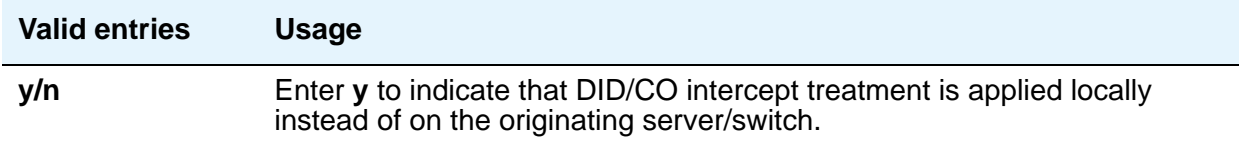

#### **Enforce PNT-to-PNT Restrictions**

This field appears if the **Italian Protocol Enabled** field is **y**.

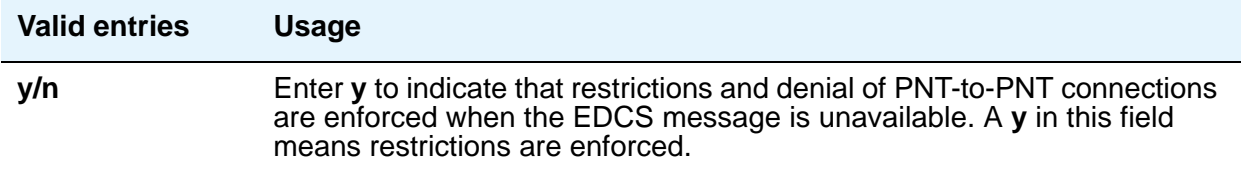

#### **Italian Protocol Enabled**

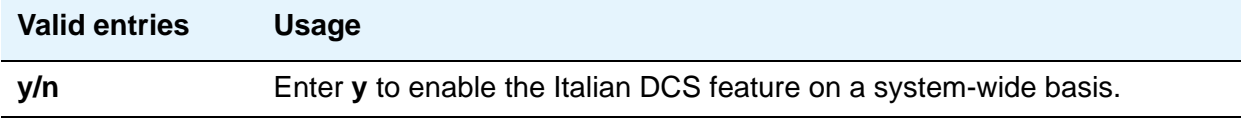

# **Field descriptions for page 11**

#### **Figure 101: Feature-Related System Parameters screen**

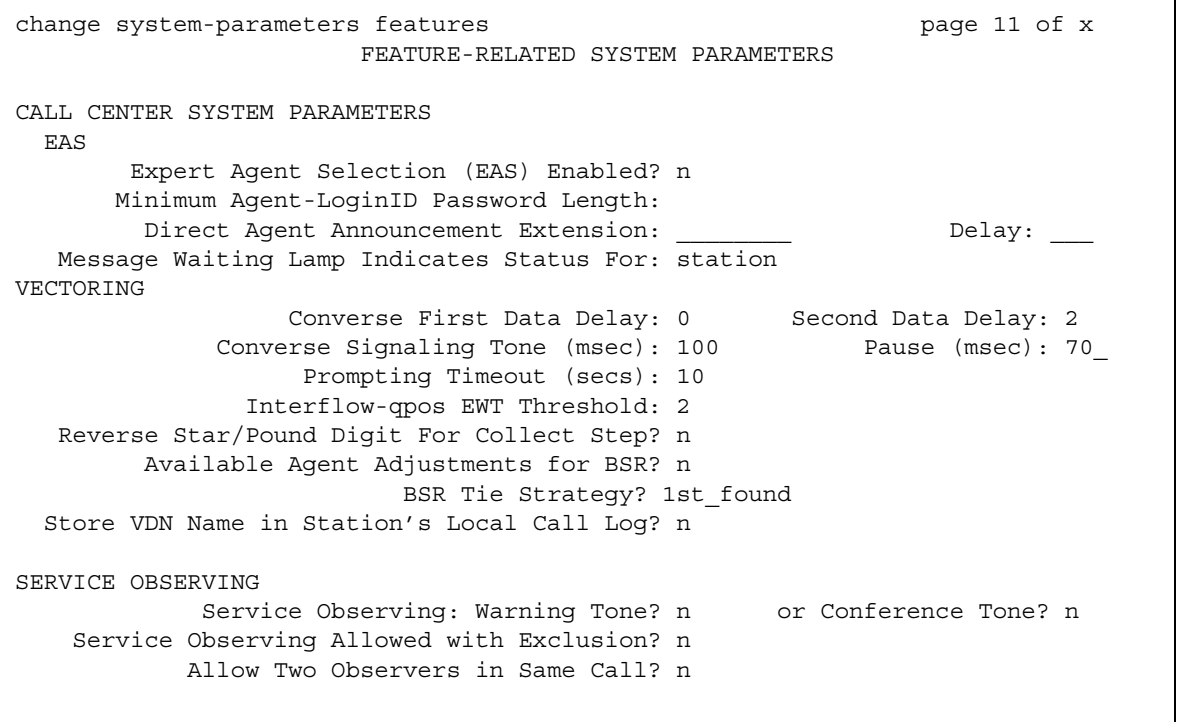

## **CALL CENTER SYSTEM PARAMETERS**

### **EAS**

### **Delay**

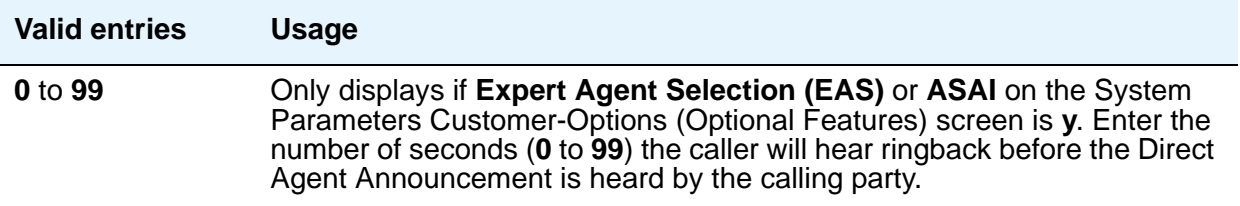

#### **Direct Agent Announcement Delay**

Only appears if **Expert Agent Selection (EAS)** or **ASAI Link Core Capabilities** on the System Parameters Customer-Options (Optional Features) screen is **y**.

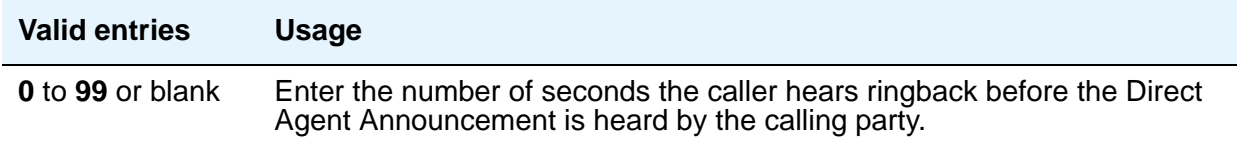

#### **Direct Agent Announcement Extension**

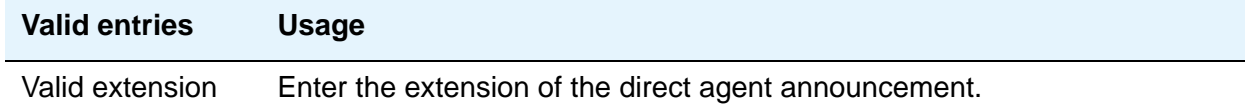

#### **Expert Agent Selection (EAS) Enabled**

To enable this field, either no ACD or vectoring hunt groups might exist or, existing ACD or vectoring hunt groups must be "skilled." Only appears if **Expert Agent Selection (EAS)** on the System Parameters Customer-Options (Optional Features) screen is **y**.

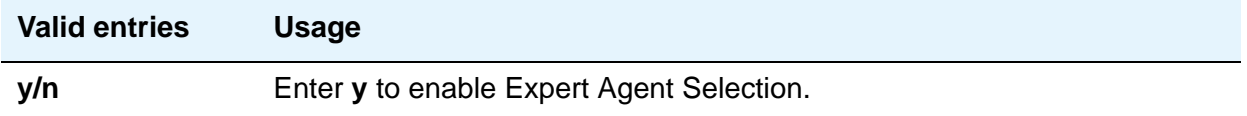

#### **Message Waiting Lamp Indicates Status For**

Only appears if **Expert Agent Selection (EAS)** on the System Parameters Customer-Options (Optional Features) screen is **y**.

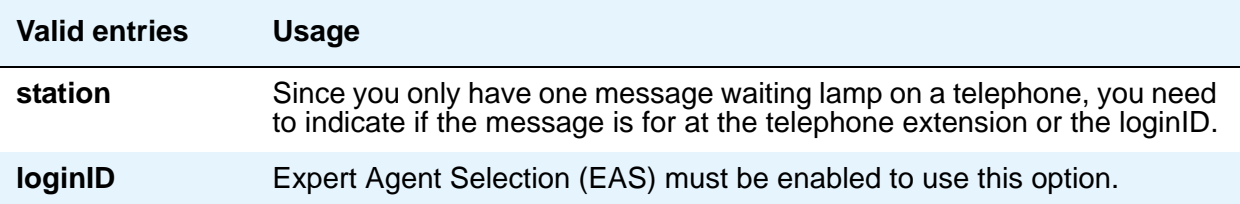

#### **Minimum Agent-LoginID Password Length**

Enter the minimum number of digits that must be administered as an EAS Agent's LoginID password. Only appears if **Expert Agent Selection (EAS)** on the System Parameters Customer-Options (Optional Features) screen is **y**.

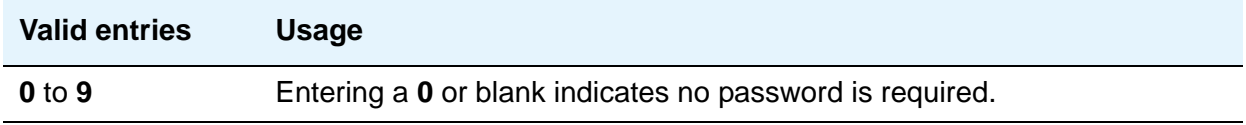

### **VECTORING**

#### **Available Agent Adjustments for BSR**

Controls the use of BSR available agent adjustments. The **Vectoring (Best Service Routing)** field must be **y** on the System Parameters Customer-Options (Optional Features) screen.

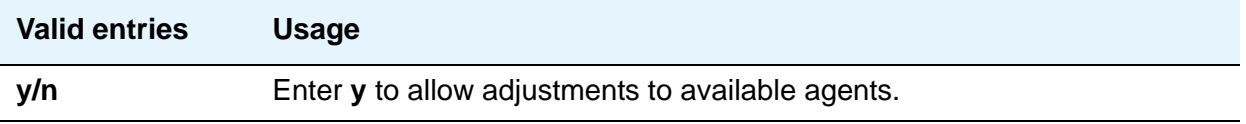

#### **BSR Tie Strategy**

This field appears only when **Vectoring (Best Service Routing)** on the **[System Parameters](#page-892-0)  [Customer-Options \(Optional Features\)](#page-892-0)** screen is **y**.

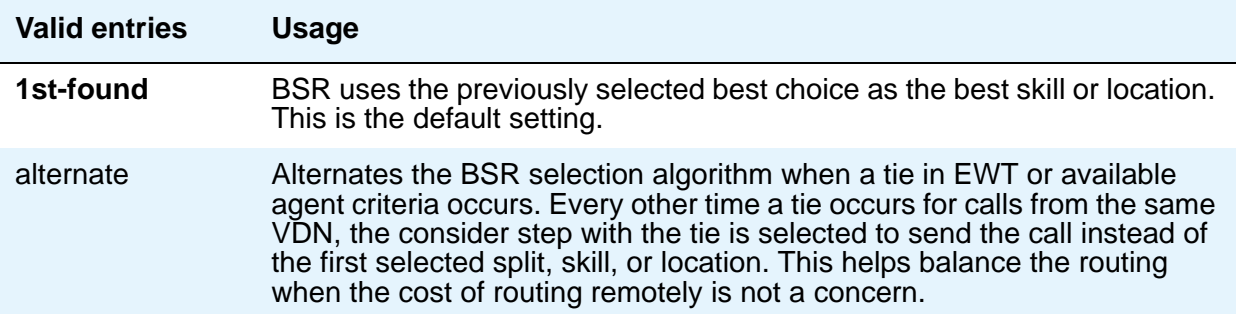

#### **Converse First Data Delay/Second Data Delay**

The First Data Delay prevents data from being outpulsed (as a result of a converse vector step) from the system to CONVERSANT before CONVERSANT is ready. The delay commences when the CONVERSANT port answers the call. The Second Data Delay is used when two groups of digits are being outpulsed (as a result of a converse vector step) from the system to CONVERSANT. The Second Data Delay prevents the second set from being outpulsed before CONVERSANT is ready. The delay commences when the first group of digits has been outpulsed. Only appears if **Vectoring (Basic)** on the System Parameters Customer-Options (Optional Features) screen is **y**.

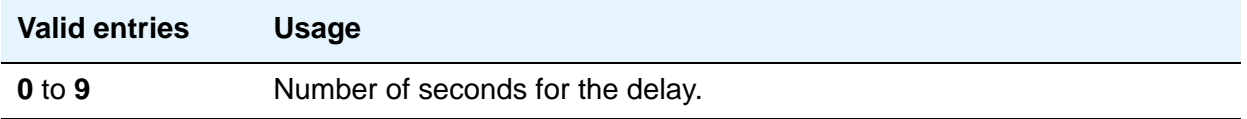

#### **Converse Signaling Tone/Pause**

Only appears if **Vectoring (Basic)** and **DTMF** on the System Parameters Customer-Options (Optional Features) screen are **y**. In the **Signaling Tone** field, enter the length in milliseconds of the digit tone for digits being passed to the CONVERSANT. In the **Pause** field, enter the length in milliseconds of the delay between digits being passed. The optimum timer settings for the CONVERSANT or IR are 60 msec tone and 60 msec pause.

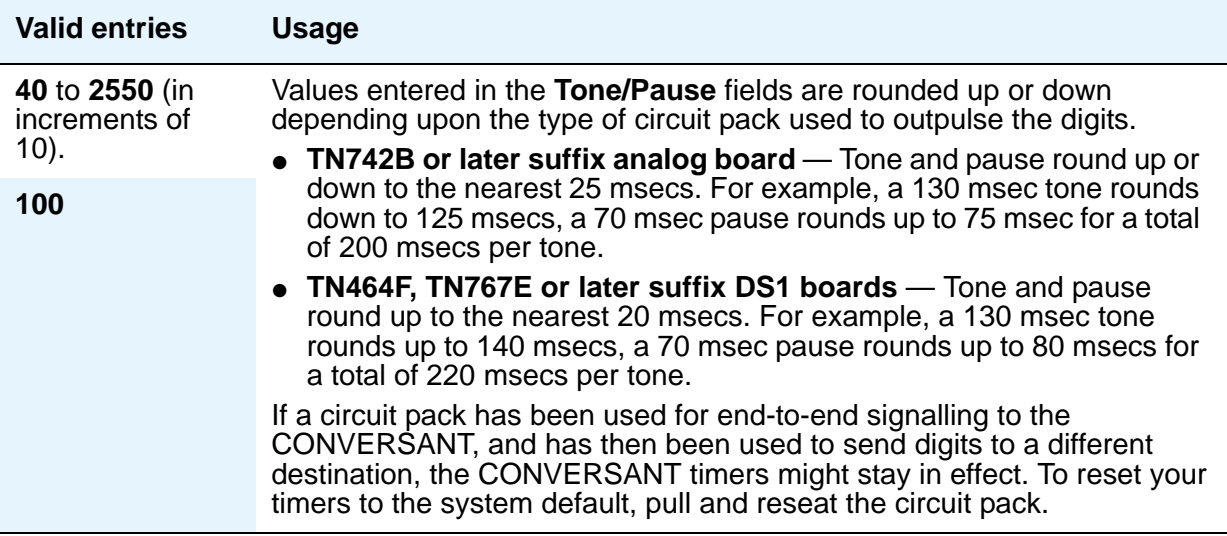

#### **Interflow-qpos EWT Threshold**

Displays only if, on the System Parameters Customer-Options (Optional Features) screen, the **Lookahead Interflow (LAI)** field is **y**. Part of enhanced Look-Ahead Interflow. Any calls predicted to be answered before this threshold will not be interflowed (therefore saving CPU resources).

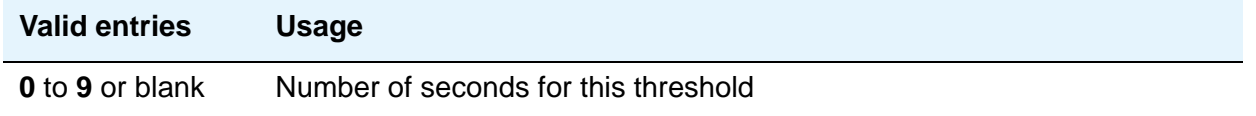

#### **Prompting Timeout (secs)**

Only appears if **Vectoring (Prompting)** on the System Parameters Customer-Options (Optional Features) screen is **y**.

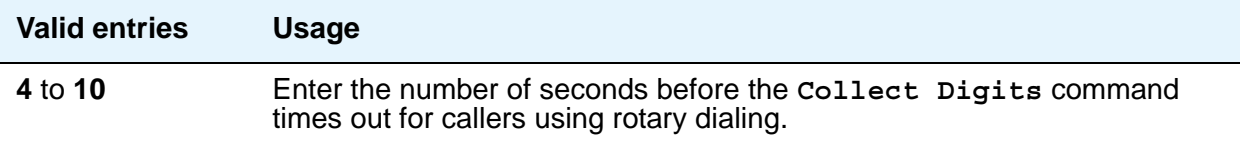

#### **Reverse Star/Pound Digit for Collect Step**

The "\*" is interpreted as a "caller end-of-dialing indicator and the "#" is an indicator to clear all digits previously entered by the caller for the current "collect" vector step.

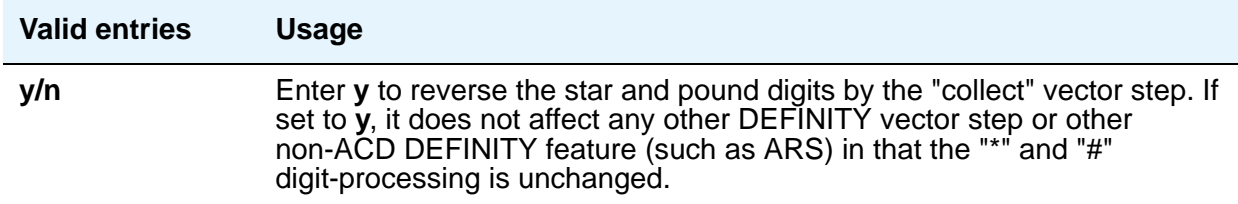

### **Store VDN Name in Station's Local Call Log**

Specifies if Communication Manager sends a message telling the telephone to store the VDN name or the calling party's name in the station call log for any of the following telephones:

- **2420**
- **4610**
- **4620**

● **4625**

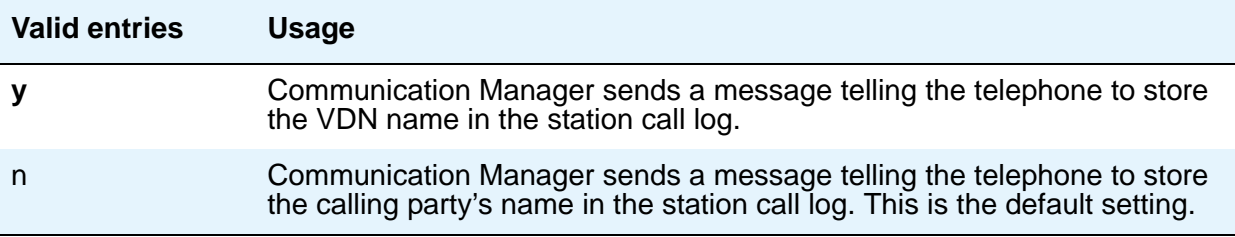

### **SERVICE OBSERVING**

#### **Allow Two Observers in Same Call**

Use this field to set, on a system-wide basis, the number of service observers allowed in a call to two.

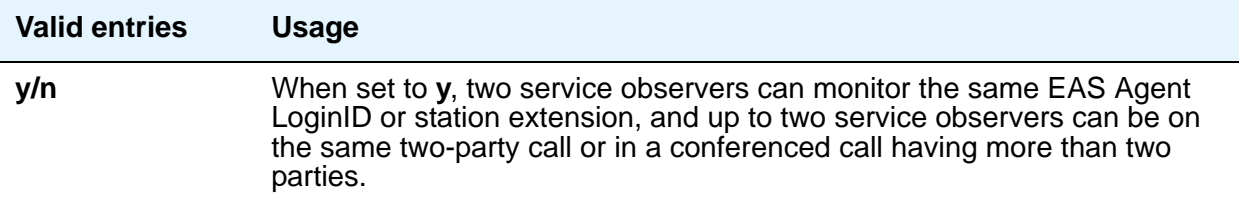

#### **Service Observing: Warning Tone**

**Service Observing (Basic)** on the System Parameters Customer-Options (Optional Features) screen must be **y** before this field can be administered.

### $\triangle$  CAUTION:

The use of Service Observing features might be subject to federal, state, or local laws, rules or regulations or require the consent of one or both of the parties to the conversation. Customers should familiarize themselves and comply with all applicable laws, rules, and regulations before using these features.

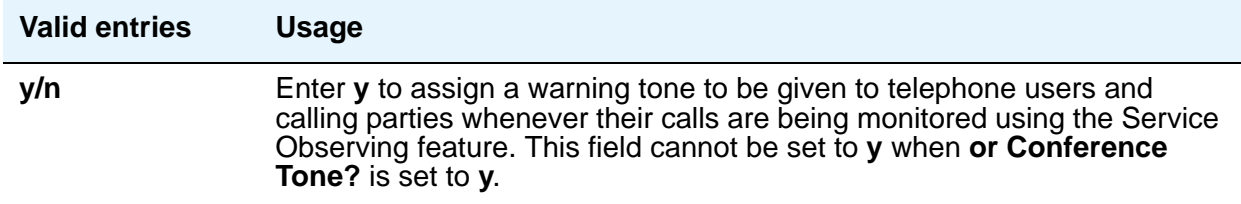

#### **or Conference Tone**

**Service Observing (Basic)** on the System Parameters Customer-Options (Optional Features) screen must be **y** before this field can be administered.

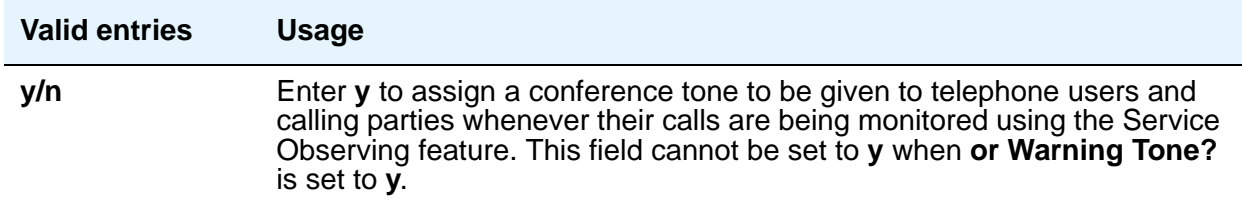

#### **Service Observing Allowed with Exclusion**

Allows Service Observing of a station with Exclusion active, either by Class Of Service or by manual activation of Exclusion. Default is **n**.

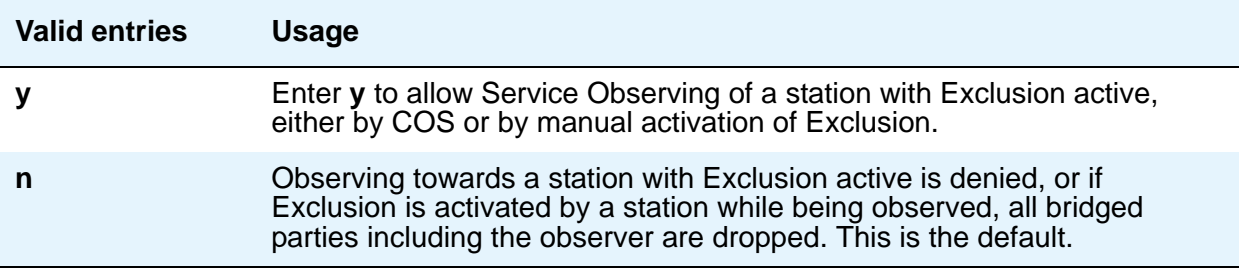

# **Field descriptions for page 12**

#### **Figure 102: Feature-Related System Parameters screen**

```
change system-parameters features page 12 of x and page 12 of x
                       FEATURE-RELATED SYSTEM PARAMETERS
AGENT AND CALL SELECTION
                    MIA Across Splits or Skills? n
                      ACW Agents Considered Idle? y
                     Call Selection Measurement: current-wait-time
Service Level Supervisor Call Selection Override? y
                            Auto Reserve Agents:
        Copy ASAI UUI During Conference/Transfer?
ASAI
Call Classification After Answer Supervision? n Send UCID to ASAI? n
CALL MANAGEMENT SYSTEM
                      REPORTING ADJUNCT RELEASE
                                 CMS <appl mis>: R13.1
                                  IQ <appl ccr>:
                ACD Login Identification Length: 0
                          BCMS/VuStats LoginIDs? 
              BCMS/VuStats Measurement Interval: hour
       BCMS/VuStats Abandon Call Timer (seconds): 
                Validate BCMS/VuStats Login IDs? n
                       Clear VuStats Shift Data: on-login
             Remove Inactive BCMS/VuStats Agents? n
```
# **AGENT AND CALL SELECTION**

#### **ACW Agents Considered Idle**

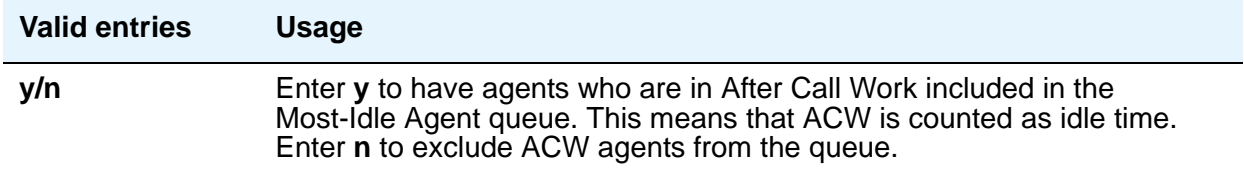

#### **Auto Reserve Agents**

When a critical skill is not meeting its service level, auto-reserve puts agents in standby for their other skills to ensure that there is an available agent when the next call arrives for the critical skill. When an agent becomes available, all of his or her assigned skills are checked to see if any auto-reserve skills are not meeting their target service level. If so, the agent is made available only in those skills.

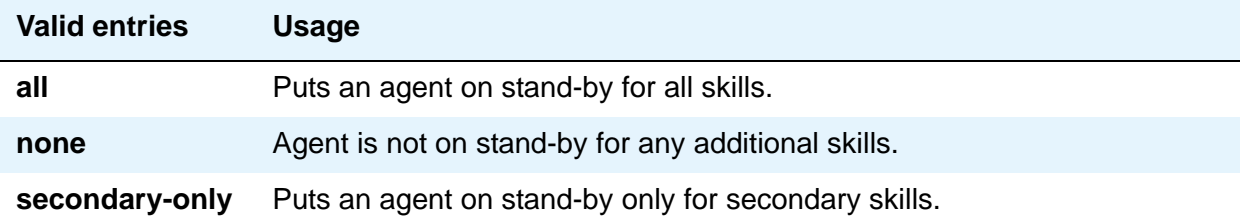

#### **Call Selection Measurement**

This field determines how Communication Manager selects a call for an agent when the agent becomes available and there are calls in queue.

For information on Business Advocate, contact your Avaya representative or see the *Avaya Business Advocate User Guide*, 07-300653.

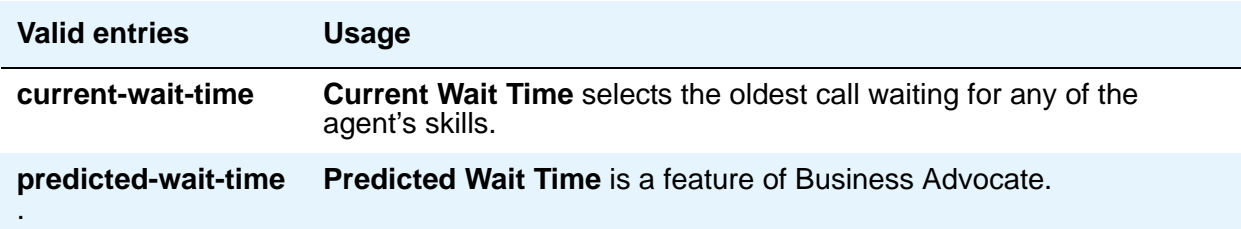

#### **Copy ASAI UUI During Conference/Transfer**

Displays when, on the System Parameters Customer-Options (Optional Features) screen, either the **ASAI Interface** or **ASAI Proprietary Adjunct Links** field is **y**.

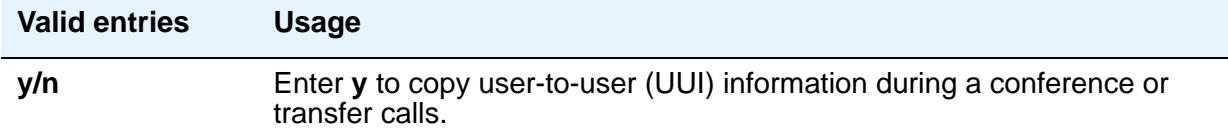

#### **Note:**

When this field is set to y, the system actually copies *all* UUI information, not just ASAI UUI. Copying only occurs during a human-initiated conference or transfer. Communication Manager does not copy the UUI if the conference or transfer is initiated by ASAI.

#### **MIA Across Splits or Skills**

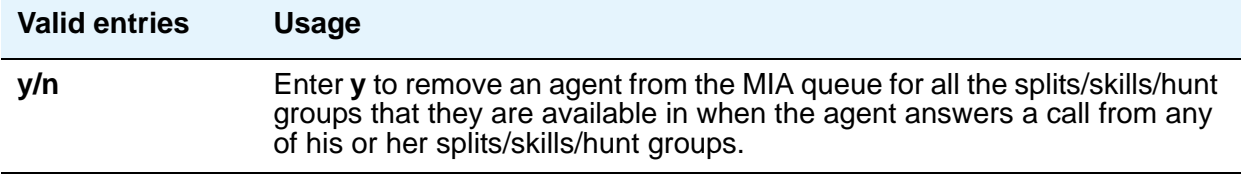

#### **Service Level Maximizer Algorithm**

This field displays only if **Service Level Maximizer** on the **[System Parameters](#page-892-0)  [Customer-Options \(Optional Features\)](#page-892-0)** screen is **y**.

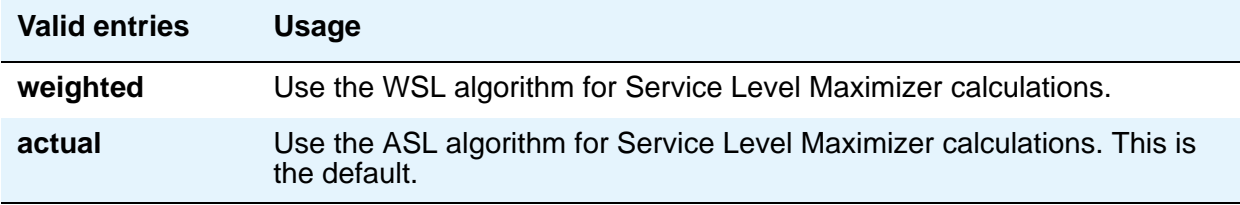

#### **Service Level Supervisor Call Selection Override**

This field determines whether Communication Manager changes agents' call handling preferences when a skill using Service Level Supervisor exceeds its Level 1 threshold.

For information on Business Advocate, contact your Avaya Account Executive or see the *Avaya Business Advocate User Guide*, 07-300653.

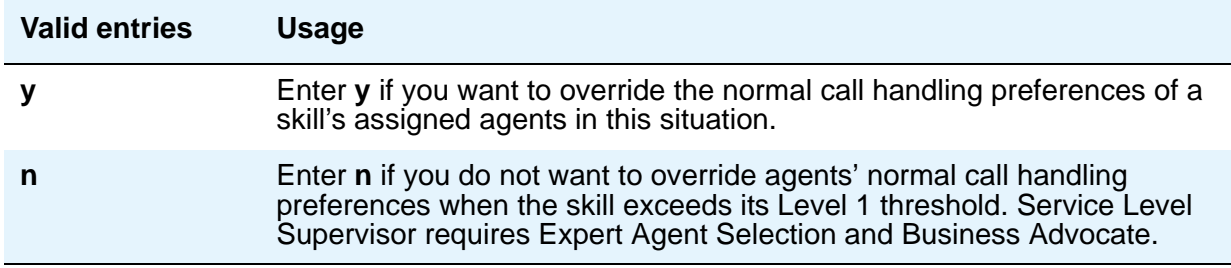

## **ASAI**

### **Call Classification After Answer Supervision?**

For use with ASAI Outbound Call Management (OCM).

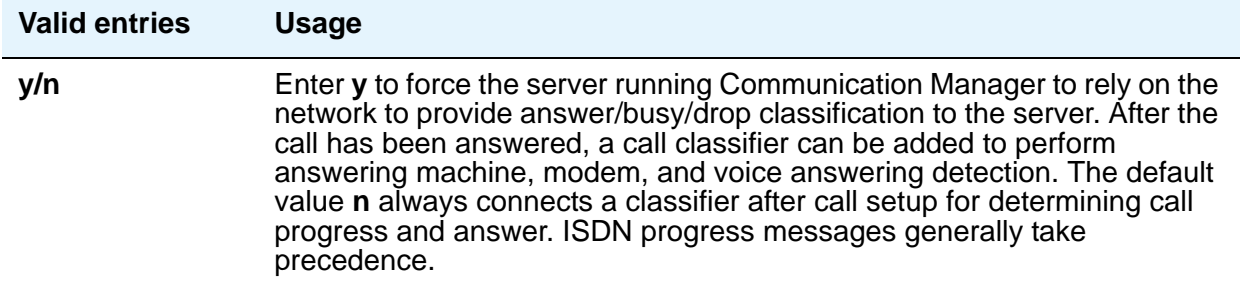

### **Send UCID to ASAI**

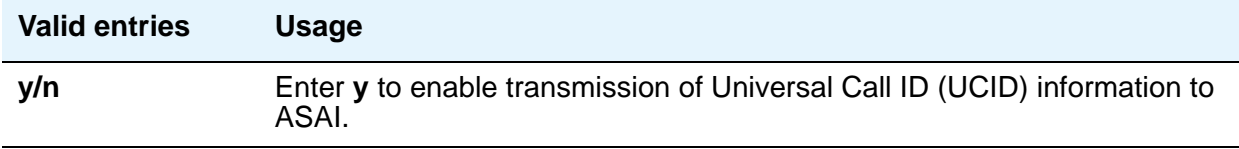

### **CALL MANAGEMENT SYSTEM**

### **REPORTING ADJUNCT RELEASE**

### **CMS (appl mis)**

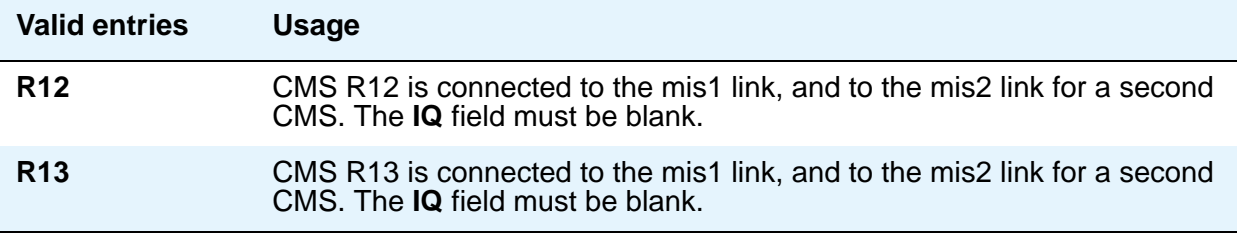

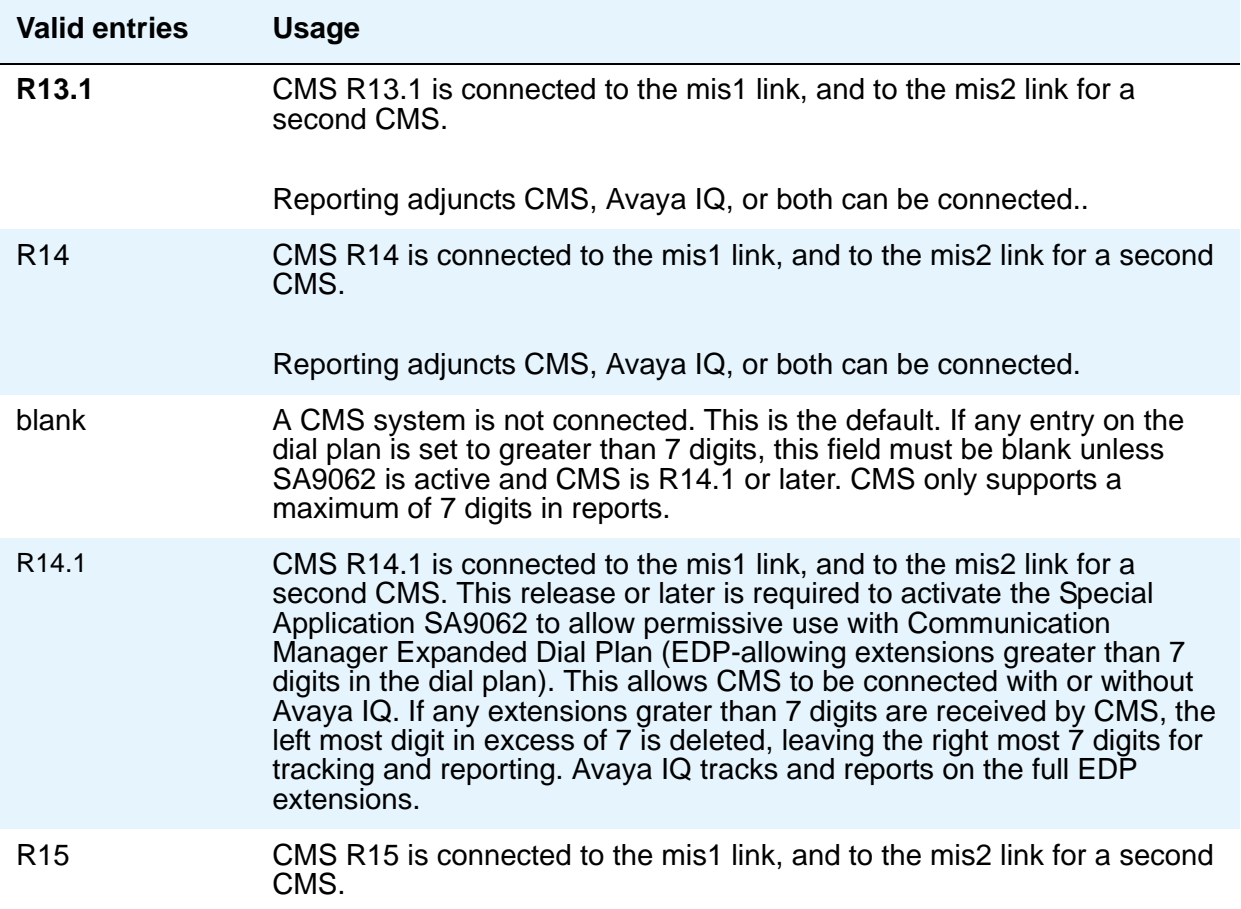

**IQ (appl ccr)**

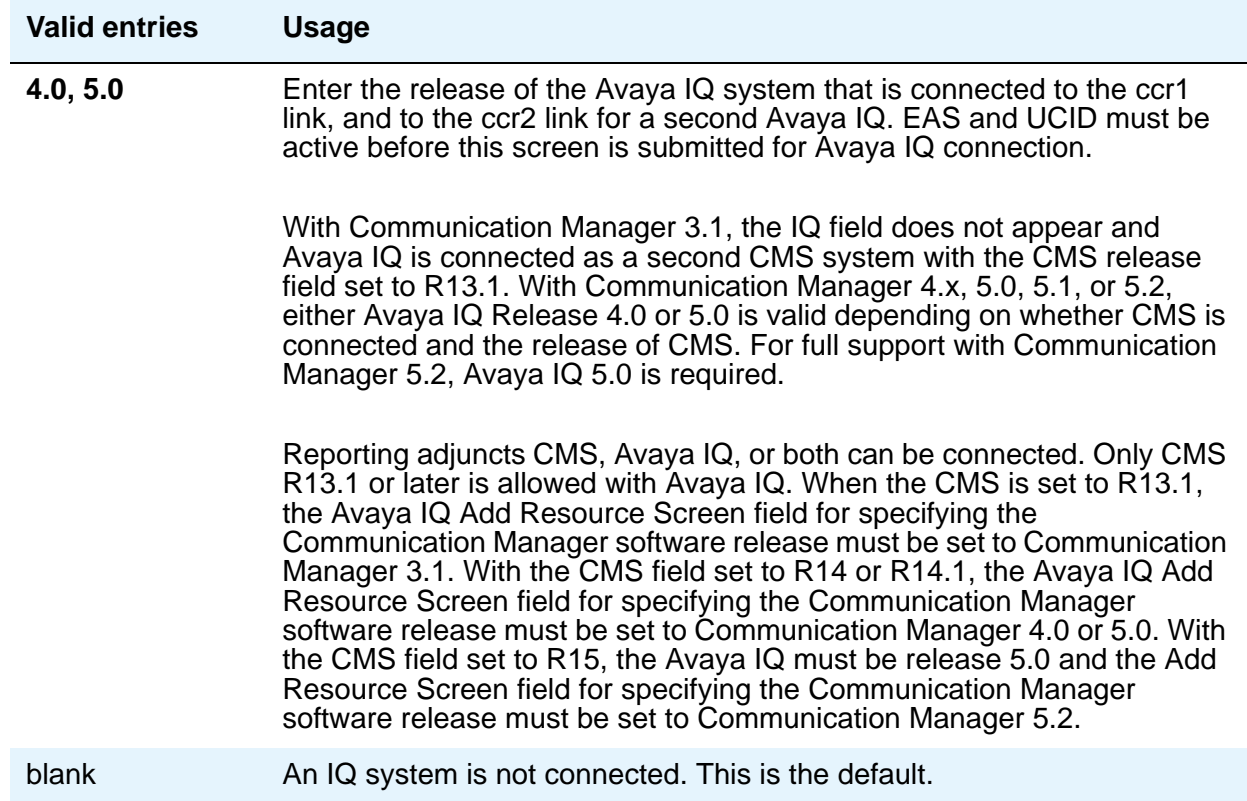

## **OTHER CALL MANAGEMENT SYSTEM FIELDS**

#### **ACD Login Identification Length**

Enter the number of digits for an ACD Agent Login ID if **Expert Agent Selection (EAS)** on the System Parameters Customer-Options (Optional Features) screen is **n**. If **BCMS/VuStats Login IDs** is **y**, the ACD Login ID length must be greater than 0. This field identifies an ACD agent to CMS. The number you enter in this field must equal the number of characters in the agent's login ID.

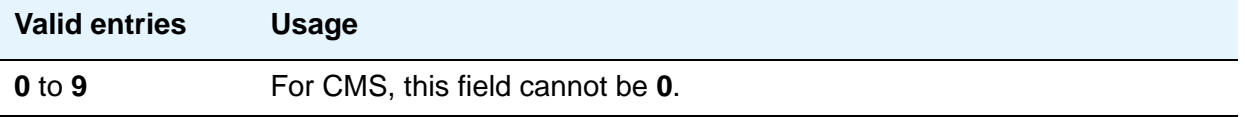

#### **BCMS/VuStats Abandon Call Timer (seconds)**

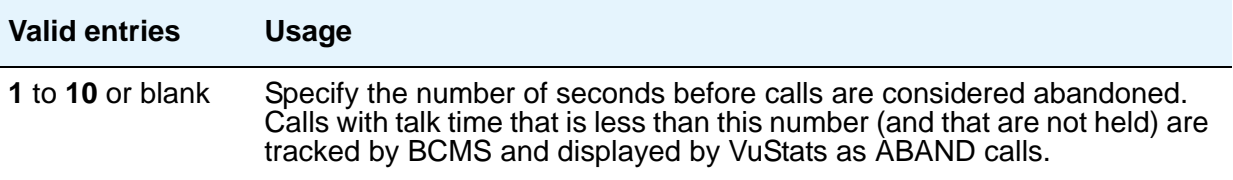

#### **BCMS/VuStats LoginIDs**

This feature can be used when EAS is not optioned, or in addition to EAS login IDs. When this field is **y**, both BCMS and CMS use the same login ID for an agent.

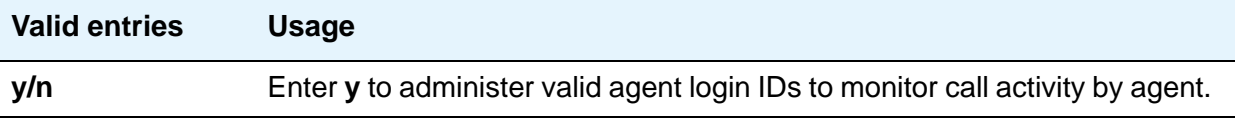

#### **BCMS/VuStats Measurement Interval**

You can enter **half-hour** or **hour** for polling and reporting measurement data if the **BCMS (Basic)** and/or the **VuStats** on the System Parameters Customer-Options (Optional Features) screen is **y**.

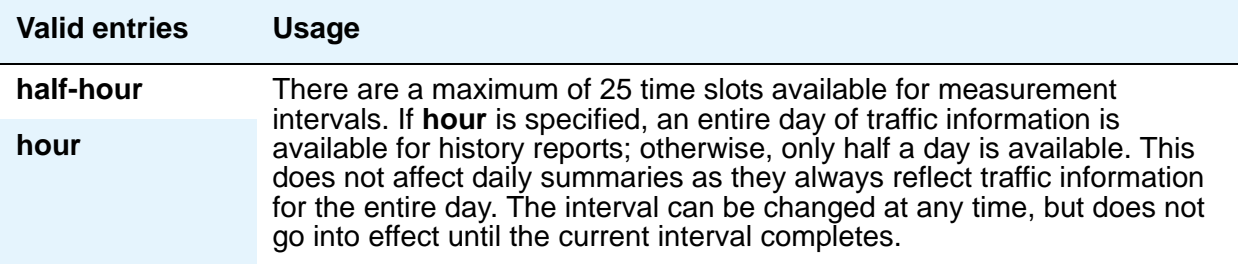

#### **Clear VuStats Shift Data**

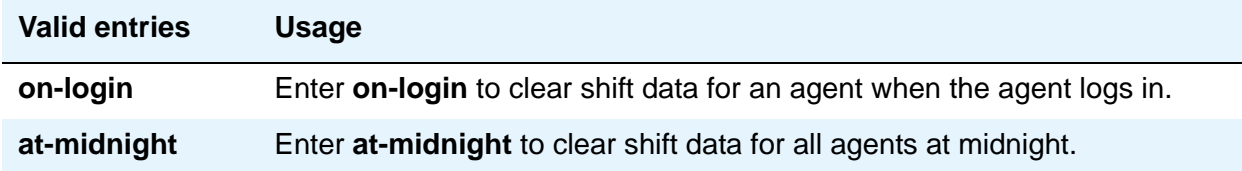

#### **Remove Inactive BCMS/VuStats Agents**

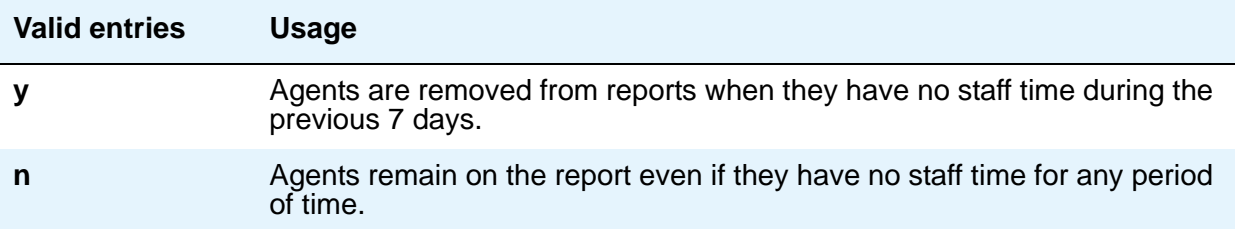

#### **Validate BCMS/VuStats Login IDs**

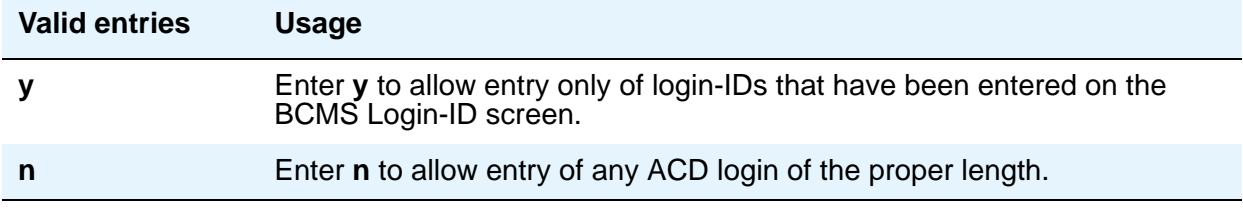

# **Field descriptions for page 13**

#### **Figure 103: Feature-Related System Parameters screen**

```
change system-parameters features extended a page 13 of x
                        FEATURE-RELATED SYSTEM PARAMETERS
 CALL CENTER MISCELLANEOUS
                         Clear Callr-info: next-call
        Allow Ringer-off with Auto-Answer? n
          Service Level Algorithm for SLM: actual
    Reporting for PC Non-Predictive Calls? n
          Interruptible Aux Notification Timer (sec): 3
        Interruptible Aux Deactivation Threshold (%): 95
  ASAI
        Call Classification After Answer Supervision? n
                                   Send UCID to ASAI? n
```
# **CALL CENTER MISCELLANEOUS**

#### **Allow Ringer-off with Auto-Answer**

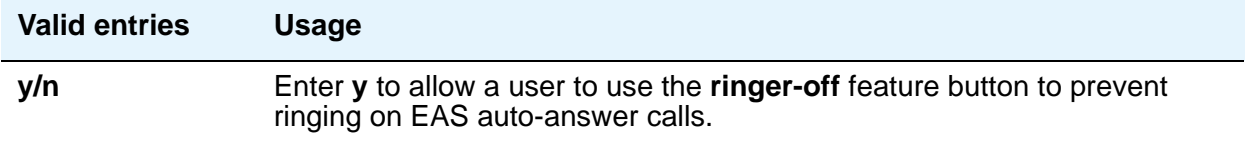

#### **Clear Callr-info**

Use this field to specify when the collected digits Callr-Info display is to be removed from the agent/station display.

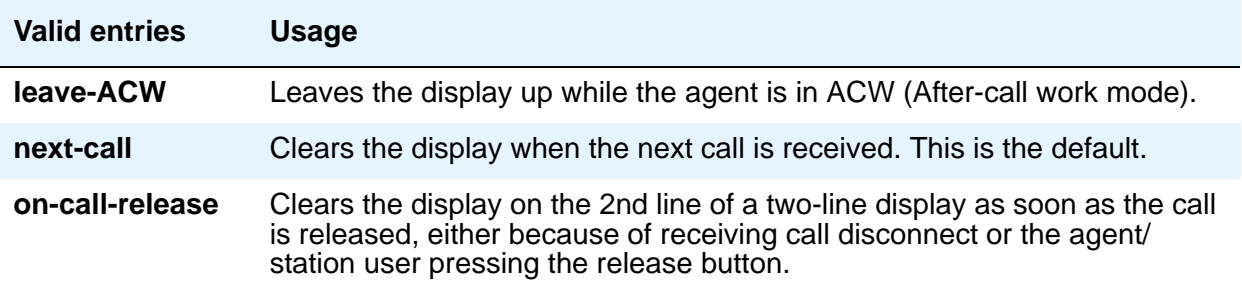

#### **Interruptible Aux Notification Timer (sec)**

Specifies the number of seconds the endpoint interruptible aux notifications, the flashing lamp, display, or tone, are on before an auto-in-interrupt or manual-in-interrupt agent is made available. This delay makes sure that an agent is not immediately made available when he presses an **interruptible aux** button. Also, this delay provides a brief period to an agent already in interruptible Aux mode before that agent is made available automatically. Valid entries are **1** to **9**. Default is **3**.

# **Field descriptions for page 14**

#### **Figure 104: Feature-Related System Parameters screen**

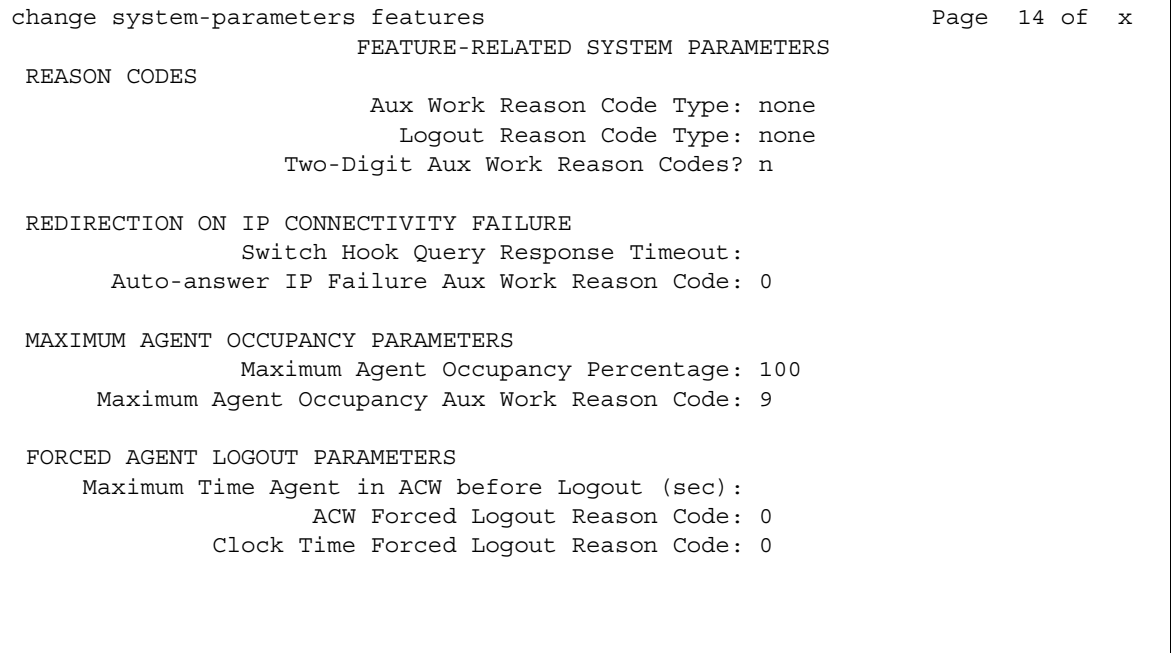

### **REASON CODES**

#### **Aux Work Reason Code Type**

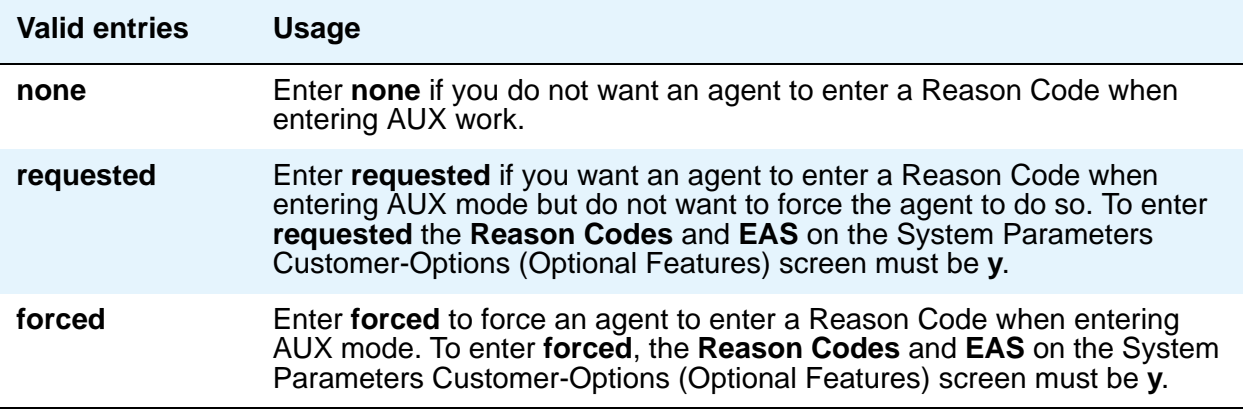

### **Logout Reason Code Type**

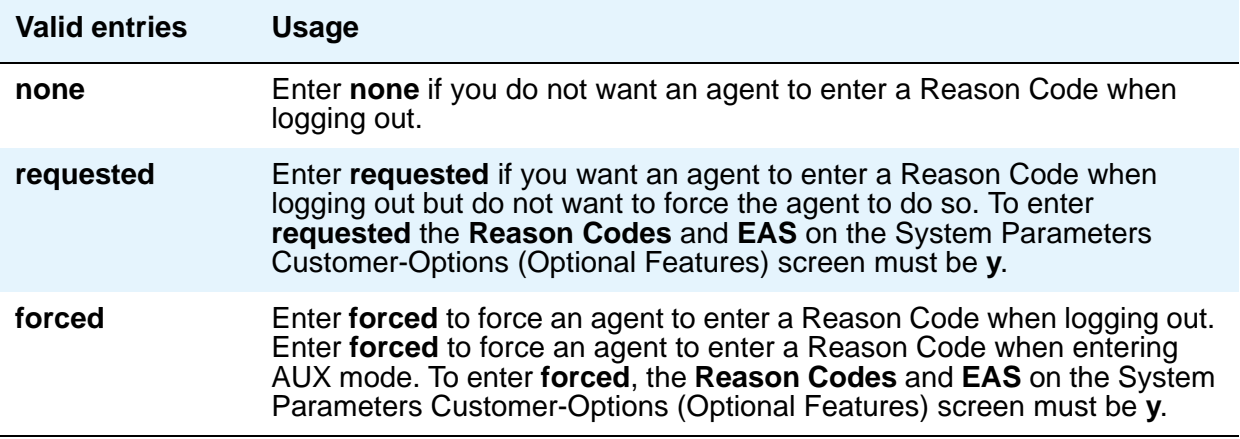

### **Two-Digit Aux Work Reason Codes**

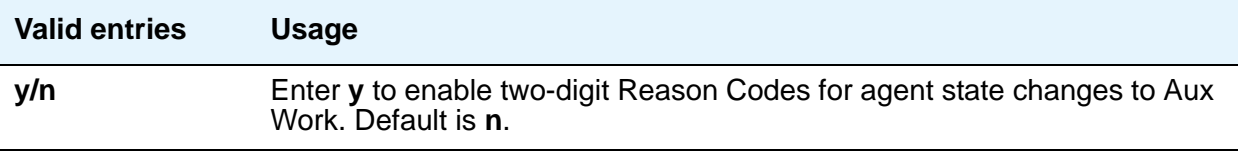

## **REDIRECTION ON IP CONNECTIVITY FAILURE**

#### **Switch Hook Query Response Timeout**

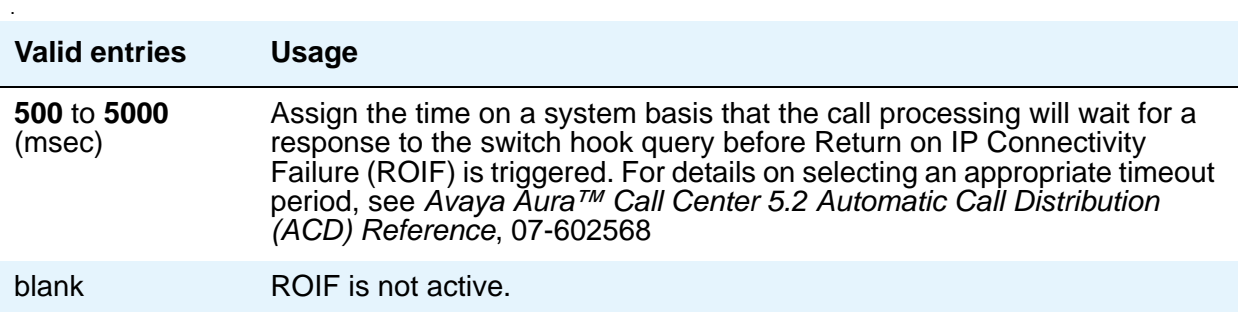
#### **Auto-answer IP Failure AUX Reason Code**

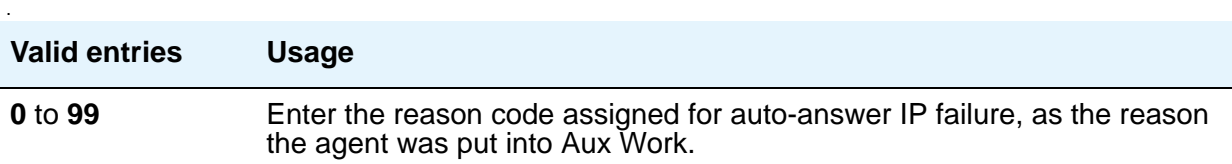

## **MAXIMUM AGENT OCCUPANCY PARAMETERS**

The Maximum Agent Occupancy (MAO) threshold is a system-administered value that is applied across all administered agents and is based on the total percentage of agent time in call service. MAO data is derived from the same calculations that are used to derive Least Occupied Agent (LOA).

When an agent who exceeds the specified MAO threshold attempts to become available, he or she is automatically placed in AUX mode for the reason code administered for this purpose. When the occupancy for such pending agents drops below the MAO, they are released from AUX mode and made available. To use MAO, Expert Agent Selection (EAS) must be enabled. For more information on MAO, see *Avaya Aura™ Call Center 5.2 Call Vectoring and Expert Agent Selection (EAS) Reference*, 07-600780.

#### **Maximum Agent Occupancy Percentage**

.

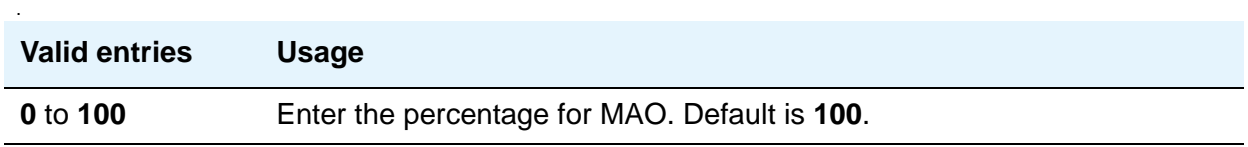

#### **Maximum Agent Occupancy AUX Reason Code**

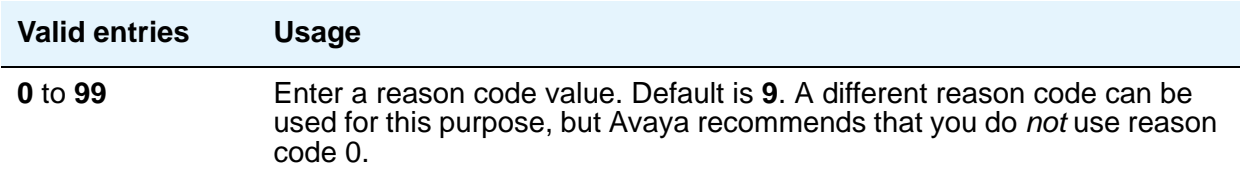

.

.

# **FORCED AGENT LOGOUT PARAMETERS**

#### **Clock Time Forced Logout Reason Code**

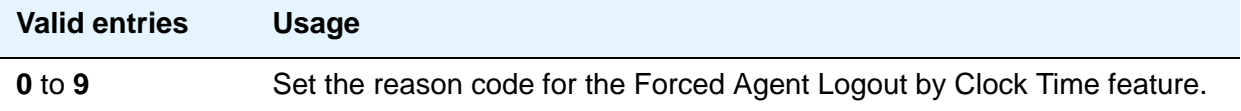

#### **Maximum Time Agent in ACW before Logout (sec.)**

This field is used for setting a maximum time the agent can be in ACW on a per system basis. You can only change the default if **Expert Agent Selection (EAS) enabled?** is set to **y** on the Feature-Related System Parameters screen, and the **Call Center Release** field on the System Parameters Customer-Options (Optional Features) screen is set to **3.0** or later. When this timer expires, the agent is logged out. This system option applies only to EAS configurations.

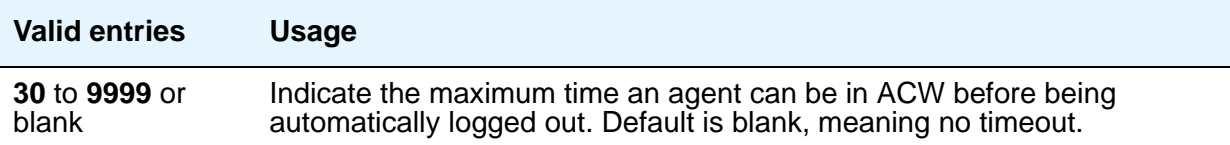

### **ACW Forced Logout Reason Code**

This field is used to specify the reason for logging out the agent due to timeout in ACW when the Reason Codes feature is active. You can only change the default if, on the System Parameters Customer-Options (Optional Features) screen, **Reason Codes** is set to **y**, and the **Call Center Release** field is set to 3.0 or later. Additionally, the **Expert Agent Selection (EAS) enabled?** field on the Feature-Related System Parameters screen must be set to **y**.

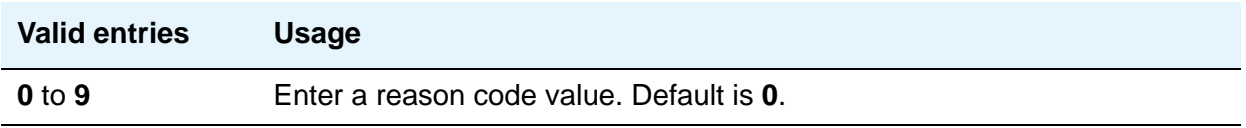

# **Field descriptions for page 15**

```
Figure 105: Feature-Related System Parameters screen
 change system-parameters features Page 15 of x Page 15 of x
                        FEATURE-RELATED SYSTEM PARAMETERS
SPECIAL TONE
                                   Special Dial Tone? n
           Special Dial Tone for Digital/IP Stations: none
REDIRECTION NOTIFICATION
                            Display Notification for Do Not Disturb? n
                            Display Notification for Send All Calls? n
                              Display Notification for Call Forward? n
                     Display Notification for Enhanced Call Forward? y
                          Display Notification for a locked Station? n
          Display Notification for Limit Number of Concurrent Calls? n
                           Display Notification for Posted Messages? n
                                 Scroll Status messages Timer(sec.):
Chained Call Forwarding? n
```
## **Chained Call Forwarding?**

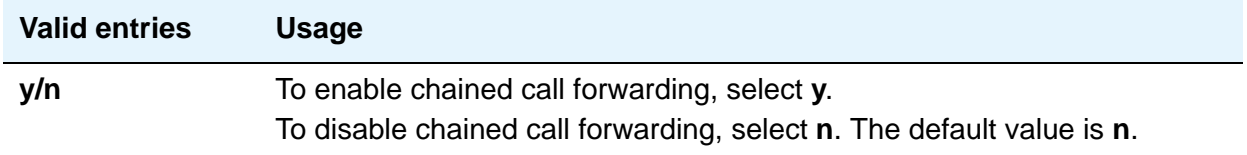

# **SPECIAL TONE**

### **Special Dial Tone**

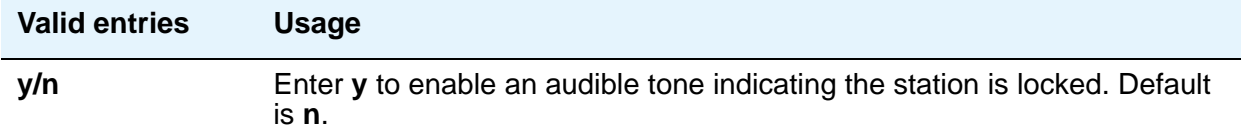

### **Special Dial Tone for Digital / IP Stations**

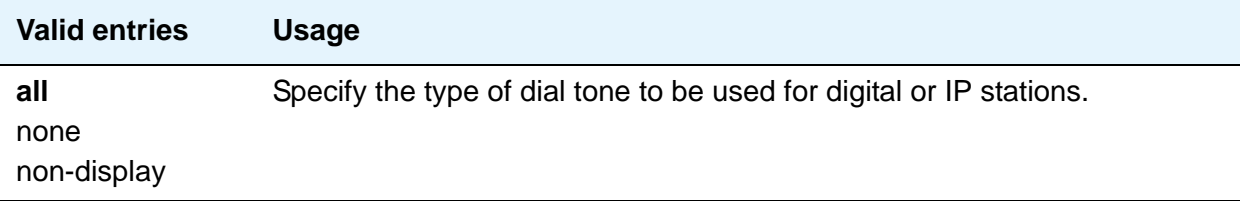

# **REDIRECTION NOTIFICATION**

### **Display Notification for Do Not Disturb?**

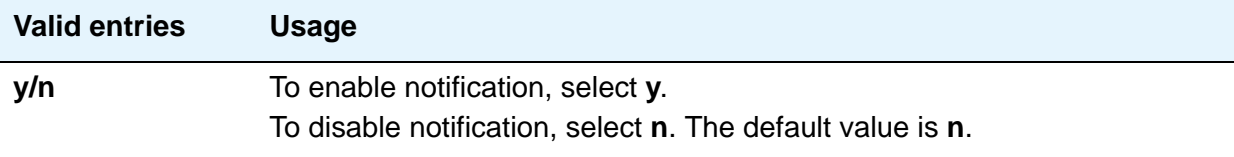

### **Display Notification for Send All Calls?**

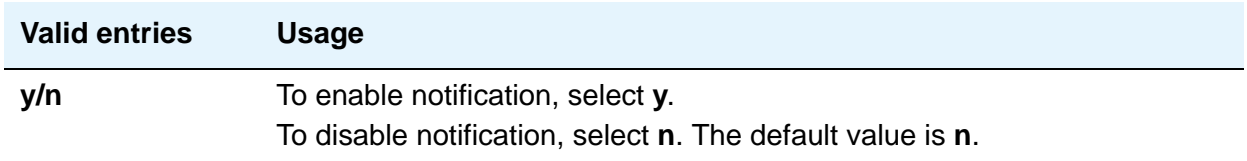

#### **Display Notification for Call Forward?**

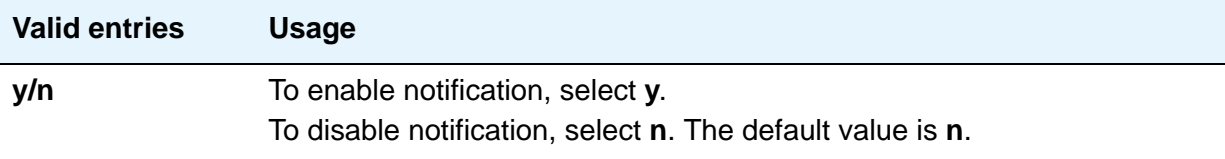

#### **Display Notification for Enhanced Call Forward?**

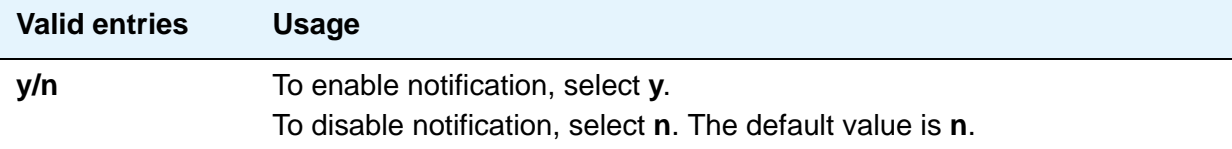

### **Display Notification for a locked Station?**

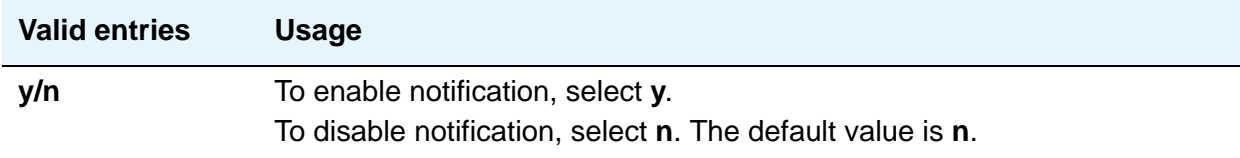

### **Display Notification for Limit Number of Concurrent Calls?**

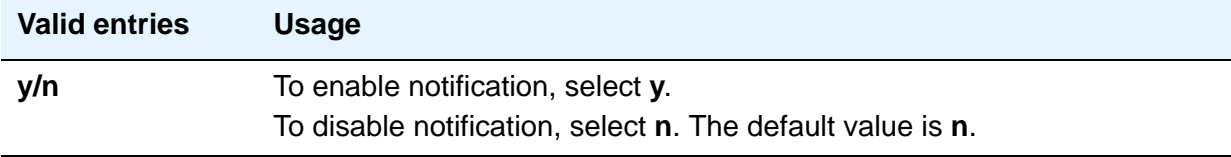

#### **Display Notification for Posted Messages?**

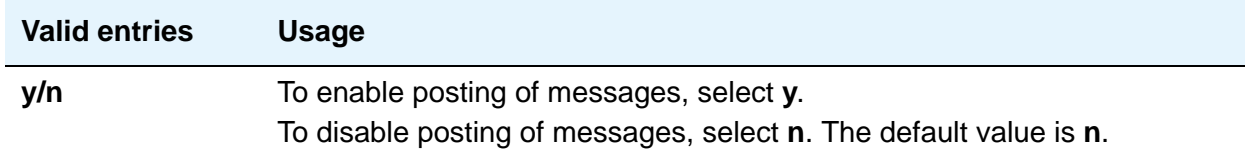

### **Scroll Status messages Timer (sec.)**

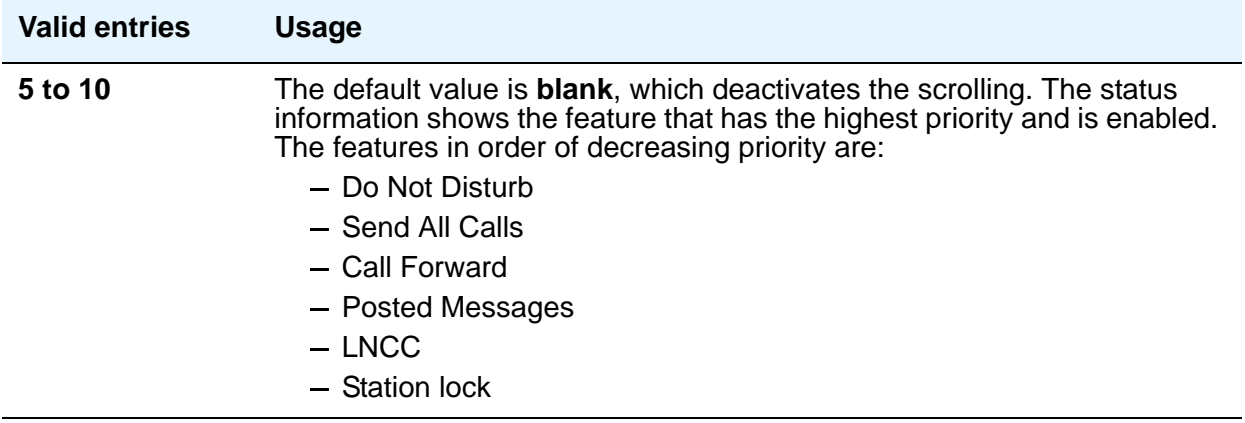

# **Field descriptions for page 16**

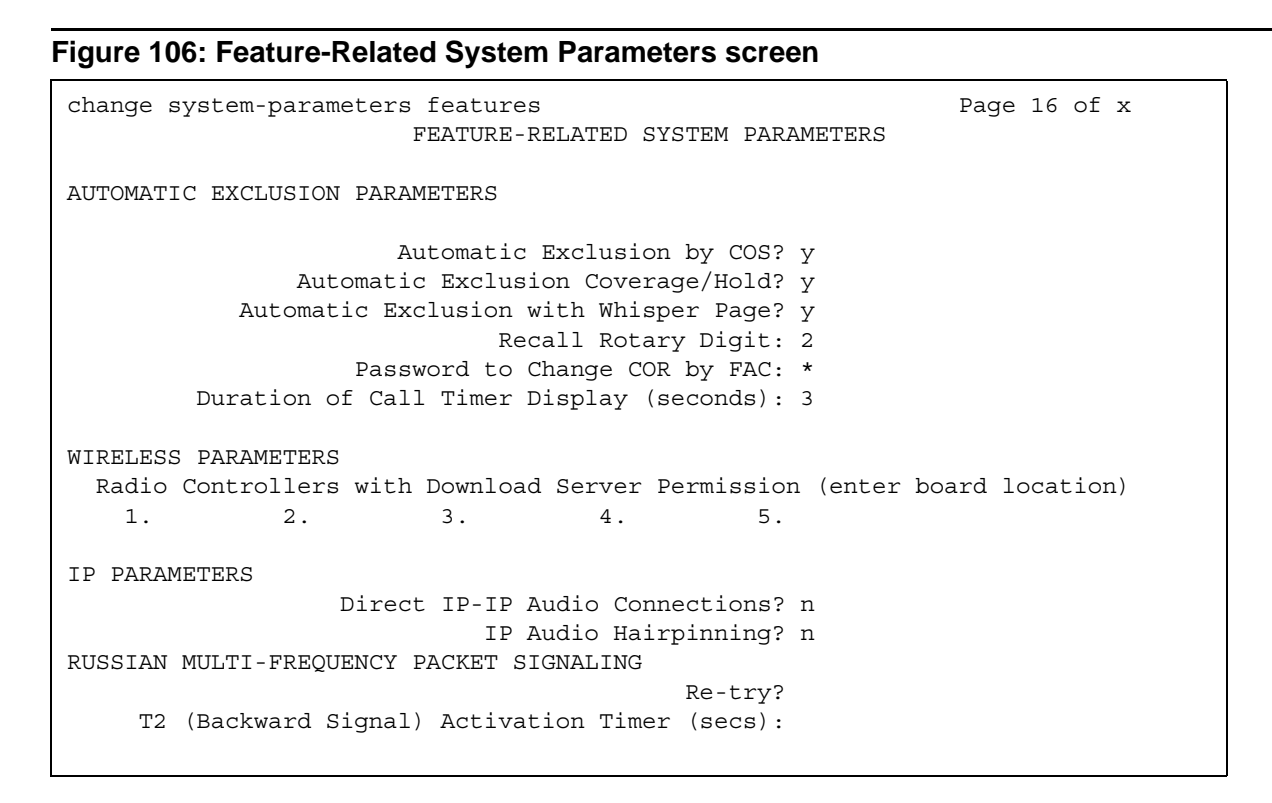

# **AUTOMATIC EXCLUSION PARAMETERS**

## **Automatic Exclusion by COS**

Activates automatic exclusion automatically by class of service when a user goes off-hook on a station with an assigned **Exclusion** button. This works only for stations on the local server running Communication Manager.

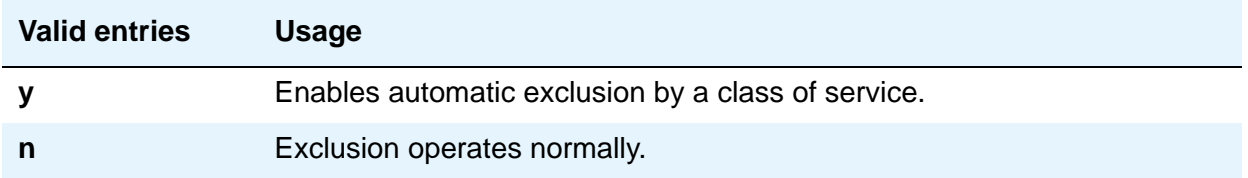

#### **Automatic Exclusion Coverage/Hold**

Appears when the **Automatic Exclusion by COS** field is **y**.

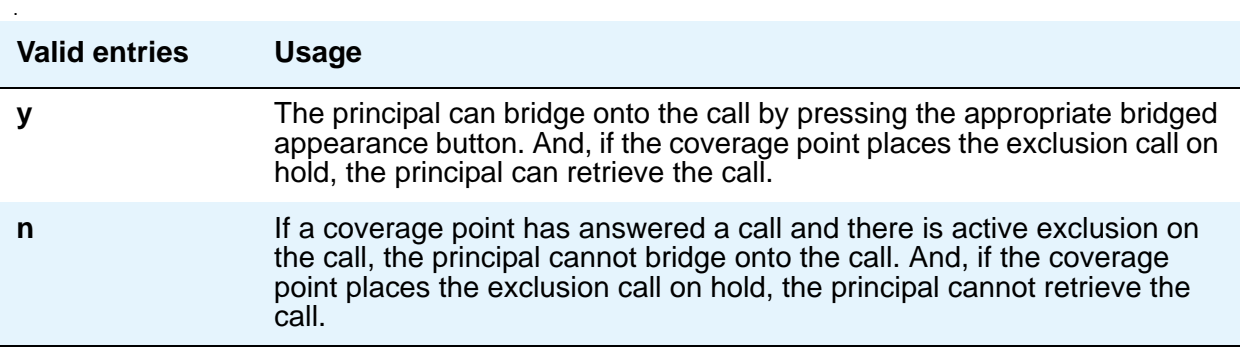

#### **Automatic Exclusion with Whisper Page**

Appears when the **Automatic Exclusion by COS** field is **y**.

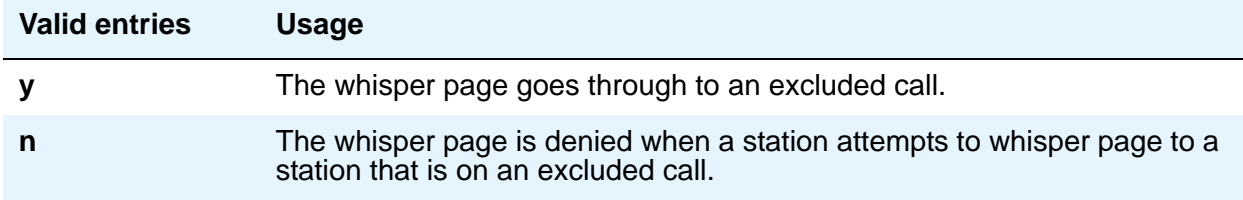

### **Duration of Call Timer Display**

Administer a call timer button on the Station screen.

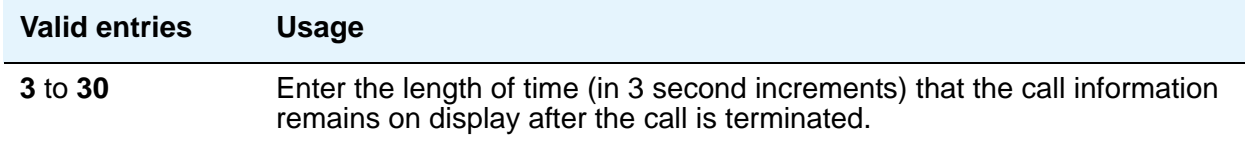

### **Password to Change COR by FAC**

Appears if, on the System Parameters Customer-Options (Optional Features) screen, the **Change COR by FAC** field is **y**. Avaya recommends using this password option.

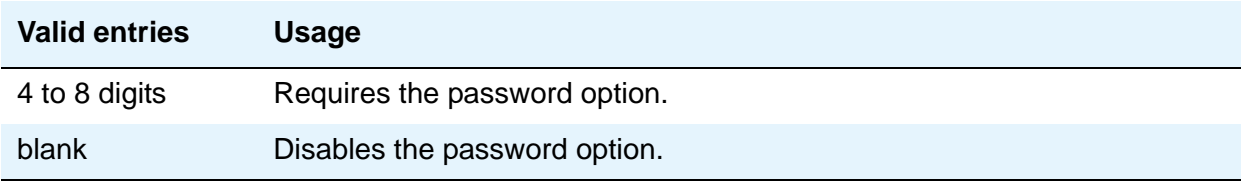

#### **Recall Rotary Digit**

This establishes the digit to use for rotary telephones to receive recall dial tone. Dialing this digit simulates switch-hook flash so that users of rotary telephones can use features such as conference and transfer. The telephone must also be administered to use the recall rotary digit.

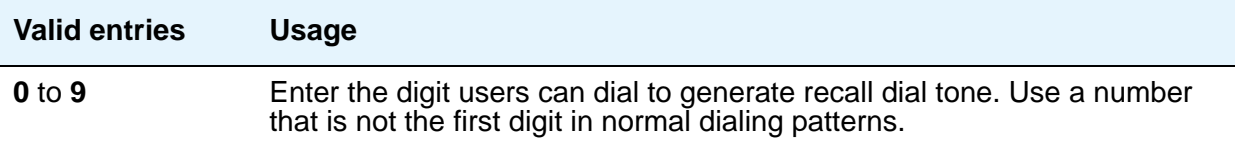

# **WIRELESS PARAMETERS**

#### **Radio Controllers with Download Server Permission**

Enter the necessary characters for the port location of the circuit pack containing the radio controllers with download server permission.

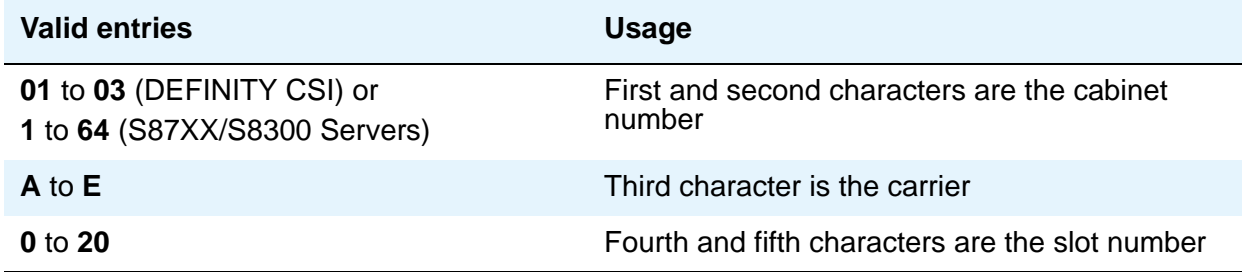

# **IP PARAMETERS**

#### **Direct IP-IP Audio Connections**

Allows direct audio connections between IP endpoints.

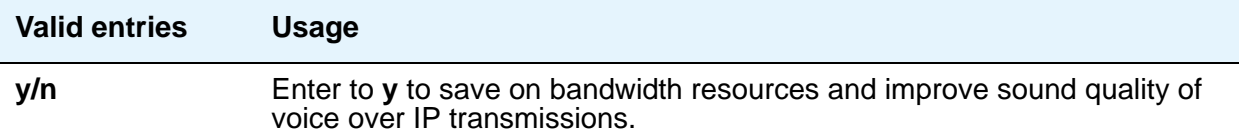

# **IP Audio Hairpinning**

Allows IP endpoints to be connected through the IP circuit pack in the server.

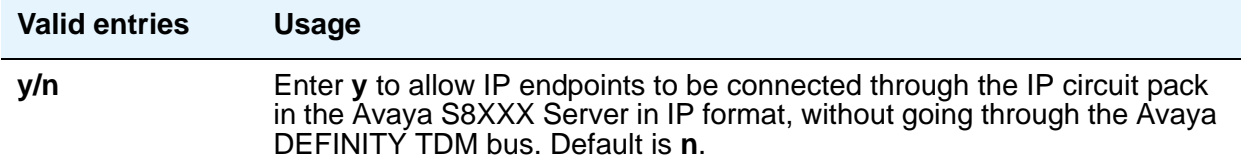

# **RUSSIAN MULTI-FREQUENCY PACKET SIGNALING**

#### **Re-try**

The **Re-try** field applies to outgoing Russian MFP trunks. It allows the server running Communication Manager to resend Russian MFP calling party number and dialed number information to the CO. The server resends the information only once over another outgoing trunk port of the same trunk group if Communication Manager receives a message that the information was received incorrectly by the CO. The switch also sends Russian MFP information over another trunk port if Communication Manager does not receive a timely response for the information.

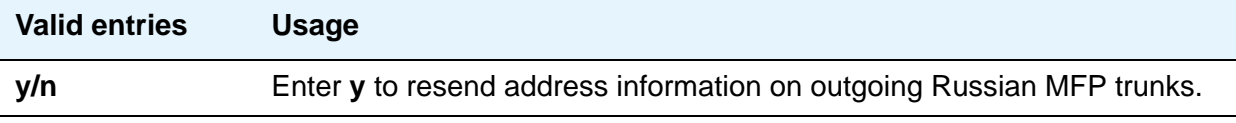

### **T2 (Backward Signal) Activation Timer (secs)**

The **T2 (Backward Signal) Activation Timer (secs)** field applies to outgoing Russian MFP trunks. This field sets the number of seconds that Communication Manager waits for confirmation after sending calling party number and dialed number information on outgoing Russian MFP trunks

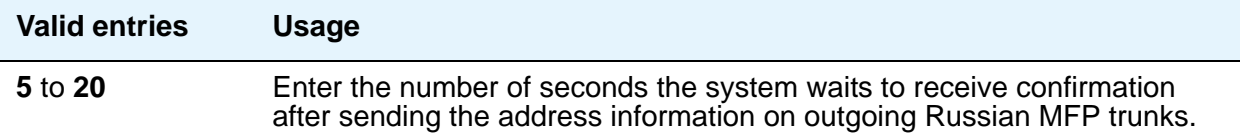

# **Field descriptions for page 17**

#### **Figure 107: Feature-Related System Parameters screen**

```
change system-parameters features page 17 of x
                       FEATURE-RELATED SYSTEM PARAMETERS
INTERCEPT TREATMENT PARAMETERS
Invalid Number Dialed Intercept Treatment: announcement 7700 
Invalid Number Dialed Display: Invalid Number 
Restricted Number Dialed Intercept Treatment: announcement 7701 
Restricted Number Dialed Display: Restricted No. 
Intercept Treatment On Failed Trunk Transfers? n 
WHISPER PAGE 
Whisper Page Tone Given To: all
6400/8400/2420J LINE APPEARANCE LED SETTINGS 
                  Station Putting Call On Hold: green wink 
                  Station When Call is Active: green solid 
      Other Stations When Call Is Put On Hold:
           Other Stations When Call Is Active:
                                     Ringing:
                                         Idle:
        Display Information With Bridged Call?
                           Pickup On Transfer?
```
# **INTERCEPT TREATMENT PARAMETERS**

#### **Invalid Number Dialed Intercept Treatment**

Enter the type of intercept treatment the end-user hears after dialing an invalid number.

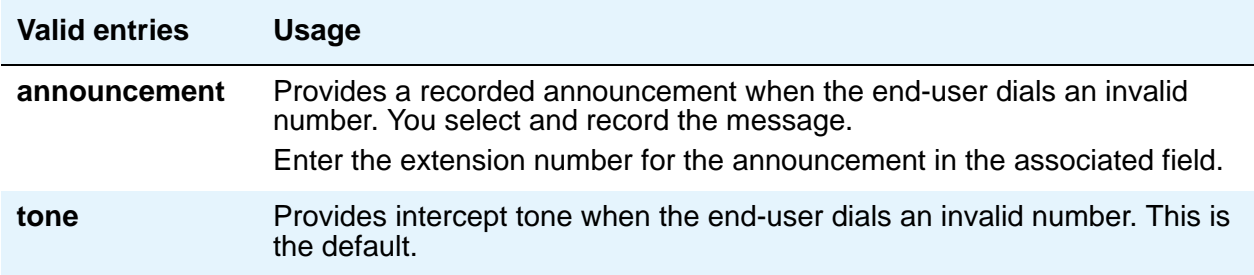

.

.

### **Invalid Number Dialed Display**

This field shows a name in either Latin or Asian characters for an invalid number calling in.

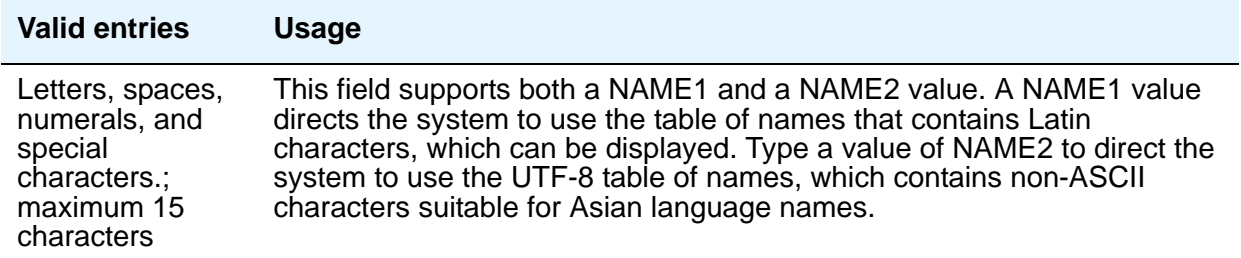

#### **Restricted Number Dialed Intercept Treatment**

This field controls whether an announcement or an intercept tone is played when an end-user dials an number restricted from them due to COS, COR, or FRL restrictions. Enter the type of intercept treatment the end-user hears after dialing a restricted number.

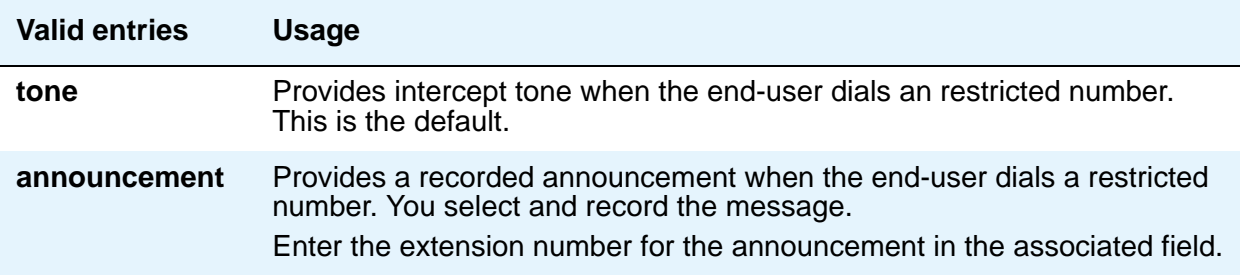

#### **Restricted Number Dialed Display**

This field controls whether the system displays any string of alphanumeric characters assigned for calls that are denied because of COS/COR, or FRL restrictions.

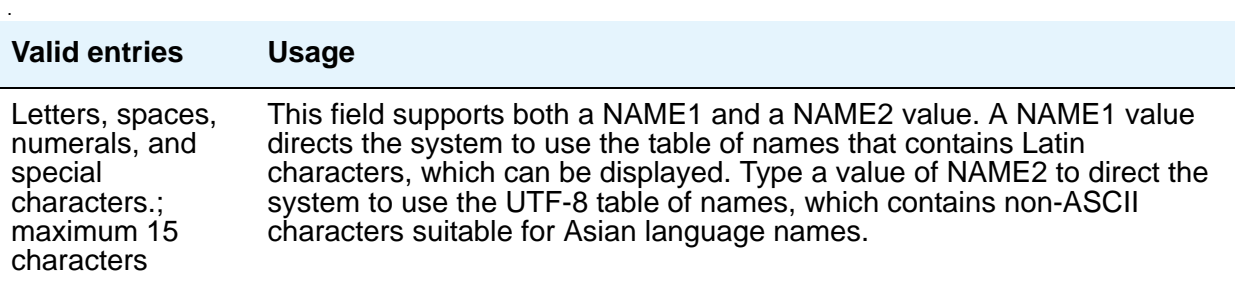

#### **Intercept Treatment on Failed Trunk Transfers**

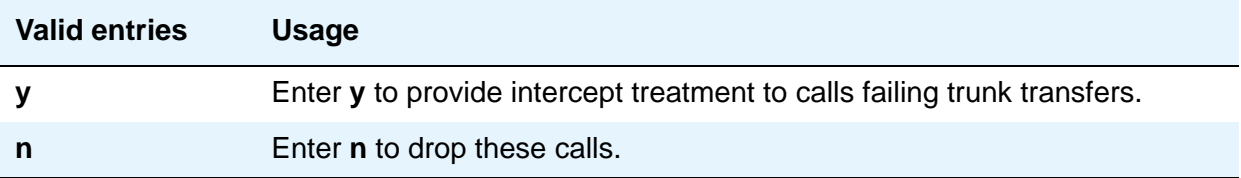

## **WHISPER PAGE**

#### **Whisper Page Tone Given To**

Use this field to indicate who should hear a Whisper Page.

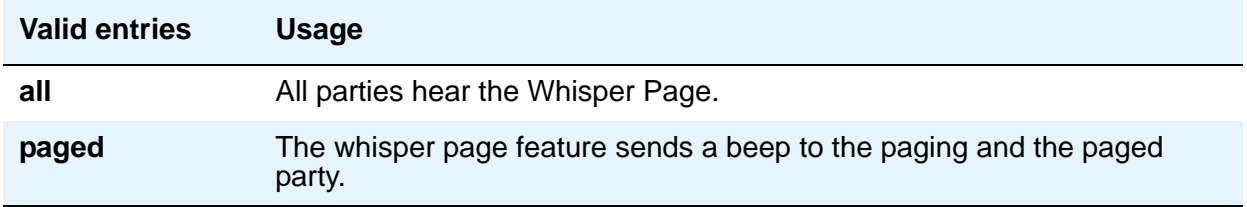

# **DIGITAL STATION LINE APPEARANCE LED SETTINGS**

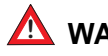

### ! **WARNING: !**

The following fields only change the LED operation for 84xx and 64xx model telephones. When the LED operation is changed using any of these fields, then IP Agent and IP Softphone using a station type of 84xx or 64xx does not work. For station types other than 84xx or 64xx, a change to the LEDs using these fields does not affect either IP Agent or IP Softphone.

#### **Note:**

The system generates a warning if the default values of the LED Settings field are changed. The warning message states WARNING: Avaya Softphone does not operate correctly if this value is changed. You can see this warning message if you are running Communication Manager 3.1 or later.

### **Station Putting Call On Hold**

Use this field to control the LED color and flash rate on the 8400 and 6400 series telephones for a call held on a Primary or Bridged Appearance. The LED for the color not selected is turned OFF. The default values are **green** and **wink**.

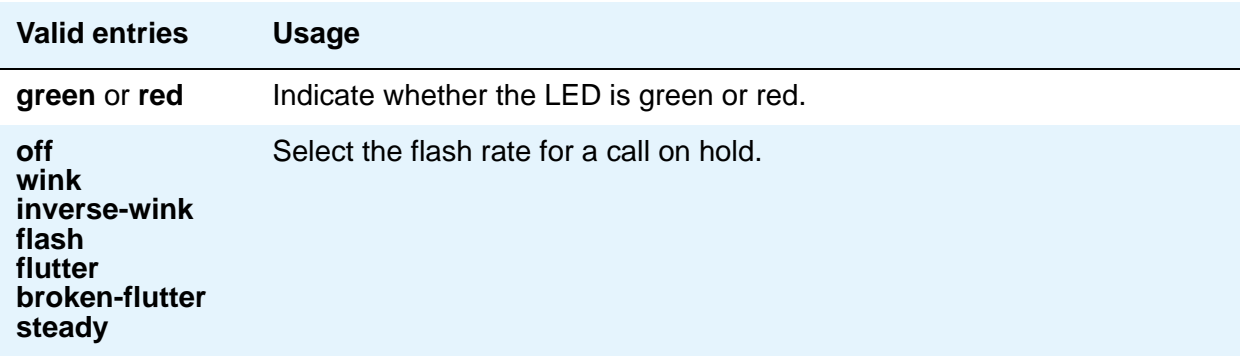

#### **Station When Call is Active**

Use this field to control the red LED on the 8400 and 6400 series telephones, for a station active on a call. The default value is **steady**.

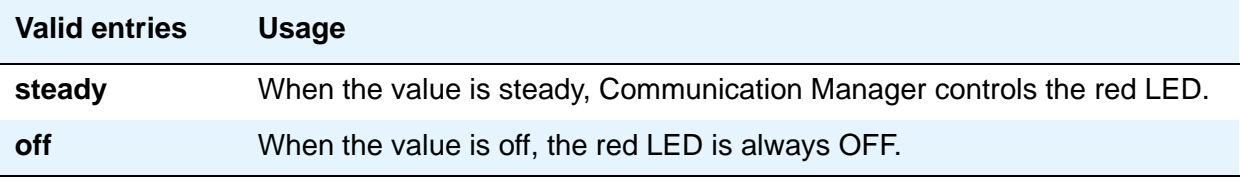

#### **Other Stations When Call Is Put On Hold**

Use this field to control LED options for the other stations with a Bridged Appearance that has been placed on hold (for example, the user of this station has not pushed the hold button). The default values are **green** and **wink**.

#### **Note:**

This field is for a DCP bridged appearance LED color and flash rate when a call on a bridged appearance is put on hold by another party on the DCP bridged appearance. Additionally, this field only applies to 8400 and 6400 series telephones. The 2400 series telephone uses icons rather then LEDs. Correct operation in the Japanese environment requires the administrator to select the values **red** and **flash** for this field.

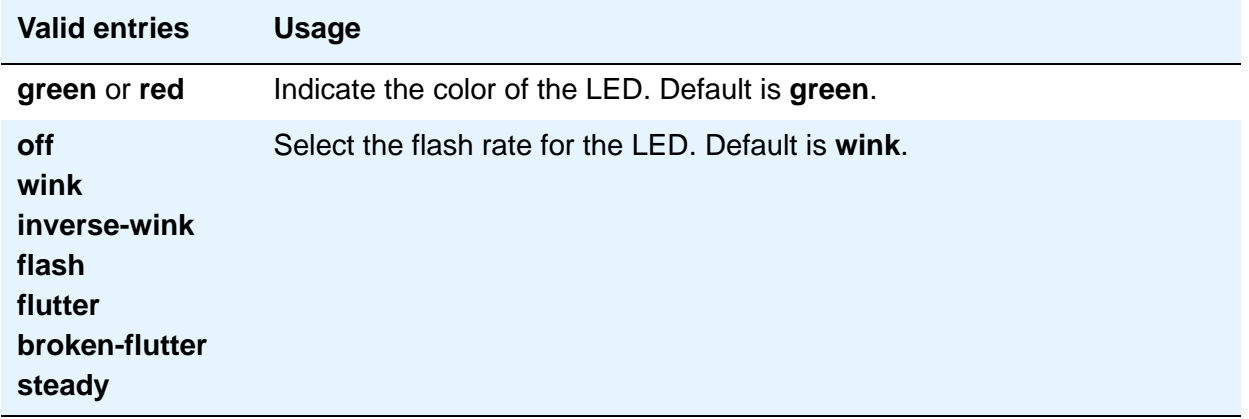

#### **Other Stations When Call Is Active**

Use this field to control a DCP bridged appearance LED for those non-active parties with a bridged appearance that is active. The default value is **green**.

#### **Note:**

This field only applies to 8400 and 6400 series telephones. The 2400 series telephone uses ICONs rather then LEDs. Correct operation in the Japanese environment requires the administrator to select the value **red** for this field.

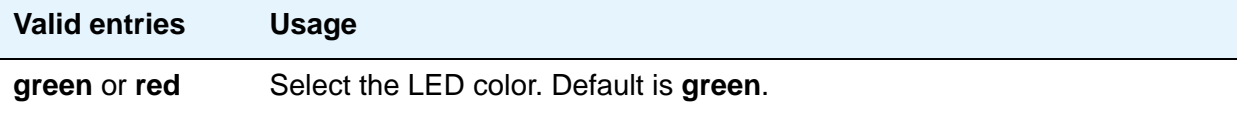

#### **Ringing**

Use this field to control the LED color and flash rate while a call is ringing.

#### **Note:**

This field only applies to 8400 and 6400 series telephones. The 2400 series telephone uses icons rather then LEDs. Correct operation in the Japanese environment requires the administrator to select the values **red** and **wink** for this field. The default values are **green** and **flash**.

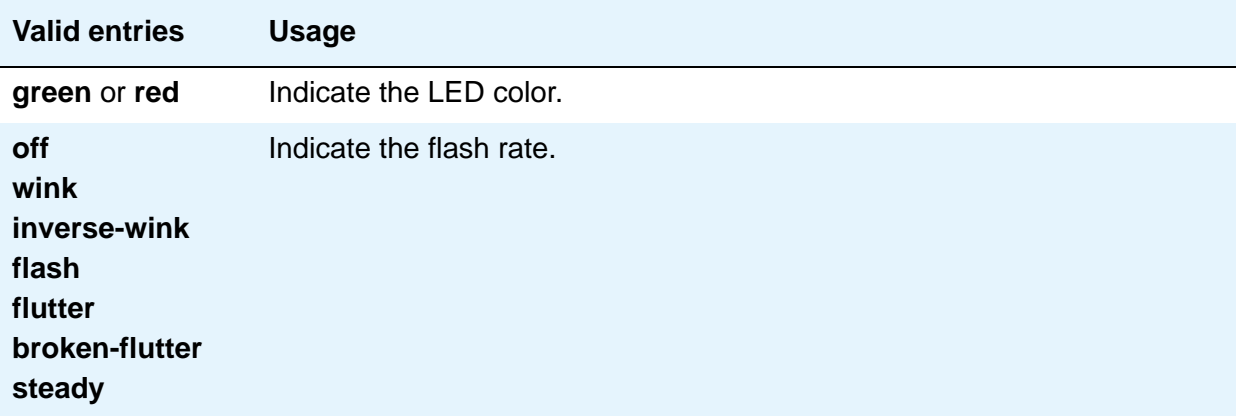

#### **Idle**

Use this field to control the LED of a station that is idle. The default value is **steady**.

#### **Note:**

This field only applies to 8400 and 6400 series telephones. The 2400 series telephone uses icons rather then LEDs. This value controls the red LED. Correct operation in the Japanese environment requires the administrator to select the value **off** for this field.

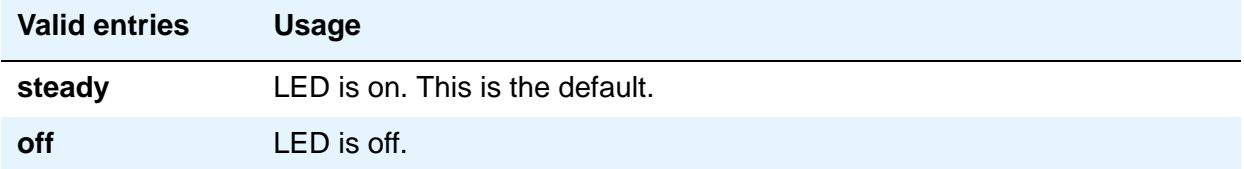

### **Display Information With Bridged Call**

Use this field to control whether or not name and number for a bridged call are displayed on the telephone of the called party. A **y** entry indicates that the information is to be displayed; this field does not in any way control the content of the display.

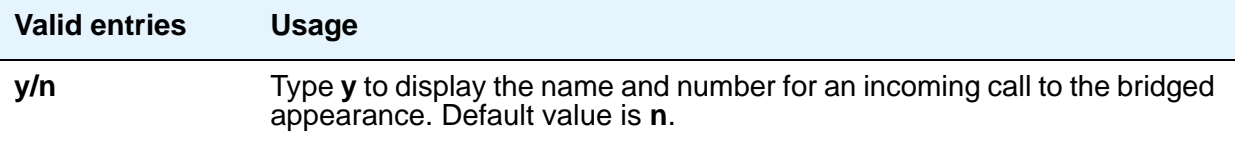

#### **Pickup on Transfer**

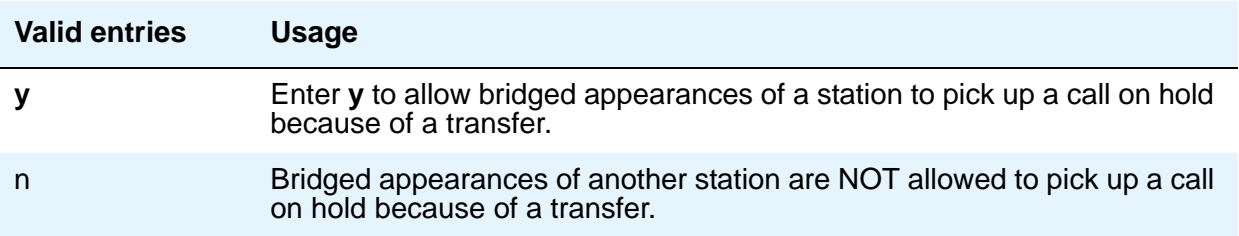

# **Field descriptions for page 18**

#### <span id="page-376-0"></span>**Figure 108: Feature-Related System Parameters screen**

```
change system-parameters features Page 18 of 18 of 18
                          FEATURE-RELATED SYSTEM PARAMETERS
IP PARAMETERS
                     Direct IP-IP Audio Connections? y
                               IP Audio Hairpinning? n
CALL PICKUP
   Maximum Number of Digits for Directed Group Call Pickup: 4
                    Call Pickup on Intercom Calls? y Call Pickup Alerting? n<br>lged Appearance on Call Pickup? y Directed Call Pickup? n
     Temporary Bridged Appearance on Call Pickup? y
                        Extended Group Call Pickup: none
                     Enhanced Call Pickup Alerting? y
  Enhanced Call Pickup Delay Timer (sec.) Display: 5 Audible Notification: 5
                          Display Information With Bridged Call? n
   Keep Bridged Information on Multiline Displays During Calls? y
                    PIN Checking for Private Calls? n
```
# **IP PARAMETERS**

#### **Direct IP-IP Audio Connections**

Allows direct audio connections between H.323 endpoints. For SIP Enablement Services (SES) trunk groups, this is the value that allows direct audio connections between SES endpoints.

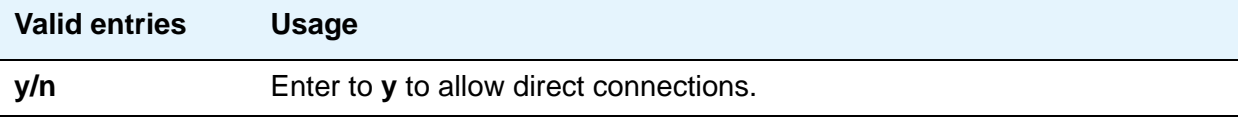

#### **IP Audio Hairpinning?**

Allows IP endpoints to be connected through the IP circuit pack in the server.

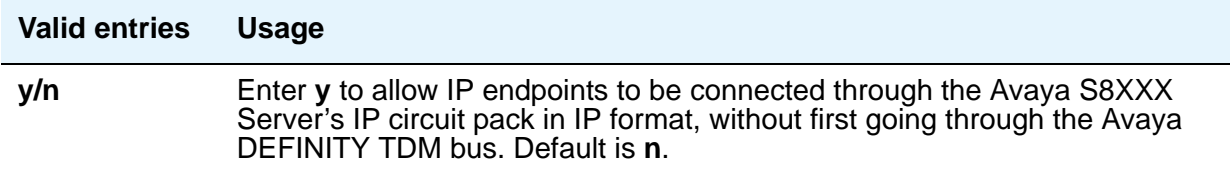

#### **PIN Checking for Private Calls**

The PIN Checking for Private Calls feature now has a new field added to system-parameters features screen as shown in [Figure 108: Feature-Related System Parameters screen](#page-376-0) on [page 377](#page-376-0) that allows the user to enable the feature.

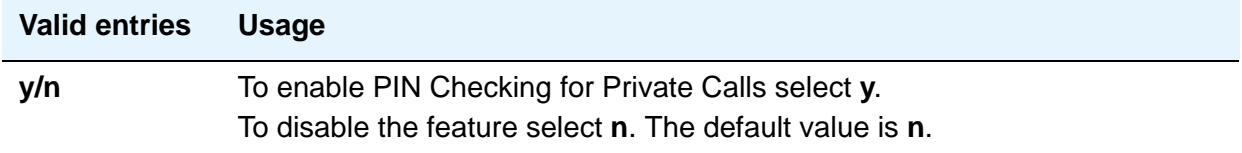

# **CALL PICKUP**

## **Maximum Number of Digits for Directed Group Call Pickup**

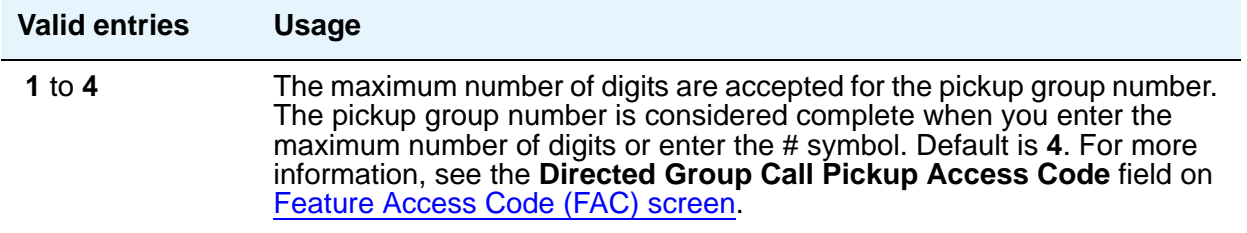

### **Call Pickup Alerting**

.

This provides pickup group members with a visual indication on the Call Pickup status lamp of calls eligible to be answered via Call Pickup

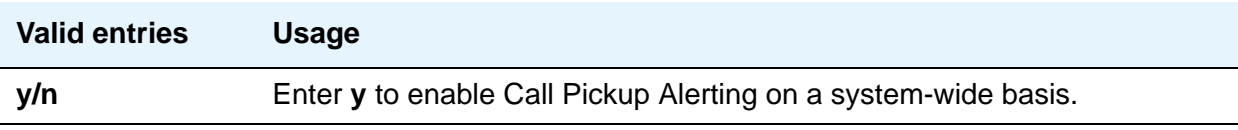

#### **Call Pickup on Intercom Calls**

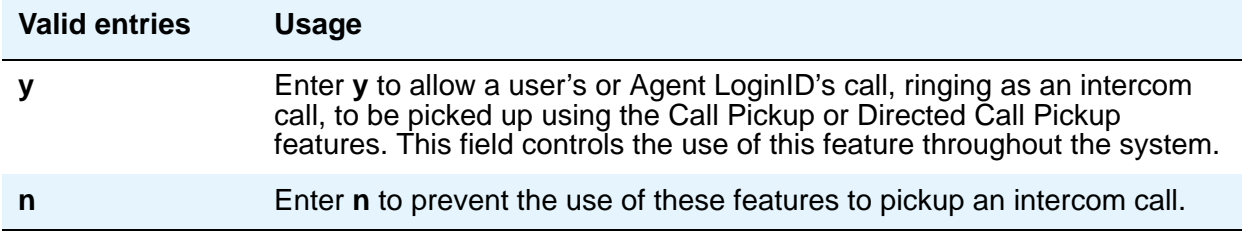

### **Directed Call Pickup**

Feature use by individual stations, attendants, or EAS agents can be controlled by COR.

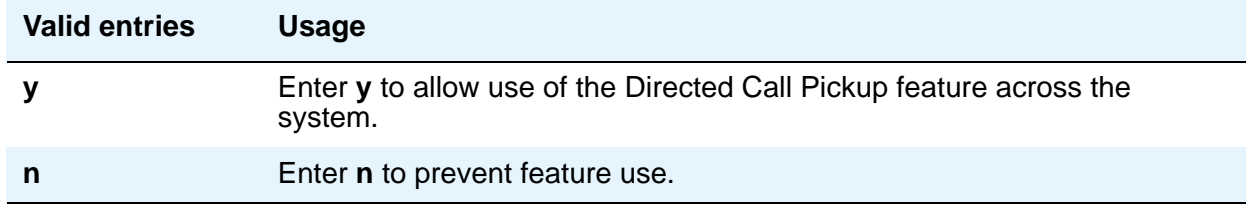

#### **Extended Group Call Pickup**

Enables call pickup groups to answer calls directed to another call pickup group.

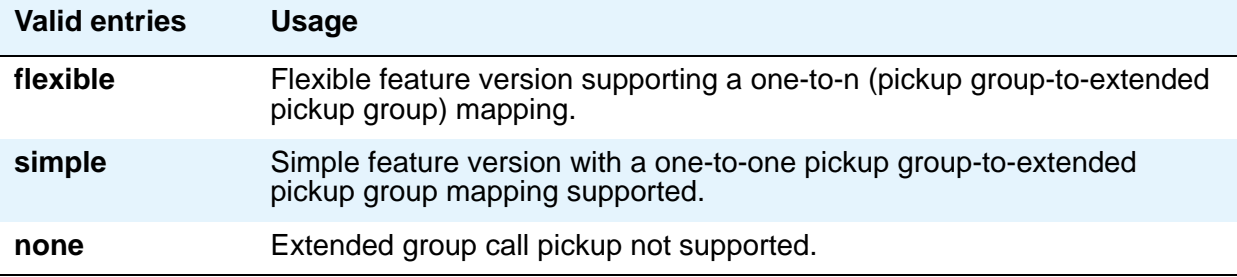

#### **Temporary Bridged Appearance on Call Pickup**

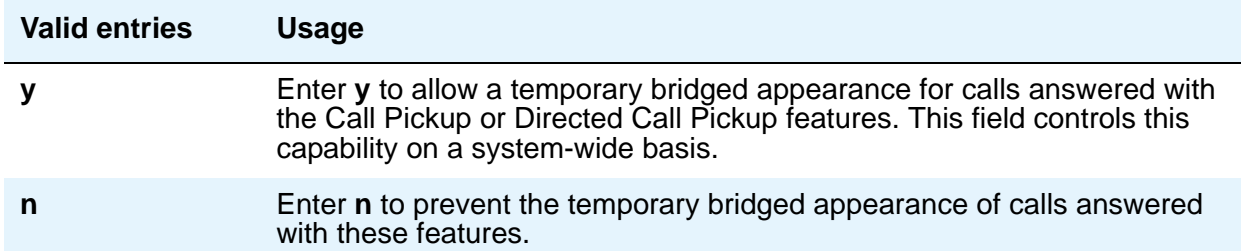

#### **Enhanced Call Pickup Alerting**

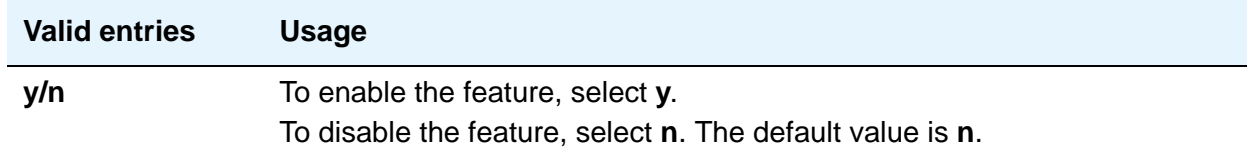

### **Enhanced Call Pickup Delay Timer (sec.) Display**

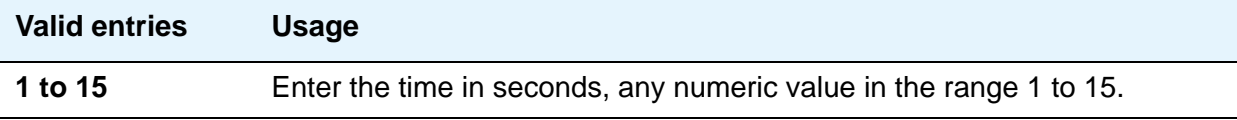

#### **Enhanced Call Pickup Delay Timer (sec.)**

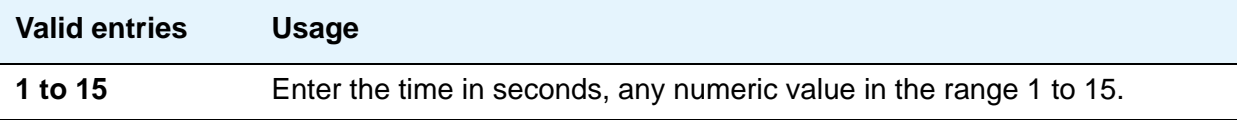

#### **Audible Notification**

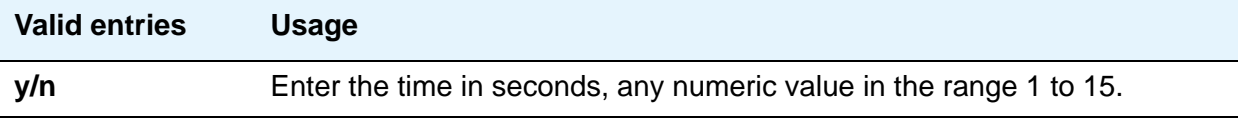

# **Firmware Station Download**

Use this screen to download firmware to multiple stations of the same telephone type, either 2420 or 2410 DCP telephones. Download firmware to as many as 1000 stations per download schedule. You can schedule a specific time for the download, or you can administer the download to run immediately.

# **Field descriptions for page 1**

#### **Figure 109: Firmware Station Download screen**

```
change firmware station-download page 1 of x
                        FIRMWARE STATION DOWNLOAD
Source File:
Schedule Download? y
 Start Date/Time:/: Stop Date/Time:/:
Continue Daily Until Completed? y
Download Set Type: 2420
Beginning Station: Ending Station:
```
### **Source File**

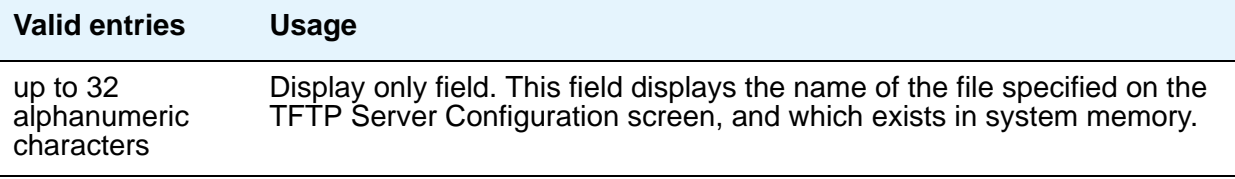

#### **Schedule Download**

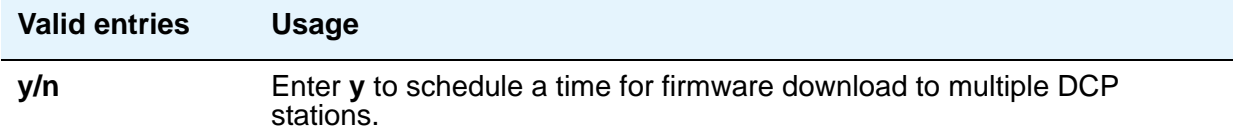

#### **Start Date/Time**

This field appears only when the **Schedule Download** field is set to **y**.

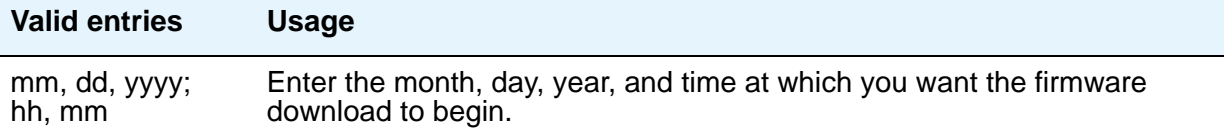

#### **Stop Date/Time**

This field appears only when the **Schedule Download** field is set to **y**.

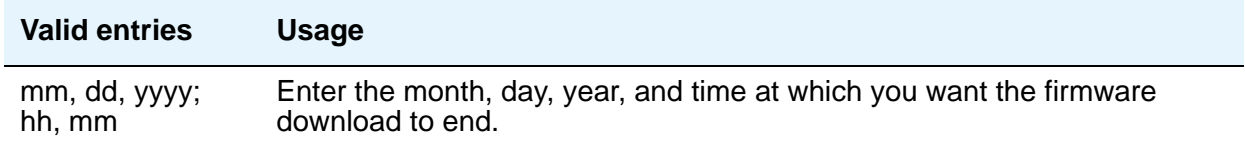

# **Continue Daily Until Completed**

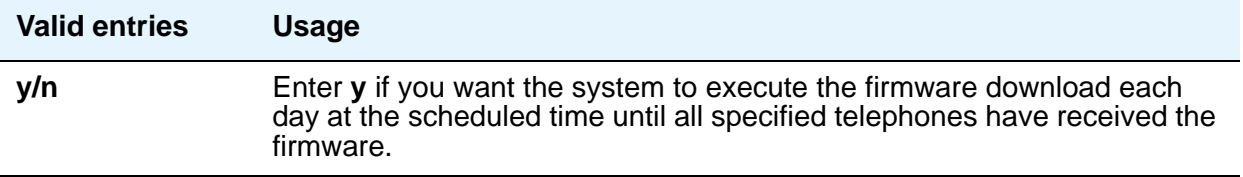

### **Download Set Type**

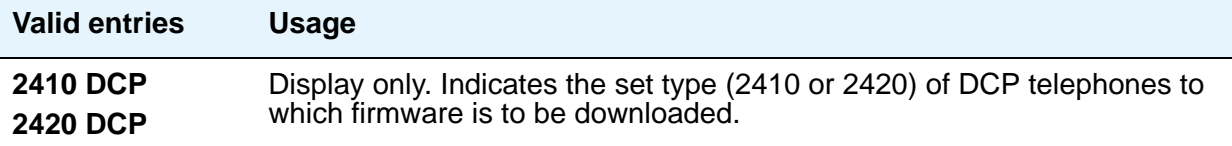

### **Beginning Station**

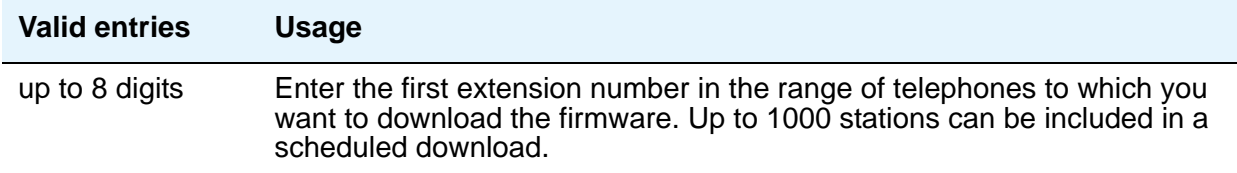

# **Ending Station**

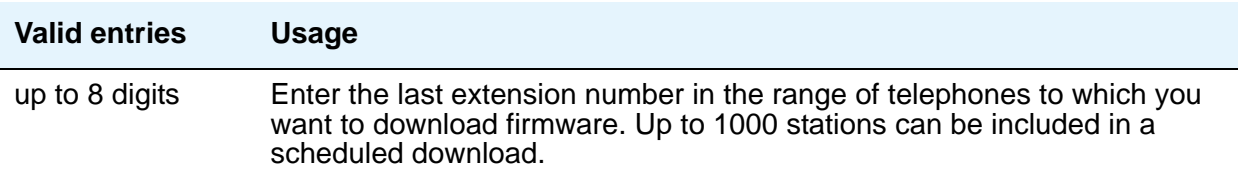

# **Group Paging Using Speakerphone**

Use this screen to assign digital speakerphones to a paging group. Users can page all the telephones in the group simultaneously by dialing the group's extension.

# **Field descriptions for page 1**

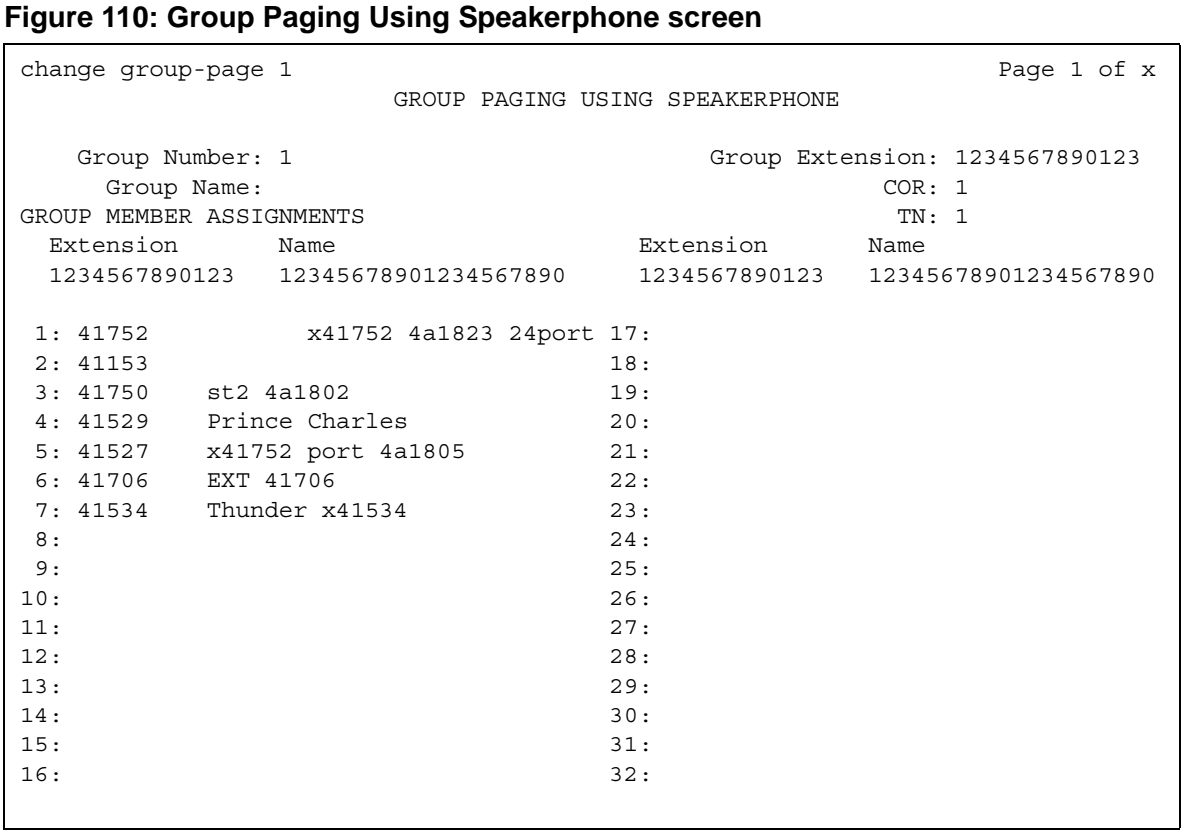

### **COR**

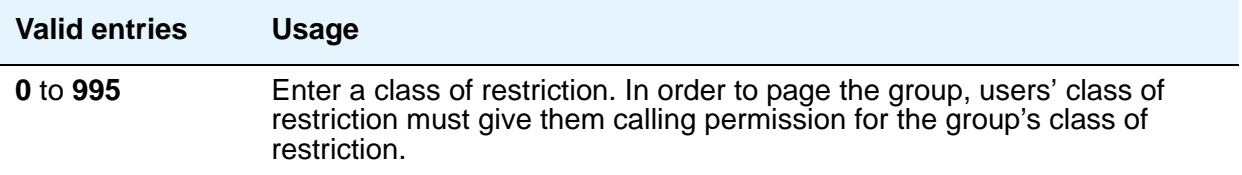

### **Ext**

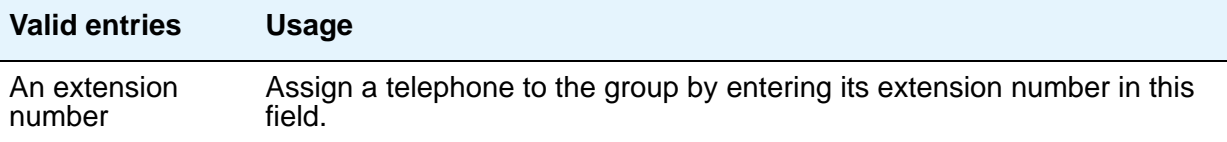

### **Group Extension**

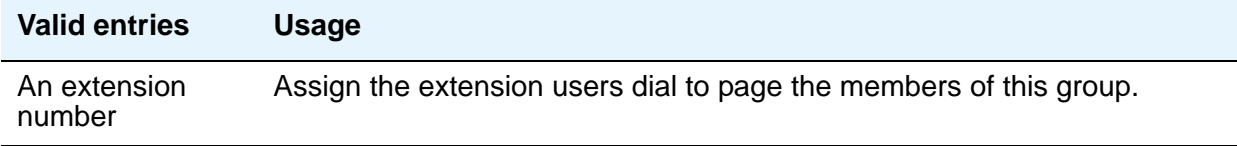

#### **Group Name**

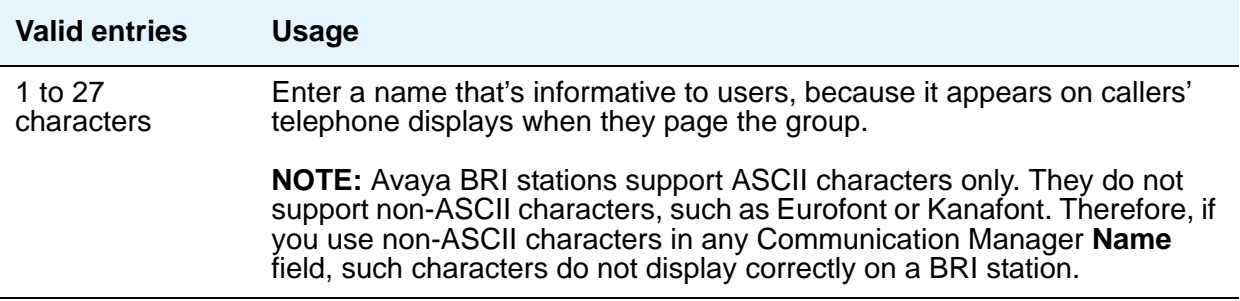

#### **Group Number**

This field displays the identifying number the server running Communication Manager assigns to the group when it is created.

#### **Name**

When you save your changes, Communication Manager fills in this display field with the name assigned to each extension on the Station screen.

#### **Note:**

Avaya BRI stations support ASCII characters only. They do not support non-ASCII characters, such as Eurofont or Kanafont. Therefore, if you use non-ASCII characters in any Communication Manager **Name** field, such characters do not display correctly on a BRI station.

#### **TN**

This field allows group paging to be partitioned by tenant. Enter the tenant number for this paging group.

# **Related topics**

See Group Paging in *Avaya Aura™ Communication Manager Feature Description and Implementation,* 555-245-205, for more information.

# **Holiday Table**

Use this screen to define individual holidays or holiday ranges.

# **Field descriptions for page 1**

#### **Figure 111: Holiday Table screen**

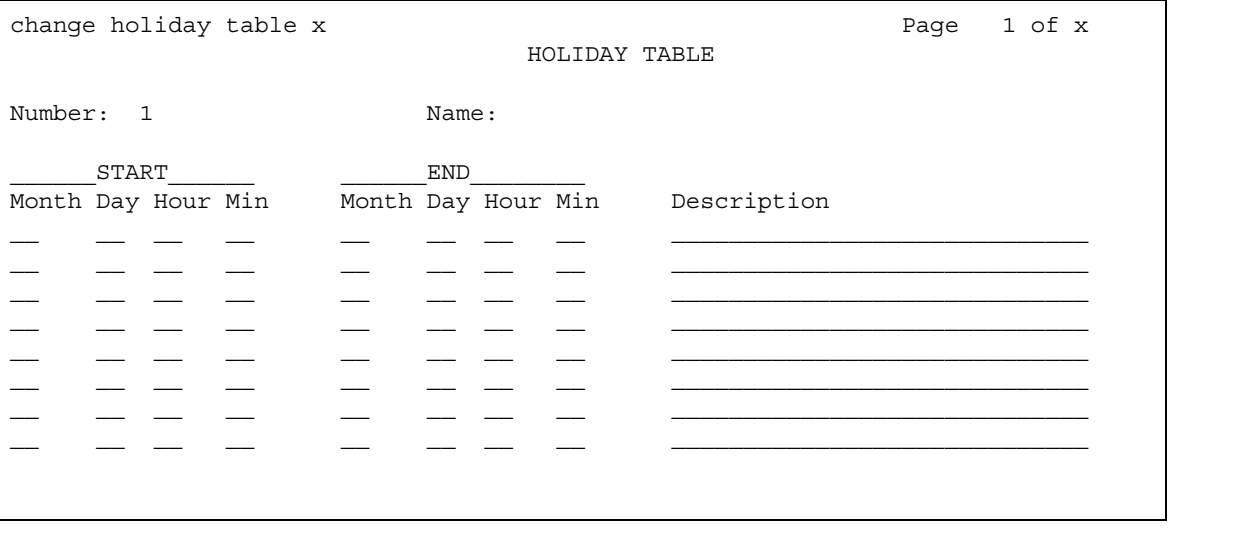

# **Description**

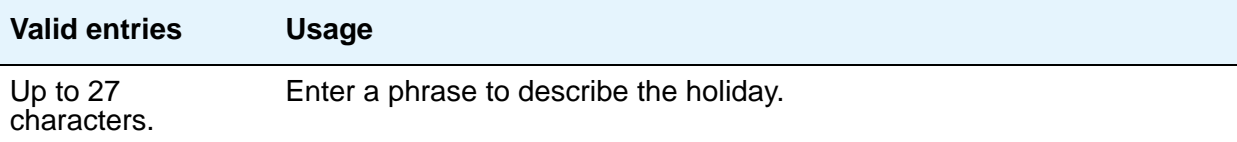

# **End Day**

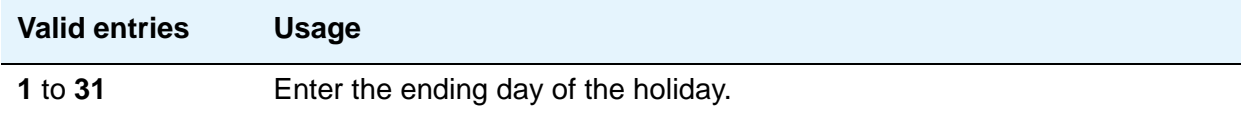

## **End Hour**

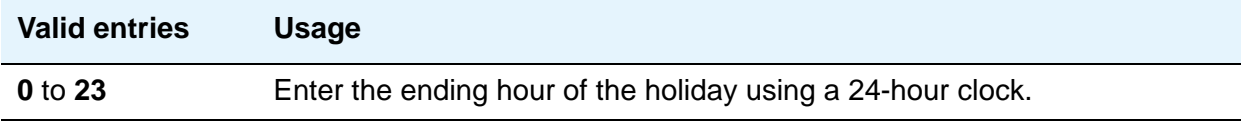

## **End Min**

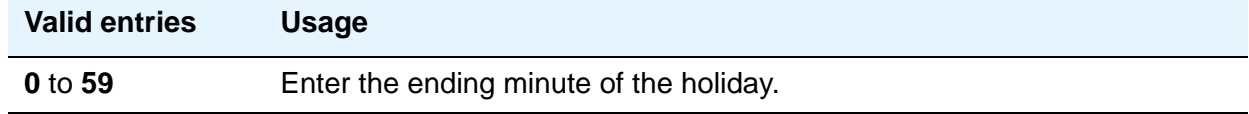

## **End Month**

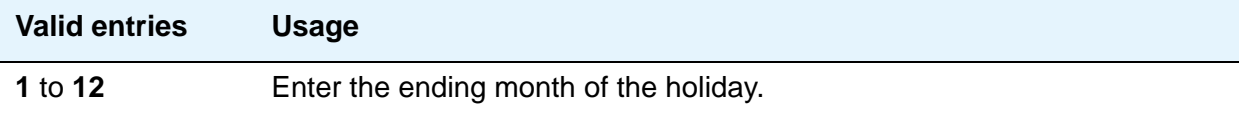

### **Name**

Display-only field identifying the name of the table.

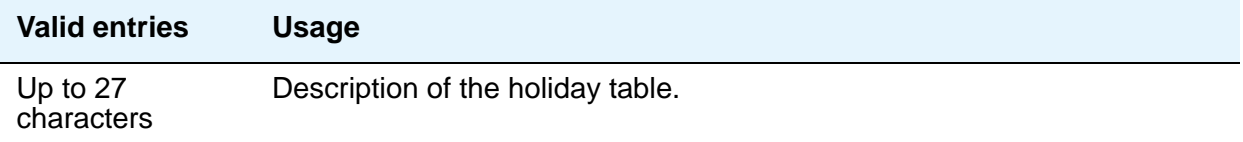

## **Number**

Display-only field identifying the holiday table number.

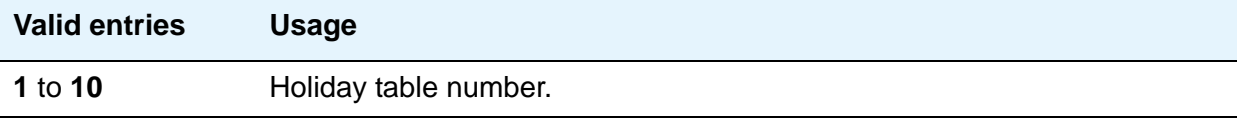

## **Start Day**

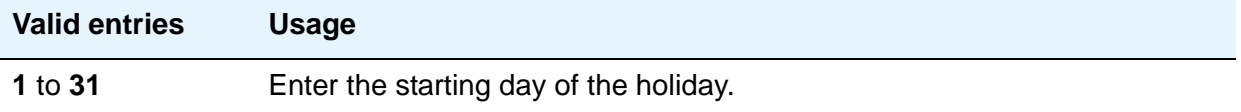

### **Start Hour**

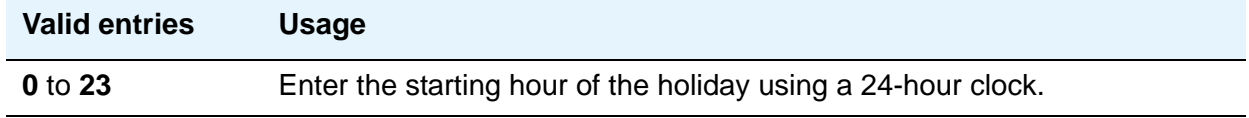

### **Start Min**

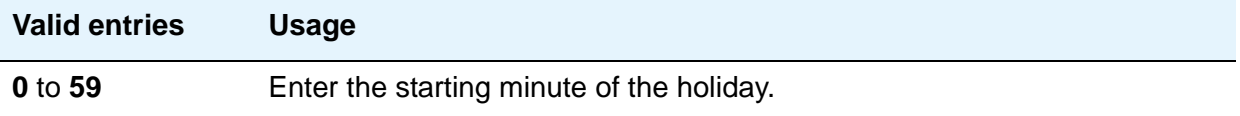

#### **Start Month**

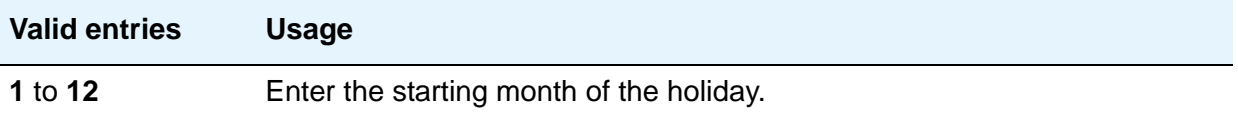

# **Hospitality**

This screen is used to implement the system parameters associated with the hospitality features. To use and administer the Hospitality-related features, **Hospitality** must be **y** on the **[System Parameters Customer-Options \(Optional Features\)](#page-892-0)** screen. Contact your Avaya representative for assistance.

# **Field descriptions for page 1**

#### **Figure 112: Hospitality screen**

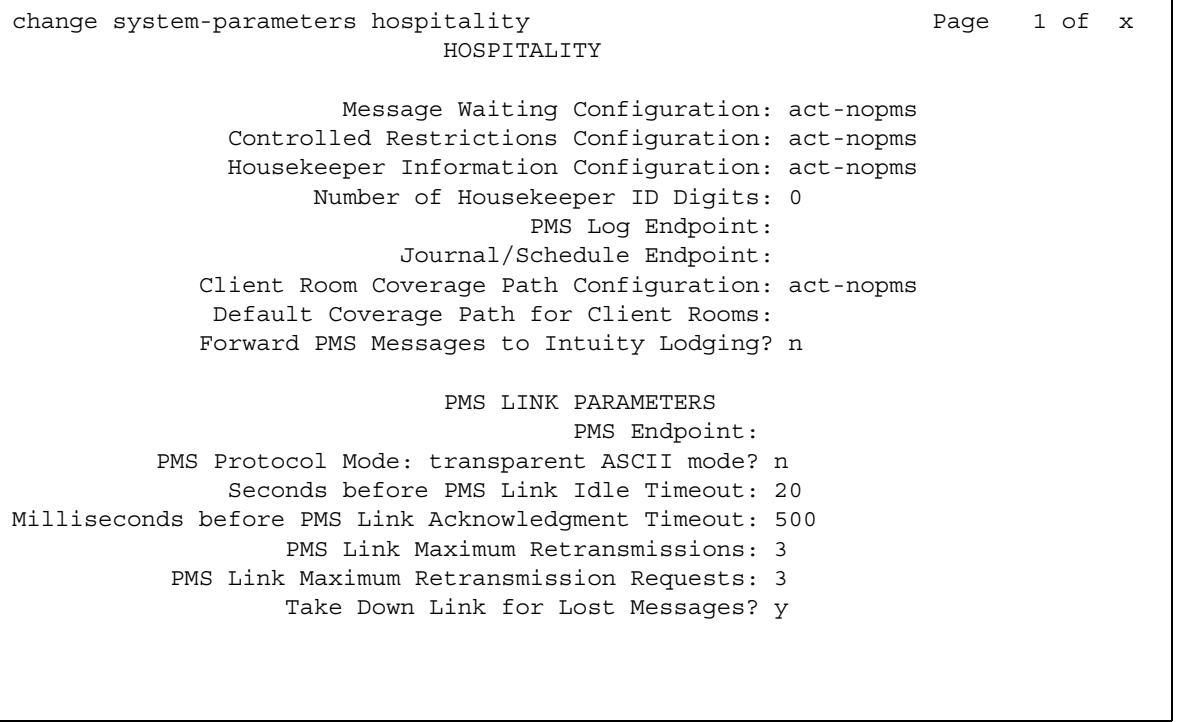

### **Client Room Coverage Path Configuration**

This indicates whether the server and the Property Management System (PMS) exchange coverage path information for guest stations.

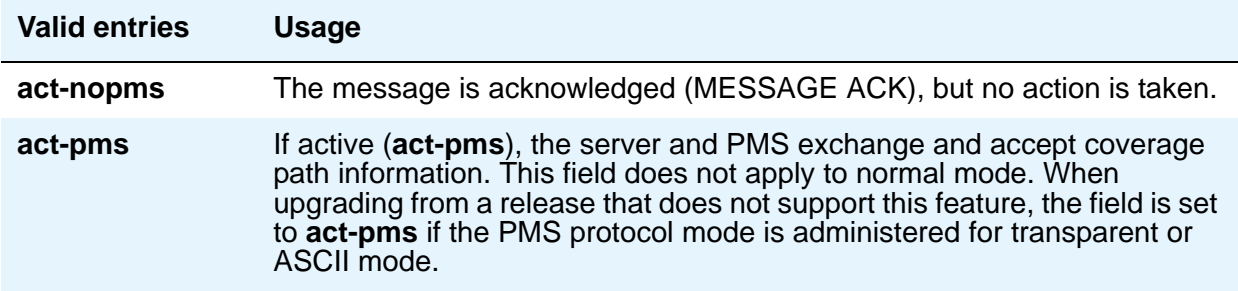

#### **Controlled Restrictions Configuration**

This indicates whether controlled restriction information is being exchanged between the server and the PMS.

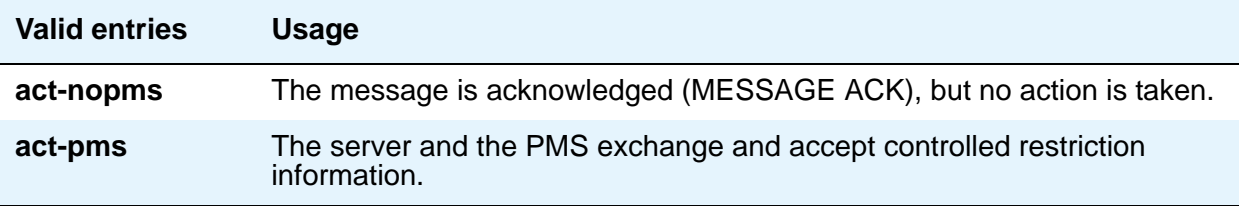

#### **Default Coverage Path for Client Rooms**

This applies only to stations with a "client room" class of service in the "occupied" mode. This field is used for transparent or ASCII mode. The value in this field is also used during a translation save as the coverage path for each station with "client room" class of service.

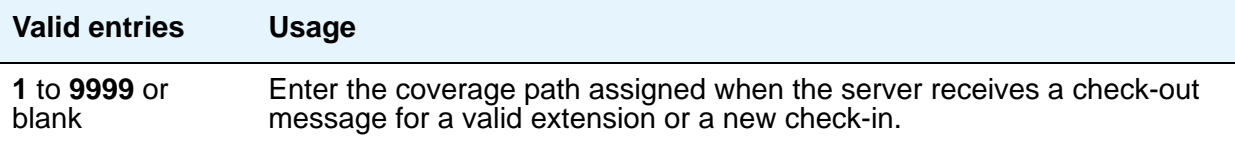

### **Forward PMS Message to INTUITY Lodging**

This field is used only in ASCII mode.

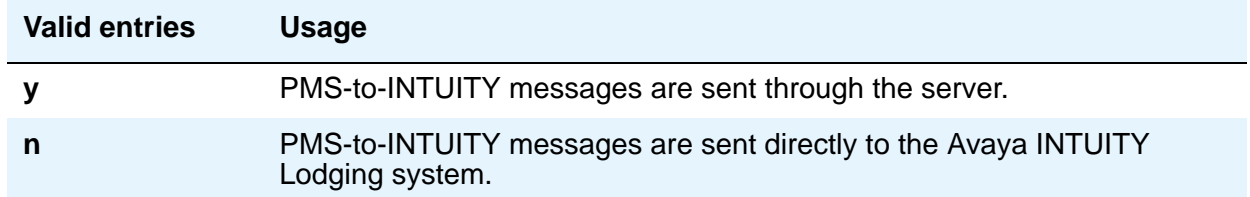

### **Housekeeper Information Configuration**

This indicates whether housekeeper information is being exchanged between the server and the PMS.

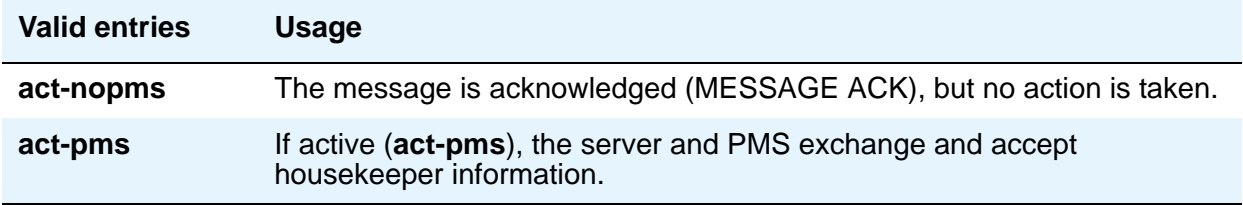

#### **Journal/Schedule Endpoint**

This is a valid data extension number that is assigned to the data module connected to the Journal/Schedule printer.

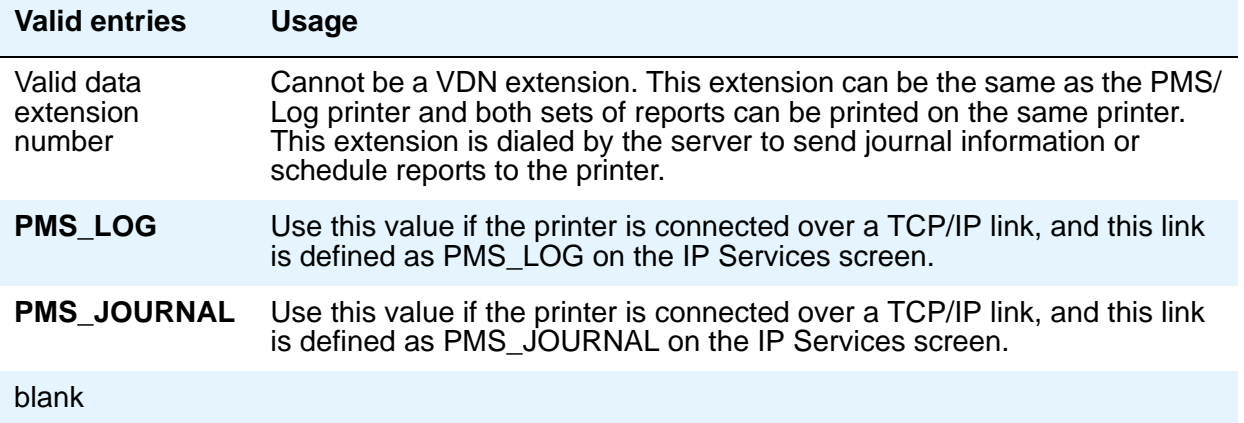

### **Message Waiting Configuration**

This indicates whether message waiting notification requests and changes are being exchanged between the server and the PMS.

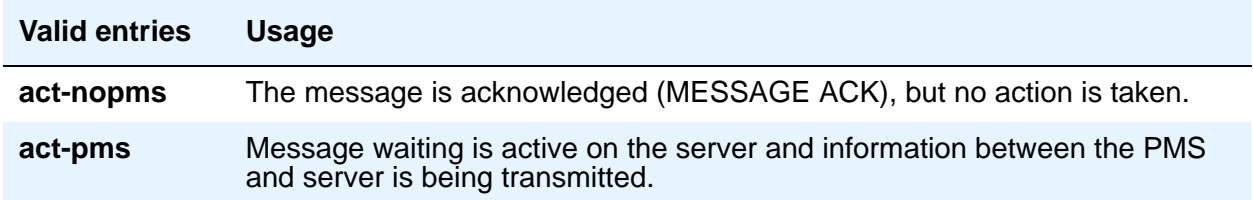

### **Number of Housekeeper ID Digits**

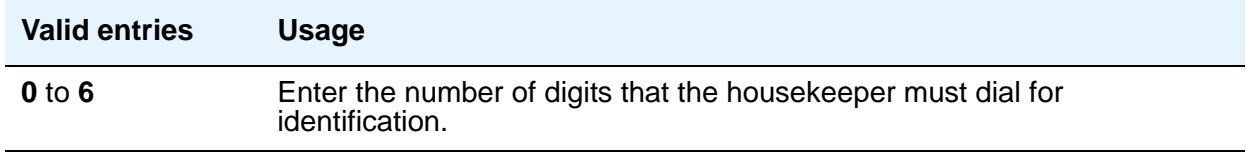

#### **PMS Log Endpoint**

This is a valid data extension number that is assigned to the data module connected to the PMS/Log printer.

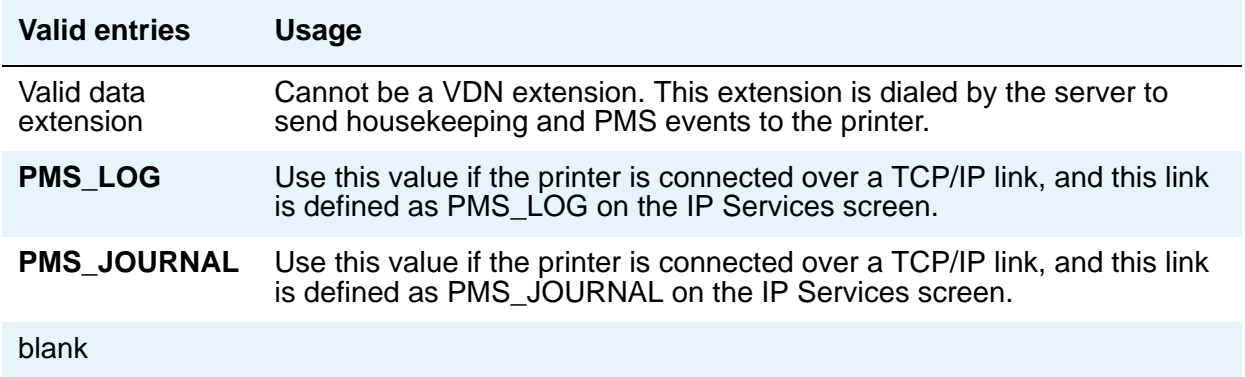

# **PMS LINK PARAMETERS**

#### **ASCII mode**

The **PMS Protocol Mode** field must be **transparent**.

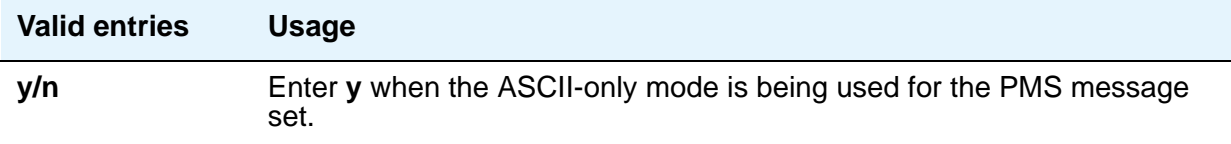

#### **Milliseconds Before PMS Link Acknowledgment Timeout**

This regulates how quickly the system responds to a message from the PMS (also known as "pace timing"). This value is also used as the "inquiry message" (ENQ) time-out value. In most cases, keep this as short as possible.

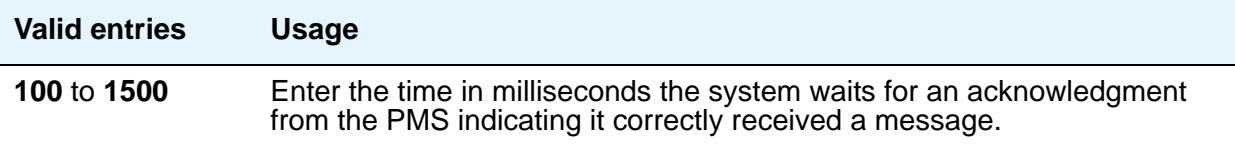

### **PMS Link Maximum Retransmission Requests**

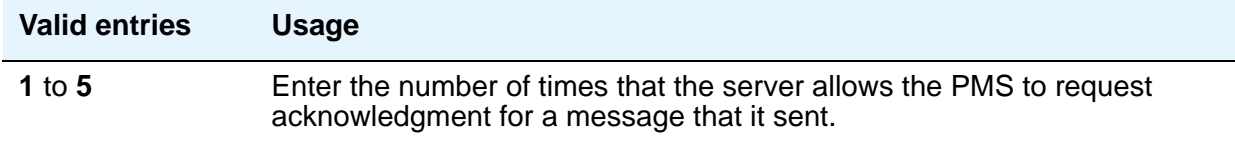

#### **PMS Link Maximum Retransmissions**

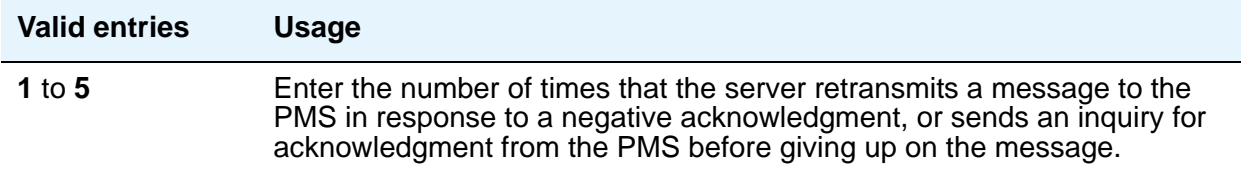

## **PMS Log Endpoint**

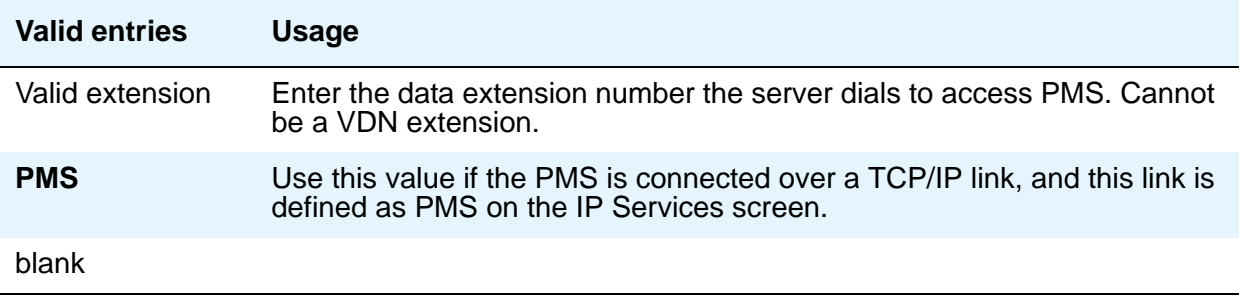

## **PMS Protocol Mode**

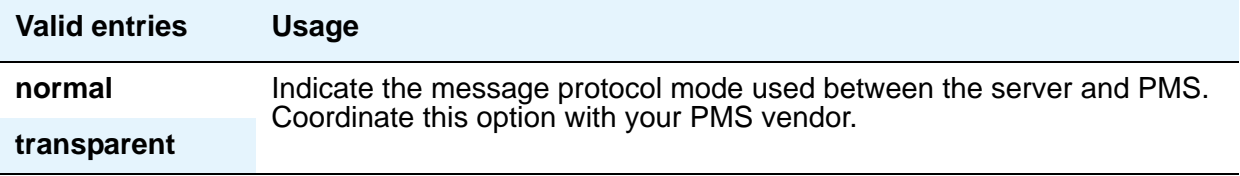

### **Seconds Before PMS Link Idle Timeout**

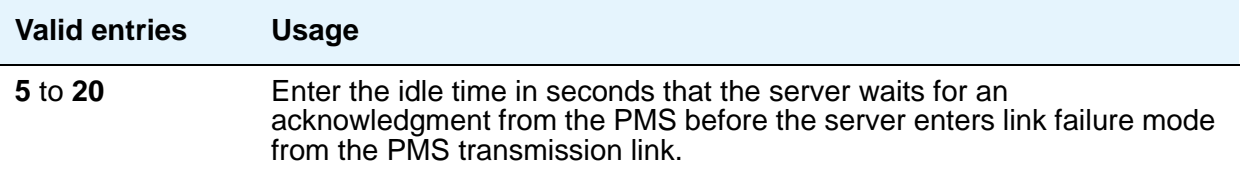

# **Take Down Link for Lost Messages**

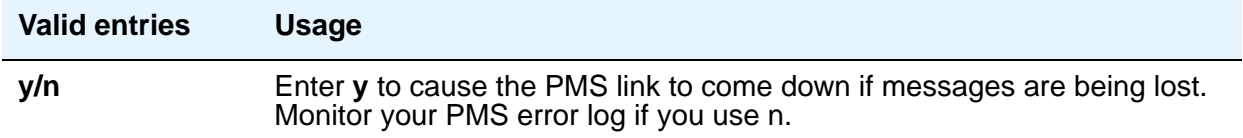

# **Field descriptions for page 2**

#### **Figure 113: Hospitality screen**

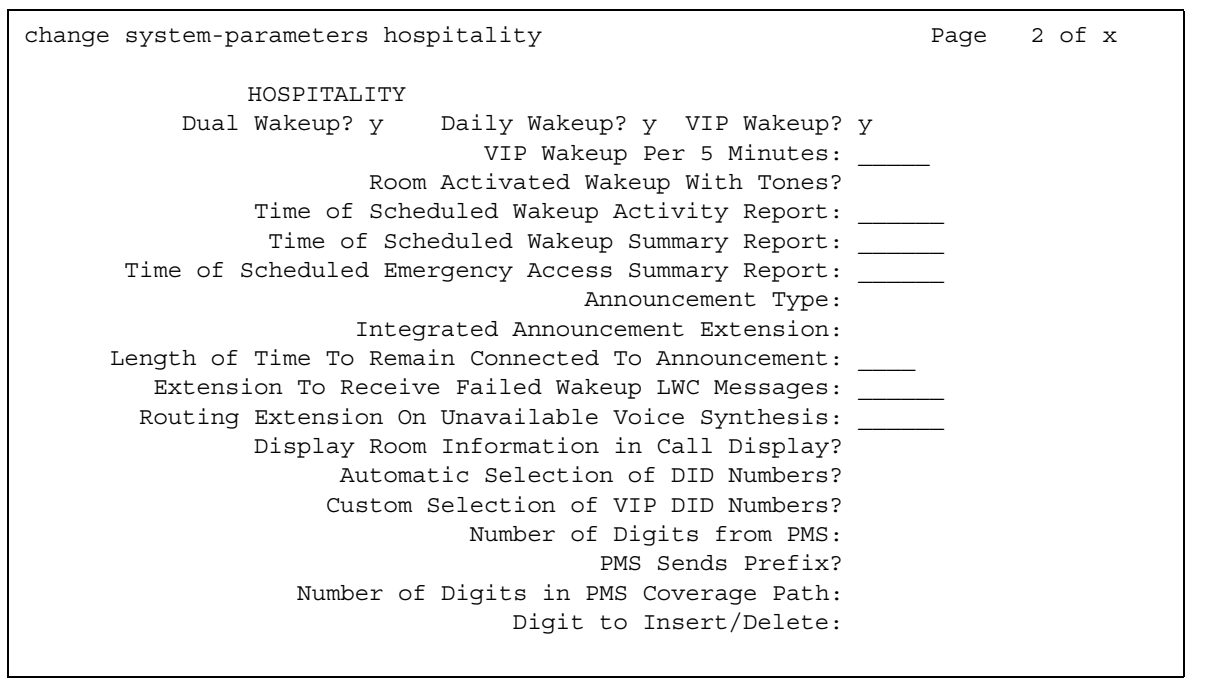

#### **Announcement Ports**

This field appears only when the **Announcement Type** field is **voice-synthesis**. For the **voice-synthesis** announcement type, this indicates the equipment location of two ports on the voice synthesizer circuit pack. Enter the necessary characters.

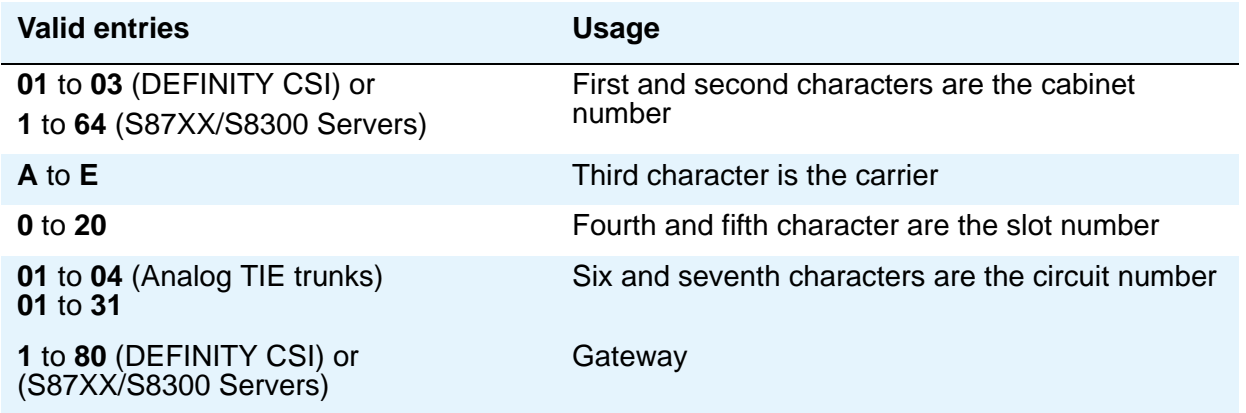

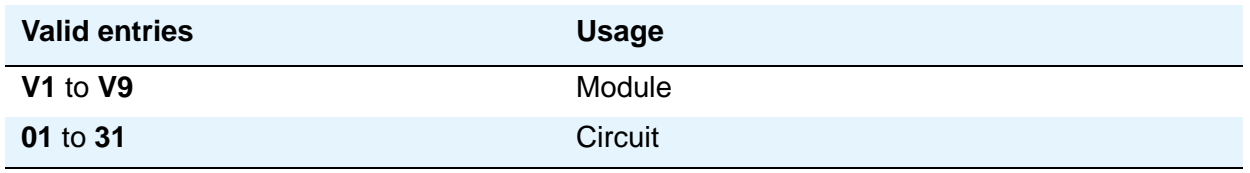

### **Announcement Type**

This indicates the type of automatic wakeup announcement the hotel guest receives. Allowable entries are as follows:

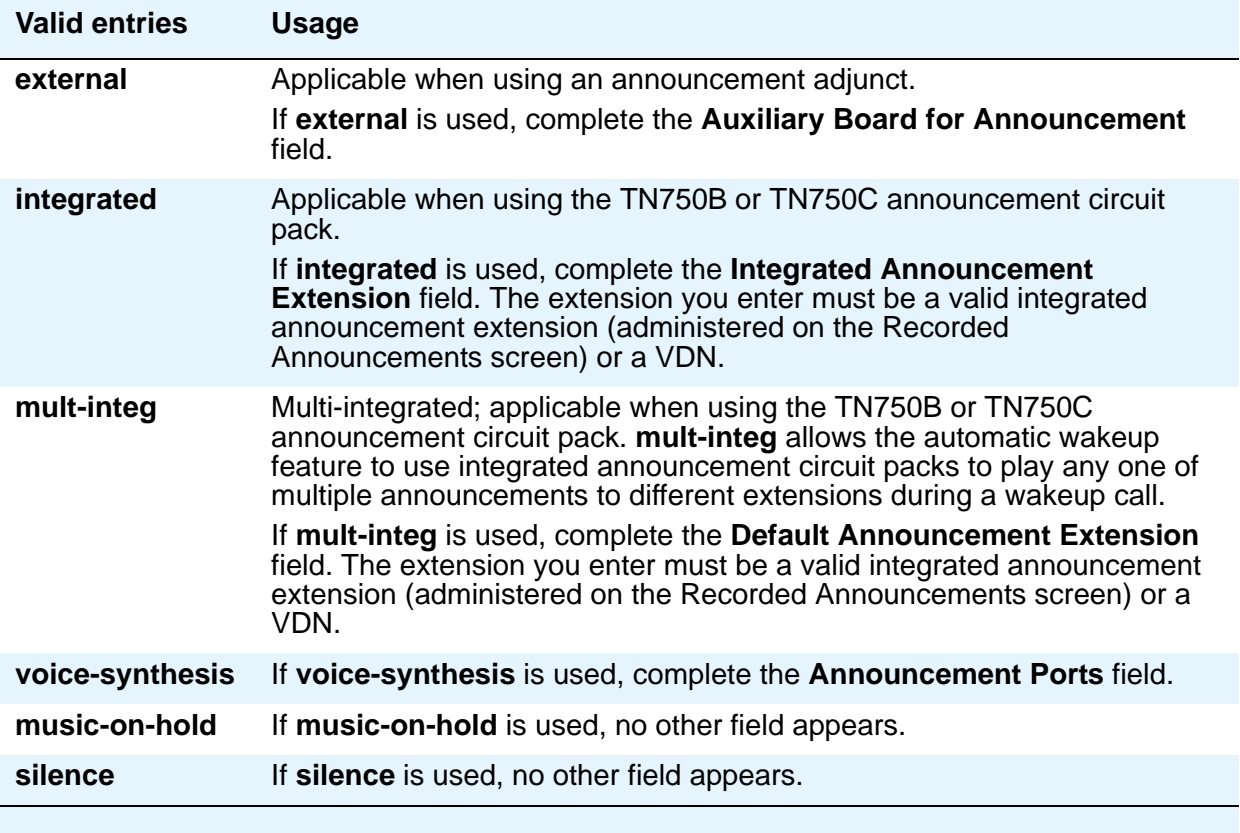
# **Automatic Selection of DID Numbers**

This field assigns a 2 to 5-digit number to a guest's telephone number that is not associated with the room number.

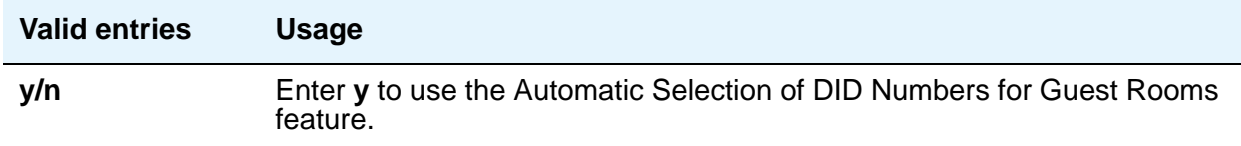

## **Auxiliary Board for Announcement**

This field appears only when the **Announcement Type** field is **external**. This indicates the equipment location of an auxiliary trunk circuit that connects to the external announcement equipment. Enter the necessary characters.

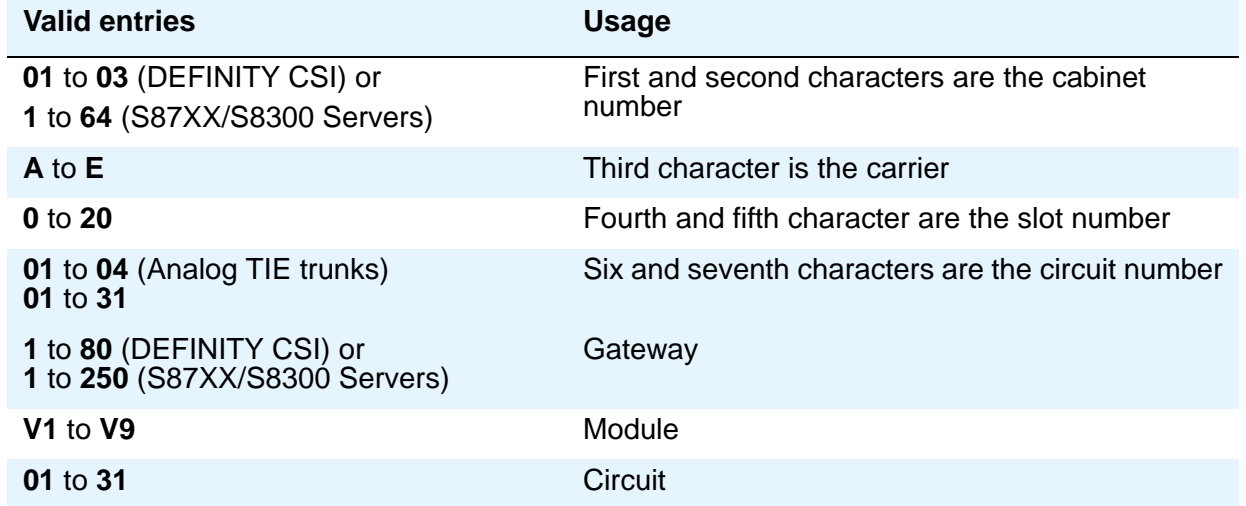

# **Custom Selection of VIP DID Numbers**

This field allows you to select the DID number assigned to a room when a guest checks in. This field can be accessed only if the **Automatic Selection of DID Numbers** field is **y**.

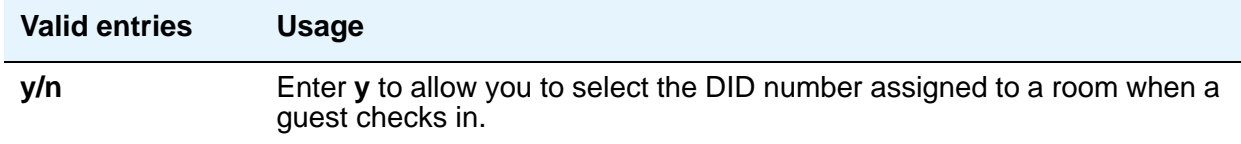

# **Daily Wakeup**

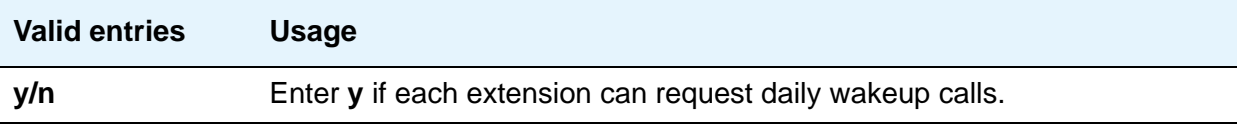

### **Default Announcement Extension**

This field appears only when the **Announcement Type** field is **mult-integ**. This indicates the default wakeup announcement extension when using the integrated announcement circuit pack.

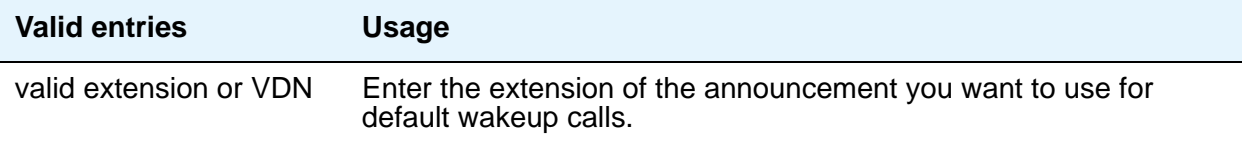

## **Digit to Insert/Delete**

Enter the leading digit that can be deleted and inserted back as described in the following text. The current PMS message set uses the extension number as the room identifier. In many customer configurations, the leading digit of the extension number is dropped to screen the room number. In order to accommodate PMS devices that are based on room number and not extension, this leading digit can be deleted on messages from Communication Manager to the PMS, and then inserted back on messages from the PMS to Communication Manager.

#### **Note:**

The PMS interface supports 3-, 4-, or 5-digit extensions, but prefixed extensions do not send the entire number across the interface. Only the assigned extension number is sent. Therefore, you should not use prefixed extensions for numbers that are also going to use the Digit to Insert/Delete function.

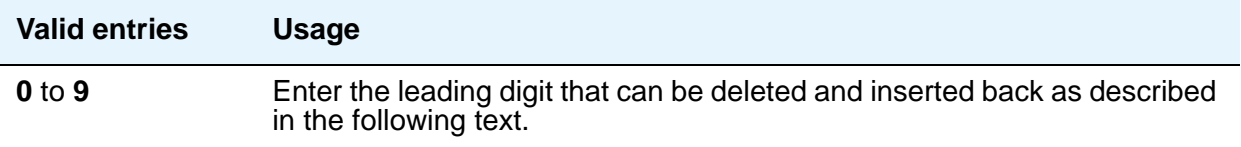

# **Display Room Information in Call Display**

This indicates the type of guest room information displayed on telephone displays.

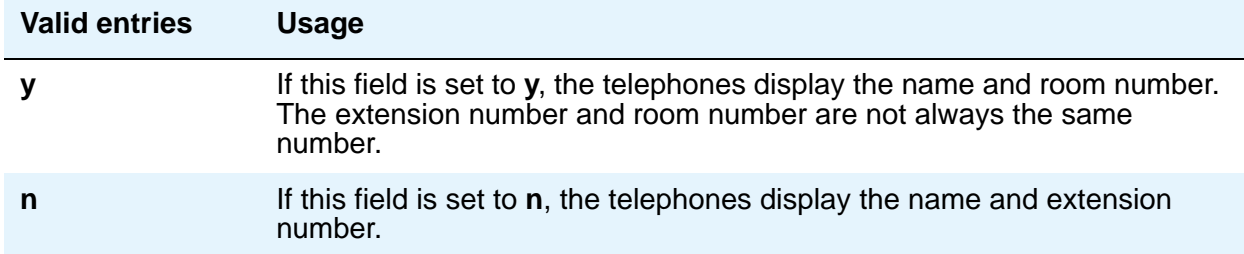

# **Dual Wakeup**

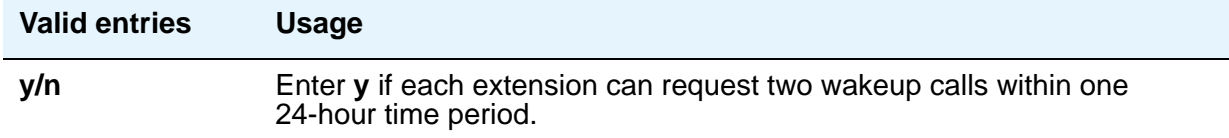

# **Extension to Receive Failed Wakeup LWC Messages**

This indicates where unsuccessful wakeup LWC messages are stored. This is usually administered to an unassigned extension (cannot be a VDN extension) or to the attendant (attd). In addition, a LWC lamp for that extension is usually assigned to the attendant console as an indication of failed wakeup calls.

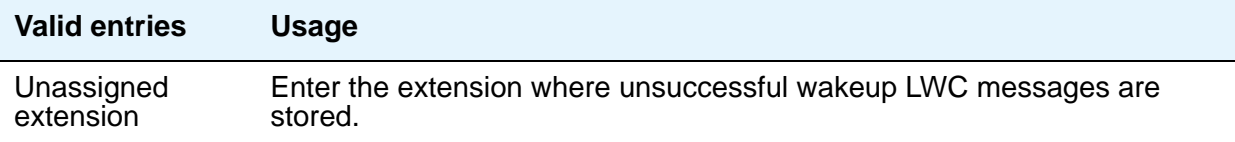

# **Integrated Announcement Extension**

This field appears only when the **Announcement Type** field is **integrated**. This indicates the wakeup announcement extension when using the integrated announcement circuit pack.

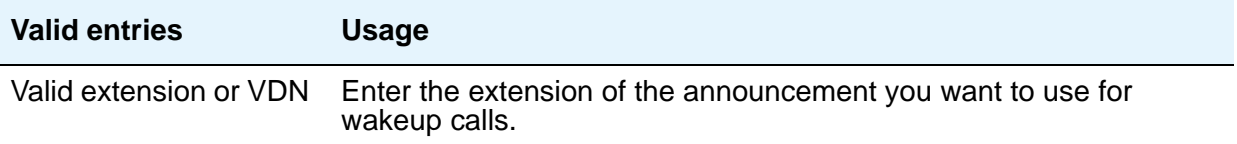

# **Length of Time to Remain Connected to Announcement**

This applies only after the guest has heard the announcement completely one time, but continues to listen.

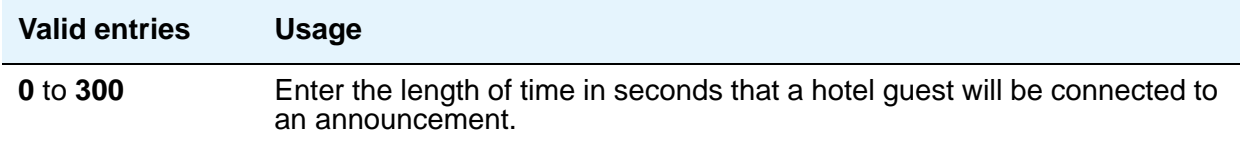

### **Number of Digits from PMS**

This indicates the number of digits being sent from the PMS to the server to identify room numbers.

#### **Note:**

If the **Number of Digits from PMS** field is blank and the **PMS Sends Prefix** field is set to **n**, the server does not support an extension that starts with **0**.

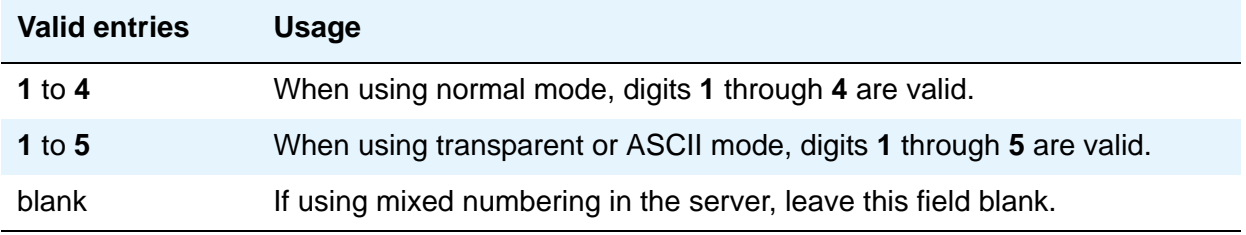

### **Number of Digits in PMS Coverage Path**

This indicates whether the coverage paths are **3** or **4** digits long. There can be up to 9999 coverage paths.

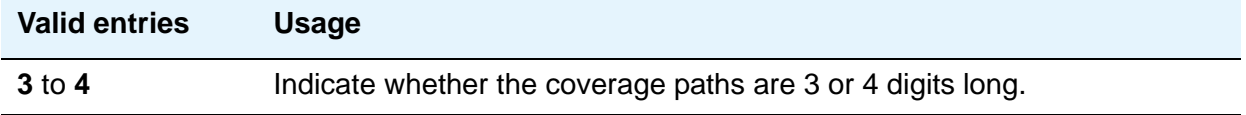

### **PMS Sends Prefix**

This indicates if the PMS sends a prefix digit to the server as part of the room numbering plan.

#### **Note:**

If the PMS Sends Prefix field is set to **n** and the **Number of Digits from PMS** field is blank, the server does not support an extension that starts with **0**.

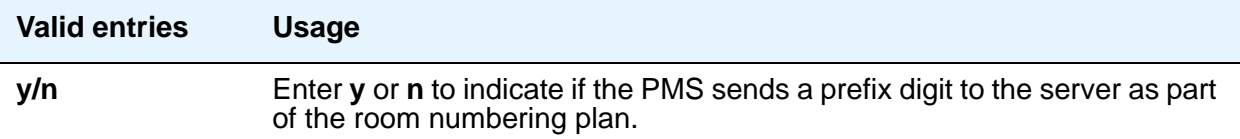

## **Room Activated Wakeup with Tones**

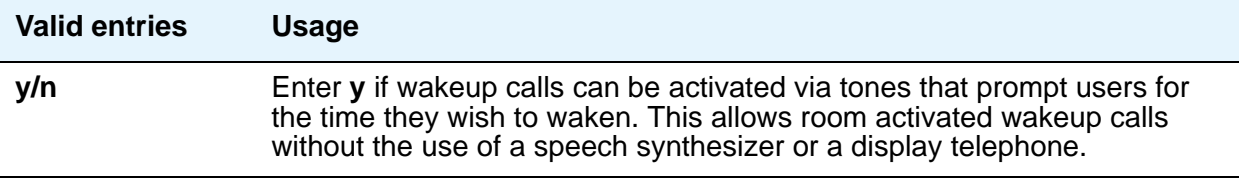

# **Routing Extension on Unavailable Voice Synthesis**

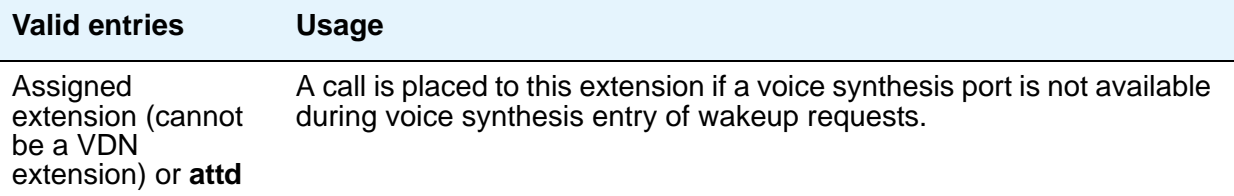

# $\triangle$  CAUTION:

Set the following reports for a time other than when the system does its scheduled maintenance tests. To make sure the times do not overlap, enter the command **display system-parameters maintenance** and check when the system is set to run tests.

# **Time of Scheduled Emergency Access Summary Report**

This indicates the time of day that the Emergency Access Summary Report is printed on the Journal/ Schedule printer.

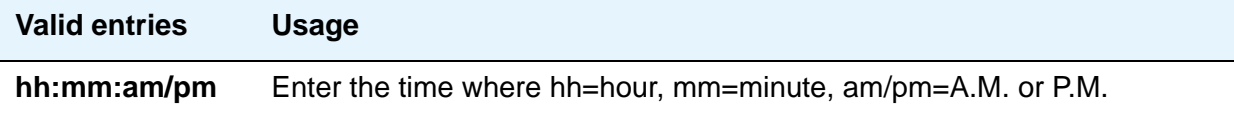

# **Time of Scheduled Wakeup Activity Report**

This indicates the time of day that the Wakeup Activity Report is printed on the Journal/ Schedule Printer. This report summarizes the wakeup activity for each extension that had wakeup activity for the past 24 hours.

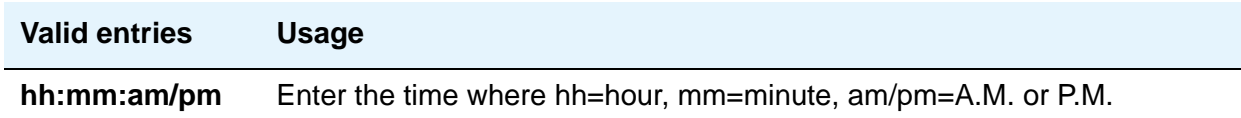

# **Time of Scheduled Wakeup Summary Report**

This indicates the time of day that the Wakeup Summary Report is printed on the Journal/ Schedule printer. This report gives an hour-by-hour summary of the number of scheduled wakeup calls and a list of extensions to which wakeup calls were attempted but did not complete during the hour.

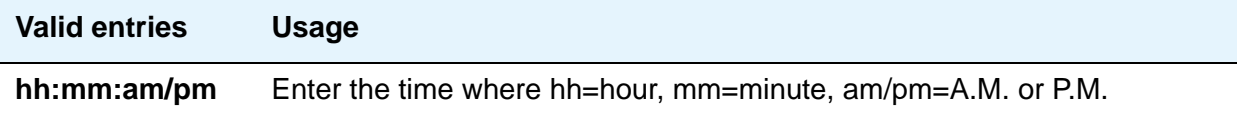

# **VIP Wakeup**

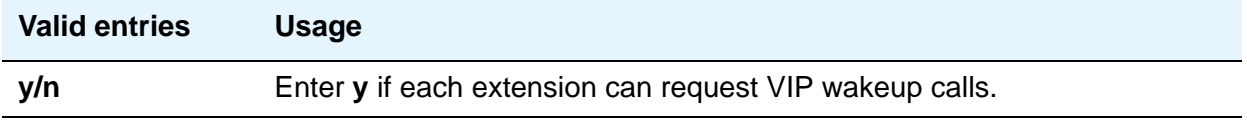

### **VIP Wakeups Per 5 Minutes**

This field appears if the **VIP Wakeup** field is **y**.

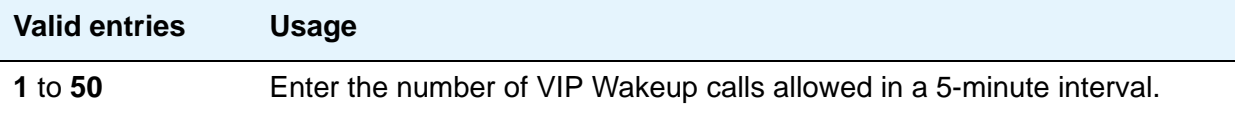

# **Field descriptions for page 3**

```
Figure 114: Hospitality screen
```

```
change system-parameters hospitality example of the Page 3 of x
                                  HOSPITALITY
ROOM STATES:
                 Definition for Rooms in State 1: Rooms in State 1
                 Definition for Rooms in State 2: Rooms in State 2
                 Definition for Rooms in State 3: Rooms in State 3
                 Definition for Rooms in State 4: Rooms in State 4
                 Definition for Rooms in State 5: Rooms in State 5
                 Definition for Rooms in State 6: Rooms in State 6
HOSPITALITY FEATURES
                                            Suite Check-in? n
```
# **ROOM STATES**

# **Definition for Rooms in State 1 through 6**

Enter up to a 30-character definition for each room status. For example, you could define state 1 as 'clean, ready to use' and state 2 as 'occupied, needs cleaning.'

The definitions for room states (Field descriptions for page 3), are for Attendant Room Status only. If you are not using Attendant Room Status, you do not need to complete these fields.

# **HOSPITALITY FEATURES**

# **Suite Check-in**

This field allows attendants to have the system automatically check-in several related extensions with one **check-in** command.

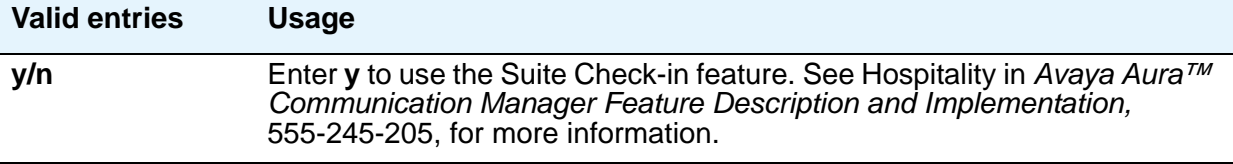

# <span id="page-403-0"></span>**Hunt Group**

Hunt groups allows calls to be answered by users (agents) at a predefined group of telephones or devices.

Use the Hunt Group screen to create a hunt group, identified by a hunt group number, and to assign hunt group member users by their extension numbers.This screen can also be used to implement associated features such as Automatic Call Distribution (ACD) and Hunt Group Queuing. The total number of pages can vary, depending on system configuration. See the *Avaya Aura™ Communication Manager Hardware Description and Reference*, 555-245-207, for the maximum number of hunt groups supported by each configuration.

When a call comes into a hunt group, the system checks for the busy or idle status of extension numbers in the hunt group when answering. A Uniform Call Distribution (UCD) type hunt group selects the "most idle" extension in the group when answering a new call. A Direct Department Calling (DDC) type hunt group selects the first available extension (in the administered sequence) when answering a new call. Expert Agent Distribution (EAD), used only with Expert Agent Selection (EAS), selects the "most idle" agent or the "least occupied" agent with the highest skill level for the call's skill.

### **Note:**

Vector controlled splits/skills can be called directly via the split/skill extension (instead of calling a VDN mapped to a vector that terminates the call to a vector controlled split/skill); however, the calls do not receive any announcements, be forwarded, redirect to coverage, or intraflow/interflow to another hunt group.

The Hunt Group screen can vary according to system configuration and values populating particular fields.The following figures show several ways that page 1 of the Hunt Group screen might appear. The descriptions that follow the figures include all fields shown in all variations of Page 1.

# **Field descriptions for page 1**

### **Figure 115: Hunt Group screen when Queue is y**

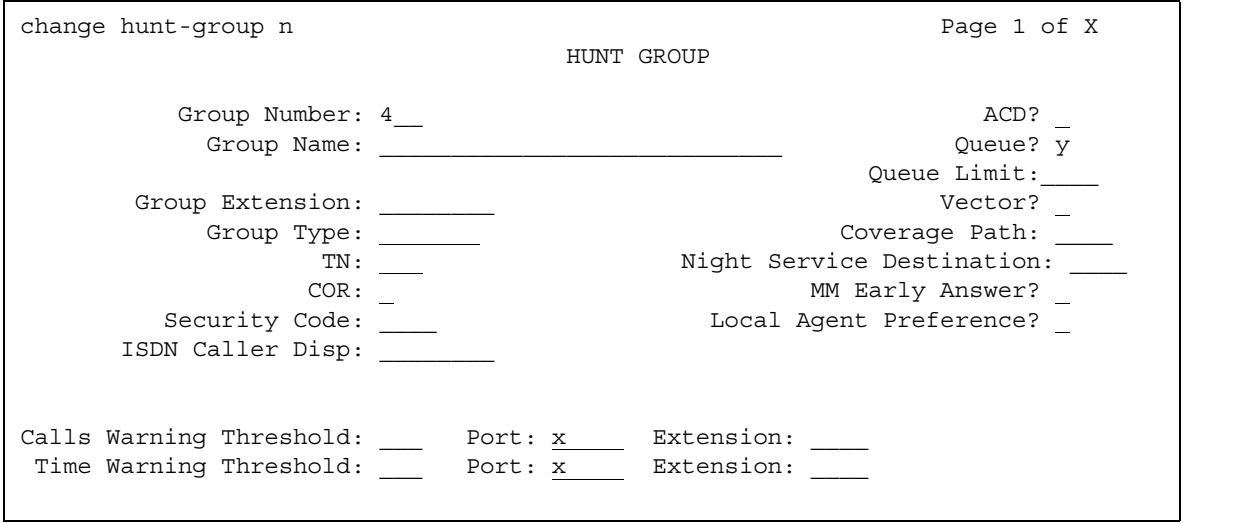

### **Figure 116: Hunt Group screen when Queue and Vector are n**

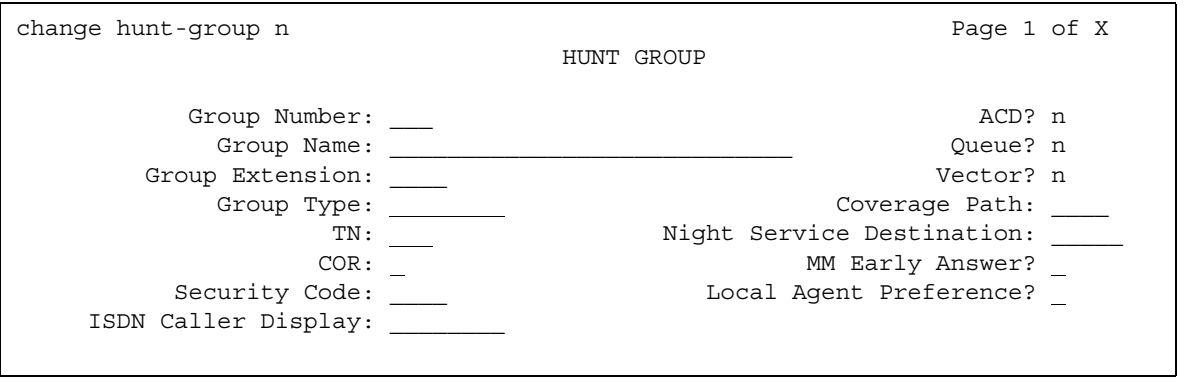

The two **Extension** fields display only when the **Calls Warning Port** and the **Time Warning Port** fields are **x**.

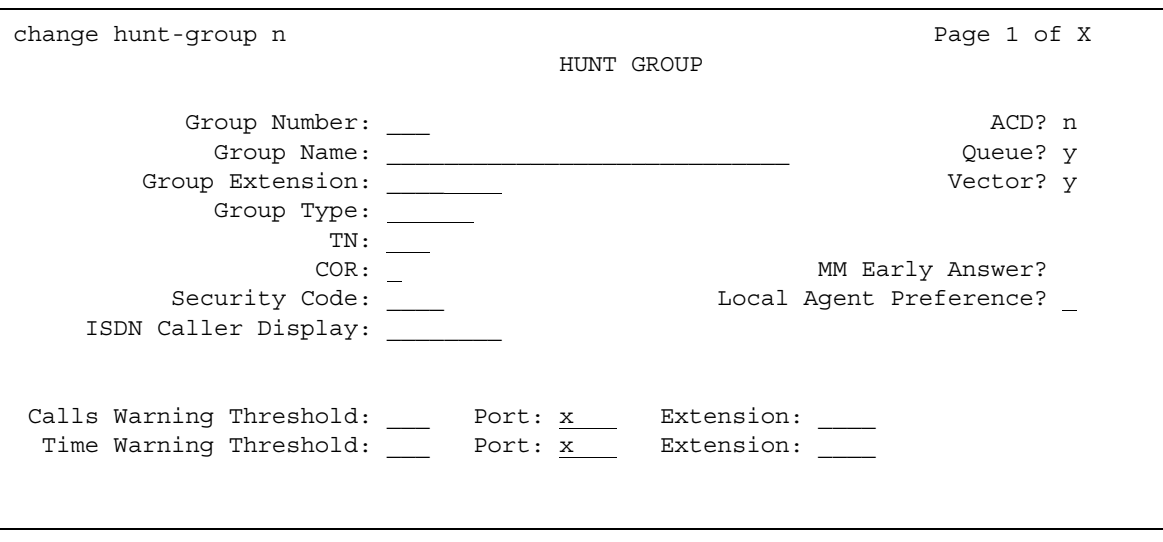

**Figure 117: Hunt Group screen when Queue and Vector are y**

The two **Extension** fields display only when the **Calls Warning Port** and the **Time Warning Port** fields are x.

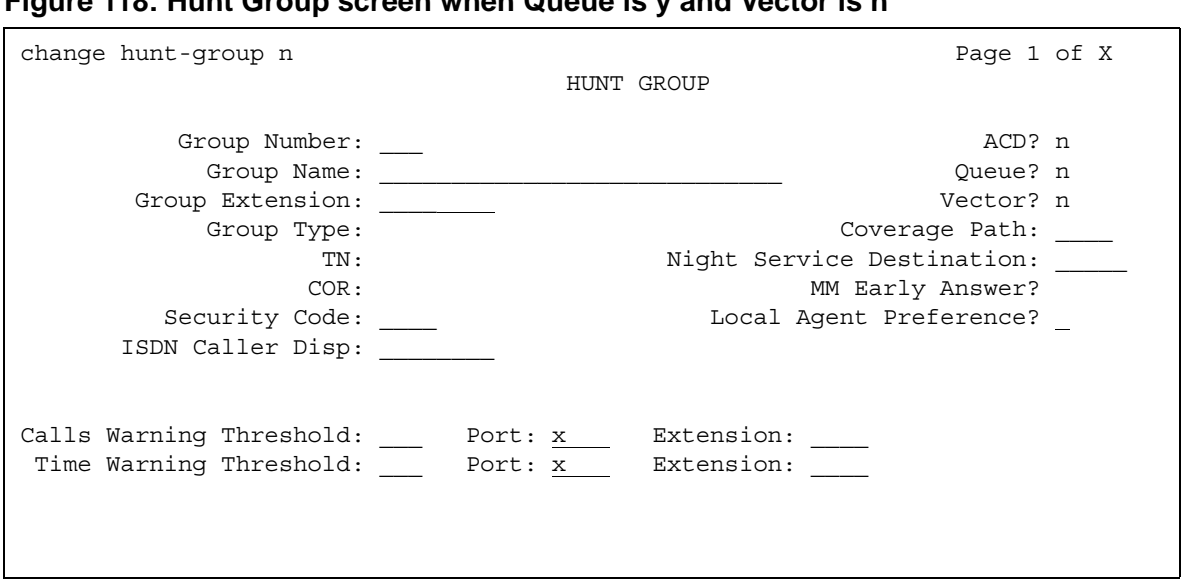

**Figure 118: Hunt Group screen when Queue is y and Vector is n**

# **ACD**

.

.

Indicates whether Automatic Call distribution is used. This field cannot be set to **y** if, on the System Parameters Customer-Options (Optional Features) screen, the **ACD** field is **n**.

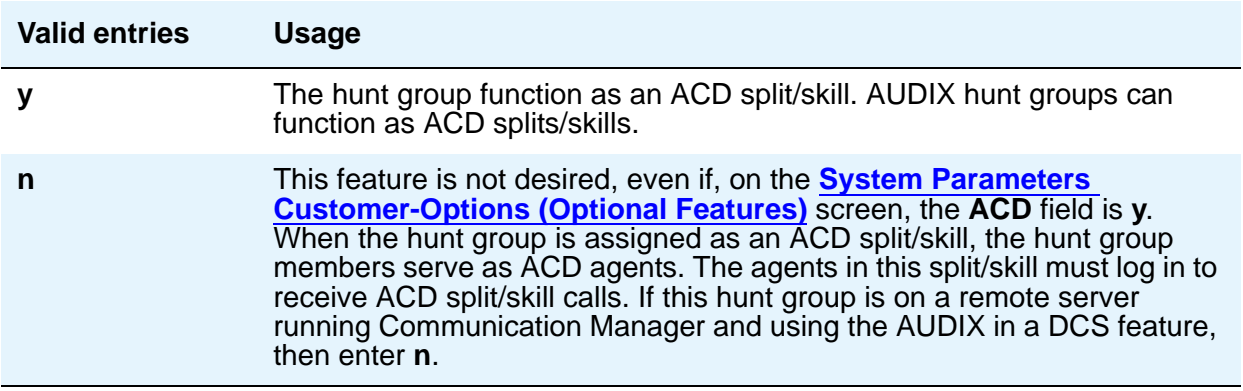

# **Calls Warning Threshold**

Appears if the **Queue** field is **y**. Enter the number of calls that can be queued before the System flashes the queue status (feature buttons assigned on agents telephones) and the optional Auxiliary Queue Call Warning Threshold lamp assigned to the split/skill. These lamps are lighted steadily when at least one call is in queue and the threshold has not yet been reached

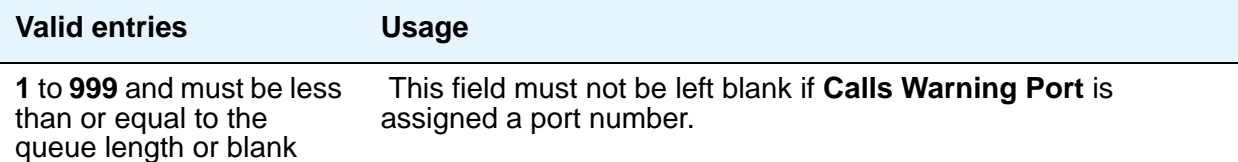

# **(Calls Warning) Extension**

Appears if the **Queue** field is **y** and when the **Calls Warning Port** and the **Time Warning Port** fields are **x**. An extension is needed when an X is placed in **Calls Warning Port**. This extension can be used by the Terminal Translation Initialization (TTI) feature to assign a port to this extension from the port itself. Once **Calls Warning Port** is assigned a valid port (either via TTI or the **change hunt-group** command), then the extension is removed and considered unassigned.

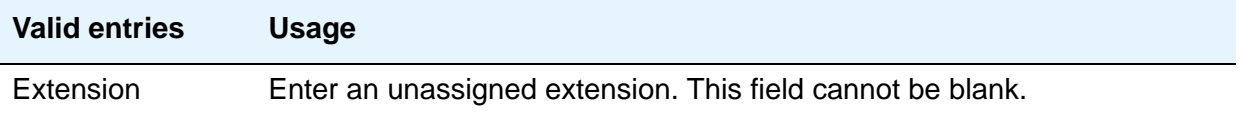

# **(Calls Warning) Port**

Appears if the **Queue** field is **y**. Enter the seven-character port number assigned to connect the optional external Auxiliary Queue Call Warning Threshold lamp that flashes when the number of calls in queue has exceeded the queue warning threshold (assigned in **Calls Warning Threshold**).

This port is assigned to an Analog Line circuit pack or given an **x** designation if an extension is used. Enter the necessary characters.

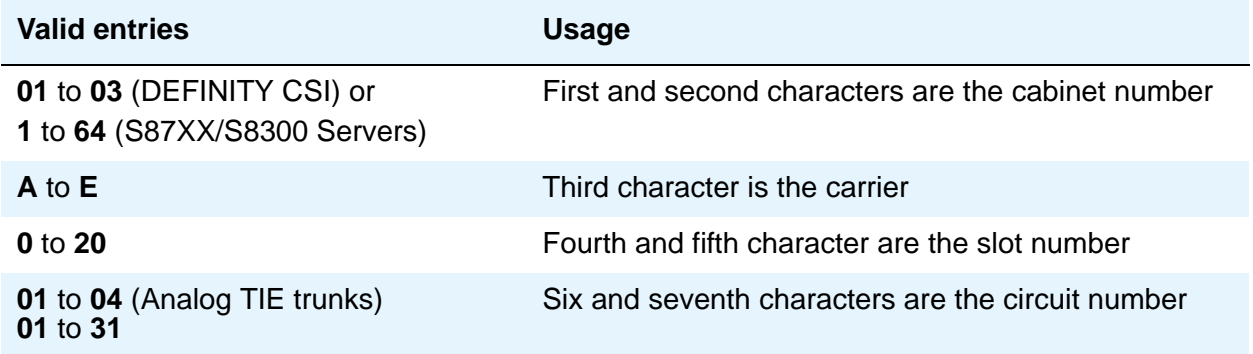

#### **Note:**

For example, 01A0612 is in cabinet 01, carrier A, slot 06, and circuit number (port) 12.

### **COR**

Enter the class of restriction (COR) number that reflects the desired restriction for the hunt group. If this is a hunt group supporting the AUDIX in a DCS feature, the CORs on the Hunt Group screen on each server running Communication Manager must be the same.

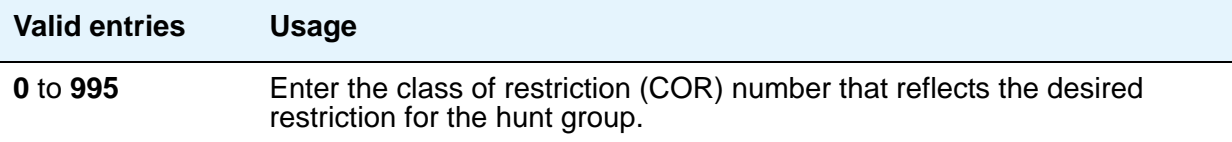

# **Coverage Path**

Enter a coverage path number. This assigns a coverage path for the hunt group. The coverage path is assigned using the Coverage Path screen. Does not appear if the **Vector** field is **y**.

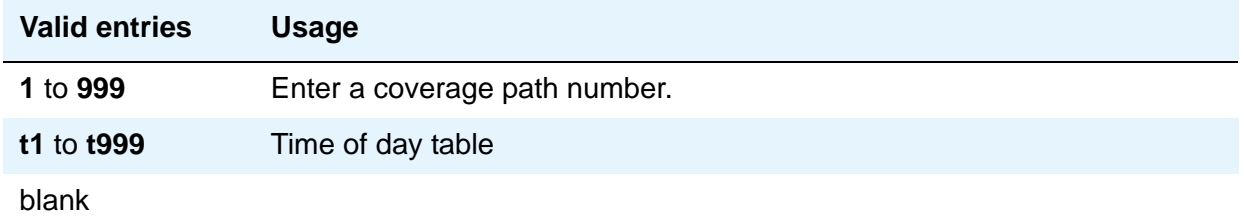

# **Group Extension**

Enter an unused extension number to be assigned to the hunt group. The field cannot be blank.

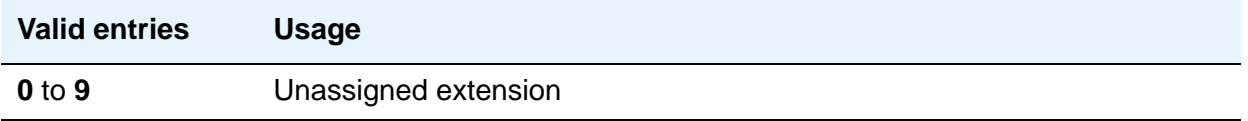

# **Group Name**

This field identifies the hunt group.

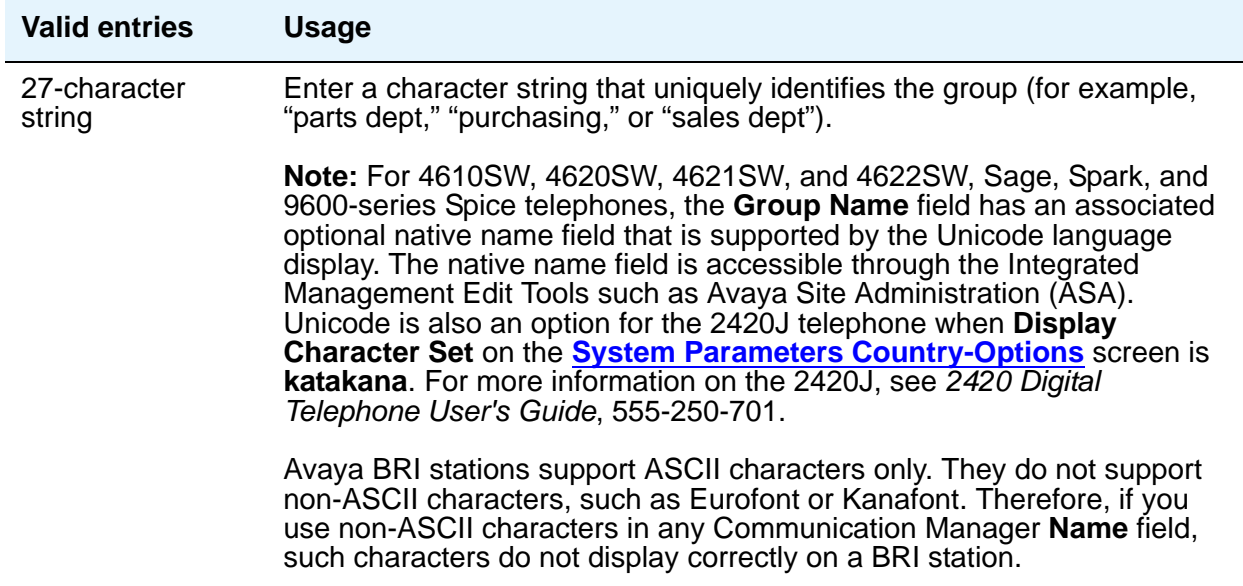

# **Group Number**

This is a display-only field when the screen is accessed using an administration command such as **add** or **change**.

# **Group Type**

The group types available depend on what is administered on your **[System Parameters](#page-892-0)  [Customer-Options \(Optional Features\)](#page-892-0)** screen for **Automatic Call Distribution (ACD)**, **Expert Agent Selection (EAS)** and **Business Advocate**. The table below shows what group types are available depending on your configuration.

Each option uses a different method to select an extension or agent for a call when two or more extensions or agents are available. The second table shows how calls are handled for each group type.

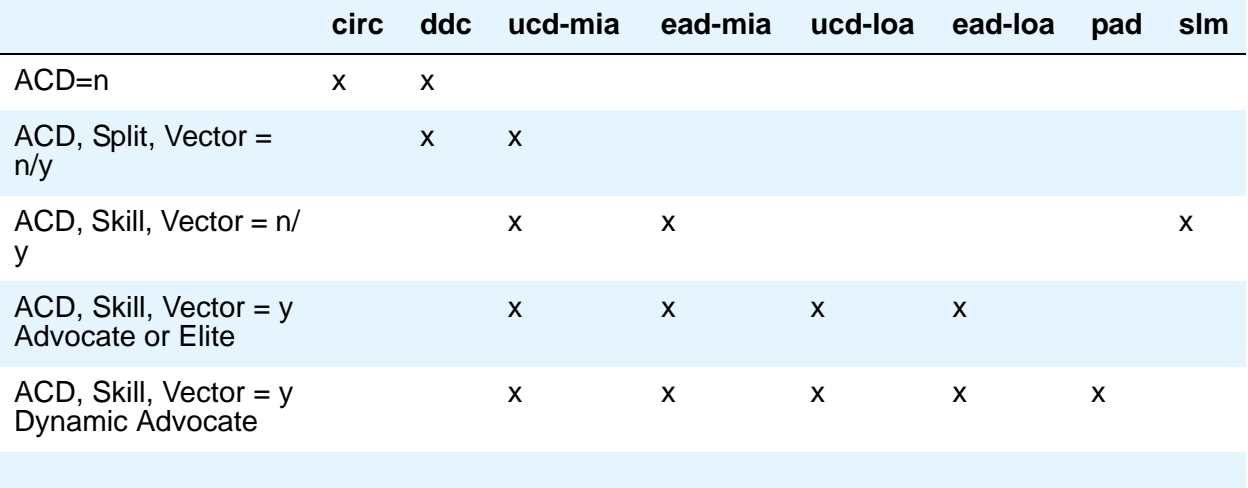

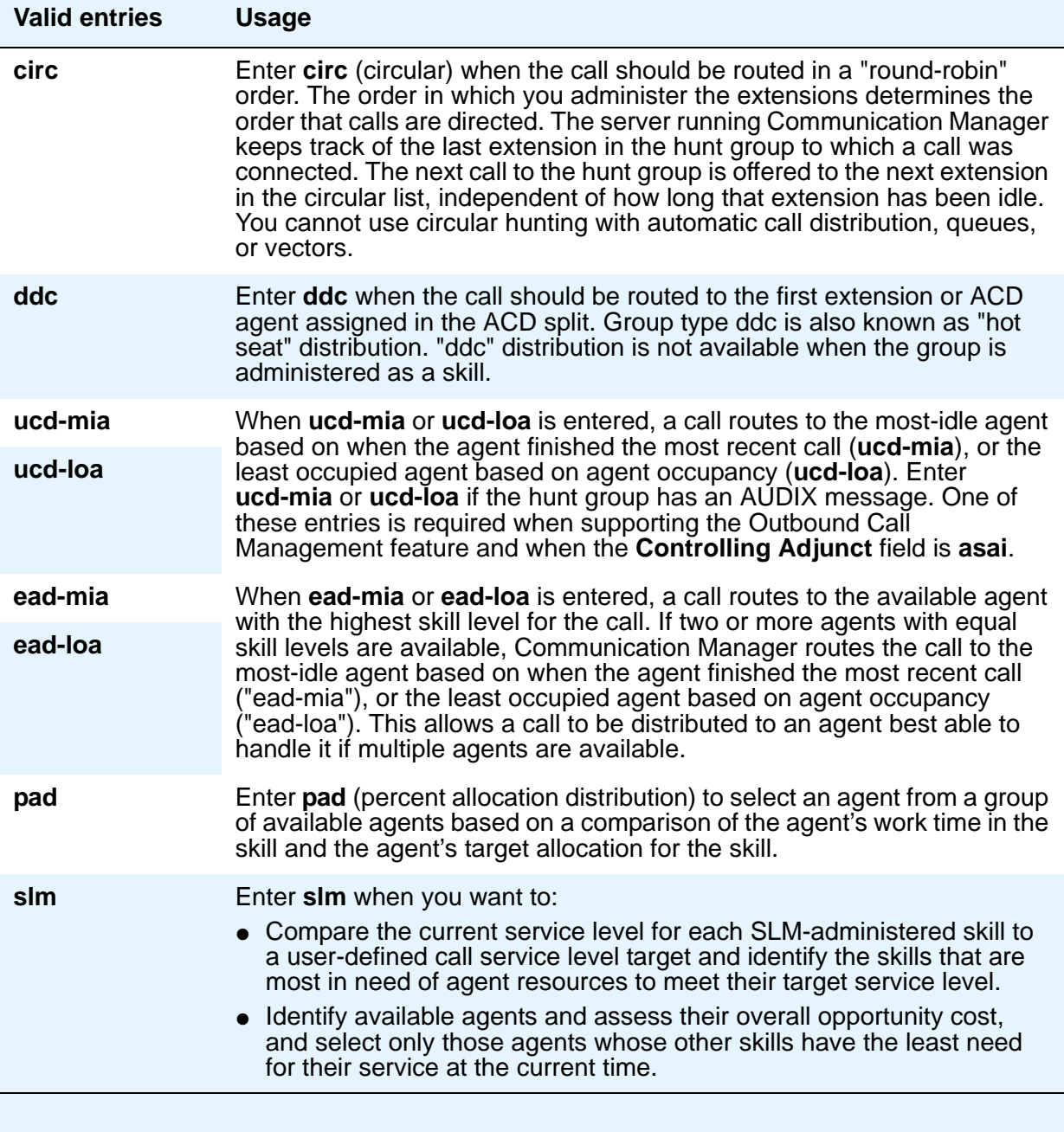

# **ISDN/SIP Caller Disp**

This field is required if, on the System Parameters Customer-Options (Optional Features) screen, the **ISDN-PRI**, **ISDN-BRI and SIP Trunks** field is **y**.

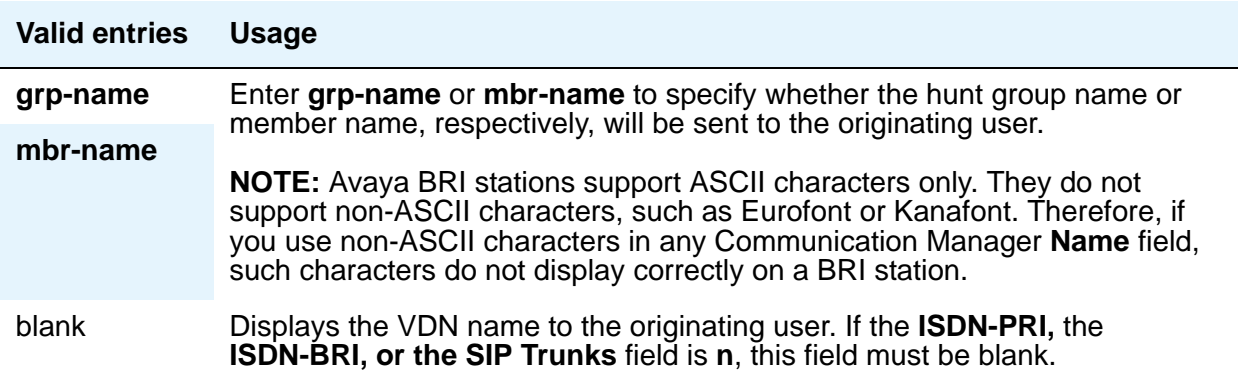

# **Local Agent Preference**

Use this field whether the routing of an incoming ACD call to an idle agent should be done by matching the location number of the incoming caller's station or trunk to the location number of an idle agent. This field can only be set to **y** if:

- the **Call Center Release** field on the System Parameters Customer-Options (Optional Features) screen is set to 3.0 or later
- the **Expert Agent Selection** and the **Multiple Locations** fields on the System Parameters Customer-Options (Optional Features) screen are **y**
- the hunt group is defined as a skill hunt group (the **Skill?** field on page 2 of the Hunt Group screen is set to **y**)

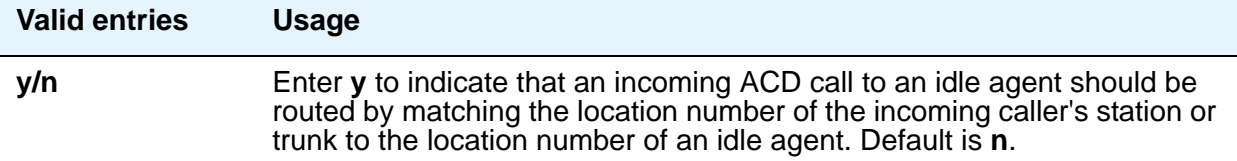

### **Interruptible Aux Deactivation Threshold**

This field specifies the maximum level of service above which the system deactivates the Interruptible Aux feature.

Use the Interruptible Aux threshold and the Interruptible Aux Deactivation Threshold fields to maintain a buffer between the two levels of service that trigger the Interruptible Aux feature.

The values of the Interruptible Aux

threshold and the Interruptible Aux Deactivation Threshold fields must have a difference of one unit.

The valid entries for this field depend on the value of the Interruptible Aux threshold field:

- For calls-warning-threshold, the valid entries are from 0 to 998.
- For service-level-target, the valid entries are from 0 to 100.
- For time-warning-threshold, the valid entries are from 0 to 998.
- For none, the system does not display the Interruptible Aux Deactivation Threshold field.

### **Interruptible Aux Threshold**

This field specifies the minimum level of service below which the system must enable the Interruptible Aux feature.

Use the Interruptible Aux feature to make the Expert Agent Selection (EAS) agents in the AUX work mode available to receive calls. This feature works only if the agents have an interruptible reason code.

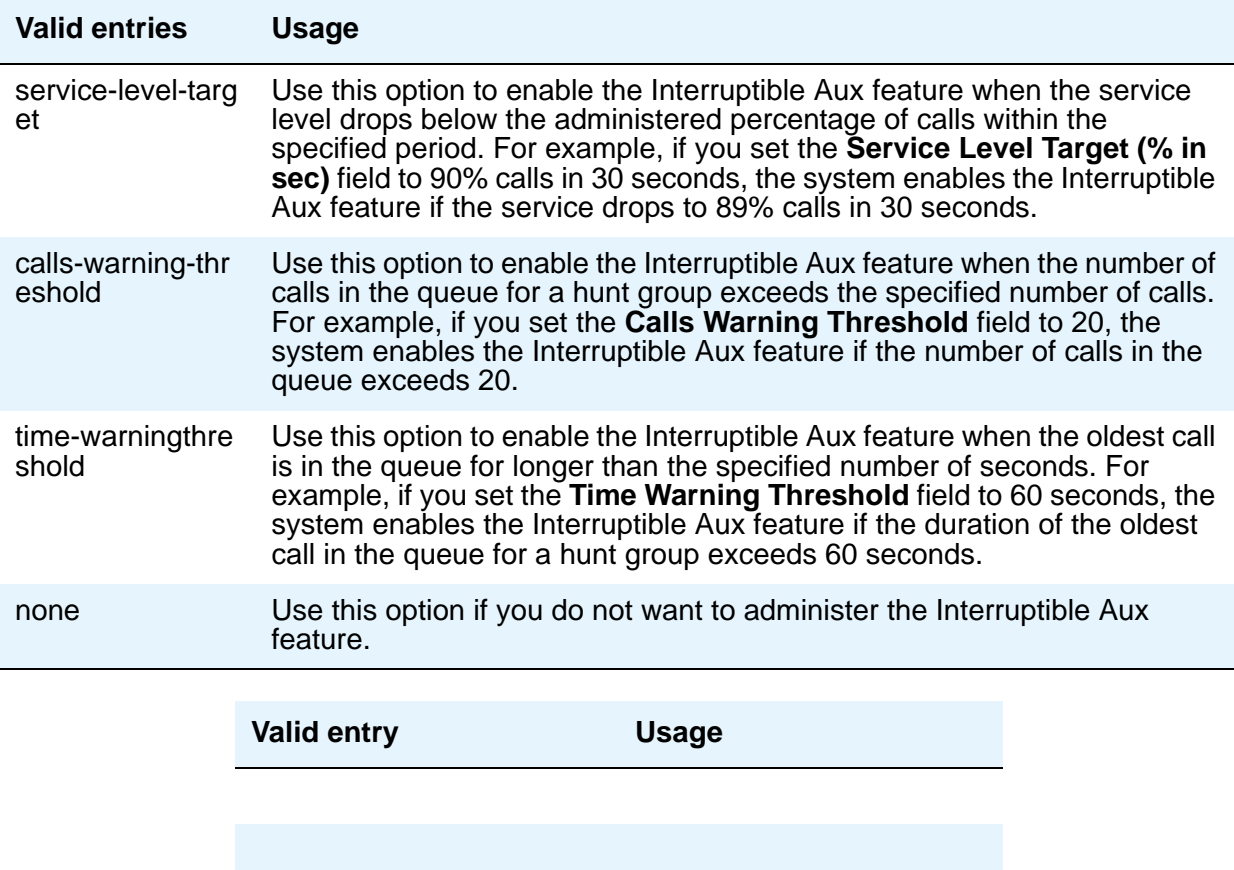

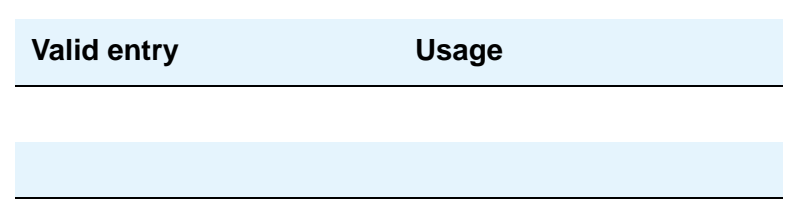

# **MM Early Answer**

This field applies for systems using Multimedia Call Handling only.

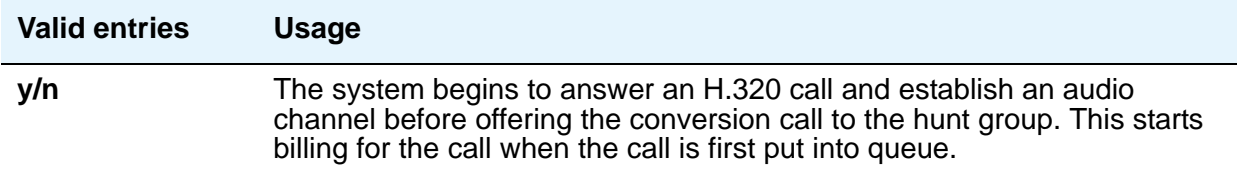

# **Night Service Destination**

Enter the destination where calls to this split redirects when the split is in the night service mode. Not all features work correctly if this is not a local extension. Does not appear if the **Vector** field is **y**.

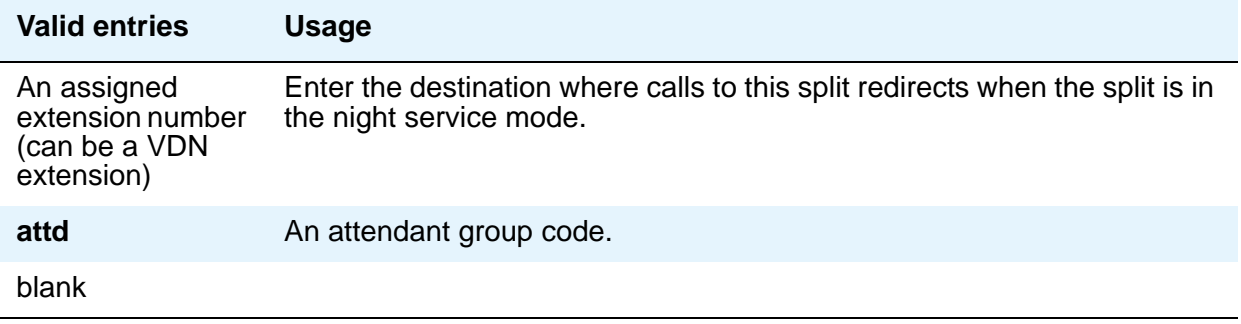

# **Queue**

Specifies a queue for the hunt group.

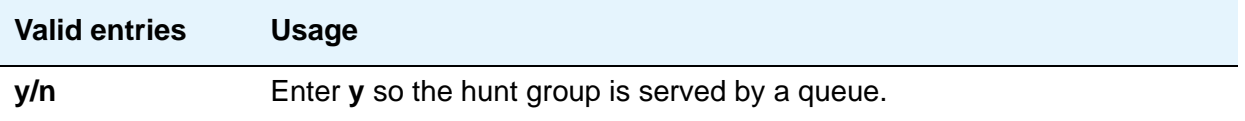

## **Queue Limit**

This field appears when the **Queue** field is set to **y**.

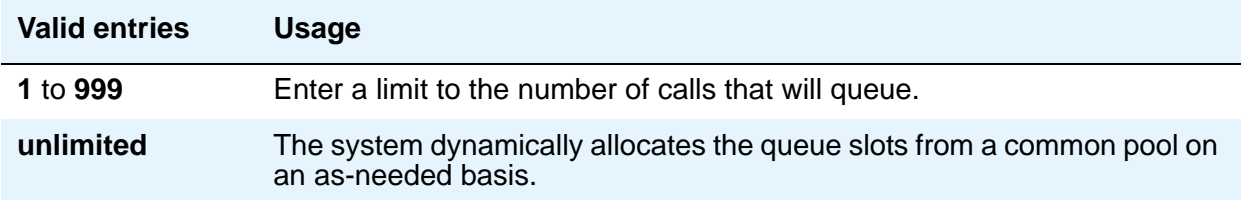

# **Security Code**

Enter a security code (password) used for the Demand Print feature.

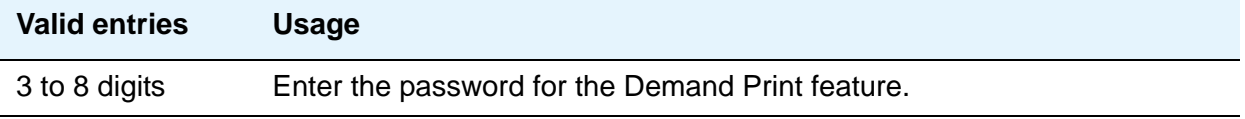

## **Time Warning Threshold**

Appears if the **Queue** field is **y** and when the **Calling Warning Port** and the **Time Warning Port** fields are **x**. Enter the time in seconds that a call can remain in the queue before the system flashes the Queue status lamps (feature buttons assigned members telephones) and the Auxiliary Queue Time Warning lamp assigned to this split/skill.

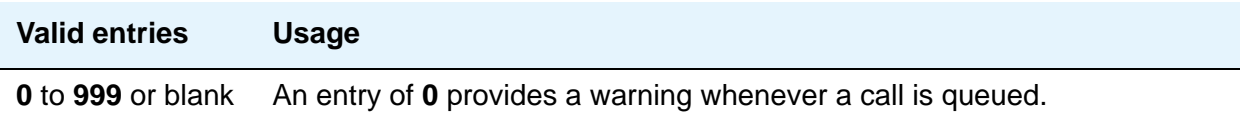

# **(Time Warning) Extension**

Appears if the **Queue** field is **y**. An extension is needed when an **x** is placed in **Time Warning Port**. This extension can be used by the Terminal Translation Initialization (TTI) feature to assign a port to this extension from the port itself. Once **Time Warning Port** is assigned a valid port (either via TTI or the **change hunt-group** command), then the extension is removed and considered unassigned.

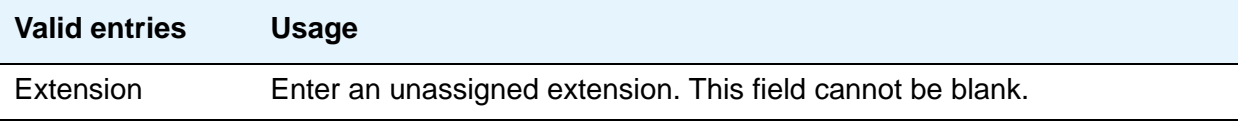

# **(Time Warning) Port**

Appears if the **Queue** field is **y**. Enter the seven-character port number assigned to the Auxiliary Queue Time Warning lamp that flashes when the time entered in **Time Warning Threshold** has been reached by a call in queue.

#### **Note:**

This port is assigned to an Analog Line circuit pack or given an **X** designation if an extension is used. Enter the necessary characters.

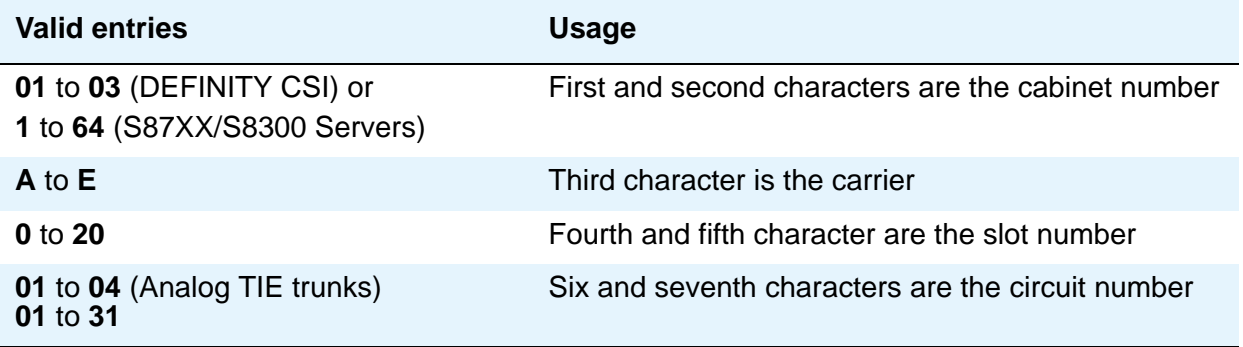

For example, 01A0612 is in cabinet 01, carrier A, slot 06, and circuit number (port) 12.

## **TN**

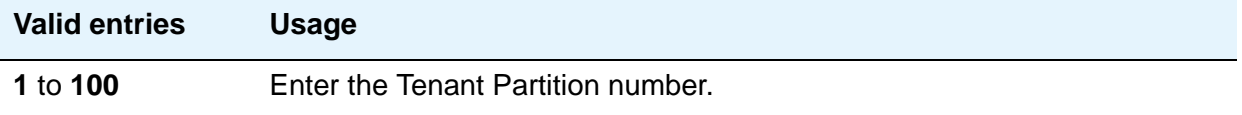

### **Vector**

See example screens for fields that display when this field is **y**.

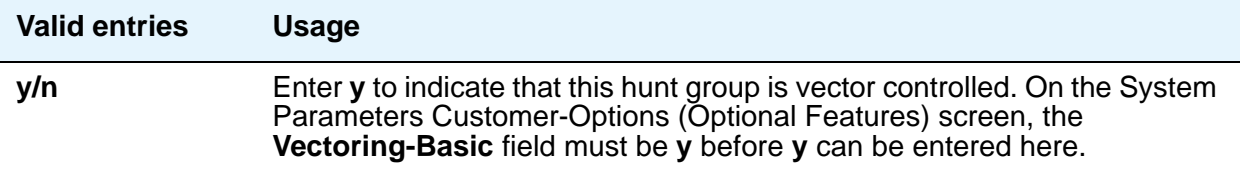

# **Field descriptions for page 2**

Page 2 of the Hunt Group screen can vary according to values for particular fields on Page 1. The screen shown in [Figure 119](#page-416-0) appears only when the **ACD** field on page 1 is **y**, and the **Queue** and **Vector** fields are **n**. If the **ACD** field is **n**, the Message Center page shown in [Figure 121](#page-427-0) becomes Page 2 and all subsequent page numbers are decreased by one. The **Timed ACW Interval** field shown below appears only if, on the System Parameters Customer-Options (Optional Features) screen, the **Timed ACW** field is **y**. The screen shown in [Figure 120](#page-417-0) appears when the **Queue** and **Vector** fields are **y**.

The descriptions that follow the figures include all fields in both variations of Page 2.

#### <span id="page-416-0"></span>**Figure 119: Hunt Group screen when ACD is y and Queue and Vector are n**

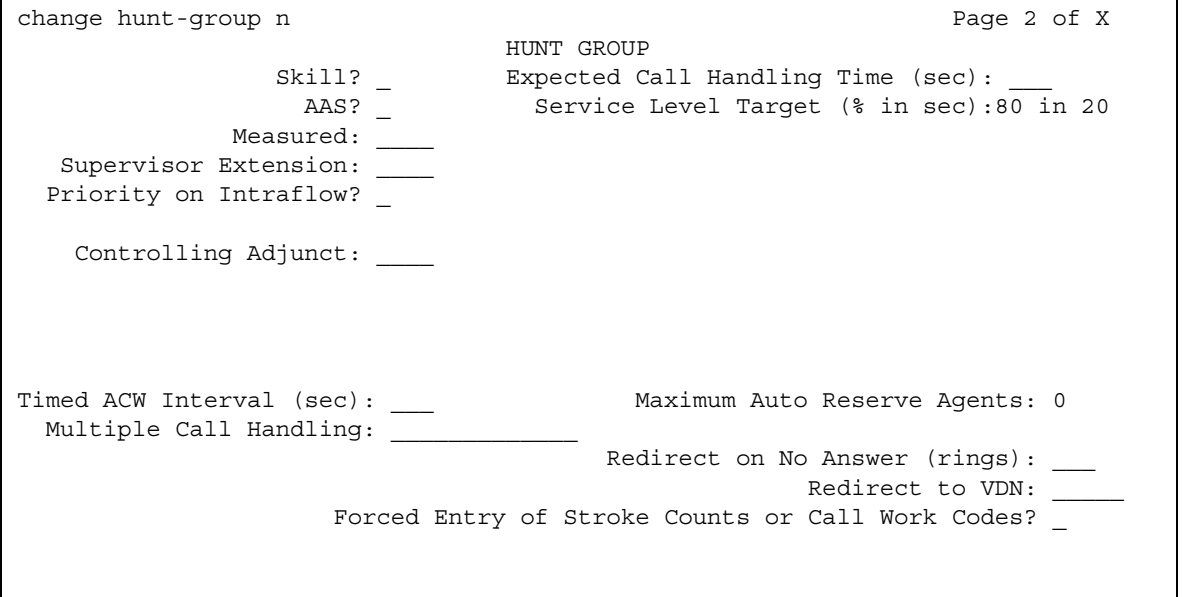

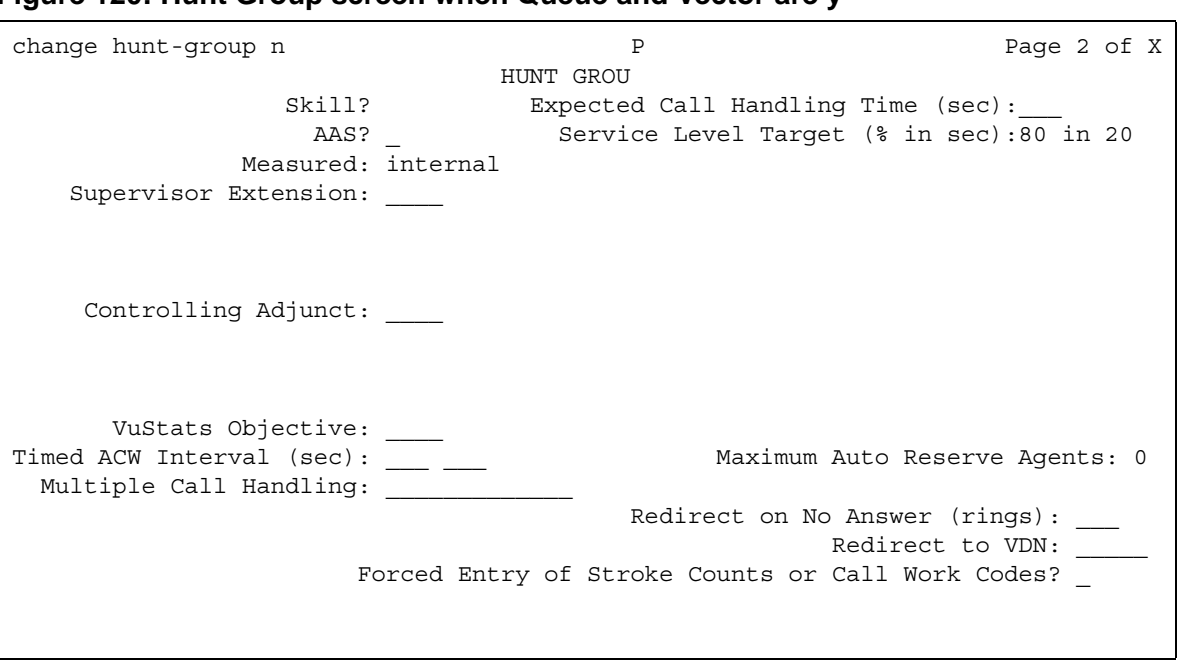

#### <span id="page-417-0"></span>**Figure 120: Hunt Group screen when Queue and Vector are y**

### **AAS**

.

Appears when the **ACD** field is **y**

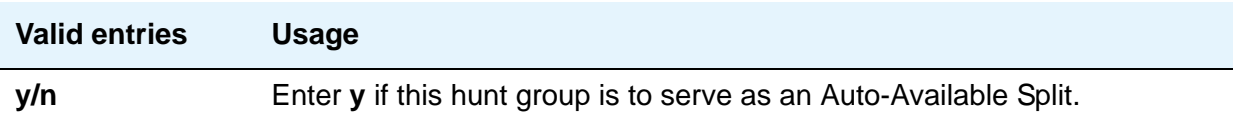

# **Acceptable Service Level (sec)**

Appears if the **ACD** field is **y** and the **Measured** field is **internal** or **both**. This allows BCMS and/or VuStats to report a percentage of calls that were answered within the specified time. This entry is also used by the Business Advocate Service Objective feature.

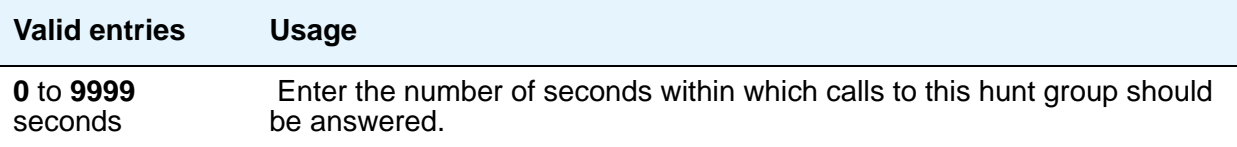

# **Adjunct CTI Link**

Appears when the **ACD** field is **y** and the **Controlling Adjunct** field is **asai** or **adjlk**. Enter the appropriate ASAI CTI Link. This field cannot be blank.

# **Controlling Adjunct**

Appears only if the **ACD** field is **y**. If the controlling adjunct is a CONVERSANT voice system (requires an ASAI link), then enter **asai** in this field. (On the System Parameters Customer-Options (Optional Features) screen, the **ASAI Link Core Capabilities** and **Computer Telephony Adjunct Links** fields must be **y** for CallVisor ASAI capability and for an entry other than **none**.)

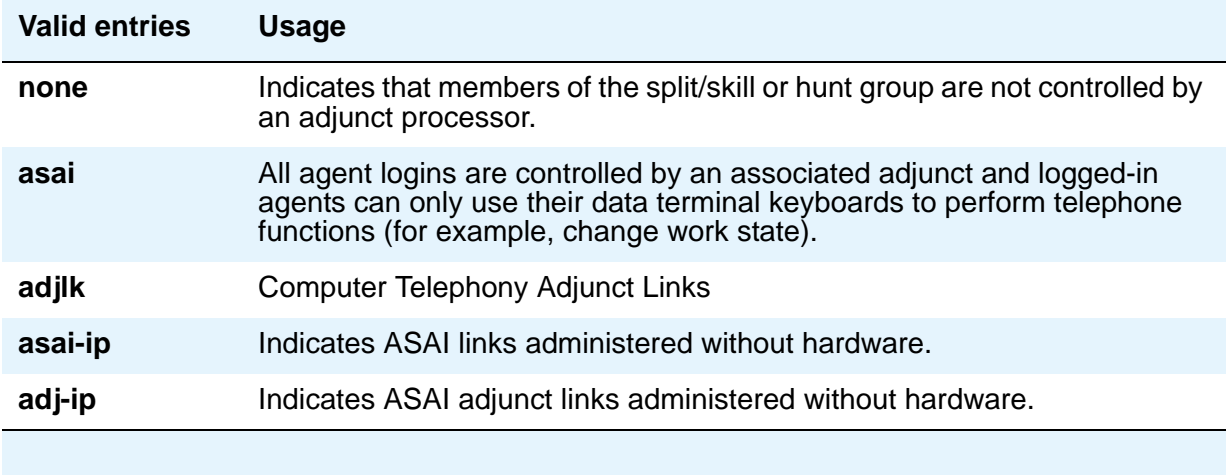

# **Dynamic Percentage Adjustment**

Appears when **ACD** and **Group Type** fields on the Hunt Group screen are **pad** and the **Business Advocate** field is **y** on the System Parameters Customer-Options (Optional Features) screen.

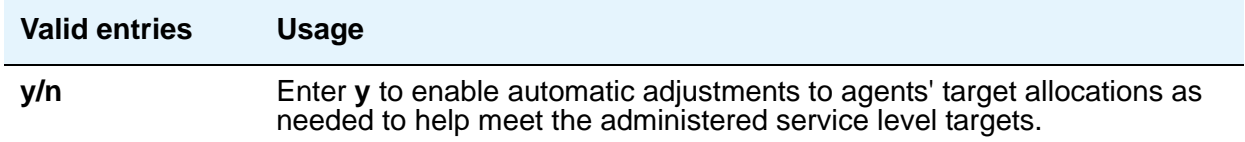

.

# **Dynamic Queue Position**

Appears when the **ACD** and **Skill** fields are **y** on the Hunt Group screen and the **Business Advocate** field is **y** on the Feature-Related System Parameters screen.

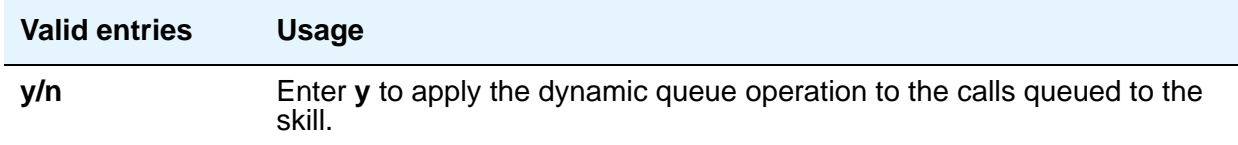

### **Dynamic Threshold Adjustment**

Appears when the **ACD** and **Service Level Supervisor** fields on the Hunt Group screen are **y** and the **Business Advocate** field is **y** on the System Parameters Customer-Options (Optional Features) screen.

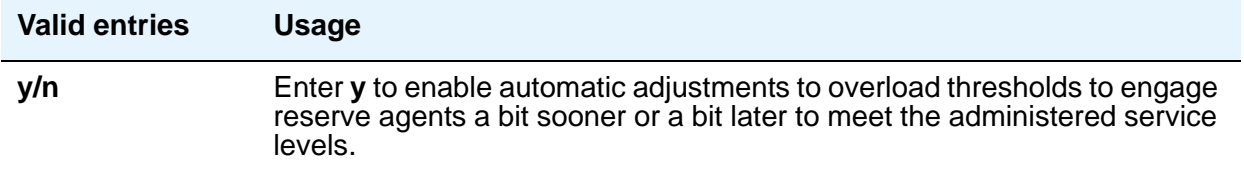

# **Expected Call Handling Time (sec)**

Appears if, on the System Parameters Customer-Options (Optional Features) screen, either the **Vectoring (Advanced Routing)** or **Business Advocate** field is **y**. and, on the Hunt Group screen, the **ACD** field is **y**.

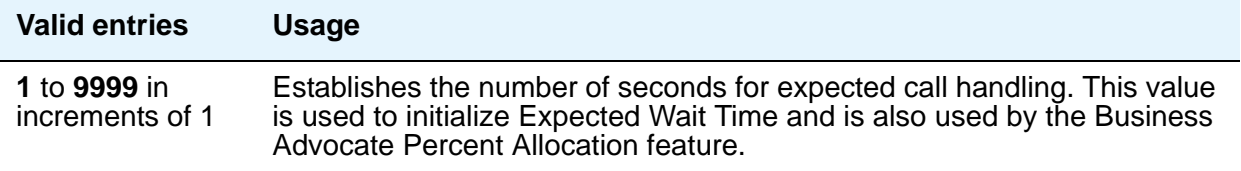

# **Forced Entry of Stroke Counts or Call Work Codes**

Appears when the **ACD** field is **y** and **Controlling Adjunct** field is **none**.

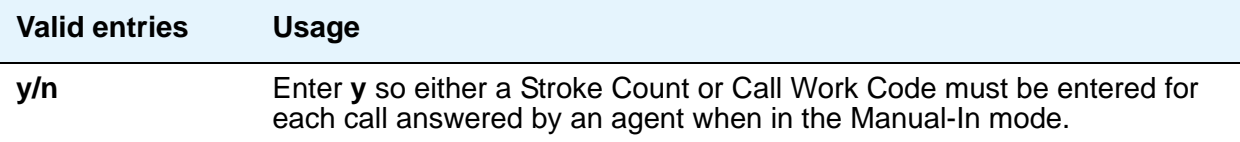

# **Inflow Threshold (sec)**

Appears only when the **ACD** and **Queue** fields are **y** and **Vector** field is **n**. Enter the number of seconds that a call can remain in the queue before no more calls are accepted by the queue. If **0** is entered, a call is redirected to this split/skill only if there is an available agent.

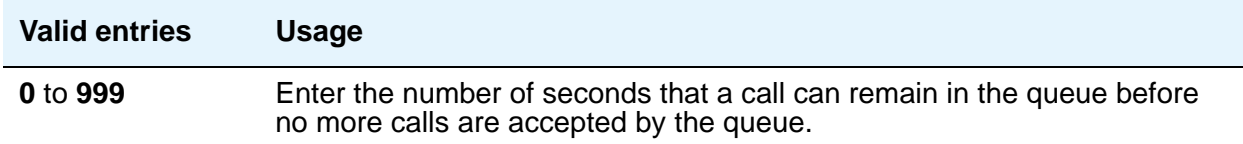

## **Level 1 Threshold (sec)**

Enter the number of seconds corresponding to the Expected Wait Time (EWT) you want to set for this threshold. For example, if you enter 45 calls whose EWT exceeds 45 seconds are classified as over threshold 1. This field is used with Service Level Supervisor and only appears if the **Service Level Supervisor** field is **y**.

# **Level 2 Threshold (sec)**

Appears if the **ACD** field is **y**. Enter the number of seconds corresponding to the Expected Wait Time (EWT) you want to set for this threshold. For example, if you enter 60 calls whose EWT exceeds 60 seconds are classified as over threshold 2. This field is used with Service Level Supervisor and only appears if the **Service Level Supervisor** field is **y**.

### **Maximum Auto Reserve Agents**

Appears only if the **Group Type** field is **slm**. Set the maximum number of Auto Reserve Agents you want to be available for this skill (hunt group). Any time an auto-reserve skill is in danger of falling below its target service level percent, some of this skill's agents are auto-reserved (kept idle in other skills) so they are available when a new call arrives for this skill. Valid values are **0**  to **9**. Default is **0**.

## **Measured**

Provides measurement data for the ACD split/skill collected (internal to the switch) for **VuStats** or **BCMS**. This measurement data is collected for **VuStats** and **BCMS** only if, on the **[System](#page-892-0)  [Parameters Customer-Options \(Optional Features\)](#page-892-0)** screen, they are **y** and, on the **[Hunt](#page-403-0)  [Group](#page-403-0)** screen, the **ACD** field is **y**.

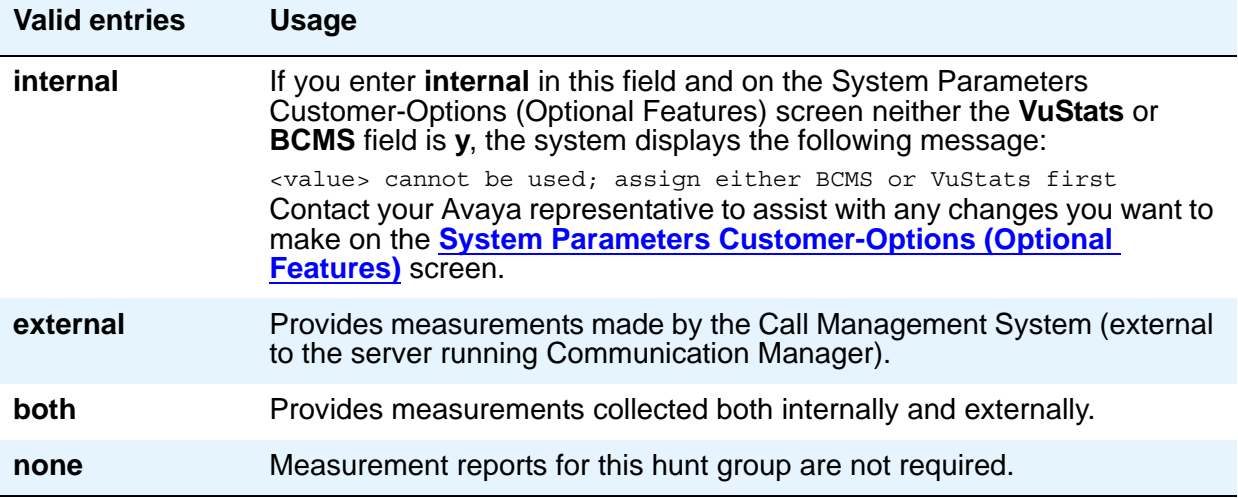

### **Multiple Call Handling**

Appears only if, on the System Parameters Customer-Options (Optional Features) screen, the **Multiple Call Handling** field is **y** and the **ACD** field on this screen is **y**. This field defines whether the hunt group can have multiple call handling capabilities, and if so, what type.

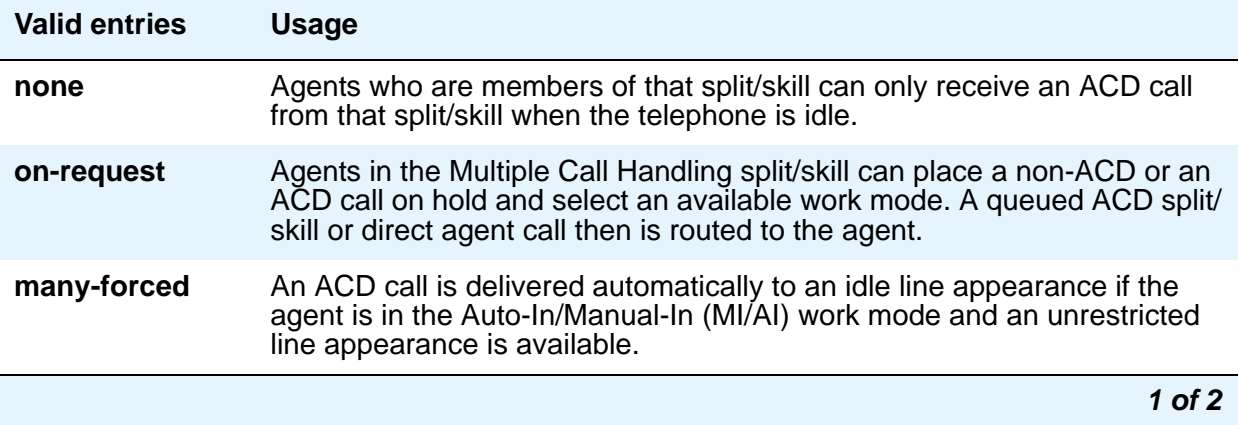

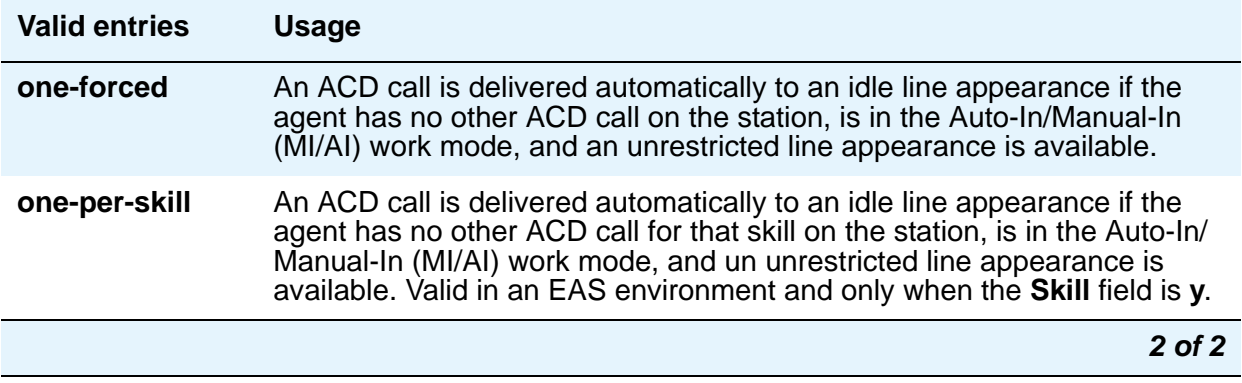

# **Priority On Intraflow**

Appears if the **ACD** field is **y** and the **Vector** field is **n**.

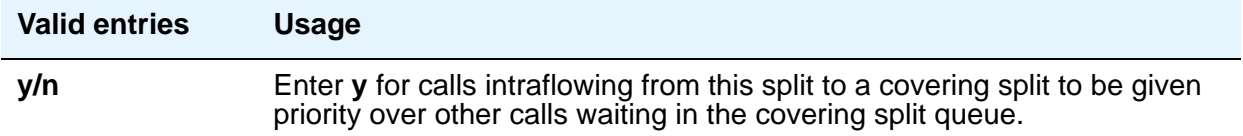

# **Redirect on No Answer (rings)**

Appears if the **ACD** field is **y**.

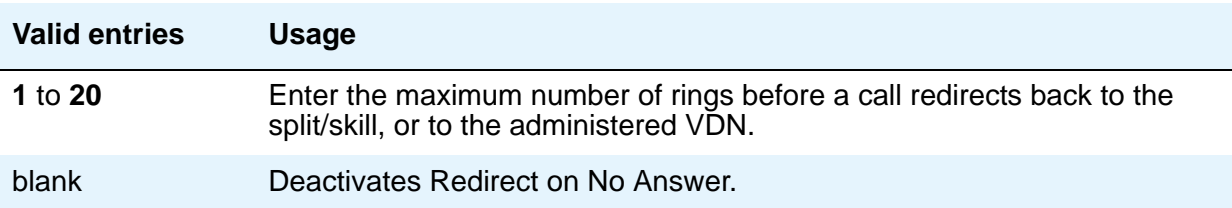

# **Redirect to VDN**

Appears if the **ACD** field is **y**. To redirect a RONA call to a VDN instead of to the split/skill, enter the extension number of the VDN. The administered VDN must be on-premises and must be administered on the system. The VDN can specify a vector that in turns route to an off-premises VDN. You cannot enter an extension in this field if the **Redirection on No Answer (rings)** field is blank. Direct Agent calls go to the agent's coverage path if it is administered. If not, the calls go to a VDN.

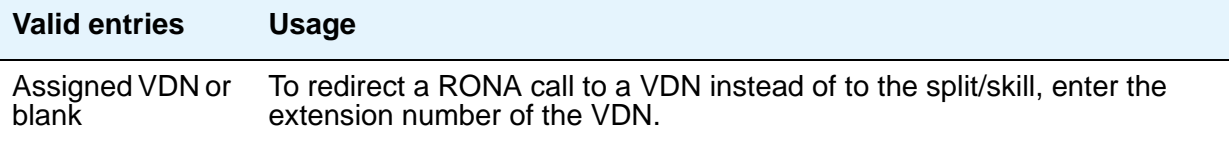

### **Service Level Interval**

This field displays only if **Actual** is assigned as the SLM algorithm on the Feature-Related System Parameters screen, and **Group Type** on the Hunt Group screen is set to **slm**. The interval can be set to the same interval used when specifying the target objectives for the application.

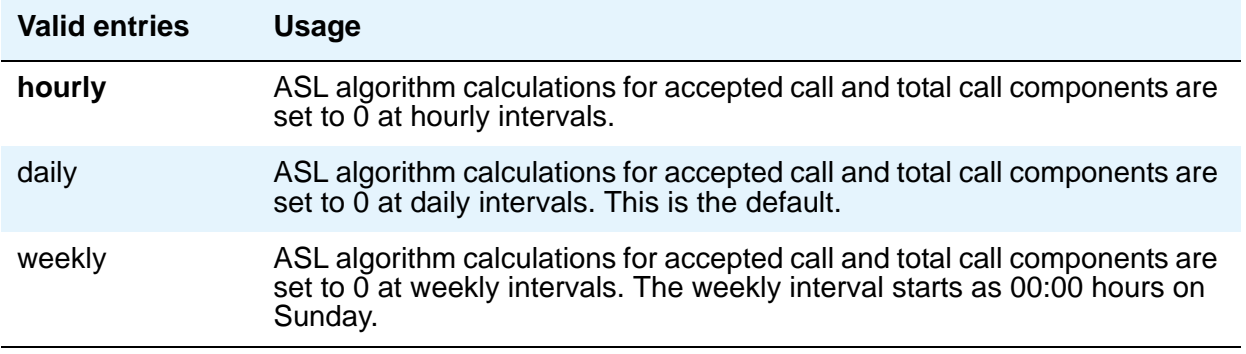

### **Service Level Supervisor**

Appears if, on the System Parameters Customer-Options **(Optional Features)** screen, the **Business Advocate** field is **y** and, on the Hunt Group screen, the **ACD** and **Skill** fields are **y**. For information on Business Advocate, contact your Avaya representative, or see the *Avaya Business Advocate User Guide*, 07-300653.

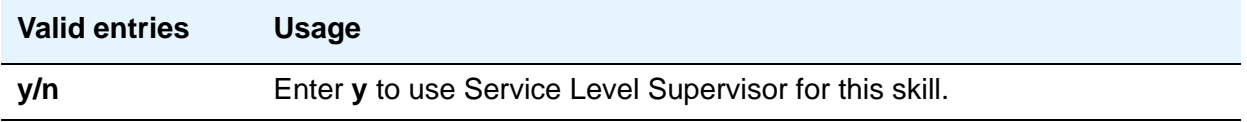

# **Service Level Target (% in sec)**

Appears when the **ACD** field and the **Dynamic Percentage Adjustment** or **Dynamic Threshold Adjustment** field on the Hunt Group screen is **y** and the **Business Advocate** field is **y** on the System Parameters Customer-Options (Optional Features) screen. Also appears when the **Group Type** field on the Hunt Group screen is **slm**, and on the System Parameters Customer-Options (Optional Features) screen, the **Service Level Maximizer** field is set to **y**, and the **Business Advocate** field is set to **n**.

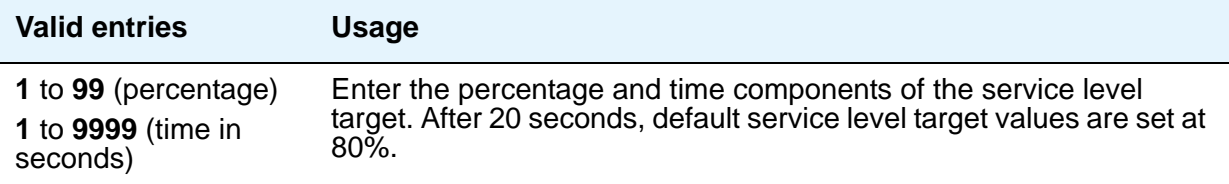

## **Service Objective**

Appears when the **Skill** and **Business Advocate** fields on the Feature-Related System Parameters screen are **y** and, on the Hunt Group screen, the **ACD** field is **y**.

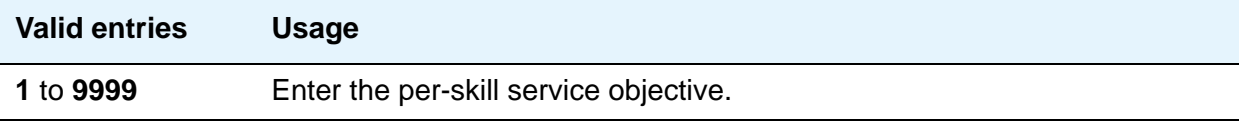

## **Skill**

Appears if, on the System Parameters Customer-Options (Optional Features) screen, the **Expert Agent Selection** field is **y** and, on the Hunt Group screen, the **ACD** field is **y**.

If this field is **y**, then the **Group Type** field must be **ucd** or **ead**.

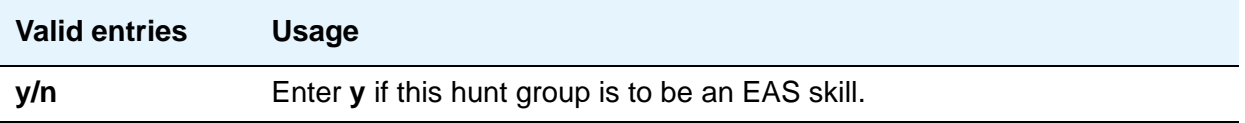

# **SLM Count Abandoned Calls**

Appears only if **Actual** is assigned as the SLM algorithm on the Feature-Related System Parameters screen, and Group Type on the Hunt Group screen is **slm**.

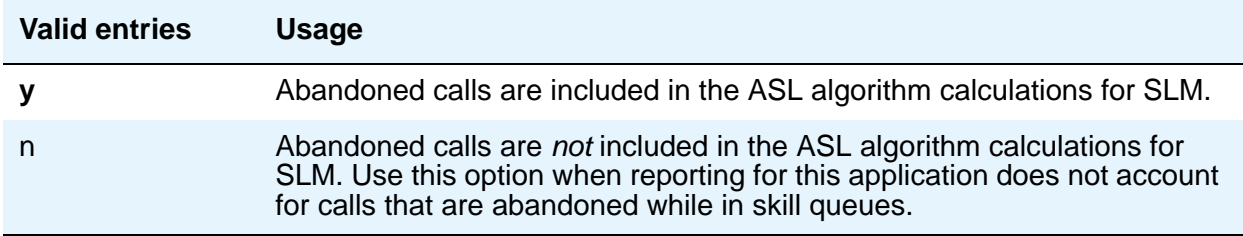

### **Supervisor Extension**

#### Appears if the **ACD** field is **y**.

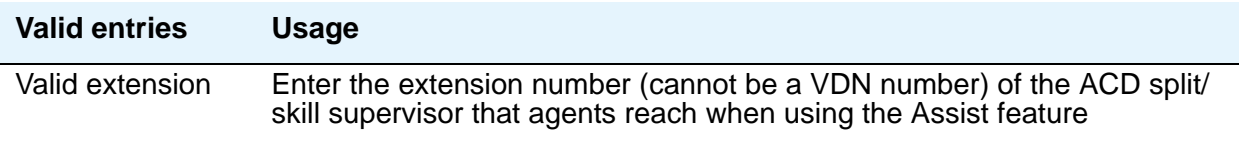

# **Timed ACW Interval (sec)**

When a value is entered in this field, an agent in auto-in work mode who receives an ACD call from this hunt group is placed automatically into After Call Work (ACW) when the call drops. Enter the number of seconds the agent should remain in ACW following the call. When the administered time is over, the agent automatically becomes available. Timed ACW cannot be administered if the hunt group is adjunct controlled, is an AUDIX Message Center, or is an auto-available split. The **Timed ACW Interval** field appears if, on the System Parameters Customer-Options **(Optional Features)** screen, the **Timed ACW** field is **y**, and, on the Hunt Group screen, the **ACD** field is **y**.

### **Note:**

This field can be overridden by the settings on the **[VDN Timed ACW Interval](#page-1079-0)** field on the Vector Directory Number screen. Coordinate the settings for both fields in setting up delays.

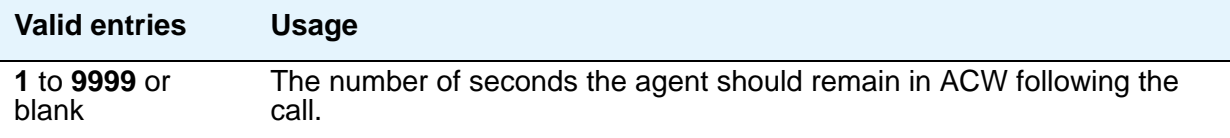

### **VuStats Objective**

Enter a numerical user-defined objective. An objective is a split or skill goal for the call. This could be an agent objective such as a specific number of calls handled or an average talk time. The objective could also be a percent within the service level. The objective appears on the VuStats display and allows agents and supervisors to compare the current performance against the value of the objective for the split or skill.

You can use this value in a customized VuStats display format if, on the VuStats display format screen, the **Object Type** field is either **agent**, **agent-extension**, or **split**.

This field appears if, on the System Parameters Customer-Options (Optional Features) screen, the **VuStats** field is **y** and the **Measured** field is either **internal** or **both** and, on the Hunt Group screen, the **ACD** field is **y**.

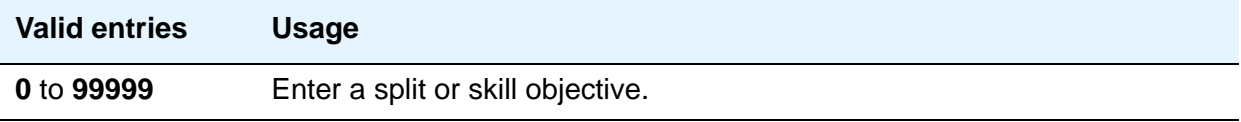

# **Field descriptions for Message Center page**

The Hunt Group screen pages and fields can vary according to system configuration and values populating particular fields. The figure below is only an example, and is intended to show most of the fields that might appear on this page of the Hunt Group screen. This example might not show all fields, or might show fields that normally do not appear together. Your own screen might vary from this example according to specific field and system settings. The list of field descriptions that follows the figure is in alphabetical order for quick reference. This list is intended to be comprehensive, and to include information on all fields that might appear.

#### <span id="page-427-0"></span>**Figure 121: Hunt Group Message Center screen**

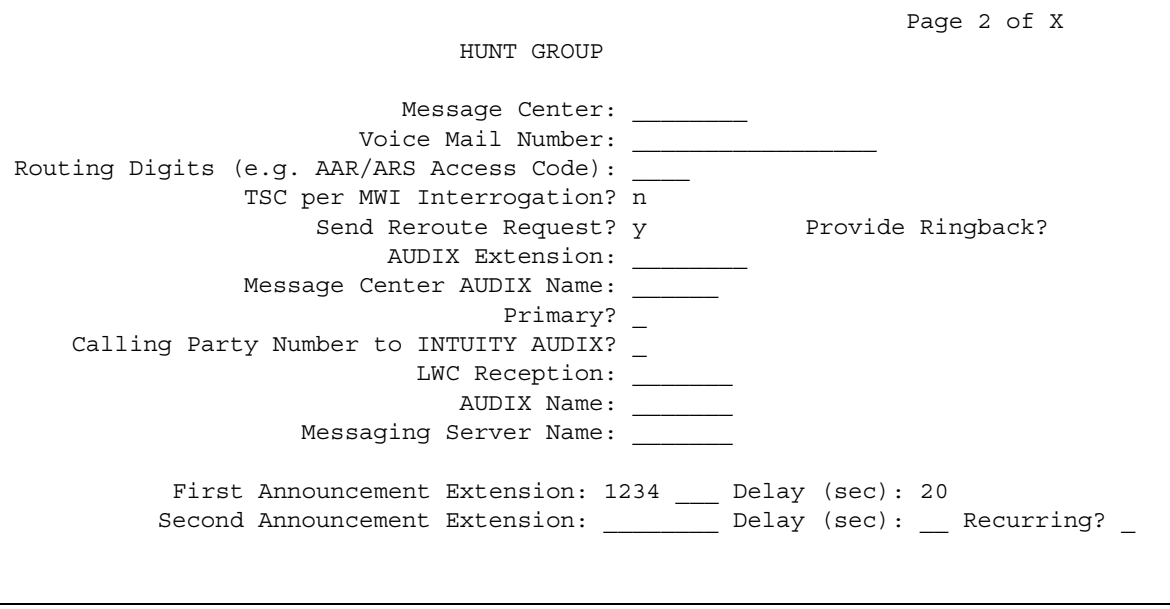

# **AUDIX Name**

Enter the name of the AUDIX machine as it appears on the **[IP Node Names](#page-496-0)** screen. Add the AUDIX name to the IP Node Names screen before entering it in this field. For more information on the IP Node Names screen, see *Administering Network Connectivity on Avaya Aura™ Communication Manager*, 555-233-504.

# **Calling Party Number to INTUITY AUDIX**

Appears when the **Message Center** field is **audix** or **rem-vm**.

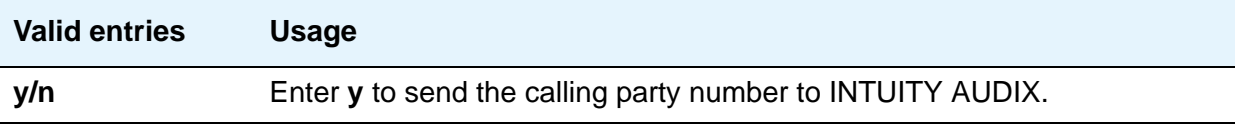

# **First Announcement Delay (sec)**

Appears only if the **Queue** field is **y** and the **Vector** field is **n**. Enter the number of seconds that a call remains in queue before the associated first announcement is given the calling party. The call retains its place in the queue while the caller is listening to the recorded announcement. If the call hasn't been answered after the announcement, the caller hears music (for first announcement only) if Music-on-Hold is provided or ringing for as long as the call remains in queue. Appears only if the **Queue** field is **y** and the **Vector** field is **n**.

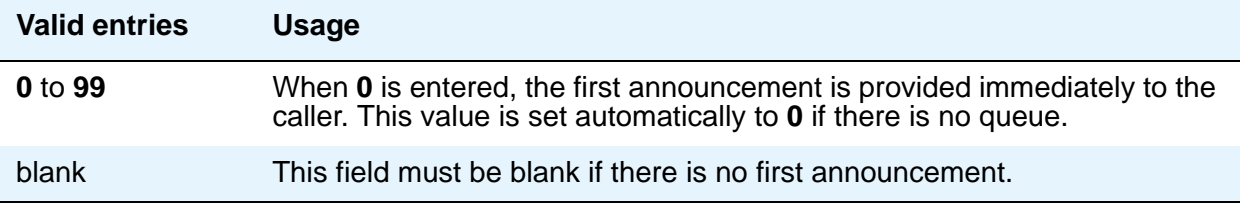

# **First Announcement Extension**

Appears when the **ACD** and **Queue** fields are **y** and the **Vector** field is **n**.

#### **Note:**

.

If entering a Multi-Location Dial Plan shortened extension, note the following: When entering a Multi-Location Dial Plan shortened extension in a field designed for announcement extensions, certain administration end validations that are normally performed on announcement extensions are not done, and resultant warnings or submittal denials do not occur. The shortened extensions also do not appear in any display or list that shows announcement extensions. Extra care should be taken to administer the correct type of announcement for the application when assigning shortened extensions.

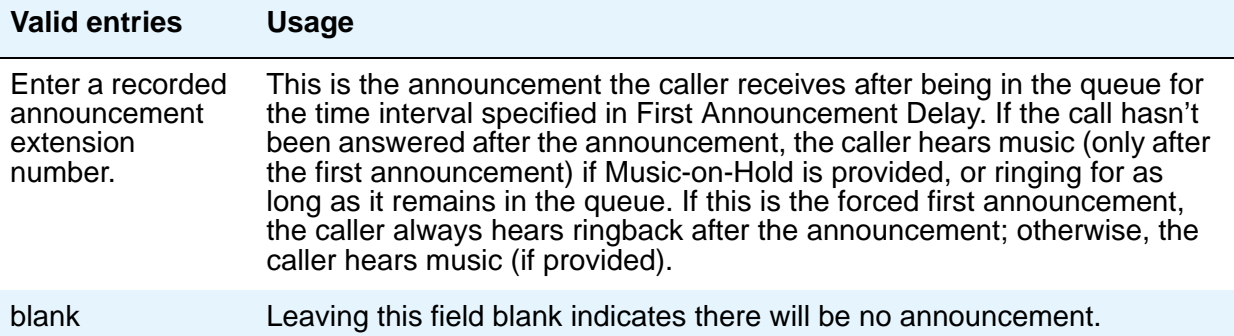

# **LWC Reception**

Defines the destination for Leave Word Calling (LWC) messages left for the hunt group.

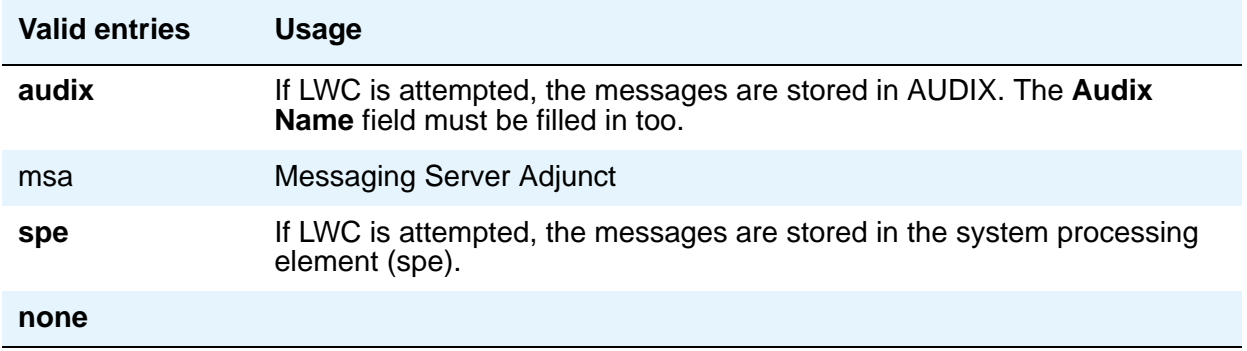

# **Message Center**

Enter the type of messaging adjunct for the hunt group. Only one hunt group in the system can be administered as **audix**, one as **qsig-mwi**, one as **fp-mwi**, one as **rem-audix**, and as many as six as **qsig-mwi**.

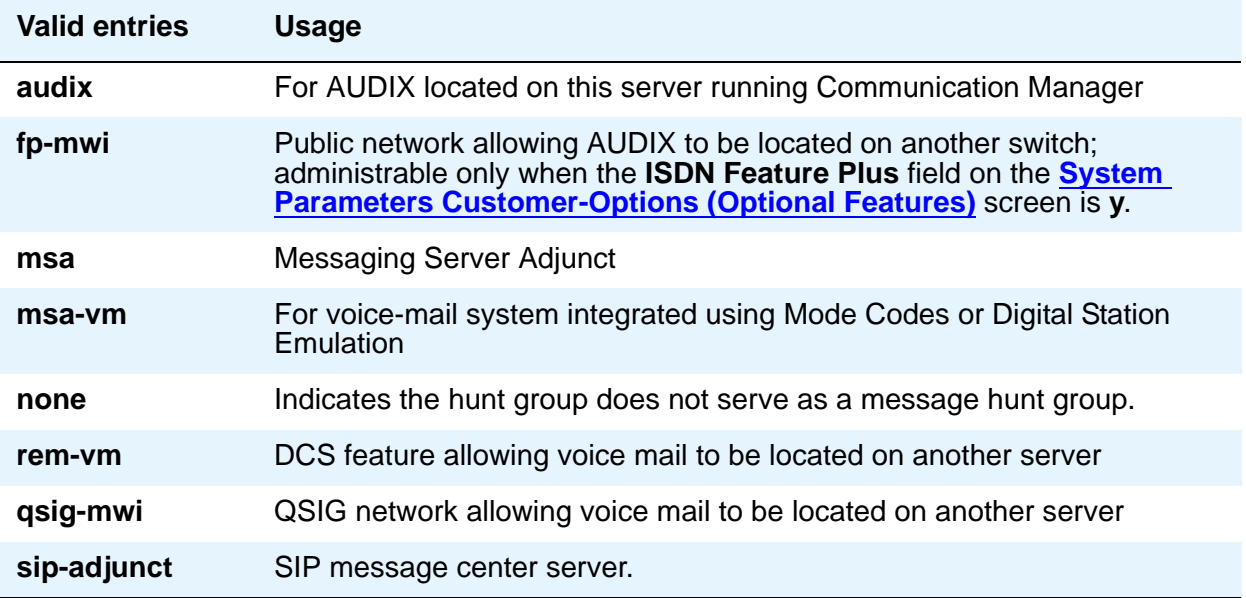

# **Message Center AUDIX Name**

Enter the name of the Message Center AUDIX. Appears on Avaya S8300/S87XX Servers if the **Message Center** field is **audix** or **rem-vm**.

## **Message Center MSA Name**

### **Note:**

Administer the IP Node Names screen first.

Enter the name of the Message Center MSA. When it appears, it replaces the **Message Center AUDIX Name** field. Appears on S8300/S87XX Servers if the **Message Center** field is **msa**.

## **Primary**

Appears on Avaya S8300/S87XX Servers if the **Message Center** field is **audix** or **rem-audix**.

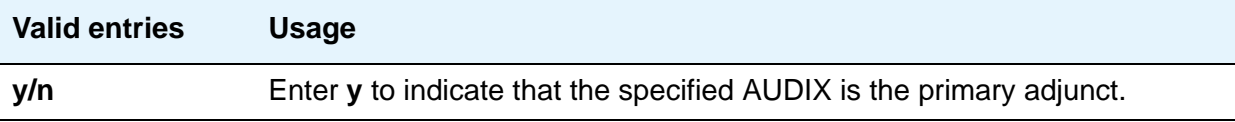

## **Provide Ringback**

Appears only if **Message Center** on the Hunt Group screen is **fp-mwi** or **qsig-mwi**. Use this field if you are using an SBS trunk for the QSIG MWI hunt group. If set to **y**, a call covering to the message center provides ringback to the caller during the coverage interval.

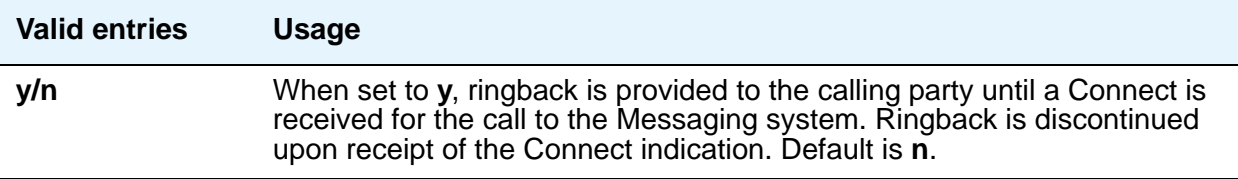

# **Routing Digits (e.g. AAR/ARS Access Code)**

Appears only if **Message Center** is **qsig-mwi** or **fp-mwi**. Shows the AAR (most likely for a Message Center type of **qsig-mwi**) or ARS (most likely for a Message Center type of **fp-mwi**) access code which when prepended to the **AUDIX Complete Number** field defines a route to the Message Center switch hunt group containing the line ports to the AUDIX.

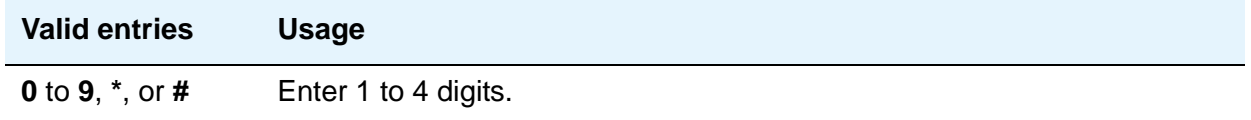

### **Second Announcement Extension**

Appears only when the **ACD** and **Queue** fields both are **y** and the **Vector** field is **n**.

#### **Note:**

If entering a Multi-Location Dial Plan shortened extension, note the following: When entering a Multi-Location Dial Plan shortened extension in a field designed for announcement extensions, certain administration end validations that are normally performed on announcement extensions are not done, and resultant warnings or submittal denials do not occur. The shortened extensions also do not appear in any display or list that shows announcement extensions. Extra care should be taken to administer the correct type of announcement for the application when assigning shortened extensions.

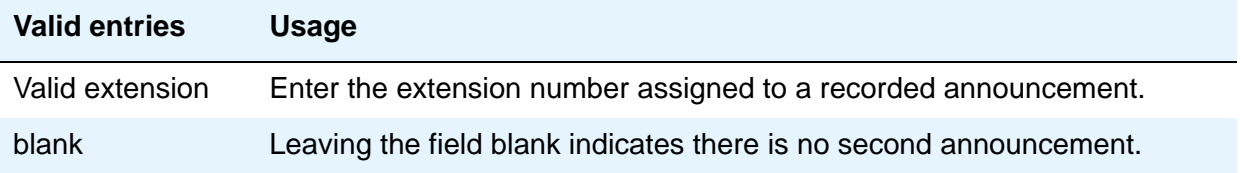

# **Second Announcement Delay (sec)**

Appears only when the **ACD** and **Queue** fields both are **y** and the **Vector** field is **n**. Enter the time in seconds before the call in the queue receives a second recorded announcement or that the second announcement is repeated.

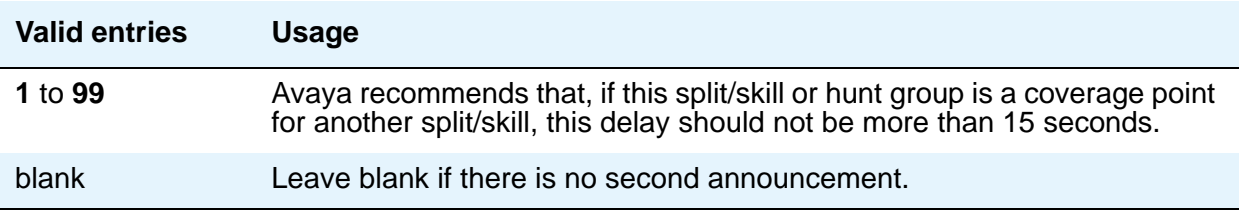

# **Second Announcement Recurring**

Appears only when the **ACD** and **Queue** fields both are **y** and the **Vector** field is **n**.

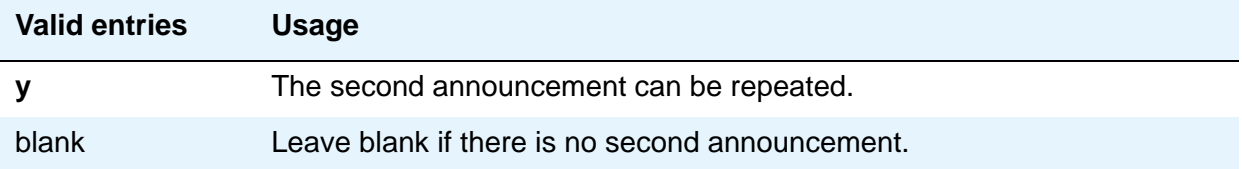
# **Send Reroute Request**

Appears only when the **Message Center** field is type **QSIG-MWI** and **Supplementary Services with Rerouting** is **y** on the **[System Parameters Customer-Options \(Optional Features\)](#page-892-0)** screen.

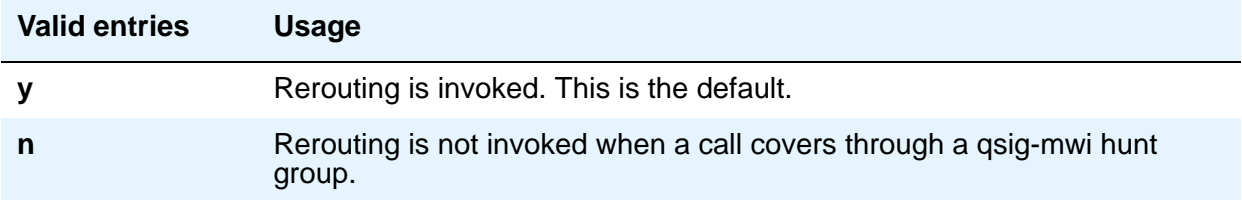

### **TSC per MWI Interrogation**

Appears when the **Message Center** field is type **QSIG-MWI**. Use this field to control Temporary Signaling Connections (TSCs) used for message waiting interrogations for users that are "local" to the system in which the hunt group is administered.

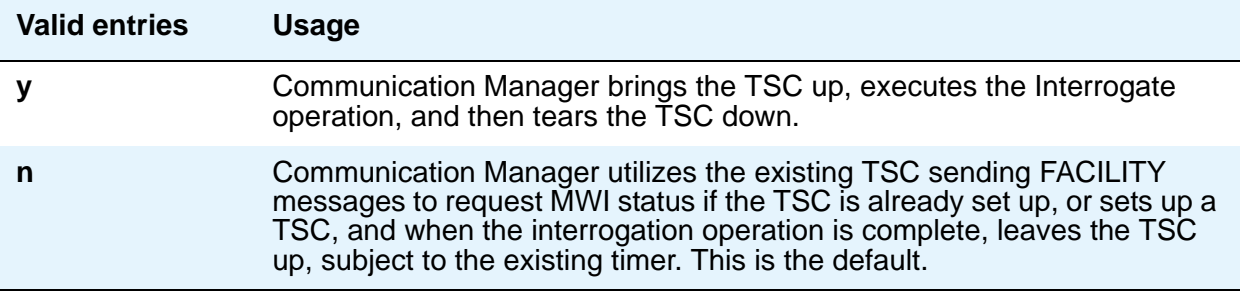

### **Voice Mail Extension**

Appears if the **Message Center** field is **rem-vm**.

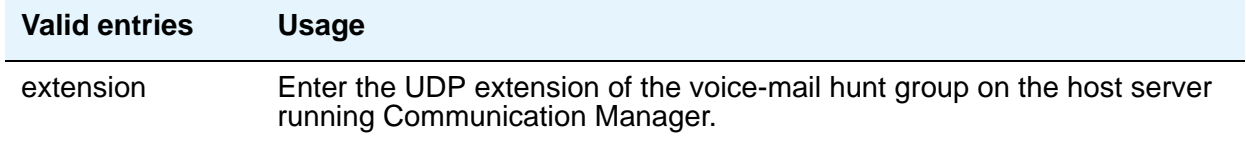

### **Voice Mail Handle**

This field indicates the SIP Enablement Services (SES) handle that can receive voice mail. This field can be left blank if you supply a Voice Mail Number.

## **Voice Mail Number**

Appears only if, on the System Parameters Customer-Options (Optional Features) screen, the **Basic Call Setup** and **Basic Supplementary Services** fields are **y** and the **Message Center** field on this screen is **qsig-mwi** or **fp-mwi**. The **qsig-mwi** selection shows the complete number of the AUDIX hunt group on the Message Center server for QSIG MWI. The **fp-mwi** selection shows the public network number of the AUDIX hunt group on the Message Center server.

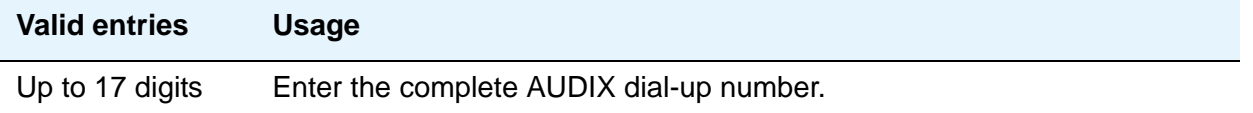

# **Field descriptions for pages 4 through X**

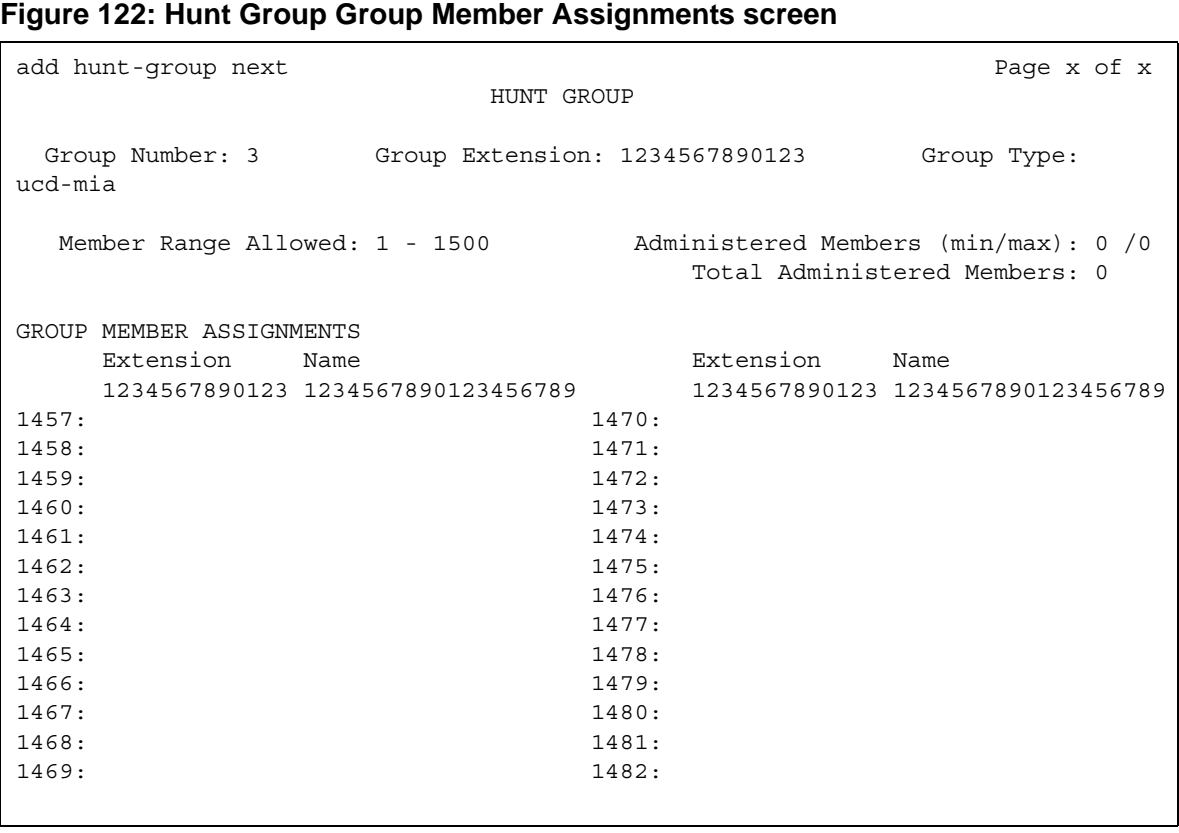

# **Administered Members (min/max)**

Appears on all member pages. Indicates the minimum and maximum member number administered for this hunt group.

## **At End of Member List**

This display-only field shows the current page is also the last page.

### **Group Extension**

This display-only field shows the extension of the hunt group.

### **Group Number**

This display-only field shows the number of a hunt group.

## **Group Type**

This display-only field shows the type of the hunt group.

### **Member Range Allowed**

The range of allowed members displays on all member pages. These values vary depending on the particular system and/or configuration.

### **More Members Exist**

This display-only field shows there are more members than currently displayed (the current page is not the last page).

### **Total Administered Members**

Appears on all member pages. Indicates the total number of members administered for this hunt group.

# **GROUP MEMBER ASSIGNMENTS**

### **Ext**

A display-only field if the **Controlling Adjunct** field is **asai**. Controlled Agent extensions must be entered on the Adjunct Controlled Agent Table screen. The extension cannot be a VDN. The data module cannot be a member of an ACD split/skill. Use this field when the **Controlling Adjunct** field is **none**.

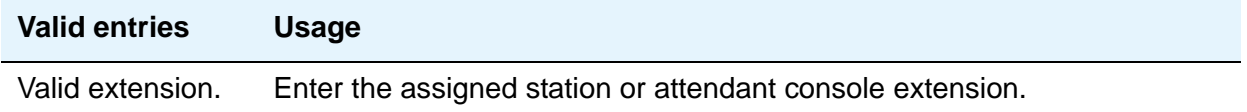

### **Name**

This display-only field shows the name assigned to the above extension number when it is administered in the system.

#### **Note:**

Avaya BRI stations support ASCII characters only. They do not support non-ASCII characters, such as Eurofont or Kanafont. Therefore, if you use non-ASCII characters in any Communication Manager **Name** field, such characters do not display correctly on a BRI station.

# **Incoming Call Handling Treatment**

Use the Incoming Call Handling Treatment screen to specify call handling for ISDN and SIP Enablement Services (SES) trunk groups. For more information on ISDN trunk groups, see [ISDN Trunk Group.](#page-538-0)

#### **Note:**

This page does not appear if, on the ISDN Trunk Group screen, the **Digit Handling (in/out)** field is **overlap** on the "in" side or if the **Direction** field is **outgoing**.

With the Incoming Call Handling Treatment screen, you can specify unique call treatment for different incoming calls on any ISDN trunk group. The number of unique treatments that can be specified in this table and the number of pages vary depending on whether the Usage Allocation Enhancements feature is enabled and on the amount of available system memory.

Unique digit manipulation capabilities, CPN/BN requests, and night service destinations are possible for different types of incoming calls. The unique digit manipulation capabilities can be particularly useful to accommodate different dial plans for different services on an ISDN trunk type with a **Service Type** (field entry) of **cbc** (Call-by-Call). The table can also be used for ISDN trunk groups that are not Call-by-Call. For example, an ISDN group with **Service Type** set to **mega800** could use the Incoming Call Handling Treatment table to distinguish treatment of calls to different 800 numbers based on the Dialed Number Identification Service (DNIS) number that is incoming to Communication Manager.

Each row in the table consists of seven columns. The first three columns (**Service/Feature**, **Called Len**, and **Called Number**) constitute a key that together select which row or unique treatment should apply for an incoming call on the group. The remaining four columns (**Del**, **Insert**, and so on) specify the treatment to be provided for a call that matches the key.

If an incoming call is for a service listed in a row on the table, then that row can specify the treatment for the call, depending on the other two columns of the key. The **Called Len** field is used to continue the row determination. If the number of digits received with the incoming call matches the number of digits in the **Called Len** field for calls to the matched service, then this row might apply. If no other row also contains a matching service and called length, then this row does apply. If another row does exist with the same service and number length, then the **Called Number** field is used to continue the row determination.

If the leading digits received with the incoming call match the digits specified in the **Called Number** field, then this row applies to the call. Therefore, with this table, a unique treatment can be given to any incoming call, even if these calls are to the same service or have the same length of digits. The remaining four fields specify the unique treatment for the call once the row has been determined. Together, the **Del** and **Insert** fields can be used to manipulate the incoming number that is used to route the call. The **Per Call CPN/BN** field appears only for ISDN trunk groups, and can be used to request CPN/BN from AT&T networks for specific calls incoming on the group. The **Night Serv** field also appears only for ISDN trunk groups, and is used to have calls of different types routed to different night destinations when night service is in effect.

The Incoming Call Handling Treatment Table always automatically rearranges to show the precedence order the system uses to pick an entry. Thus, you can easily predict the behavior of the Incoming Call Handling Treatment Table by noting the order in which the entries display. (The entries rearrange after submitting the Trunk Group screen. A subsequent **change trunk-group** or **display trunk-group** command then shows the rearranged order.)

Communication Manager traverses the table from top to bottom and picks the first entry that matches all the following criteria:

- The Service /Feature, if applicable, matches
- The Called/Length matches
- The Called Number matches

If the administered **Called Length** or **Called Number** is blank, that criterion is considered successful.

Incoming Call Handling Treatment Table entries with a predefined service/feature always appear before entries with a user-defined service/feature. To control the order in which certain entries appear, you must use user-defined services/features for those entries. For example, you can redefine the predefined mega800 service/feature as an identical user-defined entry with the name m800.

User-defined entries are always listed in the reverse order compared to the way they appear on the **[Network Facilities](#page-687-0)** screen. Thus, given two user-defined services/features ABC and XYZ, you can force XYZ to appear before ABC in an Incoming Call Handling Treatment Table by putting **XYZ** after **ABC** on the **[Network Facilities](#page-687-0)** screen.

#### **Note:**

DCS features that use the **remote-tgs** button (on the remote server/switch) do not work when the local trunk group deletes or inserts digits on the incoming call. These buttons try to dial a local TAC. Adding or deleting digits defeats this operation and renders the remote feature inoperable. If digit manipulation is needed, use it on the outgoing side, based on the routing pattern. One reason for digit manipulation is insertion of the AAR feature access code (FAC).

These fields are located on the Incoming Call Handling Treatment Table screen.

# **Field descriptions for page 1**

#### **Figure 123: Incoming Call Handling Treatment screen (ISDN)**

change inc-call-handling-trmt trunk-group 1 Page 1 of x INCOMING CALL HANDLING TREATMENT Service/ Called Called Del Insert Per Call Night Feature Len Number CPN/BN Service 123456789012345 12 1234567890123456 123 1234567890123456 12345678 1234567890123 tie tie tie tie tie tie tie tie tie tie tie tie tie tie tie tie tie

#### **Note:**

For SIP Enablement Services (SES) trunk groups, the Per Call CPN/BN and **Night Serv** fields do not appear, as shown in [Figure 124](#page-439-0).

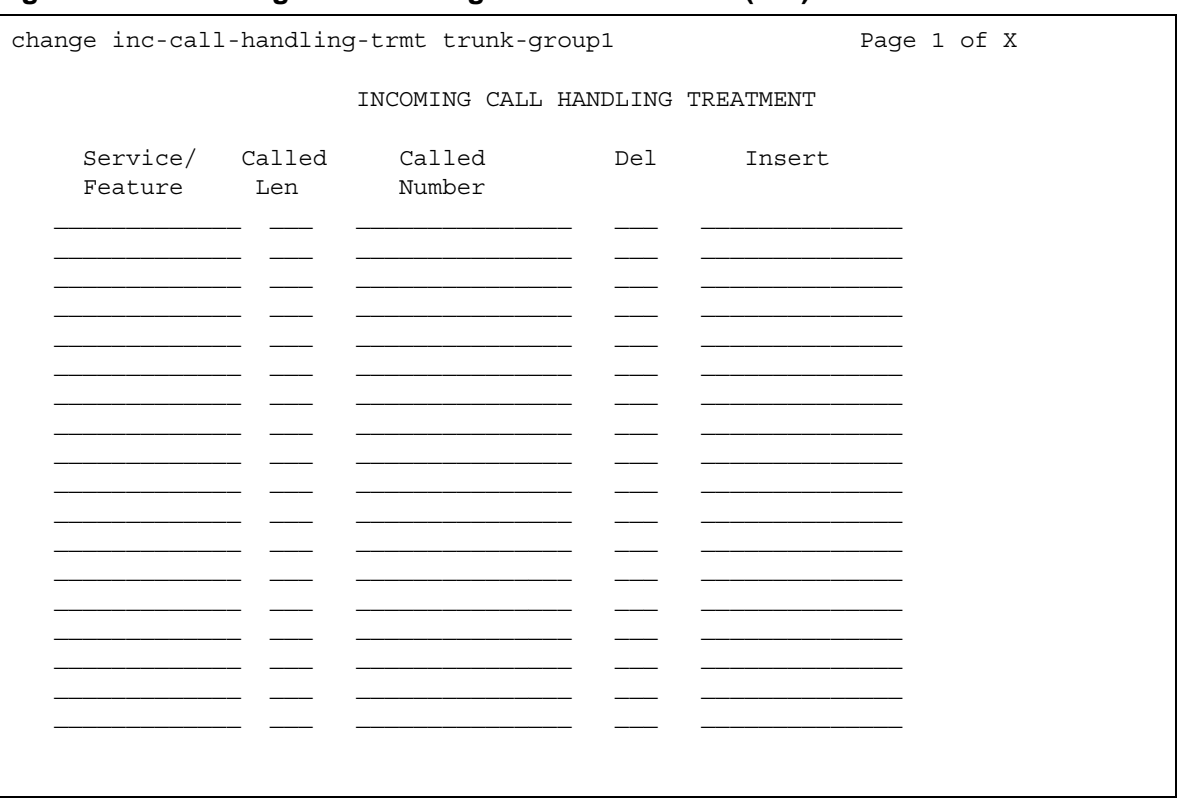

#### <span id="page-439-0"></span>**Figure 124: Incoming Call Handling Treatment screen (SIP)**

## **Called Len**

Specifies the number of digits received for an incoming call. A blank entry may be used only for the situation in which the Called Number field has been set to blank. When used with the blank entry, this means that any length of digits associated with the Called Party IE of the Incoming SETUP message matches this field. The use of the **0** entry is encouraged for the situation in which the PSTN provider does not provide any 'Number Digits' within the received Called Party IE (such as in Japan). Valid entries are **0** to **21**, or leave blank.

### **Called Number**

Specifies the leading digits received for an incoming call. A blank entry is used as a "wild card" entry and, when used, means that any number associated with the specified Service/Feature can match in this field. Valid entries are up to 16 digits, or leave blank.

### **Del**

Specifies the number of leading digits to be deleted from the incoming Called Party Number. Calls of a particular type can be administered to be routed to a single destination by deleting all incoming digits and then administering the **Insert** field with the desired extension. Valid entries are **1** to **21**, **all**, or leave blank.

### **Insert**

Specifies the digits to be prepended to the front of the remaining digits after any (optional) digit deletion has been performed. The resultant number formed from digit deletion/insertion is used to route the call, provided night service is not in effect. Valid entries are up to 16 characters consisting of a combination from the following: **0** to **9**, **\***, **#**, or leave blank.

# **Per Call CPN/BN**

This field appears only for ISDN trunk groups. Specifies when and how to request Calling Party Number (CPN) or Billing Number (BN) for calls of this type. Leave blank when connected to another Avaya S8XXX Server, or when connected to a public network outside North America. Within North America, leave blank when connected to a public network that does not permit customer equipment to request CPN or BN for individual incoming calls. The AT&T Switched Network offers this service under the titles CPN/BN to Terminating End on a Per-Call Basis and ANI (BN) on Request. An entry of **none** indicates Communication Manager will not request either CPN or BN for any incoming calls of this type. Valid entries are **cpn-only**, **bn-only**, **bn-pref** (prefer BN, but accepts CPN), **cpn-pref** (prefer CPN, but accepts BN), **none**, or leave blank. Leave blank when connected to another server/switch or to a network other than the AT&T Switched Network.

#### **Note:**

A 4-second delay occurs in terminating the call to the far-end station if the connecting server or switch does not respond to the request.

## **Night Serv**

This field appears only for ISDN trunk groups. Specifies a night service extension (can be a VDN extension) per Service/Feature. An entry other than blank overrides **Night Service** entry on page 1 of the screen. This entry can be overridden by the **Trunk/Member Night Service** entry when provided. Valid entries are an assigned extension, the attendant group access code (**attd**), or leave blank.

## **Service/Feature**

This field is display-only. It is auto-populated with the value entered in the **[Service Type](#page-543-0)** field on the Trunk Group screen.

#### **Note:**

An exception occurs when **cbc** is the value in the **Service Type** field on the Trunk Group screen. Because there are several possible values for the **Service/ Feature** field for cbc trunk groups, the field is not display-only, but is available for user entry. Valid **Service/Feature** values for cbc trunk groups can be viewed on the **[Network Facilities](#page-687-0)** screen.

Note also that in addition to pre-defined Services/Features, any user-defined **Facility Type** of **0** (feature), **1** (service), or **2** (incoming) on the **[Network](#page-687-0)  [Facilities](#page-687-0)** screen is allowed. For a Service/Feature defined as Type 2, it is this screen that determines which incoming calls are assigned to this Service/ Feature. See the description of the **[Network Facilities](#page-687-0)** screen for details.

# **Integrated Announcement Boards**

You can move integrated announcement boards that have been previously administered on the Announcements/Audio Sources screen to a new board location. You can also display a list of all administered integrated announcement circuit packs.

# **Field descriptions for page 1**

#### **Figure 125: Integrated Announcement Boards screen**

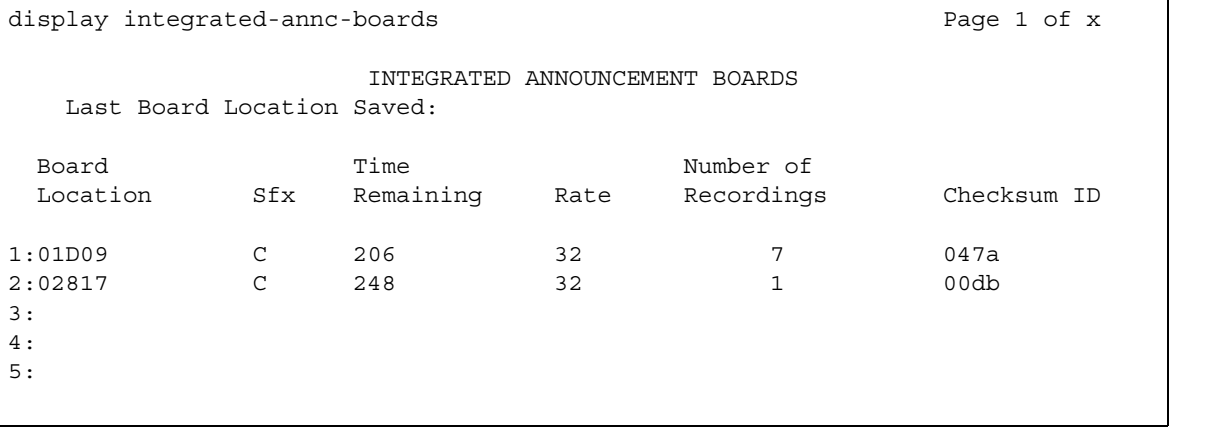

# **Last Board Location Saved**

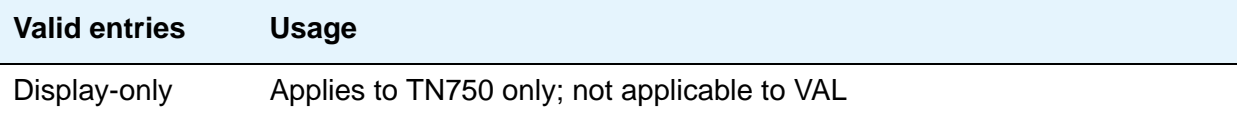

# **Board Location**

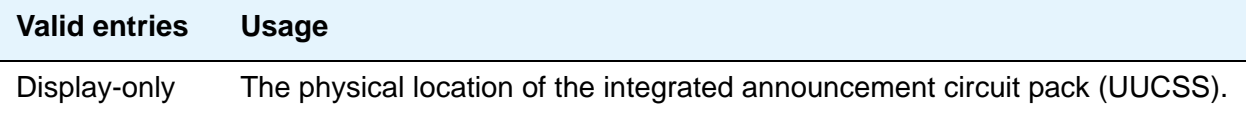

# **Sfx**

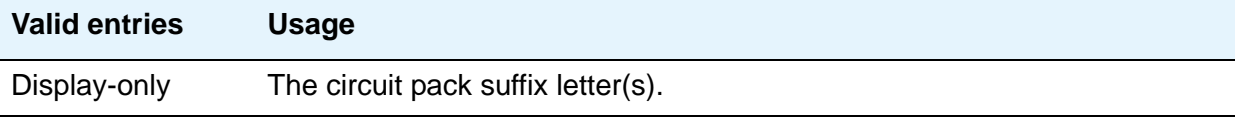

# **Time Remaining**

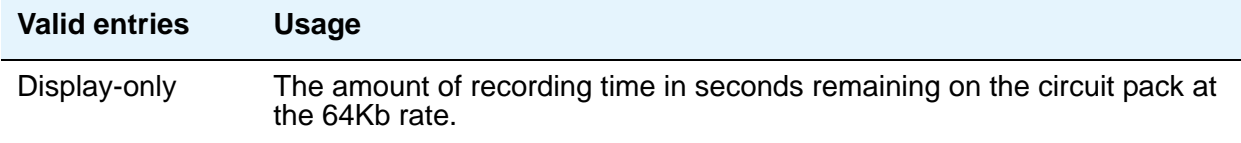

# **Rate**

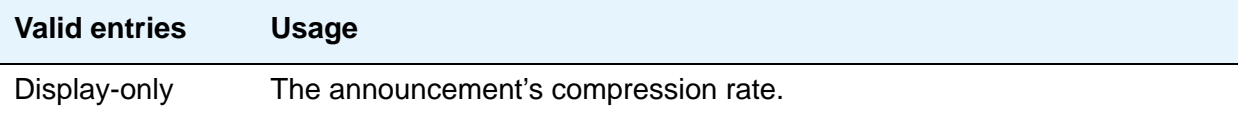

# **Number of Recordings**

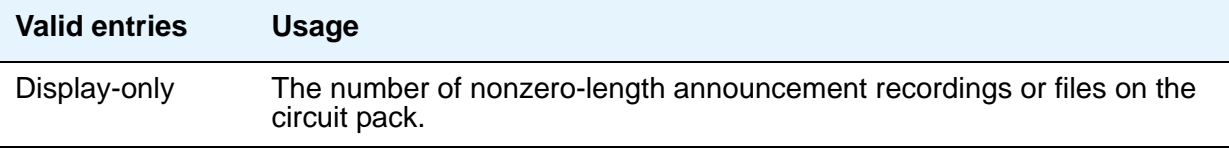

# **Checksum ID**

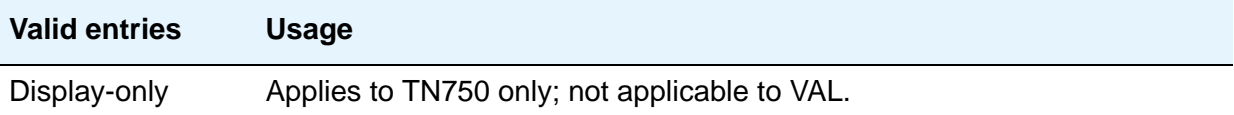

# **Integrated Announcement Translations**

Use this screen to change board locations currently administered on the Announcements/Audio Sources screen to a new board location.

# **Field descriptions for page 1**

#### **Figure 126: Change Integrated Announcement Translations screen**

change integ-annc-brd-loc example integrange integrange broad of x CHANGE INTEGRATED ANNOUNCEMENT TRANSLATIONS Change all board location translations from board: to board: Changing board locations using this command will change all currently administered "from" board locations on the Announcements/Audio Sources screen to the "to" board location.

## **Change all board location translations from board**

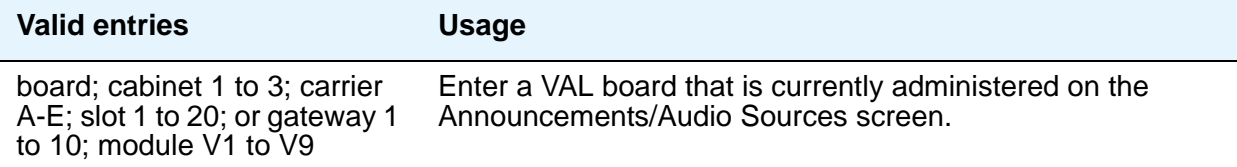

### **to board**

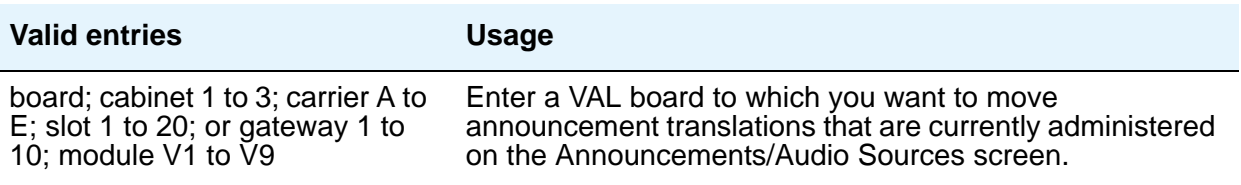

# **Intercom Group**

This screen assigns extensions to intercom groups.

# **Field descriptions for page 1**

#### **Figure 127: Intercom Group screen**

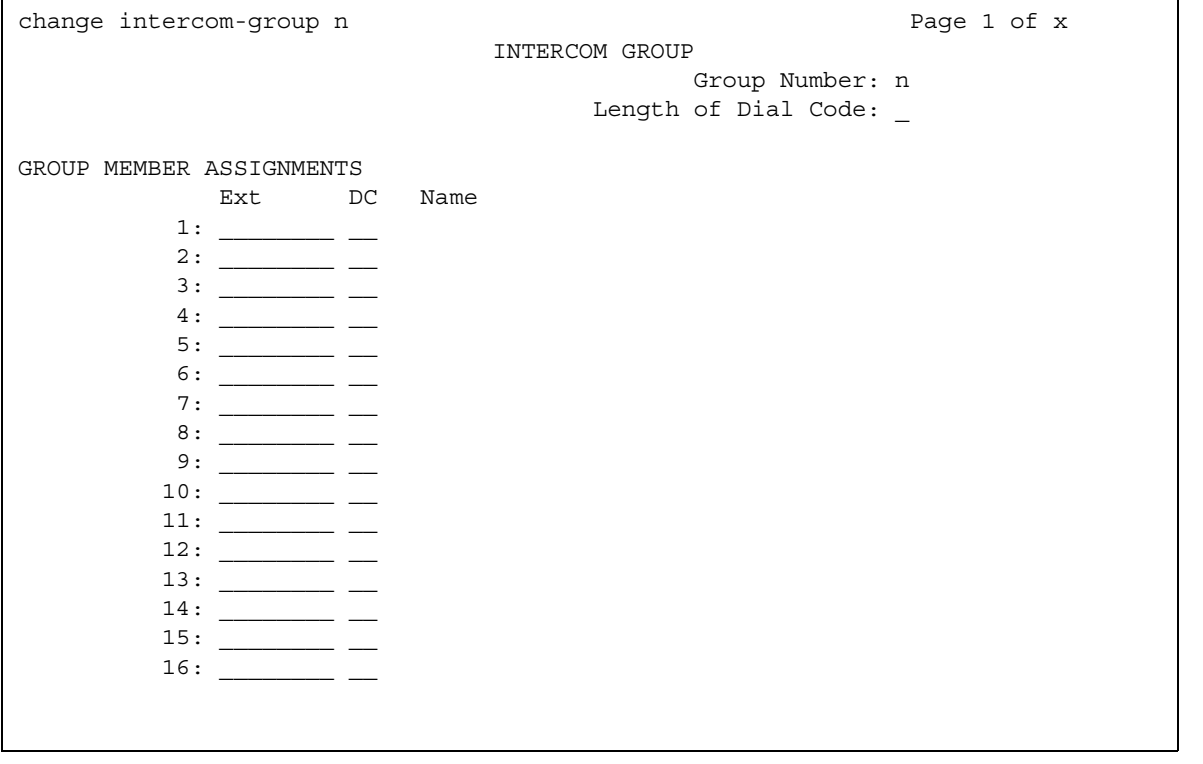

# **DC**

This field assigns a dial code to an extension. The dial code is the code users must dial to make intercom calls to the corresponding extension.

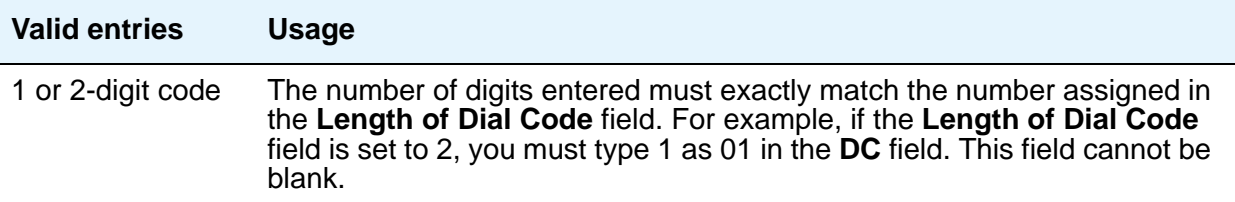

### **Ext**

This field assigns an extension to the group.

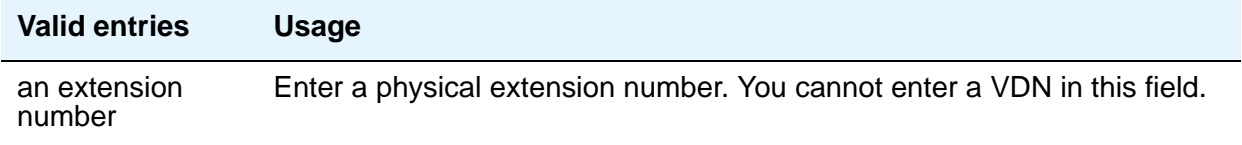

# **Group Number**

This display-only field shows the group's ID number.

# **Length of Dial Code**

This field sets the number of digits that users must dial to access an extension in the group. (On Page 2, this is a display-only field.

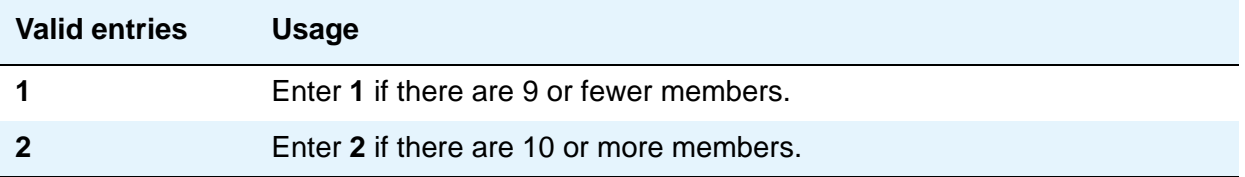

#### **Name**

Display-only field. The server running Communication Manager fills in this field with the name from the Station screen.

**Note:**

Avaya BRI stations support ASCII characters only. They do not support non-ASCII characters, such as Eurofont or Kanafont. Therefore, if you use non-ASCII characters in any Communication Manager **Name** field, such characters do not display correctly on a BRI station.

# **Related topics**

See Intercom in *Avaya Aura™ Communication Manager Feature Description and Implementation,* 555-245-205, for more information.

# **Inter-Exchange Carrier (IXC) Codes**

**Figure 128: Inter-Exchange Carrier Codes screen**

This screen allows identification of the IXC in the CDR record.

# **Field descriptions for page 1**

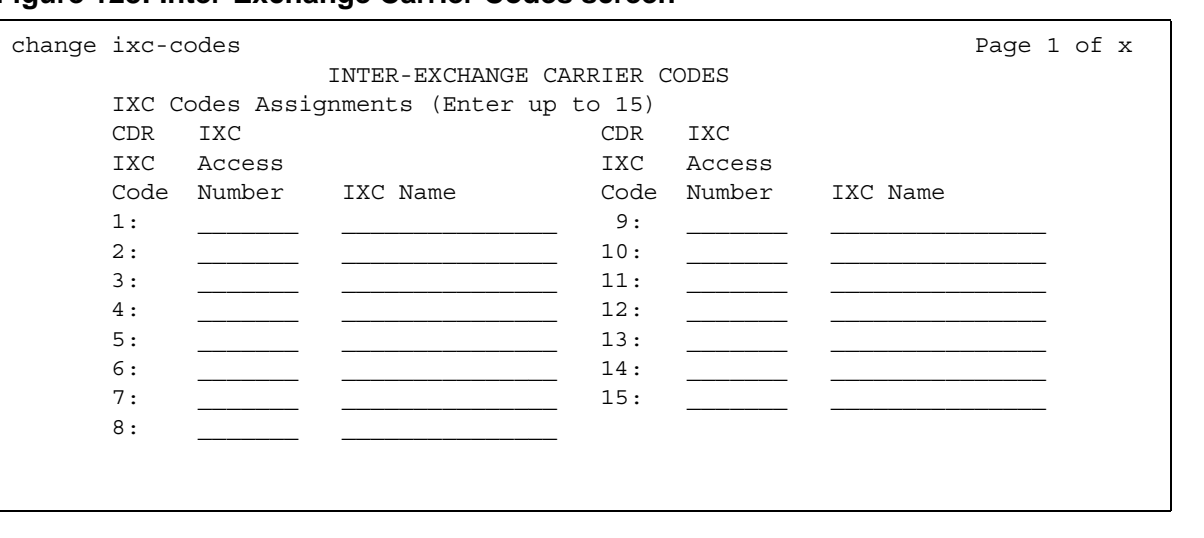

# **IXC Access Number**

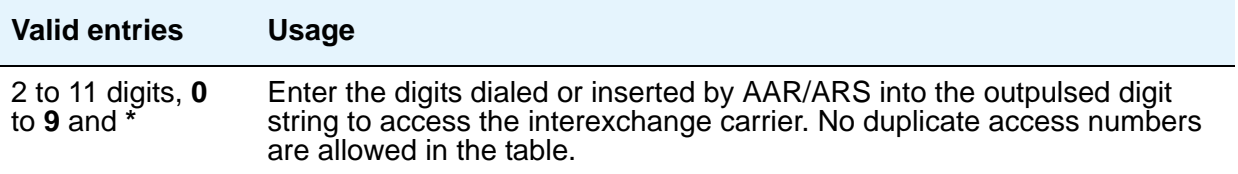

# **IXC Name**

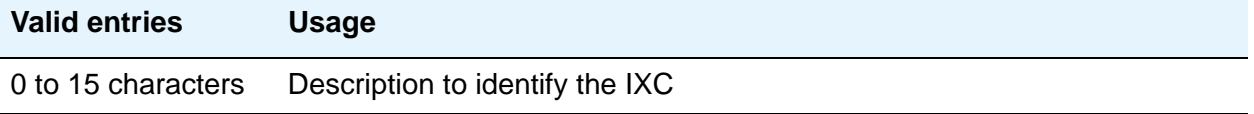

# **Field descriptions for page 2**

# **Figure 129: Inter-Exchange Carrier Codes screen**

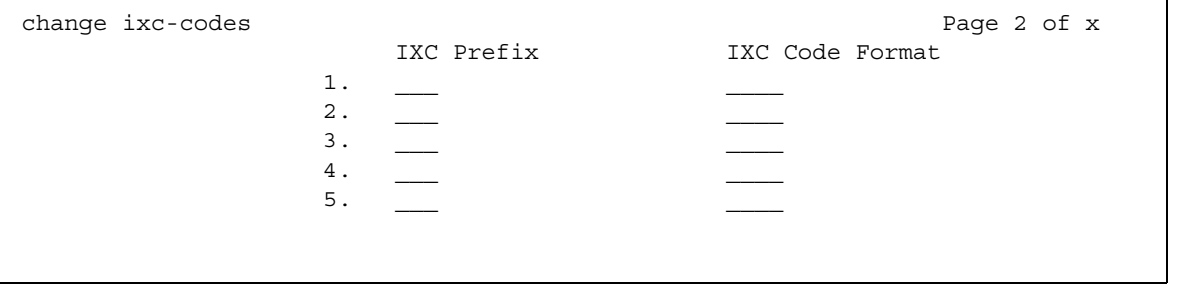

# **IXC Code Format**

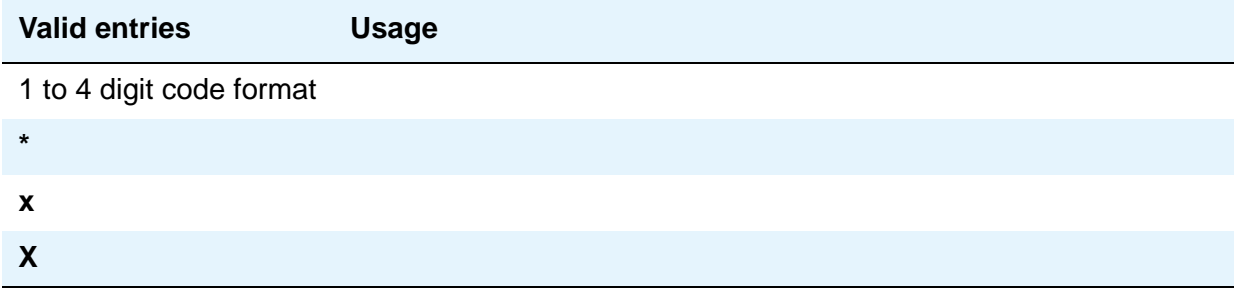

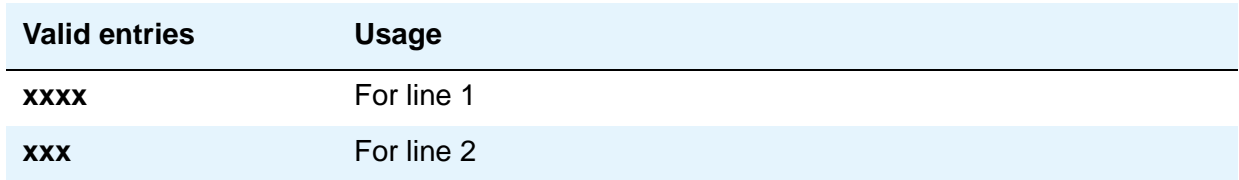

# **IXC Prefix**

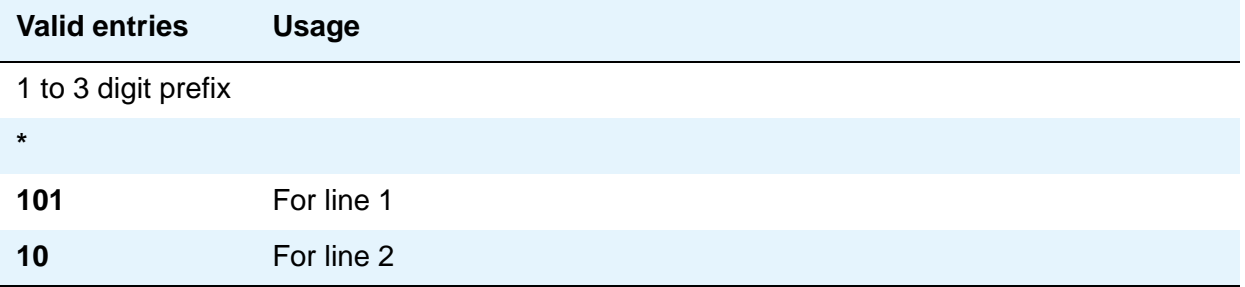

# **Intra-Switch CDR**

This screen administers extensions for which Intra-Switch CDR is to be enabled.

#### **Note:**

Attendants are not allowed to be optioned for the Intra-Switch CDR feature.

When you enter the **add** command to add extensions, the system automatically begins after the last administered extensions. If you enter the **change** command, the system display begins with the first extension. If you enter the **change** command with an extension number, the system begins the display with that extension.

When you enter the command **list intra-switch-cdr <extension> count x**, the system lists "x" switch extensions administered for Intra-Switch CDR beginning with the extension specified by <extension>. For example, if you enter **list intra-switch-cdr 81000 count 500**, the system displays extension 81000 (if it is administered for Intra-Switch CDR) and the next 500 extensions that are administered for Intra-Switch CDR. The **display** command functions similarly to the **change** command.

# **Capacities**

The Intra-Switch CDR extension capacities vary from server to server. For more information, see the *Avaya Aura™ Communication Manager Hardware Description and Reference*, 555-245-207.

# **Field descriptions for page 1**

#### **Figure 130: Intra-Switch CDR screen**

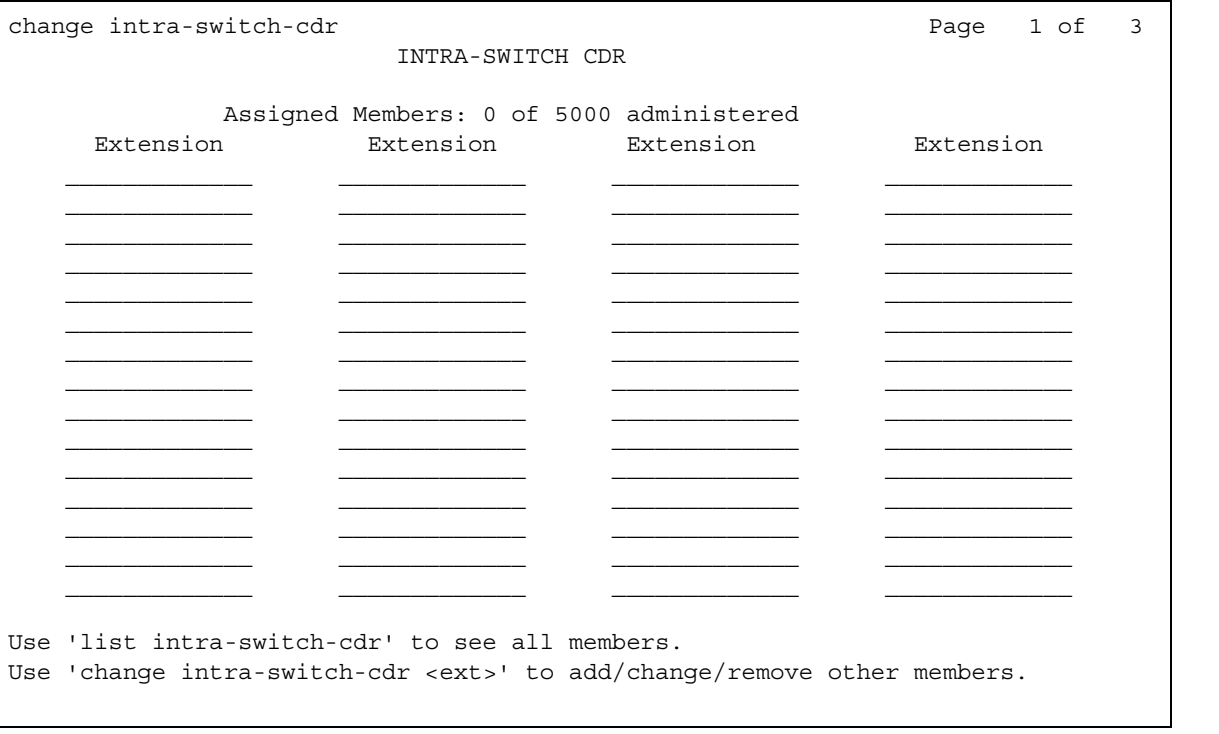

### **Assigned Members**

Displays the number of extensions currently administered for Intra-switch CDR.

# **Extension**

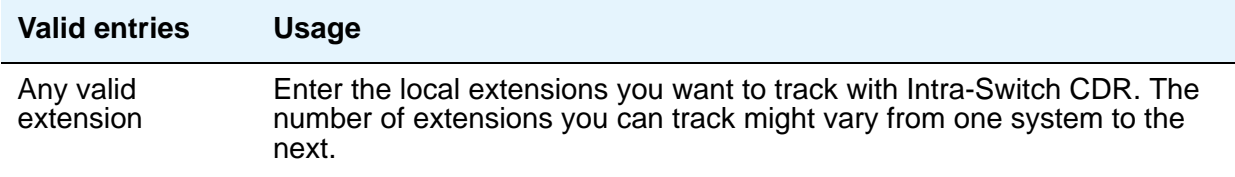

# **IP Address Mapping**

This screen defines feature characteristics that depend on the IP address.

**Note:**

**Enter data in either the To IP Address field or the Subnet Mask field.** 

# **Field descriptions for page 1**

#### **Figure 131: IP Address Mapping screen**

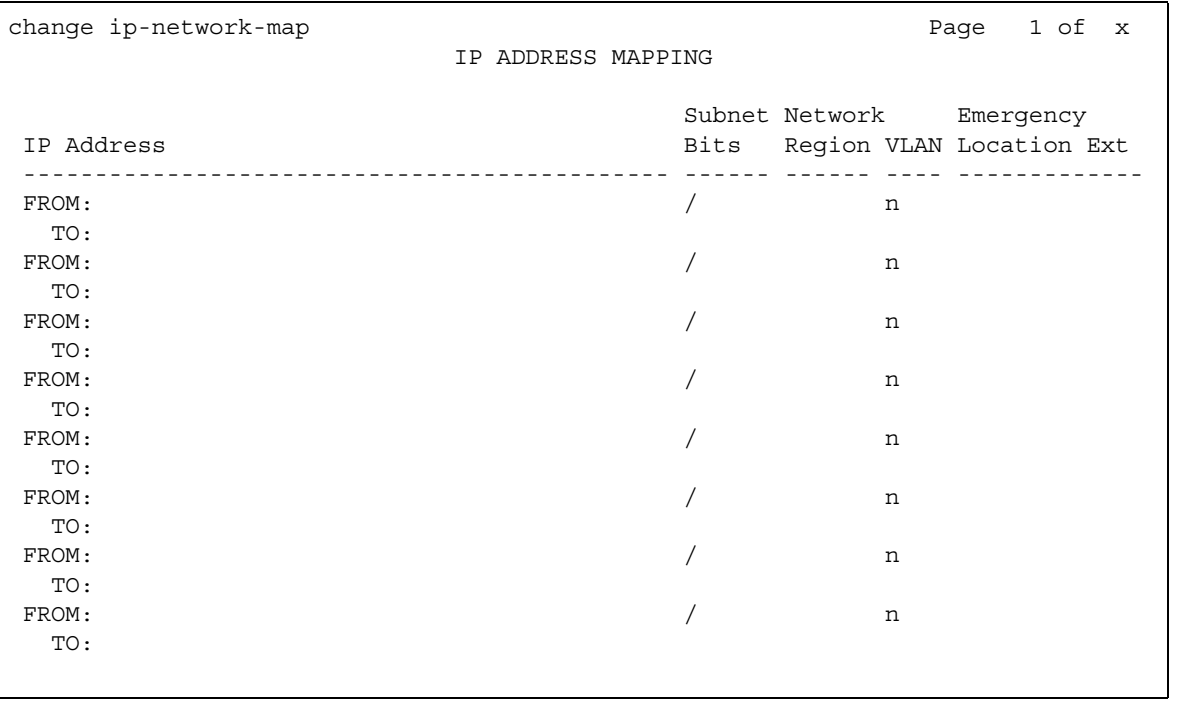

## **Emergency Location Extension**

This field allows the system to properly identify the location of a caller who dials a 911 emergency call from this station. An entry in this field must be of an extension type included in the dial plan, but does not have to be an extension on the local system. It can be a UDP extension. The entry defaults to blank. A blank entry typically would be used for an IP softphone dialing in through PPP from somewhere outside your network.

If you populate the IP Address Mapping screen with emergency numbers, the feature functions as follows:

- If the **Emergency Location Extension** field in the Station screen is the same as the **Emergency Location Extension** field in the IP Address Mapping screen, the feature sends the extension to the Public Safety Answering Point (PSAP).
- If the **Emergency Location Extension** field in the Station screen is different from the **Emergency Location Extension** field in the IP Address Mapping screen, the feature sends the extension in the IP Address Mapping screen to the Public Safety Answering Point (PSAP).

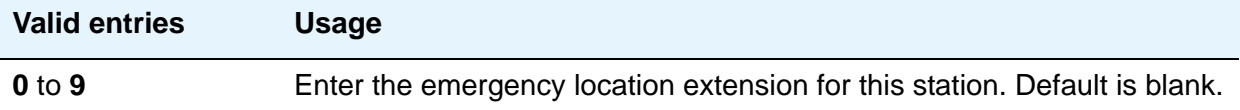

#### **Note:**

On the ARS Digit Analysis Table screen, you must administer 911 to be call type **emer** or **alrt** in order for the E911 Emergency feature to work properly.

### **From IP Address**

Defines the starting IP address.

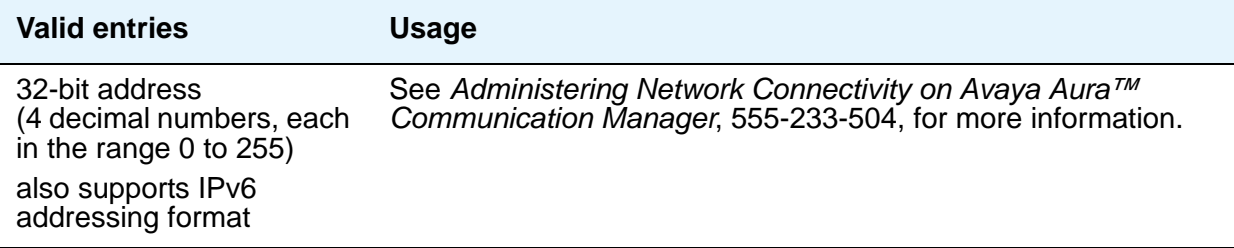

### **To IP Address**

Defines the termination of a range of IP addresses.

If this field and the **Subnet Bits** fields are blank when submitted, the address in the **From IP Address** field is copied into this field.

The **Subnet Bits** field data is applied to the **From** field, creating the converted **To IP Address** field information.

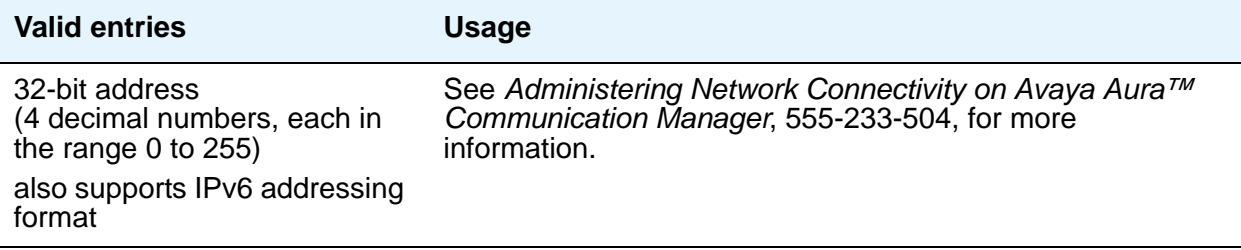

# **To IP Address or Subnet Bits**

The end of the IP address range can be specified by either entering the last IP address in the range or the **From IP Address** and the number of bits of the subnet mask.

If the **Subnet Bits** field is used, then:

- The mask is applied to the **From IP Address** field, placing zeros in the non-masked rightmost bits. This becomes the stored "From" address.
- The mask is applied to the **To IP Address** field, placing 1's in the non-masked rightmost bits. This becomes the stored "To" address.

If this field and the **To IP Address** fields are blank when submitted, the address in the **From IP Address** field is copied into the **To IP Address** field.

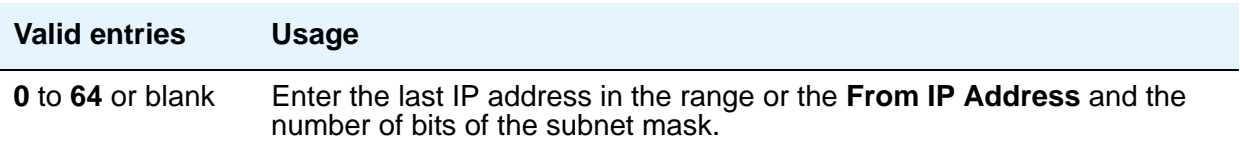

# **Network Region**

Identifies the network region for the IP address range. For SIP, the value for this field must correlate with the configured network region for this range of addresses.

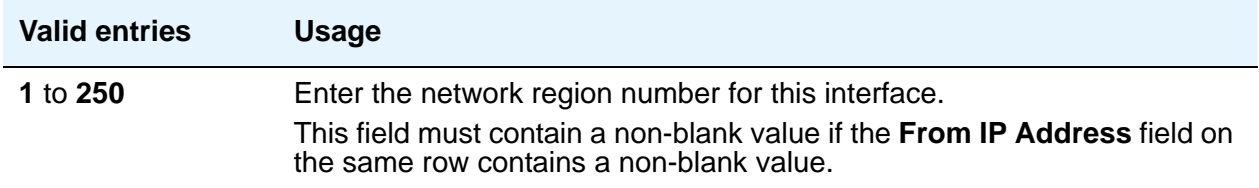

### **VLAN**

Sends VLAN instructions to IP endpoints such as IP telephones and softphones. This field does not send VLAN instructions to the PROCR (S8300/S87XX Servers), CLAN, and Media Processor boards.

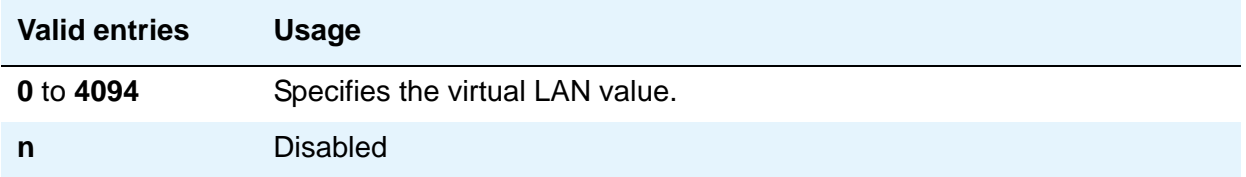

# **IP Codec Set**

The IP Codec Set screen allows you to specify the type of codec used for voice encoding and companding (compression/decompression). The main difference between codecs is in the compression algorithm used; some codecs compress the voice data more than others. A greater degree of compression results in lower bandwidth requirements on the network, but might also introduce transmission delays and lower voice quality. Codecs are used for VoIP links between any two VoIP resources or endpoints, for example, IP telephone to IP telephone, IP telephone to Media Gateway, Media Gateway to Media Gateway, etc. The order in which the codecs are listed on this screen is the order of your preference of usage. A trunk call between any two VoIP resources or endpoints is set up to use the first common codec listed.

The default codec is set for G711MU. The G711MU provides the highest voice quality because it does the least amount of compression, but it uses the most bandwidth. The G711MU default setting can be changed to one of two other codecs (and their "flavors") if the G711MU does not meet your desired voice-quality/bandwidth trade-off specification. For example, if a far-end server is not running Communication Manager, you might need to change the codec to match one that is supported by that server's software.

# **Field descriptions for page 1**

This screen allows you to define the allowed codecs and packet sizes used between VoIP resources. You can also enable silence suppression on a per-codec basis. This screen dynamically displays the packet size in milliseconds for each codec in the set, based on the number of frames you administer per packet.

#### **Figure 132: IP Codec Set screen - page 1**

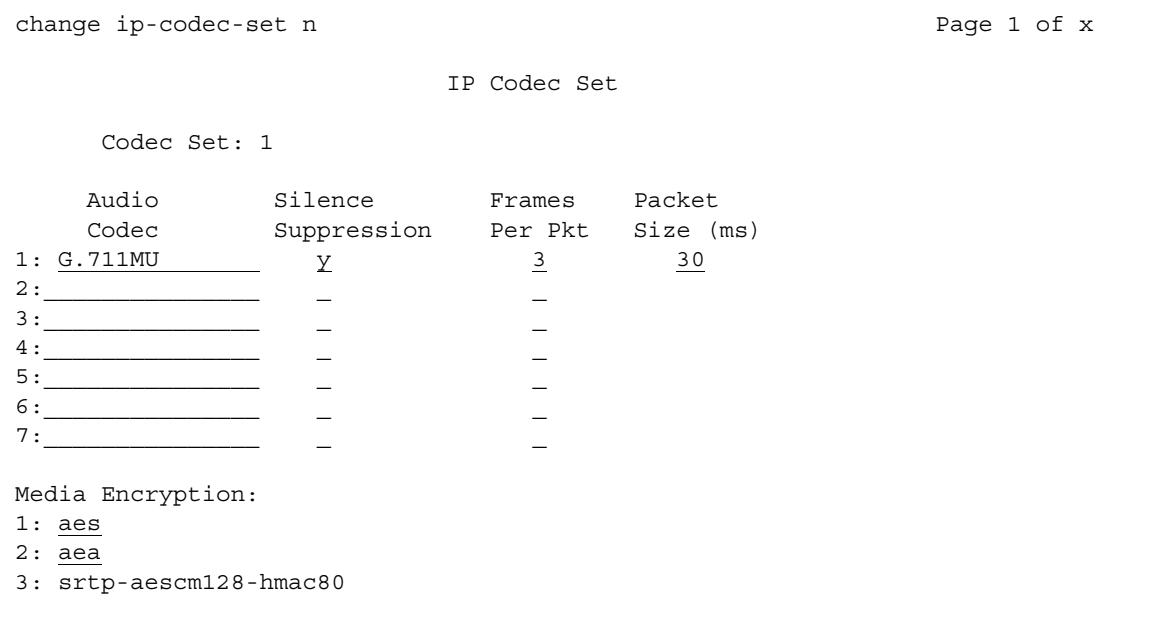

# **Audio Codec**

Specify the audio codec used for this codec set.

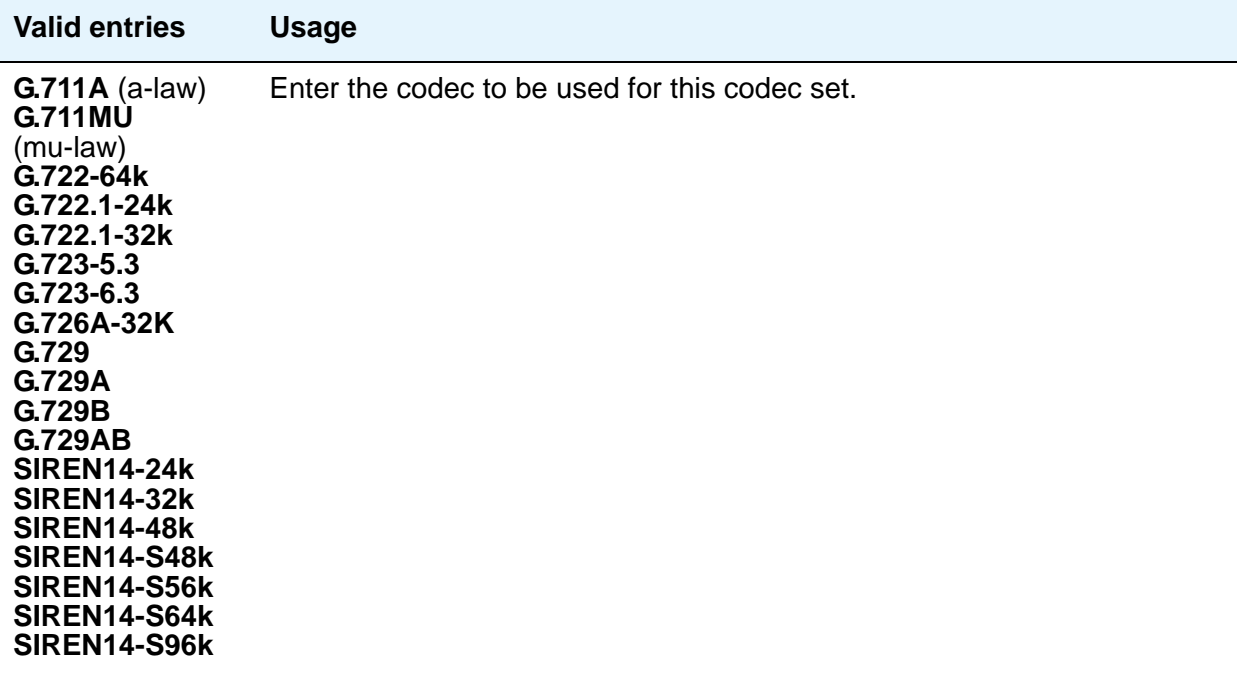

# $\triangle$  Important:

Avaya recommends that you include at least two codecs for every telephone in order to avoid incompatible codecs. Use the codecs specified in the following table for the telephones shown.

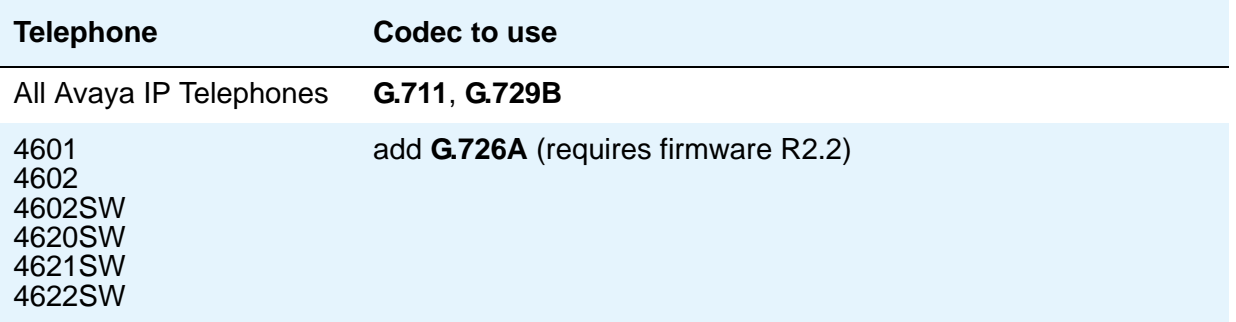

# **Codec Set**

Display only. Shows the number assigned to this Codec Set.

# **Frames Per Pkt**

Specify the number of frames per packet up to a packet size of 60 milliseconds (ms).

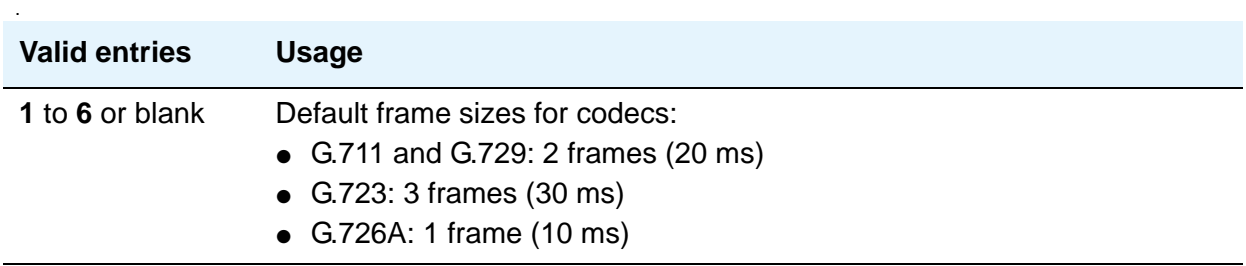

# **Media Encryption**

This field appears only if the **Media Encryption over IP** feature is enabled in the license file. Use this field to specify a priority listing of the three possible options for the negotiation of encryption. Communication Manager attempts to provide bearer encryption per this administered priority order.The selected option for an IP codec set applies to all codecs defined in that set.

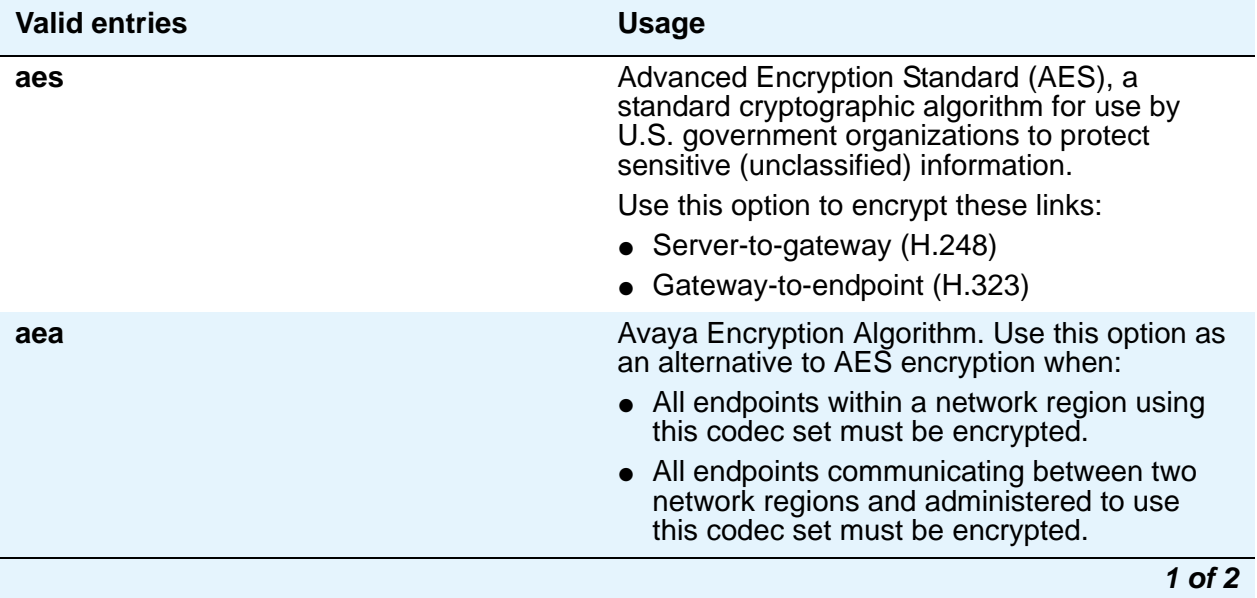

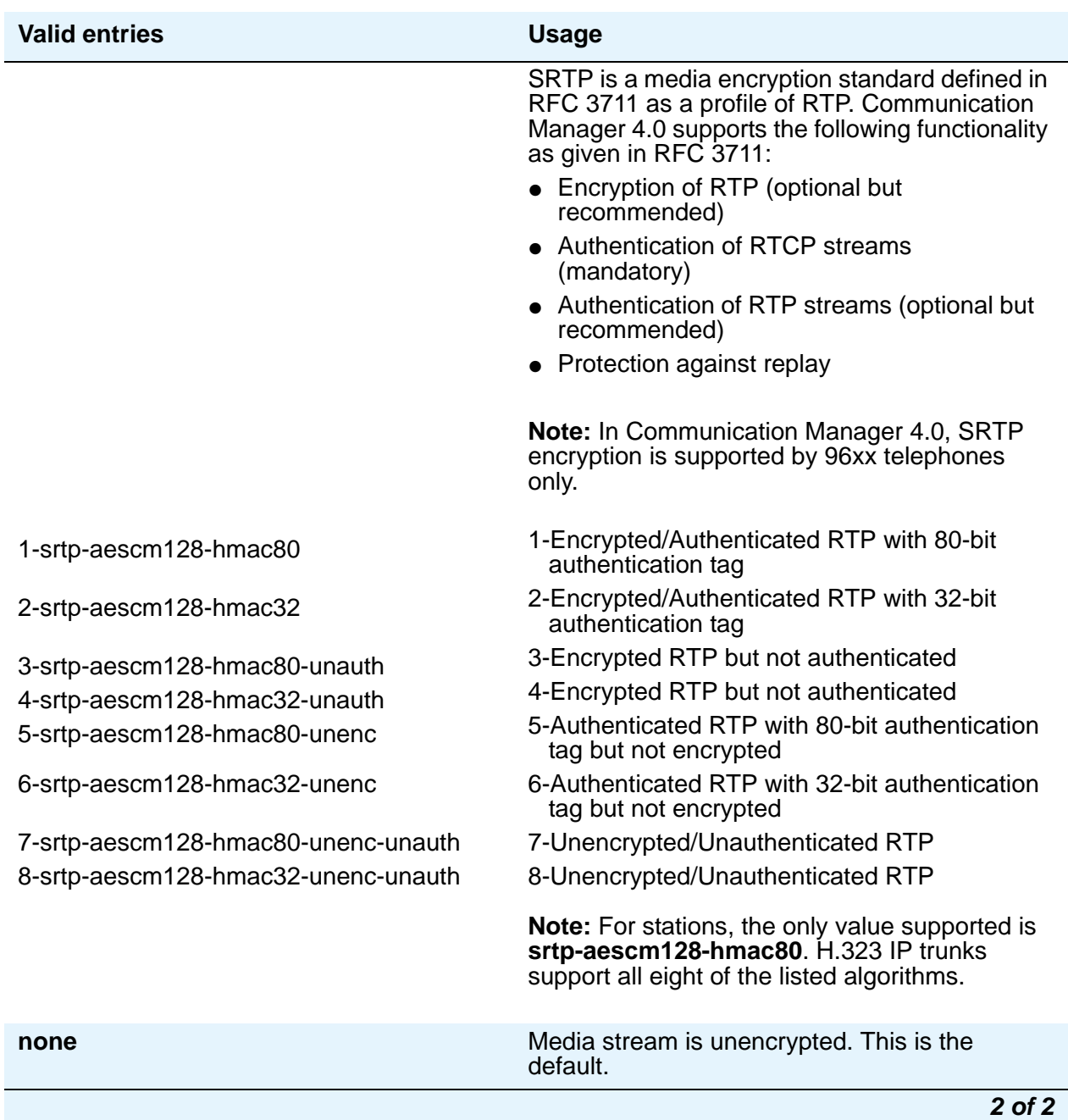

# **Packet Size (ms)**

A display-only field showing the packet size in milliseconds.

# **Silence Suppression**

Enables RTP-level silence suppression on the audio stream.

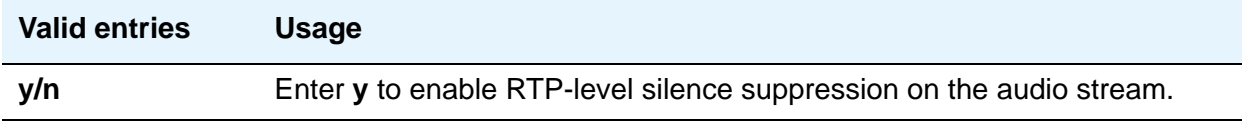

# **Field descriptions for page 2**

Use this screen to assign the following characteristics to a codec set:

- Whether or not Direct-IP Multimedia is enabled for videophone transmissions
- Whether or not endpoints in the assigned network region can route fax, modem, or TTY calls over IP trunks

#### **Note:**

For more information on modem/fax/TTY over IP, see *Administering Network Connectivity for Avaya Aura™ Communication Manager*, 555-233-504.

- Which mode the system uses to route the fax, modem, or TTY calls
- Whether or not redundant packets is added to the transmission for higher reliability and quality

These characteristics must be assigned to the codec set, and the codec set must be assigned to a network region for endpoints in that region to be able to use the capabilities established on this screen.

# $\Delta$  CAUTION:

If users are using Super G3 fax machines as well as modems, do *not* assign these fax machines to a network region with an IP Codec set that is modem-enabled as well as fax-enabled. If its Codec set is enabled for both modem and fax signaling, a Super G3 fax machine incorrectly tries to use the modem transmission instead of the fax transmission.

Therefore, assign modem endpoints to a network region that uses a modem-enabled IP Codec set, and assign the Super G3 fax machines to a network region that uses a fax-enabled IP Codec set.

#### **Note:**

Transporting modem tones over IP between Communication Manager systems is a proprietary implementation. Also, FAX transport implementations, other than T.38 are proprietary implementations.

### **Figure 133: IP Codec Set screen page 2**

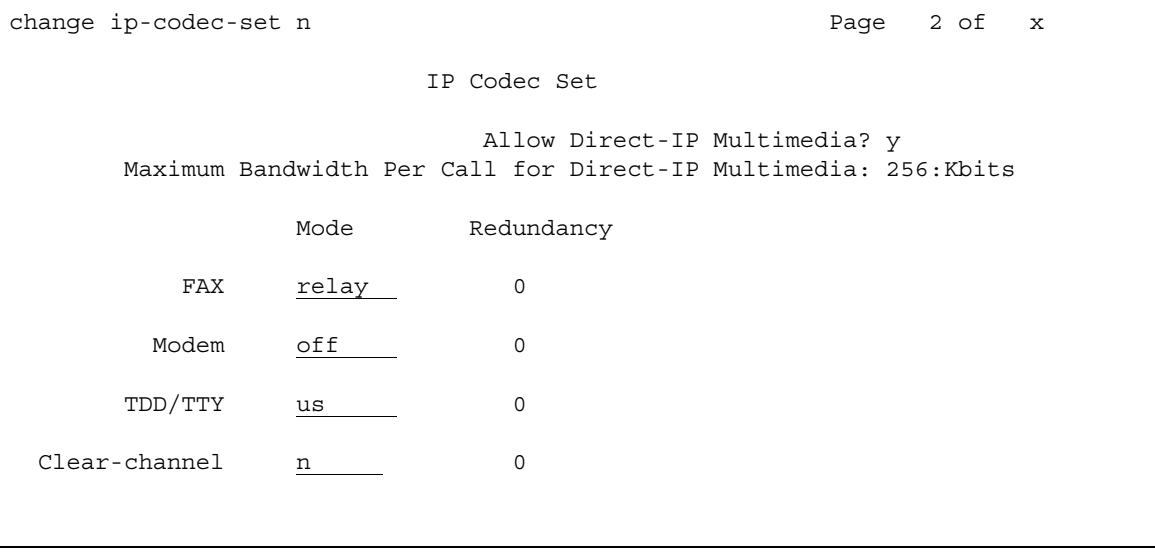

# **Allow Direct-IP Multimedia**

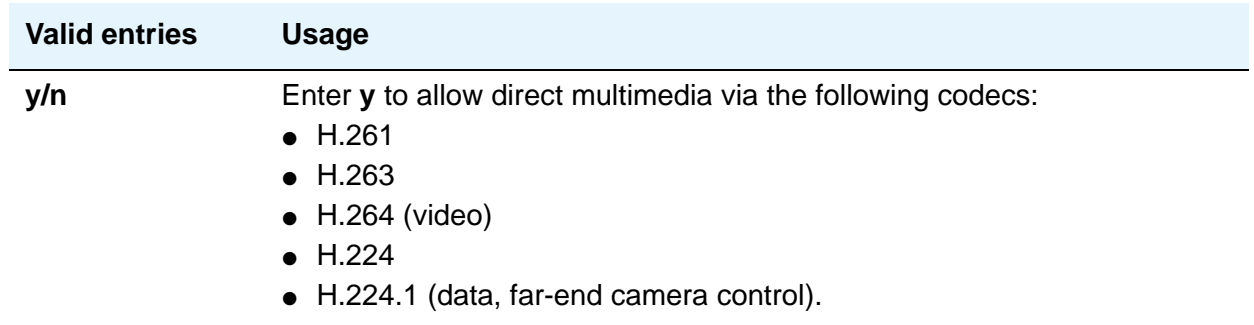

# **Clear-channel**

For more information on Clear Channel, see *Administering Network Connectivity on Avaya Aura™ Communication Manager*, 555-233-504.

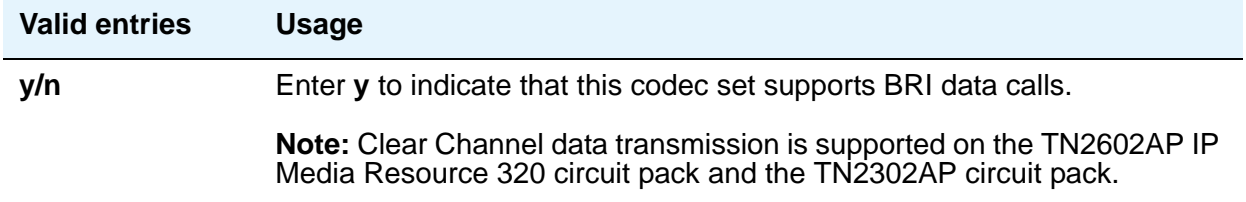

# **FAX Mode**

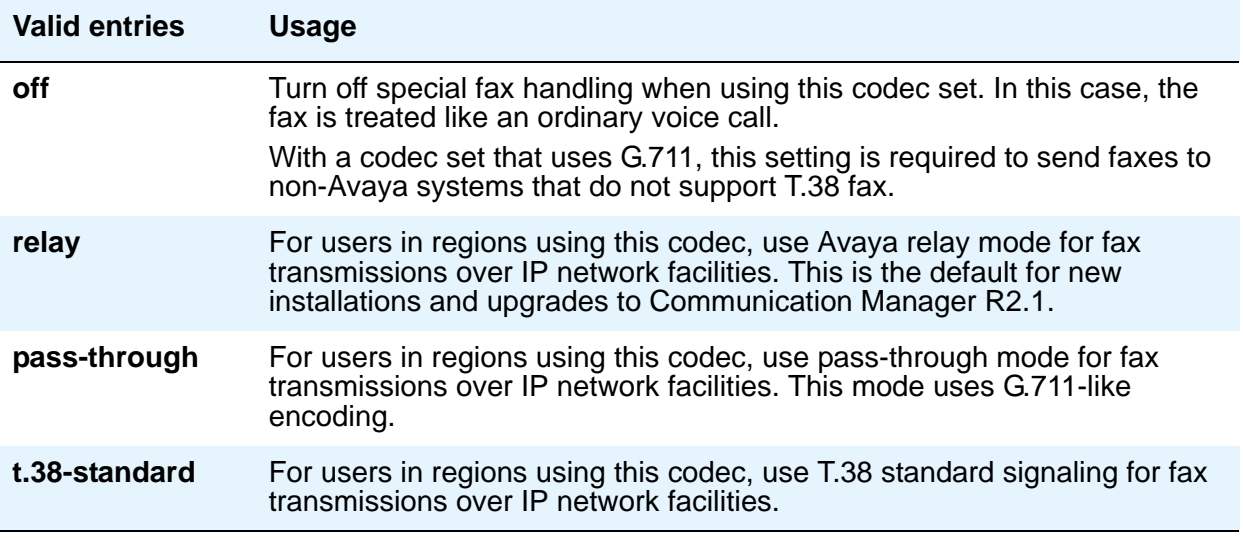

#### **Note:**

If you have a telephone that is on an IP trunk too close to a fax machine, the handset can pick up the tones from the fax machine and change itself into the fax mode. To prevent this, set the **FAX** field to **off**, and put the FAX machines in an ARS partition that uses only circuit switched trunks, even for IGW FAX calls.

## **Maximum Bandwidth Per Call for Direct-IP Multimedia (value)**

This field appears only when **Allow Direct-IP Multimedia** is **y**.

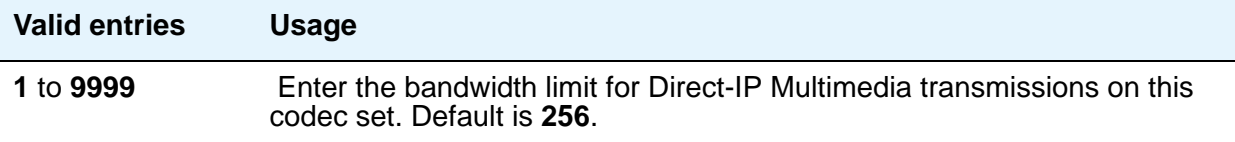

## **Maximum Bandwidth Per Call for Direct-IP Multimedia (units)**

This field displays only when **Allow Direct-IP Multimedia** is **y**.

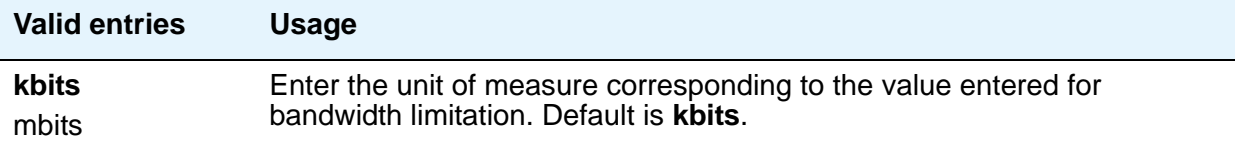

# **Modem Mode**

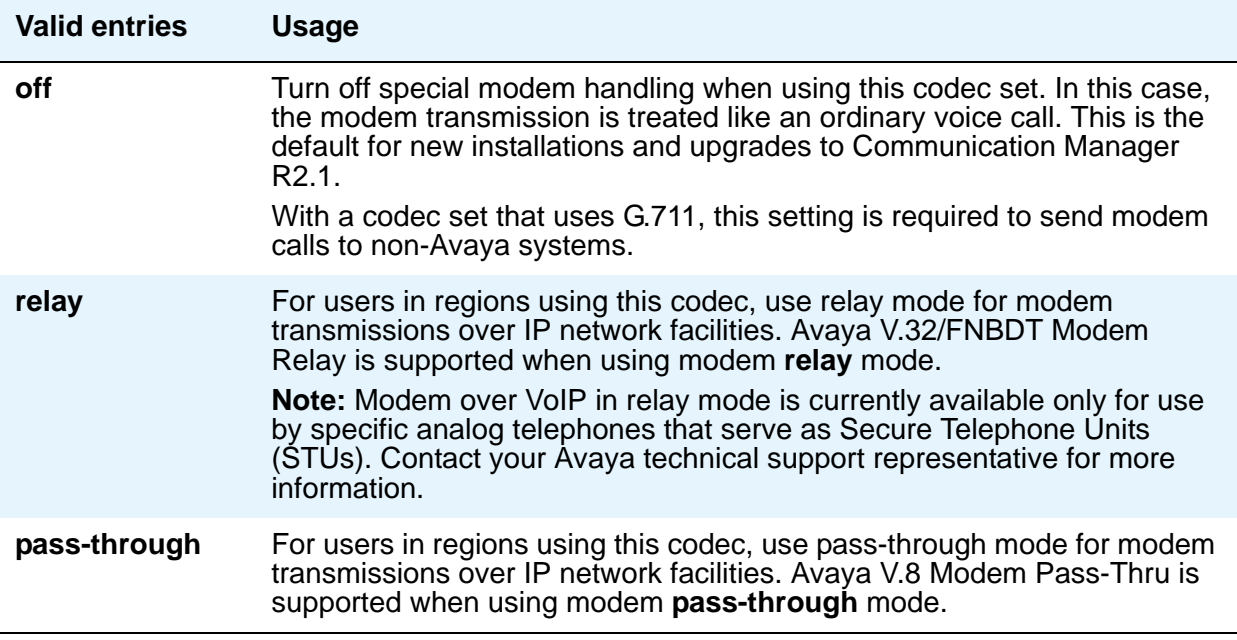

# **Redundancy**

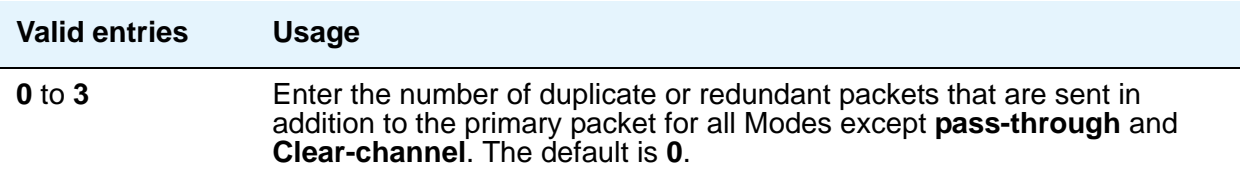

# **TDD/TTY Mode**

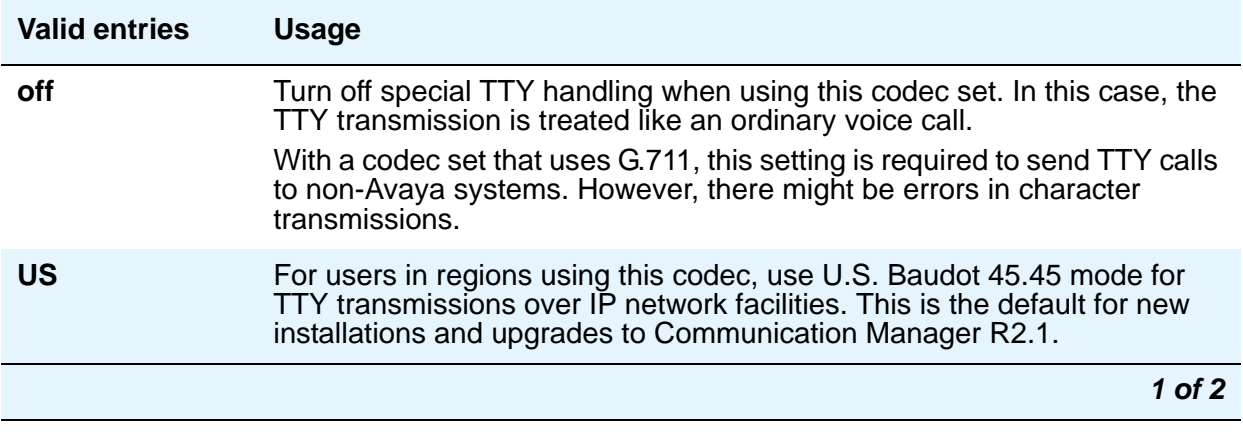

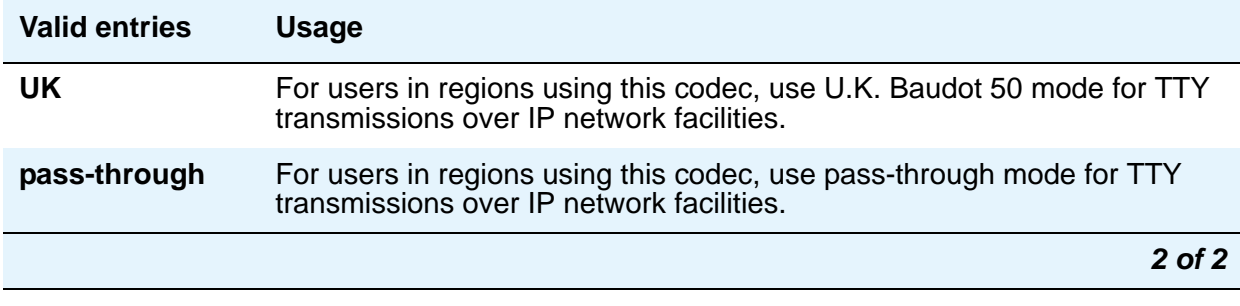

# **IP Interfaces**

Use the IP Interfaces screen to assign a network region to an IP interface device, or to administer Ethernet options. The fields shown appear when the **add**, **change**, **display**, or **remove** command is used.

#### **Note:**

For information about Processor Ethernet interfaces, see *Administering Avaya Aura™ Communication Manager*, 03-300509.

The appearance of the IP Interfaces screen can vary according to the interface type you are administering, and your system's configuration. The figures shown are examples, intended to show most of the fields that might appear on this screen. Your own screen might vary from these examples. The list of field descriptions that follows the figures is intended to be comprehensive, and to include information on all fields that might appear. The field descriptions are in alphabetical order for quick reference.

#### **Note:**

When you start the process of administering the IP interface for the TN2602AP circuit pack, any active calls continue to use the TN2602AP circuit pack's physical IP address for the connection, not the virtual IP address you are setting in this procedure. Therefore, any of these calls, if they continue after you complete this procedure, will drop in the event of an interchange.

# **Field descriptions for page 1**

### **Figure 134: IP Interfaces - Type board location screen**

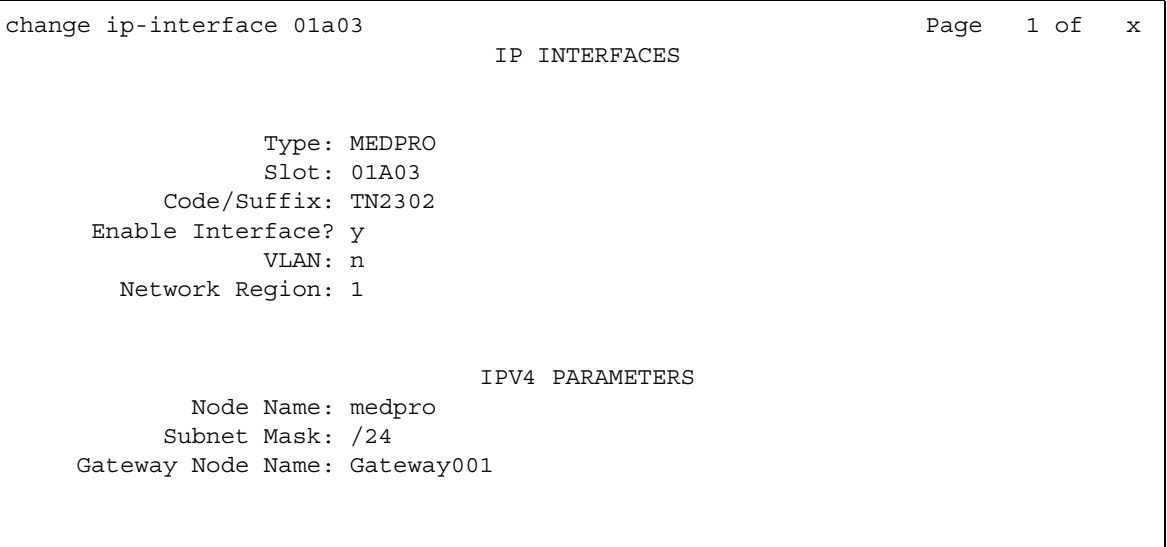

#### **Figure 135: IP Interfaces - Type procr screen**

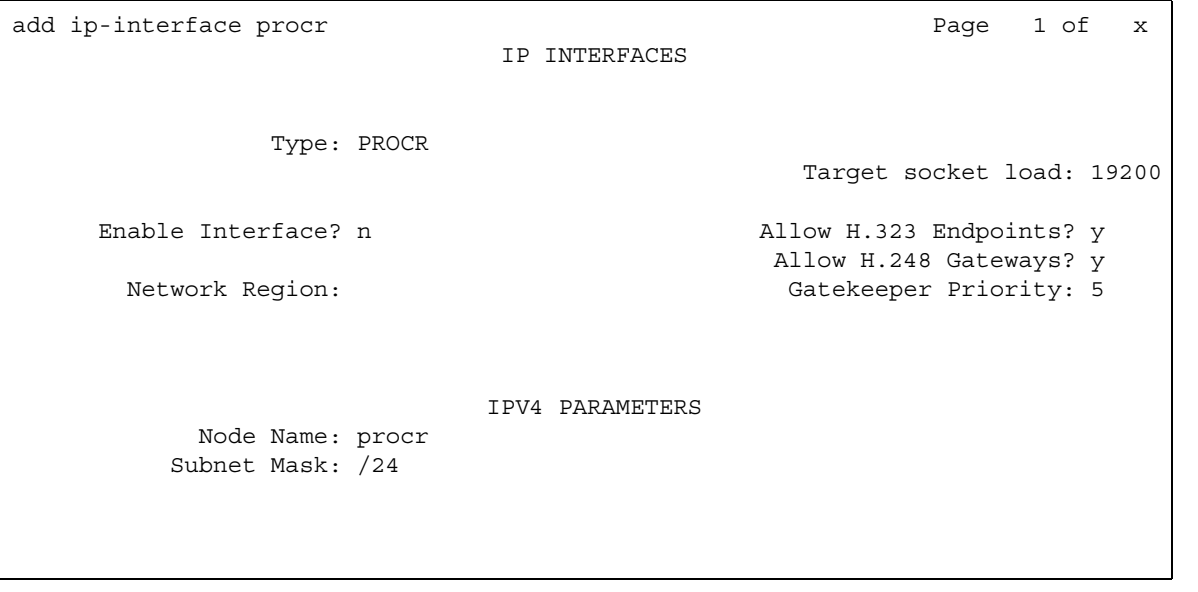

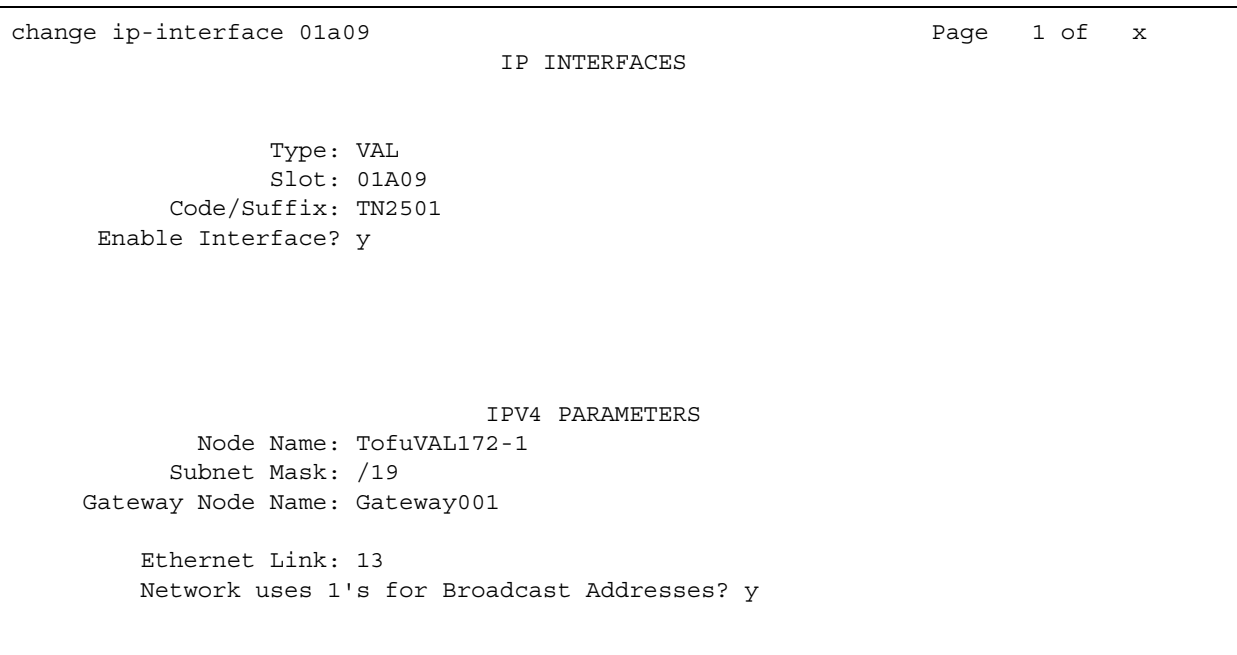

#### **Figure 136: IP Interfaces - Type VAL screen**

#### **Figure 137: IP Interfaces - Type C-LAN screen**

change ip-interface 01a02 end of x change 1 of x IP INTERFACES Type: C-LAN Slot: 01A02 Target socket load and Warning level: 400 Code/Suffix: TN799 D Receive Buffer TCP Window Size: 8320 Enable Interface? y Allow H.323 Endpoints? y VLAN: n <br>
Allow H.248 Gateways? y Network Region: 1 Gatekeeper Priority: 5 IPV4 PARAMETERS Node Name: clan Subnet Mask: /24 Gateway Node Name: Gateway001 Ethernet Link: 1 Network uses 1's for Broadcast Addresses? y

# **Allow H.248 Gateways**

This field controls whether or not H.248 media gateways (G7000, G350, G250) can register on the interface.

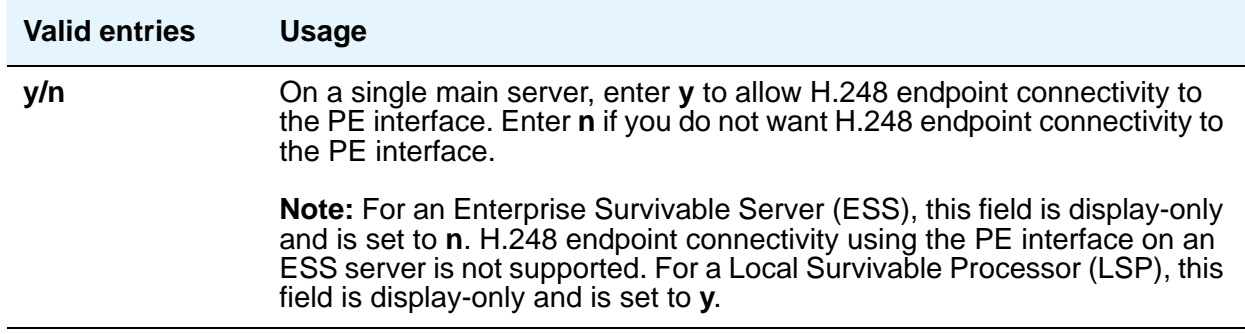

## **Allow H.323 Endpoints**

This field controls whether or not IP endpoints can register on the interface.

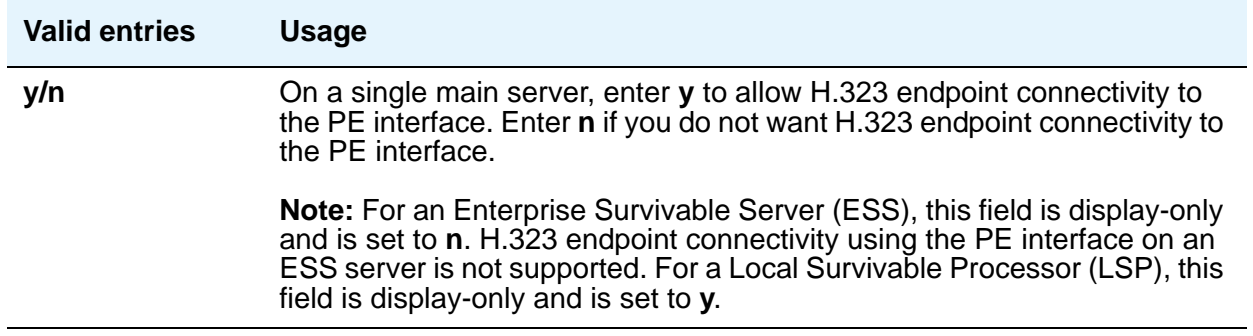

# **Code/Suffix**

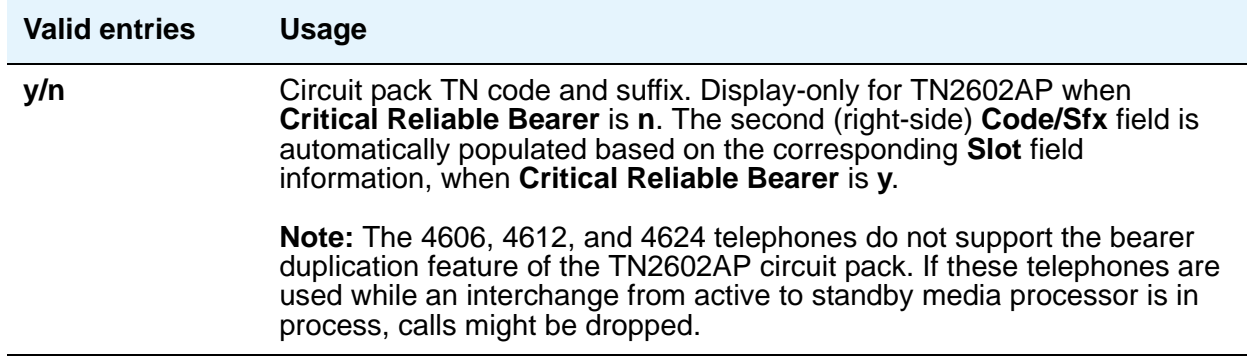

# **Critical Reliable Bearer**

Appears when the board code of slot location is TN2602.

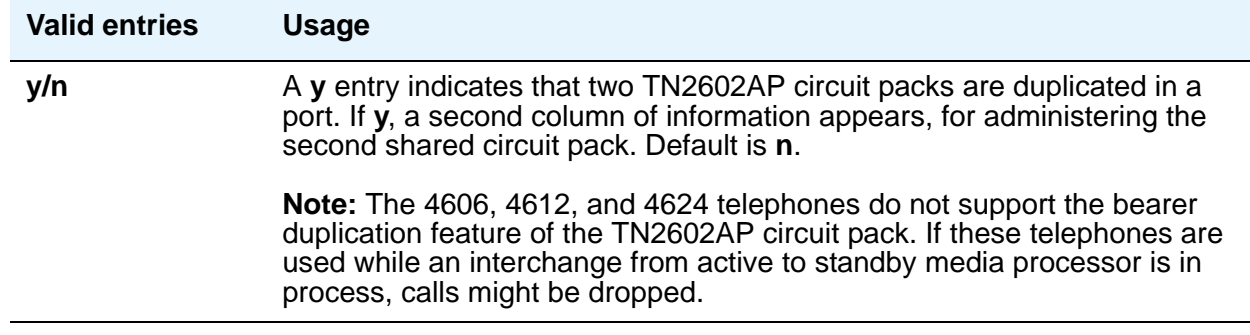

# **Enable Interface?**

Allows use of the Ethernet port.

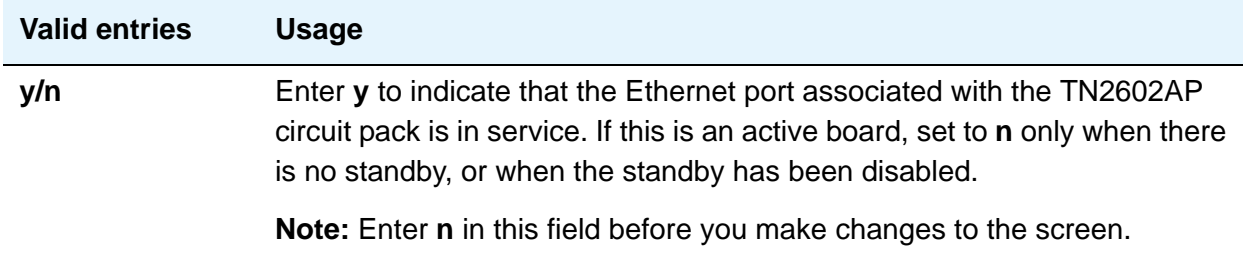

# **Ethernet Link**

This display-only field shows the administered link number for an Ethernet link.

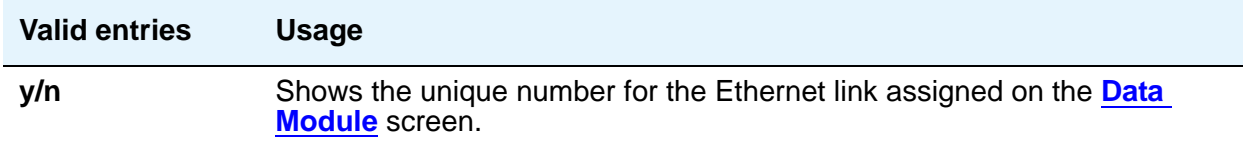

# **Gateway Node Name**

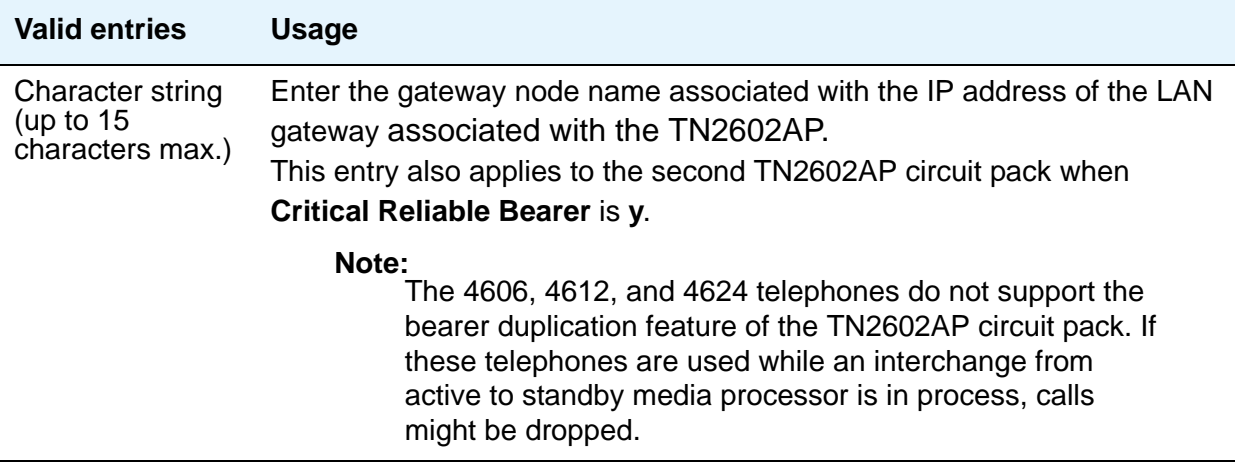

# **Gatekeeper Priority**

Appears only if **Allow H.323 Endpoints** is **y** and the Communication Manager server is a main server or an LSP. This field does not display on an ESS server. This field allows a priority to be set on the interface. This affects where the interface appears on the gatekeeper list.

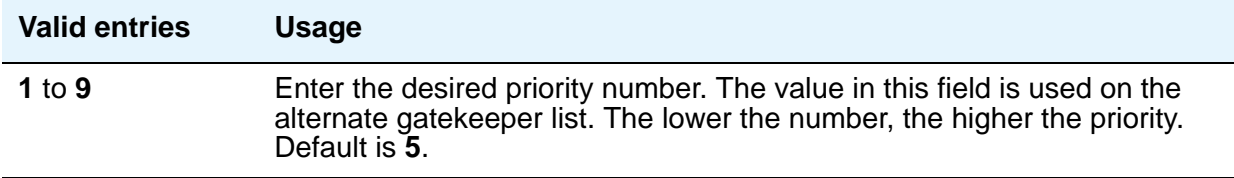

# **Network Region**

Identifies the network region for the specified interface.

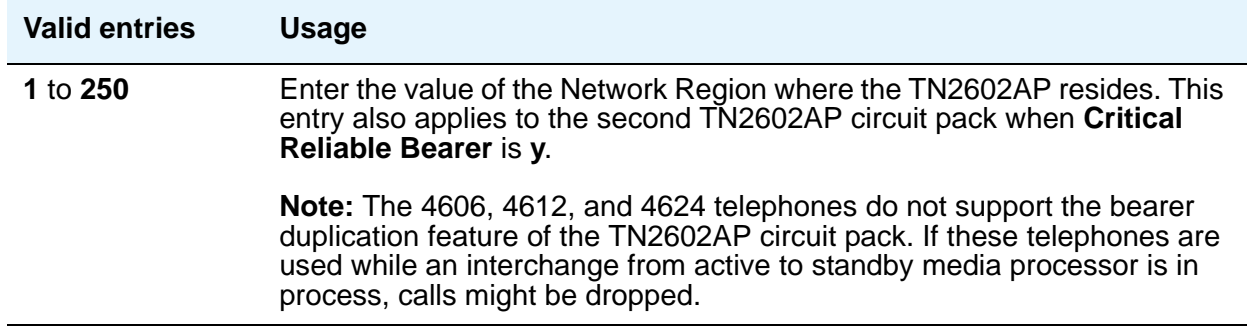
#### **Network uses 1's for Broadnet Addresses**

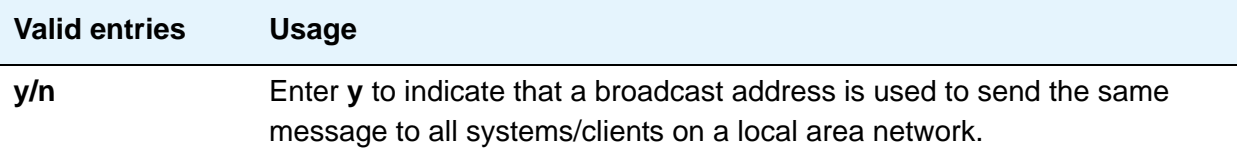

#### **Node Name**

The unique node name for the IP interface administered on the **[Node Names](#page-689-0)** screen.

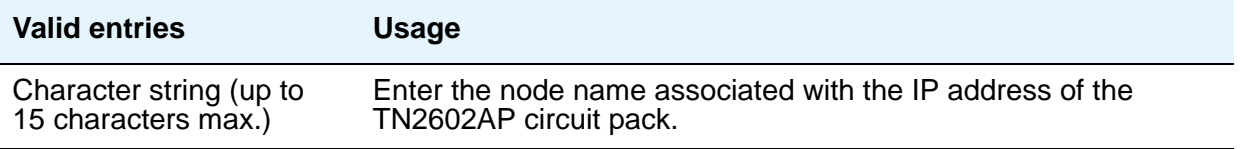

#### **Receive Buffer TCP Window Size**

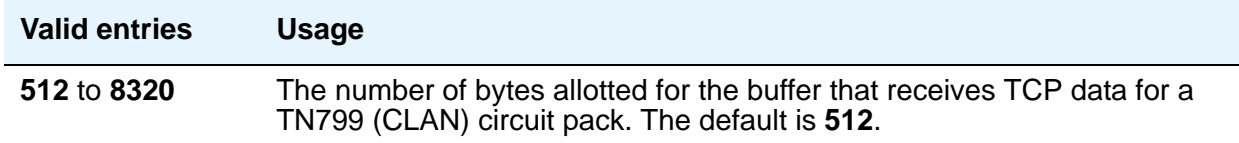

#### **Slot**

Displays the slot location entered in the command line. Enter the location of the second TN2602AP circuit pack for a non-duplicated board. The second (right-side) **Slot** field is automatically populated when **Critical Reliable Bearer** is **y**.

#### **Note:**

The 4606, 4612, and 4624 telephones do not support the bearer duplication feature of the TN2602AP circuit pack. If these telephones are used while an interchange from active to standby media processor is in process, calls might be dropped.

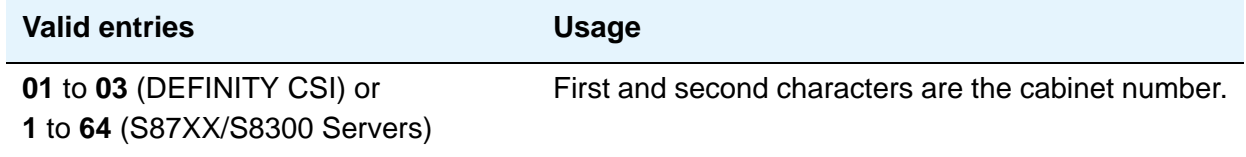

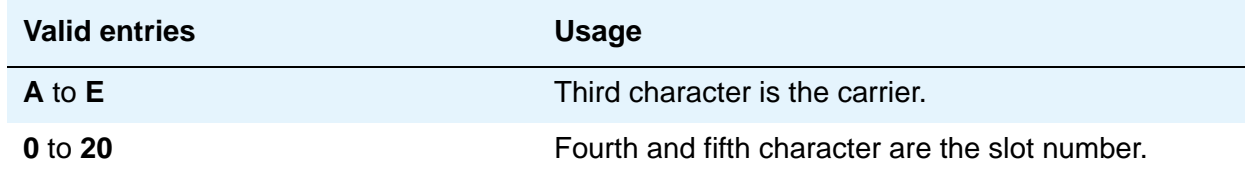

#### **Subnet Mask**

The subnet mask is a 32-bit binary number that divides the network ID and the host ID in an IP address.

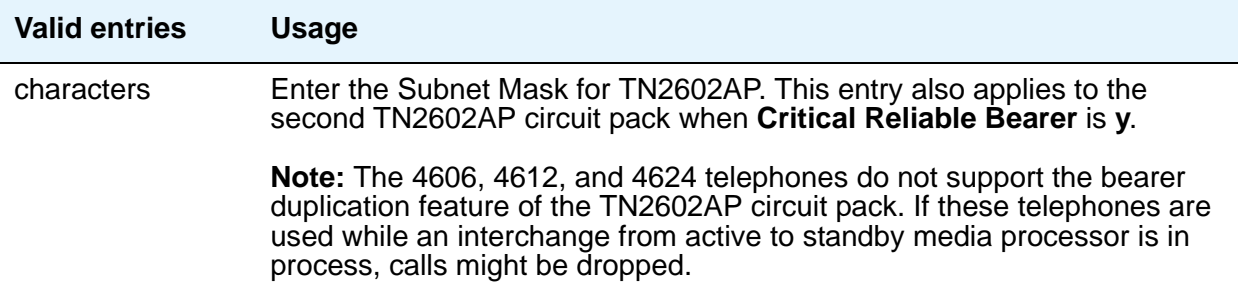

#### **Target socket load**

This field appears when **Type** is **procr**. Use this field for load balancing endpoint traffic across multiple IP interfaces. The value that you enter in the **Target socket load** field controls the percentage of sockets allocated to each IP interface within the same Gatekeeper Priority. When all the IP interfaces within the same Gatekeeper Priority exceeds the target number that you allocate, the system continues to add sockets until the interface is at its maximum capacity.

#### **Note:**

The 4606, 4612, and 4624 telephones do not support the load balancing feature of the TN2602AP circuit pack.

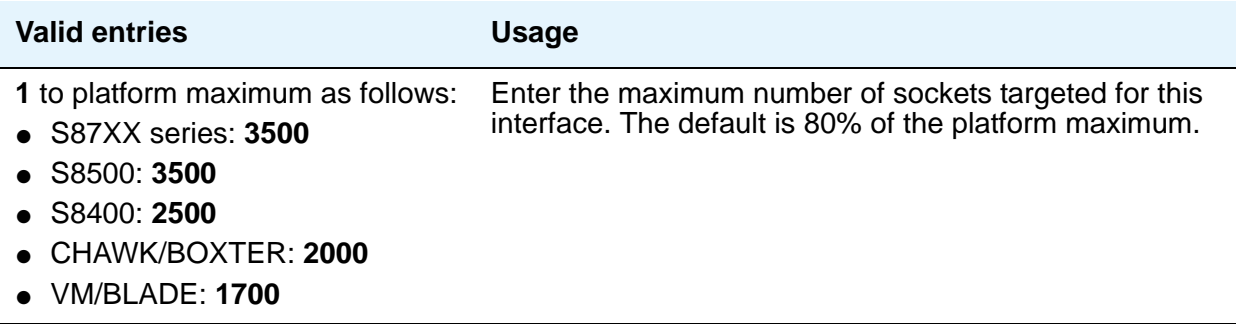

#### **Target socket load and Warning level**

This field appears when **Type** is **clan**. The value that you enter in the **Target socket load and Warning level** field controls the percentage of sockets allocated to each IP interface within the same Gatekeeper Priority. When all the IP interfaces within the same Gatekeeper Priority exceeds the target number that you allocate, the system continues to add sockets until the interface is at its maximum capacity. If the targeted percentage is exceeded on a CLAN, a warning alarm is generated.

If there is only one IP interface within a priority, the **Target socket load and Warning level** field is no longer used for load balancing. You can still enter a value in this field to receive an error or a warning alarm if the targeted value is exceeded.

#### **Note:**

The 4606, 4612, and 4624 telephones do not support the load balancing feature of the TN2602AP circuit pack.

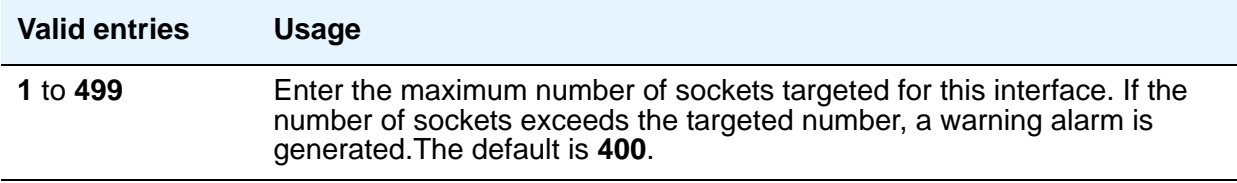

### **Type**

Identifies the type of IP interface.

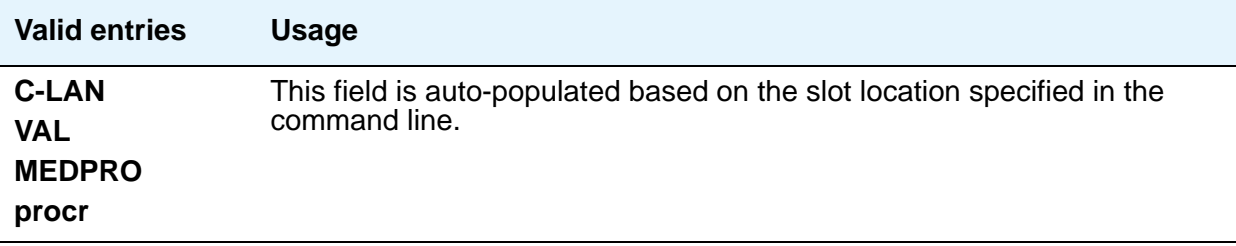

#### **VLAN**

This field sends VLAN instructions to the PROCR (S8300/S87XX Servers), C-LAN, and Media Processor boards. It does not send VLAN instructions to IP endpoints such as IP telephones and softphones. This field cannot be administered for VAL boards.

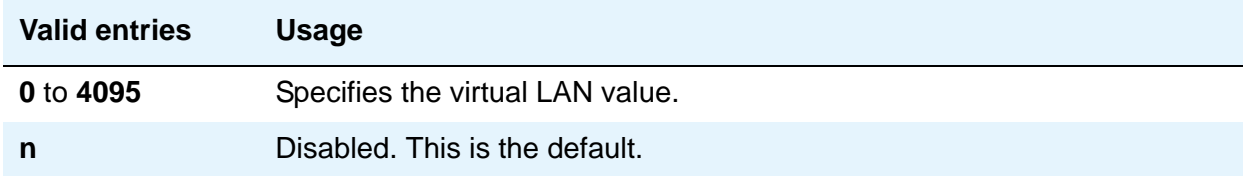

# **Field descriptions for page 2**

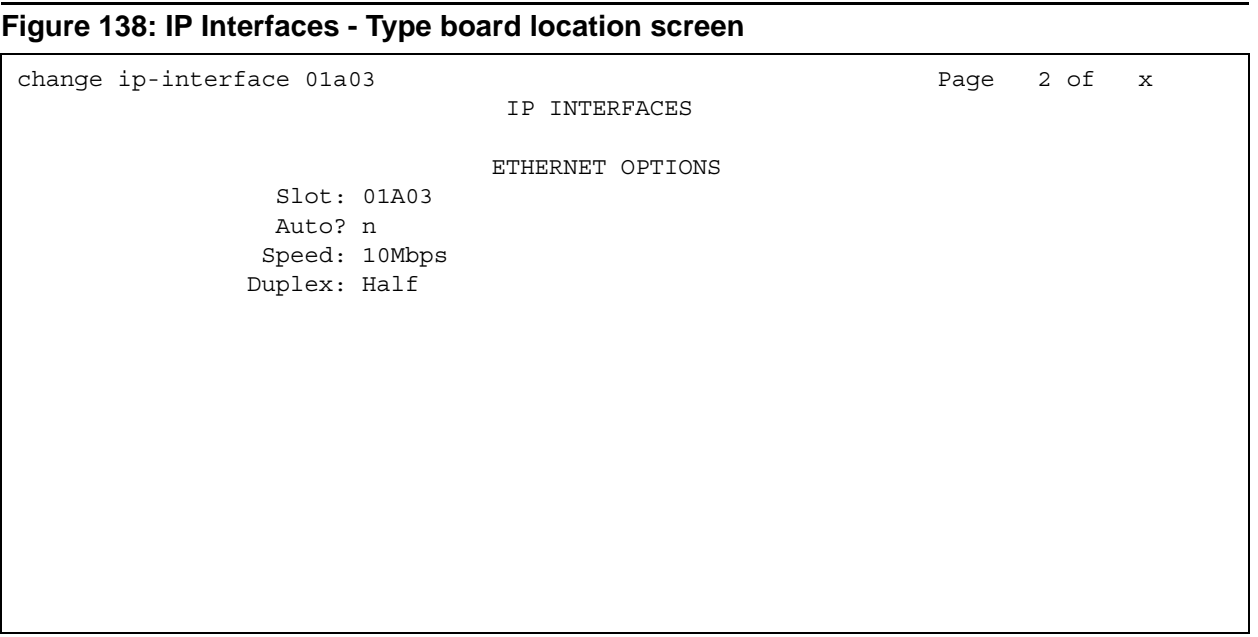

# change ip-interface 01a09 Page 2 of x IP INTERFACES ETHERNET OPTIONS Slot: 01A09 Auto? n Speed: 10Mbps Duplex: Half

#### **Figure 139: IP Interface - Type VAL screen**

#### **Figure 140: IP Interfaces - Type C-LAN screen**

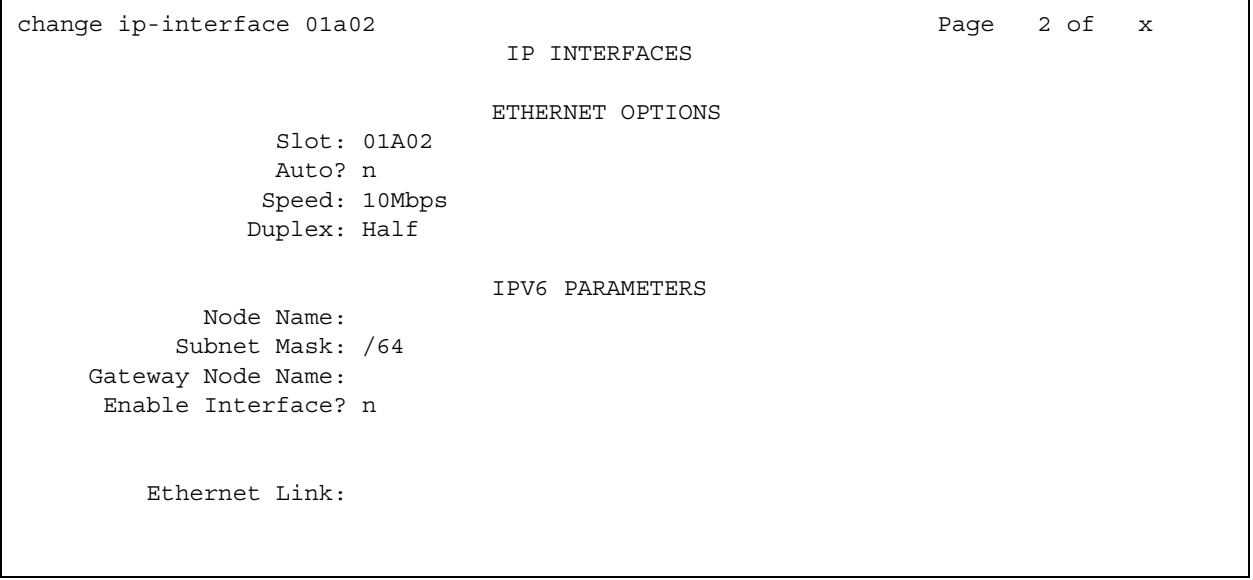

### **ETHERNET OPTIONS**

With each new system or IP board installation, one standard procedure should be to apply matching speed/duplex settings to each IP board and its corresponding Ethernet switch port. Then these fields can be used to verify the configured settings.

#### **Auto?**

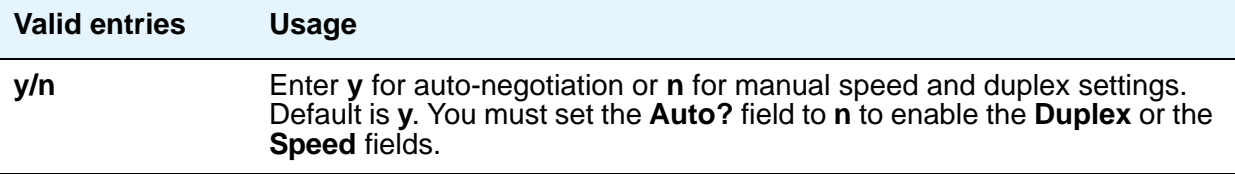

#### **Duplex**

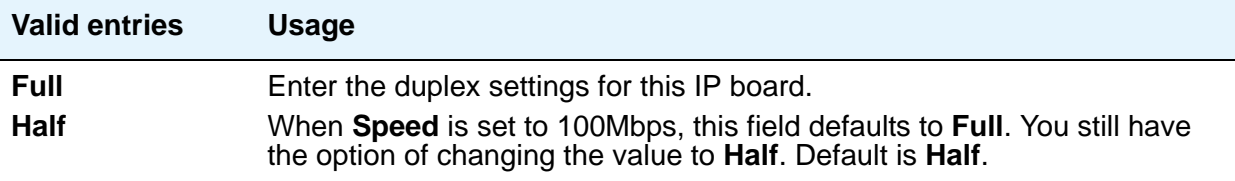

### **Speed**

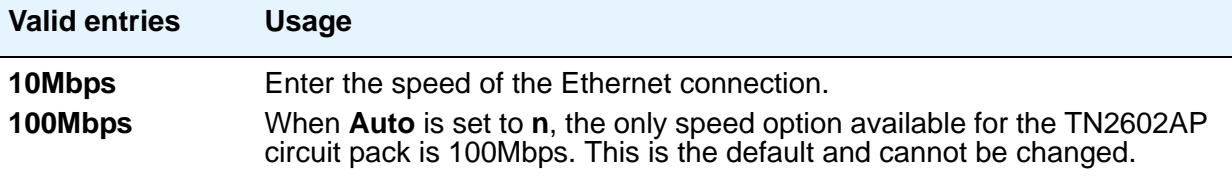

### **IPV6 PARAMETERS**

#### **Enable Interface?**

Allows use of the Ethernet port.

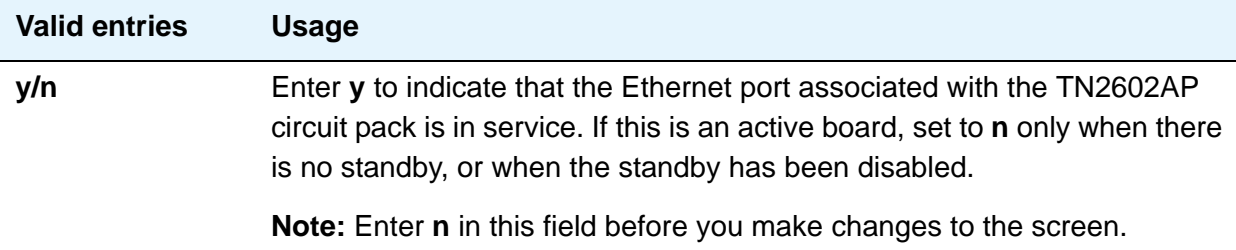

### **Ethernet Link**

This display-only field shows the administered link number for an Ethernet link.

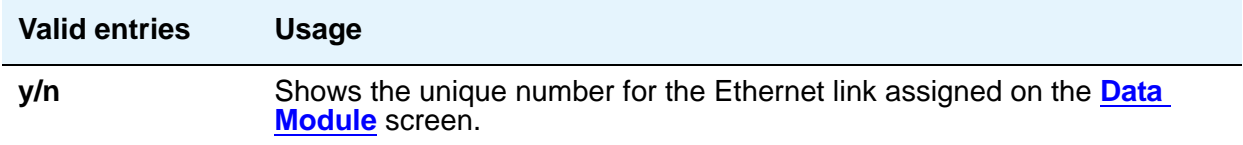

### **Gateway Node Name**

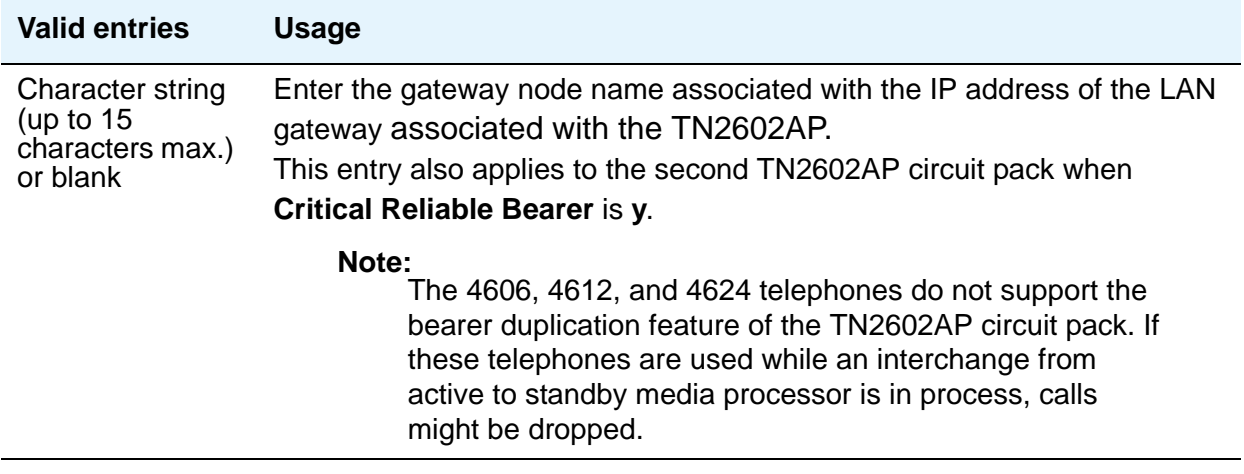

### **Node Name**

The unique node name for the IP interface administered on the **[Node Names](#page-689-0)** screen.

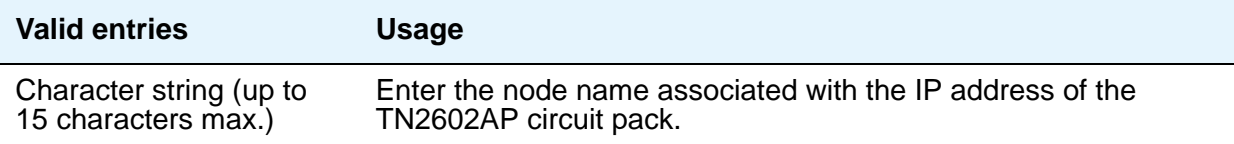

#### **Subnet Mask**

The subnet mask is a 64-bit binary number that divides the network ID and the host ID in an IP address.

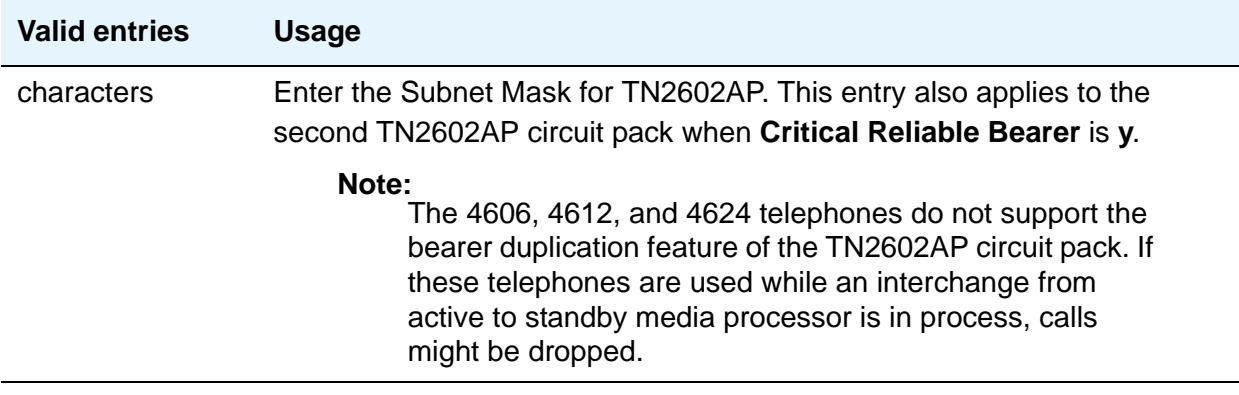

# **Field descriptions for page 3**

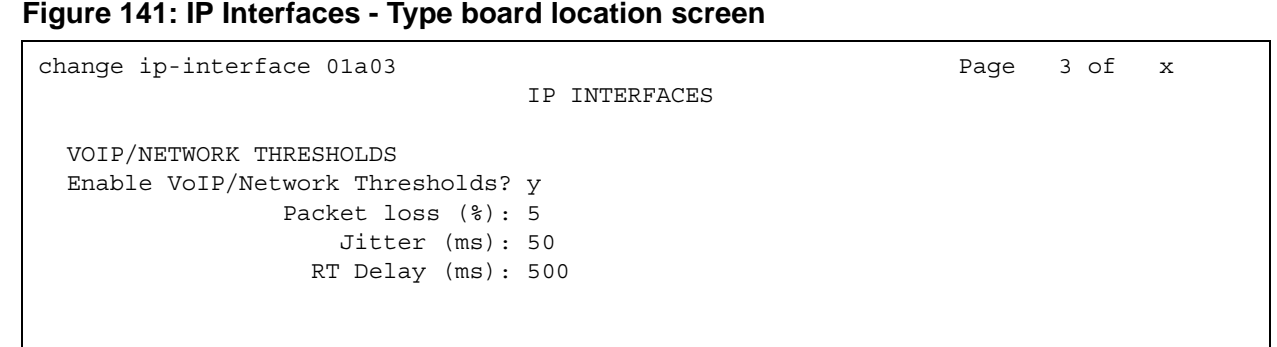

# **VOIP/NETWORK THRESHOLDS**

### **Enable VoIP/Network Thresholds?**

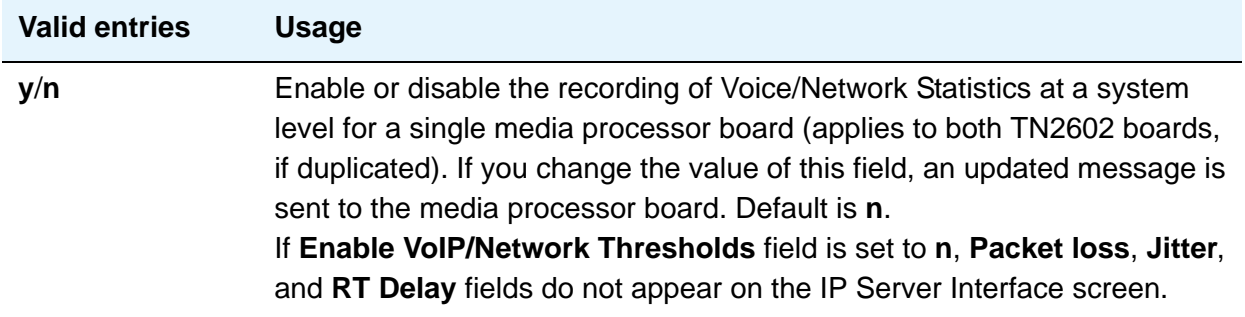

### **Packet loss (%)**

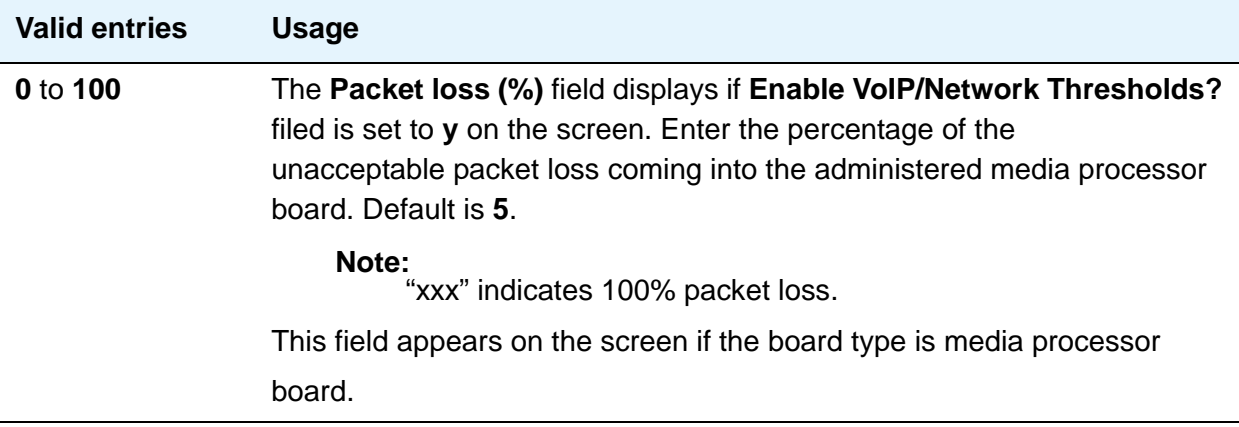

#### **Jitter (ms)**

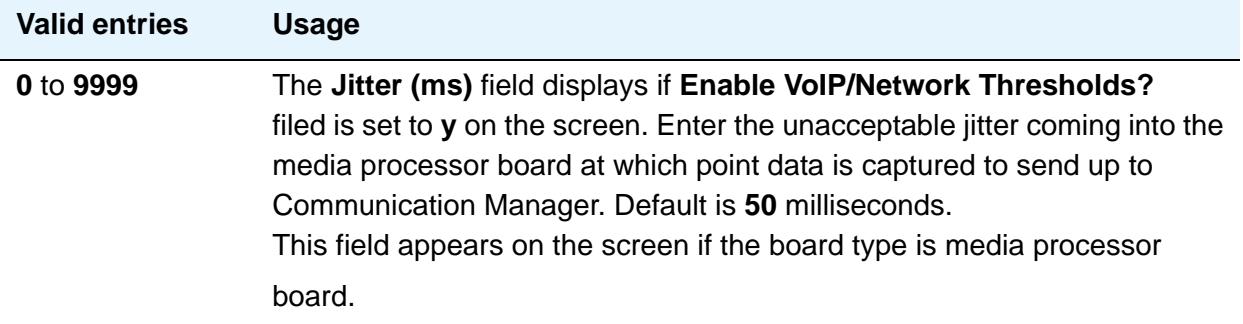

### **RT Delay (ms)**

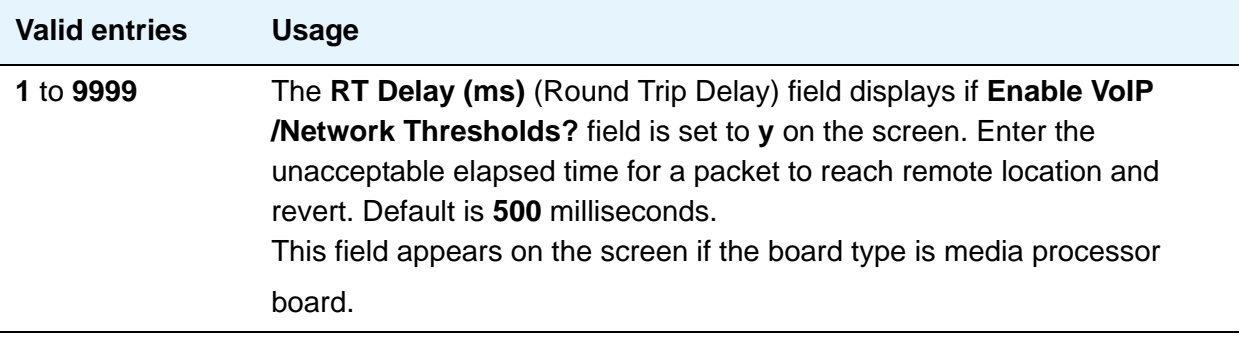

# <span id="page-477-0"></span>**IP Network Region**

Use this screen to configure within-region and between-region connectivity settings for all VoIP resources and endpoints within a given IP region. The first page is used to modify the audio and QoS settings. The **Codec Set** field on this page reflects the CODEC set that must be used for connections between telephones within this region or between telephones and MedPro/Prowler boards and media gateways within this region. The ability to do NAT shuffling for direct IP-to-IP audio connections is also supported. Use the **[IP Address Mapping](#page-450-0)** screen to administer network regions.

# **Field descriptions for page 1**

#### **Figure 142: IP Network Region screen**

```
change ip-network-region n Page 1 of x
                        IP NETWORK REGION
  Region: n
Location: Authoritative Domain:
   Name:
                         Intra-region IP-IP Direct Audio: n
MEDIA PARAMETERS Inter-region IP-IP Direct Audio: n
 Codec Set: 1 IP Audio Hairpinning? n
UDP Port Min: 2048 
UDP Port Max: 3028 RTCP Reporting Enabled? y
                          RTCP MONITOR SERVER PARAMETERS
DIFFSERV/TOS PARAMETERS Use Default Server Parameters? y
Call Control PHB Value: Server IP Address:
     Audio PHB Value: Server Port: 5005
     Video PHB Value: 
802.1P/Q PARAMETERS RTCP Report Period(secs): 5
 Call Control 802.1p Priority: 7
      Audio 802.1p Priority: 6 
     Video 802.1p Priority: 7
                             AUDIO RESOURCE RESERVATION PARAMETERS
H.323 IP ENDPOINTS RSVP Enabled? y
H.323 Link Bounce Recovery? y The RSVP Refresh Rate(secs): 15
 Idle Traffic Interval (sec): 20 Retry upon RSVP Failure Enabled? y
  Keep-Alive Interval (sec): 6 RSVP Profile:
        Keep-Alive Count: 5 RSVP unreserved (BBE) PHB Value: 40
```
#### **Note:**

The display ip-network-region command displays the values that you assign on this screen.

#### **Authoritative Domain**

The name or IP address of the domain for which this network region is responsible (that is, authoritative).

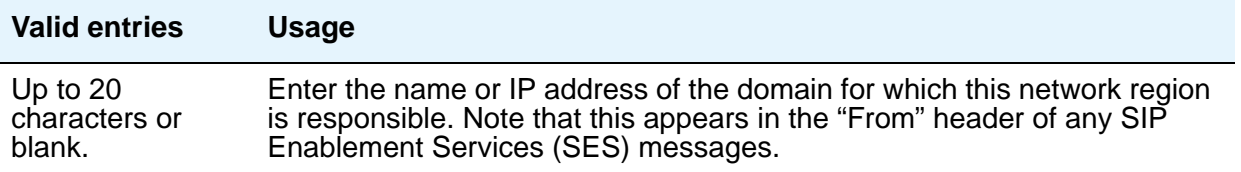

#### **Name**

Description of the region.

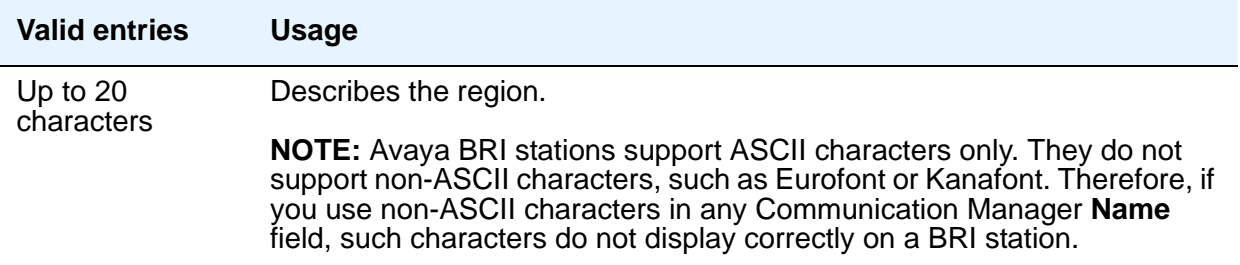

### **Region**

A display-only field indicating the number of the network region being administered. Network regions are defined on the **[IP Address Mapping](#page-450-0)** screen.

### **MEDIA PARAMETERS**

#### **Codec Set**

Specifies the codec set assigned to the region

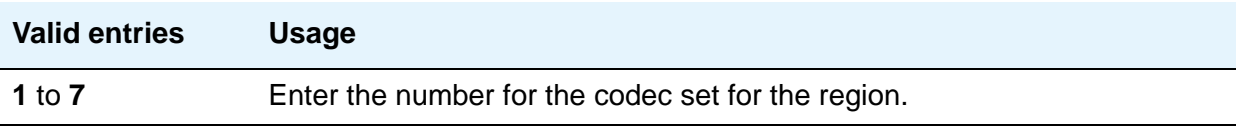

#### **Intra-region IP-IP Direct Audio**

Allows direct audio connections between IP endpoints within a network region.

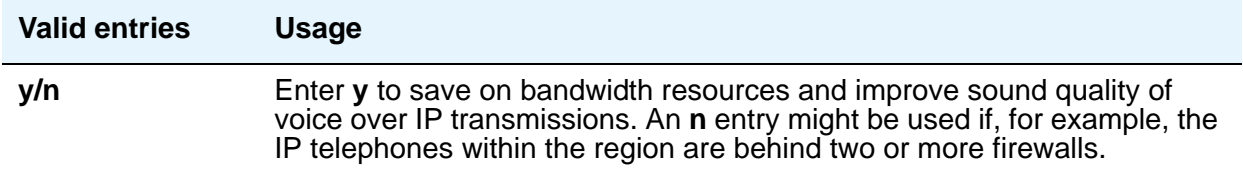

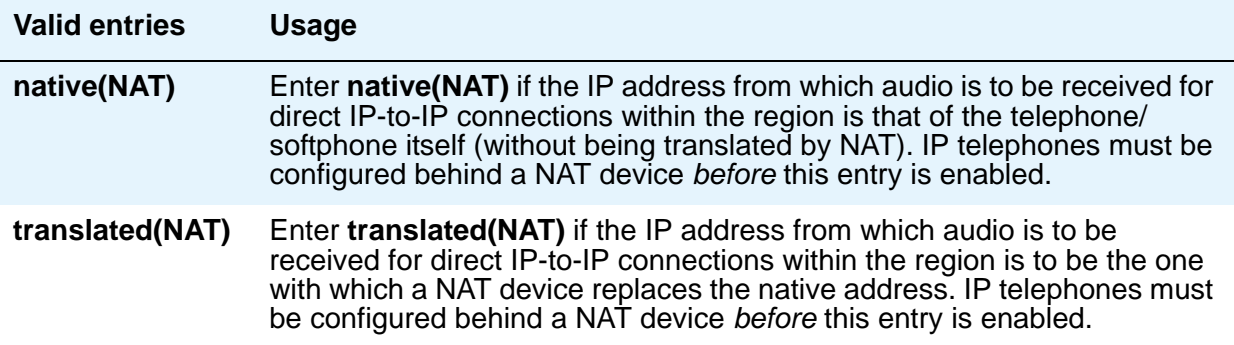

### **Inter-region IP-IP Direct Audio**

.

Allows direct audio connections between IP endpoints in different regions.

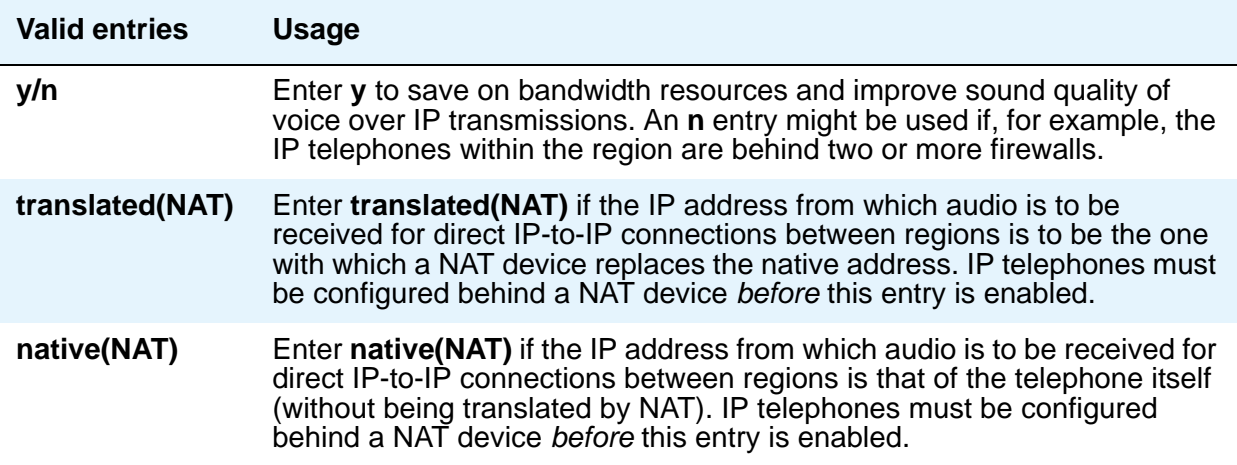

#### **IP Audio Hairpinning**

Allows IP endpoints to be connected through the IP circuit pack in the server.

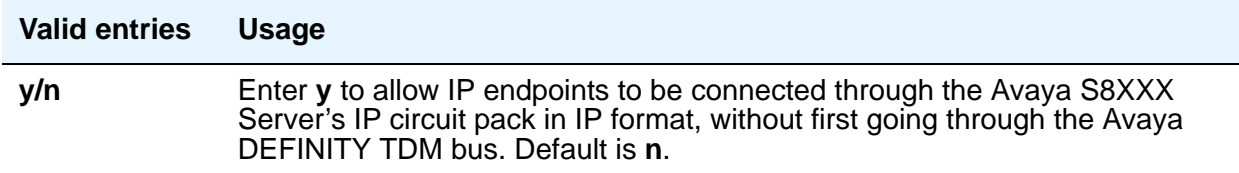

#### **Location**

Specifies the location of the IP network region, allowing correct date and time information, and trunk routing based on IP network region.

#### **Note:**

If the Multinational Locations feature is enabled, and IP telephones derive their network region from the IP Network Map, you must administer this field with a valid value (1 to 250). This allows the IP endpoint to obtain a VoIP resource.

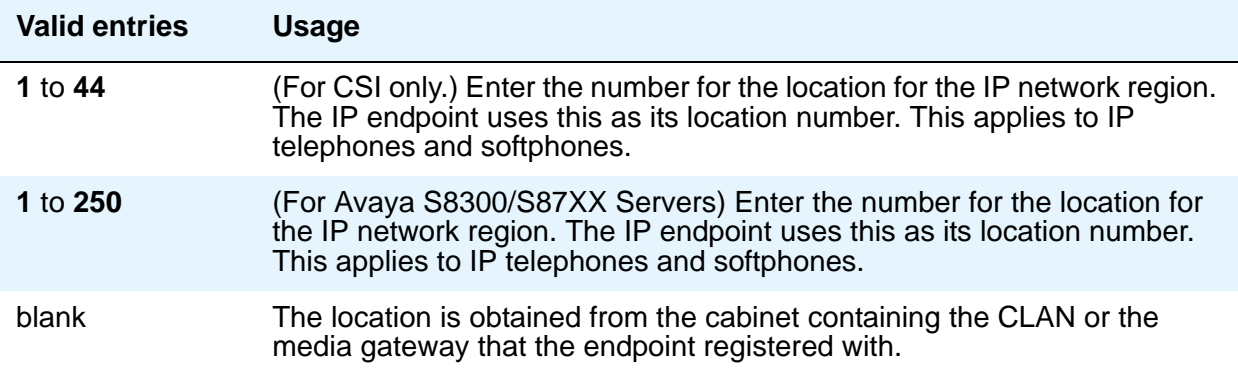

### **RTCP Reporting Enabled**

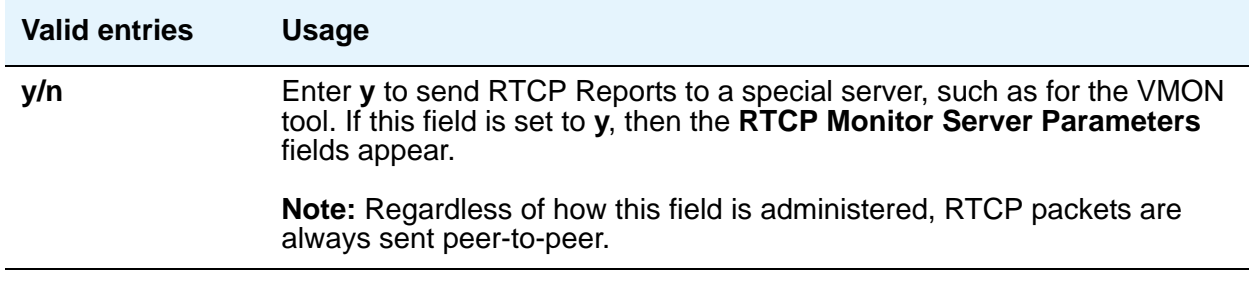

### **UDP Port Range**

#### **UDP Port Range Min**

Specifies the minimum range of the UDP port number used for audio transport.

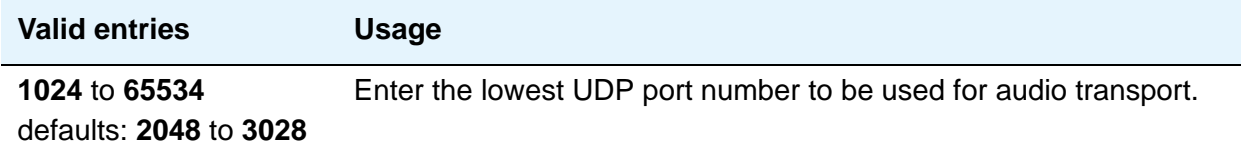

#### **UDP Port Range Max**

Specifies the maximum range of the UDP port number used for audio transport.

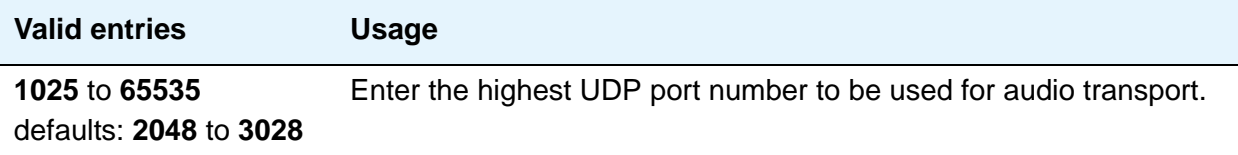

### **RTCP MONITOR SERVER PARAMETERS**

#### **RTCP Report Period (secs)**

This field only appears when the **Use Default Server Parameters** field is set to **n** and the **RTCP Reporting Enabled** field is set to **y**.

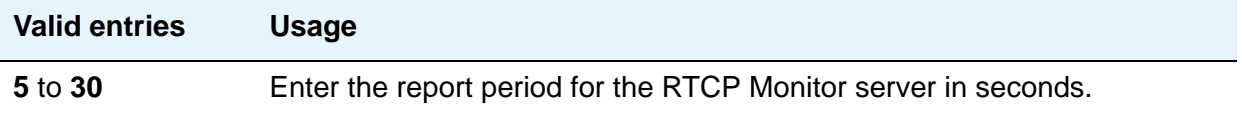

#### **Server IP Address**

This field only appears when the **Use Default Server Parameters** field is set to **n** and the and the **RTCP Enabled** field is set to **y**.

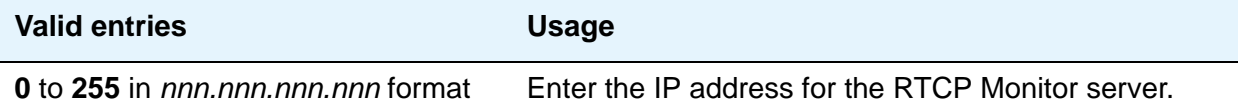

#### **Server Port**

This field only appears when the **Use Default Server Parameters** field is set to **n** and the and the **RTCP Enabled** field is set to **y**.

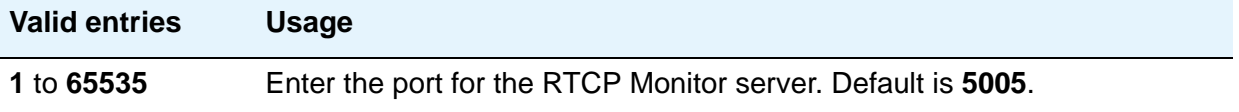

#### **Use Default Server Parameters**

This field only appears when the **RTCP Reporting Enabled** field is set to **y**.

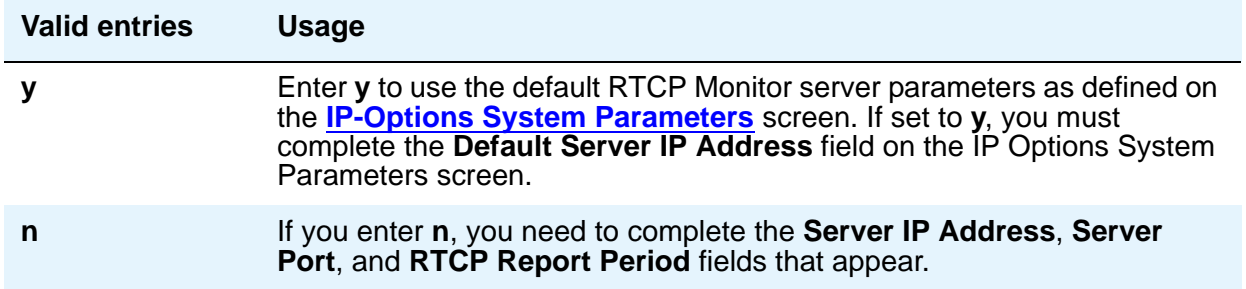

### **DIFFSERV/TOS PARAMETERS**

#### **Audio PHB Value**

Provides scalable service discrimination in the Internet without per-flow state and signaling at every hop. Use the **IP TOS** field to support the Audio PHB codepoint.

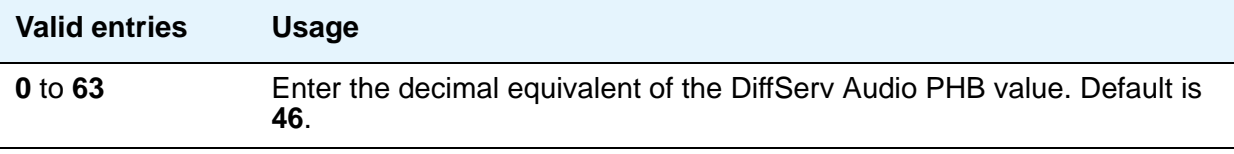

#### **Call Control PHB Value**

Provides scalable service discrimination in the Internet without per-flow state and signaling at every hop. Use the **IP TOS** field to support the DiffServ codepoint.

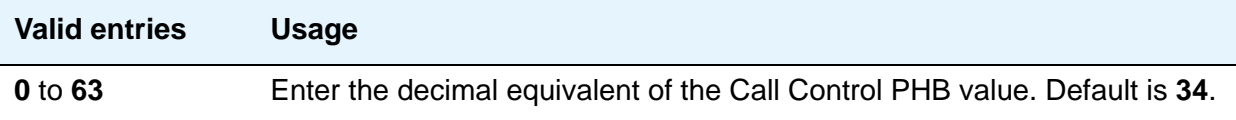

### **Video PHB Value**

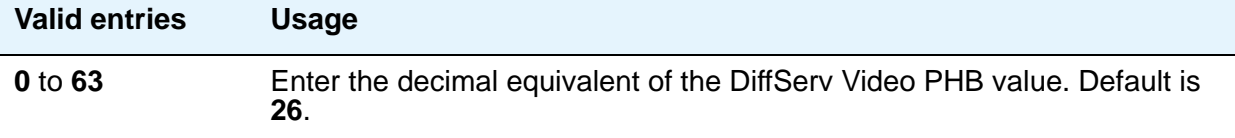

# **802.1P/Q PARAMETERS**

#### **Audio 802.1p Priority**

Provides Lay 2 priority for Layer 2 switches.

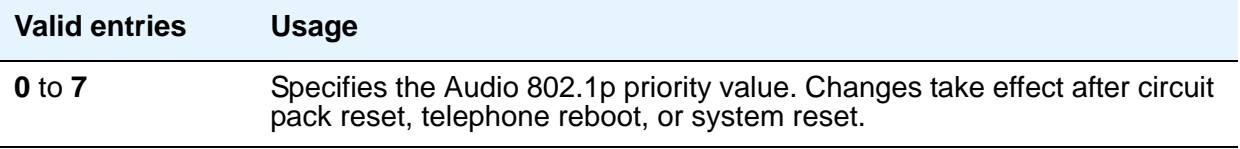

#### **Call Control 802.1p Priority**

Provides Layer 2 priority for Layer 2 switches.

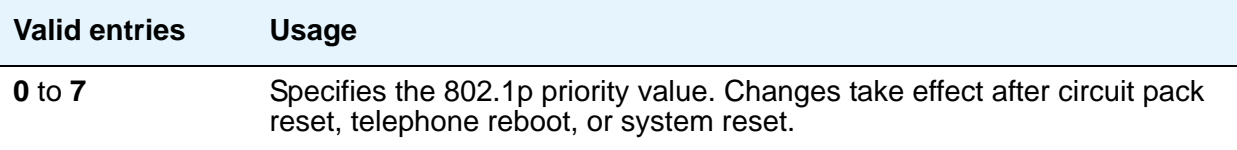

#### **Video 802.1p Priority**

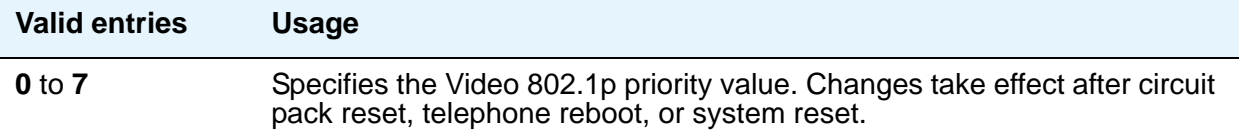

# **AUDIO RESOURCE RESERVATION PARAMETERS**

#### **Retry upon RSVP Failure Enabled**

This field only appears if the **RSVP Enabled** field is set to **y**.

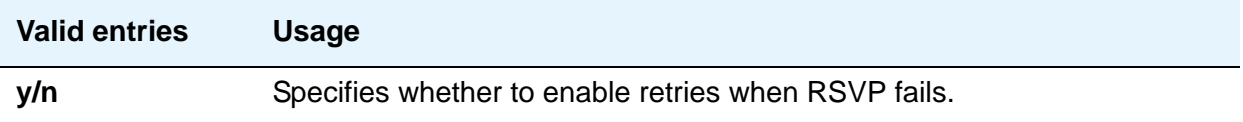

#### **RSVP Enabled**

The entry in this field controls the appearance of the other fields in this section.

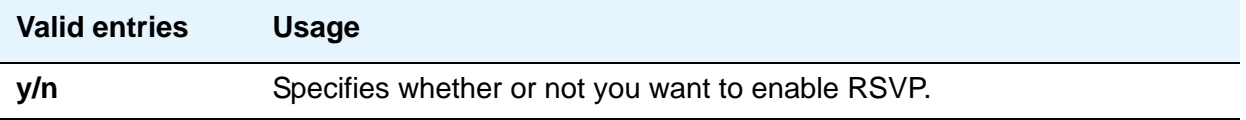

### **RSVP Profile**

This field only appears if the **RSVP Enabled** field is set to **y**. You set this field to what you have configured on your network.

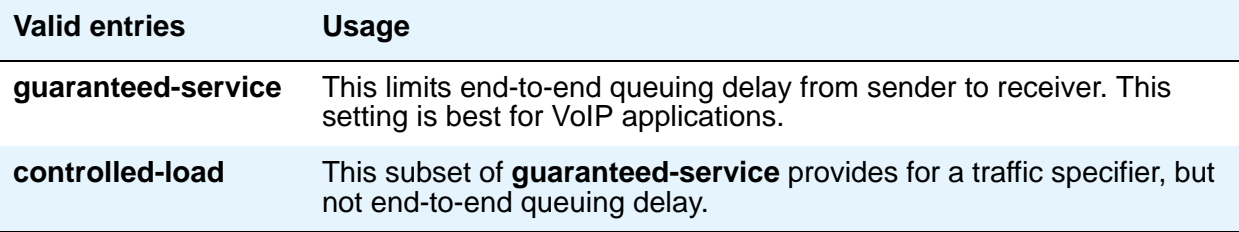

# **RSVP Refresh Rate (secs)**

This field only appears if the **RSVP Enabled** field is set to **y**.

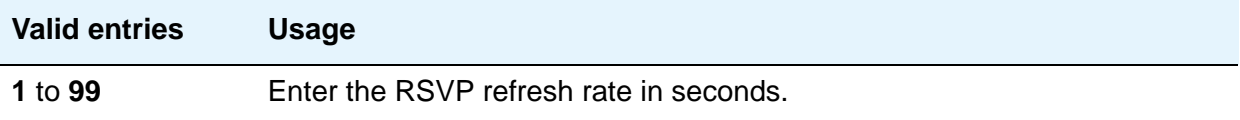

#### **RSVP unreserved (BBE) PHB Value**

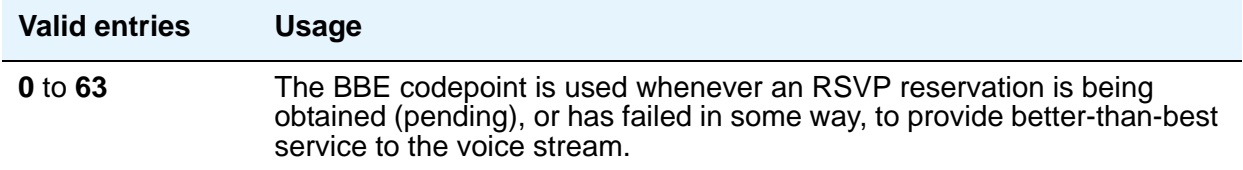

# **H.323 IP ENDPOINTS**

#### **H.323 Link Bounce Recovery**

A **y** entry in this field enables the H.323 Link Bounce Recovery feature for this network region. An **n** disables the feature.

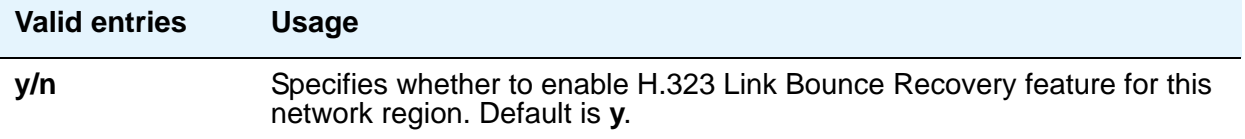

#### **Idle Traffic Interval (seconds)**

This field represents the maximum traffic idle time after which a TCP Keep-Alive (KA) signal is sent from the endpoint.

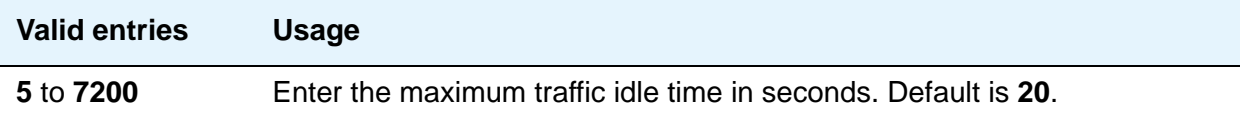

### **Keep-Alive Interval (seconds)**

Use this field to set the interval between TCP Keep-Alive re-transmissions. When no ACK is received for all retry attempts, the local TCP stack ends the TCP session and the associated socket is closed.

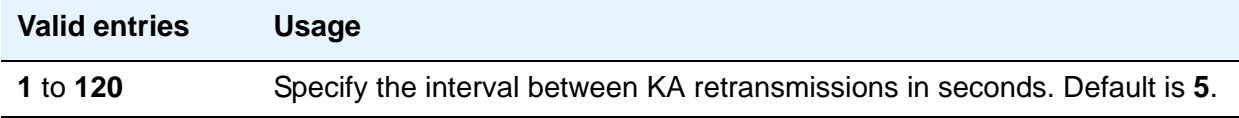

### **Keep-Alive Count**

Use this field to set the number of times the Keep-Alive message is transmitted if no ACK is received from the peer.

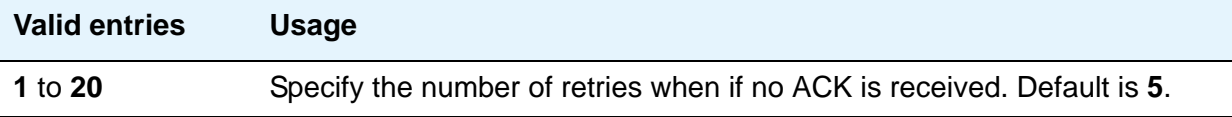

### **Field descriptions for Page 2**

This page covers the information for Inter-Gateway Alternate Routing (IGAR), backup server names in priority order, and security procedures.

#### **Figure 143: IP Network Region screen**

```
change ip-network-region n example is a part of the Page 2 of x
                       IP NETWORK REGION
INTER-GATEWAY ALTERNATE ROUTING/DIAL PLAN TRANSPARENCY
Incoming LDN Extension:
Conversion to Full Public Number - Delete: ___Insert: ___
Maximum Number of Trunks to Use for IGAR:
Dial Plan Transparency in Survivable Mode? n
BACKUP SERVERS IN PRIORITY ORDER H.323 SECURITY PROCEDURES
1 1
2 2
3<sup>3</sup>4 4
5
6 Allow SIP URI Conversion? y
TCP SIGNALING LINK ESTABLISHMENT FOR AVAYA H.323 ENDPOINTS
   Near End Establishes TCP Signaling Socket? y
                 Near End TCP Port Min: 61440
                 Near End TCP Port Max: 61444
```
### **INTER-GATEWAY ALTERNATE ROUTING/DIAL PLAN TRANSPARENCY**

If Inter-Gateway Alternate Routing (IGAR) is enabled for any row on pages 3 through 19, you must complete the following fields for each network region in order to route the bearer portion of an IGAR call. For more information on Inter-Gateway Alternate Routing, see *Administering Network Connectivity for Avaya Aura™ Communication Manager*, 555-233-504.

### **Conversion to Full Public Number - Delete**

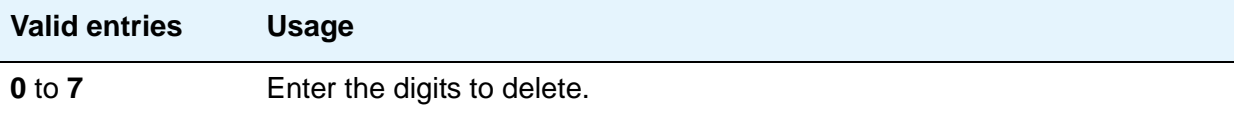

### **Conversion to Full Public Number - Insert**

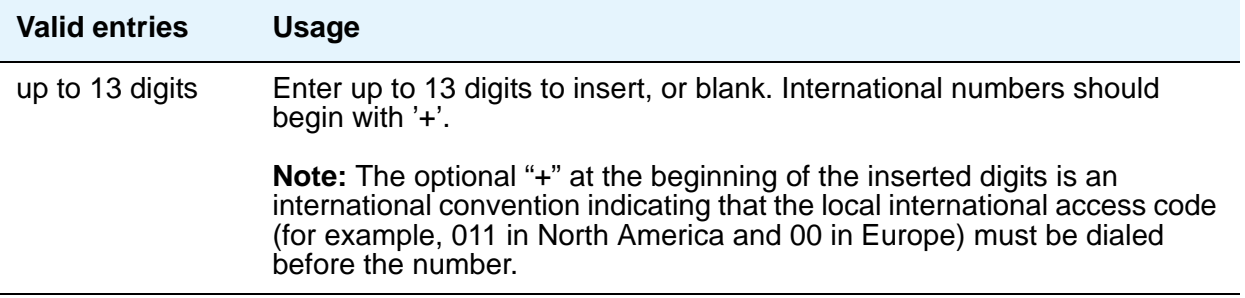

### **Dial Plan Transparency in Survivable Mode**

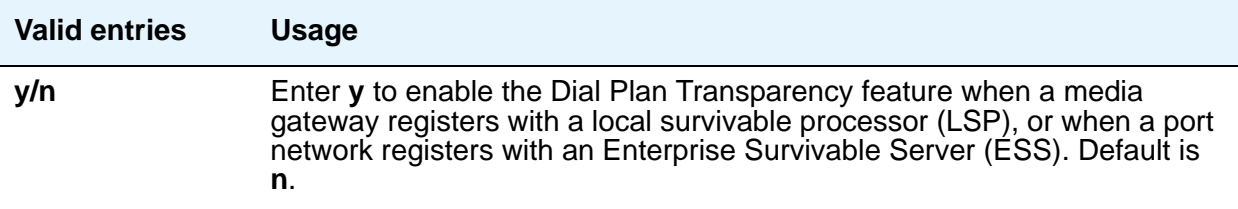

### **Incoming LDN Extension**

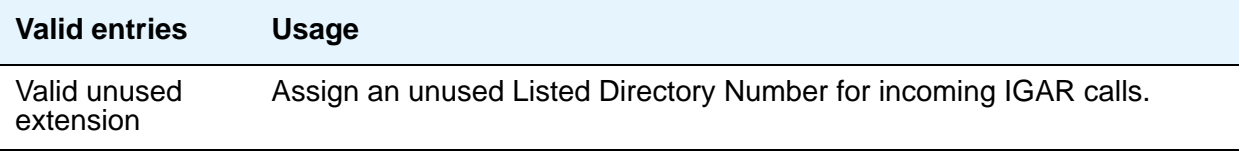

#### **Maximum Number of Trunks to Use for IGAR**

It is necessary to impose a limit on the trunk usage in a particular pot network in a network region when IGAR is active. The limit is required because if there is a major IP WAN network failure, it is possible to use all trunks in the network region(s) for IGAR calls.

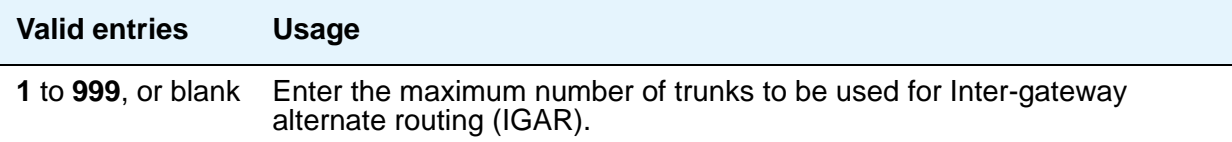

**Note:**

The S8500 supports up to 800 IP trunks (via license file limitations), which is less than the S87XX limit, but the overall maximum number of trunk members is the same as on the S87XX: 8000.

### **BACKUP SERVERS IN PRIORITY ORDER**

This section lists the backup server names in priority order. Backup server names should include LSP server names, but should not include ESS server names. The six fields under this label allow any valid node name as an entry. Valid node names can include names of Customer LANs, ICCs, and LSPs.

### **H.323 SECURITY PROCEDURES**

Use this field to select the permitted security profile(s) for endpoint registration in this network region. At least one security procedure entry must be present when this screen is submitted; otherwise, no endpoint is permitted to register from the region.

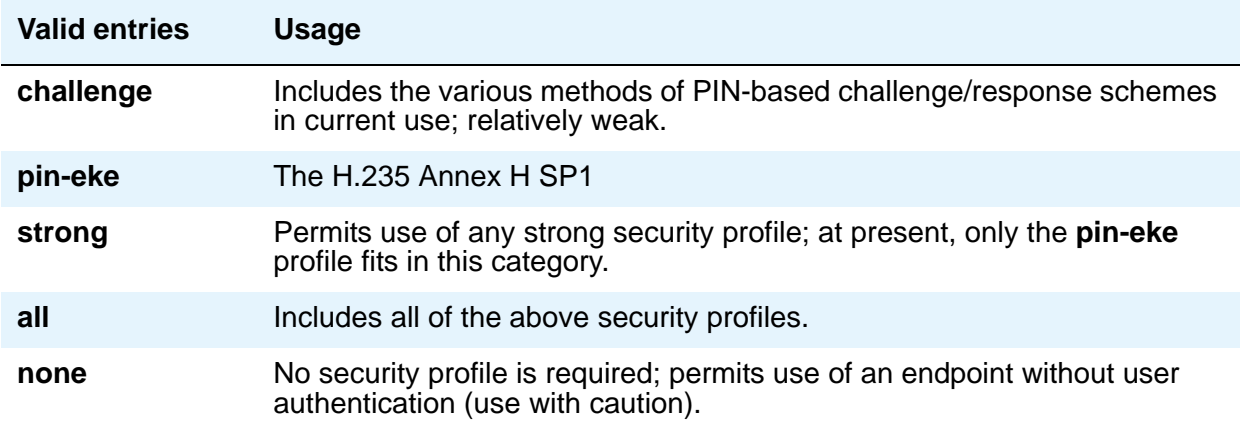

#### **Allow SIP URI Conversion**

Use this field to administer whether or not a SIP URI should be permitted to change. Degrading the URI from sips//: to sip//: may result in a less secure call. This is required when SIP SRTP endpoints are allowed to make and receive calls from endpoints that do not support SRTP.

**Note:**

.

If you enter **n** for no URI conversion, then calls from SIP endpoints that support SRTP made to other SIP endpoints that do *not* support SRTP fails.

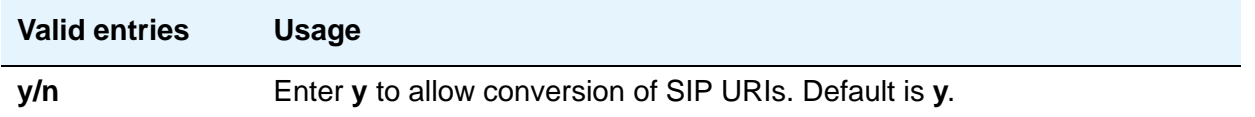

# **TCP SIGNALING LINK ESTABLISHMENT FOR AVAYA H.323 ENDPOINTS**

### **Near End Establishes TCP Signaling Socket**

Use this field to indicate whether Communication Manager (the near end) can establish the TCP socket for H.323 IP endpoints in this network region.

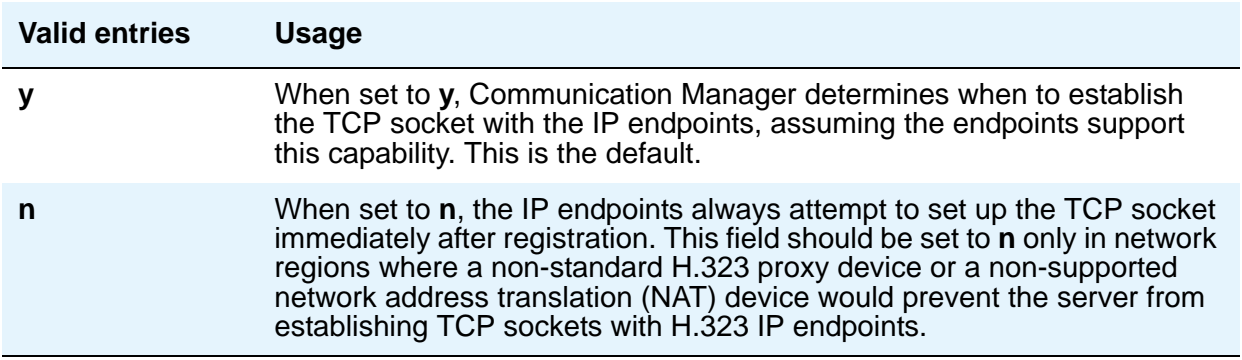

.

#### **Near End TCP Port Min**

Use the **Near End TCP Port Min** and **Near End TCP Port Max** fields to specify a range of port numbers to be used by the Control Lan (C-LAN) circuit pack or processor Ethernet when establishing the TCP signaling socket to the H.323 IP endpoint. The range of port number must be at least 5 (Max-Min+1).

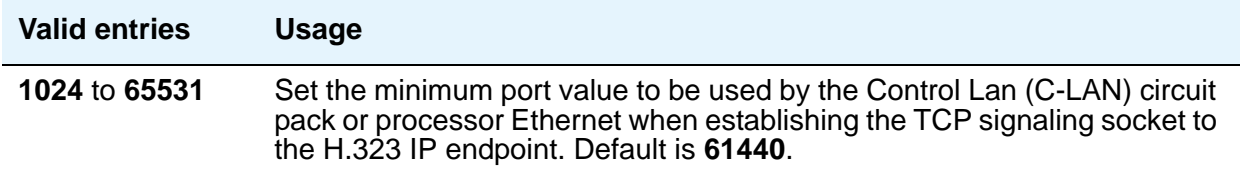

#### **Near End TCP Port Max**

Use the **Near End TCP Port Min** and **Near End TCP Port Max** fields to specify a range of port numbers to be used by the Control Lan (C-LAN) or processor Ethernet when establishing the TCP signaling socket to the H.323 IP endpoint. The range of port number must be at least 5 (Max-Min+1).

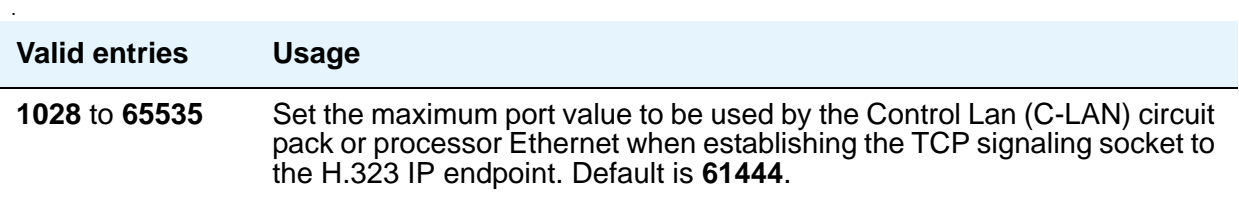

### **Field descriptions for Page 3**

Each page from page 3 on shows the inter-region connectivity for 15 region pairs. To accommodate the maximum of 250 regions for Linux platforms, up to 17 pages are available for this purpose.

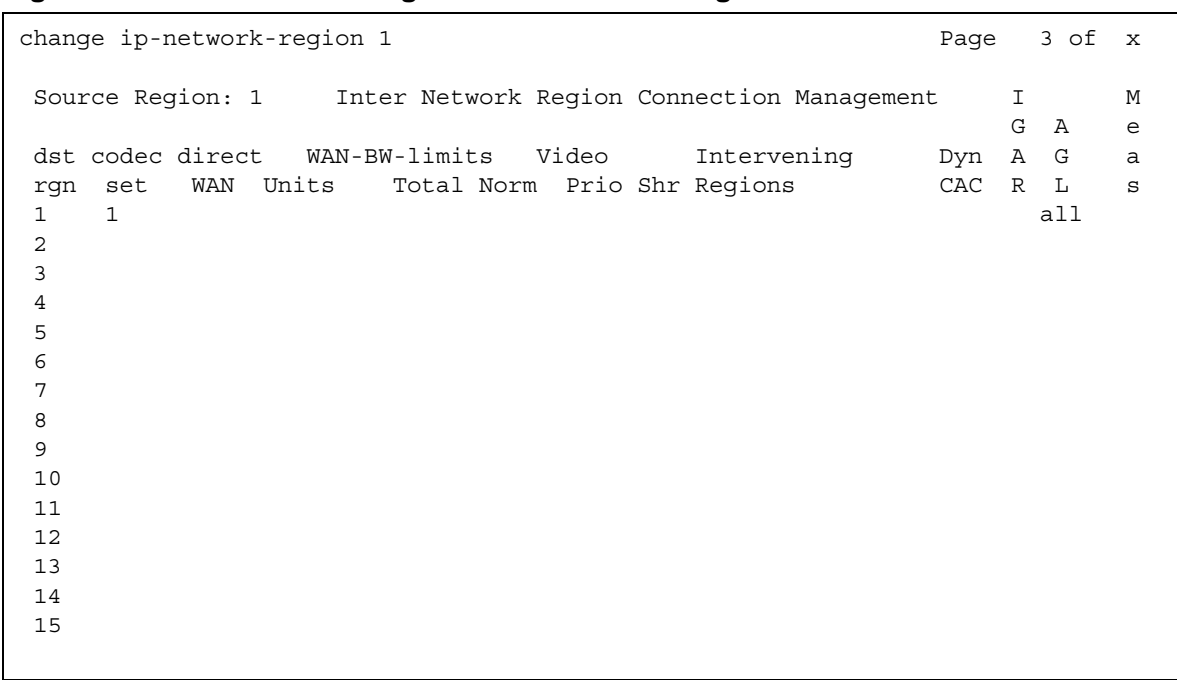

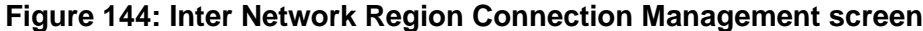

### **AGL**

Use this field to administer the maximum number of destination region IP interfaces to be included in alternate gatekeeper lists (AGL).

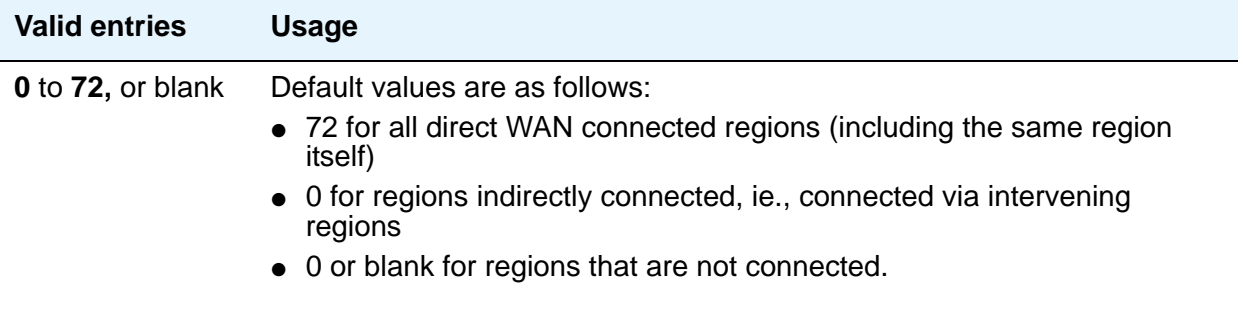

### **Audio WAN-BW limits (units)**

The entry in this field the unit of measure corresponding to the value entered for bandwidth limitation.

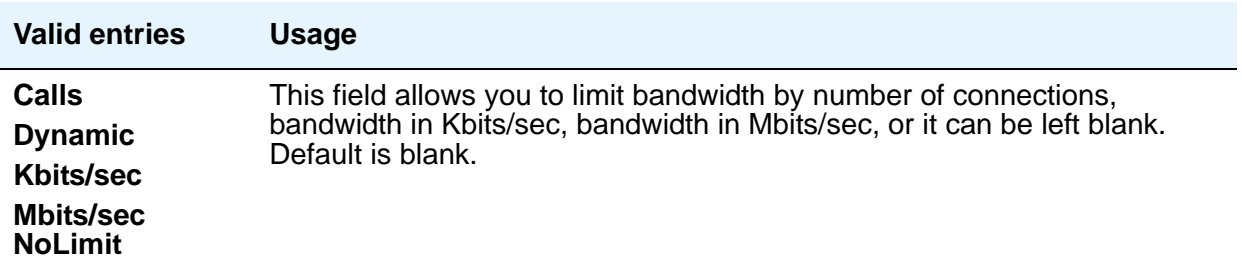

#### **codec-set**

.

Indicates which codec set is to be used between the two regions.

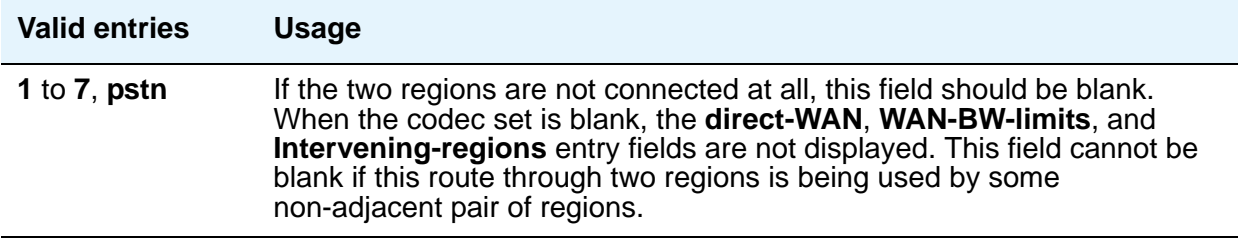

#### **direct-WAN**

The entry in this field indicates whether the two regions (source and destination) are directly connected by a WAN link.

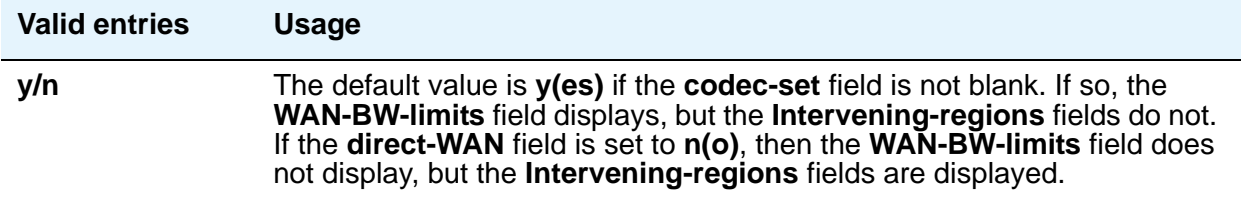

#### **dst rgn**

The entry in this field identifies the destination region for this inter-network connection.

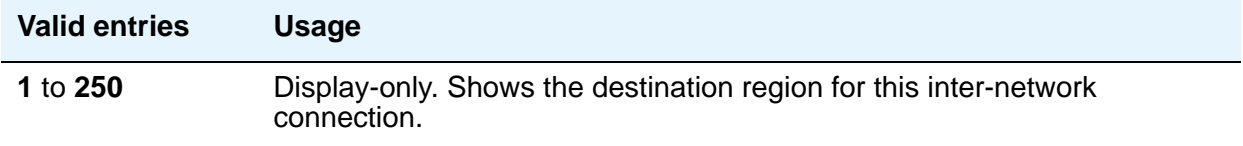

#### **Dynamic CAC Gateway**

This field only appears if the **Audio WAN-BW- limit** field is set to **dynamic**. The gateway must be configured to be a CAC (Call Admission Control) gateway.

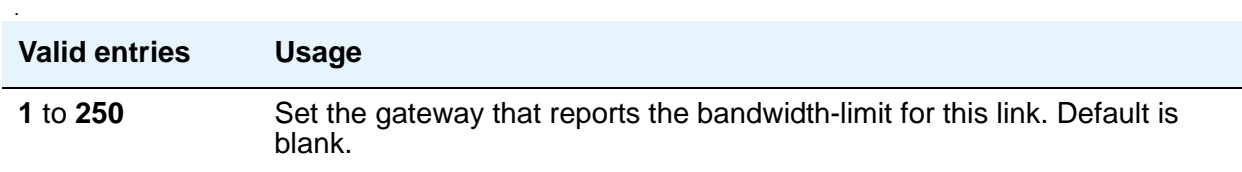

#### **IGAR**

This field allows pair-wise configuration of Inter-Gateway Alternate Routing between network regions. If the field is set to **y**, the IGAR capability is enabled between the specific network region pair. If it is set to **n**, the IGAR capability is disabled between the network region pair. The (**f**)orced option moves all traffic onto the PSTN.

For more information on Inter-Gateway Alternate Routing, see *Administering Network Connectivity for Avaya Aura™ Communication Manager*, 555-233-504.

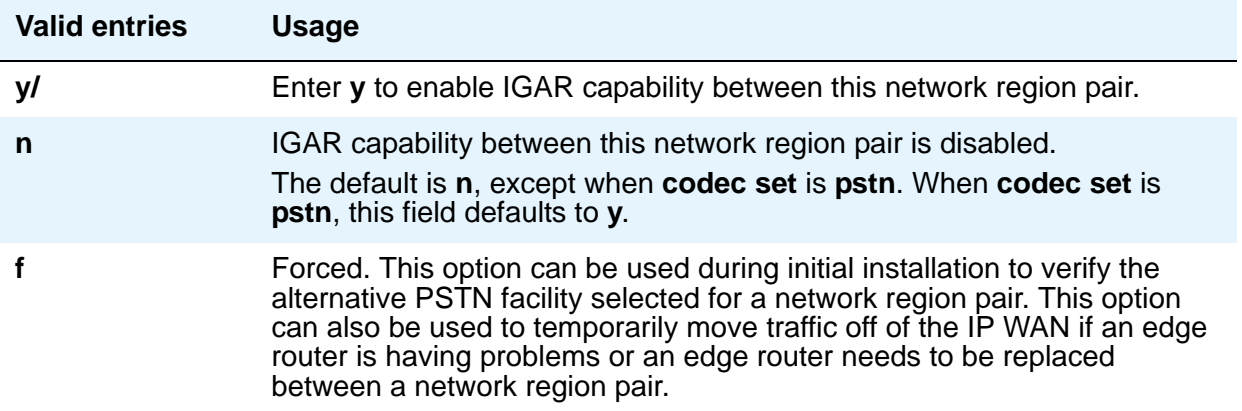

### **Intervening-regions**

The entry in this field allows entry of intervening region numbers between the two indirectly-connected regions.

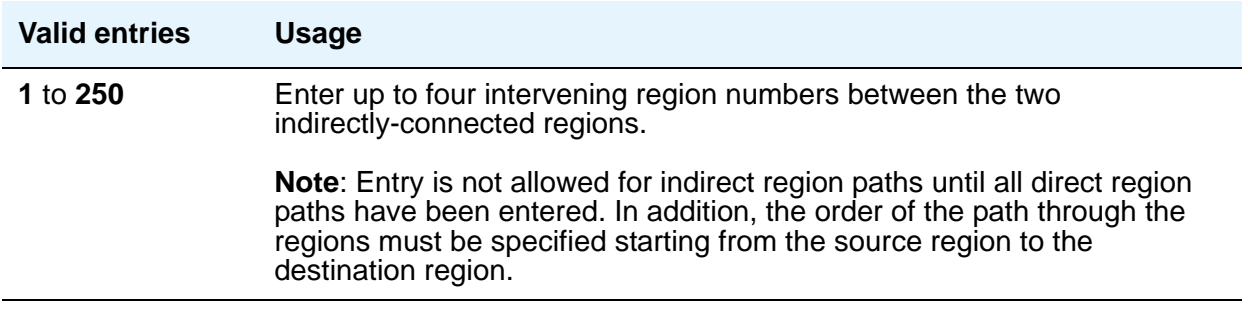

#### **src rgn**

The entry in this field identifies the source region for this inter-network connection.

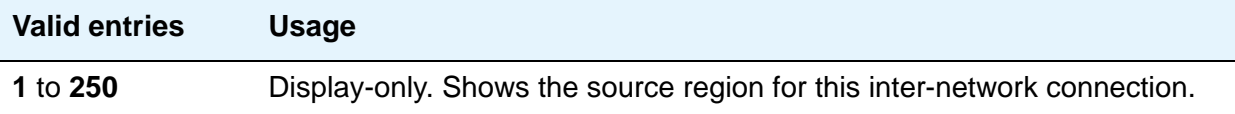

### **Video (Norm)**

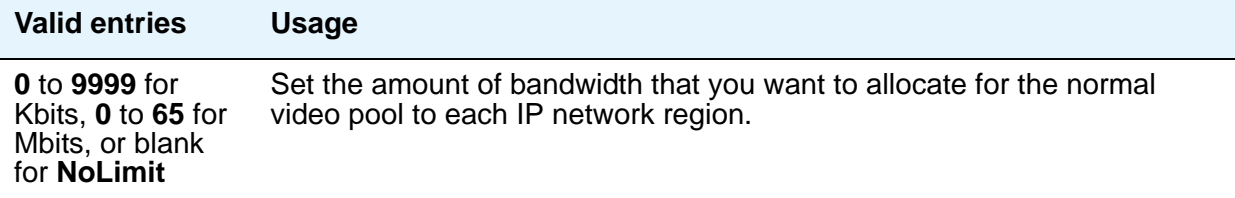

#### **Video (Prio)**

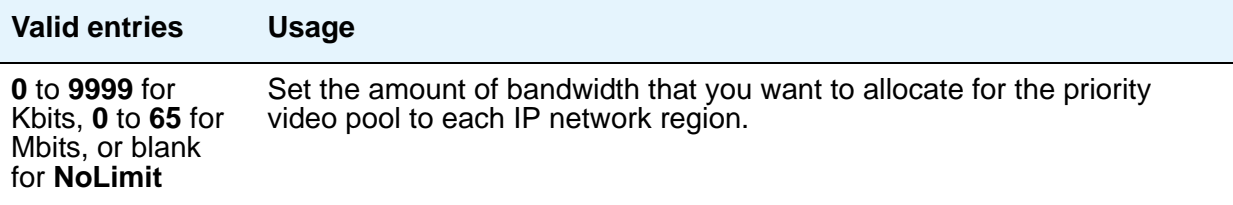

### **Video (Shr)**

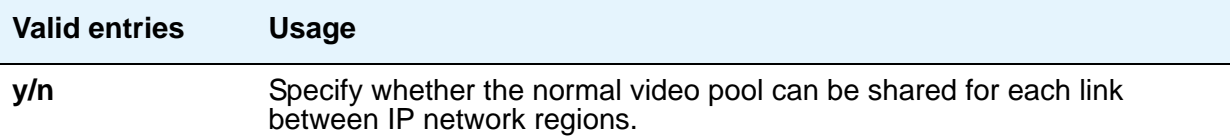

### **WAN-BW limits (value)**

This field is used for entry of the bandwidth limits for direct WAN links.

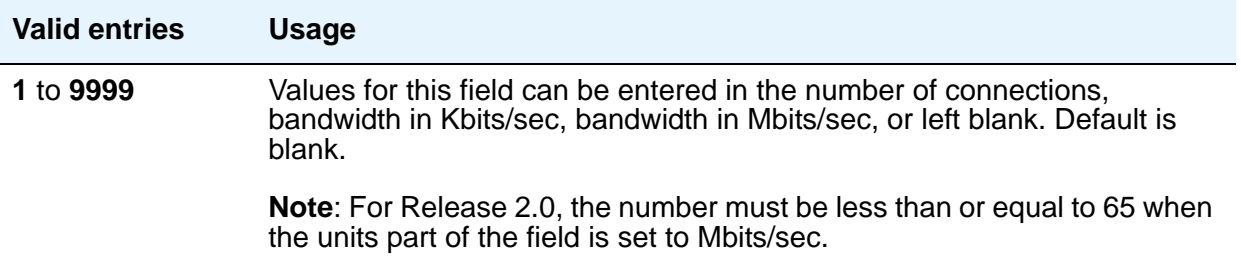

#### **WAN-BW limits (units)**

The entry in this field the unit of measure corresponding to the value entered for bandwidth limitation.

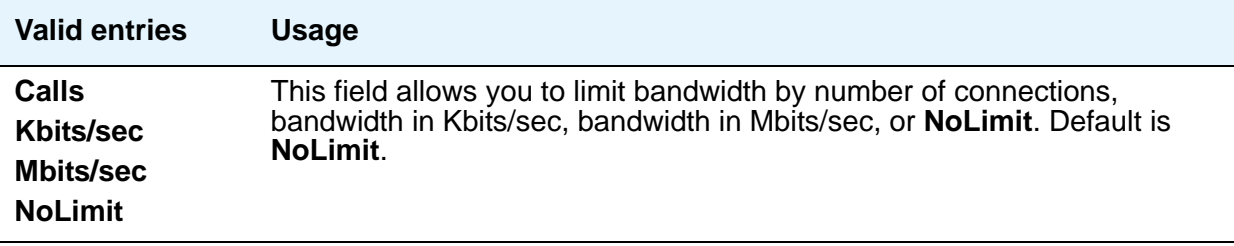

# **IP Node Names**

Use this screen to administer node names and IP addresses for the switch and the terminal server media processors administered on the **[IP Interfaces](#page-462-0)** screen.

#### **Note:**

The Processor Ethernet interface node name (procr) automatically appears on the IP Node Names screen. The PE interface node name cannot be added to the IP Node Names screen. The line containing the keyword **procr** displays the IP address. For more information on Processor Ethernet, see *Administering Avaya Aura™ Communication Manager*, 03-300509.

# **Field descriptions for page 1**

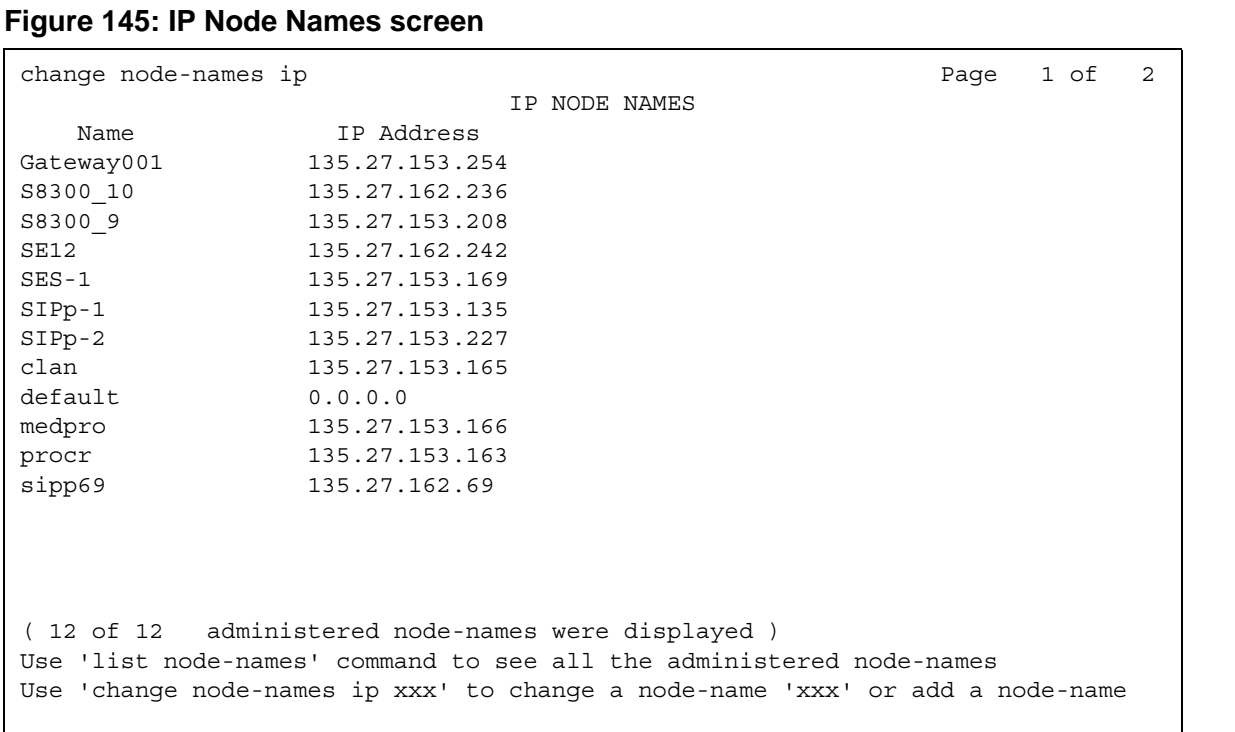

#### **Name**

Identifies the name of the adjunct or server/switch node.

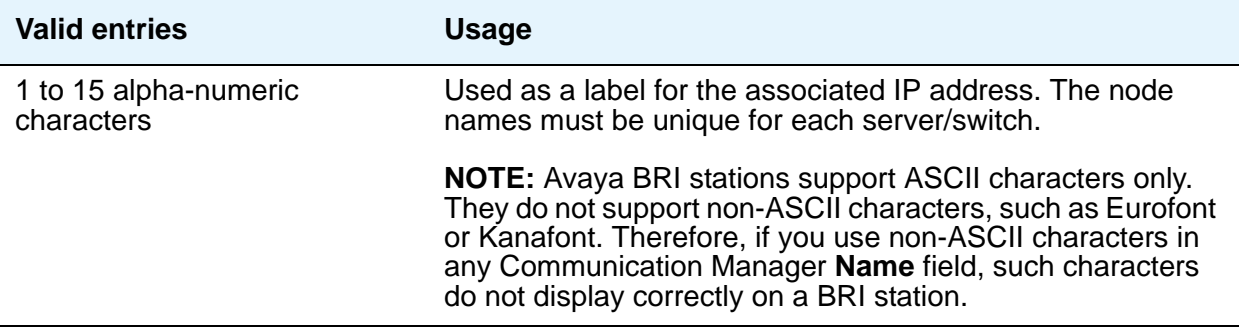

### **IP Address**

The IP address for the node named in the previous field.

#### **Note:**

If you are using the Converged Communications Server for SIP Enablement Services (SES) Instant Messaging, enter the IP address for the SIP Enablement Services (SES) Proxy Server for your network.

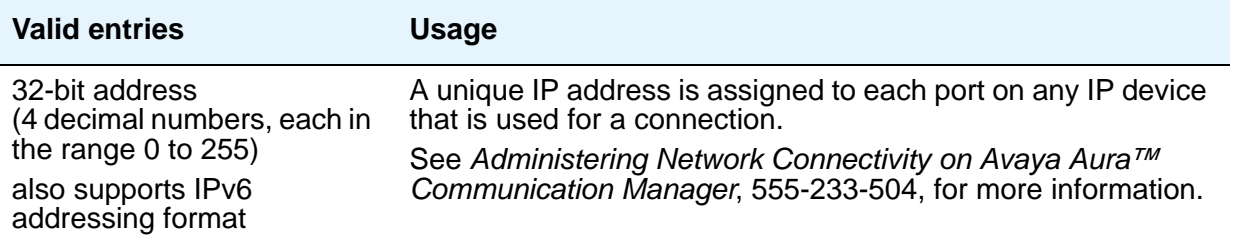

# <span id="page-499-0"></span>**IP-Options System Parameters**

# **Field descriptions for page 1**

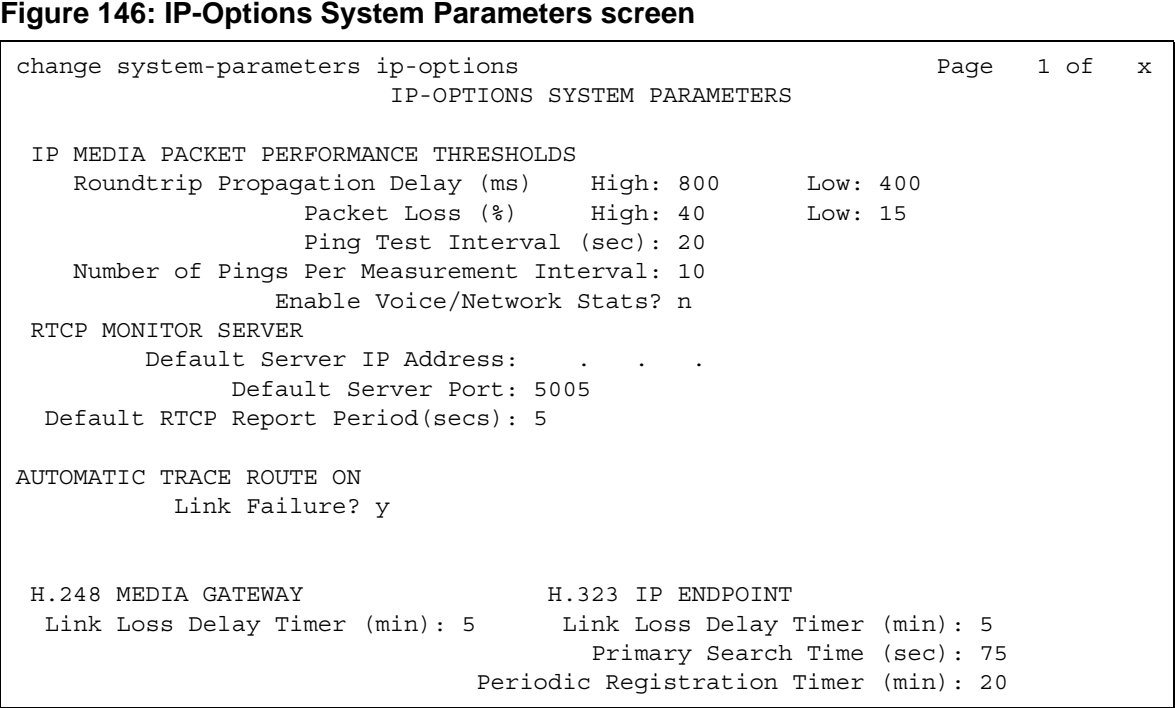

# **IP MEDIA PACKET PERFORMANCE THRESHOLDS**

#### **Enable Voice/Network Stats**

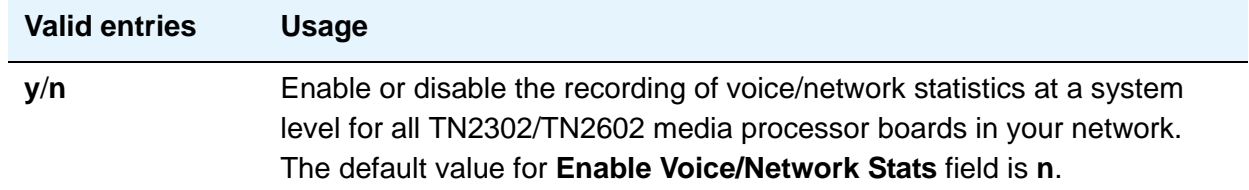

#### **Number of Pings Per Measurement Interval**

Specifies the number of test pings that comprise a measurement from which the performance values (delay and loss) are calculated.

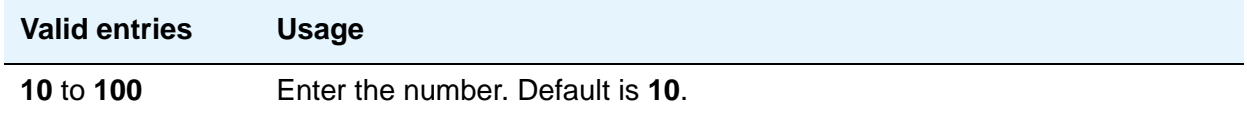

#### **Packet Loss (%)**

Specifies thresholds to be applied to packet loss rates (as measured by ping) for determining activation/deactivation of signaling group bypass.

#### **High**

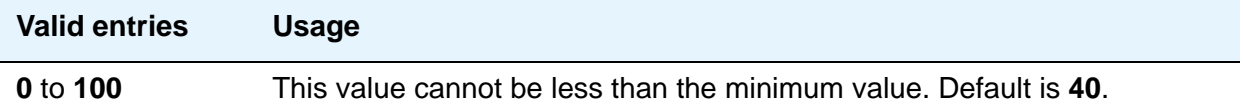

#### **Low**

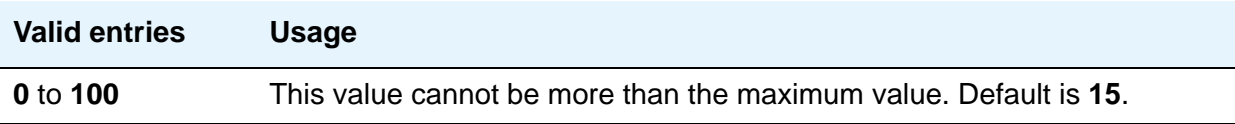

#### **Ping Test Interval (sec)**

Specifies the time between performance test pings for each testable signaling group.

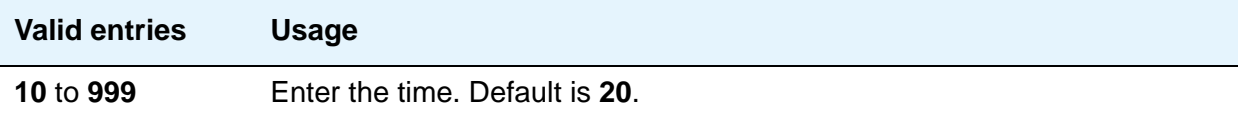

### **Roundtrip Propagation Delay (ms)**

Specifies thresholds to be applied to roundtrip packet propagation delays (as measured by ping) for use in activating or clearing signaling group bypass.

#### **High**

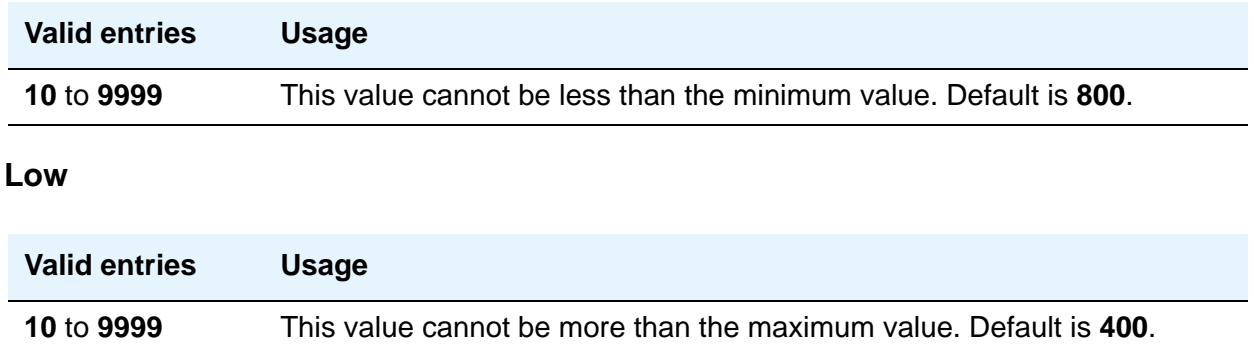

### **RTCP MONITOR SERVER**

#### **Default RTCP Report Period (secs)**

In conjunction with the IP address and server port, this value tells the IP telephones, IP softphones and VoIP media modules how often to send the information (RTCP packets) to the RTCP server

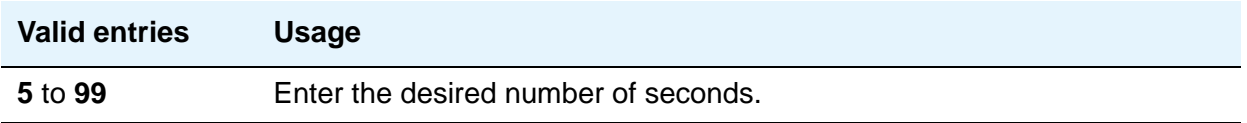

#### **Default Server IP Address**

.

The default server IP address that can be utilized by the IP Network Region screen for each administered region.

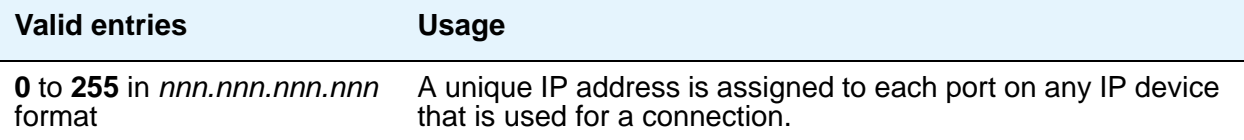

#### **Default Server Port**

The RTCP monitor is a separate computer that receives RTCP packets from many devices. Communication Manager pushes these values to IP telephones, IP softphones and VoIP media modules, such that they know where to send the data. The IP address is that of the RTCP server. The server port is the TCP/IP port of that RTCP server where the information should be sent.

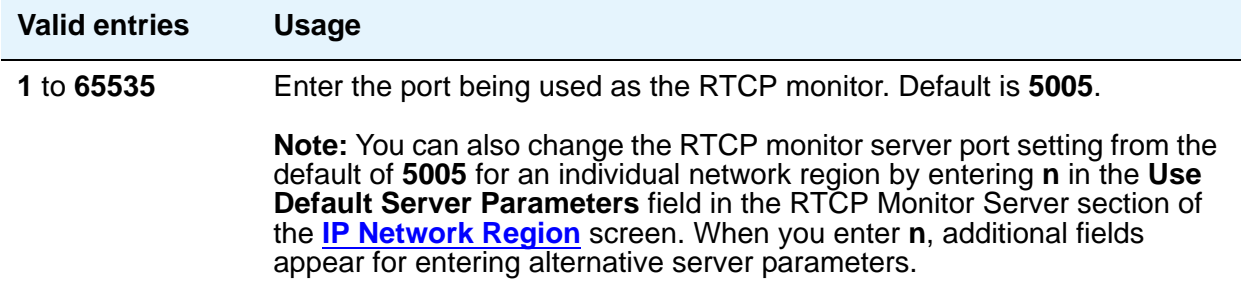

#### **Automatic Trace Route on Link Failure**

In order to diagnose network problems, especially to determine where a network outage exists, Communication Manager initiates an automatic trace-route command when the connectivity between a server and its port networks, media gateways, or IP trunks is lost.

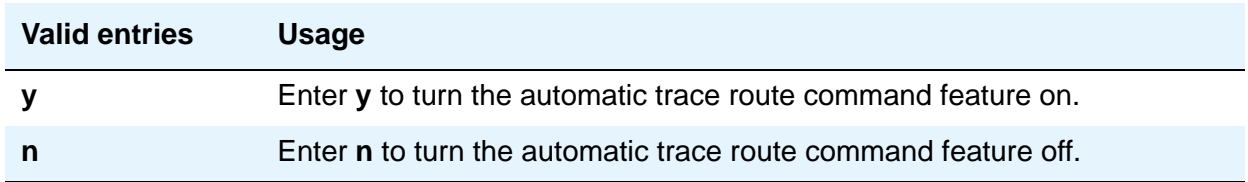

**Note:**

.

If you disable the feature, any automatic trace-route currently in progress finishes, and no subsequent trace-route commands are launched or logged (the link failure buffer is cleared).

# **MEDIA GATEWAY ANNOUNCEMENT SERVER PARAMETERS**

#### **Announcement Server IP Address**

Identifies the IP address of the Announcement Server.

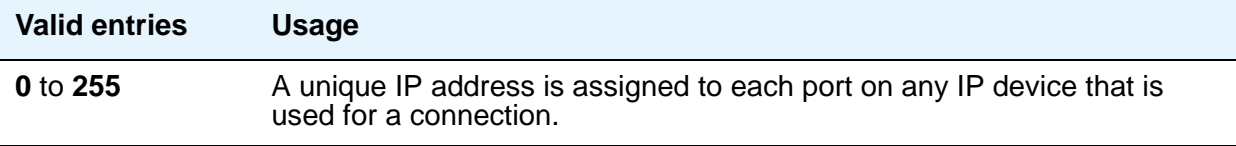

#### **Announcement Storage Path Name**

Indicates the path name on the Announcement Server where the announcements are stored.

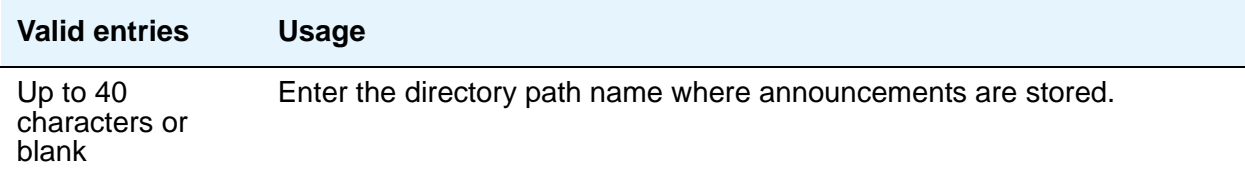

#### **Login**

Indicates the login to be used by the Media Gateway to access the Announcement Server.

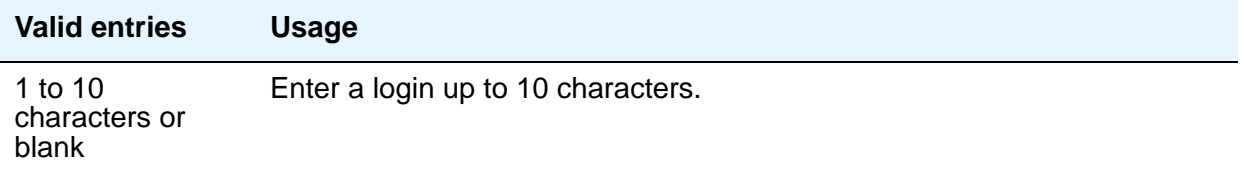

#### **Password**

Indicates the password to be used by the Media Gateway to access the Announcement Server.

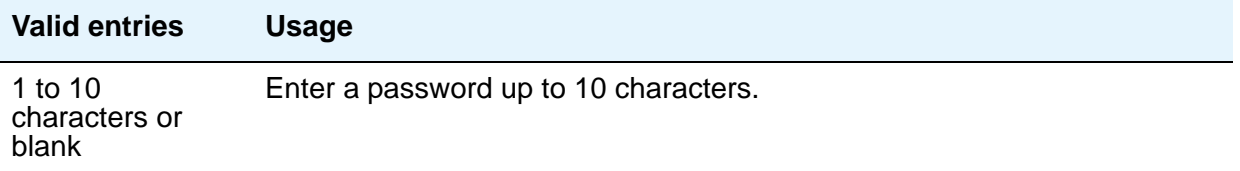
## **H.248 MEDIA GATEWAY**

### **Link Loss Delay Timeout (minutes)**

This field is to assist with the H.248 link bounce recovery mechanism of the Avaya G700 Media Gateway; specifically, to prevent the call controller from removing all boards and ports prematurely in response to a link bounce.

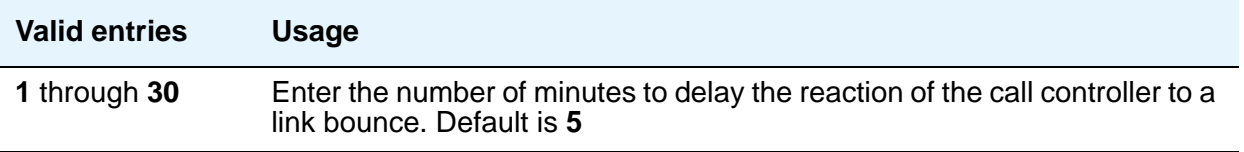

### **H.323 IP ENDPOINT**

### **Link Loss Delay Timer (minutes)**

This timer specifies how long the Communication Manager server preserves registration and any stable calls that might exist on the endpoint after it has lost the call signaling channel to the endpoint. If the endpoint does not re-establish connection within this period, Communication Manager tears down the registration and calls (if any) of the endpoint. This timer does not apply to soft IP endpoints operating in telecommuter mode.

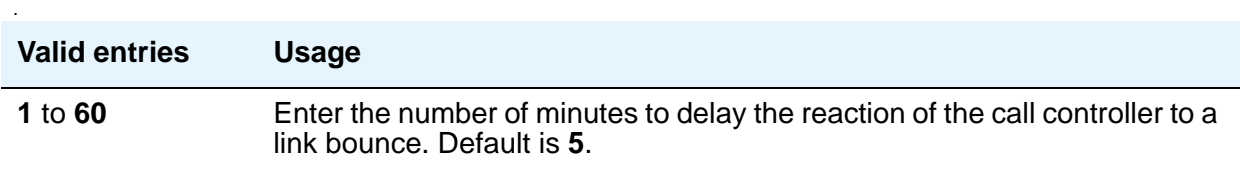

### **Periodic Registration Timer (min)**

This timer is started when an IP telephone registration is taken over by another IP endpoint. When the timer expires, the telephone tries to reregister with the server. Default timer value is dependent on the number of unsuccessful periodic registration attempts. As long as the RRJ error message continues to be "Extension in Use," the endpoint continues to attempt registration with the current gatekeeper address. Sample field values apply unless the endpoint is interrupted, such as by power loss, or the user takes manual action to override this automatic process:

● 20 means once every 20 minutes for two hours, then once an hour for 24 hours, then once every 24 hours continually.

.

60 means once an hour for two hours, then once an hour for 24 hours, then once every 24 hours continually.

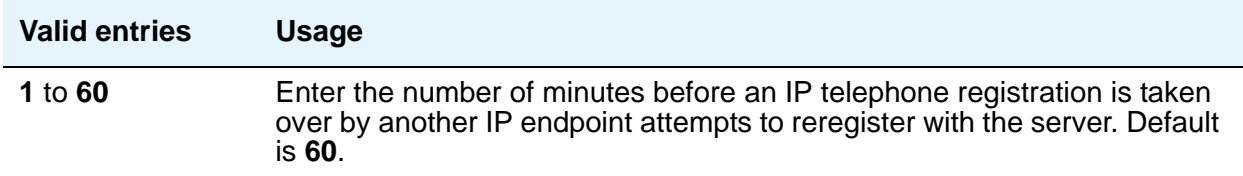

#### **Primary Search Time (seconds)**

While the telephone is hung-up, this is the maximum time period that the IP endpoint expends attempting to register with its current Communication Manager server. The need for this timer arises in situations where the current Communication Manager server might have a large number of Control Lan (C-LAN) circuit packs. this timer allows the customer to specify the maximum time that an IP endpoint spends on trying to connect to the Control Lan (C-LAN) circuit packs before going to an LSP.

While the IP telephone's receiver is lifted, the endpoint continues trying to re-establish connection with the current server until the call ends.

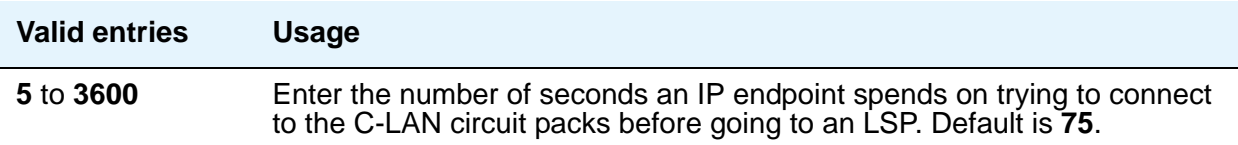

### **Field descriptions for page 2**

#### **Figure 147: IP-Options System Parameters screen**

```
change system-parameters ip-options and the change 2 of 4
                         IP-OPTIONS SYSTEM PARAMETERS
Always use G.711 (30ms, no SS) for intra-switch Music-On-Hold? n
                    Force Phones and Gateways to Active LSPs? n
IP DTMF TRANSMISSION MODE
  Intra-System IP DTMF Transmission Mode: rtp-payload
                    Inter-System IP DTMF: See Signaling Group Forms
HYPERACTIVE MEDIA GATEWAY REGISTRATIONS
  Enable Detection and Alarms? n
```
### **Always use G.711 (30ms, no SS) for intra-switch Music-On-Hold**

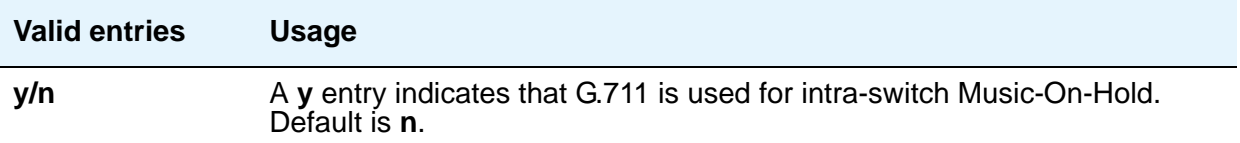

### **Force Phones and Gateways to Active LSPs?**

This field indicates whether telephones and media gateways are forced to active LSPs.

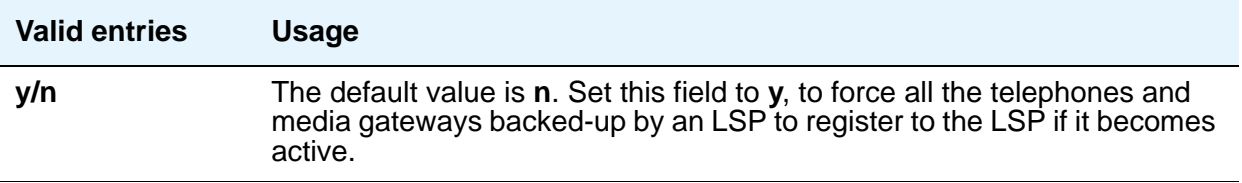

### **IP DTMF TRANSMISSION MODE**

#### **Intra-System IP DTMF Transmission Mode**

Enter the appropriate IP transmission mode.

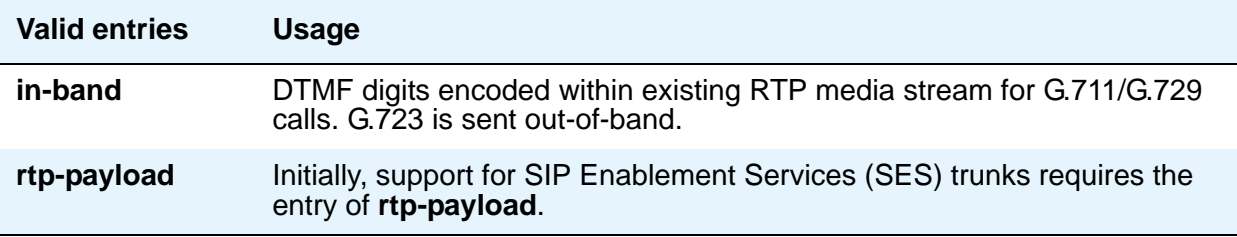

#### **Inter-System IP DTMF Transmission Mode**

See the **[DTMF Over IP](#page-764-0)** field on the Signaling Group screen.

# **HYPERACTIVE MEDIA GATEWAY REGISTRATIONS**

#### **Enable Detection and Alarms**

Enables or disables the hyperactive media gateway registration feature. Default is **n**.

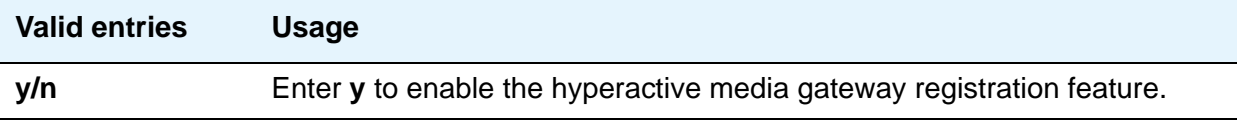

### **Parameters for Media Gateway Alarms: Hyperactive Registration Window (minutes)**

This field appears when, in the DETECTION AND ALARMING OF HYPERACTIVE MEDIA GATEWAY REGISTRATIONS section of the IP-Options System Parameters screen, **Feature Enabled** is **y**.

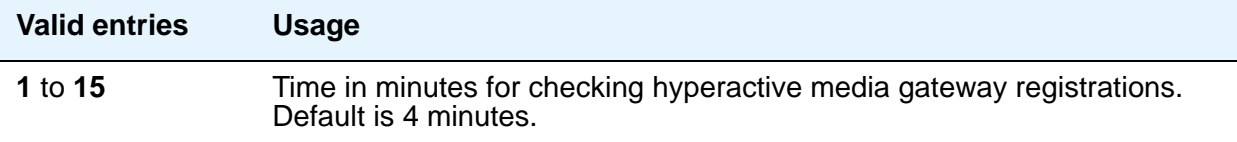

#### **Number of Registrations within the Window**

This field appears when, in the DETECTION AND ALARMING OF HYPERACTIVE MEDIA GATEWAY REGISTRATIONS section of the IP-Options System Parameters screen, **Feature Enabled** is **y**.

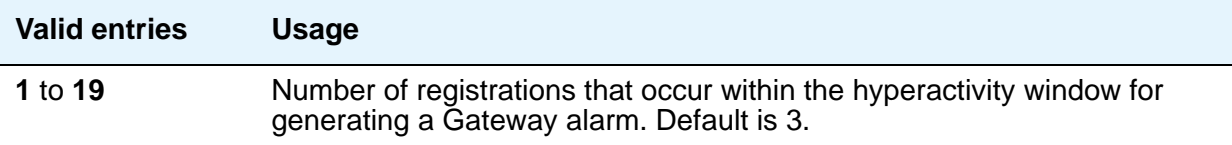

### **Parameters for Network Region Registration (NR-REG) Alarms: % of Gateways in Network Region with Hyperactive Registration Alarms**

This field appears when, in the DETECTION AND ALARMING OF HYPERACTIVE MEDIA GATEWAY REGISTRATIONS section of the IP-Options System Parameters screen, **Feature Enabled** is **y**.

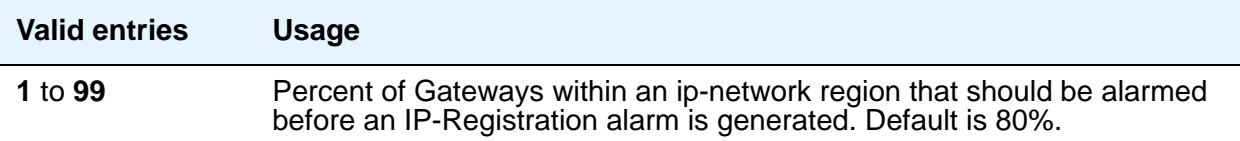

### **Field descriptions for page 3**

Use this screen to administer SNMP station parameters and services dialpad parameters. Applicable terminal types include: 4601, 4602, 4610, 4620, 4621, 4622, 4625, 96xx, or 16xx.

#### **Figure 148: IP-Options System Parameters screen**

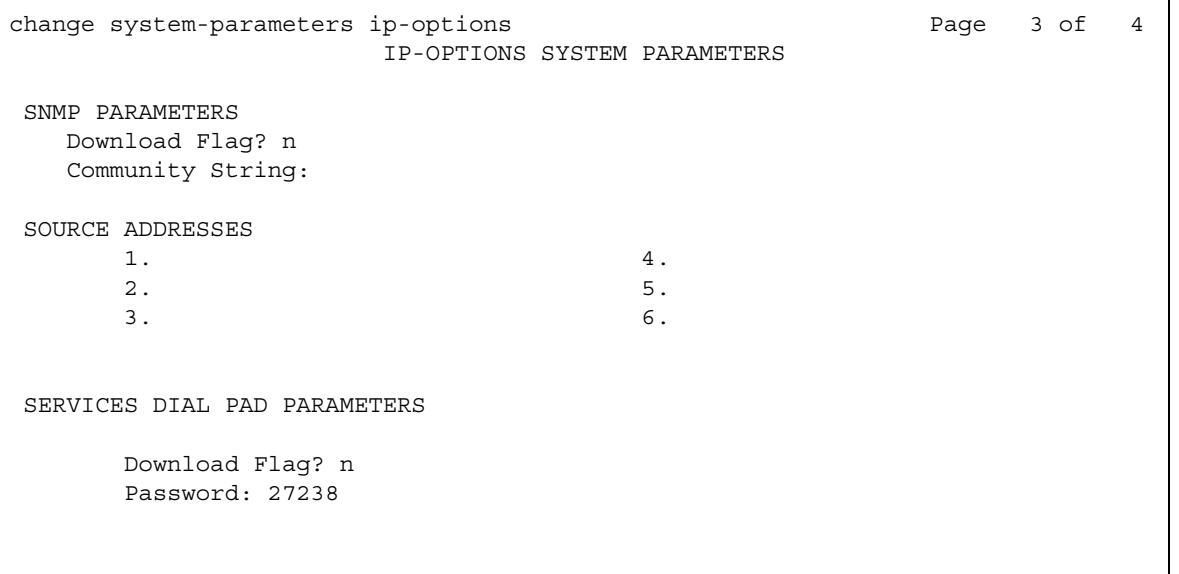

# **SNMP STATION PARAMETERS**

### **Community String**

The SNMP Community String is used by IP endpoints to determine whether the terminal allows receipt of SNMP queries, and if so, with what "password." If the SNMP community string is null, the terminal ignores all incoming SNMP messages. Otherwise, the community string must be present in the incoming SNMP message for the Terminal to act on that message (subject to other considerations, such as the SNMP Source Address).

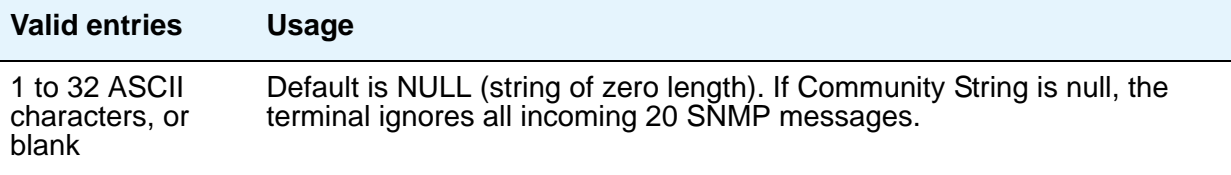

#### **Download Flag**

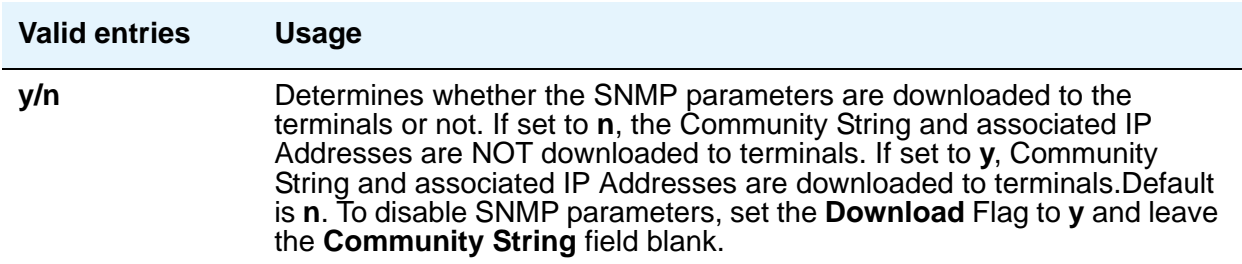

#### **Source Addresses**

The SNMP Source IP Address(es) are used to validate the source of an SNMP message. If the SNMP Source Address list is null, the Terminal responds to any valid SNMP message (where "valid" means the appropriate SNMP community string is properly included). Otherwise, the Terminal responds to valid SNMP messages only if the IP Source Address of the query matches an address in the SNMP Source Address list.

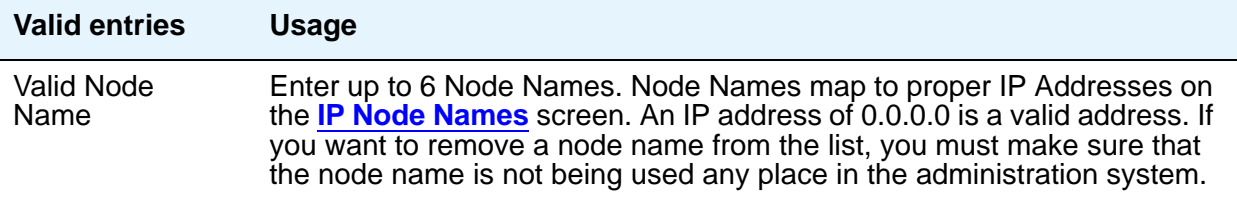

# **SERVICES DIALPAD PARAMETERS**

### **Download Flag**

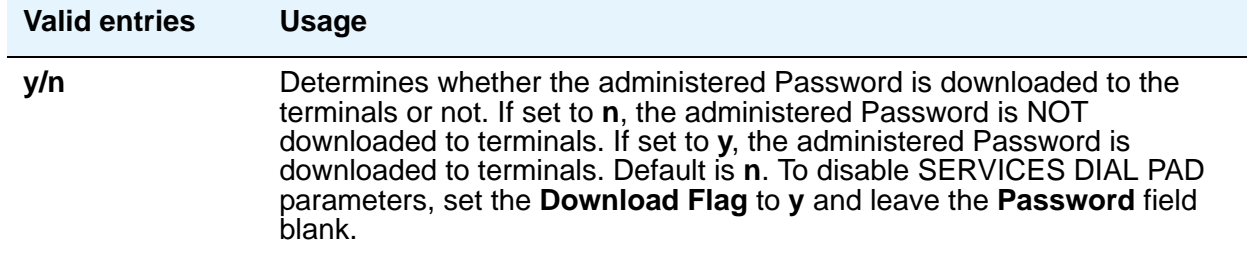

### **Password**

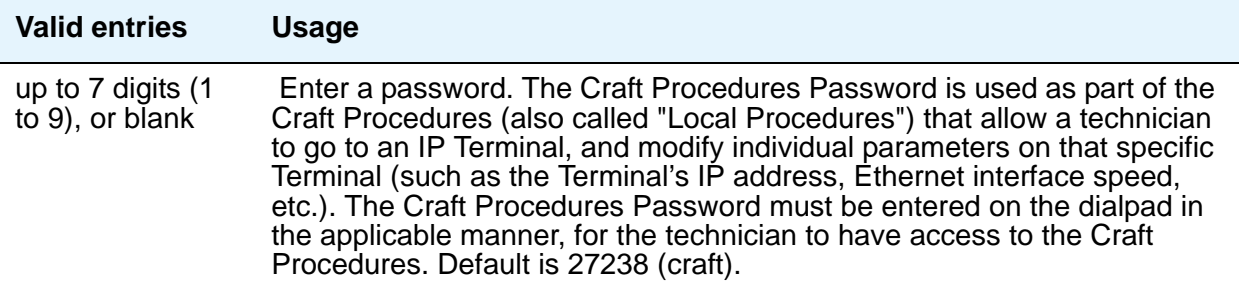

## **Field descriptions for page 4**

#### **Figure 149: Syslog From TN Boards screen**

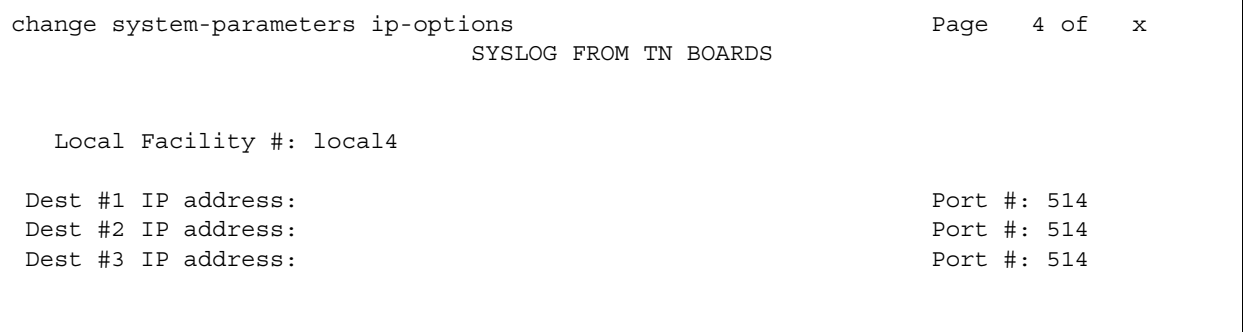

### **Dest # 1, 2 or 3 IP address**

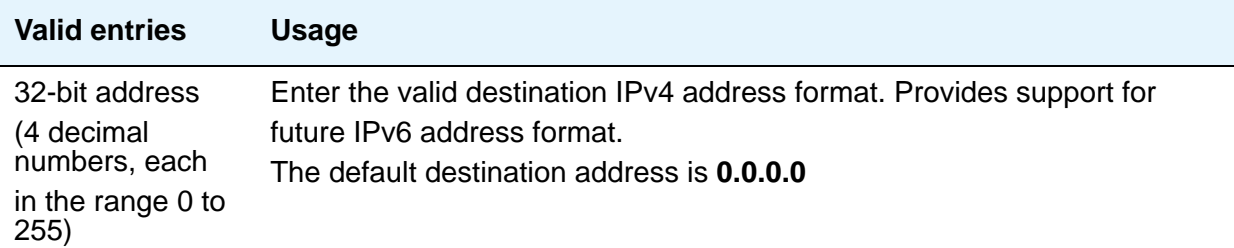

## **Local Facility #**

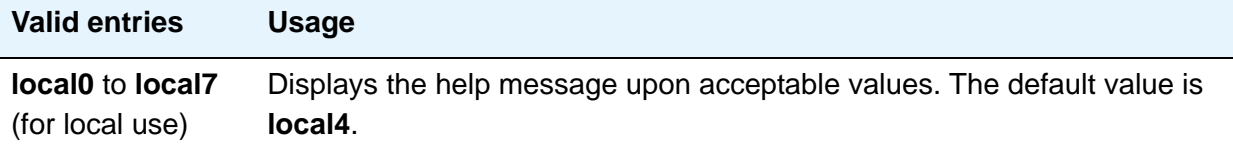

### **Port #**

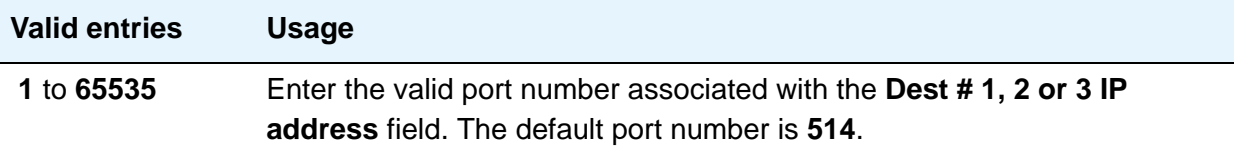

# **IP Routing**

#### **Figure 150: IP Routing screen**

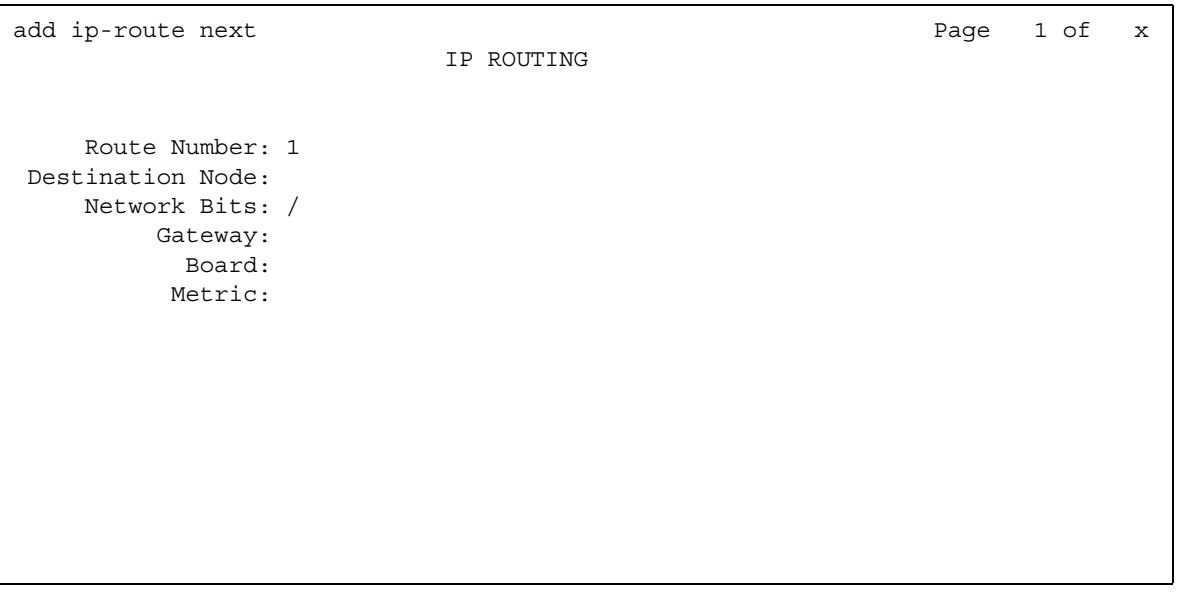

## **Field descriptions for page 1**

### **Board**

Enter the necessary characters.

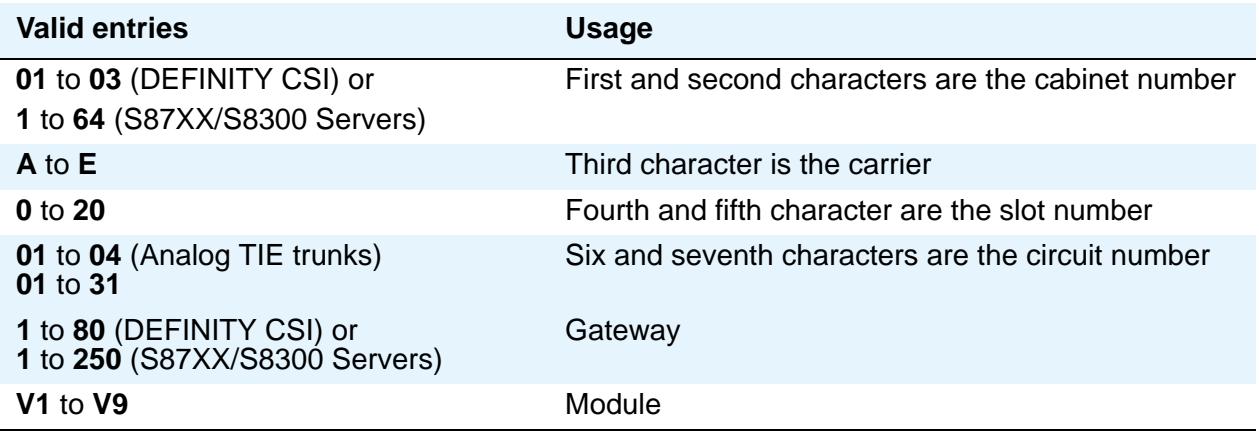

### **Destination Node**

The node name of the final destination for this connection.

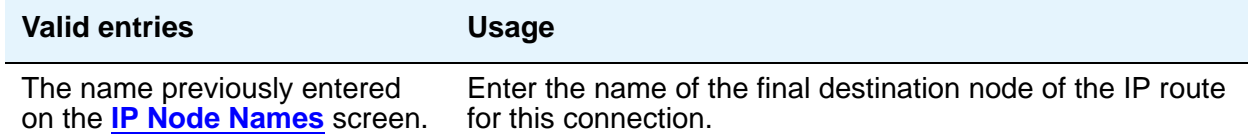

#### **Gateway**

The node name of the first intermediate node.

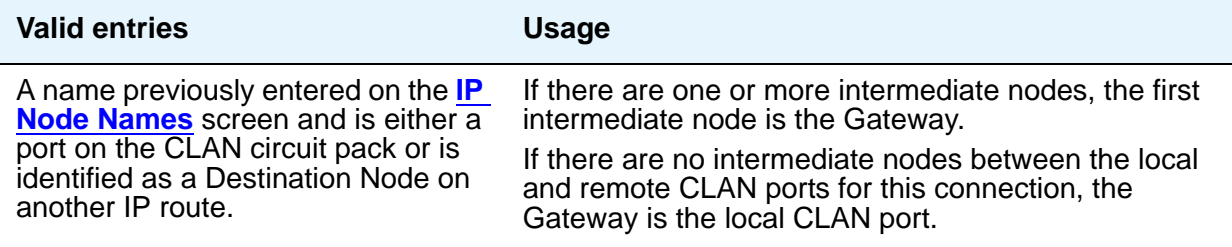

### **Metric**

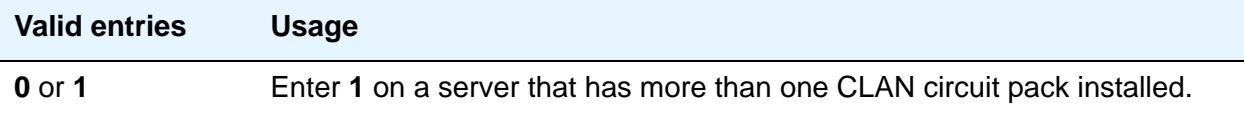

### **Network Bits**

This field is a 32-bit binary number that divides the network ID and the host ID in an IP address.

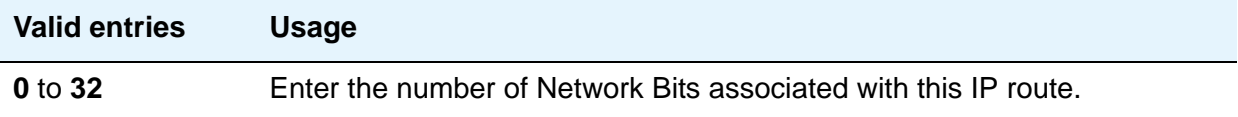

#### **Route Number**

Identifies the IP route.

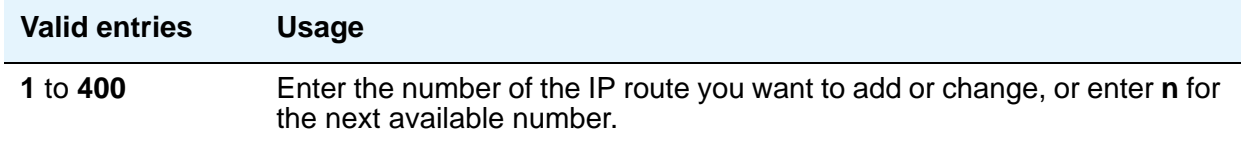

# **IP Server Interface (IPSI) Administration**

Use this screen to add a TN2312 IPSI (IP Server Interface) circuit pack.The Avaya S8XXX Server uses the IP Server Interface (IPSI) to control port networks and provide tone, clock, and call classification services. The IPSI board connects to the control network by way of Ethernet.

In Communication Manager Release 5.2, the IP server interface administration for the TN2312 IPSI or the TN8412 SIPI provides support for Communication Manager based SAT administration of IPSI Quality of Service (QoS) and Ethernet interface settings parameters. All further references to IPSI in this document also apply to the TN8412 SIPI.

#### **Note:**

Initial IPSI settings must be done using the IPSI CLI interface.

For more information, see *Administering Network Connectivity for Avaya Aura™ Communication Manager*, 555-233-504.

### **Field descriptions for page 1**

#### **Figure 151: IP Server Interface (IPSI) Administration screen**

```
change ipserver-interface n example is the Page 1 of 2
     IP SERVER INTERFACE (IPSI) ADMINISTRATION - PORT NETWORK 1
 IP Control? y Ignore Connectivity in Server Arbitration? n
 Encryption? y
PRIMARY IPSI QoS AND ETHERNET SETTINGS
    DHCP? n Use System Level Parameter Values? y
                                      802.1p: 6
 Location: 1A01 DiffServ: 46
Subnet Mask: /24 Auto? n
  IP Address: 135.9.181.25 Speed: 100Mbps
  Gateway: Duplex: Full
```
#### **Administer secondary ip server interface board**

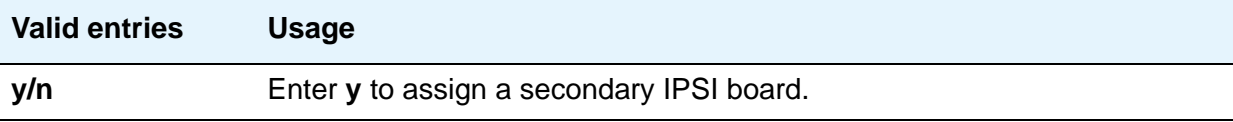

#### **Ignore Connectivity in Server Arbitration**

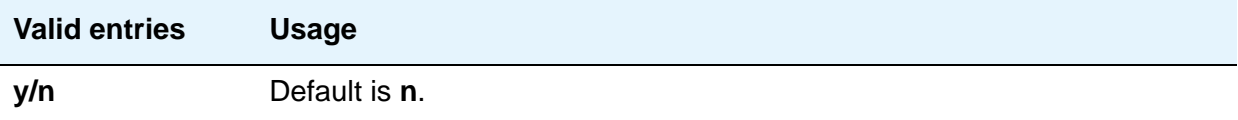

#### **IP Control**

Use this field to administer IP control of port networks.

#### **Note:**

In Phase 1 of the S8400, this field is display-only and is set to y. This is because, in phase 1, the S8400 is a single port network. The IPSI functionality must therefore be turned on to support the port network. In phase 2 of the S8400, when duplication is supported, this restriction is removed.

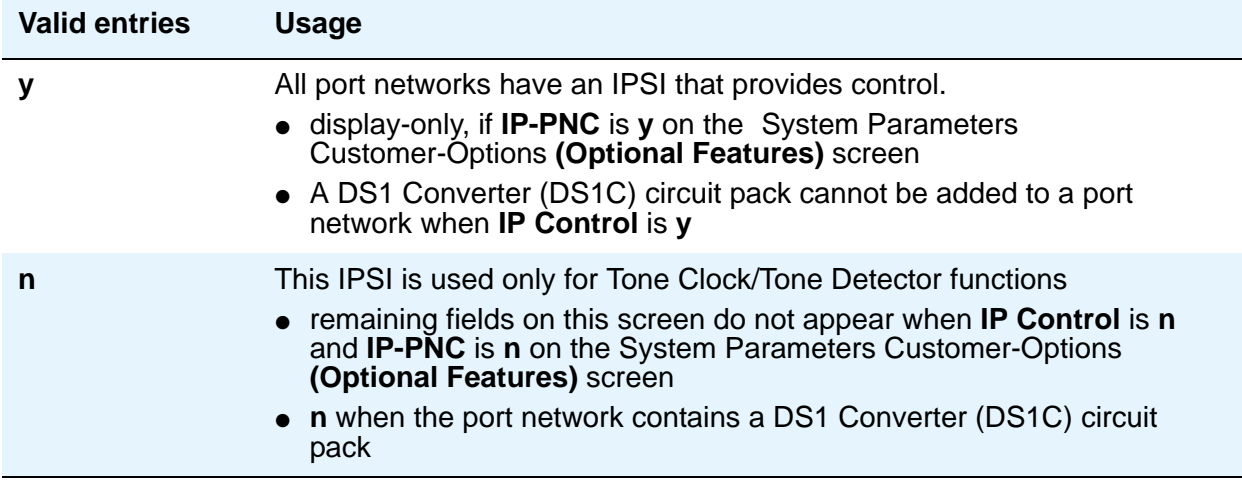

### **Encryption**

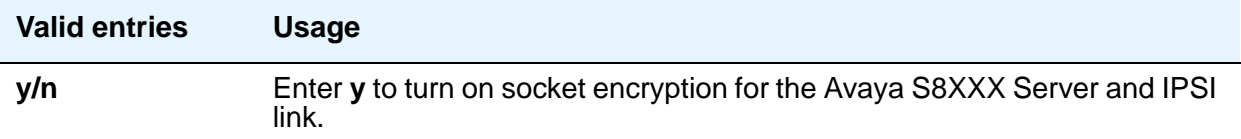

## **PRIMARY IPSI**

### **DHCP?**

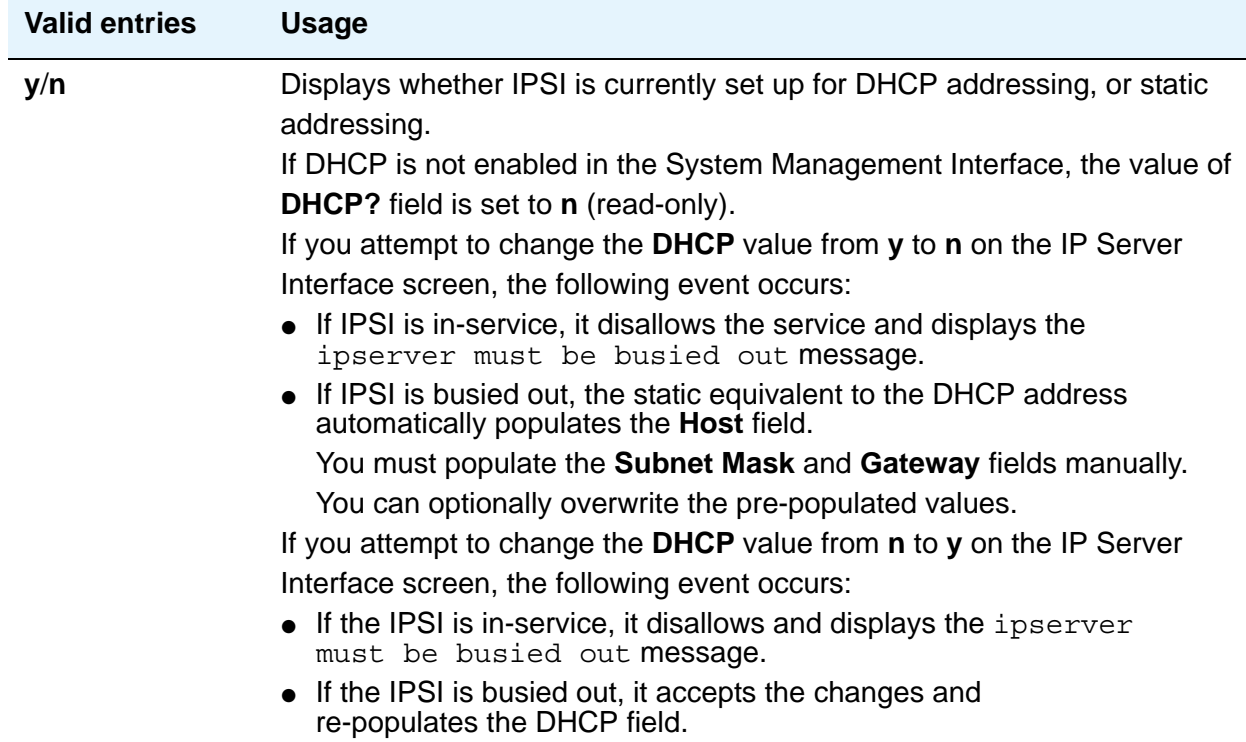

### **Gateway**

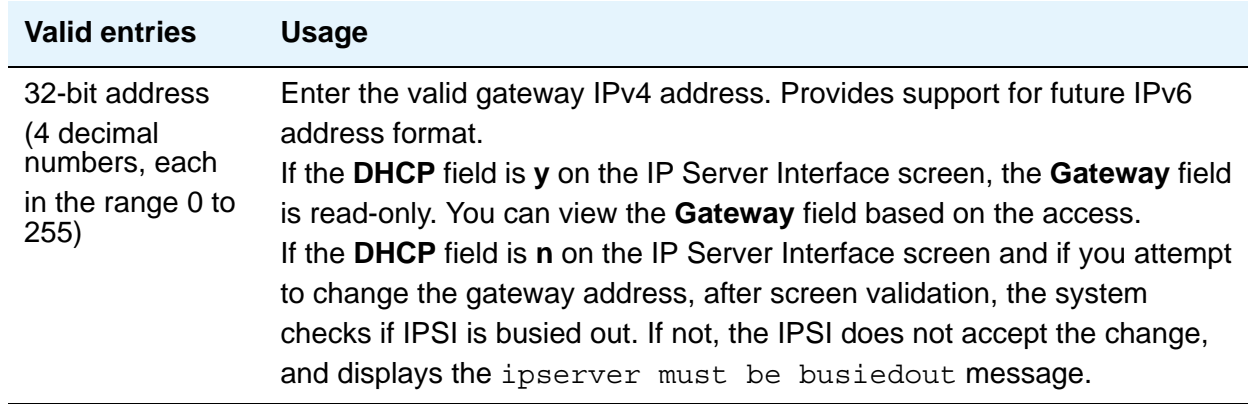

### **Host**

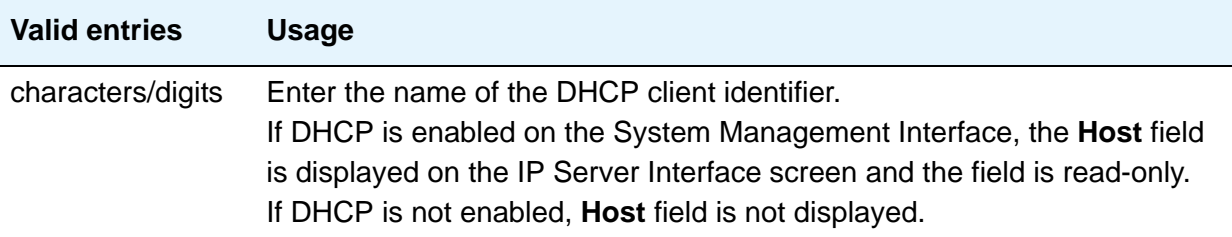

### **IP Address**

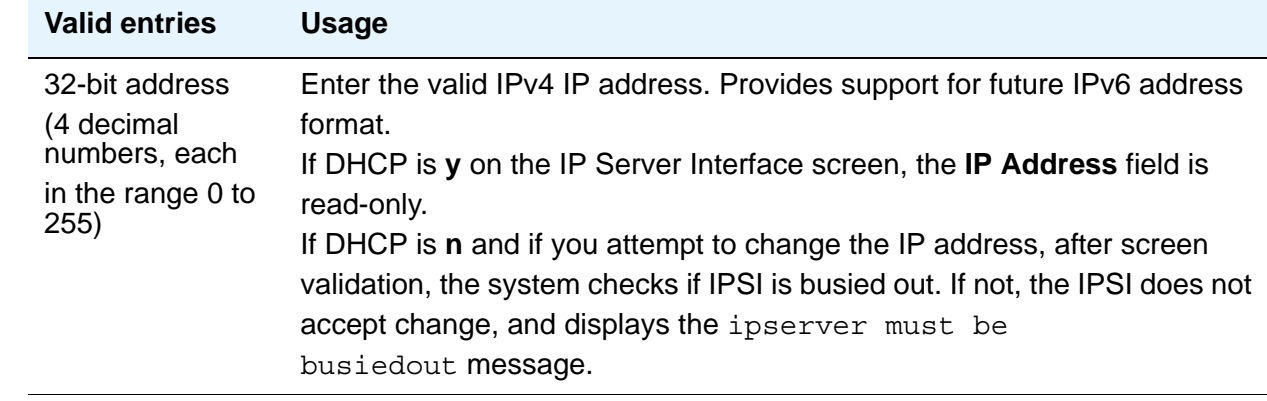

### **Location**

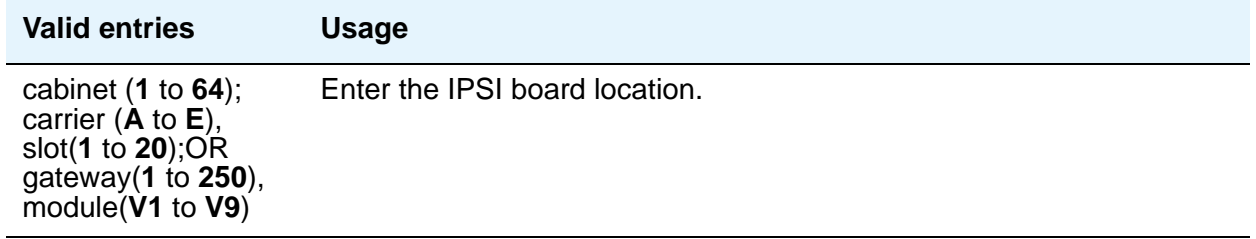

### **Subnet Mask**

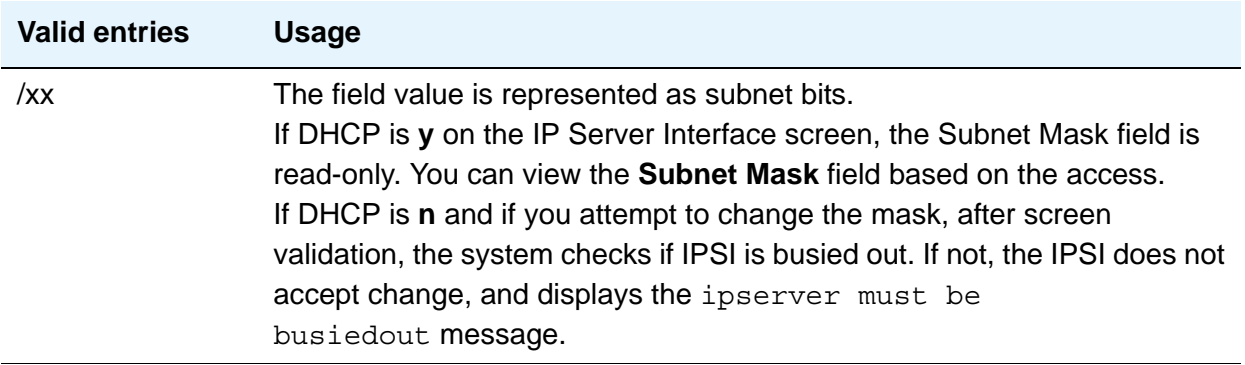

## **QoS AND ETHERNET SETTINGS**

### **802.1p**

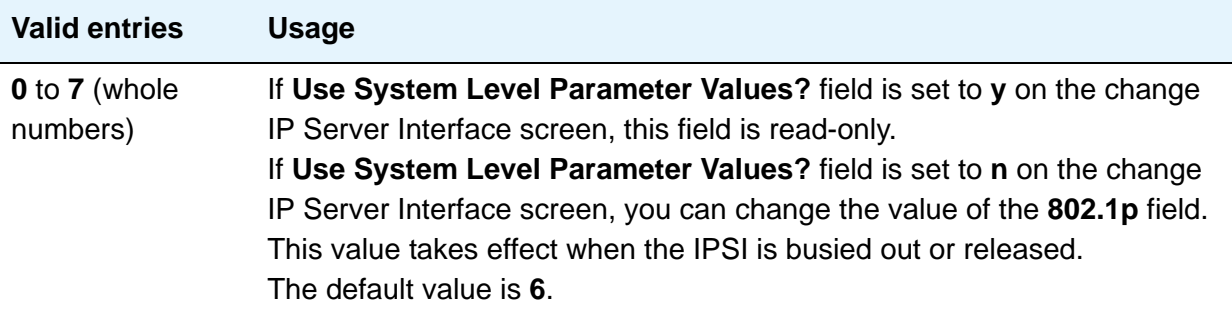

### **Auto?**

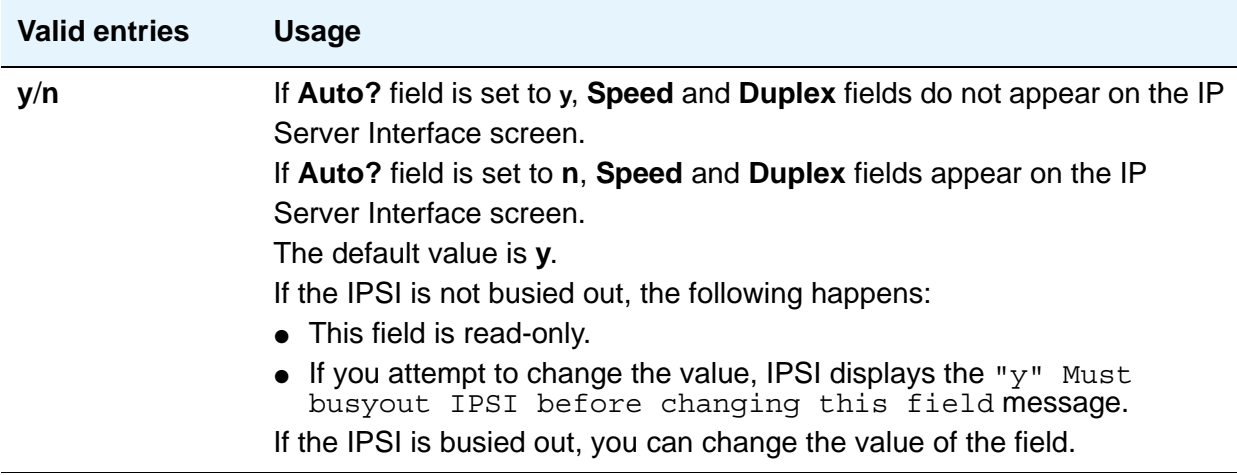

### **DiffServ**

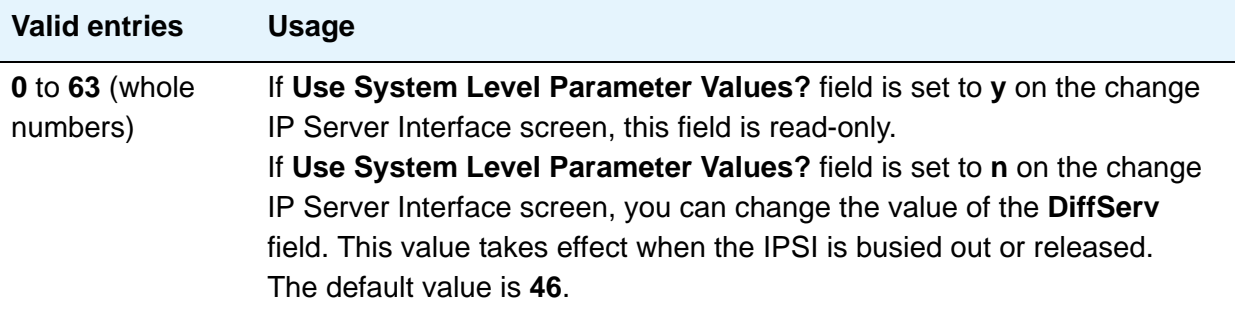

### **Duplex**

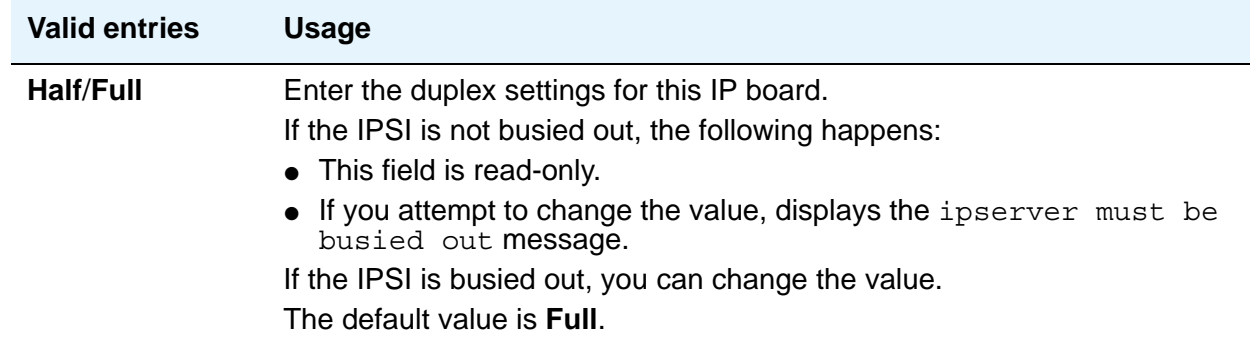

### **Speed**

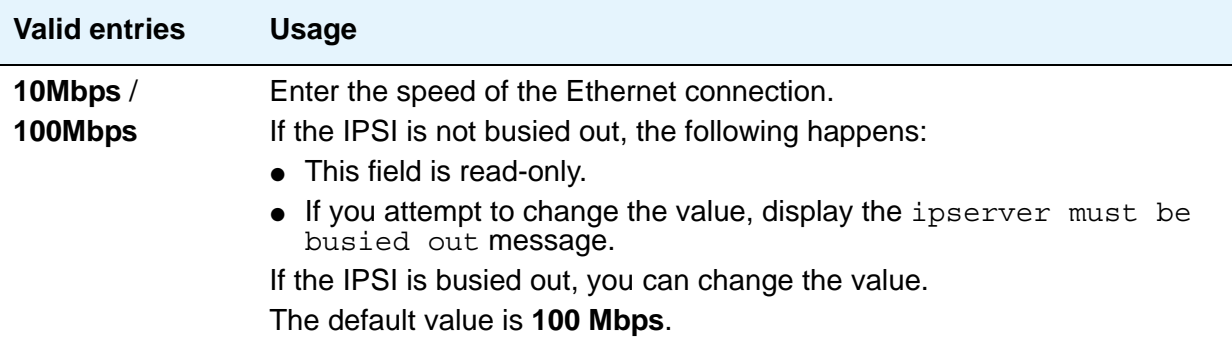

## **Use System Level Parameter Values?**

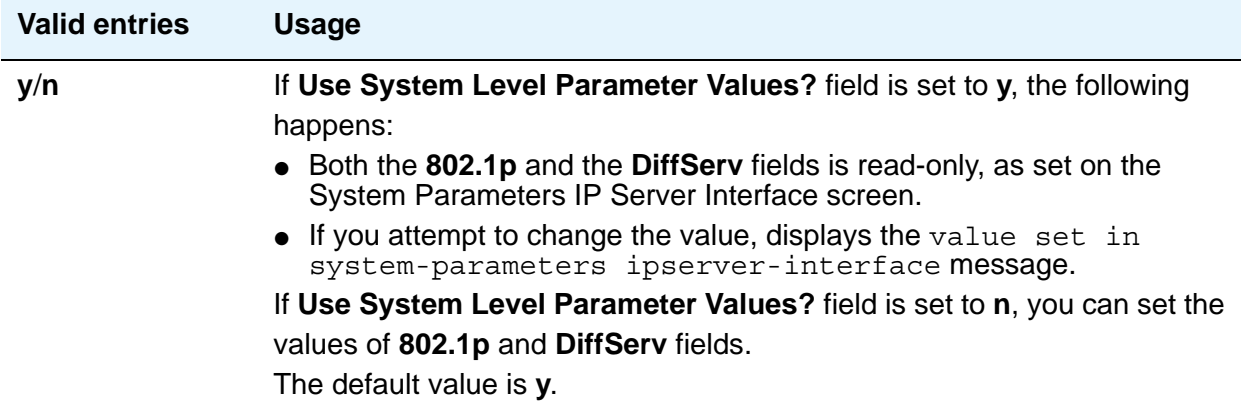

### **SECONDARY IPSI**

### **DHCP?**

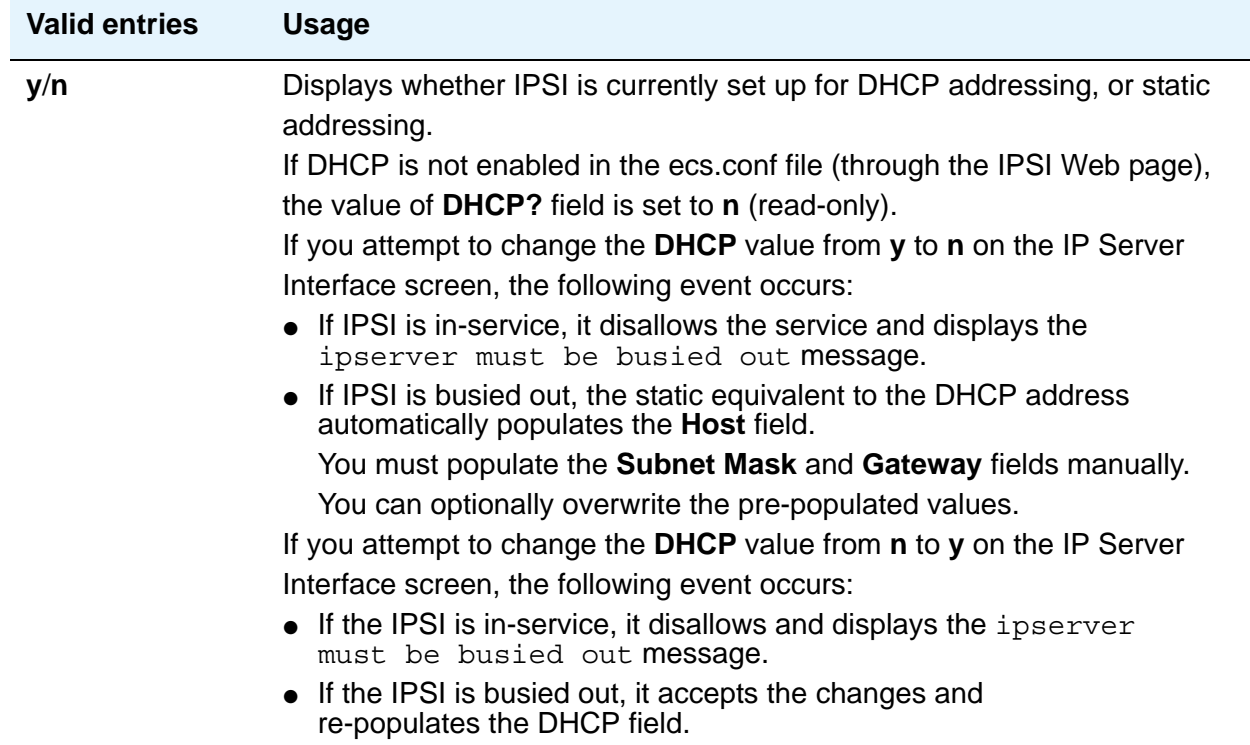

### **Host**

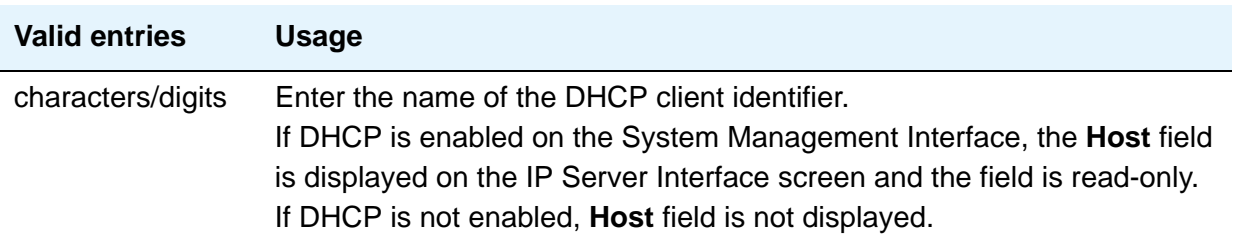

### **Gateway**

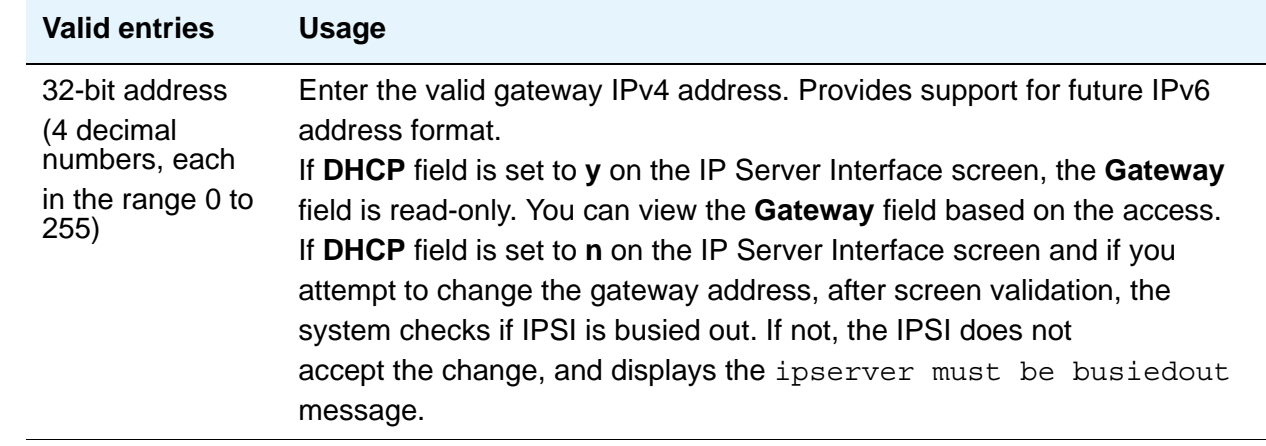

### **IP Address**

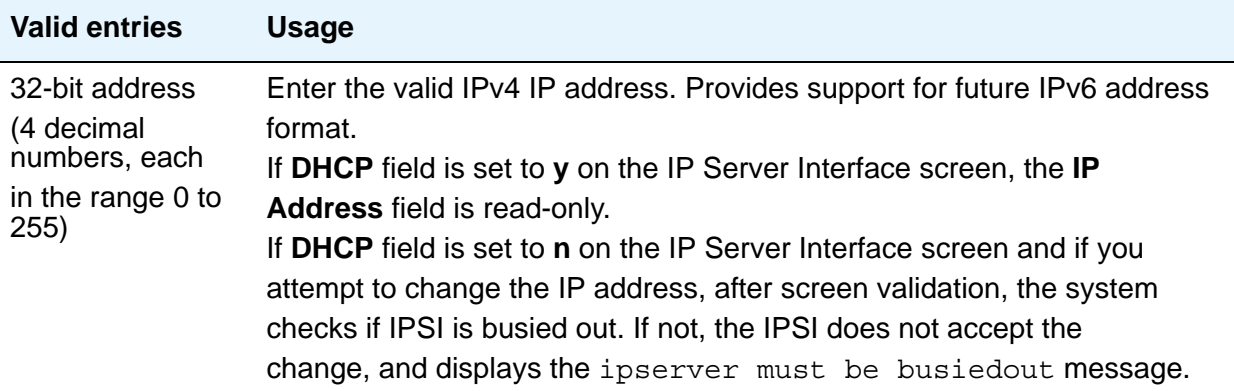

## **Location**

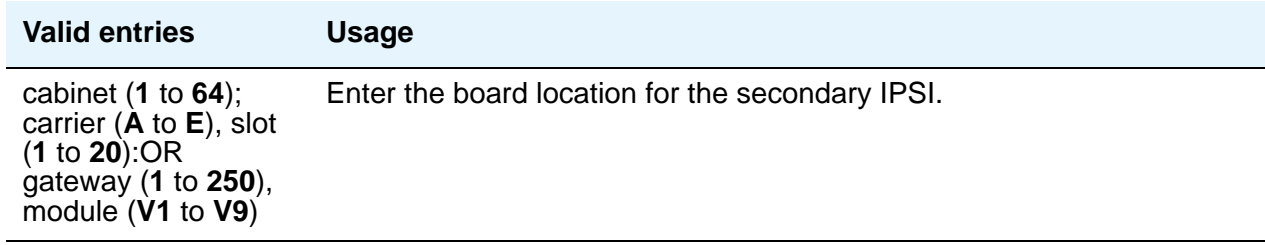

### **Subnet Mask**

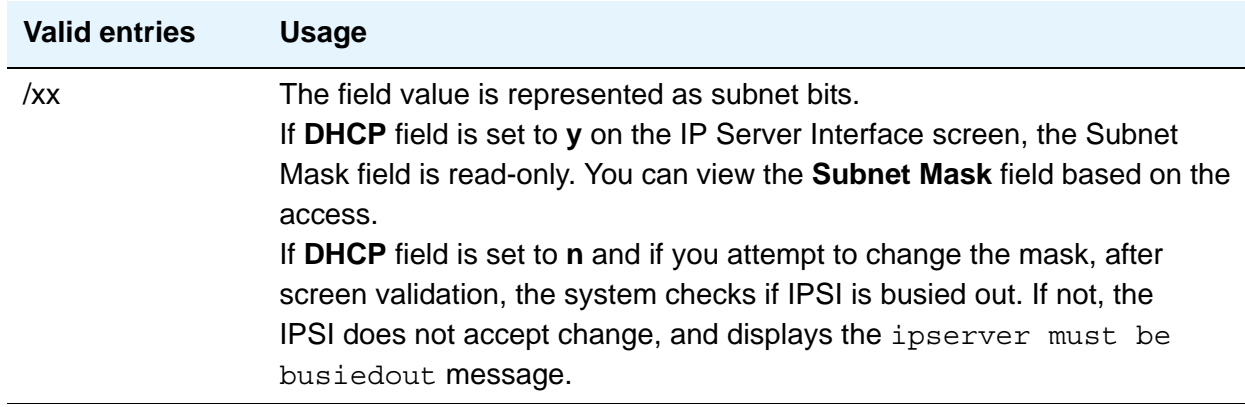

## **Field descriptions for page 2**

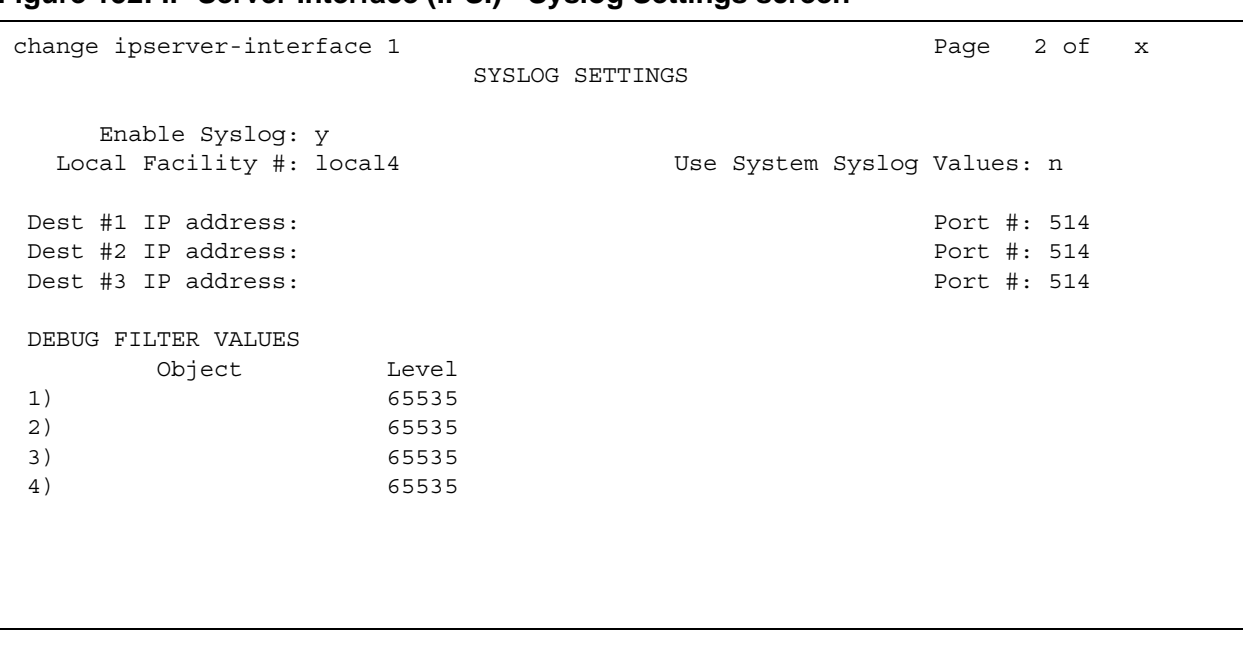

#### **Figure 152: IP Server Interface (IPSI) - Syslog Settings screen**

### **Dest # 1, 2 or 3 IP address**

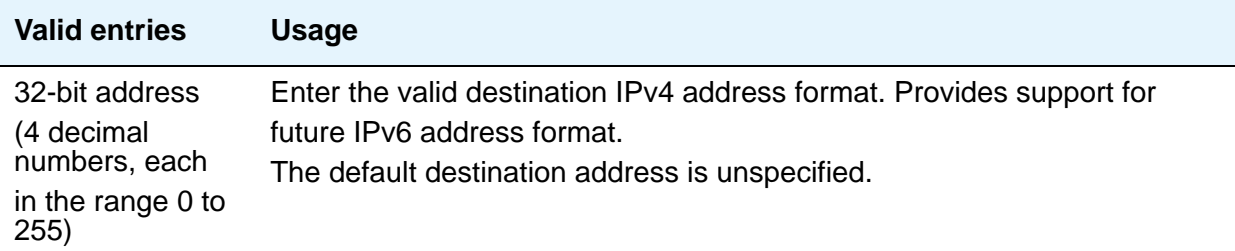

## **Enable Syslog**

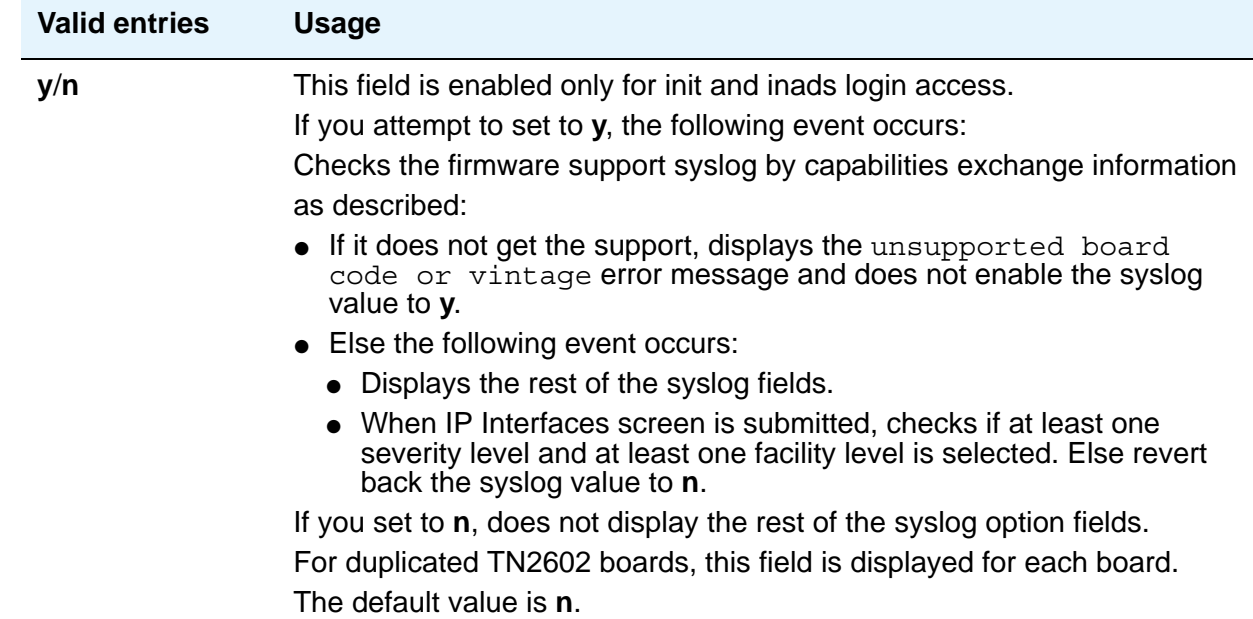

### **Local Facility #**

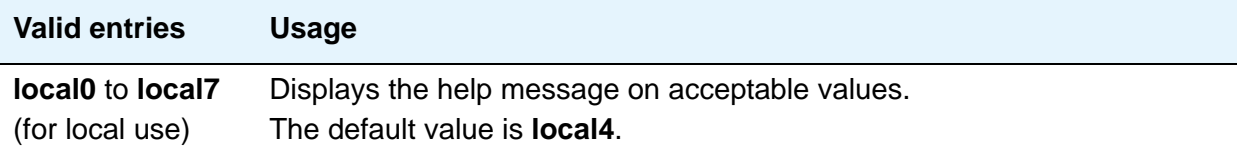

### **Port #**

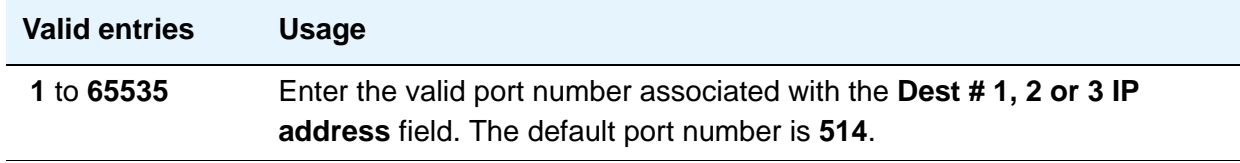

### **Use System Syslog Values**

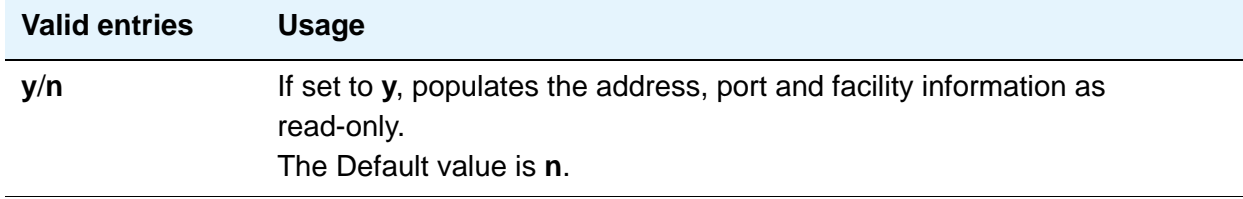

# **DEBUG FILTER VALUES**

### **Object**

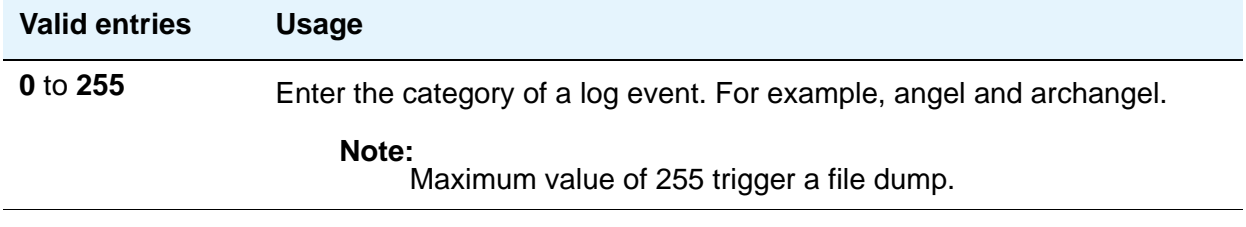

### **Level**

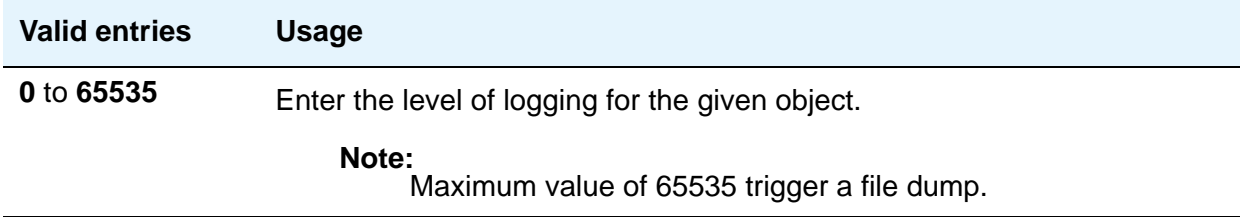

# **IP Services**

The IP Services screen is used to administer the connectivity for various adjuncts.

**Note:**

You cannot remove a service from this screen if that service has overrides defined on the **[Survivable Processor](#page-857-0)** screen. For more information, see *Administering Avaya Aura™ Communication Manager*, 03-300509.

## **Field descriptions for page 1**

#### **Figure 153: IP Services screen**

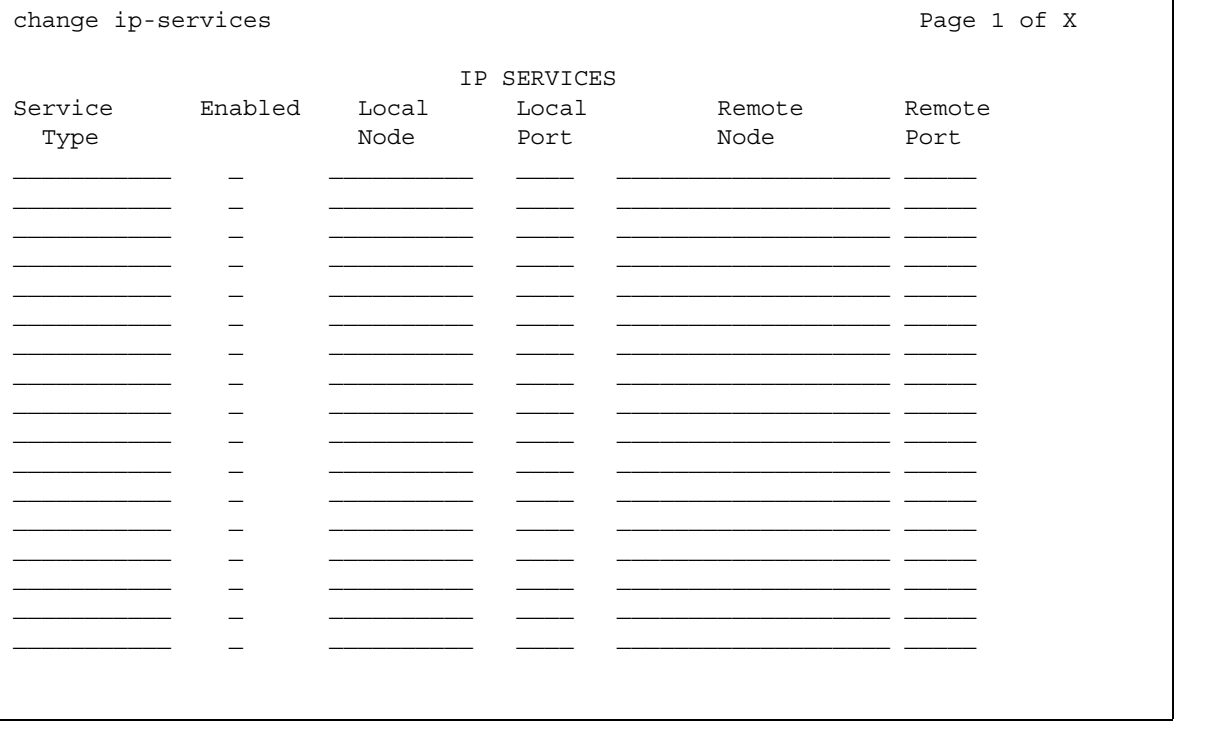

### **Enabled**

This field appears when **Service Type** is **AESVCS** or **SAT**. Controls whether the IP Service specified under **Service Type** is enabled.

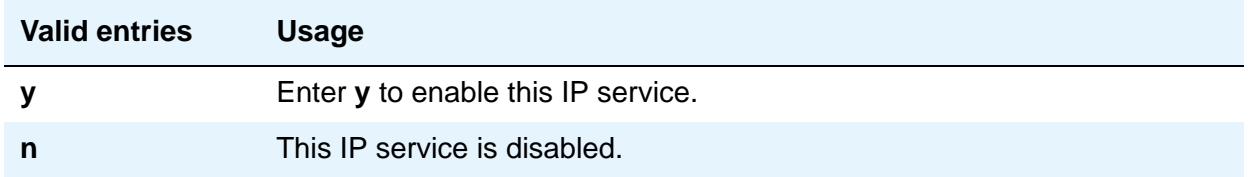

### **Local Node**

Specify the node name for the port.

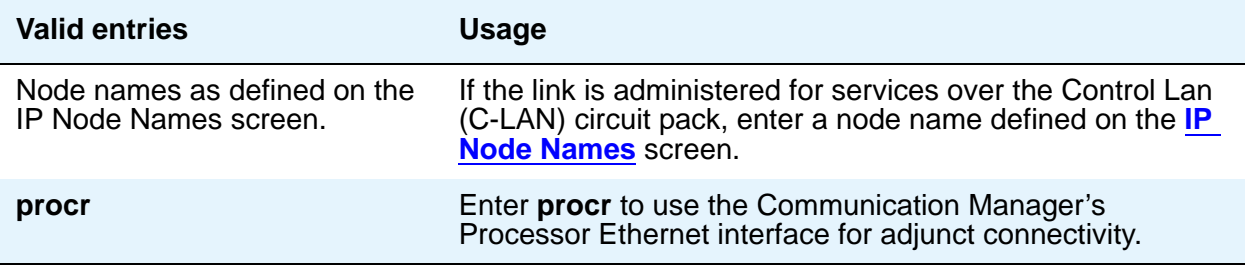

### **Local Port**

Specify the originating port number.

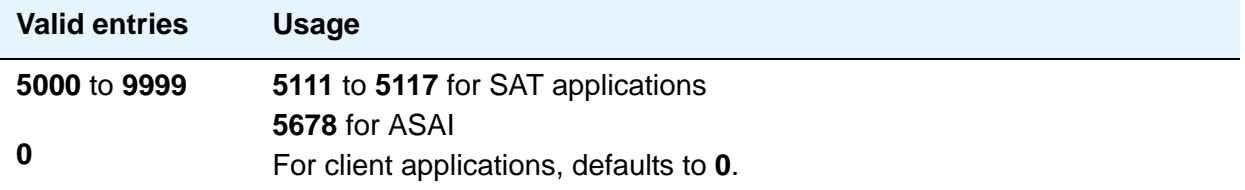

#### **Remote Node**

Specify the server/switch at the far end of the link for SAT. The remote node should not be defined as a link on the IP Interface or Data Module screens.

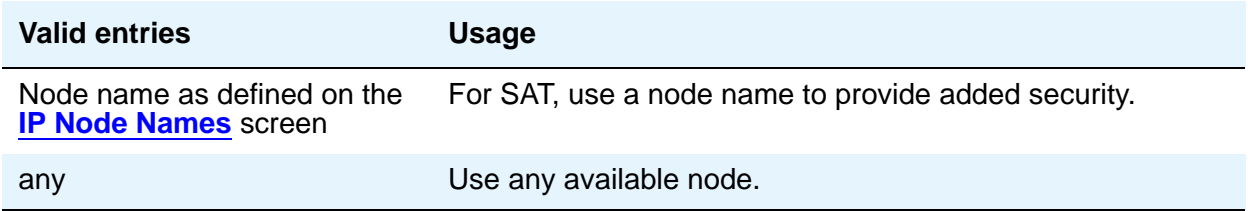

### **Remote Port**

Specify the port number of the destination.

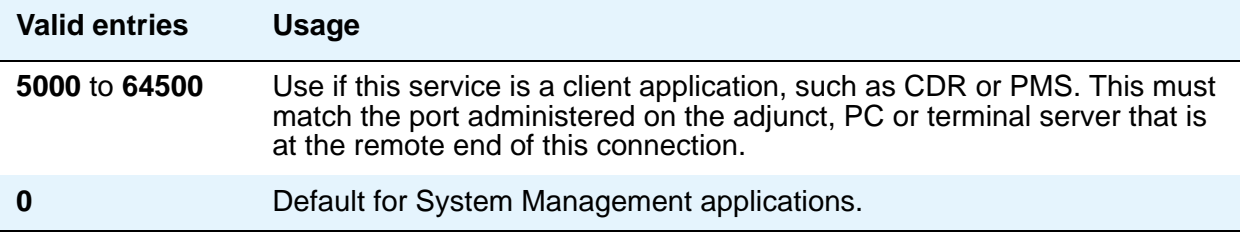

### **Service Type**

Defines the service provided.

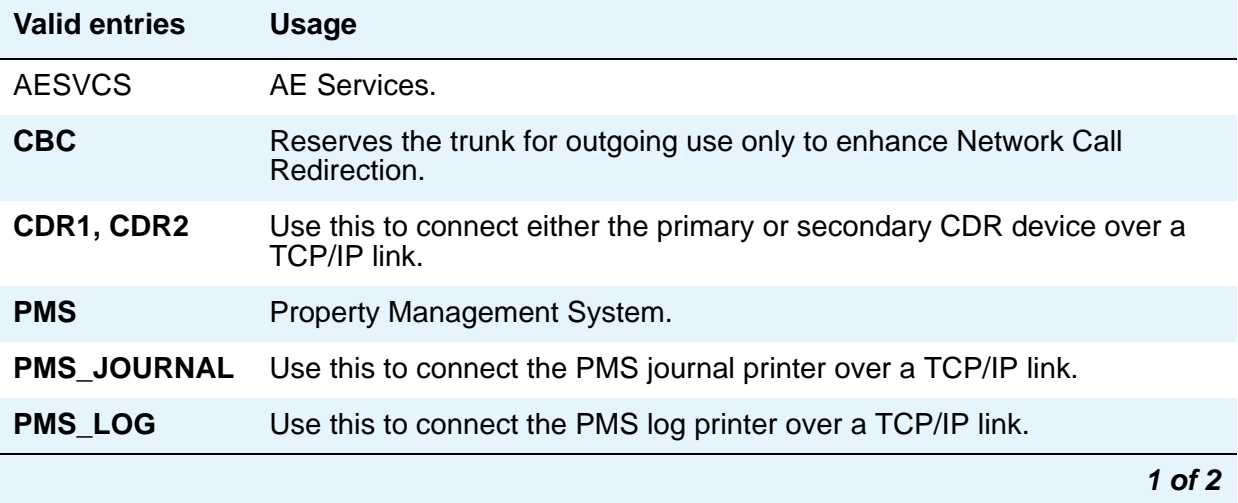

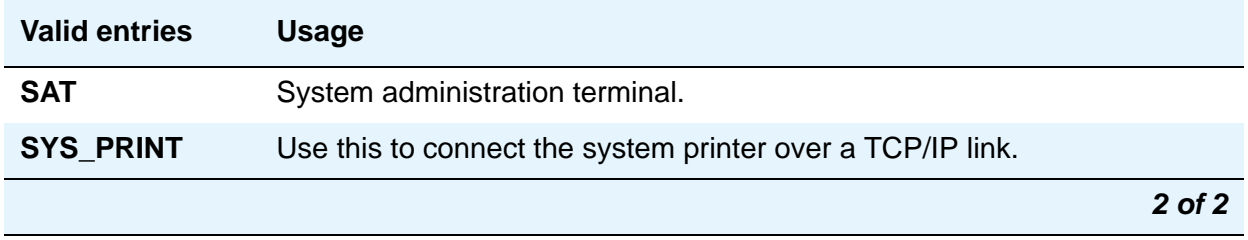

### **IP Services screen - Session Layer Timers page**

Use this screen to enable reliable protocol for TCP/IP links, and to establish other session-layer parameters. This screen only appears if you enter CDR1, CDR2, PMS\_JOURNAL, or PMS\_LOG in the **Service Type** field on page 1 or 2.

**Figure 154: IP Services screen - Session Layer Timer page**

| change ip-services   |          |             |                 |      | 3 of x<br>Paqe |  |
|----------------------|----------|-------------|-----------------|------|----------------|--|
| SESSION LAYER TIMERS |          |             |                 |      |                |  |
| Service              | Reliable | Packet Resp | Session Connect | SPDU | Connectivity   |  |
| Type                 | Protocol | Timer       | Message Cntr    | Cntr | Timer          |  |
| CDR1                 | v        | 3           |                 |      |                |  |
|                      |          |             |                 |      |                |  |
|                      |          |             |                 |      |                |  |
|                      |          |             |                 |      |                |  |
|                      |          |             |                 |      |                |  |

### **Connectivity Timer**

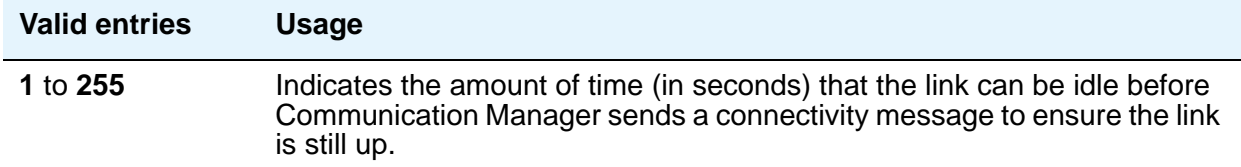

### **Packet Resp Timer**

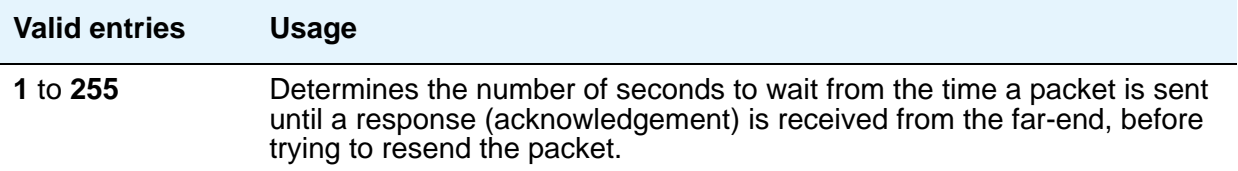

### **Reliable Protocol**

Indicates whether you want to use reliable protocol over this link.

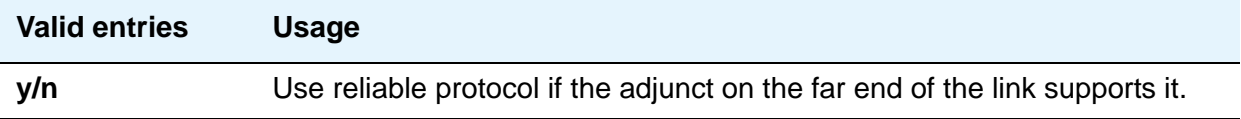

### **Service Type**

A display-only field that identifies the service type for which you are establishing parameters.

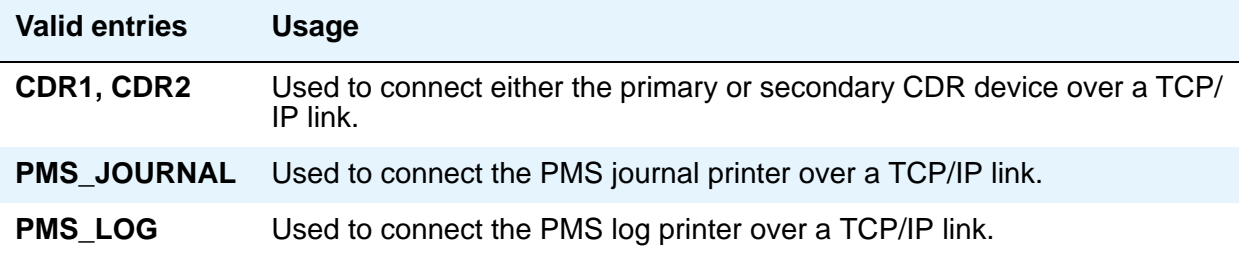

### **Session Connect Message Cntr**

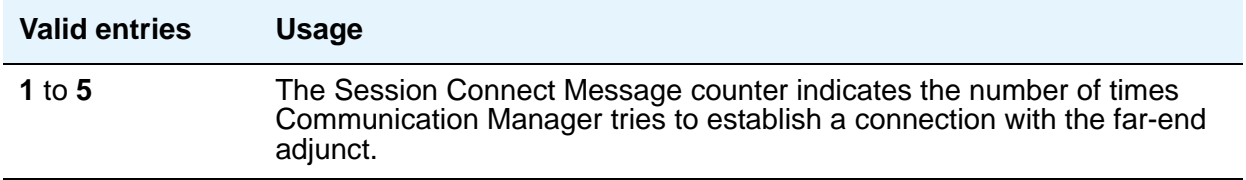

### **SPDU Cntr**

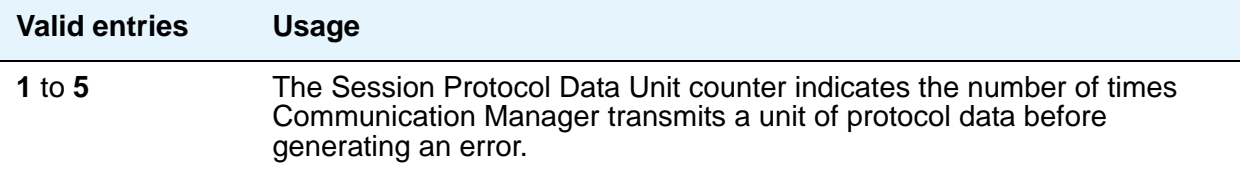

## **IP Services screen - AE Services Administration page**

This screen appears when the **Service Type** is **AESVCS**. Use this screen to create symbolic name and password pairs for all AE Services servers that are allowed to connect to Communication Manager.

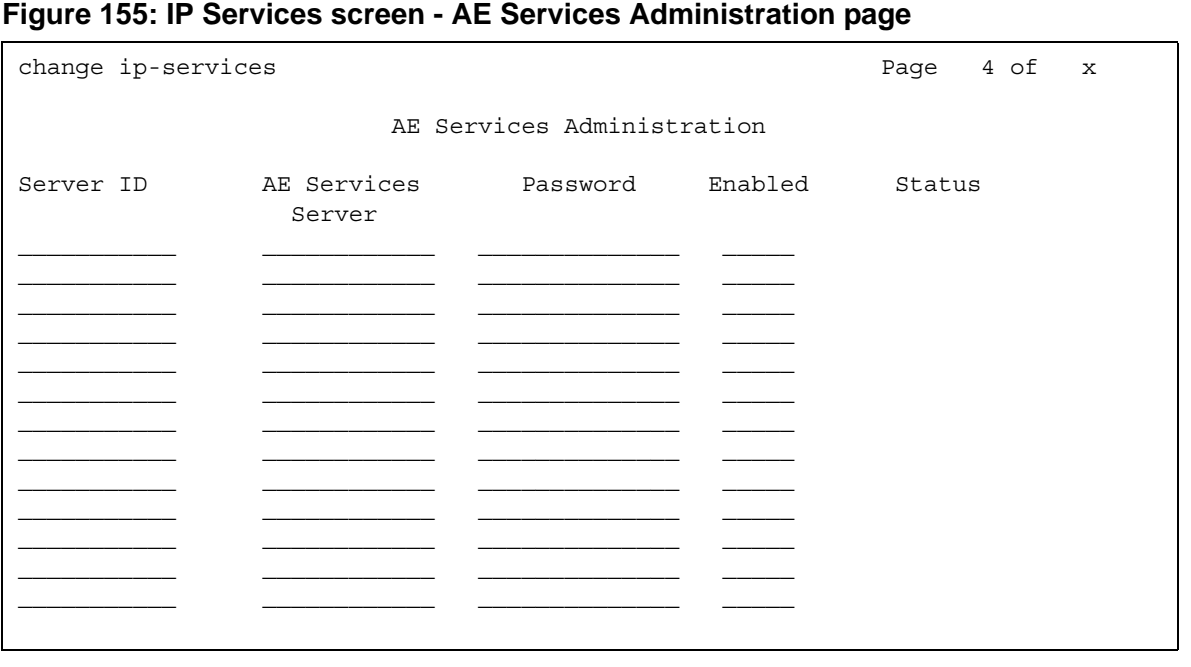

### **AE Services Server**

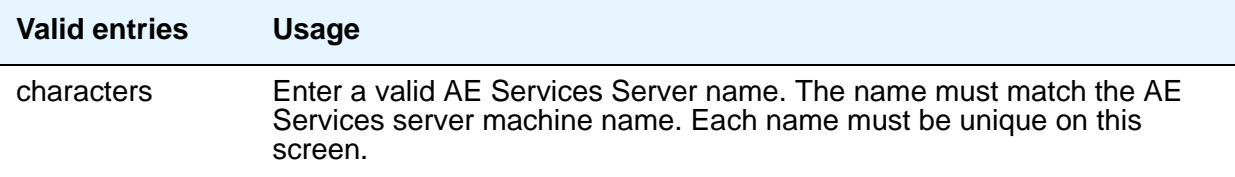

### **Enabled**

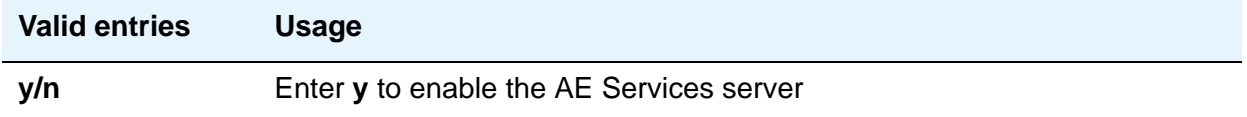

### **Password**

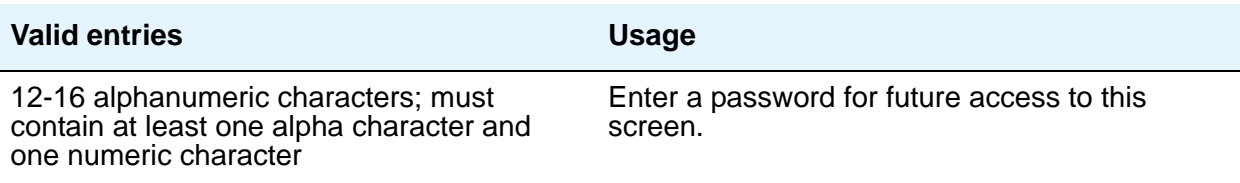

#### **Server ID**

This field is display only.

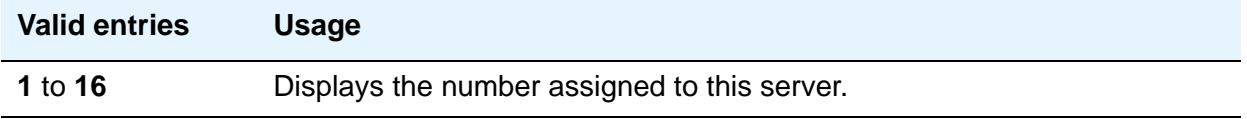

#### **Status**

This field is display only.

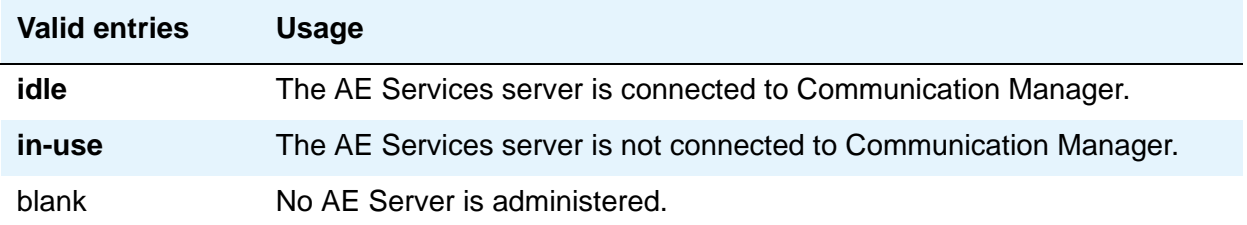

# **ISDN Network Facilities**

See **[Network Facilities](#page-687-0)** screen.

# **ISDN Numbering Calling Party Number Conversion for Tandem Calls**

Tandem calls that route to the public network cannot always provide the correct calling party information, resulting in loss of caller ID information. Communication Manager provides a way of modifying the calling party number on a tandem call that lands in the public network.

Use the Calling Party Number Conversion for Tandem Calls screen to administer calling party number formats for tandem calls. To generate a calling party number for the public network, the system compares the incoming calling party number to the sets of calling party lengths, calling party prefixes, and trunk groups. When a match is found, the calling party number is constructed by deleting digits identified in the **Delete** field on the Calling Party Number Conversion for Tandem Calls screen, and then inserting the digits specified in the **Insert** field. The numbering format specified in the **Format** field is used to determine the encoding of the NPI and TON fields for the calling party number.

Entries on this screen are only exercised if the **Modify Tandem Calling Number** field on the ISDN Trunk Group screen is set to **y**. To access the Calling Party Number Conversion for Tandem Calls screen, type **change tandem-calling-party-number**. Press **Enter**.

## **Field descriptions for page 1**

#### **Figure 156: Calling Party Number Conversion for Tandem Calls screen**

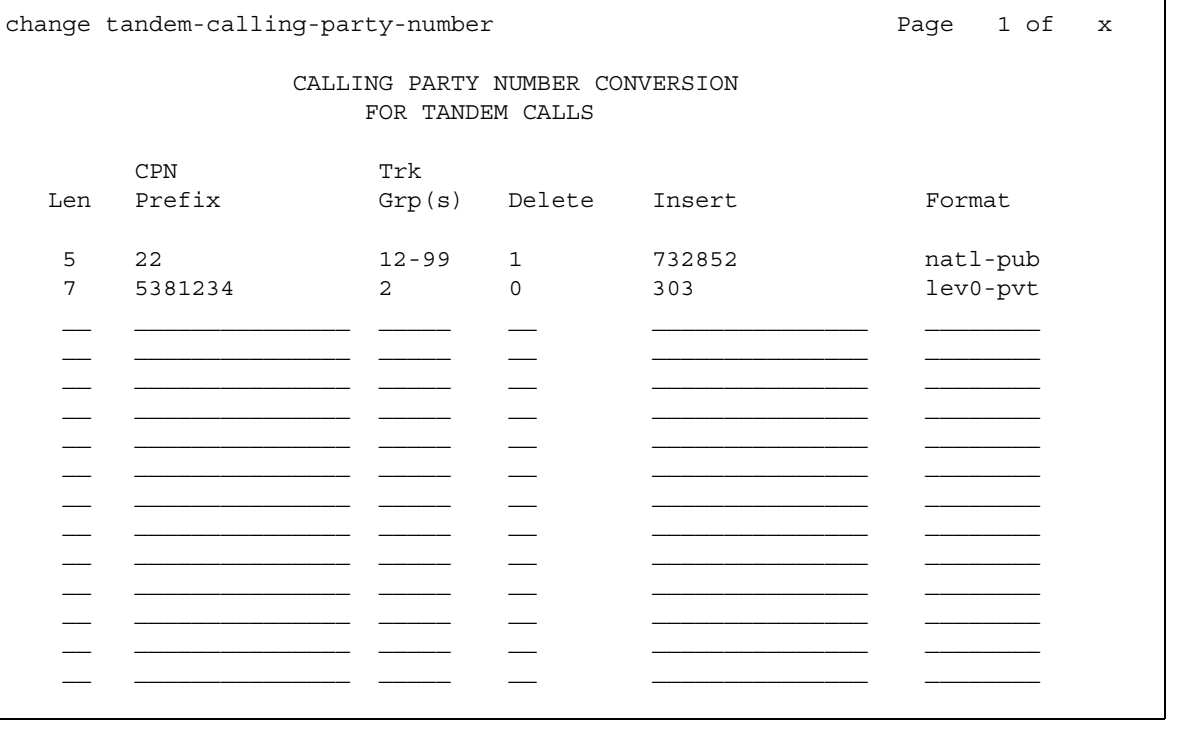

### **CPN Len**

Use the **Calling Party Length** field to enter the total number of digits in the calling party number.

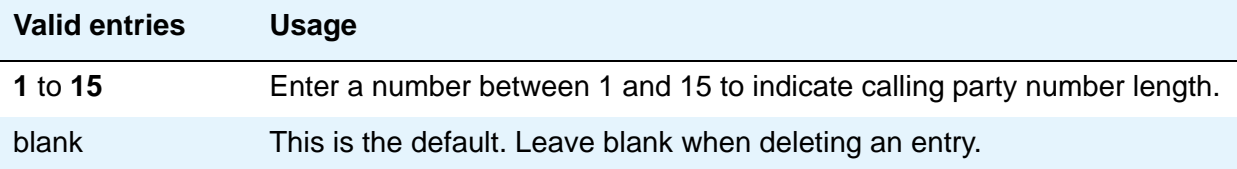

### **CPN Prefix**

Use the **Calling Party Prefix** field to enter the prefix of the tandem calling party number.

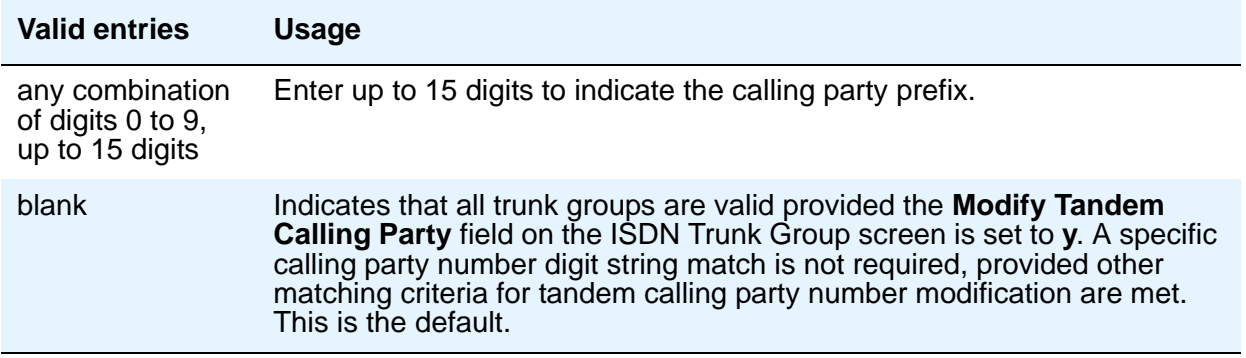

### **Trk Grp(s)**

Use the **Trunk Groups** field to enter the ISDN trunk group number.

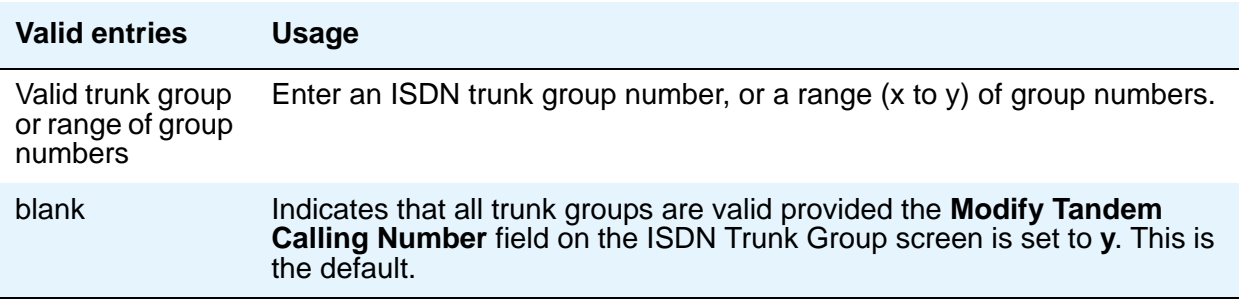

#### **Delete**

Use the **Delete Digits** field to enter the digits to delete in modifying the tandem calling party number.

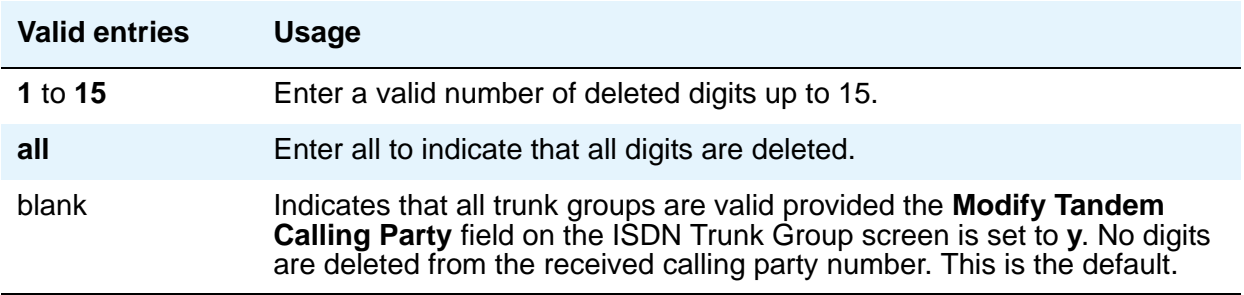

#### **Insert**

Use the **Insert Digits** field to enter the digits to insert in modifying the tandem calling party number.

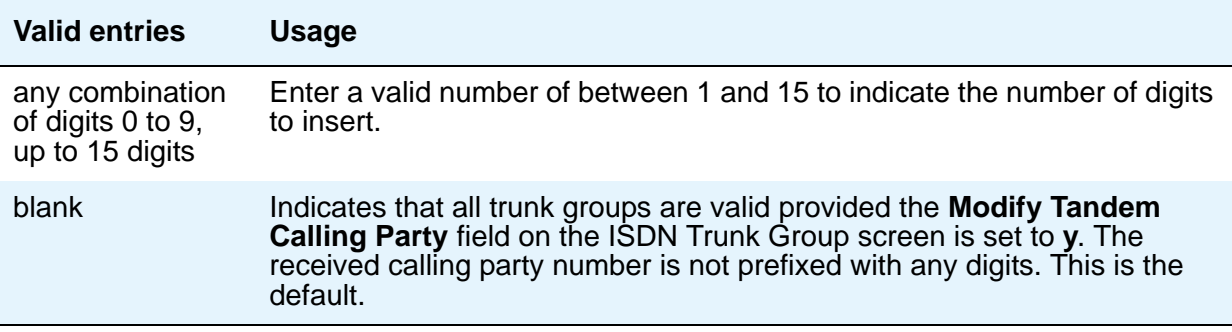

#### **Number Format**

Use the **Number Format** field to enter the numbering format to use in modifying the tandem calling party number.

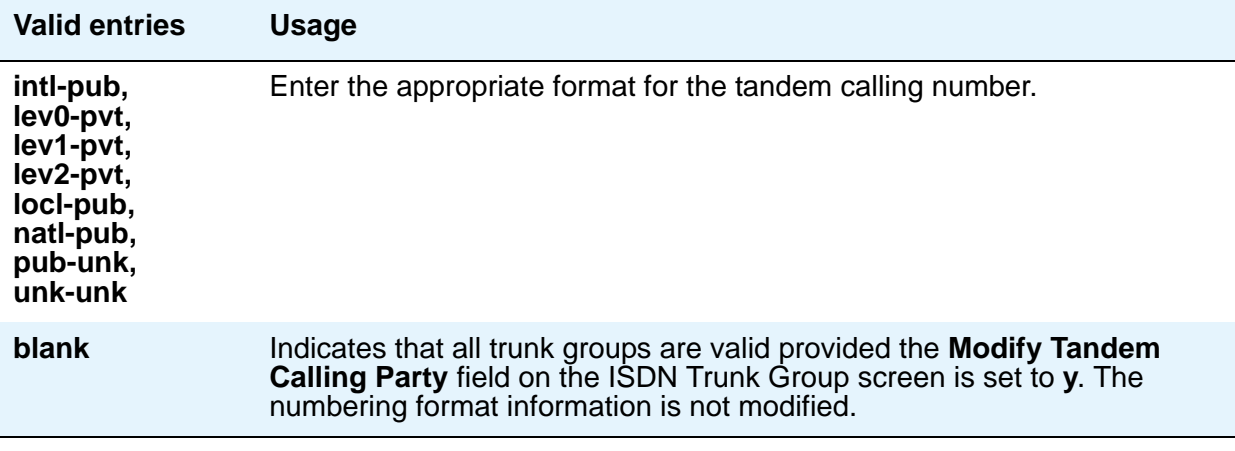

**Note:**

The following end validation checks should be performed for this screen:

- The length of the calling party number (the combination of CPN length, deleted digits and inserted digits) cannot exceed 15 digits.
- The number of deleted digits cannot be greater than the CPN length.
- The number of digits entered for the CPN prefix cannot be greater than the CPN length.

If any of the above are true, an error message displays.

## **ISDN Trunk Group**

This screen assigns an Integrated Services Digital Network (ISDN) trunk group that supports the ISDN and Call-by-Call Service Selection service selection features. The trunk group provides end-to-end digital connectivity and supports a wide range of services including voice and non-voice services, to which users have access by a limited set of CCITT-defined, standard multipurpose interfaces.

The ISDN trunk group can contain ISDN-PRI or ISDN-BRI interfaces. However, it is not possible to use the two types of interfaces in the same trunk groups. The type of interface is chosen when the trunk members are assigned to the trunk group.

When ISDN-PRI interfaces are used on ISDN trunk groups, they can also be used to support the Wideband Switching feature. This is intended to work with the H0 (384 Kbps), H11 (1536 Kbps), H12 (1920 Kbps), and NXDS0 (128 to 1984 Kbps) data services, and to support high-speed video conferencing and data applications.

For descriptions of the screens and fields used with non-ISDN trunks, see [Trunk Group](#page-970-0) on [page 971.](#page-970-0)

### **Field descriptions for page 1**

The field descriptions which follow are for fields that are unique to the ISDN Trunk Group screen. For descriptions of other [Trunk Group](#page-970-0) fields, see Trunk Group on page 971.

#### **Figure 157: ISDN Trunk Group screen**

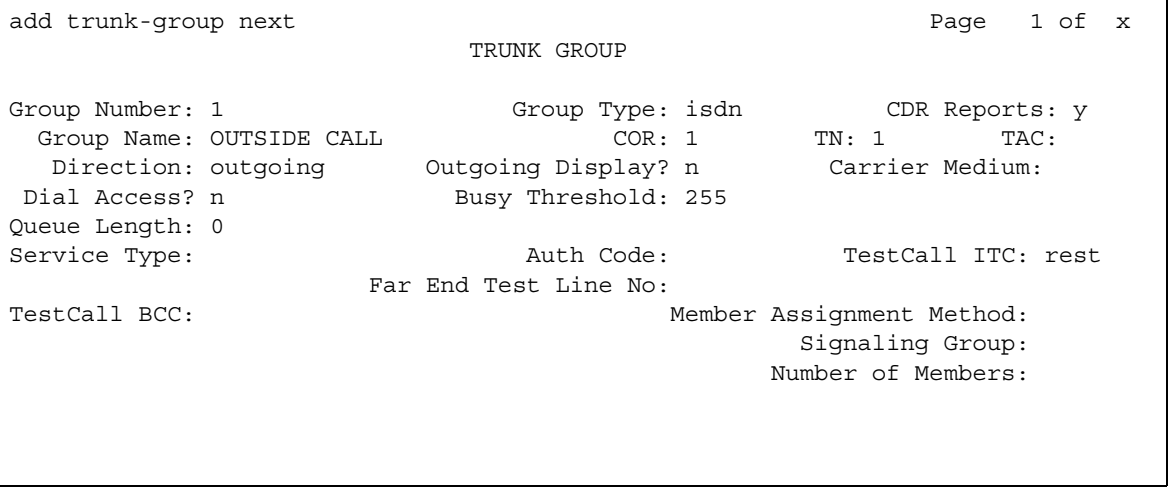

### **Auth Code**

The Auth Code field is available only for incoming or two-way trunk groups if you enable the **Authorization Codes** feature. If you enable the **Auth Code** field, Communication Manager performs an auth code check for the incoming trunk call that is routed over another trunk. For more infomation on the **Authorization Codes** feature, see [Authorization Code - PIN Checking](#page-75-0)  [for Private Calls](#page-75-0) **on page 76**.

**Note:** The **Auth Code** field is unavailable if:

- the **Group Type** field is **tandem**
- the **Group Type** field is **ISDN** and the **Service Type** field is **tandem**.

In these situations, permissions of the caller are transmitted using Traveling Class Mark.

The following table provides the situations when the caller must enter an auth code.

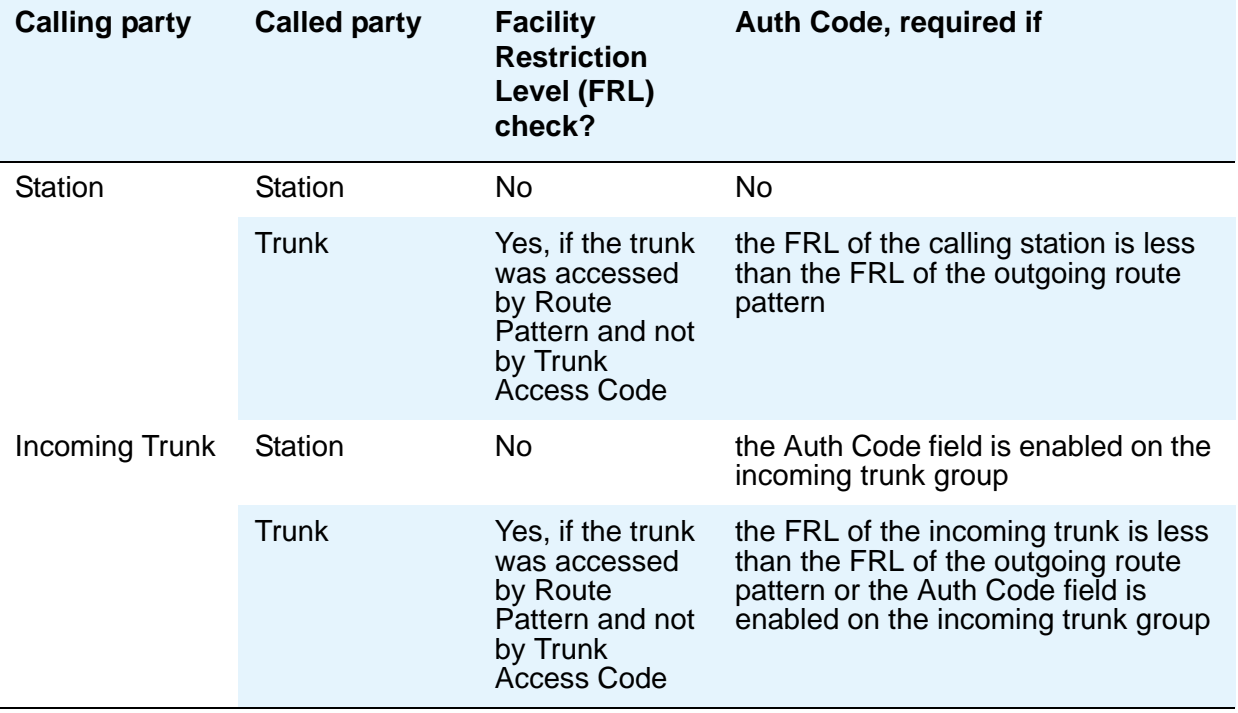
#### **Carrier Medium**

This field lets you to specify the type of transport medium interface used for the ISDN trunk group. Appears only when the **Group Type** field is **isdn** and, on the System Parameters Customer-Options (Optional Features) screen, either the **Async. Transfer Mode (ATM) Trunking** field or the **H.323** field is set to **y**.

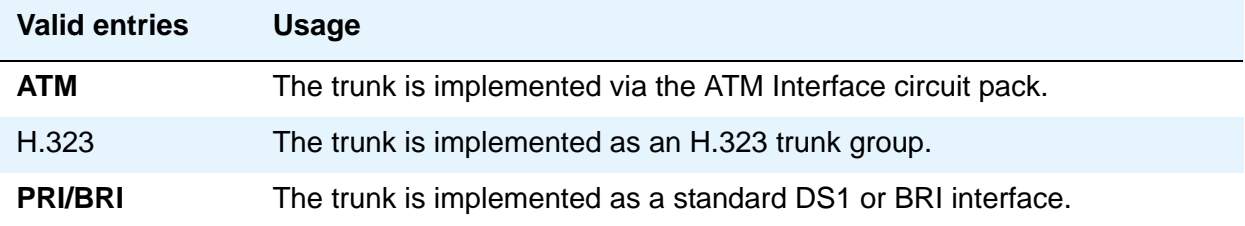

#### **Charge Advice**

Use this field to accumulate and access charge information about a call. You already must have set the **CDR Reports** field to **y** or **r** (ring-intvl) before changing this field from its default of **none**. Remember that receiving Advice of Charge during the call (administered as "automatic" or "during-on-request") affects system performance because of the increased ISDN message activity on the signaling channel, which might reduce the maximum call capacity.

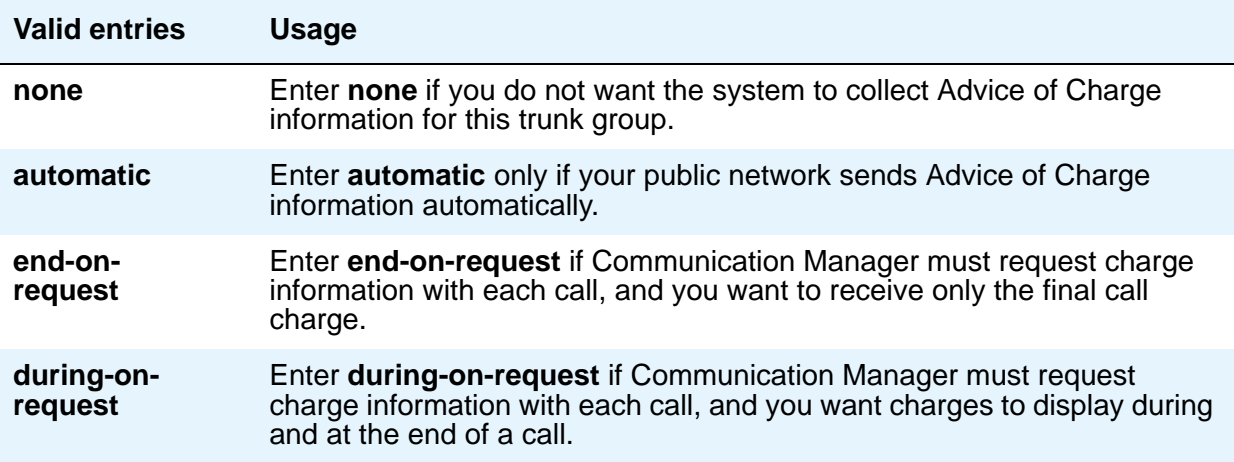

### **Far End Test Line No.**

Specifies the number sent to the far-end's ISDN test line extension. When the **test trunk long** command is issued, this exact number is sent to the far-end to establish a call that tests the integrity of the trunk member under test. The number does not pass through routing or undergo digit manipulation. The digits entered must be what the far-end expects. For example, for an ISDN tandem trunk, the far-end test number should be a 7-digit ETN (Electronic Tandem Network) number.

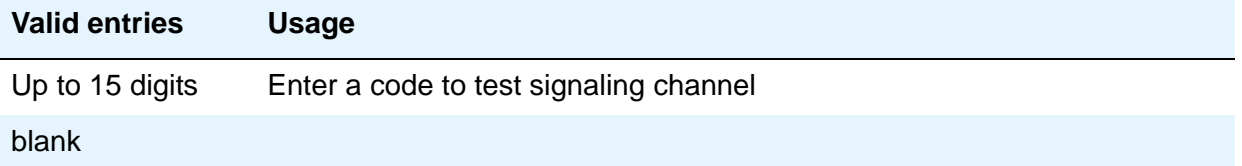

### **Incoming Calling Number Insert**

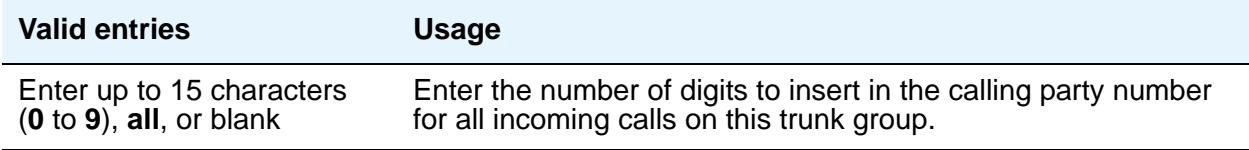

#### **Incoming Calling Number Format**

This field indicates the TON/NPI encoding applied to CPN information modified by the CLI Prefix feature. This encoding does not apply to calls originating locally. The **Numbering Format** field on page 2 of this screen applies to calls originated from this server running Communication Manager.

If this field is blank, Communication Manager passes on the encoding received in the incoming setup message. If the incoming setup message did not contain CPN information and digits are added, the outgoing message will contain these digits. If the **Format** field is blank in this case, the value defaults to **pub-unk**.

If the **Format** field on page 2 of this screen is also administered as **unknown**, the trunk group is modified to **unk-unk** encoding of the TON/NPI. Therefore, this field also must contain a value other than **unknown**.

#### **Note:**

The values for this field map to the **Type of Numbering (TON)** and **Numbering Plan Identifier (NPI)** values shown below.

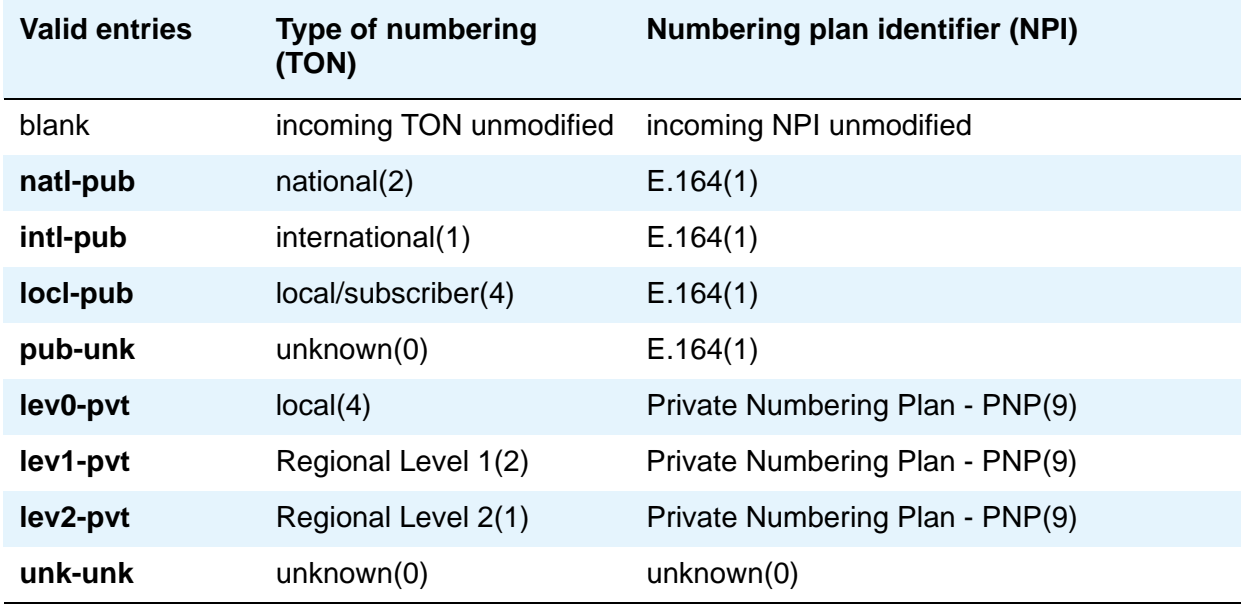

### **Member Assignment Method**

Appears when **Carrier Medium** on the Trunk Group screen is **H.323**.

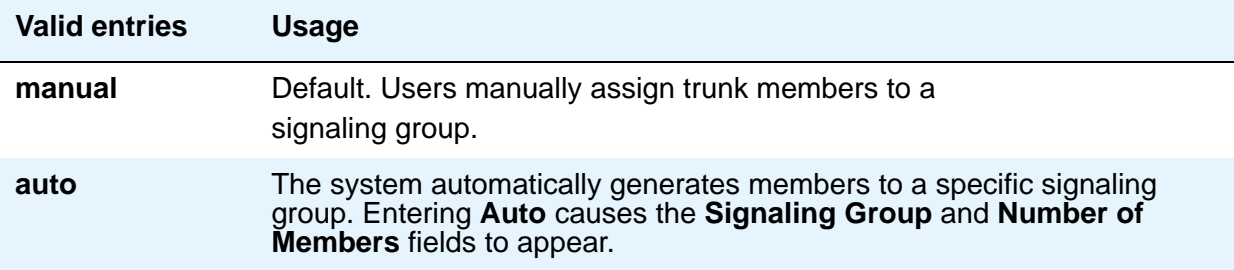

### **Number of Members**

Appears when **Carrier Medium** on the Trunk Group screen is **H.323** and **Member Assignment Method** is **auto**. Indicates the number of virtual trunk members to be automatically assigned to the signaling group number entered in the Signaling Group field.

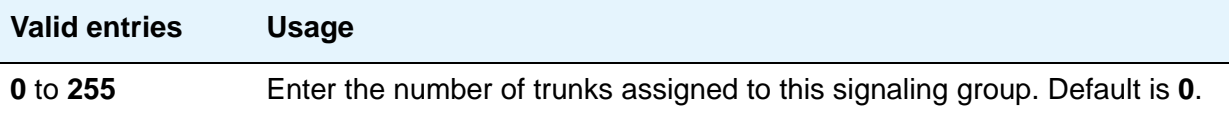

### <span id="page-543-0"></span>**Service Type**

Indicates the service for which this trunk group is dedicated. The following table provides a listing of predefined entries. In addition to the Services/Features listed in this table, any user-defined **Facility Type** of **0** (feature) or **1** (service) on the **[Network Facilities](#page-687-0)** screen is allowed.

As many as 10 (for Avaya DEFINITY Server CSI) ISDN trunk groups can have this field administered as **cbc**.

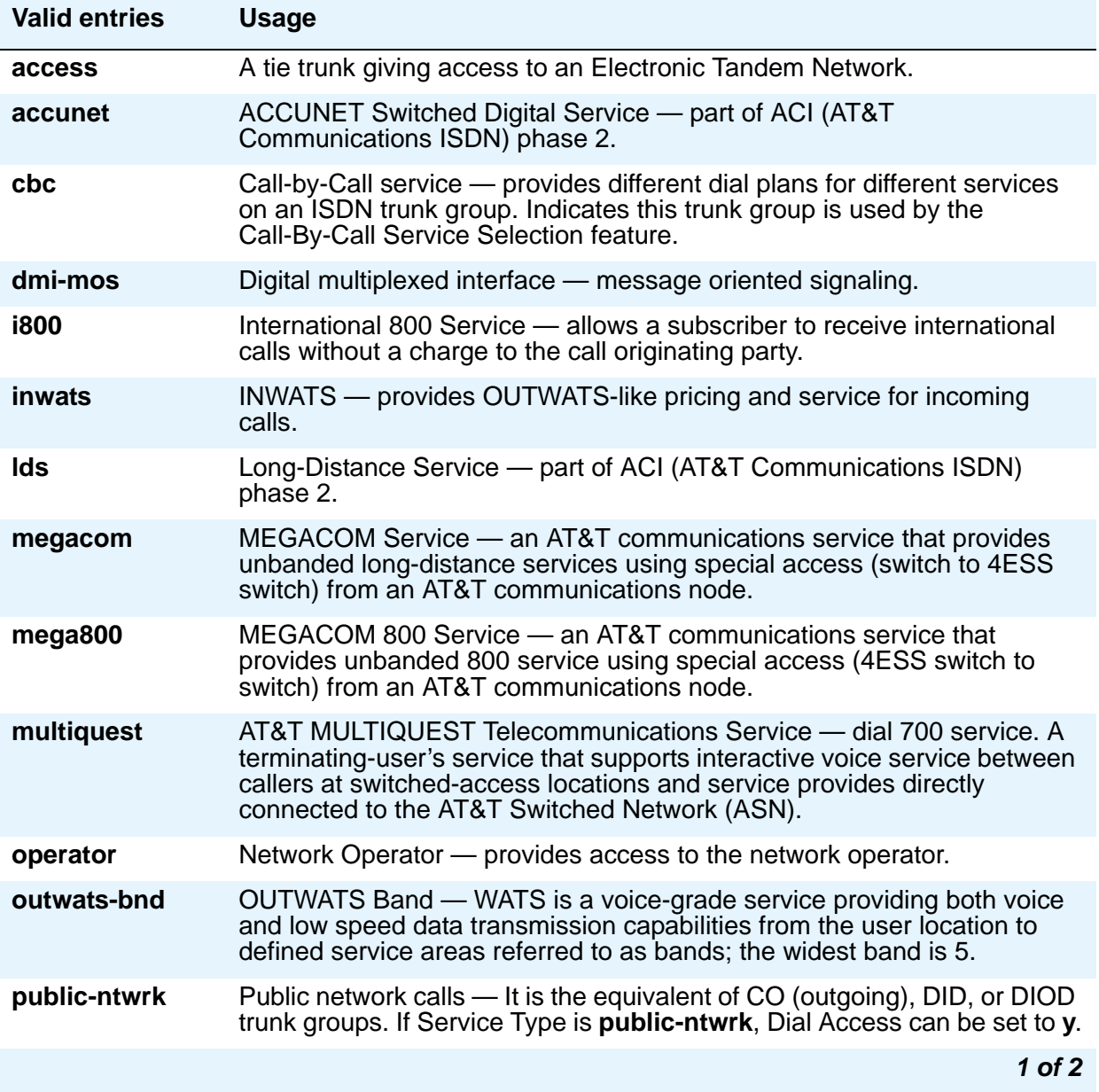

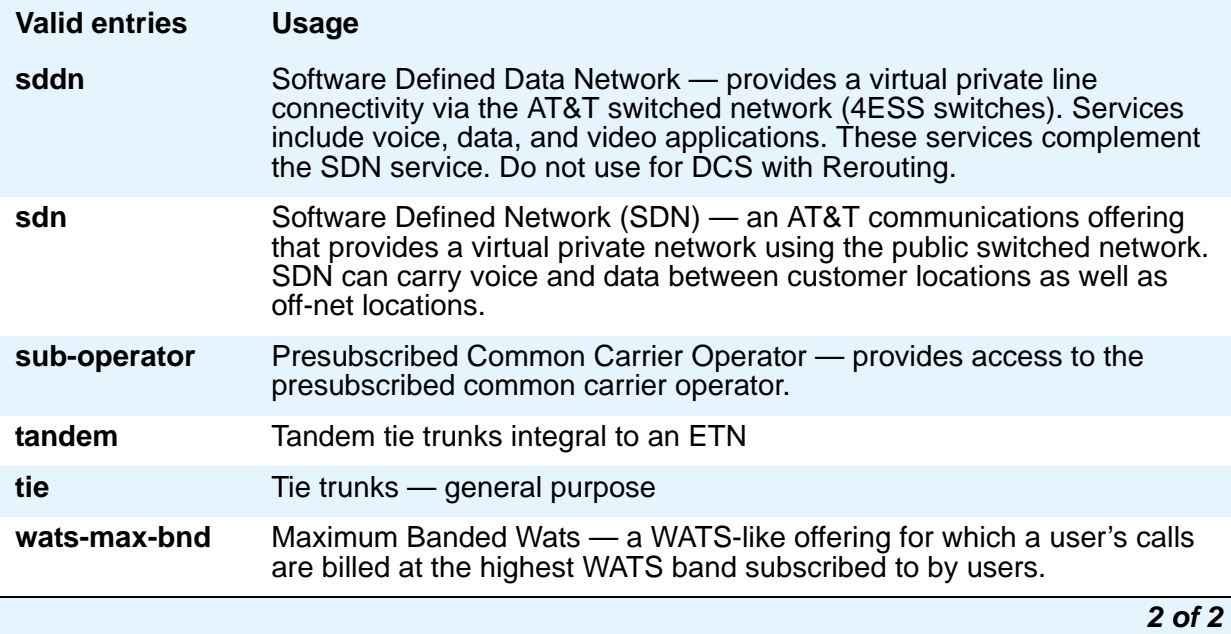

### **Signaling Group**

Appears when **Carrier Medium** on the Trunk Group screen is **H.323** and **Member Assignment Method** is **auto**.

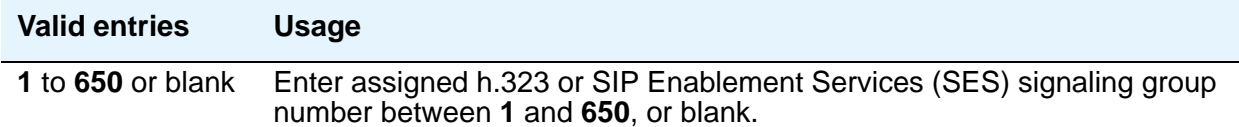

## **TestCall BCC**

Indicates the Bearer Capability Code (BCC) used for the ISDN test call.

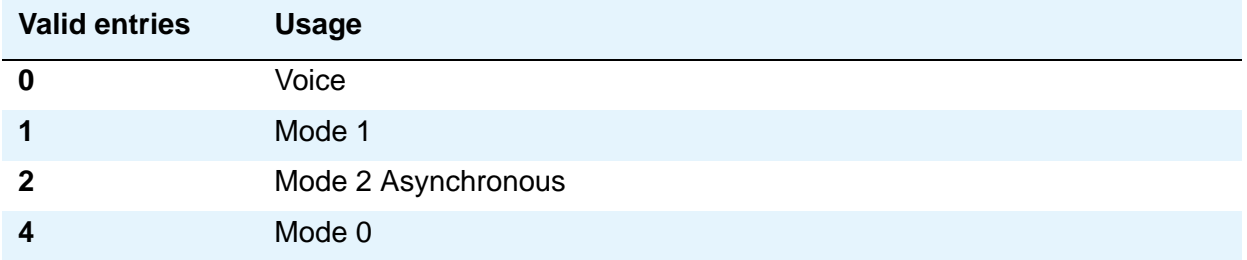

### **Testcall ITC**

Controls the encoding of the Information Transfer Capability (ITC) codepoint of the bearer capability Information Element (IE) in the SETUP message when generating an ISDN test call. Allowed values are **rest** (restricted) and **unre** (unrestricted).

**Note:**

ISDN Testcall feature has no routing, so a testcall is never blocked due to an incompatible ITC.

#### **Testcall Service**

Specifies the call-by-call selection for an ISDN test call. Only appears if the **Service Type** field is **cbc**. Valid entries are all of the services listed in [Service Type](#page-543-0) on page 544, excluding **sddn** or any new **Facility Type** of **0** (feature), **1** (service), or **3** (outgoing) that is defined by users on the Network Specific Facility Encoding screen.

#### **Usage Alloc**

Appears when the **Service Type** field is **cbc**.

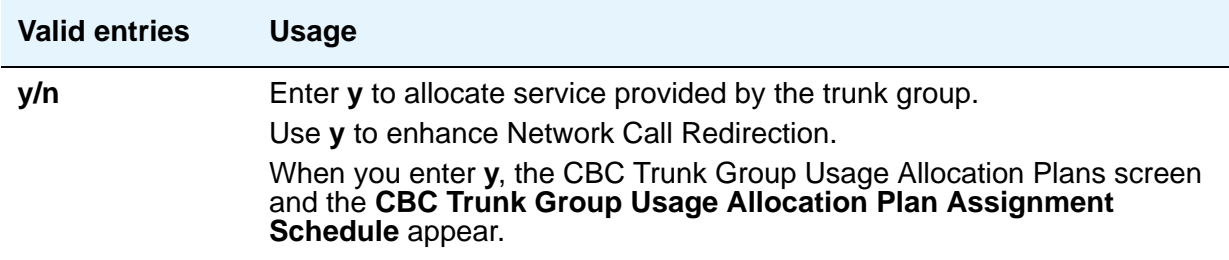

## **Field descriptions for page 2**

The field descriptions which follow are for fields that are unique to the ISDN Trunk Group screen. For descriptions of other [Trunk Group](#page-970-0) fields, see Trunk Group on page 971.

#### **Figure 158: ISDN Trunk Group screen**

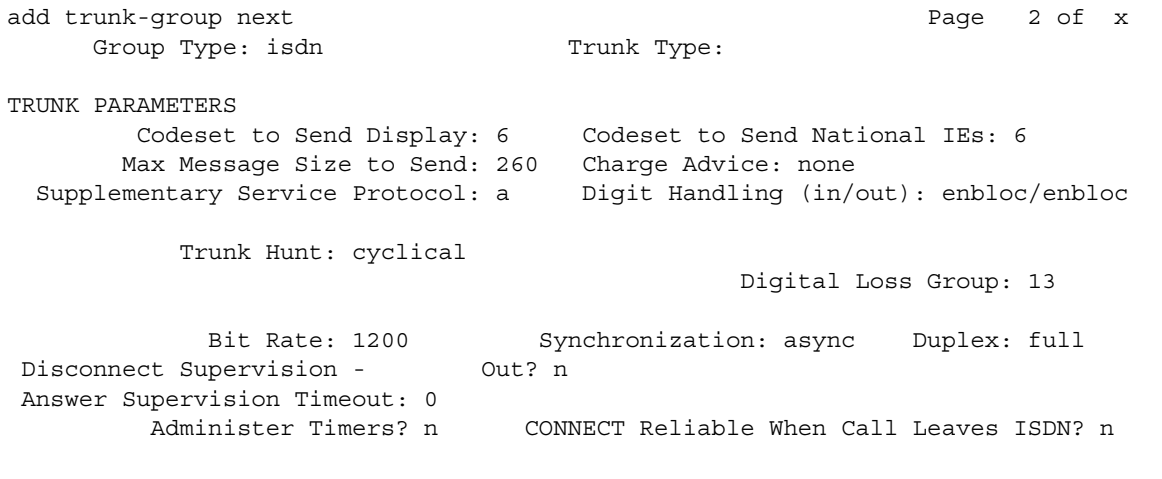

### **Administer Timers**

This field is displayed for all trunk group types except **cpe**, **h.323**, and **sip**. When this field is **y**, the Administrable Timers page is available to administer timer values.

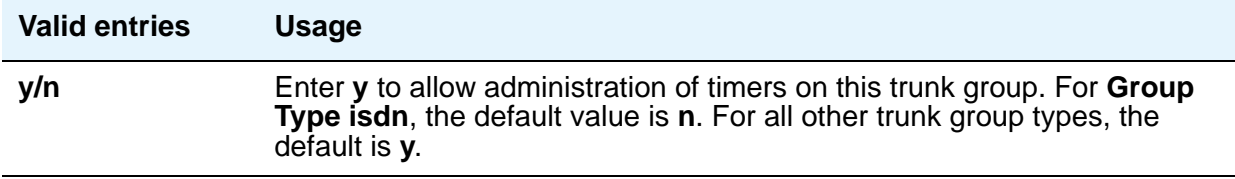

### **Codeset to Send Display**

This field defines the codeset for sending the information element for display. The value depends on the type of server/switch to which the user is connected.

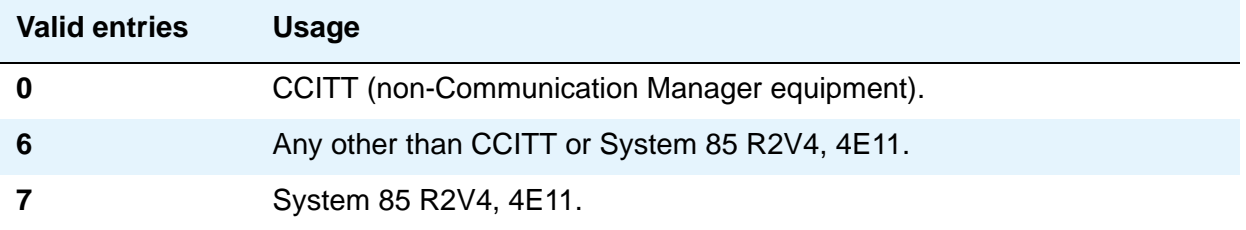

### **Codeset to Send National IEs**

This field defines the codeset for sending the information element (IE) for national IEs. National IEs include all IEs previously sent only in code set 6 (such as DCS IE). Now these national IEs, including Traveling Class Marks (TCMs) and Lookahead Interflow (LAI), can be sent in code set 6 or 7. The value depends on the type of server/switch the user is connected to.

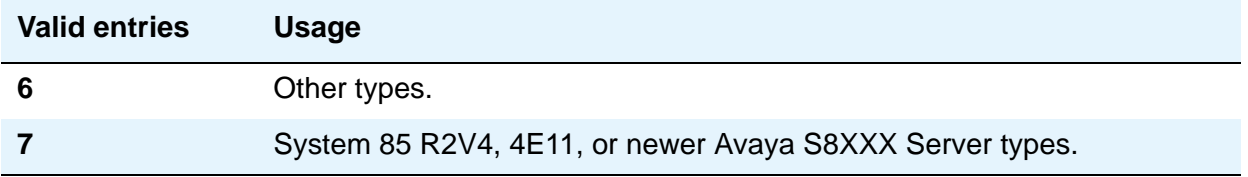

**Note:**

A Traveling Class Mark (that is, the user's FRL or the user's trunk group FRL) is passed between tandem nodes in an ETN in the setup message only when the **Service Type** field is **tandem**. It then is used by the distant tandem switch to permit access to facilities consistent with the originating user's privileges.

#### **CONNECT Reliable When Call Leaves ISDN**

This field appears when **Group Type** is **ISDN**. The value tells the Communication Manager server whether a CONNECT received on an outgoing call that is not end-to-end ISDN is a reliable indication that the far end has answered the call.

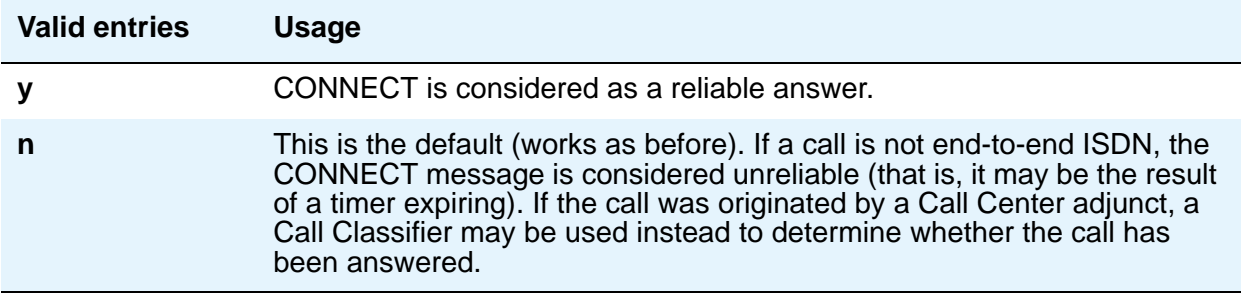

## **Digit Handling (in/out)**

This field defines whether overlap receiving and overlap sending features are enabled.

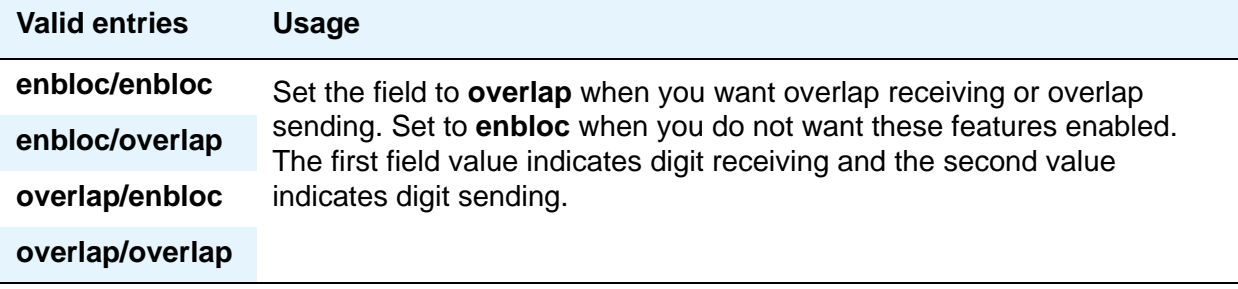

Without overlap receiving or sending enabled, the digits on incoming and outgoing calls are sent enbloc. If the **Digit Handling** field is **overlap/enbloc** or **overlap/overlap**, the following results:

- Incoming Call Handling Treatment table does not appear
- The **Digit Treatment** and **Digits** fields appear
- Warning message indicates that all **Incoming Call Handling** entries are removed when screen is submitted
- When screen is submitted with these values, all **Incoming Call Handling** entries are removed

#### **Group Type**

Displays the type of trunk group selected for this field on page 1 of the Trunk Group screen. For details, see the field description for the page 1 **[Group Type](#page-978-0)** field.

#### **Max Message Size to Send**

Defines Communication Manager's maximum ISDN message size. Currently, the system can receive 260-byte messages. Valid entries are **128**, **244**, **256**, and **260**.

The following table indicates the expected ISDN-PRI message size from several Lucent Technologies and Avaya Inc. products.

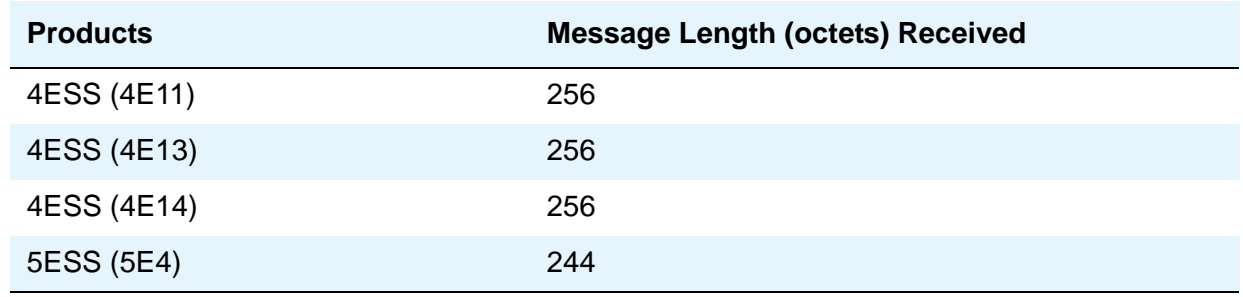

#### **Screen Reference**

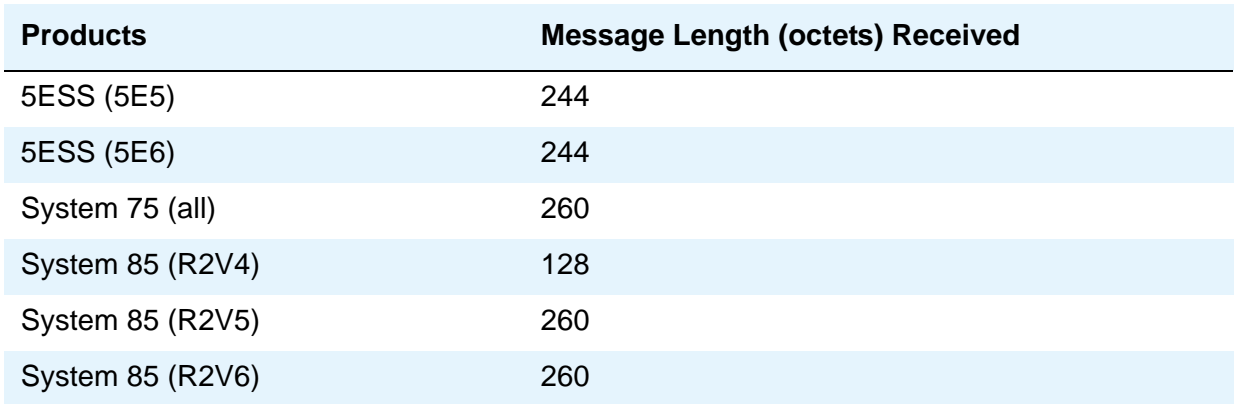

## **Supplementary Service Protocol**

Indicates which supplementary service protocol to use for services over this trunk group. Supplementary Service protocols are mutually exclusive.

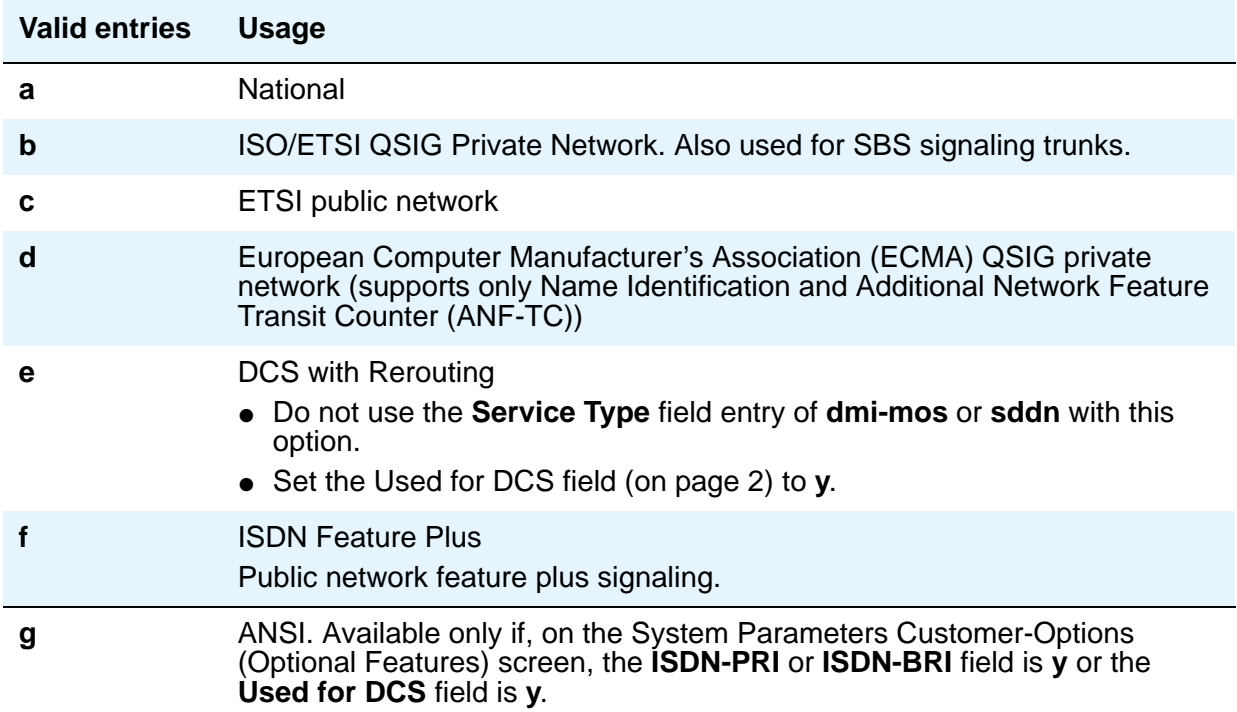

### **Trunk Hunt**

Communication Manager performs a trunk hunt when searching for available channels within a facility in an ISDN trunk group. With both **ascend** and **descend**, all trunks within an ISDN trunk group are selected based on this field and without regard to the order in which trunks are administered within the trunk group. When using ISDN-BRI interfaces, only **cyclical** is allowed.

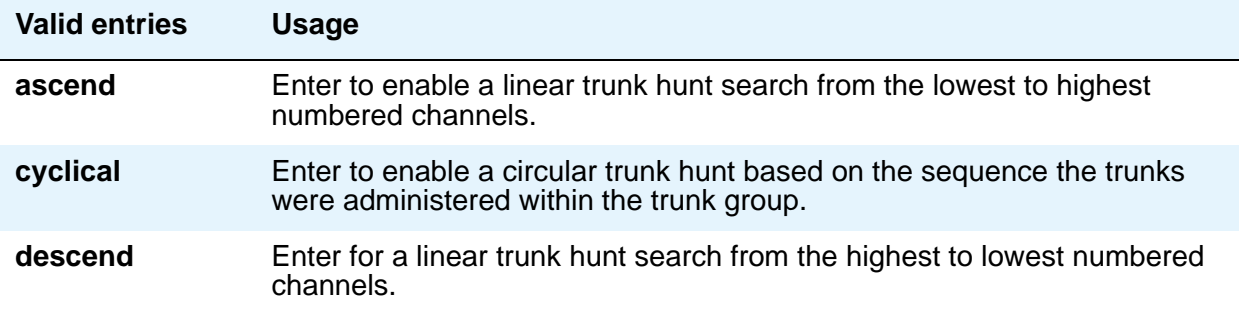

#### **Note:**

The cyclical option cannot be set if the trunk group using ISDN-PRI interfaces is to be used for Wideband operations (the **Wideband Support** field set to **y**).

The search can be administered per ISDN-PRI trunk group, but it infers the direction of search within all ISDN-PRI facilities (or portions of those facilities) administered within the trunk group.

### **Trunk Type**

Displays the type of trunk selected for this field on page 1 of the Trunk Group screen. For details, see the field description for the page 1 **[Trunk Type \(in/out\)](#page-989-0)** field.

## **Field descriptions for page 3**

The field descriptions which follow are for fields that are unique to the ISDN Trunk Group screen. For descriptions of other [Trunk Group](#page-970-0) fields, see Trunk Group on page 971.

#### **Figure 159: ISDN Trunk Group screen**

```
add trunk-group next extraordinate and the Page 3 of x
                           TRUNK FEATURES
         ACA Assignment? n Measured: none
                                               Maintenance Tests? y
                            Data Restriction? n 
                                 Send Name:
    Abandoned Call Search? n
   Suppress # Outpulsing? n
      Charge Conversion: 1
          Decimal Point: none
        Currency Symbol:
           Charge Type: units
                                  Per Call CPN Blocking Code:
                              Per Call CPN Unblocking Code:
            Outgoing ANI: DS1 Echo Cancellation? n
Apply Local Ringback? n US NI Delayed Calling Name Update? _
Show ANSWERED BY on Display? y
                          Network (Japan) Needs Connect Before Disconnect? _
DSN Term?
```
#### **Apply Local Ringback**

This field appears for ISDN and H.323 trunk groups when the **Carrier Medium** field is **PRI\_BRI**.

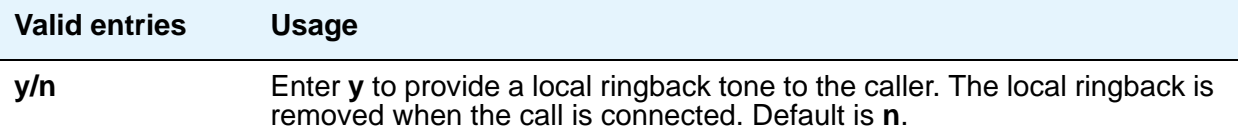

### **BSR Reply-best DISC Cause Value**

Servers running Communication Manager that are polled as resources in a Best Service Routing application return data to the polling serve in the ISDN DISC message. Since some cause values do not work over some networks, this field sets the cause value that your server return in response to a BSR status poll. If this field is set incorrectly, incoming status poll calls over this trunk group is dropped before any data is returned to the polling server or switch. This field only appears if the **UUI IE Treatment** field is set to **shared**.

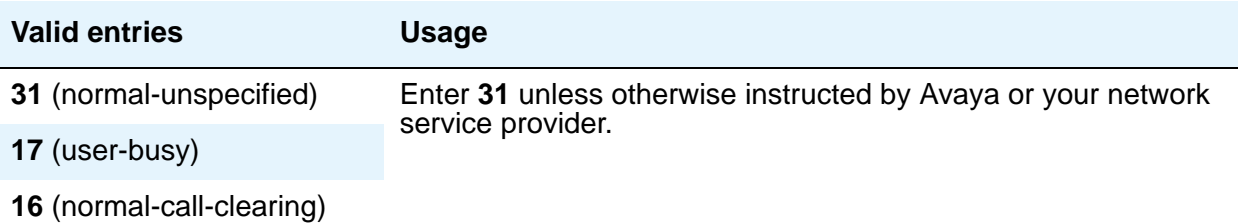

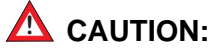

In most cases, this field is set to the appropriate value during installation. If you need to change it, your network service provider should be able to help you choose an appropriate value. Don't change this field without the assistance of Avaya or your network service provider.

### **DCS Signaling**

Specifies the means used to send the DCS message. This field only appears if the **Used for DCS** field entry is **y** and the **Service Type** field is anything except **dmi-mos** or **sddn**.

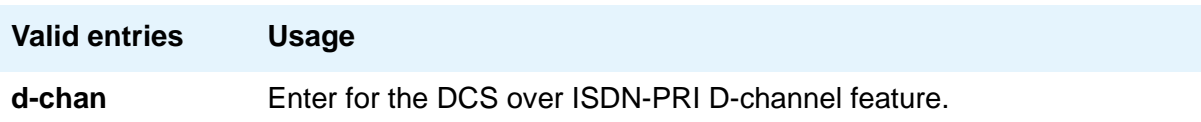

DCS over D-channel is not supported on trunk groups containing ISDN-BRI interfaces.

- Hop Dgt The Tandem Hop Limitation and QSIG Additional Network Feature Transit Counter (ANF-TC) features provide a counter that reflects the number of switches (that is, the number of hops) that a call has gone through. The counter increments as a call leaves Communication Manager using tandem facilities. Valid values are **y** and **n**. One or both of the features can be applied to the trunk group depending on the following:
	- If you enter **y** and the **Group Type** field is **tandem** or the **Group Type** field is **isdn** and the **Service Type** field is **tandem**, the Tandem Hop Limitation feature is applied to the trunk group.

- If you enter **y** and you set the **Group Type** field to **isdn**, set the **Service Type** field to **access**, **dmi-mos**, **public-ntwrk**, **tandem**, **tie**, or any of the craft-defined services allowed in the field. Set the **Supplementary Service Protocol** field to **b** or **d**, then the ANF-TC feature is applied to calls on the trunk group.

#### **Note:**

The above conditions overlap. If the **Group Type** field is **isdn**, the **Service Type** field is **tandem**, and the **Supplementary Service Protocol** field is **b** or **d**, then both the Tandem Hop Limitation and ANF-TC features are applied to calls on the trunk group.

 $-$  If both features are applied to calls on the trunk group, ANF-TC takes precedence. In situations where Communication Manager serves as an Incoming or Outgoing Gateway, either feature uses the hop count and transit information provided by the other.

#### **Decimal Point**

This field appears for CO, DIOD, FX, and WATS trunk groups when the **Direction** field is **outgoing** or **two-way**. For ISDN trunk groups, it appears when the **Charge Advice** field is *not* **none**. Chose the appropriate representation for a decimal point as it appears on telephone displays. Entering **comma** or **period** in this field divides the charge value by 100.

#### **Note:**

On a QSIG trunk group, unlike other trunk groups, the **Decimal Point** field does not drive whether a decimal point appears on the calling display. Instead, it tells what symbol should be displayed if the QSIG AOC received has a 1/10 or 1/100 or 1/1000 Multiplier. If the received charge contains no decimals, no decimal point is displayed (that is, the administered decimal point is ignored for charge information received with no decimals). On an upgrade from a QSIG trunk group with the **Decimal Point** field administered as **none**, the field defaults to **period**.

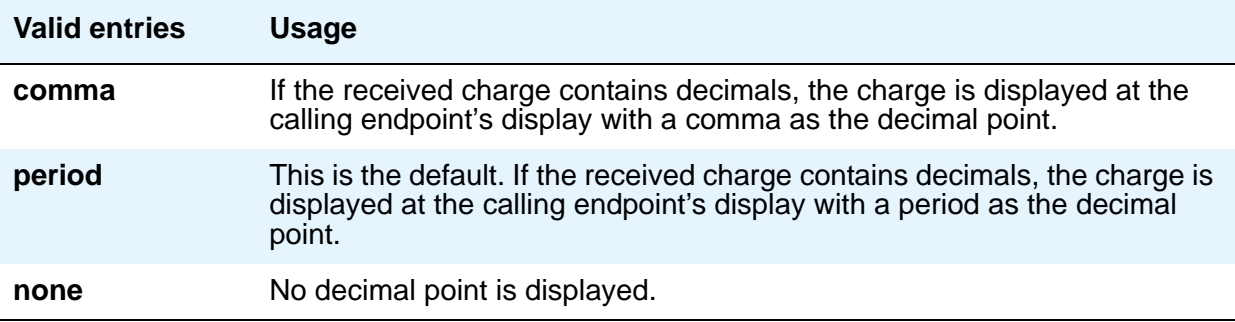

#### **Maximum Size of UUI IE Contents**

This field appears when the **UUI IE Treatment** field is **shared**.

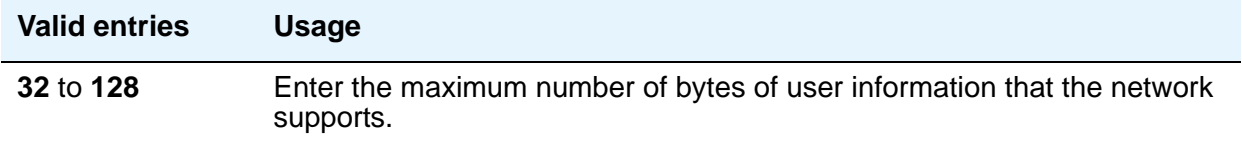

#### **Modify Tandem Calling Number**

This field appears when **Trunk Group Type** is **ISDN**, Direction is either **Outgoing** or **Two-way**, **Carrier Medium** is **PRI/BRI** or **IP**, and **Send Calling Number** is either **y** or **r**. It is used to control whether call processing processes the entries on the ISDN -Tandem Calling Party Number screen.

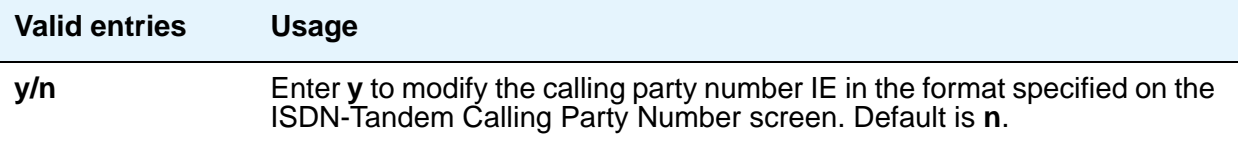

#### **NCA-TSC Trunk Member**

Identifies the trunk member whose D-channel is used to route tandem NCA-TSCs or QSIG CISCs. Value range for this field is from 1 to the maximum number of members per trunk group supported on the server/switch, or blank.

#### **Network Call Redirection**

This field is administrable if, on the System Parameters Customer-Options (Optional Features) screen, the **ISDN-PRI** field is **y**, the **ISDN Network Call Redirection** field is **y**, and on the ISDN Trunk Group screen, the **Supplementary Service Protocol** field is **a, c,** or **g**. Whenever the **Supplementary Service Protocol** field is changed, this field resets to **none** to prevent an inadvertent incorrect value.

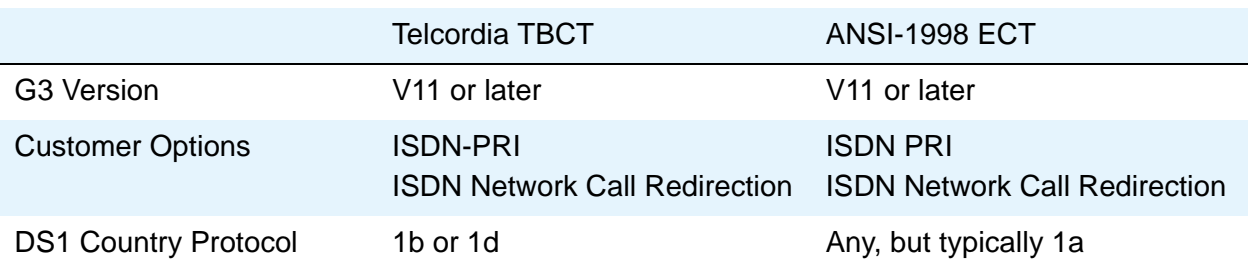

Following are the allowed settings for TBCT or MCI/Verizon NCT:

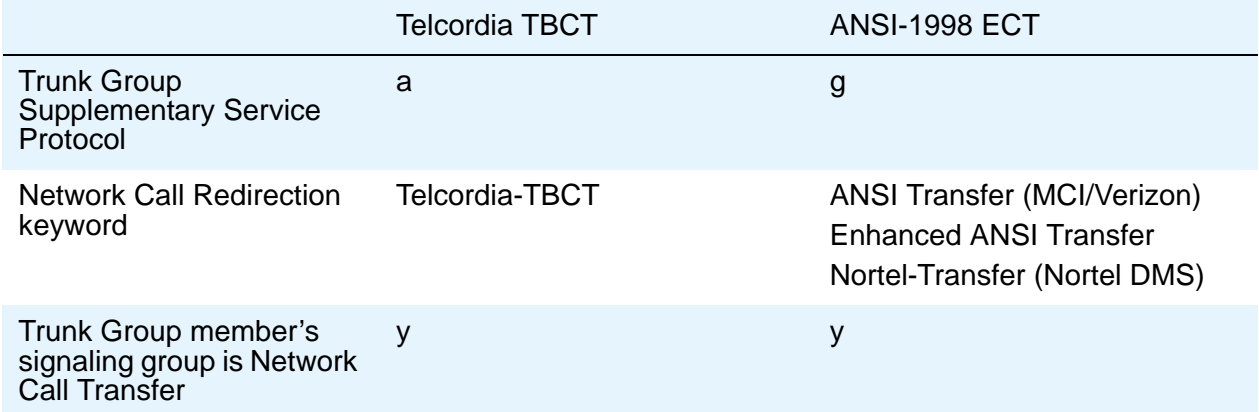

Following are the allowed settings for ETSI protocol:

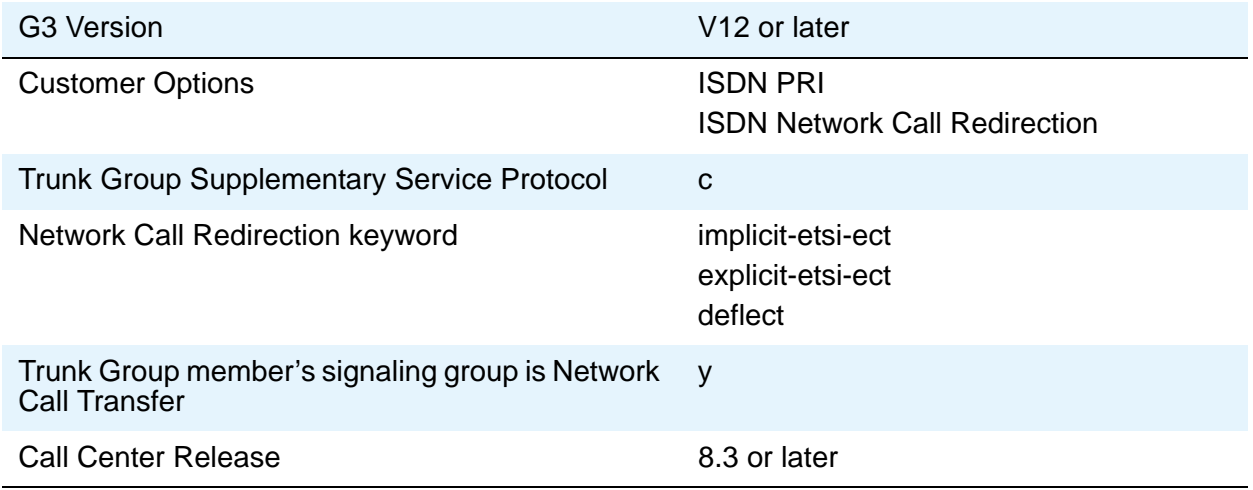

#### **Network (Japan) Needs Connect Before Disconnect**

Sends an ISDN Connect message just prior to the Disconnect message.

#### **Numbering Format**

This field appears if the **Send Calling Number** field is **y** or **r** or the **Send Connected Number**  field is **y** or **r**. This specifies the encoding of Numbering Plan Indicator for identification purposes in the Calling Number and/or Connected Number IEs, and in the QSIG Party Number. Valid entries are **public**, **unknown**, **private**, and **unk-pvt**. **Public** indicates that the number plan according to CCITT Recommendation E.164 is used and that the Type of Number is national. **Unknown** indicates the Numbering Plan Indicator is unknown and that the Type of Number is unknown. **Private** indicates the Numbering Plan Indicator is PNP and the Type of Number is determined from the Numbering - Private Format screen. An entry of **unk-pvt** also determines the **Type of Number** from the Numbering - Private Format screen, but the **Numbering Plan Indicator** is unknown.

### **Outgoing Channel ID Encoding**

Appears only if the **Group Type** field is **isdn** and the **Service Type** field is anything except **dmi-mos** or **sddn**. Determines whether to encode the Channel ID IE as preferred or exclusive. Blank is not a valid entry. Defaults are determined as follows:

If the **Group Type** field is **isdn** and the **Used for DCS** field is **y**, default is **exclusive**.

If the **Group Type** field is **isdn** and the **Used for DCS** field is **n**, default is **preferred**.

If the **Group Type** field is not **isdn** or it is **isdn**, but the **Used for DCS** field does not appear, default is **preferred**.

#### **Path Replacement Method**

Appears when either the **ISDN-PRI trunk** or the **ISDN-BRI trunk** fields and the **Basic Call Setup** and **Supplementary Services with Rerouting** fields are set to **y** on the System Parameters Customer-Options (Optional Features) screen and when the **Supplementary Service Protocol** is either **b** or **e** and the **Group Type** field is **isdn** on the ISDN Trunk Group screen.

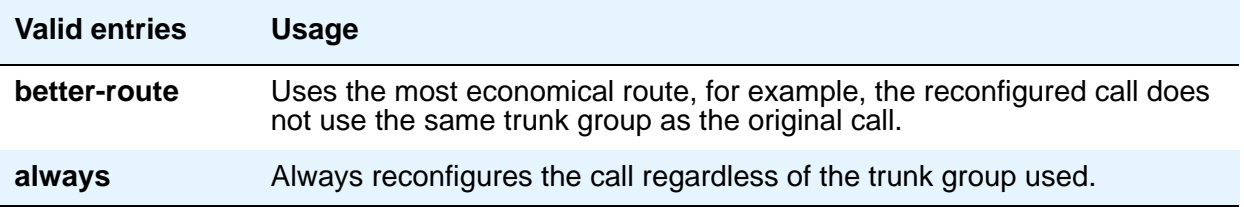

#### **Replace Restricted Numbers**

Appears when the **Group Type** field is **isdn**. Indicates whether to replace restricted numbers with administrable strings for incoming and outgoing calls assigned to the specified trunk group. This field applies to BRI, PRI, H.323 and SIP trunks.

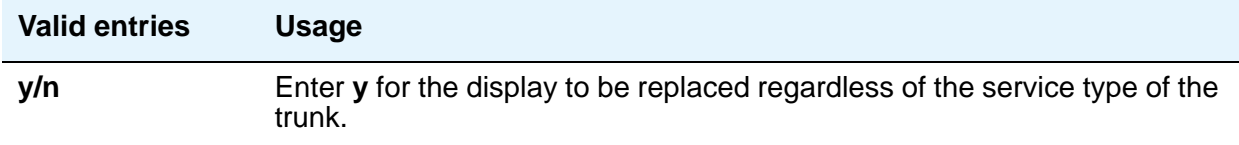

### **Replace Unavailable Numbers**

Appears when the **Group Type** field is **isdn** or **sip**. Indicates whether to replace unavailable numbers with administrable strings for incoming and outgoing calls assigned to the specified trunk group. This field applies to BRI/PRI, H.323, and SIP Enablement Services (SES) trunks. This field also applies to analog trunks if, on the System Parameters Customer Options screen, **[Analog Trunk Incoming Call ID](#page-900-0)** is **y**, and on the Trunk Group screen, **[Receive Analog](#page-1023-0)  [Incoming Call ID](#page-1023-0)** is set to any value except **disabled**.

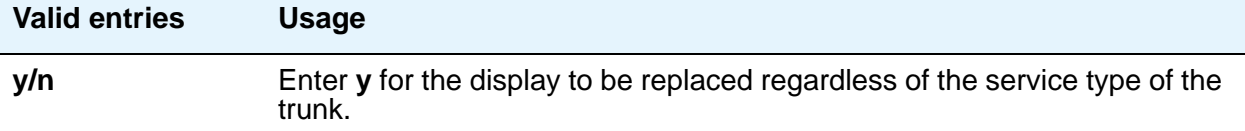

#### **SBS**

Appears when the **Local Country Code and International Access Code** fields are administered on the Feature-Related System-Parameters screen and when the **Supplementary Service Protocol** is **b** and the **Group Type** field is **isdn** and **Carrier Medium** is **IP** and **Dial Access** is **n** on page 1 of the ISDN Trunk Group screen.

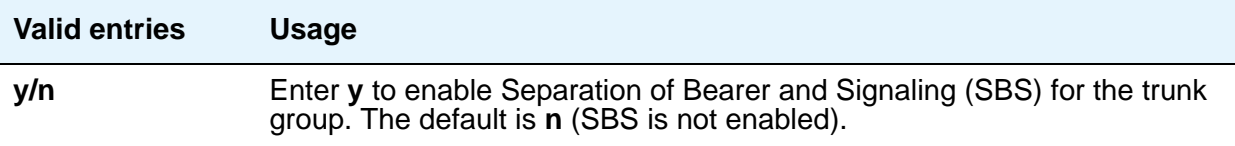

#### **Send Called/Busy/Connected Number**

Appears if the **QSIG Value-Added** field on the Trunk Group screen is **y**. Specifies if the dialed number, whether called (ringing), busy (busy tone), or connected (answered) is sent on incoming or tandemed ISDN calls. Valid entries are **y**, **n**, or **r** (restricted). If **y** is entered, the ISDN Numbering - Public/Unknown Format screen is accessed to construct the actual number sent, or the ISDN Numbering-Private screen (based on the **Numbering Format** field) is used. If the value is **r**, the connected number is sent "presentation restricted." The **Send Called/Busy/ Connected Number** field must be set to **y** in order for the Calling Party Number of an incoming ISDN call to display at the transferred-to station after a QSIG transfer operation.

#### **Send Calling Number**

Specifies whether the calling party's number is sent on outgoing or tandemed ISDN calls. Valid entries are y, **n**, or **r** (restricted). If **y** is entered, the ISDN Numbering - Public/Unknown Format screen is accessed to construct the actual number to be sent, or the ISDN Numbering-Private screen (based on the **Numbering Format** field) is used. If the value is **r**, the calling number is sent "presentation restricted."

When **Send Calling Number** is **n**, an incoming number is not tandemed out again. Similarly, when **Send Calling Number** is **r** (restricted), an incoming number is marked restricted when it is tandemed out again. This applies to all Supplementary Service Protocols.

**Note:**

The ISDN Numbering - Public/Unknown Format screen can override the **Send Calling Number** field entry for any administrable block of extensions.

#### **Send Codeset 6/7 LAI IE**

Specifies whether the ISDN trunk should transmit information in Codeset 6/7. If the UUI IE Treatment field is **shared**, then this field should be **n**. Otherwise, the same information will be sent twice and might exceed the message size. Default is **y** for pre-DEFINITY 6.3 compatibility.

#### **Send Connected Number**

Appears if the **QSIG Value-Added** field on the Trunk Group screen is **n**. Specifies if the connected party's number is sent on incoming or tandemed ISDN calls. Valid entries are **y**, **n**, or **r** (restricted). If **y** is entered, the ISDN Numbering - Public/Unknown Format screen is accessed to construct the actual number sent, or the ISDN Numbering-Private screen (based on the **Numbering Format** field) is used. If the value is **r**, the connected number is sent "presentation restricted." The **Send Connected Number** field must be set to **y** in order for the Calling Party Number of an incoming ISDN call to display at the transferred-to station after a QSIG transfer operation.

When **Send Connected Number** is **n**, an incoming number is not tandemed out again. Similarly, when **Send Connected Number** is **r** (restricted), an incoming number is marked restricted when it is tandemed out again. This applies to all Supplementary Service Protocols.

#### **Note:**

The AT&T Switched Network Protocol does not support restricted displays of connected numbers. Therefore, if you administer the 1a country-protocol/ protocol-version combination on the DS1 Circuit Pack screen, you should not administer the **Send Connected Number** field to **r** (restricted) on the ISDN Trunk Group screen, as this causes display problems.

The ISDN Numbering - Public/Unknown Format screen overrides the **Send Connected Number** field entry for any administrable block of extensions.

### **Send Name**

Specifies whether the calling/connected/called/busy party's administered name, or the name on a redirected call, is sent to the network on outgoing/incoming calls. Valid entries are **y**, **n**, or **r** (restricted). The value **r** indicates that the calling/connected name will be sent by Communication Manager, but will be marked "presentation restricted." This value is valid only if the **Supplementary Service Protocol** field is **a** (national supplementary service), **b** (for called/ busy only) or **d** for the QSIG Global Networking Supplementary Service Protocol. When the **Supplementary Service Protocol** field is **e** (DCS with Rerouting), only values of **y** and **n** are permitted. For redirected calls, the value **y** indicates that the name is displayed, while for **n** and **r**, the redirected caller name is not displayed.

When the **Send Name** field in **n**, an incoming name is not tandemed out again if the **Supplementary Service Protocol** field is any value other than **b** (QSIG). Similarly, when **Send Name** is **r** (restricted), an incoming name is marked restricted when it is tandemed out again. However, if the **Supplementary Service Protocol** field is **b** (QSIG), then an incoming name is passed on unchanged and the **Send Name** field is ignored.

**Note:**

If name information is not administered for the calling station or the connected/ called/busy station, the system sends the extension number in place of the name.

#### **Send UCID**

Specifies whether or not the trunk should transmit Universal Call IDs. Valid entries are **y** and **n**. Send UCID field does not appear unless the UUI IE Treatment field is set to Shared.

#### **Send UUI IE**

Specifies whether to block sending UUI information on a per trunk group basis. The valid entries are y and **n**.

#### **Show ANSWERED BY on Display**

This field appears when the **Group Type** field is **isdn pri/bri** or **sip**. Use this field to administer whether or not the words "ANSWERED BY" are displayed in addition to the connected telephone number on calls over this trunk.

#### **Note:**

Based on display language settings for stations, "ANSWERED BY" is translated into and displayed in the appropriate language.

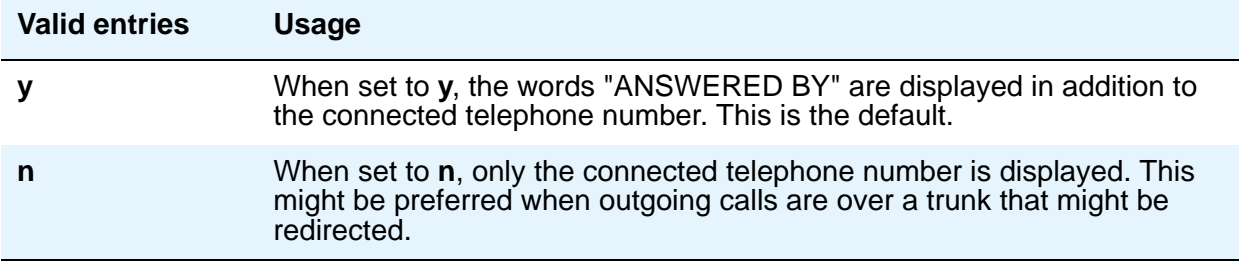

### **US NI Delayed Calling Name Update**

Administrable if, on the System Parameters Customer-Options (Optional Features) screen, the **ISDN-PRI** field is **y**, and on the Trunk Group screen, the **Carrier Medium** field is either **PRI/BRI** or **ATM**, and the **Supplementary Service Protocol** field is **a**. This field provides display updates to the terminating telephone for delayed calling party name provided by the network.

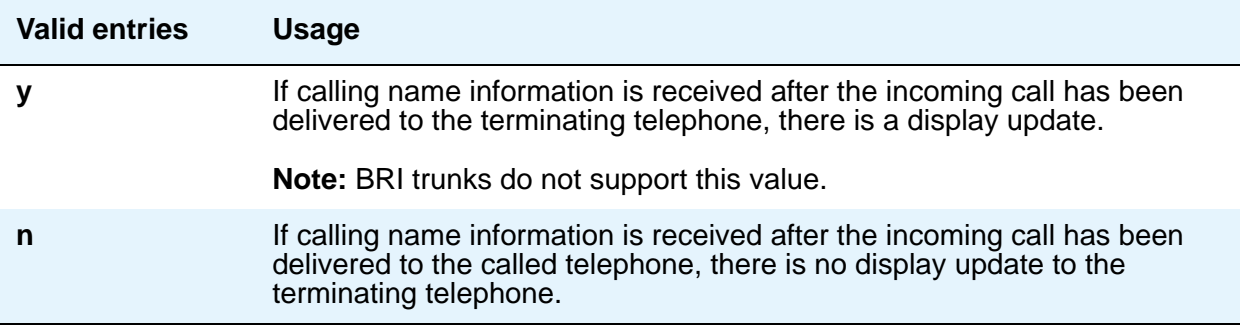

#### **UUI IE Treatment**

Specifies whether the user Information Element (IE) is shared.

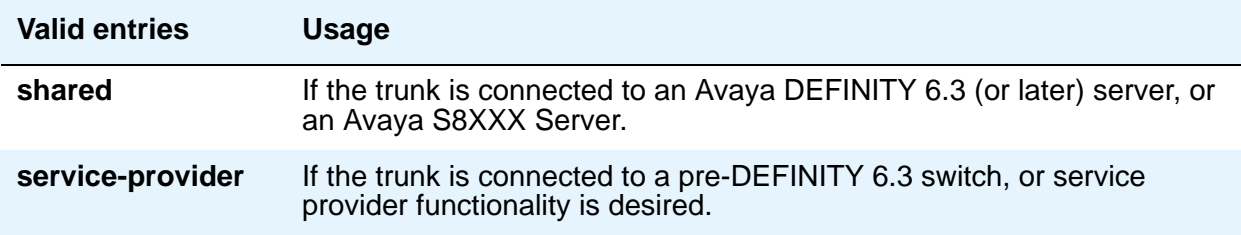

### **Wideband Support**

#### **Note:**

This feature is not supported on the DS1 interfaces on H.248 gateways.

Specifies whether Wideband Switching is supported by this trunk group. Valid entries are **y** or **n**. For ISDN trunk groups containing ISDN-BRI interfaces, the only valid entry is **n**. Otherwise you can administer this field only if the **Wideband Switching** field is **y** on the System Parameters Customer-Options (Optional Features) screen. If set to **y**, the Wideband Support Options page appears. All trunk members must be from TN464C (or later) circuit packs. The trunk members that are supported using DS1 modules on the H.248 gateways (G700/G350) do not provide for "n" X 64kbps wideband channel support. Those interfaces only provide for call connections based on a single B-channel.

#### **Note:**

Wideband trunk calls are treated as a single trunk call when Automatic Circuit Assurance (ACA) measurements are taken. This way, if an ACA referral call is generated (for short or long holding time), the wideband call only triggers a single referral call using the lowest B-channel trunk member associated with the wideband channel.

## **Field descriptions for QSIG Trunk Group Options page**

This fields on this screen appear only when **Group Type** is **isdn** and **Supplementary Service Protocol** is **b**. The field descriptions which follow are for fields that are unique to the ISDN Trunk Group screen. For descriptions of other Trunk Group fields, see [Trunk Group](#page-970-0) on [page 971.](#page-970-0)

#### **Figure 160: QSIG Trunk Group Options screen**

add trunk-group next extended by a set of y QSIG Trunk Group Options TSC Method for Auto Callback? n Diversion by Reroute? y Path Replacement? y Path Replacement with Retention? n Path Replacement Method: better-route SBS? n Display Forwarding Party Name? y Character Set for QSIG Name: iso8859-1 QSIG Value-Added? n QSIG-Value Coverage Encoding: proprietary

### **Character Set for QSIG Name**

Use this field to set the character set for transmission of QSIG name data for display. This field appears only when **Group Type** is **isdn**, **Supplementary Service Protocol** is **b**, and **Display Character Set** on the **[System Parameters Country-Options](#page-885-0)** screen is **Roman**.

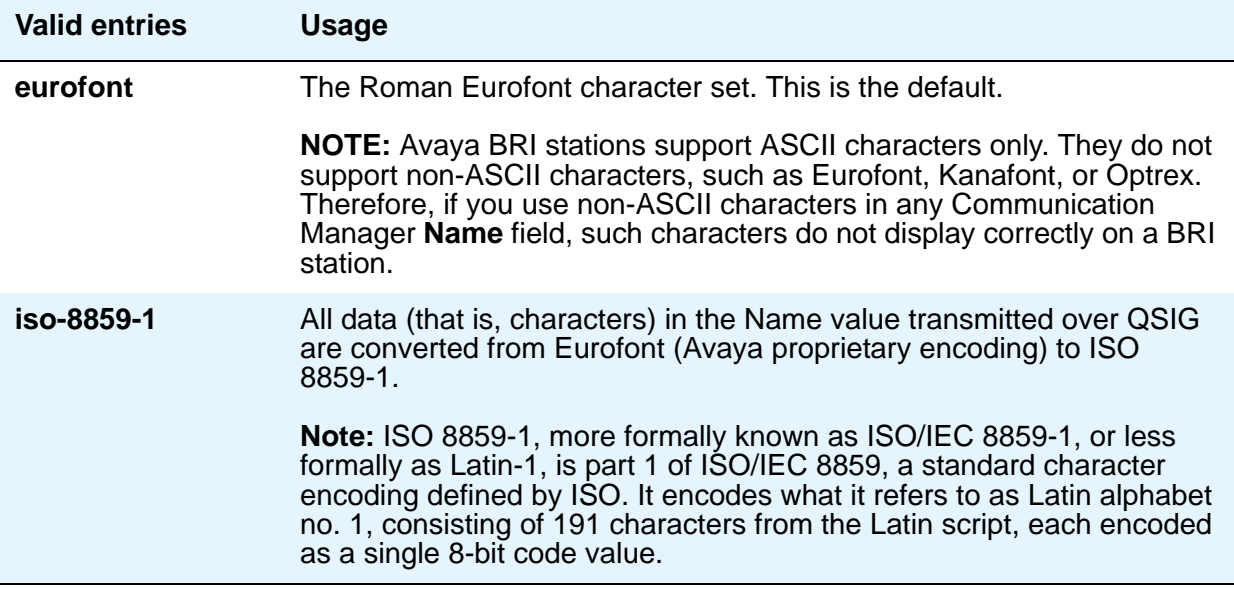

### **Diversion by Reroute**

This field appears only when **Group Type** is **isdn** and **Supplementary Service Protocol** is **b**.

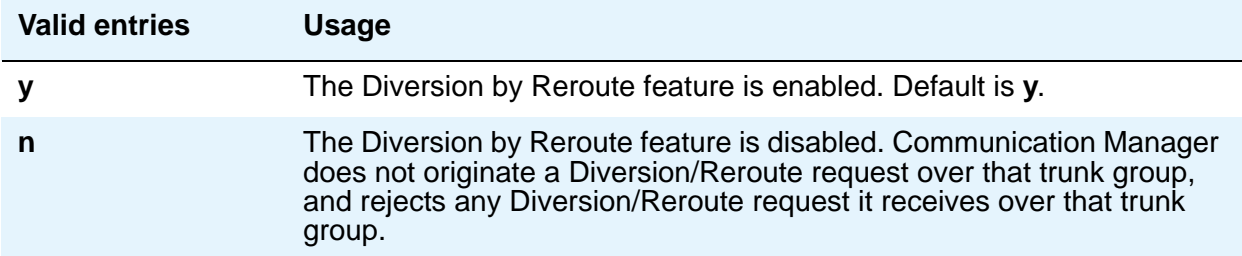

#### **Display Forwarding Party Name**

This field appears only when **Group Type** is **isdn** and **Supplementary Service Protocol** is **b**.

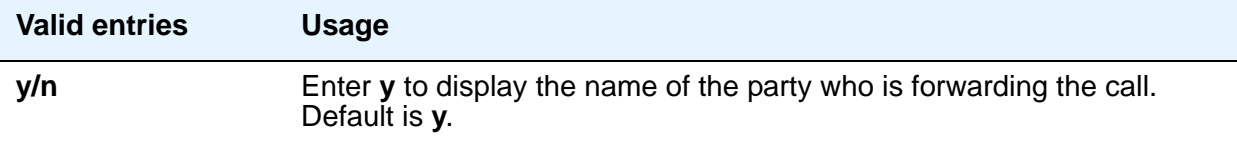

### **QSIG Value-Added**

Valid entries are **y** and **n**. Provides QSIG-VALU services. This field appears only if the **Value-Added (VALU)** field on the **[System Parameters Customer-Options \(Optional](#page-892-0)  [Features\)](#page-892-0)** screen is **y**. This field can be set to **y** only if the **Supplementary Service Protocol** field on the System Parameters Customer-Options (Optional Features) screen is **b**.

#### **QSIG-Value Coverage Encoding**

Use this field to indicate the encoding method to use to encode DL1, DL2, and DL3 extensions. This field appears only when **Group Type** is **isdn**, **Supplementary Service Protocol** is **b**, and **QSIG Value-Added** is **y**.

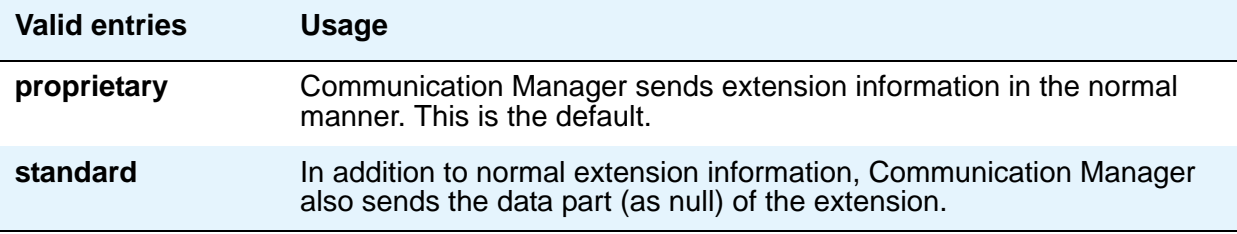

#### **Path Replacement**

This field appears only when **Group Type** is **isdn** and **Supplementary Service Protocol** is **b**.

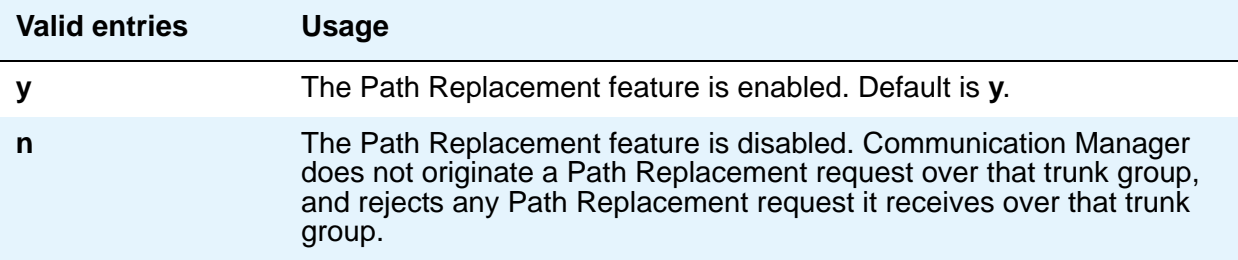

### **Path Replacement Method**

Appears when the following fields are set on the Trunk Group screen: trunk **Group Type** is **ISDN**, **Supplementary Service Protocol** is **b** or **e**, the **Path Replacement with Retention** is **n**, and the **Supplementary Services with Rerouting** field or the **DCS with Rerouting** field on the **[System Parameters Customer-Options \(Optional Features\)](#page-892-0)** screen is **y**.

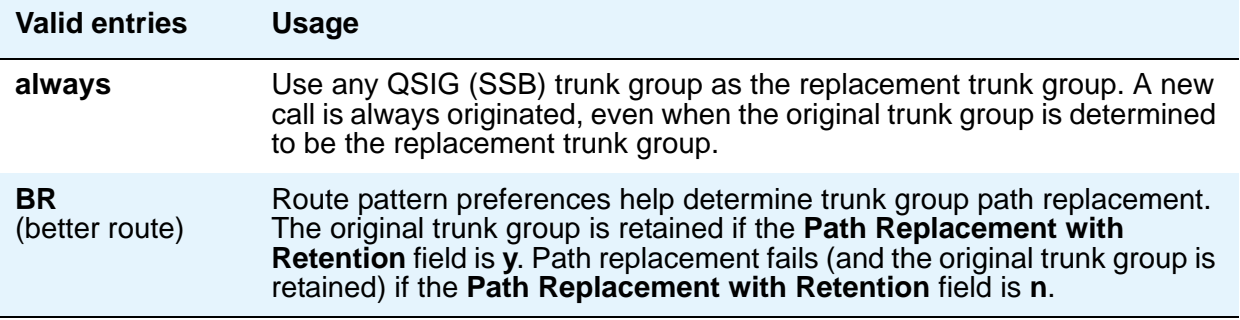

#### **Path Replacement with Retention**

Appears when the following fields are set on the Trunk Group screen: trunk **Group Type** is **ISDN**, **Supplementary Service Protocol** is **b** or **e**, and the **Supplementary Services with Rerouting** field or the **DCS with Rerouting** field on the **[System Parameters](#page-892-0)  [Customer-Options \(Optional Features\)](#page-892-0)** screen is **y**.

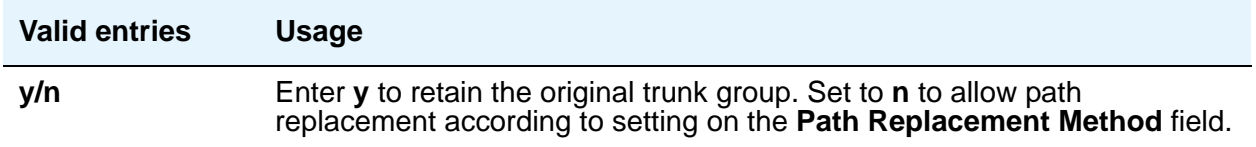

#### **TSC Method for Auto Callback**

Use this field to control the signaling connection method for the QSIG-TSC when Communication Manager is the terminating or the outgoing gateway PINX. When this field is set to **always-retain**, QSIG Temporary Signaling Connections are always retained for successful call completion activation.

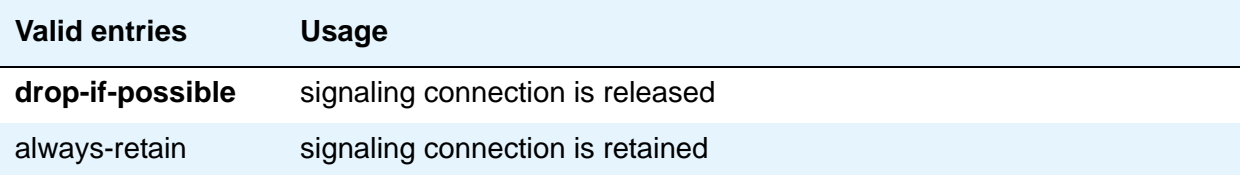

## **Field Descriptions for Administrable Timers page**

This screen displays only when the **Administer Timers** field on page 2 of the Trunk Group screen is **y**. This screen does not display when for trunks of **Group Type cpe** or **sip**.

**Note:**

If the ISDN trunk group has a **Carrier Medium** value of **H.323**, or it the trunk group has BRI members, then the Administrable Timers page is not administrable. In these cases, an error message displays when you attempt to submit the screen.

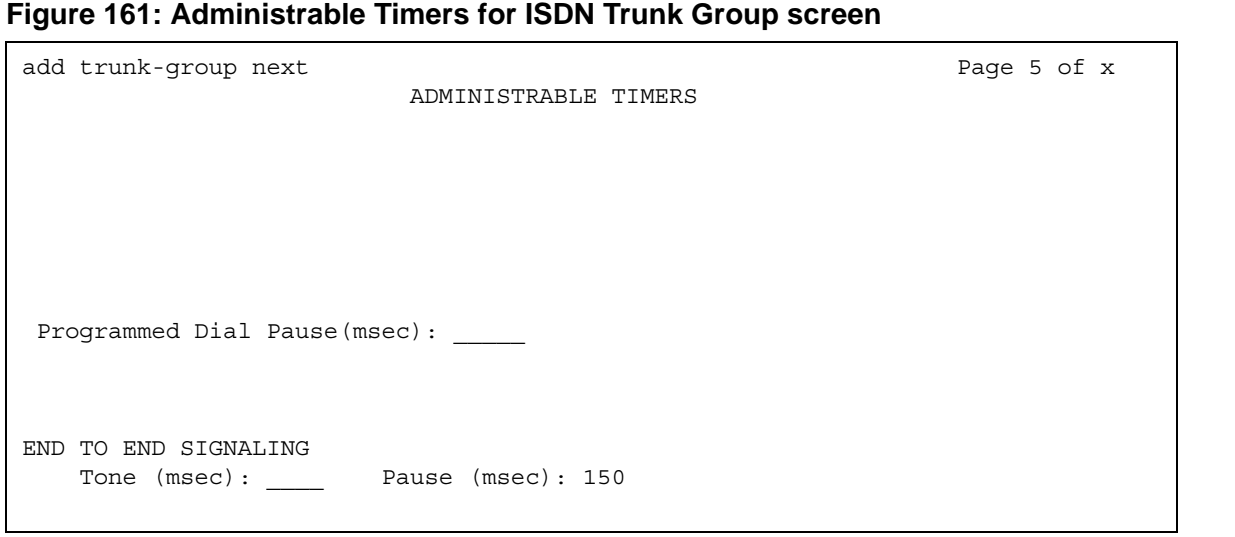

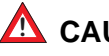

## $\triangle$  CAUTION:

Customers: Do not change fields on this page without assistance from Avaya or your network service provider.

### **Programmed Dial Pause (msec)**

This timer is administrable for all outgoing and two-way trunk groups. This timer works with the TN464B (or later), TN767, TN458, TN2140, and TN2242 tie circuit packs. All CO circuit packs that accept administrable timers accept this timer.

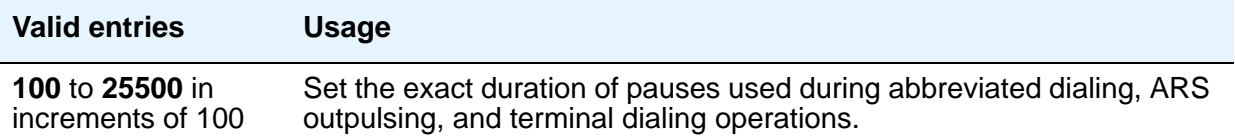

## **END TO END SIGNALING**

### **Pause (msec)**

THis field is administrable only if the **Trunk Type** field is blank. All CO, DIOD, and tie circuit packs that accept administrable timers accept this timer. However, this timer is sent only to the following circuit packs: TN464B (or later), TN767, TN436B, TN459B, TN2146, TN2199, and TN2242, and TN429 and TN2184 ports in a DID trunk group.

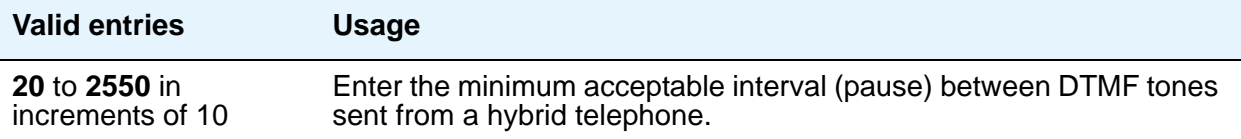

### **Tone (msec)**

This field appears only if the **Trunk Type** field is blank. All CO, DIOD, and Tie circuit packs that accept administrable timers accept this timer. This timer is also sent to the following circuit packs: TN464B (or later), TN767, TN436B, TN459B, TN2146, TN2199, TN429, TN2184 ports in a DID trunk group.

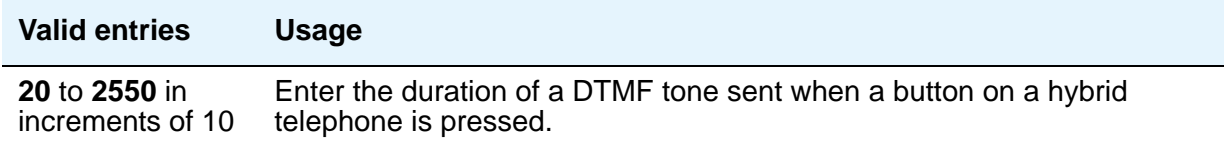

## **Field descriptions for the Shared UUI Feature Priorities page**

The fields in this page show the priorities for each type of information to be forwarded in the Shared UUI. This page appears only on the ISDN trunk group screen when all of the following conditions are met:

- The **UUI IE Treatment** field is **shared**.
- The **Supplementary Service Protocol** field is set to anything except **b**.

The field descriptions which follow are for fields that are unique to the ISDN Trunk Group screen. For descriptions of other [Trunk Group](#page-970-0) fields, see Trunk Group on page 971.

#### **Figure 162: Shared UUI Feature Priorities screen**

```
add trunk-group next extensive page y of x
                   SHARED UUI FEATURE PRIORITIES
                  ASAI: 1
      Universal Call ID: 2
MULTI SITE ROUTING (MSR)
           In-VDN Time: 3
             VDN Name: 4
       Collected Digits: 5
   Other LAI Information: 6
```
Changing the priorities in this screen might affect whether certain information will be sent.These fields are unique to the ISDN Trunk Group screen.

#### **ASAI**

User information from ASAI. Valid entries are **1** to **6** (**1** is high) and blank. If blank, that field's information is not forwarded.

#### **Collected Digits**

Digits collected from caller (not including dial-ahead digits). Valid entries are **1** to **6** (**1** is high) and blank. If blank, that field's information is not forwarded.

#### **In-VDN TIme**

Number of seconds the call has spent in vector processing. Valid entries are **1** to **6** (**1** is high) and blank. If blank, that field's information is not forwarded.

#### **Other LAI Information**

Includes the time stamp of when the call entered the current queue, the call's priority level in its current queue, and the type of interflow. Valid entries are **1** to **6** (**1** is high) and blank. If blank, that field's information is not forwarded.

#### **Universal Call ID**

Unique tag to identify each call. Valid entries are **1** to **6** (**1** is high) and blank. If blank, that field's information is not forwarded.

#### **VDN Name**

Name of the active VDN (also called LAI DNIS). Valid entries are **1** to **6** (**1** is high) and blank. If blank, that field's information is not forwarded.

## **Field Descriptions for the CBC Trunk Group Usage Allocation page**

Appears when the **Service Type** field is **cbc** and the **Usage Alloc** field is **y**. The field descriptions which follow are for fields that are unique to the ISDN Trunk Group screen. For descriptions of other Trunk Group fields, see [Trunk Group](#page-970-0) on page 971.

#### **Figure 163: CBC Trunk Group Usage Allocation screen**

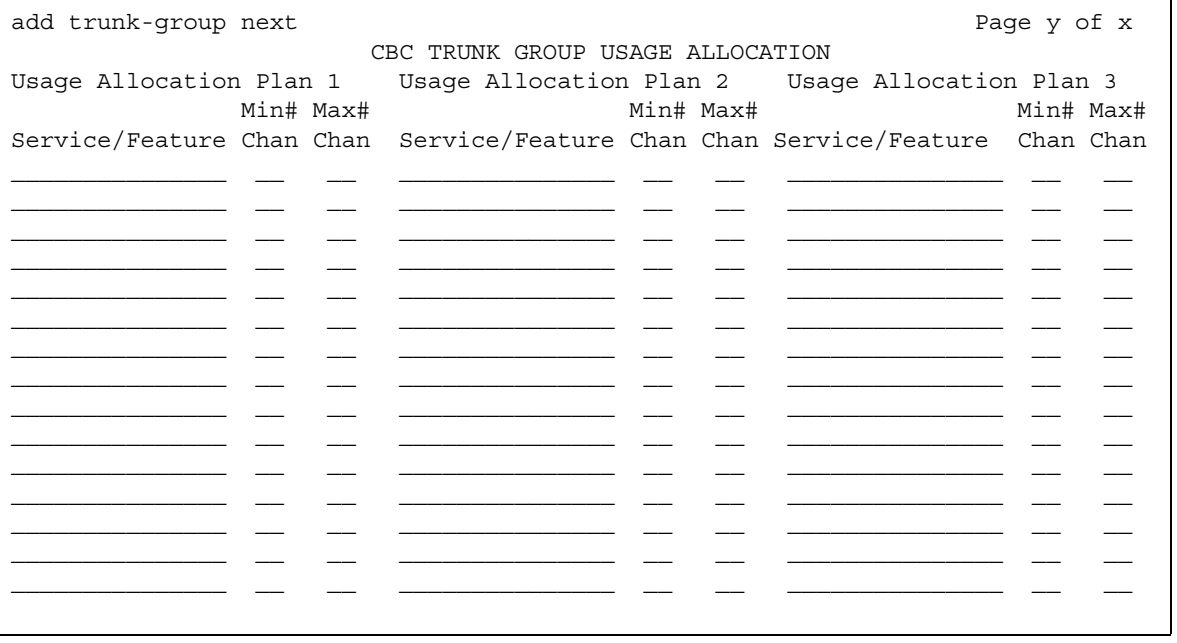

The CBC Trunk Group Usage Allocation screen sets a minimum and maximum number of members for up to ten different Services/Features for up to three different Usage Allocation Plans (1 to 3). See Call-by-call Service Selection in *Avaya Aura™ Communication Manager Feature Description and Implementation,* 555-245-205, for a detailed description of Usage Allocation Plans.

#### **Max# Chan**

Indicates the maximum number of members of a ISDN trunk group with a **Service Type** field of **cbc** that a particular Service/Feature can use at any given time. This field must be completed if a Service/Feature has been entered in the Incoming Call Handling Treatment Table screen. Valid values are **0** to **99** or blank.

#### **Min# Chan**

Indicates the minimum number of members of an ISDN trunk group with a **Service Type** field of **cbc** that a particular Service/Feature can use at any given time. The sum of the minimum number of members for all Service/Features must not exceed the total number of members of the trunk group. Valid values are **0** to **99** or blank.

#### **Service/Feature**

Specifies the ISDN Services/Features that can be requested at call setup time when using this trunk group. See the [Service Type](#page-529-0) field description for a list of predefined Services/Features that can be received on a call by call basis. In addition, user-defined service types can be used. Any user-defined **Facility Type** of **0** (feature) or **1** (service), **2** (incoming), or **3** (outgoing) on the **[Network Facilities](#page-687-0)** screen is allowed.See the description of the **[Network Facilities](#page-687-0)** screen for details. The identifier **other** is used for all Services/Features not explicitly specified.

## **Field descriptions for the CBC Service Trunk Group Allocation Plan Assignment Schedule page**

Appears when the **Service Type** field is **cbc** and the **Usage Alloc** field is **y**. The field descriptions which follow are for fields that are unique to the ISDN Trunk Group screen. For descriptions of other [Trunk Group](#page-970-0) fields, see Trunk Group on page 971.

**Figure 164: CBC Service Trunk Group Allocation Plan Assignment Schedule screen**

| add trunk-group next<br>Page y of x<br>CBC SERVICE TRUNK GROUP ALLOCATION PLAN ASSIGNMENT SCHEDULE |                                   |                          |                          |           |
|----------------------------------------------------------------------------------------------------|-----------------------------------|--------------------------|--------------------------|-----------|
| Usage Method:                                                                                      |                                   |                          |                          |           |
| Fixed? y<br>Allocation Plan Number: 1<br>Scheduled? n                                              |                                   |                          |                          |           |
| Usage Allocation Plan Activation Schedule:                                                         |                                   |                          |                          |           |
| Act Plan<br>Act Plan                                                                               | Act Plan                          | Act Plan                 | Act Plan                 | Act Plan  |
| #<br>#<br>Time<br>Time                                                                             | #<br>Time                         | Time #                   | Time<br>#                | Time<br># |
| Sun<br><b>Carl Corporation</b><br><b>Contract Contract</b><br>Mon                                  | $\sim 1000$ km s $^{-1}$          | <b>Contract Contract</b> | <b>Contract Contract</b> |           |
| <b>Contract Contract</b><br>o de la provincia                                                      | <b>Contract Contract Contract</b> | 1991 Ford Street, Suite  | <b>Contract Contract</b> |           |
| Tue                                                                                                |                                   |                          |                          |           |
| Wed                                                                                                |                                   | $\sim$ $\sim$            |                          |           |
| Thu                                                                                                |                                   | <b>Contractor</b>        |                          |           |
| Fri                                                                                                |                                   | $\mathbb{R}^2$           |                          |           |
| Sat                                                                                                |                                   |                          |                          |           |
|                                                                                                    |                                   |                          |                          |           |

The CBC Service Trunk Group Allocation Plan Assignment Schedule screen provides for administering a fixed schedule or administering a schedule that can change up to 6 times a day for each day of the week. This screen determines which CBC Service Trunk Group Allocation Plan is in use at any given time.

### **Act Time**

Indicates the time the usage allocation plan administered in the next field (**Plan #**) will become effective. Enter the time in military time. There must be at least one entry per day. Valid entries are **00:00** through **23:59**.

#### **Allocation Plan Number**

Specifies the CBC Trunk Allocation Plan (1 through 3) that is in effect if a fixed usage method has been selected. This field must be assigned if the **Fixed** field is **y**. Valid entries are **1** to **3** or blank.

#### **Fixed**

Indicates whether the allocation plan is fixed. If **y** is entered, the plan number entered in the **Allocation Plan Number** field is enabled.

#### **Plan #**

Specifies the number of the usage allocation plan that is in effect from the activation time until the activation time of the next scheduled plan change. Valid entries are **1** to **3** or blank.

#### **Scheduled**

Indicates whether or not the allocation plans is in effect according to the schedule found on this page. If **y** is entered in this field then there must be at least one entry in the schedule.

## **Field descriptions for the Wideband Support Options page**

The Wideband Support Options screen appears immediately before the trunk group member pages. The actual page number varies.The field descriptions which follow are for fields that are unique to the ISDN [Trunk](#page-970-0) Group screen. For descriptions of other Trunk Group fields, see Trunk Group [on page 971](#page-970-0).

#### **Figure 165: Wideband Support Options screen**

add trunk-group next extensive page y of x Wideband Support Options H0? n H11? n H12? n NxDS0? y Contiguous? n

**Note:**

All B-channels that comprise the wideband call must reside on the same ISDN-PRI facility. Also, all trunk members in an ISDN trunk group with the **Wideband Support** field set to **y** must be from a TN464C (or later) circuit pack.

#### **H0**

Enter **y** to specify the ISDN information transfer rate for 384-kbps of data, which is comprised of six B-channels. When a trunk group is administered to support H0, the trunk/hunt algorithm to satisfy a call requiring 384-kbps of bandwidth uses a fixed allocation scheme.

### **H11**

Enter **y** to specify the ISDN information transfer rate for 1536-kbps of data, which is comprised of 24 B-channels. When a trunk group is administered to support H11, the trunk/hunt algorithm to satisfy a call requiring 1536-kbps bandwidth uses a fixed allocation scheme.

### **H12**

Enter **y** to specify the ISDN information transfer rate for 1920-kbps of data, which is comprised of 30 B-channels. When a trunk group is administered to support H12, the trunk/hunt algorithm to satisfy a call requiring 1920-kbps bandwidth uses a fixed allocation scheme.

#### **Contiguous**

Specifies whether or not to hunt contiguous NXDS0 channels. This field only appears if the **NxDS0** field is **y**.

The trunk/hunt algorithm to satisfy an NXDS0 call is as follows:

- Enter **y** to specify the "floating" scheme. NXDS0 calls are placed on a contiguous group of B-channels large enough to satisfy the requested bandwidth without constraint on the starting channel (no fixed starting point trunk).

#### **Note:**

H0 and NXDS0 "floating" scheme cannot both be **y**.

- Enter **n** to specify the "flexible" scheme. NXDS0 calls are placed on any set of B-channels on the same facility as long as the requested bandwidth is satisfied. There are no constraints such as contiguity of B-channels or fixed starting points.

#### **NxDS0**

Enter **y** to specify the "N by DS-zero" multi-rate service.

## **Field Descriptions for the Group Member Assignments page**

The field descriptions which follow are for fields that are unique to the ISDN Trunk Group screen. For descriptions of other Trunk Group fields, see [Trunk Group](#page-970-0) on page 971.

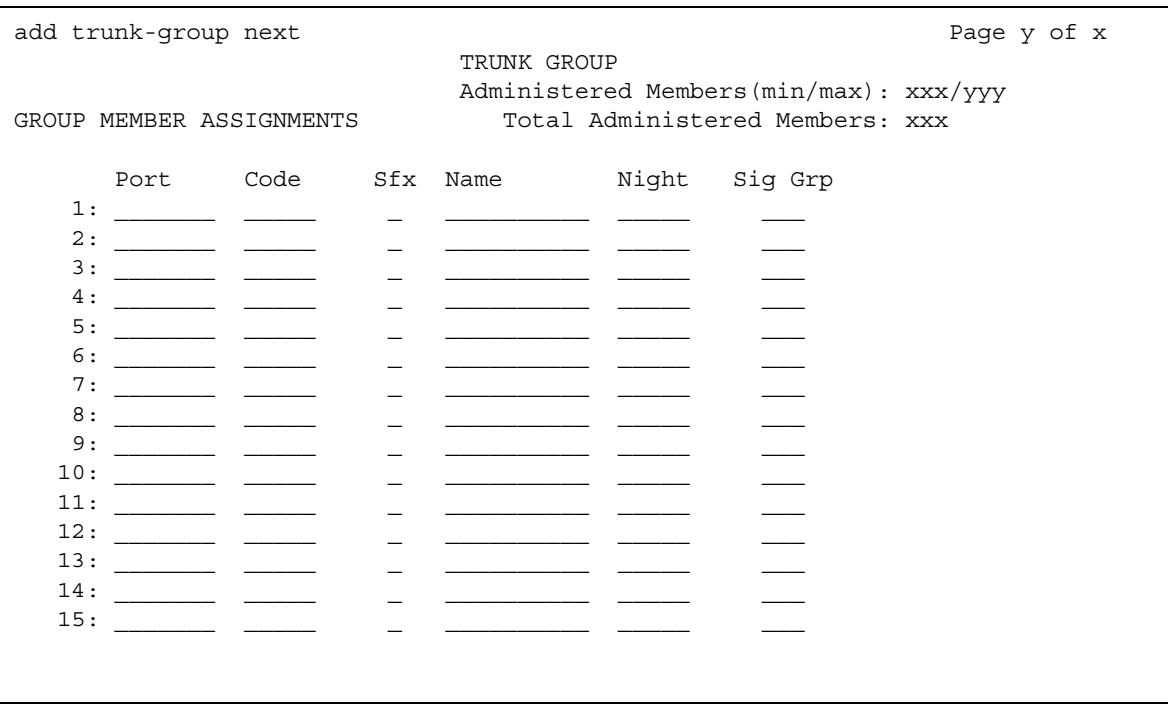

#### **Figure 166: ISDN Group Member Assignments screen**

The total number of pages that make up the Trunk Group screen, and the first page of Group Member Assignments, vary depending on whether the CBC and Wideband Support pages display.

#### **Note:**

When supporting DCS, Member Number Assignments must be the same between nodes (Member #1 must be Member #1 at the far-end trunk group).

#### **Port**

When using ISDN-BRI interfaces, B-channel 1 is the port number while B channel 2 is the port number plus 16. For example, if B channel 1's port number is 01A1002, then B channel 2's port number is 01A1018.

When using ISDN-PRI interfaces, the port number is the one allied with the B-channel. For example, if the DS1 is located in 01A10, then B channel 1 will be 01A1001, B channel 2 will be 01A1002 and so forth.

#### **Note:**

When administering analog trunks connected to a TIM518, physical ports 17-24 are administered as ports 9 to 16 in Communication Manager.

## **Sig Grp**

This field appears when the **Group Type** field is **isdn-pri**. Enter the signaling group of this trunk group member. Valid entries are from **1** to **650**, and must be configured for IP group members. If you administer a port that resides on a DS1 board and that DS1 board belongs to one and only one signaling group, you can leave the **Signaling Group** column blank. Then, when you submit the screen, the appropriate default signaling group number is inserted by Communication Manager. If a DS1 board is assigned to more than one signaling group, then you must enter a signaling group number. You must enter a signaling group if the port is entered as **IP**. A trunk group can contain members from different signaling groups.

## **Related topics**

See ISDN Service in *Avaya Aura™ Communication Manager Feature Description and Implementation,* 555-245-205, for more information Integrated Services Digital Network trunks.

See DS1 Trunk Service in *Avaya Aura™ Communication Manager Feature Description and Implementation,* 555-245-205, for more information.

# **ISDN-BRI Trunk Circuit Pack**

This screen administers an ISDN-BRI circuit pack. See *Avaya Aura™ Communication Manager Hardware Description and Reference*, 555-245-207, for information on the maximum number of ISDN-BRI circuit packs that you can administer.

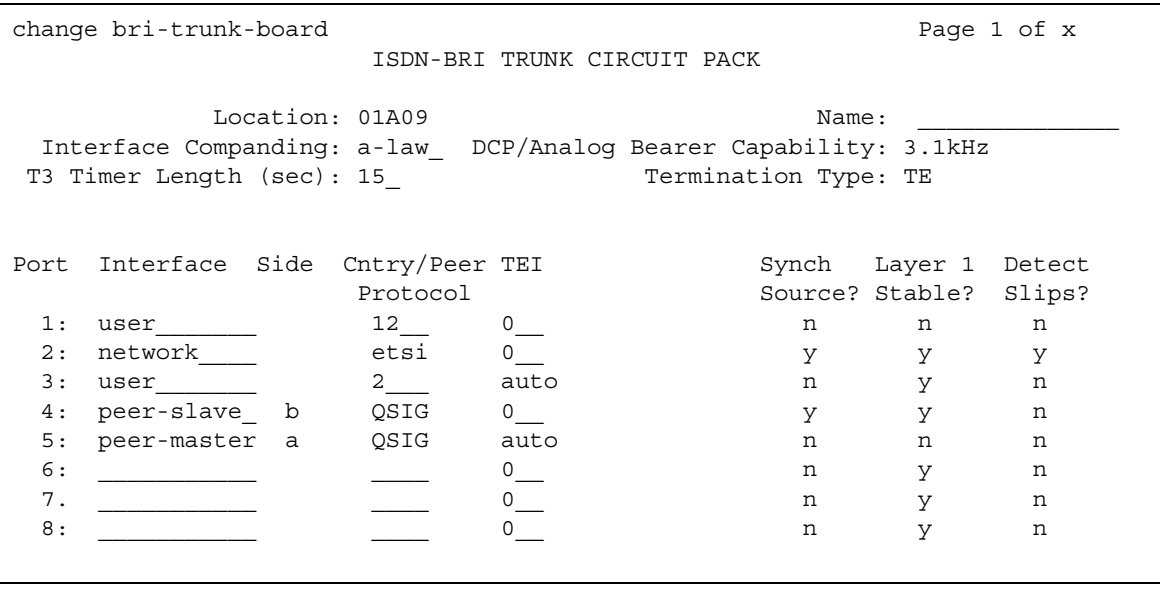

#### **Figure 167: BRI Trunk screen (using a TN2185 circuit pack)**

# **Field descriptions for page 1 (with a TN2185 circuit pack)**

### **Cntry/Peer Protocol**

Tells call processing software which ISDN protocol standard is applied.

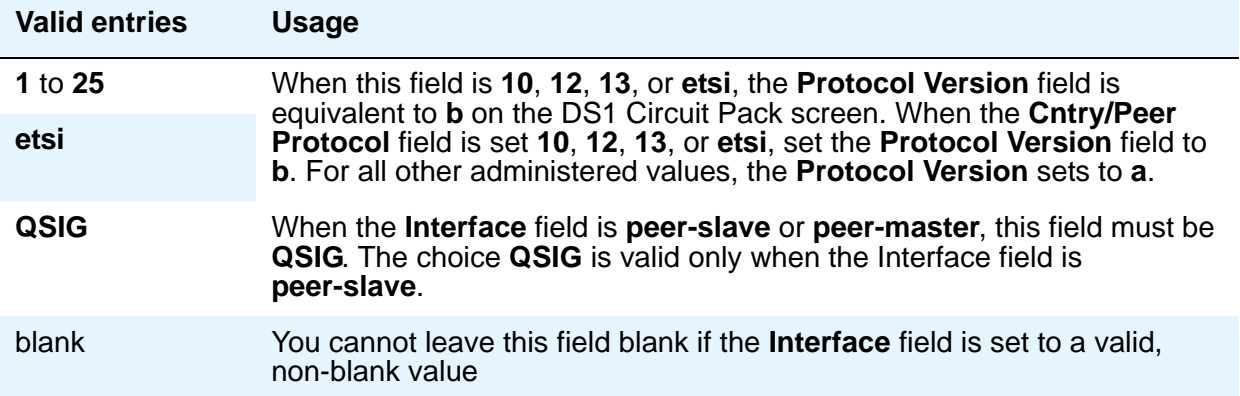
## **DCP/Analog Bearer Capability**

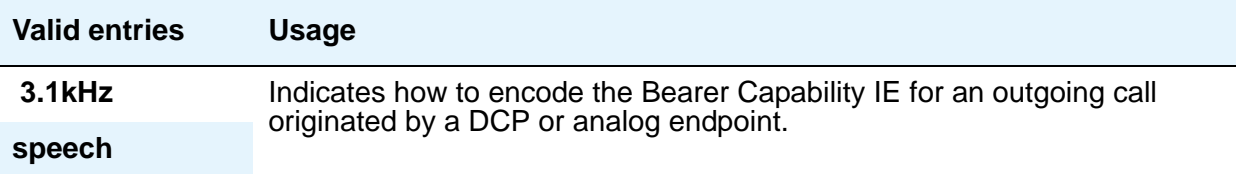

## **Detect Slips**

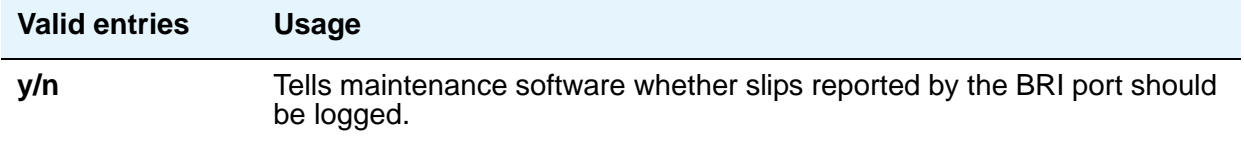

## **ETSI CCBS**

This field appears when **Group Type** is **isdn-pri**, and **TSC SS Protocol** is set to **c** for ETSI. The contents of this new column are only administrable if the **TSC SS Protocol** in this row is set to **c**. If the **TSC SS Protocol** is **c**, the default value of the new column for this row is **both (directions)**. For any other TSC Supplementary Service protocol, the default is **none** and the field is read-only.

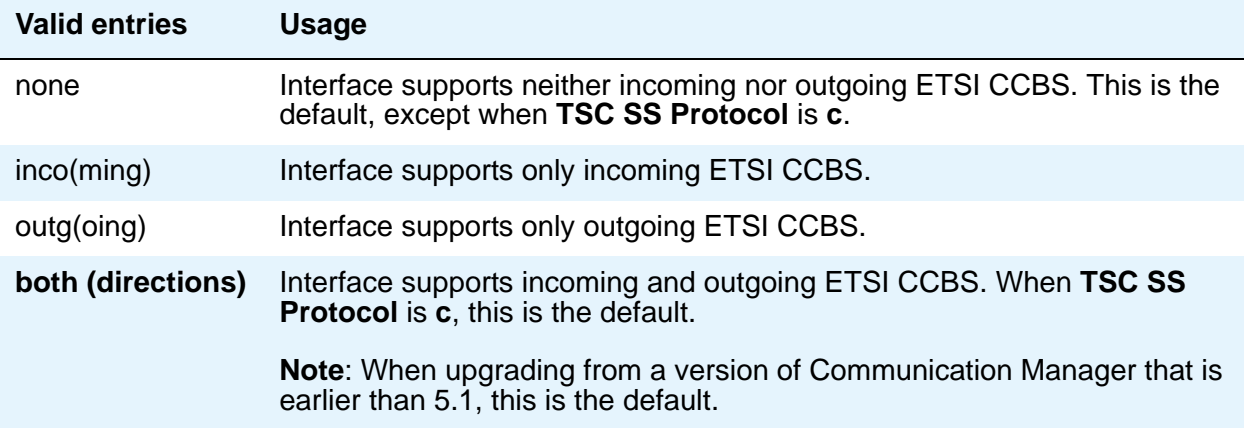

## **Interface**

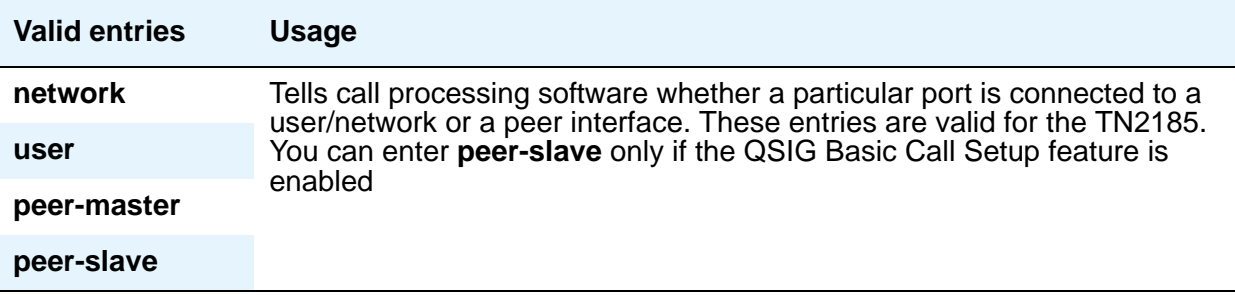

## **Interface Companding**

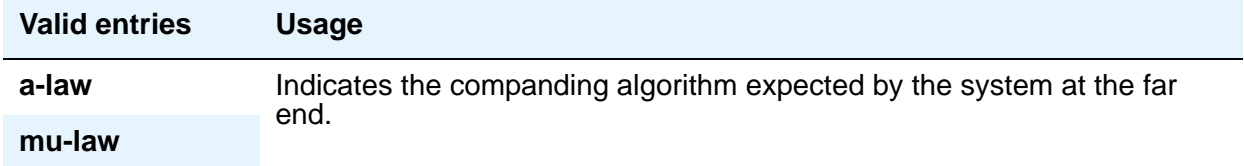

## **Layer 1 Stable**

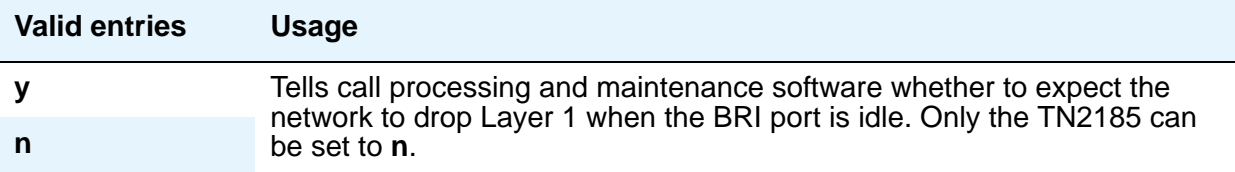

## **Location**

This is a display-only field. It shows the TN2185 circuit pack location (PPCSS)

## **Name**

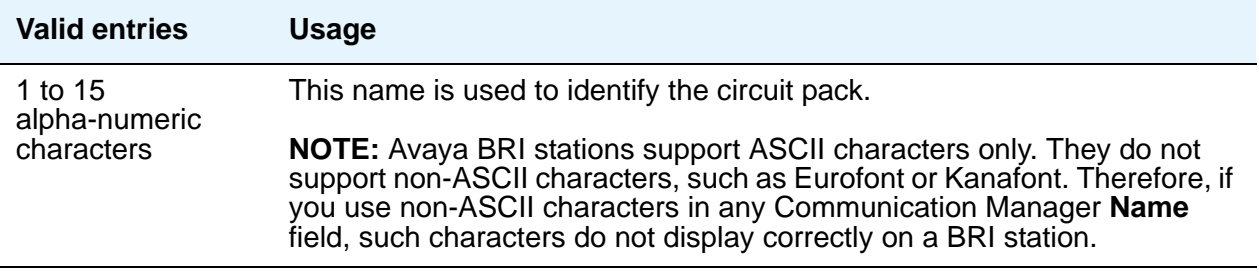

## **Port**

This is a display-only field. It shows the port number to which parameters administered on the row apply.

## **Side**

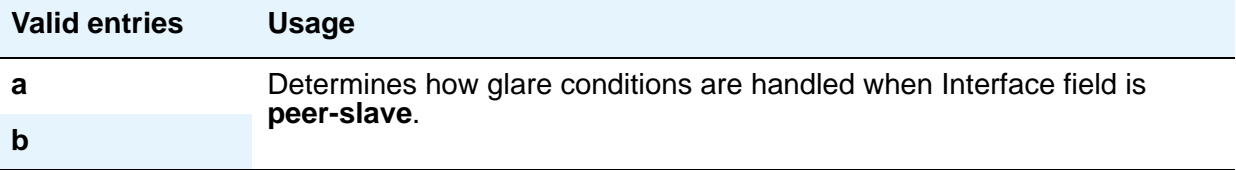

## **Synch Source**

The **Synch Source** field applies only for TN2185 boards.

### **Note:**

For MM720 and MM722 bri media modules, the **Synch Source** field does not appear. For the MM720 and MM722, this parameter is configured using the gateway CLI.

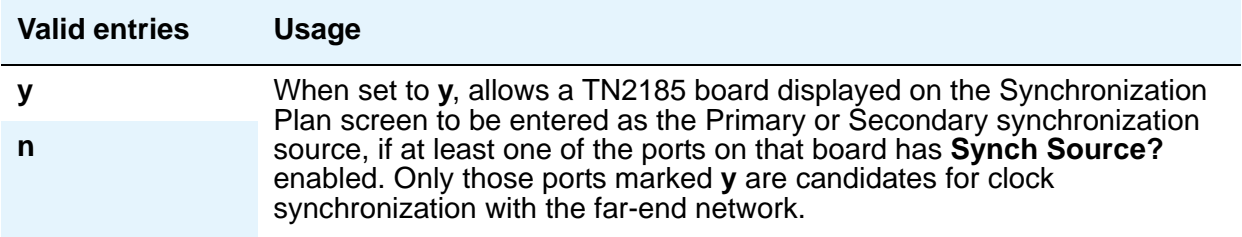

## **T3 Timer Length (sec)**

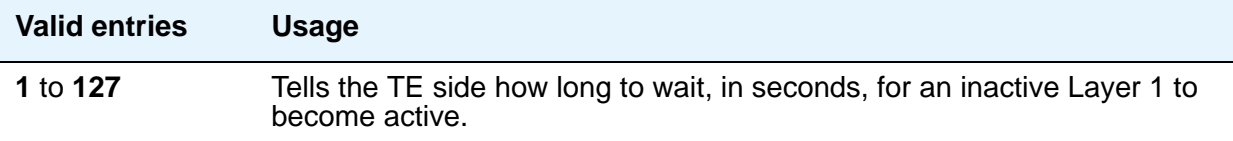

## **TEI**

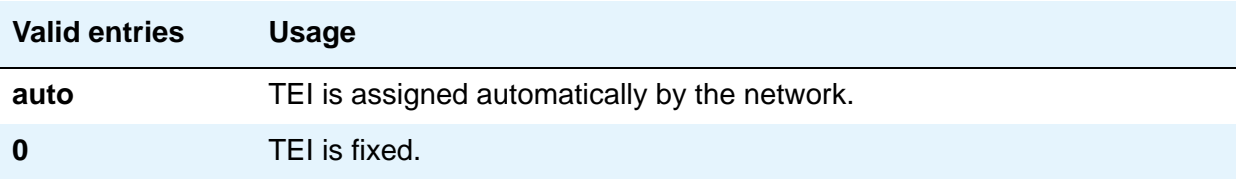

## **Termination Type**

When a MM720 media module is used as a trunk interface, and the MM720 supports both Line side and Trunk side of BRI, use this field to indicate whether the media module is to operate in Terminal or Network termination mode.

### **Note:**

On a MM720 that can function only as a BRI Trunk Media Module (that is, MM720 without the firmware upgrade that supports both line side and trunk side of BRI), this field defaults to **TE** and is display-only.

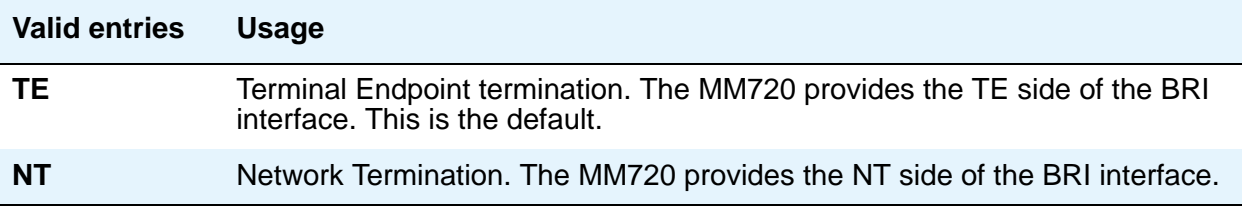

# **Field descriptions for page 1 (TN556B or TN2198 circuit pack)**

**Figure 168: BRI Trunk screen (with a TN556B or TN2198 circuit pack)**

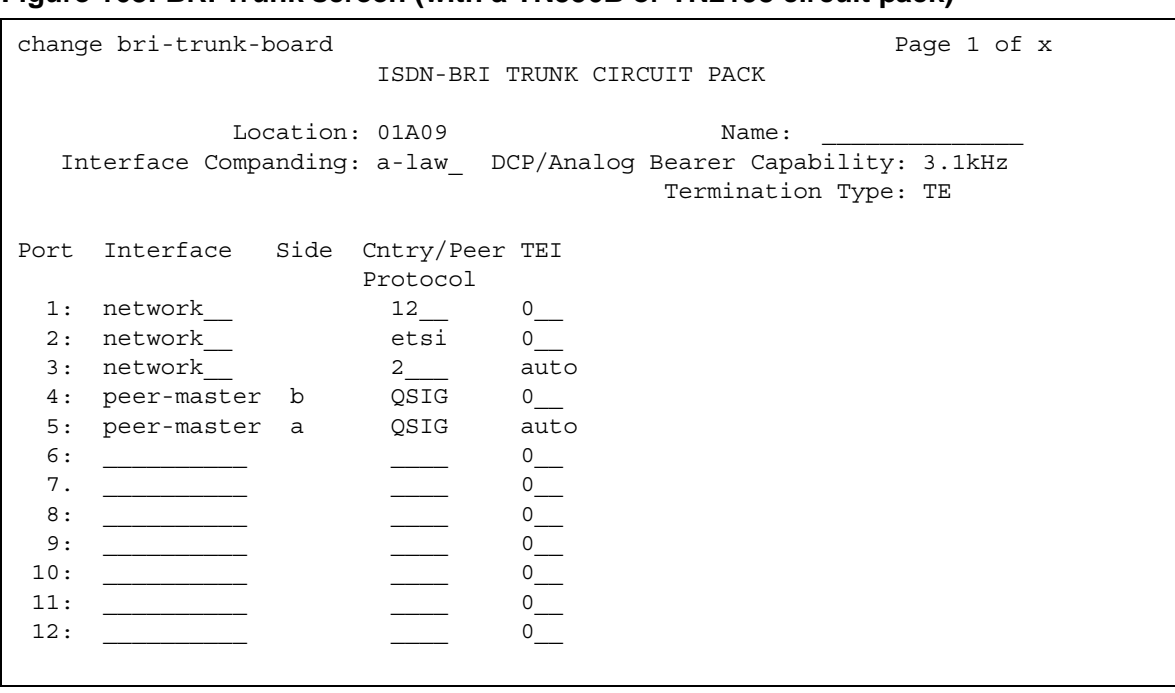

The following field descriptions are unique to the ISDN-BRI Circuit Pack screen with a TN556B or TN2198 circuit pack. The following fields do not display with a TN556B or TN2198 circuit pack:

- **T3 Timer Length (sec)**
- **Synch Source**
- **Layer 1 Stable**
- **Detect Slips**

## **Cntry/Peer Protocol**

Tells call processing software which ISDN protocol standard is applied.

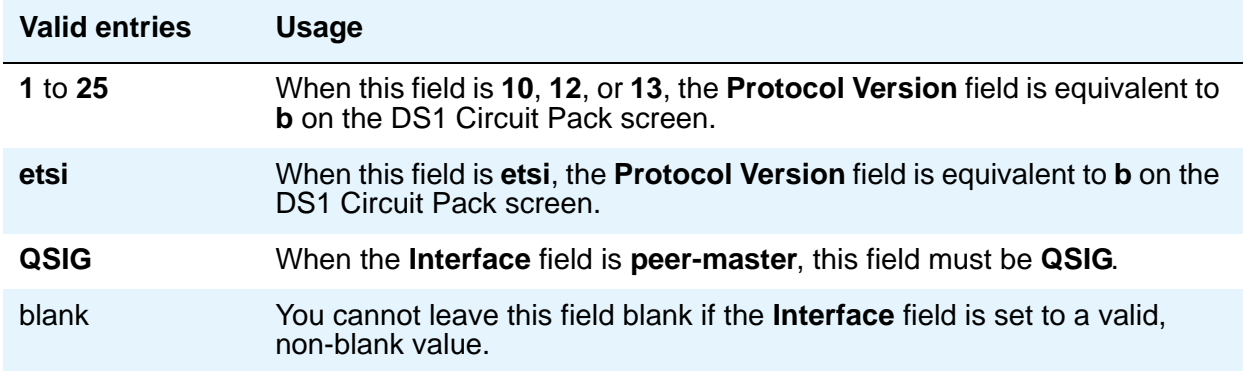

## **Interface**

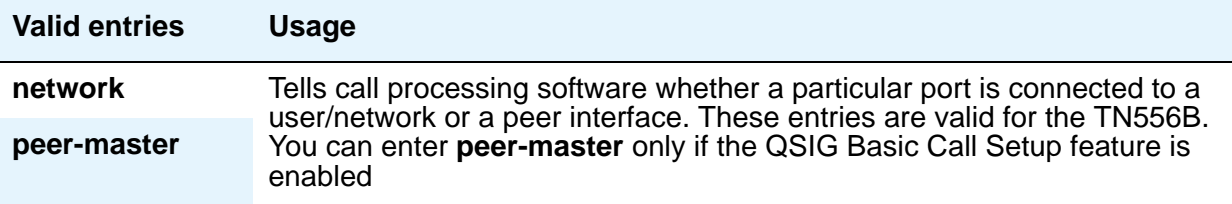

## **Side**

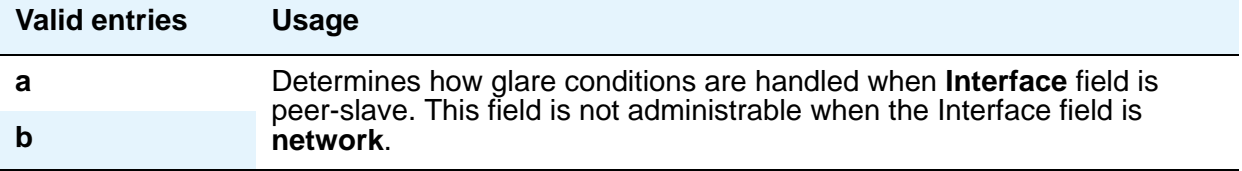

# **Field descriptions for page 2**

#### **Note:**

If administering a TN2185 circuit pack, 8 ports appear; otherwise, 12 ports appear.

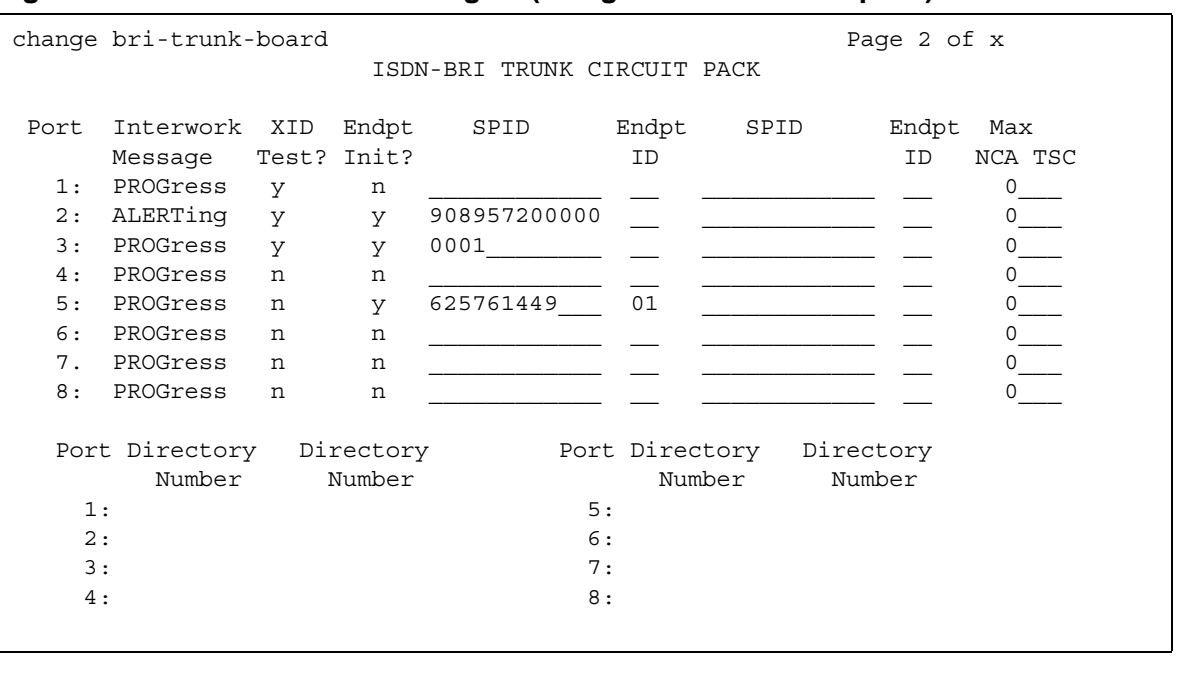

### **Figure 169: BRI Trunk screen - Page 2 (using a TN2185 circuit pack)**

## **Figure 170: BRI Trunk screen - Page 2 (using a TN2198/TN556B circuit pack)**

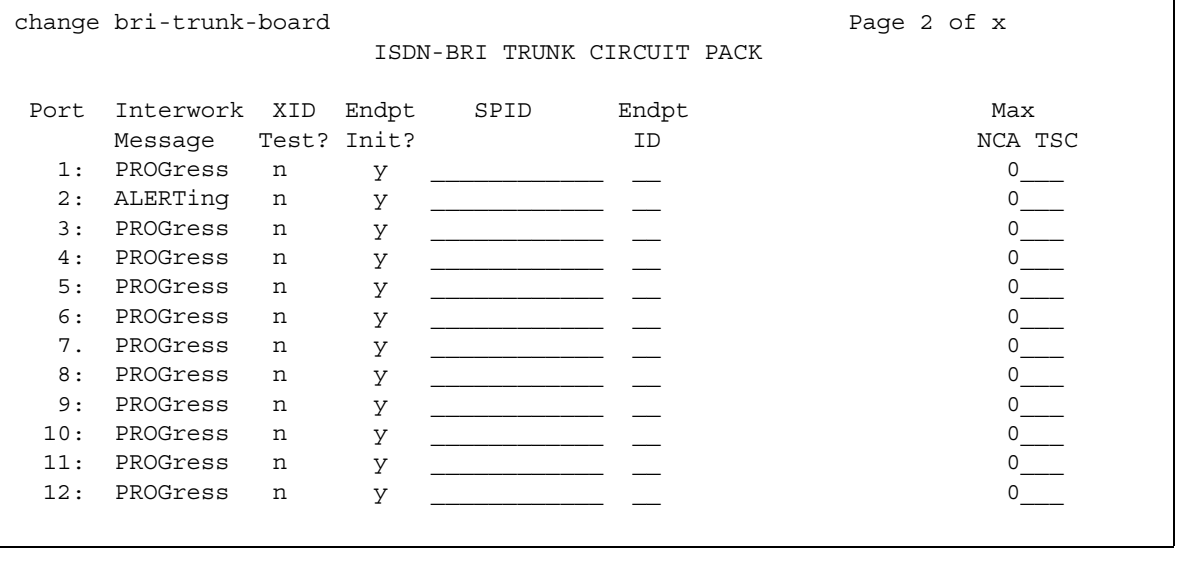

#### **Note:**

You cannot change the **Endpt Init, SPID**, or **Endpt ID** port parameters unless that port is busied out or unadministered. It is possible to change all other fields on this page even if the corresponding port is active.

If the **Interface** field on page 1 contains a valid value when the screen is submitted, the contents of the fields on page 2 for that port are validated. If the **Interface** field is blank when the screen is submitted, the fields on this page for that port reset to their default values.

## **Directory Number**

These 10-digit fields contain the directory numbers assigned to the interface, which it views as being allocated to 2 separate endpoints.

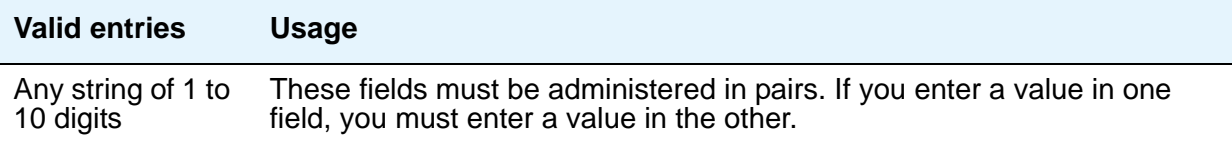

## **Endpt ID**

A 2-digit field containing the Endpoint Identifier expected by the far end. Communication Manager blocks you from changing this field unless the port is busied out or unadministered.

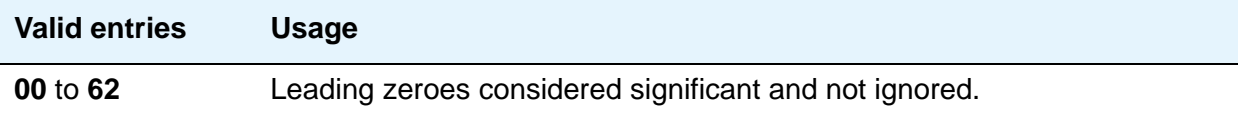

## **Endpt Init**

Indicates whether the far end supports endpoint initialization. Communication Manager blocks you from changing this field unless the port is busied out or unadministered.

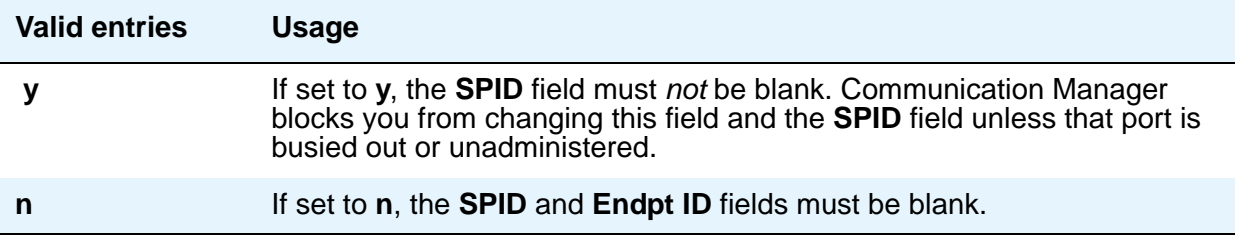

## **Interworking Message**

This field determines what message Communication Manager sends when an incoming ISDN trunk call interworks (is routed over a non-ISDN trunk group).

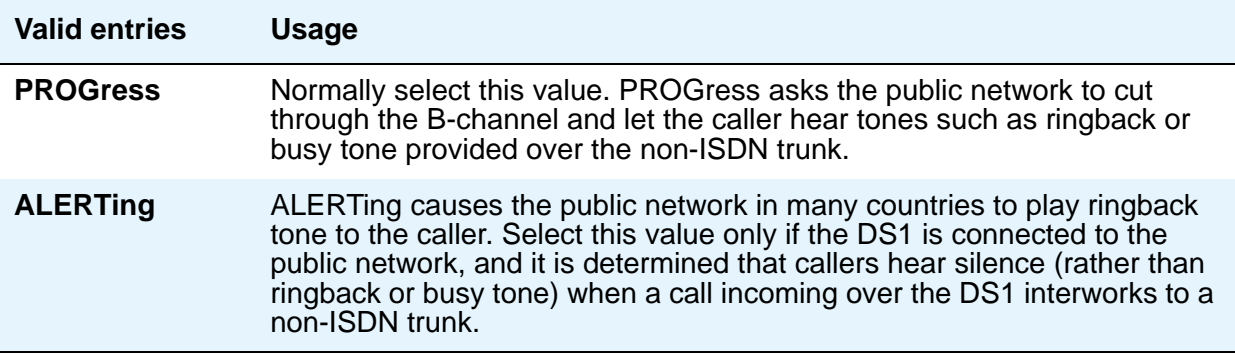

## **Max NCA TSC**

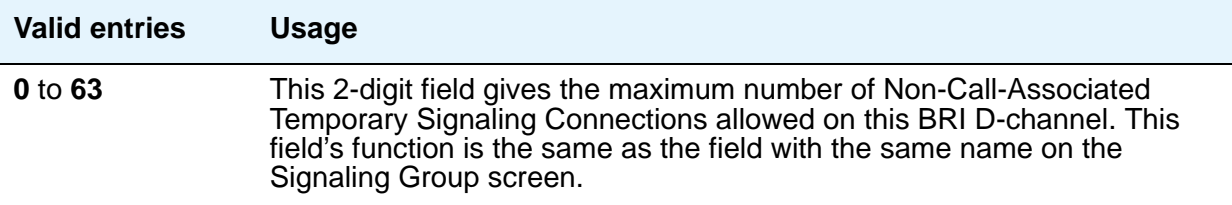

## **Port**

This is a display-only field. It shows the port number to which parameters administered on the row apply.

## **SPID**

A 12-digit field containing the SPID expected by the far end. Communication Manager blocks you from changing this field unless the port is busied out or unadministered. The only protocol supported for SPID initialization is Bellcore (Country Code 1). Trunks will not be put in service if SPID installation is not successful.

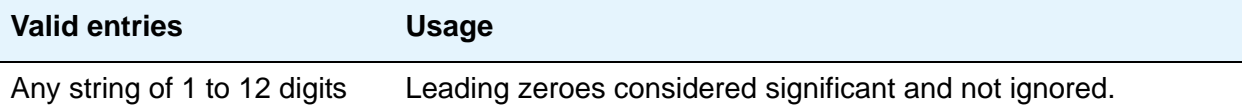

## **XID Test**

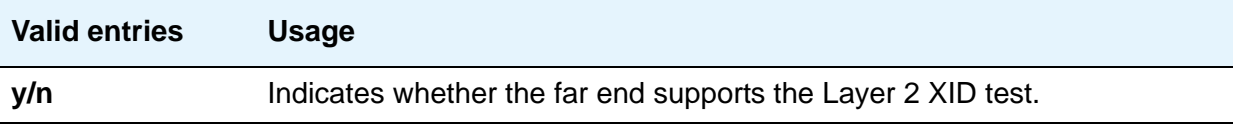

## **ISDN-BRI Trunk Member Administration**

Administer BRI trunk members using the following scheme to address the individual B-channels:

- B-channel 1 uses the port address of the BRI Trunk Port.
- B-channel 2 uses the port address of B-channel 1 incremented by 16.

When adding a BRI trunk to an ISDN trunk-group, Communication Manager blocks you from administering a Signaling Group for that trunk member.

Communication Manager blocks you from administering a BRI trunk member if the port has not yet been administered on the BRI Trunk screen.

For example, administer the B-channels on a TN2185 circuit pack inserted in slot 01A10 as follows:

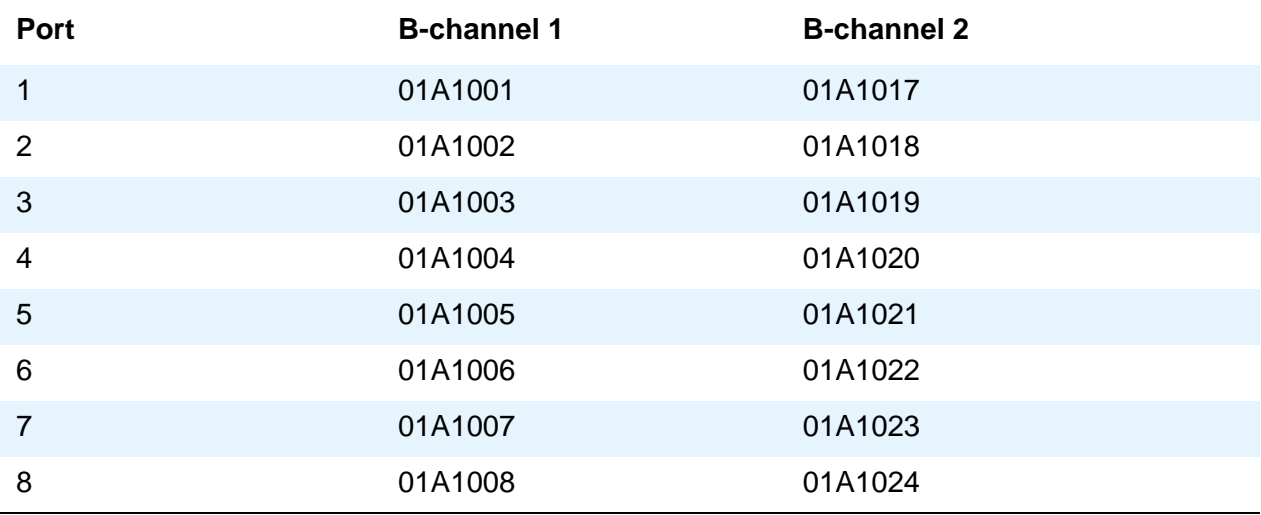

## **Interactions**

The **add bri-trunk board PPCSS** command is rejected if PPCSS identifies a TN556B circuit pack, and a port on that circuit pack has already been assigned to a station or data-module. If a TN556B circuit pack has been administered as a BRI trunk circuit pack, any port on that circuit pack is prevented from being assigned to a station or data-module.

# **Language Translations**

Pre-translated messages are available in English, French, Italian, and Spanish to display on your system telephones. Translations for many Communication Manager messages can be assigned using the Language Translations screens. As of July 1, 2005, however, new messages are no longer added to the Language Translations screens, so these screens might not show all available Communication Manager messages.

As a preferred method for entering translations for user-defined telephone messages, Avaya recommends using the *Avaya Message Editing Tool (AMET)*. This tool is available for download from [http://support.avaya.com/amet](http://www.avaya.com) For more information, see *Avaya Message Editing Tool Job Aid*.

All button names can be assigned a user-defined name.

#### **Note:**

If **user-defined** is entered for the display language on the Station screen or Attendant Console screen, and no messages are defined on these screens, a string of asterisks appears on all display messages. For information on administering Unicode languages, see *Administering Avaya Aura™ Communication Manager*, 03-300509.

In this section, the field descriptions are listed before the screens.

## **Field descriptions for Language Translation pages**

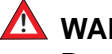

### ! **WARNING: !**

Do not use the translation pages if you have installed the file avaya\_user-defined.txt.

## **English**

This is a display-only field. It contains the English version of the message on the display.

## **Meaning of English term**

This is a display-only field. It explains the abbreviated English message.

## **Translation**

Enter the message you want to appear on the telephone display in place of the English message. Remember that a long message might be shortened on telephones that display fewer than 32 characters.

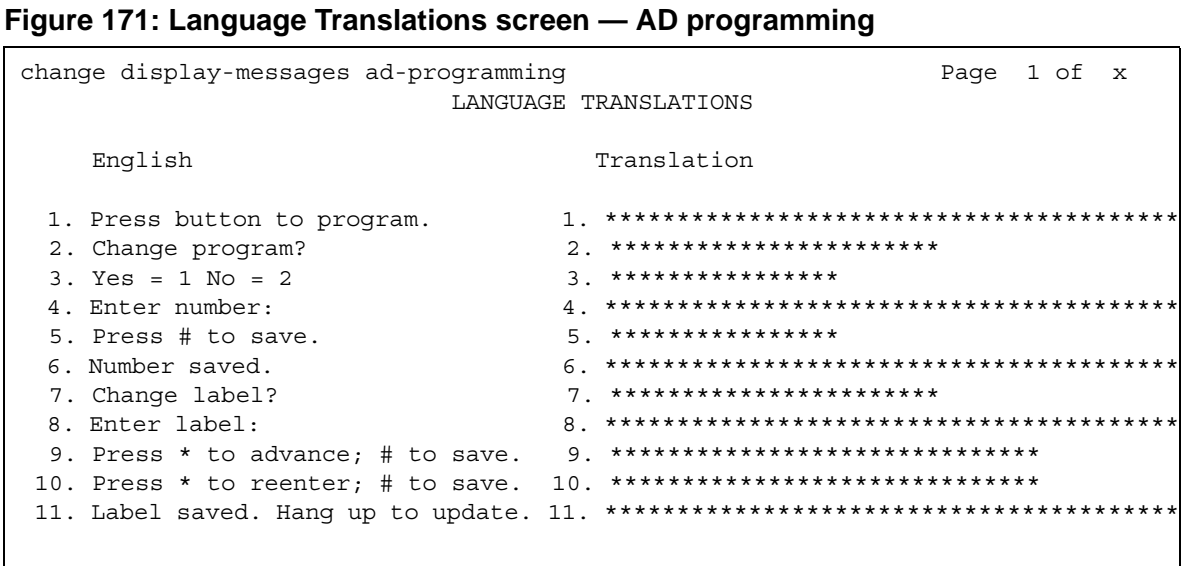

```
Page 1 of x
change display-messages auto-wakeup-dn-dst
                   LANGUAGE TRANSLATIONS
 1. English: AUTO WAKEUP - Ext:
   Translation: *********************:
     English: WAKEUP ENTRY DENIED
 2.Translation: ************************
     English: WAKEUP REQUEST CANCELED
 3.4.English: WAKEUP REQUEST CONFIRMED
   English: Wakeup Call
 5.
   6. English: Time:
   Translation: *****:
```

```
Figure 172: Language Translations screen - Auto-Wakeup-Dn-Dst (Page 1)
```
#### Figure 173: Language Translations screen - Auto-Wakeup-Dn-Dst (Page 2)

```
change display-messages auto-wakeup-dn-dst
                                                 Page 2 of x
                      LANGUAGE TRANSLATIONS
      English: DO NOT DIST - Ext:
  7.
    Translation: *********************:
      English: DO NOT DIST - Group:
  8.
    Translation: *************************
  9.
      English: DO NOT DIST ENTRY DENIED
    Translation: *************************
 10.
      English: THANK YOU - DO NOT DIST ENTRY CONFIRMED
    English: THANK YOU - DO NOT DIST REQUEST CANCELED
 11.
```

```
change display-messages auto-wakeup-dn-dst
                                               Page 3 of x
                     LANGUAGE TRANSLATIONS
 12. English: INTERVAL FULL
   Translation: *************
      English: NO PERMISSION
 13.
    Translation: *************
 14.
     English: SYSTEM FULL
    Translation: *************
 15.
     English: TOO SOON
   Translation: *************
 16.
     English: INVALID EXTENSION - TRY AGAIN
   17. English: INVALID GROUP - TRY AGAIN
```
#### Figure 174: Language Translations screen - Auto-Wakeup-Dn-Dst (Page 3)

#### Figure 175: Language Translations screen - Button Labels (page 1)

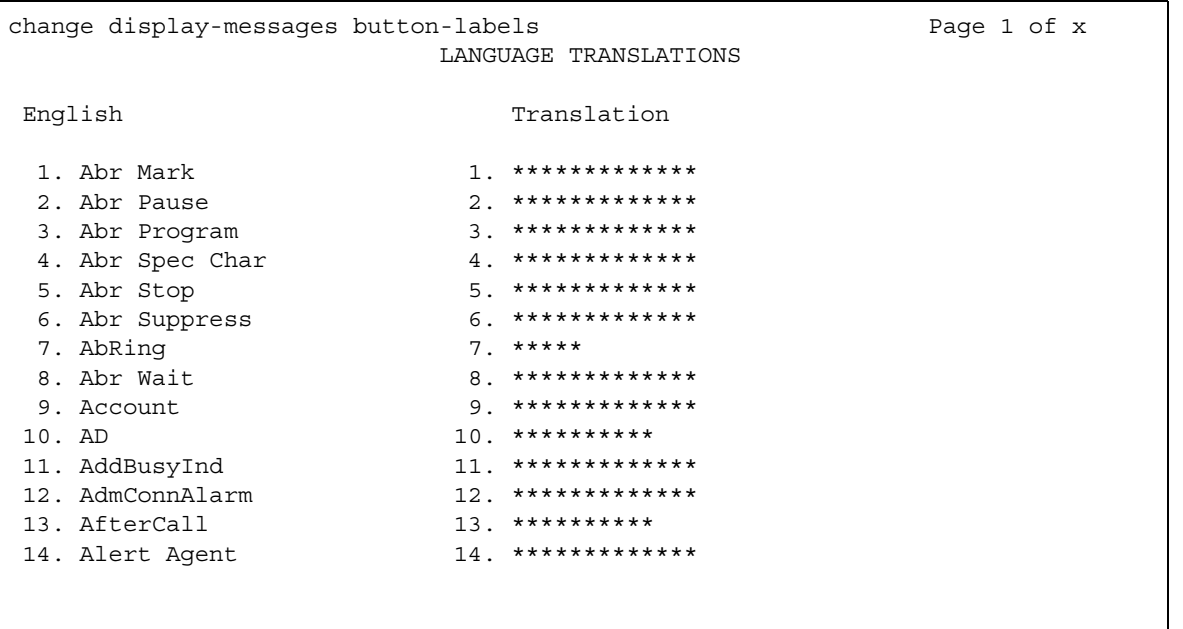

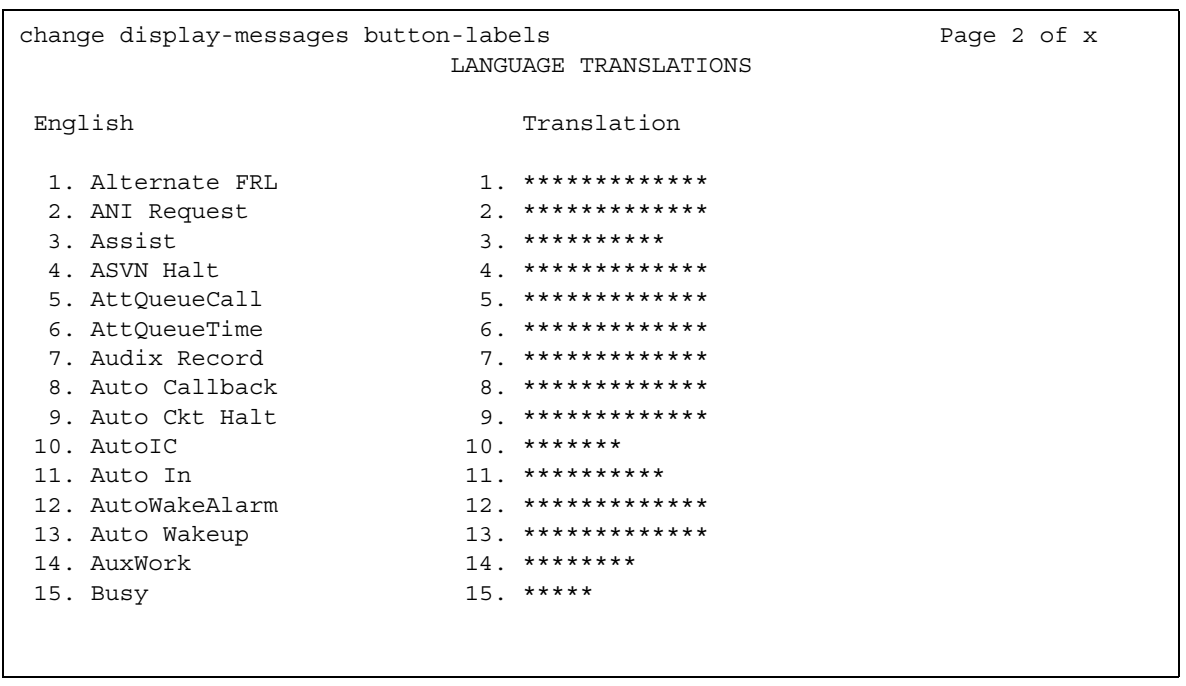

## Figure 176: Language Translations screen - Button Labels (page 2)

## Figure 177: Language Translations screen - Button Labels (page 3)

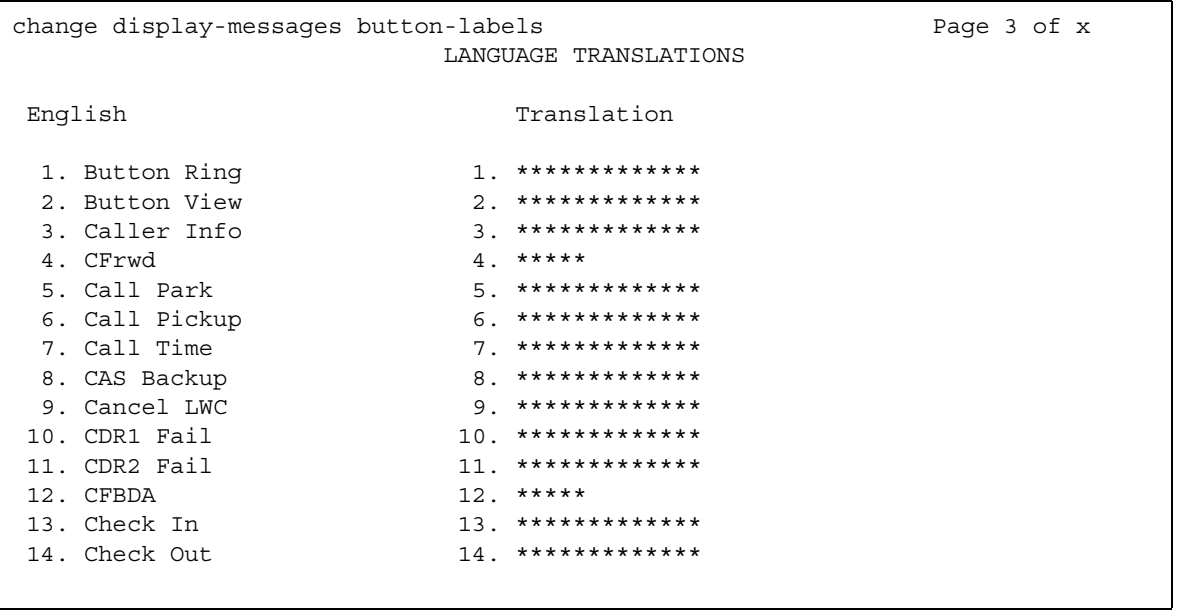

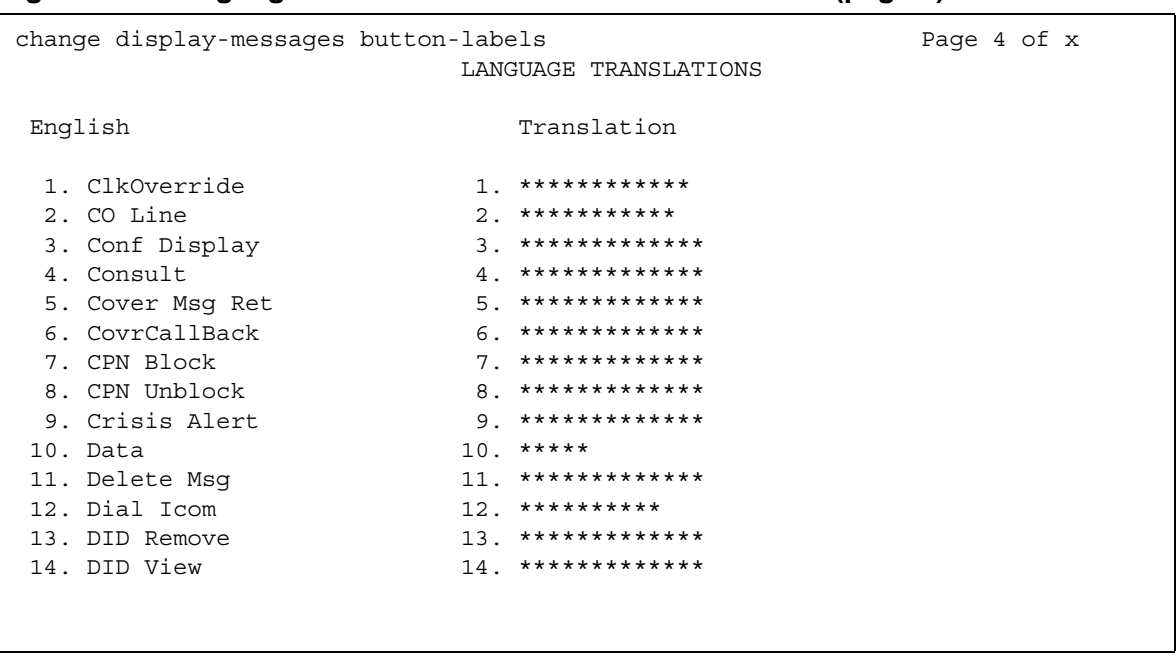

### Figure 178: Language Translations screen - Button Labels (page 4)

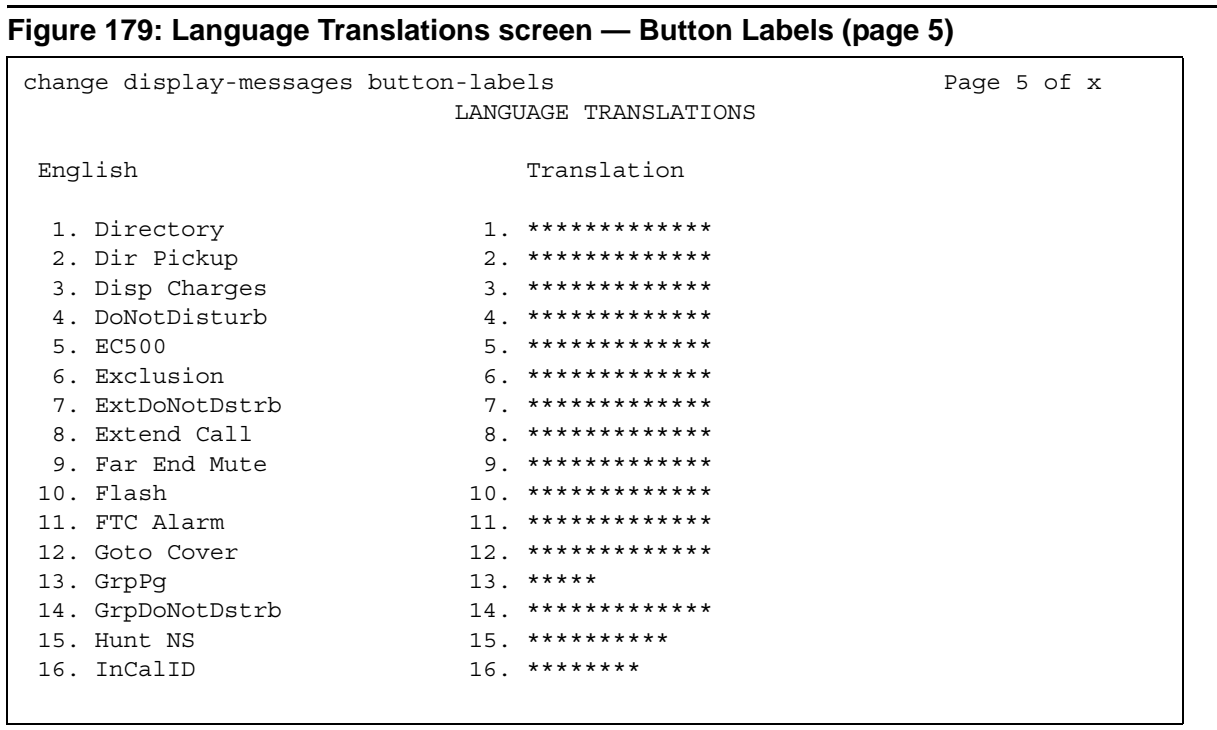

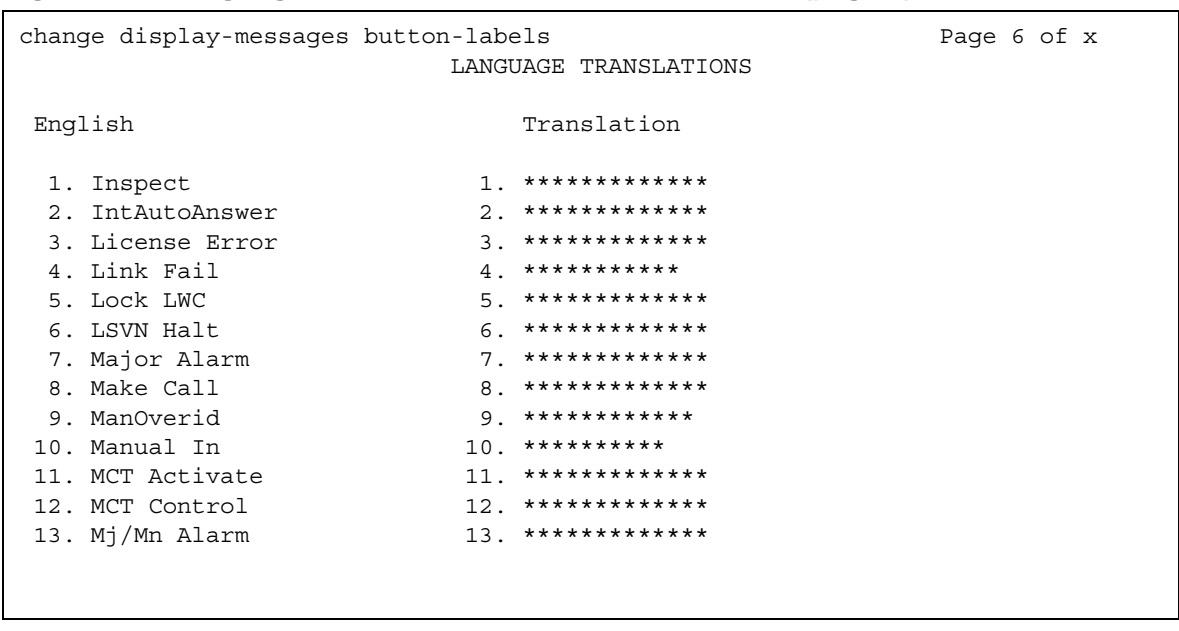

## Figure 180: Language Translation screen - Button Labels (page 6)

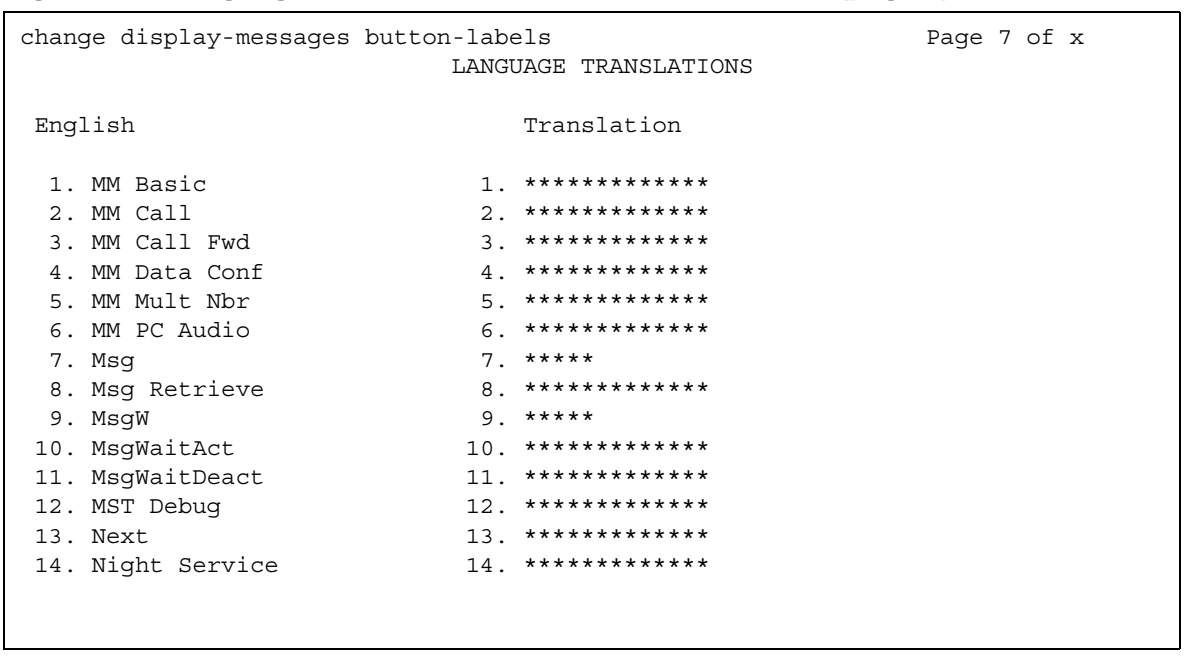

## Figure 181: Language Translations screen - Button Labels (page 7)

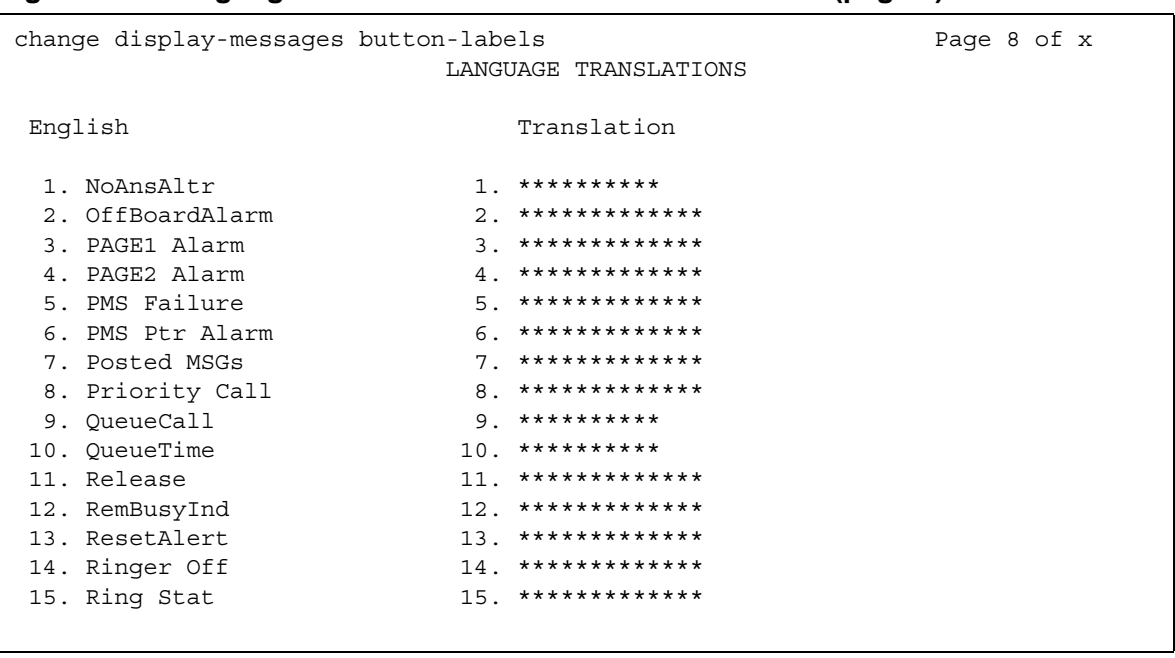

### Figure 182: Language Translations screen - Button Labels (page 8)

## Figure 183: Language Translations screen - Button Labels (page 9)

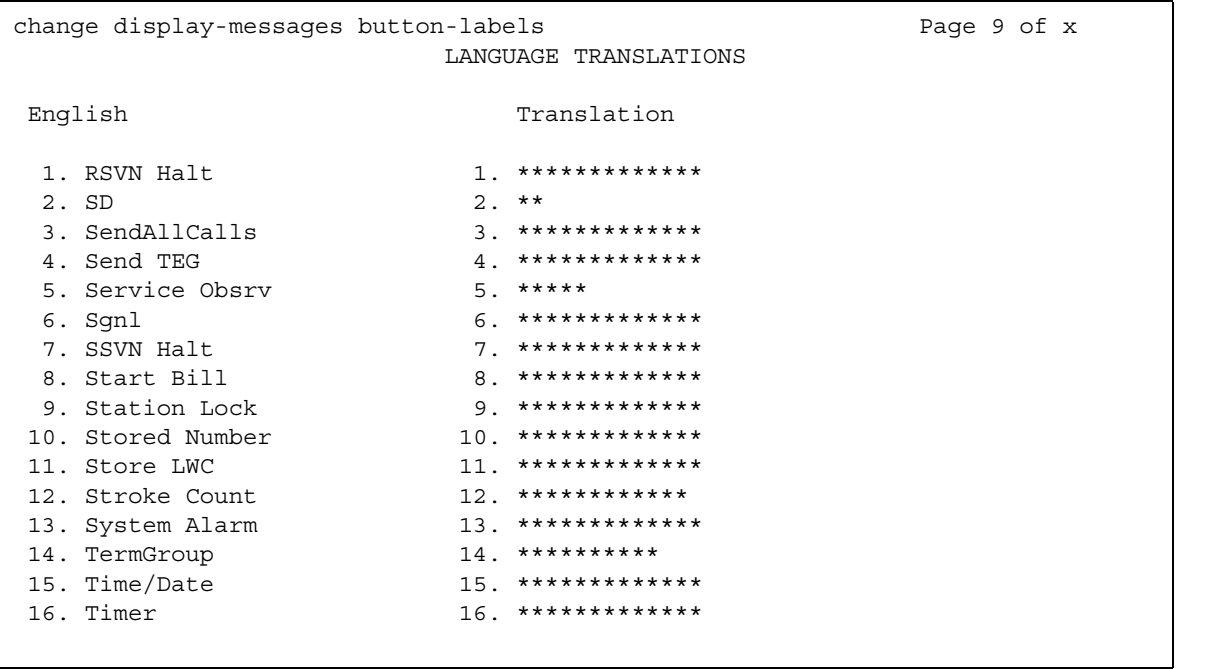

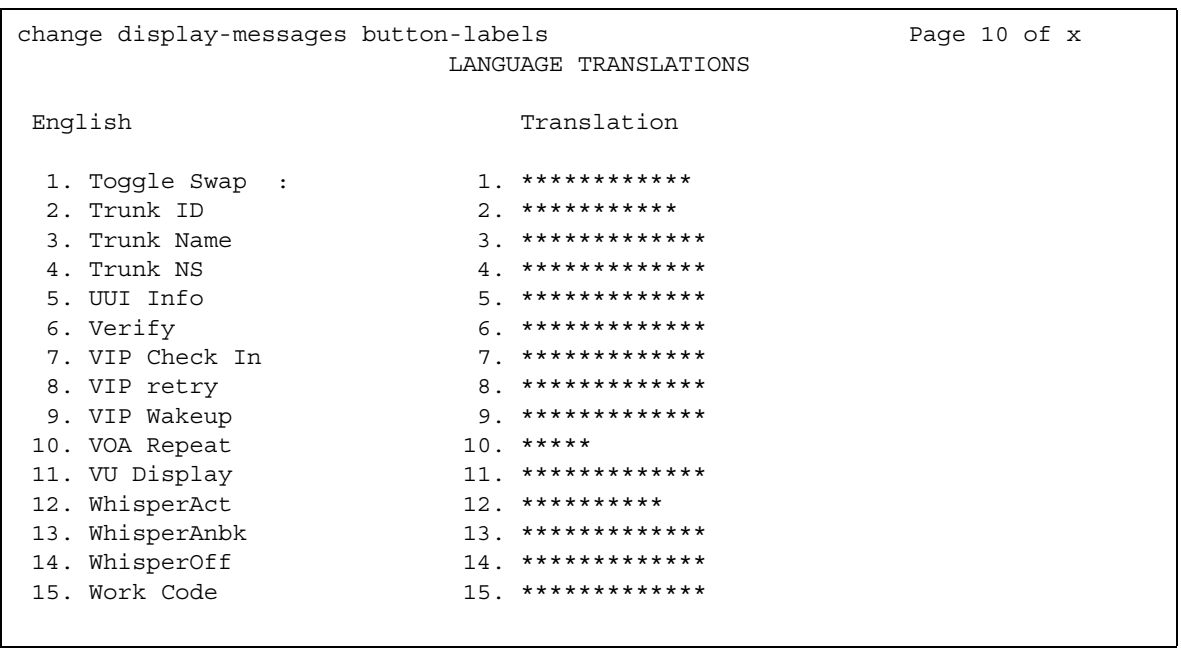

## Figure 184: Language Translations screen - Button Labels (page 10)

## Figure 185: Language Translations screen - Call-Identifiers (Page 1)

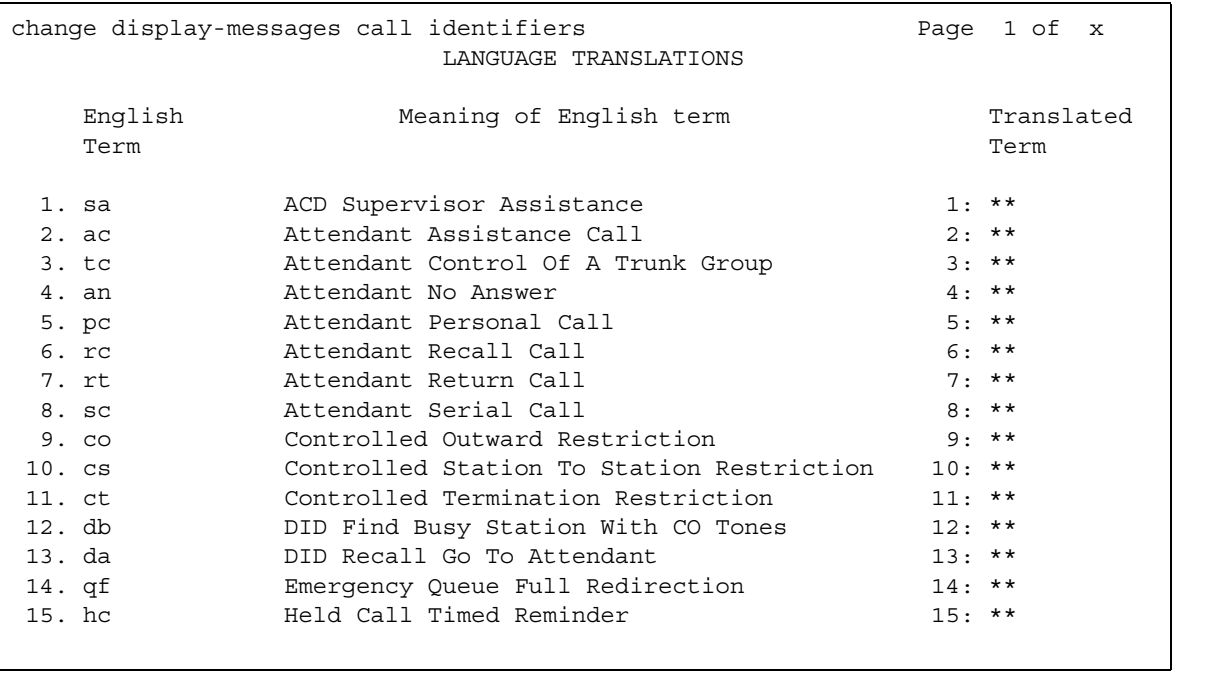

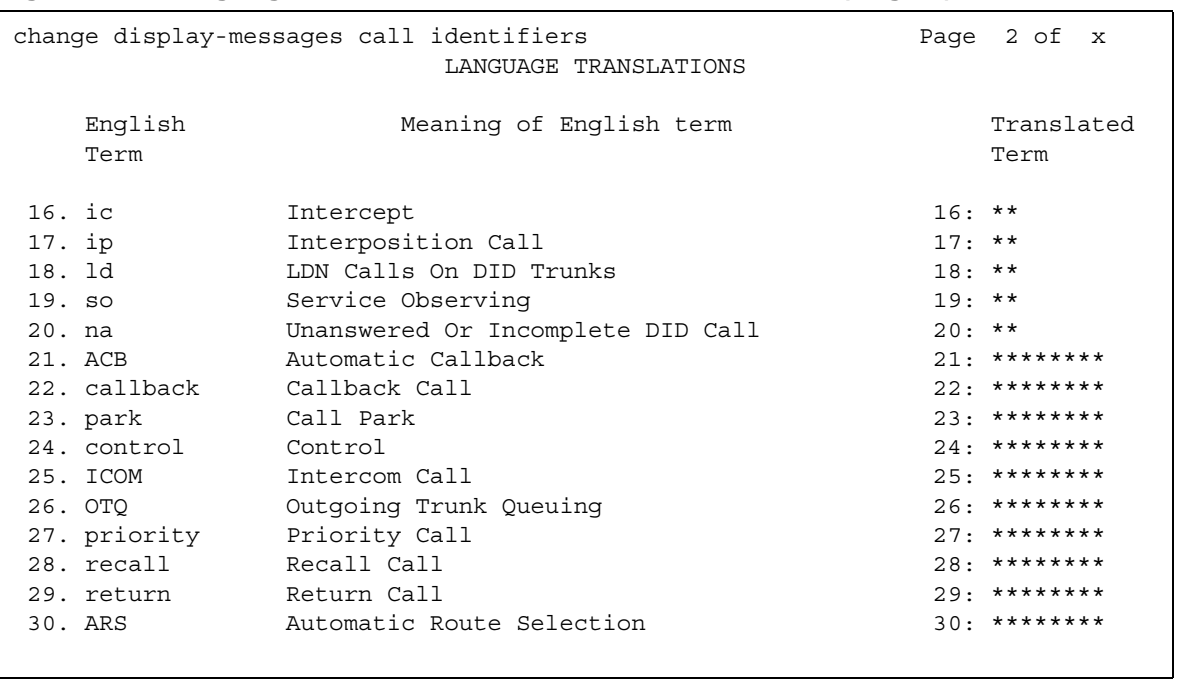

## **Figure 186: Language Translations screen — Call-Identifiers (Page 2)**

## **Figure 187: Language Translations screen — Call-Identifiers (Page 3)**

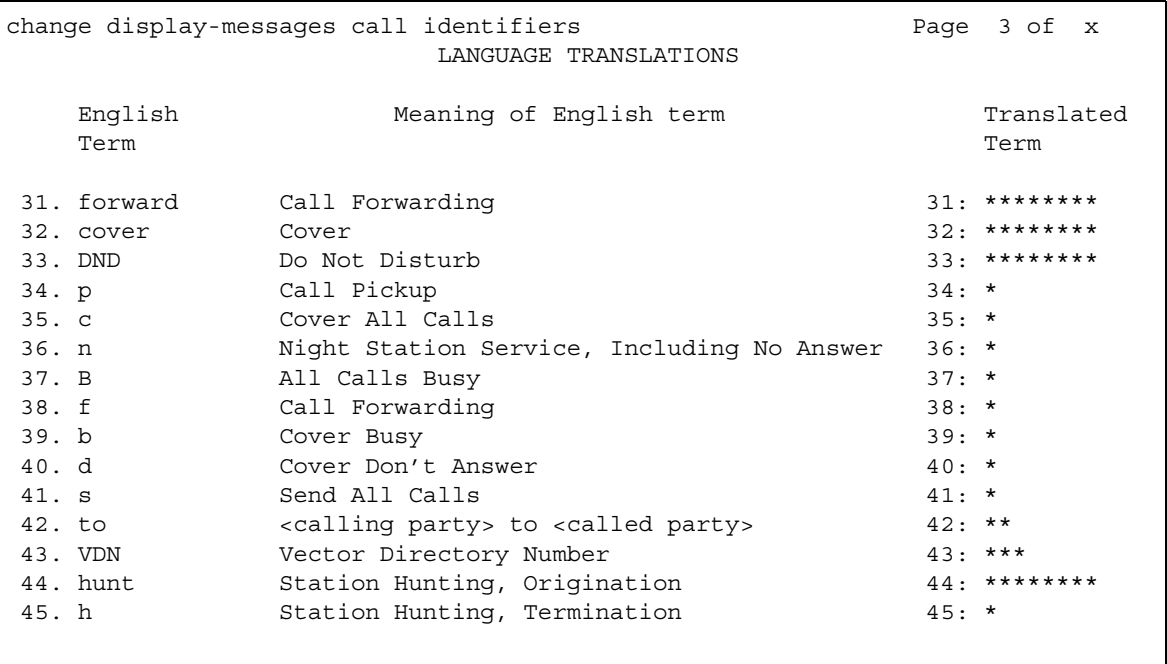

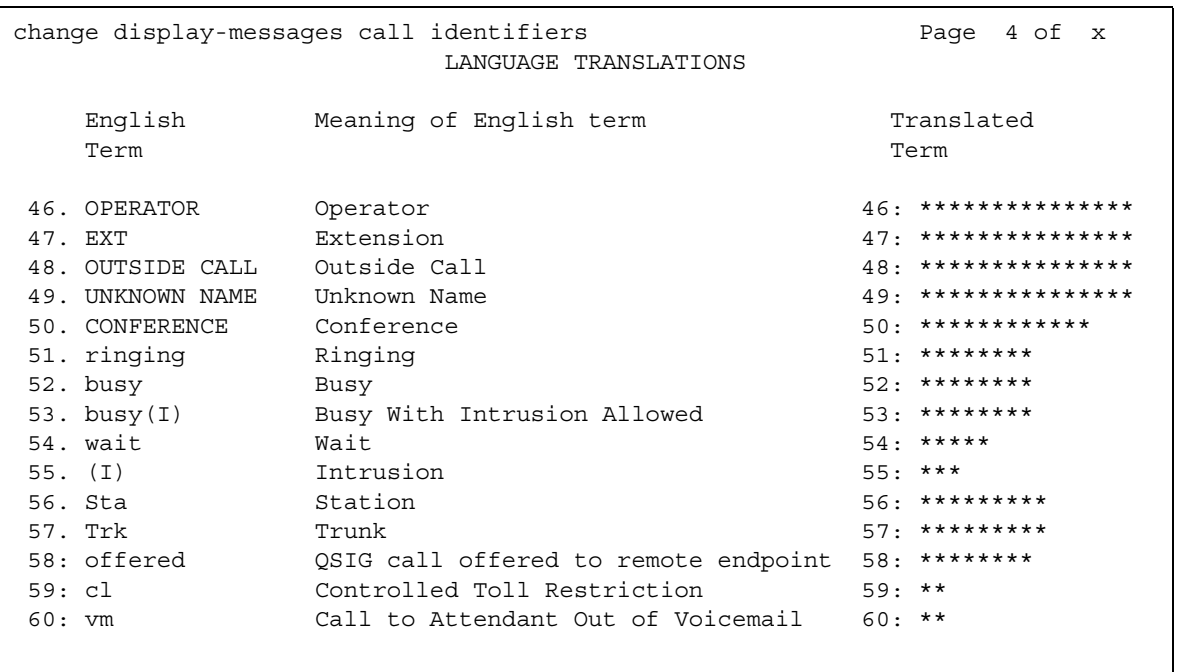

## **Figure 188: Language Translations screen — Call-Identifiers (Page 4)**

## **Figure 189: Language Translations screen — Date-Time (Page 1)**

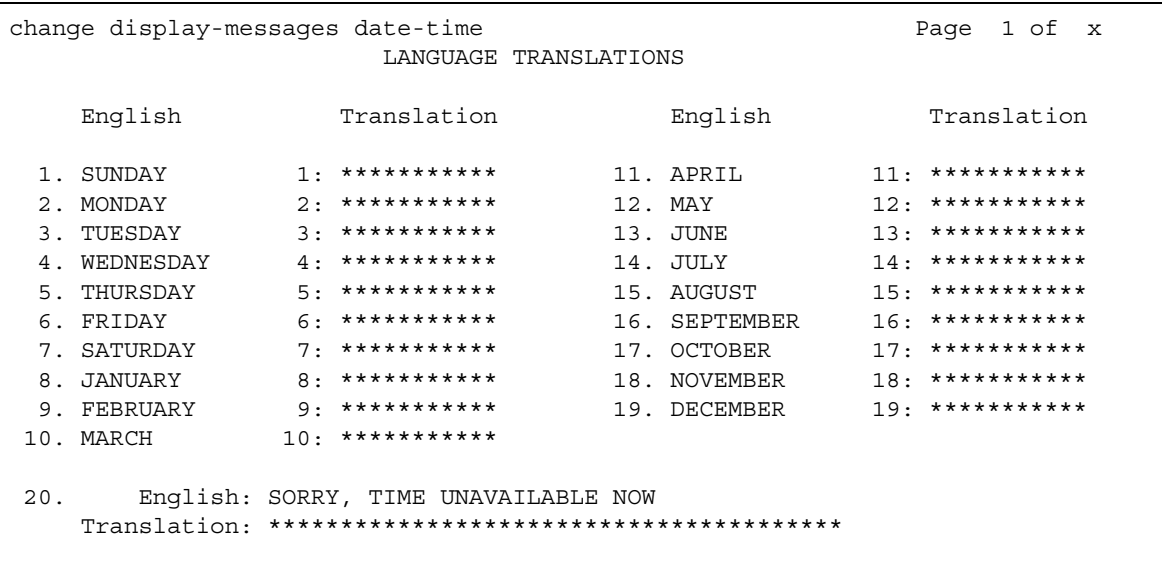

```
change display-messages leave-word-calling
                                   Page 1 of x
                LANGUAGE TRANSLATIONS
   English:
                MESSAGES FOR
 1.Translation: *************************
    English: WHOSE MESSAGES? (DIAL EXTENSION NUMBER)
 2.
   English: END OF MESSAGES (NEXT TO REPEAT)
 3.4.
    English: MESSAGES UNAVAILABLE - TRY LATER
   English: MESSAGE RETRIEVAL DENIED
 5.
   English: MESSAGE RETRIEVAL LOCKED
 6.
```
#### Figure 190: Language Translations screen - Leave-Word-Calling (Page 1)

#### Figure 191: Language Translations screen - Leave-Word-Calling (Page 2)

```
change display-messages leave-word-calling
                             Page 2 of x
             LANGUAGE TRANSLATIONS
   English: NO MESSAGES
 7.English: IN PROGRESS
 8.
  English: DELETED
 9.
  10.English: GET DIAL TONE, PUSH Cover Msg Retrieval
  11.English: Message Center (AUDIX) CALL
  English: CANNOT BE DELETED - CALL MESSAGE CENTER
12.
```

```
change display-messages mailcious-call-trace
                                                  Page 1 of x
                       LANGUAGE TRANSLATIONS
  1. English: MALICIOUS CALL TRACE REQUEST
    English: END OF TRACE INFORMATION
  2.
    English: original call redirected from:
 3.Translation: ********************************
     English:
 4.
                     voice recorder port:
   Translation: *******************************
   English: MCT activated by: for:<br>Translation: *****************: ****:
 5.
```
#### Figure 192: Language Translations screen - Malicious-Call-Trace (Page 1)

```
Figure 193: Language Translations screen - Malicious-Call-Trace (Page 2)
```

```
change display-messages mailcious-call-trace
                                                Page 2 of x
                     LANGUAGE TRANSLATIONS
 English: party :<br>Translation: ******** :
                                (ISDN SID/CNI)
 7.
                              * * * * * * * * * * * * * * * *
     English: party :
                                    (PORT ID)
 8.
   Translation: ******** :
                          * * * * * * * * * * * * * * * * * * *
  9.
```
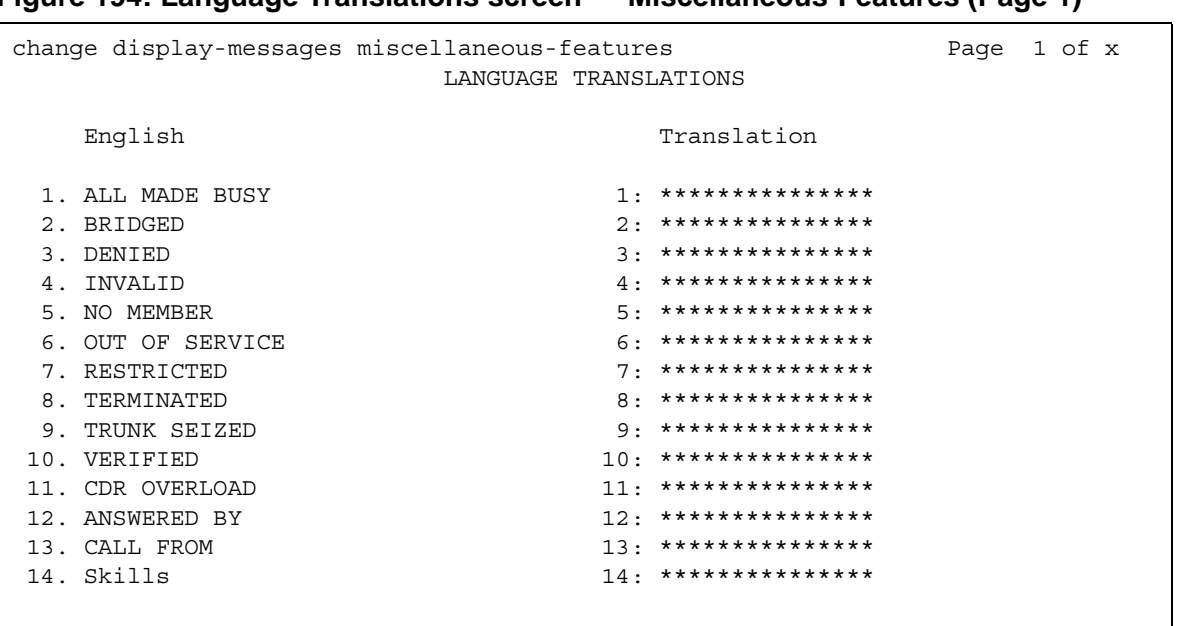

### **Figure 194: Language Translations screen — Miscellaneous-Features (Page 1)**

## **Figure 195: Language Translations screen — Miscellaneous Features (Page 2)**

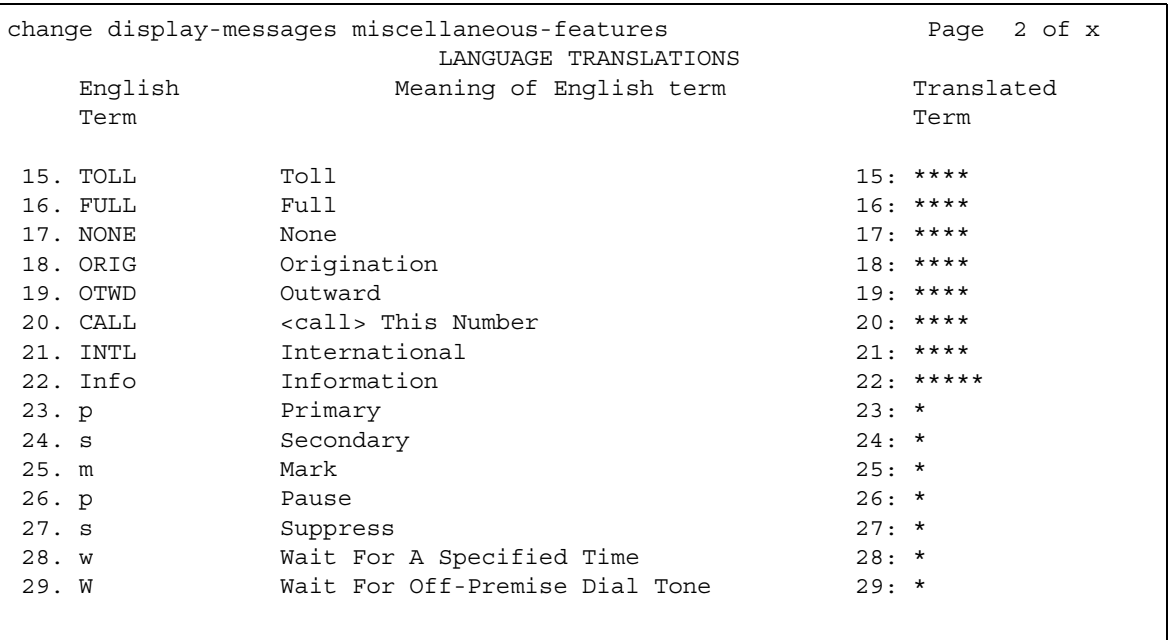

```
change display-messages miscellaneous-features
                              Page 3 of x
              LANGUAGE TRANSLATIONS
30. English: You have adjunct messages
  English: Login Violation
31.English: Barrier Code Violation
32.English: Authorization Code Violation
33.English: DIRECTORY - PLEASE ENTER NAME
34.35.English: DIRECTORY UNAVAILABLE - TRY LATER
```
Figure 196: Language Translations screen - Miscellaneous-Features (Page 3)

#### Figure 197: Language Translations screen - Miscellaneous-Features (Page 4)

```
change display-messages miscellaneous-features
                                   Page 4 of x
                LANGUAGE TRANSLATIONS
 36. English: NO MATCH - TRY AGAIN
   37.English: NO NUMBER STORED
   38.English: TRY AGAIN
   English: Ext
 39.in EMRG Q
   Translation: ***
                 **********
    English: HUNT GROUP NOT ADMINISTERED
 40.
   English: Q-time calls
 41.
   Translation: ******
                 *****
```

```
Figure 198: Language Translations screen - Miscellaneous-Features (Page 5)
```

```
change display-messages miscellaneous-features
                                              Page 5 of x
                    LANGUAGE TRANSLATIONS
      English: Add Skill: Enter number, then # sign
 42.
    Translation: ***********************************
 43.
       English: Remove Skill: Enter number, then # sign
    English: Enter Skill Level, then # sign
 44.
    45.English: Enter Agent LoginID
    English: Call Type
 46.
    Translation: ***************
      English: Call Charge
 47.
    Translation: *********************
```

```
Figure 199: Language Translations screen - Miscellaneous-Features (Page 6)
```

```
change display-messages miscellaneous-features
                                            Page 6 of x
                     LANGUAGE TRANSLATIONS
      English: Station Security Code Violation
 48.
    English: ENTER REASON CODE
 49.
    English: Whisper From
 50.
    Translation: ********************
      English: Whisper To
 51.
    Translation: ********************
      English: Press button to remove.
 52.53.English: Press # to remove.
    Translation: ********************
```

```
change display-messages miscellaneous-features
                             Page 7 of x
             LANGUAGE TRANSLATIONS
    English: Button removed.
 54.
  55.
    English: Ringer On
  English: Ringer Off
 56.
  57.
    English: Ringer Abbreviated
  English: Ringer Delayed
 58.
  59. English: Select a held party's line to talk.
```
#### Figure 200: Language Translations screen - Miscellaneous-Features (Page 7)

#### Figure 201: Language Translations screen - Property-Management (Page 1)

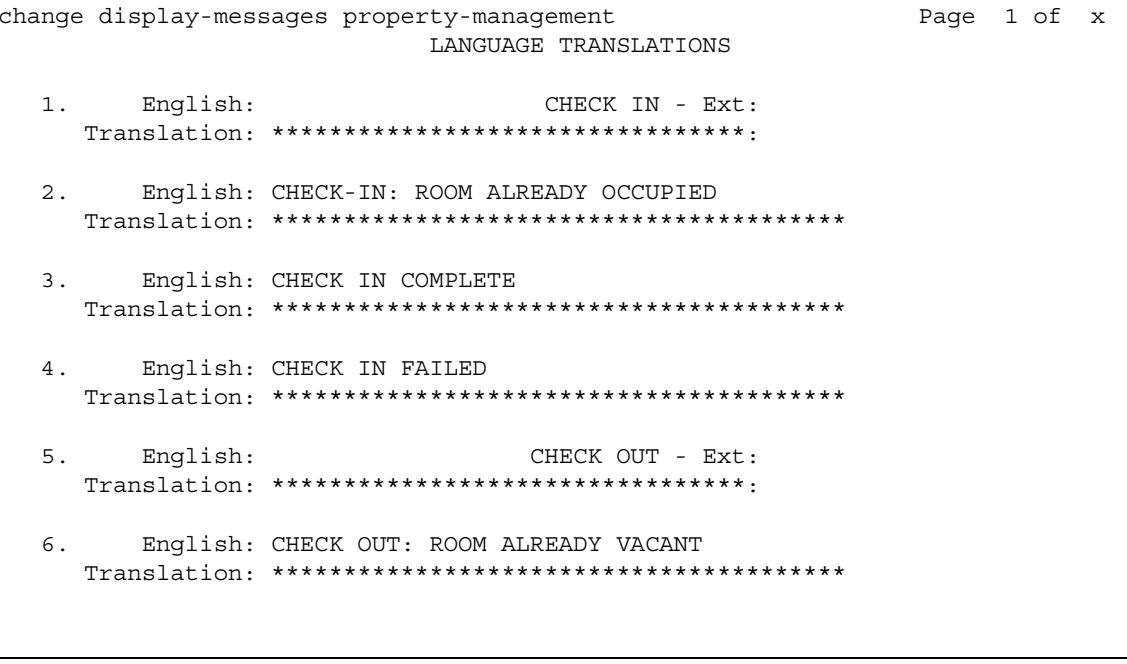

```
Figure 202: Language Translations screen - Property-Management (Page 2)
```

```
change display-messages property-management
                                         Page 2 of x
                   LANGUAGE TRANSLATIONS
 7.
     English: CHECK OUT FAILED
   8.
     English: MESSAGE NOTIFICATION FAILED
   English: MESSAGE NOTIFICATION ON - Ext:
 9.
   Translation: **********************************
 10.English: MESSAGE NOTIFICATION OFF - Ext:
   Translation: **********************************
 11. English: CHECK OUT COMPLETE: MESSAGE LAMP OFF
   English: CHECK OUT COMPLETE: MESSAGE LAMP ON
 12.
```

```
Figure 203: Language Translations screen - Property-Management (Page 3)
```

```
change display-messages property-management
                                 Page 3 of x
               LANGUAGE TRANSLATIONS
13.
    English: MESSAGE LAMP ON
  English: MESSAGE LAMP OFF
14.English: Occupied Rooms
15.
  English: Enter Room Status (1-6)
16.
  17.
    English: State, Enter number from 1 - 6
  English: DID
18.
  Translation: *********************
```

```
Figure 204: Language Translations screen - Property-Management (Page 4)
```
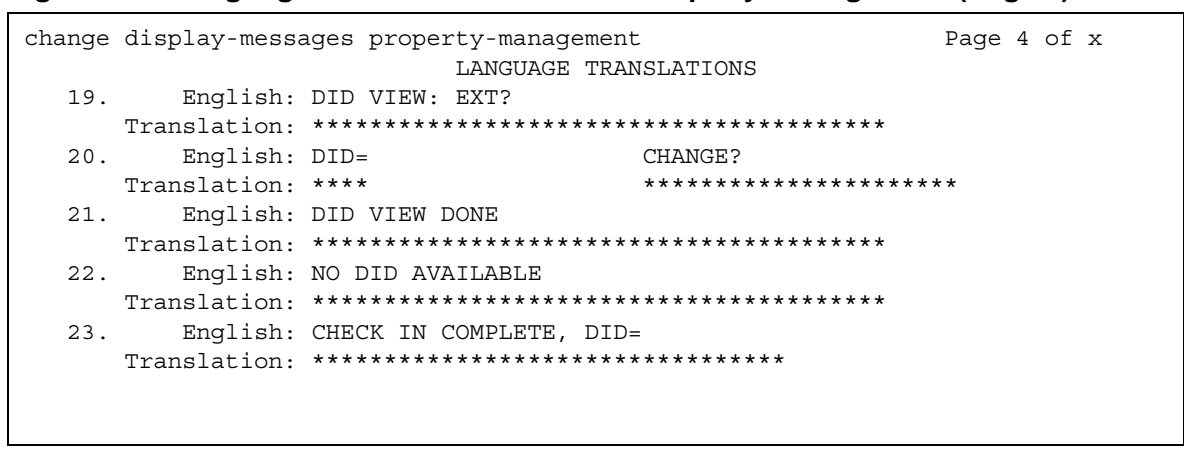

Figure 205: Language Translations screen - Property-Management (Page 5)

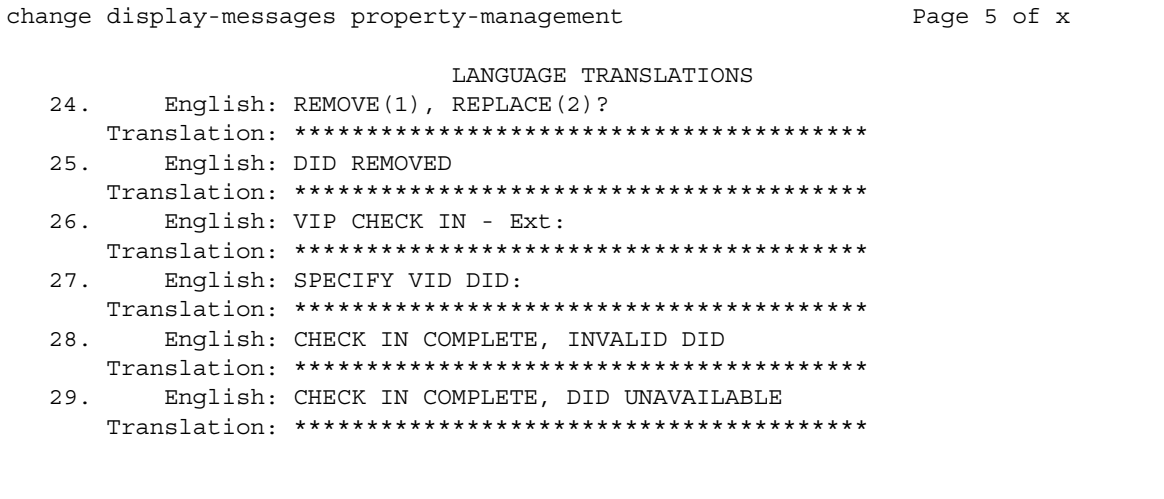

#### Figure 206: Language Translations screen - Property-Management (Page 6)

```
change display-messages property-management
                             Page 6 of x
              LANGUAGE TRANSLATIONS
 30.English: DID REMOVE - Ext:
   English: DID CHANGED
 31.English: AUTOMATIC ASSIGN(1), SELECT(2)?
 32.33.English: DID UNAVAILABLE
```
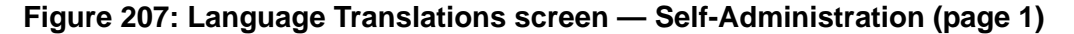

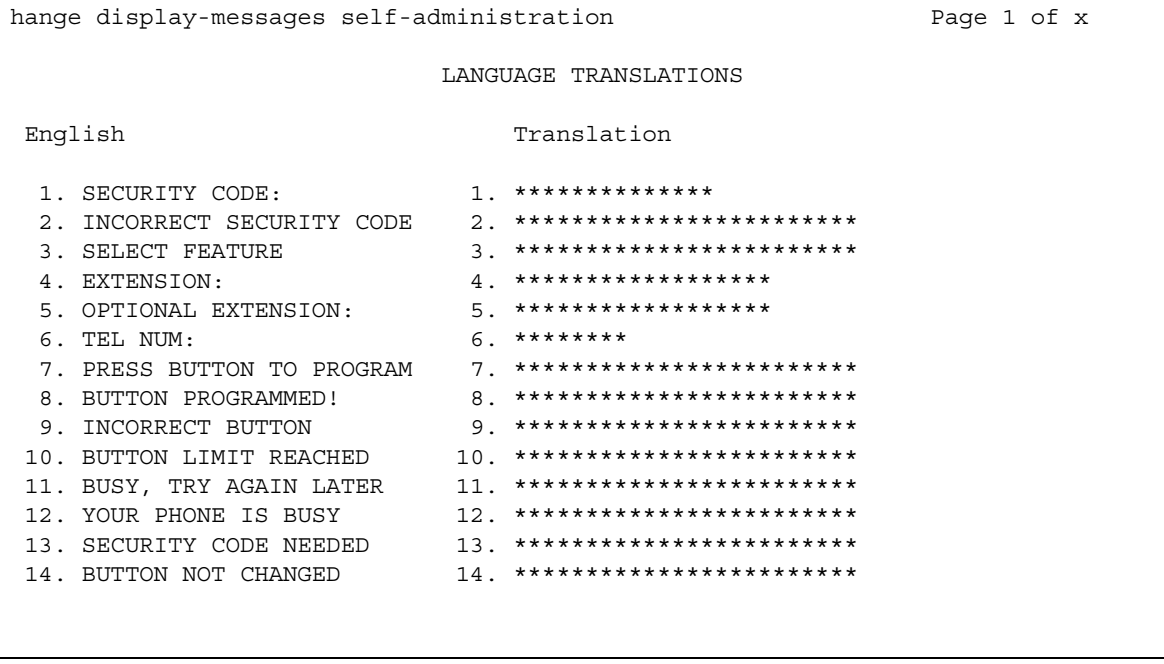

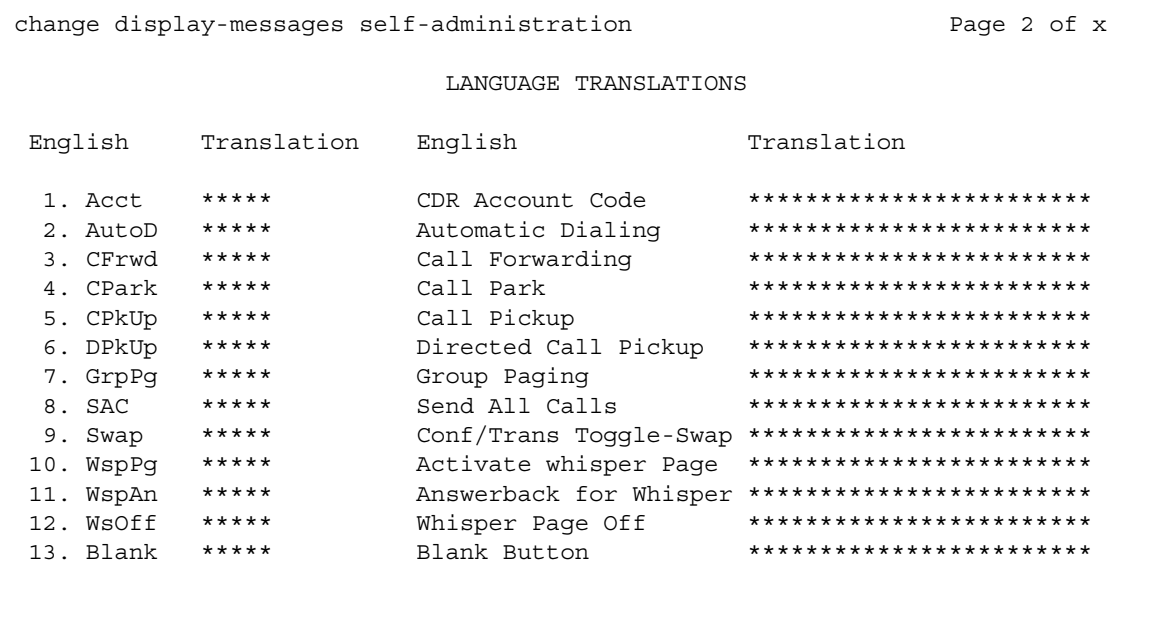

## Figure 208: Language Translations screen - Self-Administration (page 2)

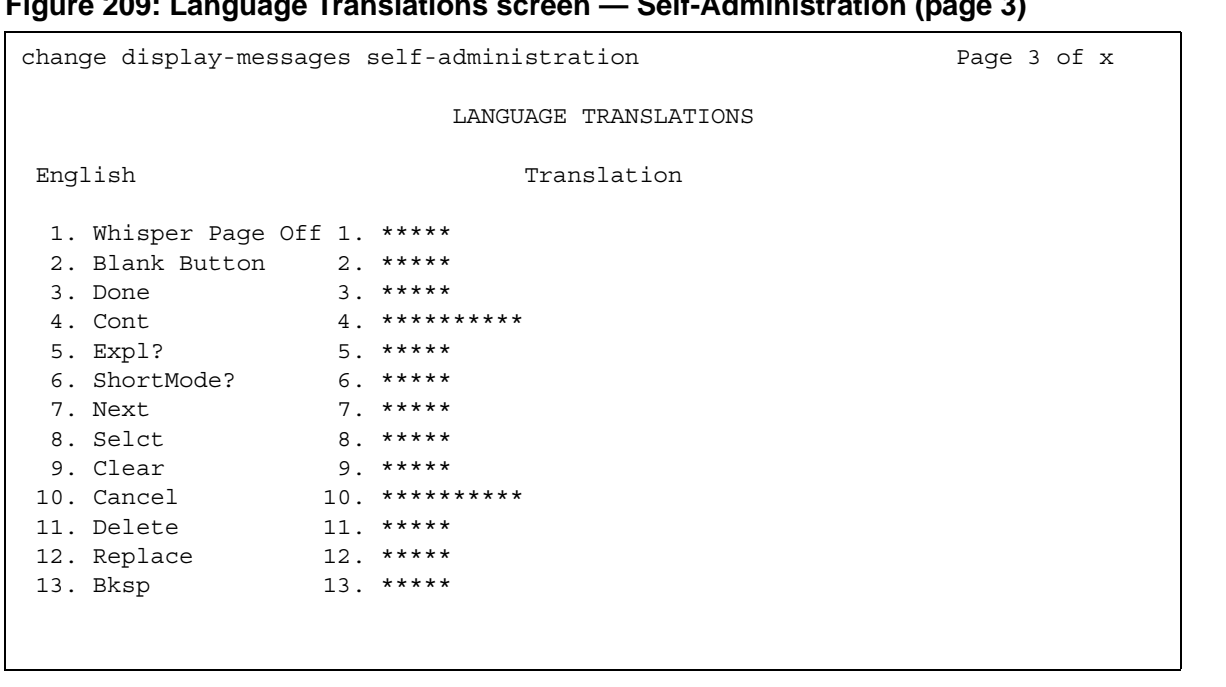

#### $(0.200 \cdot 1 \cdot n)$ no Tranclation Solf Administration (page 3)  $-1$

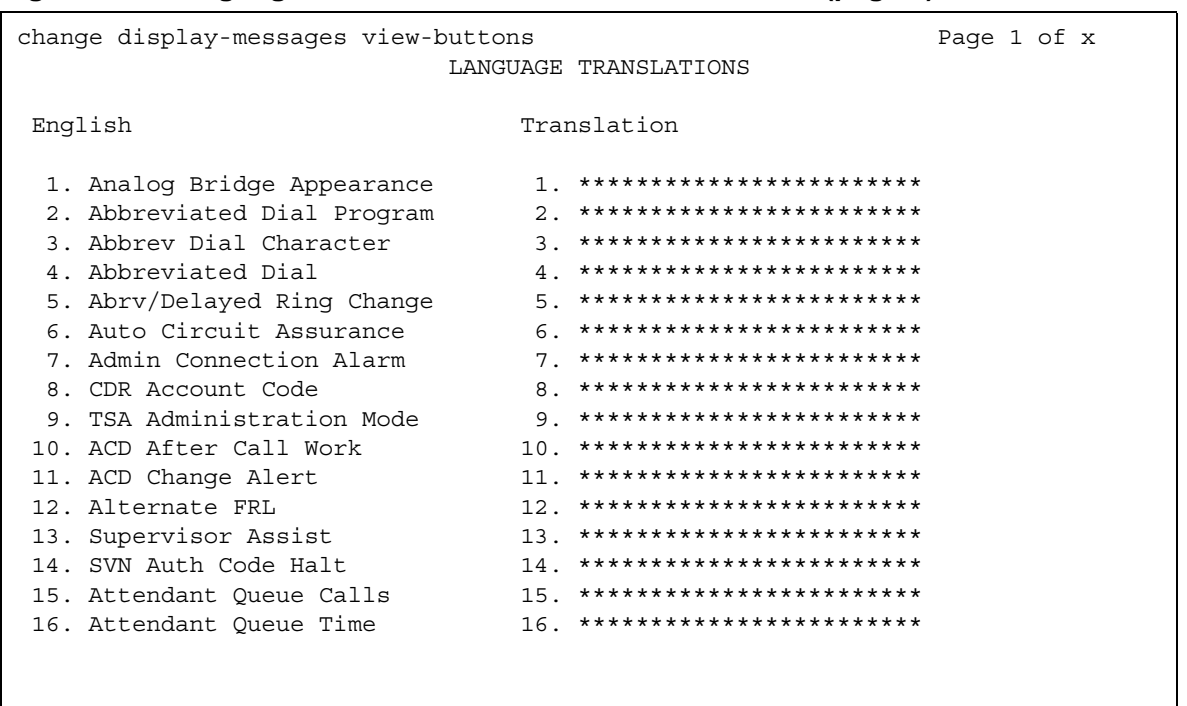

## Figure 210: Language Translations screen - View-buttons (page 1)

## Figure 211: Language Translations screen - View-buttons (page 2)

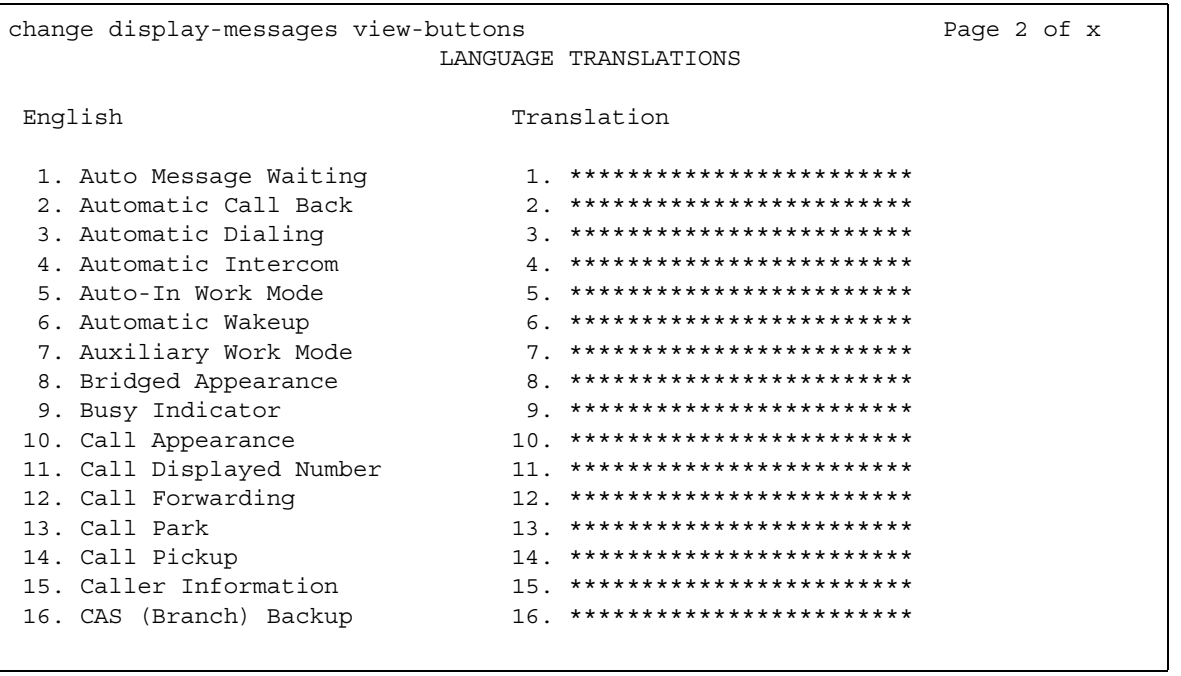

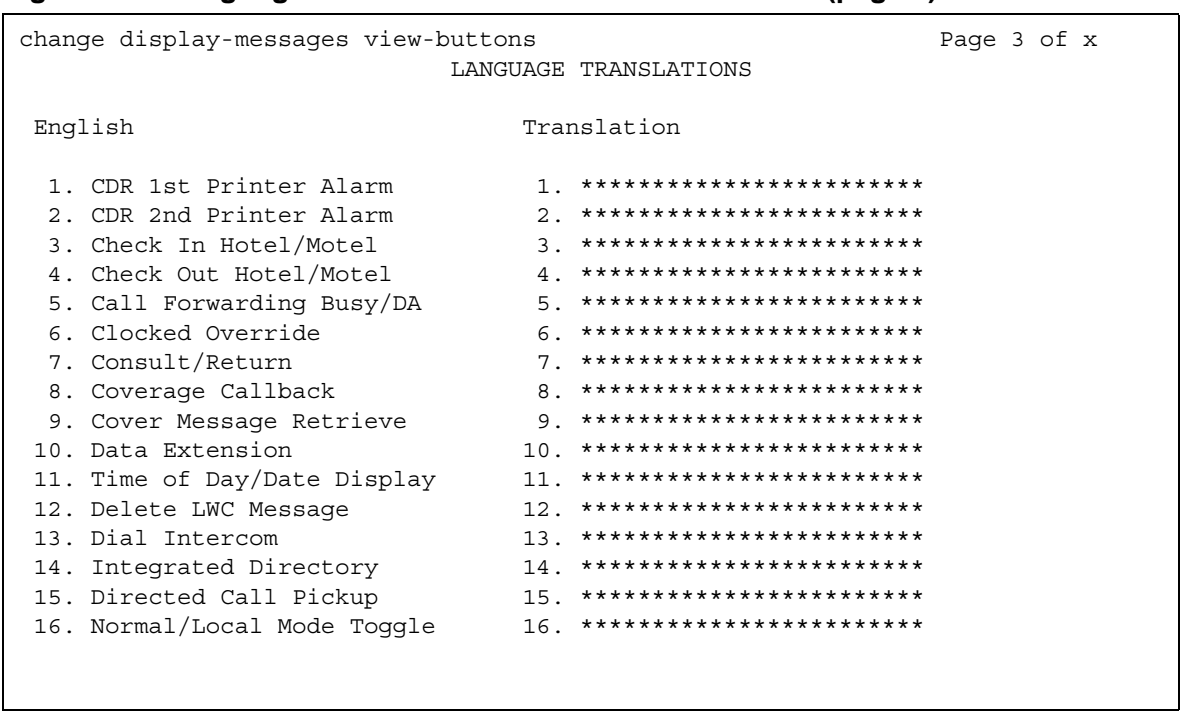

## Figure 212: Language Translations screen - View-buttons (page 3)

## Figure 213: Language Translations screen - View-buttons (page 4)

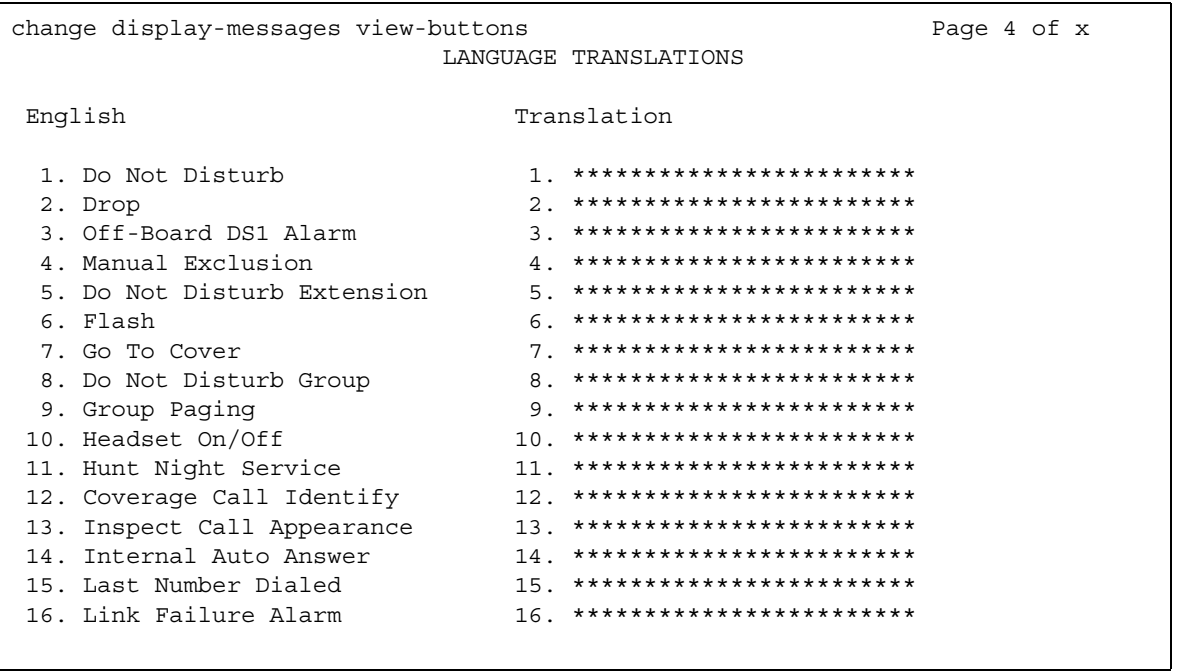

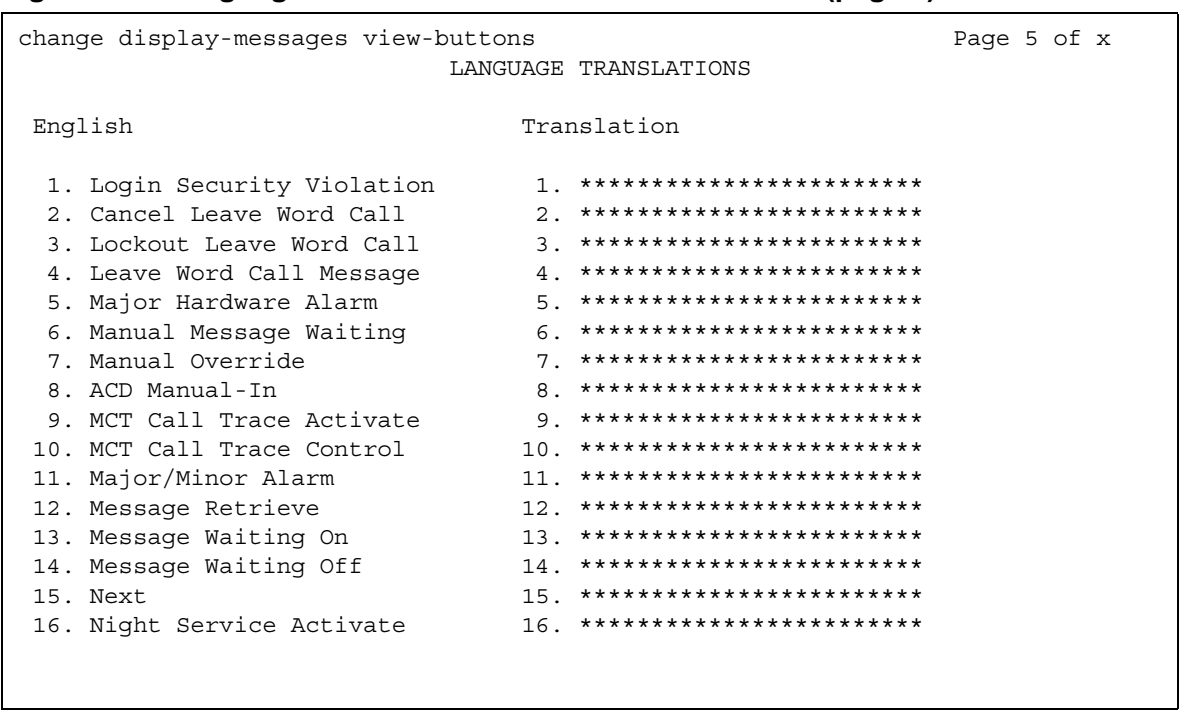

## Figure 214: Language Translations screen - View-buttons (page 5)

## Figure 215: Language Translations screen - View-buttons (page 6)

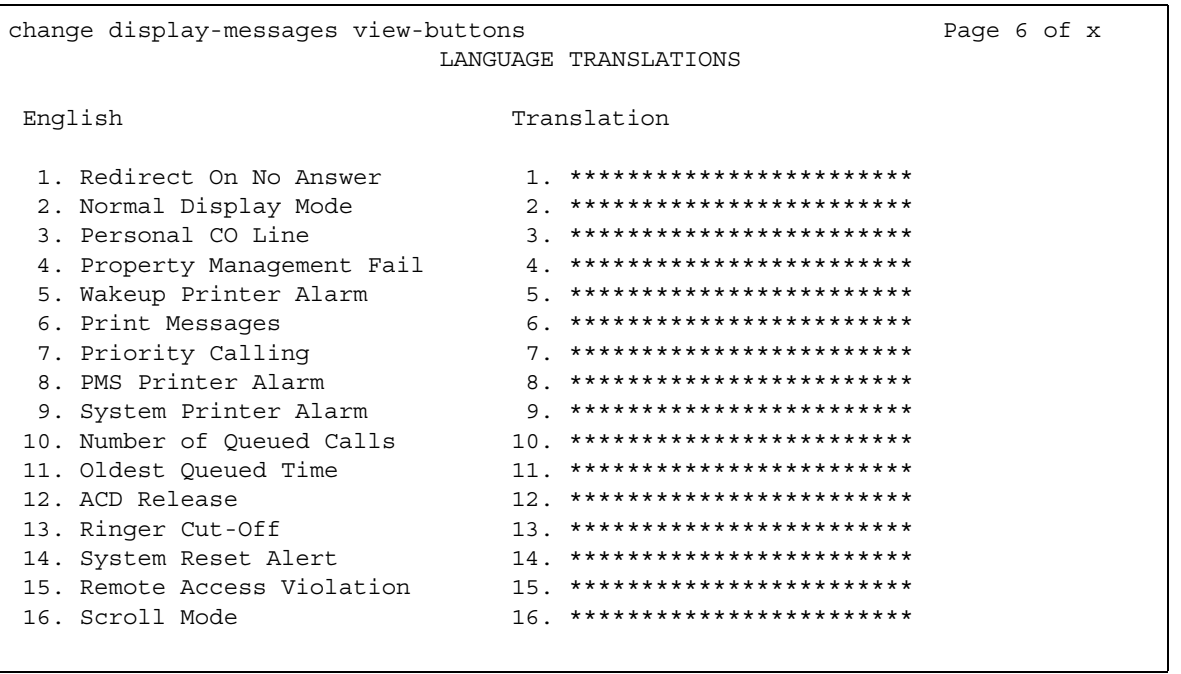

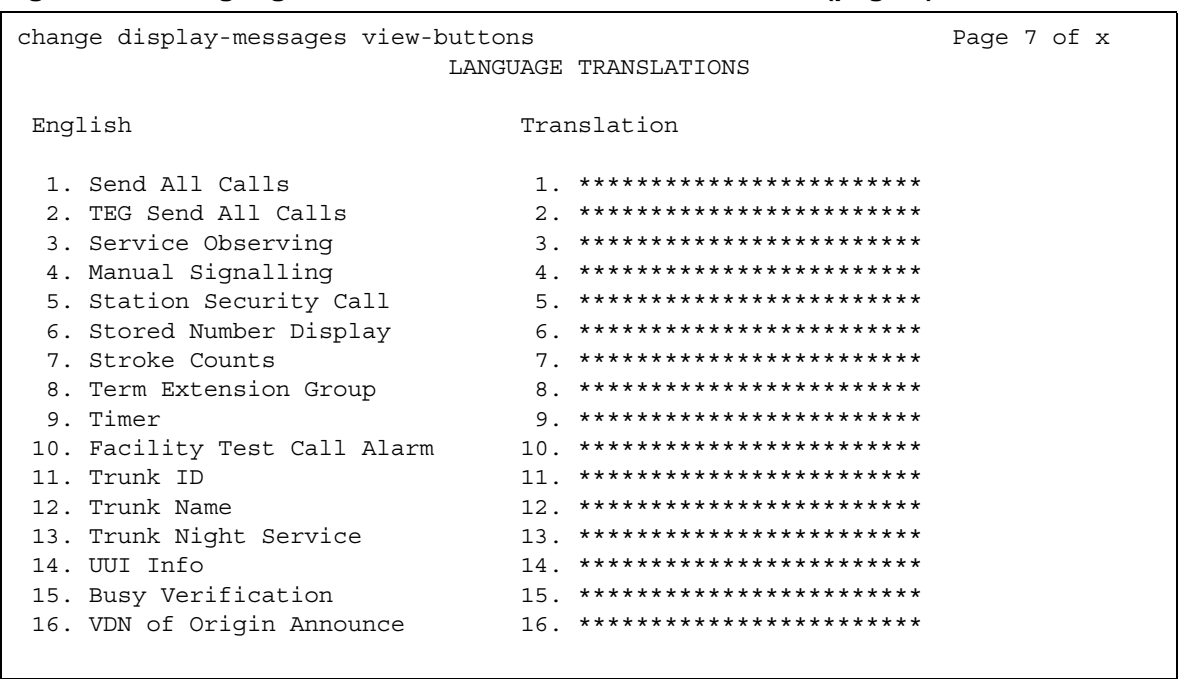

## Figure 216: Language Translations screen - View-buttons (page 7)

## Figure 217: Language Translations screen - View-buttons (page 8)

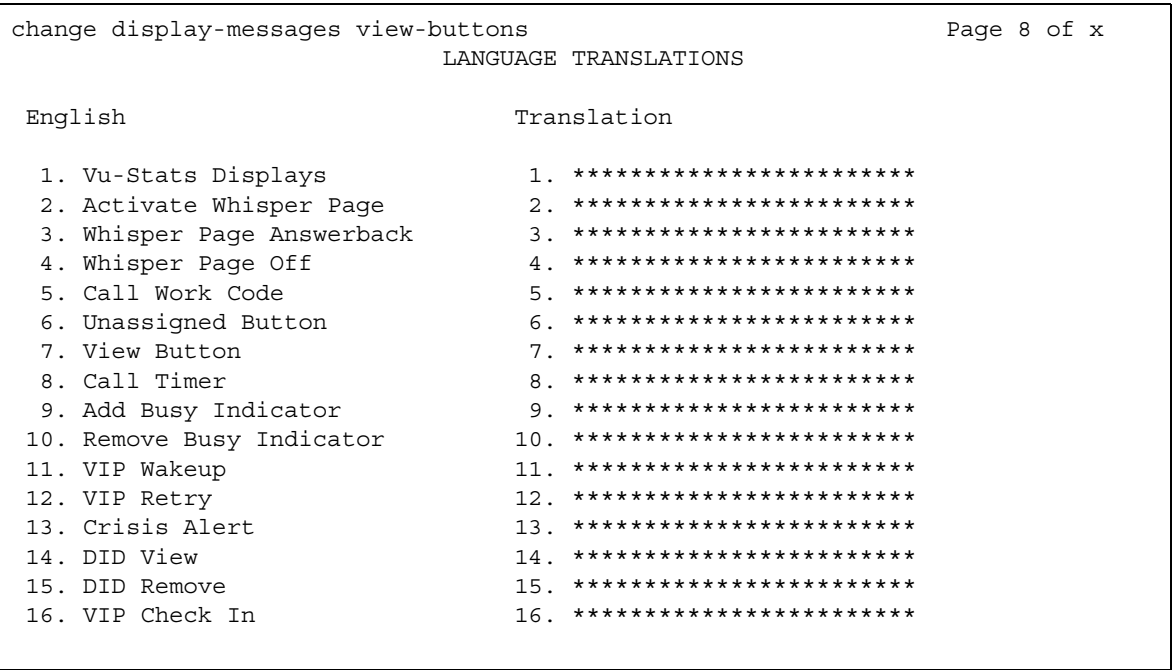

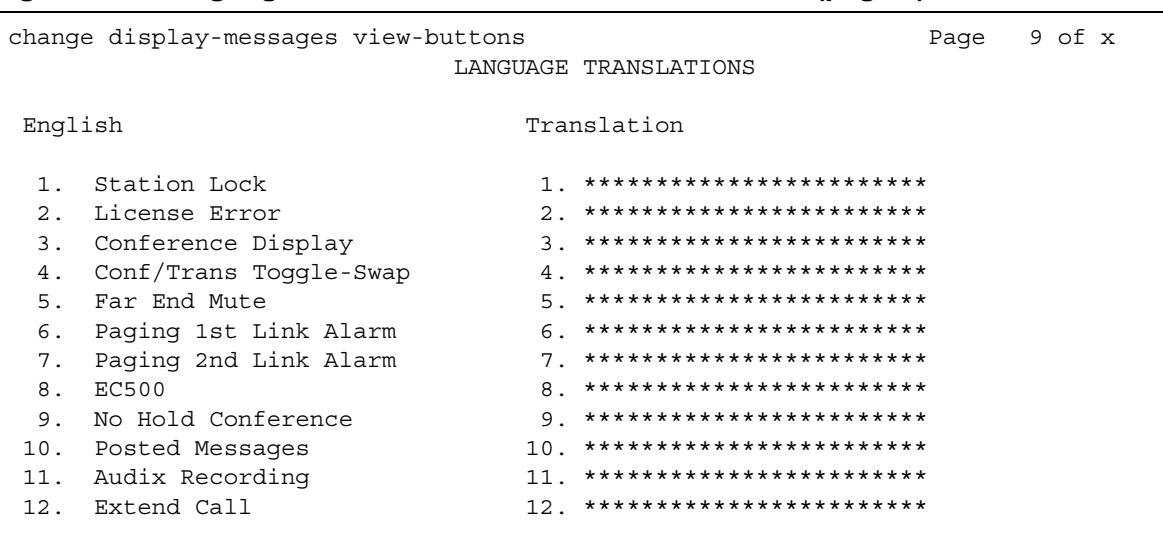

## Figure 218: Language Translations screen - View-buttons (page 9)

## Figure 219: Language Translations screen - Vustats

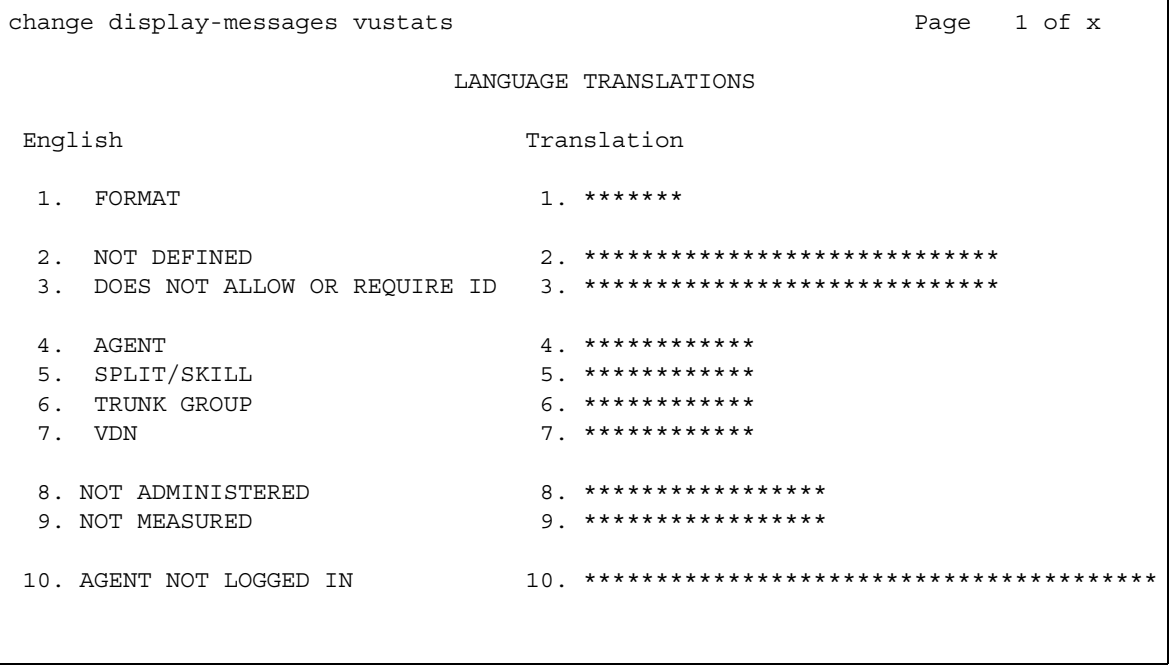
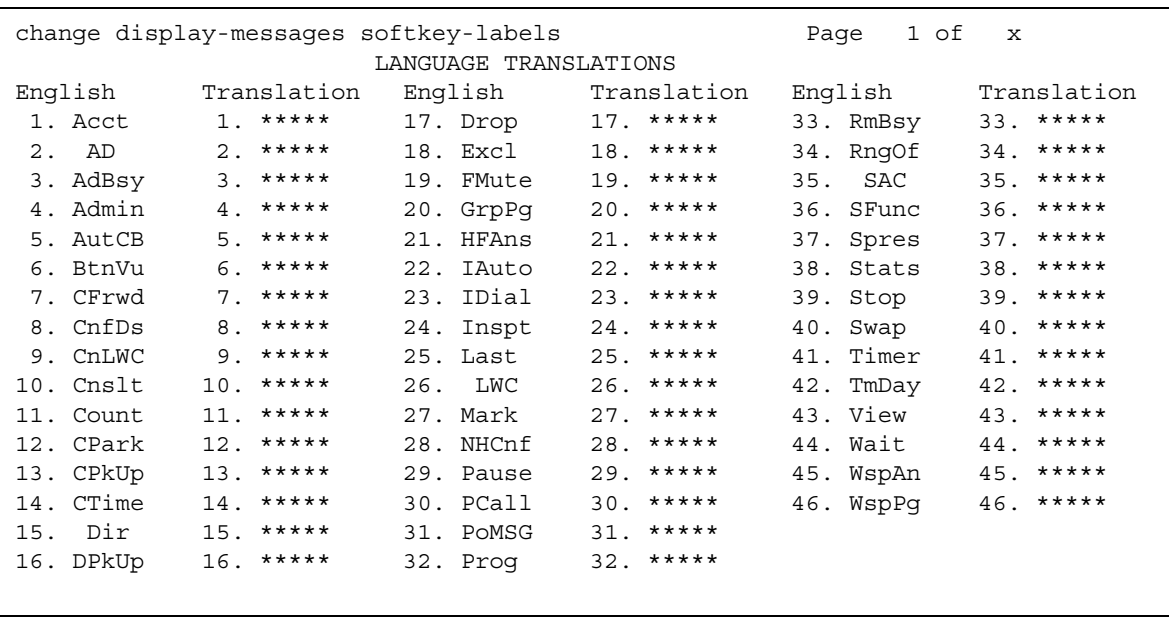

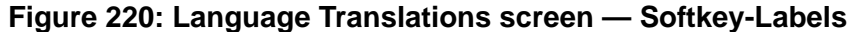

In order to provide unique labeling for abbreviated dialing button types for softkey-labels, Communication Manager replaces the last two characters with digits for the 12-key 8400 and 15-key 8434D telephones.

On the softkey label Language Translation screen, the digits following the "**AD**" are derived from the button position. If the first button is an AD button, then it is **AD1** and the fifteenth button is **AD15**. All the AD buttons between 1 and 15 have the position number appended to "**AD**."

#### **Figure 221: Language Translations screen — Time-Of-Day-Routing**

```
change display-messages time-of-day-routing entity Page 1 of x
                          LANGUAGE TRANSLATIONS 
   1. English: ENTER ACTIVATION ROUTE PLAN, DAY & TIME
     Translation: ****************************************
   2. English: ENTER DEACTIVATION DAY AND TIME
     Translation: ****************************************
   3. English: OLD ROUTE PLAN: ENTER NEW PLAN:
      Translation: *****************: *****************:
   4. English: OLD ROUTE PLAN: NEW PLAN:
     Translation: *****************: **************:
   5. English: ROUTE PLAN: FOR ACT-TIME:
    Translation: **********: **** ***********:
 6. English: ROUTE PLAN: FOR DEACT-TIME:
 Translation: **********: **** **********:
```

```
Figure 222: Language Translations Transfer-conference screen (page 1)
```

```
change display-messages transfer-conference entitled Page 1 of x
                        LANGUAGE TRANSLATIONS
1. English: Transfer completed.
   Translation: ********************************
2. English: Call next party.
   Translation: ****************************************
3. English: Press conference to add party.
   Translation: ****************************************
4. English: ^-party conference in progress.
  Translation: ****************************************
5. English: Conference canceled.
   Translation: ****************************************
6. English: Select line ^ to cancel or another line.
   Translation: ****************************************
```
#### **Note:**

For Messages 4, 6, 12, you manually must change " $\sim$ " to " $\wedge$ " in your user-defined language. The software is not update automatically.

#### **Message 4**

The character "^" is a place holder.

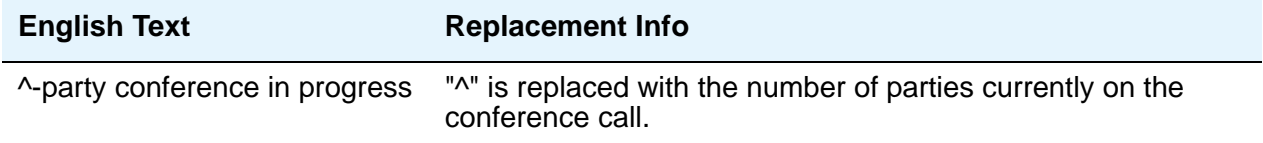

### **Message 6**

The character "^" is a place holder.

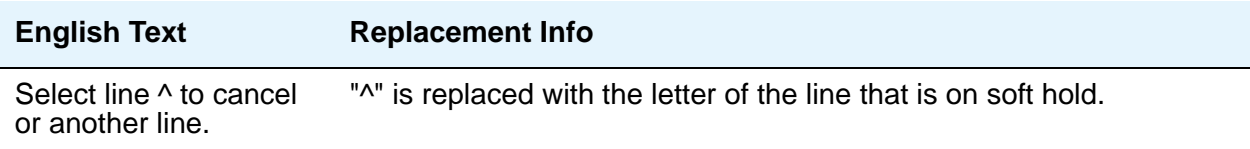

#### **Figure 223: Language Translations Transfer-conference screen (page 2)**

```
change display-messages transfer-conference Page 2 of x
                        LANGUAGE TRANSLATIONS
7. English: Dial number.
   Translation: ****************************************
8. English: Press transfer to complete.
   Translation: ****************************************
9. English: Hang-up to complete transfer.
   Translation: ****************************************
10. English: Dial number or select held party.
   Translation: ****************************************
11. English: Select held party to conference.
   Translation: ****************************************
12. English: Select line ^ to add party.
   Translation: ****************************************
```

```
Figure 224: Language Translations Transfer-conference screen (page 3)
```

```
change display-messages transfer-conference Page 3 of x
                        LANGUAGE TRANSLATIONS
13. English: Select alerting line to answer call.
   Translation: ****************************************
14. English: Transfer canceled.
   Translation: ****************************************
15. English: Connecting to ^.
   Translation: ****************************************
16. English: Called party ^is busy.
   Translation: ****************************************
17. English: Invalid number dialed - 
   Translation: ***************************
18. English: Party \hat{ } is not available.
   Translation: ***************************
```
#### **Message 15, 16, 18**

The character "^" is a place holder.

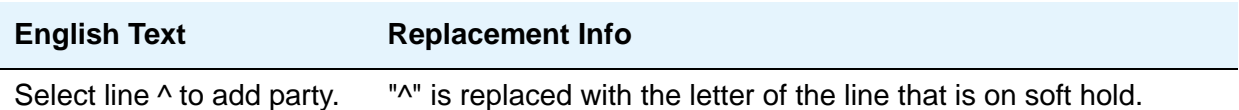

#### **Figure 225: Language Translations Transfer- Conference screen (page 4)**

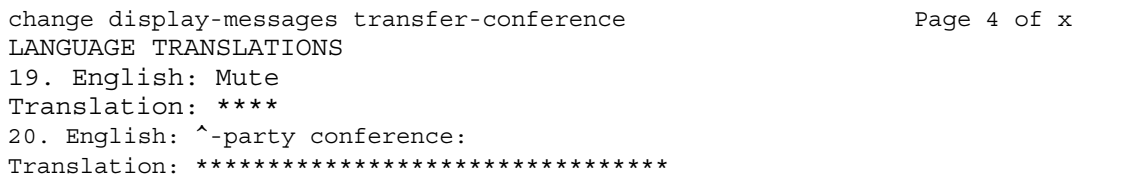

### **Message 12**

The character "^" is a place holder.

**English Text Replacement Info**

Select line  $\wedge$  to add party. " $\wedge$ " is replaced with the letter of the line that is on soft hold.

#### **Figure 226: Language Translations screen — VuStats**

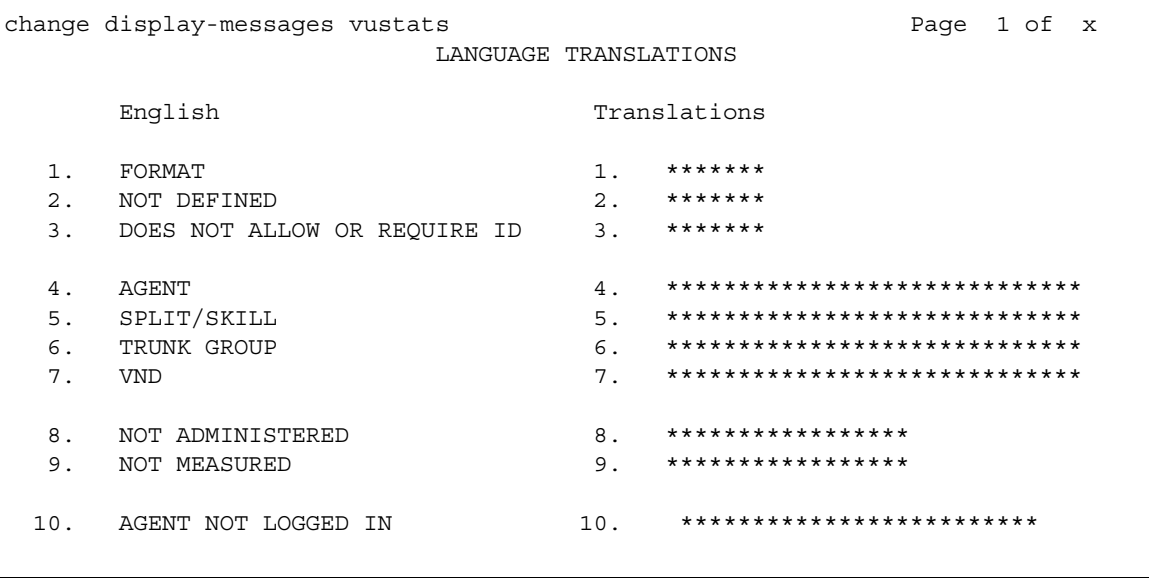

# **Listed Directory Numbers**

Allows Direct Inward Dialing (DID) numbers to be treated as public Listed Directory Numbers (LDNs). When one of these numbers is direct inward dialed, the calling party is routed to the attendant. The attendant display indicates a Listed Directory Number call and the name associated with the dialed extension.

The number of Listed Directory Numbers that can be assigned varies depending on system configuration. See the *Avaya Aura™ Communication Manager Hardware Description and Reference*, 555-245-207, for maximum values.

# **Field descriptions for page 1**

#### **Figure 227: Listed Directory Numbers screen**

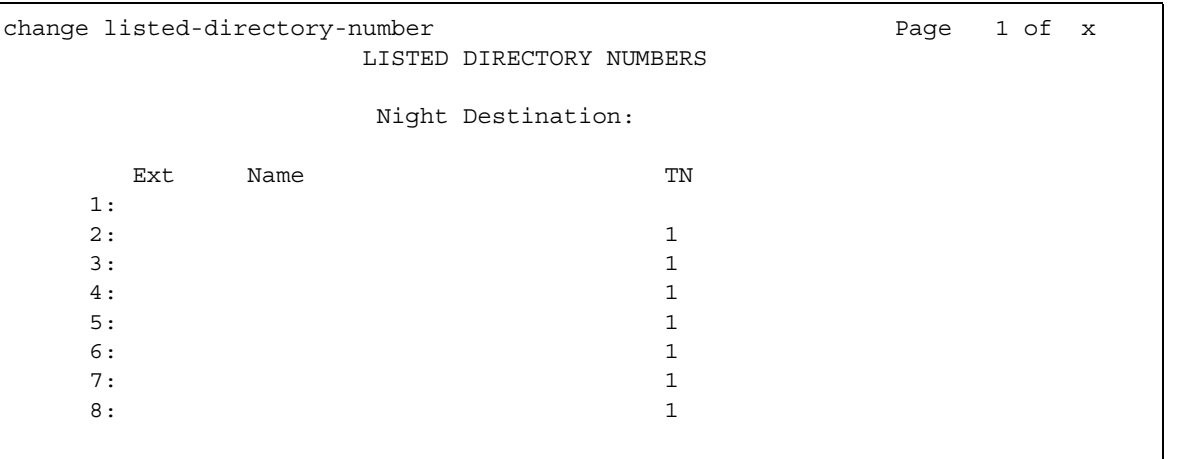

# **Ext**

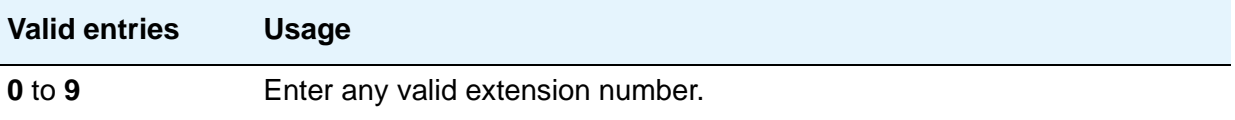

## **Name**

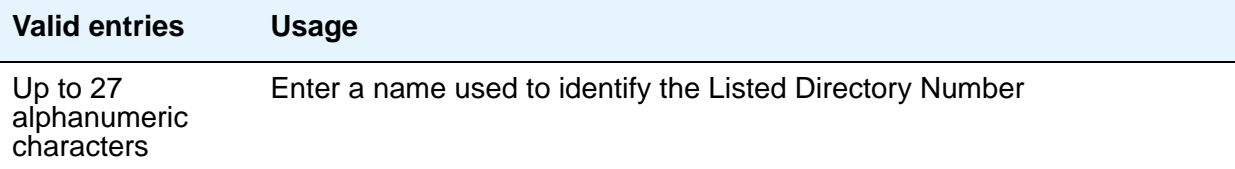

### **Night Destination**

Enter the valid assigned extension number that receives calls to these numbers when Night Service is active.

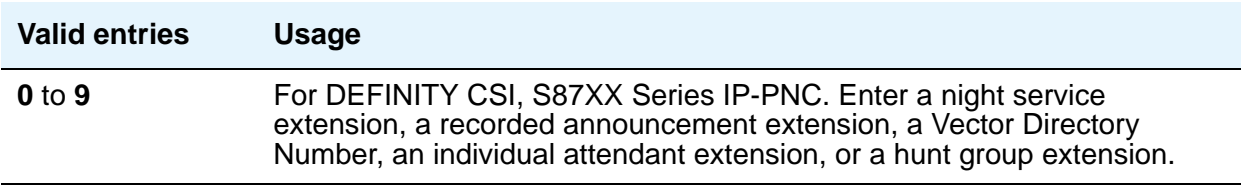

#### **TN**

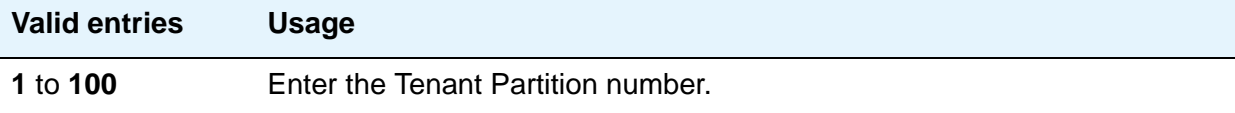

# **Local Survivable Processor**

See **[Survivable Processor](#page-857-0)**.

# **Locations**

Use the Locations screen to provide daylight savings time displays to users, to set the area code for each location, and to administer different location information for each location. If the Multiple Locations feature is enabled, you can administer up to 250 location specifications, depending on the configuration of the server that is running Communication Manager. Otherwise, information for Location No.1 applies to all your locations.

# **Field descriptions for page 1**

#### **Figure 228: Locations screen**

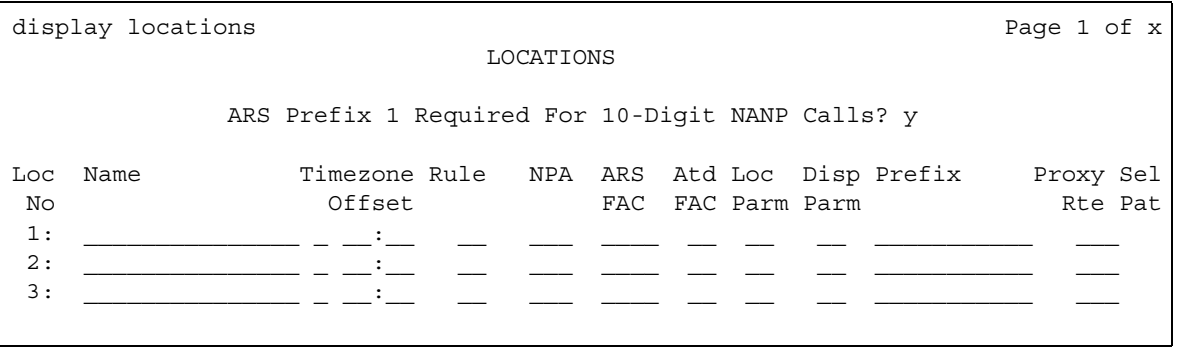

# **ARS FAC**

This field is controlled by the **Multiple Locations** field on the System Parameters Customer-Options (Optional Features) screen (use the **system-parameters customer-options** command). Administration of this field must follow the same rules that exist for administering an ARS code on the Feature Access Code (FAC) screen.

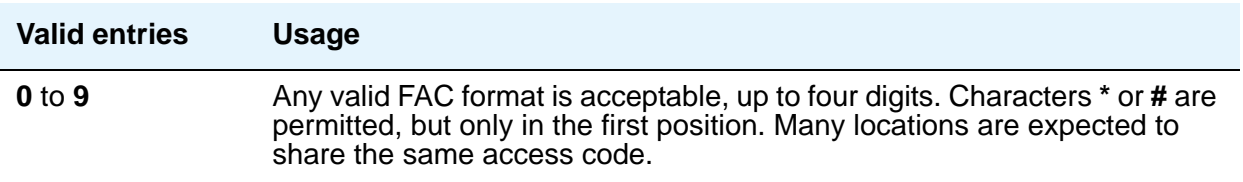

## **ARS Prefix 1 Required for 10-Digit NANP Calls?**

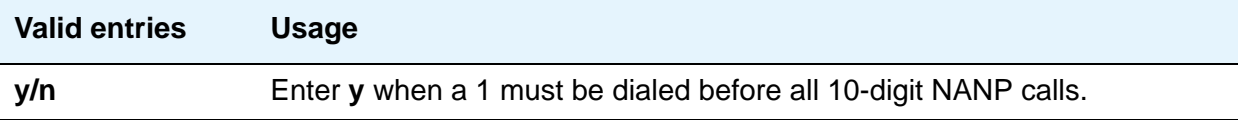

## **Attd FAC**

The **Attd FAC** field is controlled by the **Multiple Locations** field on the System Parameters Customer-Options (Optional Features) screen (use the **system-parameters customer-options** command).

A user cannot administer an Attendant FAC unless an Attendant Access Code has first been administered on either the Dial Plan Analysis Table screen or the Feature Access Code (FAC) screen.

#### **Note:**

Within a dial plan, **FAC/DAC** codes and extensions cannot both start with the same first digits.Either the **FAC/DAC** entries or the block of extensions must be changed to have a different first digit.

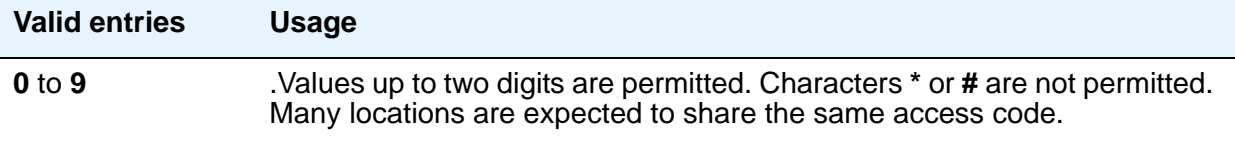

## **Disp Parm**

This field is an index to the corresponding location on the **[Display Parameters](#page-220-0)** screen. It shows the display parameters for the location.

#### **Loc Parm**

This field is an index to the corresponding Location Parameters n screens for a specific location. If Multinational Locations is activated, and you enter information into any other field on a location row, you must make an entry in the **Loc. Parms** field. If you don't, an error message displays, and your IP telephones might not be usable.

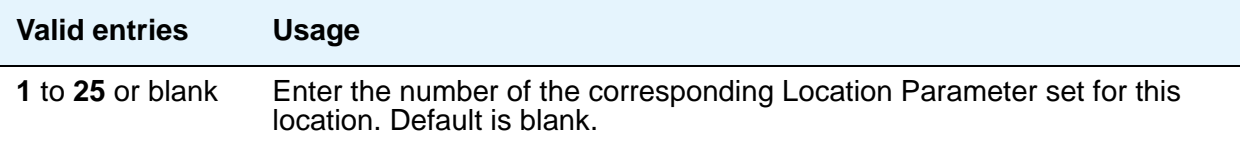

#### **Name**

Identifies the server running Communication Manager associated with each location number.

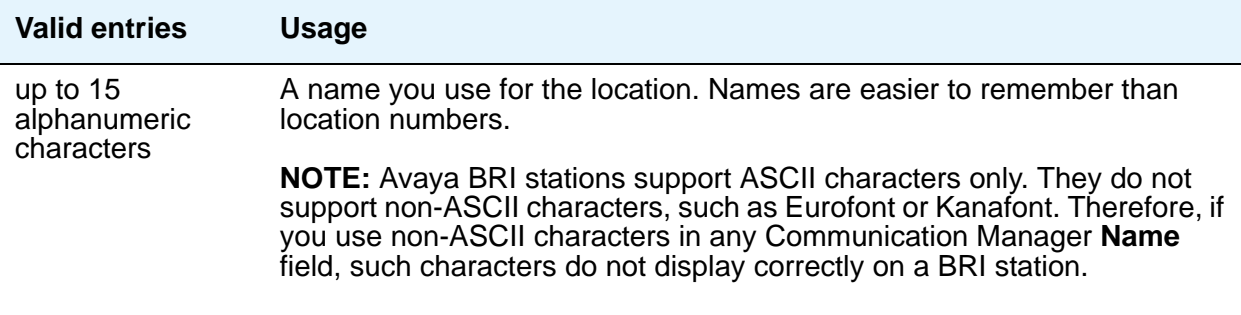

#### **NPA**

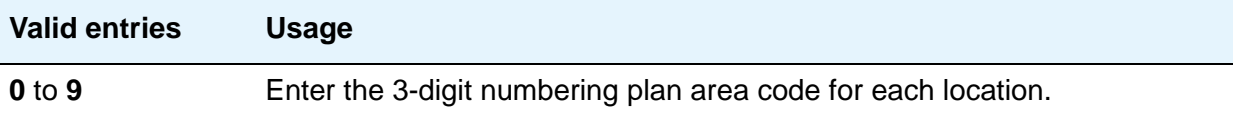

#### **Prefix**

This field is used for prepending the leading digits for Uniform Dial Plan Table screen entries for calls that have, in the Insert Digits field, an **L***x* value, where *x* is the number of leading digits of the Prefix digits to prepend for the location of an originating call. This field is controlled by the **Multiple Locations** field on the System Parameters Customer-Options (Optional Features) screen (use the **system-parameters customer-options** command).

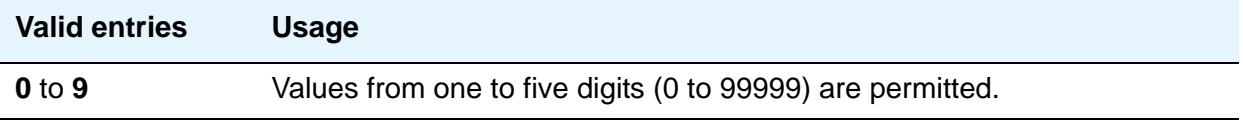

#### **Proxy Sel Rte Pat**

The **Proxy Selection Route Pattern** field identifies the routing pattern that is used to get to the proxy server. This is the route pattern assigned on the **[Route Pattern](#page-738-0)** screen.

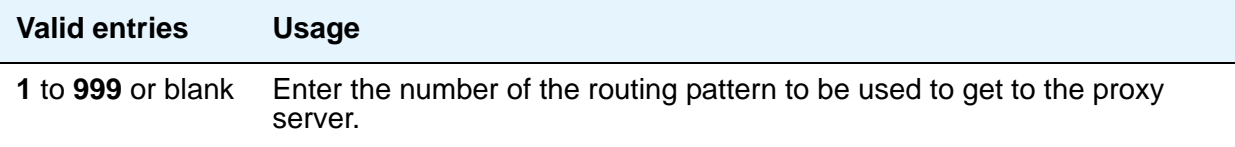

#### **Rule**

This field must be filled in for each administered location.

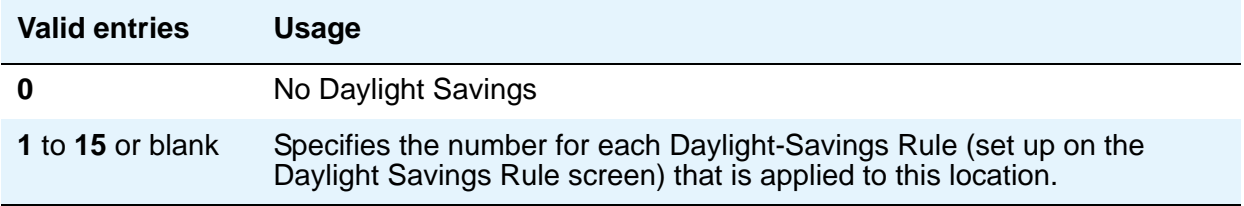

### **Timezone Offset**

**Timezone Offset** is actually 3 fields (+/-, hour, and minute) that specify how much time each location differs from the system time. This field must be completed for each administered location. Use +00:00 for the time zone offset for a single location Avaya S8XXX Server.

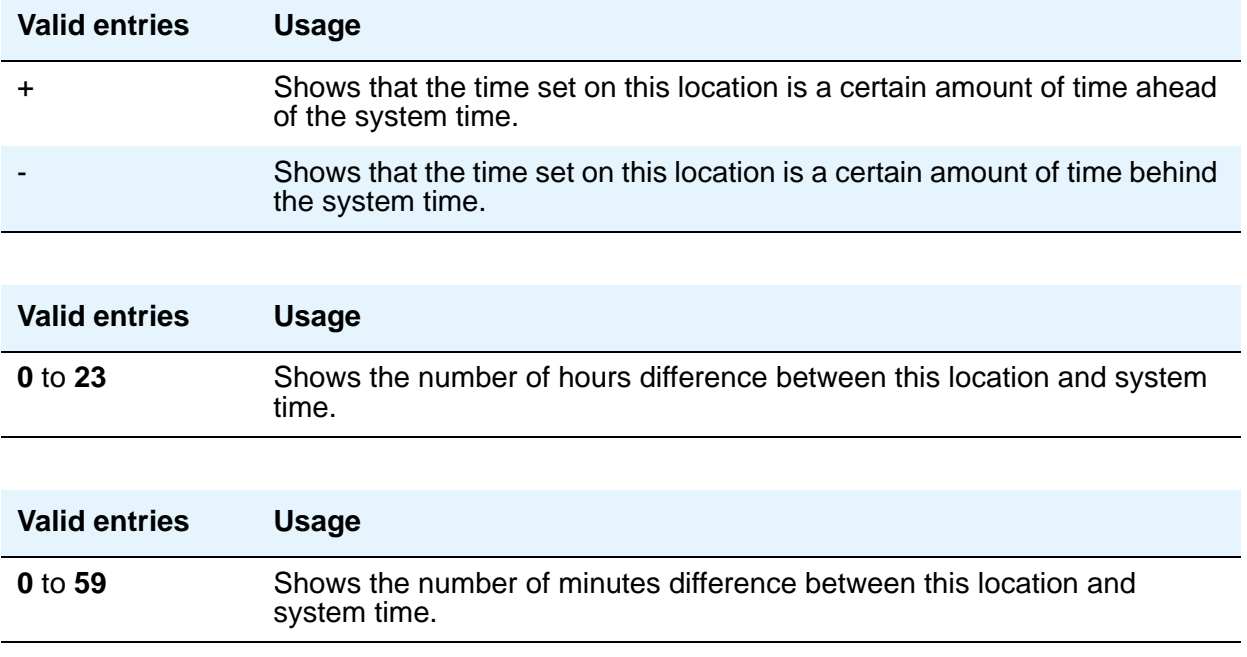

# **Location Parameters**

The Location Parameters screen allows you to set or change certain administrable characteristics that determine part of a location's behavior. These include recall timing intervals and loss plans for 2-party and conference calls.

Multiple instances of the Location Parameters screen are accessible if the **[Multiple Locations](#page-911-1)** field on the System Parameters Customer-Options (Optional Features) screen is set to **y**. If the **[Multinational Locations](#page-911-0)** field on the System Parameters Customer-Options (Optional Features) screen is set to **y**, Location Parameters 2-25 contain the same fields as for Location Parameters 1 (see [Figure 229\)](#page-623-0). If the **Multinational Locations** field on the **[System](#page-892-0)  [Parameters Customer-Options \(Optional Features\)](#page-892-0)** screen is set to **n**, the system does not display the following fields for Location Parameters 1:

- **Tone Generation Plan**
- **DCP Terminal-parameters Plan**
- **Country Code for CDR**

# **Field descriptions for page 1**

<span id="page-623-0"></span>**Figure 229: Location Parameters screen**

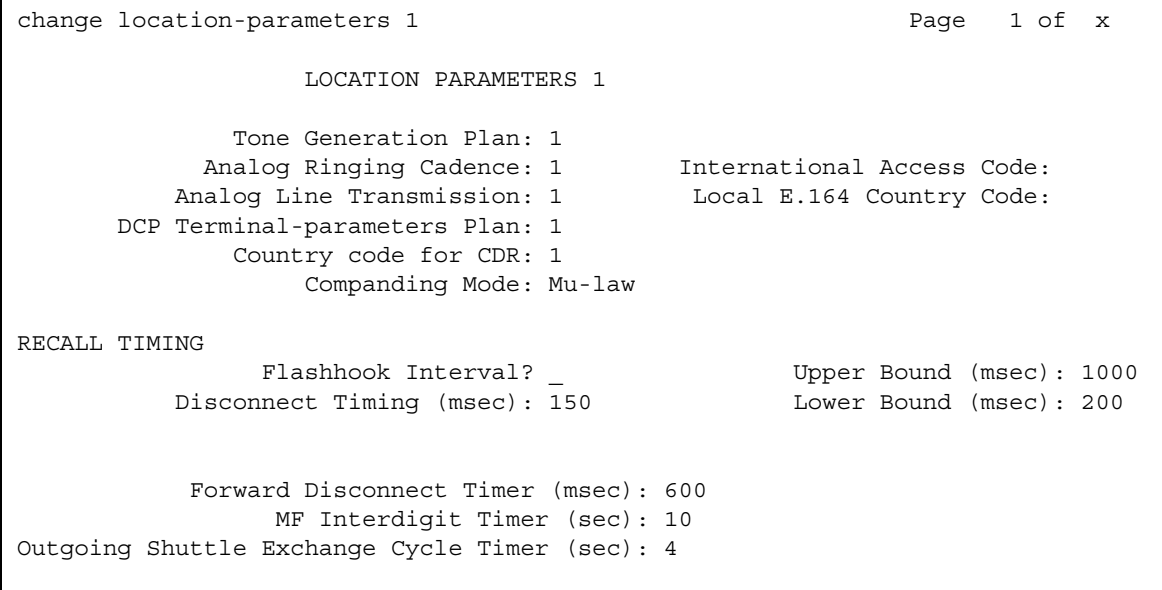

# **Analog Ringing Cadence**

The country code identifies the ringing cadence to be used by analog telephones in the system

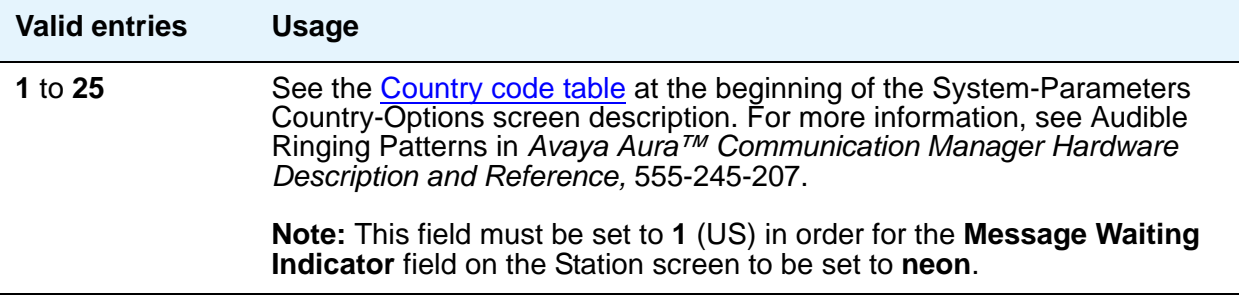

# **Analog Line Transmission**

The country code identifies the transmission and signaling parameters.

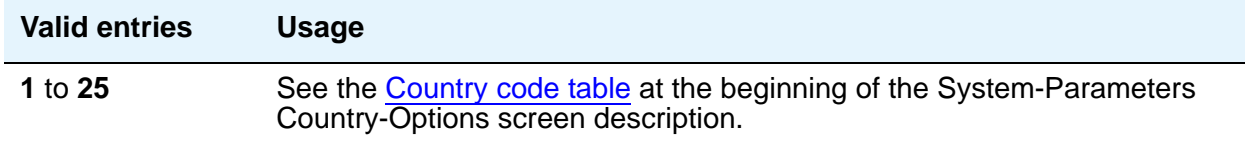

### **Companding Mode**

Identifies the companding algorithm to be used by system hardware.

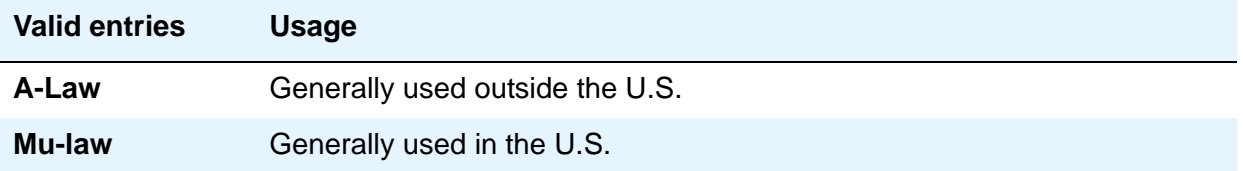

## **Country code for CDR**

Appears only when the Multinational Locations feature is enabled in the license file.

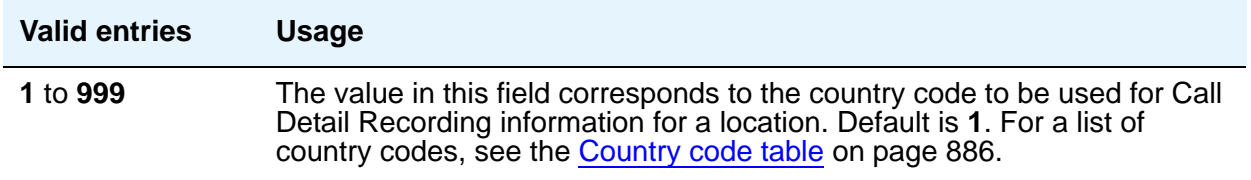

## **DCP Terminal-parameters Plan**

Appears only when the Multinational Locations feature is enabled in the license file. The value in this field corresponds to the DCP terminal transmission parameters administered for location *n* on the Terminal Parameters n screens.

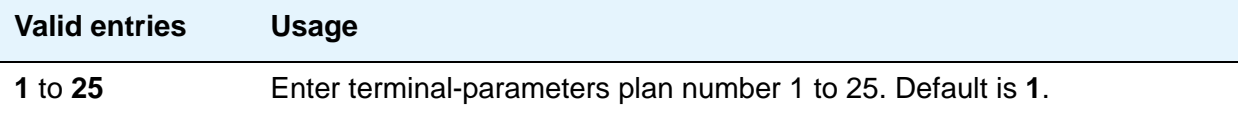

# **International Access Code**

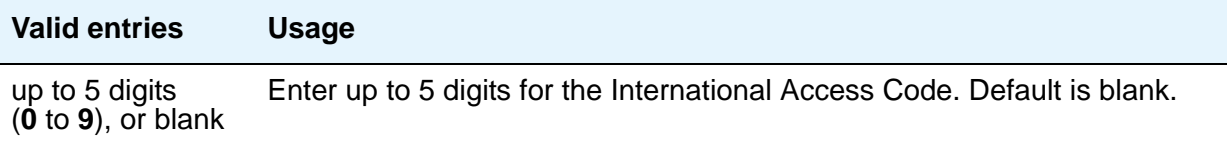

### **Local E.164 Country Code**

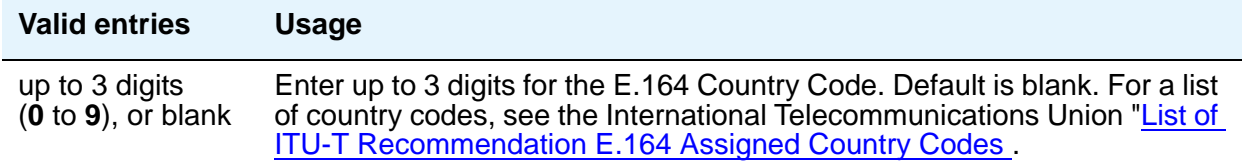

# **Tone Generation Plan**

Appears only when the Multinational Locations feature is enabled in the license file. The value in this field corresponds to the tone generation characteristics administered for location *n* on the Tone Generation *n* screens.

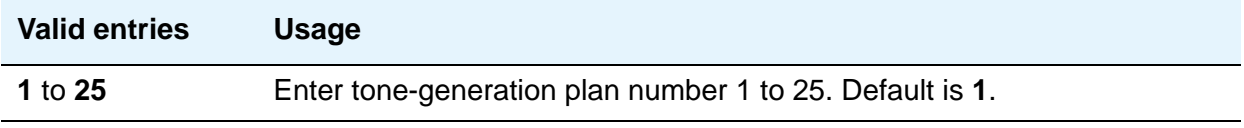

# **RECALL TIMING**

### **Disconnect Timing (msec)**

Appears when the **Flashhook Interval** field is **n**.

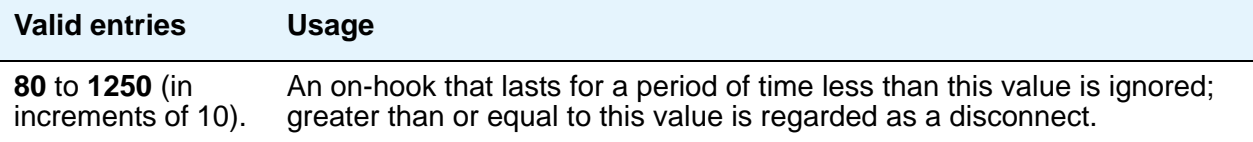

## **Flashhook Interval**

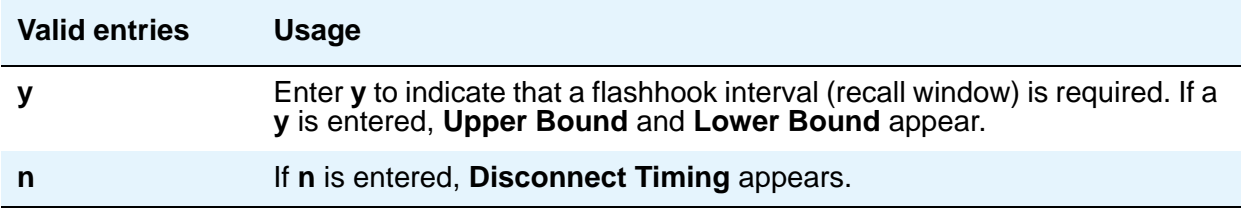

## **Forward Disconnect Timer (msec)**

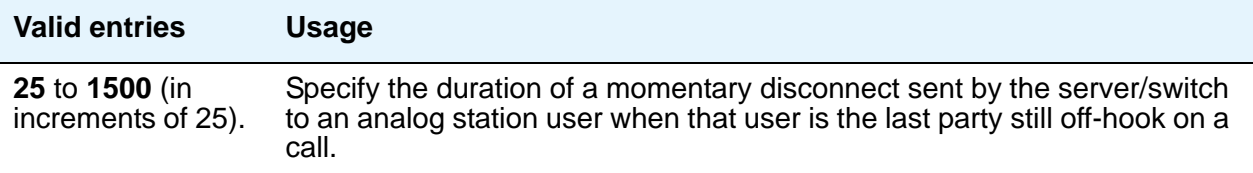

### **Lower Bound (msec)**

The lower bound of the station-to-switch recall signal timing interval in milliseconds. Specifies the lower bound of the flashhook interval. Appears when the **Flashhook Interval** field is **y**.

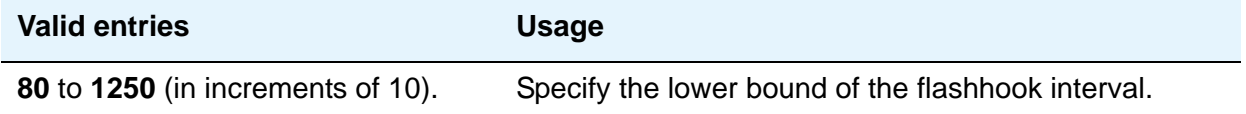

## **MF Interdigit Timer (sec)**

Applies only to multifrequency signaling trunks. Specify the maximum number of seconds Communication Manager waits for the first forward signal (digit) to arrive, and for subsequent digits to arrive. Intercept returns to the calling party if this timer expires.

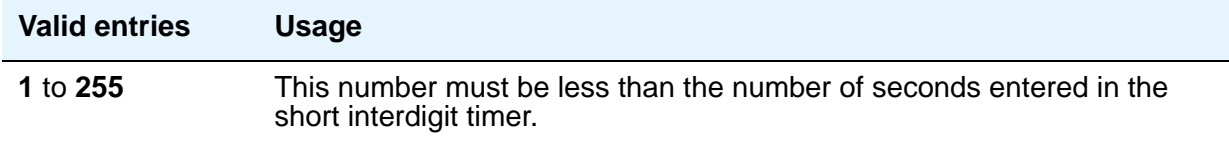

# **Outgoing Shuttle Exchange Cycle Timer (sec)**

Appears when the **Incoming Call Type** field is **group-ii-mfc** or **non-group-ii-mfc** and the **Outgoing Call Type** field is **group-ii-mfc** or **none** on the Multifrequency-Signaling-Related System Parameters screen. This field applies only to multifrequency signaling calls made from Communication Manager.

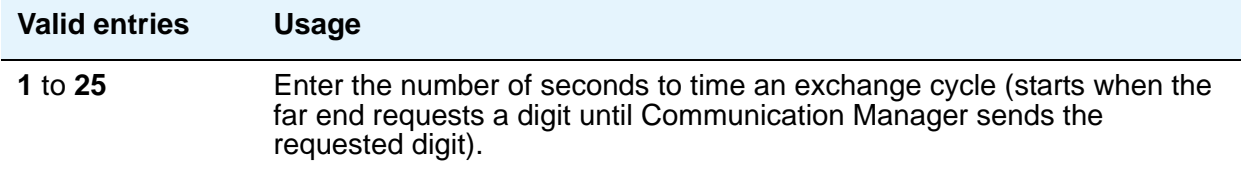

### **Upper Bound (msec)**

Specifies the upper bound of the flashhook interval. Specifies the upper bound of the station-to-switch recall signal timing interval in milliseconds. Appears when the **Flashhook Interval** field is **y**.

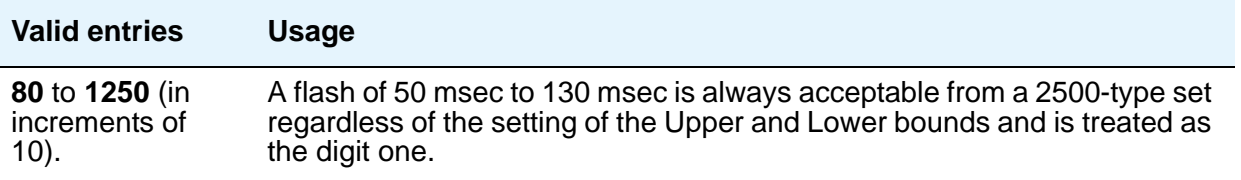

# **Field descriptions for page 2**

#### **Figure 230: Location Parameters screen - page 2**

```
display location-parameters 1 and 2 of x Page 2 of x
 LOSS PLANS
          Inter-location Loss Group: 18
                2 Party Loss Plan: 1 Customize? n
                  Tone Loss Plan: 1 Customize? n
 End-to-End total loss (dB) in a n-party conference:
   3: 15 4: 15 5: 15 6: 15 Customize? n
```
# **LOSS PLANS**

# **2-Party Loss Plan/Tone Loss Plan**

Provides the default values for digital loss plan and for n-party conference loss.

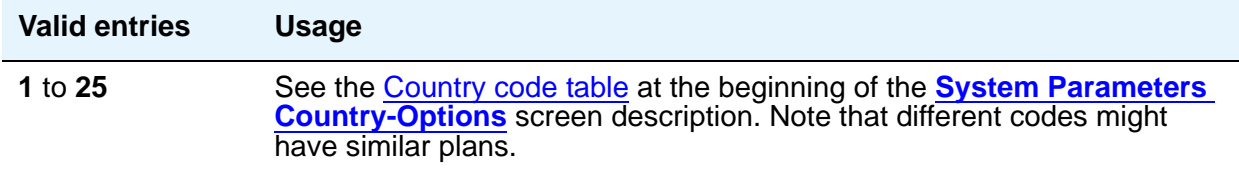

### **Customize**

This field appears when the **Digital Loss Plan Modification** field is **y** on the System Parameters Customer-Options (Optional Features) screen. This setting is controlled by your license file. It enables customization on the corresponding loss plan table. For the **End-to-End total loss (dB) in a n-party conference** field, when **Customize** is set to **y** (yes), the fields can be changed by the administrator. When set to **n**, the **End-to-End total loss (dB) in a n-party conference** fields are reset to the values that they would have had under the **2 Party Loss Plan** administered on page 3 of this screen. They also become display only.

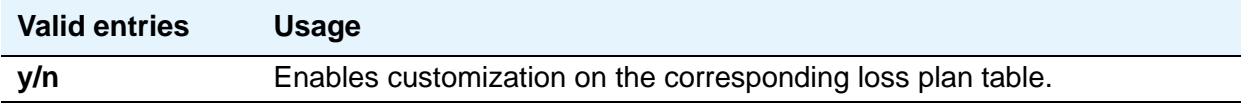

## **End-to-End total loss (dB) in a n-party conference**

Provides total loss for a conference call with the designated number of parties.

#### **Note:**

The End-to-End total loss for multi-party conference calls that is administered on this screen is not always applied to a specific call. For more information on how loss is applied to a multi-party conference call, see the Loss Plans feature description in the *Avaya Aura™ Communication Manager Feature Description and Implementation*, 555-245-205.

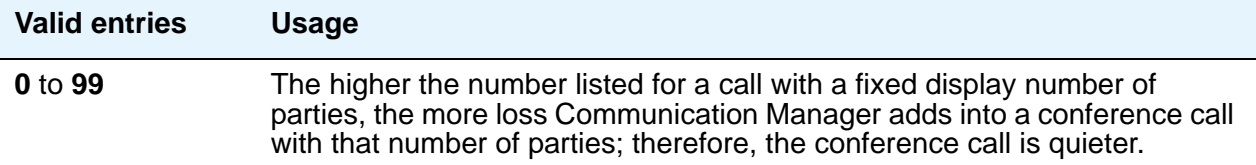

### **Inter-location Loss Group**

Appears only when the Multinational Locations feature is enabled in the license file. When inserting loss for a call, the server treats parties on the call who are in separate locations as if the location with the most parties were connected by an equal number of IP tie trunks as there are parties at other locations. The **Inter-location Loss Group** field specifies the digital loss group number that is used by these "virtual" IP tie trunks.

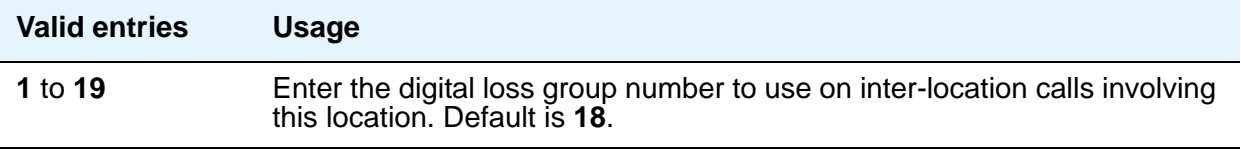

# **Field descriptions for page 3**

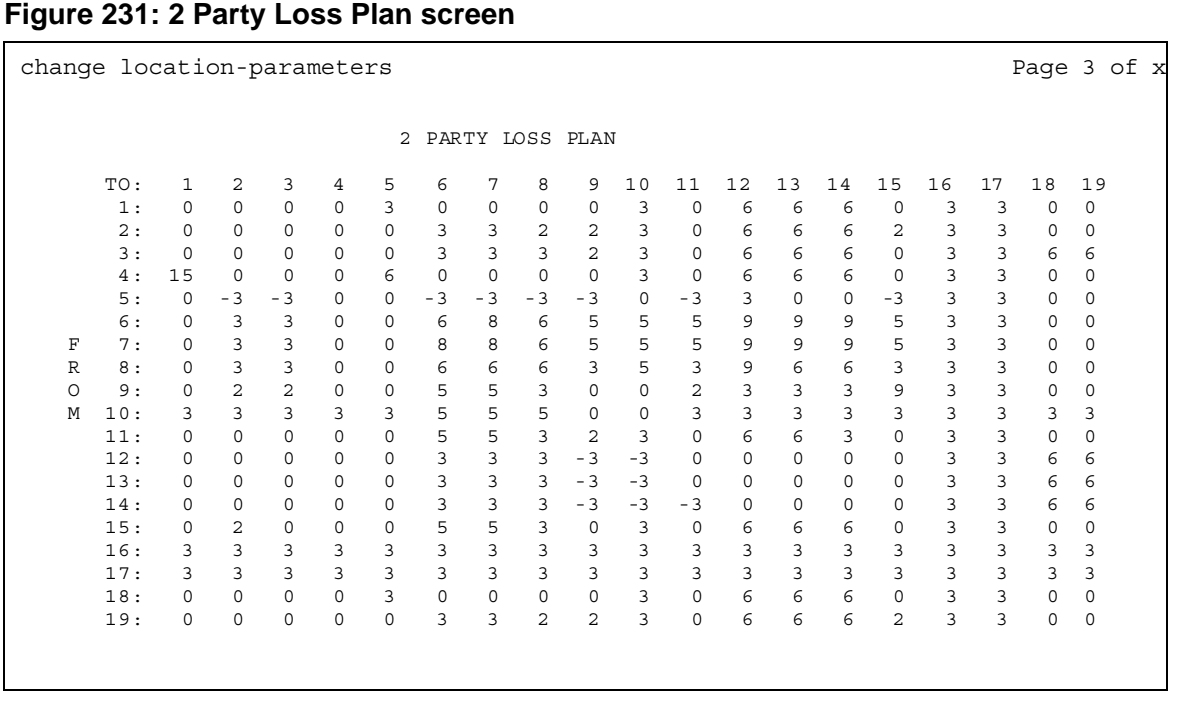

# **FROM / TO**

Display-only fields that identify the variable digital loss values.

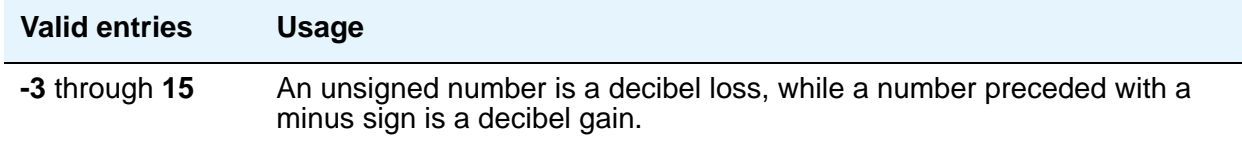

# **Field descriptions for page 4**

#### **Figure 232: Tone Loss Plan screen**

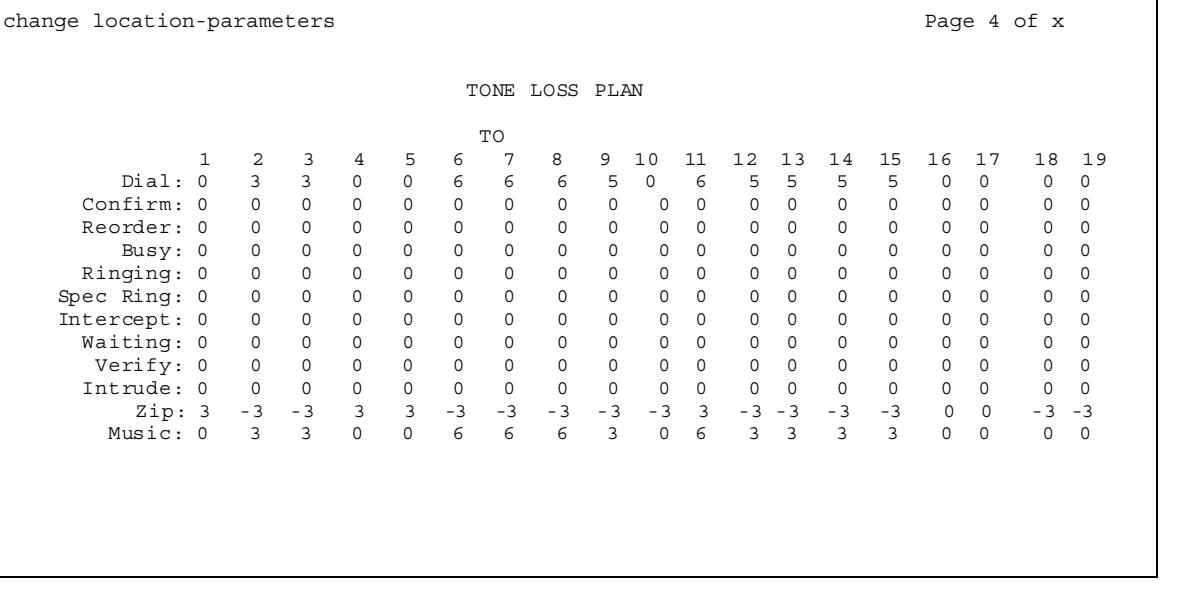

# **FROM / TO**

Display-only fields that identify the variable digital tone values.

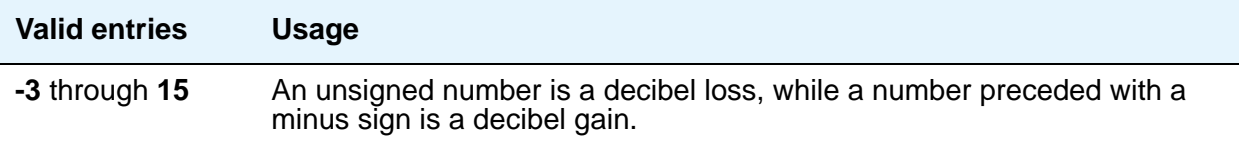

# **Login Administration**

Beginning with Communication Manager 4.0, there is no longer a Login Administration screen. For details on screens used for login administration, see *Maintenance Commands for Avaya Aura™ Communication Manager, Media Gateways and Servers*, 03-300431, and AAA Services in *Avaya Aura™ Communication Manager Feature Description and Implementation*, 555-245-205.

# **Logging Levels**

Use the Logging Levels screen to administer logging of SAT activities. You can specify that commands associated with specific actions shown on this screen is logged by the system. The amount of detail to be logged is the same for all enabled actions and is specified by the **Log Data Values** field on page 1 of this screen.

#### **Note:**

The defaults on this screen provide the same amount and type of logging as in Communication Manager releases prior to 4.0.

# **Field descriptions for page 1**

**Figure 233: Logging Levels screen - page 1**

| change logging-levels                                            |  |            |  | Paqe | 1 of x        |  |  |
|------------------------------------------------------------------|--|------------|--|------|---------------|--|--|
| LOGGING LEVELS                                                   |  |            |  |      |               |  |  |
| Enable Command Logging? y<br>Log Data Values: none               |  |            |  |      |               |  |  |
| When enabled, log commands associated with the following values: |  |            |  |      |               |  |  |
| add? y                                                           |  | export? y  |  |      | refresh? y    |  |  |
| busyout? y                                                       |  | qet? n     |  |      | release? y    |  |  |
| campon-busyout? y                                                |  | qo? y      |  |      | remove? y     |  |  |
| cancel? n                                                        |  | import? y  |  |      | reset? y      |  |  |
| change? y                                                        |  | list? n    |  |      | save? y       |  |  |
| clear? y                                                         |  | mark? n    |  |      | set? y        |  |  |
| disable? y                                                       |  | monitor? y |  |      | status? n     |  |  |
| display? n                                                       |  | netstat? n |  |      | test? y       |  |  |
| duplicate? y                                                     |  | notify? n  |  |      | traceroute? n |  |  |
| enable? y                                                        |  | ping? n    |  |      | upload? n     |  |  |
| erase? y                                                         |  | recycle? y |  |      |               |  |  |
|                                                                  |  |            |  |      |               |  |  |

# **Enable Command Logging**

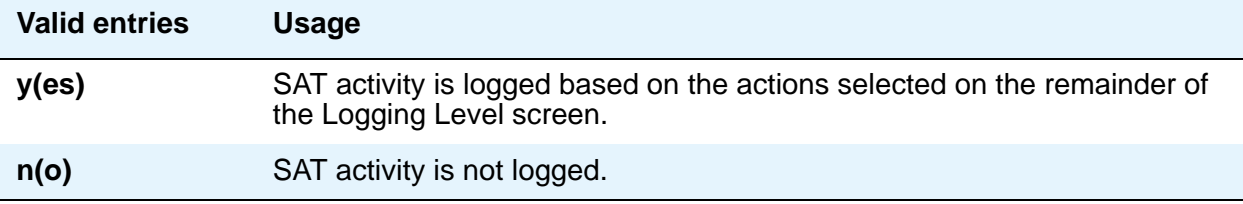

# **Log Data Values**

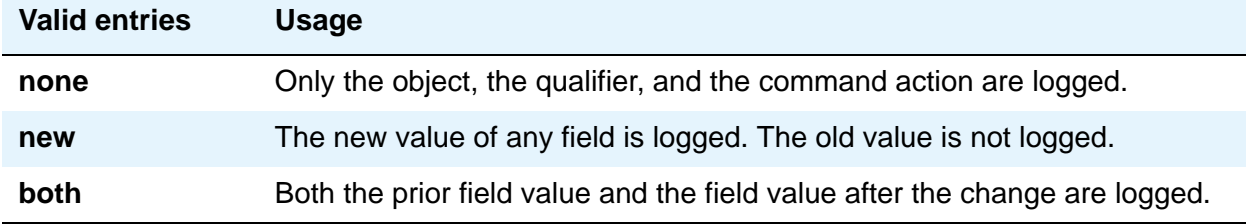

# **Field descriptions for page 2**

**Figure 234: Logging Levels screen - page 2**

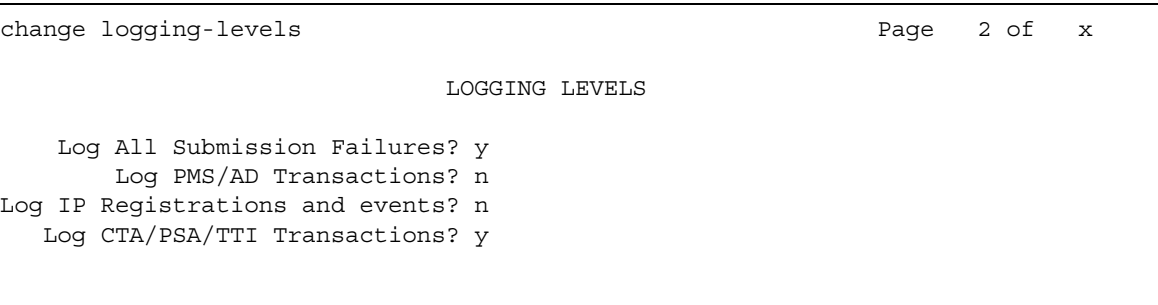

### **Log All Submission Failures**

When set to **y**, an event is logged when Communication Manager rejects a form submission for any reason, such as an invalid entry in a field or a missing value. When the field is set to **n**, a submission failure is not logged. Form submission failures due to a security violation are always logged and are not affected by this field.

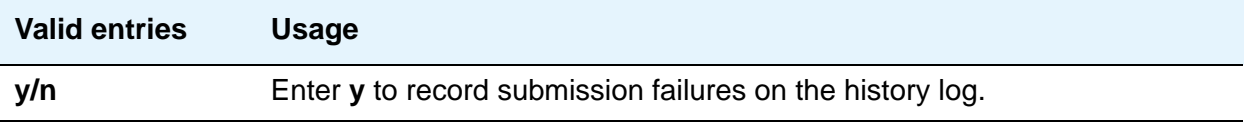

### **Log CTA/PSA/TTI Transactions in History Log**

Appears when the **Terminal Translation Initialization (TTI) Enabled** field is **y**. Use this field to record when extensions and physical telephones move between ports without additional administration from the administrator of Communication Manager.

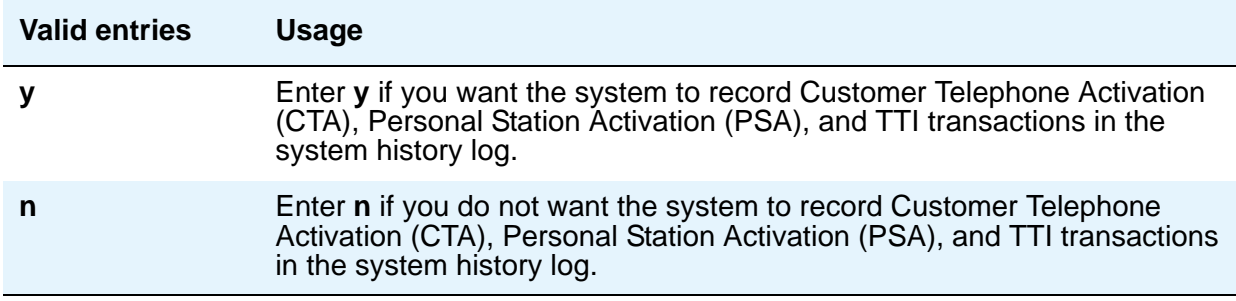

## **Log IP Registrations and events**

Allows the logging of IP registrations in the history log.

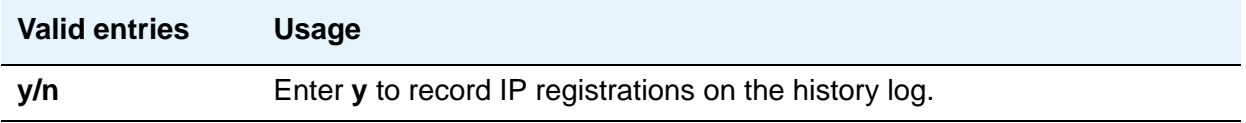

### **Log PMS/AD Transactions**

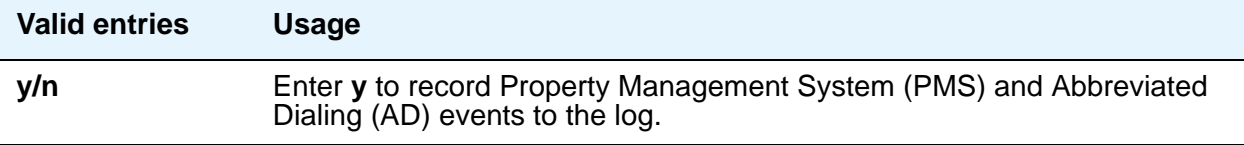

# **Loudspeaker Paging**

The Loudspeaker Paging screen administers voice paging, deluxe voice paging, and chime paging.

#### **Note:**

To set up paging on a H.248 gateway, connect the paging system to a port on an MM711 and administer the port as an analog station on the Station screen. No entries on the Loudspeaker Paging screen are required.

# **Field descriptions for page 1**

#### **Figure 235: Loudspeaker Paging screen**

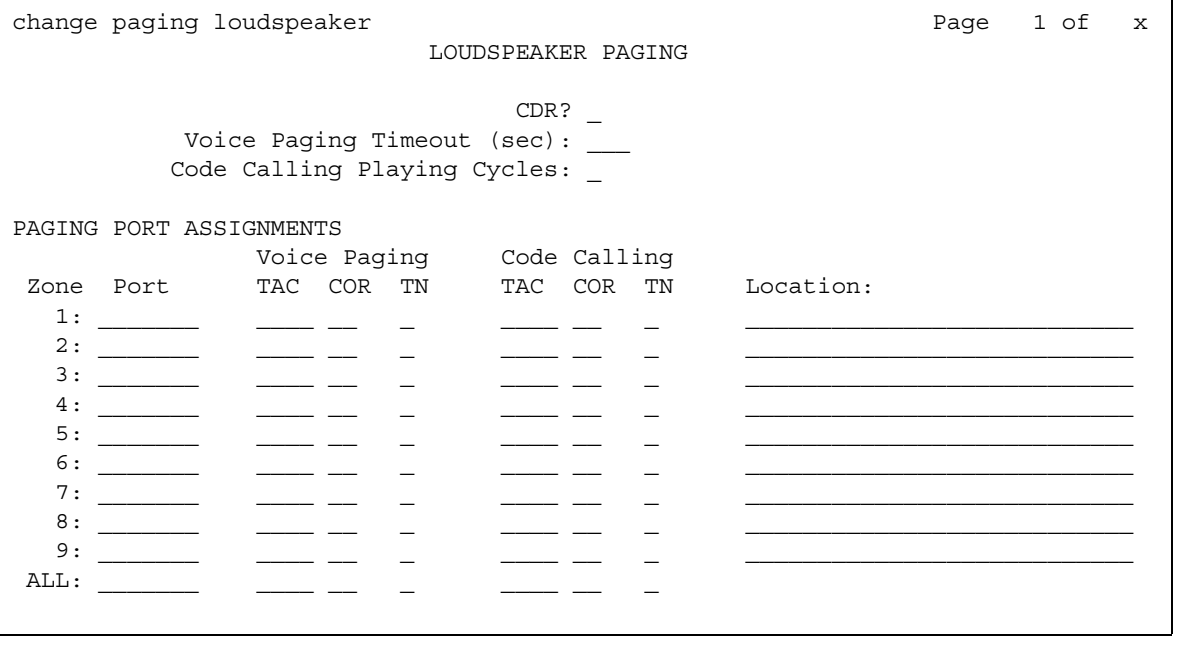

# **CDR**

This field determines whether CDR data is collected for the paging ports.

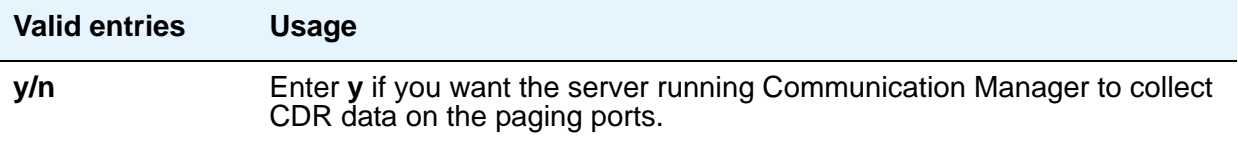

### **Code Calling — COR**

This field assigns a Class of Restriction to a paging zone.

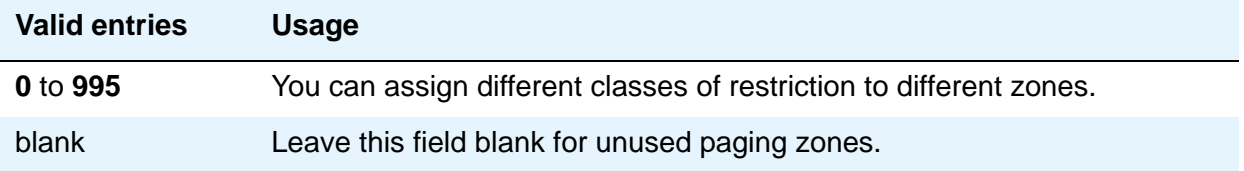

# **Code Calling Playing Cycles**

This field sets the number of times a chime code will play when a user makes a chime page. To determine the best setting, consider who your code calling users are and whether they are likely to hear the code chime the first time.

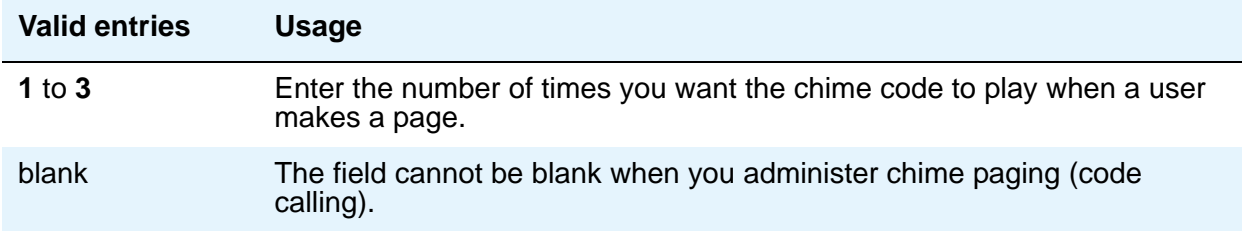

### **Code Calling — TAC**

This field assigns a Trunk Access Code (TAC) to a paging zone. Users dial this code to make a page to a specific zone. One TAC must be assigned to each zone you want to use. Two zones cannot have the same TAC. If you enter a TAC in the **ALL** field, users can activate speakers in all the zones by dialing that code.

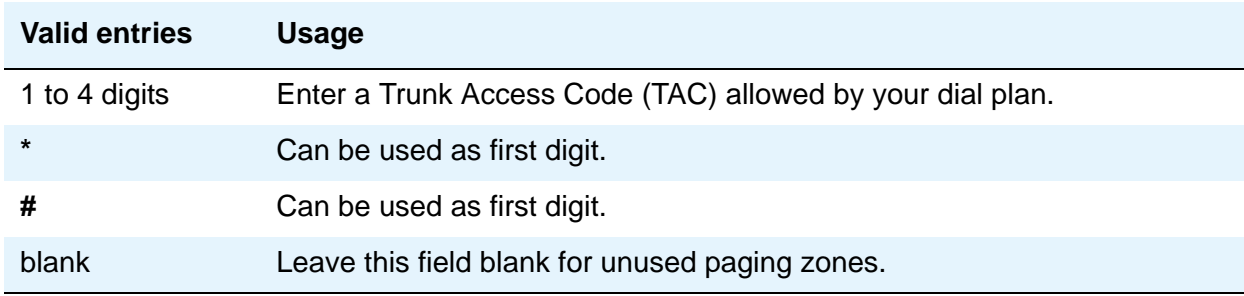

## **Code Calling — TN**

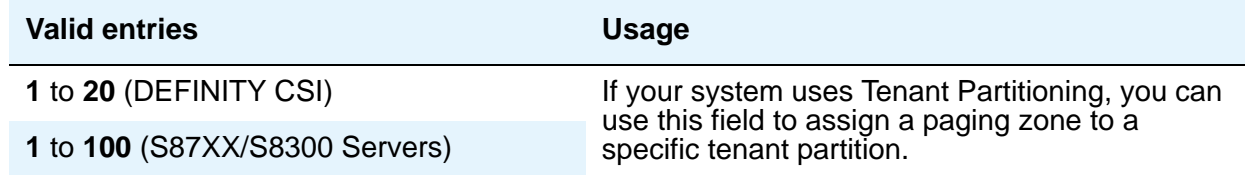

# **Location**

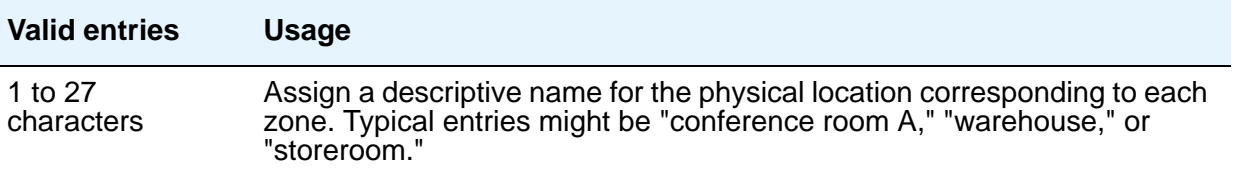

# **Port**

This field assigns a port on an auxiliary trunk circuit pack to a paging zone. Enter the necessary characters.

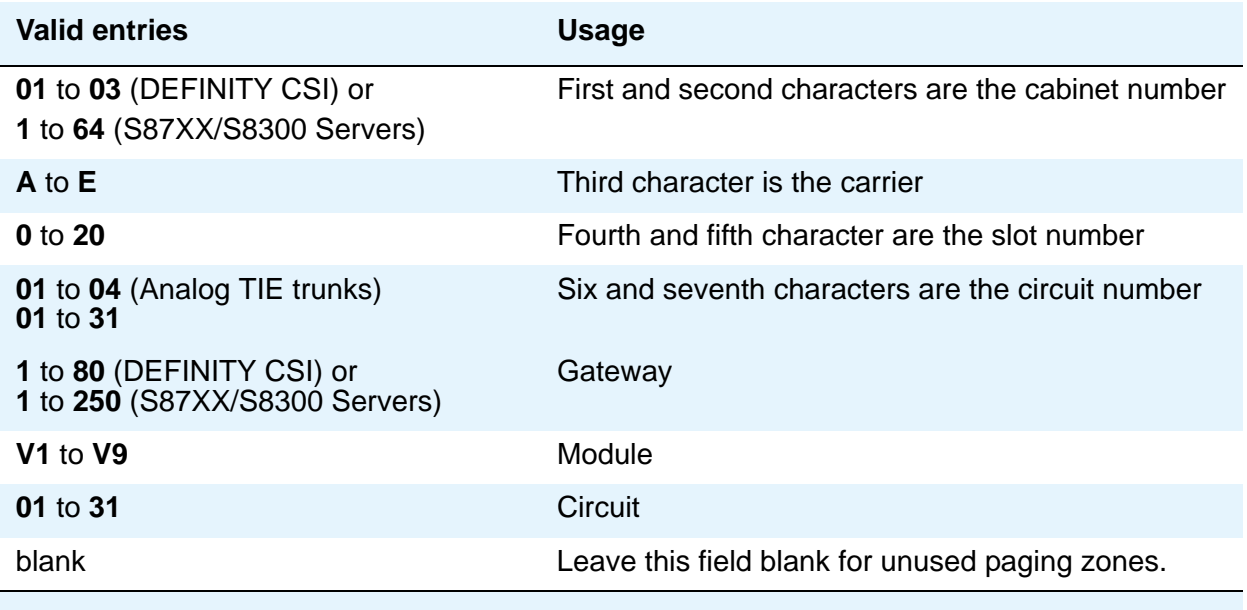

# **Voice Paging — COR**

This field assigns a Class of Restriction to a paging zone.

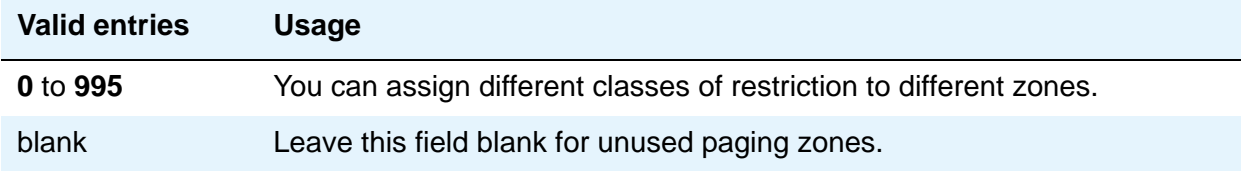

# **Voice Paging — TAC**

This field assigns a Trunk Access Code (TAC) to a paging zone. Users dial this code to make a page to a specific zone. One TAC must be assigned to each zone you want to use. Two zones cannot have the same TAC. If you enter a TAC in the **ALL** field, users can activate speakers in all the zones by dialing that code.

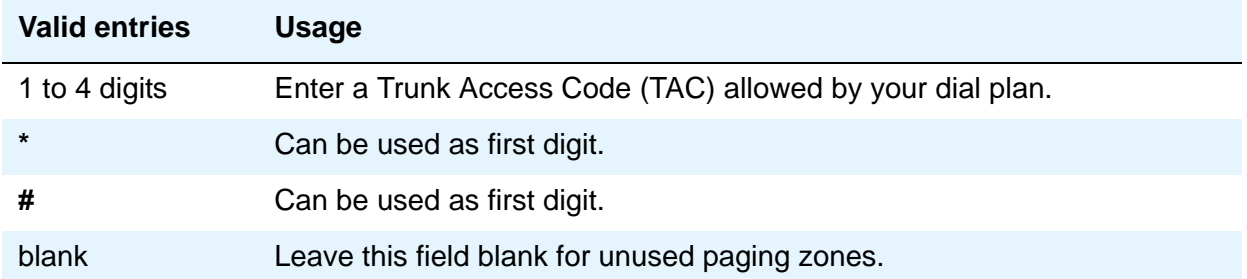

## **Voice Paging Timeout (sec)**

This field limits the duration of voice pages. When this interval ends, calls are disconnected. To determine the best setting, time the typical pages you expect to broadcast and then add another 4 to 5 seconds.

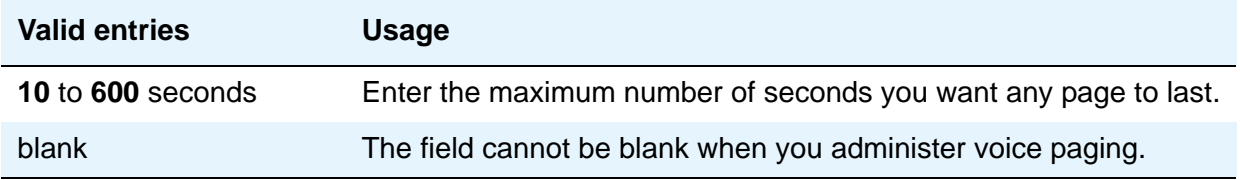

**Note:**

To use a port that has no hardware associated with it, place an **x** in this field.

# **Voice Paging — TN**

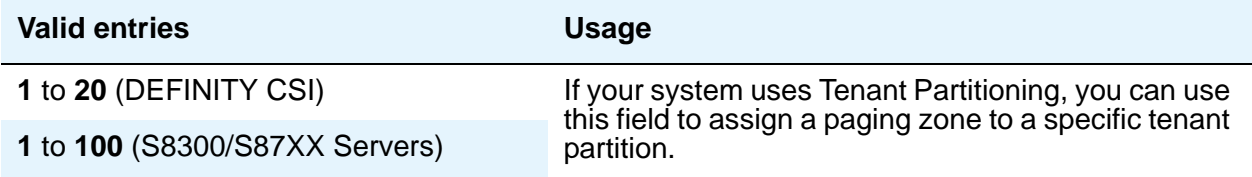

# **Related topics**

See Loudspeaker Paging in *Avaya Aura™ Communication Manager Feature Description and Implementation,* 555-245-205, for more information.

# **Maintenance-Related System Parameters**

This screen is described in *Maintenance Commands for Avaya Communication Manager, Media Gateways and Servers*, 03-300431.

# **MCT Group Extensions**

See **[Extensions Administered to have an MCT-Control Button](#page-254-0)**.

# **Media-Gateway**

This screen is described in *Maintenance Commands for Avaya Communication Manager, Media Gateways and Servers*, 03-300431.

# **Mode Code Related System Parameters**

This screen establishes parameters associated with the Mode Code Voice Mail System Interface.

#### **Note:**

You can only administer this screen if the **Mode Code Interface** field on the Feature-Related System Parameters screen is set to **y**.

# **Field descriptions for page 1**

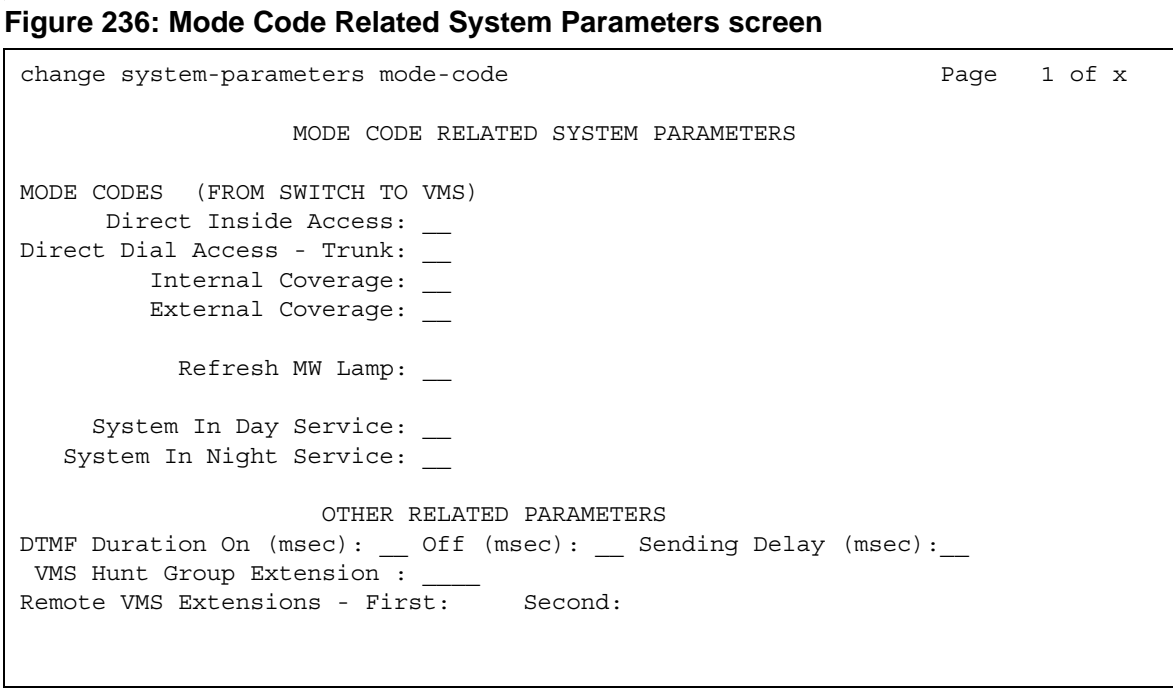

# **MODE CODES (FROM SWITCH TO VMS)**

### **Direct Dial Access - Trunk**

This value defines a mode code that the Avaya S8XXX Server sends when an external caller dials the VMS access number.

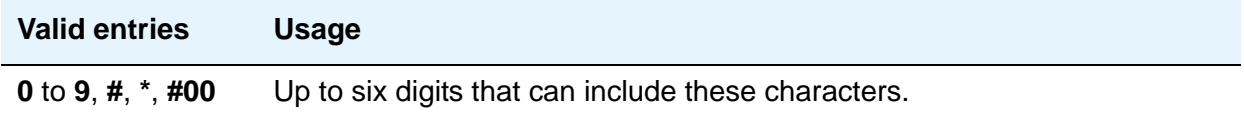

#### **Direct Inside Access**

This value defines a mode code that the Avaya S8XXX Server sends when a caller at an internal extension dials the Voice Mail System (VMS) access number.

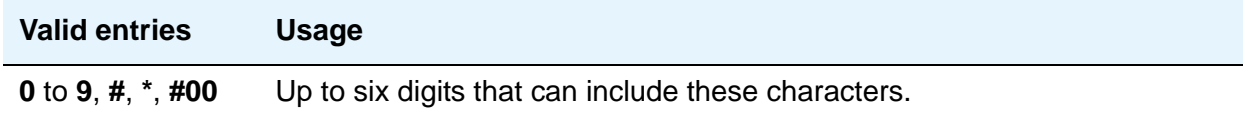

#### **External Coverage**

This value defines a mode code that the Avaya S8XXX Server sends when an external caller tries to reach a user at another extension and the call goes to the user's voice-mail coverage.

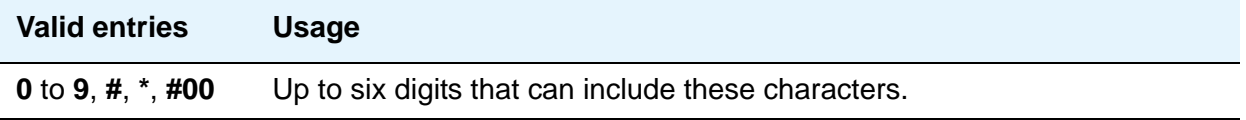

#### **Internal Coverage**

This value defines a mode code that Communication Manager sends when an internal caller tries to reach a user at another extension and the call goes to the user's voice mail coverage.

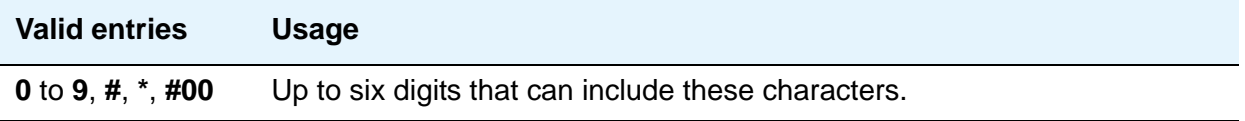

### **Refresh MW Lamp**

This value defines a mode code that Communication Manager sends during a system level 3 or higher reset that requests the VMS to refresh the Message Waiting (MW) lamps.

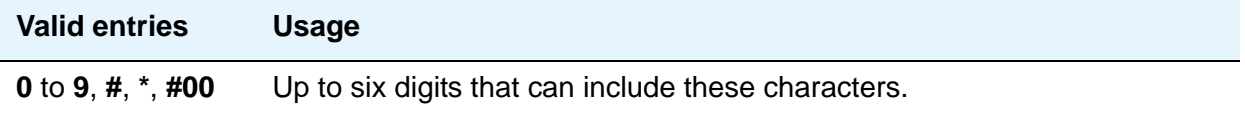

## **System In Day Service**

This value indicates to the VMS that the Communication Manager has changed from Night to Day Service.

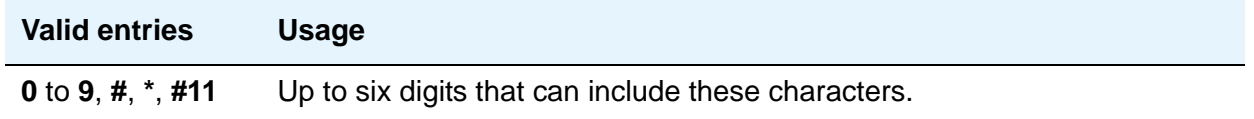

### **System In Night Service**

This value indicates to the VMS that the Communication Manager has changed from Day to Night Service.

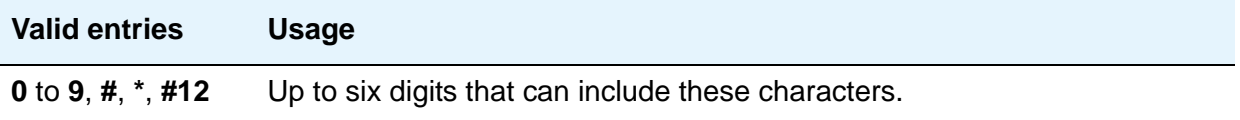

# **OTHER RELATED PARAMETERS**

## **DTMF Duration On**

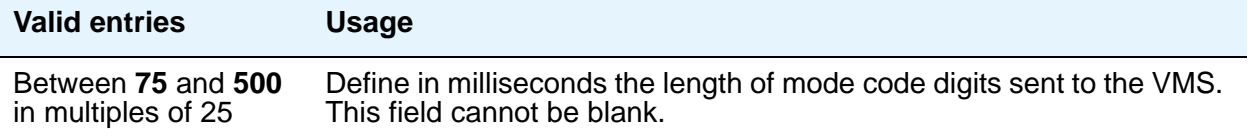

### **Off**

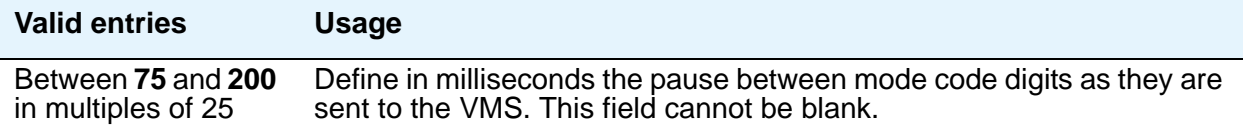

### **Remote VMS Extensions - First**

You can administer this field if the **Mode Code for Centralized Voice Mail** field on the System Parameters Customer-Options (Optional Features) screen is set to **y**. Specifies the first remote UDP VMS hunt group extension.

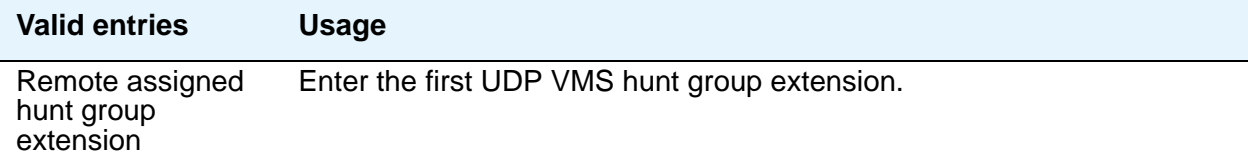

### **Remote VMS Extensions - Second**

You can administer this field if the **Mode Code for Centralized Voice Mail** field on the System Parameters Customer-Options (Optional Features) screen is set to **y**. Specifies the second remote UDP VMS hunt group extension.

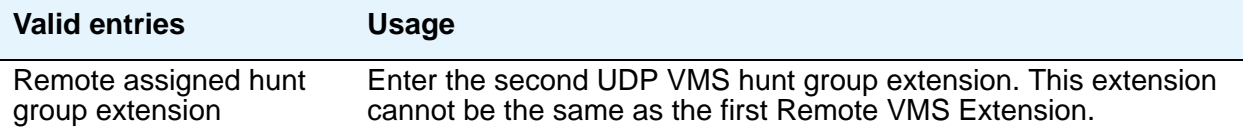

# **Sending Delay**

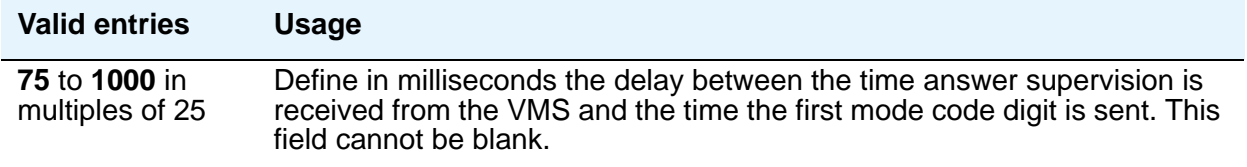

#### **VMS Hunt Group Extension**

A check is made to verify that a valid hunt group extension is entered, but a check is not made to verify that the hunt group members are VMI extensions.

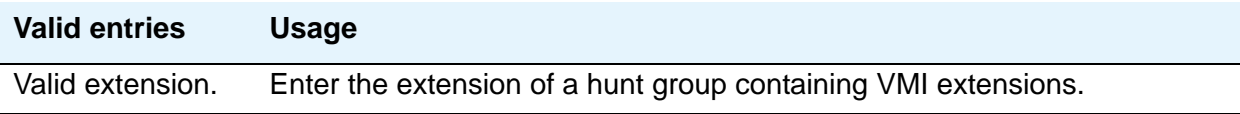

# **Modem Pool Group**

There are two types of conversion resources for Modem Pooling. The first type, an *integrated conversion resource*, is a circuit pack that emulates a Trunk Data Module connected to a 212A-type modem. Two conversion resources are on each circuit pack.

The second type, a *combined conversion resource*, is a separate Trunk Data Module and modem administered as a unit. The Trunk Data Module component of the conversion resource can be either a Modular Trunk Data Module (MTDM) or 7400A Data Module and connects to a digital port using Digital Communications Protocol (DCP); the modem connects to an analog port.

# **Field descriptions for page 1**

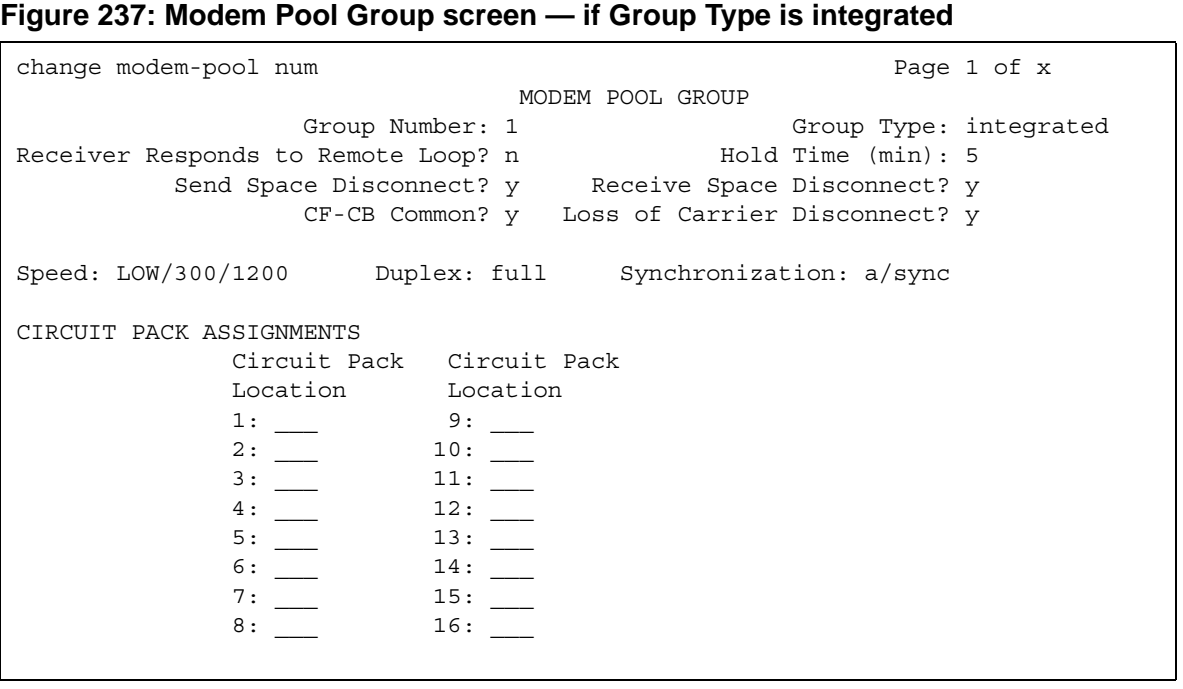

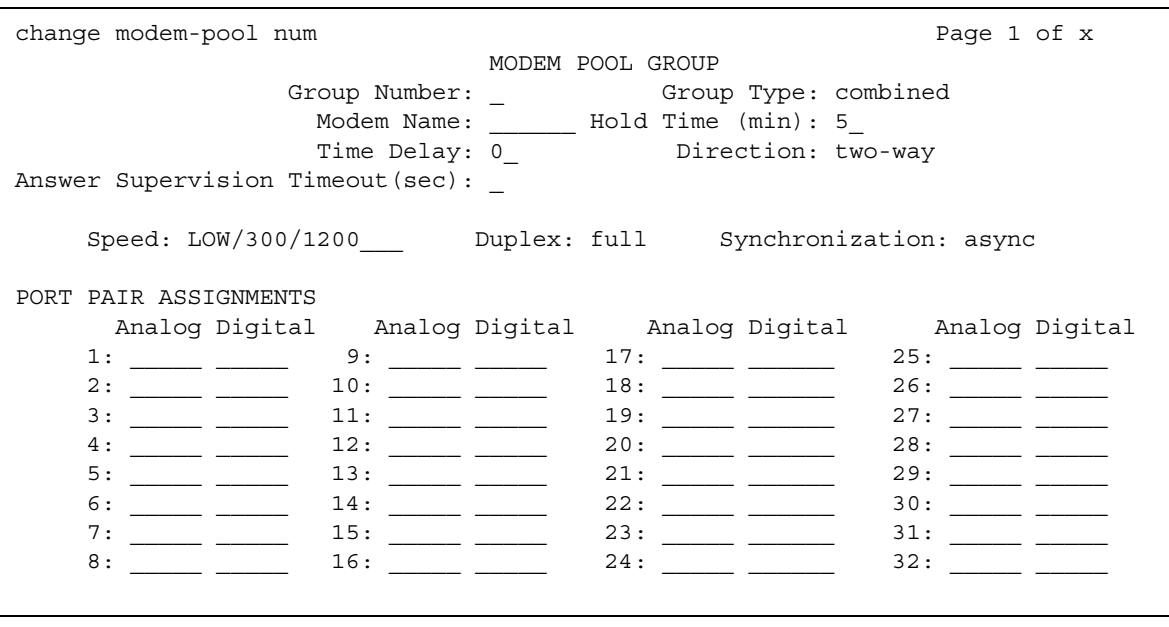

#### **Figure 238: Modem Pool Group screen — if Group Type is combined**

#### **Note:**

The Speed, Duplex, and Synchronization fields cannot be filled out for the "integrated" pooled modem screens but can be assigned on the "combined" pooled modem screen. The integrated conversion resource automatically will adjust its speed and synchronization to the endpoint it is connected to. In synchronous mode, the integrated modem pool can operate at 1200 baud. In asynchronous mode, it can operate at 300 or 1200 baud. Full-duplex operation is always used.

#### **Answer Supervision Timeout (sec)**

This field appears only when the **Group Type** field is **combined**.

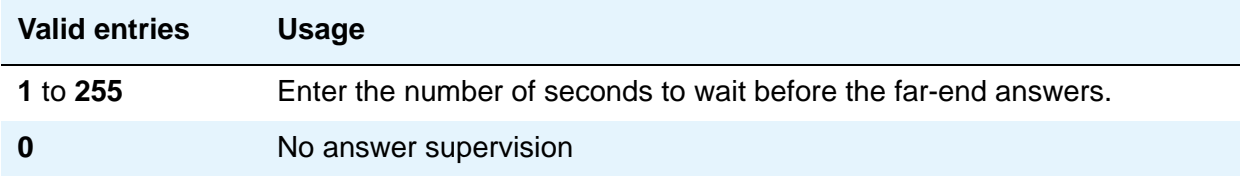

#### **CF-CB Common**

This field appears only when the **Group Type** field is **integrated**.

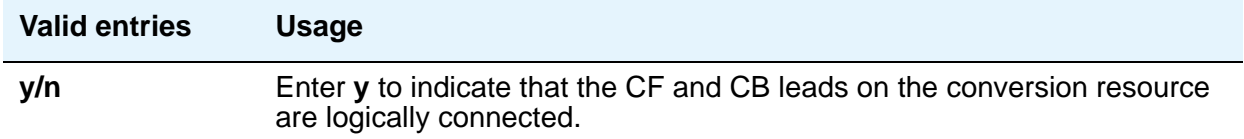

# **Direction**

Enter the direction of the call for which modem pool will operate. This field appears only when the **Group Type** field is **combined**.

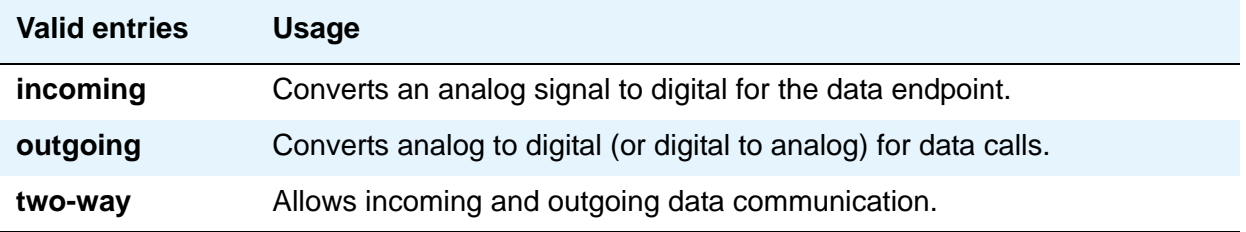

### **Duplex**

Display-only when the **Group Type** field is **integrated**. When the **Group Type** field is **combined**, enter the duplex mode of the conversion resources in the group.

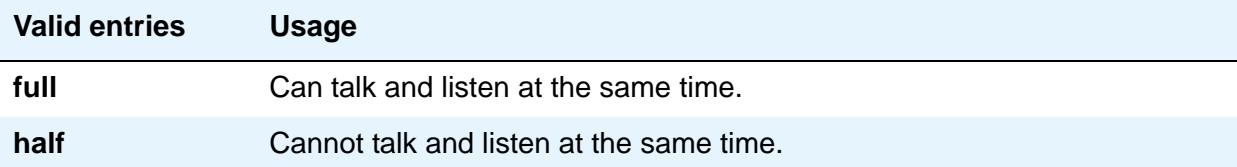

### **Group Number**

A display-only field when the screen is accessed using an administration command such as **add** or **change**.

# **Group Type**

This field designates what physical model pool you are going to.

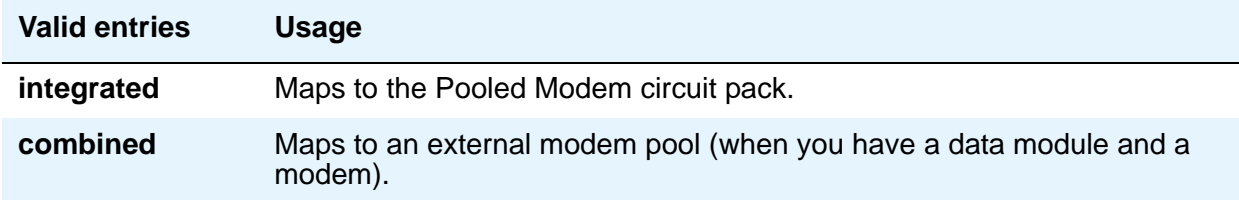

# **Hold Time (min)**

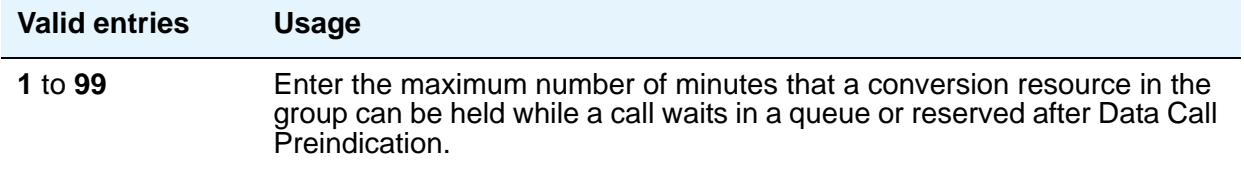

# **Loss of Carrier Disconnect**

This field appears only when the **Group Type** field is **integrated**.

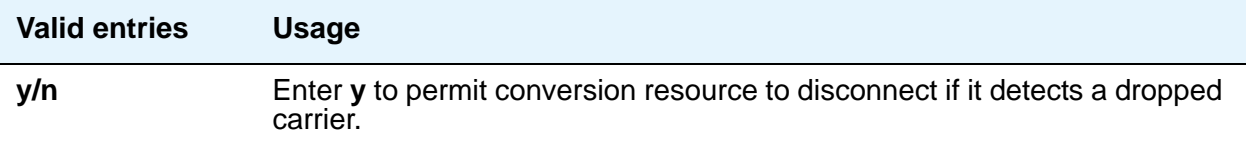

# **Modem Name**

Indicates the name of the modem pool. This field appears only when the **Group Type** field is **combined**.

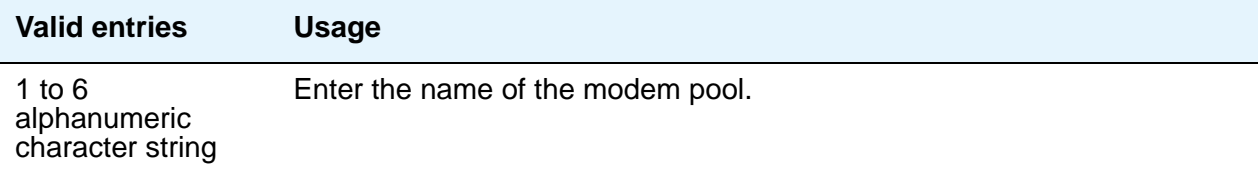
## **Receive Space Disconnect**

This field appears only when the **Group Type** field is **integrated**.

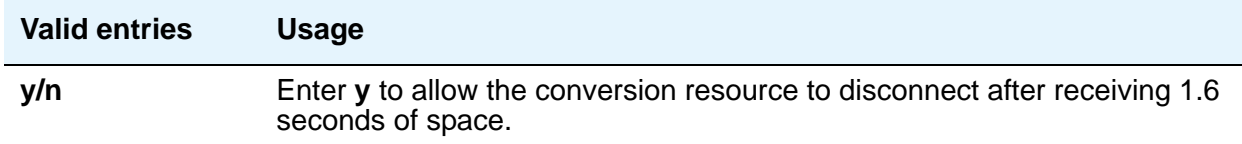

### **Receiver Responds to Remote Loop**

This field appears only when the **Group Type** field is **integrated**.

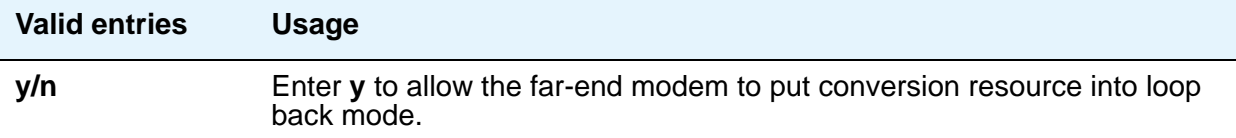

### **Send Space Disconnect**

This field appears only when the **Group Type** field is **integrated**.

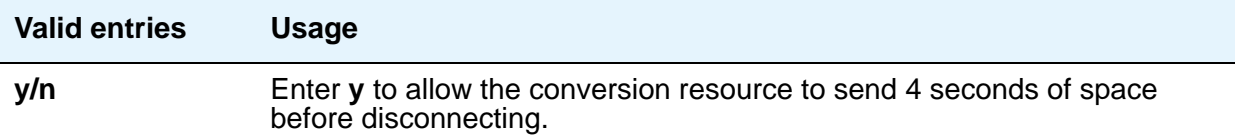

### **Speed**

Display-only when the **Group Type** field is **integrated**. When the **Group Type** field is **combined**, enter the communication speed in bits per second of the conversion resources in the group. Enter one to three speeds separated by slashes (for example, 300/1200/2400) to indicate a maximum of three running speeds.

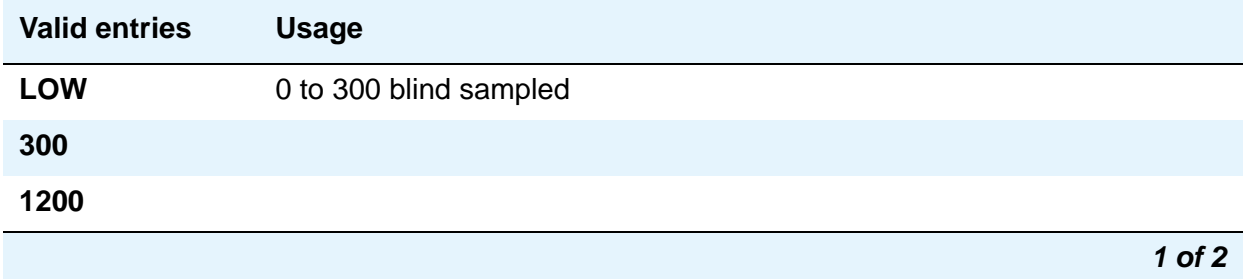

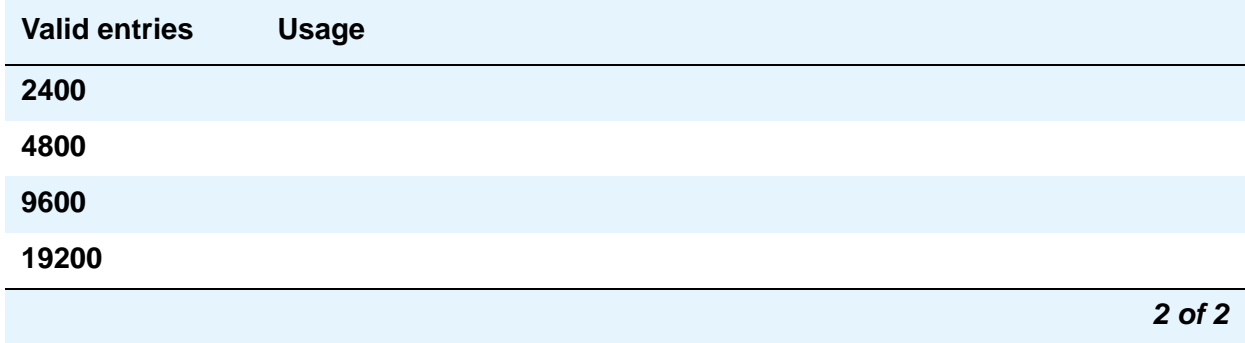

### **Synchronization**

Display-only when the **Group Type** field is **integrated**. When the **Group Type** field is **combined**, enter the synchronization mode of the conversion resources in the group.

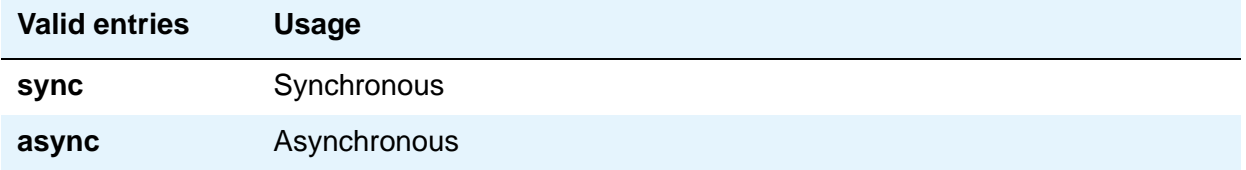

**CIRCUIT PACK ASSIGNMENTS** are optional on "integrated" conversion resource screens only.

### **Time Delay**

This field appears only when the **Group Type** field is **combined**.

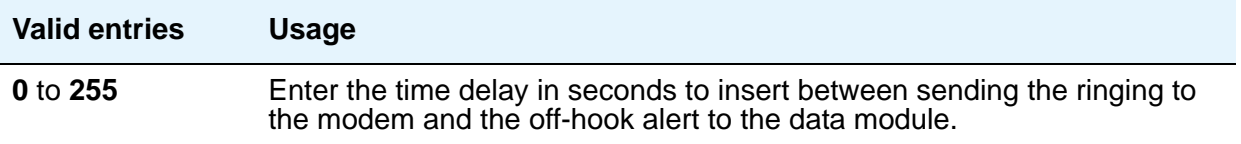

# **CIRCUIT PACK ASSIGNMENTS**

### **Circuit Pack Location**

Displays when the **Group Type** field is **integrated**. Enter the port associated with the conversion resource on the integrated modem pool circuit pack. Enter the necessary characters.

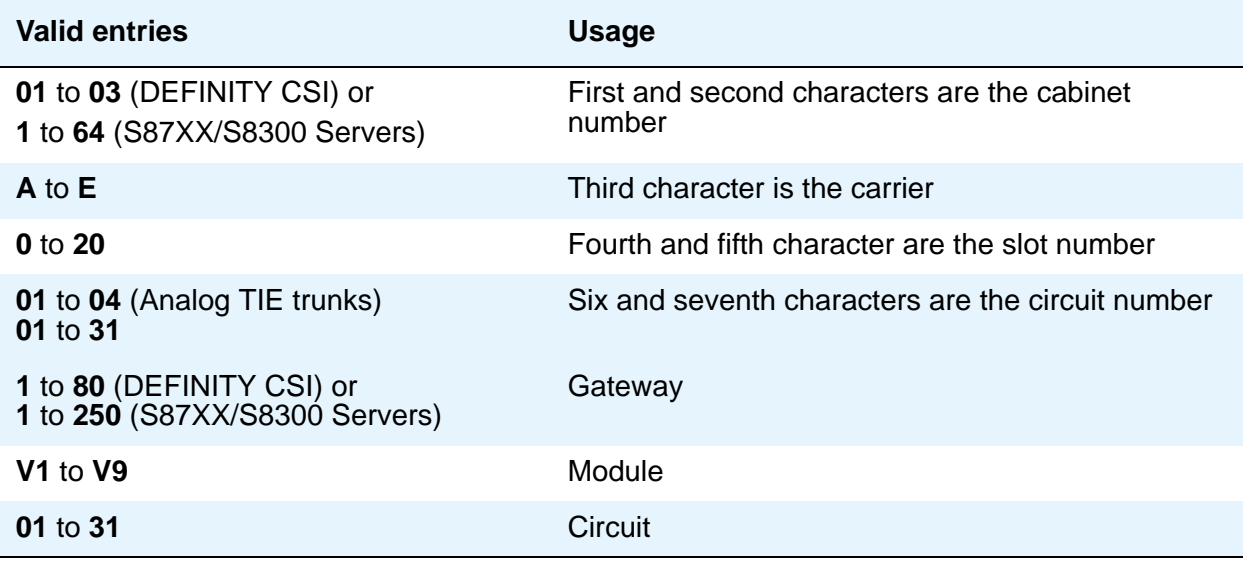

For example, 01A0612 is in cabinet 01, carrier A, slot 06, and circuit number (port) 12.

**PORT PAIR ASSIGNMENTS** are optional on "combined" pooled modem screens only.

# **PORT PAIR ASSIGNMENTS**

### **Analog Digital**

Displays when the **Group Type** field is **combined**. Enter the port numbers of the modem/TDM pair in a conversion resource.

Two port entries are required. Enter the necessary characters.

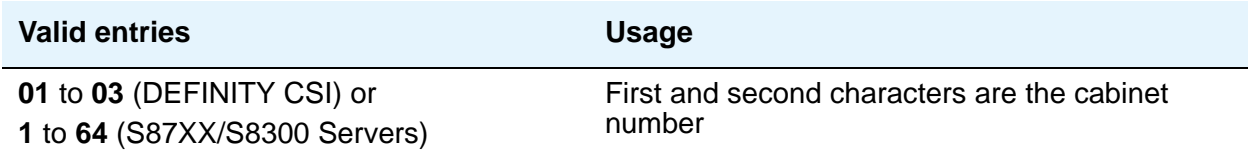

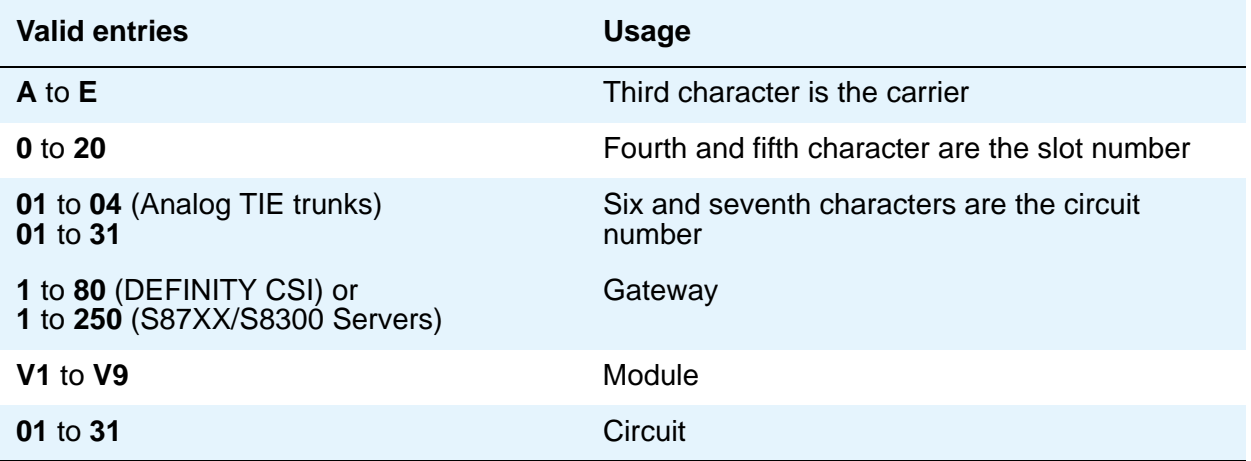

**Note:**

For example, 01A0612 is in cabinet 01, carrier A, slot 06, and circuit number (port) 12.

# **MOH Group**

Use the MOH Group screen to define a collection of analog station and/or aux trunk port circuit pack ports that are connected to external audio sources for use with the Music on Hold feature.

# **Field descriptions for page 1**

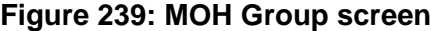

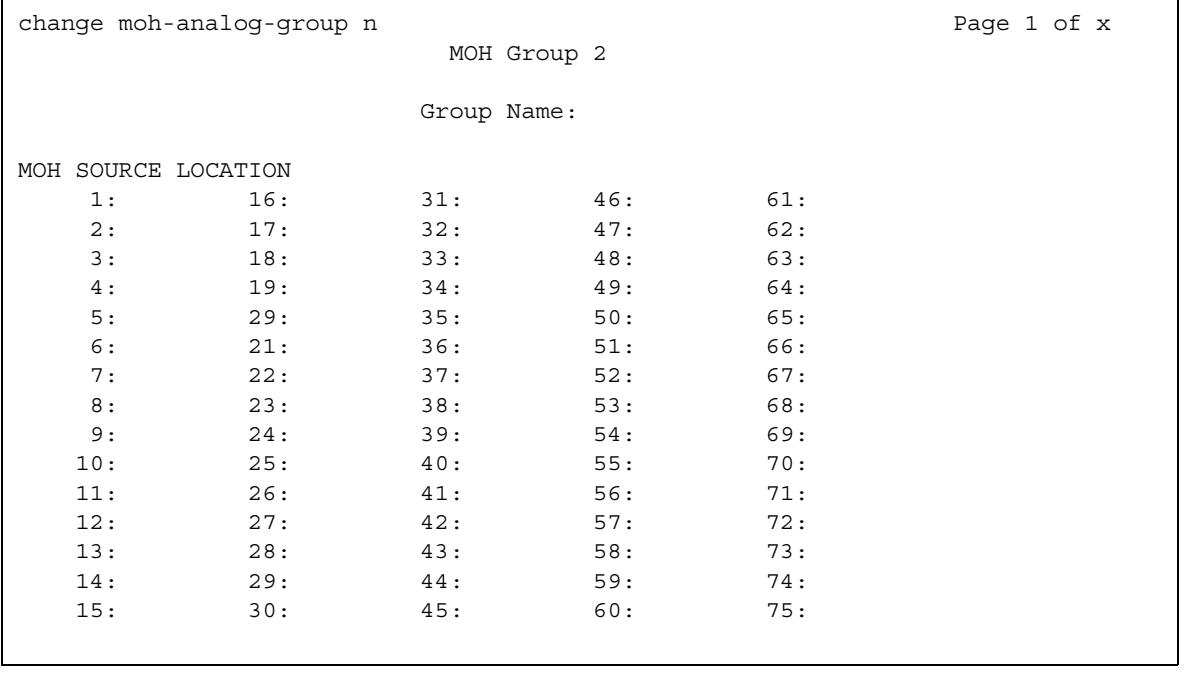

### **MOH Source Location**

Type in the Music-on-hold analog or aux-trunk port location: enter the port; cabinet(1-64):carrier(A-E):slot(1-20):circuit(1-31) OR gateway(1-250):module(V1-V9):circuit(1-31).

### **Group Name**

Enter an alpha-numeric name of the MOH group for identification.

# **Multifrequency-Signaling-Related Parameters**

This screen sets the system or location parameters associated with multifrequency signaling. With the Multinational Locations feature enabled, multifrequency signaling can be administered per location, rather than system-wide. This screen appears when **Incoming Call Type** is **group-ii-mfc** and **Outgoing Call Type** is **none**. Page 2 of this screen appears when both **Incoming Call Type** and **Outgoing Call Type** are **group-ii-mfc**.

If the field **Use COR for All Group II Responses** is set to **y**, the **Group II Called Party Category** and **Use COR for Calling Party Category** fields do not appear.

**Note:**

With the Multinational Locations feature enabled, you can assign MFC signal sets per trunk group, rather than system-wide.

# **Field descriptions for page 1**

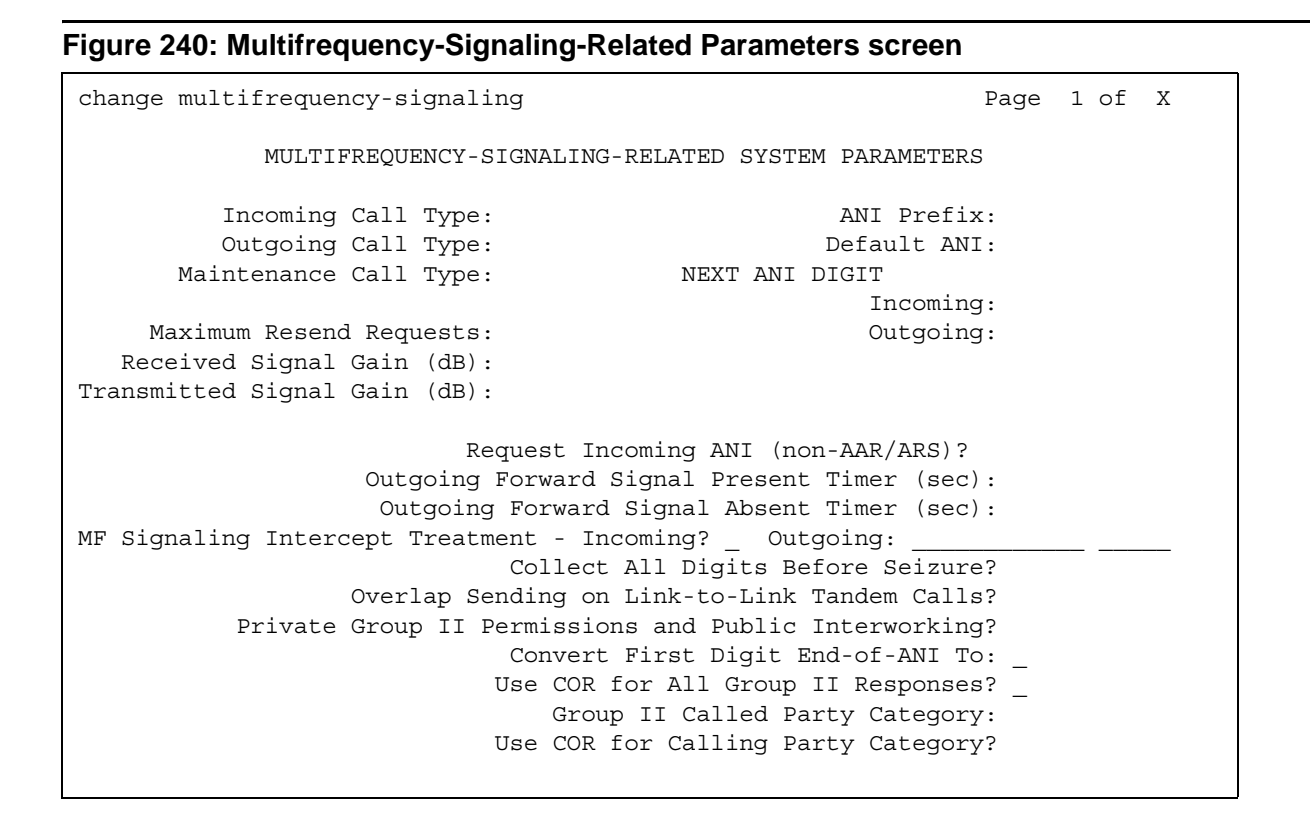

The **ANI Prefix**, **Default ANI**, and **Collect All Digits Before Seizure** fields appear only when the value of the **Outgoing Call Type** field is **group-ii-mfc** or **mfe**.

If **Collect All Digits Before Seizure** is **y**, **Overlap Sending on Link-to-Link Tandem Calls and Convert First Digit End-of-ANI** are not displayed.

### **Default ANI**

This field appears only when **Outgoing Call Type** is **group-ii-mfc** or **mfe**.

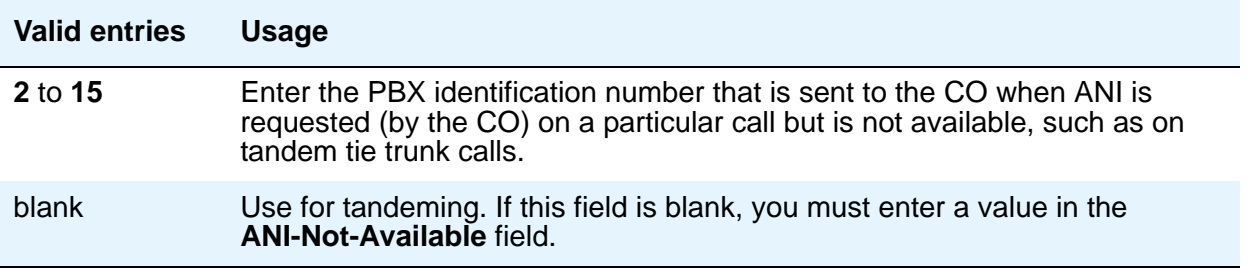

### **ANI Prefix**

This field appears only when **Outgoing Call Type** is **group-ii-mfc** or **mfe**.

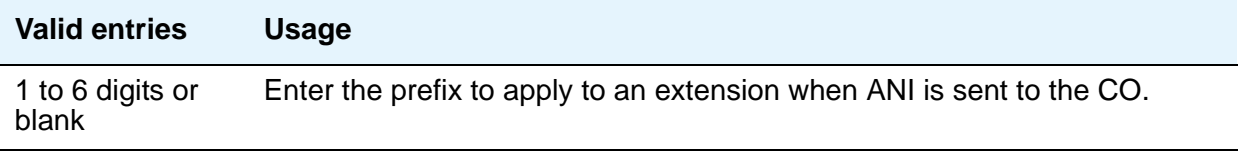

## **Backward Cycle Timer (sec)**

Appears when the **Incoming Call Type** field is **mfe**.

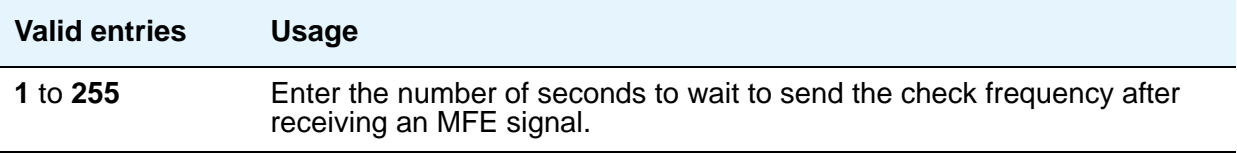

### **Collect All Digits Before Seizure**

Appears when the **Outgoing Call Type** is **group-ii-mfc** or **mfe**.

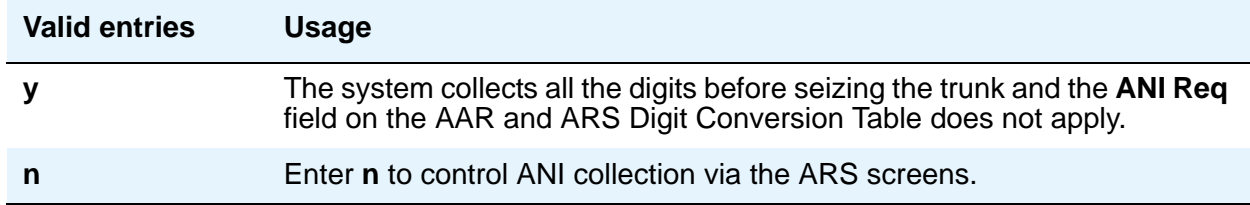

### **Convert First Digit End-of-Dial To**

Appears when the **Private Group II Permissions and Public Interworking** field is **y**.

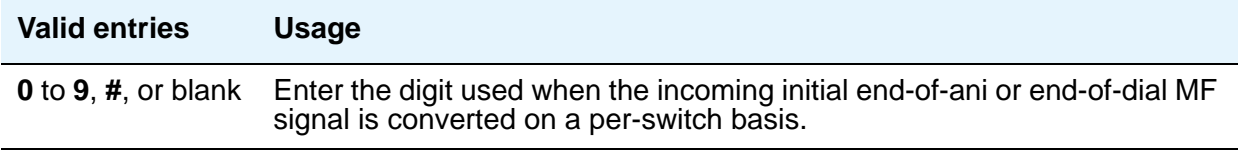

### **Forward Cycle Timer (sec)**

Appears when the **Incoming Call Type** field is **mfe**.

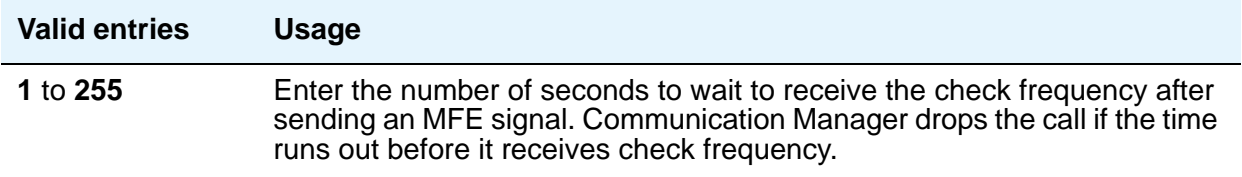

### **Group II Called Party Category**

Appears when the **Outgoing Call Type** field is **group-ii-mfc** and the **Use COR for All Group II Responses** field is **n**. Enter the type of group II signals that should be used on the outgoing R2-MFC call.

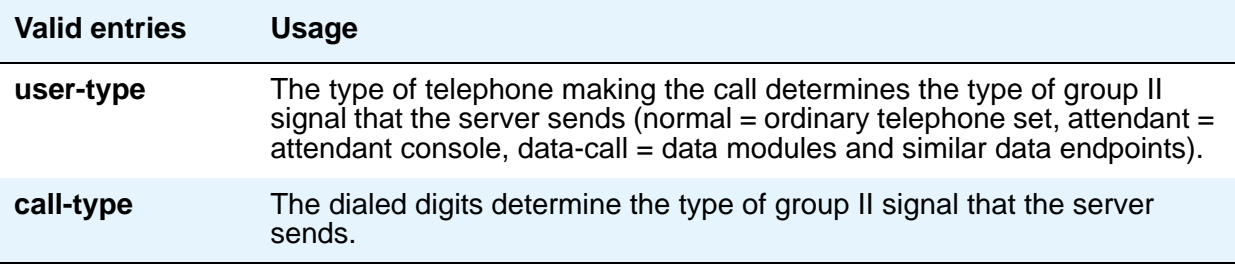

## **Incoming Call Type**

This field defines the signal type that a CO uses to place an incoming call to the server.

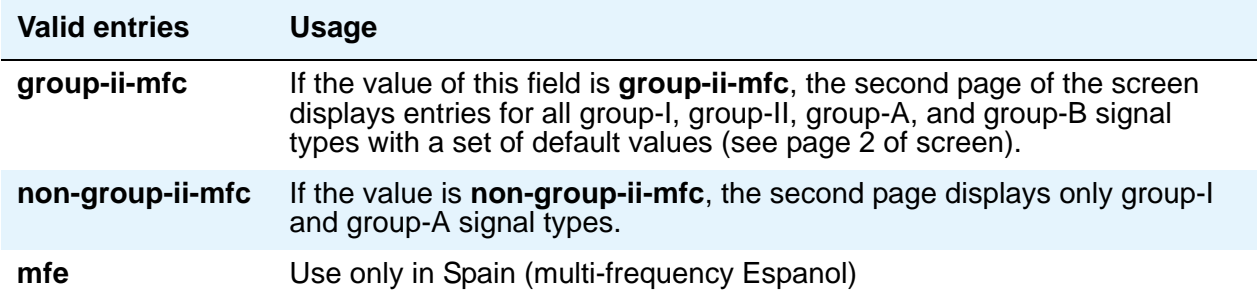

### **Incomplete Dial Timer (sec)**

Appears when the **Incoming Call Type** field is **mfe**.

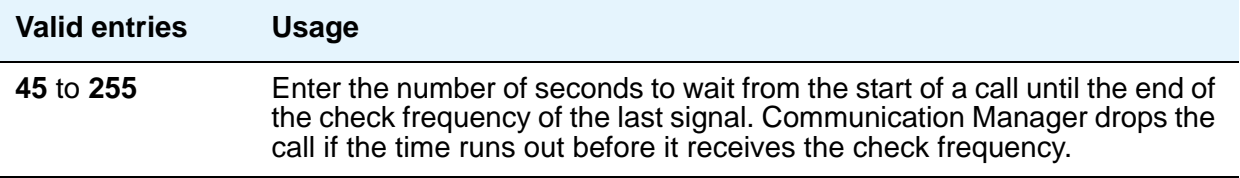

### **Maintenance Call Type**

Appears when the **Incoming Call Type** field is **group-ii-mfc** or **non-group-ii-mfc**.

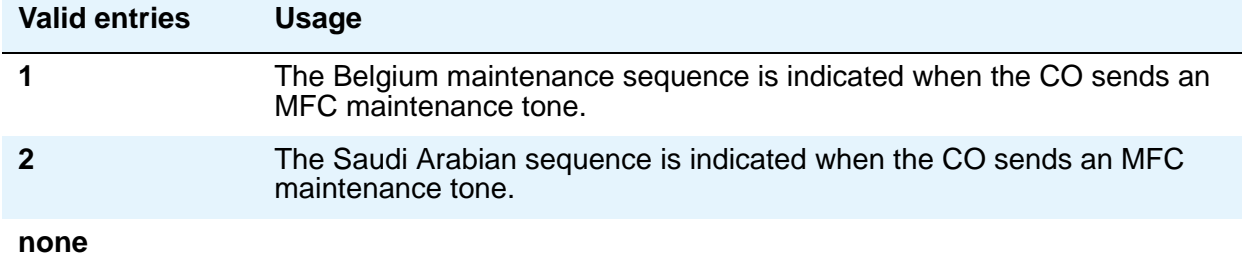

# **Maximum Resend Requests**

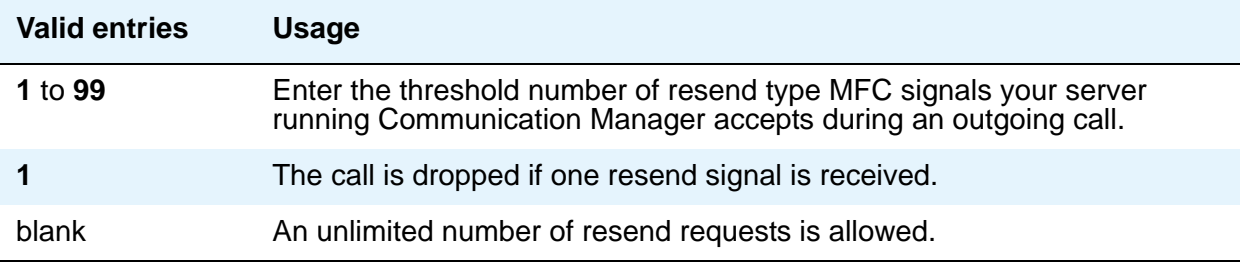

## **MF Signaling Intercept Treatment - Incoming**

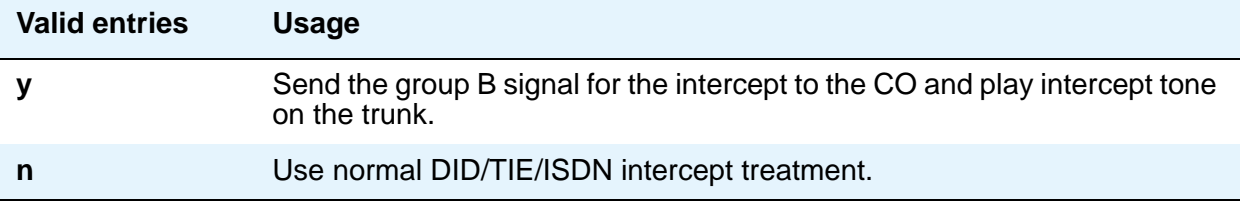

### **MF Signaling Intercept Treatment - Outgoing**

Displays when the **Outgoing Call Type** field is **group-ii-mfc**.

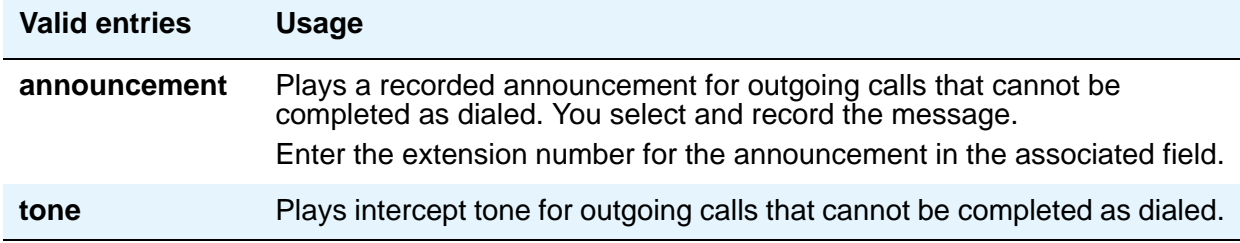

# **MFE Type**

This field only appears when **Incoming Call Type** is **mfe**.

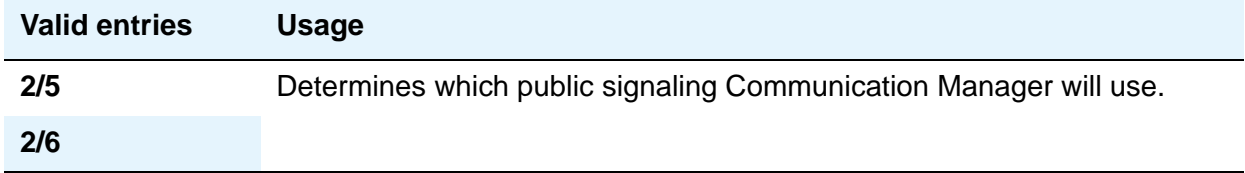

### **Outgoing Call Type**

This field defines the signal type that the PBX uses to place an outgoing call into a CO.

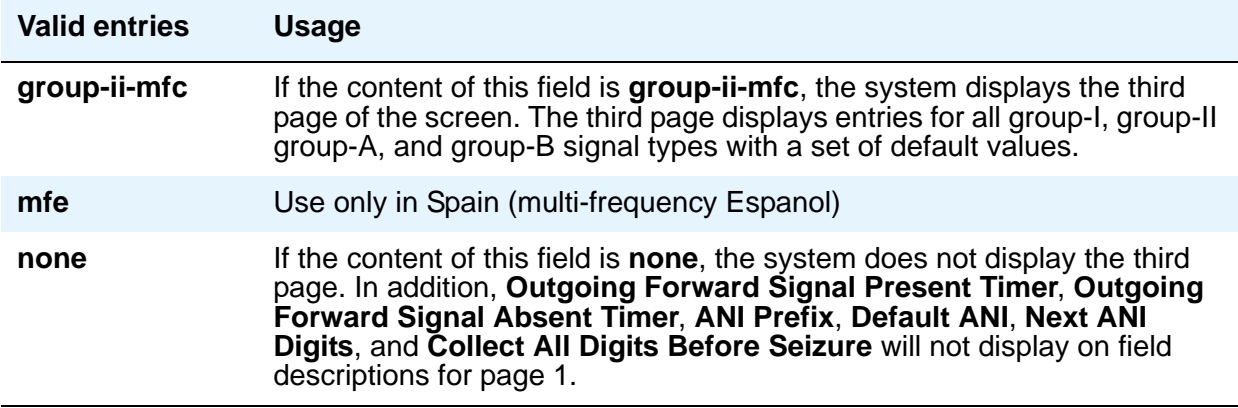

### **Outgoing Forward Signal Absent Timer (sec)**

This field appears only when the content of **Outgoing Call Type** is **group-ii-mfc**.

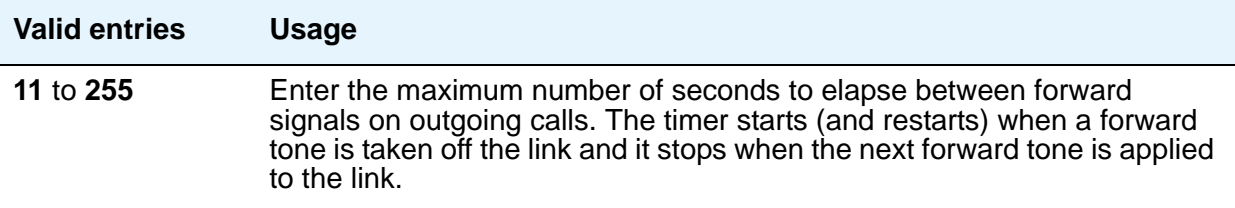

# **Outgoing Forward Signal Present Timer (sec)**

This field appears only when the value of **Outgoing Call Type** is **group-ii-mfc**.

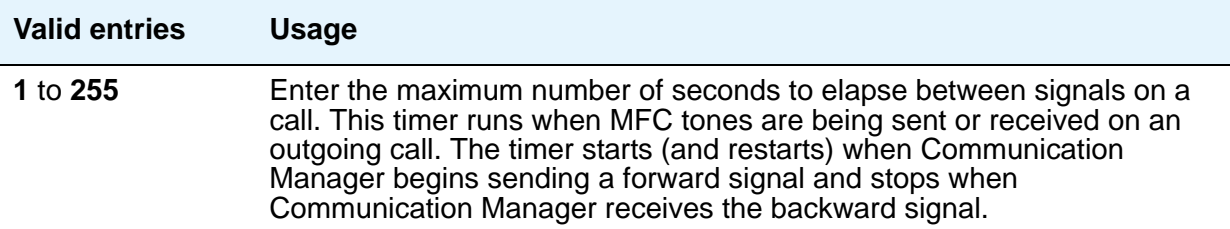

## **Outgoing Start Timer (sec)**

Appears when the **Incoming Call Type** field is **mfe**.

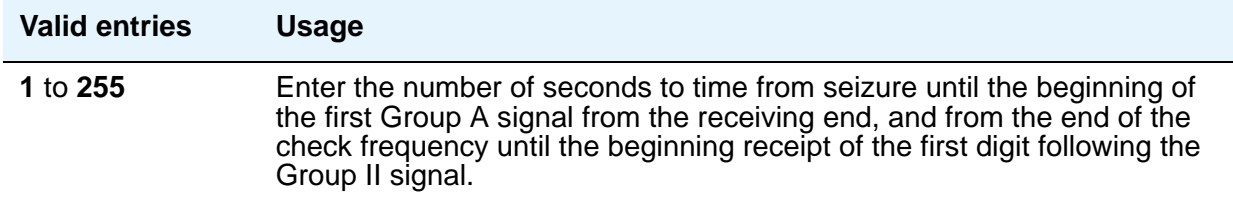

### **Overlap Sending on Link-to-Link Tandem Calls**

Does not appear if the **Collect All Digits Before Seizure** field is **y**. When Communication Manager has this field set to **y**, and calls are tandeming between servers, then Default ANI will be sent to the terminating switch if that switch requests ANI before Communication Manager receives it from the originating server/switch. The terminating server/switch can request ANI before the receipt of the last address digit if it is not running Communication Manager, or if it is Communication Manager with the **Request Call Category at Start of Call** field set to **y**.

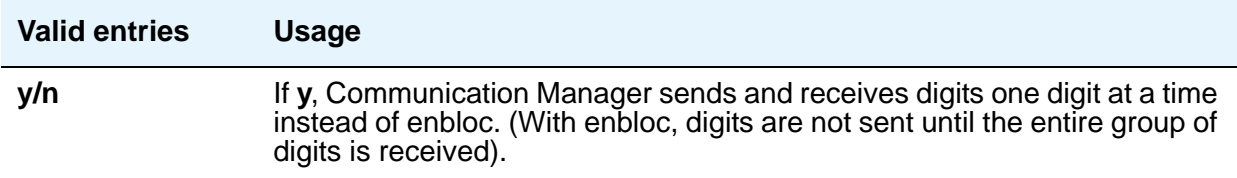

### **Private Group II Permissions and Public Interworking**

Displays when the **Incoming Call Type** field is **group-ii-mfc** or **non-group-ii-mfc** and the **Outgoing Call Type** field is **group-ii-mfc** or **none**.

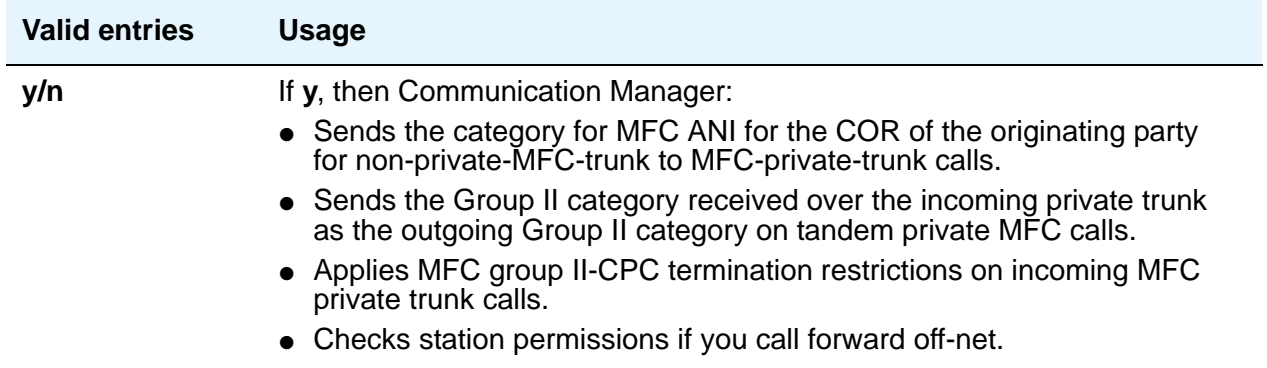

### **Received Signal Gain (dB)**

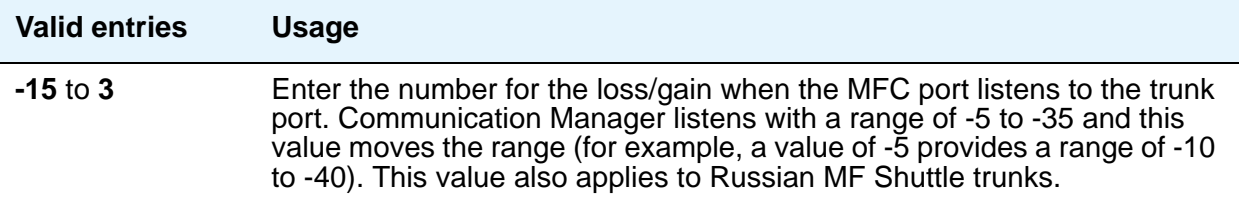

### **Request Incoming ANI (non-AAR/ARS)**

Appears when the **Incoming Call Type** field is **group-ii-mfc** or **mfe** and the **Outgoing Call Type** field is **group-ii-mfc** or **mfe**. This field only applies if the incoming call via the R2-MFC trunk is terminating to a local station on this PBX.

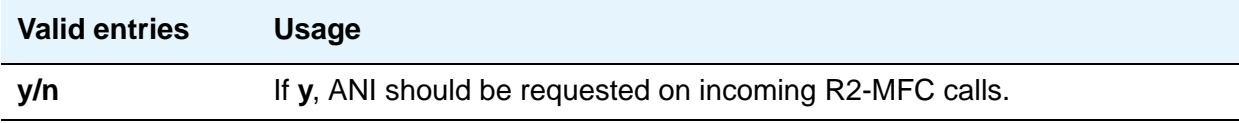

### **Transmitted Signal Gain (dB)**

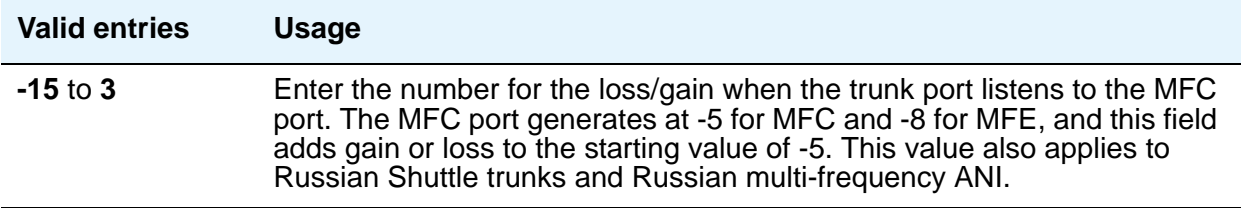

### **Use COR for All Group II Responses**

Appears if the **Outgoing Call Type** field is **group-ii-mfc**.

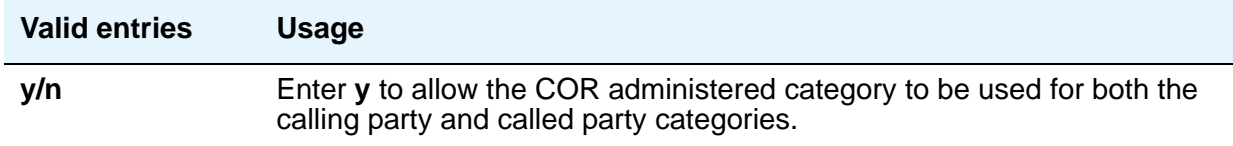

### **Use COR for Calling Party Category**

Appears when the **Outgoing Call Type** field is **group-ii-mfc** and the **Use COR for All Group II Responses** field is **n**. Indicates the category to send with ANI if requested on an outgoing R2-MFC call.

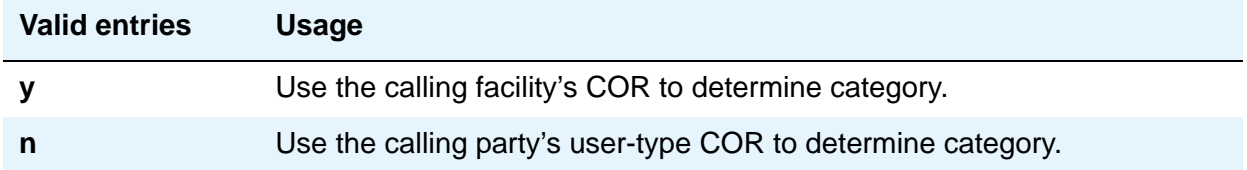

# **NEXT ANI DIGIT**

### **Incoming**

Appears when the **Incoming Call Type** field is **group-ii-mfc** and the **Outgoing Call Type** field is **group-ii-mfc** or **mfe**.

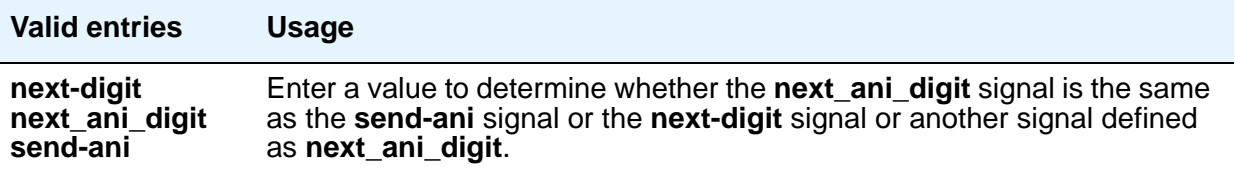

### **Outgoing**

Appears when the **Outgoing Call Type** field is **group-ii-mfc**.

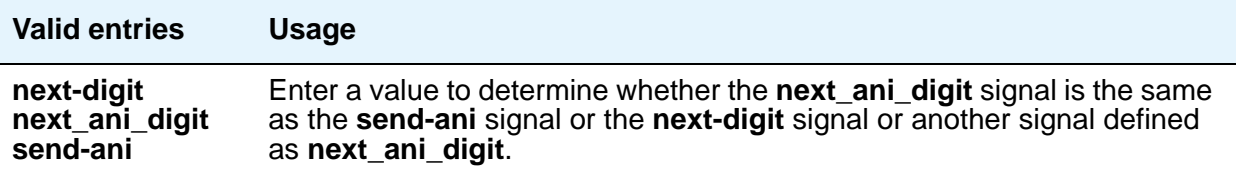

# **Field descriptions for page 2**

The fields on Page 2 define call category and ANI information. For India, the ANI can be requested without the call category information.

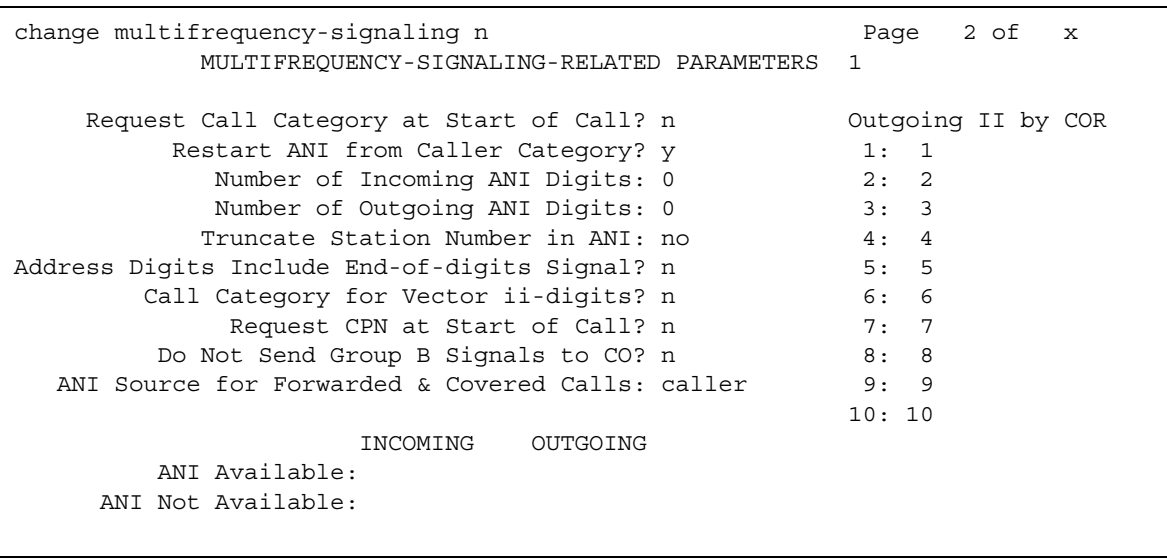

#### **Figure 241: Multifrequency-Signaling-Related Parameters screen**

### **Address Digits Include End-of-Digits Signal**

Indicates that an outgoing forward Group I end-of-digit signal is always sent after completion of address digits upon request from the Central Office for outgoing calls.

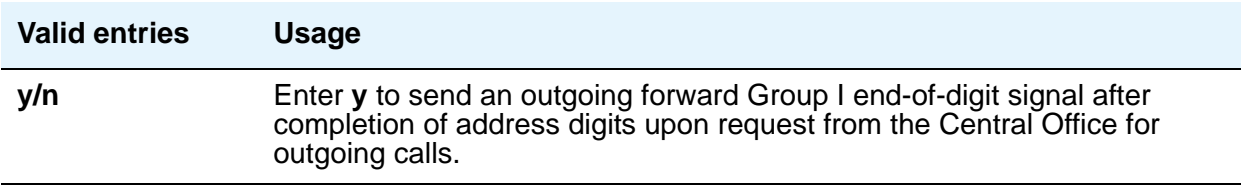

## **ANI Source for Forwarded & Covered Calls**

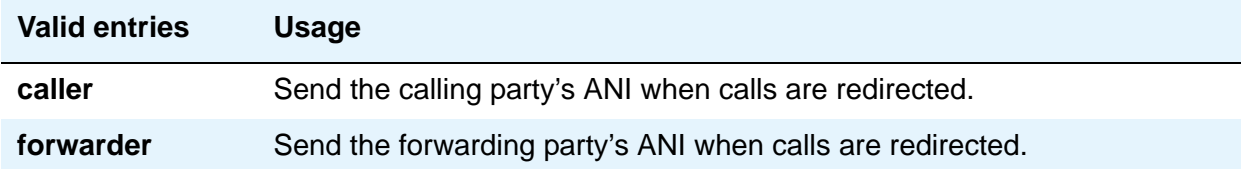

## **Call Category for Vector ii-digits**

Allows you to use the call category digit as the ii-digits on call vector steps.

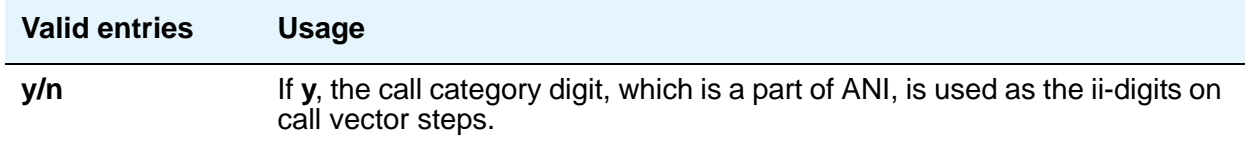

### **Do Not Send Group B Signals to CO**

This field appears only if the **Incoming Call Type** field is **group-ii-mfc**. This field allows completion of a call without Group-B signals.

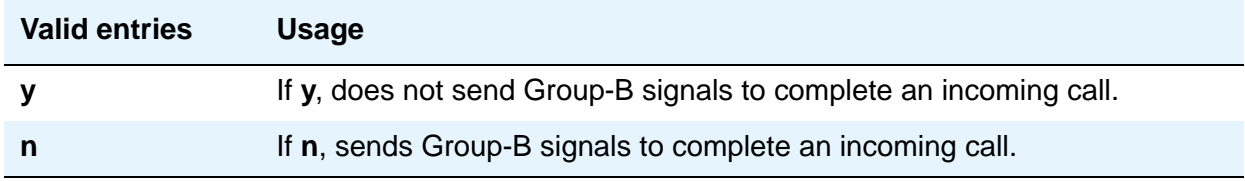

### **Number of Incoming ANI Digits**

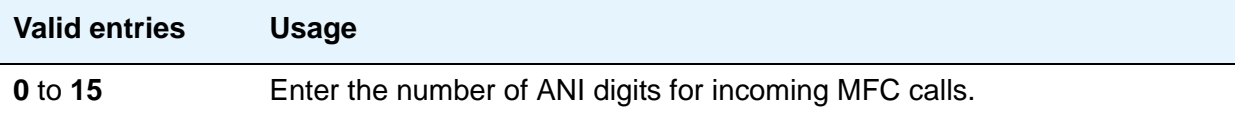

### **Number of Outgoing ANI Digits**

This field applies to Russian shuttle trunks, and MFC and MFE trunks.

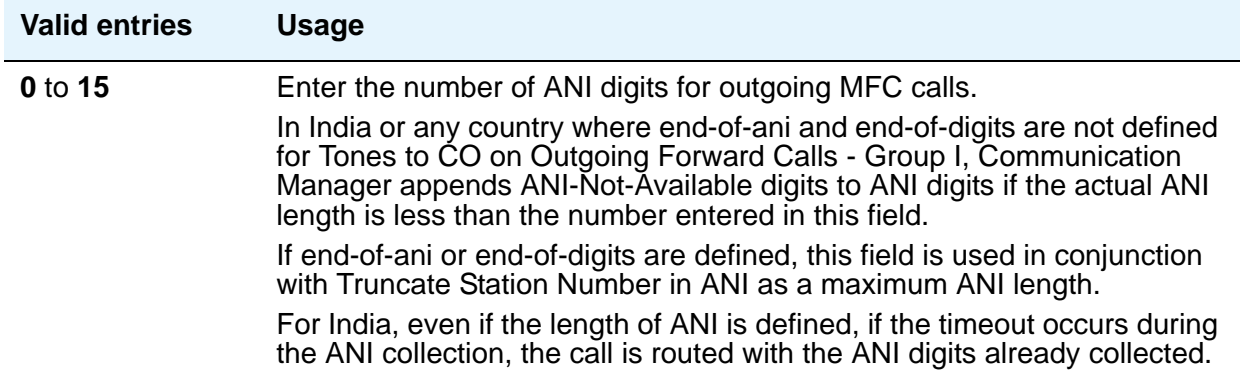

## **Outgoing II by COR**

Appears only if either **Use COR for Calling Party Category** or **Use COR for All Group II Responses** on page 1 are set to **y**. The Group II signal sent to the CO on outgoing calls can be administered per COR (Class of Restriction) and per trunk group. The Group II signal is administered per COR. That per-COR value in turn can be mapped into a possibly different outgoing signaling parameter set. The values in the **Outgoing II by COR** fields administer that outgoing mapping.

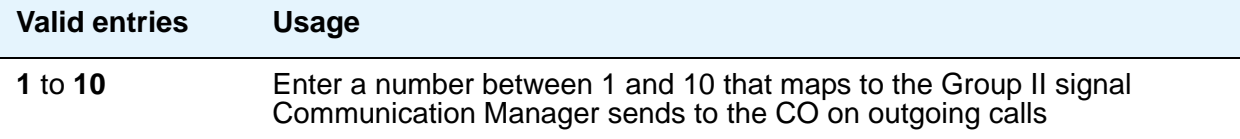

### **Request Call Category at Start of Call**

Indicates that the Send-ANI backward signal requesting for the caller-category information will be sequenced differently in the MFC signaling flow. The Caller-category Request backward signal is disjointed from the ANI request.

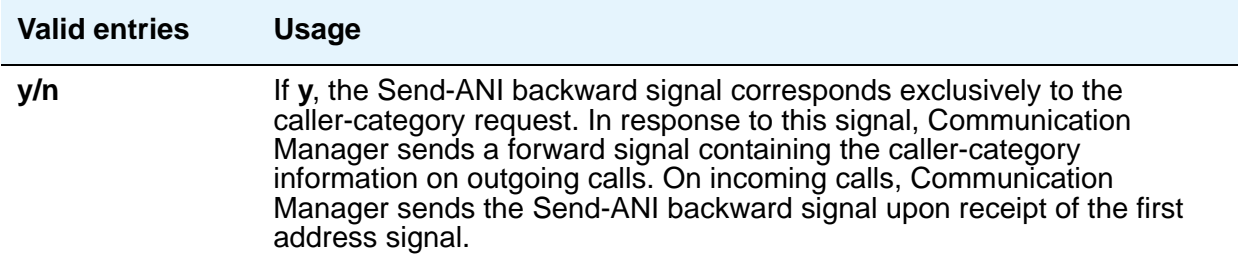

### **Request CPN at Start of Call**

This field appears only if the **Incoming Call Type** field is **group-ii-mfc**. Provides for Communication Manager to collect ANI and call category immediately after receipt of the first address digit.

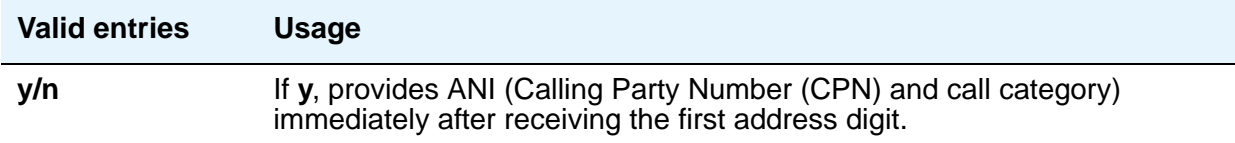

### **Restart ANI from Caller Category**

Display-only field.

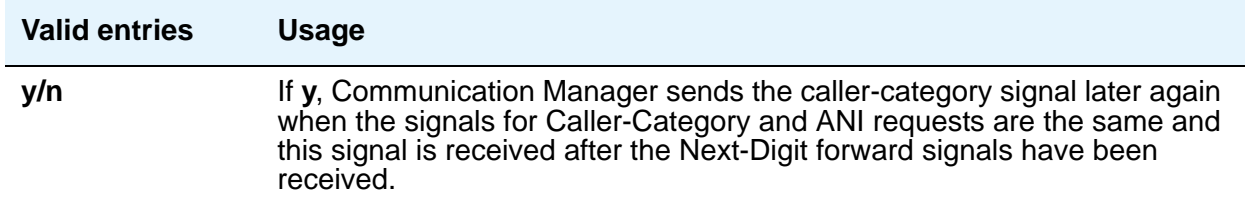

### **Truncate Station Number in ANI**

This field applies to Russian shuttle trunks, and MFC and MFE trunks.

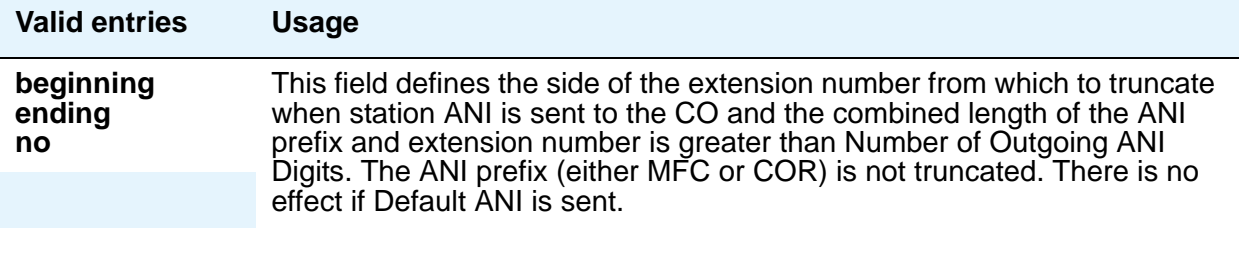

# **INCOMING / OUTGOING**

### **ANI Available**

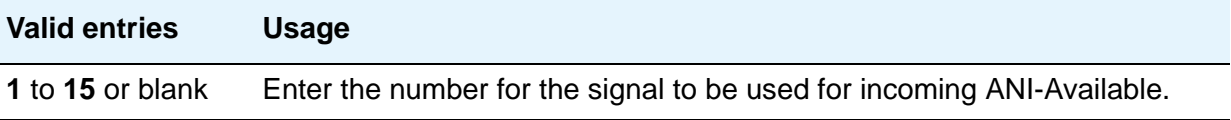

### **ANI Not Available**

You must enter a value if the **Default ANI** field is blank.

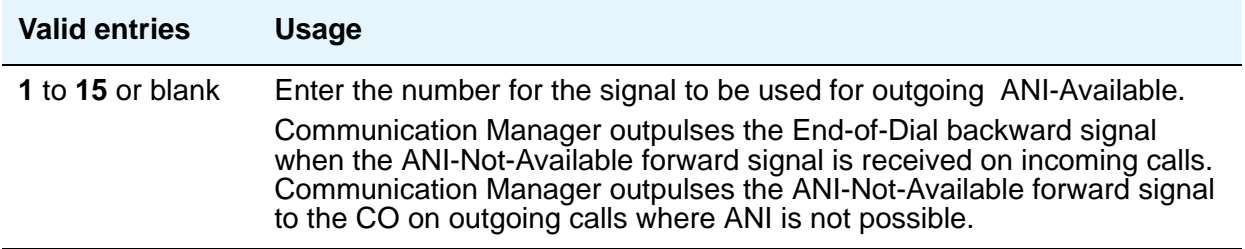

# **Field descriptions for page 3**

The fields shown on Page 3 of the Multifrequency-Signaling-Related System Parameters screen define the meaning of MFC tones for calls originated at the CO. See Definitions of Group [I, II, A, and B signals](#page-673-0) on page 674 for more information. This screen appears only if the **Incoming Call Type** field is **group-ii-mfc** or **non-group-ii-mfc**.

When the screen initially appears, either of two sets of default values is possible. One set is for the group II call type; the other set is for non-group II call type. In each set, the default value for each field is set to the most common value.

The Multifrequency-Signaling-Related Parameters screen shows the defaults when the **Incoming Call Type** field is **group-ii-mfc**. A variation appears if **Incoming Call Type** is **non-group-ii-mfc**. When **Incoming Call Type** is **non-group-ii-mfc**, group II and group B columns do not appear.

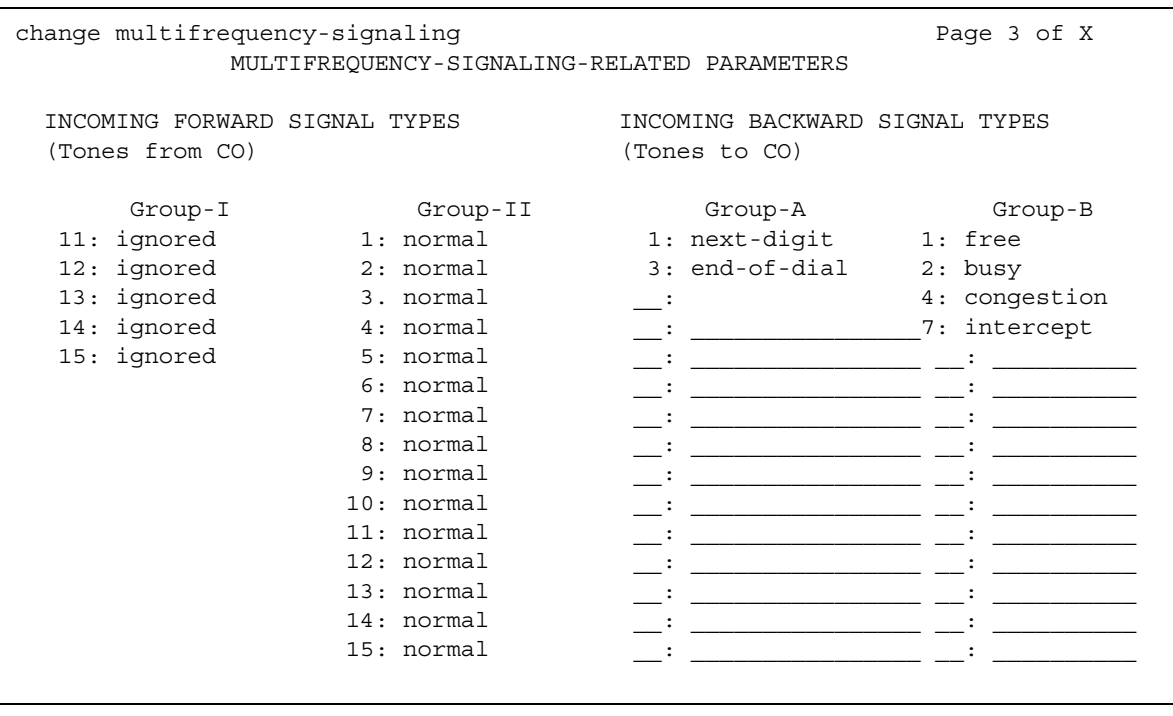

### **Figure 242: Multifrequency-Signaling-Related Parameters screen**

# **INCOMING FORWARD SIGNAL TYPES (Tones from CO)**

## **Group I**

Message codes 11 to 15 display. (Numbers 1 through 10 are assigned to the digits of the destination telephone number.) Assign a meaning to each code. See [Definitions of Group I, II,](#page-673-0)  [A, and B signals](#page-673-0) on page 674 for signal type.

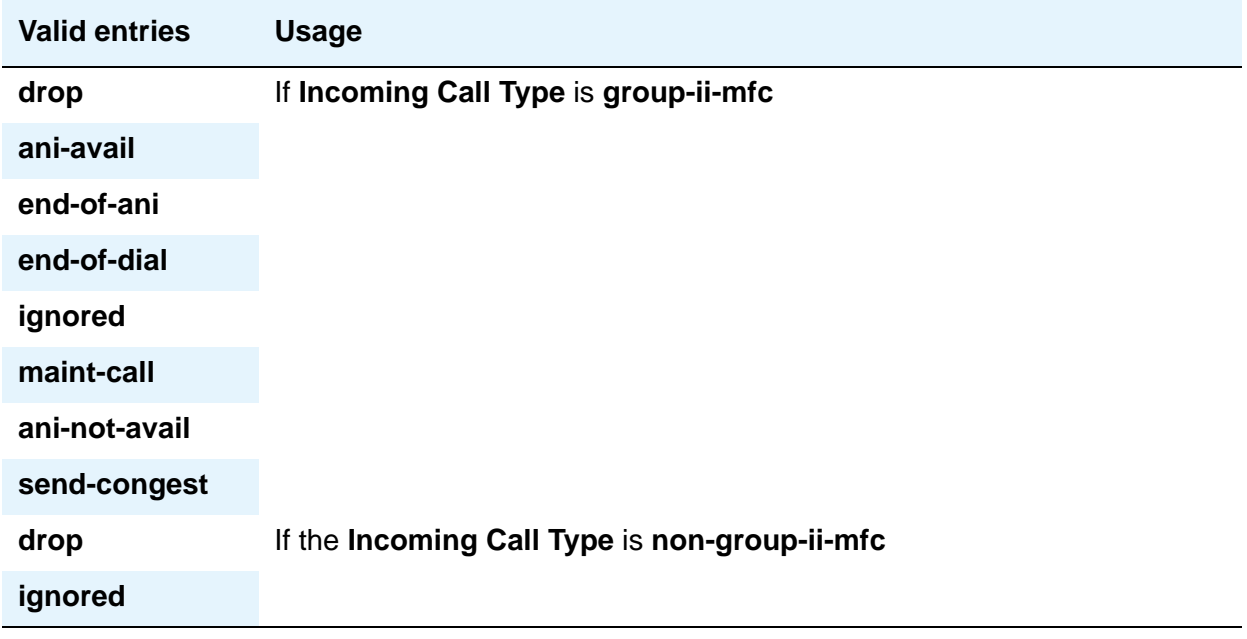

### **Group II**

Message codes 1 to 15 display. Assign a meaning to each code.

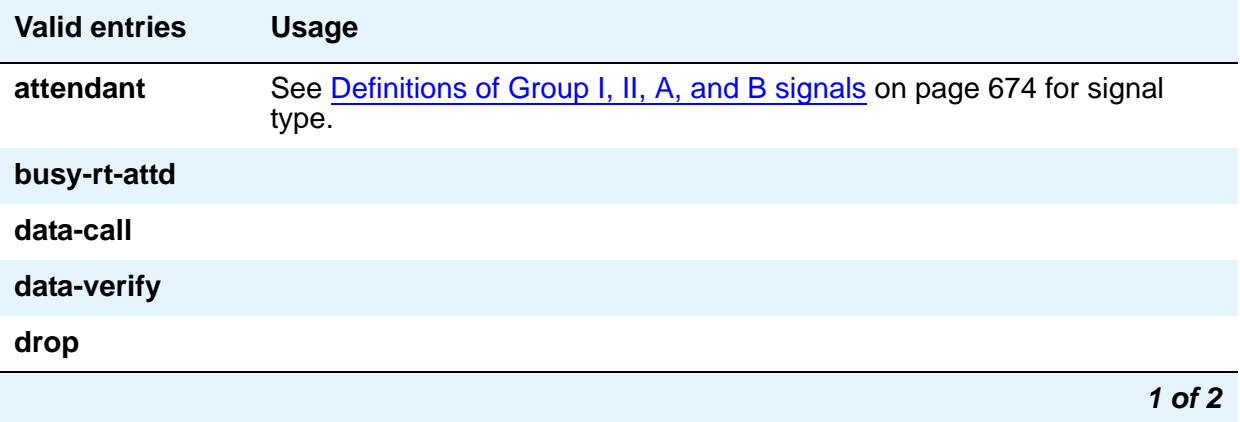

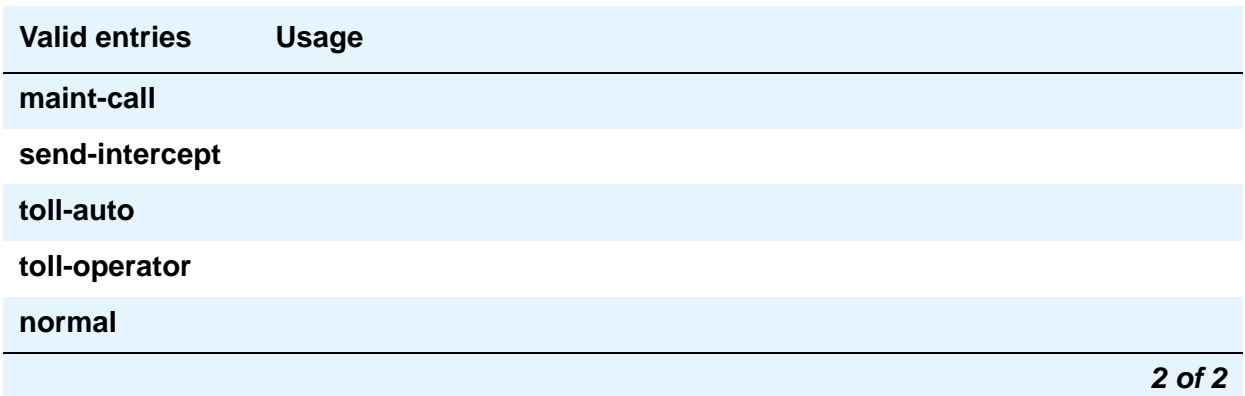

# **INCOMING BACKWARD SIGNAL TYPES (Tones to CO)**

### **Group A**

Message codes 11 to 15 display. (Numbers 1 through 10 are assigned to the digits of the destination telephone number.) Assign a meaning to each code.

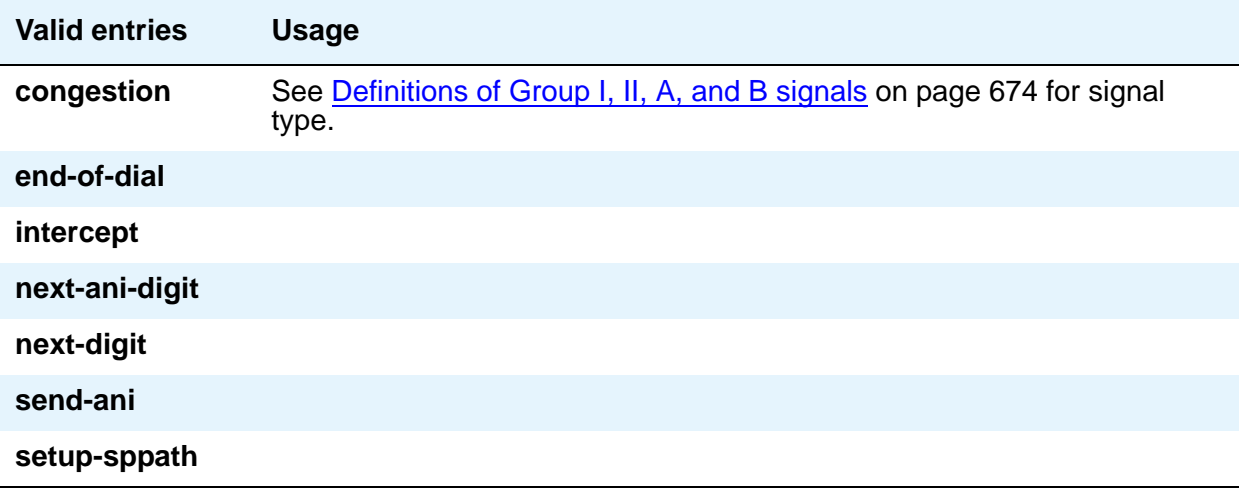

### **Group B**

This field does not appear if the **Do Not Send Group B Signals to CO** field is **y**. Message codes between 1 and 15 display. Assign a meaning to each code.

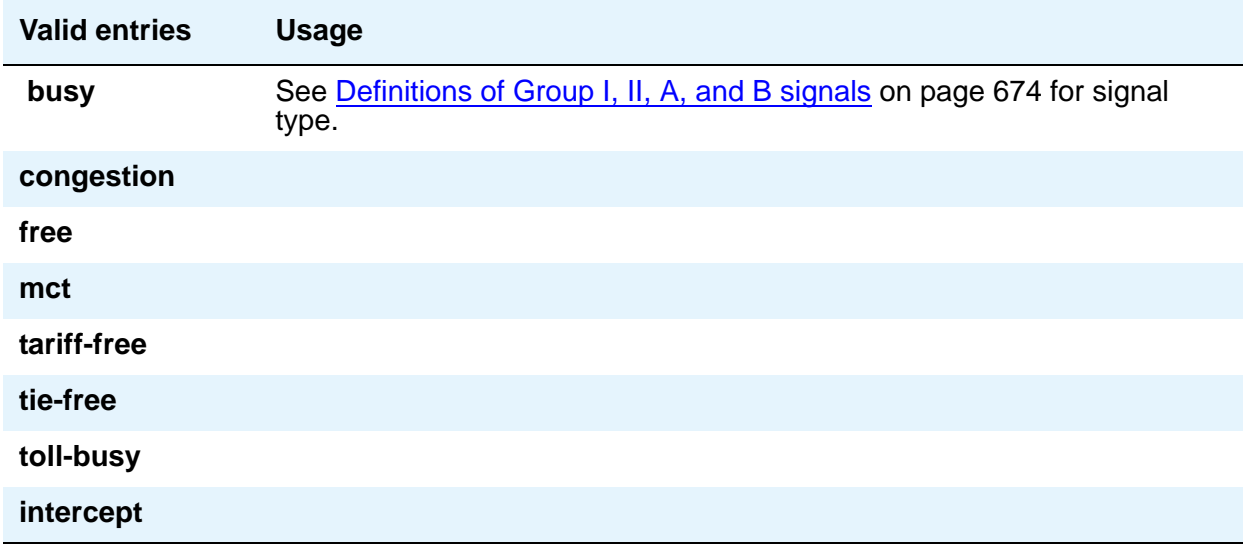

# **Field descriptions for page 4**

The fields shown on this page define the meaning of MFC tones for calls originated at the PBX. See [Definitions of Group I, II, A, and B signals](#page-673-0) on page 674 for more information.

Page 4 of the Multifrequency-Signaling-Related System Parameters screen only appears if **Outgoing Call Type** is **group-ii-mfc** or **mfe**.

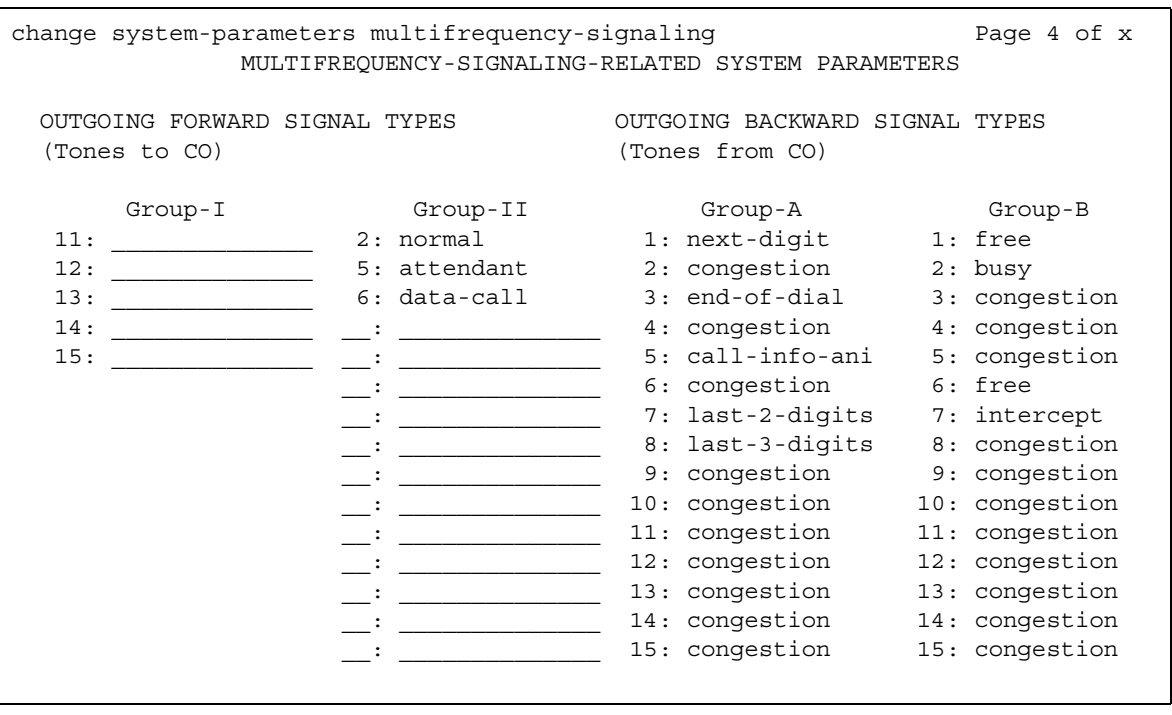

#### **Figure 243: Multifrequency-Signaling-Related System Parameters screen**

# **OUTGOING FORWARD SIGNAL TYPES (Tones to CO)**

### **Group I**

Message codes 11 to 15 appear. (Numbers 1 through 10 are assigned to the digits of the destination telephone number.)

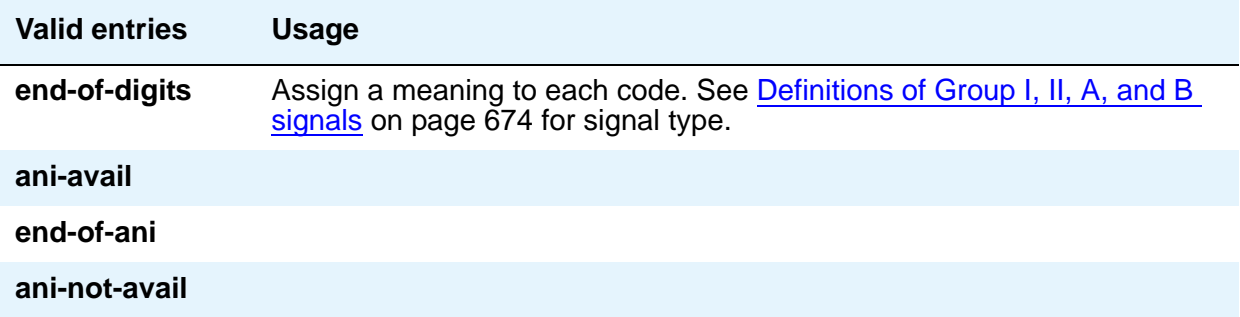

### **Group II**

Message codes between 1 and 15 display. Assign a meaning to each code. Each entry can only appear once in the group II column.

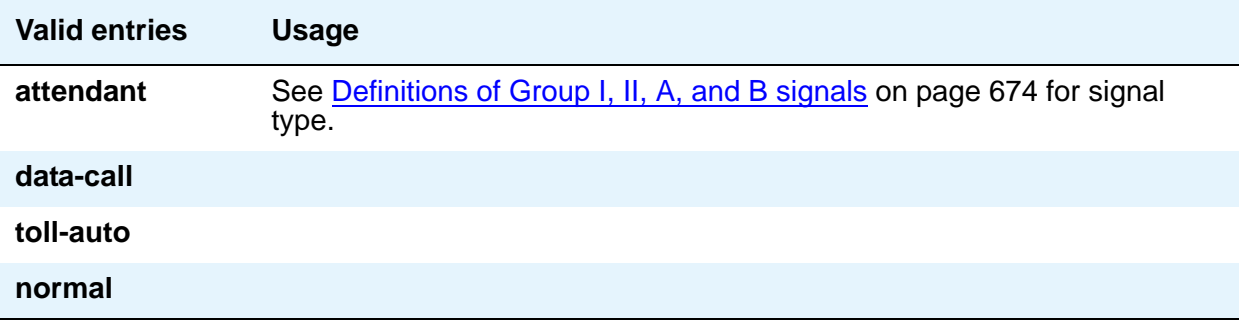

# **OUTGOING BACKWARD SIGNAL TYPES (Tones from CO)**

### **Group A**

Message codes between 1 and 15 display. Assign a meaning to each code.

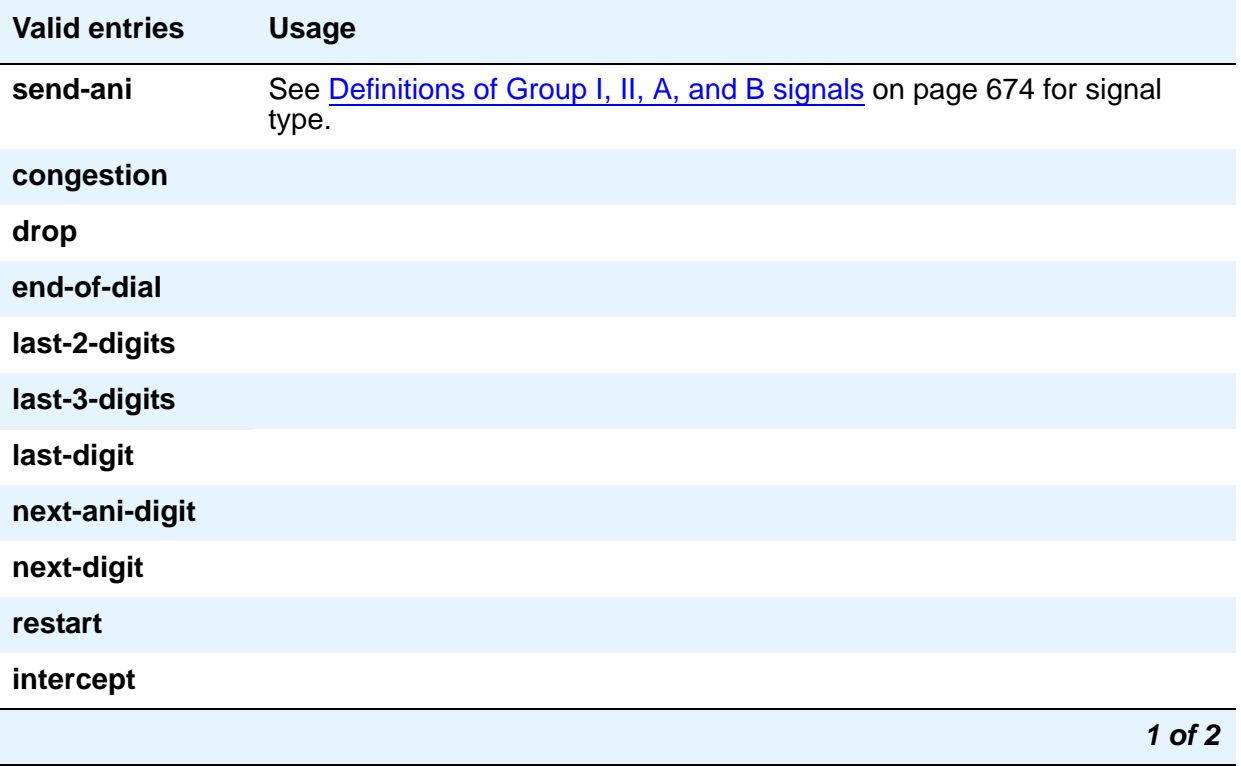

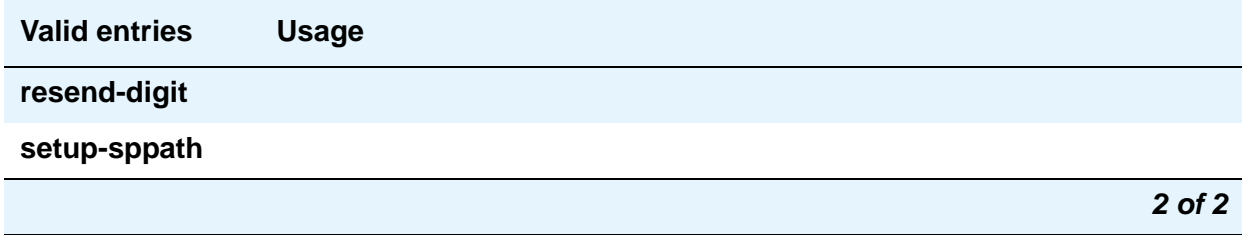

### **Group B**

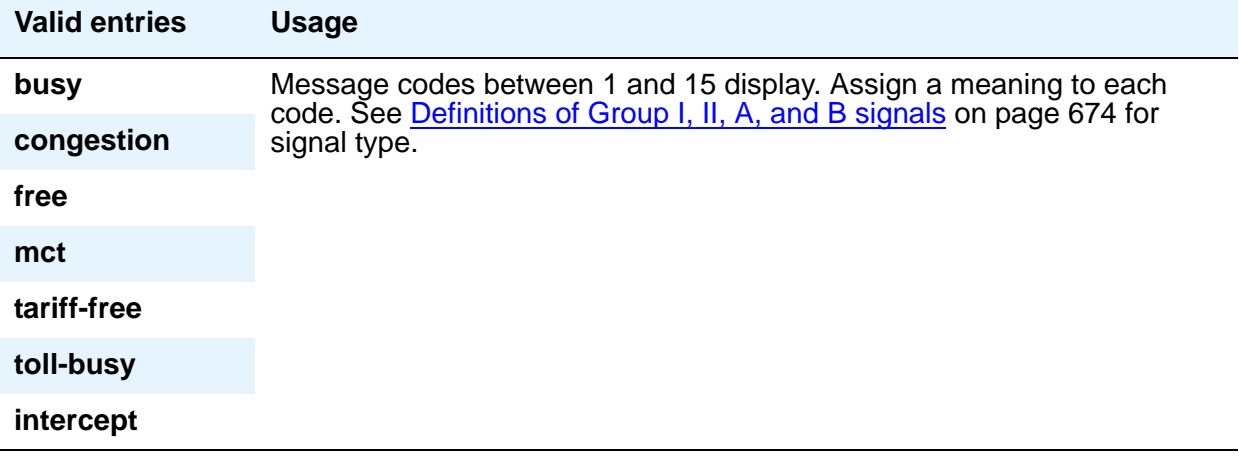

# <span id="page-673-0"></span>**Definitions of Group I, II, A, and B signals**

### **Group I signals**

Group I signals are a set of forward signals generated by the originating Avaya S8XXX Server.

#### **ani-avail**

Used in Hungary. If this signal is defined and ANI is requested on outgoing R2-MFC calls, ANI is sent to the CO before ANI caller digits are sent. This signal is sent after the ANI caller category signal.

#### **ani-not-avail**

Used on DOD calls in Brazil and Columbia. Communication Manager sends this signal to the CO when it receives an ANI request and the caller's number is not available.

#### **digits 1 to 10**

The signals from group I.1 to I.10 are reserved for address digits 0 to 9.

### **drop**

When this signal is received from the CO, Communication Manager starts the disconnect sequence and drops the call.

#### **end-of-ani**

This signal is used on DOD and DID calls. Communication Manager sends this signal to indicate the end-of-ANI digits when ANI digits are sent to the CO.

#### **end-of-dial**

This signal is used when open numbering is used on DID calls. The CO sends this signal to indicate the end-of-dial digits and Communication Manager responds with a request for a group II signal.

#### **end-of-digits**

This signal is sent by the originating Avaya S8XXX Server that makes outgoing calls, sends digits, and receives a next-digit group A signal from the destination server or switch when there are no more digits to be sent.

This signal is also sent when Communication Manager does not have end-of-ani assigned, makes an outgoing call, sends ANI, and receives a call-info-ani group A signal from the destination end when there are no more ANI digits to be sent.

If both end-of-digits and end-of-ani are assigned, Communication Manager uses end-of-ani after it sends the last ANI digit and end-of-digits after sending the last called-number digit.

#### **ignored**

If this signal is received from the CO, Communication Manager sends a corresponding signal (A.1, and so on) but no action is taken in the response and it is not counted as a digit. In Belgium, this signal is not acknowledged.

#### **maint-call**

The CO sends a signal to indicate that a call is a maintenance call and Communication Manager prepares the special maintenance call sequences for the CO. This signal can be used on DID calls in Saudi Arabia.

#### **send-congestion**

When Communication Manager receives this signal from the CO on a DID call, it returns a congestion signal (group A), in compel (not pulse) mode, to the CO.

### **Group II signals**

Group II signals are a more elaborate set of forward signals generated by the originating server.

#### **attendant**

If Communication Manager receives this signal on DID calls, the call terminates at an attendant regardless of the extension dialed. On DOD calls, this signal is sent to the CO if the CO requests calling-category information and the originating extension is an attendant. This signal is used on both DID and DOD calls.

#### **busy-rt-attd**

If Communication Manager receives this signal on DID calls, the call terminates at an attendant if the called extension is busy or at the called extension if it is not busy. This signal is used on DID calls.

#### **data-call**

This signal is treated the same as the data-verify signal except that it does not require a terminating extension to be a data extension.

#### **data-verify**

If Communication Manager receives this signal on DID calls and the terminating extension is not a data extension, it sends intercept treatment. On DOD calls, this signal is sent to the CO if the CO requests calling-category information and the originating extension is a data extension. This signal is used on both DID and DOD calls.

#### **drop**

When this signal is received from the CO, Communication Manager starts the disconnect sequence and drops the call.

#### **maint-call**

The CO sends a signal to indicate that a call is a maintenance call and Communication Manager prepares the special maintenance call sequences for the CO.

#### **normal**

This signal indicates that the caller is a normal subscriber. If it is received on a DID call, the call is terminated at the called extension. For an outgoing MF signaling call that uses group II signaling, this signal is sent to the CO when the CO requests calling-category information and the originating extension is a station. This signal is used in both DID and DOD calls.

#### **send-intercept**

If Communication Manager receives this signal from the CO on a DID call, it returns group B intercept signal to the CO.

#### **toll-auto**

This signal is used in China. This signal indicates that a call is an automatic toll call. When the call terminates at a busy station and a special busy signal is defined, the busy signal is sent to the CO. You can define the special busy signal by choosing the option toll-busy on the incoming group B signals.

#### **toll-operator**

This signal, used in China, is treated as a normal subscriber signal. See the normal definition.

### **Group A signals**

Group A signals are backward signals generated by the destination server/switch.

#### **send-ani**

The CO sends this signal to request calling-party category and sends additional signals to request ANI digits. This signal is sent to the CO when Communication Manager requests ANI digits on DID calls. This signal is used on both DOD and DID calls.

#### **congestion**

The CO sends this signal to indicate that it is experiencing network congestion. When Communication Manager receives this signal on DOD calls, it drops the trunk and plays reorder tone to the calling party. This signal is used on DOD calls.

#### **drop**

When this signal is sent, the receiving end starts the disconnect sequence.

#### **end-of-dial**

This signal is sent to indicate the end of the address digit string. For MF group II calls, this signal requests a group II signal and switches the sender over to the group B signaling mode. This signal is used on both DID and DOD calls.

#### **intercept**

The CO sends this signal to indicate the call has been terminated to an invalid destination. When Communication Manager receives this signal on DOD calls, it drops the trunk and plays intercept tone to the calling party. This signal is used on DOD calls.

#### **resend-digit**

Communication Manager sends this signal to adjust the outpulsing pointer so that the last digit can be resent again. This signal is used on DOD calls.

#### **last-digit**

Communication Manager sends this signal to adjust the outpulsing pointer so that the last 2 digits can be resent. This signal is used on DOD calls.

#### **last-2-digits**

Communication Manager sends this signal to adjust the outpulsing pointer so that the last 3 digits can be resent. This signal is used on DOD calls.

#### **last-3-digits**

Communication Manager sends this signal to adjust the outpulsing pointer so that the last 4 digits can be resent. This signal is used on DOD calls.

#### **next-digit**

Communication Manager sends this signal to request the next digit. This signal is used on both DID and DOD calls.

#### **next-ani-digit**

Communication Manager sends this signal to request the next ANI digit. This signal is used on DID and DOD calls.

#### **restart**

Communication Manager sends this signal to request the whole digit string again. This signal is used on DOD calls.

#### **setup-sppath**

The CO sends this signal to Communication Manager to set up a speech path. This signal is used on DOD calls and on DID calls in Belgium.

### **Group B signals**

Group B signals enhance group A signals for backward signaling from the destination end by providing the status of the called party. In addition, if the originating server uses group II signals, the destination end answers with group B signals. Group B signals are as follows:

#### **busy**

This signal is sent to indicate that the called party is busy. On DID calls, the signal is sent to the CO if there is no coverage point to terminate the call. If Communication Manager receives this signal on DOD calls, it plays busy tone to the calling party and drops the trunk.

#### **congestion**

This signal is sent to indicate that the system is congested and the call cannot be terminated successfully. On DID calls, the signal is sent to the CO to indicate that a resource is not available. On DOD calls, if Communication Manager receives this signal, reorder tone is played to the calling party and the trunk is dropped.

#### **free**

This signal indicates that the called party is idle. On DID calls, the signal is sent to the CO to indicate that the called party is idle and the call is terminated successfully. If Communication Manager receives this signal on DOD calls, it connects the trunk to the calling party.

#### **intercept**

This signal indicates that the called party number is not in service or is not correct. On DID calls, if intercept treatment is set to provide a tone, tone is sent to the CO to indicate that the called number is not valid. If Communication Manager receives the signal on DOD calls, it plays intercept tone to the calling party and drops the trunk.

#### **mct**

This signal identifies the call as one that needs to be traced by the CO. Communication Manager then generates an MFC Call Trace Backward Signal (administered on the Multifrequency-Signaling-Related System-Parameters screen) during call setup instead of the "free" signal. If the terminating station's COR has this feature set to **y**, the CO collects trace information before releasing the calling party.

#### **Note:**

If the station's COR has **MF Incoming Call Trace** set to **y** and the "mct" signal is not defined, then the "free" signal is sent.

#### **tariff-free**

This signal is sent when the trunk group provides an "800" service. Communication Manager generates an MFC tariff-free backward signal (administered on the System-Parameters Multifrequency-Signaling screen) during call setup instead of the "free" signal, facilitating CO billing.

#### **Note:**

If the trunk is administered as a tariff-free trunk and the "tariff-free" signal is not defined, then the "free" signal is sent.

#### **tie-free**

This signal is used only when an incoming call is received and defined and the incoming facility is a tie trunk. Otherwise, the free signal is used.

#### **toll-busy**

This signal, used in China, is sent to indicate that the called party is busy if the call is an automatic toll call.

# **Multiple Level Precedence & Preemption (MLPP) Parameters**

Use this screen to set up system parameters for the Multiple Level Precedence & Preemption feature.

# **Field descriptions for page 1**

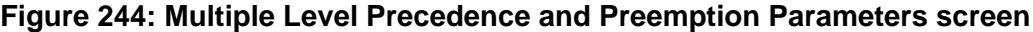

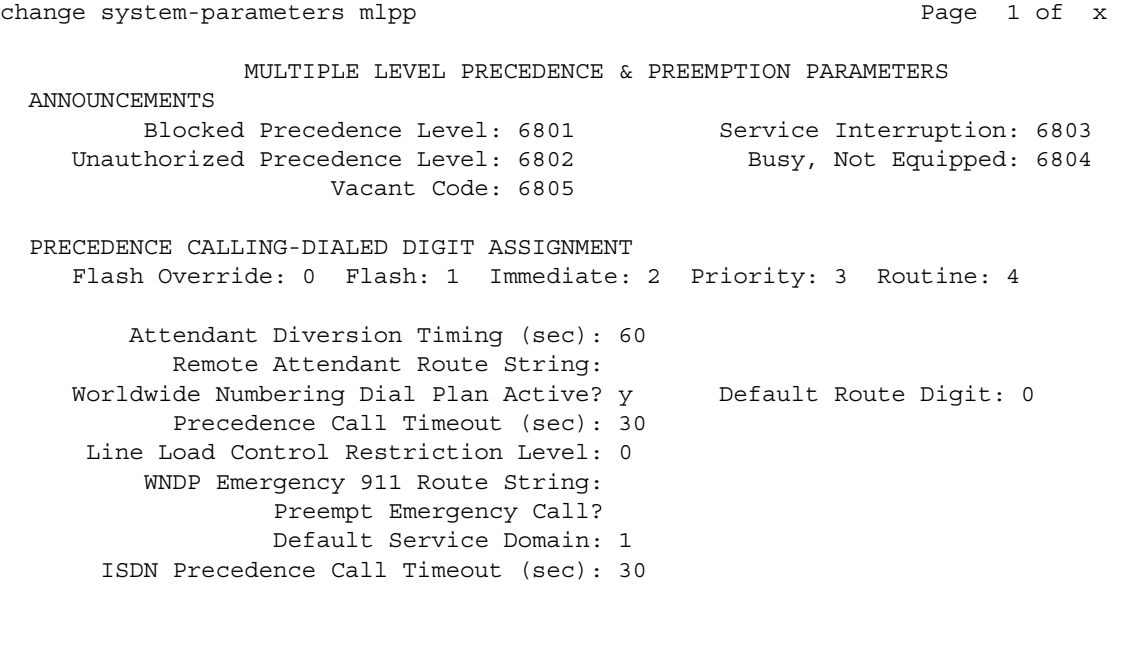

# **ANNOUNCEMENTS**

### **Blocked Precedence Level**

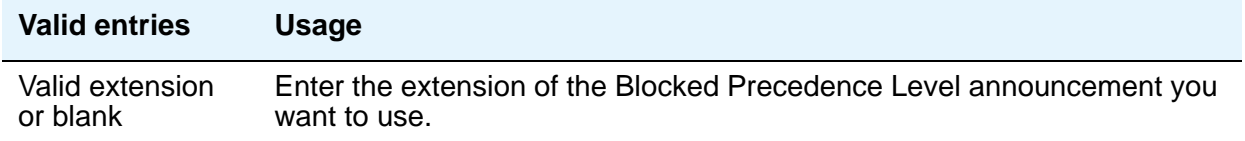

## **Busy, Not Equipped**

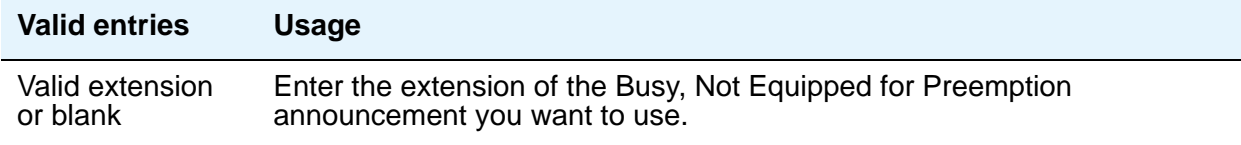

### **Service Interruption**

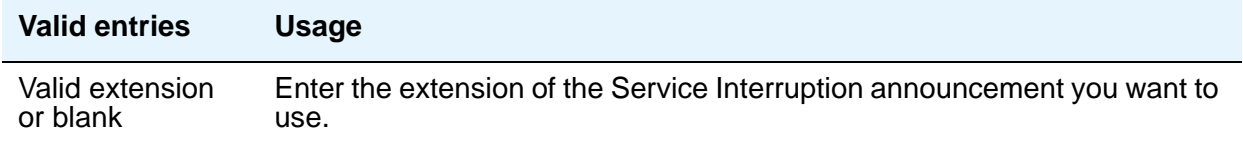

# **Unauthorized Precedence Level**

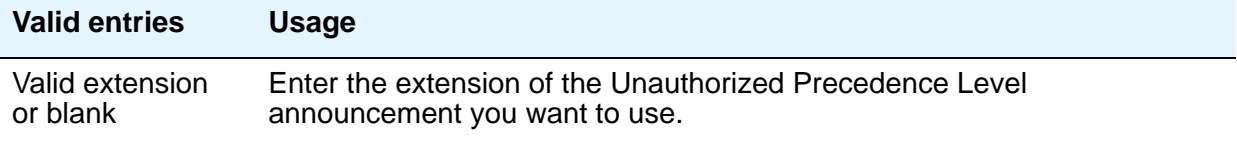

# **Vacant Code**

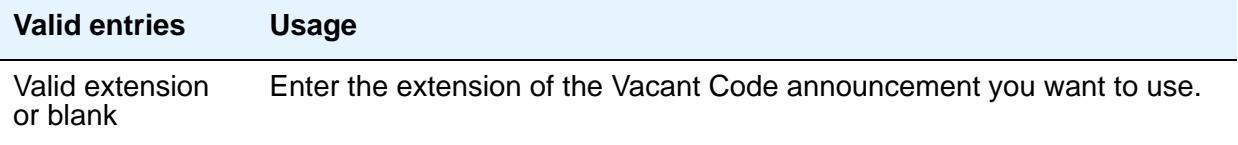

# **PRECEDENCE CALLING-DIALED DIGIT ASSIGNMENT**

# $\triangle$  CAUTION:

Avaya recommends that you do not change the default Precedence Calling dialed digits unless you are coordinating this change with other companion networks in your system. If the Precedence Calling digits do not match across networks, the system does not properly process the calls. Each of the Precedence Calling digits must be different. You cannot use the same digit for two different precedence levels.

### **Attendant Diversion Timing (sec)**

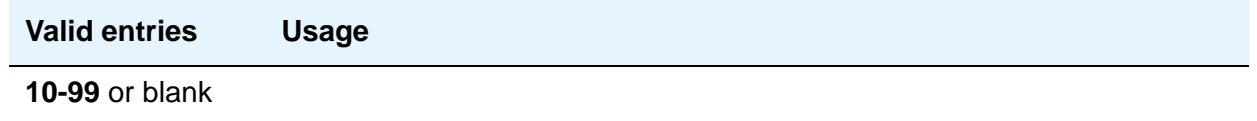

### **Default Route Digit**

Appears only when Worldwide Numbering Dial Plan Active is **y**. You must enter a valid digit in this field.

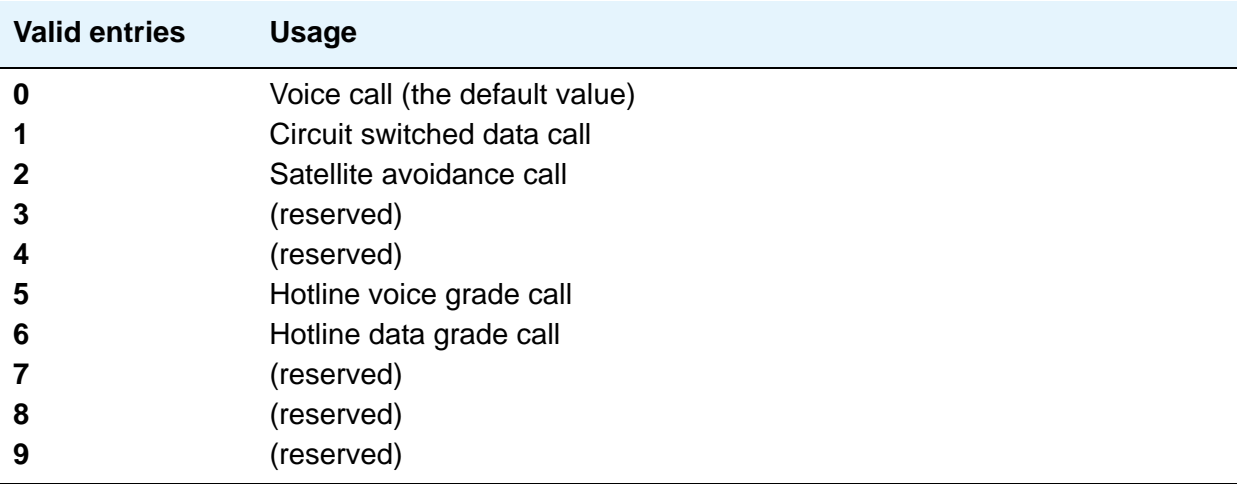

# **Default Service Domain**

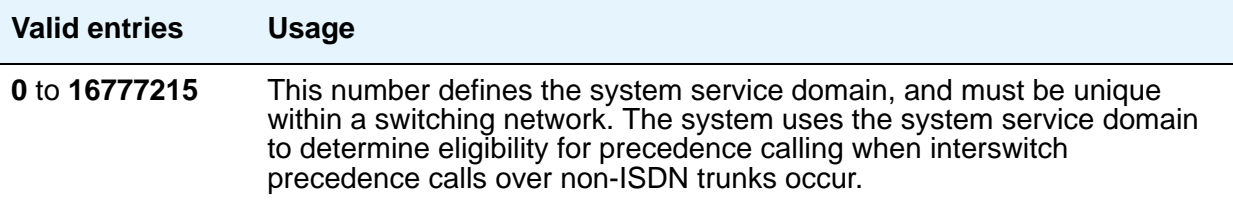

### **Flash**

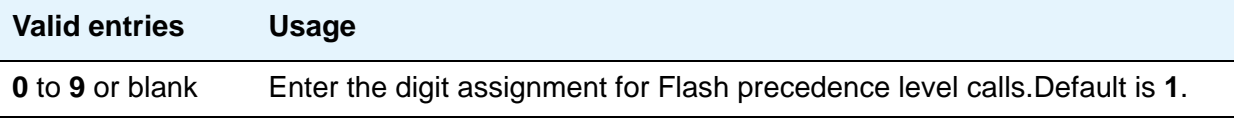

# **Flash Override**

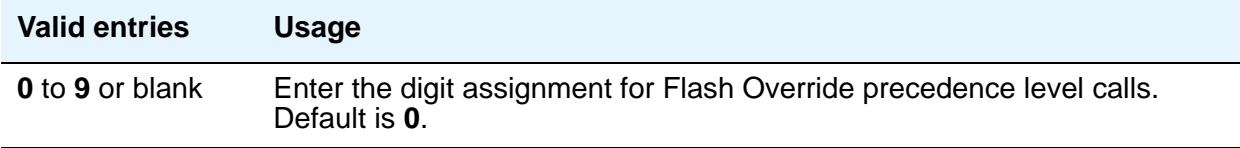

### **Immediate**

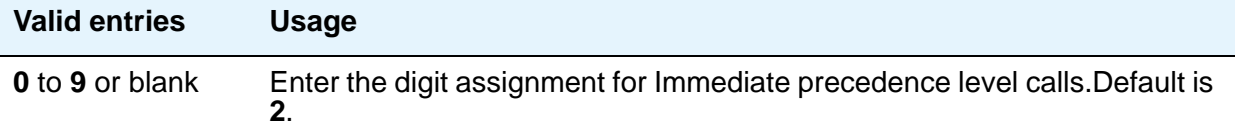

# **ISDN Precedence Call Timeout (sec)**

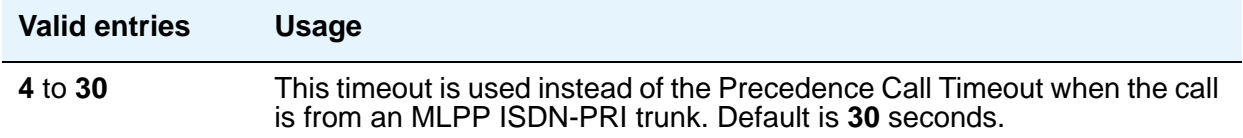

### **Line Load Control Restriction Level**

These system levels determine what stations, based on their COR, will be restricted from originating calls.

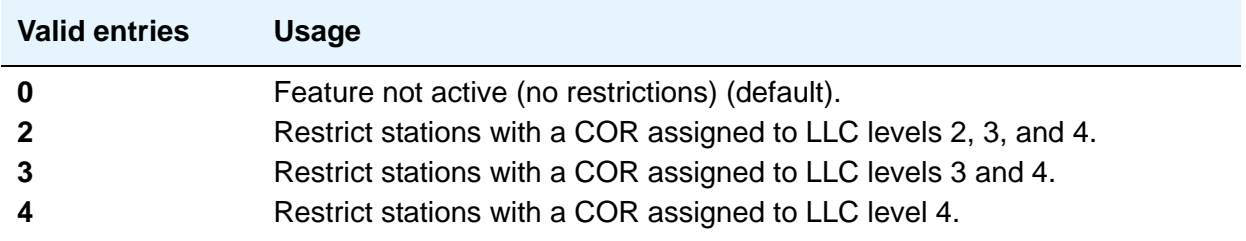

### **Precedence Call Timeout (sec)**

A busy user receives a precedence call waiting tone only if the incoming call cannot be connected and cannot preempt the user. The called party hears the tone every 10 seconds until answered or the administered time-out occurs. If ignored, the caller is diverted to an attendant or a call-forwarded station.

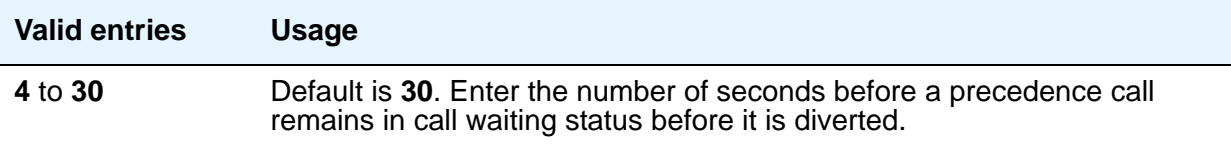

### **Preempt Emergency Call**

When this field is set to **y**, an Emergency 911 call made from a preemptable station can be preempted by a higher precedence call

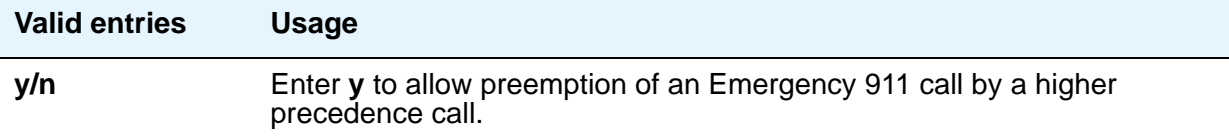

### **Priority**

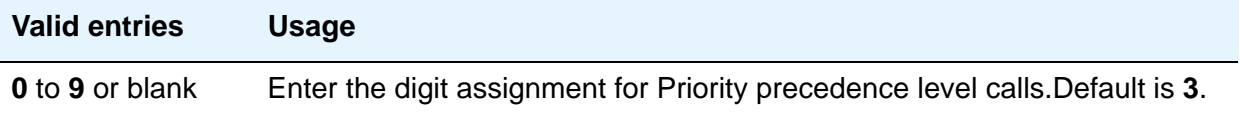
### **Remote Attendant Route String**

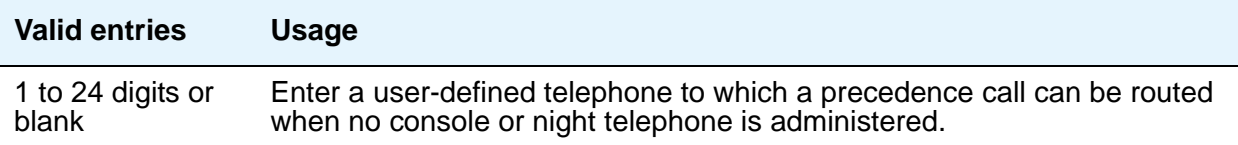

### **Routine**

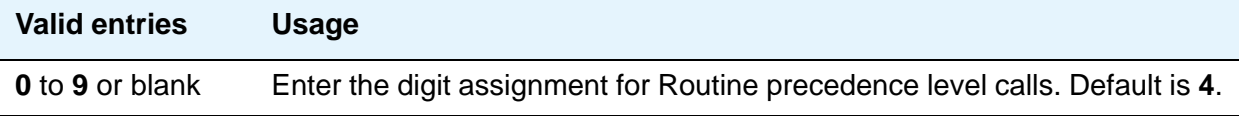

### **WNDP Emergency 911 Route String**

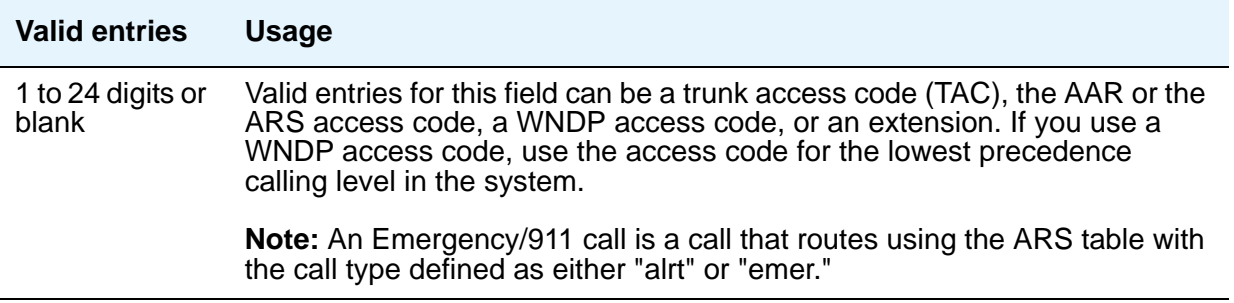

### **Worldwide Numbering Dial Plan Active**

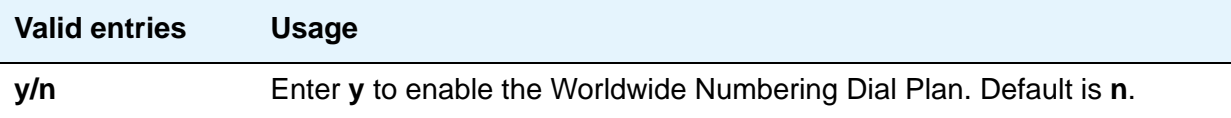

## **Music Sources**

This screen appears only when, on the **[System Parameters Customer-Options \(Optional](#page-892-0)  [Features\)](#page-892-0)** screen, **Tenant Partition?** is **y**. Use this screen to define music sources for Tenant Partitions. Each music source defined on this screen can be used by one or more Tenant Partitions. However, a partition can have only one music source.

**Note:**

If you use equipment that rebroadcasts music or other copyrighted materials, you might be required to obtain a copyright license from, or pay fees to, a third party. You can purchase a Magic Hold system, which does not require such a license, from Avaya Inc. or Avaya's business partners.

## **Field descriptions for page 1**

#### **Figure 245: Music Sources screen**

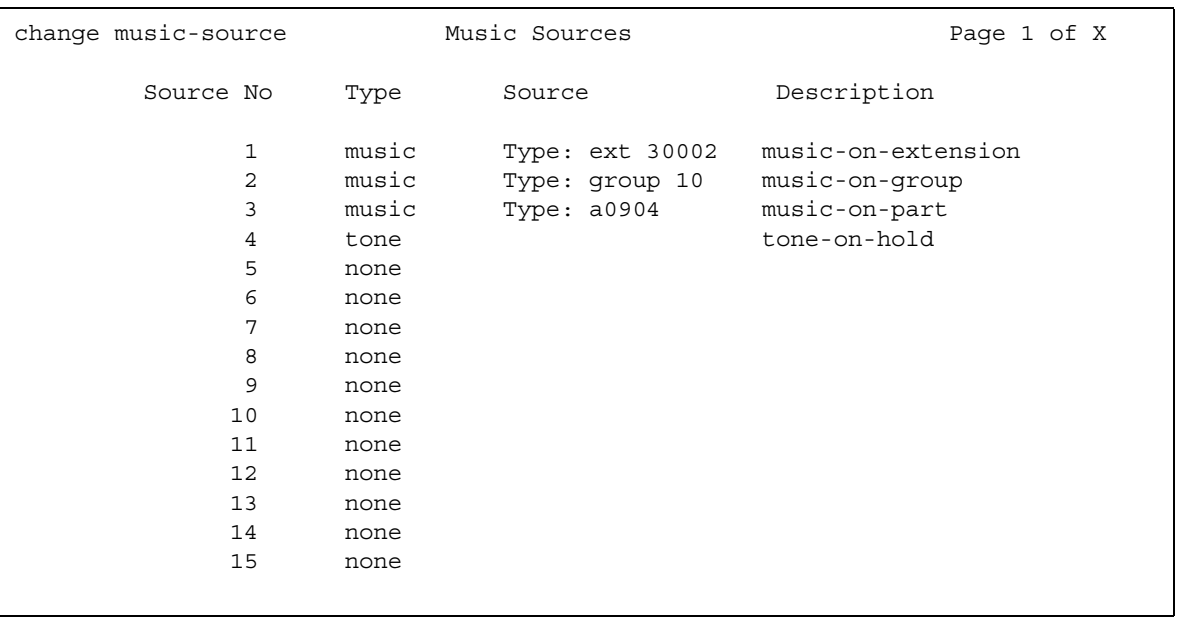

### **Description**

This field appears only if you entered **music** or **tone** in **Type**.

#### **Note:**

When Tenant Partitioning is enabled, **Music/Tone on Hold** on the Feature-Related System Parameters screen disappears. However, the value in that field (**tone**, **music**, or **none**) appears as the first entry on the Music Sources screen. If the value was **music**, the port number also appears on the Music Sources screen. When Tenant partitioning is disabled, **Music/Tone on Hold** reappears on the Feature-Related System Parameters screen, along with the values from the Music Sources screen.

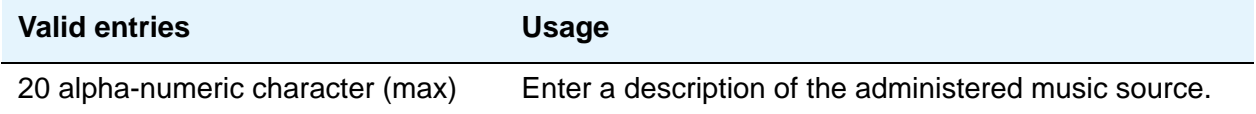

#### **Source**

This field appears only if you entered **music** in **Type**. Enter the necessary characters.

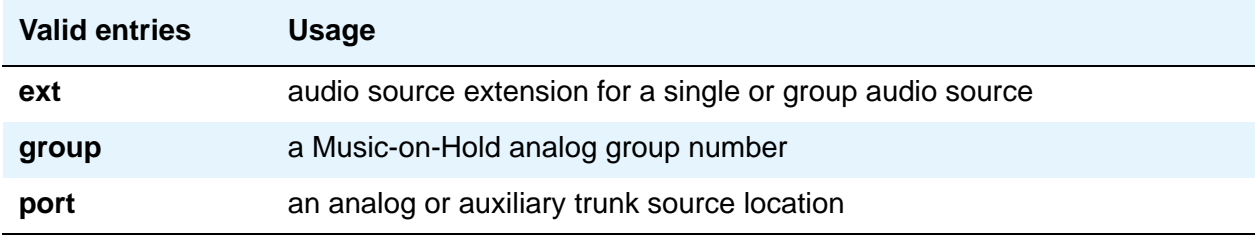

### **Source No**

Display only field - the number assigned to this source. The maximum number of music sources is 20 for DEFINITY CSI. This screen appears with the appropriate pages to accommodate the number of music sources your system can support.

## **Type (column)**

If you entered a value in **Music/Tone on Hold** on the Feature-Related System Parameters screen, that value appears in this field.

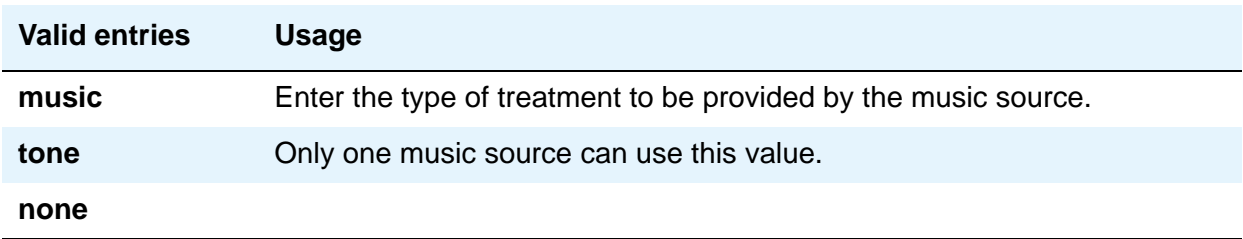

## **Type (field)**

This field appears only when the entry in the **Type** column is **music**.

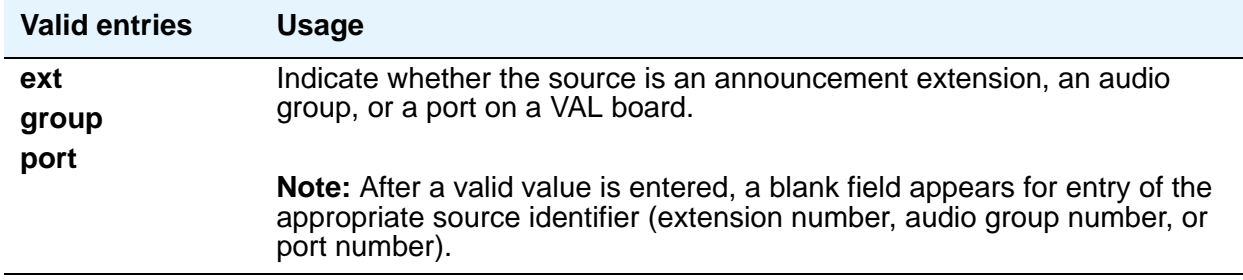

## **Network Facilities**

The ISDN Network-Facilities screen is used to administer new network-provided service or feature names and corresponding ISDN PRI (network specific facilities information element) encodings, for call-by-call trunk groups. Values for pre-defined facilities are displayed at the top of the screen and are display-only. User-defined facilities and services can be entered in the fields below.

When **Usage Allocation Enhancements** on the System Parameters Customer Options screen is set to **y**, page 2 of the Network Facilities screen appears, allowing for administration of additional user-defined entries.

For more information on usage allocation, see Call-by-call Service Selection in *Avaya Aura™ Communication Manager Feature Description and Implementation*, 555-245-205.

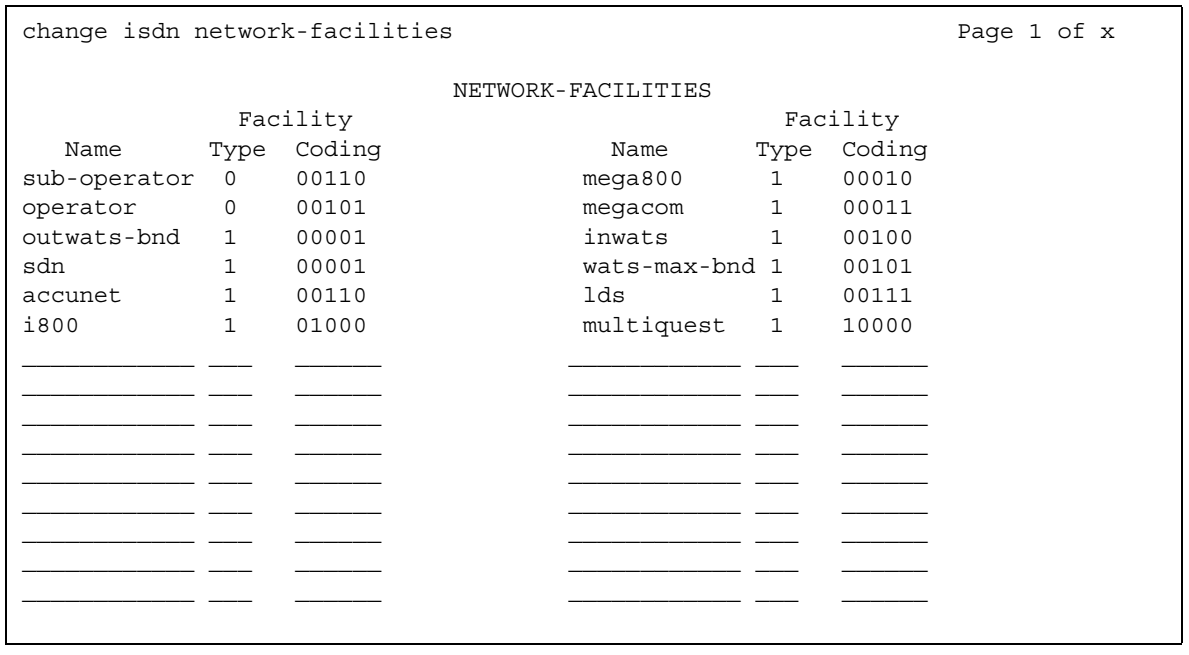

#### **Figure 246: Network Facilities screen - page 1**

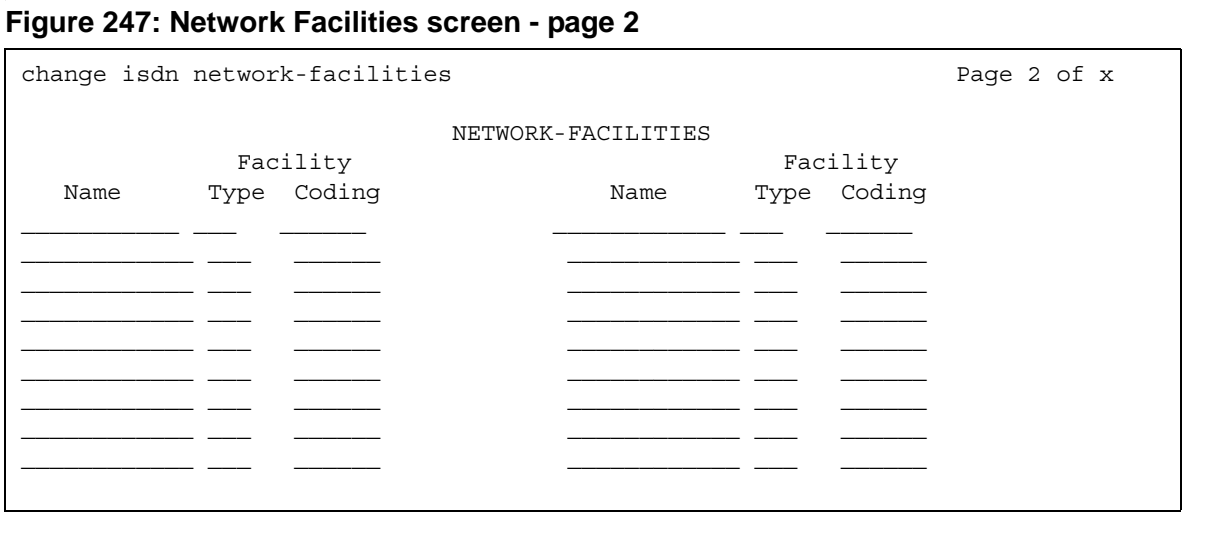

## **Field descriptions for page 1**

## **Name**

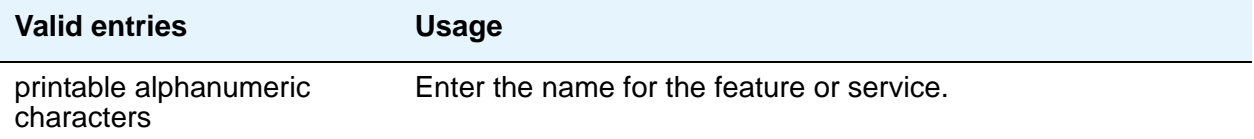

### **Facility Type**

Enter the facility type. For types **2** and **3**, **Usage Allocation Enhancements** on the System Parameters Customer Options screen must be **y**.

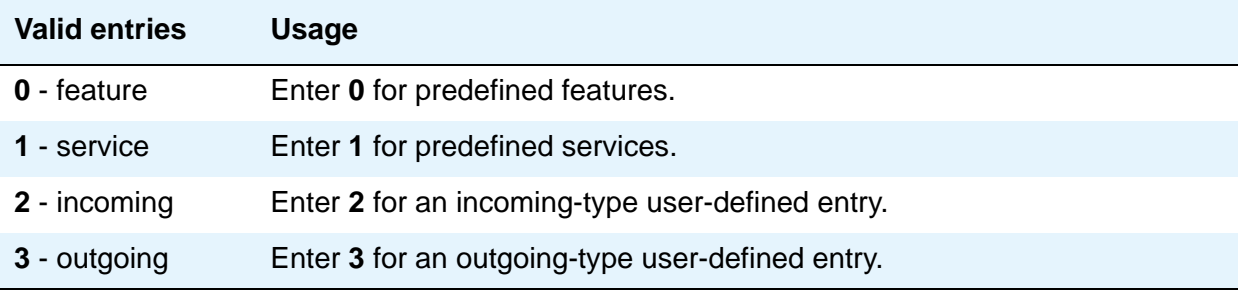

## **Facility Coding**

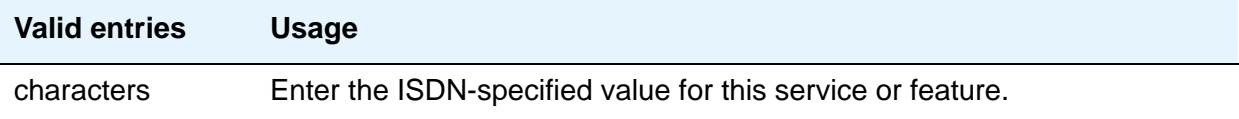

# **Node Names**

See **[IP Node Names](#page-496-0)**.

# **Node Number Routing**

This screen specifies the routing pattern associated with each node in a public or private network. Node Number Routing is a required capability for Extension Number Portability (ENP) and is associated with the Uniform Dial Plan (UDP).

## **Field descriptions for page 1**

#### **Figure 248: Node Number Routing screen** change node-routing n extending n Page 1 of x NODE NUMBER ROUTING Partitioned Group Number: 1 Route Route Route Route Route Route Route Pat Pat Pat Pat Pat Pat Pat 15 \_\_\_ 30 \_\_\_ 45 \_\_\_ 60 \_\_\_ 75 \_\_\_ 90 \_\_\_ 1 16 31 46 61 76 91 2  $17$   $32$   $47$   $62$   $77$   $92$ 3 \_\_\_ 18 \_\_ 33 \_\_ 48 \_\_ 63 \_\_ 78 \_\_ 93 \_\_ 4 \_\_\_ 19 \_\_ 34 \_\_ 49 \_\_ 64 \_\_ 79 \_\_ 94 \_\_ 5 \_\_\_ 20 \_\_ 35 \_\_ 50 \_\_ 65 \_\_ 80 \_\_ 95 \_\_ 6 21 36 51 66 81 96 7 22 37 52 67 82 97 8 \_\_\_ 23 \_\_ 38 \_\_ 53 \_\_ 68 \_\_ 83 \_\_ 98 \_\_ 9 \_\_\_ 24 \_\_ 39 \_\_ 54 \_\_ 69 \_\_ 84 \_\_ 99 \_\_ 10  $25$  40  $55$  70  $85$ 11 \_\_\_ 26 \_\_ 41 \_\_ 56 \_\_ 71 \_\_ 86 12  $27$   $42$   $57$   $72$   $87$ 13  $28$  43 58 73 88  $\frac{13}{14}$   $\frac{28}{14}$   $\frac{43}{14}$   $\frac{58}{69}$   $\frac{73}{14}$   $\frac{88}{19}$   $\frac{13}{14}$

### **Partitioned Group Number**

This display-only field displays the partitioned group number associated with the node numbers being administered.

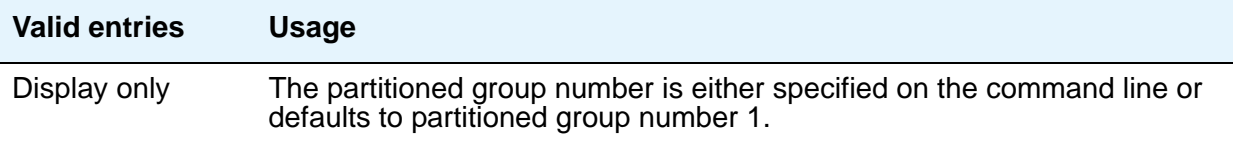

### **Node Number**

This display-only field lists the node number to be changed.

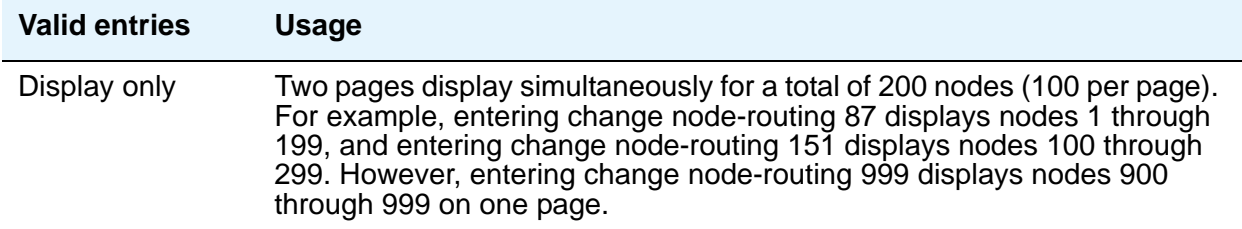

#### **Route Pat**

Enter the routing pattern associated with the corresponding node number. This field repeats the same number of times as there are node numbers on the page.

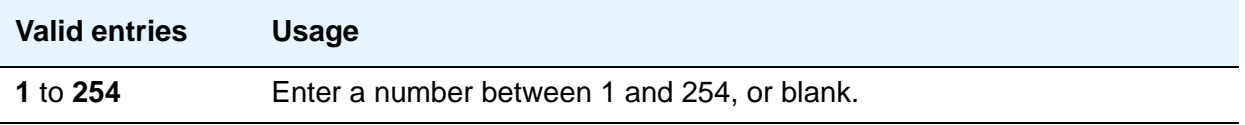

# **Numbering — Private Format**

This screen supports Private Numbering Plans (PNP). It allows you to specify the digits to be put in the Calling Number information element (IE), the Connected Number IE, and the QSIG Party Number for extensions in the Private Numbering Plan.

Communication Manager supports private-network numbers up to 15 digits long. If the total number — including the level 1 and 2 prefixes, the PBX identifier, and the extension — is more than 15 digits long, neither QSIG Party Numbers nor the information elements are created or sent.

## **Field descriptions for page 1**

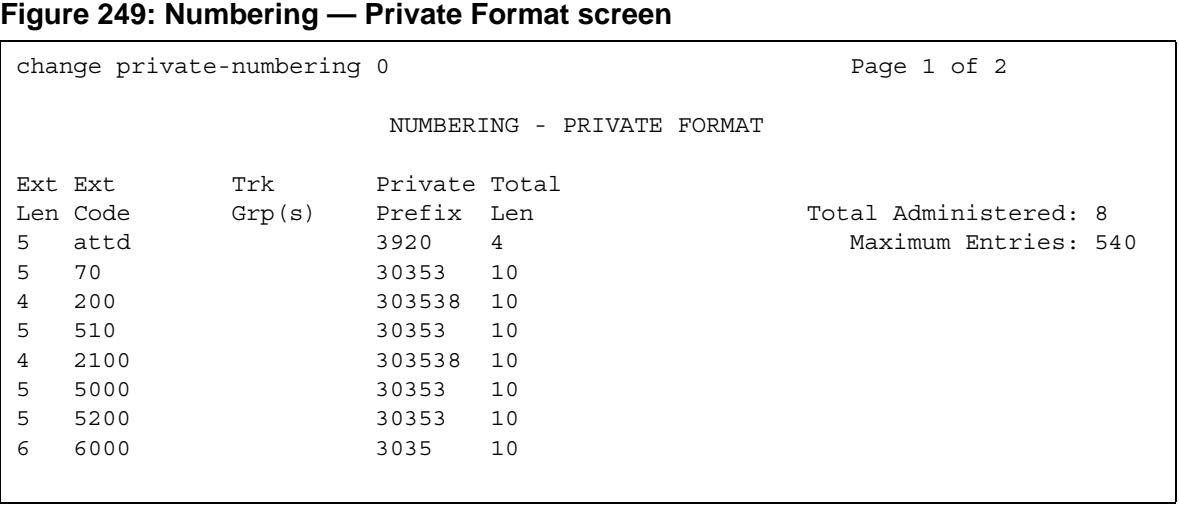

## **Ext Code**

Allows for groups of extensions to be administered.

#### **Note:**

When 0 alone is entered, the **Ext Len** field must be 1 and the DDD number must be 10-digits.

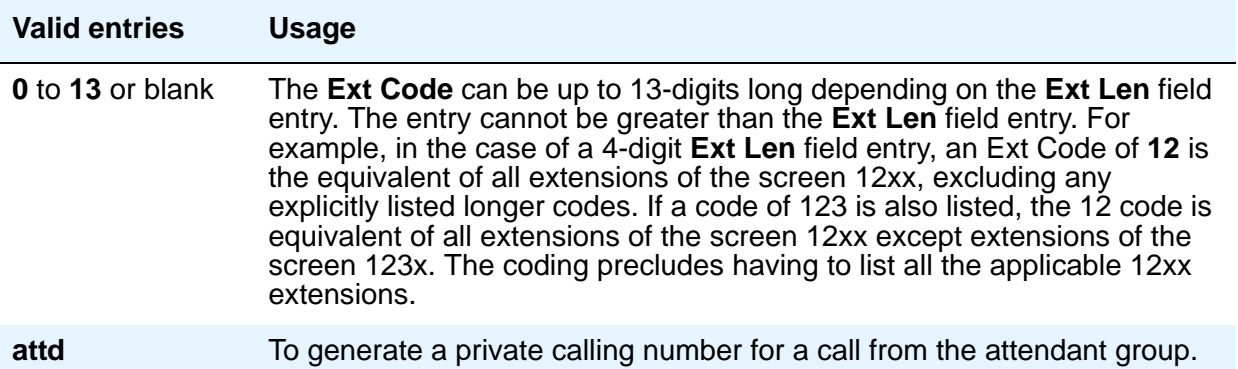

### **Ext Len**

Specifies the number of digits the extension can have. On page 1, this field displays the extension length entered as a qualifier on the command line (change private-numbering n).

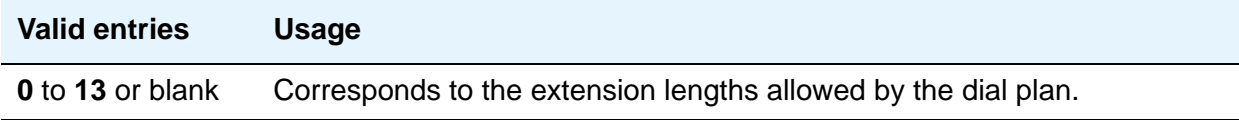

### **Maximum Entries**

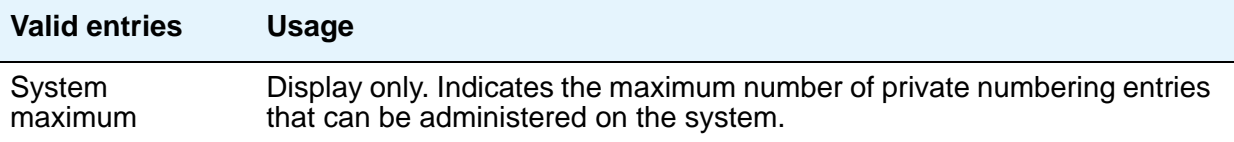

## **Private Prefix**

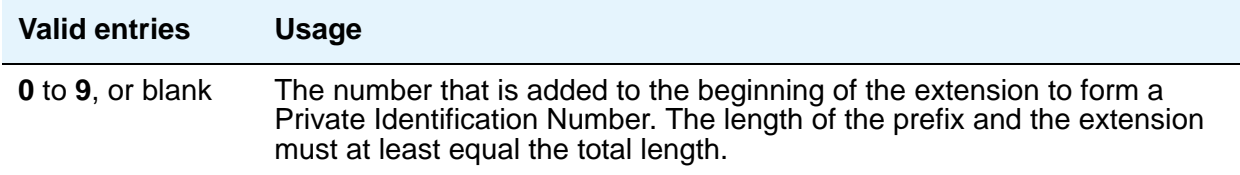

## **Total Administered**

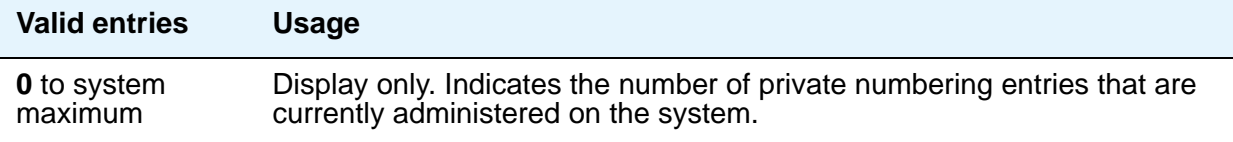

## **Total Len**

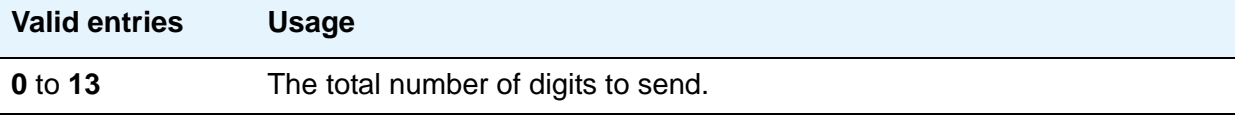

## **Trk Grp(s)**

Communication Manager generates the station's identification number if there is an entry in the **Ext Code** field, and this field is administered with the trunk group number carrying the call.

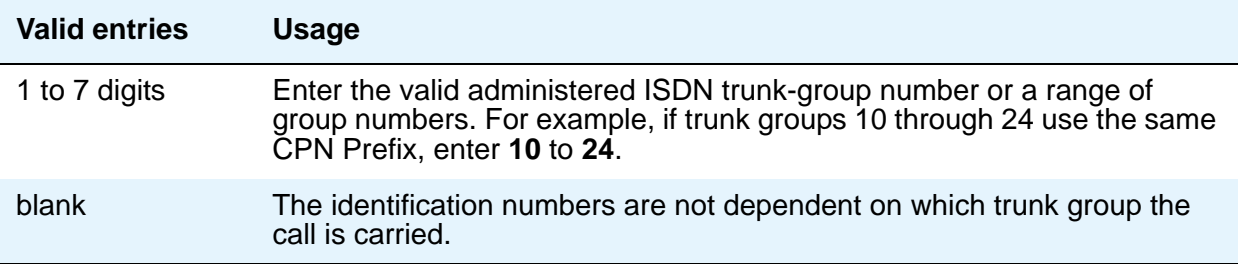

## **Field descriptions for page 2**

Page 2 of the Numbering — Private screen provides blank fields for new entries. See page 1 for field descriptions.

# **Numbering — Public/Unknown Format**

The screen allows you to specify the desired digits for the Calling Number IE and the Connected Number IE (in addition to the QSIG Party Number) for any extension in the Public and/or Unknown Number Plans.

This screen is used for ARS public trunks as well as SIP Enablement Services (SES) trunks. It supports the ISDN Call Identification Display feature. The feature provides a name/number display for display-equipped stations within an ISDN network. The system uses the caller's name and number and displays it on the called party's display. Likewise, the called party's name and number can be displayed on the caller's display.

In Communication Manager 3.1 and later, the Public-Unknown Numbering screens support 9,999 entries. The ANI table, which this screen uses, is increased from 240 to 9,999 entries. This increase is for S8500 and S87XX Servers only. The other servers keep the maximum of 240 entries.

Access the Numbering — Public/Unknown screen with the command **change public-unknown-numbering** *n*, where *n* is the length of a value between **0** and **7** appearing in the **Ext Code** column.

#### **Note:**

Note: Use the command **change public-unknown-numbering** *n [ext-digits x][trunk-group trunk-group-number]* to administer the desired digits for name and number display on display-equipped stations in an ISDN network. This trunk-group command option displays valid results only when used in conjunction with the  $ext{-digits}$  option. Otherwise, an error message is returned.

The screen consists of two pages: page 1 displays up to 30 **Ext Code** entries matching the requested **Ext Code** length entered on the command line, and page 2 provides 30 blank entries for new user input. If there is sufficient room on the screen, **Ext Code** entries that are longer than the specified length are also displayed. Enter a length of **0** to designate the attendant. If there are more entries of length *n* than can be displayed, modify your command to use the **ext-digits** *x* command line modifier.

Administer these screens if either the **Send Calling Number**, **Send Connected Number** field is specified, or the **Supplementary Service Protocol** field is **b** on the Trunk Group screen.

#### **Note:**

If the table is not properly administered and the **Send Calling Number** or **Send Connected Number** field is **y** or **r** and the **Numbering Format** field on the ISDN Trunk Group screen is **public** or **unknown**, the Calling Number and Connected Number IE are not sent. If the table is not administered, but the **Send Calling Number** or **Send Connected Number** field is **public** or **unknown**, the Identification Number (PartyNumber data type) is not sent for QSIG PartyNumbers. In this case, the ASN.1 data type containing the PartyNumber (PresentedAddressScreened, PresentedAddressUnscreened, PresentedNumberScreened, or PresentedNumberUnscreened) will be sent marked as **PresentationRestricted** with **NULL** for the associated digits.

Following are examples and explanations of the output of common public-unknown-numbering commands.

The command **list public-unknown-numbering** operates as follows:

- **list public-unknown-numbering start 4**—displays the first entry starting with Ext Len of 4 followed by subsequent entries.
- **list public-unknown-numbering start 4 count 50**—displays the first 50 entries starting with Ext Len 4.
- **list public-unknown-numbering**—displays all entries.

The command **change/display public-unknown-numbering** operates as follows:

- **change/display public-unknown-numbering 0**—the screen displays the attendant entry first, followed by the subsequent entries.
- **change/display public-unknown-numbering 4**—the screen displays the first Ext Code of length 4 followed by the subsequent entries.
- **change/display public-unknown-numbering 5 ext-digits 10010**—the screen displays the first entry of Ext Code 10010 followed by the subsequent entries
- **change/display public-unknown-numbering 5 ext-digits 10020**—If 10020 has not been assigned, the screen displays the next entry following 10020 and subsequent entries.
- When used with the Ext-Len argument, for example, **change public 5**, the display starts with the first record found that matches the entered Extension Length, that is, 5. Then the system displays subsequent records.

## **Field descriptions for page 1**

#### **Figure 250: Numbering Public/Unknown screen**

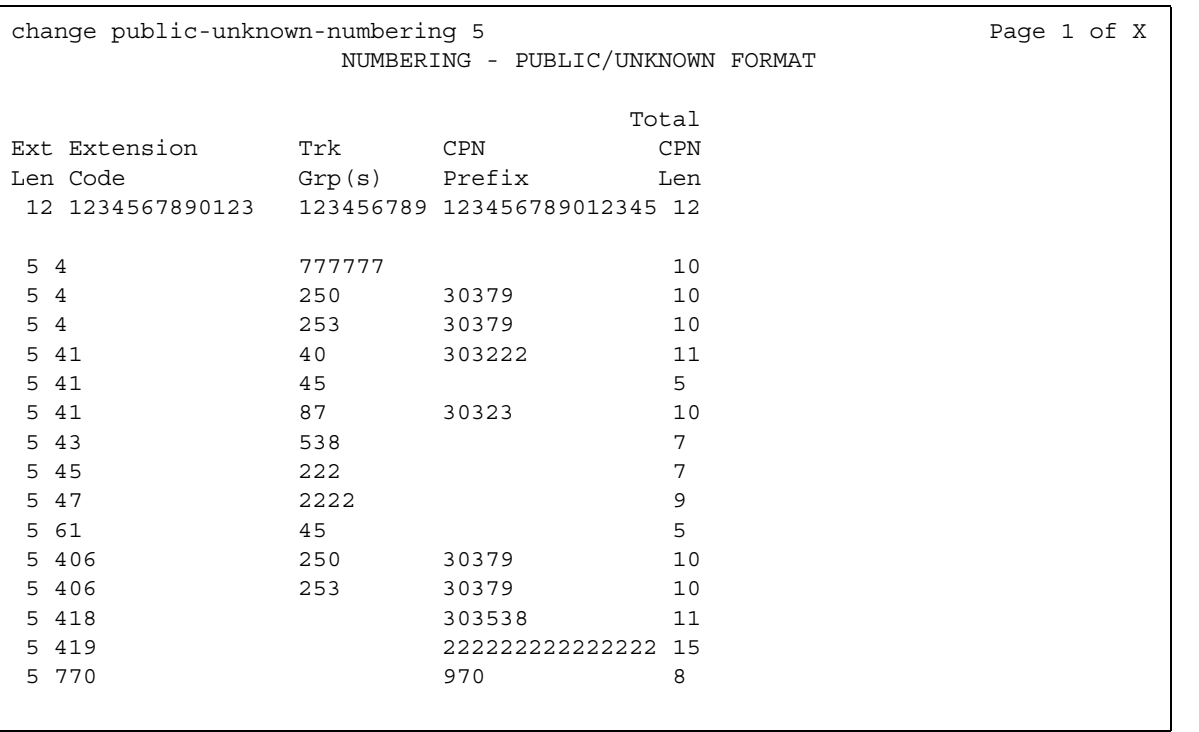

### **CPN Prefix**

Use this field to specify the number that is added to the beginning of the extension to form a Calling or Connected Number.

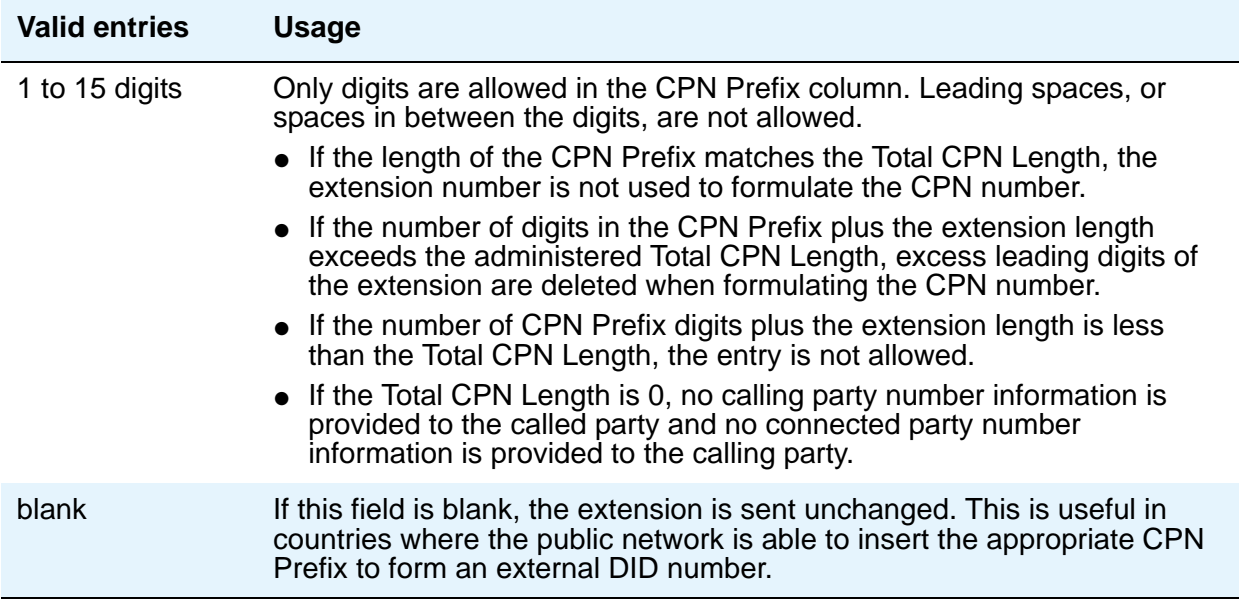

### **Ext Code**

Allows for groups of extensions to be administered.

#### **Note:**

When 0 alone is entered, the **Ext Len** field must be 1 and the DDD number must be 10-digits.

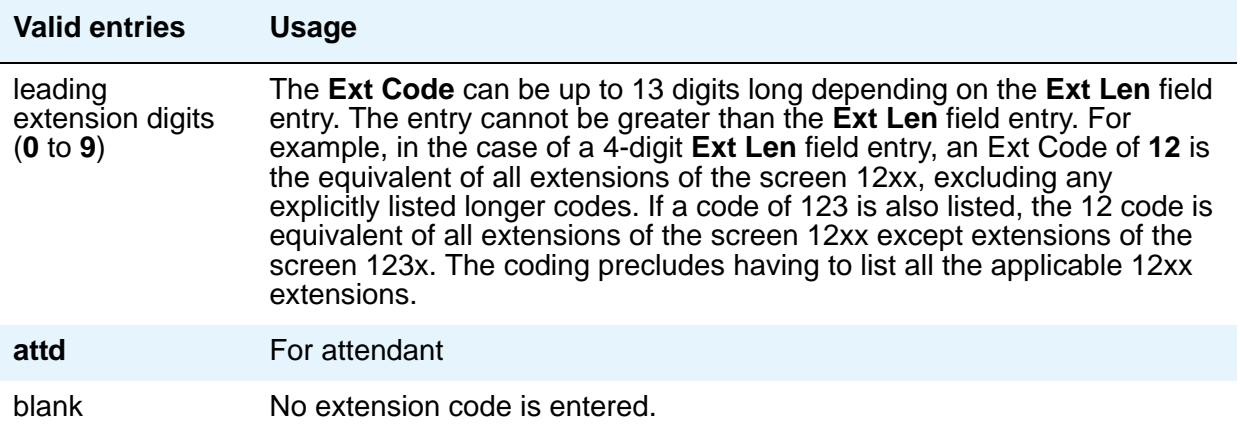

## **Ext Len**

Specifies the number of digits the extension can have. On page 1, this field displays the extension length entered as a qualifier on the command line (**change public-unknown-numbering** *n*).

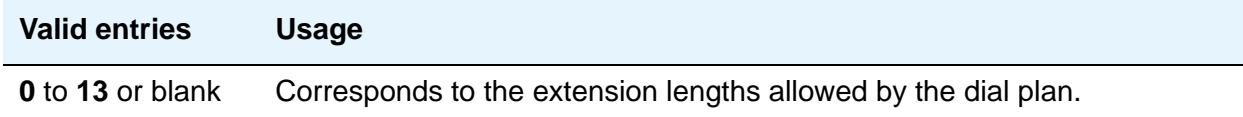

### **Total CPN Len**

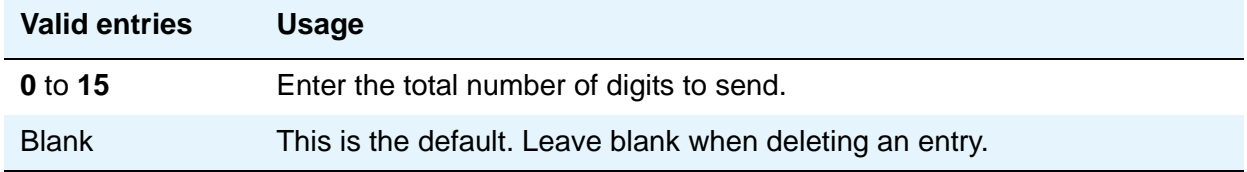

## **Trk Grp(s)**

Communication Manager generates the station's identification number if there is an entry in the **Ext Code** field, and this field is administered with the trunk group number carrying the call.

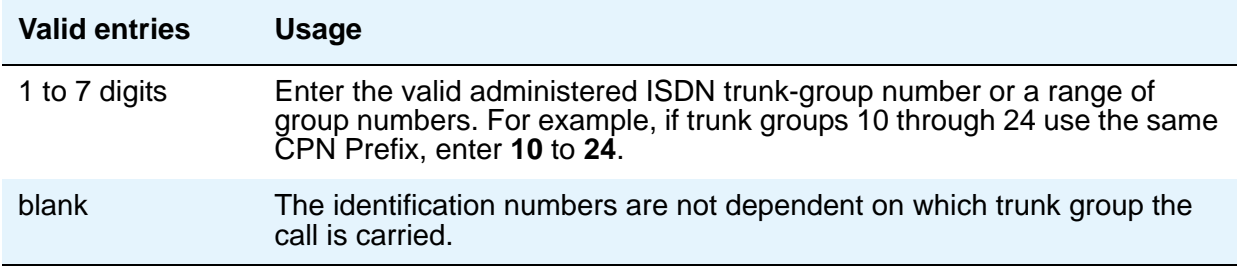

## **Field descriptions for page 2**

Page 2 of the Numbering — Public/Unknown screen provides blank fields for new entries. See page 1 for field descriptions.

# **Off-PBX Telephone Configuration Set**

See **[Configuration Set](#page-137-0)**.

## **Off-PBX Telephone Feature-Name-Extensions**

See **[Extensions to Call Which Activate Features by Name](#page-255-0)**.

# **Off-PBX Telephone Mobile Feature Extension**

## **Field descriptions for page 1**

#### **Figure 251: Off-PBX Telephone Mobile Feature Extension screen**

change off-pbx-telephone mobile-feature-ext Page 1 of x OFF-PBX TELEPHONE MOBILE FEATURE EXTENSIONS

Mobile Call (CTI) Extension:

### **Mobile Call (CTI) Extension**

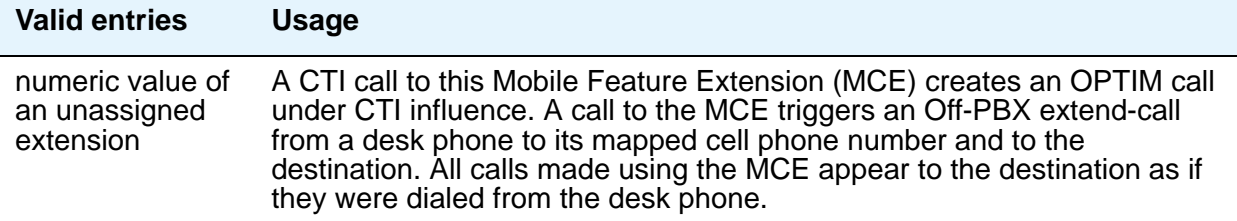

# **Off-PBX Telephone Station-Mapping**

See **[Stations With Off-PBX Telephone Integration](#page-847-0)**.

# **Optional Features**

See **[System Parameters Customer-Options \(Optional Features\)](#page-892-0)**.

# **Partition Routing Table**

Use this table to identify routing for partition groups associated with an ARS analysis entry.

## **Field descriptions for page 1**

#### **Figure 252: Partition Routing Table screen**

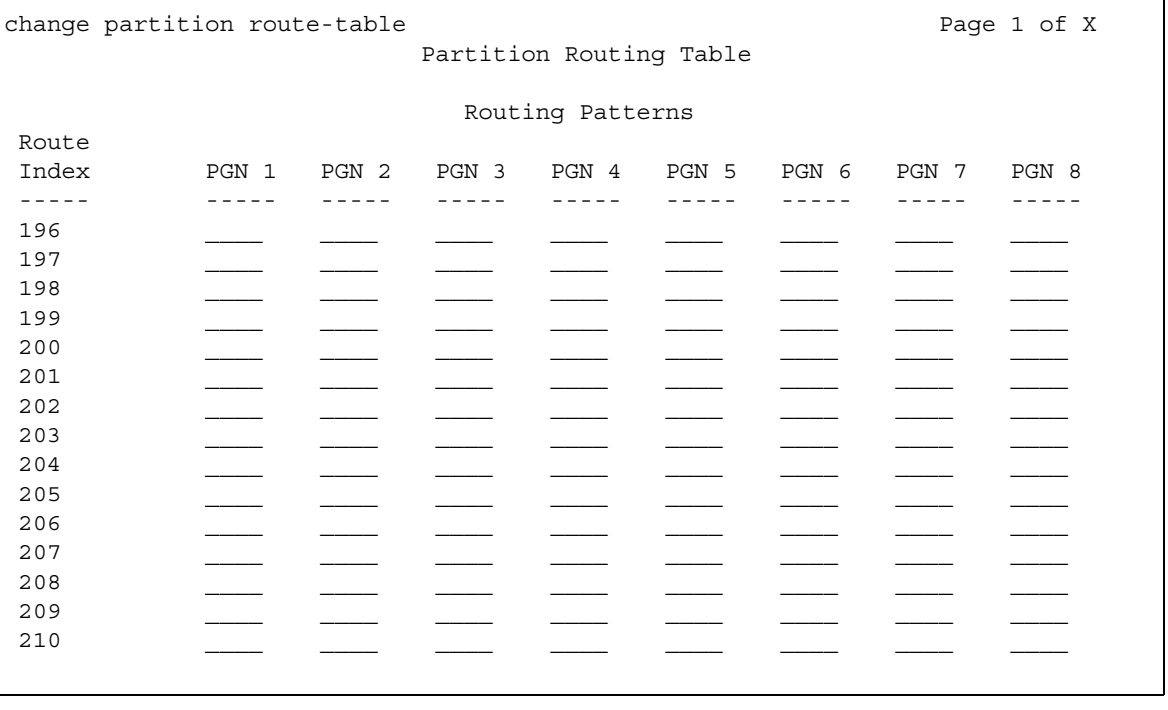

## **PGN 1 (through PGN 8)**

Enter the routing for each partition group associated with each route index number.

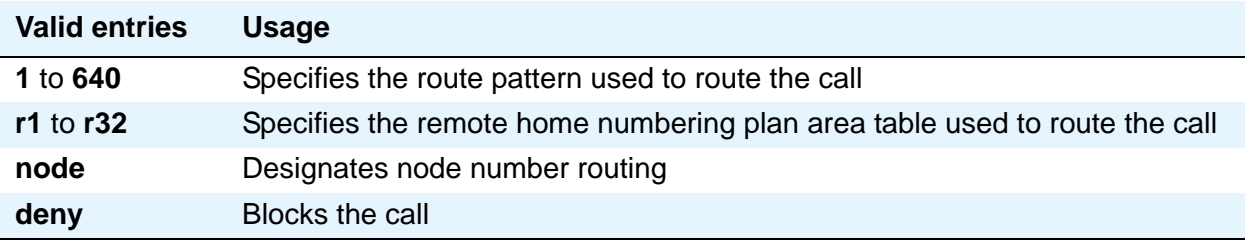

# **Personal CO Line Group**

Use this screen to set up a personal central office line trunk group.

## **Field descriptions for page 1**

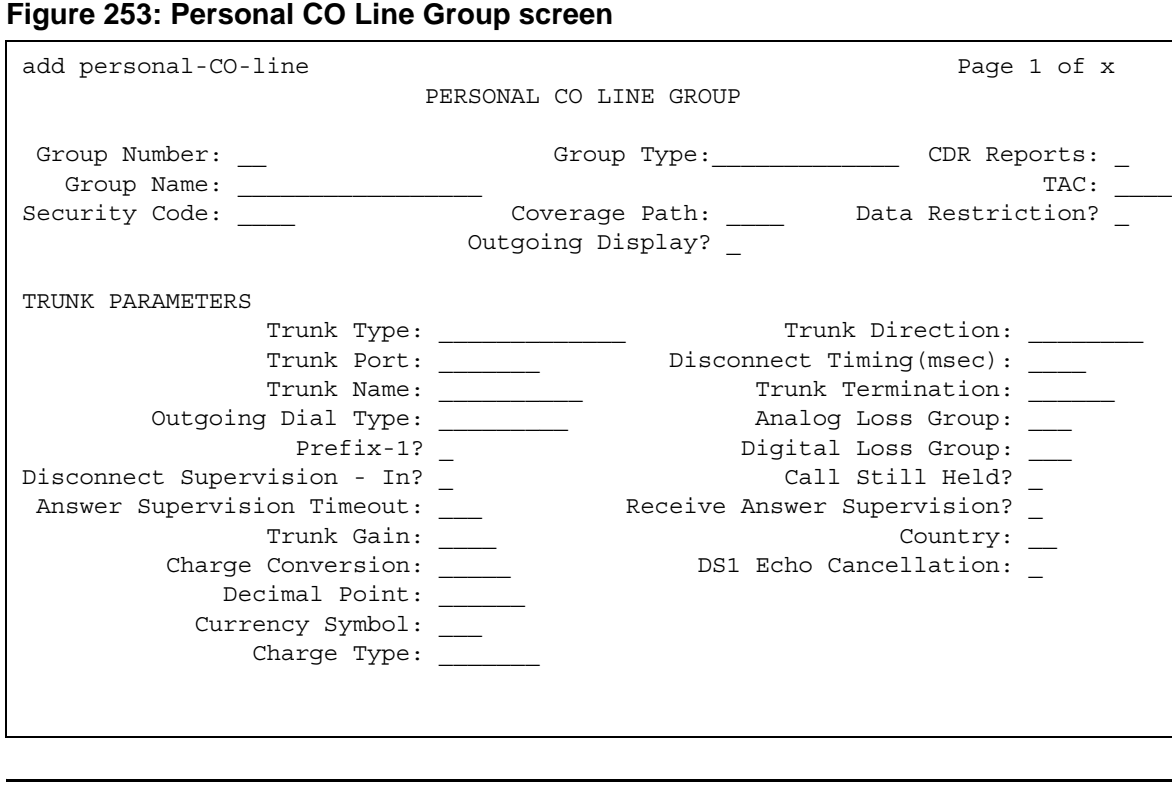

The **Coverage Path** and **Security Code** fields are unique to this screen and are described below. For descriptions of other fields on this screen, see Trunk Group [on page 971.](#page-970-0)

### **Coverage Path**

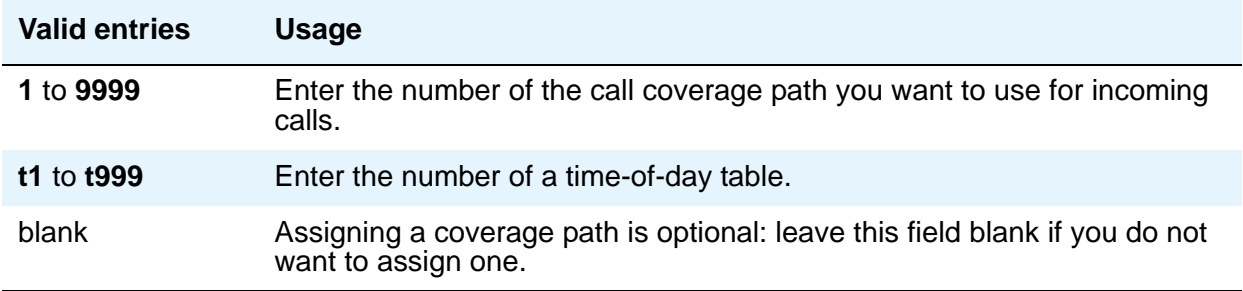

### **Security Code**

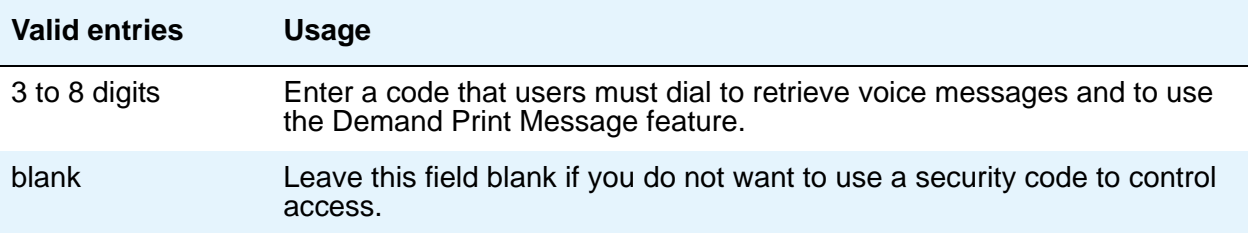

## **Field descriptions for page 2**

#### **Figure 254: Personal CO Line Group screen** change personal-CO-line 1 and 2 of 3 PERSONAL CO LINE GROUP ASSIGNED MEMBERS (Stations with a button for this PCOL Group) Ext Name 1234567890123 123456789012345678901234567 1: 1010 tst 4bri 1b0701 2: 3: 4: 5: 6: 7: 8: 9: 10: 11: 12: 13: 14: 15: 16:

### **Ext**

This display-only field shows the extension of telephones that have a **CO Line** button.

#### **Name**

This display-only field shows the name assigned to telephones that have a **CO Line** button.

## **Field descriptions for page 3**

Administrable timers for Personal CO Line groups appear on field descriptions for page 3. See [Administrable Timers for Trunk Group screen](#page-1031-0) for standard field definitions of the available timers.

## **Related topics**

See Trunk Group [on page 971](#page-970-0) for definitions of all trunk group fields that are *not* unique to the PCOL screen.

# **Pickup Group**

This screen implements call pickup groups with up to 50 extensions per group. A pickup group is a group of users authorized to answer calls to a telephone extension within that group of users. A telephone extension can belong to only one pickup group.

## **Field descriptions for pages 1 and 2**

#### **Figure 255: Pickup Group screen**

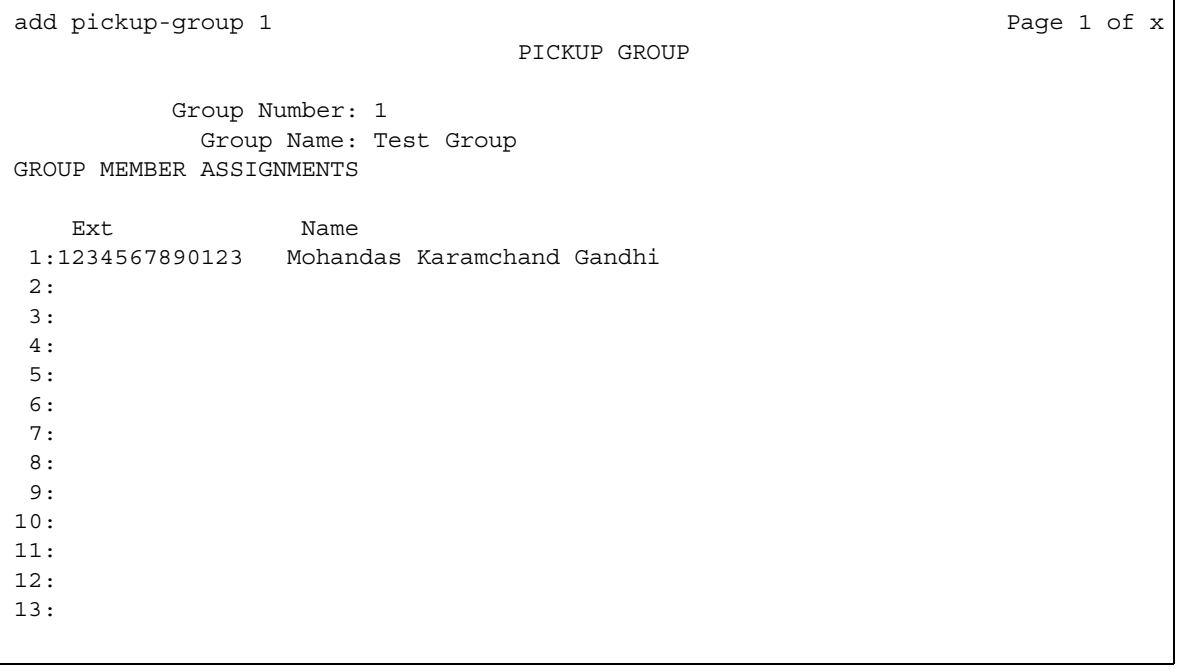

## **Ext**

Enter the extension assigned to a station.

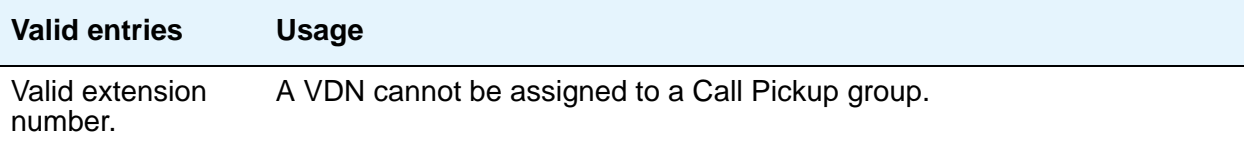

### **Extended Group Number**

This field appears only when the **Group Call Pickup** field is set to **flexible** on the Feature-Related System Parameters screen. The extended group is a collection of pickup groups that can answer calls from other pickup groups in the same extended group.

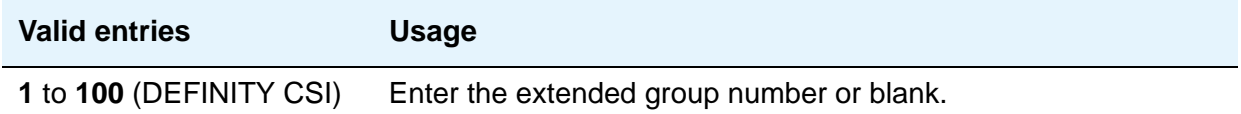

### **Group Number**

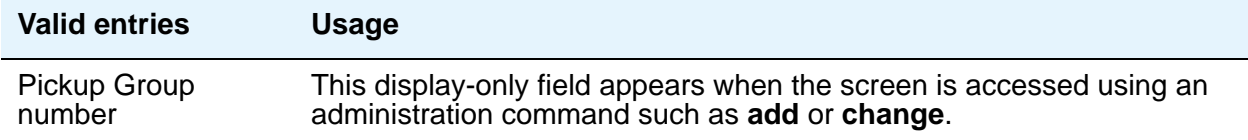

#### **Name**

This display-only field shows the name assigned to the above extension number when the users and their associated extensions were administered.

# **Policy Routing Table**

This feature allows you to distribute calls among a set of call centers based on specified percent allocation. Various types of incoming calls that arrive at a particular VDN can be directed to a Policy Routing Table (PRT) instead of to a vector. The PRT then distributes the calls to the administered Route-to VDNs based on the specified percent allocation targets.

Use this screen to implement and monitor percentage allocation routing by assigning destination routes and target percentages.

#### **Note:**

For a detailed description of Policy Routing Table screen and its fields, see *Avaya Aura™ Call Center 5.2 Automatic Call Distribution (ACD) Reference*, 07-602568.

## **Field descriptions**

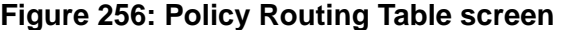

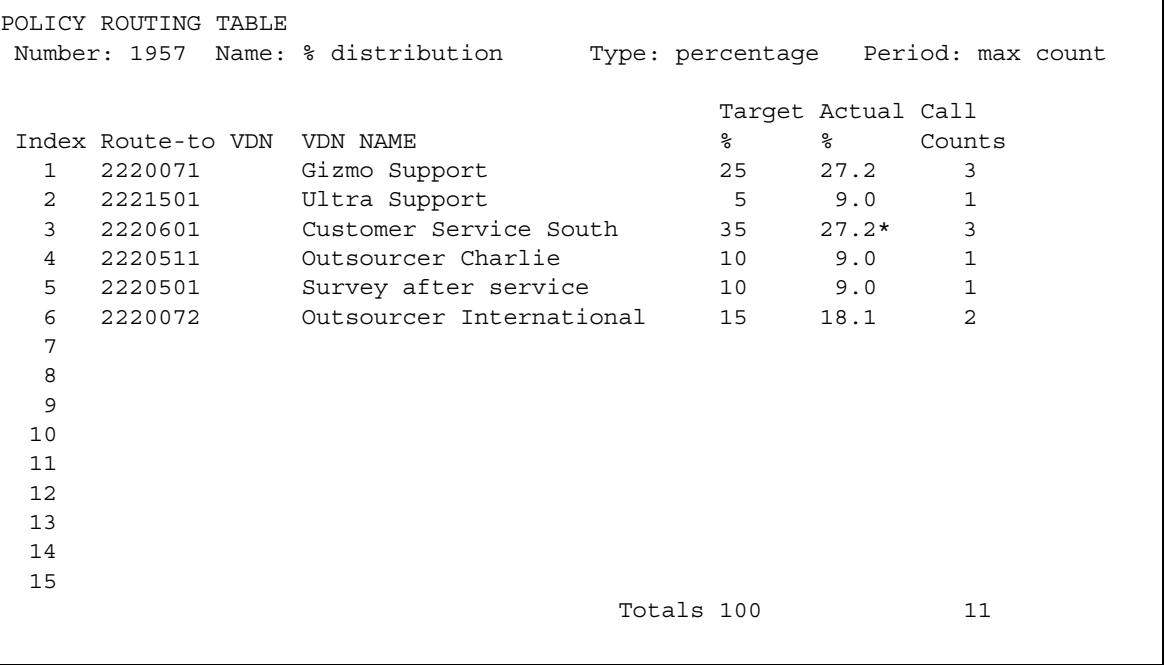

### **Number**

Displays the table number that you entered on the command line.

### **Name**

Enter a string of up to 15 characters as the name of the PRT table. Any alpha-numeric character is valid. Default is blank.

## **Type**

Specify the type of algorithm the PRT table supports. The only valid entry in this field is percentage, as only percentage allocation is supported as of now.

### **Period**

Specify the period for resetting the call counts and actual percentages. Following are the valid entries for this field:

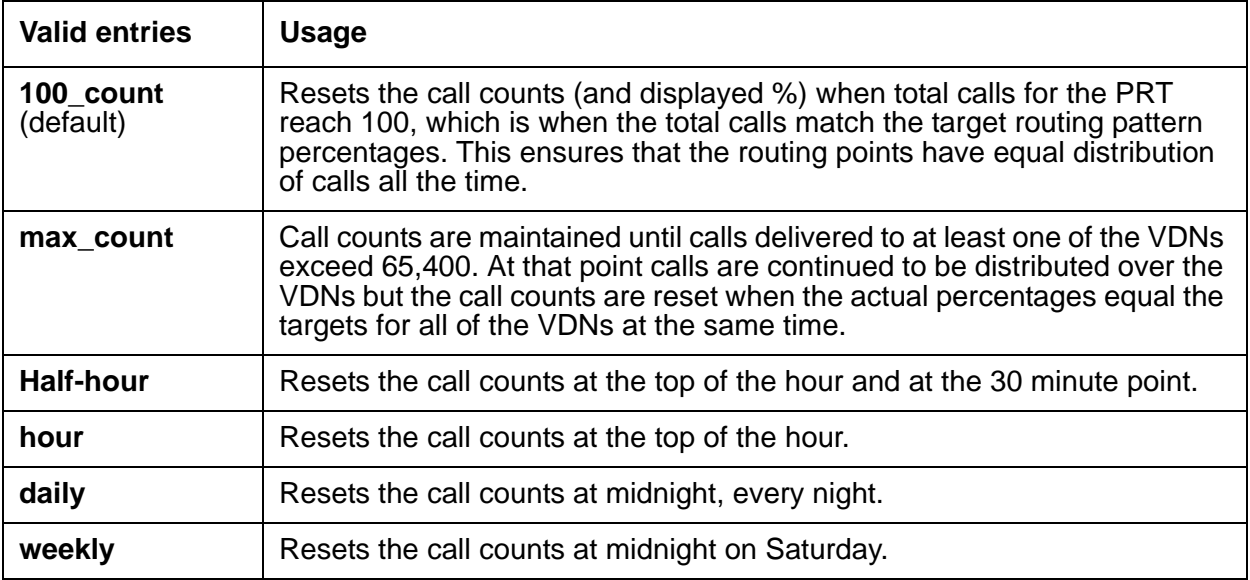

#### **Index**

Displays the sequential number of the row. You can enter upto 15 Route-to VDN entries in a PRT table.

### **Route-to VDN**

Enter up to 13-digit long valid and assigned VDN extension to which calls are to be routed. Default is blank.

#### **VDN Name**

Displays the assigned name of the VDN specified in the Route-to VDN field or "name not assigned" if the VDN name is not assigned yet. The name must be assigned or changed on the VDN form.

### **Target %**

Specifies the target percent of total calls to be routed to a VDN. Valid entries are 0 to 100. Use whole numbers only, no decimal fractions.

### **Actual %**

Specifies the actual percentage of total calls routed to a VDN. Actual % is calculated to 6 decimal places, but only the first decimal place is displayed.

### **Call Counts**

This field displays the current number of calls routed to a VDN.

#### **Totals**

This field displays of values in the Target % and Call Counts for all the assigned VDNs in the policy routing table. The total for Target % is always 100 for form submittal.

## **Precedence Routing Digit Analysis Table**

Communication Manager compares dialed numbers with the dialed strings in this table and determines the route pattern of an outgoing Multiple Level Precedence and Preemption (MLPP) call.

## **Field descriptions for page 1**

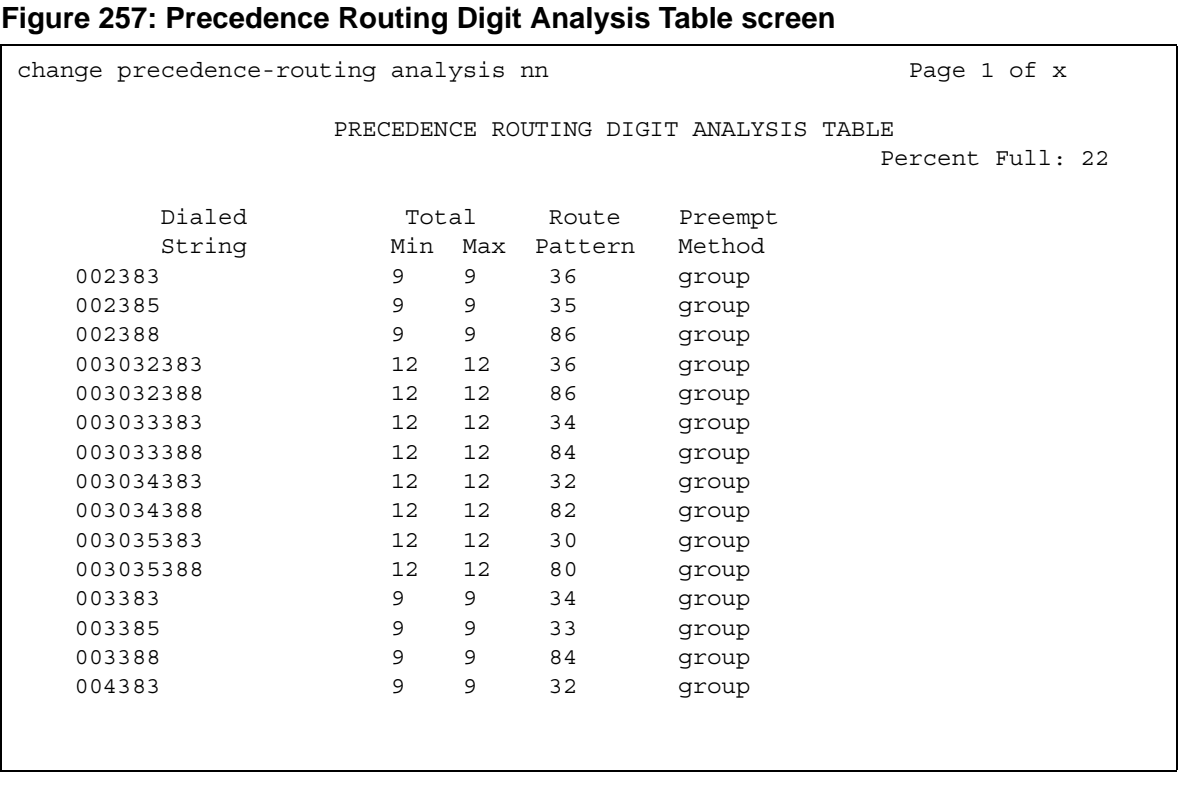

## **Dialed String**

User-dialed numbers are matched to the dialed string entry that most closely matches the dialed number.

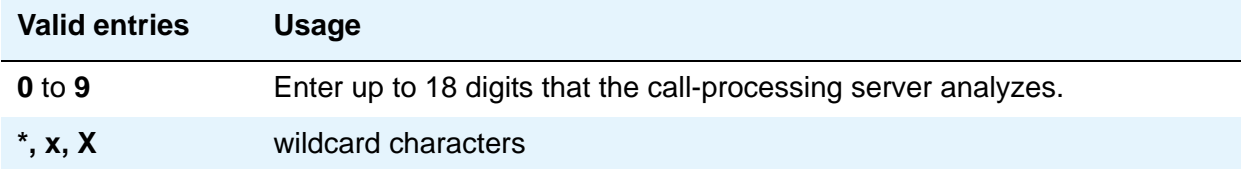

## **Max**

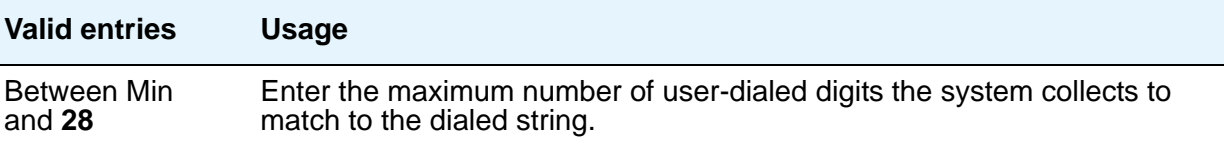

### **Min**

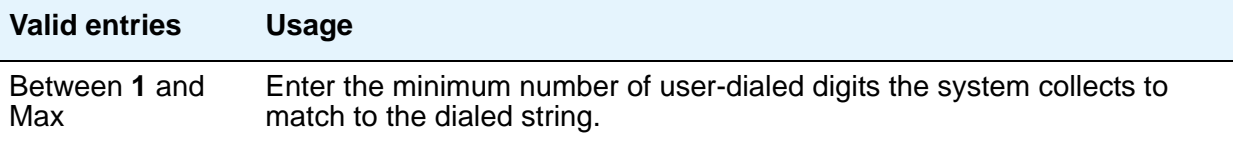

## **Percent Full**

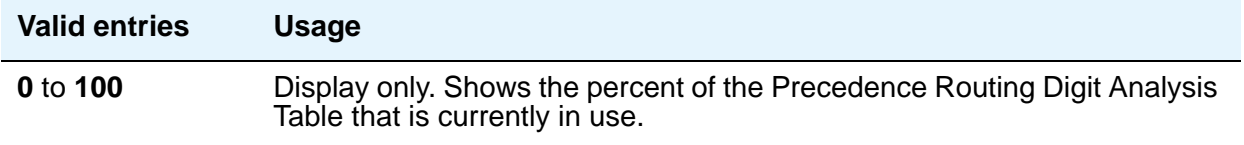

## **Preempt Method**

Enter the preemption method you want the server running Communication Manager to use for this dialed string.

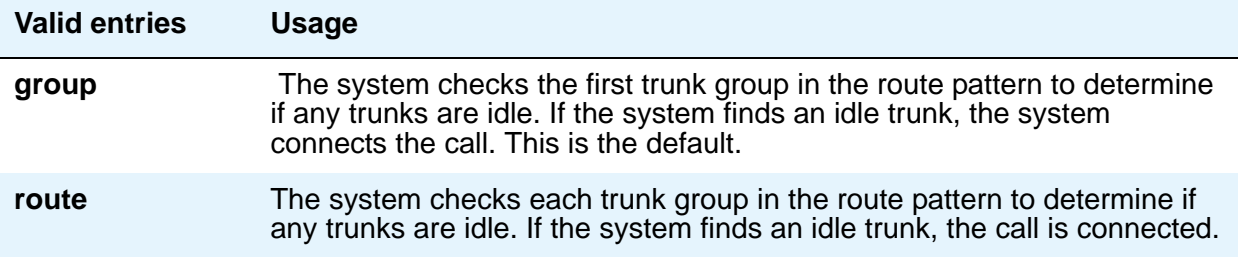

### **Route Pattern**

Enter the route number you want the server running Communication Manager to use for this dialed string.

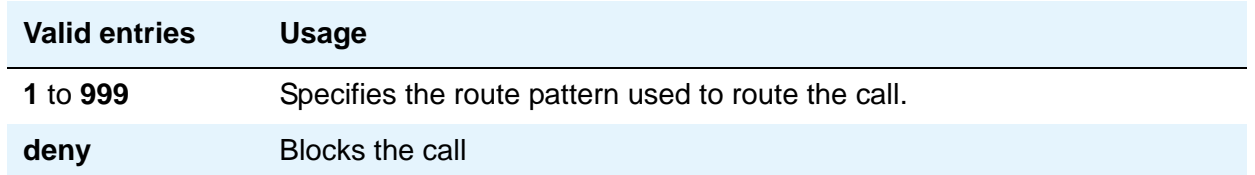

# **Precedence Routing Digit Conversion Table**

Use the Precedence Routing Digit Conversion screen to assign the Precedence Routing digit conversion. Digit conversion takes digits dialed on incoming calls and converts the digits to local telephone numbers, usually extension numbers.

## **Field descriptions for page 1**

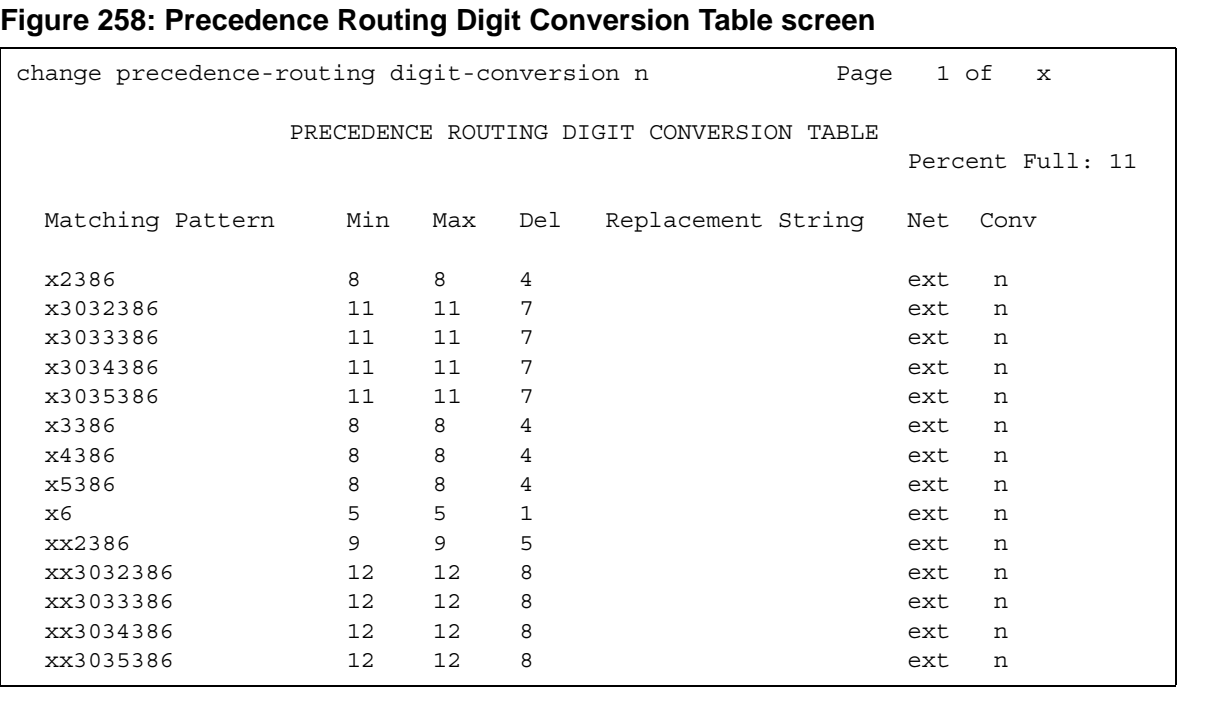

#### **Conv**

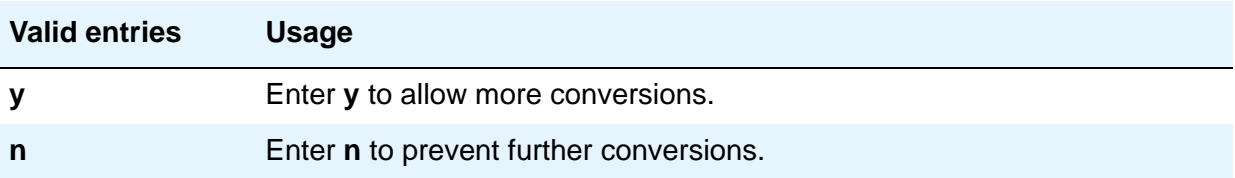

#### **Del**

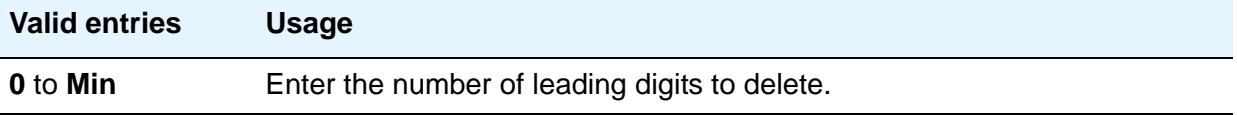

### **Matching Pattern**

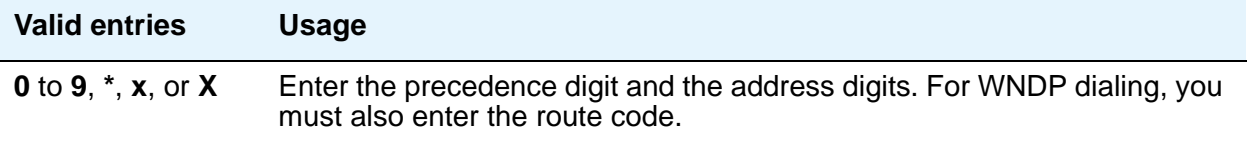

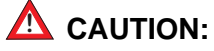

The **Matching Pattern** field requires the following format for routing DSN numbers: For precedence dialing (non-WNDP dialing), enter the precedence digit (typically 0-4) and the address digits. For WNDP dialing, enter the precedence digit (typically 0-4), the route code, and the address digits. An **x** in the digit string is a wildcard that matches on any single digit.

### **Max**

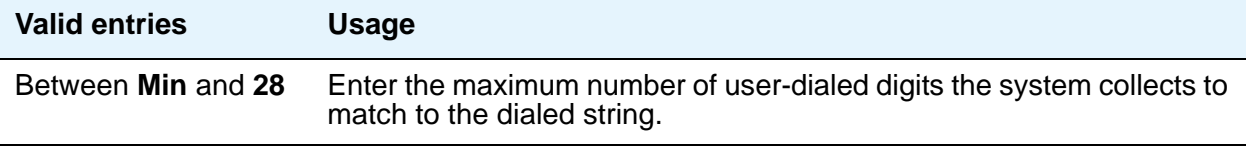

## **Min**

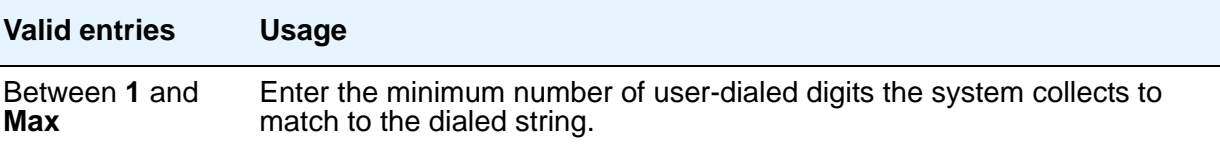

### **Net**

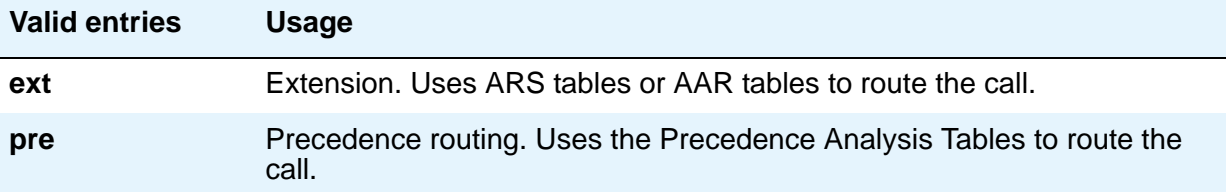

## **Replacement String**

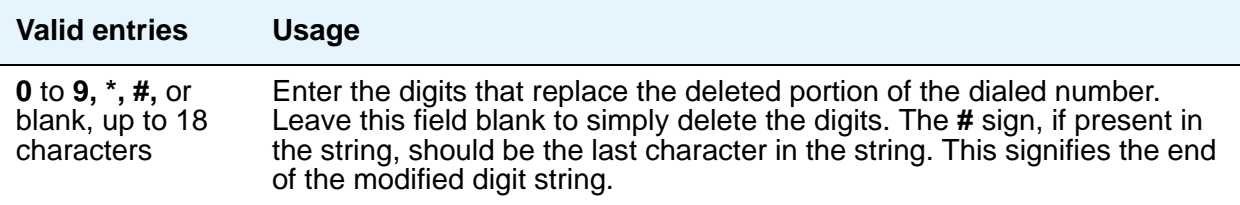

## **Route Pattern**

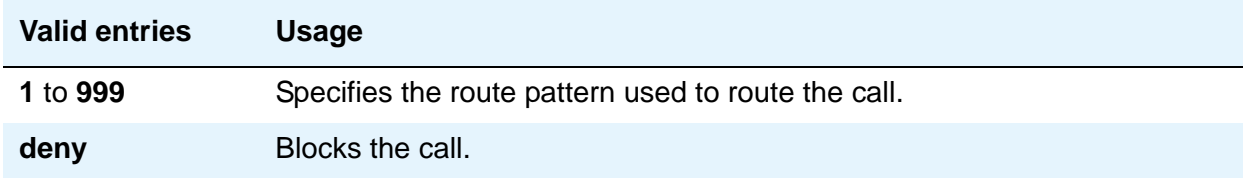

# **PRI Endpoint**

This screen administers PRI Endpoints for the Wideband Switching feature.

#### **Note:**

A PRI Endpoint with a width greater than 1 can be administered only if the **Wideband Switching** feature has been enabled on the System Parameters Customer-Options (Optional Features) screen.

A PRI Endpoint is an endpoint application connected to line-side ISDN-PRI facilities and has standard ISDN-PRI signaling interfaces to the system. For information on endpoint applications connected to line-side non-ISDN T1 or E1 facilities, see [Access Endpoint](#page-23-0) on page 24 in this module.

A PRI Endpoint is defined as 1 to 31 adjacent DS0s/B-channels, addressable via a single extension, and signaled via a D-channel (Signaling Group) over a standard T1 or E1 ISDN-PRI interface.

## **Field descriptions for page 1**

#### **Figure 259: PRI Endpoint screen**

add pri-endpoint next extensive page 1 of x PRI ENDPOINT Extension: 300 Name: 27 character PRI Endpoint 1 (Starting) Port: Width: 1 Originating Auto Restoration? n COR: 1 COS: 1 TN: 1 Simultaneous Calls? n Maintenance Tests? y WIDEBAND SUPPORT OPTIONS H0? n H11? n H12? n NXDS0? y Contiguous? n

#### **COR**

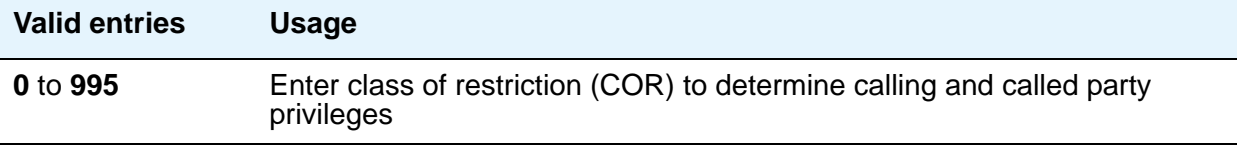

### **COS**

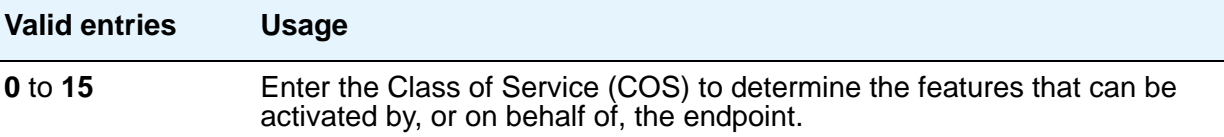

### **Extension**

A display-only field when the screen is accessed using an administration command such as **change** or **display**.

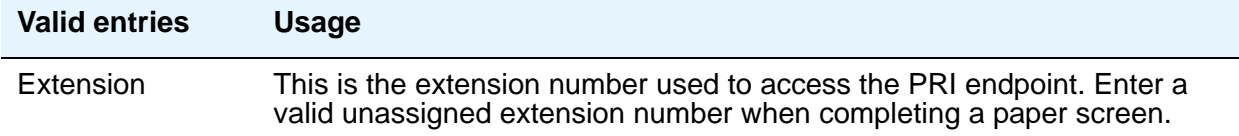

## **Maintenance Tests**

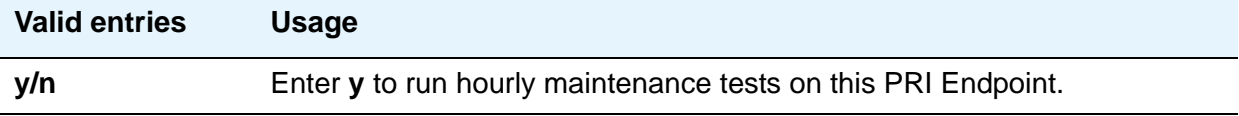

## **Name**

Identifies the endpoint.

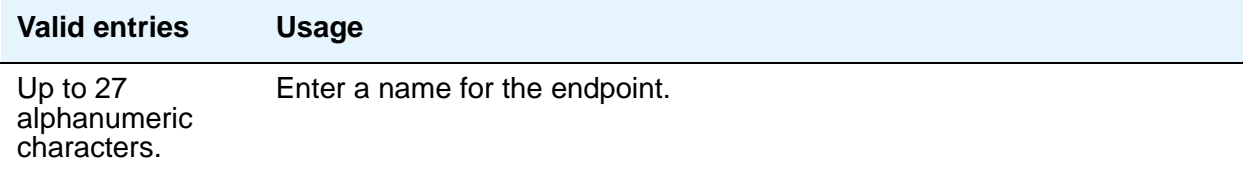

## **Originating Auto Restoration**

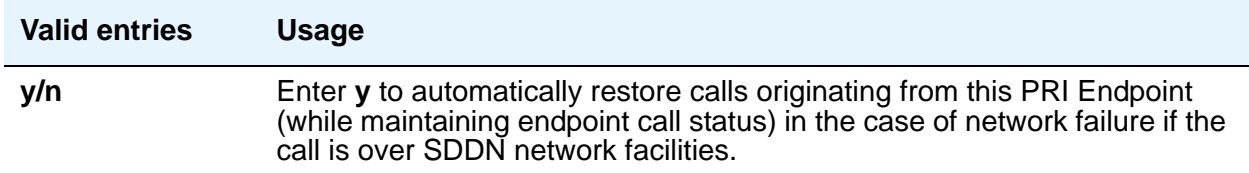

## **Signaling Group**

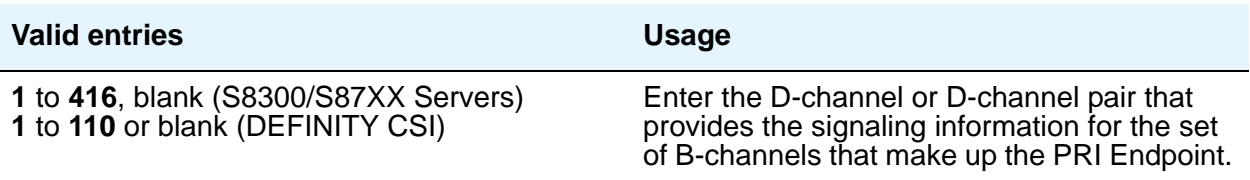

### **Simultaneous Calls**

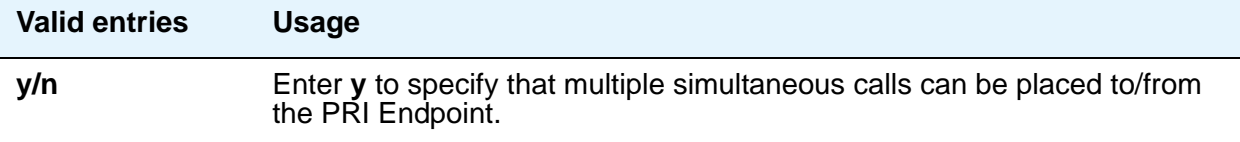

## **(Starting) Port**

Enter the seven-character starting port of the PRI Endpoint. Enter the necessary characters.

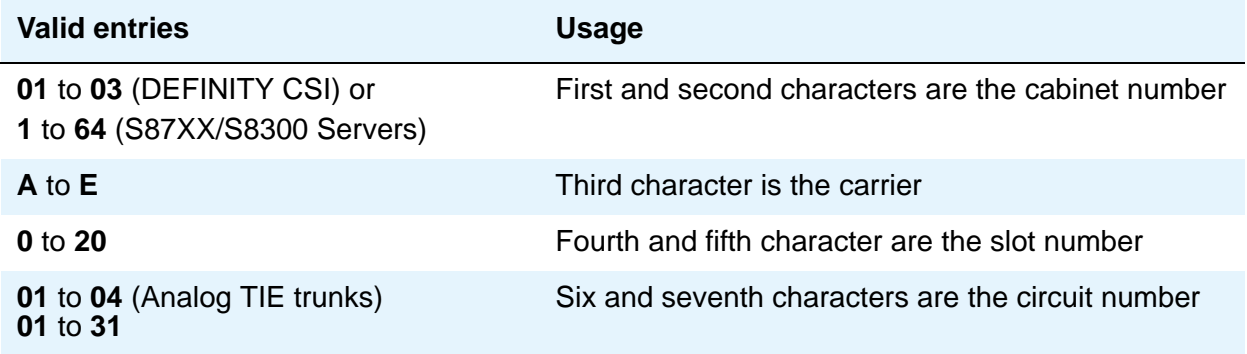

## **TN**

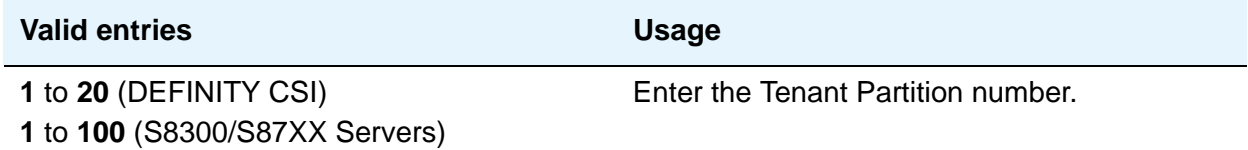

### **Width**

Enter the number of adjacent DS0 ports beginning with the specified Starting Port, that make up the PRI Endpoint.This field cannot be blank.

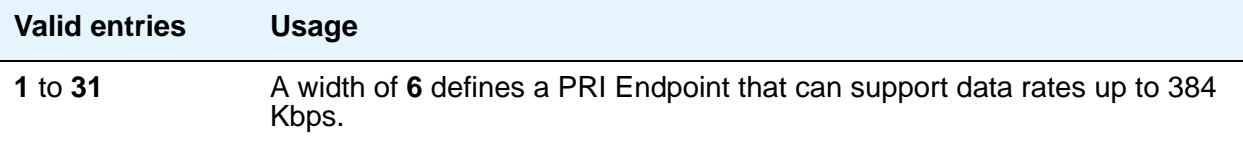

## **WIDEBAND SUPPORT OPTIONS**

### **Contiguous**

Specifies whether to hunt contiguous NXDS0 channels. This field only appears if **y** is entered in **NXDS0**. The hunt algorithm to satisfy an NXDS0 call is as follows:

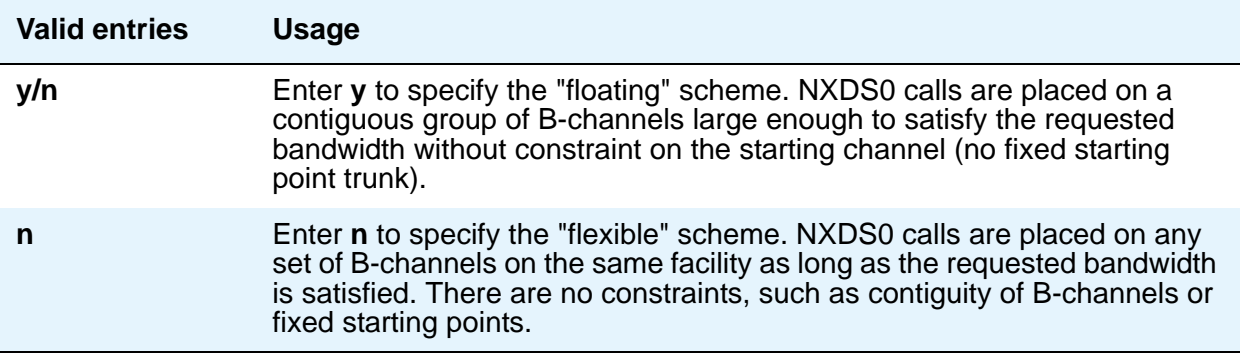

#### **H0**

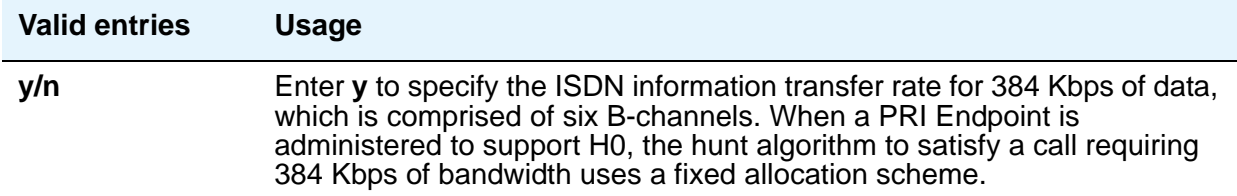

## **H11**

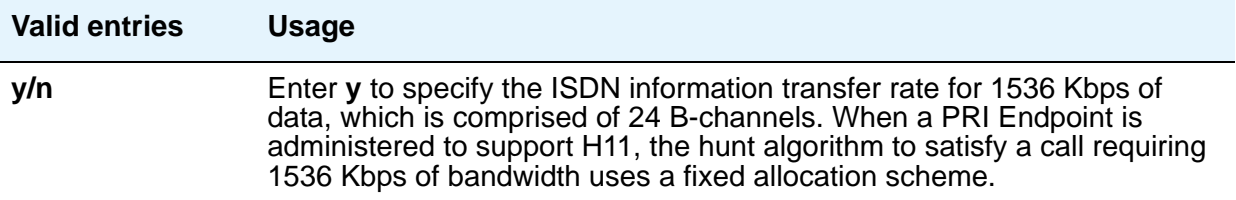

### **H12**

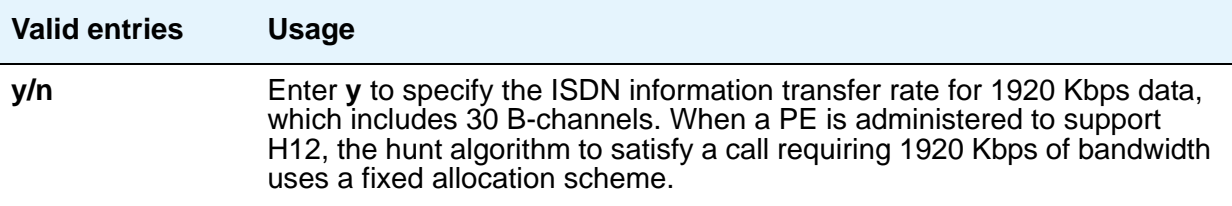

### **NXDS0**

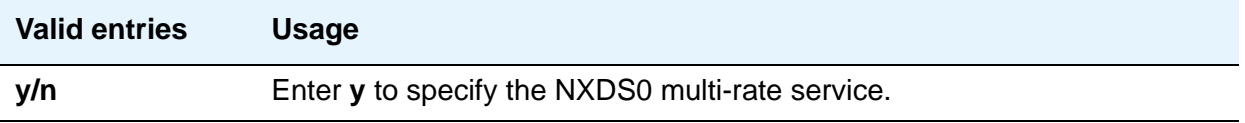

# **Processor Channel Assignment**

Use this screen to assign each local processor channel to an interface link channel, and to define the information associated with each processor channel on an Ethernet link.

#### **Note:**

You cannot remove a service from this screen if that service has overrides defined on the **[Survivable Processor](#page-857-0)** screen.
# **Field descriptions for page 1**

#### **Figure 260: Processor Channel Assignment screen**

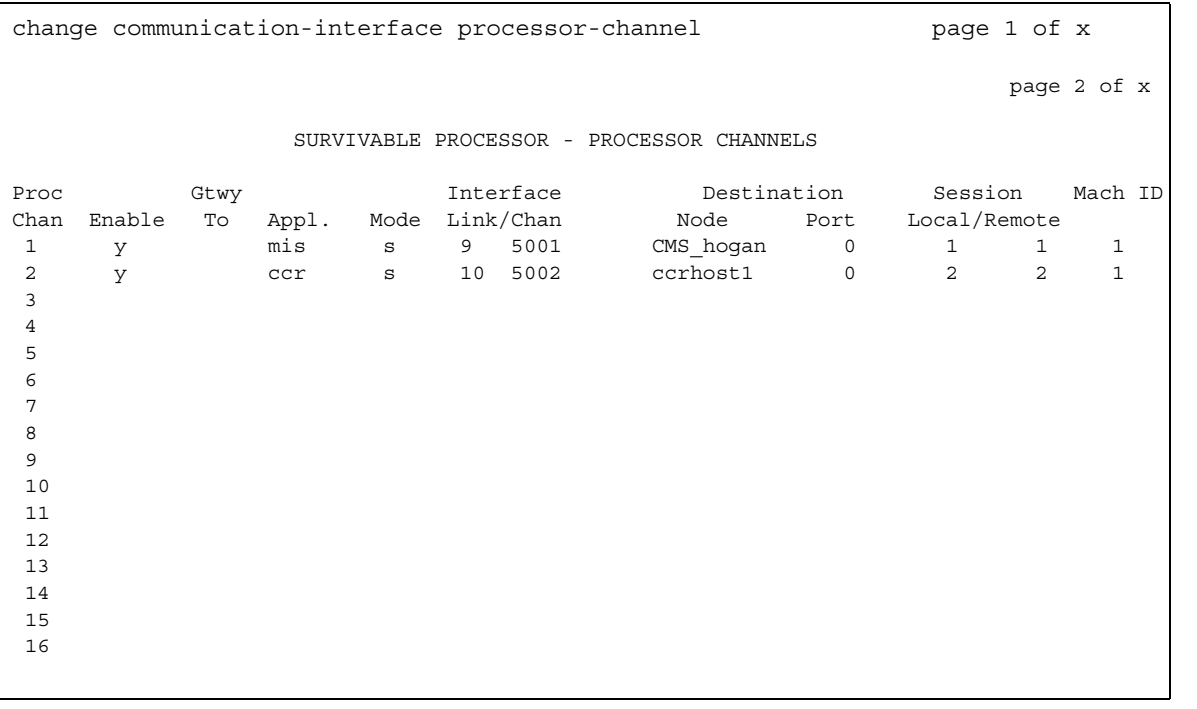

## **Appl**

Use this field to specify the server application type or adjunct connection used on this channel.

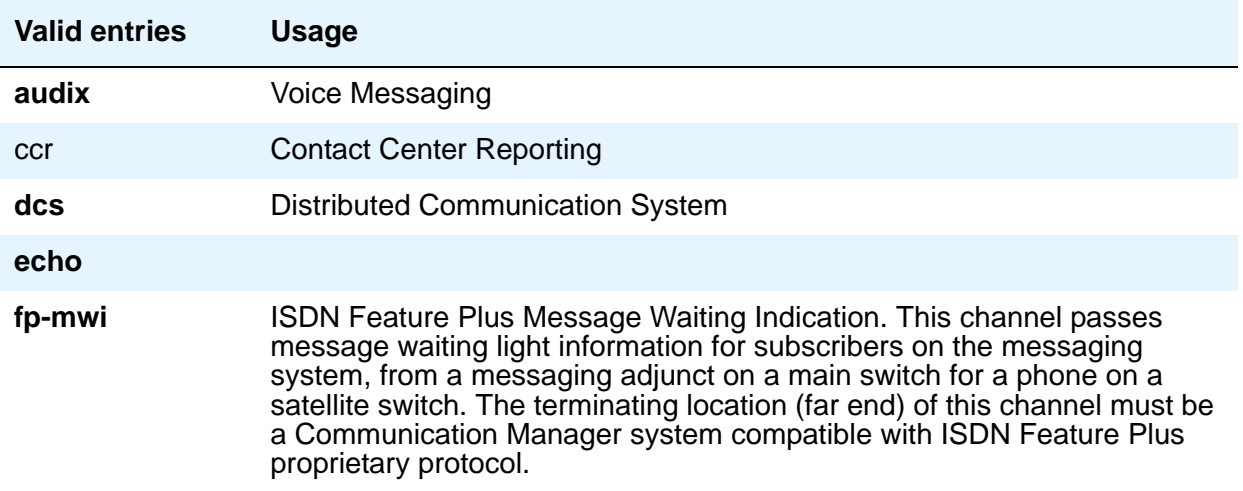

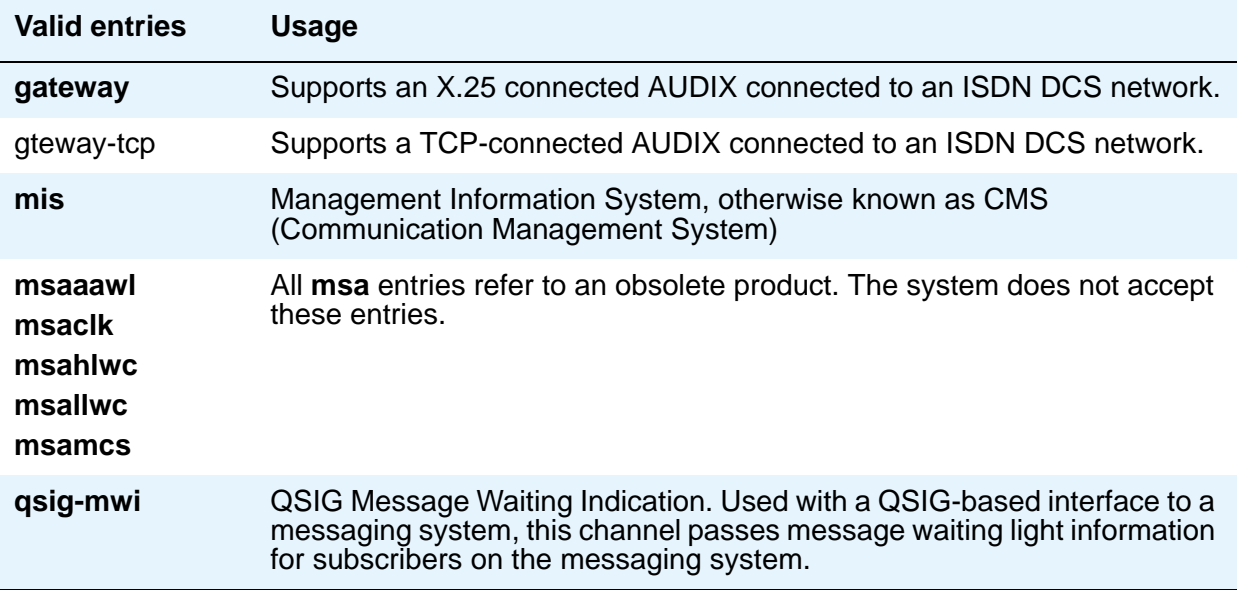

### **Destination Node**

Use this field to identify the server or adjunct at the far end of this link.

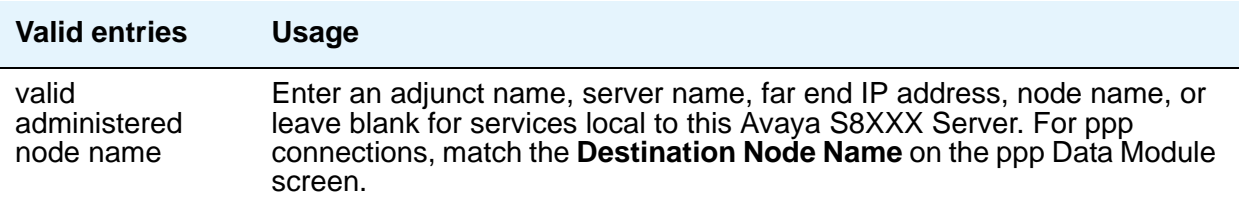

### **Destination Port**

Use this field to identify the port number of the destination.

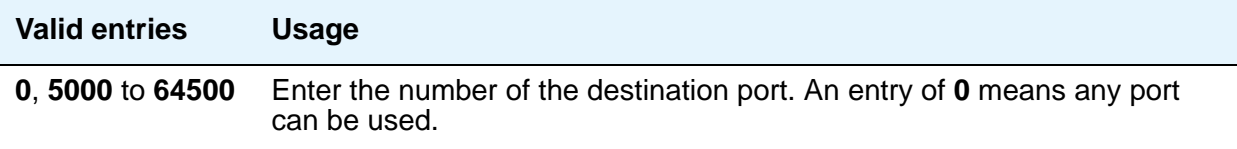

### **Enable**

Use this field to enable or disable this processor channel.

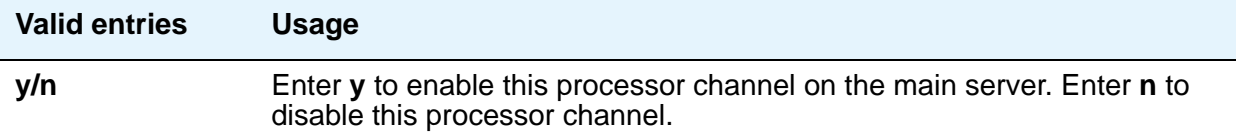

### **Gtwy to**

This field identifies which processor channel the specified processor channel is serving as a gateway to.

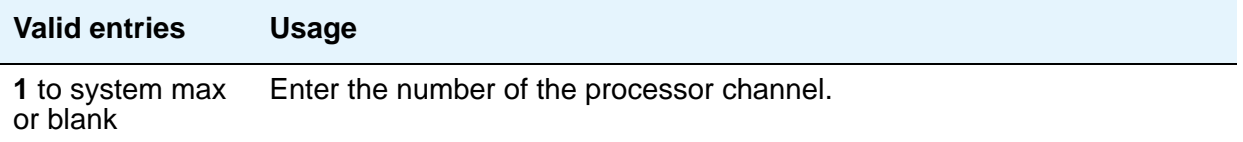

### **Interface Channel**

This field identifies the channel number or the TCP/IP listen port channel to carry this processor (virtual) channel. For TCP/IP, interface channel numbers are in the range **5000** to **64500**. The value **5001** is recommended for CMS, and **5003** is recommended for DCS.

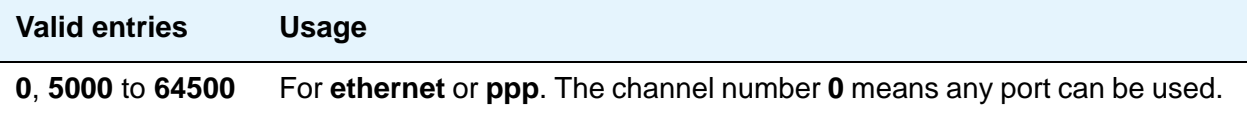

### **Interface Link**

This field identifies the physical link carrying this processor (virtual) channel.

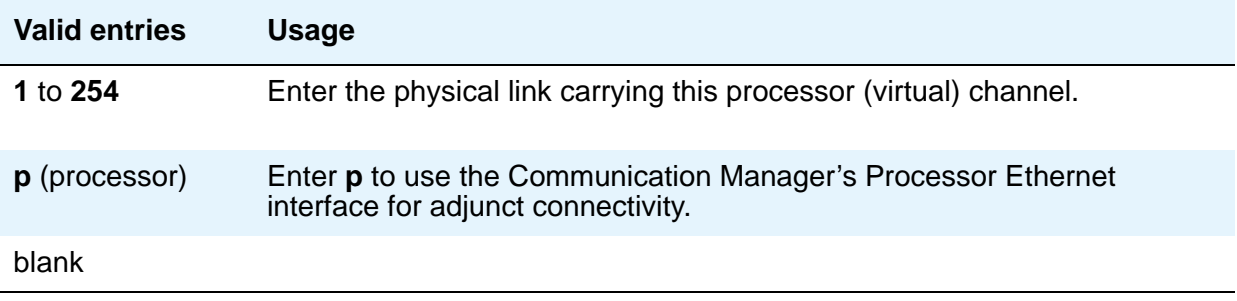

### **Mach ID**

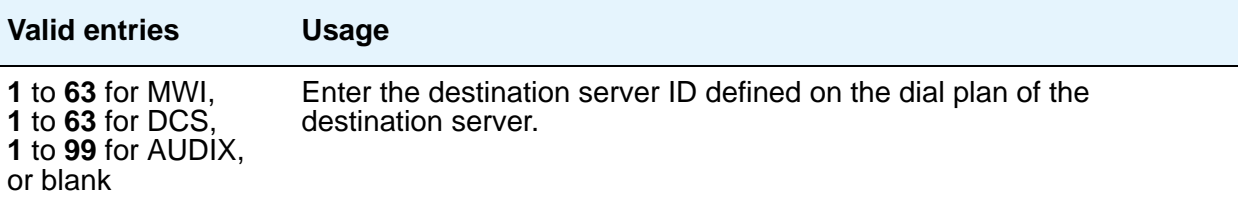

### **Mode**

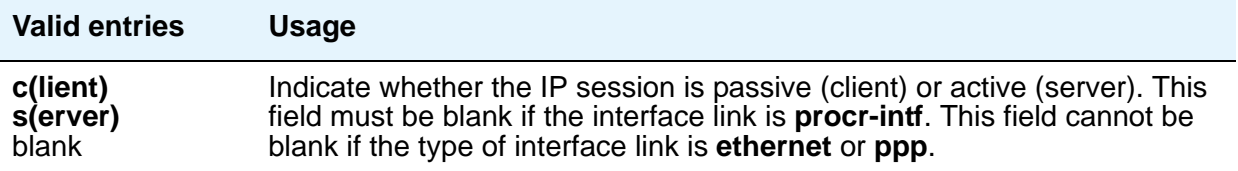

### **Proc Chan**

This display-only field shows the number assigned to each processor channel you administer. Range is from **1** to **384**.

### **Session - Local/Remote**

Local and Remote Session numbers must be consistent between endpoints.

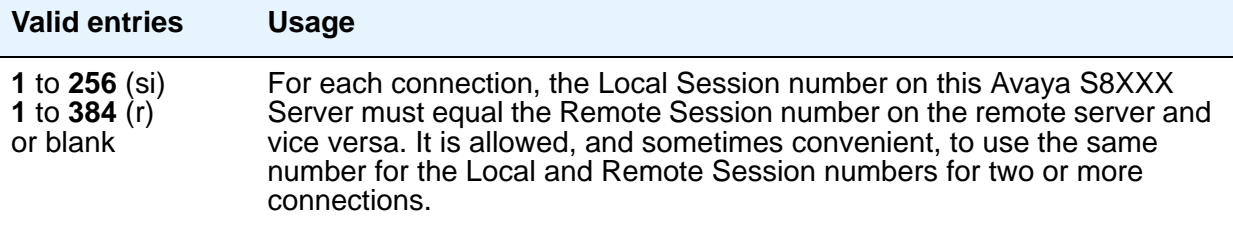

# **QSIG to DCS TSC Gateway**

The QSIG to DCS TSC Gateway screen determines when and how to convert messages from a QSIG NCA-TSC to an administered AUDIX NCA-TSC. This screen maps the QSIG subscriber number to the appropriate AUDIX signaling group and TSC index.

This screen only appears if the **Interworking with DCS** field is **y** on the System Parameters Customer-Options (Optional Features) screen.

## **Field descriptions for page 1**

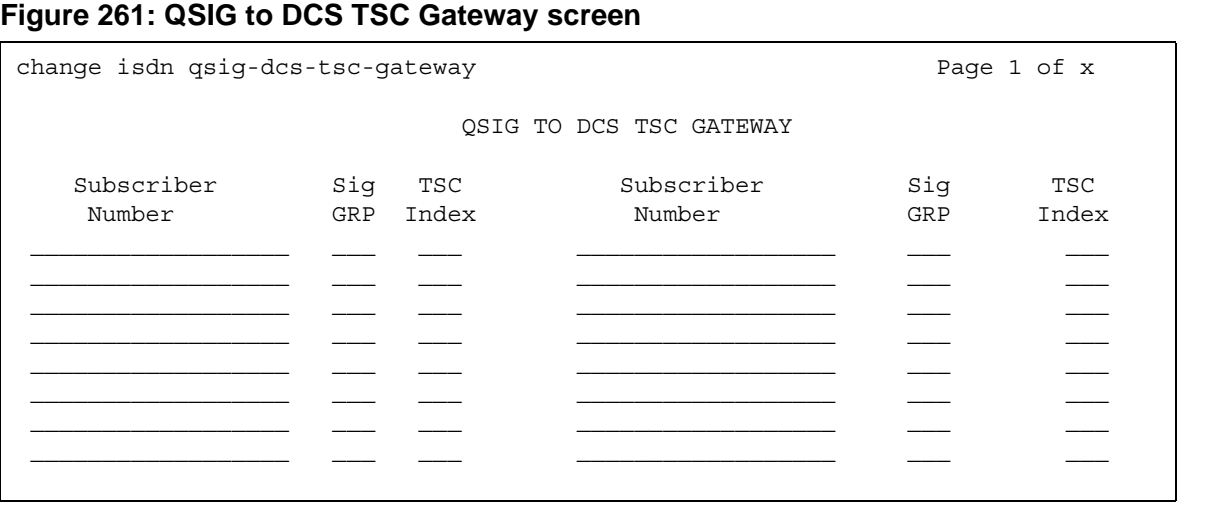

# **Sig Grp**

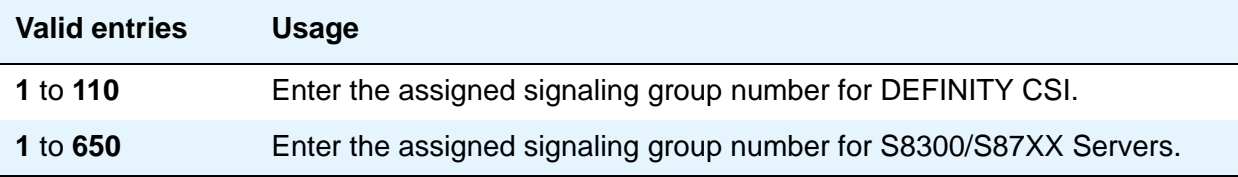

### **Subscriber Number**

You can enter up to 28 subscriber numbers.

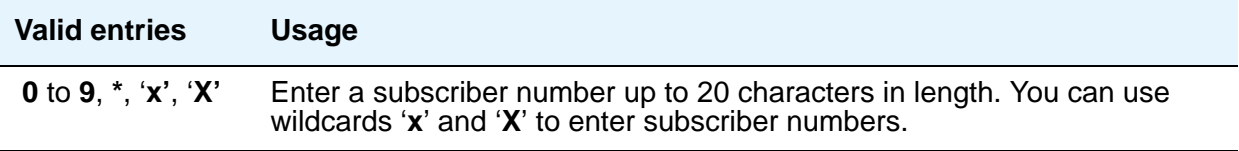

### **TSC Index**

You must complete the **TSC Index** field for each machine ID.

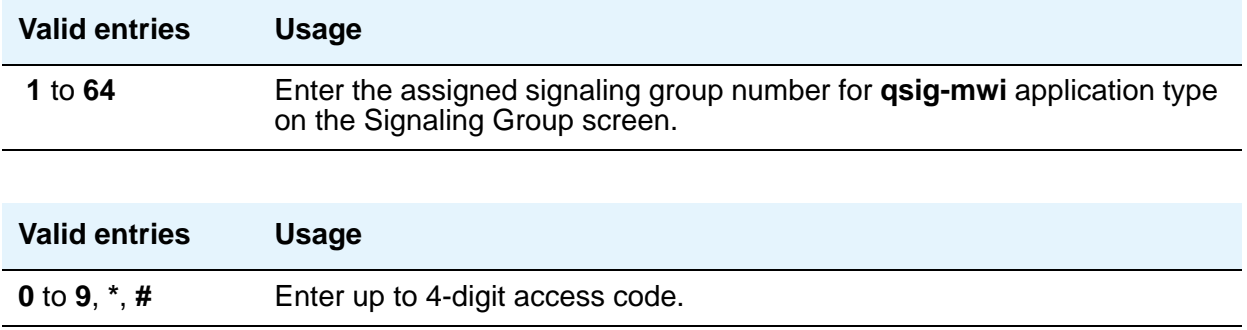

## **Reason Code Names**

Use the Reason Code Names screen to assign names to reason codes. You can assign a different name to each reason code for Aux Work and for Logout. Pages 2 and 3 appear when, on the **[Feature-Related System Parameters](#page-278-0)** screen, the **[Two-Digit Aux Work Reason Codes](#page-359-0)** field is **y**. These additional pages accommodate names for Aux Work Reason Codes 10 to 99. Note that **Logout** reason codes can only be in the range of 0 to 9, even if the Two-Digit Aux Work Reason Codes option is active.

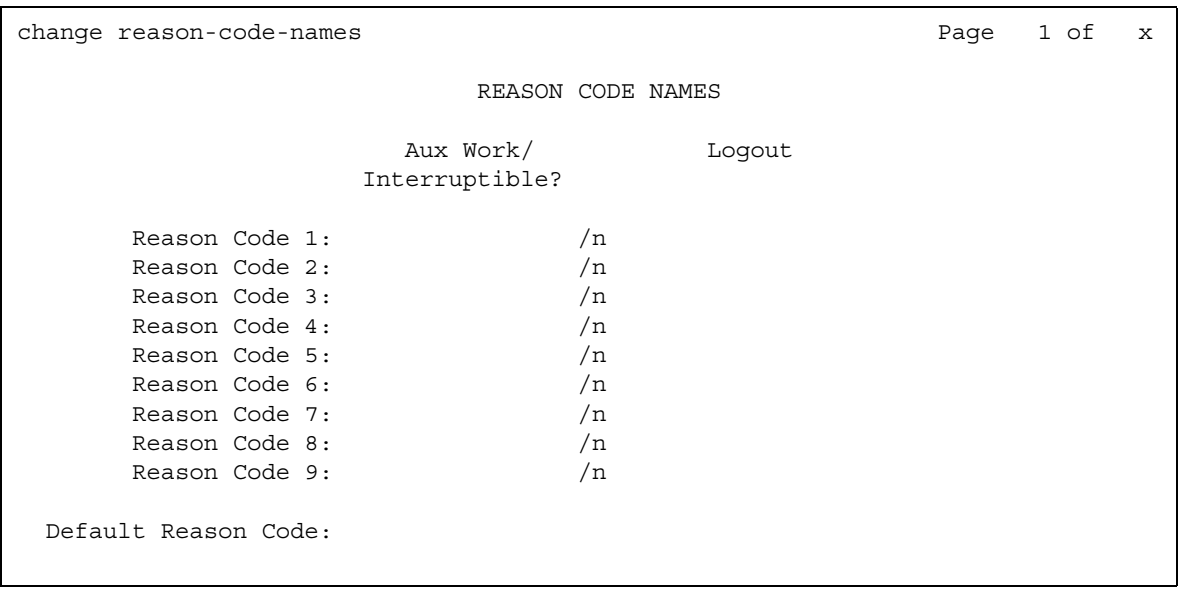

### **Figure 262: Reason Code Names screen - page 1**

### **Figure 263: Reason Code Names screen - page 2**

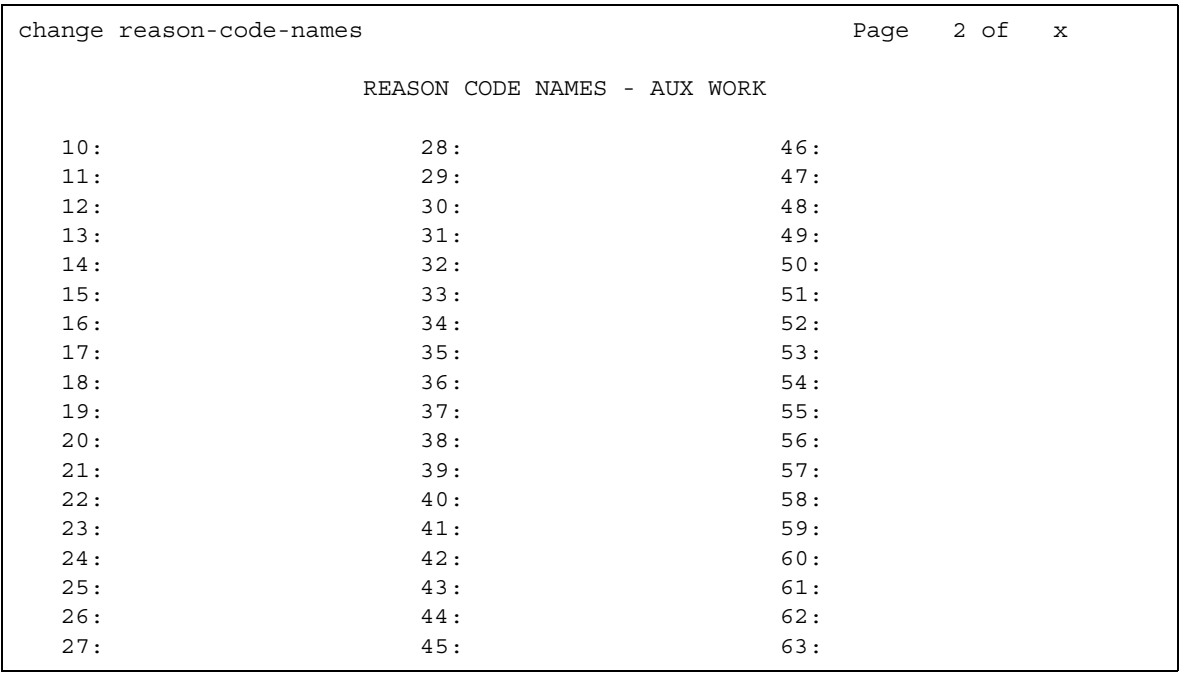

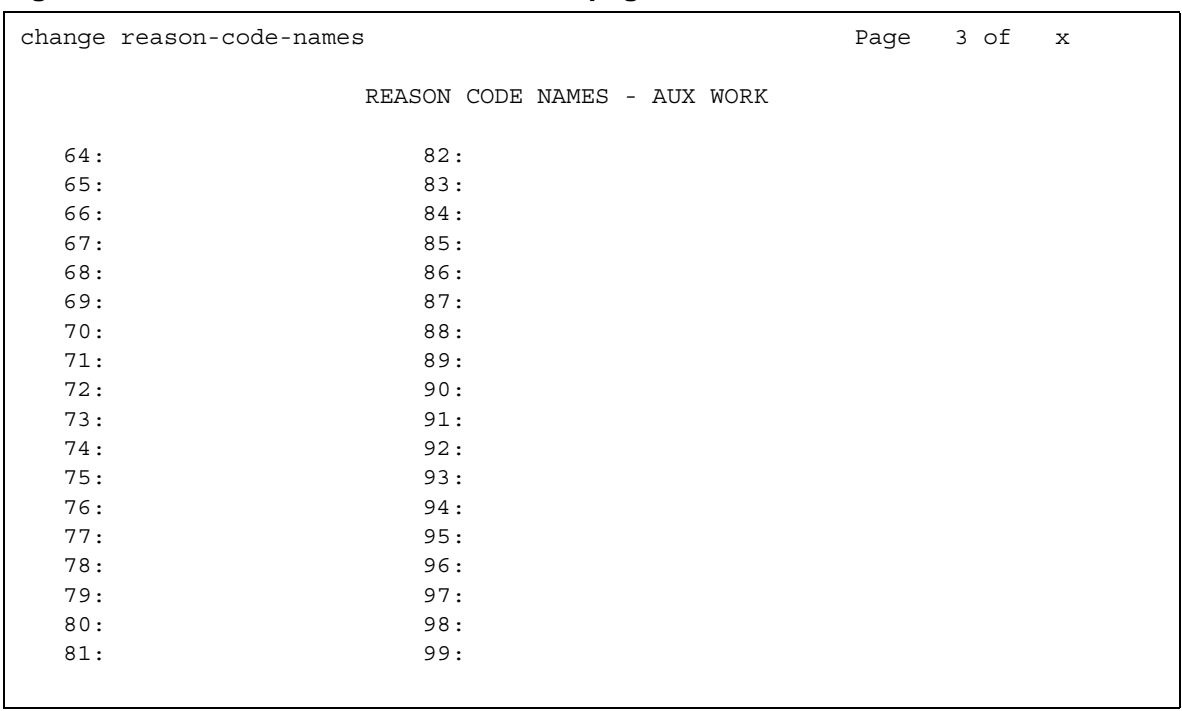

#### **Figure 264: Reason Code Names screen - page 3**

# **Field descriptions for page 1**

### **Aux Work**

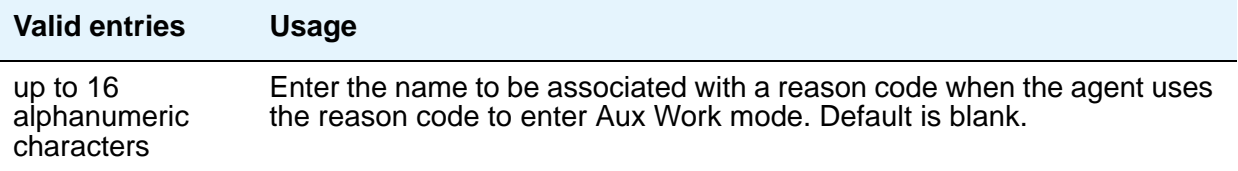

### **Default Reason Code**

Use this field to enter a name for the default reason codes. You can enter a separate name for the Aux Work Reason Code of 0 and for the Logout Reason Code of 0. If an agent changes to Aux Work mode and the Aux Work Reason Code Type is set to none, the agent is put into Aux Work mode with the default Aux Work reason code, even if you have administered a different reason code for the Aux button. If an agent logs out when the Logout Reason Code Type is set to none, the agent is logged out with the default Logout reason code.

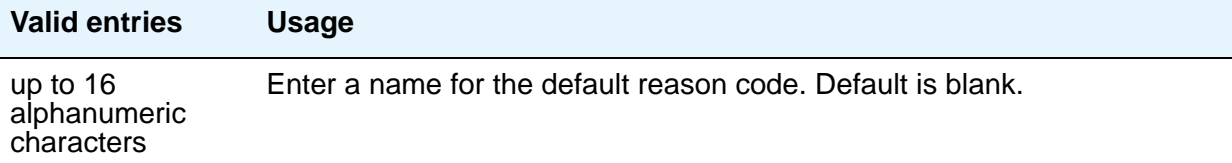

### **Logout**

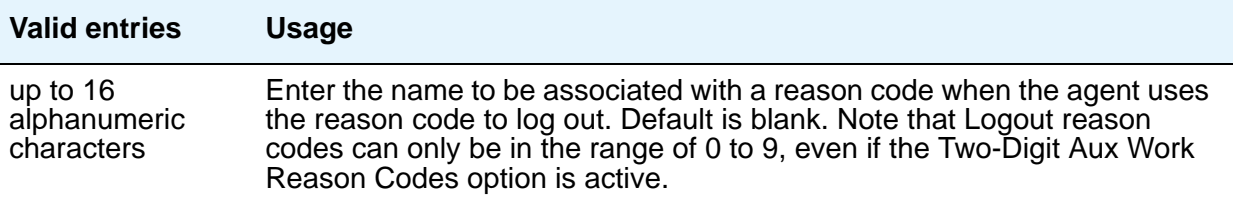

### **Interruptible?**

For each reason code, enter /n or /y to specify whether or not the reason code is interruptible or not. /n signifies that the reason code is not interruptible and /y signifies that the reason code is interruptible.

#### **Note:**

The Default Reason Code cannot be made interruptible, so there is no Interruptible qualifier for that field. There are two more fields that cannot be made interruptible, **Auto-answer IP Failure Aux Work Reason Code** and **Maximum Agent Occupancy Aux Work Reason Code**.

## **Remote Access**

The Remote Access screen is used to implement the Remote Access feature. Remote Access permits a caller located outside the system to access the system through the public or private network and then use the features and services of the system.

Remote Access users can dial into the system using central office (CO), Foreign Exchange (FX), Wide Area Telecommunications trunks (WATS), and Integrated Services Digital Network Primary Rate Interface (ISDN-PRI) trunks. In addition, a dedicated Remote Access Direct Inward Dialing number can be provided.

# $\triangle$  **SECURITY ALERT:**

Avaya designed the Remote Access feature incorporated in this product that, when properly administered by the customer, enables the customer to minimize the ability of unauthorized persons to gain access to the network. It is the customer's responsibility to take the appropriate steps to properly implement the features, evaluate and administer the various restriction levels, protect access codes and distribute them only to individuals who have been advised of the sensitive nature of the access information. Each authorized user should be instructed concerning the proper use and handling of access codes.

In rare instances, unauthorized individuals make connections to the telecommunications network through use of remote access features. In such an event, applicable tariffs require the customer pay all network charges for traffic. Avaya cannot be responsible for such charges, and will not make any allowance or give any credit for charges that result from unauthorized access.

To ensure the security of your system, consider the following:

- Make all remote access facilities unlisted directory telephone numbers.
- Require users to enter a Barrier Code of at least seven random digits AND an Authorization Code of at least 13 random digits to make network calls.
- Make Authorization Codes nonconsecutive (random) and change them, at least, quarterly.
- Deactivate Authorization Codes immediately if the user leaves the company or changes assignments.
- Assign the minimum level of calling permissions required to each Authorization Code.
- Block off-hours and weekend remote access calling, when possible. Use Alternative Facility Restriction Levels, if available.
- Use a voice recording, warble tone, or no tone and avoid use of a dial tone as a prompt when the remote access unit answers.
- Assign the lowest possible FRL to only allow calls internal to Communication Manager.

As an additional step to ensure system security, you can permanently disable the Remote Access feature if you do not intend to use it now or in the future. If you do decide to permanently disable the feature, it requires Avaya Services intervention to activate the feature again.

# $\triangle$  CAUTION:

Your attempt to disable the Remote Access feature will be lost if the server running Communication Manager is rebooted without saving translations. Therefore, execute a **save translation** command after permanently disabling the Remote Access feature.

## **Field descriptions for page 1**

#### **Figure 265: Remote Access screen**

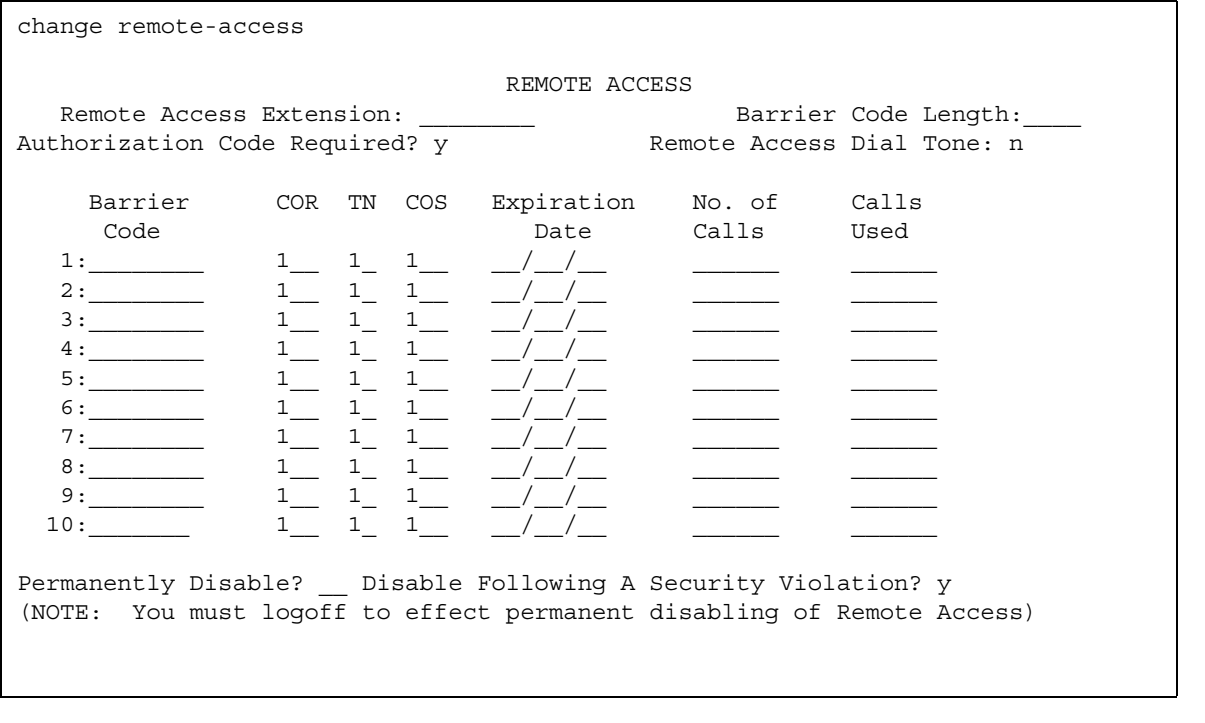

### **Authorization Code Required**

When you use an authorization code in conjunction with a barrier codes it increases the security of the Remote Access feature.

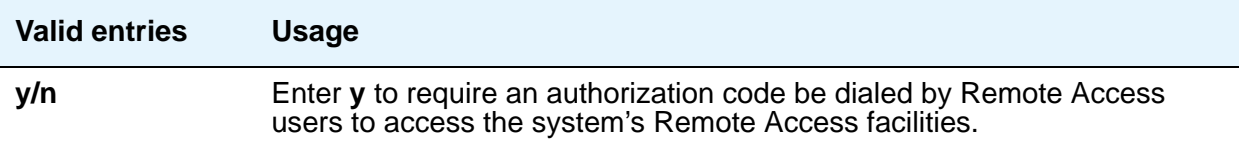

### **Barrier Code**

You must assign a barrier code that conforms to the number entered in the **Barrier Code Length** field. You can enter up to 10 barrier codes per system. Duplicate entries are not allowed. You must keep your own records regarding the distribution of these barrier codes to your personnel.

#### **Note:**

After you make an entry in the **Barrier Code** field, additional fields in the same row (**COR**, **TN**, **COS**, **Expiration Date**, and **No. of Calls**) become editable.

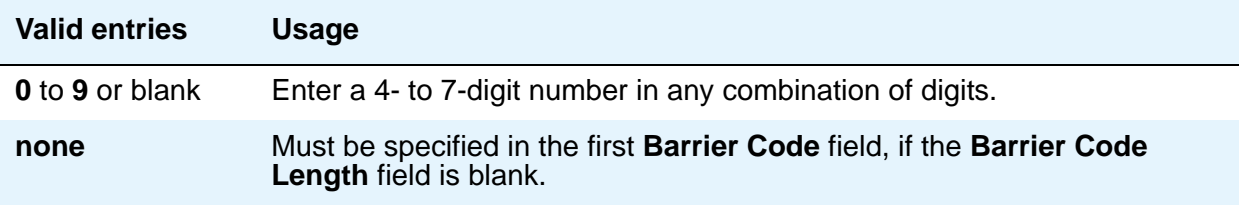

### **Barrier Code Length**

Assign a barrier code length of **7** to provide maximum security.

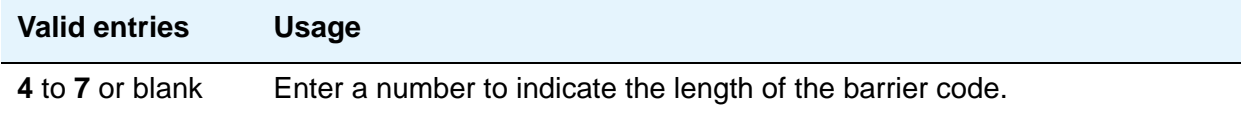

### **Calls Used**

This display-only field shows the number of calls placed using the corresponding barrier code. This field is incremented each time a barrier code is successfully used to access the Remote Access feature. A usage that exceeds the expected rate indicates improper use.

#### **COR**

This field changes from display-only to editable after you make an entry in the **Barrier Code** field. Assign the most restrictive class of restriction (COR), that provides only the level of service required, to provide the maximum security.

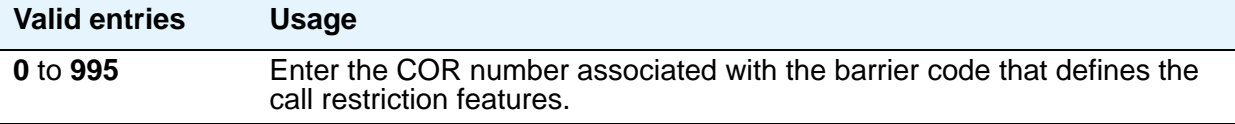

### **COS**

This field changes from display-only to editable after you make an entry in the **Barrier Code** field. Assign the most restrictive class of service (COS), that provides only the level of service required to provide the maximum security.

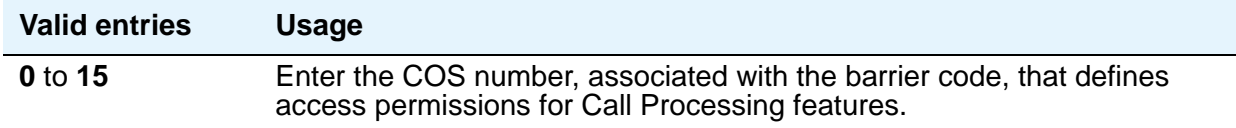

### **Disable Following a Security Violation**

This field appears on the screen when the **SVN Authorization Code Violation Notification Enabled** field on the Security-Related System Parameters screen is set to **y**.

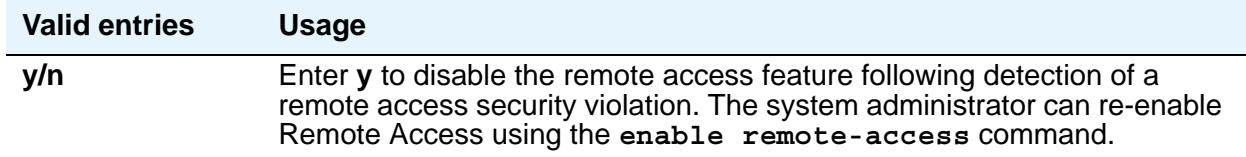

### **Expiration Date**

This field changes from display-only to editable after you make an entry in the **Barrier Code** field. Assign an expiration date based on the expected length of time the barrier code will be needed. If it is expected the barrier code is to be used for a 2-week period, assign a date two weeks from the current date. If the Expiration Date is assigned, a warning message is displayed on the System Copyright screen seven days prior to the expiration date. The system administer can modify the expiration date to extend the time interval if needed.

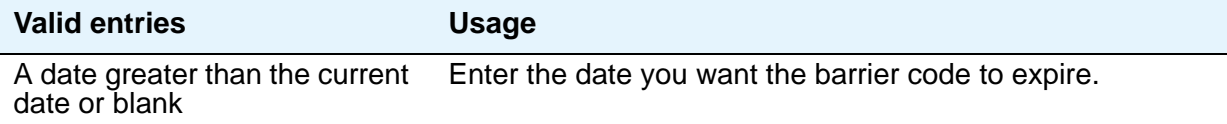

### **No. of Calls**

This field changes from display-only to editable after you make an entry in the **Barrier Code** field. The **Expiration Date** and **No. of Calls** fields can be used independently or in conjunction to provide the maximum security. If both the **Expiration Date** and **No. of Calls** fields are assigned, the corresponding barrier code expires when the first of these criteria is satisfied.

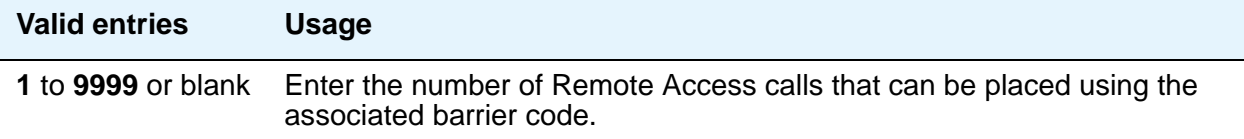

### **Permanently Disable**

Reactivation of remote access to the interface requires Avaya Services intervention.

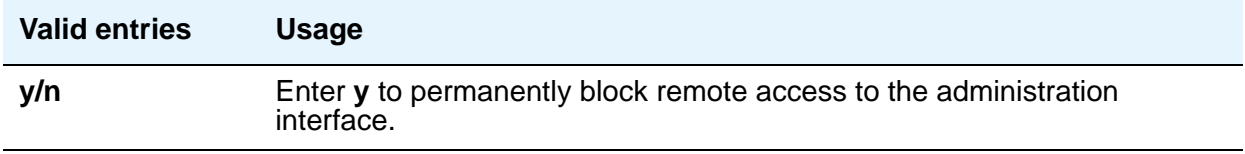

### **Remote Access Dial Tone**

Set this field to **n** for maximum security. This field appears when the **Authorization Code Required** field is set to **y**.

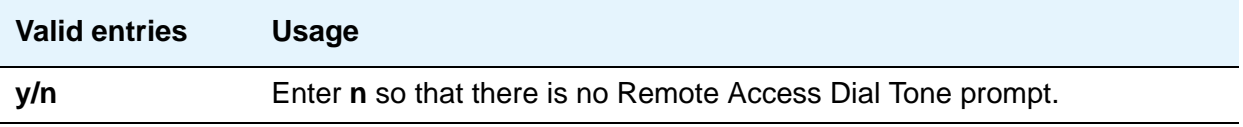

### **Remote Access Extension**

The remote access extension is used as if it was a DID extension. Only one DID extension can be assigned as the remote access extension. Calls to that number are treated the same as calls on the remote access trunk.

When a trunk group is dedicated to Remote Access, the remote access extension number is administered on the trunk group's incoming destination field.

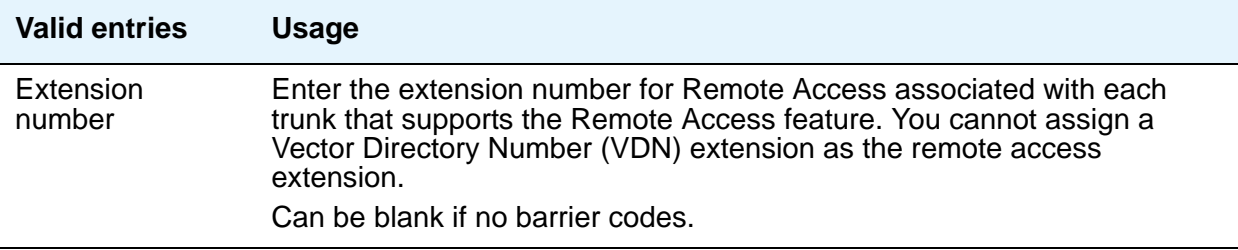

### **TN**

This field changes from display-only to editable after you make an entry in the **Barrier Code** field.

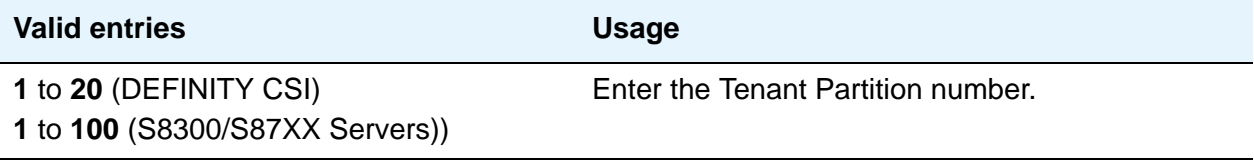

## **Related Topics**

See Remote Access in *Avaya Aura™ Communication Manager Feature Description and Implementation,* 555-245-205, for more information.

# **Remote Call Coverage Table**

The Remote Call Coverage Table allows you to provide automatic redirection of certain calls to alternate non-local answering positions in a coverage path.

Non-local numbers can be any ARS or AAR number, any number on the public network, any international number, or a UDP/DCS extension up to 16 digits or blank, which includes any ARS/AAR facility access code, any trunk dial access code (TAC), long distance dialing code, or international dial code. Up to 999 remote call coverage points can be entered on the multiple pages of this screen.

# **Field descriptions for page 1**

#### **Figure 266: Remote Call Coverage Table screen**

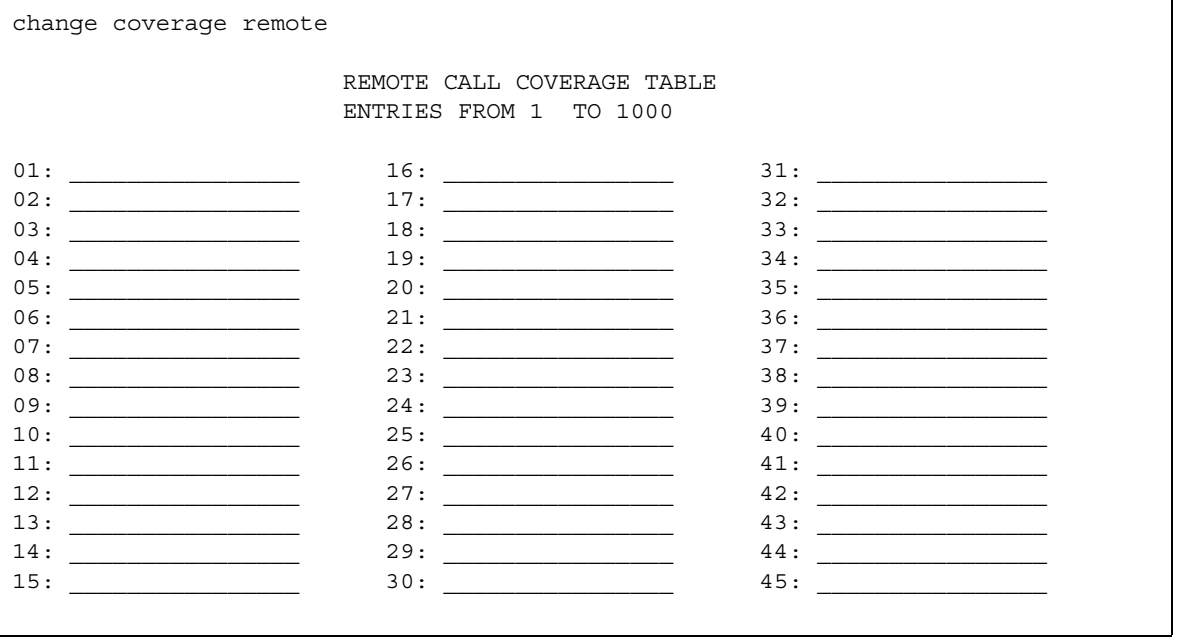

### **01 to 1000**

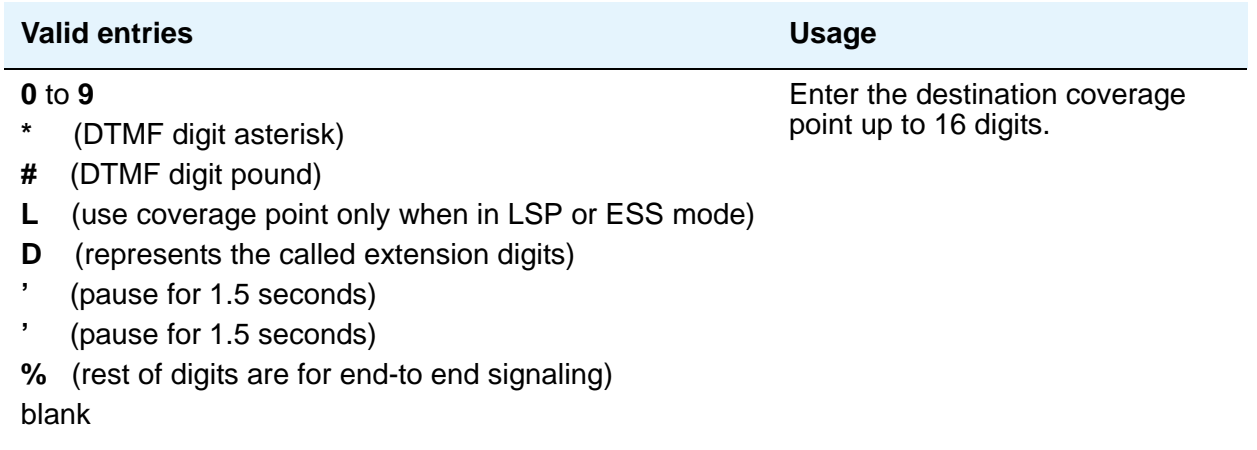

( **L**, **D**, **'**,**'**, and **%** use 2 places)

# **Remote Office**

This screen supports an arrangement whereby a user can set up a remote office without having an on-premises physical desk-set. An R300 is issued to connect remote DCP and analog telephones, IP telephones, and H.323 trunks to the Communication Manager server via IP.

## **Field descriptions for page 1**

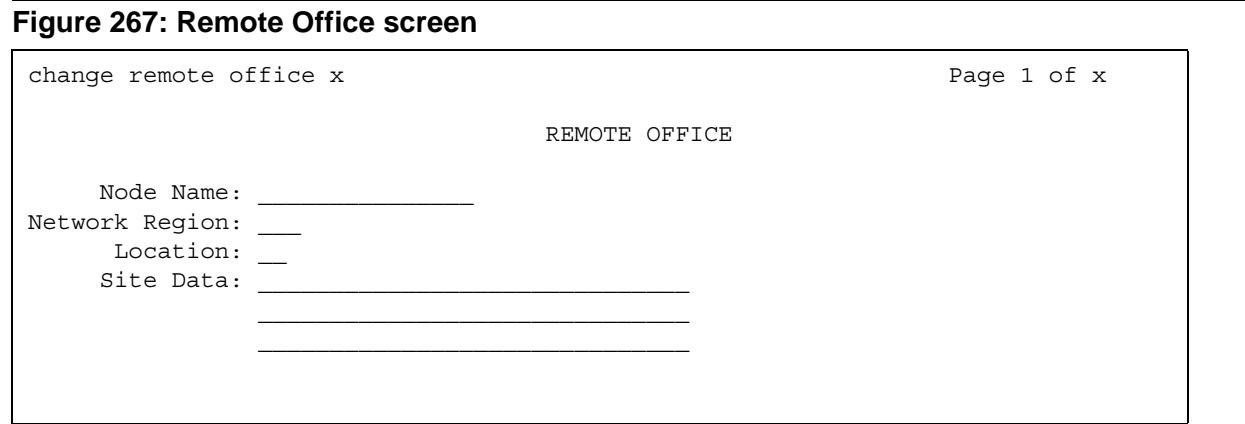

### **Location**

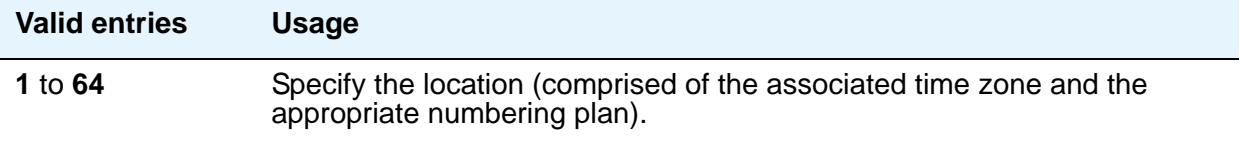

### **Network Region**

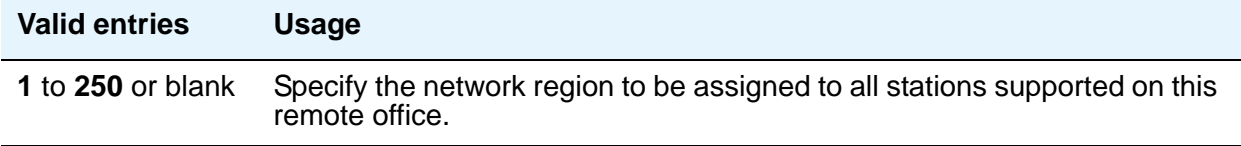

### **Node Name**

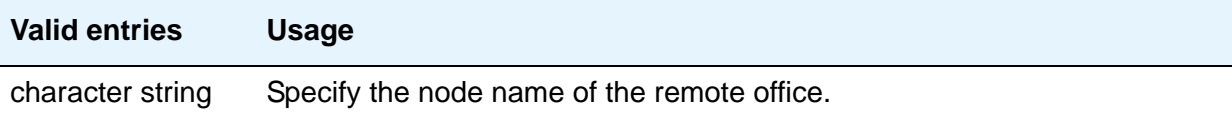

### **Site Data**

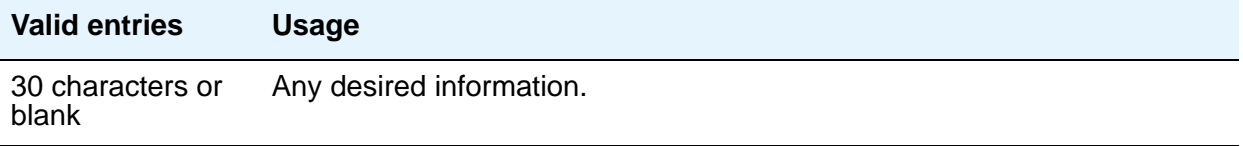

# **RHNPA Table**

The RHNPA Table defines route patterns for specific 3-digit codes, usually direct distance dialing (DDD) prefix numbers. The appearance of the screen is different slightly depending on the type of Avaya S8XXX Server.

#### **Figure 268: RHNPA Table screen**

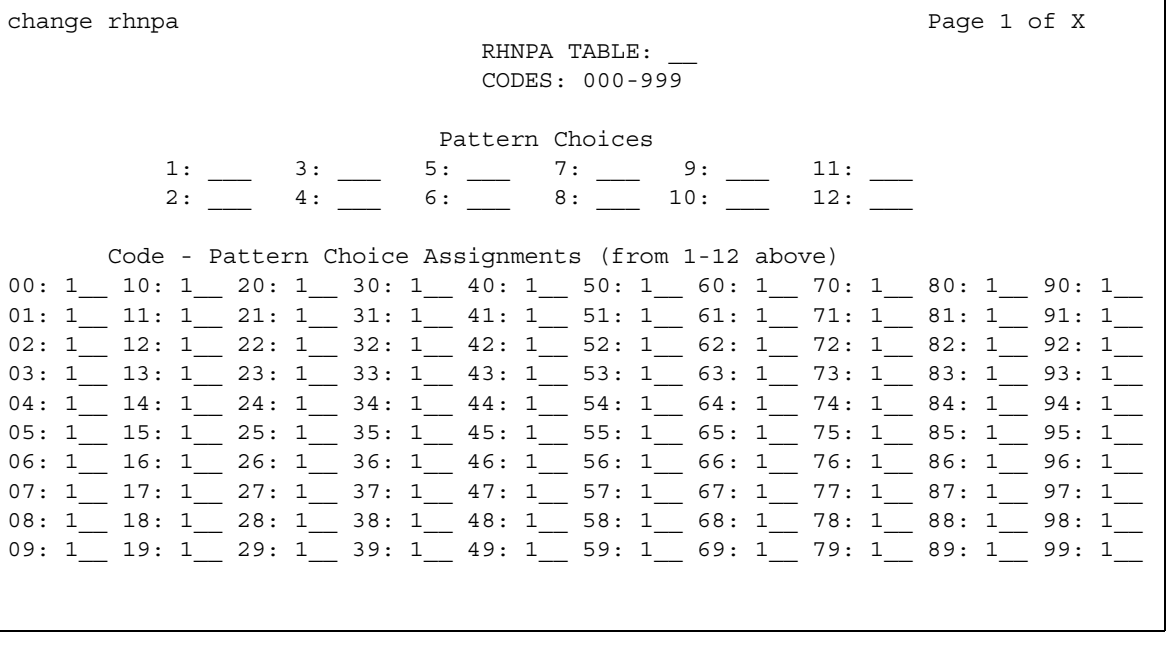

# **Field descriptions for page 1**

### **CODES**

Display-only field showing the desired 100-block, for example 000 through 099 or 900 through 999 based upon the **change rhnpa** command. A separate screen displays for each 100-block.

### **Code-Pattern Choice Assignments**

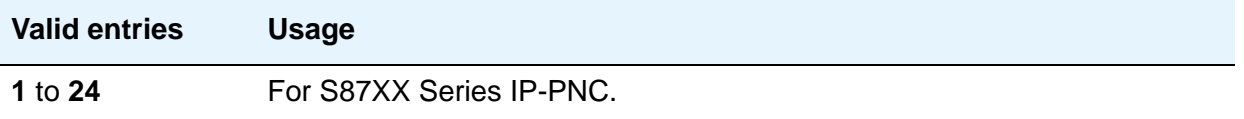

### **Pattern Choices**

There are 12 pattern choices for DEFINITY CSI; there are 24 pattern choices for the S8300/ S87XX Servers. Enter the route pattern number you want associated with each code. The pattern choice you list on one screen automatically defaults to the other screens of the same table. If you use one pattern for most of the codes, assign that pattern to choice 1.

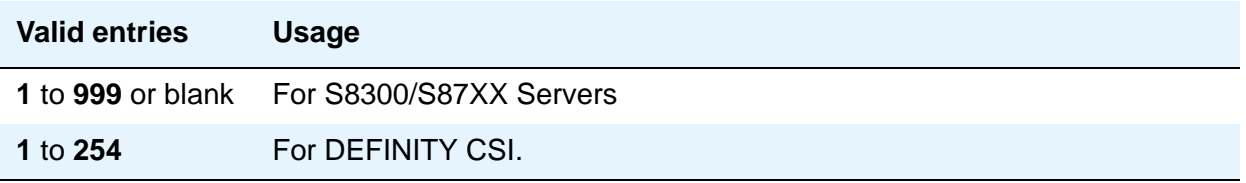

### **RHNPA TABLE**

Display-only field indicating the table number.

# **Route Pattern**

The Route Pattern screen defines the route patterns used by your server running Communication Manager. Each route pattern contains a list of trunk groups that can be used to route the call. The maximum number of route patterns and trunk groups allowed depends on the configuration and memory available in your system.

Use this screen to insert or delete digits so AAR or ARS calls route over different trunk groups. You can convert an AAR number into an international number, and insert an area code in an AAR number to convert an on-network number to a public network number. Also, when a call directly accesses a local central office (CO), if the long-distance carrier provided by your CO is not available, Communication Manager can insert the dial access code for an alternative carrier into the digit string.

## **Field descriptions for page 1**

#### **Figure 269: Route Pattern screen**

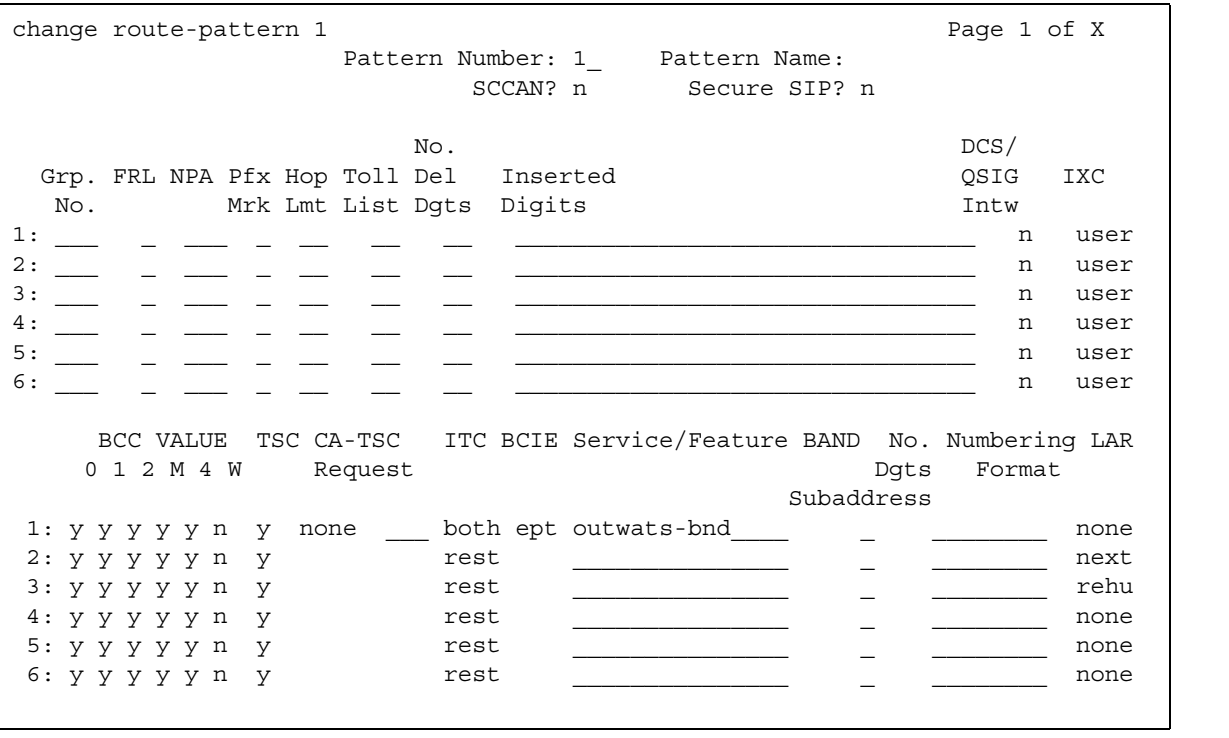

### **Band**

Enter a number that represents the OUTWATS band number (US only).

WATS is a voice-grade service that provides both voice and low-speed data transmission calls to defined areas (bands) for a flat rate charge.

This field appears when the **Services/Features** field is **outwats-bnd** and when **ISDN-PRI** or **ISDN-BRI Trunks** field is **y** on the System Parameters Customer-Options (Optional Features) screen. **Band** is required by Call-by-Call Service Selection.

### **BCC Value**

Bearer Capability Class (BCC) identifies the type of call appropriate for this trunk group, such as voice calls and different types of data calls. This field appears when the **ISDN-PRI** or **ISDN-BRI Trunks** field is **y** on the System Parameters Customer-Options (Optional Features) screen.

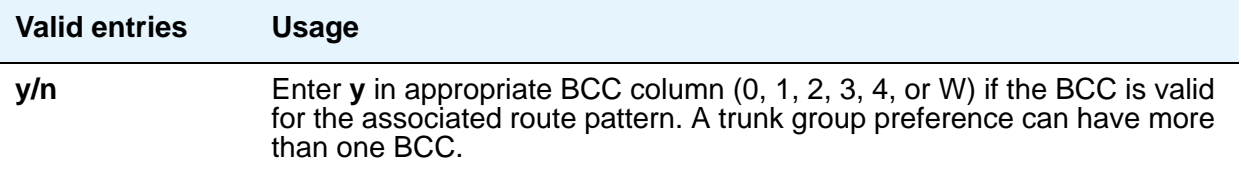

The following table explains BCC values

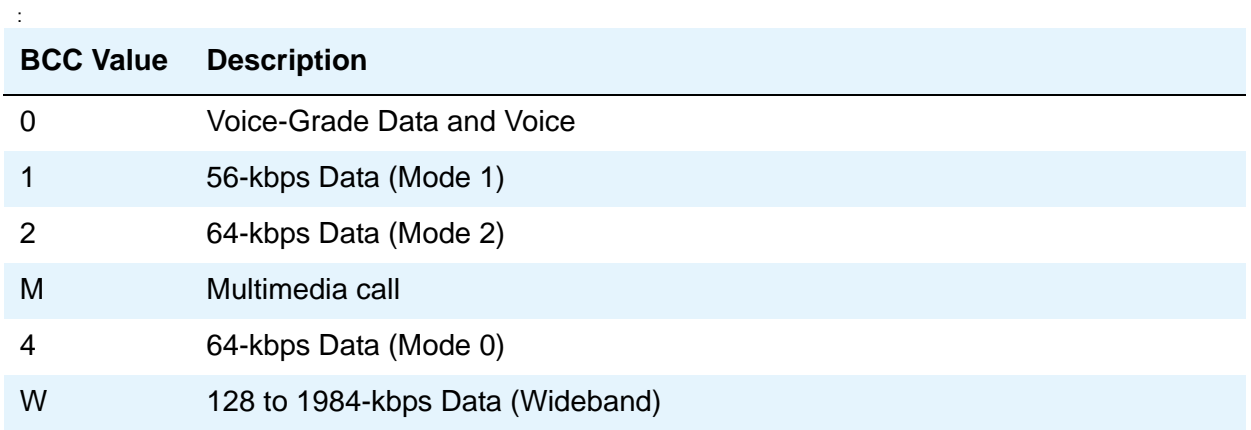

### **BCIE (Bearer Capability Information Element)**

This field applies to ISDN trunks and appears if ITC is **both**.

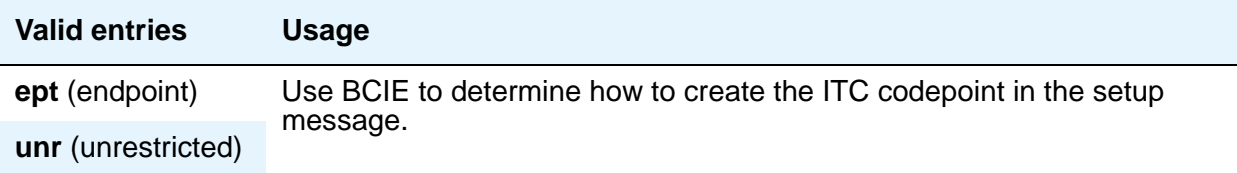

### **CA-TSC Request**

Use CA-TSC on ISDN B-channel connections.

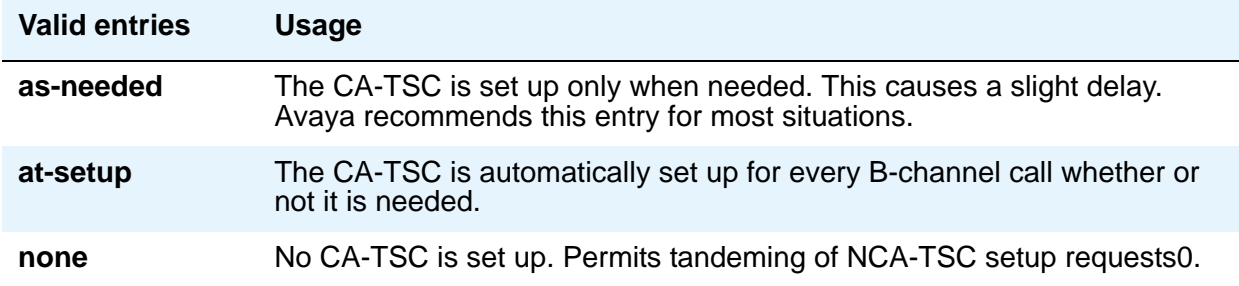

### **DCS/QSIG Intw**

This field only appears if the **Interworking with DCS** field on the System Parameters Customer-Options (Optional Features) screen is set to **y**.

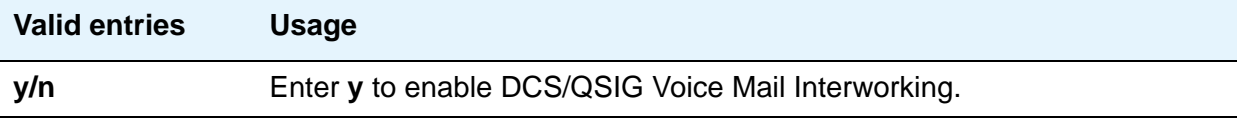

### **FRL**

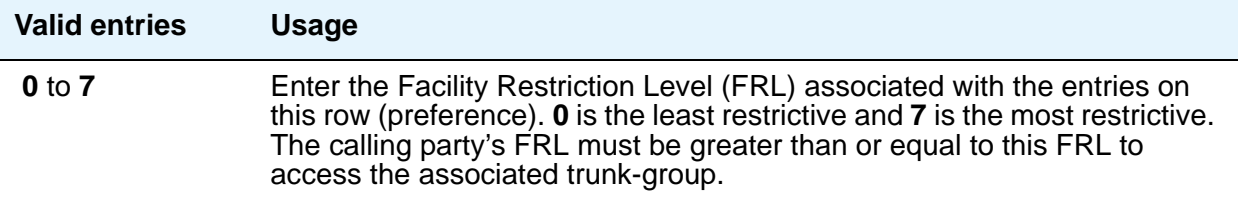

## $\triangle$  **SECURITY ALERT:**

For system security reasons, Avaya recommends using the most restrictive FRL possible.

### **Grp No**

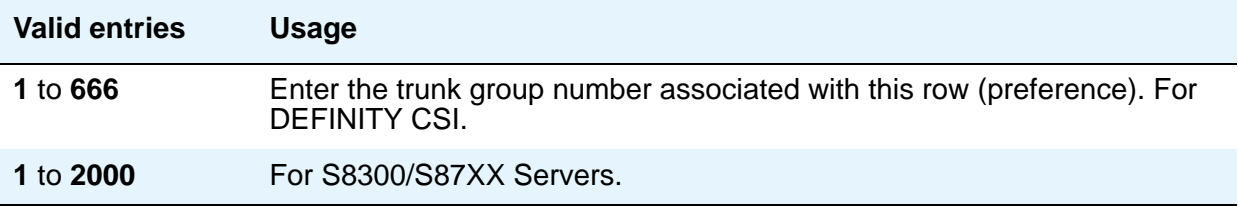

### **Hop Lmt**

.

Enter the number of hops for each preference. A hop is when a call tandems through a server to another destination. Limiting the number of hops prevents circular hunting, which ties up trunk facilities without ever completing the call. Communication Manager blocks a hop equal to or greater than the number you enter

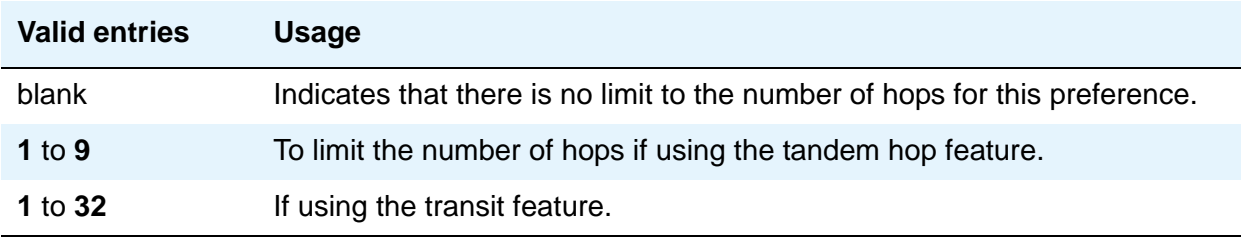

### **Inserted Digits**

Enter the digits you want inserted for routing. Communication Manager can send up to 52 digits. This includes up to 36 digits you can enter here plus up to 18-digits originally dialed. Special symbols count as two digits each.

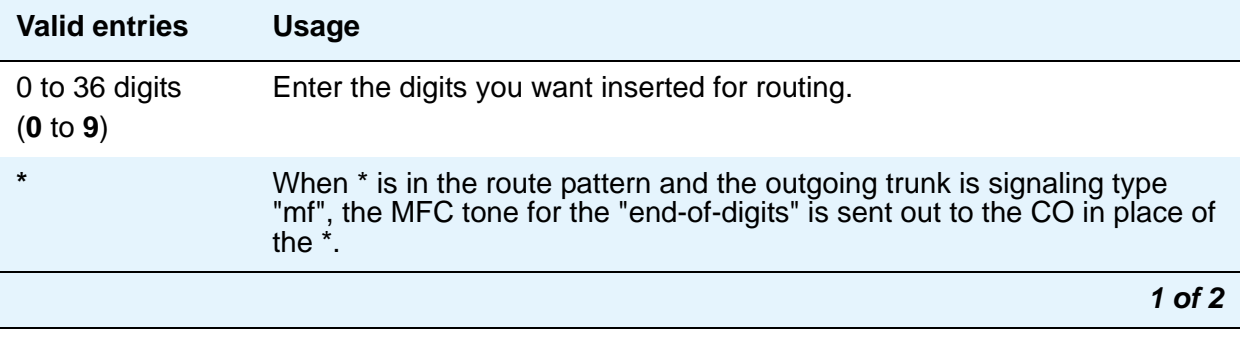

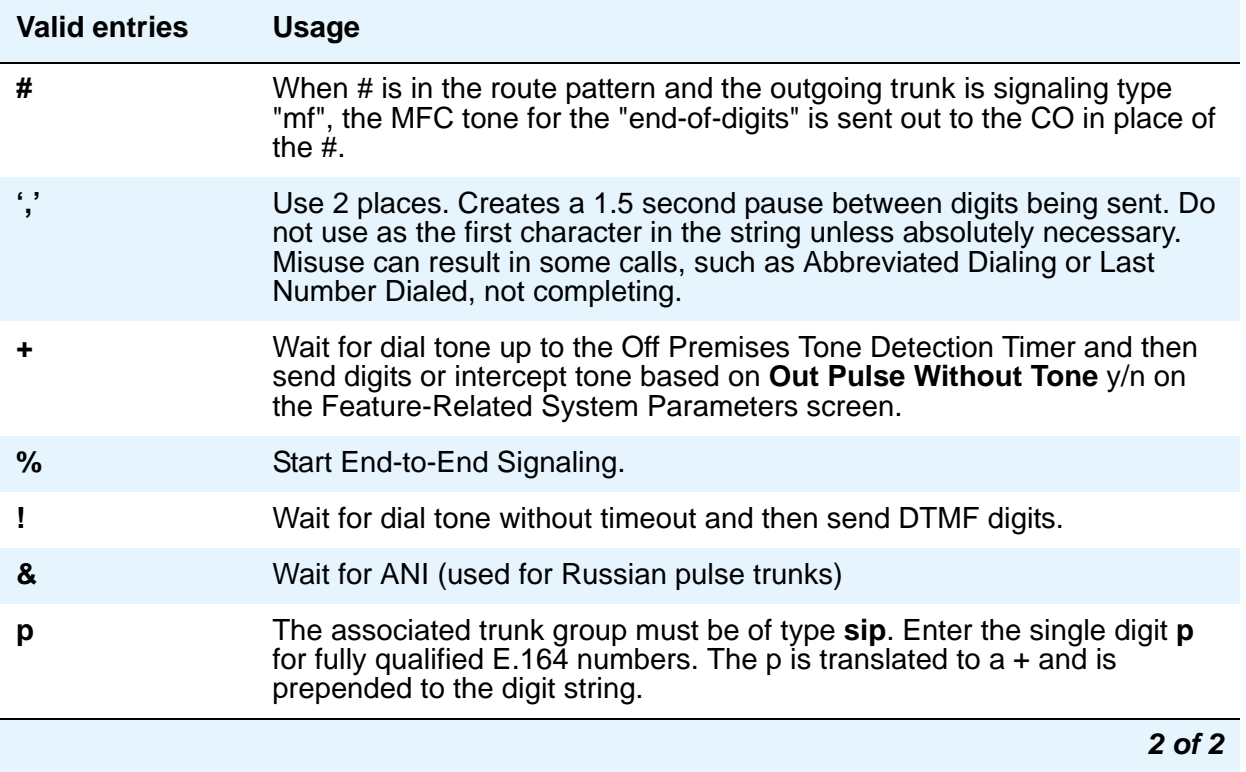

### **ITC (Information Transfer Capability)**

Use Information Transfer Capability (**ITC**) to identify the type of data transmission or traffic that this routing preference can carry. The ITC applies only to data calls (BCC 1 through 4).

This field must be **unre** or **both** if the **BCC** is **y** and the **BCC** value is **W**

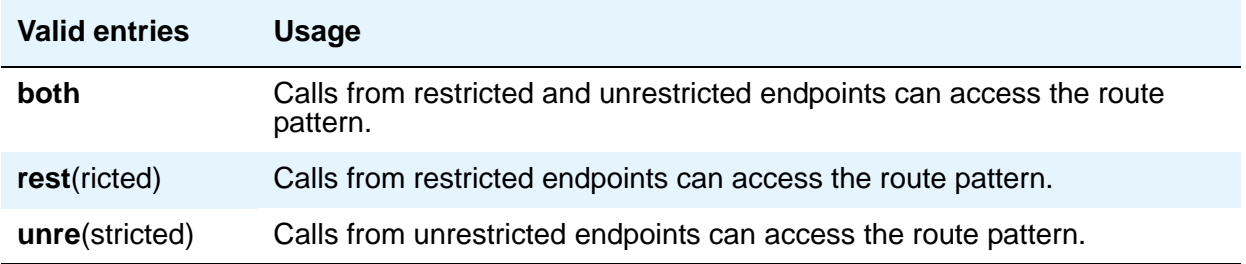

### **IXC**

Inter-Exchange Carrier (**IXC**) identifies the carrier, such as AT&T, used for calls that route via an IXC, and for Call Detail Recording (CDR).

This field appears when the **ISDN-PRI** or **ISDN-BRI Trunks** field is **y** on the System Parameters Customer-Options (Optional Features) screen.

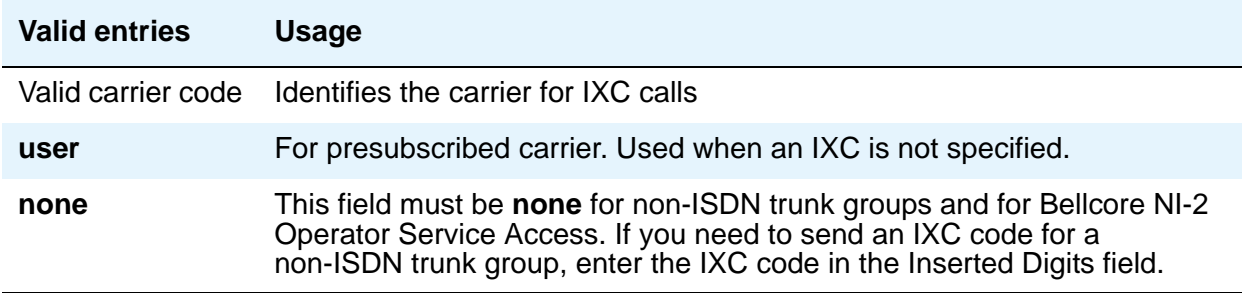

### **LAR**

Enter the routing-preference for Look Ahead Routing. Following are the causes that trigger LAR:

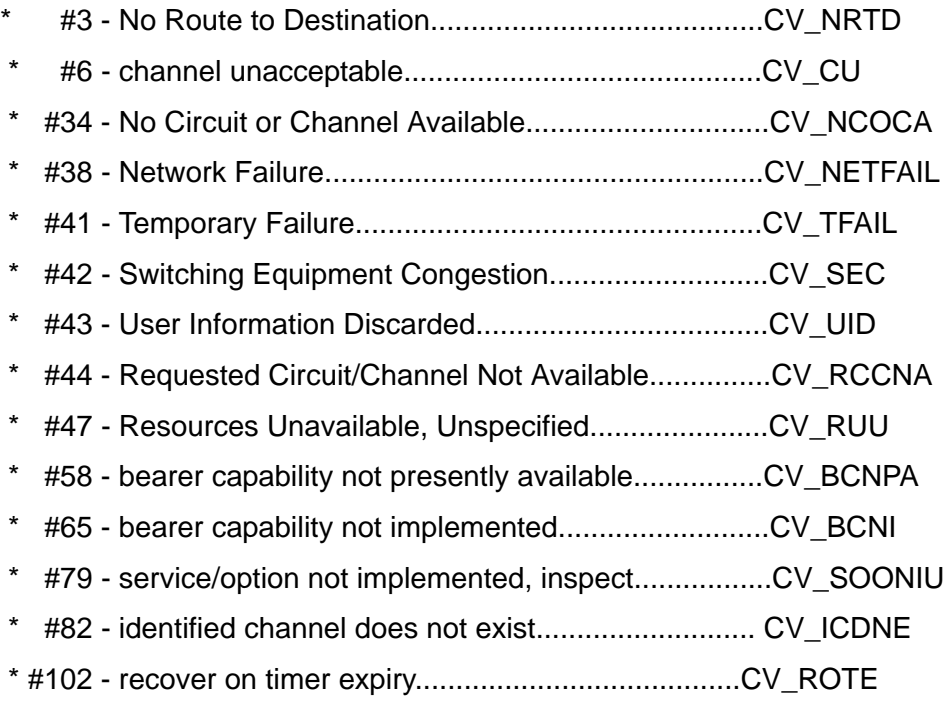

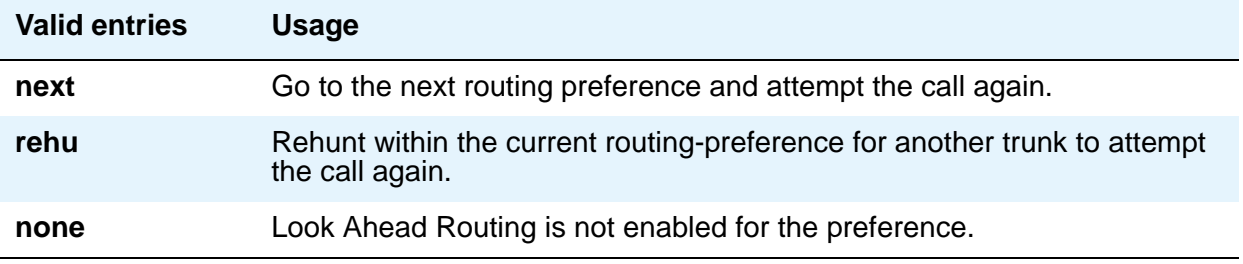

### **No. Del. Digits**

Use this field to modify the dialed number so an AAR or ARS call routes over different trunk groups that terminate in servers/switches with different dial plans.

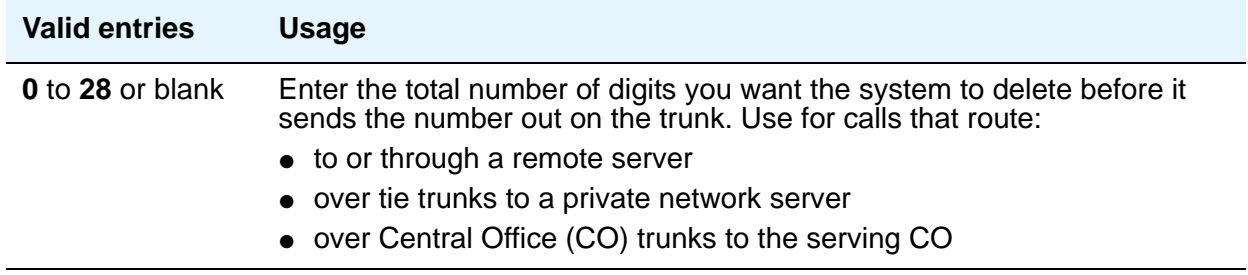

### **No. Dgts Subaddress**

Allows a caller to reach a number where the Avaya S8XXX Server's digit processing deletes the dialed number and inserts the listed directory number (LDN). The LDN then is sent to the destination address and the dialed extension is sent in the calling party subaddress information element (IE). At the receiving end, the call terminates to the user indicated by the subaddress number instead of the attendant. Administrable when, on the **[System Parameters](#page-892-0)  [Customer-Options \(Optional Features\)](#page-892-0)** screen, the **ISDN Feature Plus** field is **y**.

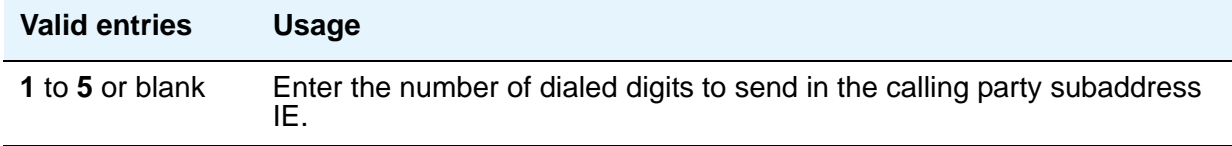

### **NPA**

This entry is not required for AAR.

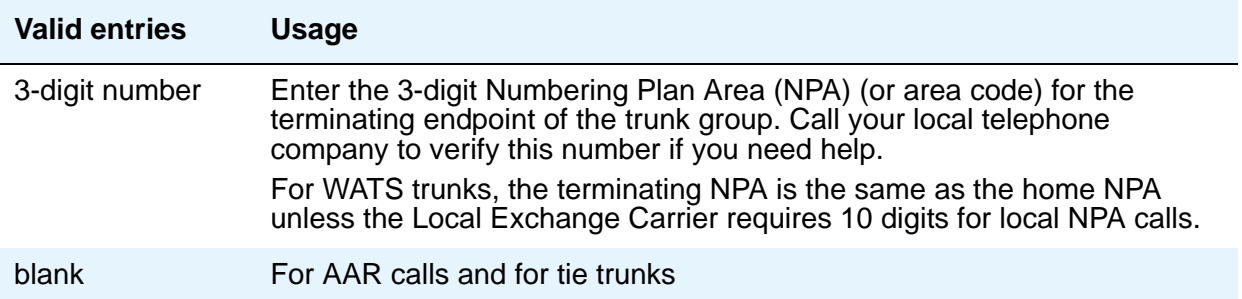

### **Numbering Format**

Use this field to specify the numbering format of calls routed over trunk group of the preferred routing pattern. This field applies to ISDN and SIP trunk groups.

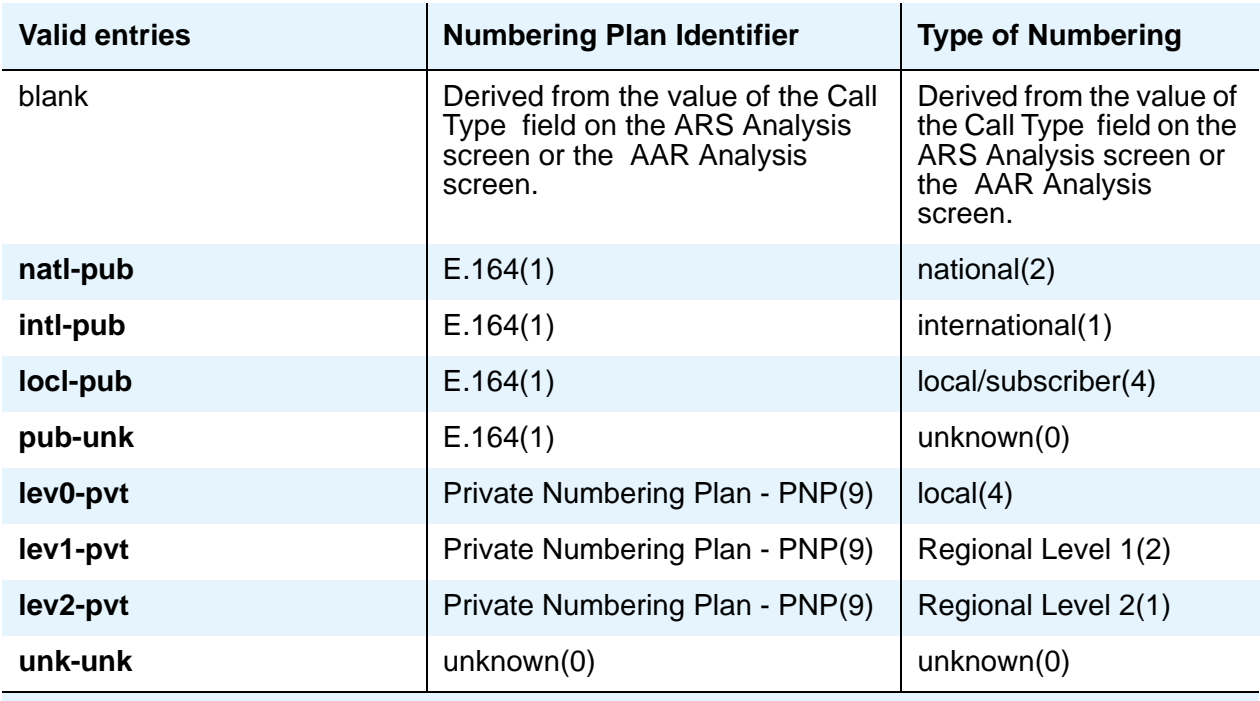

#### **Note:**

To gain access to Telcordia Technologies NI-2 Operator Services, type unk-unk in the **Inserted Digits** field.

#### **Note:**

For Network Call Redirection or Transfer, type **lev0-pvt** in the **Numbering Format** field.

### **Pattern Name**

Enter an alphanumeric name for identification purposes.

### **Pattern Number**

This display-only field shows the route pattern number (**1** to **640**).

### **Prefix Mark**

This entry is not required for AAR. For ARS, enter a number from **0** to **4** or blank.

**Prefix Marks** set the requirements for sending a prefix digit 1, indicating a long-distance call. Prefix Marks apply to 7- or 10-digit Direct Distance Dialing (DDD) public network calls. A prefix digit 1 is sent only when call type is foreign number plan area (FNPA) or home numbering plan area (HNPA) in the ARS Digit Analysis table.

For a WATS trunk, the Prefix Mark is the same as the local CO trunk.

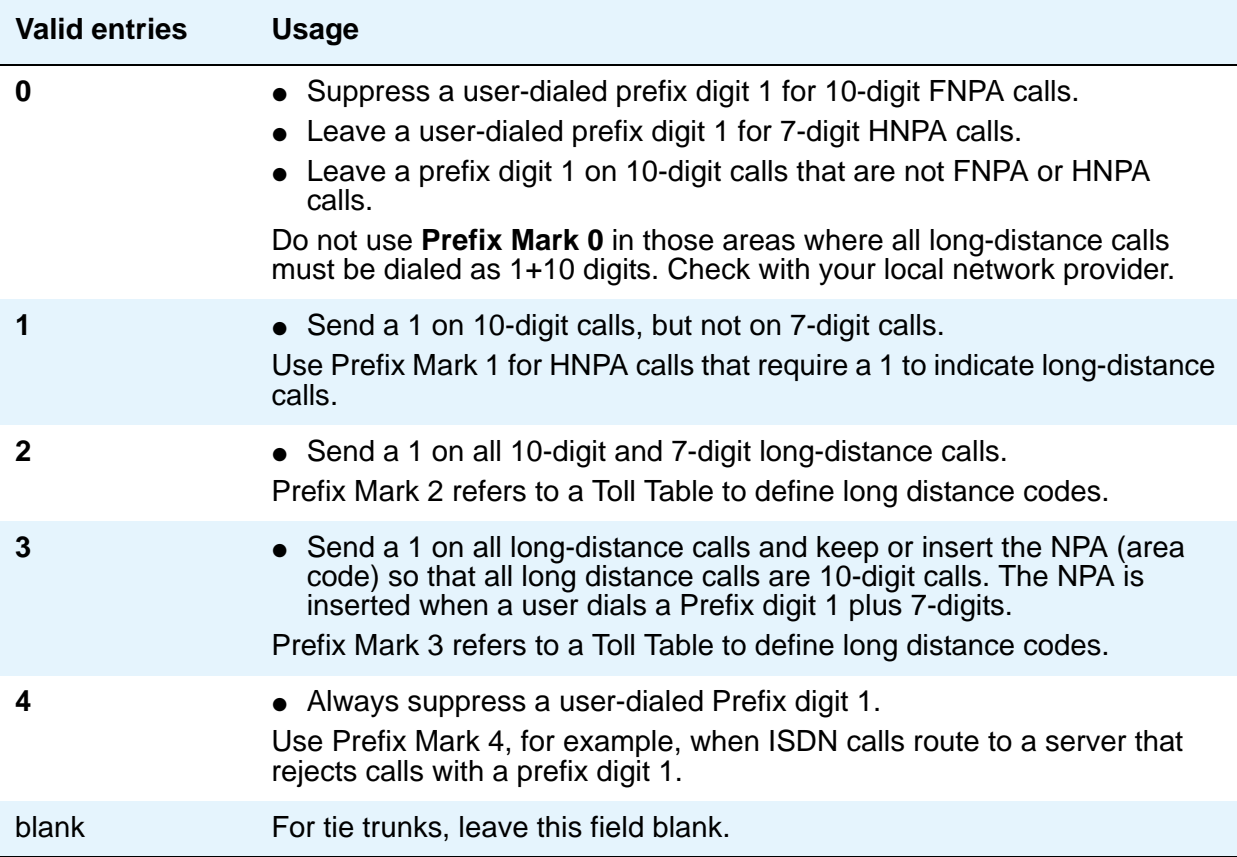

### **SCCAN**

This field appears when **Enhanced EC500** on the System Parameters - Customer Options screen is set to **y**.

#### **Note:**

When the **SCCAN** field is set to **y**, non-SCCAN-associated fields are hidden. Only the **Pattern Number**, **Pattern Name**, **SCCAN**, **Secure SIP**, and **Grp No** fields appear.

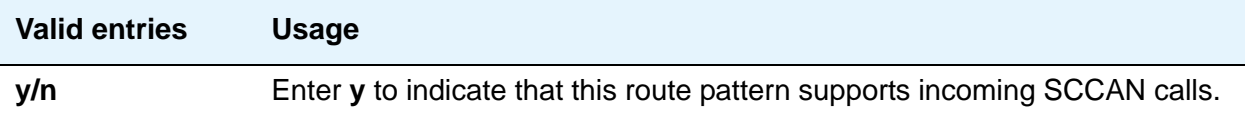

### **Secure SIP**

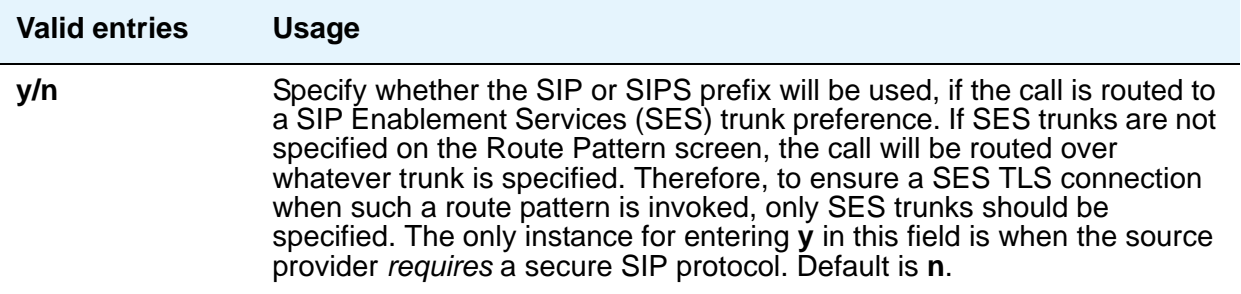

#### **Service/Feature**

This field appears when **ISDN-PRI** or **ISDN-BRI Trunks** is **y** on the System Parameters Customer-Options (Optional Features) screen.

Enter up to 15 characters to identify the Service/Feature carried by the information element (IE) in a call in this route pattern. This field is required by Call-by-Call Service Selection, and Network Call Redirection and Transfer.

#### **Note:**

User-defined service types, defined on the **[Network Facilities](#page-687-0)** screen, can also be used. In addition to pre-defined Services/Features, any user-defined **Facility Type** of **0** (feature), **1** (service), or **3** (outgoing) on the **[Network Facilities](#page-687-0)** screen is allowed. See the description of the **[Network Facilities](#page-687-0)** screen for more information on usage allocation.

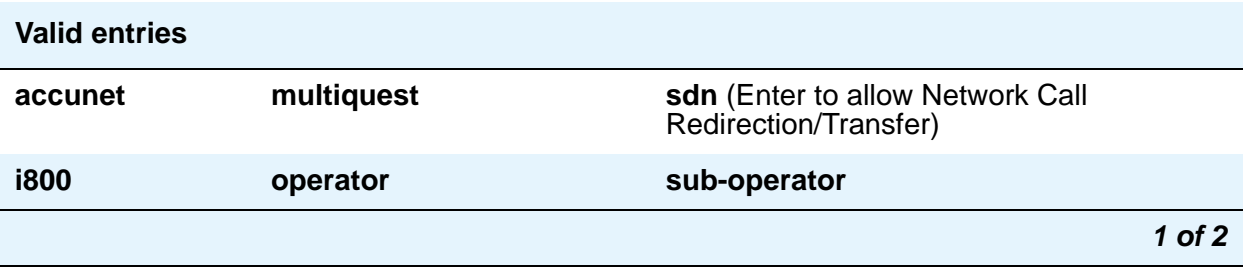

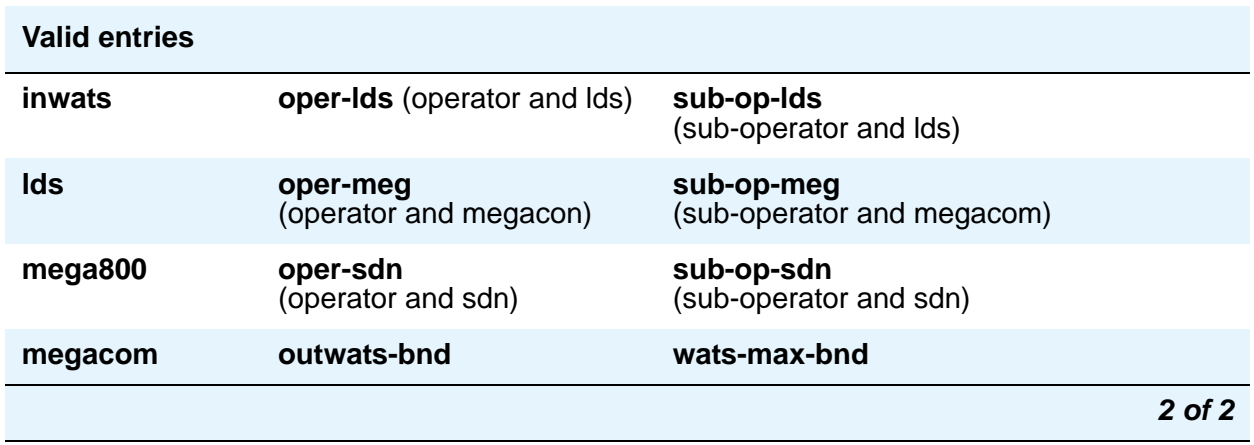

### **Toll List**

This entry is not required for AAR.

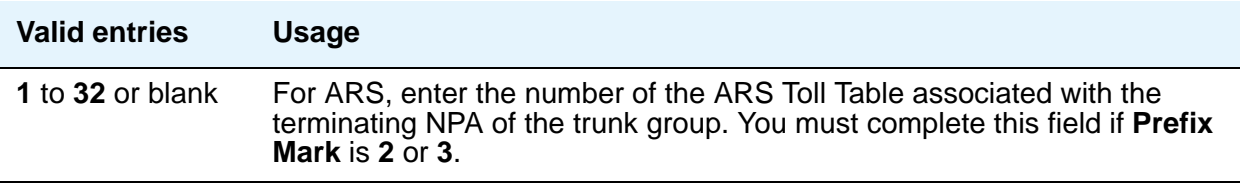

### **TSC**

Set **TSC** to **y** for feature transparency on DCS+ calls and to use QSIG Call Completion.

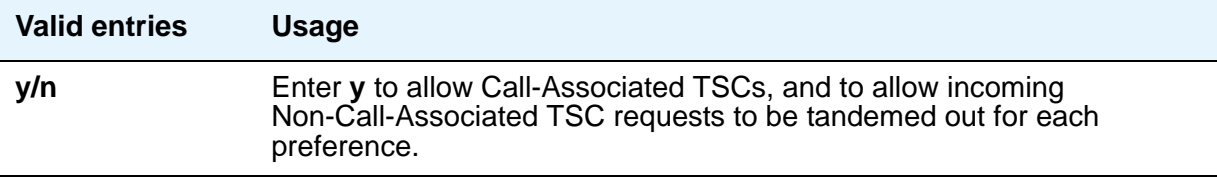

# **Security-Related System Parameters**

Use this screen to determine when Communication Manager reports a security violation. Many of the fields on this screen repeat for each type of security violation. We have explained them once here, but the usage is the same for all. See Security Violations Notifications in *Avaya Aura™ Communication Manager Feature Description and Implementation,* 555-245-205, for more information.

## **Field descriptions for page 1**

### **Figure 270: Security-Related System Parameters screen**

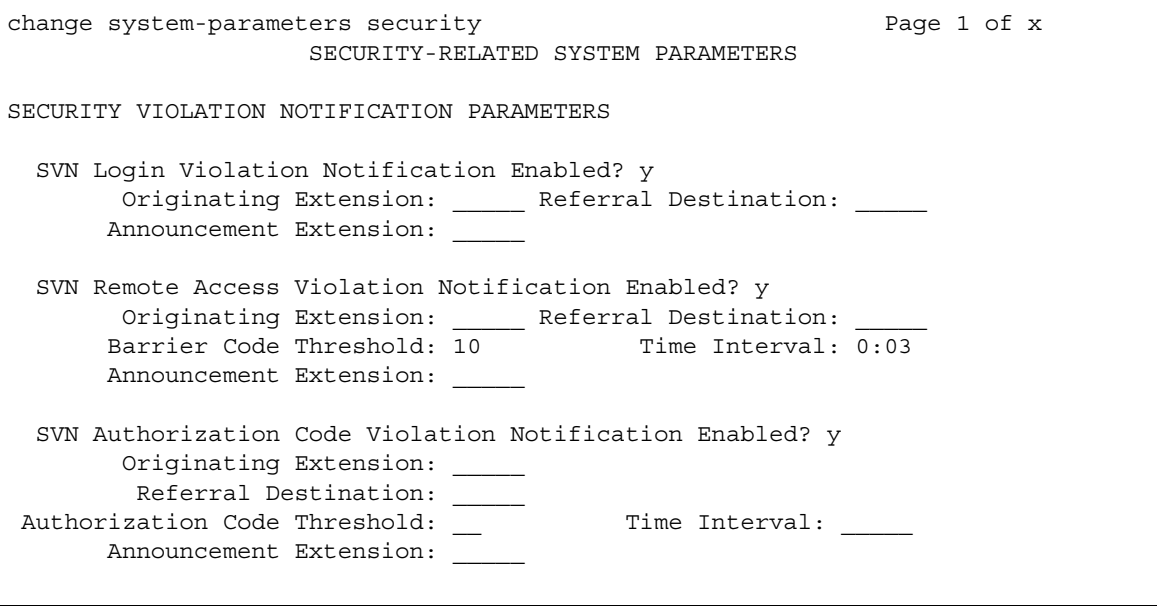

## **SECURITY VIOLATION NOTIFICATION PARAMETERS**

### **SVN Login (Violation Notification, Remote Access, Authorization Code) Enabled**

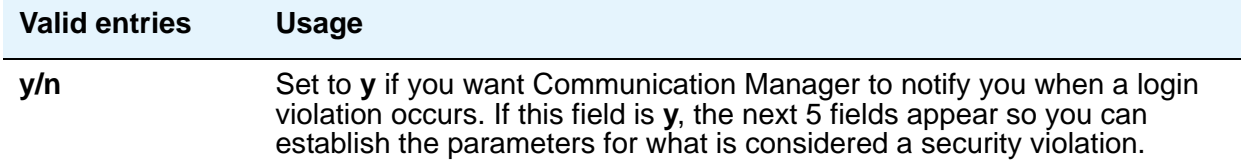

### **Announcement Extension**

If you enter a value in this field, the server running Communication Manager *calls the referral destination, then plays this announcement upon answer.*

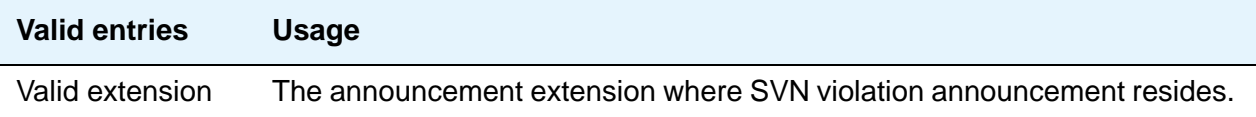

### **Originating Extension**

The originating extension initiates the referral call in the event of a security violation. It also sends the appropriate alerting message or display to the referral destination.

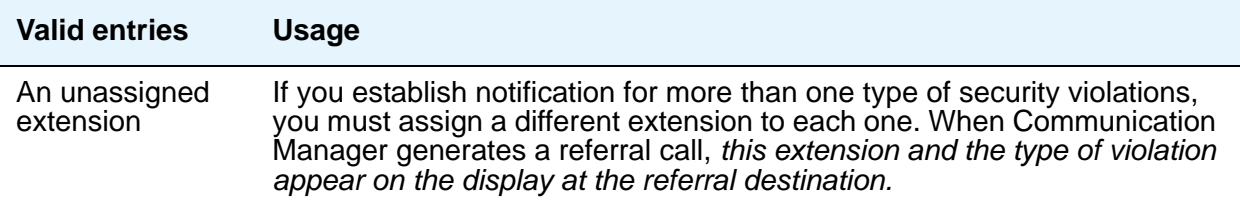

### **Referral Destination**

The referral destination receives the referral call when a security violation occurs. The referral destination telephone must have a display, unless the you assign an Announcement Extension.

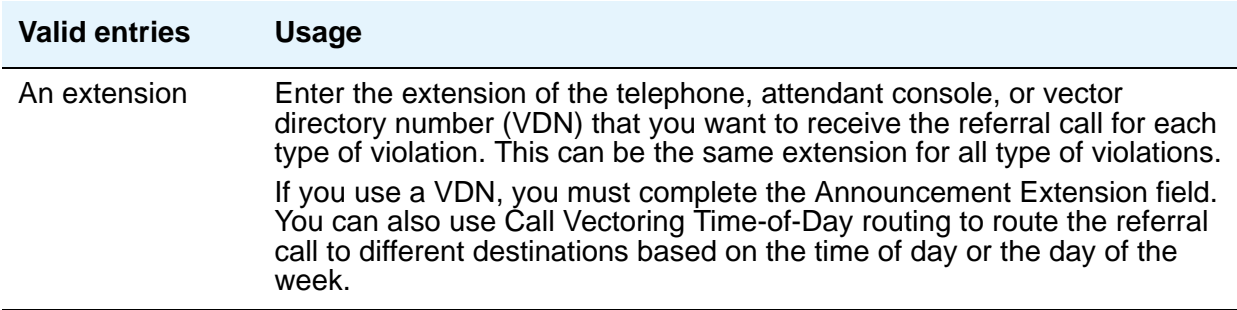

### **Time Interval**

Use this field to enter a time interval for the violation notification.

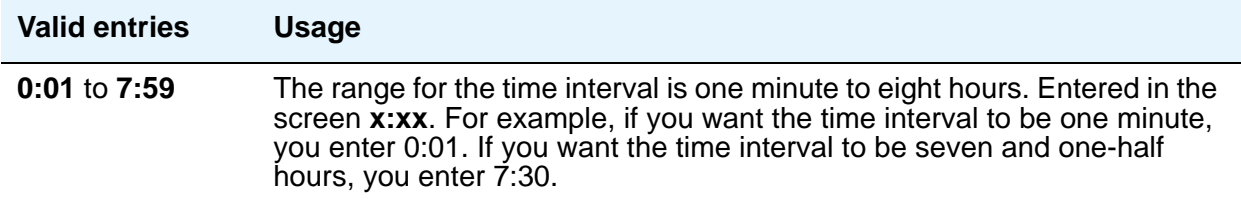

### **SVN Remote Access Violation Notification Enabled**

Use the **SVN Remote Access Violation Notification Enabled** and the **SVN Authorization Code Violation Notification Enabled** fields to establish parameters for remote access security violations. A remote access violation occurs if a user enters incorrect barrier codes. You cannot set the system to disable remote access following a security violation unless you have turned these fields on.

### **SVN Authorization Code Violation Notification Enabled**

Use the **SVN Remote Access Violation Notification Enabled** and the **SVN Authorization Code Violation Notification Enabled** fields to establish parameters for remote access security violations. A remote access violation occurs if a user enters incorrect barrier codes. You cannot set the system to disable remote access following a security violation unless you have turned these fields on.

## **Field descriptions for page 2**

### **Figure 271: Security-Related System Parameters screen (for DEFINITY CSI)**

```
I
change system-parameters security example 2 of x
                  SECURITY-RELATED SYSTEM PARAMETERS
 SECURITY VIOLATION NOTIFICATION PARAMETERS
   SVN Station Security Code Violation Notification Enabled? y
           Originating Extension: _____ Referral Destination: _____
  Station Security Code Threshold: 10 Time Interval: 0:03
         Announcement Extension:
 STATION SECURITY CODE VERIFICATION PARAMETERS
                     Minimum Station Security Code Length: 4
   Security Code for Terminal Self Administration Required? y
                   Receive Unencrypted from IP Endpoints? n
 REMOTE MANAGED SERVICES
                                       RMS Feature Enabled? y
                          Port Board Security Notification? y
                   Port Board Security Notification Interval? 60 
 ACCESS SECURITY GATEWAY PARAMETERS
       MGR1? n INADS? n
        EPN? n NET? n
```
# **SECURITY VIOLATION NOTIFICATION PARAMETERS**

### **SVN Station Security Code Violation Notification Enabled**

*Station Security codes are used to validate logins to a particular extension (for example, a home agent using an extender, or two part-time workers using the same telephone, but different extensions, through personal station access.) Enter* **y** *here to establish parameters for this.*

# **STATION SECURITY CODE VERIFICATION PARAMETERS**

### **Minimum Station Security Code Length**

This determines the minimum required length of the Station Security Codes that you enter on the Station screen.

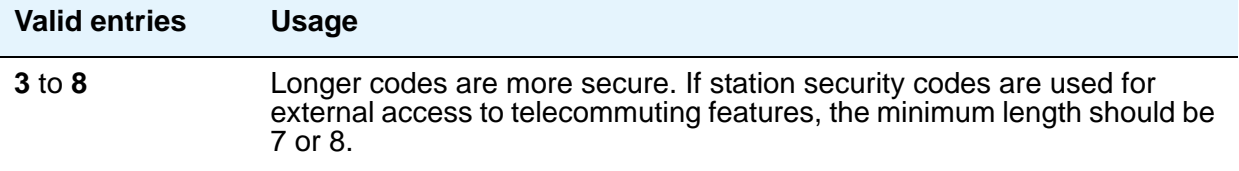

### **Receive Unencrypted from IP Endpoints**

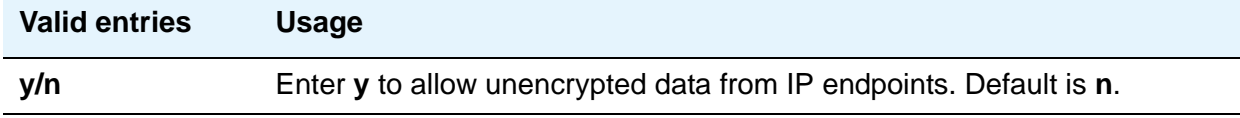

### **Security Code for Terminal Self Administration Required**

Specifies if a Personal Station Access code is required to enter the Self-Administration mode.

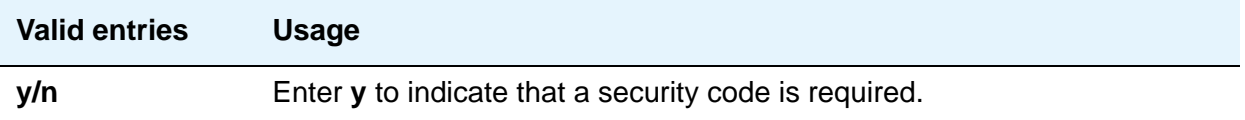

## **REMOTE MANAGED SERVICES**

### **RMS Feature Enabled**

Use this field to enable Remote Managed Services. When you set this field to **y**, the **Port Board Security Notification** and **Port Board Security Notification Interval** fields appear.

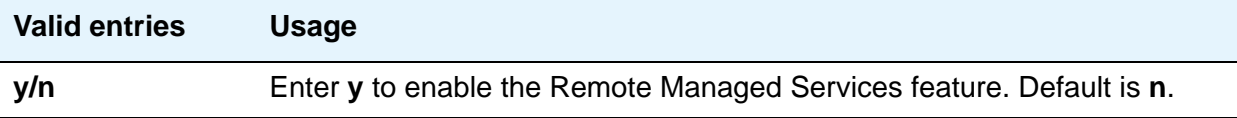

### **Port Board Security Notification**

This field appears when **RMS Feature Enabled** is set to **y**.

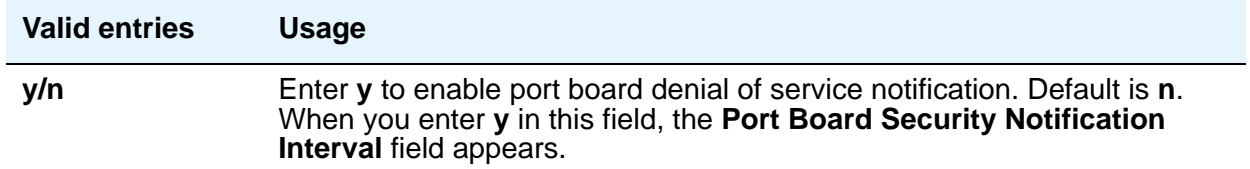

### **Port Board Security Notification Interval**

This field appears when the **RMS Feature Enabled** and **Port Board Security Notification** fields are set to **y**.

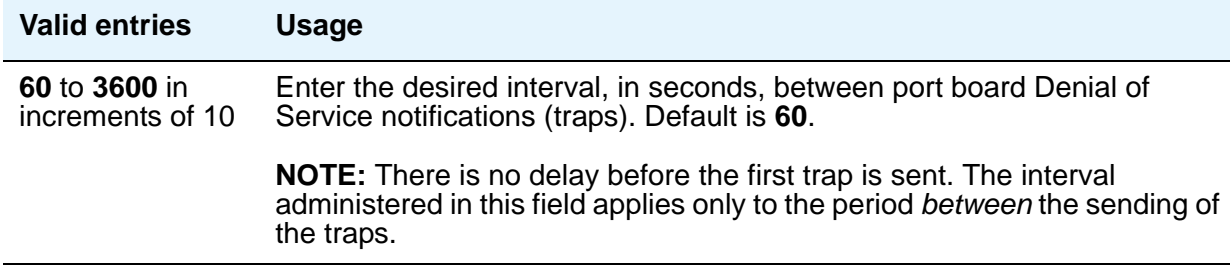

## **ACCESS SECURITY GATEWAY PARAMETERS**

These fields appear only if the **Access Security Gateway (ASG)** field on the System Parameters Customer-Options (Optional Features) screen is **y**.

### **EPN**

.

A direct connection to the Expansion Port Network.

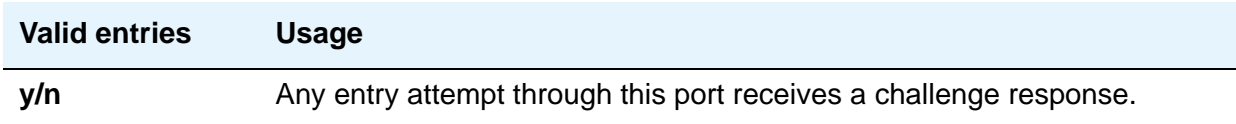
#### **INADS**

A direct cable connection to the Initialization and Administration System used to remotely initialize and administer Communication Manager.

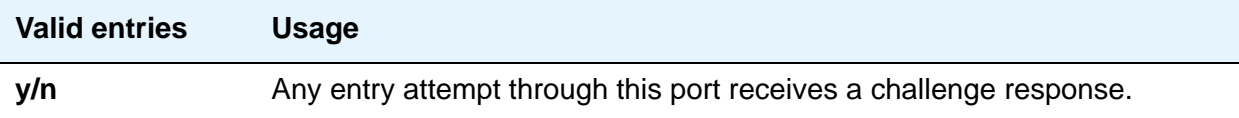

#### **MGR1**

The direct connect system administration and maintenance access interface located on the processor circuit pack. For more information on the circuit pack, see the *Avaya Aura™ Communication Manager Hardware Description and Reference,* 555-245-207.

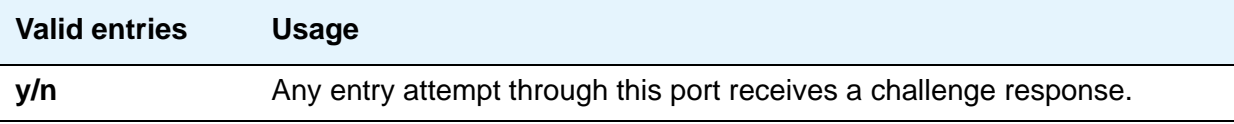

#### **NET**

A dialed-in (or out) connection to the Network Controller circuit pack. For more information on the circuit pack, see the *Avaya Aura™ Communication Manager Hardware Description and Reference*, 555-245-207.

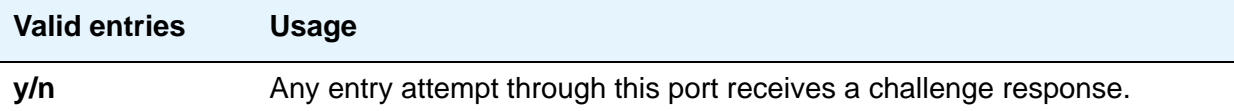

#### **Translation-ID Number Mismatch Interval (days)**

A display-only field for all logins except *init*; only *init* logins can change this field. This field specifies the interval (in days) that the system allows a mismatch between the translation ID stored in the Processor circuit pack(s) and on the flash card. Following expiration of this interval, the ability to execute system administration commands that modify translation data is denied for all logins, except for *init*.

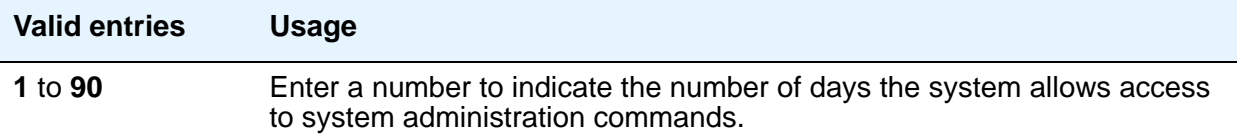

# **Service Hours Table**

Use this screen to establish signaling group parameters for ISDN-PRI, H.323, ATM, and SIP Enablement Services (SES) trunks. Because these trunk types vary in the types of parameters needed, the fields that appear on this screen change depending on the value of the **Group Type** field. Field descriptions are alphabetized for easier reference.

## **Field descriptions for page 1**

#### **Figure 272: Service Hours Table screen**

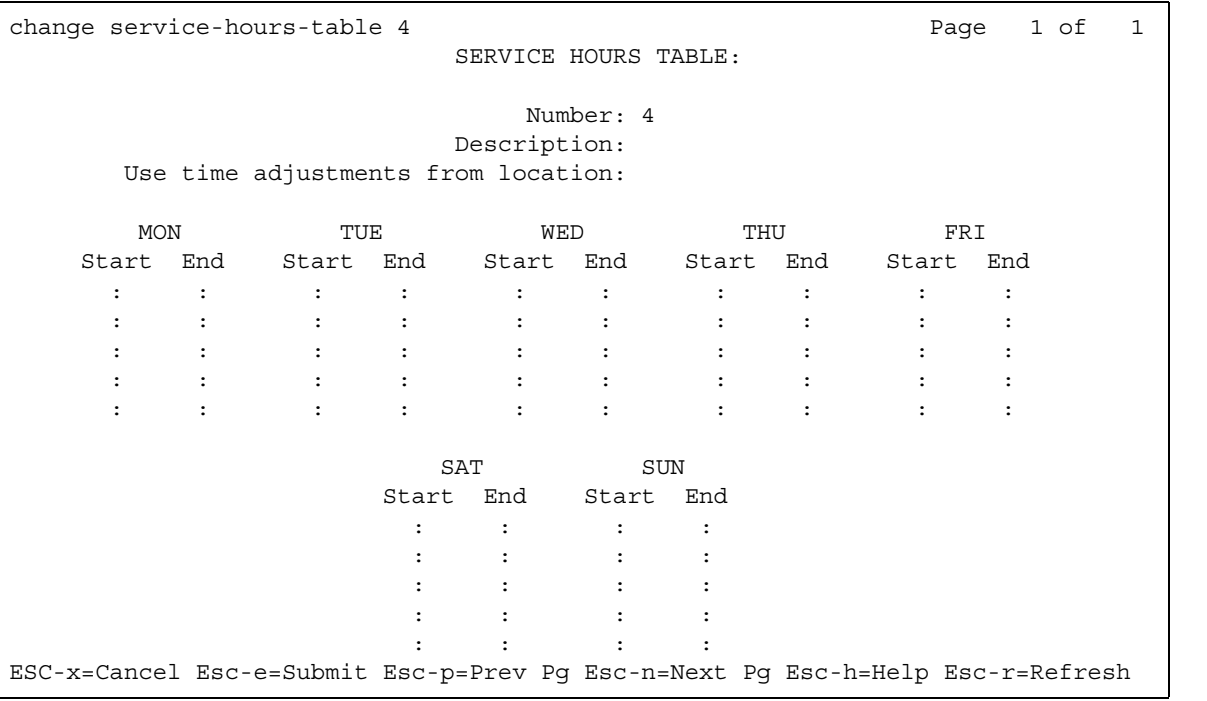

#### **Description**

Provides a description for the table. You can enter a 1 to 27-character alphanumeric table name.The default is blank. Example: Call-ahead Reservations

#### **Number**

Displays the table number that you entered on the command line.

### **Start/End**

Defines the range of office hours for each day of the week. Always make sure that the start time is earlier than the end time.

- $\bullet$  hour 0-23
- $\bullet$  minute 0-59

The hour range must be within the specified day, from 00:00 (midnight) until 23:59. If a time range goes past midnight (for example, Friday 19:00 to Saturday 02:00), enter the time in two ranges. Set up the first range as Friday from 19:00 to 23:59 and the second range as Saturday from 00:00 to 01:59.

A time is considered to be in the table from the first second of the start time (for example, 08:00:00). Also, it is still considered to be in the table until the last second of the end time (for example, 17:00:59).

#### **Use time adjustments from location**

Points to a field on the **[Locations](#page-618-0)** screen for time zone offset and daylight savings time rule time adjustments.

- The Multiple Locations option must be enabled in order to administer more than one location (locations 2-250).
- You can assign a location to a gateway or to a network region.
- Administer the location where the incoming trunk terminates.

# **Signaling Group**

Use this screen to establish signaling group parameters for ISDN-PRI, H.323, ATM, and SIP Enablement Services (SES) trunks. Because these trunk types vary in the types of parameters needed, the fields that appear on this screen change depending on the value of the **Group Type** field. Field descriptions are alphabetized for easier reference.

# **Field descriptions for page 1**

#### **Figure 273: Signaling Group screen when the Group Type field is atm**

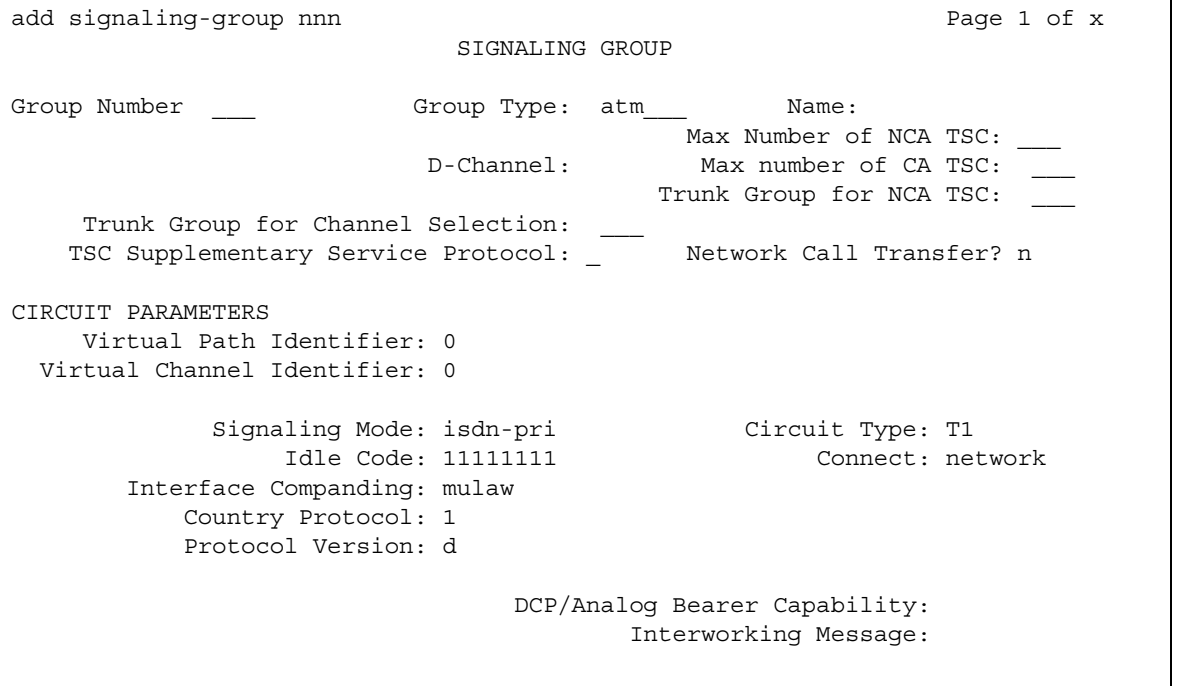

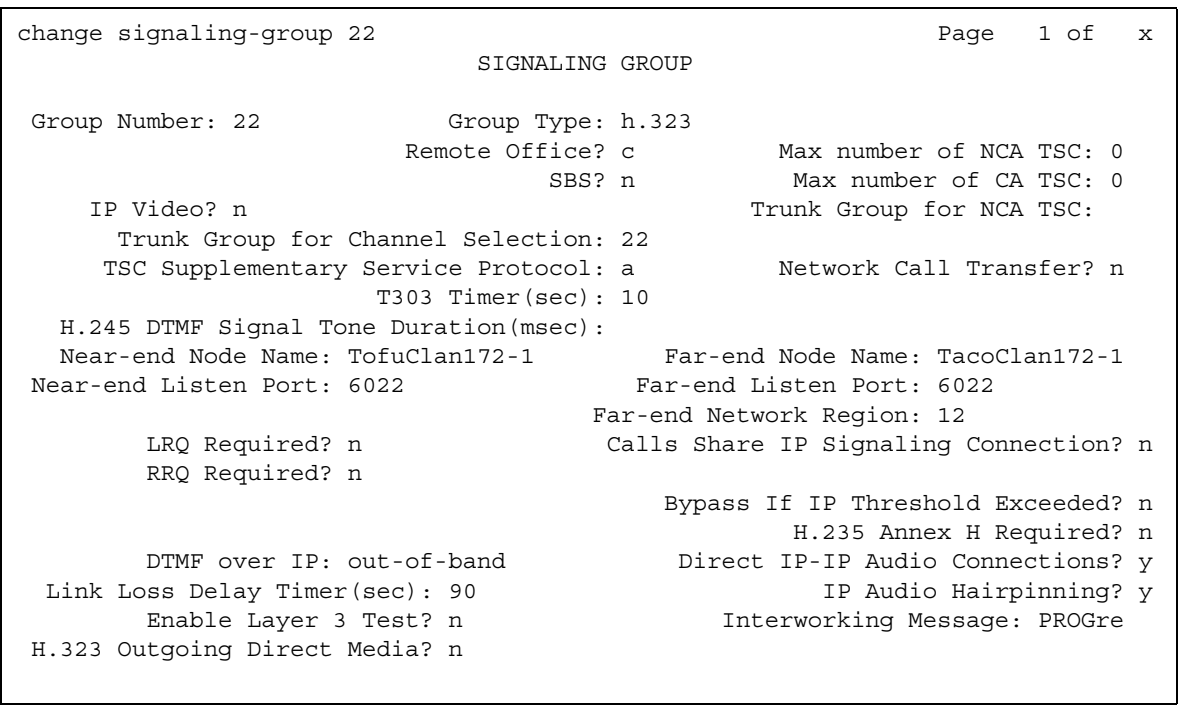

#### **Figure 274: Signaling Group screen when the Group Type field is h.323**

#### **Figure 275: Signaling Group screen when the Group Type field is isdn-pri**

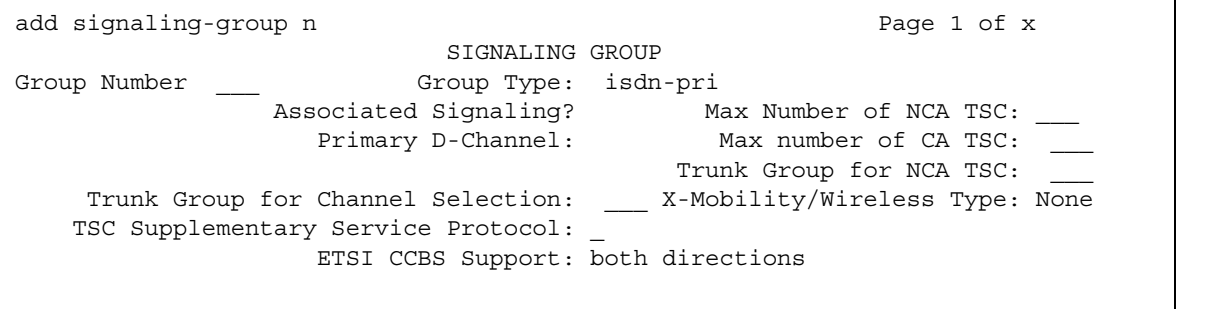

```
add signaling-group 6 Page 1 of x
                         SIGNALING GROUP
Group Number: 6 Group Type: sip
                  Transport Method: tls
  IMS Enabled? n
 Near-end Node Name: Far-end Node Name:
Near-end Listen Port: 5061 Far-end Listen Port: 5061
                               Far-end Network Region:
Far-end Domain:
                                    Bypass If IP Threshold Exceeded? n
 DTMF over IP: rtp-payload Direct IP-IP Audio Connections? y
Session Establishment Timer(min): 3 IP Audio Hairpinning? n
                                        Direct IP-IP Early Media? n
H.323 Station Outgoing Direct Media? n Alternate Route Timer(sec): 6
```
**Figure 276: Signaling Group screen when the Group Type field is sip**

#### **Alternate Route Timer**

Appears when the **Group Type** field is **sip**. The default value is 6 seconds.

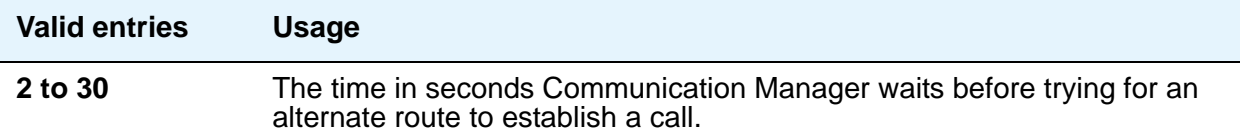

#### **Associated Signaling**

Appears when the **Group Type** field is **isdn-pri**.

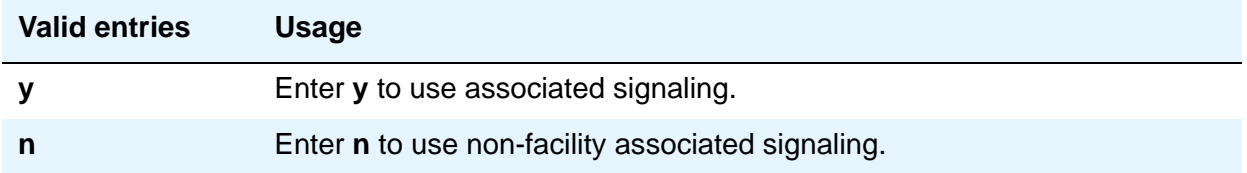

### **Bypass If IP Threshold Exceeded**

Appears when the **Group Type** field is **h.323** or **sip**.

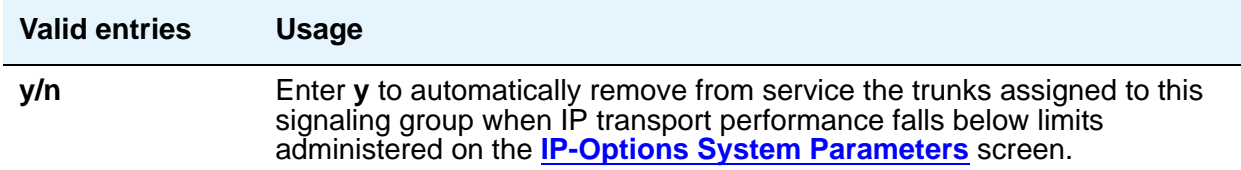

# **Calls Share IP Signaling Connection**

Appears when the **Group Type** field is **h.323** or **sip**.

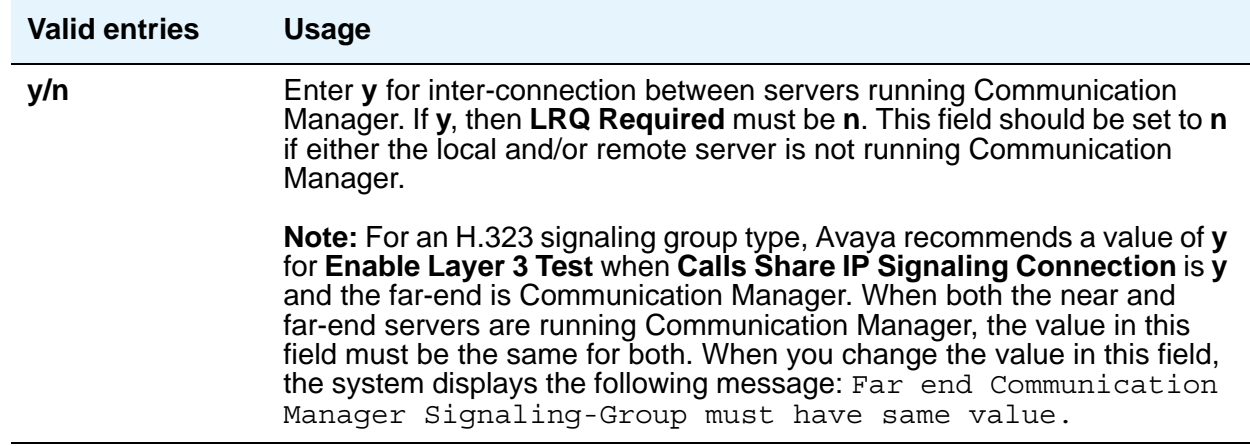

## **Circuit Type**

Appears when the **Group Type** field is **atm**.

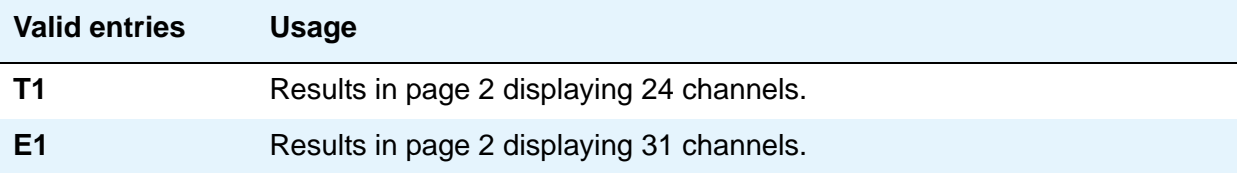

#### **Connect**

Appears when the **Group Type** field is **atm**. In order to control communications at layers 2 and 3 of the ISDN-PRI protocol, use this field to specify what is on the far end of this link.

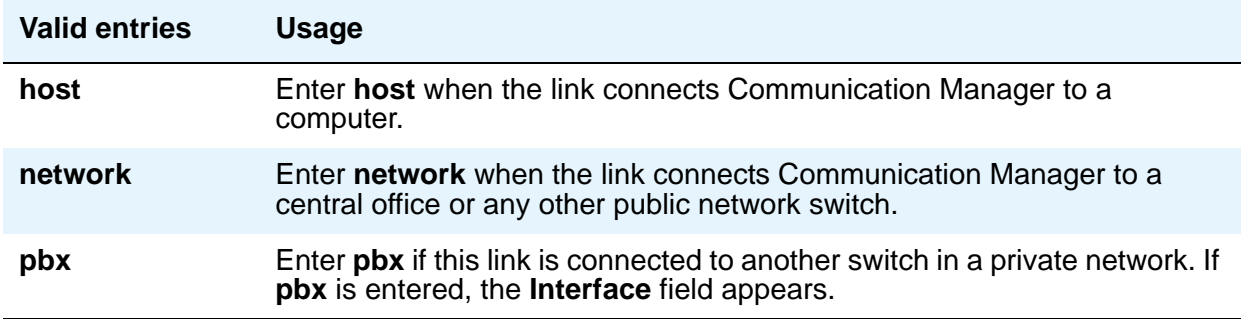

#### **Country Protocol**

Appears when the **Group Type** field is **atm**. The entry in this field must match the country protocol used by the far-end server. For connections to a public network, your network service provider can tell you which country protocol they are using. For a list of country codes, see the [Country code table](#page-885-0) on page 886.

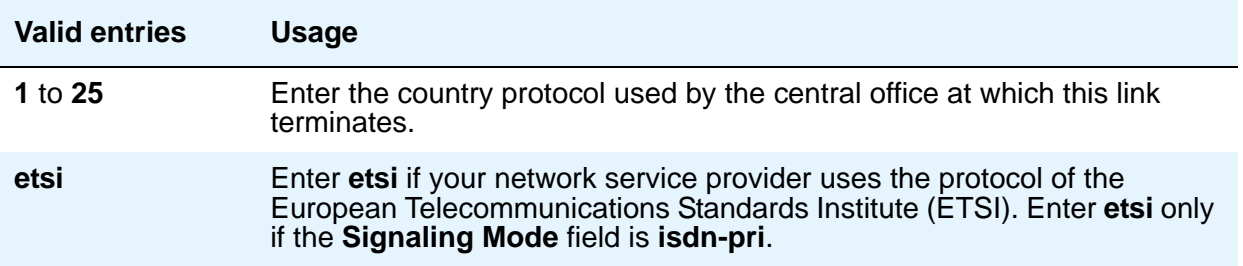

#### **D Channel**

.

Appears when the **Group Type** field is **atm**. Enter the necessary characters.

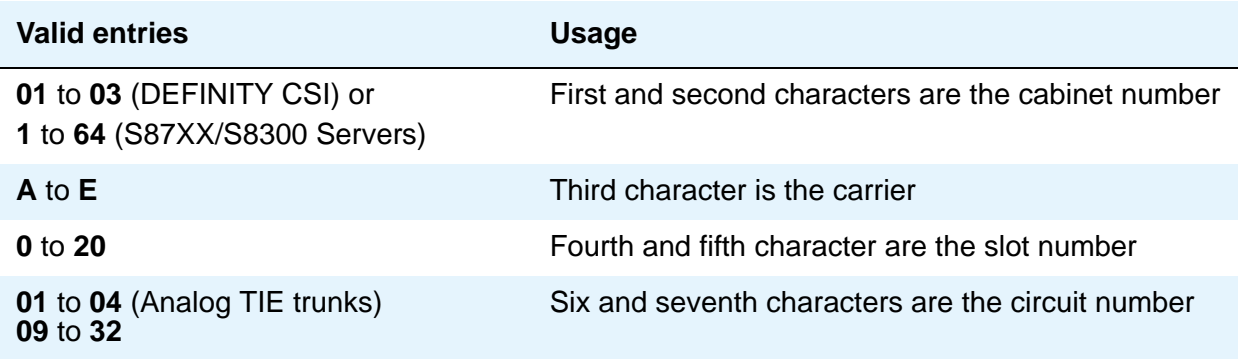

### **DCP/Analog Bearer Capability**

Appears when the **Group Type** field is **atm** or **h.323**. This field sets the information transfer capability in a bearer capability IE of a setup message to **speech** or **3.1kHz**.

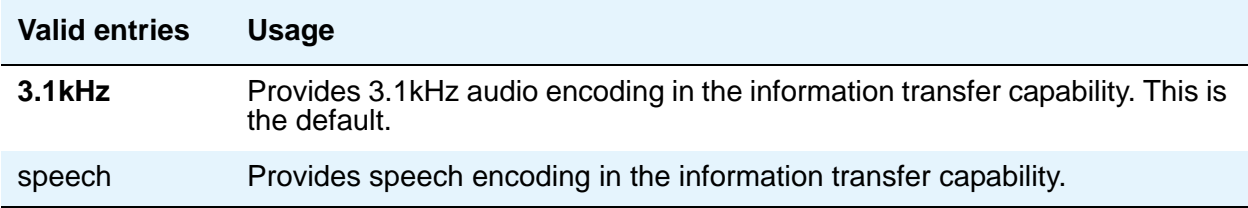

#### **Direct IP-IP Audio Connections**

Appears when the **Group Type** field is **h.323** or **sip**. Allows direct audio connections between H.323 endpoints. For SIP Enablement Services (SES) trunk groups, this is the value that allows direct audio connections between SES endpoints.

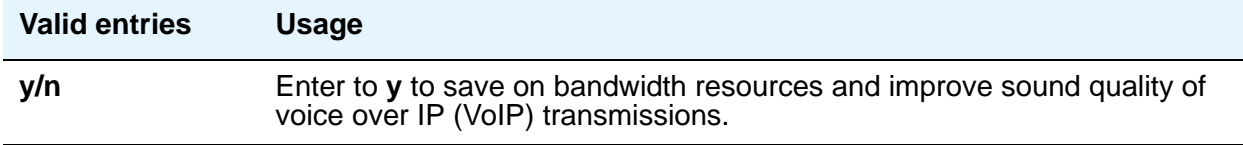

#### **DTMF Over IP**

Appears when the **Group Type** field is **h.323** or **sip**. Use this field to specify the touchtone signals that are used for dual-tone multifrequency (DTMF) telephone signaling.

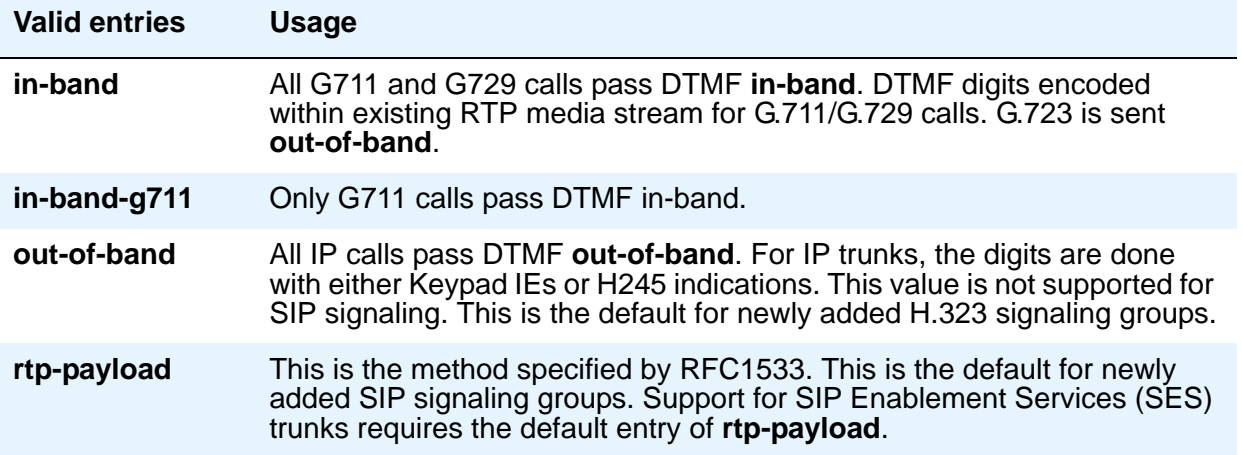

### **Enable Layer 3 Test**

Appears when the **Group Type** field is **h.323** or **sip**.

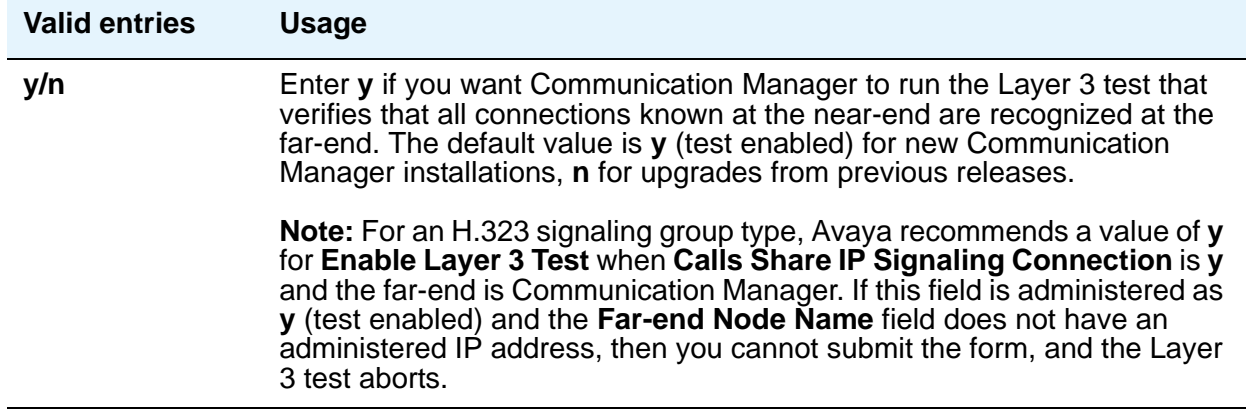

### **ETSI CCBS Support**

Appears when the **Group Type** field is **isdn-pri** and **TSC Supplementary Service Protocol** is set to **c** for ETSI.

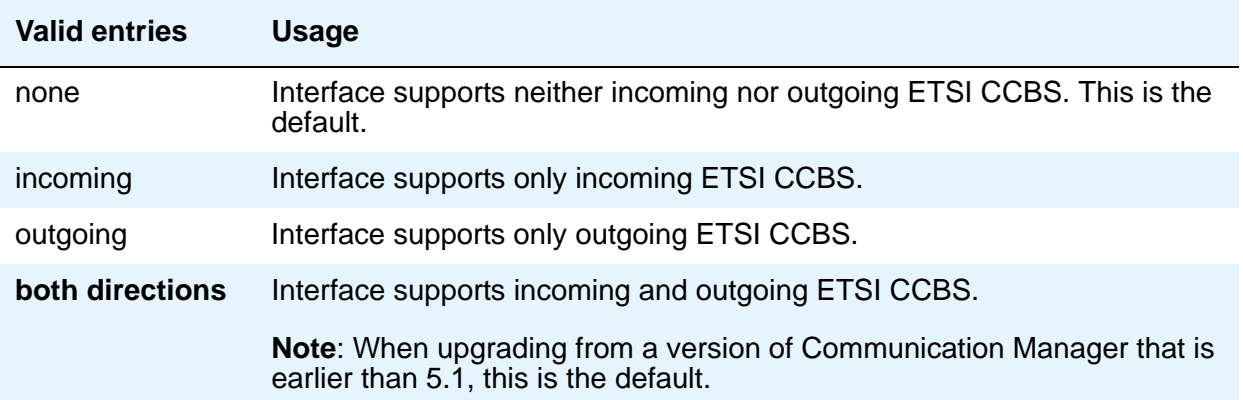

#### **Far-end Domain**

Appears when the **Group Type** field is **sip**. The number of the network region that is assigned to the far-end of the trunk group. For example, to route SES calls within your enterprise, enter the domain assigned to your proxy server. For external SES calling, the domain name could be that of your SES service provider. If blank, the far-end IP address is used.

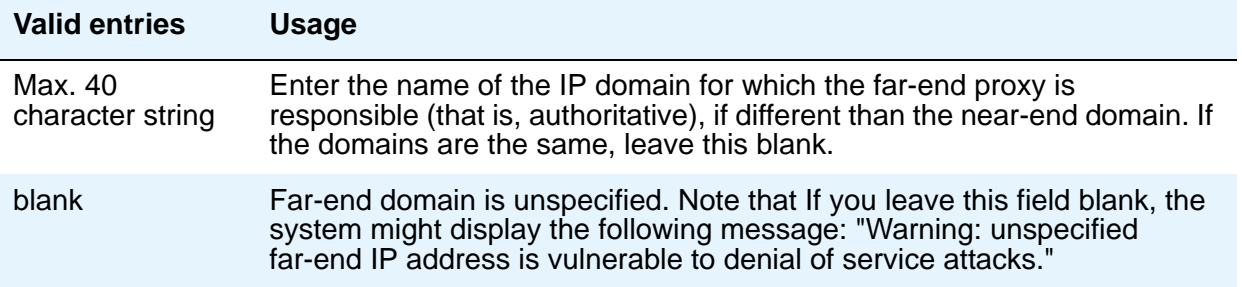

#### **Far-end Listen Port**

Appears when the **Group Type** field is **h.323** or **sip**.

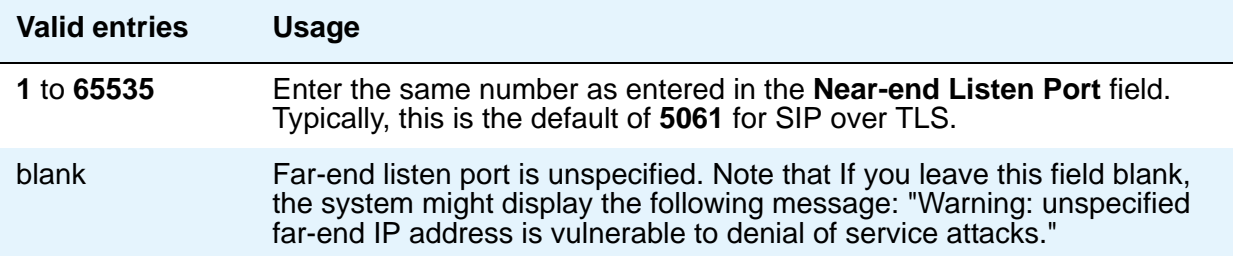

### **Far-end Network Region**

Appears when the **Group Type** field is **h.323** or **sip**. The number of the network region that is assigned to the far-end of the trunk group.

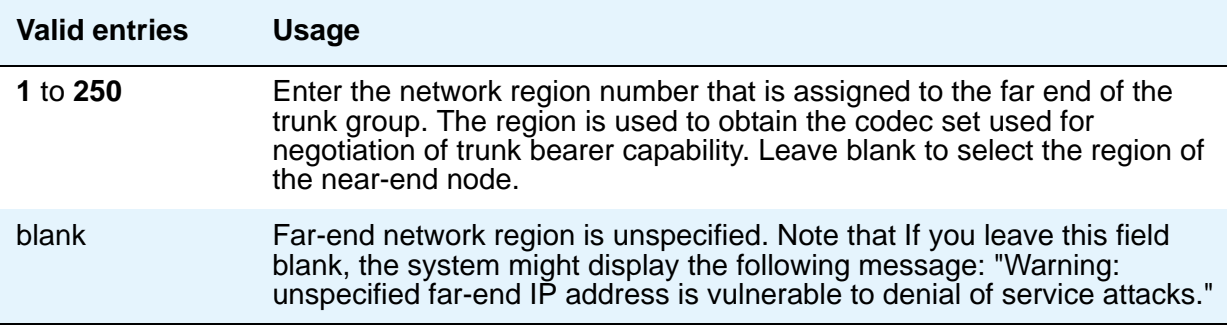

#### **Far-end Node Name**

Appears when the value of the entry in the **Group Type** field is **atm** or **sip**. Enter the node name for the far-end Control Lan (C-LAN) IP interface used for trunks assigned to this signaling group. The node name must be administered on the IP Node Names screen.

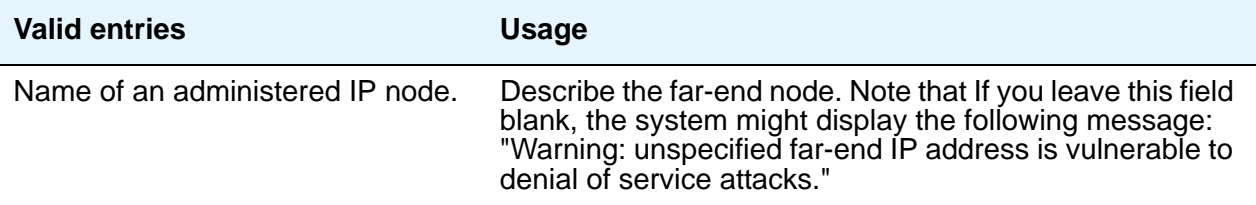

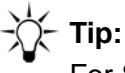

For SIP Enablement Services (SES) signaling groups, if either the node name or port differs for each group, you have different SES signaling connections, and you should administer a maximum of 10 using TLS. If you administer more than 10 TLS signaling connections, and they are all in use at the same time, the results can be unpredictable. Note that if the node names and ports match, you can administer as many identical SES signaling groups using TLS as desired.

#### **Group Number**

A display-only field identifying the signaling group.

#### **Group Type**

This field describes the type of protocol to be used with the signaling group.

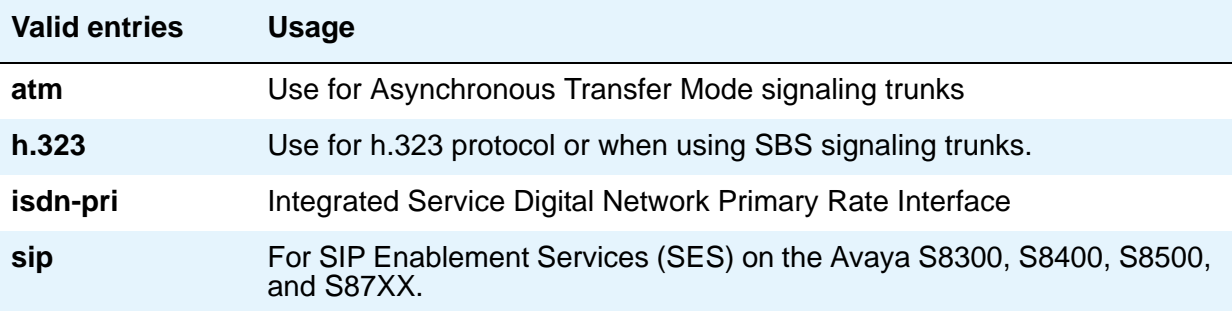

### **H.235 Annex H Required**

Appears only for signaling group type **h.323**.

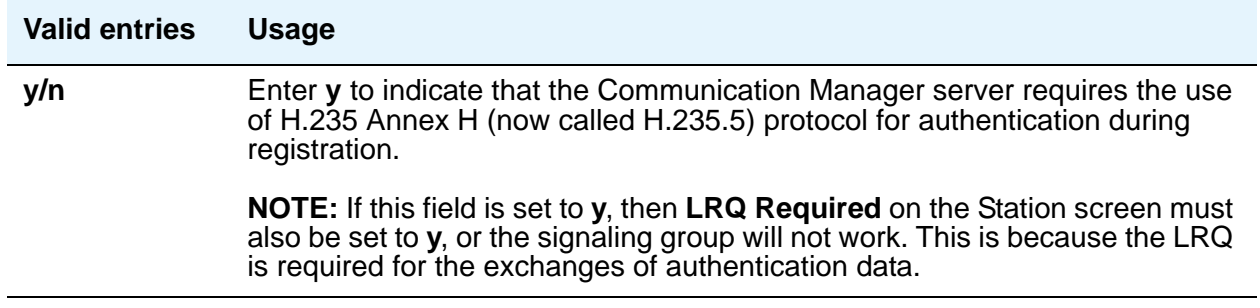

### **H.323 Station Outgoing Direct Media**

Appears only when **Group Type** is **h.323** or **sip**, and **Direct IP-IP Audio Conections** is **y**.

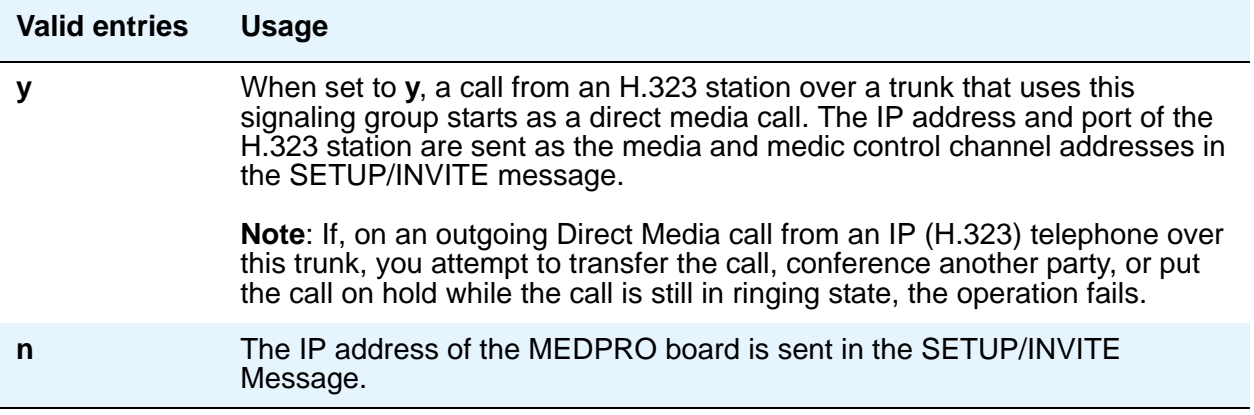

### **H.245 DTMF Signal Tone Duration(msec)**

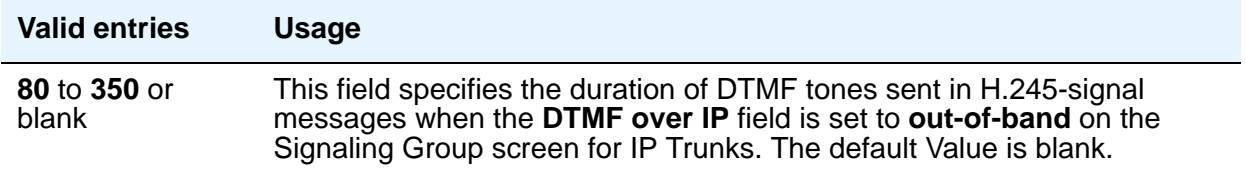

#### **Idle Code**

Appears when the **Group Type** field is **atm**. This entry sets the signal sent out over idle DS0 channels. The string must be compatible with the protocol used by the far-end switch/server.

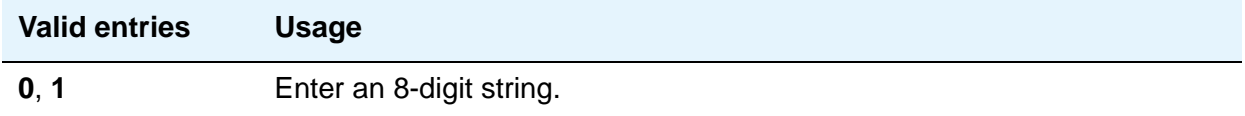

### **IMS Enabled**

Appears when the Group Type field is sip.

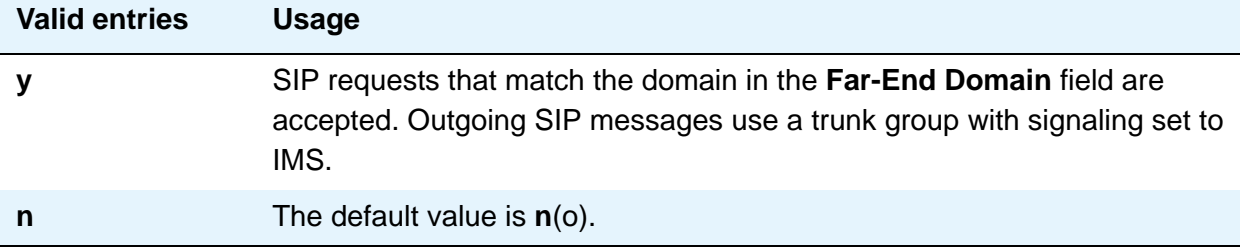

#### **Interface**

This field only appears when the **Connect** field is **pbx**. The **Interface** field controls how your server negotiates glare with the far-end switch.

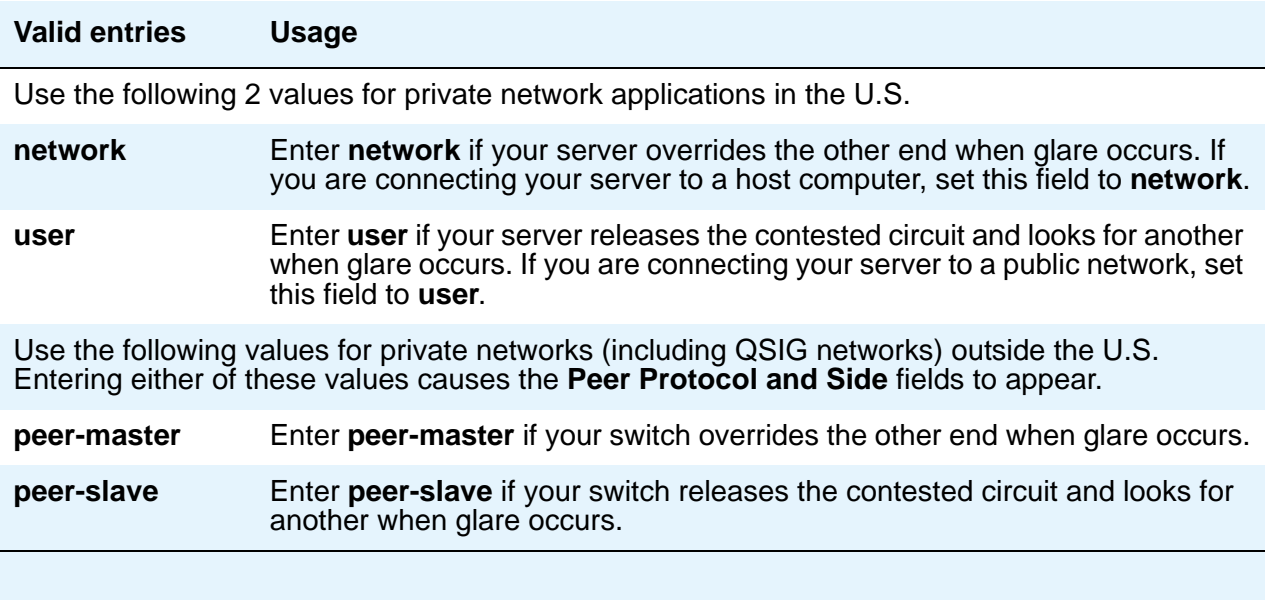

#### **Interface Companding**

Appears when the **Group Type** field is **atm**. Indicates the companding algorithm expected by the system.The entry in this field must match the companding method used by the far-end switch.

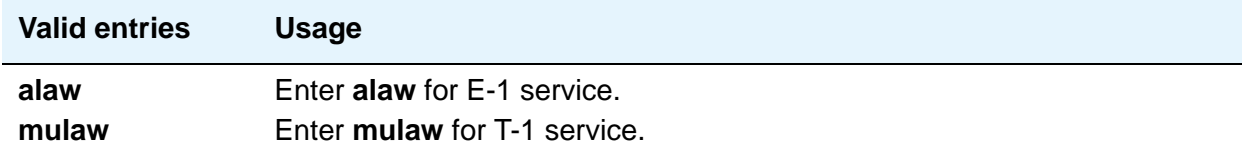

#### **Interworking Message**

Appears when the **Group Type** field is **atm**, **h.323**, or **sip**. This field determines what message Communication Manager sends when an incoming ISDN trunk call interworks (is routed over a non-ISDN trunk group).

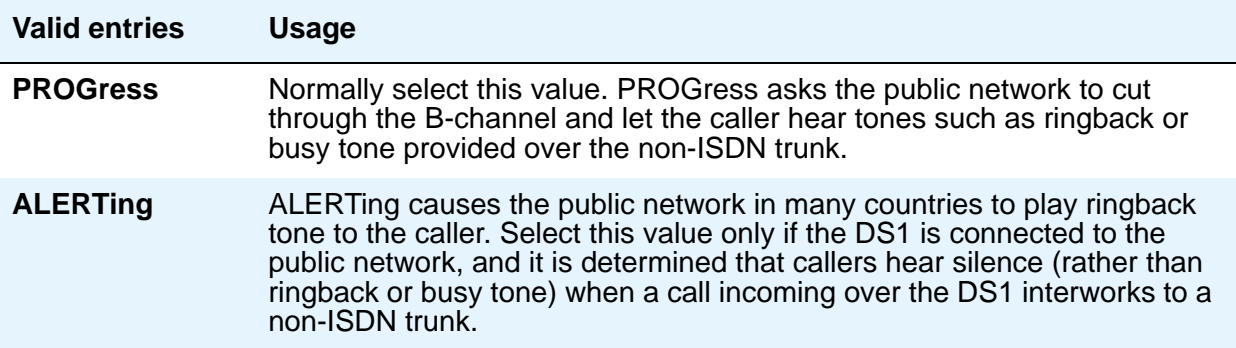

#### **IP Audio Hairpinning**

Appears when the **Group Type** field is **h.323** or **sip**. The **IP Audio Hairpinning** field entry allows the option for H.323 and SIP Enablement Services (SES)-enabled endpoints to be connected through the IP circuit pack in the Avaya S8XXX Server, without going through the time division multiplexing (TDM) bus.

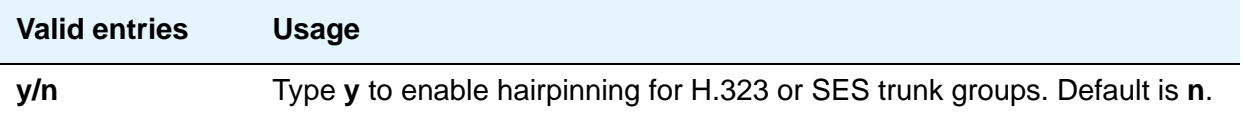

#### **IP Video**

Appears for signaling group type **h.323** and **sip**.

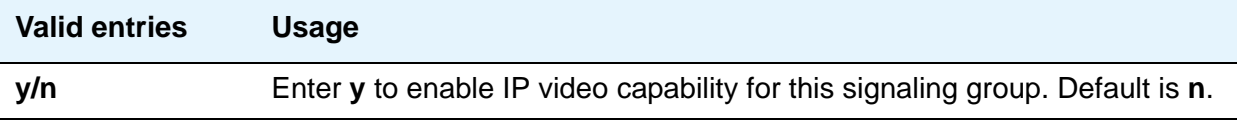

#### **Link Loss Delay Timer (sec)**

Use this field to specify how long to hold the call state information in the event of an IP network failure or disruption. Communication Manager preserves calls and starts this timer at the onset of network disruption (signaling socket failure). If the signaling channel recovers before the timer expires, all call state information is preserved and the signaling channel is recovered. If the signaling channel does not recover before the timer expires, the system:

- raises an alarm against the signaling channel
- maintains all connections with the signaling channel
- discards all call state information about the signaling channel

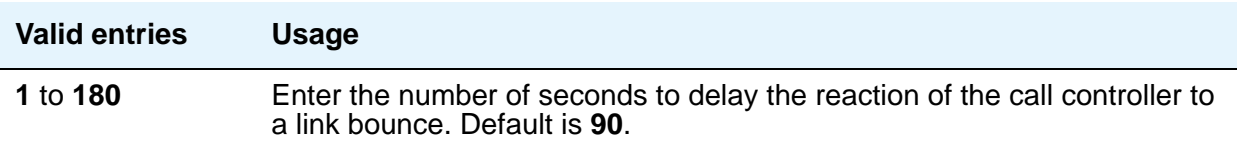

### **LRQ Required**

.

Appears when the **Group Type** field is **h.323**. Allows IP trunk availability to be determined on a per call basis. When this option is enabled, a RAS-Location Request (LRQ) message is sent to the far-end gatekeeper prior to each call over the IP trunk. The far-end gatekeeper responds with a RAS-Location Confirm (LCF) message, and the call proceeds.

#### **Note:**

If the H.235 Annex H Required field on the Signaling Group screen is set to y, then **LRQ Required** must also be set to **y**, or the signaling group will not work. This is because the LRQ is required for the exchanges of authentication data.

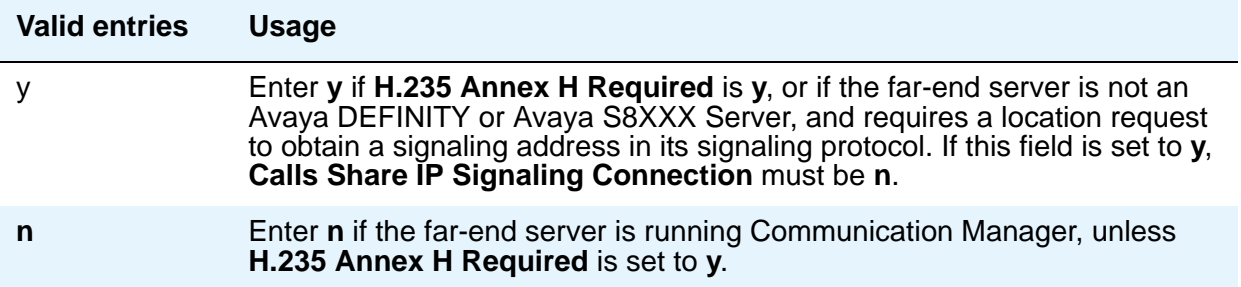

### **Max number of CA TSC**

Appears when the **Group Type** field is **atm**, **h.323**, or **isdn-pri**.

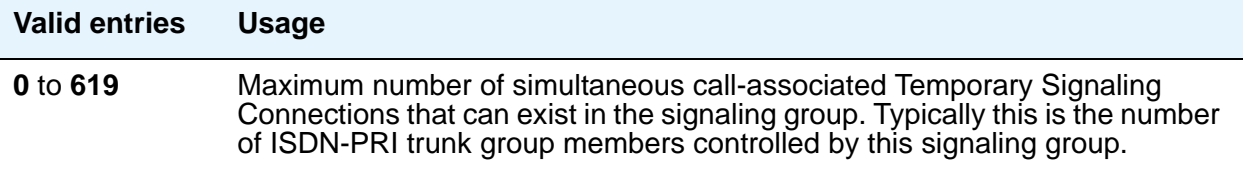

### **Max number of NCA TSC**

Appears when the **Group Type** field is **atm**, **h.323**, or **isdn-pri**.

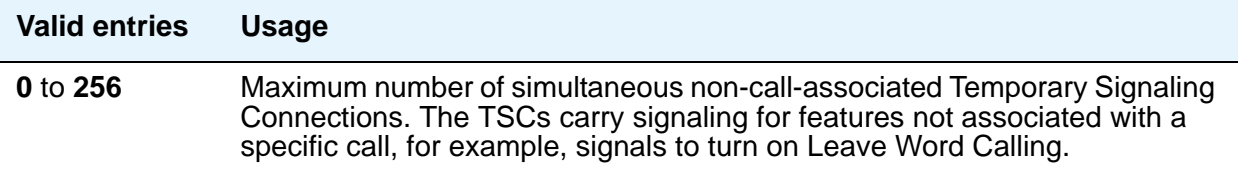

### **Media Encryption**

Appears when the Media Encryption feature is enabled in Communication Manager and the **Group Type** field is **h.323**.

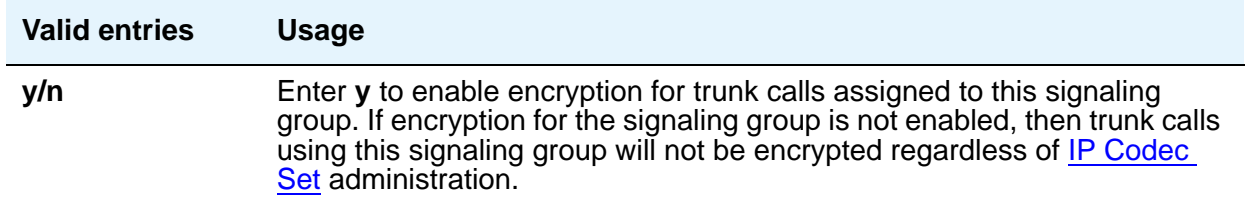

#### **Name**

Appears when the **Group Type** field is **atm**.

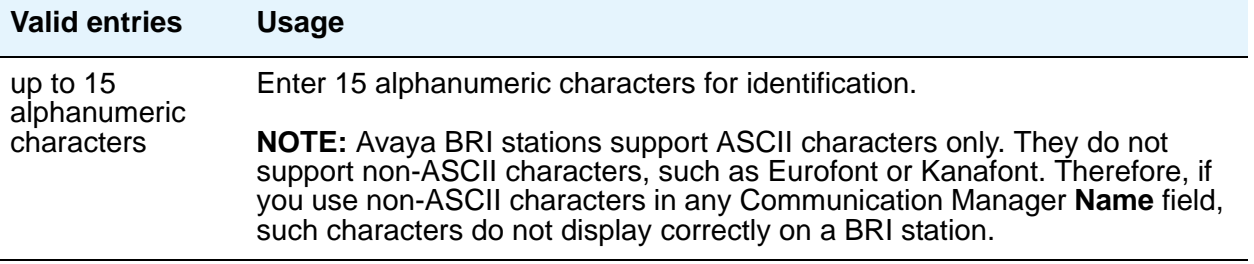

#### **Near-end Listen Port**

Appears when **Group Type** is **h.323** or **sip**. Defaults to **5061** for SIP Enablement Services (SES) over TLS.

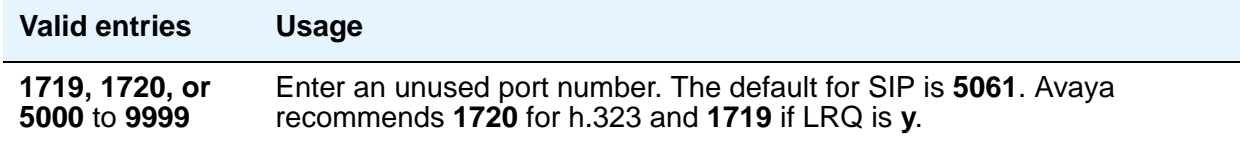

#### **Near-end Node Name**

Appears when the value of the entry in the **Group Type** field is **atm** or **sip**. Enter the node name for the Control Lan (C-LAN) IP interface in this Avaya S8XXX Server. The node name must be administered on the IP Node Names screen and the IP Interfaces screen.

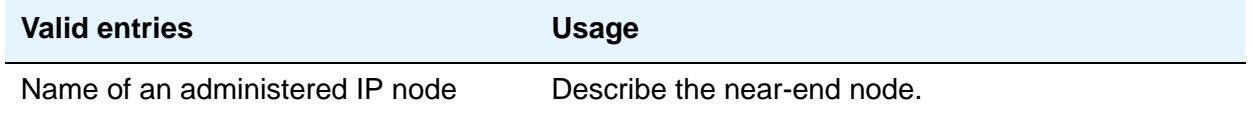

### **Network Call Transfer**

Appears when the **Group Type** field is **atm**.

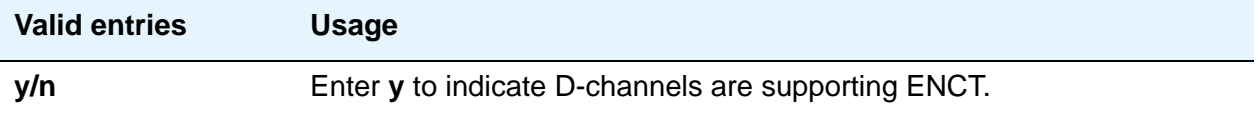

#### **Passphrase**

Appears when Media Encryption is enabled or the **H.235 Annex H Required** field is **y**. The passphrase is used for both Media Encryption and authentication. This field cannot be left blank.

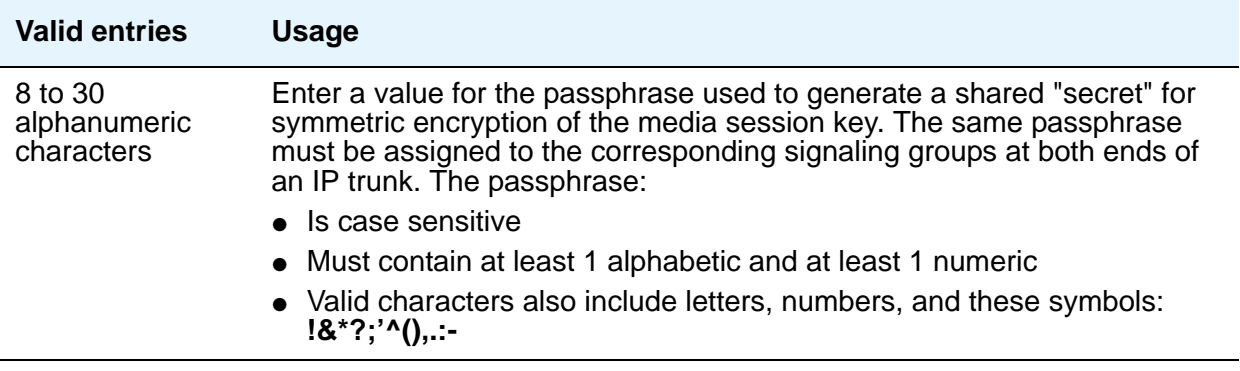

### **Primary D Channel**

Appears when the **Group Type** field is **isdn-pri**.

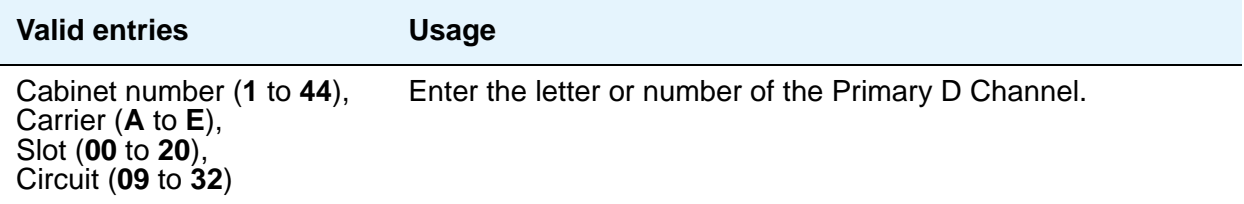

### **Priority Video**

Appears when the **Group Type** field is **h.323** or **sip**. For **sip** signaling groups, this field appears when, on the System-Parameters Customer Options screen, **Multimedia SIP Trunking** is **y**.

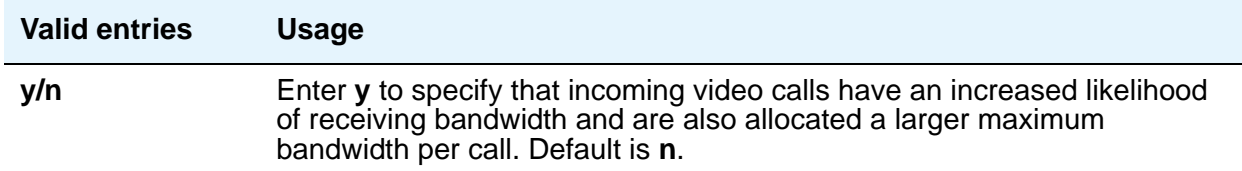

#### **Protocol Version**

Appears when the **Group Type** field is **atm**.

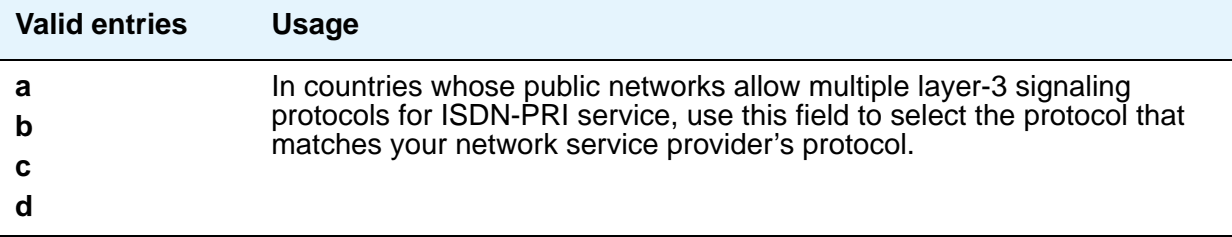

#### **RRQ Required**

Appears when the **Group Type** field is **h.323**. This field specifies the signaling group that serves as a gateway rather than gatekeeper.

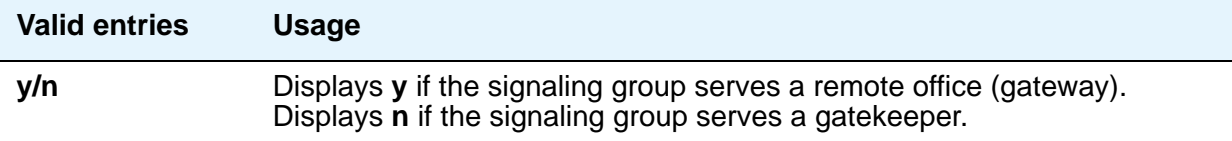

### **Remote Office**

Appears when the **Group Type** field is **h.323**.

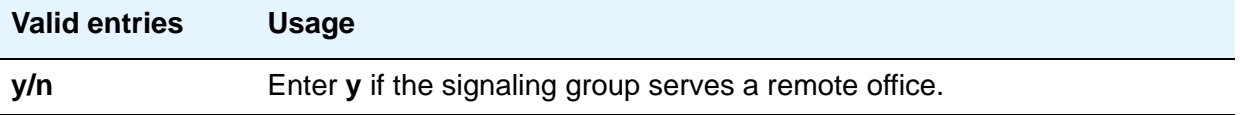

### **SBS**

Appears when the **Group Type** field is set to **h.323**. If you set this to **y**, you must set both the **Trunk Group for NCA TSC** field and the **Trunk Group for Channel Selection** field equal to the signaling group number administered for the SBS trunk group. The **TSC Supplementary Service Protocol** field should always be set to **b** to obtain full QSI.

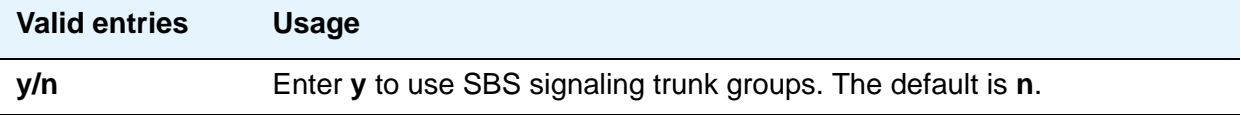

### **Session Establishment Timer (min)**

Appears when the **Group Type** field is **sip**. This field determines how long the system waits before tearing down a ringing call. The default is **3** minutes.

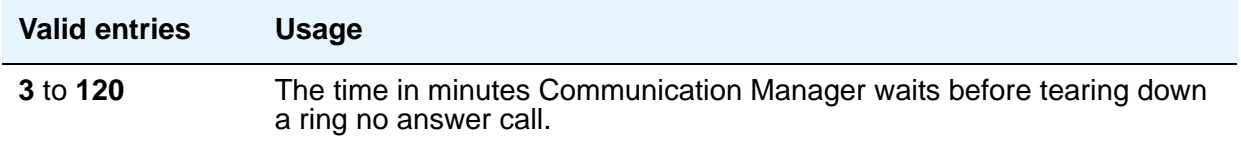

#### **Signaling Mode**

A display-only field that appears when the **Group Type** field is **atm**. This field always sets to **isdn-pri**.

#### **SIP Trunk Port**

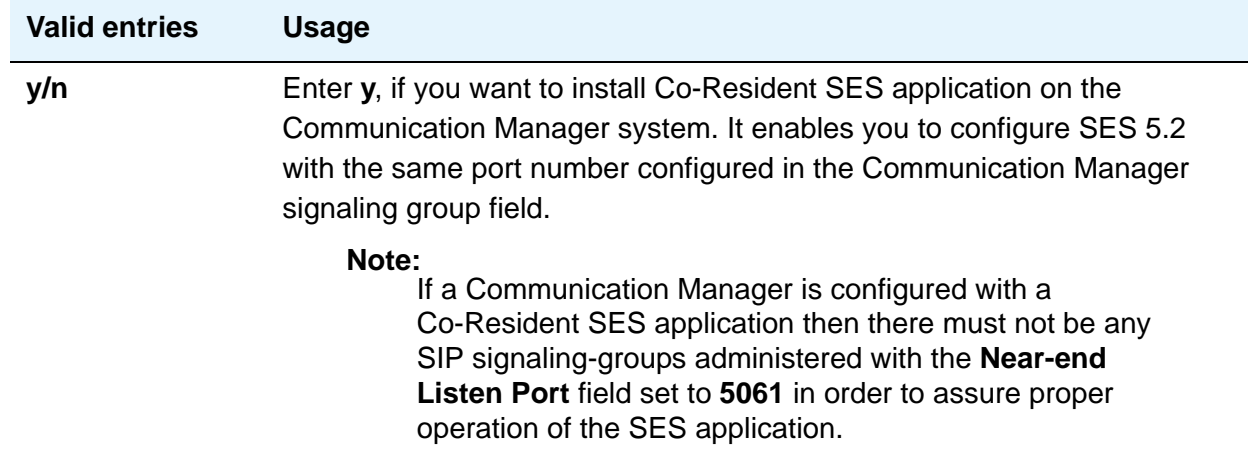

### **T303 Timer (sec)**

Use this field to enter the number of seconds the system waits for a response from the far end before invoking Look Ahead Routing. Appears when the **Group Type** field is **h.323**.

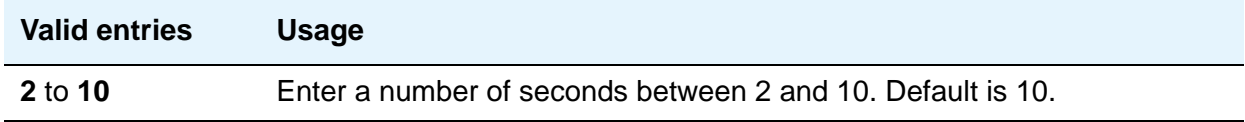

#### **Transport Method**

Appears when the **Group Type** field is **sip**. This field is changeable by all login IDs.

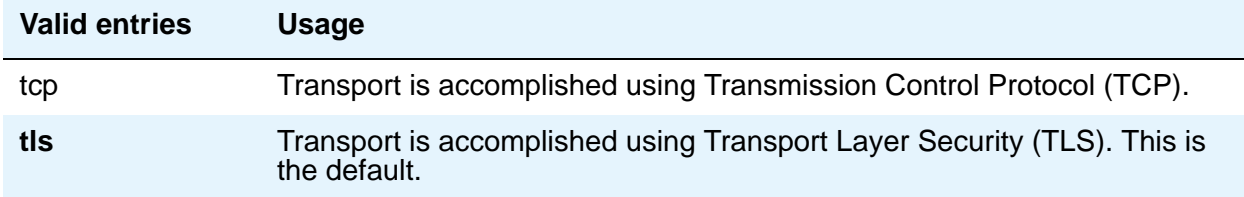

### **Trunk Group for Channel Selection**

Appears when the **Group Type** field is **atm**, **h.323**, or **isdn-pri**.

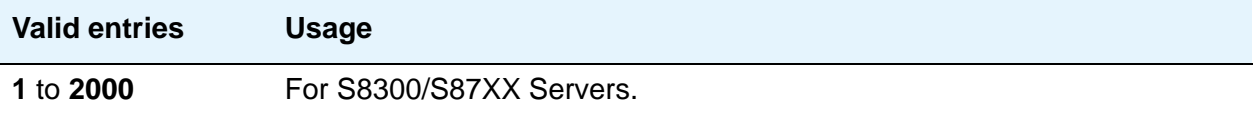

### **Trunk Group for NCA TSC**

Appears when the **Group Type** field is **atm**, **h.323**, or **isdn-pri**.

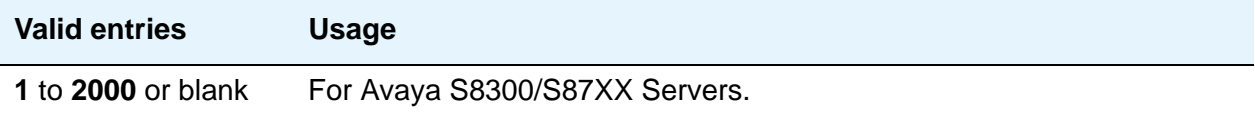

### **TSC Supplementary Service Protocol**

Appears when the **Group Type** field is **atm**, **h.323**, or **isdn-pri**. Indicate the supplementary service protocol to use for temporary signaling connections.

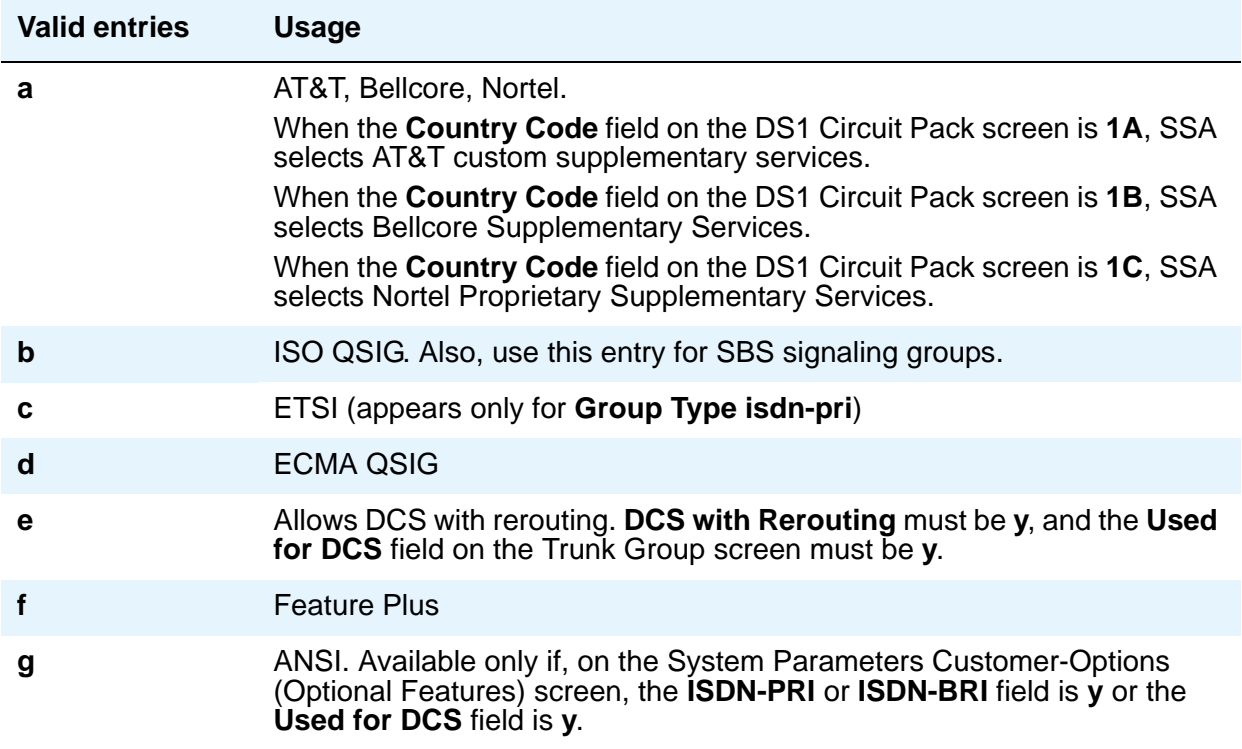

#### **Virtual Channel Identifier**

Appears when the **Group Type** field is **atm**.

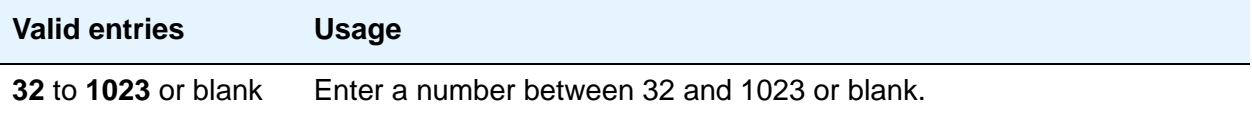

#### **Virtual Path Identifier**

A display-only field that appears when the **Group Type** field is **atm**. This field always sets to **0**.

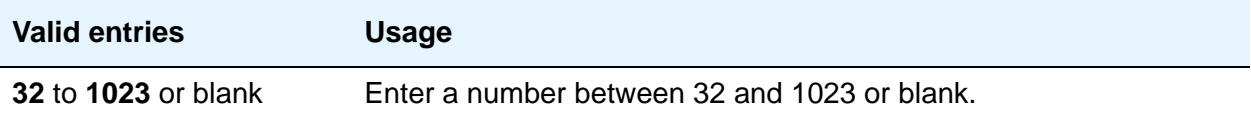

### **X-Mobility/Wireless Type**

Appears when the **Group Type** field is **isdn-pri**. This field indicates the type of X-Mobile endpoints allowed.

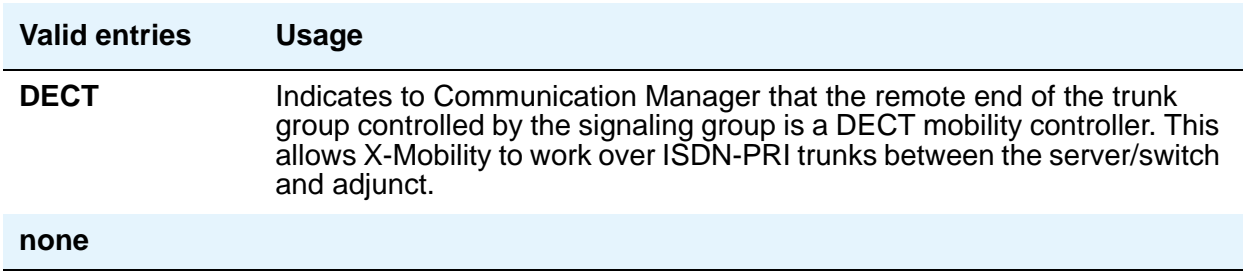

# **Field descriptions for page 2**

This screen appears only when the **Group Type** is **atm**.

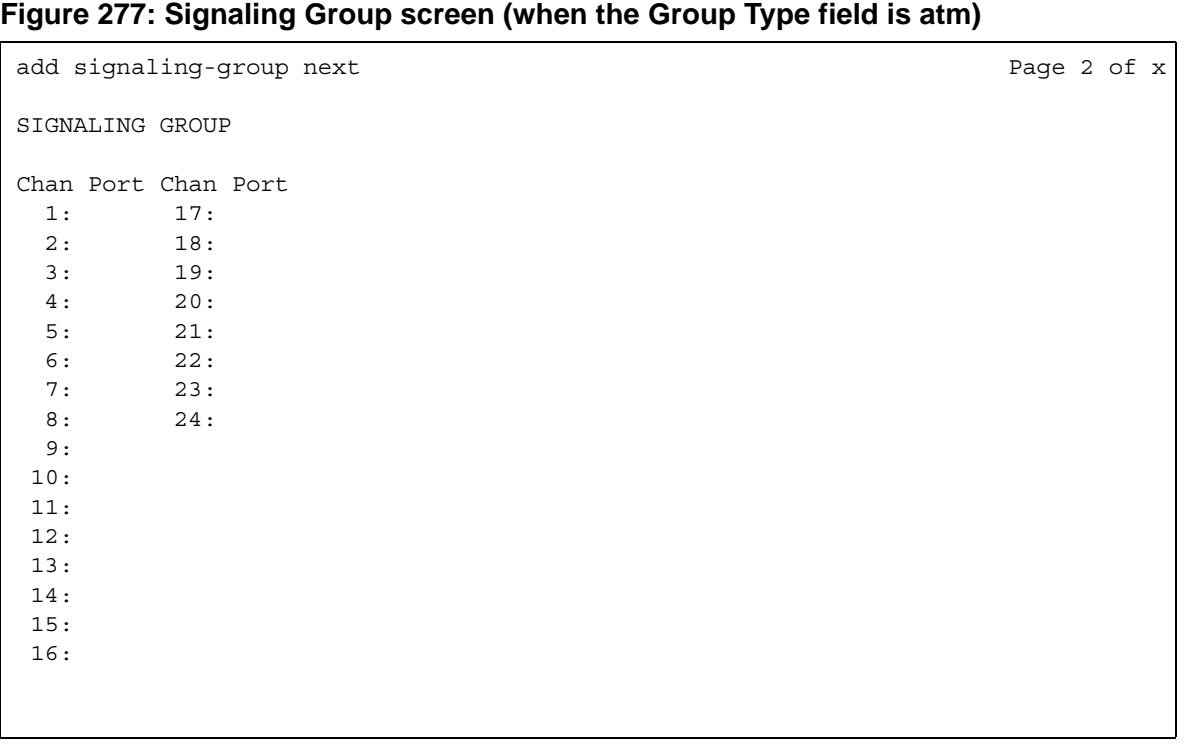

The Limit Signaling Group Usage screen is added to allow control of where H.323 trunks are used. This screen appears only when the **Group Type** is **h.323** and **Near-end Node Name** is **procr**.

#### <span id="page-780-0"></span>**Figure 278: Limit Signaling Group Usage screen - Enable on Survivable Processor (ESS and LSP) field set to all, ess-all, or none**

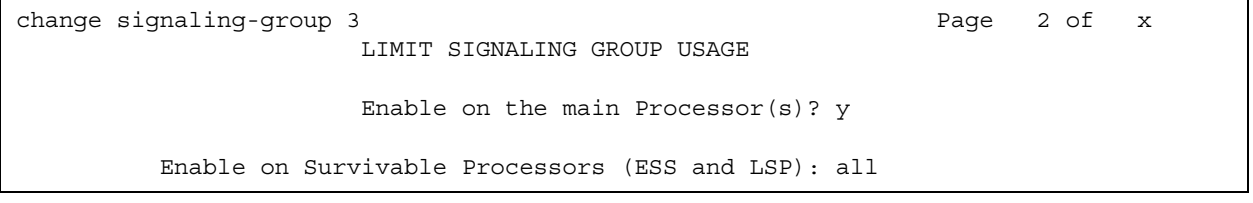

#### <span id="page-780-1"></span>**Figure 279: Limit Signaling Group Usage screen - Enable on Survivable Processor (ESS and LSP) field set to selected**

```
change signaling-group 3 and the state of the state of the state \frac{1}{2} of the state \frac{1}{2} of the state \frac{1}{2} of the state \frac{1}{2} of the state \frac{1}{2} of the state \frac{1}{2} of the state \frac{1}{2} of the st
                     LIMIT SIGNALING GROUP USAGE
                      Enable on the main Processor(s)? y
         Enable on Survivable Processors (ESS and LSP): selected
                         Selected Survivable Processor Node Names
1: 2:
 3:
 4:
5: 6:
 7:
8: 8:
```
#### **Chan Port**

Displays when the **Group Type** field is **atm**. If the **Circuit Type** field on page 1 is **T1**, this field displays 24 channels; if you specified **E1**, it displays 31 channels.

You must fill this screen in for ATM signaling groups. This provides two things:

- It allows you to define fractional T1 and fractional E1 facilities, specifying how many and which channels to use.
- It allows you to choose the port numbers to use (port numbers must be unique for all signaling groups on the same ATM board).

The signaling channel (port 16 for an E1 and port 24 for a T1) must be a port between **9** and **32**. A port number used on this screen cannot be used on any other ATM signaling group on the same board.

The channels used must match exactly the channels used on the other end of the signaling group. For example, if your T1 is set up to use channels 1 through 5, 7, and 24 (the signaling channel), the far end must use channels 1 through 5, 7, and 24.

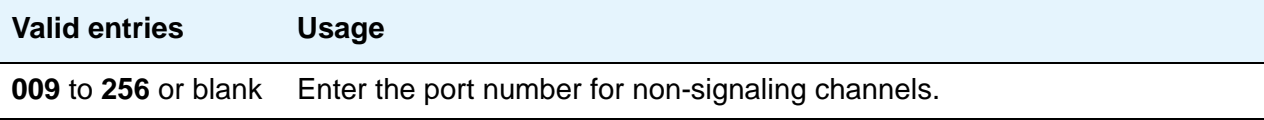

#### **Enable on the main Processor(s)?**

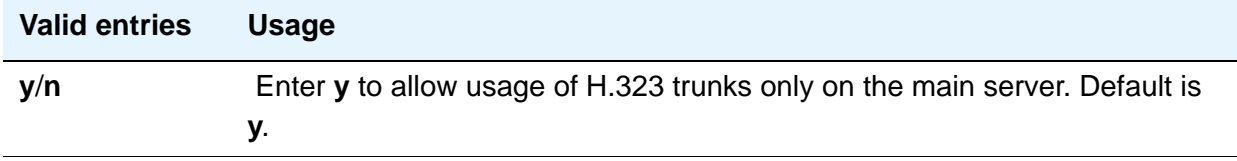

#### **Enable on Survivable Processors (ESS and LSP)**

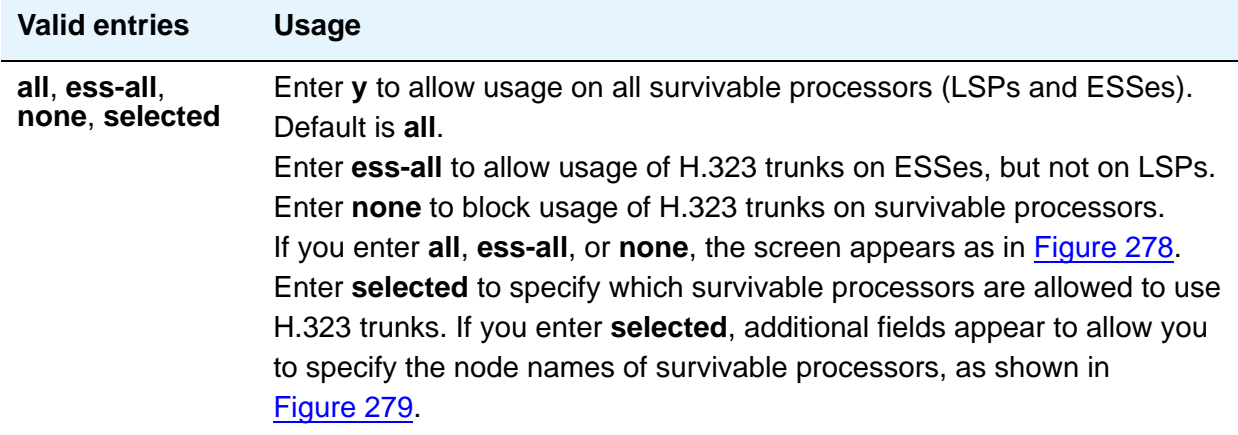

### **Selected Survivable Processor Node Names**

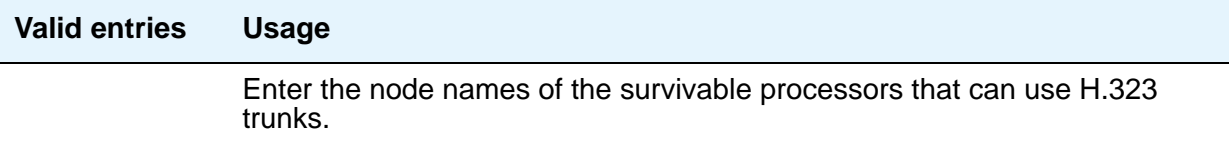

# **Signaling Group Administered NCA TSC Assignments page**

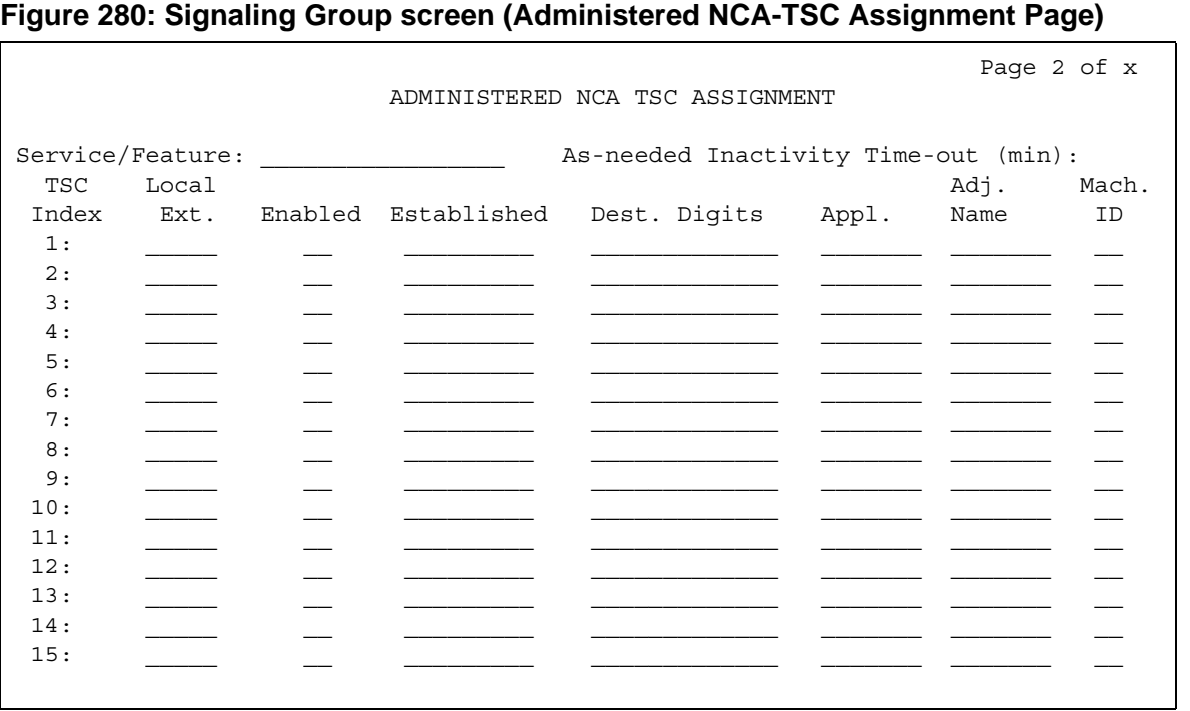

## **Appl.**

Specifies the application for this administered NCA-TSC.

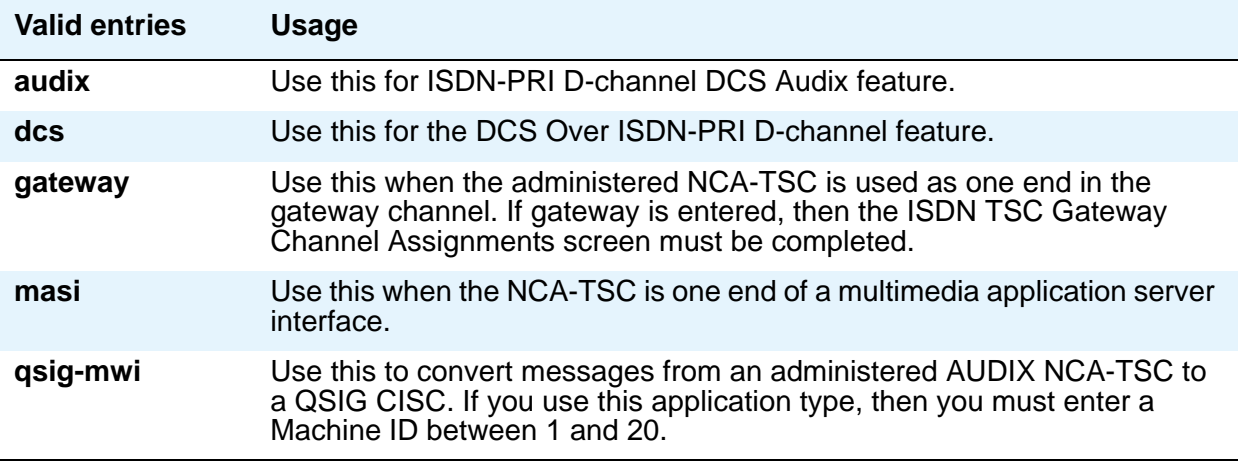

### **As-needed Inactivity Time-out (min)**

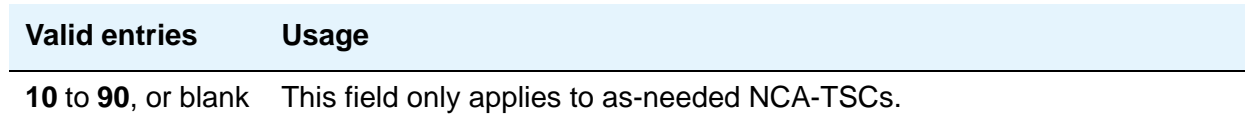

## **Dest. Digits**

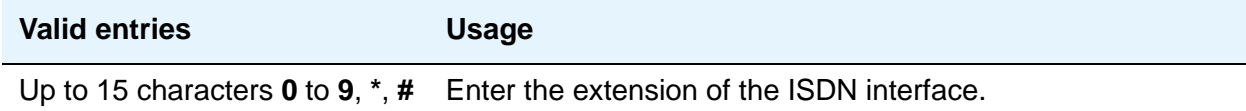

## **Enabled**

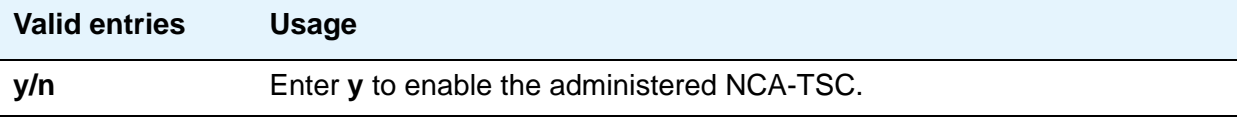

#### **Established**

Used to indicate the strategy for establishing this administered NCA-TSC.

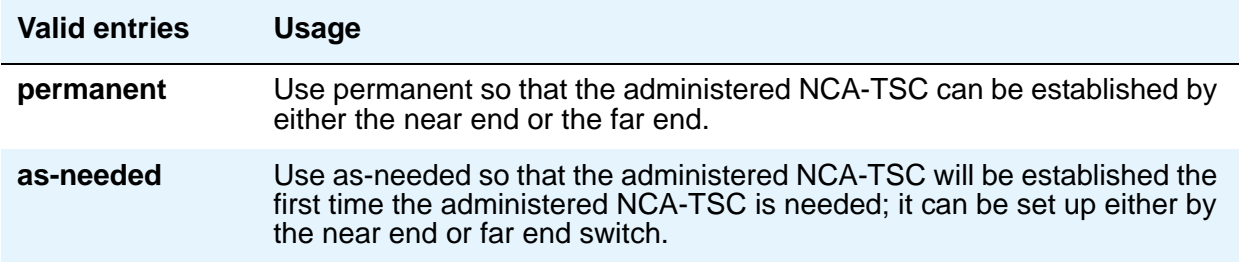

### **Local Ext**

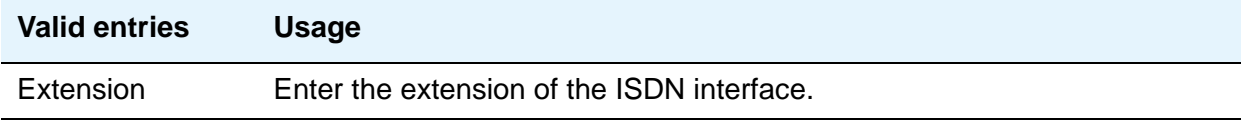

## **Mach ID**

You can enter up to 20 machine IDs.

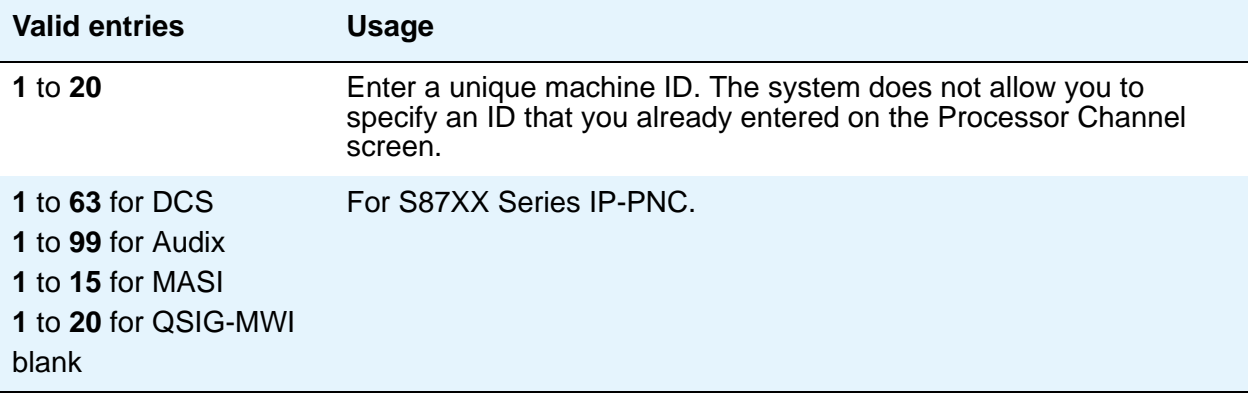

### **Service/Feature**

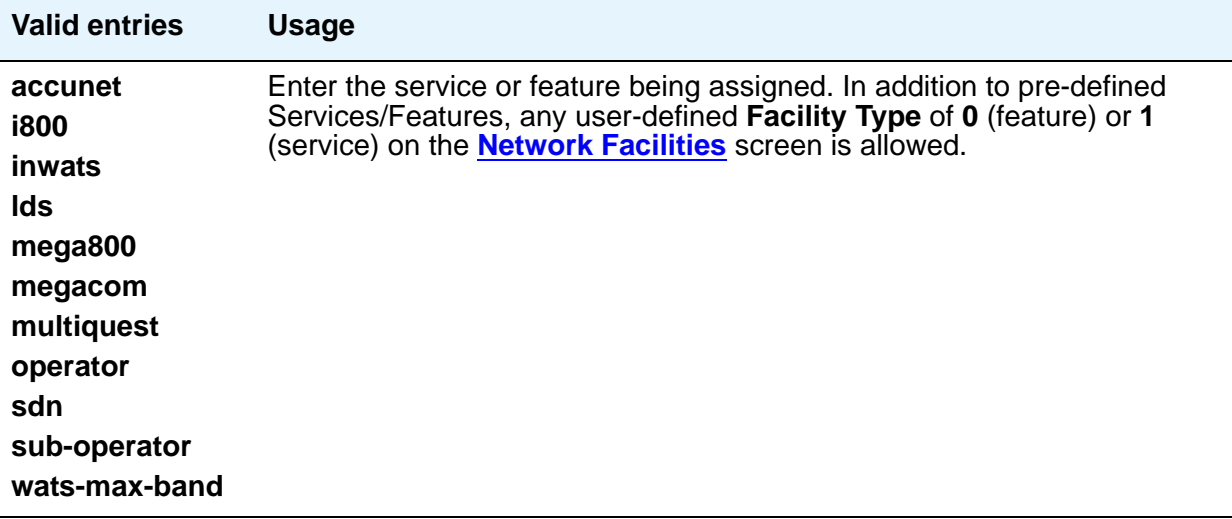

# **SIT Treatment for Call Classification**

This screen is available when, on the **[System Parameters Customer-Options \(Optional](#page-892-0)  [Features\)](#page-892-0)** screen, **ASAI Link Core Capabilities** and **ASAI Link Plus Capabilities** are **y**. Use this screen to specify the treatment of Special Information Tones (SITs) used for Outbound Call Management type calls with USA tone characteristics. The port network TN744 Call Classifier circuit pack ports or H.248 Media Gateway internal tone detector resources in classified mode are used to detect SITs. The classifiers are capable of detecting the following SITs:

- SIT Ineffective Other
- SIT Intercept
- SIT No Circuit
- SIT Reorder
- SIT Vacant Code
- SIT Unknown
- AMD (Answering Machine Detected) Treatment

## **Field descriptions for page 1**

#### **Figure 281: Sit Treatment for Call Classification screen**

```
change sit-treatment
                SIT TREATMENT FOR CALL CLASSIFICATION
              SIT Ineffective Other: dropped
                     SIT Intercept: answered
                     SIT No Circuit: dropped
                       SIT Reorder: dropped
                    SIT Vacant Code: dropped 
                        SIT Unknown: dropped
                      AMD Treatment: dropped
               Pause Duration (sec): 0.5
                Talk Duration (sec): 2.0
```
#### **AMD Treatment**

Answering Machine Detected. An ASAI adjunct can request AMD for a call. If Answering Machine is detected, one of two treatments is specified. Default is **dropped**.

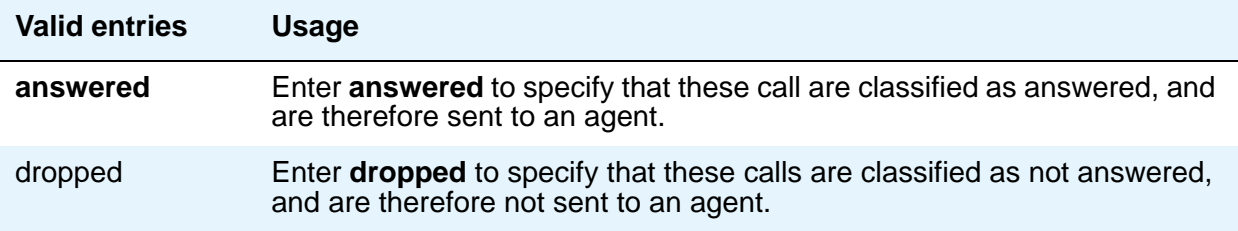

**AMD Treatment** has two separately administrable subfields: **Talk Duration** is for full seconds and **Pause Duration** is for fractions of a second, separated by a display-only decimal point.

**Talk Duration :** Defaults to 2.0 seconds and allows a range from 0.1 seconds to 5.0 seconds in increments of 0.1 seconds.

**Pause Duration :** Defaults to 0.5 seconds and allows a range from 0.1 seconds to 2.0 seconds in increments of 0.1 seconds.

Communication Manager looks for voice energy of at least **Talk Duration** seconds. If it finds that much continuous speech, Communication Manager classifies the call as an answering machine. If it finds a pause of duration as long or longer than **Pause Duration** seconds before then, Communication Manager classifies the call as a live person. So the **Talk Duration** timer should be set to a time longer than it takes to say a typical live greeting, for example, "XYZ Corporation," but shorter than it takes to say a typical answering machine greeting, for example, "We can't answer the phone so please leave a message." The **Pause Duration** should be set longer than the typical silence between words in an answering machine greeting, but shorter than the typical space between words in a live greeting, for example, "Hello... Hello?."

#### **SIT Ineffective Other**

Sample announcement following this SIT - *You are not required to dial a 1 when calling this number.* Default is **dropped**.

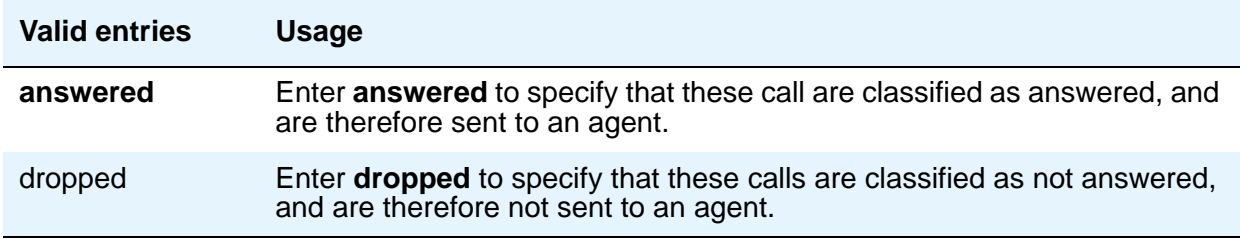

### **SIT Intercept**

Sample announcement following this SIT - *XXX-XXXX has been changed to YYY-YYYY, please make a note of it.* Default is **answered**.

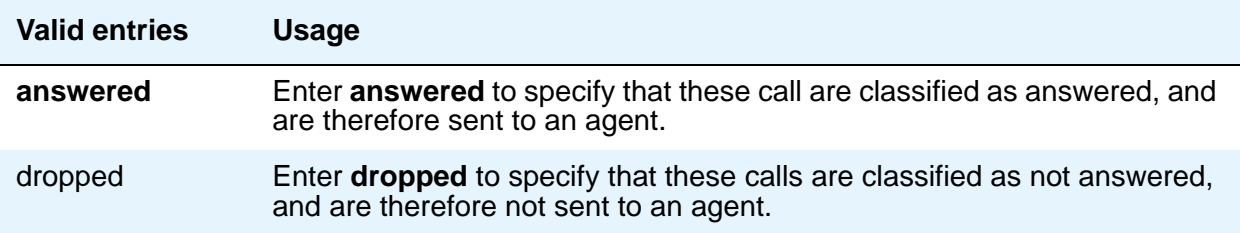

#### **SIT No Circuit**

Sample announcement following this SIT - *All circuits are busy, please try to call again later.* Default is **dropped**.

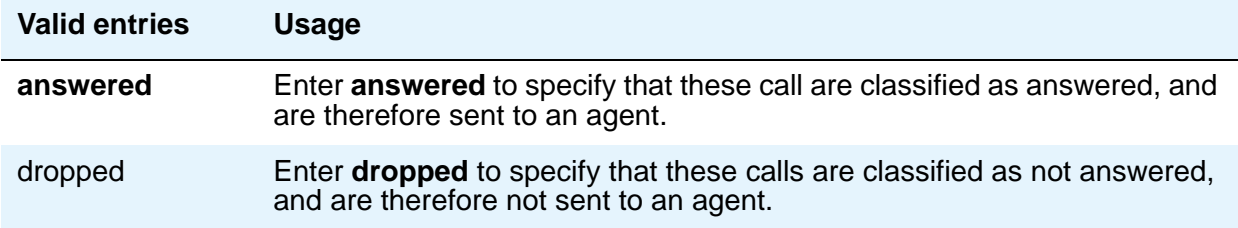

#### **SIT Reorder**

Sample announcement following this SIT - *Your call did not go through, please hang up and dial again.* Default is **dropped**.

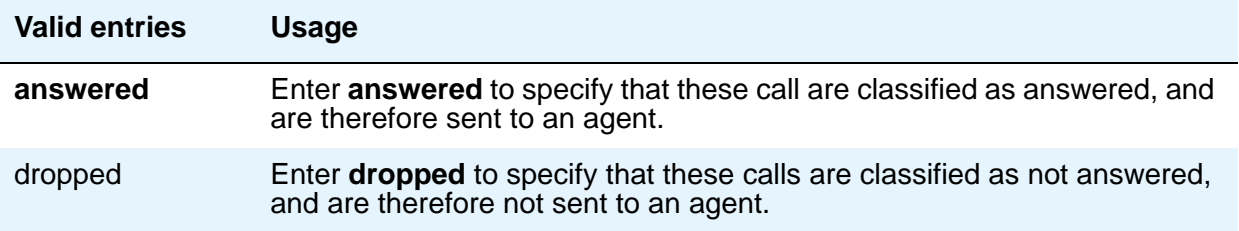

#### **SIT Unknown**

A situation or condition that is unknown to the network is encountered. Default is **dropped**.

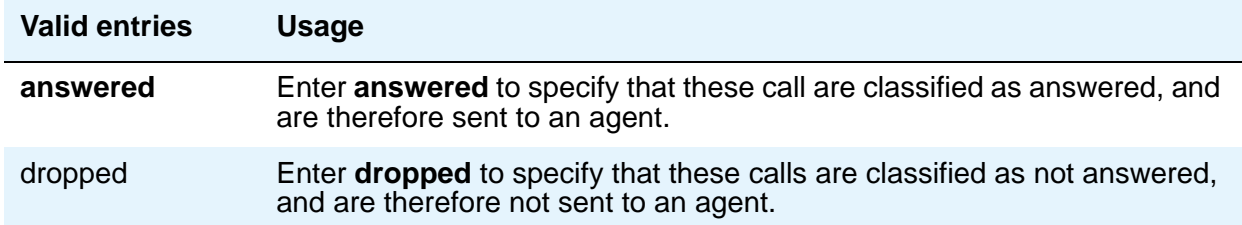

#### **SIT Vacant Code**

Sample announcement following this SIT - *Your call cannot be completed as dialed, please check the number and dial again.* Default is **dropped**.

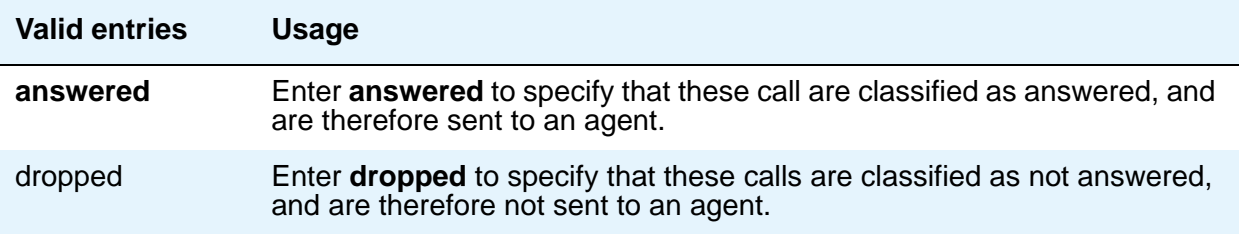

# **Site Data**

Use this screen to enter information about buildings, floors and telephone set colors. You must supply values on this screen before you can enter information in the **Site Data** section of the Station screen.

## **Field descriptions for page 1**

#### **Figure 282: Site Data screen**

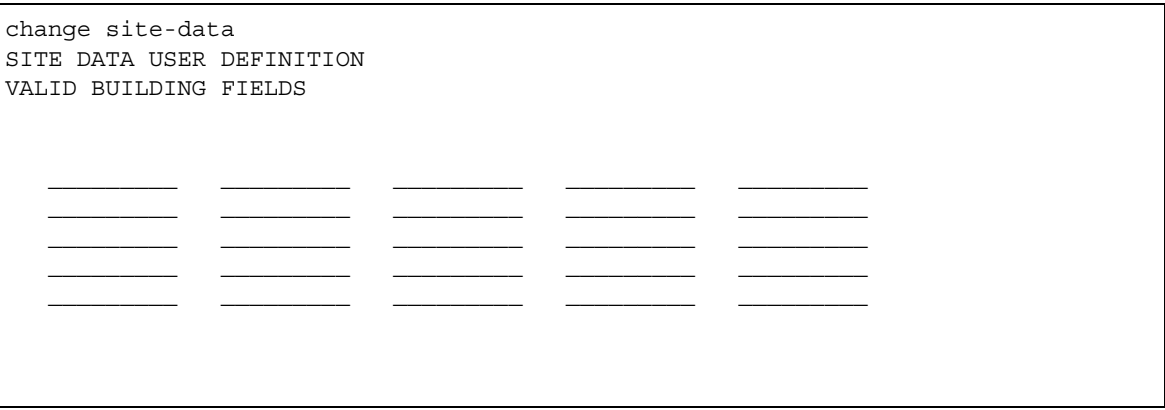

These pages are available for you to enter descriptive information about the buildings, floors and telephone set colors. You can enter any valid keyboard character. If you want to indicate that a particular floor is in a particular building, you must include this in the floor entry, for example, B301-Fl4.

# **Station**

Use the Station screen to administer individual telephone sets or virtual telephones. This section provides descriptions of all of the fields that can appear on the Station screens. Some of the fields are used for specific telephone types; others are used for all telephone types. The screen examples shown might not show all fields, or might show fields that normally do not appear together; it is not intended to reflect a specific trunk group type. Your own screen might vary from this example according to specific field and system settings. To make it easier to find a specific field description, they are listed in alphabetical order by field name.

# **Field descriptions for Station screens**

#### **Figure 283: Station screen**

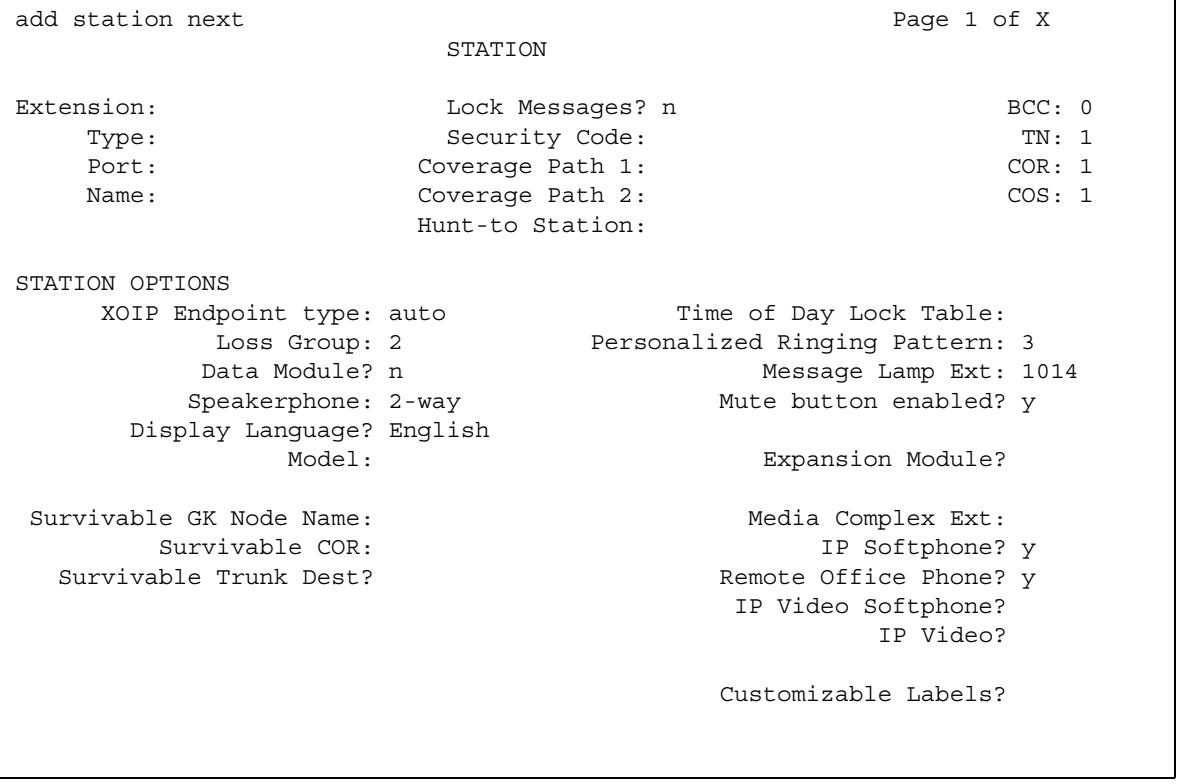

#### **Figure 284: Station screen (page 2)**

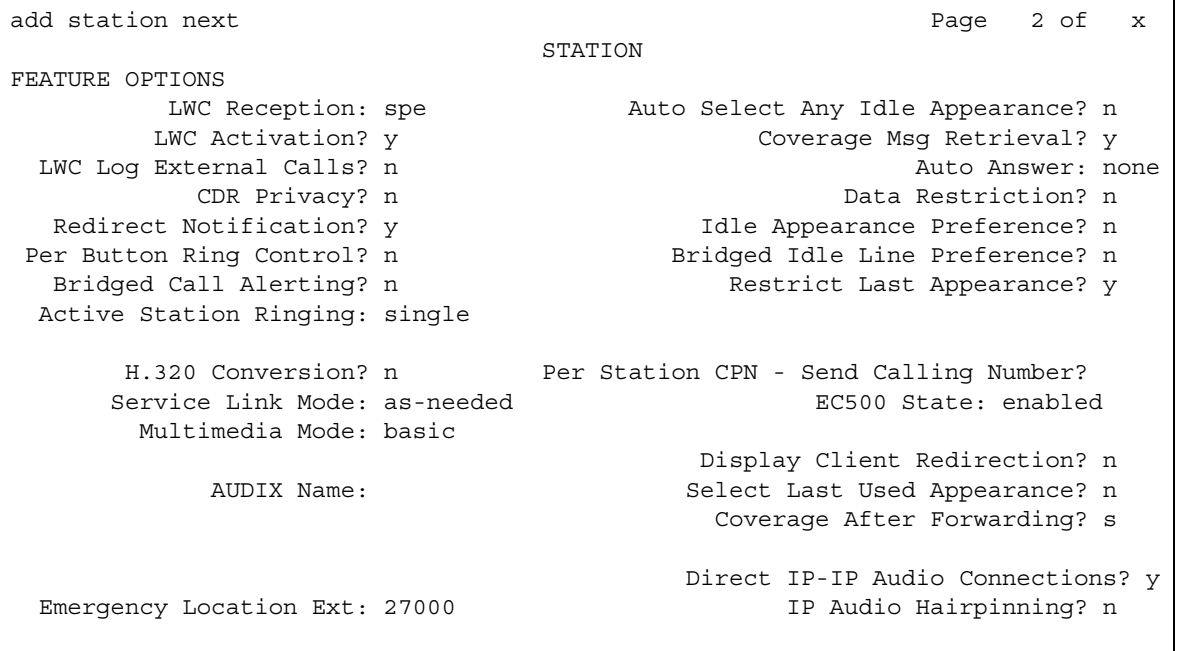

#### **Figure 285: Station screen (page 3)**

add station next Page 3 of x STATION Conf/Trans on Primary Appearance? y Bridged Appearance Origination Restriction? y Call Appearance Display Format: loc-param-default IP Phone Group ID: ENHANCED CALL FORWARDING Forwarded Destination Active Unconditional For Internal Calls To: new manufacturers of the manufacturers of  $\mathbf n$ External Calls To: new manufacturer and the manufacturer and manufacturer and manufacturer and manufacturer and manufacturer and manufacturer and manufacturer and manufacturer and manufacturer and manufacturer and manufact Busy For Internal Calls To: https://www.marchive.org/ External Calls To: n No Reply For Internal Calls To: https://www.marchive.com/ External Calls To: new manufacturers are not new manufacturers in the manufacturers of  $\mathbf n$ SAC/CF Override? n
#### **Station**

### **Figure 286: Station screen (page 4)**

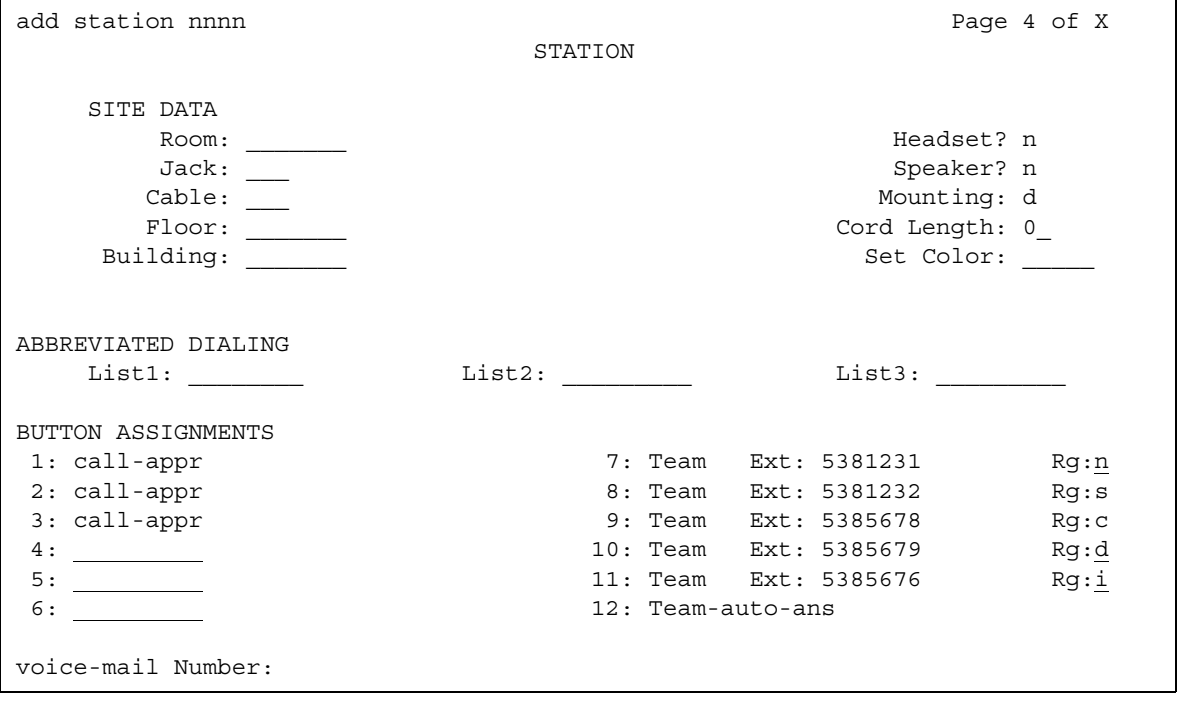

### **Figure 287: Station screen (page 5)**

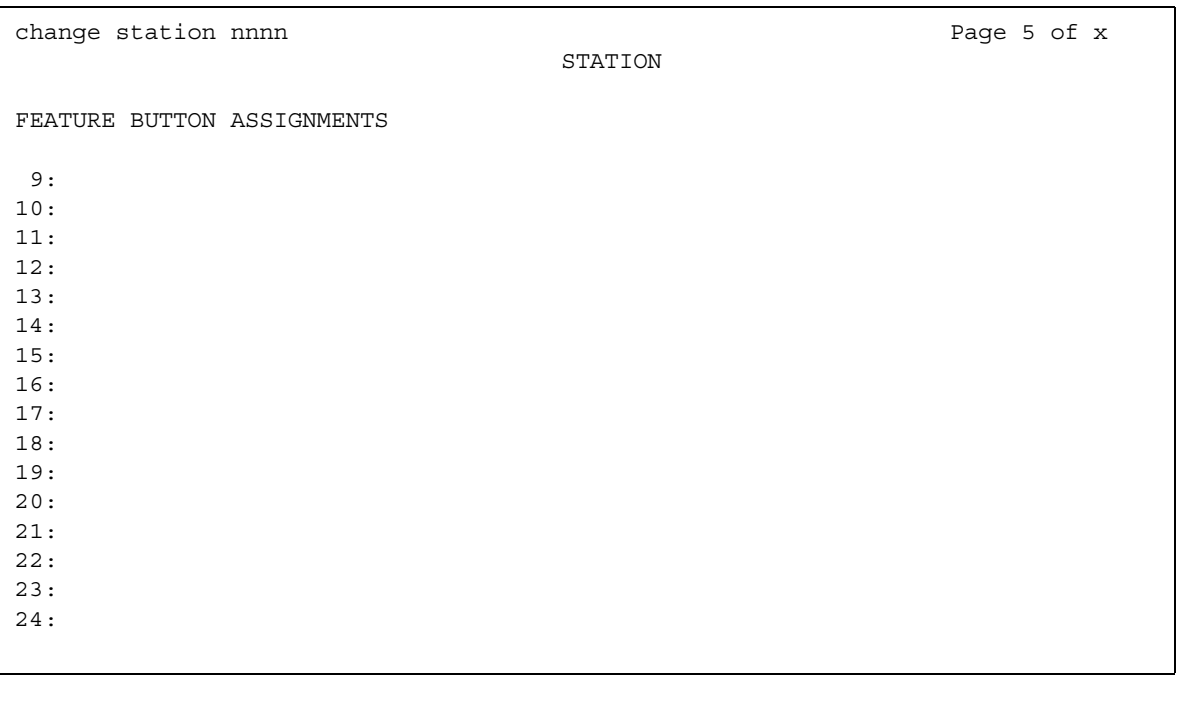

If the **Expansion Module** field is **y**, an additional page appears.

### **Figure 288: Station screen (page 6)**

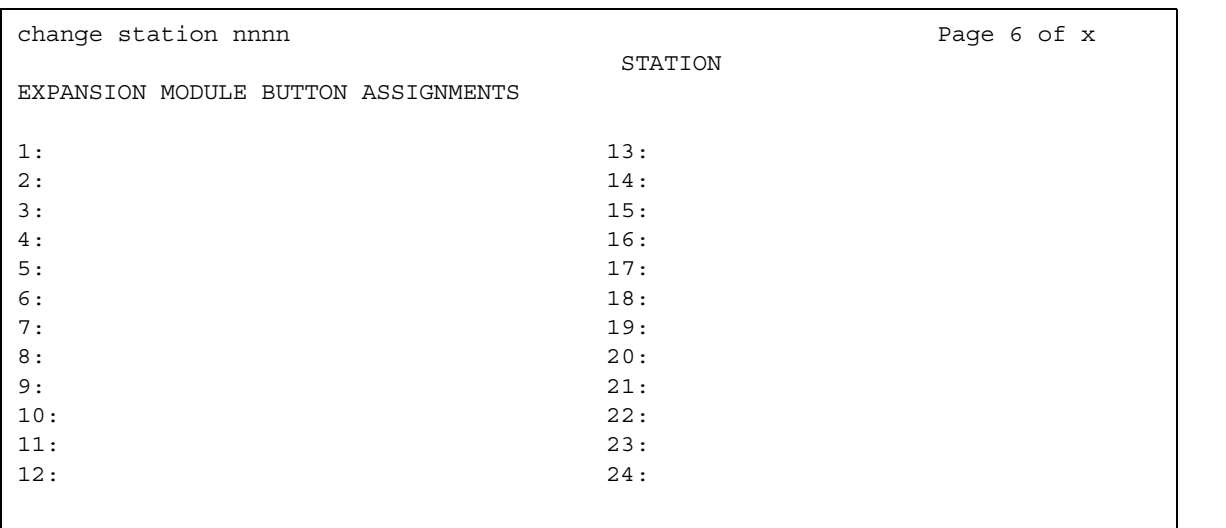

#### **Figure 289: SIP Feature Options page**

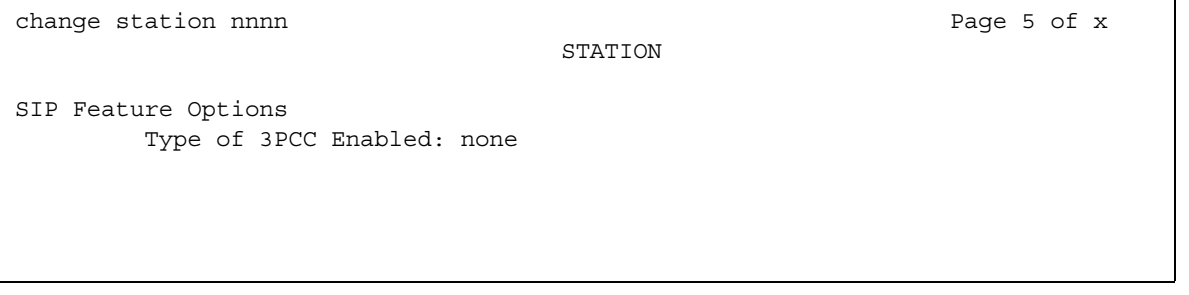

The field descriptions for the Station screen are listed alphabetically for easy reference.

# **1-Step Clearing**

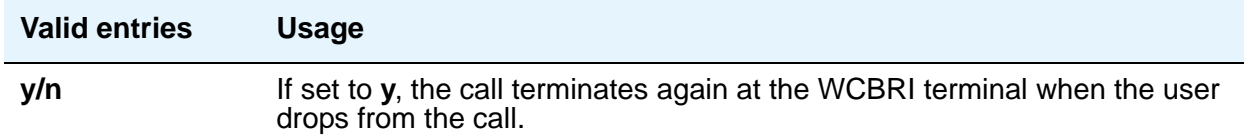

# **Abbreviated Dialing List1, List2, List3**

You can assign up to 3 abbreviated dialing lists to each telephone.

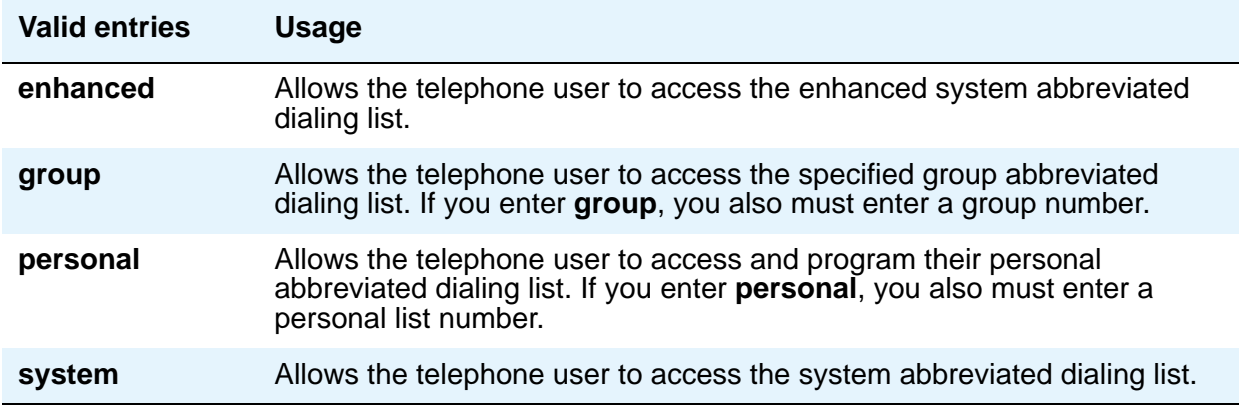

### **Access Code**

This field appears when a wireless terminal model number is selected in the **Type** field. The Access Code is a temporary, shorter version of the complete User Authentication Key (UAK) required by the system when the terminal is first put into service. It is then used to automatically generate a unique UAK for that wireless terminal over-the-air.

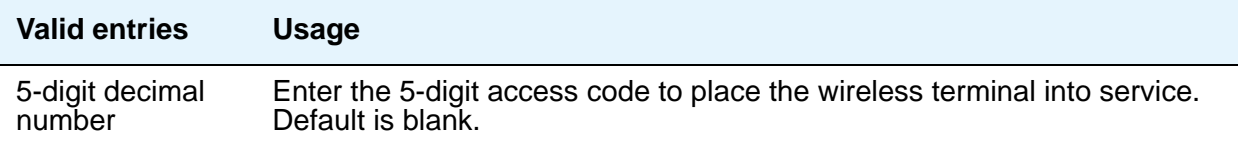

# **Active Station Ringing**

Defines how call rings to the telephone when it is off-hook. This field does not affect how calls ring at this telephone when the telephone is on-hook.

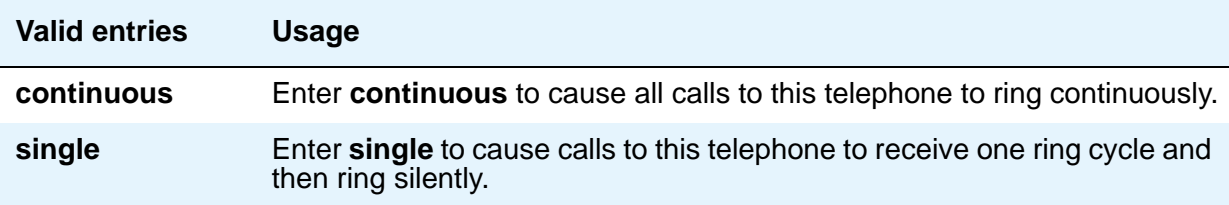

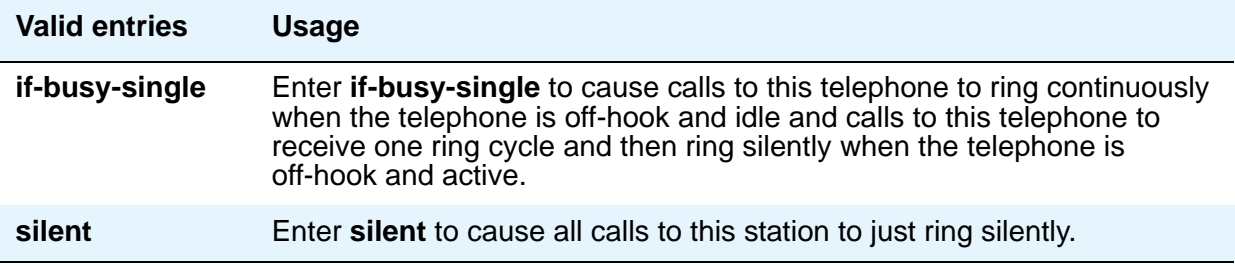

# **Adjunct Supervision**

**Adjunct Supervision** appears when the **Type** field is **500**, **2500**, **k2500**, **8110**, **ops**, **ds1fd**, **ds1sa**, **VRU**, **VRUFD**, or **VRUSA**.

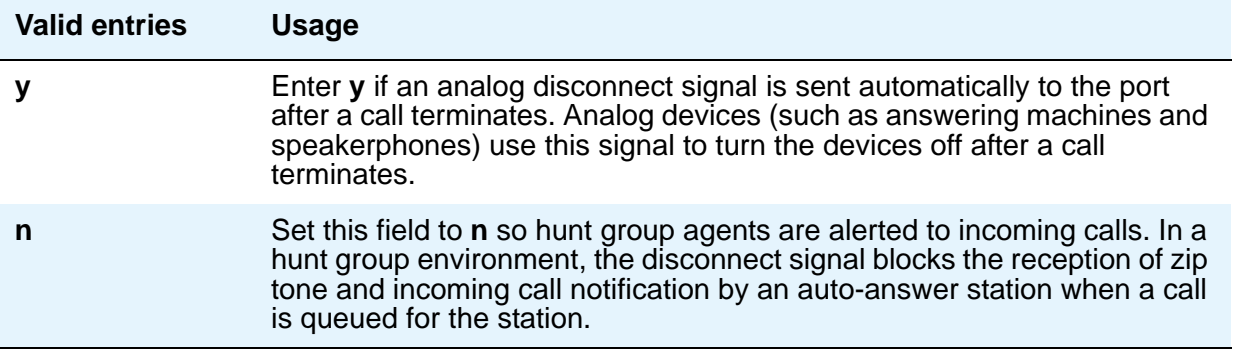

## **Always Use**

This field does not apply to SCCAN wireless telephones, or to extensions administered as type **h.323**.

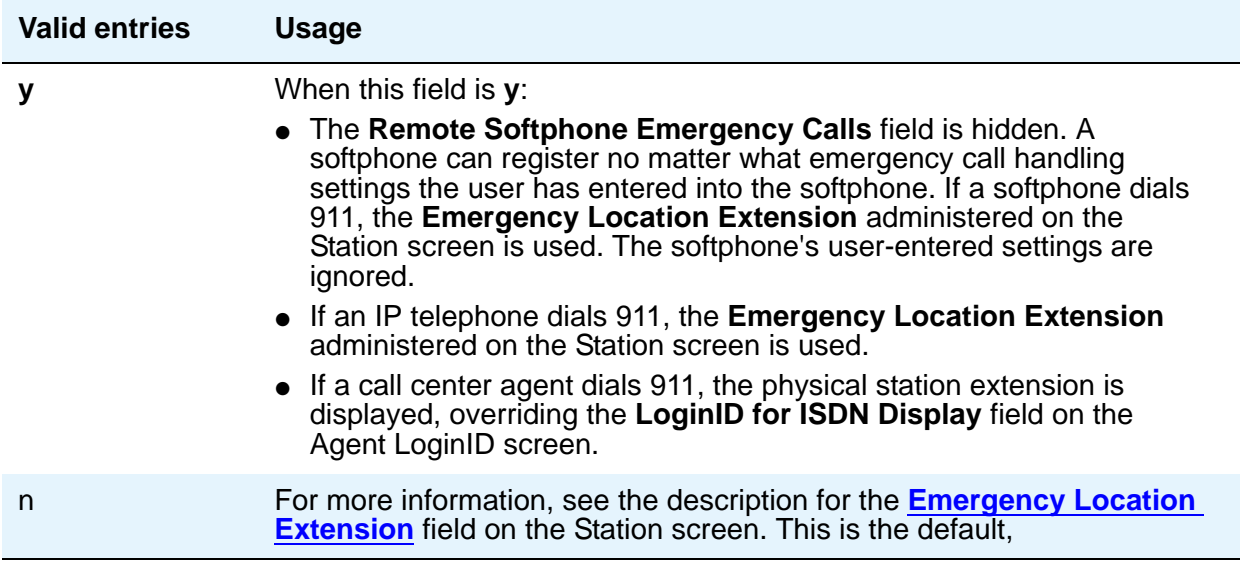

# **Assigned Member — Ext**

The system automatically assigns this extension. This is the extension of the user who has an associated **Data Extension** button and shares the module.

## **Assigned Member — Name**

Display-only field that shows the name associated with the extension shown in the **Assigned Member - Ext** field.

# **Att. Call Waiting Indication**

Attendant call waiting allows attendant-originated or attendant-extended calls to a busy single-line telephone to wait and sends distinctive call-waiting tone to the single-line user. Must be set to **y** when the **Type** field is set to **H.323**. You should not set this field to **y** if the **Data Restriction** field is **y** or the **Switchhook Flash** field is **n**, or if Data Privacy is enabled for the telephone's class of service (COS). If any of these conditions are true, the telephone cannot accept or handle call waiting calls.

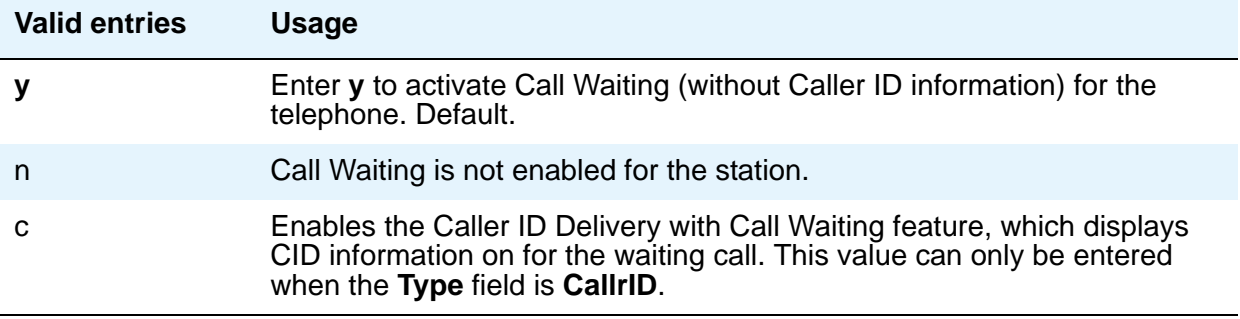

### **Audible Message Waiting**

The Audible Message Waiting tone indicates that the user has a waiting message. This field appears only if **Audible Message Waiting** is set to **y** on the System Parameters Customer-Options (Optional Features) screen.

Note that this field does not control the Message Waiting lamp.

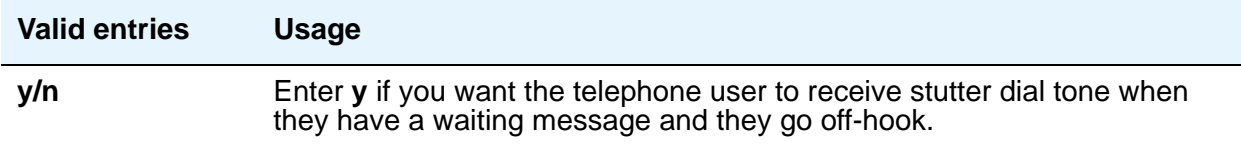

## **Audix Name**

Specifies which AUDIX is associated with the station.

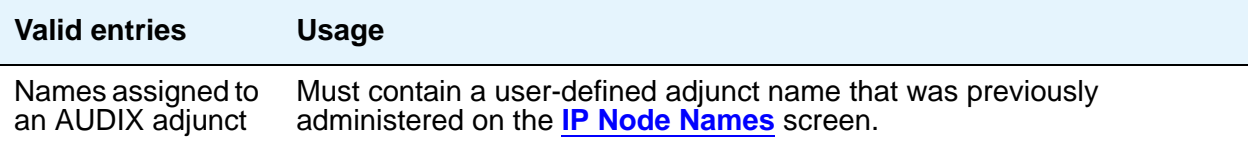

## **Auto-A/D**

When **Per Button Ring Control** is **y**, this field appears next to the **call-appr** field in the **BUTTON ASSIGNMENTS** section of the Station screen. Use this field to enable automatic abbreviated/delayed ringing for a call appearance.

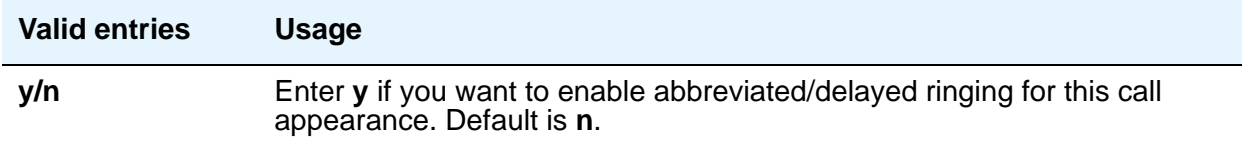

### **Auto Answer**

In EAS environments, the auto answer setting on the Agent LoginID screen can override a station's setting when an agent logs in there.

**Note:**

For analog stations, if Auto Answer is set to **acd** and the station is off-hook and idle, only the ACD split/skill calls and direct agent calls auto answer; non-ACD calls receive busy treatment. If the station is active on an ACD call and a non-ACD call arrives, the Agent receives call-waiting tone.

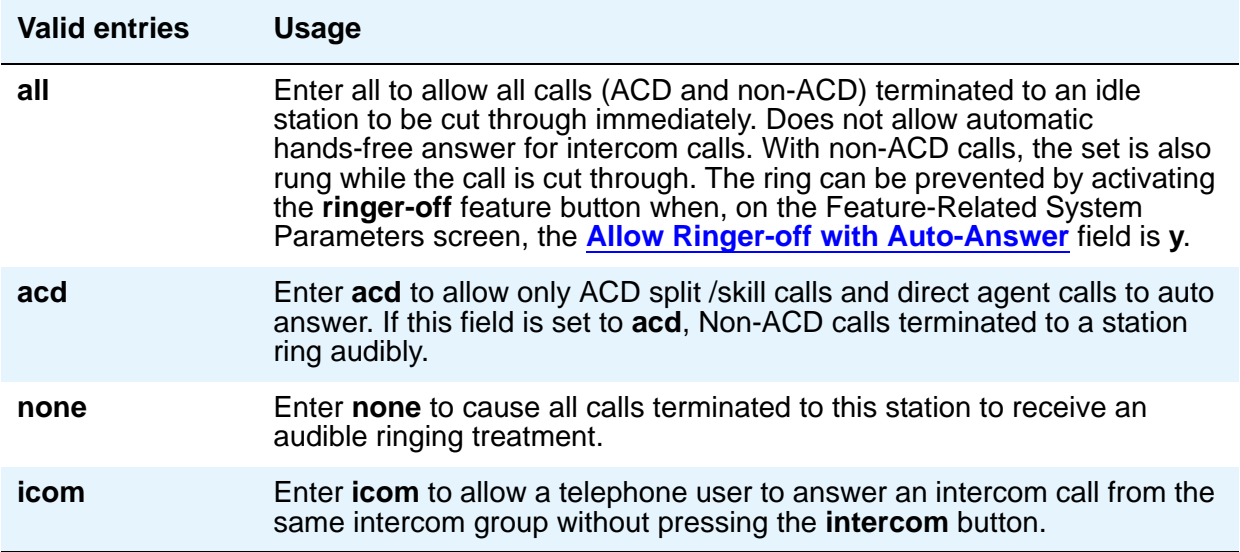

### **Automatic Moves**

Automatic Moves allows a DCP telephone to be unplugged from one location and moved to a new location without additional Communication Manager administration. Communication Manager automatically associates the extension to the new port.

# $\triangle$  CAUTION:

When a DCP telephone is unplugged and moved to another physical location, the **Emergency Location Extension** field must be changed for that extension or the USA Automatic Location Identification data base must be manually updated. If the **Emergency Location Extension** field is not changed or if the USA Automatic Location Identification data base is not updated, the DID number sent to the Public Safety Network could send emergency response personnel to the wrong location.

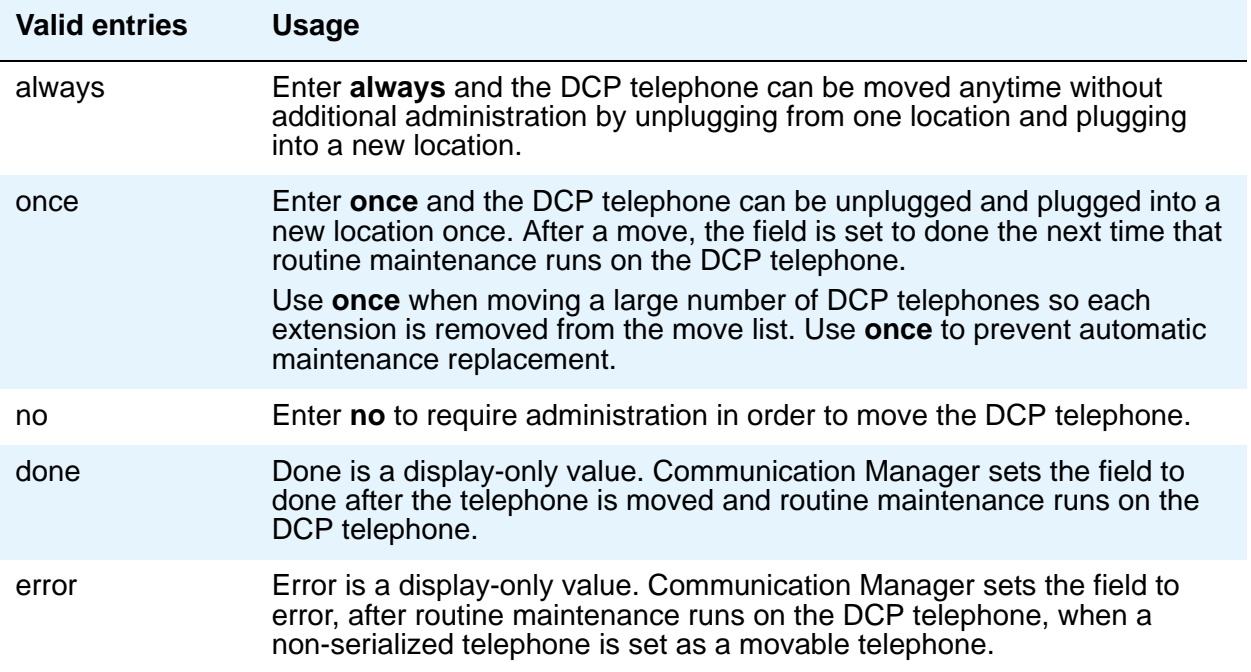

## **Auto Select Any Idle Appearance**

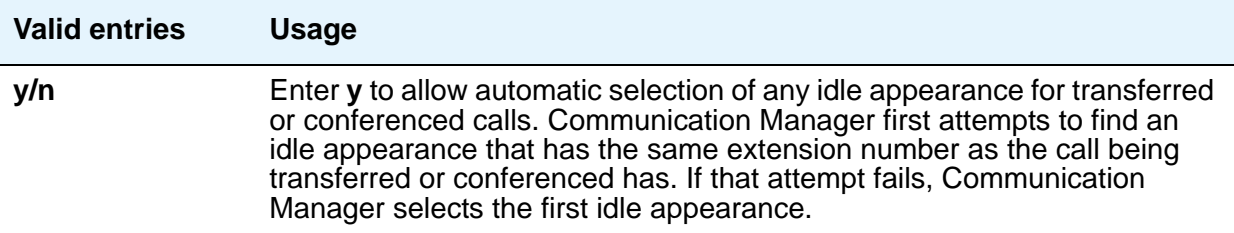

## **Automatic Selection of DID Numbers**

Communication Manager chooses a 2- to 5-digit extension from a predetermined list of numbers and assigns the extension to a hotel room telephone.

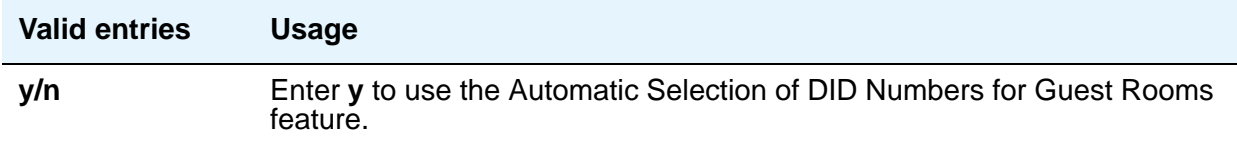

## **BCC**

Appears when **ISDN-PRI** or **ISDN-BRI Trunks** is enabled on the System Parameters Customer-Options (Optional Features) screen. Display-only field set to **0** for stations (that is, indicates voice or voice-grade data).

See Generalized Route Selection in *Avaya Aura™ Communication Manager Feature Description and Implementation,* 555-245-205, for more information on Bearer Capability Classes (BCC) and their ability to provide specialized routing for various types of voice and data calls. The BCC value is used to determine compatibility when non-ISDN facilities are connected to ISDN facilities (ISDN Interworking).

## **Bearer**

This field is useful when Secure Terminal Equipment (STE) telephones are administered as 8510 telephones. This field appears on the BRI Station screen for 8503, 8510, and 8520 stations in Communication Manager 2.1 and 2.2 only. See [Secure Terminal Equip](#page-834-0) on page 835 for **Bearer** field functionality in Communication Manager 3.0 and later.

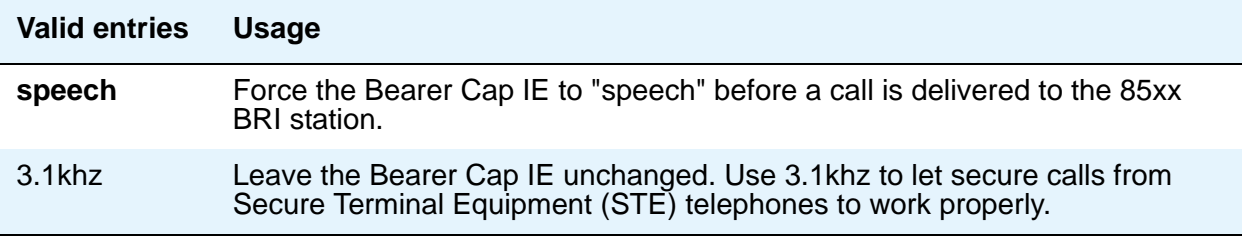

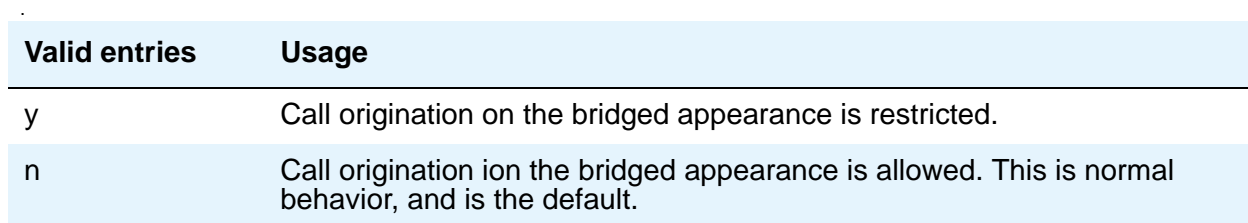

# **Bridged Appearance Origination Restriction**

## **Bridged Call Alerting**

Use this field to control how the user is alerted to incoming calls on a bridged appearance.

If **Bridged Call Alerting** is **n** and **Per Button Ring Control** is **n**, audible ringing is suppressed for incoming calls on bridged appearances of another telephone's primary extension.

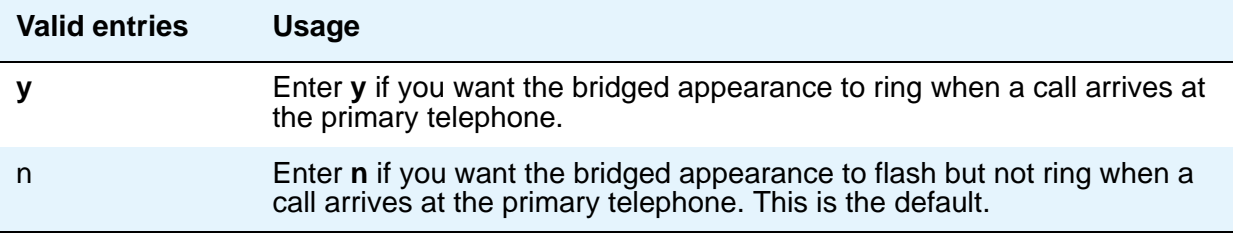

## **Bridged Idle Line Preference**

Use this field to specify that the line that the system selects when you go off hook is always an idle call appearance for incoming bridged calls.

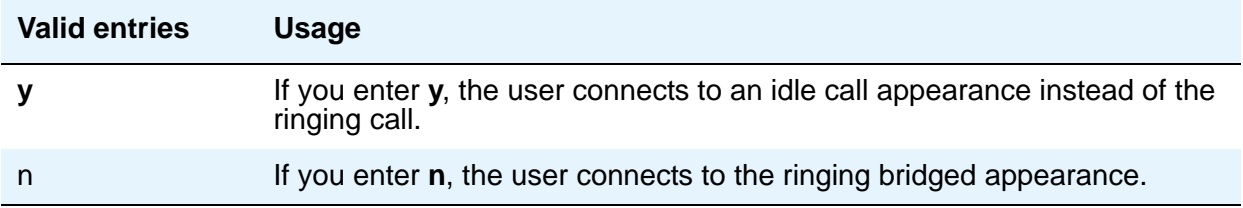

## **Building**

Enter a valid building location. See Site Data [on page 789](#page-788-0) for valid entries.

#### **Note:**

Fields in the SITE DATA area of the Station screen document information related to the station set installation.

## **Busy Auto Callback without Flash**

Appears on the Station screen for analog telephones, only if the **Without Flash** field in the **ANALOG BUSY AUTO CALLBACK** section of the Feature-Related System Parameters screen is set to **y**. The **Busy Auto Callback without Flash** field then defaults to **y** for all analog telephones that allow Analog Automatic Callback.

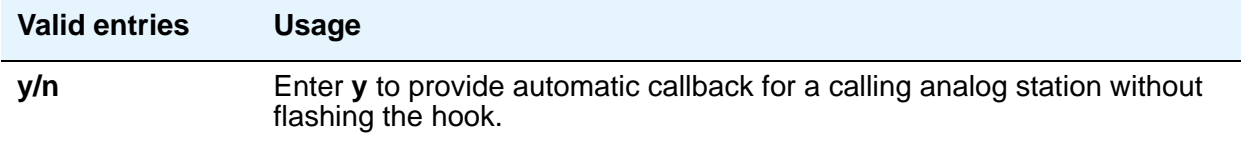

## **BUTTON ASSIGNMENTS**

Enter the abbreviated software name to assign a feature button. For a list of feature buttons, see *Administering Avaya Aura™ Communication Manager*, 03-300509.

#### **Note:**

If you want to use Terminal Translation Initialization (TTI), you must assign a call appearance (**call-appr**) to the first button position. TTI needs the button on the first call appearance to get dial tone.

## **Cable**

You can use this field to identify the cable that connects the telephone jack to the system. You also can enter this information in the Blank column on the Port Assignment Record.

#### **Note:**

Fields in the SITE DATA area of the **Station** screen document information related to the station set installation.

## **Call Appearance Display Format**

This field only appears on telephones that support downloadable call appearance buttons, such as the 2420 and 4620 telephones. Bridged call appearances are not affected by this field. Use this field to specify the display format for the station.

#### **Note:**

This screen sets the display value for an individual station. To set display values for an entire location, see the **[Display Parameters](#page-220-0)** screen.

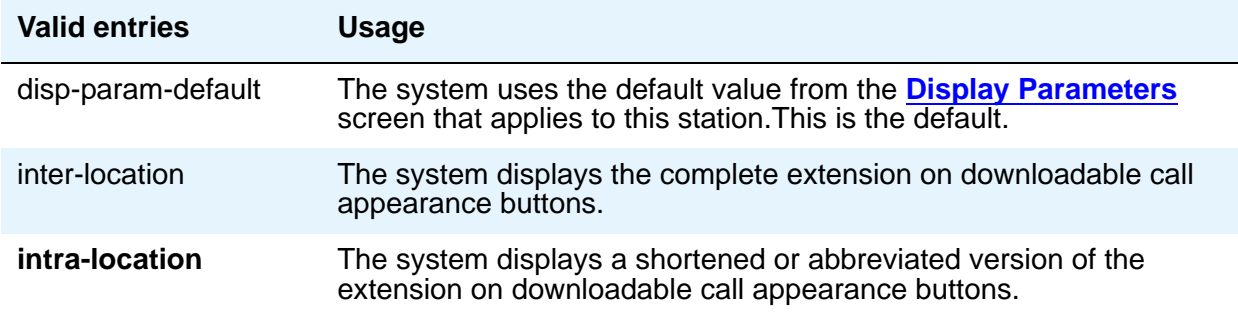

### **Caller ID Message Waiting Indication**

Appears when the **Type** field is **CallrID**. For CallrID type telephones or analog telephones with Caller ID adjuncts only.

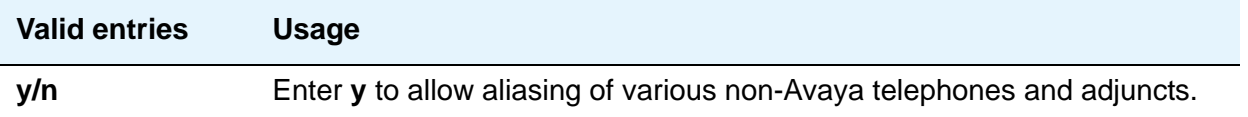

#### **Note:**

The Caller ID Message Waiting Indication administration is independent of the administration of LED or NEON-lamp Communication Manager Message Waiting Indication (MWI). For example, it is possible to administer a Caller ID telephone with the **Caller ID Message Waiting Indication** field set to **n** and the **Message Waiting Indicator** field set to **neon**.

## **Calls Allowed**

Appears if the **XMOBILE Type** field is **EC500** and the **Mapping Mode** field is **termination** or **both**. Used to identify the Extension to Cellular call filter type for an XMOBILE station. This field allows an XMOBILE station to function as a bridge and still be restricted.

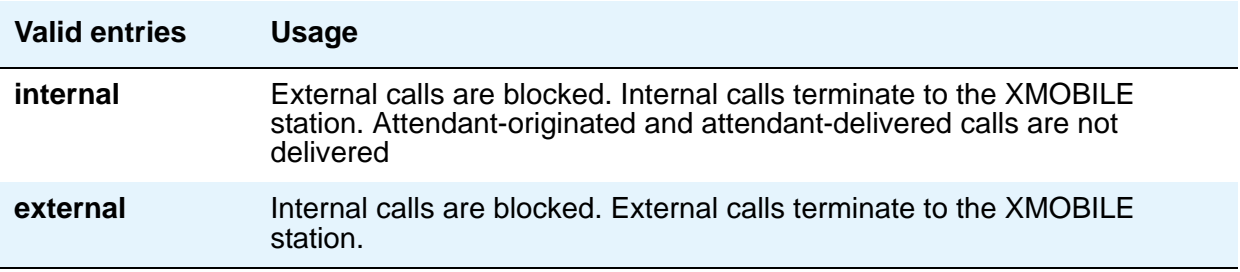

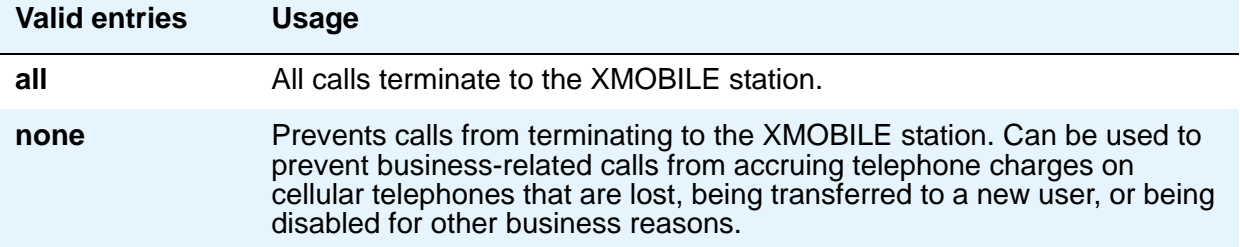

#### **Note:**

Interswitch calls on DCS trunks are treated as internal calls. When the **Calls Allowed** field is set to **internal** or **all**, DCS calls are delivered to the cell telephone. When the **Calls Allowed** field is set to **external** or **none**, DCS calls are not delivered.

Incoming calls from other Extension to Cellular users are internal if office caller ID is enabled for the XMOBILE station associated with the cell telephone. When the **Calls Allowed** field is set to **internal** or **all**, calls from other Extension to Cellular users are delivered. When the **Calls Allowed** field is set to **external** or **none**, calls from other Extension to Cellular users are not delivered.

The calling party receives busy treatment when call filtering blocks calls to a standalone XMOBILE. Calls delivered to standalone XMOBILE stations that are not answered will follow the call coverage or call forwarding paths administered for the standalone XMOBILE.

### **Call Waiting Indication**

This allows user, attendant-originated, and outside calls to a busy single-line telephone to wait and sends a distinctive call-waiting tone to the single-line user. This feature is denied if **Data Restriction** is **y** or **Switchhook Flash** is **n**, or if Data Privacy is active by way of the telephone COS assignment. Must be set to **y** when the **Type** field is set to **H.323**.

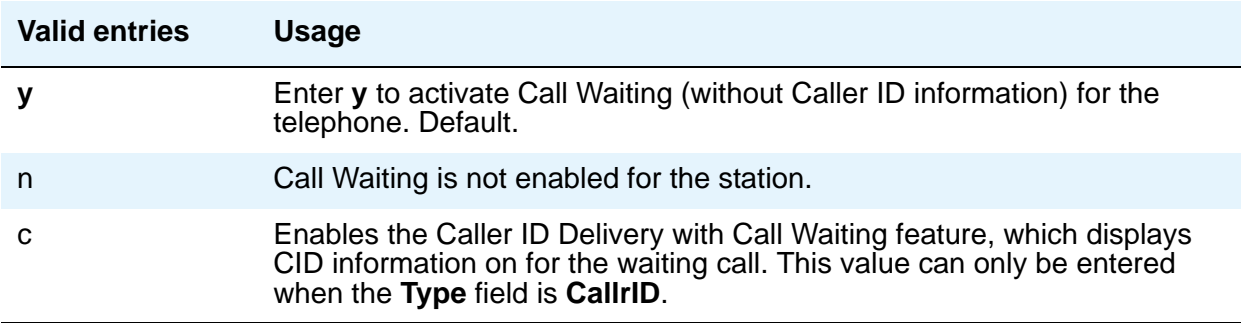

## **CDR Privacy**

This option allows digits in the called number field of an outgoing call record to be blanked, on a per-station basis. You administer the number of blocked digits system-wide in the **Privacy - Digits to Hide** field on the CDR System Parameters screen.

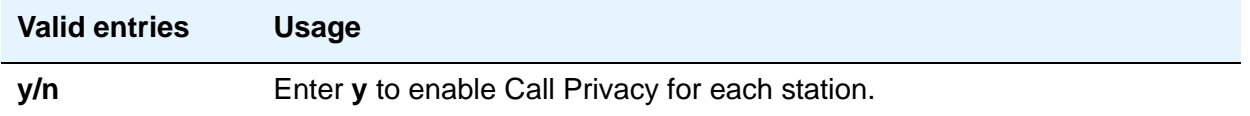

### **Cell Phone Number**

Contains the unformatted cell telephone's published external number. This field can contain a 3-digit area code plus the 7-digit main number. If the same Cell Phone Number is administered on multiple XMOBILE Station screens, then the Dial Prefix associated with each instance of the Cell Phone Number must be the same.

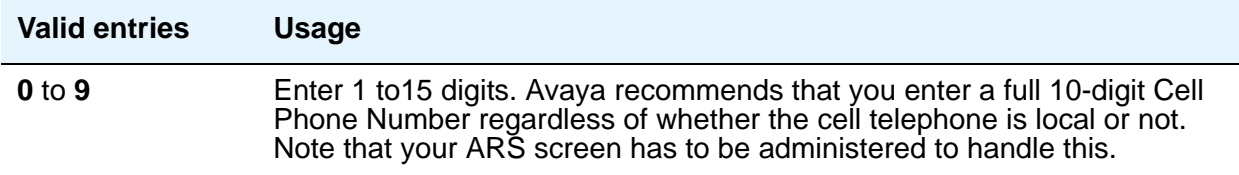

### **Conf/Trans On Primary Appearance**

This feature forces the use of a primary appearance when the held call to be conferenced or transferred is a bridge. This is regardless of the **Auto Select Any Idle Appearance** field.

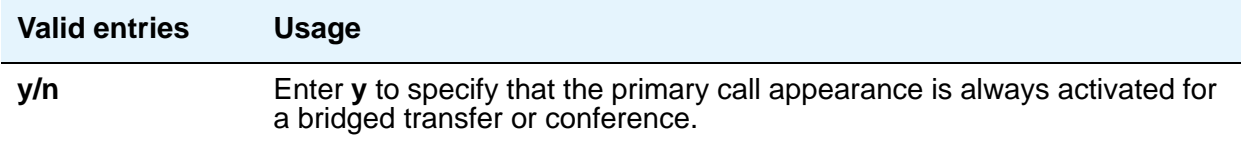

## **Configuration Set**

This field is used to administer the Configuration Set number that contains the call treatment options desired for the XMOBILE station. This field must be administered if:

- The **XMOBILE Type** field is **EC500**.
- The **Mobility Trunk Group** field is a trunk group number and the administered trunk group is non-DECT or non-PHS.
- The **Mobility Trunk Group** field is **aar** or **ars**.

If the **Mobility Trunk Group** field is a trunk group number and the administered trunk group is **DECT** or **PHS**, this field can be left blank.

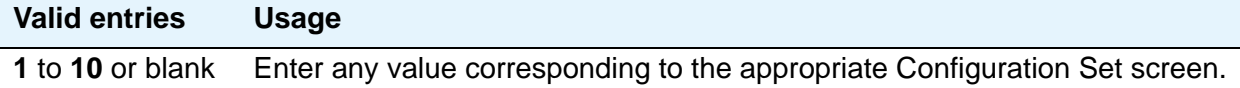

## **COR**

Enter a Class of Restriction (COR) number to select the desired restriction.

### **Cord Length**

The length of the cord attached to the receiver. This is a free-form entry, and can be in any measurement units.

#### **Note:**

Fields in the SITE DATA area of the **Station** screen document information related to the station set installation.

### **COS**

Enter the desired Class of Service (COS) number to select allowed features.

### **Country Protocol**

Enter the protocol that corresponds to your supported initialization and codesets. The Country Protocol must match any previously-administered endpoint on the same port.

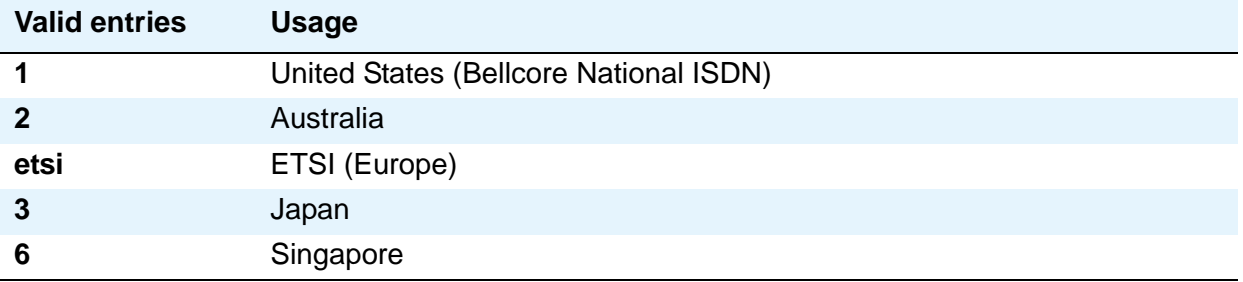

# **Coverage After Forwarding**

This field governs whether an unanswered forwarded call is provided coverage treatment.

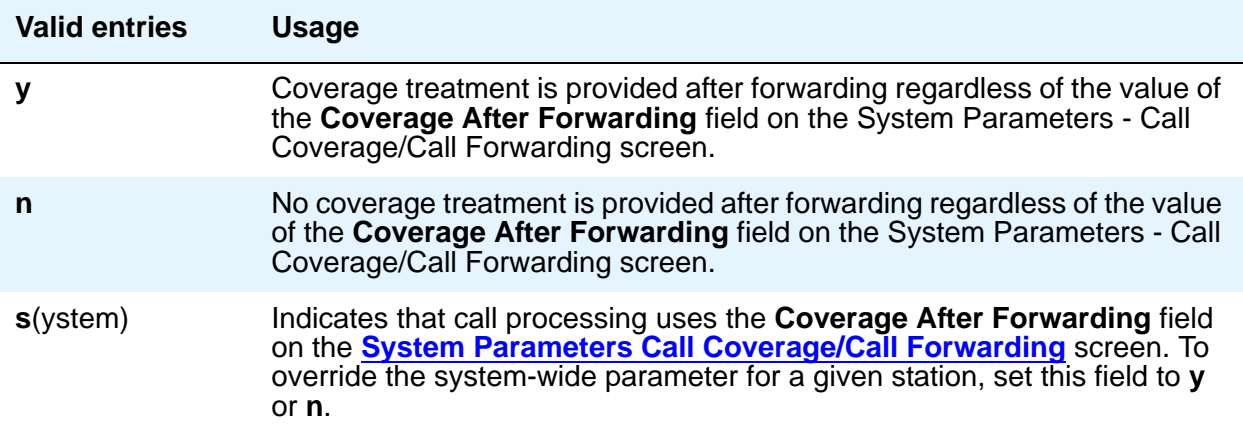

## **Coverage Msg Retrieval**

Applies if the telephone is enabled for LWC Reception.

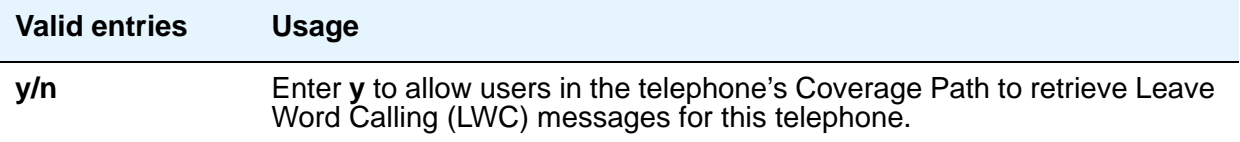

## **Coverage Module**

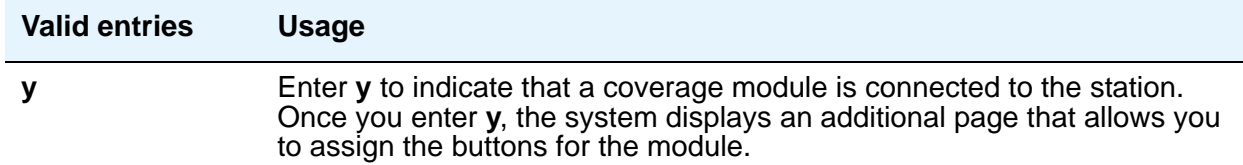

### **Coverage Path 1 or Coverage Path 2**

Enter a coverage-path number or time-of-day table number from a previously-administered Call Coverage Path screen or Time of Day Coverage Table screen.

**Note:**

If Modified Misoperation is active (Misoperation Alerting is y on the Feature-Related System Parameters screen), you must assign a Coverage Path to all stations on Communication Manager.

# **CRV Length**

Only for ASAI stations. Enter **1** or **2** to indicate the length of CRV for each interface.

## **Custom Selection of VIP DID Numbers**

Custom Selection of VIP DID numbers allows you to select the DID number assigned to a room when a guest checks in.

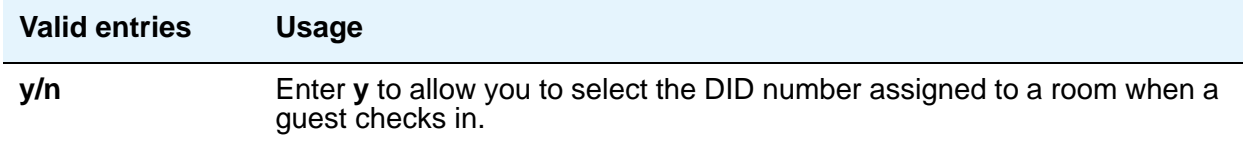

## **Customizable Labels**

Use this field to enable the Increase Text for Feature Buttons feature for this station. This feature expands the text labels associated with Abbreviated Dial buttons from the current five uppercase alphanumeric characters to a maximum of 13 upper and lower case alphanumeric characters.This field allows you to ensure that there will always be sufficient button customization resources to support VIP users. This field appears when **Type** is one of the following:

- 2410 (Release 2 or later)
- 2420 (Release 4 or later)
- 4610 (IP Telephone Release 2.2 or later)
- 4620 (IP Telephone Release 2.2 or later)
- 4621 (IP Telephone Release 2.2 or later)
- 4622 (IP Telephone Release 2.2 or later)
- 4625 (IP Telephone Release 3.1 or later)

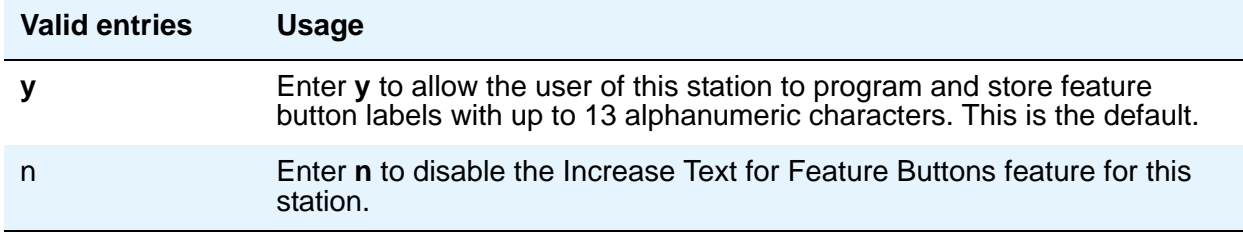

## **Data Extension**

Enter the extension assigned to the data module.

### **Data Module**

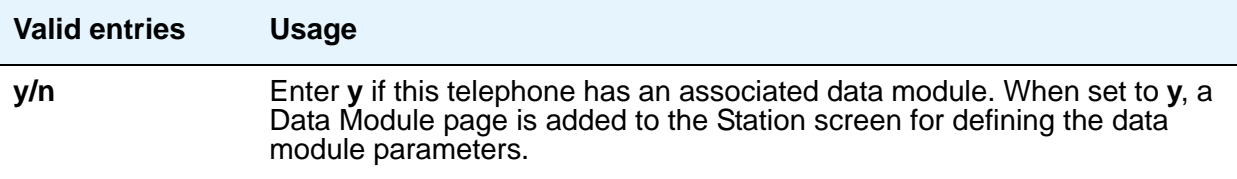

### **Data Option**

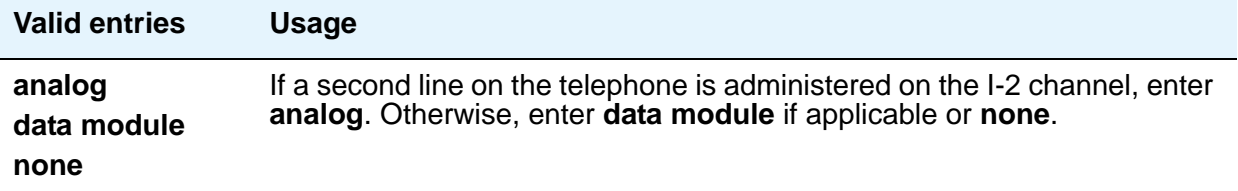

## **Data Restriction**

Data restriction provides permanent protection and cannot be changed by the telephone user. Do not assign a Data Restriction if **Auto Answer** is **all** or **acd**. If **y**, whisper page to this station is denied.

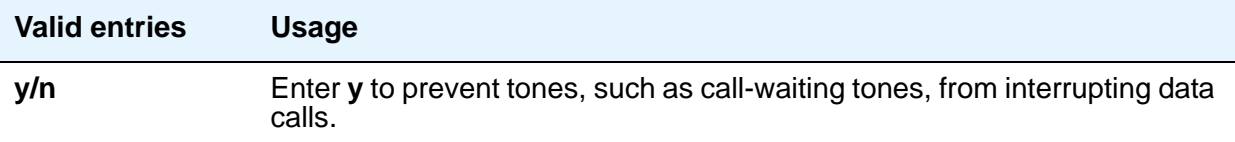

## **Default Dialing Abbreviated Dialing Dial Code**

Appears only when the **Special Dialing Option** is set to **default**. Enter a list number associated with the abbreviated dialing list.

When the user goes off-hook for a data call and presses the **Enter** button following the DIAL prompt, the system dials the AD number. The data call originator also can perform data-terminal dialing by specifying a dial string that might or might not contain alphanumeric names.

# **Dial Prefix**

Contains the unformatted sequence of digits or characters that are prepended to the cell telephone's published cell telephone number before dialing. If the same Cell Phone Number is administered on multiple XMOBILE Station screens, then the Dial Prefix associated with each instance of the Cell Phone Number must be the same.

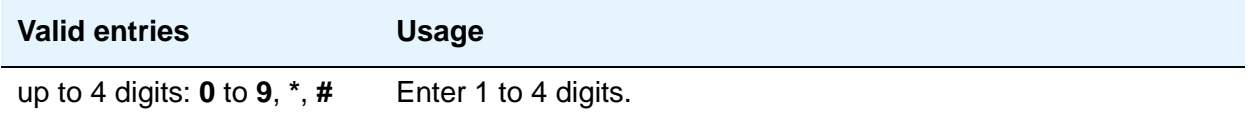

## **Direct IP-IP Audio Connections**

Allows direct audio connections between IP endpoints.

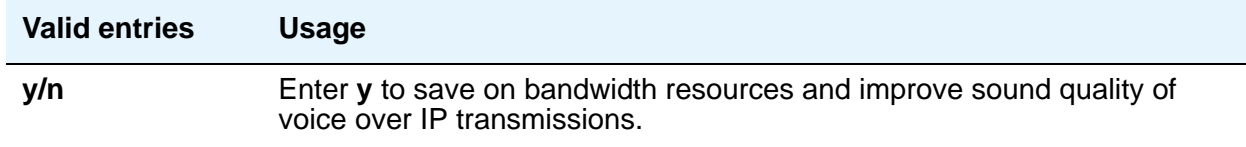

## **Display Caller ID**

Appears when the **Type** field is **CallrID**. For CallrID type telephones or analog telephones with Caller ID adjuncts only.

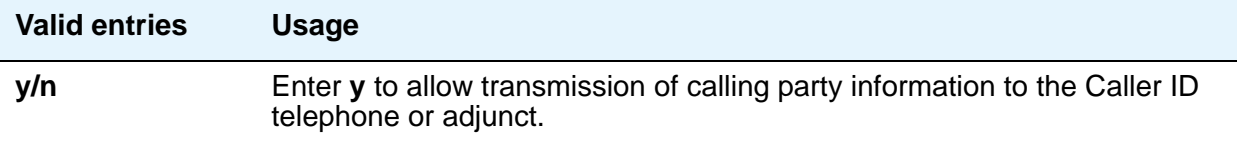

# **Display Cartridge**

For 7404 D telephones only. Enter **y** to indicate there is a display cartridge associated with the station. This displays an additional page to allow you to assign display buttons for the display cartridge.

## **Display Client Redirection**

Only administrable if **Hospitality** is enabled on the System Parameters Customer-Options (Optional Features) screen. This field affects the telephone display on calls that originated from a station with Client Room Class of Service.

#### **Note:**

For stations with an audix station type, AUDIX Voice Power ports, or ports for any other type of messaging that needs display information, **Display Client Redirection** must be set to **y**.

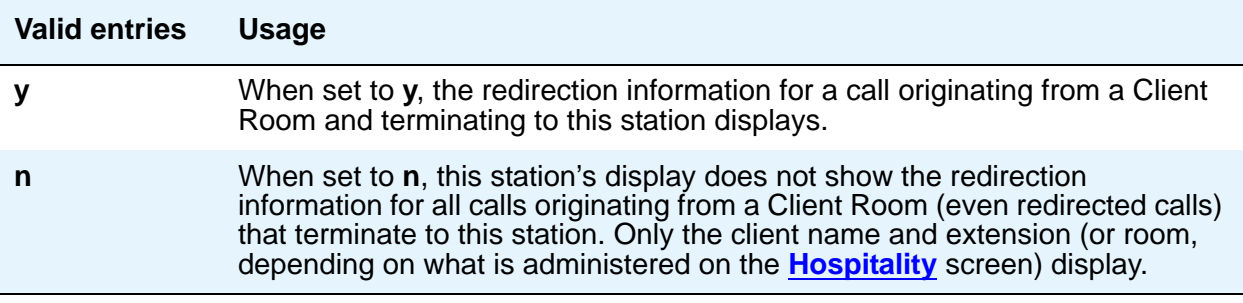

### **Display Language**

Use this field to specify the language in which information is displayed on stations. To view the dial pad letter/number/symbol mapping tables used for the integrated directory, see Telephone Display in *Avaya Aura™ Communication Manager Feature Description and Implementation*, 555-245-205.

# **Tip:**

Time of day is displayed in 24-hour format  $(00:00 - 23:59)$  for all languages except **english**, which is displayed in 12-hour format (12:00 a.m. to 11:59 p.m.).To display time in 24-hour format and display messages in English, set the **Display Language** field to **unicode**. When you enter **unicode**, the station displays time in 24-hour format, and if no Unicode file is installed, displays messages in English by default. For more information on Unicode, see *Administering Avaya Aura™ Communication Manager*, 03-300509.

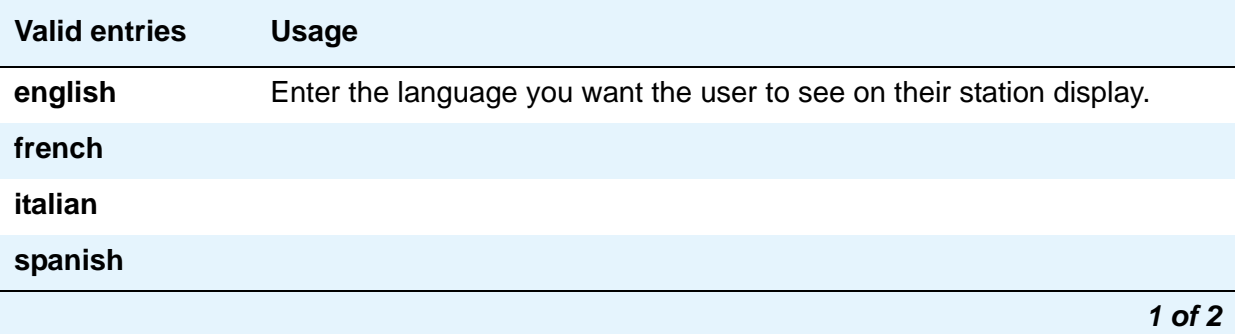

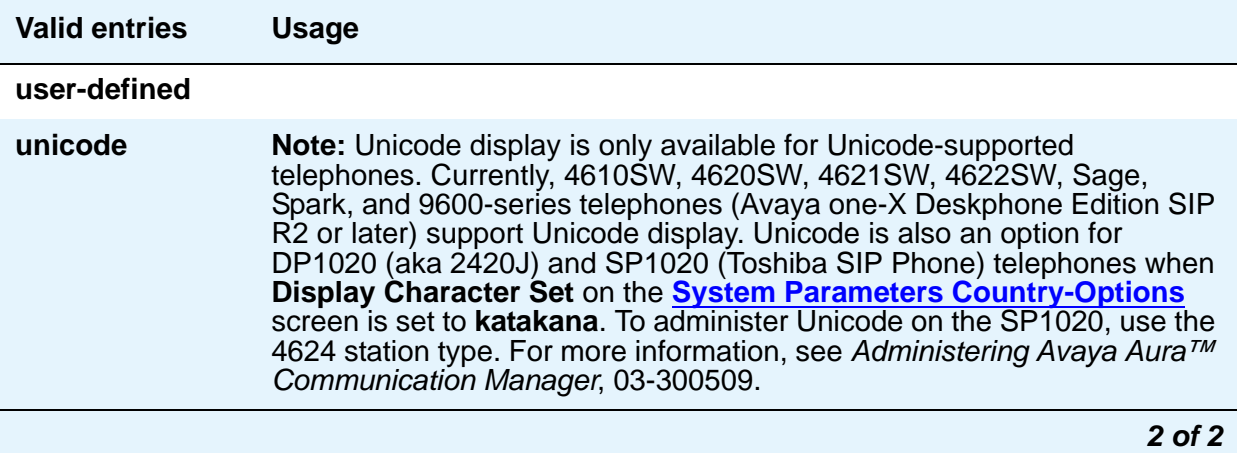

## **Distinctive Audible Alert**

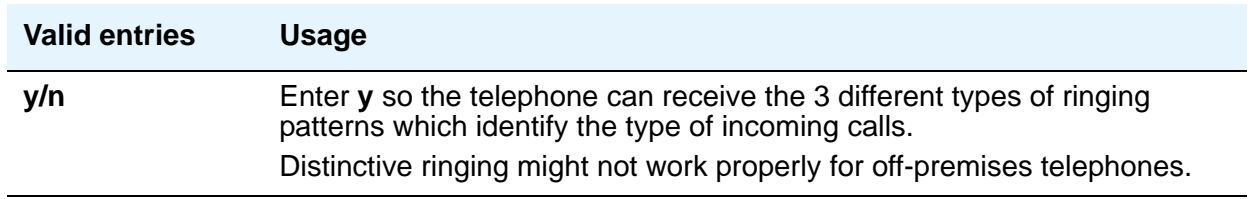

### **Emergency Location Ext**

The **Emergency Location Ext** field defaults to the telephone's extension. This extension identifies the street address or nearby location when an emergency call is made. For more information about the use of this field, see the **Usage** description for the **Remote Softphone Emergency Calls** field later in this section.

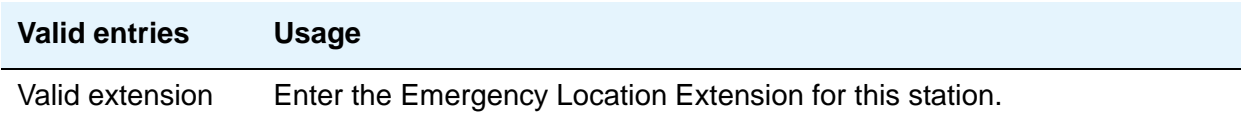

#### **Note:**

On the ARS Digit Analysis Table screen, you must administer 911 to be call type **emer** or **alrt** in order for the E911 Emergency feature to work properly.

## **EMU Login Allowed**

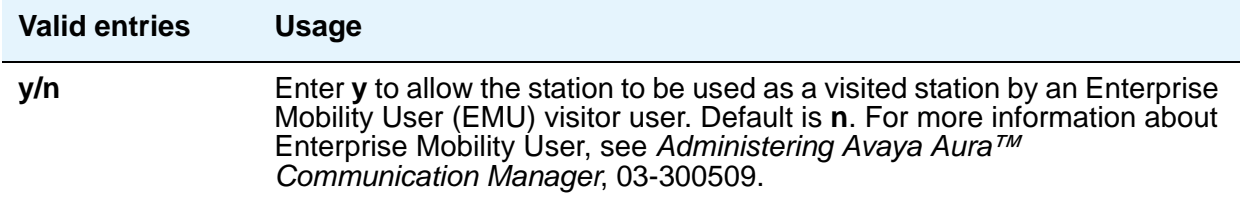

# **Endpt ID**

Appears only if **Endpt Init** is **y**. Enter a unique 2-digit number (**00** to **62**) for this endpoint. Each **Endpt ID** field must have a unique value for each endpoint on the same port.

This field provides for multipoint configuration conformance to the Bellcore Terminal Initialization procedures. In these procedures, a multipoint configuration requires the last 2 digits of the Service Profile Identifier (SPID) be between 00 and 63 and be binary unique for each endpoint.

For WorldClass BRI (WCBRI) data modules only, this field, combined with the SPID, gives the effective SPID administered into the terminal. Bellcore ISDN-1 requires the SPID programmed into the endpoint contain at least 9 digits. For example, if the SPID is **1234**, and **Endpt ID** is **01**, then the SPID administered on the terminal is 000123401. The three leading zeros are necessary to create a 9-digit SPID.

## **Endpt Init**

Endpoint initialization is a procedure, required for multipoint operation, by which User Service Order Profile (USOP) is associated with an endpoint on the ISDN-BRI. This association is made via the SPID, administered into the system, and entered into the ISDN-BRI terminal. For an ISDN-BRI terminal to be operational in a multipoint configuration, both the administered SPID and the SPID programmed into the ISDN-BRI terminal must be the same. Therefore, the SPID of new or reused terminals must be programmed to match the administered SPID value. Appears only if **MIM Support** is **y** and indicates the terminal's endpoint initialization capability.

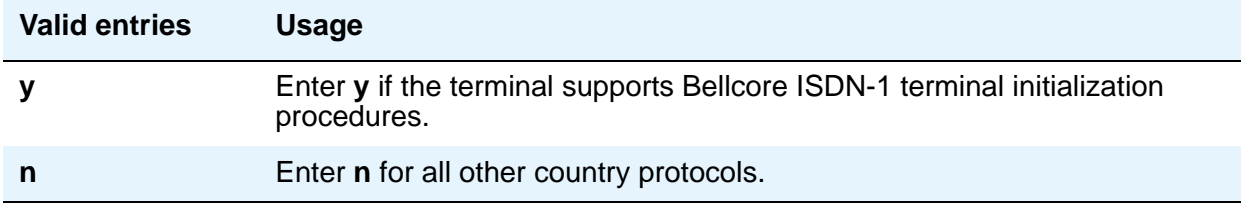

# **Expansion Module**

When this field is **y**, an **Expansion Module Buttons Assignment** page is added to the Station screen for administering buttons for the expansion module.

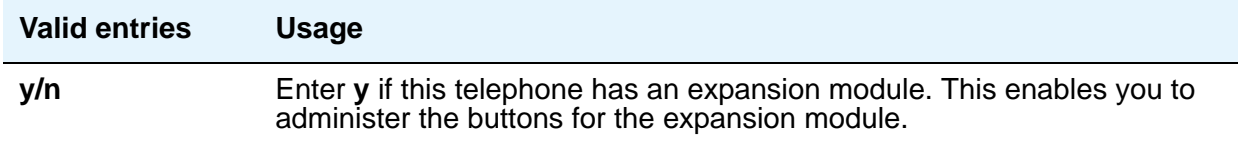

## **Extension**

Displays the extension for this station—this is either the extension you specified in the station command or the next available extension (if you used **add station next**).

For a virtual extension, enter a valid physical extension or a blank. Blank allows an incoming call to the virtual extension to be redirected to the virtual extension's "busy" or "all" coverage path.

Avaya recommends that you consider the display for emergency notification when you complete the **[Name](#page-826-0)** field on the Station screen. Put the most important identifying information at the beginning of the field. When an emergency call is made and a crisis alert station with a 27-character display is notified, only 17 characters of the **Name** field appear on the first display line, followed by the extension. The second line contains the last 3 characters of the **Name** field, followed by the word "EMERGENCY." Characters 18 through 24 of the **Name** field do not appear at all.

## **Feature Module**

Enter **y** to indicate the station is connected to a feature module. Entering **y** displays an additional page to allow you to assign feature buttons to the module.

# **Fixed TEI**

This field appears only for ISDN-BRI data modules, NI-BRI telephones, WCBRI data modules, and ASAI links. It indicates that the endpoint has a fixed Terminal Endpoint Identifier (TEI).

The TEI identifies a unique access point within a service. You must administer TEIs for fixed TEI terminals. However, for terminals with the automatic TEI capability, the system dynamically assigns the TEI.

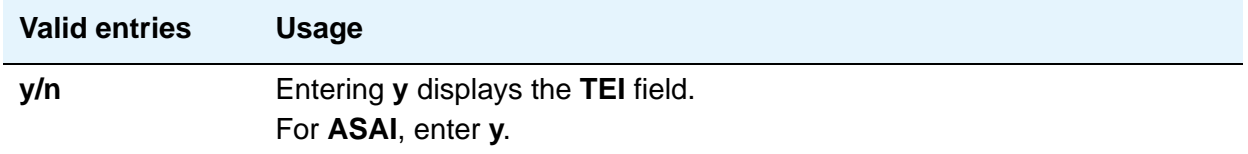

## **Floor**

The floor location of this station.

#### **Note:**

Fields in the SITE DATA area of the **Station** screen document information related to the station set installation.

# **Forwarded Destination**

For each of the three types of enhanced call forwarding (**Unconditional**, **Busy**, and **No Reply**), enter the destination extension for both internal and external calls. Valid entries can be up to 18 digits, and the first digit can be an asterisk (\*). Blank is also a valid entry. In the **Active** field, indicate whether the specific destination is active (**y**) or inactive (**n**).

### **H.320 Conversion**

Allows H.320 compliant calls made to this telephone to be converted to voice-only. Because the system can only handle a limited number of conversion calls, you might need to limit the number of telephones with H.320 conversion.

### **Headset**

Indicates if the telephone has a headset.

#### **Note:**

Fields in the SITE DATA area of the **Station** screen document information related to the station set installation.

### **Home**

This field appears when a wireless terminal model number is selected in the **Type** field.

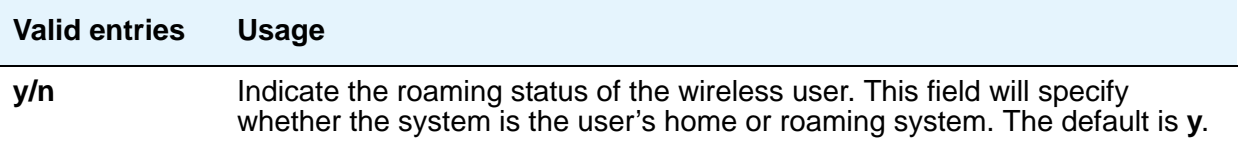

# **HOT LINE DESTINATION — Abbreviated Dialing Dial Code**

Appears only when **Special Dialing Option** is **hot-line**.

Use Hot Line Service when very fast service is required and when you use a telephone only for accessing a certain facility. Hot Line Service allows single-line telephone users, by simply lifting the handset, to automatically place a call to a preassigned destination (extension, telephone number, or feature access code).

The Hot Line Service destination number is stored in an Abbreviated Dialing List. When the user goes off-hook on a Data Hot Line call, the system dials the AD number.

A Direct Department Calling (DDC), a Uniform Call Distribution (UCD), a Terminating Extension Group (TEG) extension, or any individual extension within a group can be a Hot Line Service destination. Also, any extension within a DDC group, UDC group, or TEG can have Hot Line Service assigned.

Loudspeaker Paging Access can be used with Hot Line Service to provide automatic access to paging equipment.

# **HOT LINE DESTINATION — Abbreviated Dialing List Number**

Enter the abbreviated dialing list where you stored the hotline destination number.

### **HOT LINE DESTINATION — Dial Code**

Enter the dial code in the specified abbreviated dialing list where you stored the hotline destination number.

#### **Hunt-to Station**

Enter the extension the system should hunt to for this telephone when the telephone is busy. This field allows you to create a station hunting chain (by assigning a hunt-to station to a series of telephones).

## **Idle/Active Ringing (Callmaster)**

Defines how call rings to the telephone when it is on-hook. This field applies to CALLMASTER telephones.

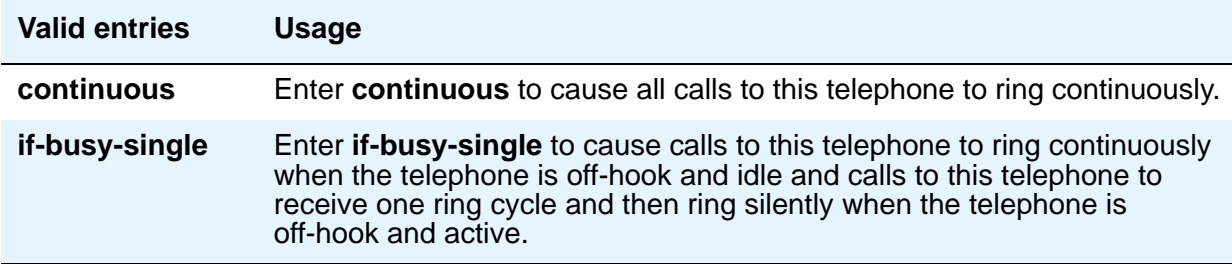

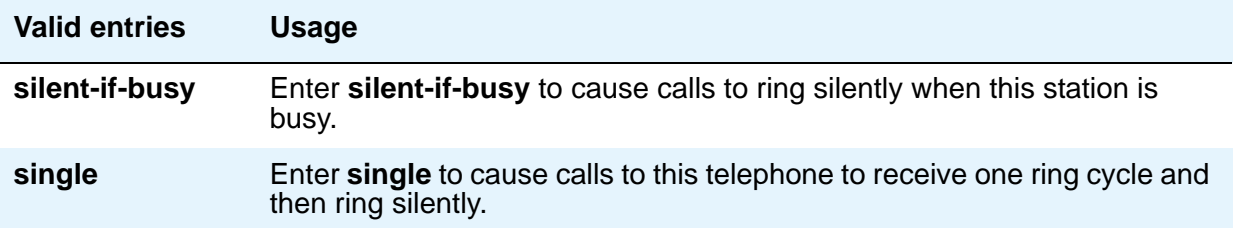

# **Idle Appearance Preference**

Use this field to specify that the selected line for incoming calls is always an idle line.

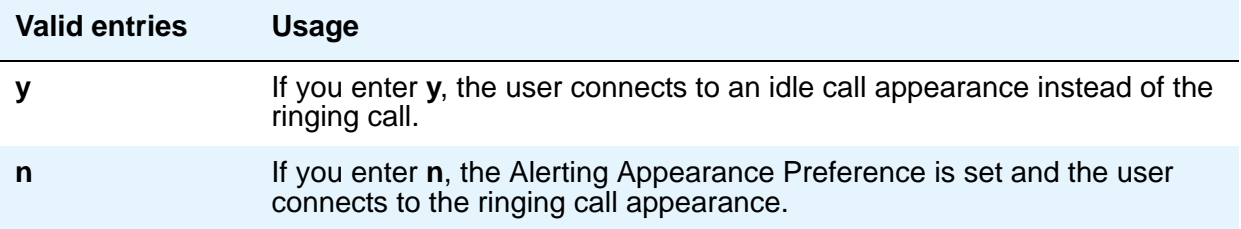

# **Ignore Rotary Digits**

If this field is **y**, the short switch-hook flash (50 to 150) from a 2500-type set is ignored.

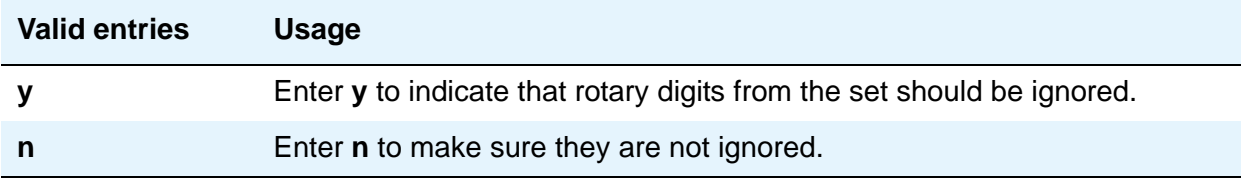

## **IPEI**

International Portable Equipment Identifier. This field appears when a wireless terminal model number is selected in the **Type** field.

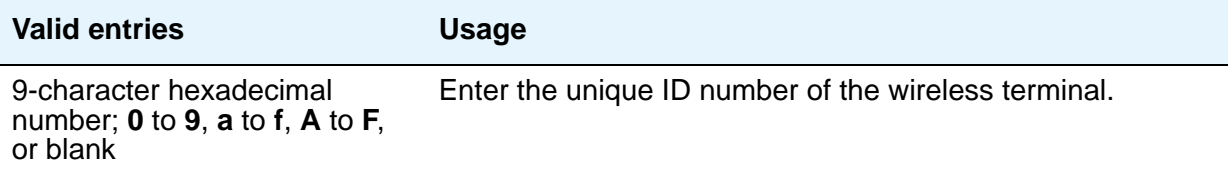

# **IP Audio Hairpinning**

Appears when Group Type is **h.323** or **sip**. Allows IP endpoints to be connected through the IP circuit pack in the server, without going through the time division multiplexing (TDM) bus.

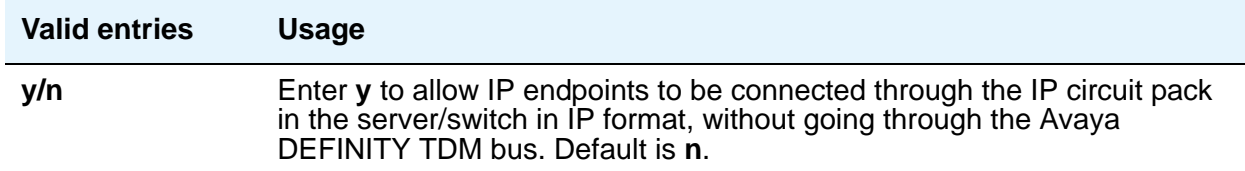

## **IP Phone Group ID**

Appears for H.323 station types.

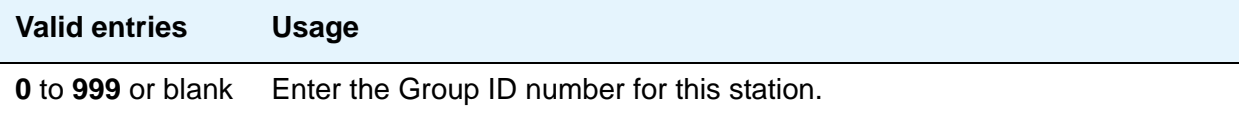

## **IP Softphone**

Appears only for DCP station types and IP Telephones.

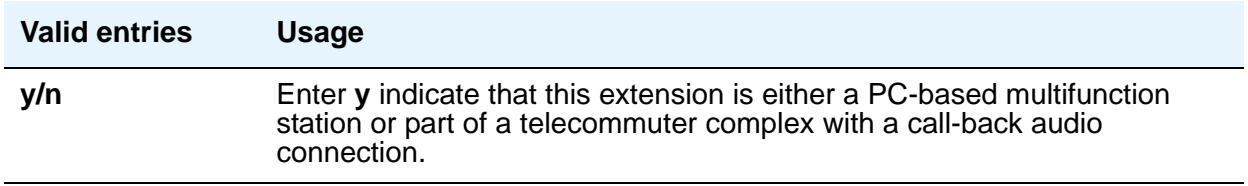

## <span id="page-818-0"></span>**IP Video**

Appears when one of the following conditions are satisfied:

- when station type is **h.323.**
- when the **IP Softphone?** field is enabled (the station type can support a softphone) and **Multimedia IP SIP Trunking?** is enabled in the system-parameters customer-options screen. In this case, the **IP Video** field is replaced by the **IP Video Softphone** field.

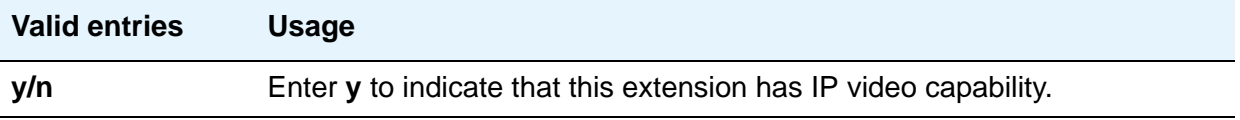

## **IP Video Softphone**

Appears only when **IP Softphone?** is **y**. For more information, see [IP Video](#page-818-0).

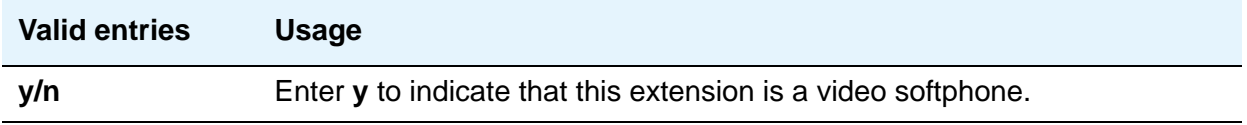

## **ITC (Information Transfer Capability)**

Indicates the type of transmission facilities to be used for ISDN calls originated from this endpoint. The field does not display for voice-only or BRI stations.

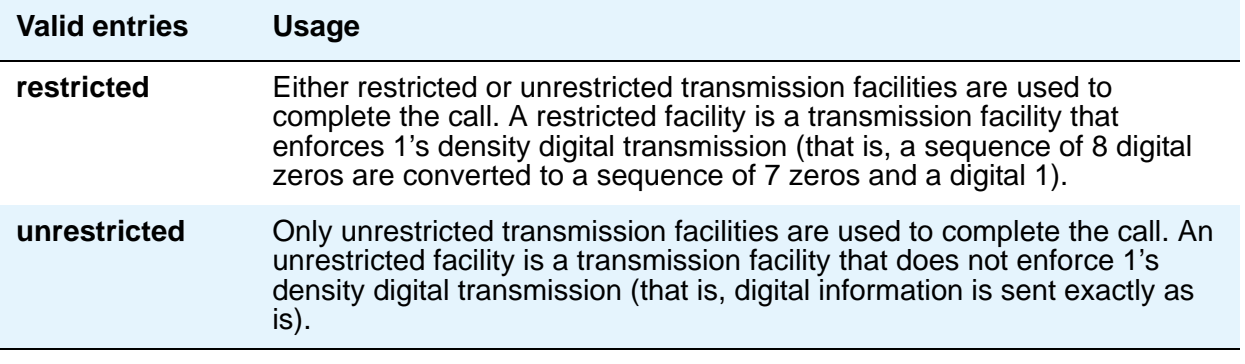

### **Jack**

Alpha-numeric identification of the jack used for this station.

#### **Note:**

Fields in the SITE DATA area of the **Station** screen document information related to the station set installation.

## **Lock Messages**

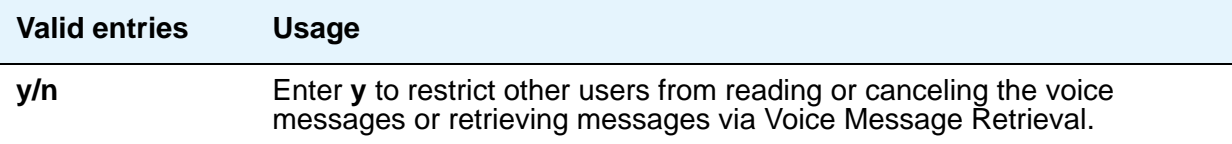

## **Loss Group**

This field determines which administered 2-party row in the loss plan applies to each station. Does not appear for stations that do not use loss (for example, x-mobile stations and MASI terminals).

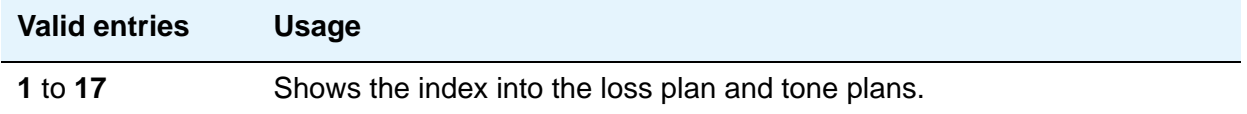

# **LWC Activation**

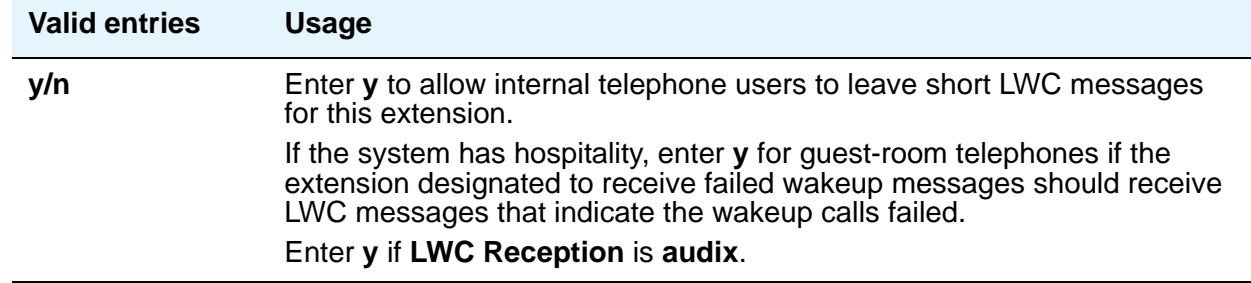

## **LWC Log External Calls**

Appears only where the **LWC Reception** field is available. When external calls are not answered, Communication Manager keeps a record of up to 15 calls (provided information on the caller identification is available) and the telephone's message lamp lights. The telephone set displays the names and numbers of unsuccessful callers.

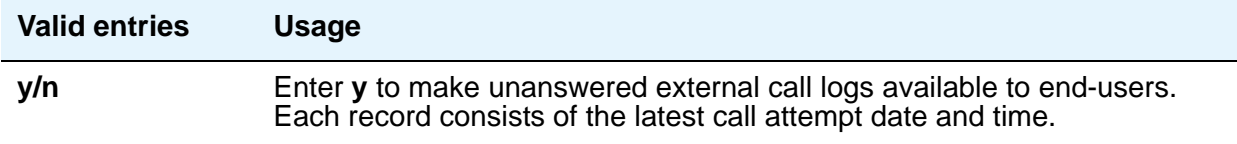

# **LWC Reception**

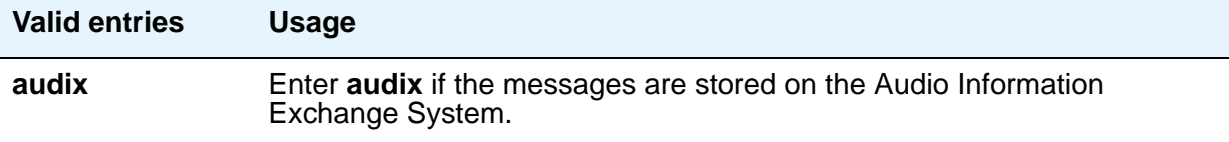

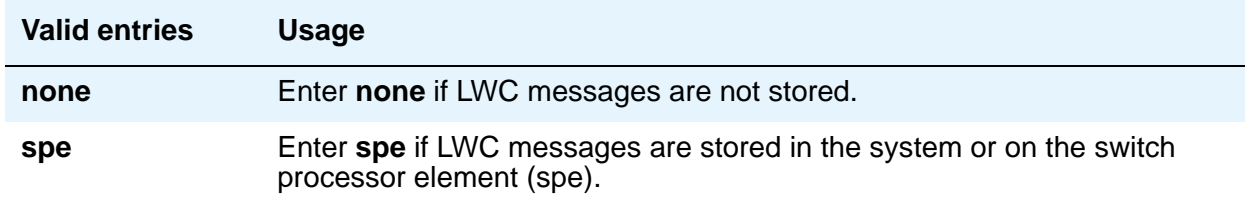

### **Mapping Mode**

Controls the mode of operation in which the cell telephone operates when mapped to this XMOBILE extension. An XMOBILE station can be bridged to a deskset. These restrictions/ modes exist because the COR of a bridge is ignored; instead the principal's COR is used. This field allows an XMOBILE station to function as a bridge and still be restricted.

When a cell telephone is mapped to more than one XMOBILE station, then only one of the mapped XMOBILE station can have **origination** or **both** as its Mapping Mode. Therefore, only one of the XMOBILE stations mapped to the cell telephone number is permitted to originate calls.

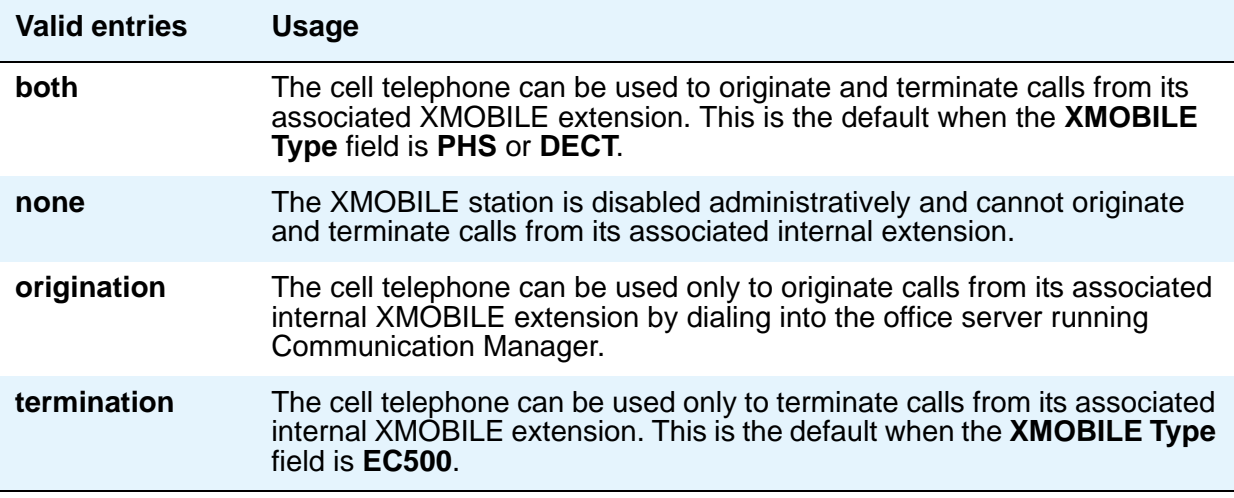

### **Map-to Station**

This is the physical telephone used for calls to a virtual extension. Do not use an xmobile, xdid or another virtual extension.

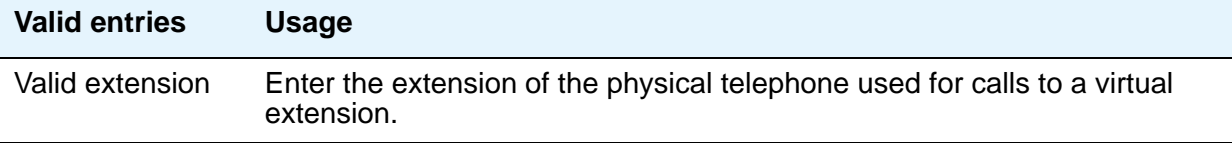

## **Media Complex Ext**

When used with Multi-media Call Handling, indicates which extension is assigned to the data module of the multimedia complex. Users can dial this extension to place either a voice or a data call, and voice conversion, coverage, and forwarding apply as if the call were made to the 1-number.

For an IP Telephone or an IP Softphone, this is the extension already administered as an H.323 station type. You can administer this field if the **IP Station** field on the System Parameters Customer-Options (Optional Features) screen is **y**.

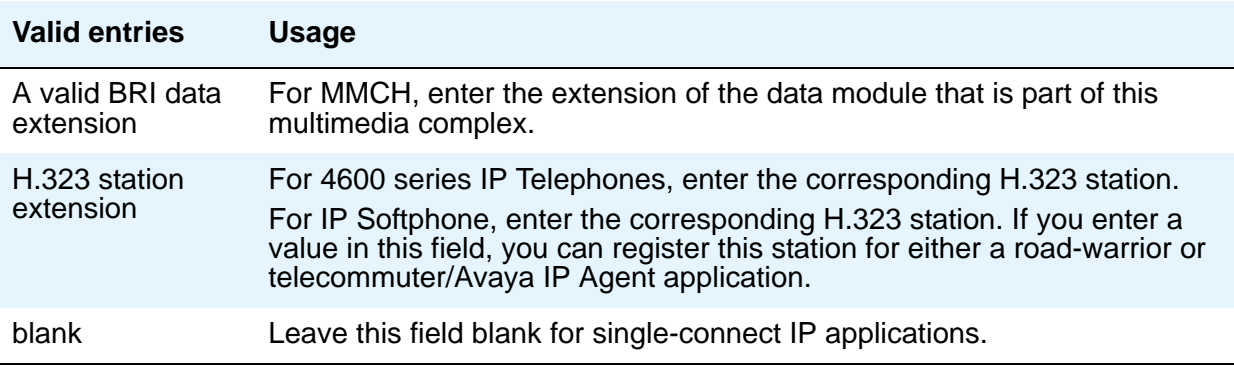

## **Message Lamp Ext**

Enter the extension of the station you want to track with the message waiting lamp.

## **Message Server Name**

Specifies which Message Server is associated with the station.

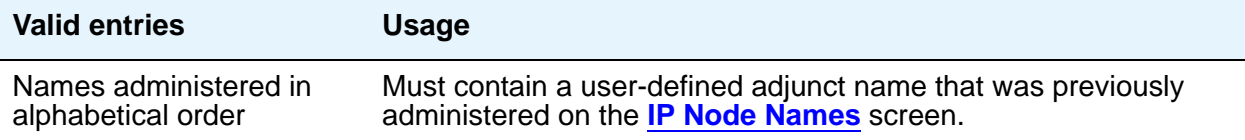

## **Message Waiting Indicator**

This field appears only for ISDN-BRI data modules and for 500, 2500, K2500, 7104A, 6210, 6218, 6220, 8110, H.323 and VRU telephones. (This field is independent of the administration of the Caller ID Message Waiting Indication for CallrID telephones.) Must be set to a value other than **none** when the **Type** field is set to **H.323**.

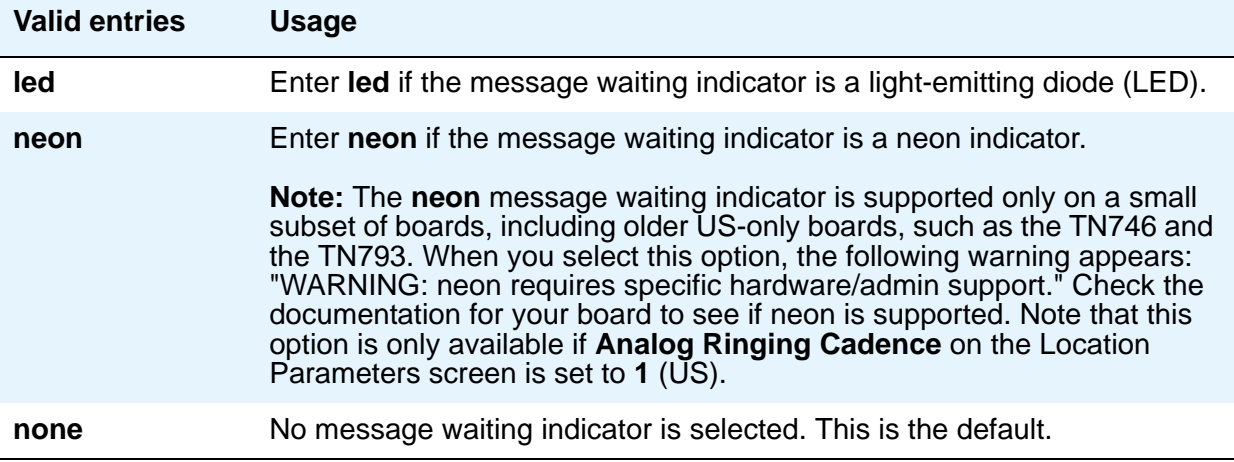

### **MIM Mtce/Mgt**

Indicates if the telephone supports MIM Maintenance and Management capabilities other then endpoint initialization. Appears only if **MIM Support** is **y**.

## **MIM Support (Management Information Message Support)**

This field appears only for ISDN-BRI data modules and ASAI. This field supports MIM endpoint initialization (SPID support) and other Maintenance or Management capabilities.

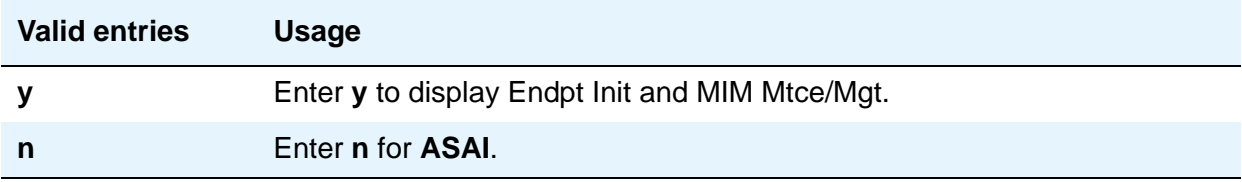

# **Mobility Trunk Group**

This field associates the XMOBILE station to a trunk.

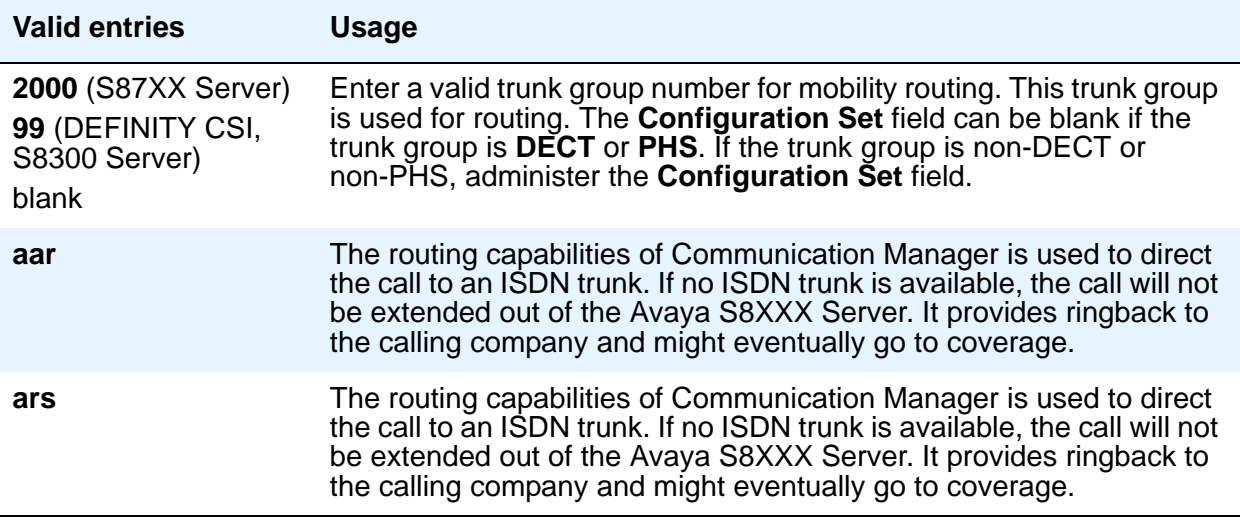

## **Model**

This field appears only for NI-BRI telephones.

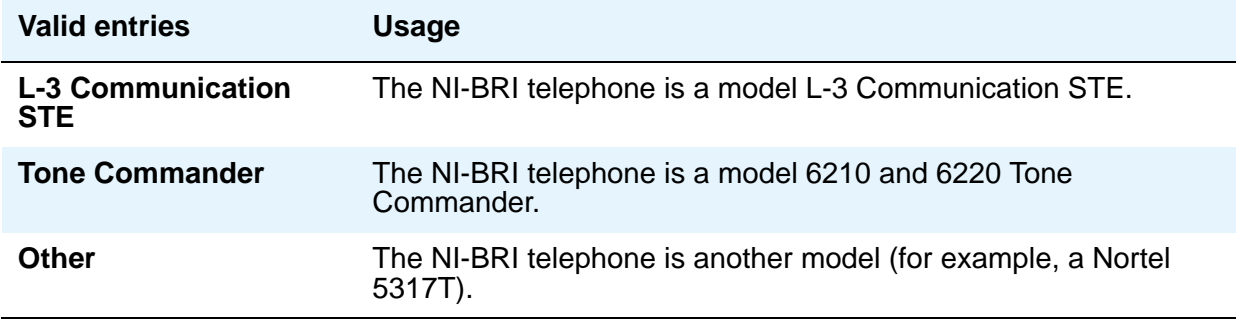

# **Mounting**

Indicates whether the station mounting is **d**(esk) or **w**(all).

#### **Note:**

Fields in the SITE DATA area of the **Station** screen document information related to the station set installation.

# **Multimedia Early Answer**

Allows you to establish multimedia early answer on a station-by-station basis.

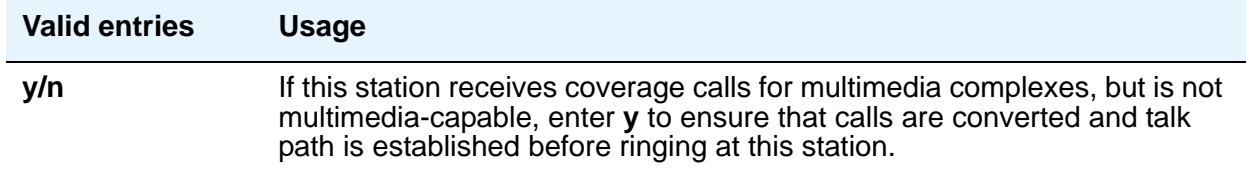

### **Multimedia Mode**

There are two multimedia modes, **Basic** and **Enhanced**. Toggling between Basic and Enhanced mode changes the administered mode of a station. The current Multimedia mode of a station is saved when a **save translation** command is executed.

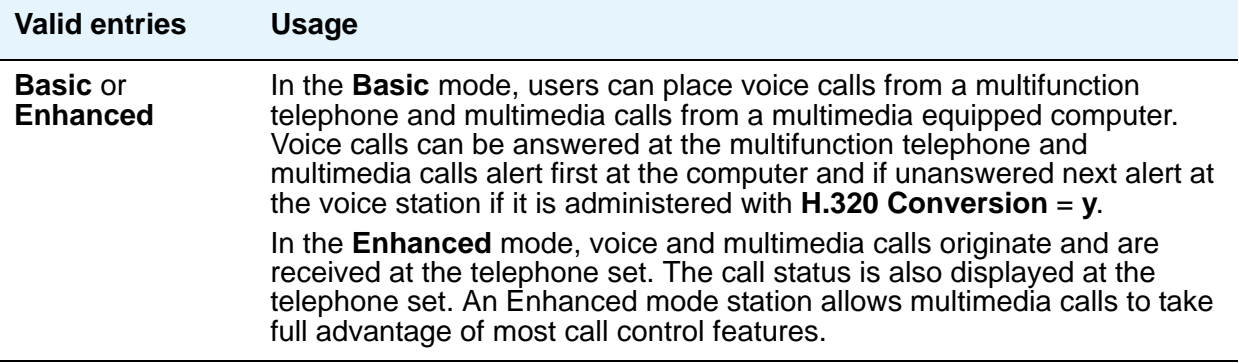

### **Mute Button Enabled**

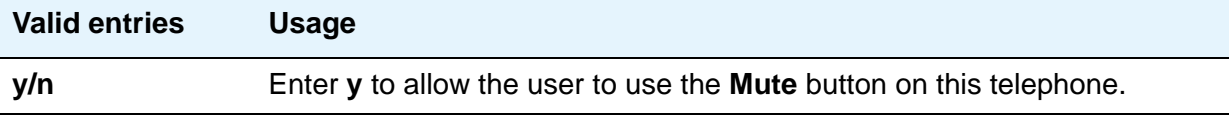

## **MWI Served User Type**

Controls the auditing or interrogation of a served user's message waiting indicator (MWI).

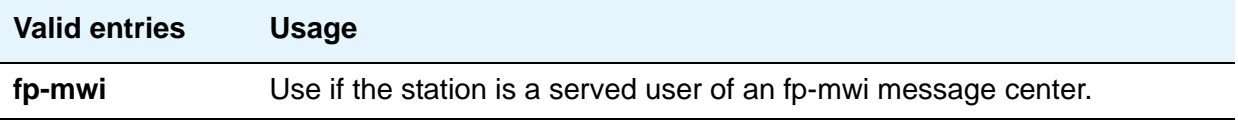

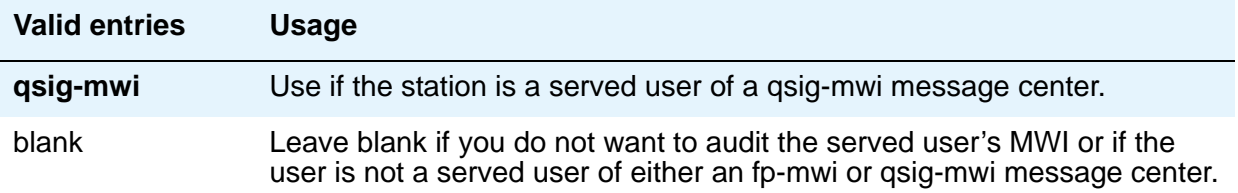

#### <span id="page-826-0"></span>**Name**

Enter a name for the person associated with this telephone or data module. The system uses the **Name** field to create the integrated directory.

#### **Note:**

For 4610SW, 4620SW, 4621SW, and 4622SW, Sage, Spark, and 9600-series Spice telephones, the **Name** field has an associated optional native name field that is supported by the Unicode language display. The native name field is accessible through the Integrated Management Edit Tools such as Avaya Site Administration (ASA).

Avaya BRI stations support ASCII characters only. They do not support non-ASCII characters, such as Eurofont or Kanafont. Therefore, if you use non-ASCII characters in any Communication Manager **Name** field, such characters do not display correctly on a BRI station.

### **Off Premises Station**

Analog telephones only.

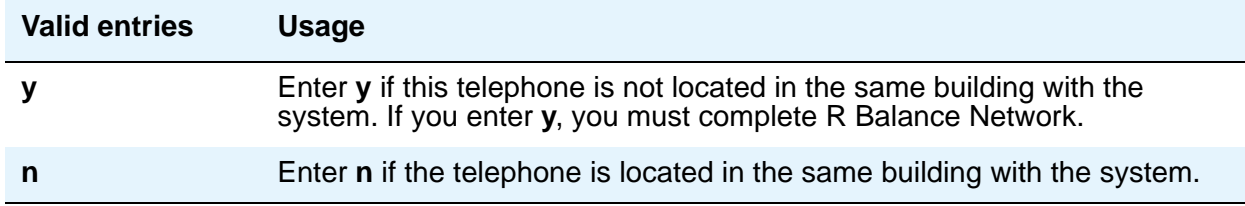

## **PCOL/TEG Call Alerting**

Appears only for 510 telephones.

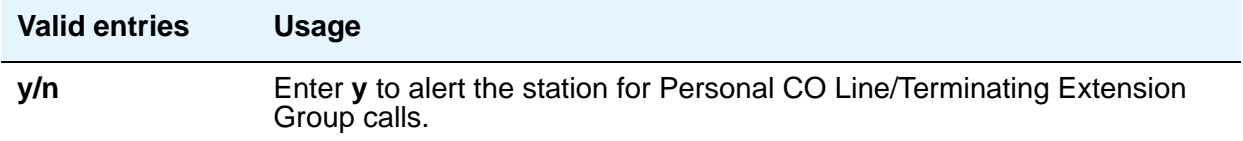

# **Per Button Ring Control**

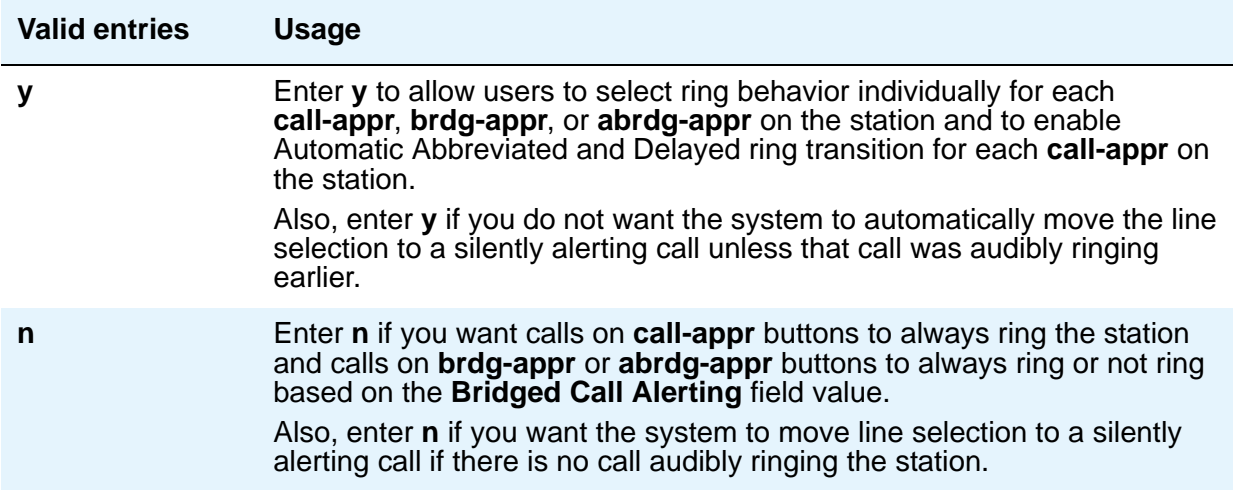

## **Personalized Ringing Pattern**

Personalized Ringing allows users of some telephones to have one of 8 ringing patterns for incoming calls. Users working closely in the same area can each specify a different ringing pattern. This enables the users to distinguish their own ringing telephone from other telephones in the same area. For virtual stations, this field dictates the ringing pattern on its mapped-to physical telephone.

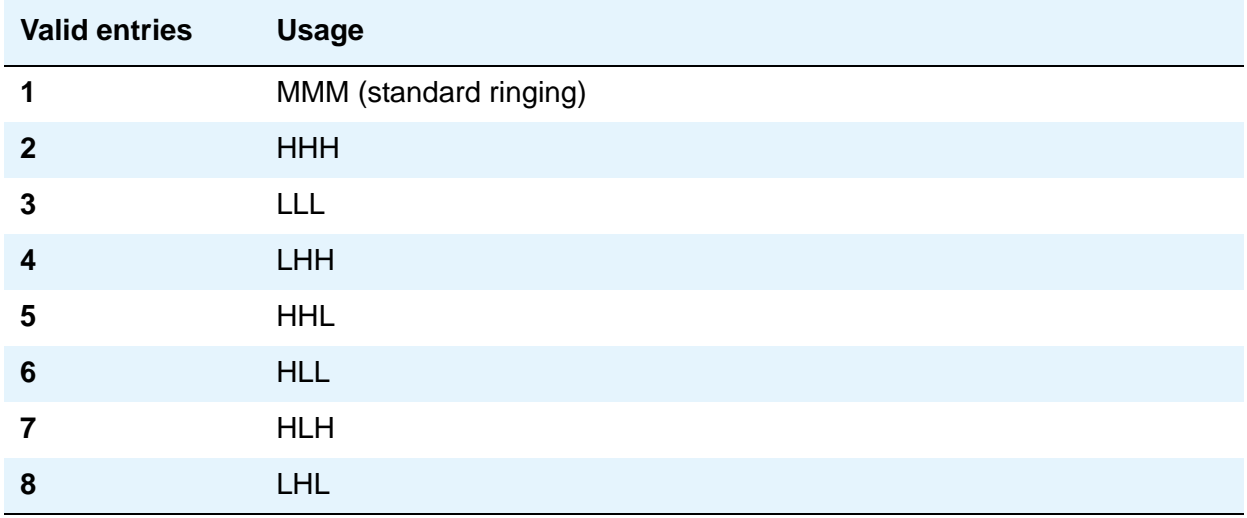

Enter a Personalized Ringing Pattern. ( $L = 530$  Hz, M = 750 Hz, and H = 1060 Hz).
### **Per Station CPN - Send Calling Number**

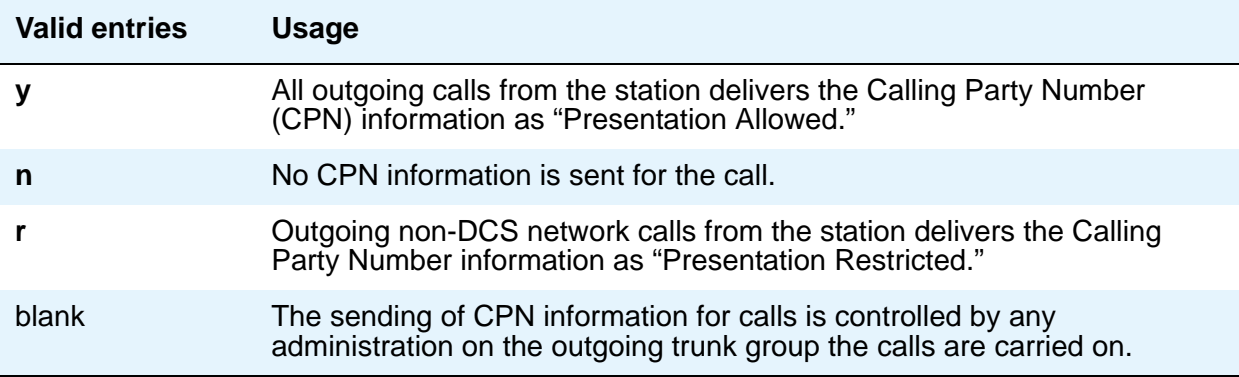

### **Port**

Enter 7 characters to specify a port, or an x. If this extension is registered as an IP endpoint, this field displays *sXXXXXX*, where *XXXXXX* is the number of previously registered IP stations. For example, if there are 312 IP sets already registered when you register, your extension would get port **s000313**.

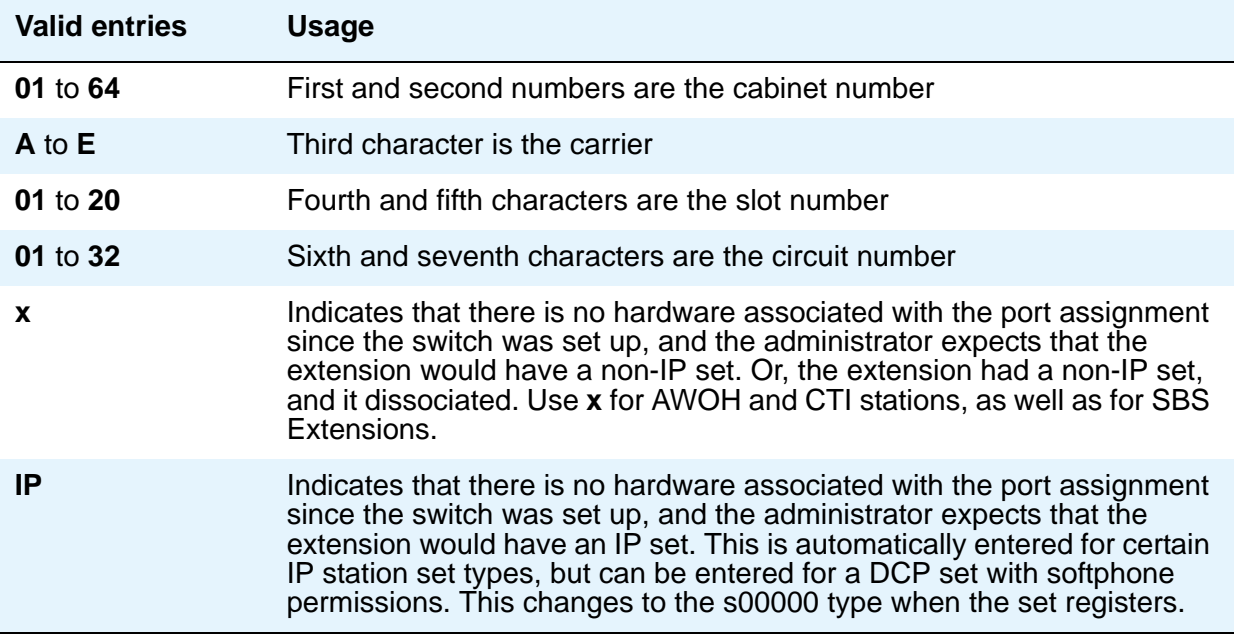

For DCP sets, the port can only be assigned once. ISDN-BRI provides a multipoint configuration capability that allows a previously assigned port to be specified more than once as follows: 2 stand-alone voice endpoints, 2 stand-alone data endpoints, or 1 integrated voice and data endpoint.

However, for the following cases, the port is assumed to be fully assigned:

- Maximum number of users (currently 2) are assigned on the port.
- One of the users on the port is a fixed TEI station.
- One of the users on the port has B-channel voice and B-channel data capability.
- One of the users on the port has no SPID assigned, which includes telephones that have no SPID initialization capability.
- This field is display-only for H.323 set types and 4600 set types. The system assigns an "IP" when the station is first administered.

#### **Note:**

Port 1720 is turned off by default to minimize denial of service situations. This applies to all IP softphones release 5.2 or later. You can change this setting, if you have root privileges on the system, by typing the command: **/opt/ecs/sbin ACL 1720 on** or **off**.

#### **Note:**

To set up paging on an H.248 gateway, connect the paging system to a port on an MM711 and administer the port as an analog station on the Station screen. No entries on the Loudspeaker Paging screen are required.

### **Precedence Call Waiting**

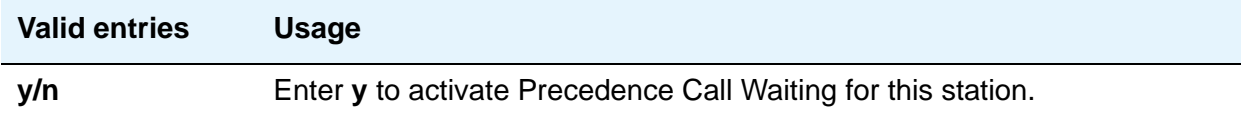

### **R Balance Network**

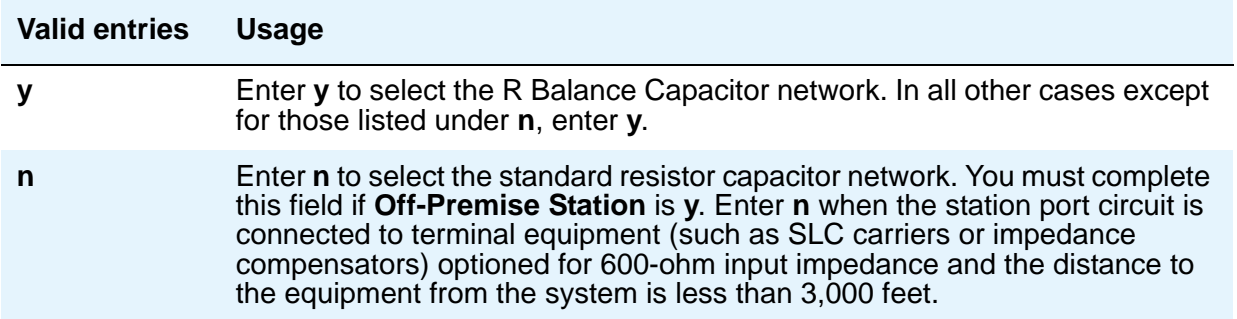

### **Recall Rotary Digit**

This field only appears if type is 500 or 2500.

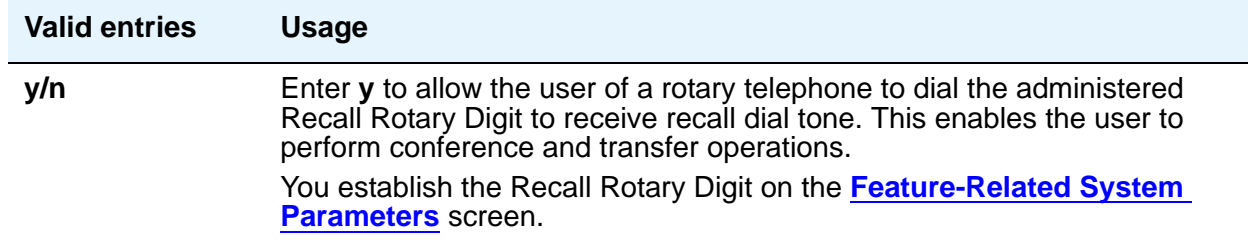

## **Redirect Notification**

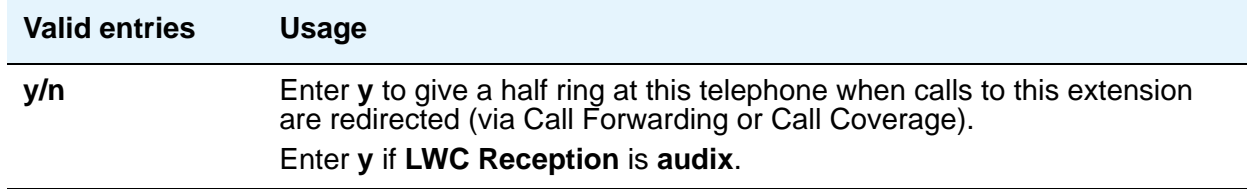

### **Remote Office Phone**

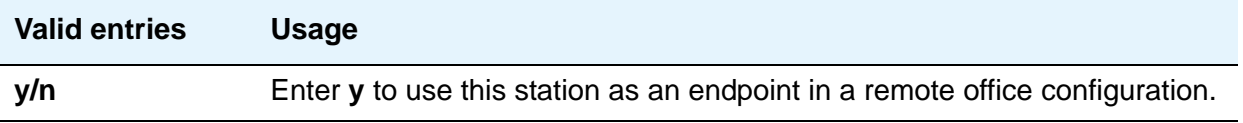

### **Remote Softphone Emergency Calls**

Use this field to tell Communication Manager how to handle emergency calls from the IP telephone. This field appears when either the **IP Softphone** field or the **Remote Office Station** field is set to **y** on the Station screen.

# $\mathbf{\Lambda}$  CAUTION:

An Avaya IP endpoint can dial emergency calls (for example, 911 calls in the U.S.). It only reaches the local emergency service in the Public Safety Answering Point area where the telephone system has local trunks. An Avaya IP endpoint cannot dial to and connect with local emergency service when dialing from remote locations that do not have local trunks. You should not use an Avaya IP endpoint to dial emergency numbers for emergency services when dialing from remote locations. Avaya Inc. is not responsible or liable for any damages resulting from misplaced emergency calls made from an Avaya endpoint. Your use of this product indicates that you have read this advisory and agree to use an alternative telephone to dial all emergency calls from remote locations. Contact your Avaya representative if you have questions about emergency calls from IP telephones.

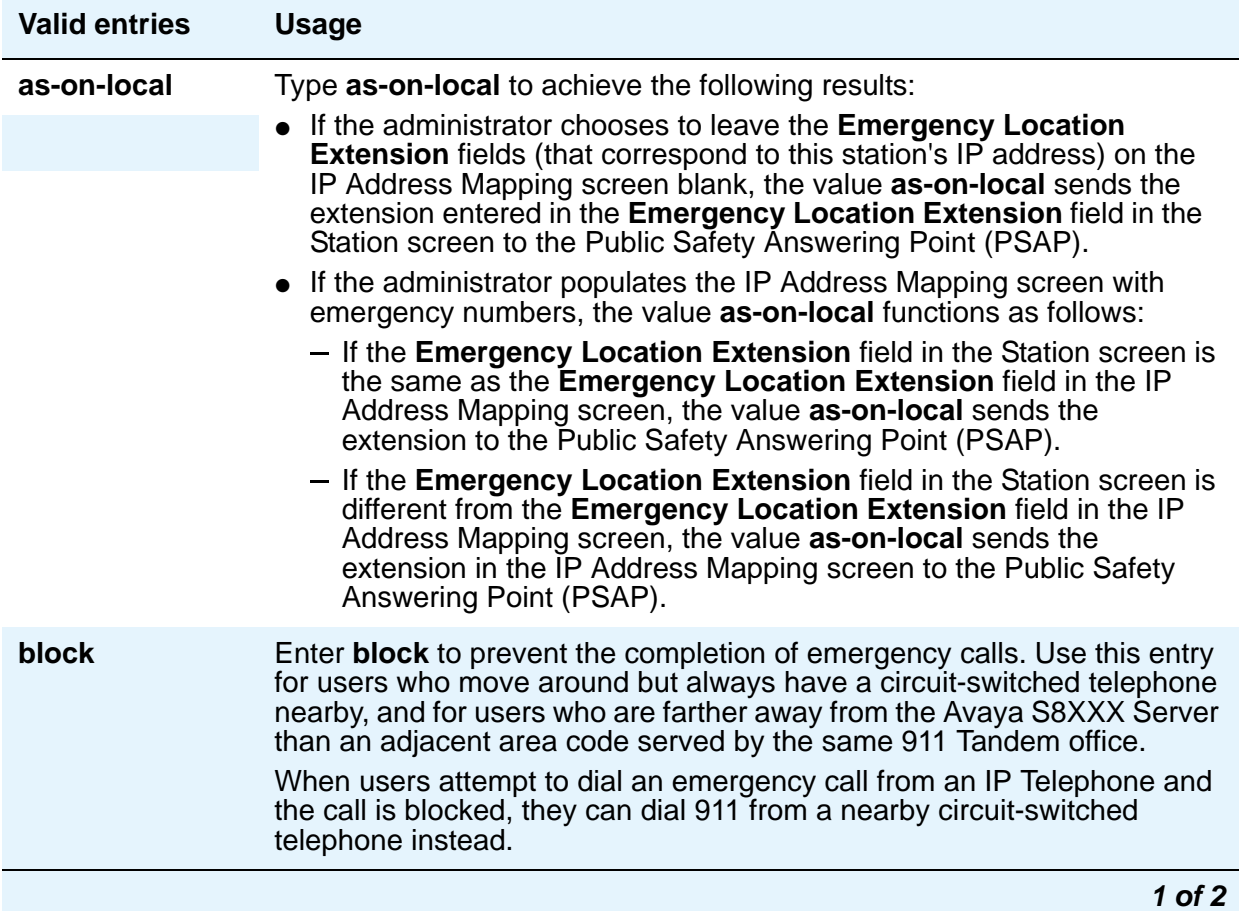

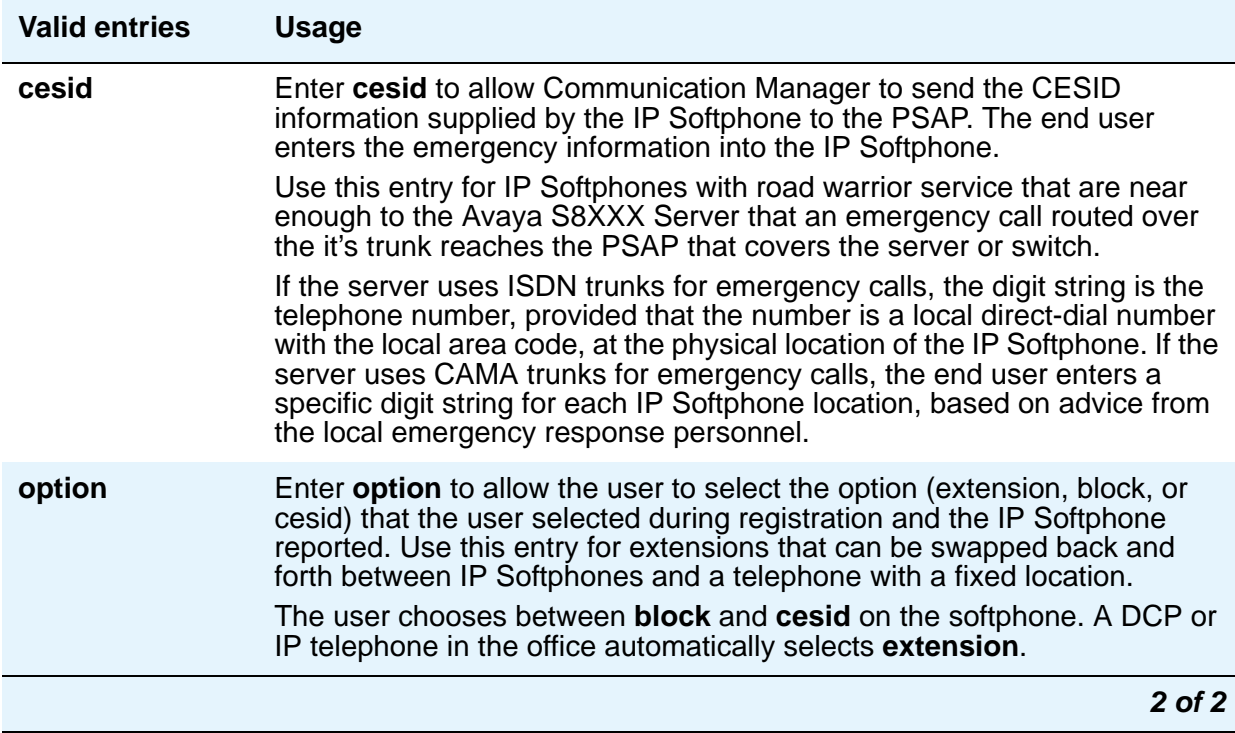

### **Restrict Last Appearance**

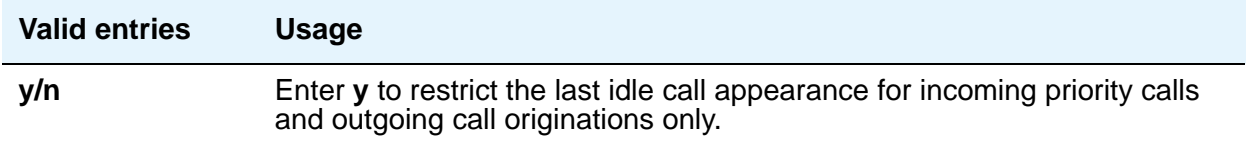

# **Rg**

When **Per Button Ring Control** is **y**, this field appears next to the **call-appr** field in the **BUTTON ASSIGNMENTS** section of the Station screen.

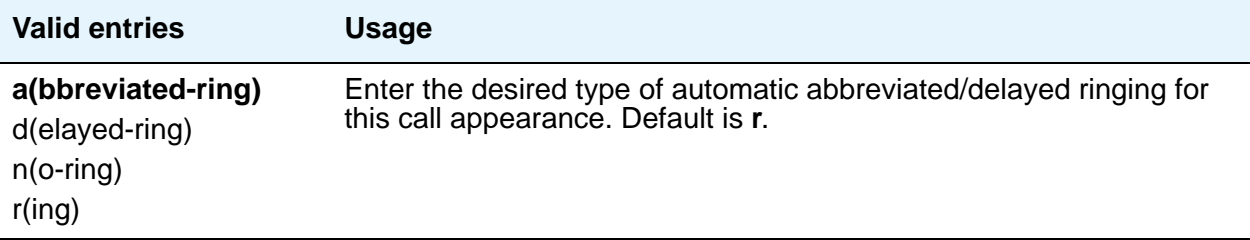

### **Room**

#### **Note:**

Fields in the SITE DATA area of the **Station** screen document information related to the station set installation.

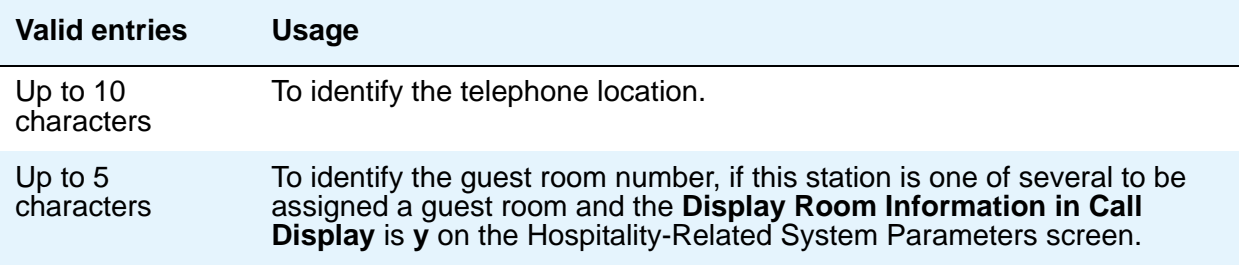

### **SAC/CF Override**

This feature allows the user of a station with a **Team** button administered, who is monitoring another station, to directly reach the monitored station by pushing the **Team** button. This overrides any currently active rerouting (for example, Send All Calls, Call Forwarding) on the monitored station.

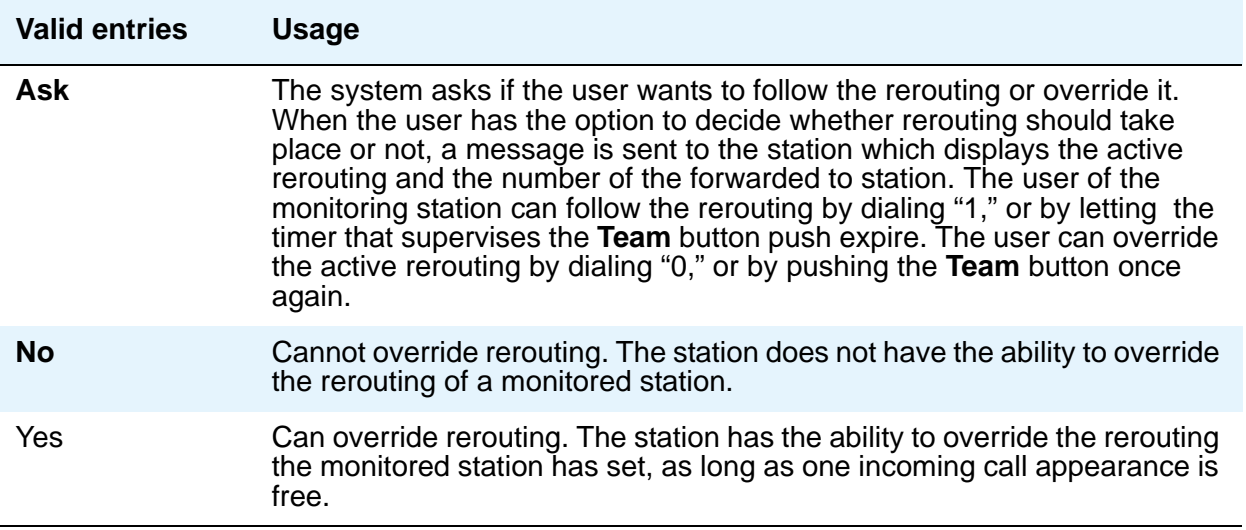

### **Secure Terminal Equip**

This field is useful when Secure Terminal Equipment (STE) telephones are administered as 8510 telephones. This field appears on the BRI Station screen for 8503, 8510, and 8520 stations in Communication Manager 3.0 and later. See Bearer [on page 801](#page-800-0) for **Bearer** field functionality in Communication Manager 2.1 and 2.2.

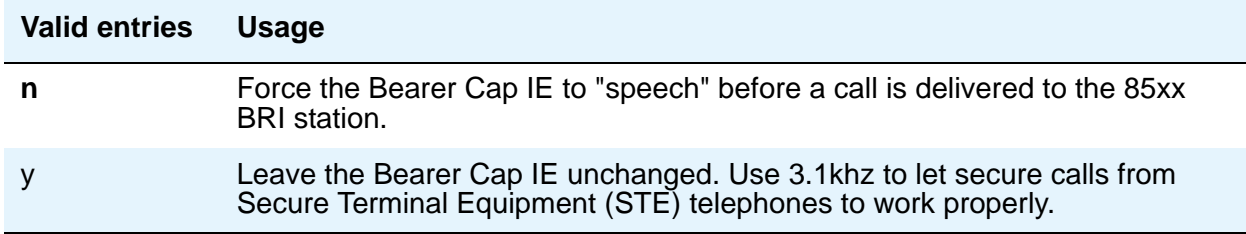

### **Security Code**

Enter the security code required by users for specific system features and functions, including the following: Personal Station Access, Redirection of Calls Coverage Off-Net, Leave Word Calling, Extended Call Forwarding, Station Lock, Message Retrieval, Terminal Self-Administration, and Demand Printing. The required security code length is determined by **Minimum Security Code Length** on the Feature-Related System Parameters screen.

### **Select Last Used Appearance**

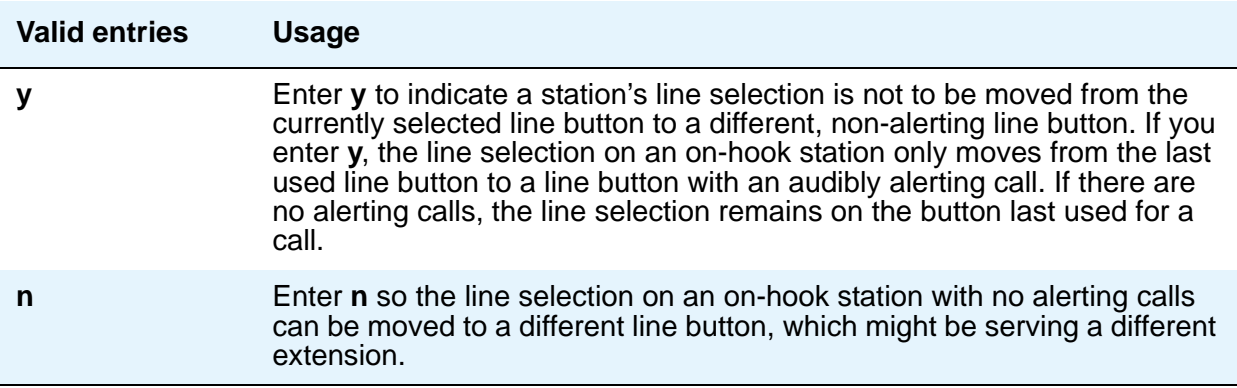

### **Service Link Mode**

The service link is the combined hardware and software multimedia connection between an Enhanced mode complex's H.320 DVC system and a server running Communication Manager which terminates the H.320 protocol. When the user receives or makes a call during a multimedia or IP Softphone or IP Telephone session, a "service link" is established.

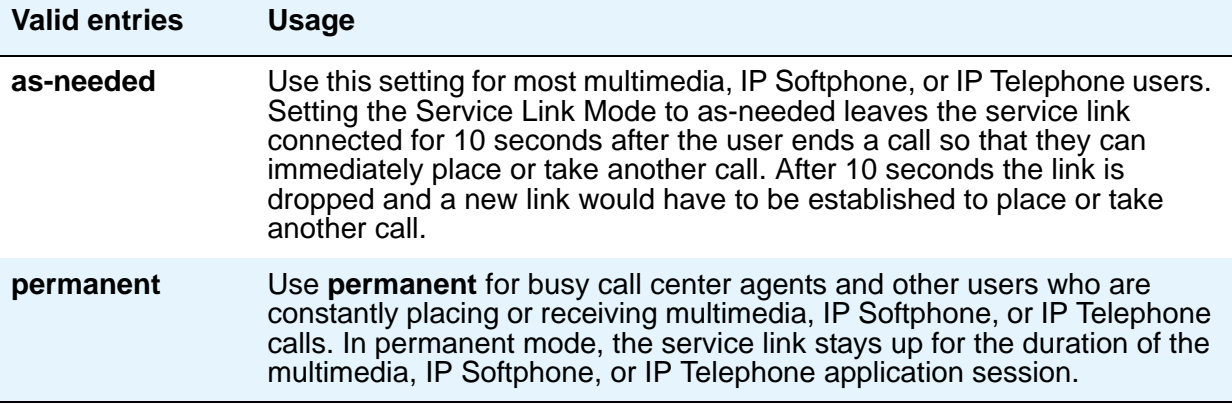

### **Set Color**

Indicates the set color. Valid entries include the following colors: beige, black, blue, brown, burg (burgundy), gray, green, ivory, orng (orange), red, teak, wal (walnut), white, and yel (yellow).

#### **Note:**

Fields in the SITE DATA area of the **Station** screen document information related to the station set installation.

### **Speaker**

Indicates whether the station is equipped with a speaker.

#### **Note:**

Fields in the SITE DATA area of the **Station** screen document information related to the station set installation.

### **Speakerphone**

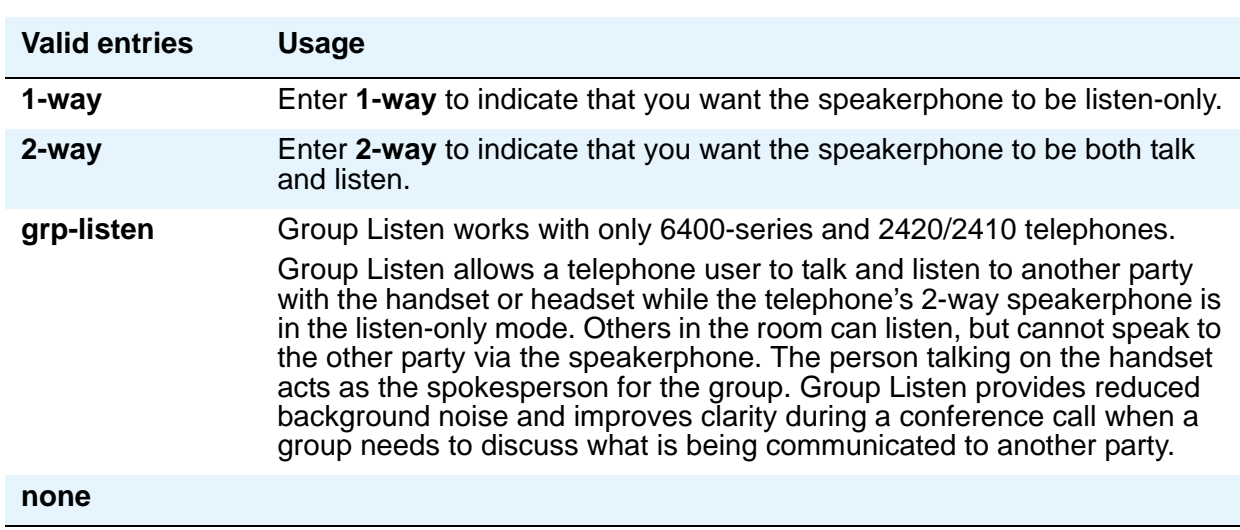

This field controls the behavior of speakerphones.

### **Special Dialing Option**

This field identifies the type of dialing for calls when this data module originates calls.

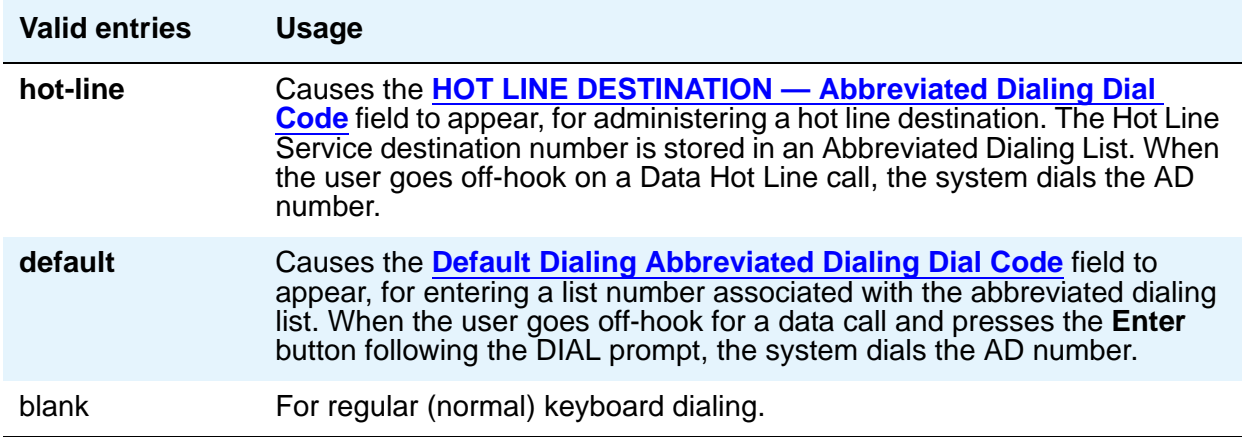

### **SPID — (Service Profile Identifier)**

Enter a variable length parameter. This field appears only if the **Endpt Init** field is **y**.

The SPID is a numeric string, which means that the value of 00 is different from 000. The SPID must be different for all terminals on the BRI and from the Service SPID. The SPID should always be assigned. If the SPID is not assigned for the first BRI on a port, any other BRI assignment to that port are blocked.

#### **Note:**

If you have set the **Port** field to **X** for an ISDN-BRI extension and intend to use Terminal Translation Initialization (TTI) to assign the port, then the SPID number must equal the station number.

### **Survivable COR**

This field is for all analog and IP station types. Use this field to set a level of restriction for stations to be used in conjunction with the survivable dial plan in order to limit certain users to only to certain types of calls. The restriction levels are listed in order from most restrictive to least restrictive. Each level assumes the calling ability of the ones above it.

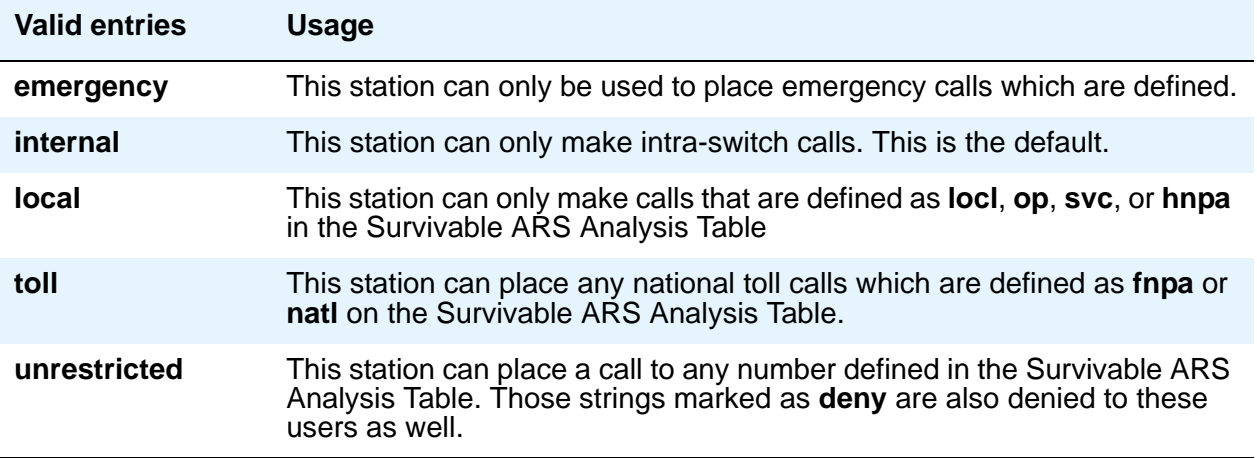

### **Survivable GK Node Name**

Appears when the **Type** field is any H.323 IP phone type, such as **16xx**, **46xx**, or **96xx**. Use this field to indicate the gatekeeper to register with when the gateway unregisters (loses call control) with the main server. The media gateway delivers the gatekeeper list to IP endpoints, allowing them to register and subsequently originate/receive calls from other endpoints in this survivable calling zone.

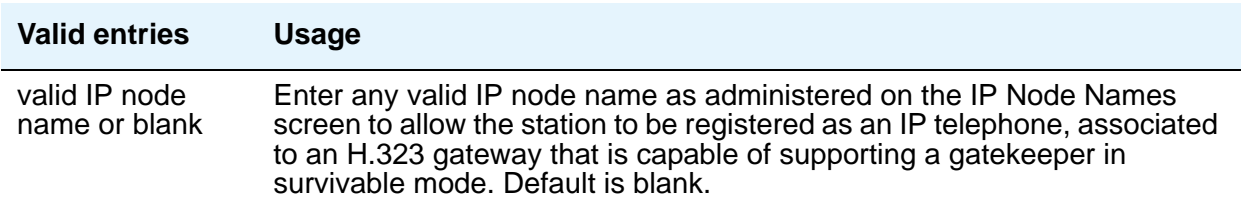

### **Survivable Trunk Dest**

This field is for all analog and IP station types. Use this field to designate certain telephones as not being allowed to receive incoming trunk calls when the Media Gateway is in survivable mode.

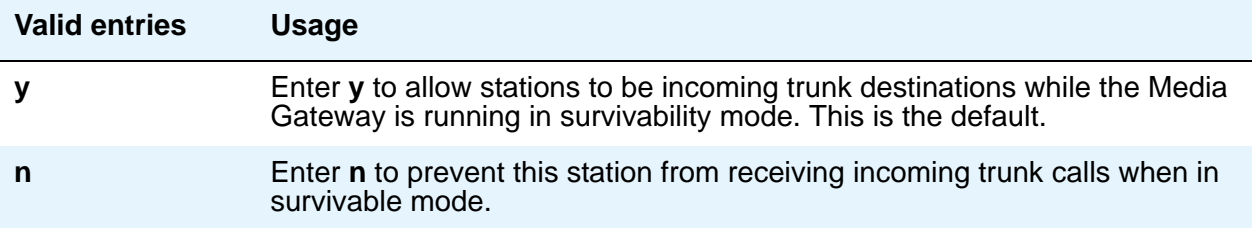

# **Switchhook Flash**

Must be set to **y** when the **Type** field is set to **H.323**.

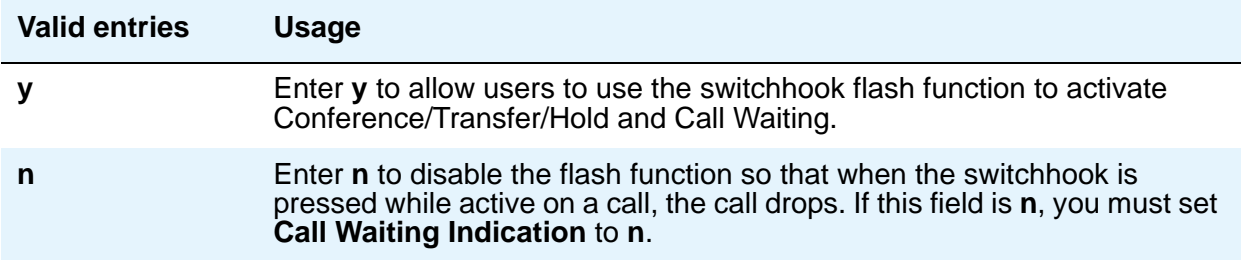

### **TEI**

Appears only when the **Fixed TEI** field is **y**.

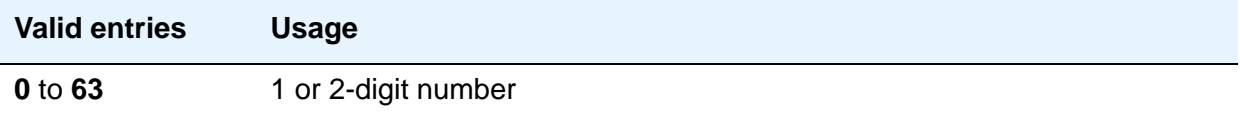

### **Tests**

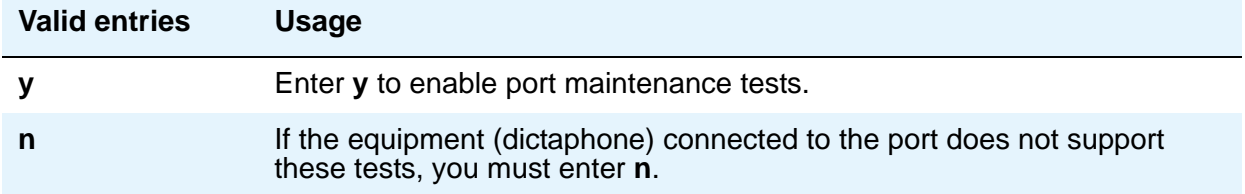

### **Time of Day Lock Table**

Use this field to assign the station to a TOD Lock/Unlock table.

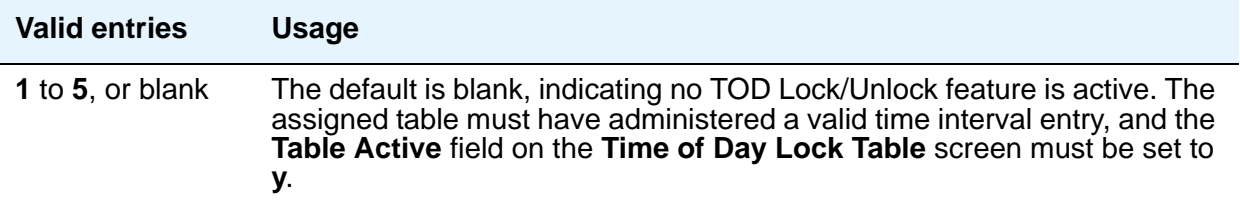

### **TN**

Enter the Tenant Partition number. Also, SBS Extensions can be partitioned.

### **Type**

For each station that you want to add to your system, you must specify the type of telephone in the **Type** field. This is how you distinguish between the many different types of telephones.

The following table lists the telephones, virtual telephones, and personal computers that you can administer on Communication Manager. To administer telephones that are not in the table, use the Alias Station screen.

#### **Note:**

You cannot change an analog telephone administered with hardware to a virtual extension if **TTI** is **y** on the Feature-Related System Parameters screen. Contact your Avaya representative for more information.

To set up paging on an H.248 gateway, connect the paging system to a port on an MM711 and administer the port as an analog station on the Station screen. No entries on the Loudspeaker Paging screen are required.

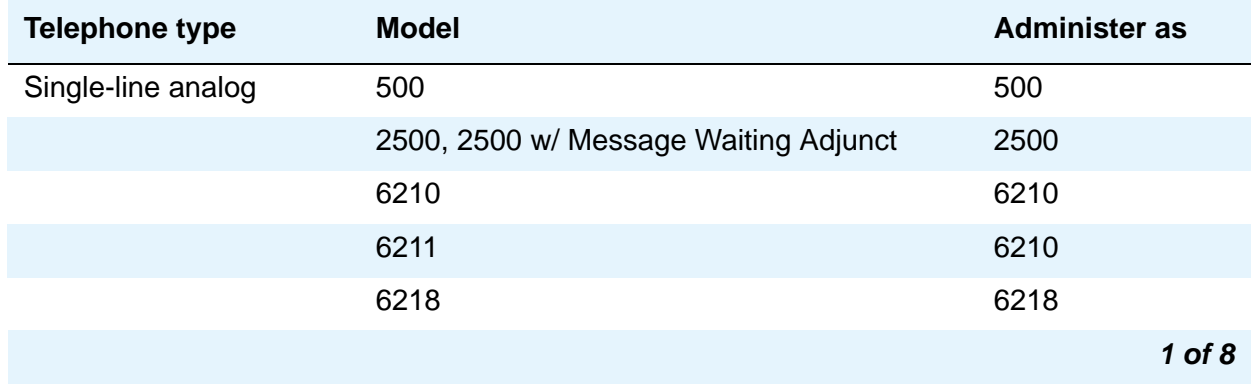

#### **Table 6: Telephones**

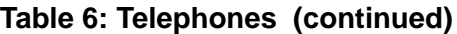

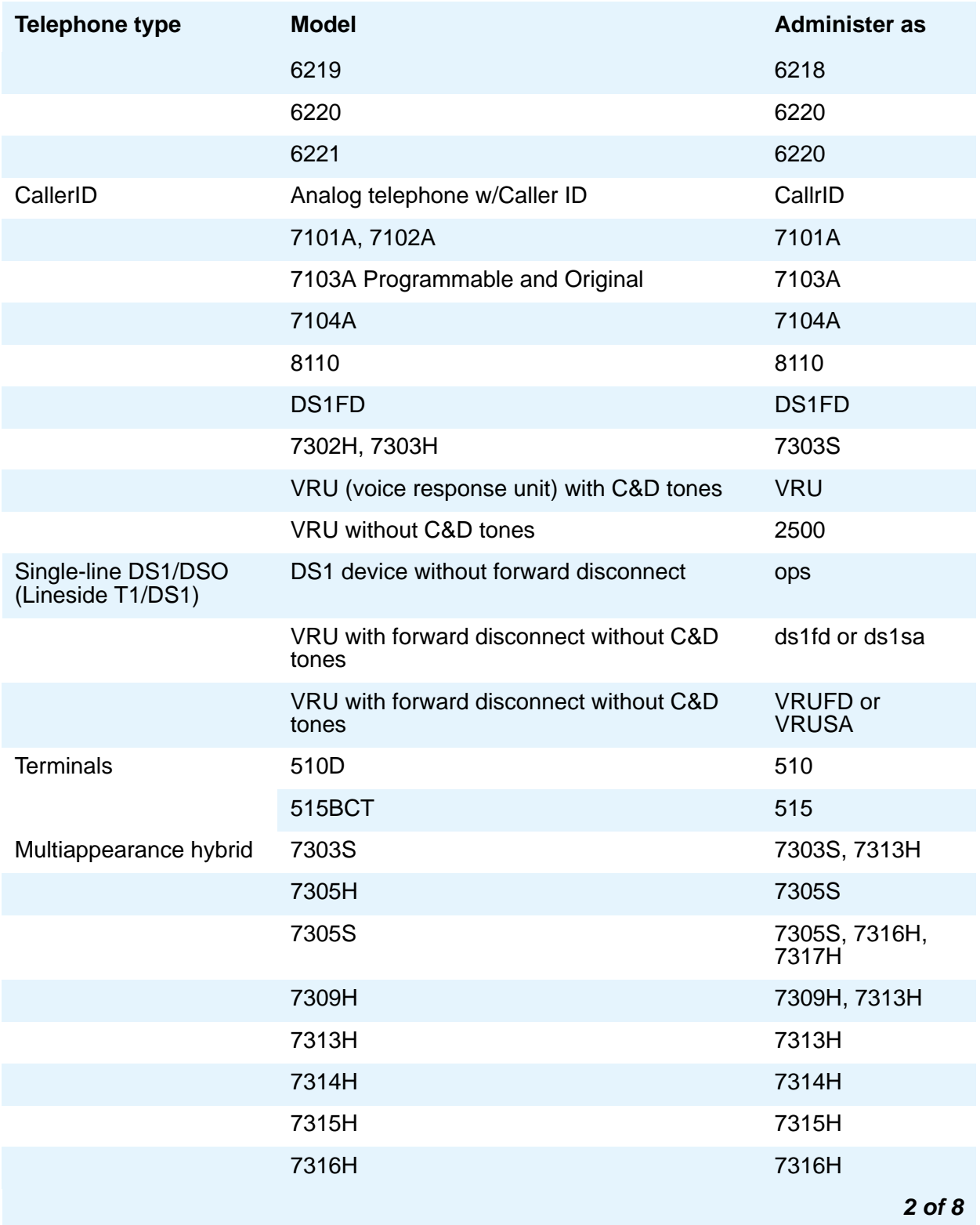

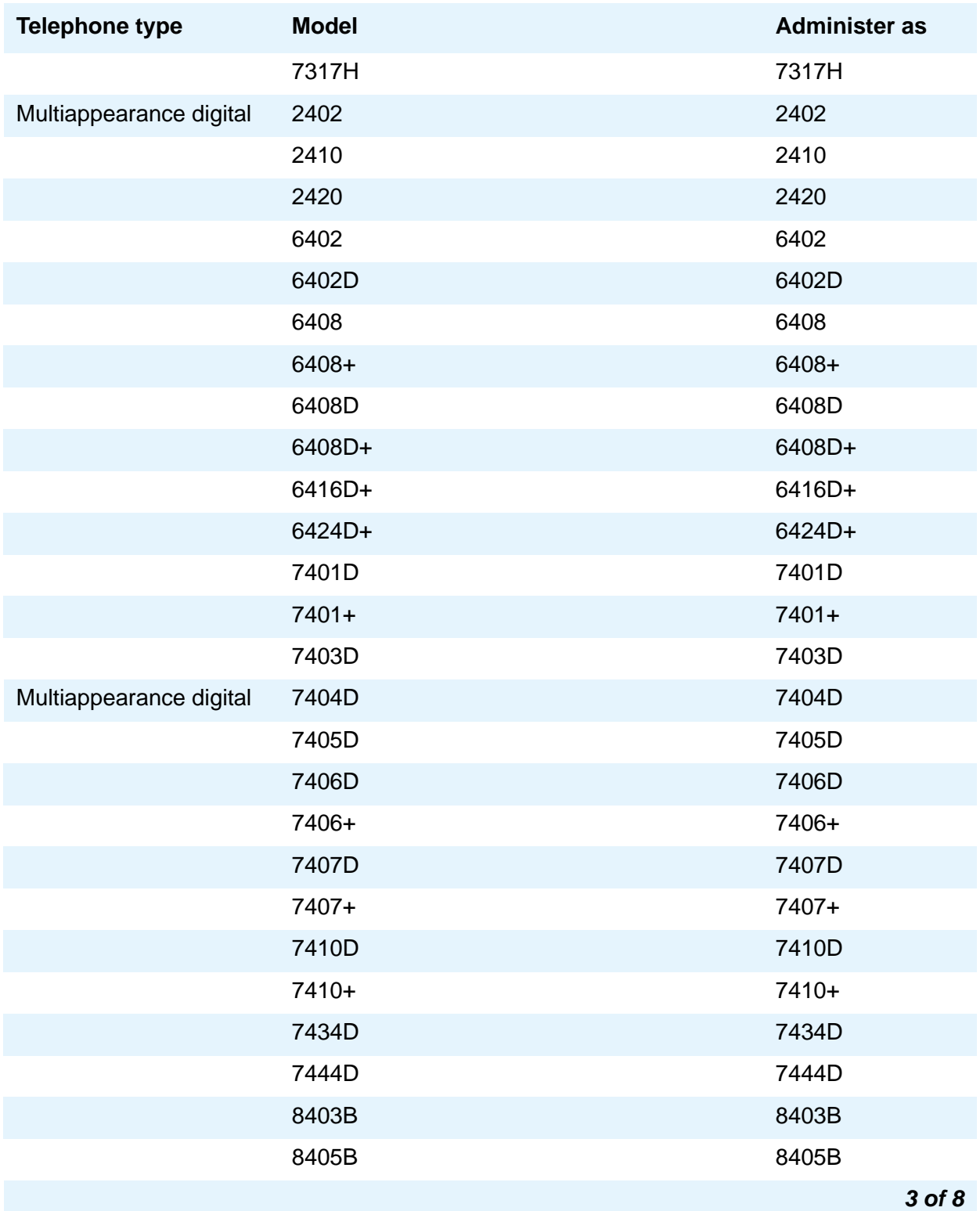

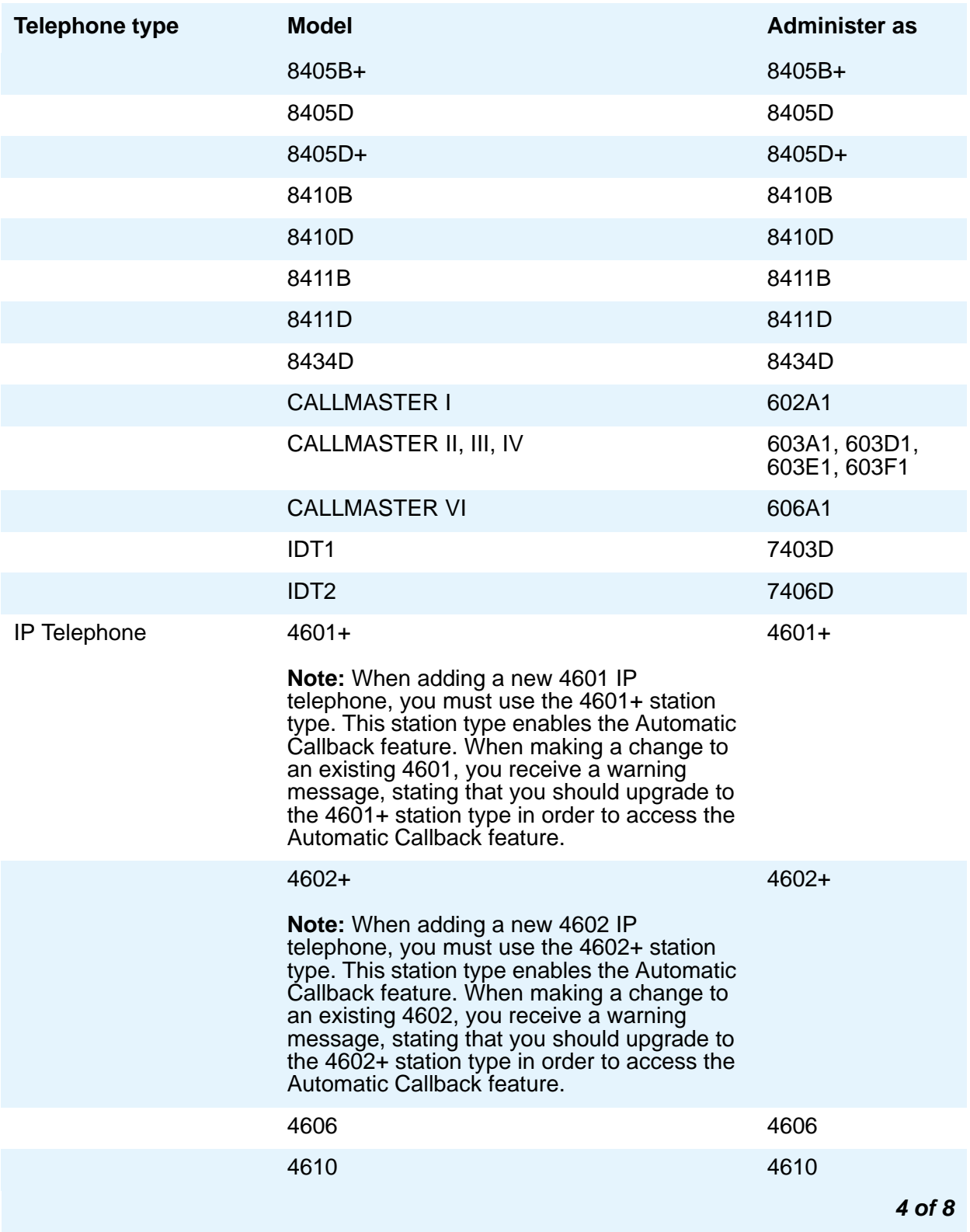

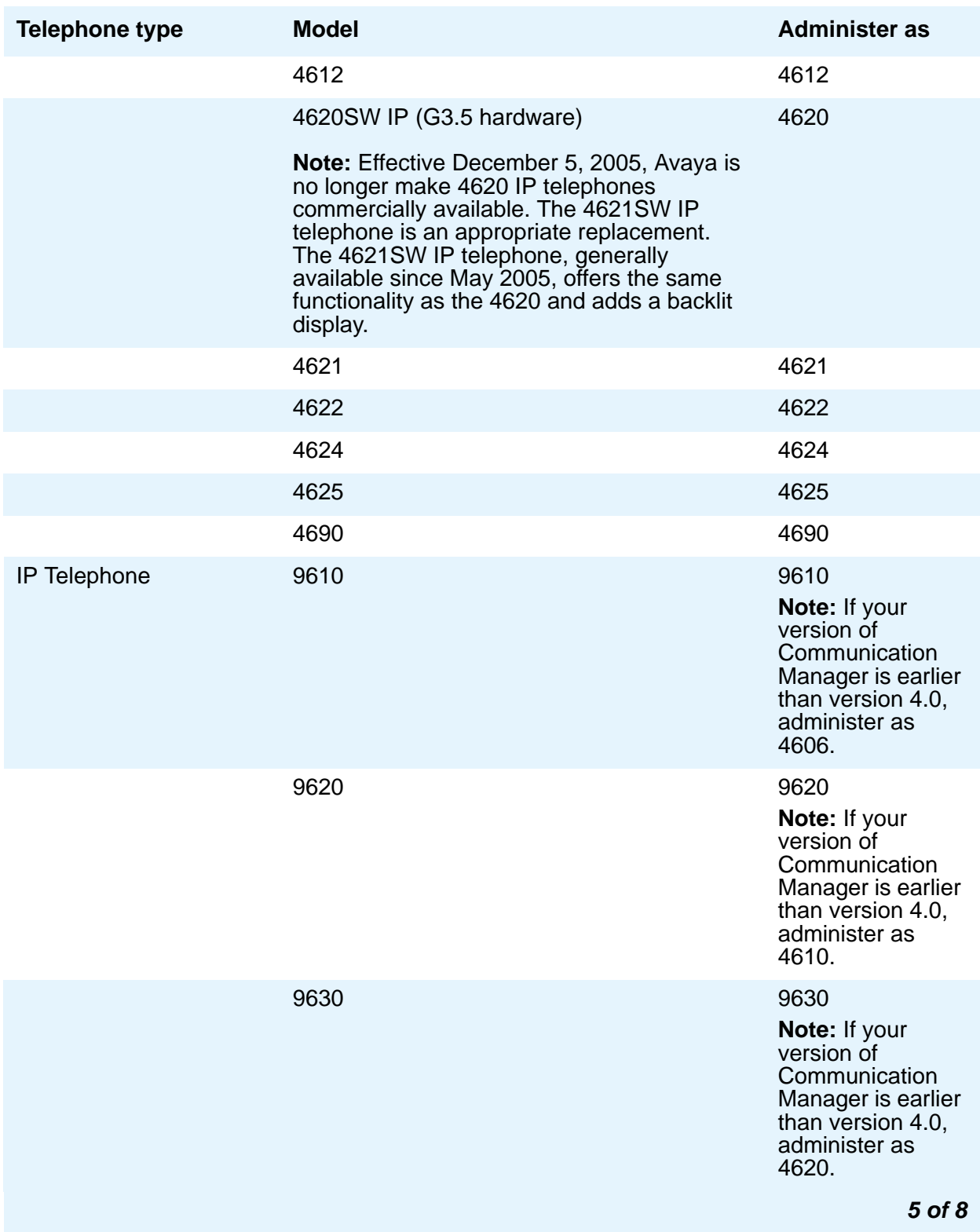

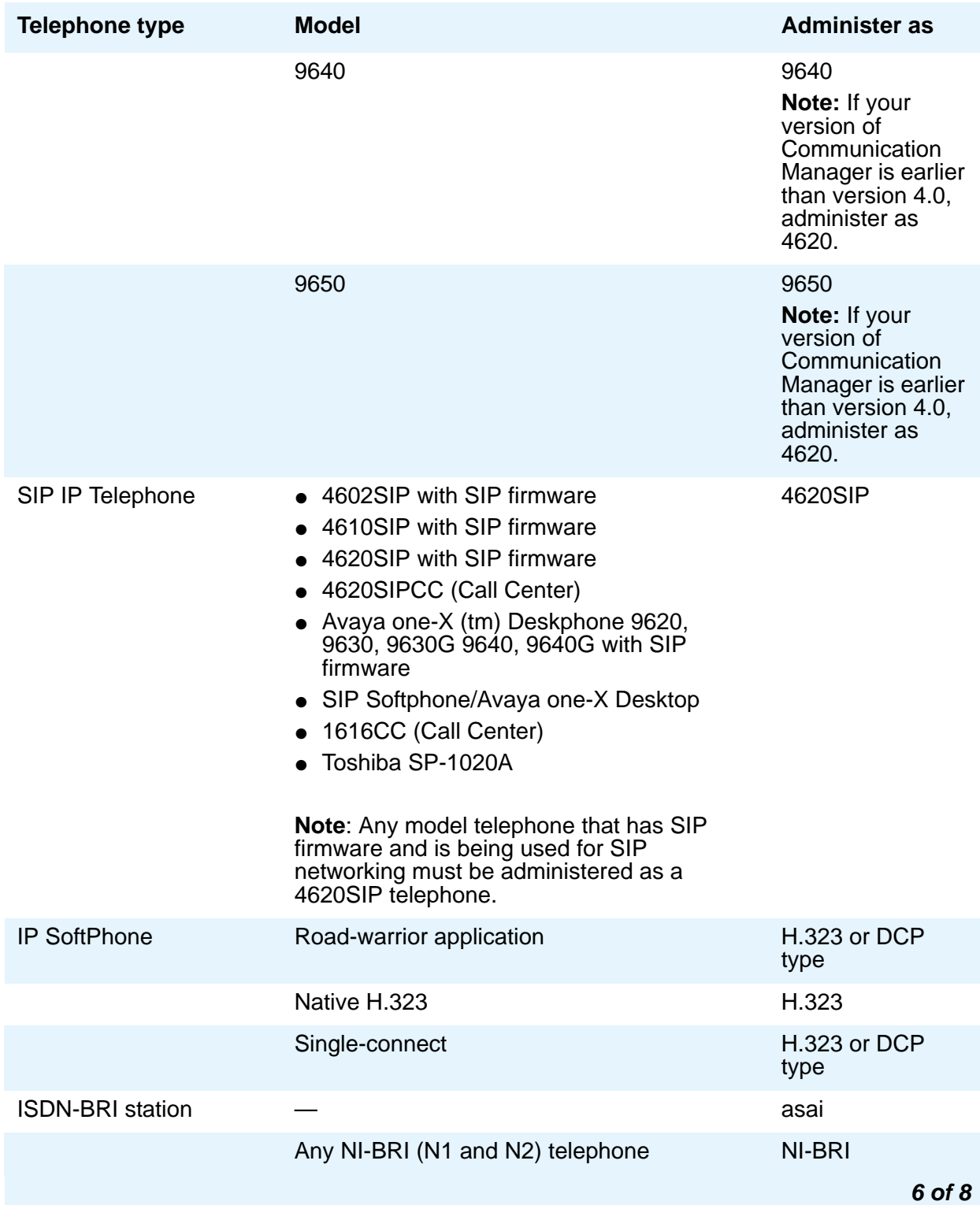

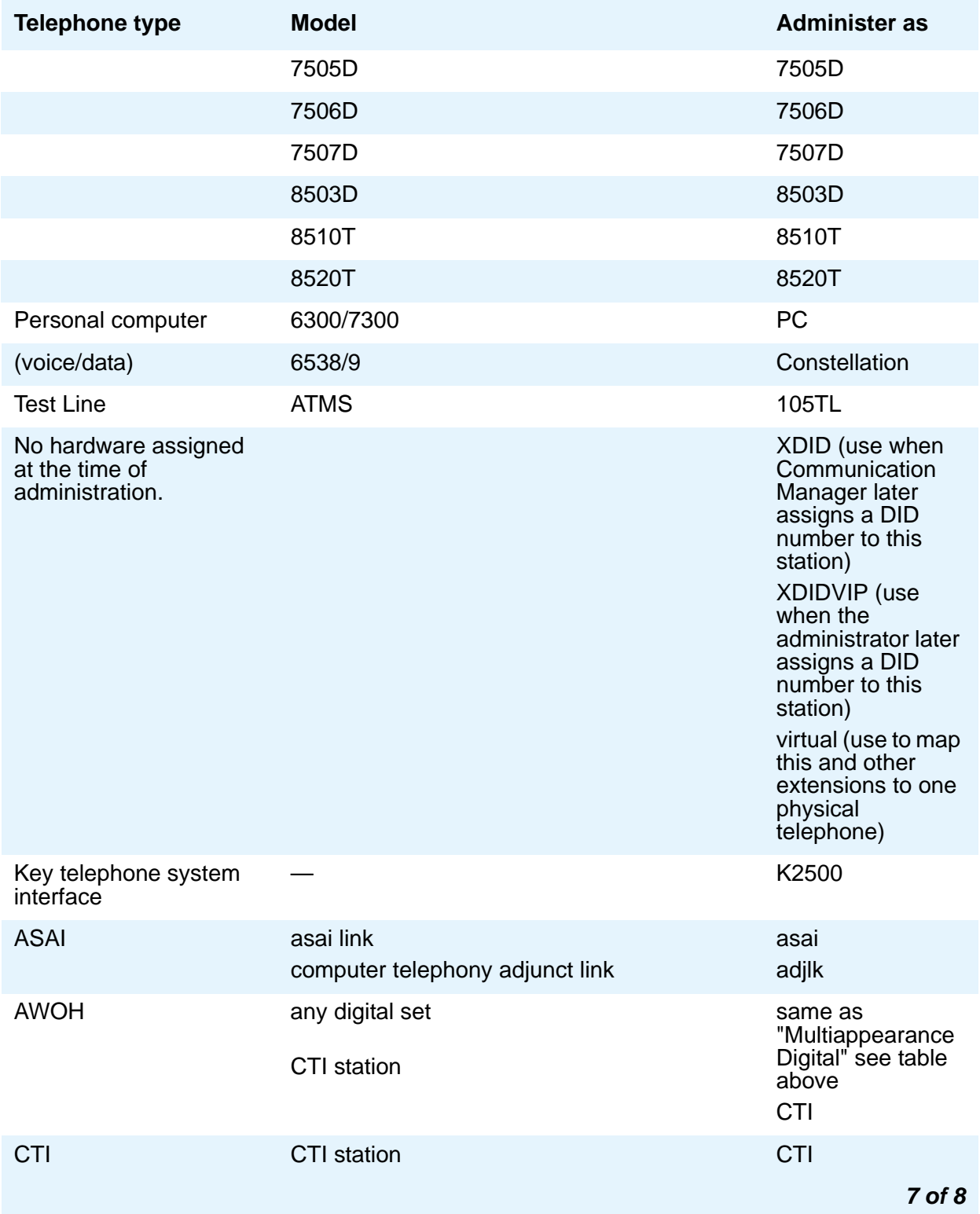

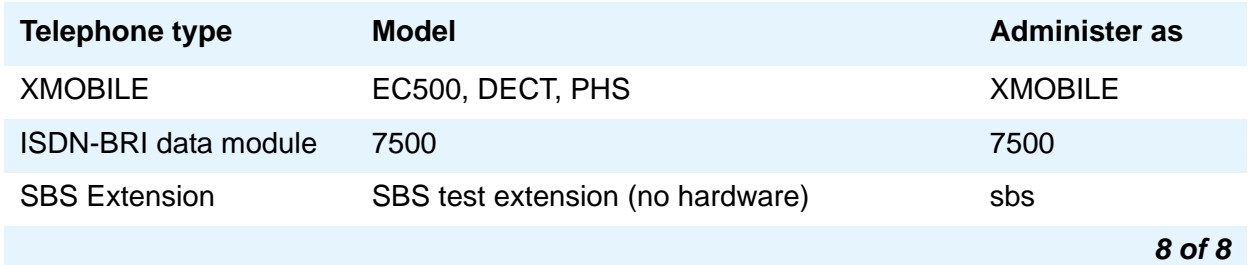

### **Type of 3PCC Enabled**

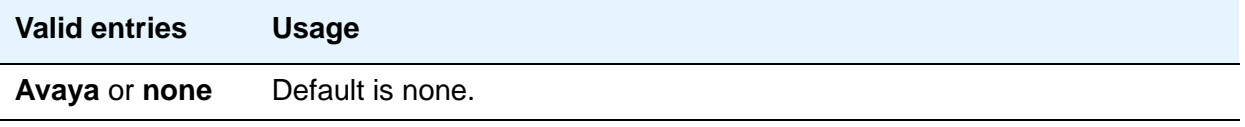

### **Voice mail Number**

This field supports the voice mail retrieval feature as a fixed feature button on type 24xx, 46xx, and 96xx telephones. When you enter a number in this field, the telephone's fixed voice mail retrieval button acts an autodial button, dialing the number entered in this field to access voice mail.

#### **Note:**

If this field is left blank, the telephone's fixed voice mail retrieval button acts as a "transfer to voice mail" button, which only works for INTUITY Audix or QSIG-integrated voice mail systems. Avaya recommends that for INTUITY Audix and QSIG-integrated voice mail systems, this field should be left blank. For DEFINITY AUDIX and non-QSIG integrated voice mail systems, this field should be filled in with the appropriate number.

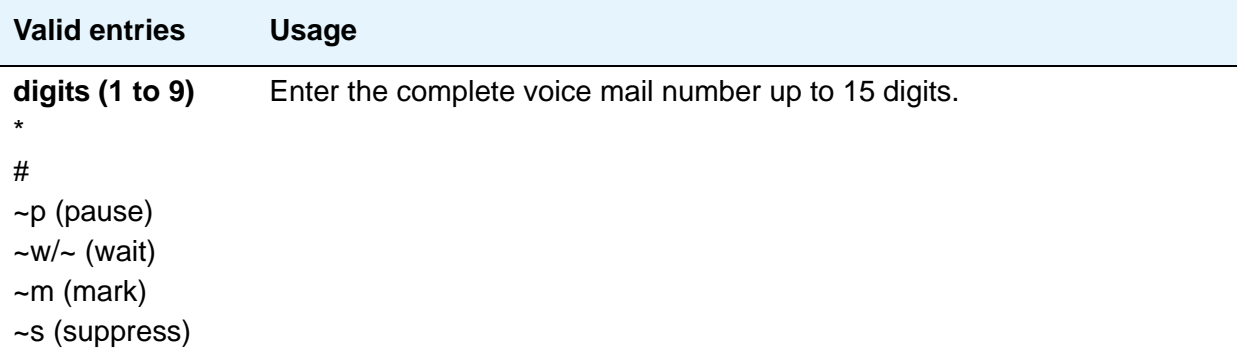

### **XID**

Appears only for an ISDN-BRI data module or an ASAI link. Used to identify Layer 2 XID testing capability.

### **XMOBILE Type**

When the **Type** field is **XMOBILE**, the **Mobility Trunk Group** field must be administered.

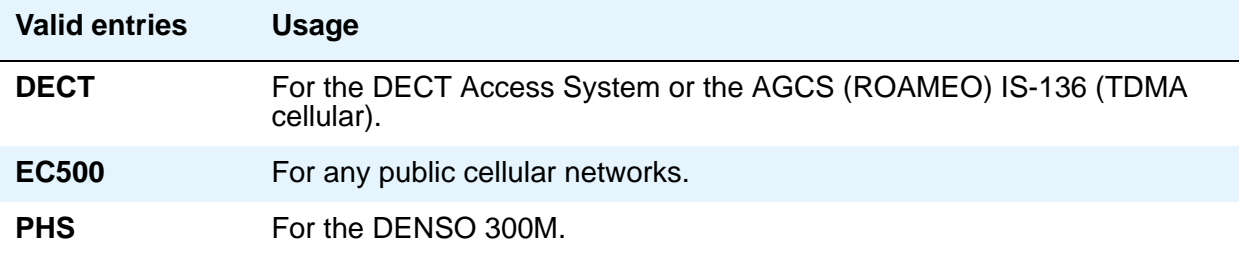

### **XOIP Endpoint type**

This field appears when a valid analog station is entered in the **Type** field. Use this field for older or non-standard external equipment such as modems, fax, and TTY devices, which are not easily recognized by VoIP resources within Communication Manager. By identifying this external equipment through administration, VoIP firmware can determine whether to immediately attempt to put a call in pass-through mode, or allow the system to handle it normally. Supported station types are 500, 2500, K2500 and CallrID.

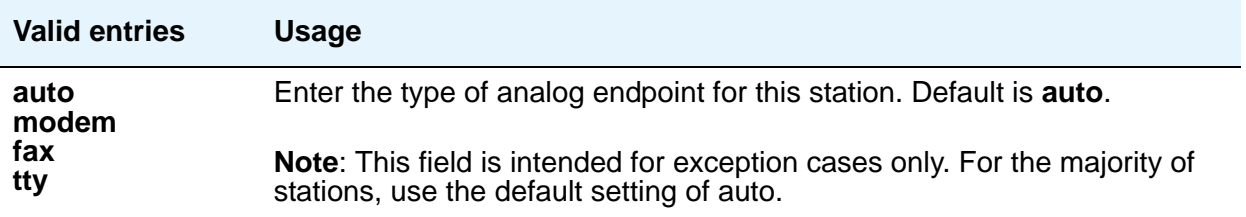

# **Stations With Off-PBX Telephone Integration**

Use the Stations with Off-PBX Telephone Integration screen to map an office phone to a cell phone through the Extension to Cellular feature. The office phone can be a standard office number or an administration without hardware (AWOH) station.

For more information on Extension to Cellular, see *Avaya Aura™ Communication Manager Feature Description and Implementation*, 555-245-205.

# **Field descriptions for page 1**

#### **Figure 290: Stations with Off-PBX Telephone Integration screen, page 1**

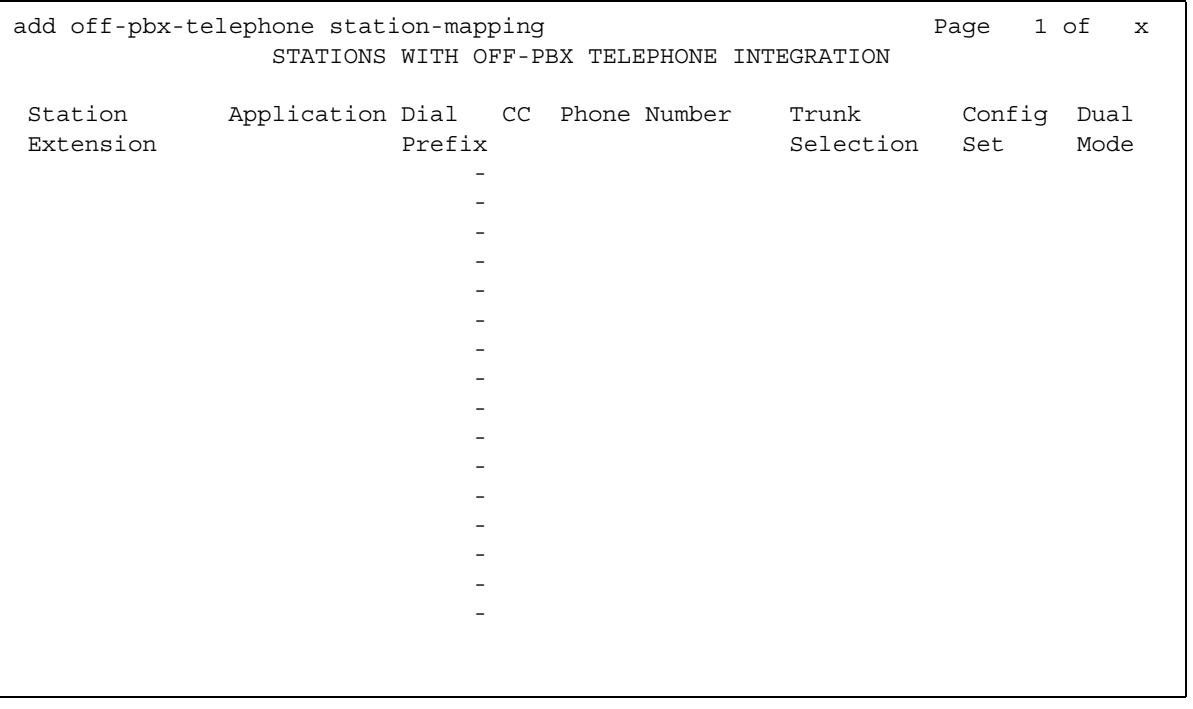

# **Command parameters**

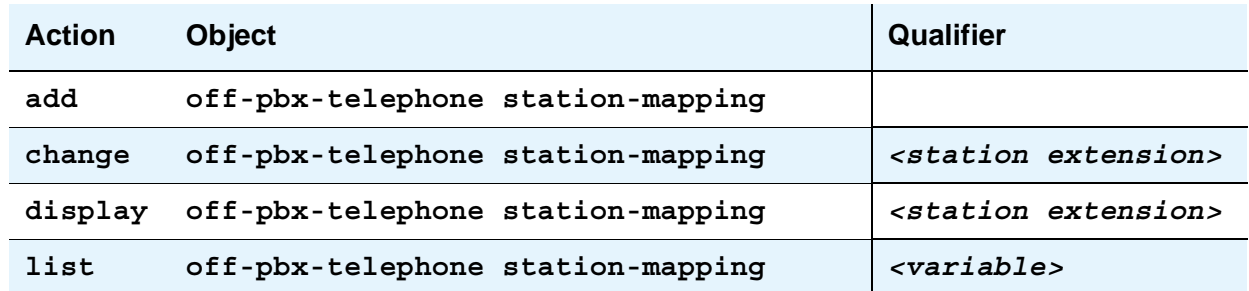

The **add off-pbx-telephone station-mapping** command displays the blank **Stations with Off-PBX Integration** screens. You can add up to sixteen associations between an office phone and an external phone.

The **change off-pbx-telephone station-mapping** *<station extension>* command displays the **Stations with Off-PBX Integration** screens. You can change the associations between office telephones and external telephones. The first line on the screen contains the information for the station extension that you entered as the command variable. You can also add additional associations in this screen.

The **display off-pbx-telephone station-mapping** *<station extension>* command displays the **Stations with Off-PBX Integration** screens. The *<station extension> variable is not mandatory* These screens list up to sixteen entries, starting with the station extension you entered as the command variable. If this extension is not administered for an off-PBX, the display starts with the next administered off-PBX extension in numerical order.

The **list off-pbx-telephone station-mapping** *<variable>* command information about the association between an office phone and an off-PBX phone. The command variable specifies the office phone number or numbers of interest. The *<variable>* can be:

- a complete phone number
- a partial phone number followed by an asterisk, which is a "wildcard" character
- blank

### **Station Extension**

The **Station Extension** field is an administered extension in your dial plan. This number is the extension of the office phone.

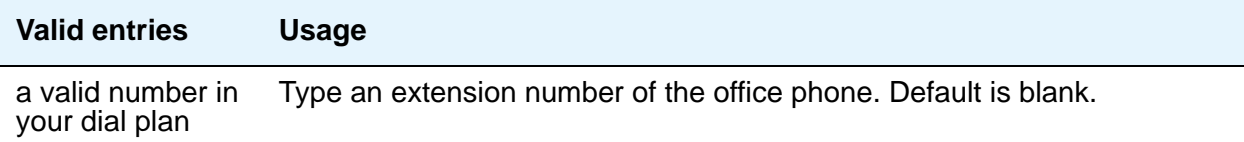

### **Application**

Indicate the type of off-PBX application that is associated with the office phone. You can assign more than one application to an office phone.

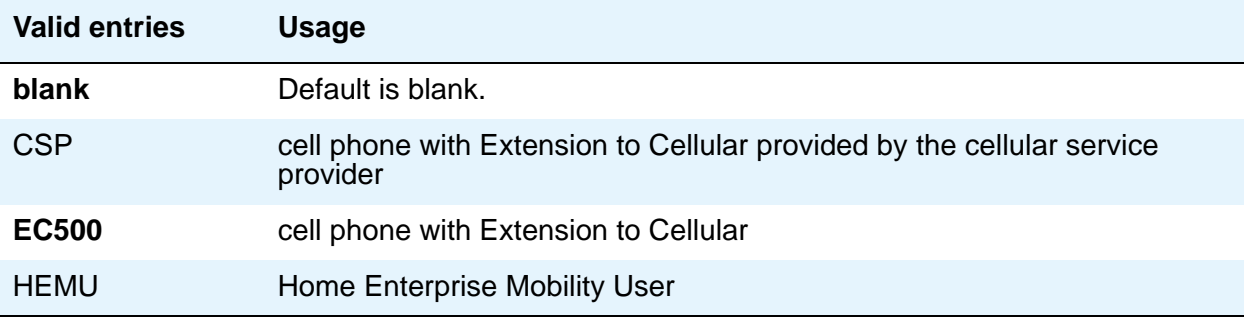

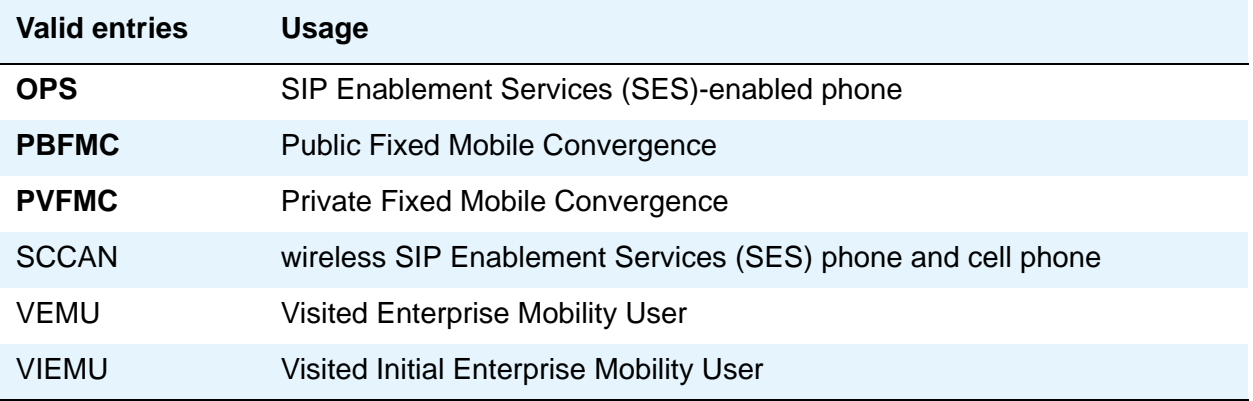

### **CC**

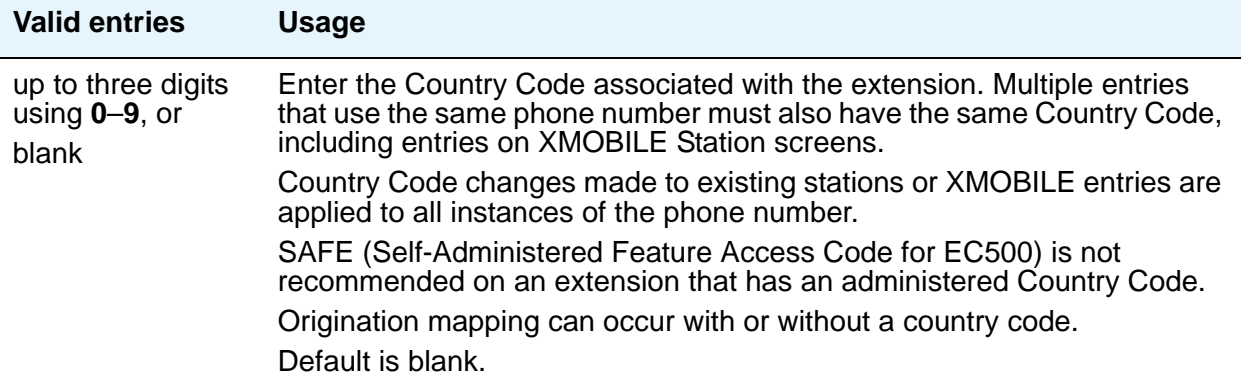

### **Dial Prefix**

The system prepends the **Dial Prefix** to the off-PBX phone number before dialing the off-PBX phone. The system deletes the dial prefix when a user enters their cell phone number using the Self Administration Feature (SAFE) access code. You must set the routing tables properly so that the dial prefix "1" is not necessary for correct routing.

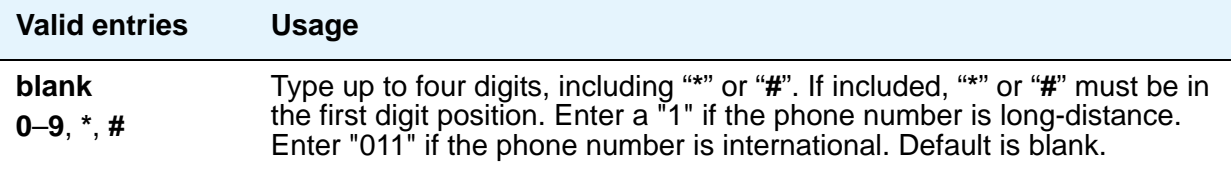

### **Phone Number**

Enter the phone number of the off-PBX phone.

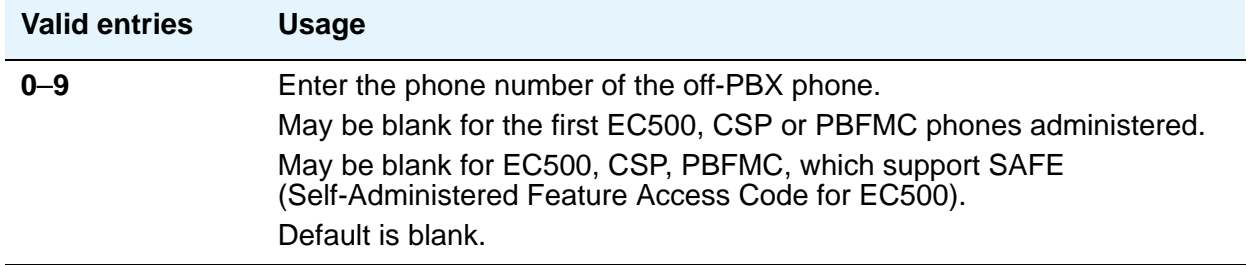

### **Trunk Selection**

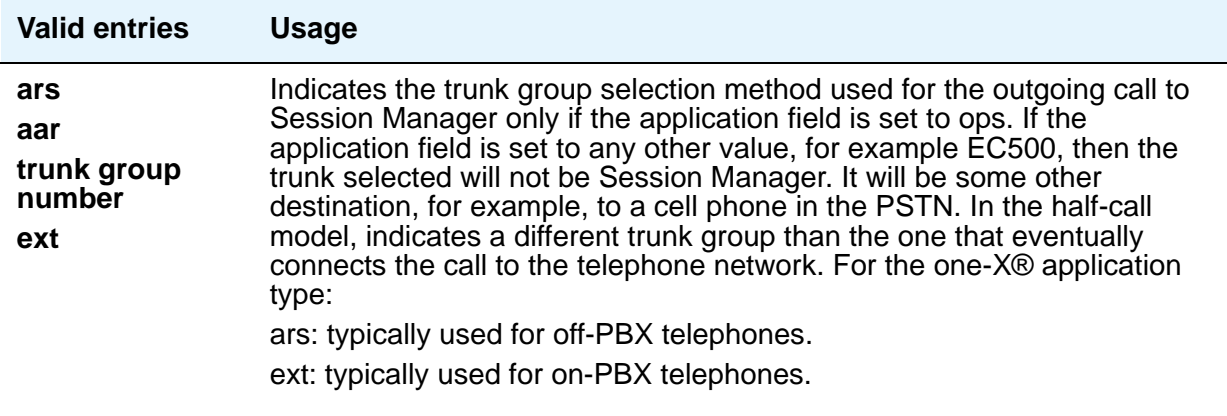

### **Configuration Set**

Use the **Configuration Set** field to administer the Configuration Set number. This number contains the desired call treatment options for the Extension to Cellular station. Ninety-nine Configuration Sets exist.

The SCCAN application requires two different configuration sets selected for each station. The first set is the value for the WLAN followed by a slash. The second is the value for the cellular network.

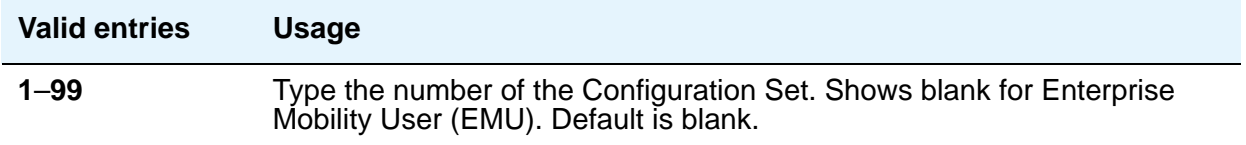

# **Field descriptions for page 2**

Finish the administration steps to map an office phone to an off-PBX phone on the second page of the Stations with Off-PBX Telephone Integration screen ([Figure 291: Stations with Off-PBX](#page-852-0)  [Telephone Integration screen, page 2](#page-852-0) on page 853). The information you entered in the first page appears as display-only information on the second page.

<span id="page-852-0"></span>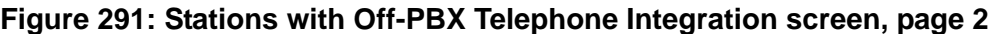

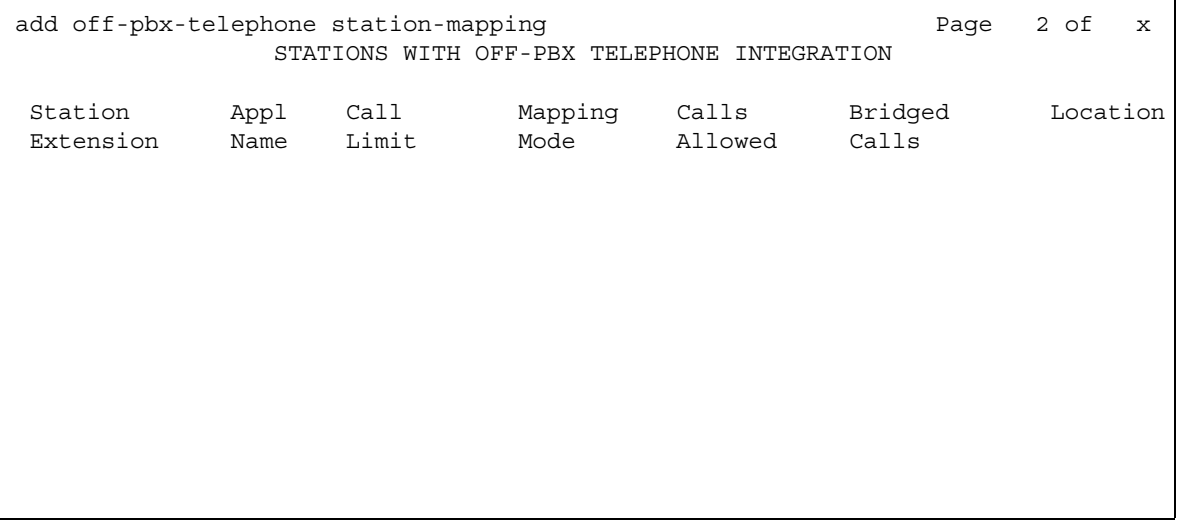

### **Call Limit**

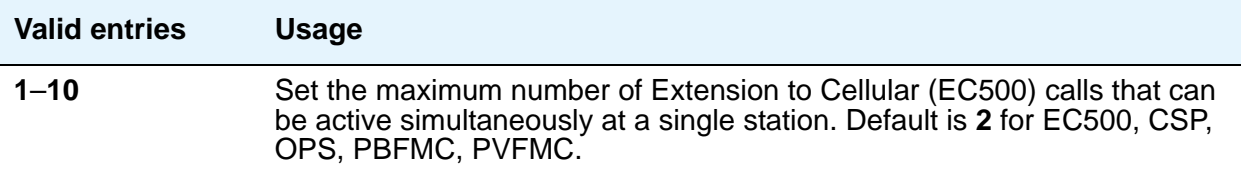

### **Mapping Mode**

Enter the mode of operation for the Extension to Cellular cell phone. Use these modes to control the degree of integration between the cell phone and the office phone. The modes are valid for Extension to Cellular calls only. For each office phone, you can only assign one cell phone as the **origination** mode. You cannot assign a cell phone as either the **origination** or **both** mode more than once.

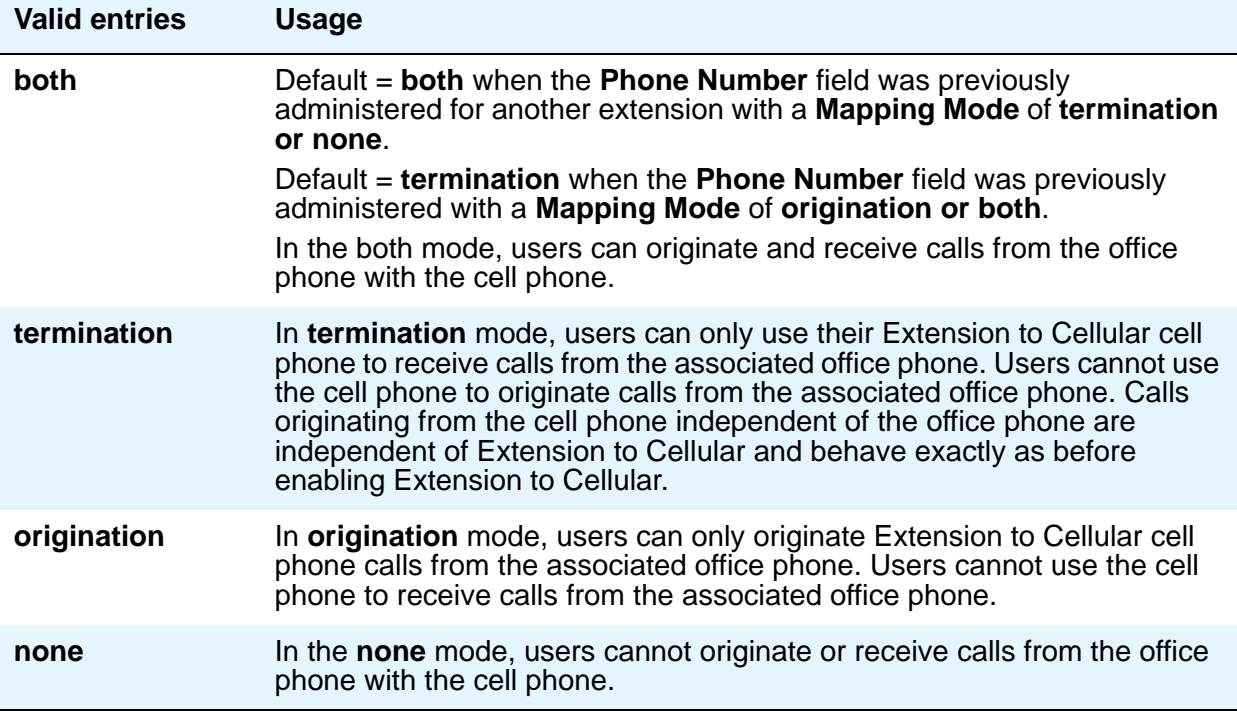

### **Calls Allowed**

Identify the call filter type for an Extension to Cellular station. The **Calls Allowed** values filter the type of calls to the office phone that a user can receive on an Extension to Cellular cell phone.

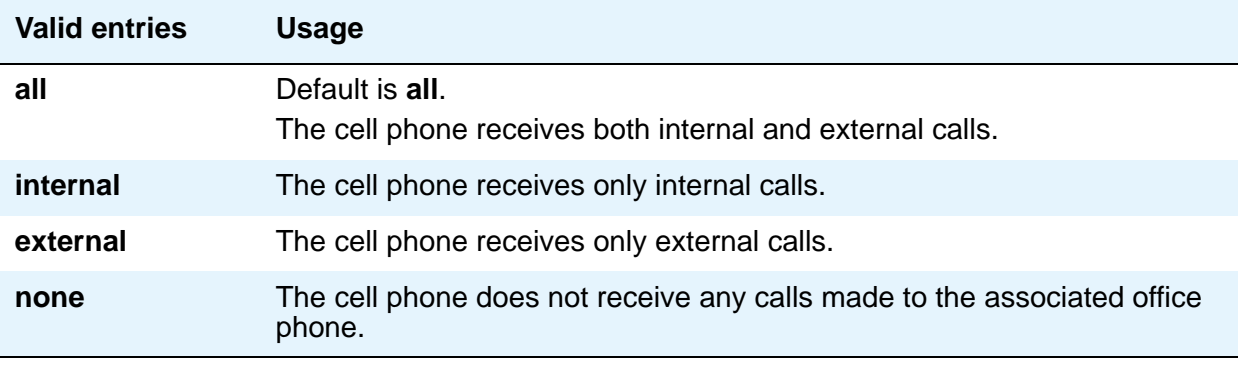

### **Bridged Calls**

Use the **Bridged Calls** field to determine if bridged call appearances extend to the Extension to Cellular cell phone. The valid entry definitions are the same as the **Mapping Mode** field entries.

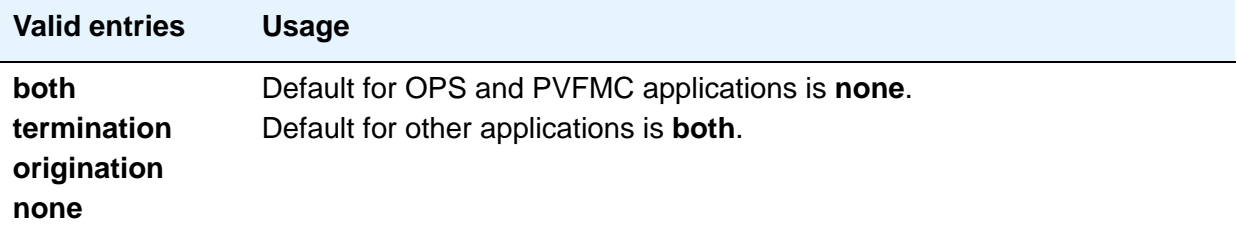

### **Location**

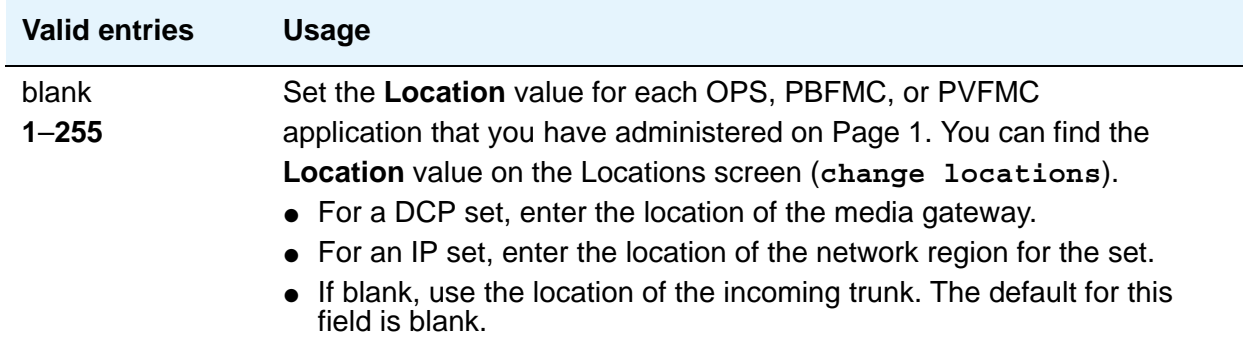

# **Survivable ARS Analysis Table**

Communication Manager compares dialed numbers with the dialed strings in this table and determines the route pattern for the number.

# **Field descriptions for page 1**

### Figure 292: Survivable ARA Analysis screen

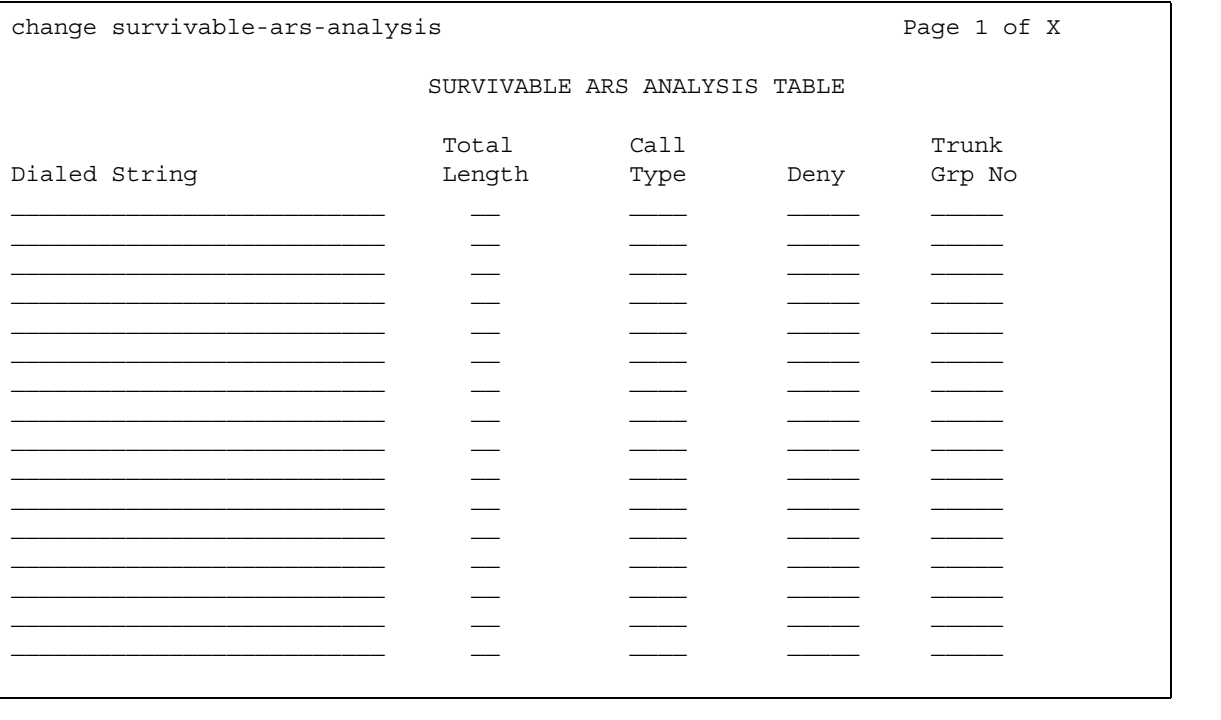

### **Call Type**

Enter the call type to be used for this dialed string. This field cannot be left blank if the **Dialed String** field is not blank.

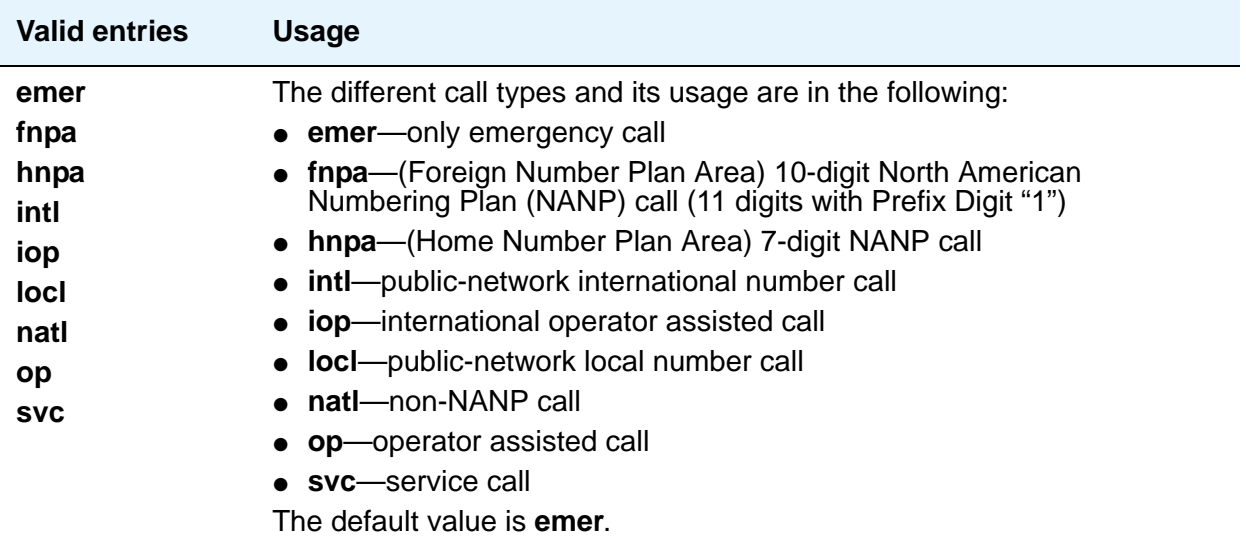

### **Deny**

The system denies a dialed string that does not match an entered pattern. If there are no available trunks when a match is performed for the given route option, then the user receives a trunk busy indication.

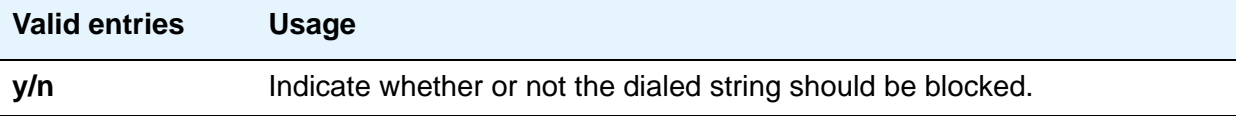

### **Dialed String**

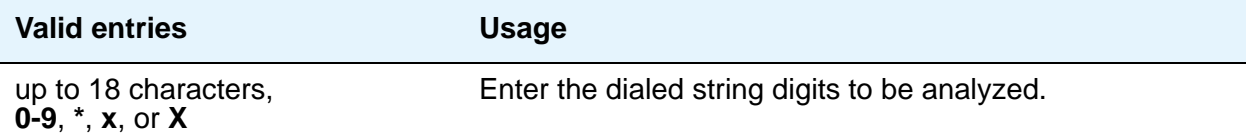

### **Total Length**

This field defines the minimum number of digits required to validate the route. The minimum value when the dial string is populated is the length of the dialed string entry with a maximum value up to **28**. This field cannot be left blank if the **Dialed String** field is not blank.

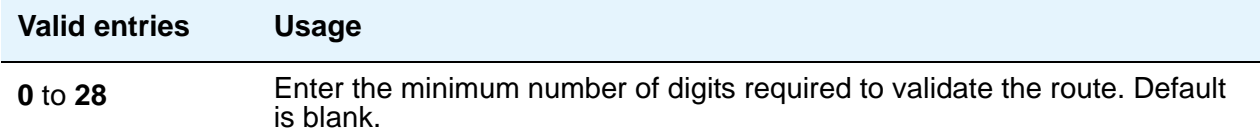

### **Trunk Grp No**

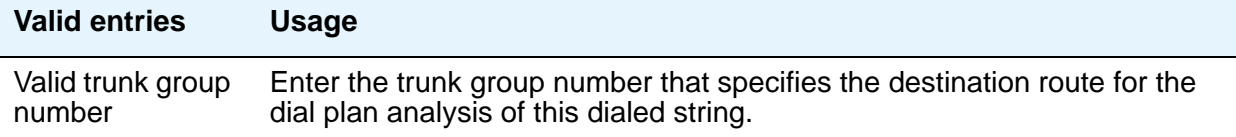

# **Survivable Processor**

Use the Survivable Processor screen to administer a Local Survivable Processor (LSP) and ESS server, or to control use of the Processor Ethernet interface on the LSP or ESS. Before administering this screen, you must first assign node names for each LSP and ESS server on the **[IP Node Names](#page-496-0)** screen.

While this screen is administered on the active main server, the information entered applies only to LSPs and ESSs and does not apply to main servers. When translations are copied to an LSP or ESS, the LSP/ESS replaces like translations for the main server with the overrides administered on the Survivable Processor screens. That is, use the Survivable Processor screen to administer overrides against adjunct links that have already been administered for the main server(s). For more information on Processor Ethernet, see *Administering Avaya Aura™ Communication Manager*, 03-300509. For more information about ESS, see *Using Avaya Enterprise Survivable Servers (ESS)*, 03-300428.

#### **Note:**

The ESS server is first administered on the **[IP Node Names](#page-496-0)** screen and then on the **[System Parameters – Port Networks](#page-934-0)** screen before it is administered on the Survivable Processor screen. The information from the **[System Parameters –](#page-934-0)  [Port Networks](#page-934-0)** screen is automatically copied to the Survivable Processor screen. You do not need to use the Survivable Processor screen for an ESS server unless one of the supported adjuncts connects to the PE interface of the ESS server.

### **Field descriptions for page 1**

The first page of the Survivable Processor screen displays the Processor Ethernet interface information for the LSP or the ESS server. The information includes the node name, the IP address, the server type, the cluster ID, and the network region. The only administrable field on this page is the **Network Region** field. The following figures show several ways that page 1 of the Survivable Processor screen might appear. The descriptions that follow the figures include all fields shown in all variations of Page 1.

# **Field descriptions for page 1**

# **Figure 293: Survivable Processor screen - adding an LSP** add survivable-processor punsrvrl extended and the processor punsrvrl page 1 of x SURVIVABLE PROCESSOR Type: lsp Processor Ethernet Network Region: Node Name: lsp-4 IP Address: 135.9.9.4

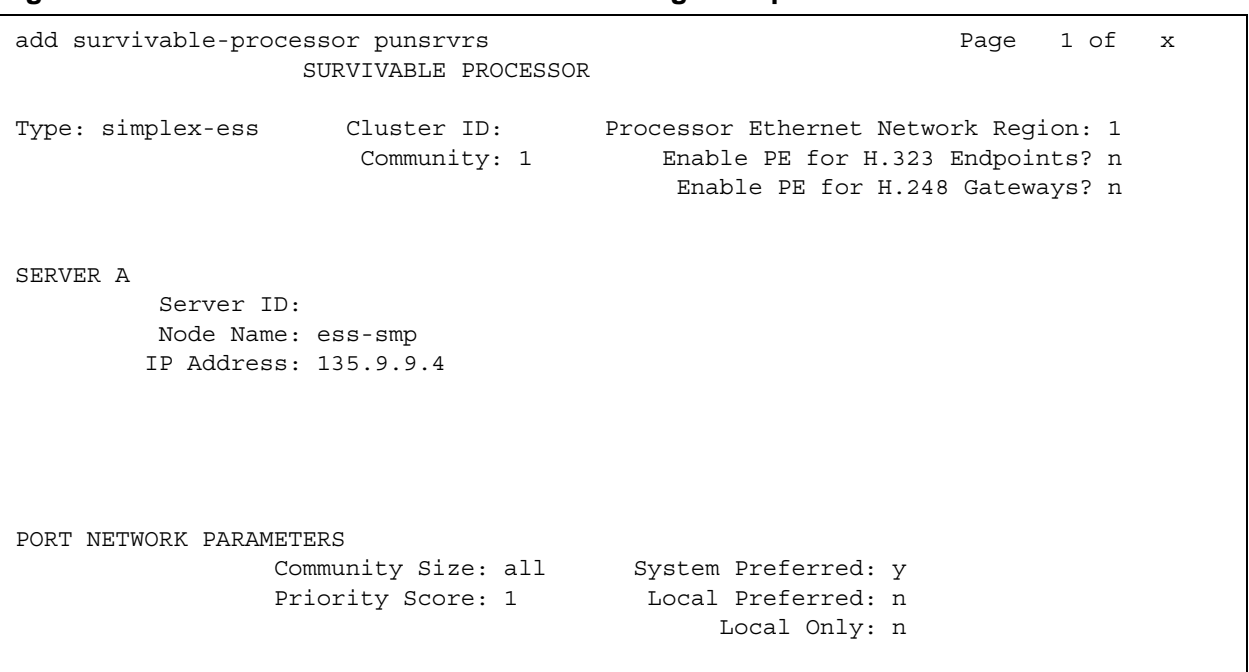

#### **Figure 294: Survivable Processor screen - adding a simple ESS server**

#### **Figure 295: Survivable Processor screen - adding a duplicated ESS server**

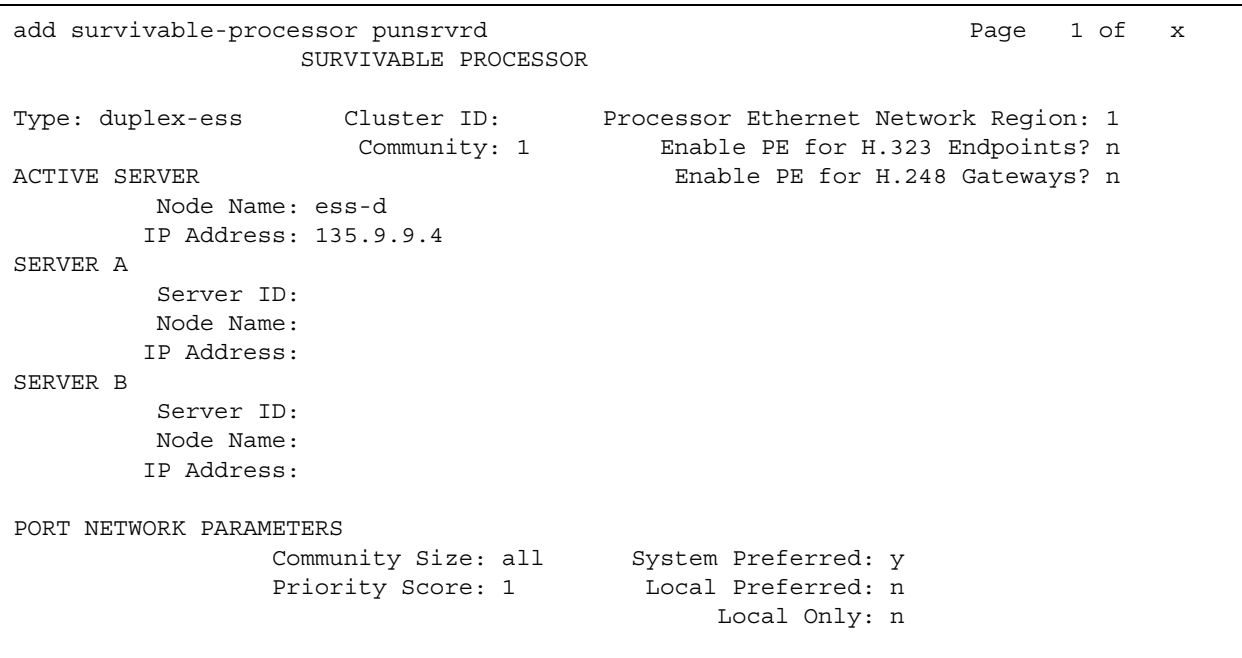

## **Cluster ID**

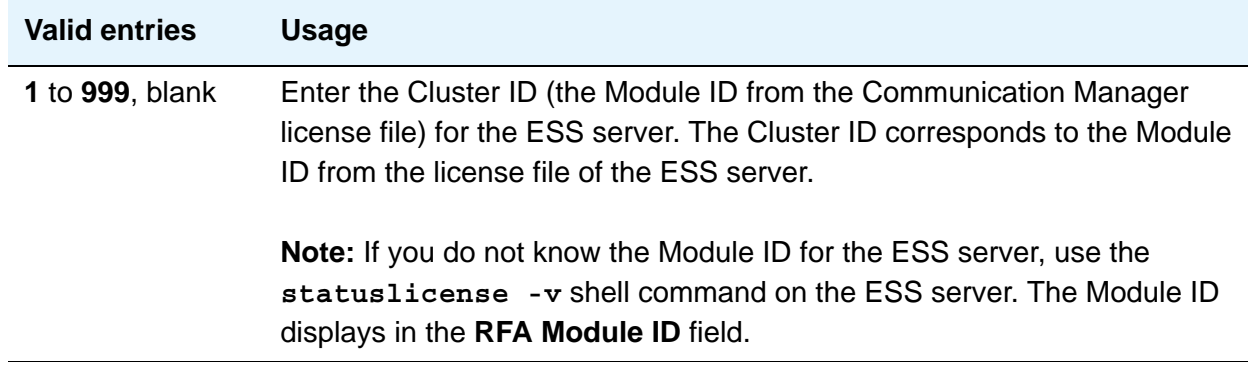

# **Community**

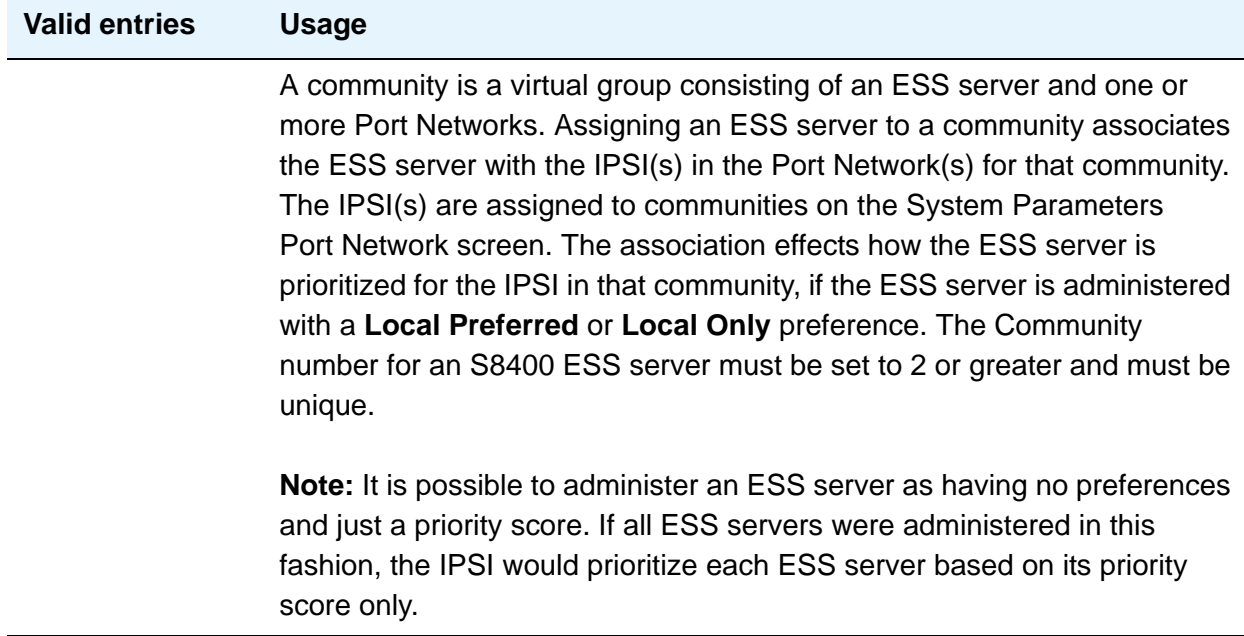

# **Enable PE for H.323 Endpoints?**

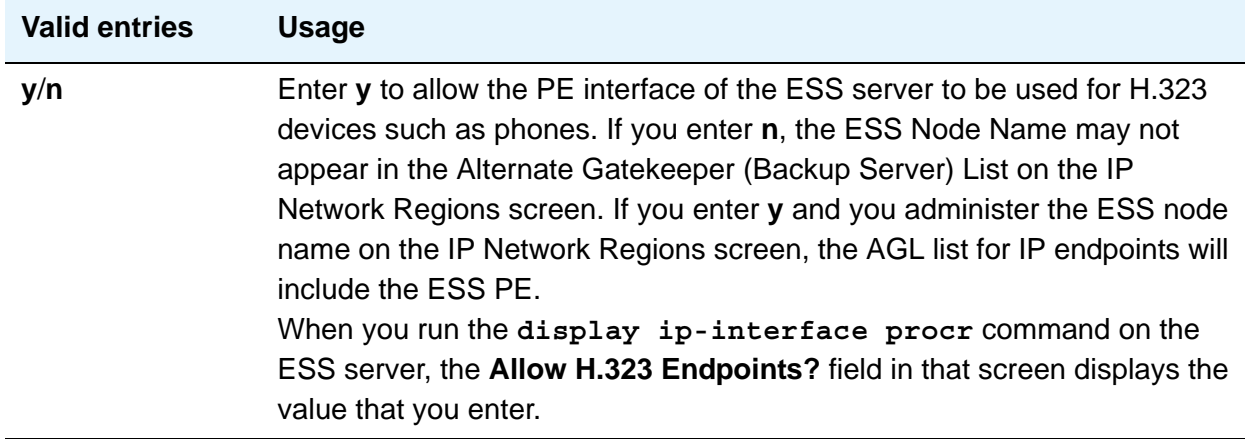

# **Enable PE for H.248 Gateways?**

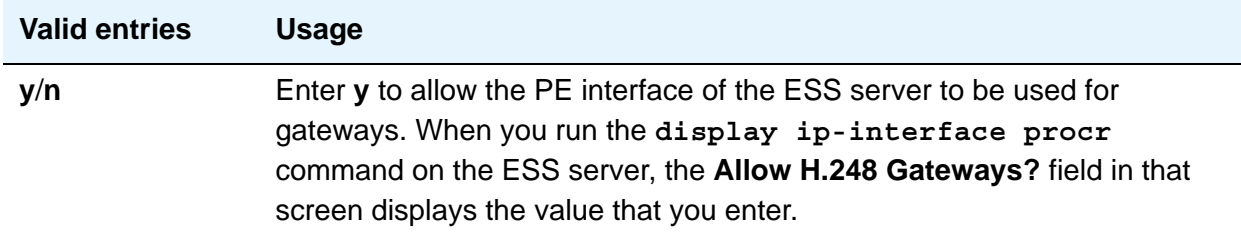

### **IP Address**

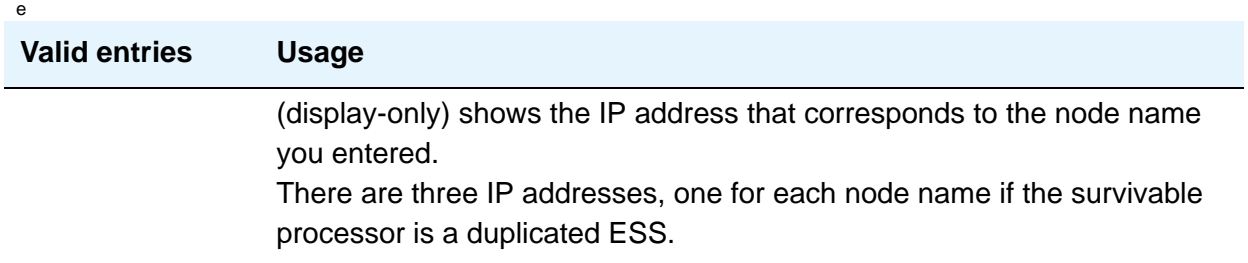

### **Node Name**

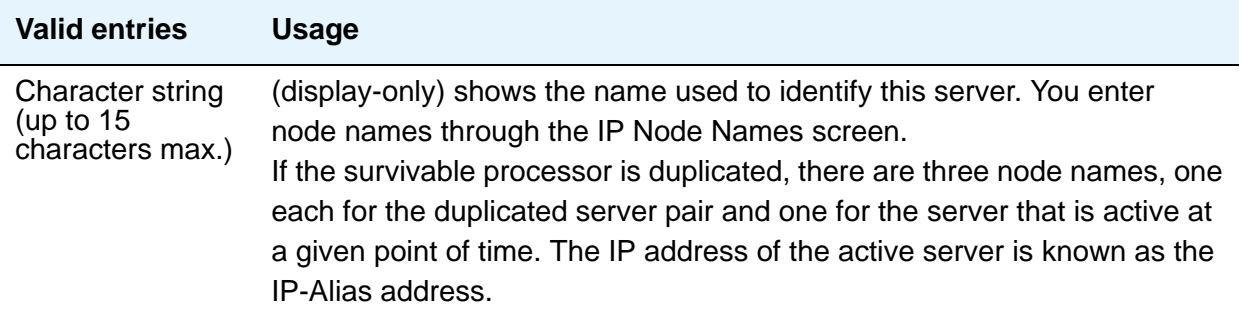

# **Processor Ethernet Network Region**

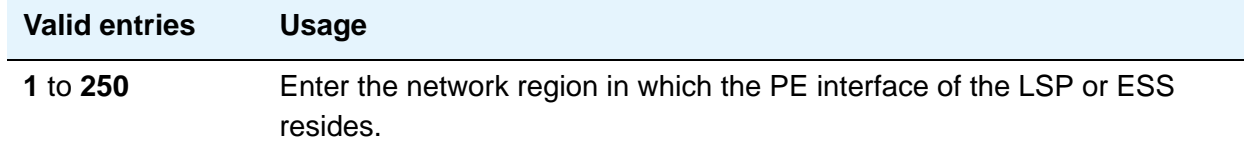

# **Type**

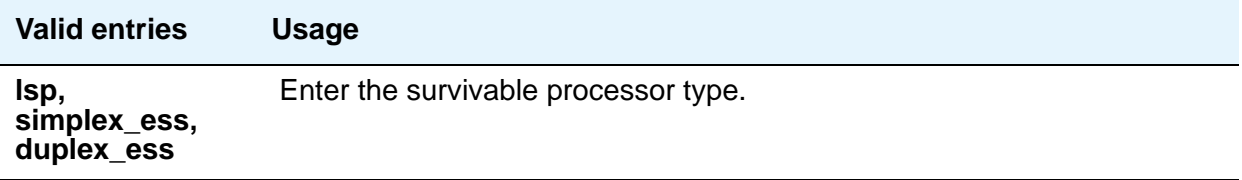

# **Active Server**

### **Node Name**

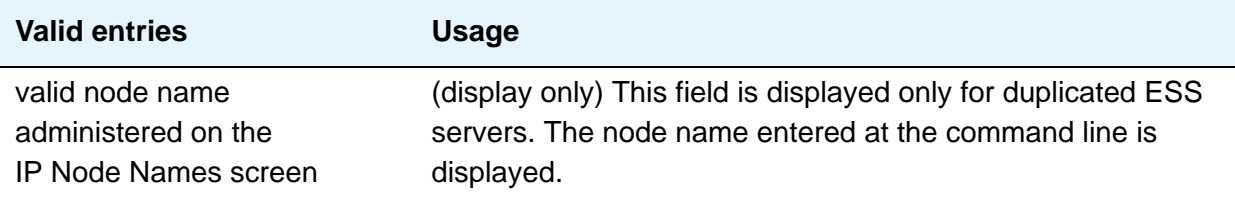

### **IP Address**

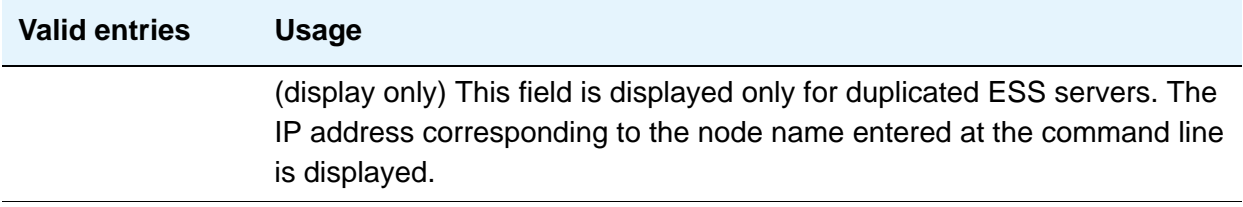

# **Server A**

### **Server ID**

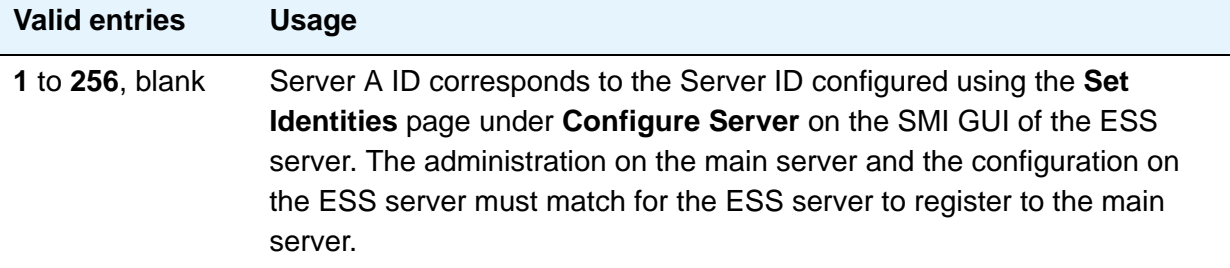

### **Node Name**

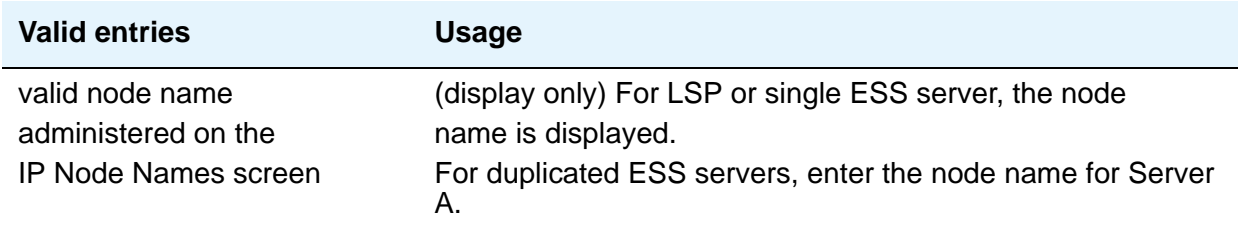

# **IP Address**

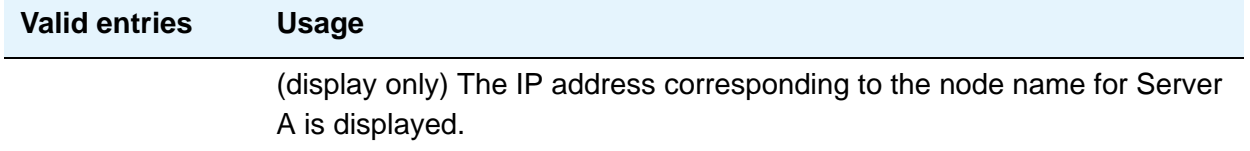
# **Server B**

# **Server ID**

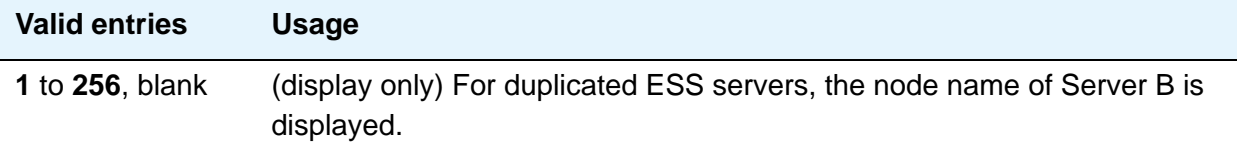

# **Node Name**

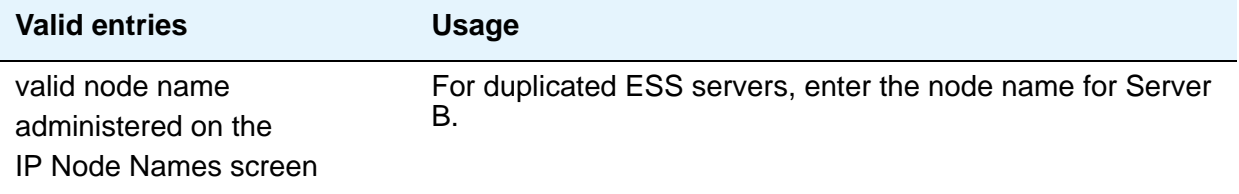

# **IP Address**

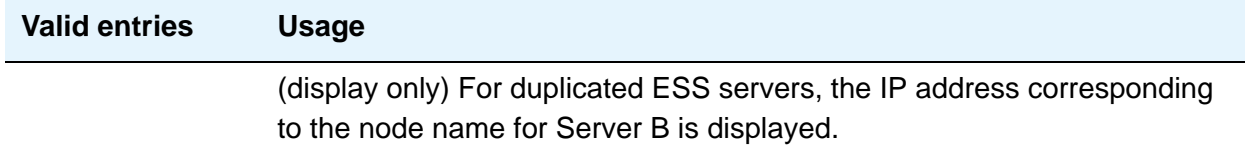

# **PORT NETWORK PARAMETERS**

# **Community Size**

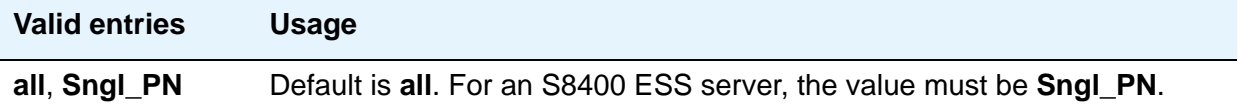

# **Local Only**

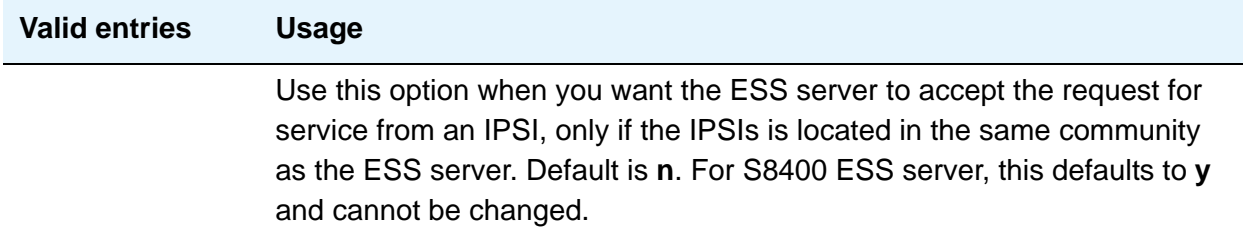

# **Local Preferred**

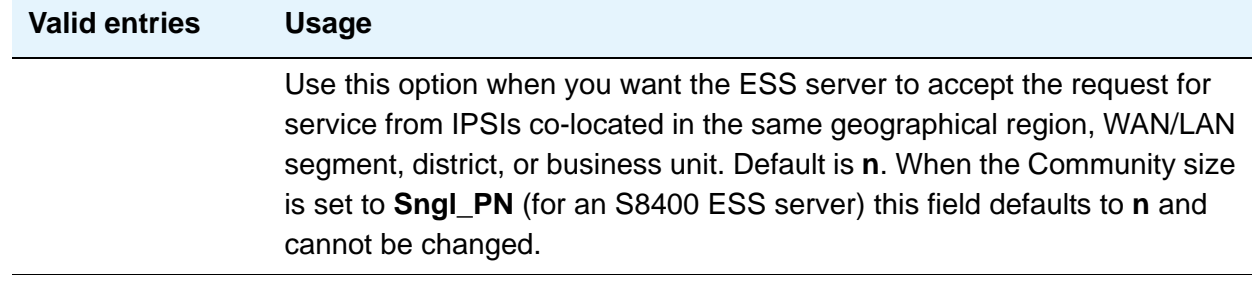

# **Priority Score**

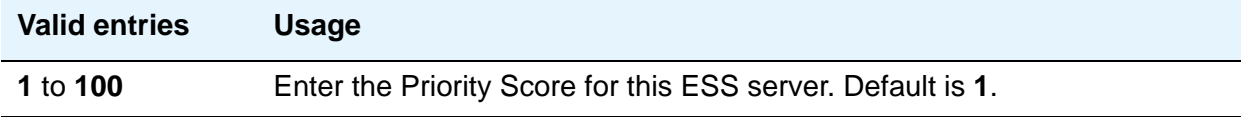

# **System Preferred**

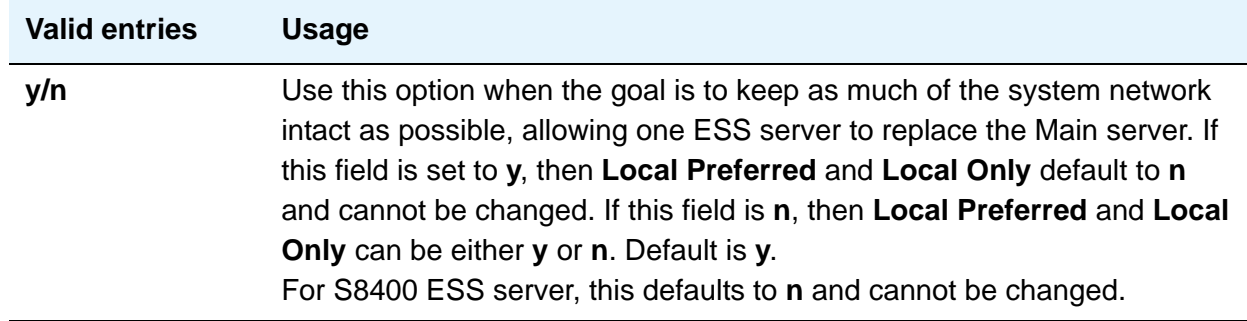

# **Survivable Processor - Processor Channels page**

Use this page of the Survivable Processor screen to administer processor channels.

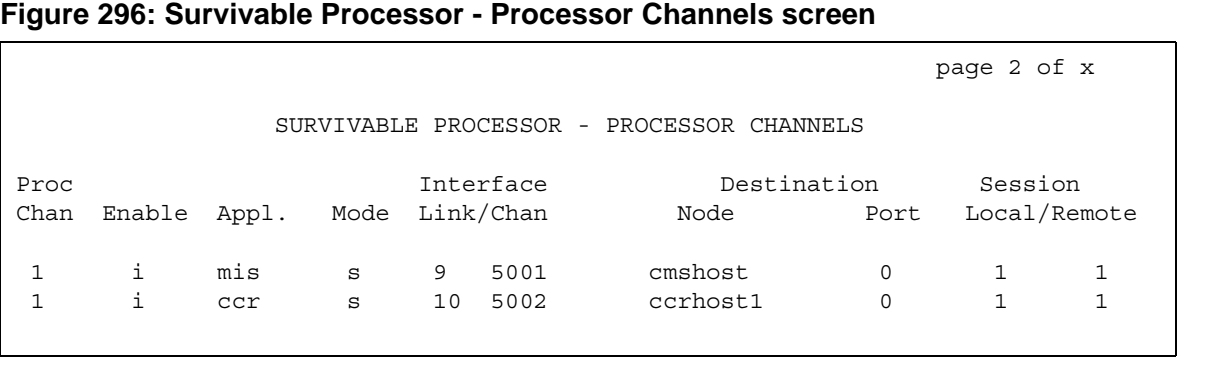

# **Appl**

This display-only field identifies the server application type or adjunct connection used on this channel.

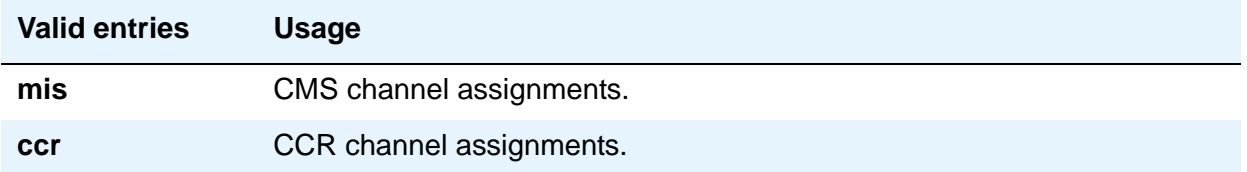

## **Destination Node**

This field identifies the server or adjunct at the far end of this link. This field changes to display-only when you enter **i(nherit)** in the **Enable** field, showing the value administered on the main server.

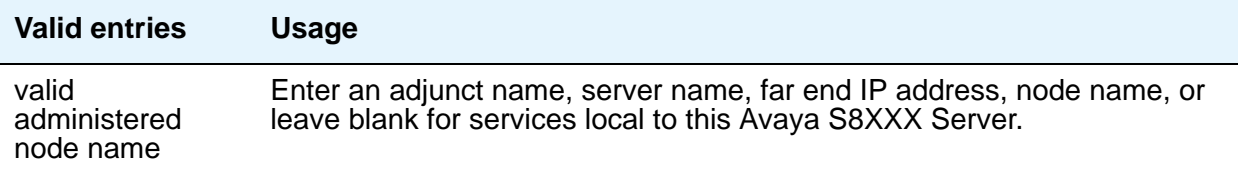

# **Destination Port**

This field specifies the far-end port number of this link. This field changes to display-only when you enter **i(nherit)** in the **Enable** field, showing the value administered on the main server.

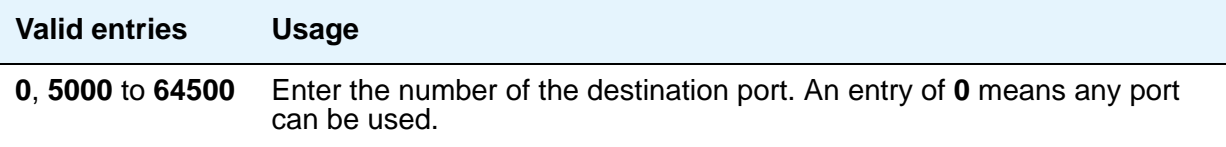

### **Enable**

Use this field to specify how data for this processor channel is transferred to the survivable processor.

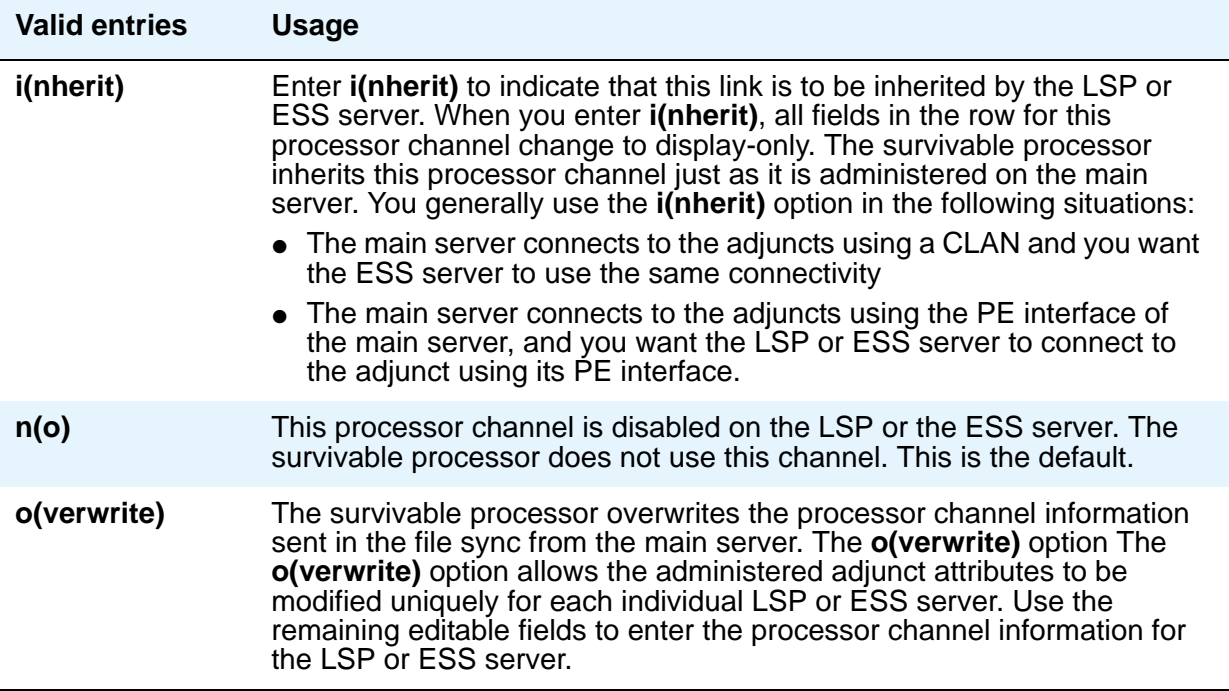

### **Interface Channel**

This field identifies the channel number or the TCP/IP listen port channel to carry this processor (virtual) channel. For TCP/IP, interface channel numbers are in the range **5000** to **64500**. Avaya recommends the value **5001** for CMS, and **5003** for DCS. This field changes to display-only when you enter **i(nherit)** in the **Enable** field, showing the value administered on the main server.

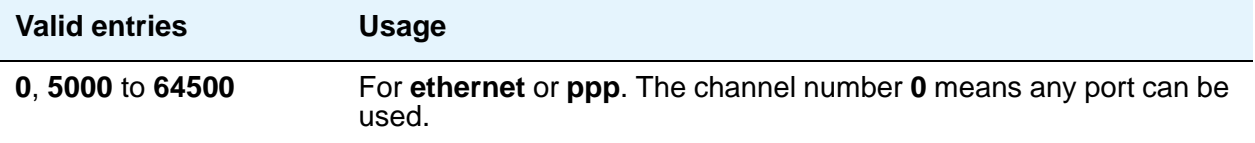

### **Interface Link**

This field identifies the communication interface link carrying this processor (virtual) channel. A **p** in this field indicates that the link is the Processor Ethernet interface. Otherwise, the CLAN link number is used. When you enter **o(verwrite)** in the **Enable** field, the value of this field changes to **p** (processor).

#### **Mode**

Indicate whether the IP session is passive (client) or active (server). This field changes to display-only when you enter **i(nherit)** in the **Enable** field, showing the value administered on the main server.

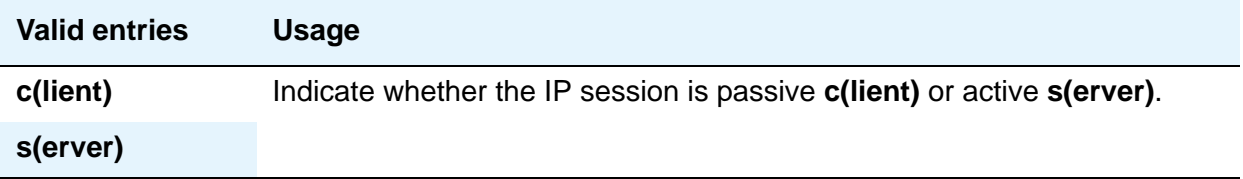

# **Proc Chan**

This display-only field shows the processor channel number used for this link when it was administered on the **[Processor Channel Assignment](#page-719-0)** screen.

## **Session - Local/Remote**

Local and Remote Session numbers must be consistent between endpoints. These fields change to display-only when you enter **i(nherit)** in the **Enable** field, showing the values administered on the main server.

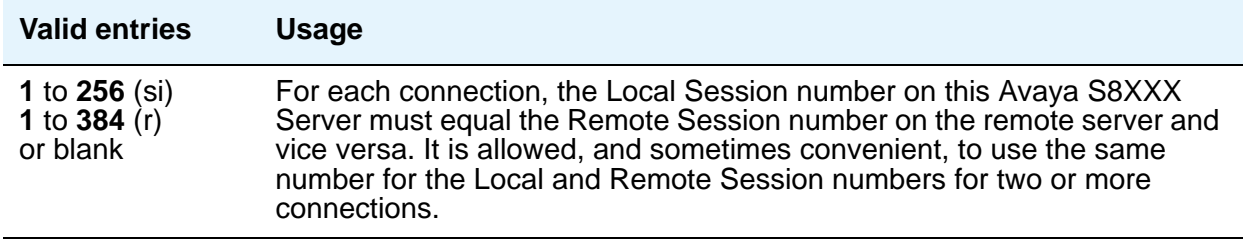

# **Survivable Processor - IP Services page**

Use this page of the Survivable Processor screen when an AESVCS or a CDR connects to the LSP or ESS server that was identified on the Survivable Processor - Processor Ethernet screen. If the AESVCS or the CDR is administered on the IP Services screen, it automatically appears on the Survivable Processor - IP-Services screen.

#### **Figure 297: Survivable Processor - IP-Services screen**

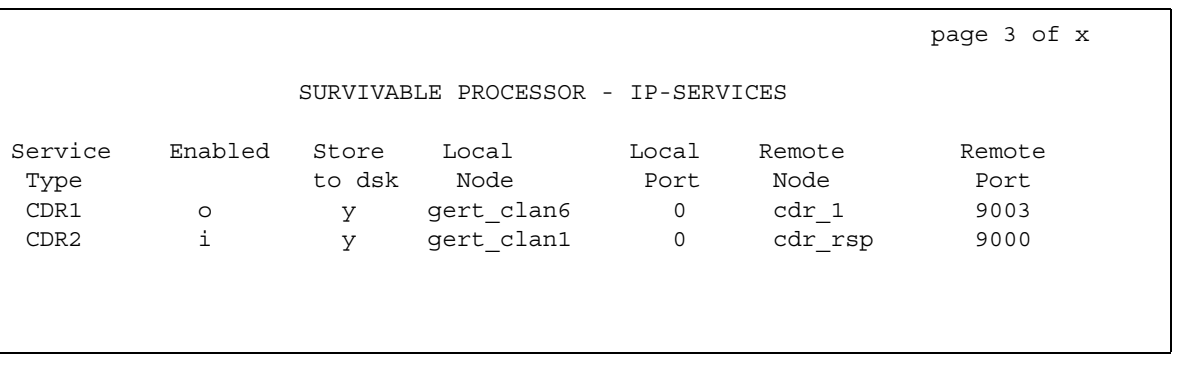

# **Enabled**

Use this field to specify how data for each specified service type is transferred to the survivable processor.

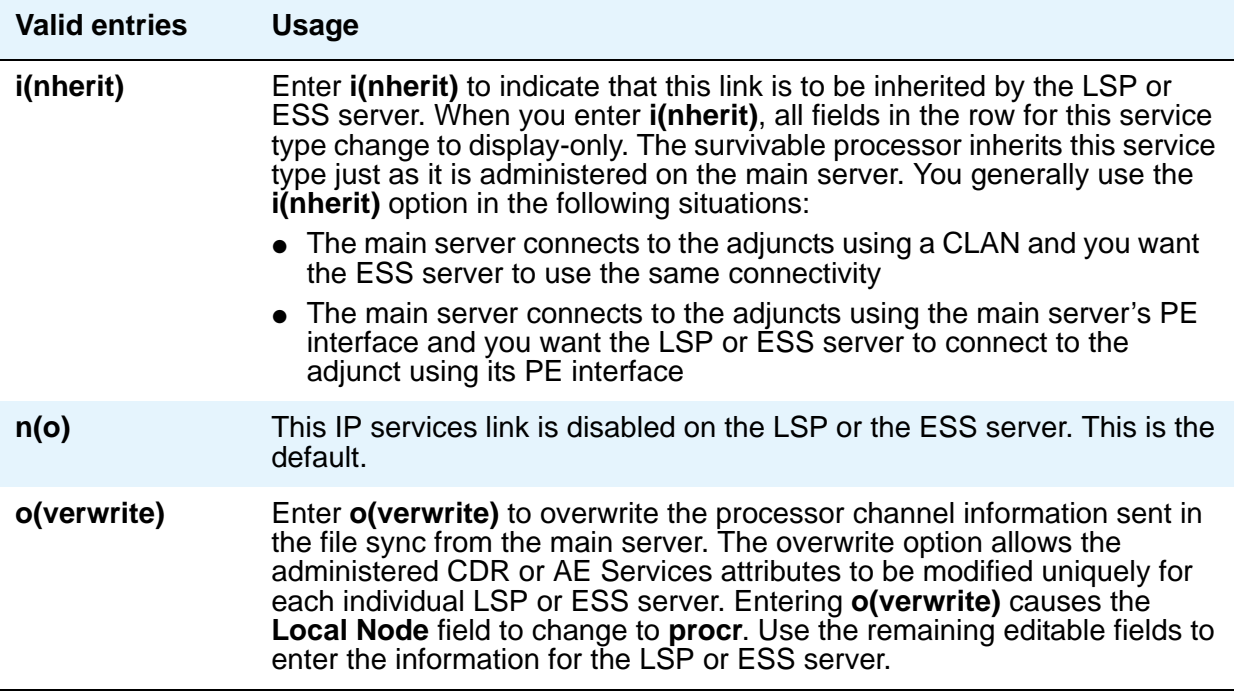

# **Local Node**

This display-only field contains the node name as defined on the **[IP Node Names](#page-496-0)** screen.

## **Local Port**

This display-only field contains the originating port number. For client applications such as Call Detail Recording (CDR), this field defaults to **0**.

## **Remote Node**

This field becomes editable when you enter **o(verwrite)** in the **Enable** field. Specify the name at the far end of the link for the CDR. The remote node should not be defined as a link on the **[IP](#page-462-0)  [Interfaces](#page-462-0)** or **[Data Module](#page-174-0)** screens. This field does not apply for AESVCS.

### **Remote Port**

This field becomes editable when you enter **o(verwrite)** in the **Enable** field. Specify the port number of the destination. Valid entries range from **5000** to **65500** for CDR or AESVCS. The remote port number must match the port administered on the CDR or AESVCS server.

## **Service Type**

This field is display-only and reflects the value administered in the **[Service Type](#page-529-0)** field on the IP Services screen. Valid entries include **CDR1 or CDR2**, and **AESVCS**.

#### **Note:**

For service type **CDR1** and **CDR2**, if the **Enable** field on the Survivable Processor - IP Services screen is **n**, the corresponding CDR1/CDR2 entry (for the Primary or Secondary CDR link) is removed from the System Parameters CDR screen on the LSP or the ESS server. The primary must be up and running before adding the secondary. The secondary must be removed first before removing the primary. On duplicated ESS, for CDR1/CDR2/AESVCS, the **Enabled** field defaults to **i**, and the rest of the fields are display-only.

### **Store to dsk**

Use this field to enable or disable the storage of the CDR data on the local hard drive of the LSP or ESS. This column only pertains to rows which have the **Service Type** set to **CDR1** or **CDR2**.

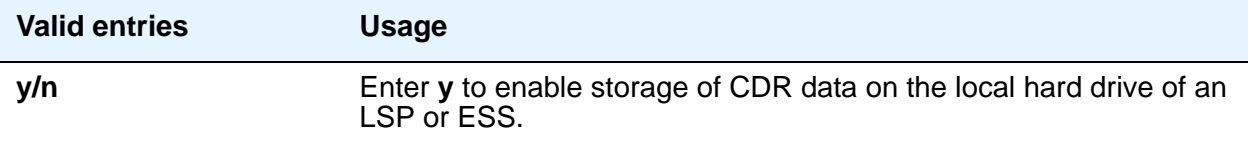

# **Survivable Processor - IP-Services - Session Layer Timers page**

This page appears if **CDR1** or **CDR2** is administered on the SURVIVABLE PROCESSOR - IP-SERVICES page of the Survivable Processor screen. These fields are only administrable if the **Enable** field on that page is set to **o(verwrite)**.

page 4 of x SURVIVABLE PROCESSOR - IP-SERVICES - Session Layer Timers Service Reliable Packet Resp Session Connect SPDU Connectivity Type Protocol Timer Message Cntr Cntr Time CDR1 n 30 3 3 60 CDR2 y 30 3 3 50

#### **Figure 298: Survivable Processor - IP-Services - Session Layer Timers screen**

#### **Connectivity Time**

Use this field to set the amount of time that the link can be idle before Communication Manager sends a connectivity message to ensure the link is still up. This field is only administrable if the **Enable** field on the SURVIVABLE PROCESSOR - IP-SERVICES page of the Survivable Processor screen is set to **o(verwrite)**.

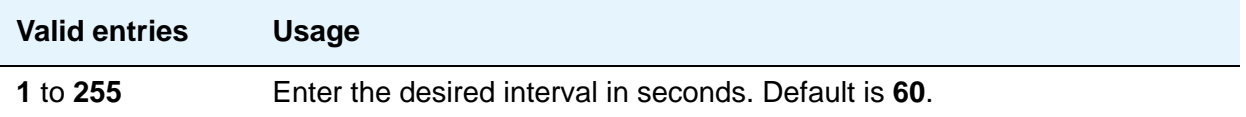

#### **Packet Resp Timer**

Use this field to specify the number of seconds to wait from the time a packet is sent until a response (acknowledgement) is received from the far-end, before trying to resend the packet. This field is only administrable if the **Enable** field on the SURVIVABLE PROCESSOR - IP-SERVICES page of the Survivable Processor screen is set to **o(verwrite)**.

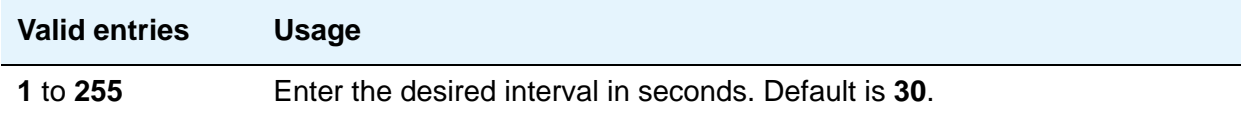

## **Reliable Protocol**

Use this field to indicate whether you want to use a reliable protocol over this link. This field is only administrable if the **Enable** field on the SURVIVABLE PROCESSOR - IP-SERVICES page of the Survivable Processor screen is set to **o(verwrite)**.

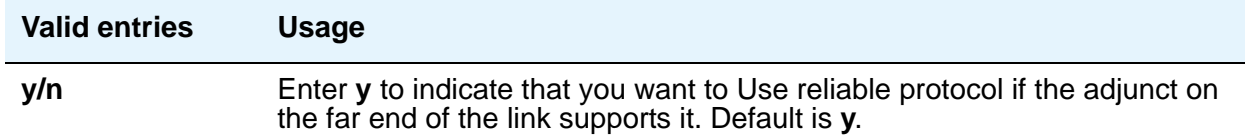

#### **Service Type**

This field is display-only and corresponds to the **Service Type** entry on the SURVIVABLE PROCESSOR - IP-SERVICES page of the Survivable Processor screen.

#### **Session Connect Message Cntr**

The Session Connect Message counter indicates the number of times Communication Manager tries to establish a connection with the far-end adjunct.

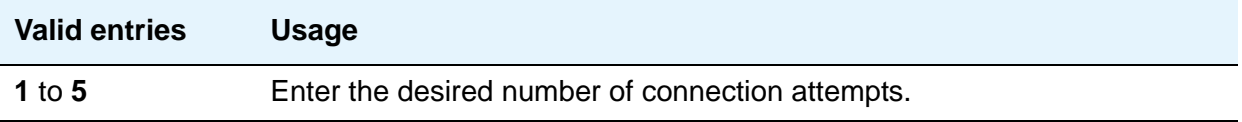

#### **SPDU Cntr**

The Session Protocol Data Unit (SPDU) counter indicates the number of times Communication Manager transmits a unit of protocol data before generating an error.

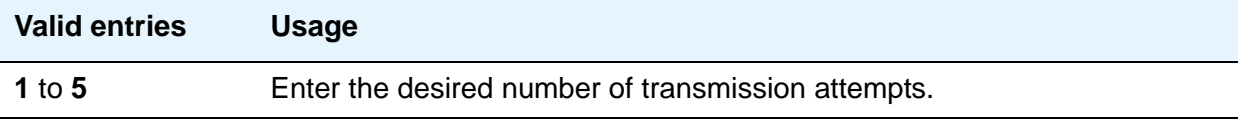

# **System Capacity**

The **System Capacity** screen (command **display capacity**) is described in *Maintenance Commands for Avaya Aura™ Communication Manager, Media Gateways and Servers*, 03-300431. Detailed system capacity information can be found in *Avaya Aura™ Communication Manager System Capacities Table*, 03-300511.

# **System Configuration**

The System Configuration screen shows all the boards on your system that are available for connecting telephones. You can see the board number, board type, circuit-pack type, and status of each board's ports.

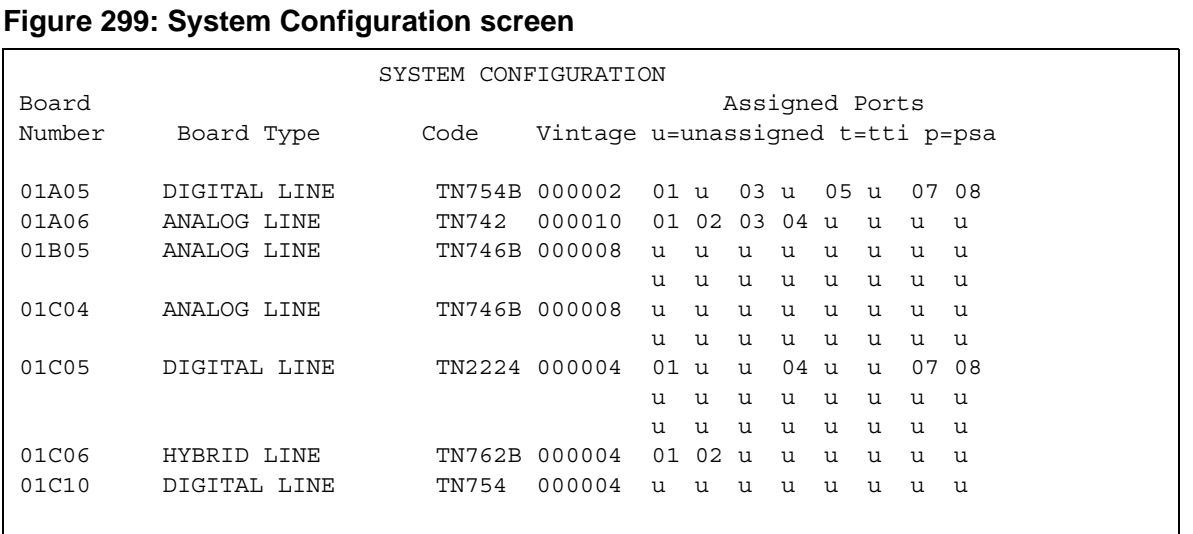

# **System Parameters Call Coverage/Call Forwarding**

This screen sets the system-wide parameters for call coverage and call forwarding.

# **Field descriptions for page 1**

# **Figure 300: System-Parameters — Call Coverage/Call Forwarding screen**

change system-parameters coverage-forwarding example 2 and Page 1 of 2 SYSTEM PARAMETERS CALL COVERAGE / CALL FORWARDING CALL COVERAGE/FORWARDING PARAMETERS Local Cvg Subsequent Redirection/CFWD No Ans Interval (rings): 2 Off-Net Cvg Subsequent Redirection/CFWD No Ans Interval (rings): 2 Coverage - Caller Response Interval (seconds): 4 Threshold for Blocking Off-Net Redirection of Incoming Trunk Calls: 1 Location for Covered and Forwarded Calls: called PGN/TN/COR for Covered and Forwarded Calls: caller COR/FRL check for Covered and Forwarded Calls? n COVERAGE Keep Held SBA at Coverage Point? y External Coverage Treatment for Transferred Incoming Trunk Calls? n Immediate Redirection on Receipt of PROGRESS Inband Information? n Maintain SBA At Principal? y Station Hunt Before Coverage? n FORWARDING Call Forward Override? n Coverage After Forwarding? y

# **CALL COVERAGE / FORWARDING PARAMETERS**

## **Coverage - Caller Response Interval (seconds)**

The time in seconds the caller (internal caller only) has before a call redirects to the called party's first coverage point. The calling party either can hang up, use Leave Word Calling, or press the **Go to Cover** button during this time interval.

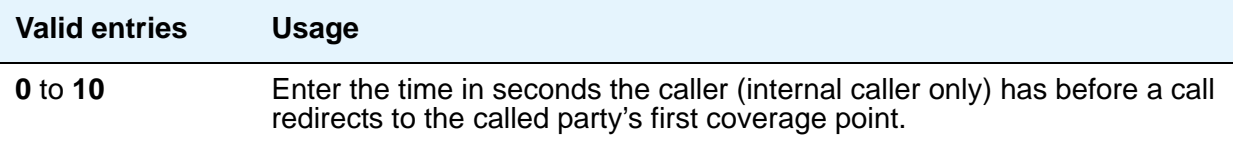

# **Local Cvg Subsequent Redirection/CFWD No Ans Interval (rings)**

This field specifies:

- the number of rings applied at a local coverage point before a call redirects to the next coverage point
- the number of rings applied at the principal before a call forwards when Call Forwarding Busy/Don't Answer is activated

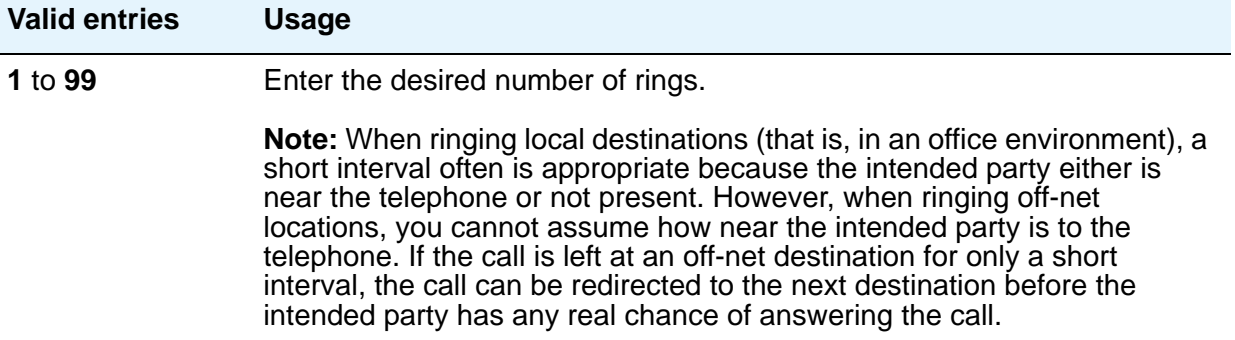

## **Location for Covered and Forwarded Calls**

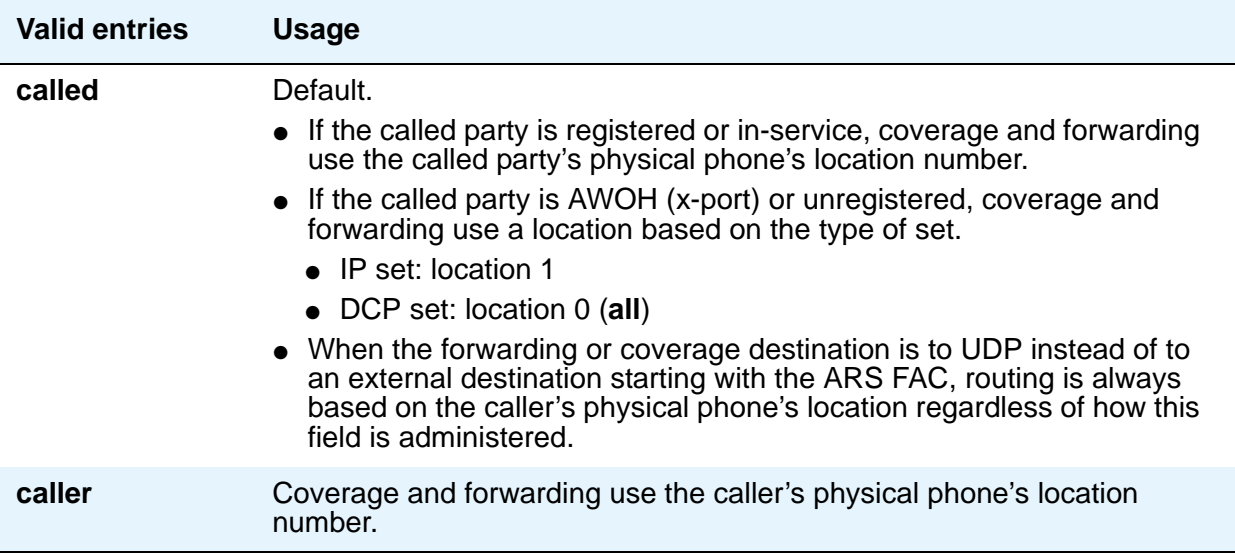

# **Off-Net Cvg Subsequent Redirection/CFWD No Ans Interval (rings)**

This field specifies:

● the number of rings applied at an off-net coverage point before a call is redirected to the next coverage point

● the number of rings applied at an off-net forwarded-to destination before the call is redirected to coverage.

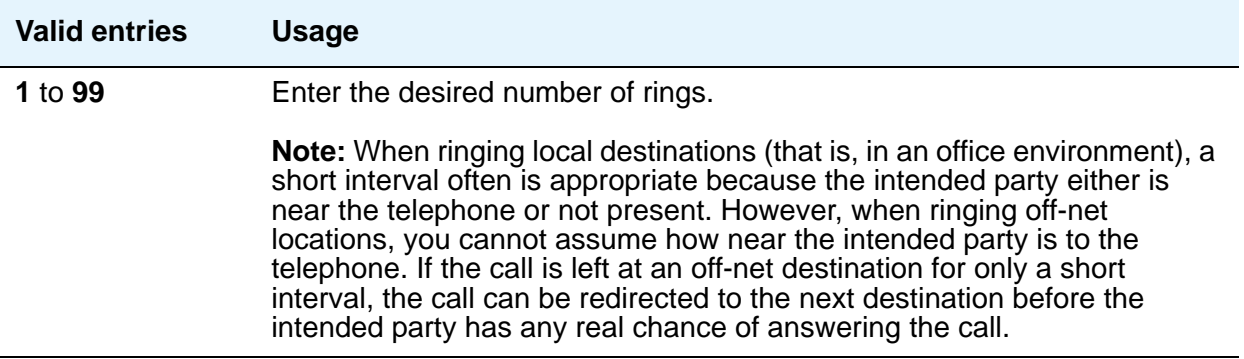

#### **Note:**

When ringing local destinations (that is, in an office environment), a short interval often is appropriate because the intended party either is near the telephone or not present. However, when ringing off-net locations, you cannot assume how near the intended party is to the telephone. If the call is left at an off-net destination for only a short interval, the call can be redirected to the next destination before the intended party has any real chance of answering the call.

### **Threshold for Blocking Off-Net Redirection of Incoming Trunk Calls**

This field applies for those occasions when an incoming call to a station redirects off-net. At that time, the Call Forward timer activates to block any further incoming calls to that station from being redirected off-net until the timer expires.

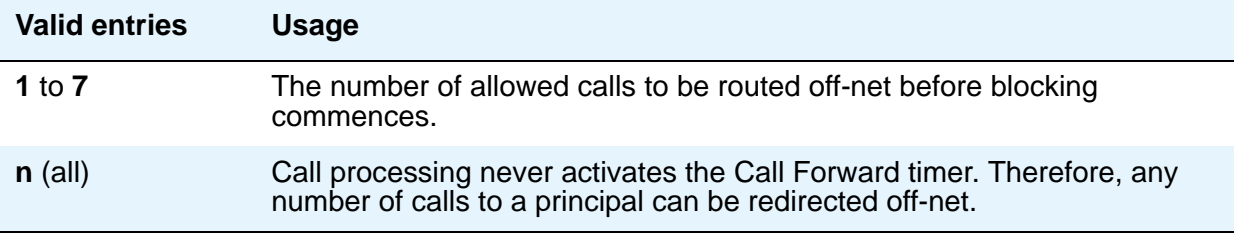

# **COVERAGE**

# **External Coverage Treatment for Transferred Incoming Trunk Calls**

This field governs how an transferred incoming trunk call is handled if the call redirects to coverage.

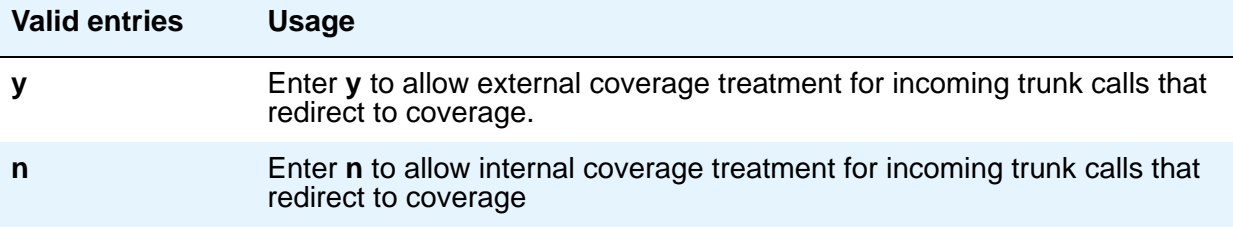

## **Immediate Redirection on Receipt of PROGRESS Inband Information**

This field appears only if one of the following is true:

- The **Coverage of Calls Redirected Off-Net Enabled** field on the System Parameters Coverage/Forwarding screen is **y**.
- The **Value-Added Avaya (VALU)** field on the **[System Parameters Customer-Options](#page-892-0)  [\(Optional Features\)](#page-892-0)**, Page 6, screen is **y**.

This field pertains only to CCRON and QSIG VALU coverage calls redirected over end-to-end ISDN facilities. Some cellular telephone providers send an ISDN PROGRESS message with the **Progress Indicator** field set to 'inband information' when a cellular telephone is unavailable to receive a call. In these circumstances, the message indicates that an announcement is being played to the originating party and we should move the call immediately to the next available coverage point.

However, a PROGRESS message with a Progress Indicator of 'inband information' might be received for reasons other than an unavailable cellular telephone. In this case, you probably do not want to redirect the call to the next coverage point.

There is no way for Communication Manager to know the actual intent of such a PROGRESS message, yet you might choose how the system should handle this message. It is essentially an educated, but blind, choice and you should be aware that there will be instances when this choice leads to inappropriate call handling.

Communication Manager queries this field on receipt of a qualifying PROGRESS message and acts according to your instruction on how to treat it.

As a guide, users in European countries following the ETSI standard and redirecting to GSM cellular telephones might want to consider setting this field to **y**.

In the United States, PROGRESS messages with the **Progress Indicator** field set to 'inband information' are sent for a variety of reasons not associated with unavailable cellular telephones and you should set this field to **n**.

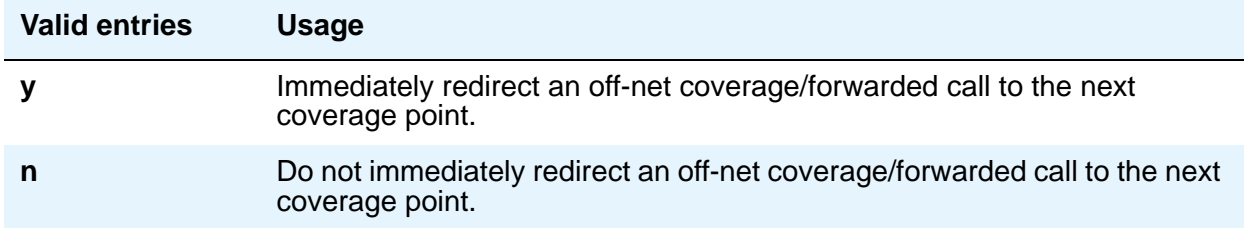

### **Keep Held SBA at Coverage Point**

This field governs how a covering user who has placed an answered coverage call on hold is treated if the original principal bridges onto the call.

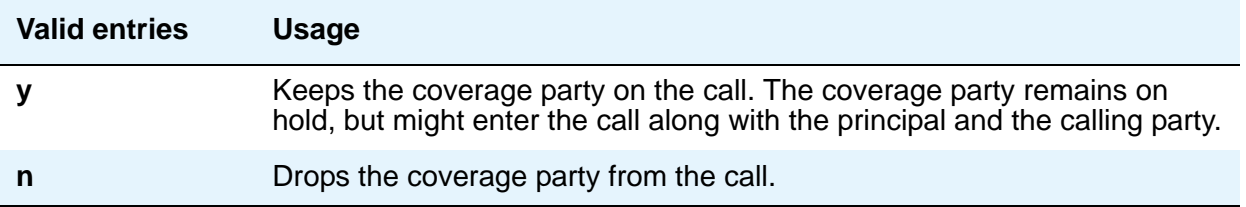

### **Maintain SBA At Principal**

Allows a user to maintain a simulated bridged appearance when a call redirects to coverage.

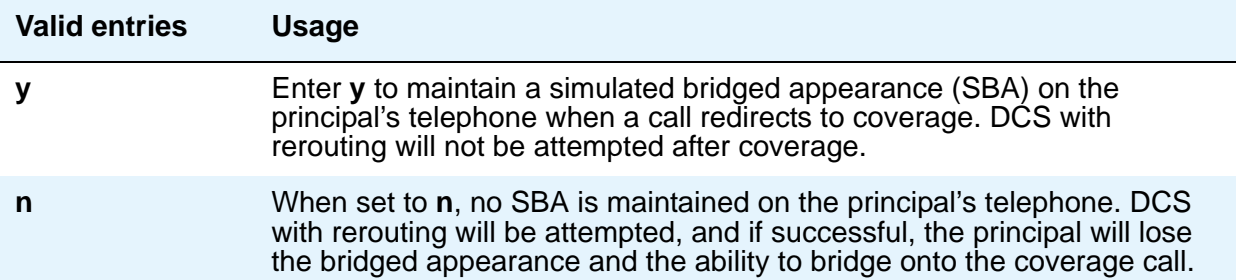

## **QSIG VALU Coverage Overrides QSIG Diversion with Rerouting**

This field appears if, on the System Parameters Customer-Options (Optional Features) screen, the **Basic Supplementary Services** and **Supplementary Services with Rerouting** fields are both set to **y**.

This field specifies whether, with both QSIG Diversion with Rerouting and QSIG VALU turned on, the Coverage After Forwarding option on the Station screen will work for a user for calls that go to remote coverage. Normally, with QSIG Diversion with Rerouting turned on, the local system passes control of a forwarded call to the remote QSIG server on which the forwarding destination resides. In this case, the forwarded call cannot return to coverage for the user who originally received the call, even when the remote destination is busy or does not answer.

However, you can enter **y** in this field to have QSIG VALU call coverage take precedence. In this case, if the **Coverage After Forwarding** option on the Station screen is enabled for a user, then QSIG Diversion with Rerouting is not be attempted.

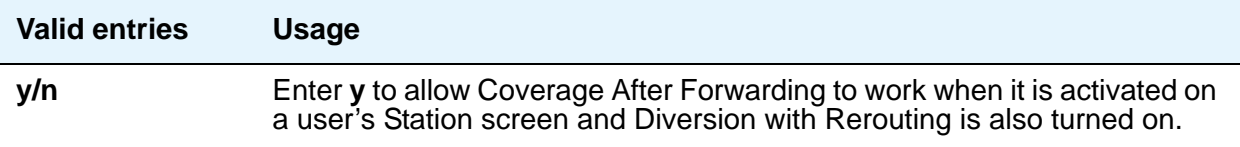

### **Station Hunt Before Coverage**

This field allows you to choose whether a call to a busy station performs station hunting before going to coverage.

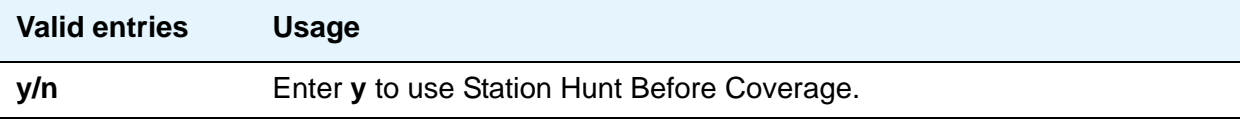

# **FORWARDING**

## **Call Forward Override**

This field specifies how to treat a call from a forwarded-to party to the forwarded-from party.

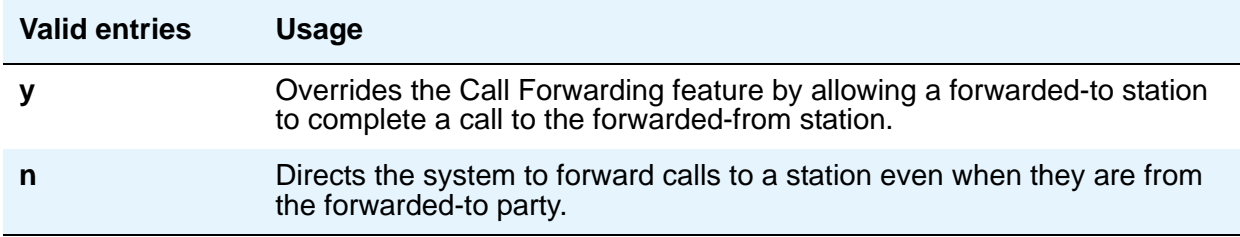

## **Coverage After Forwarding**

This field governs whether an unanswered forwarded call is provided coverage treatment.

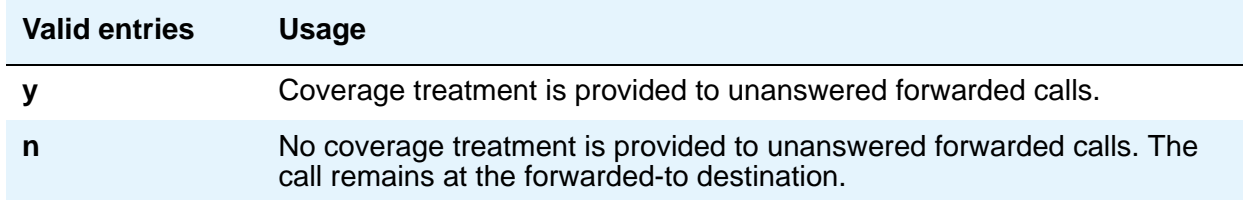

For information on how **Coverage After Forwarding** works for QSIG calls, see the *Avaya Aura™ Communication Manager Feature Description and Implementation*, 555-245-205.

# **Field descriptions for page 2**

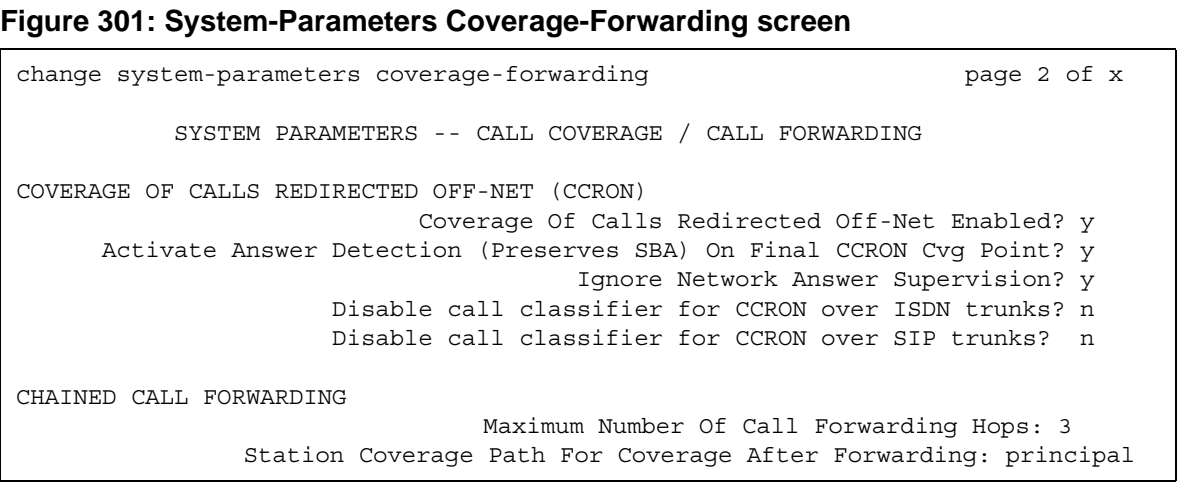

# **COVERAGE OF CALLS REDIRECTED OFF-NET (CCRON)**

## **Activate Answer Detection (Preserves SBA) On Final CCRON Cvg Point**

This field appears only if the **Coverage of Calls Redirected Off-Net Enabled** field on this screen is **y**.

When the system redirects a call off-net at the final coverage point in a coverage path, the system can apply no further coverage treatment even if the call is unanswered. The only reason for activating answer detection on such a call is to maintain the simulated bridged appearance (SBA) on the principal's telephone that allows the principal to answer or bridge onto the call. However, when the system monitors the call through use of a call classifier port, there is an inherent cut-through delay following the detection of answer at the far end. This field has no consequence when the off-net call is carried end-to-end by ISDN facilities; the SBA is maintained and there is no cut-through delay.

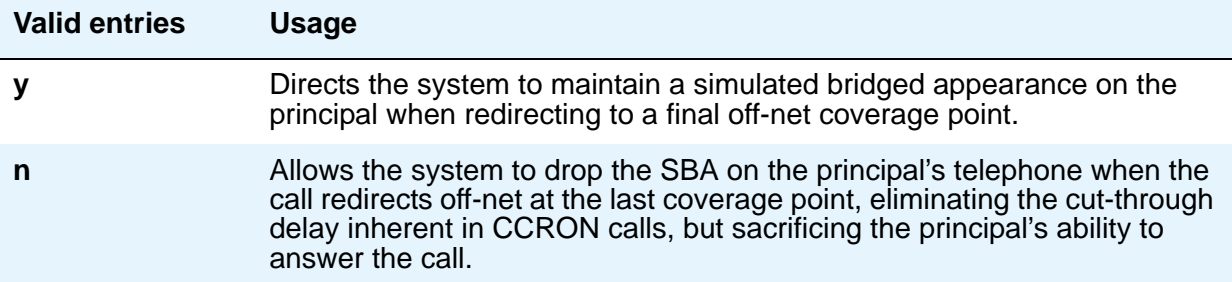

# **Coverage Of Calls Redirected Off-Net Enabled**

This field allows you to enable/disable the Coverage of Calls Redirected Off-Net (CCRON) feature. This field provides a quick means of disabling this feature if the demand on the call classifier port resources degrades other services provided by Communication Manager.

To set this field to **y**, first set the **Coverage Of Calls Redirected Off-net** field on the System Parameters Customer-Options (Optional Features) screen to **y**. The **Coverage of Calls Redirected Off-Net** field on this screen must be **y** to administer this field.

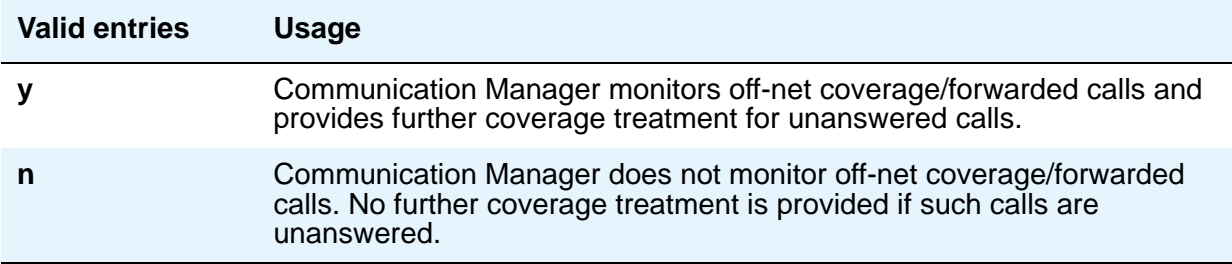

## **Disable call classifier for CCRON over ISDN trunks**

When a CCRON call routes offnet over ISDN end-to-end facilities, no call classifier is attached to the call. If, subsequently during the call, an ISDN PROGRESS or ALERT message is received that indicates that interworking has occurred, a call classifier is normally attached to the call and assumes precedences over ISDN trunk signalling. This field provides a customer the means of directing Communication Manager to dispense with the call classifier on interworked calls and rely on the ISDN trunk signalling messages.

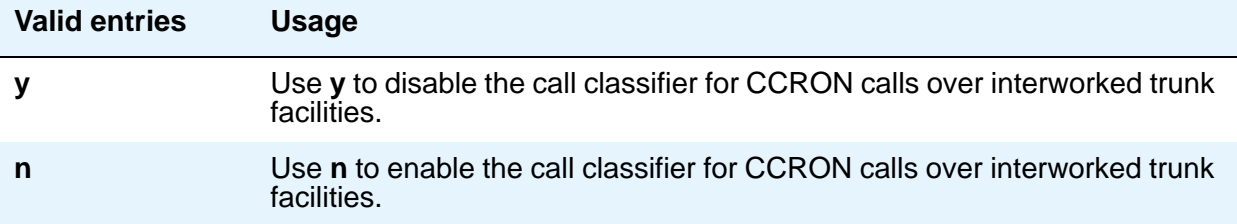

# **Disable call classifier for CCRON over SIP Enablement Services (SES) trunks**

This field provides a customer the means of directing Communication Manager to dispense with the call classifier on interworked calls and rely on the SIP Enablement Services (SES) trunk signalling messages.

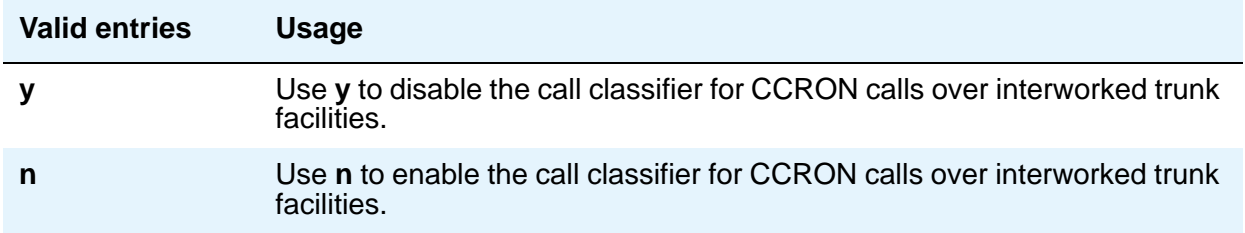

#### **Ignore Network Answer Supervision**

This field appears only if the **Coverage of Calls Redirected Off-Net Enabled** field on this screen is **y**.

CCRON might use a call classifier port to determine whether an off-net coverage or forwarded call has been answered, discarding other information that might indicate an answered state. However, some customers pay the operating company to provide network answer supervision on their trunks and desire that CCRON not discard that information. This service can be preserved by setting this field to **n**.

On the other hand, beware when you tandem a call over a tie trunk through another server node from where it redirects to the public network over non-ISDN facilities. If the trunk on the far-end node sends a timed answer supervision, that might get tandemed back to the originating node as a network answer. In such a scenario, the originating server interprets the call as answered, leading to some undesirable behavior. To avoid these calls from mistakenly be treated as answered, set this field to **y**. An unfortunate consequence is that a short cut-through delay that is inherent to call classification is introduced when the call is answered.

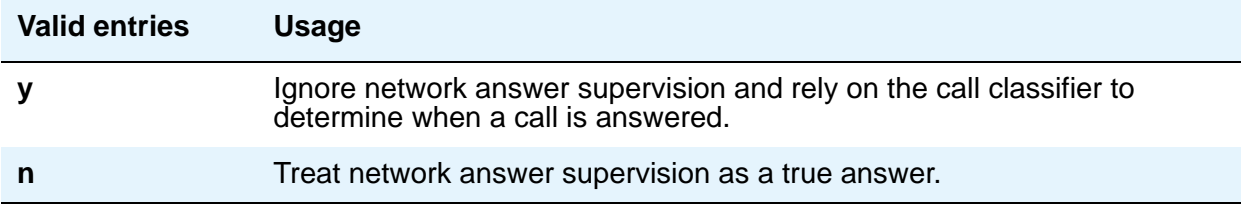

# **CHAINED CALL FORWARDING**

## **Maximum Number Of Call Forwarding Hops**

This field appears only if the **Chained Call Forwarding** field on the System-Parameters Features screen is **y**.

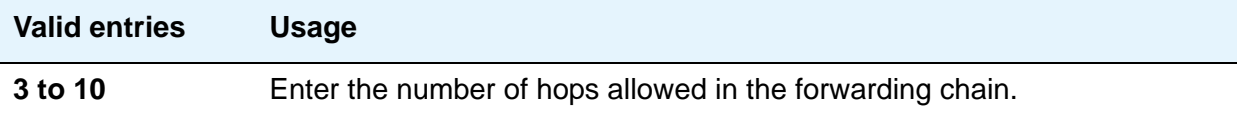

# **Station Coverage Path For Coverage After Forwarding**

This field appears only if the **Chained Call Forwarding** field on the System-Parameters Features screen is **y**.

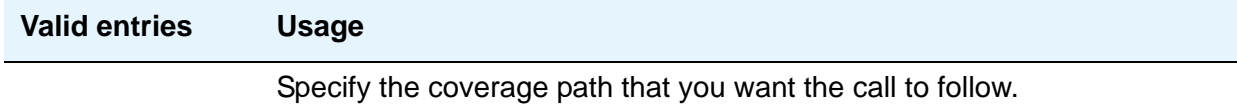

# **System Parameters CDR (Call Detail Recording)**

See **[CDR System Parameters](#page-95-0)**.

# **System Parameters Country-Options**

This screen implements parameters associated with certain international (including North American) call characteristics. You cannot change this screen. See your Avaya technical support representative if you want to modify any of the values here.

The following table shows the country codes that are used in Communication Manager. The Country Code is used by various fields and screens throughout the system.

# **Country code table**

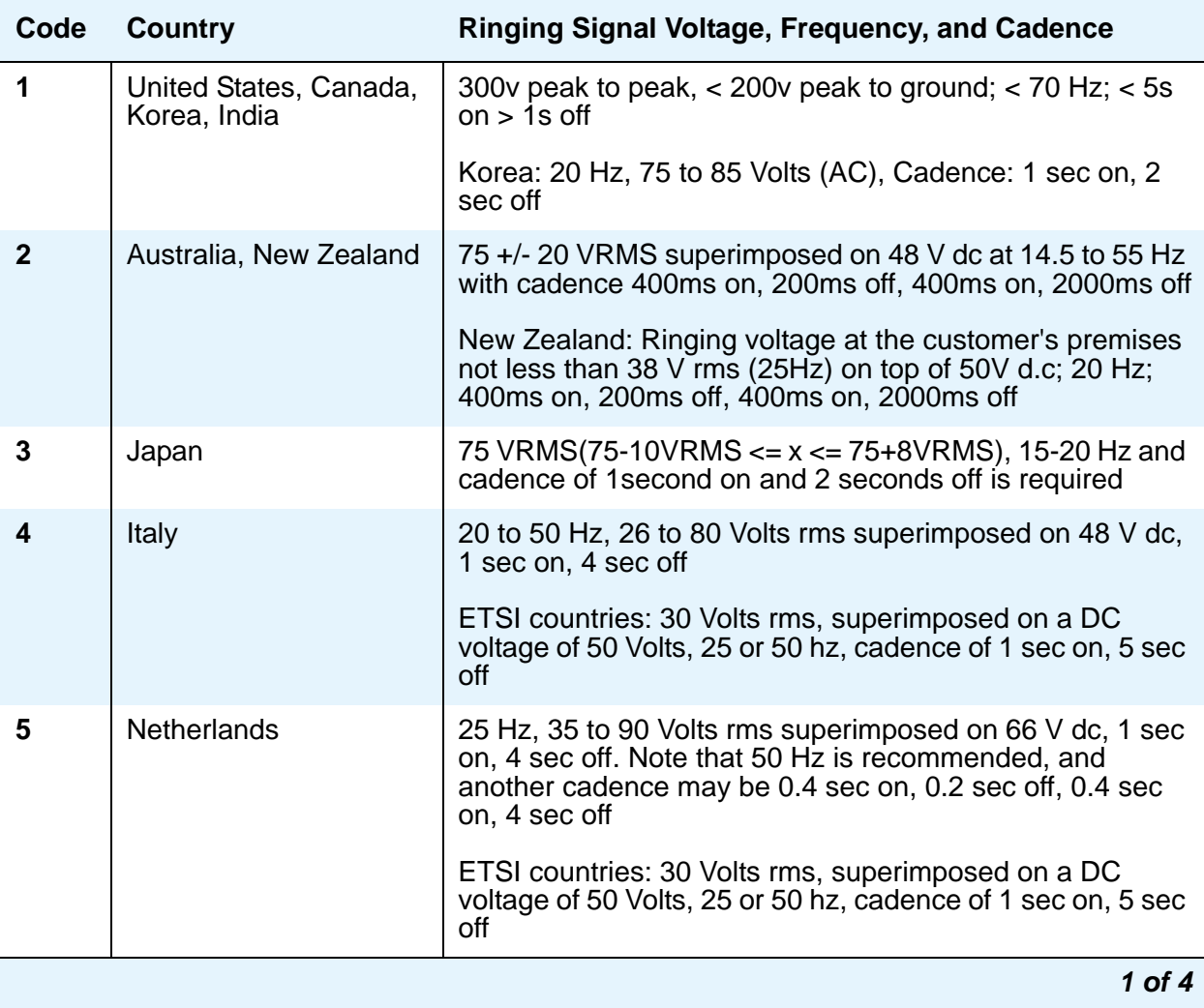

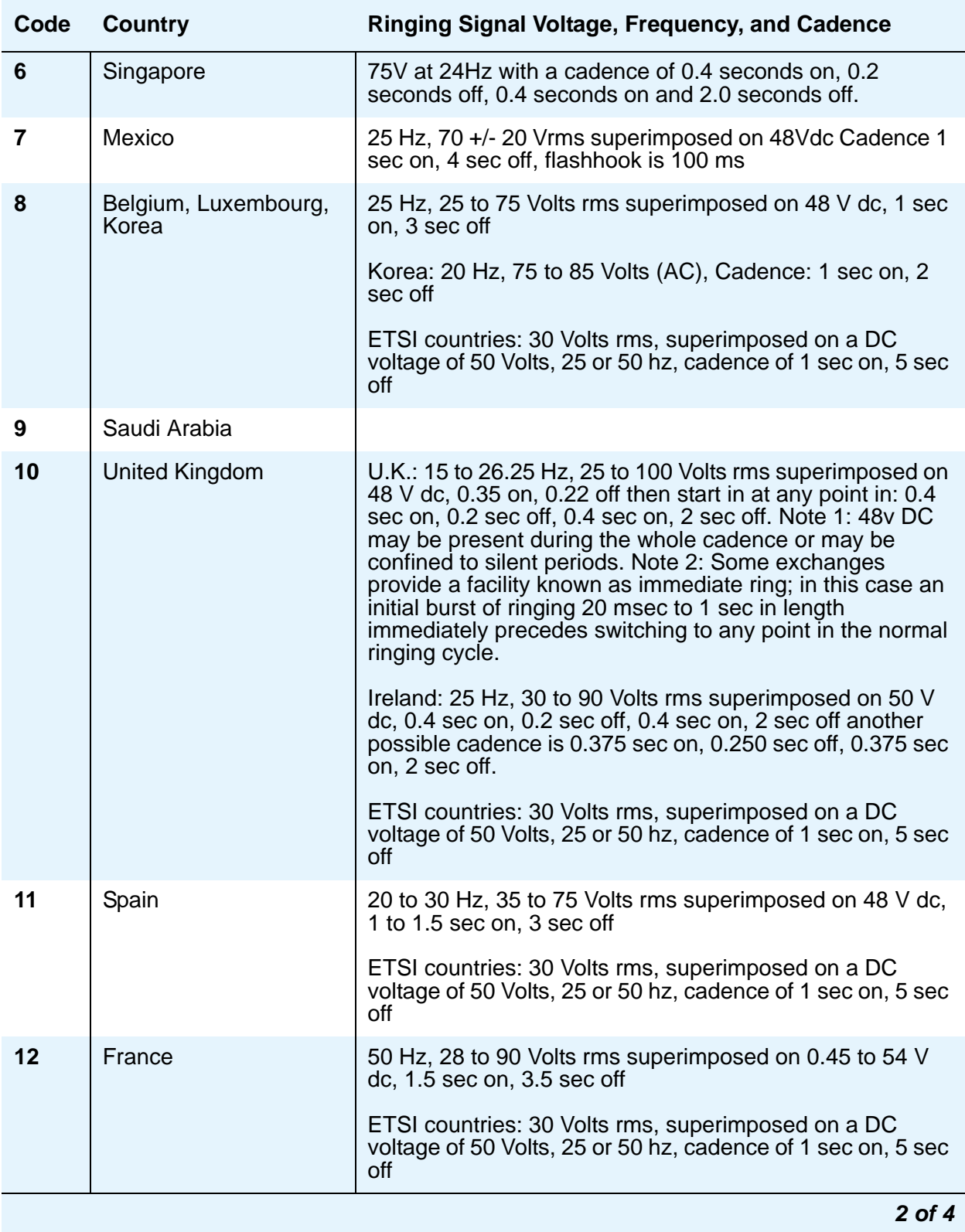

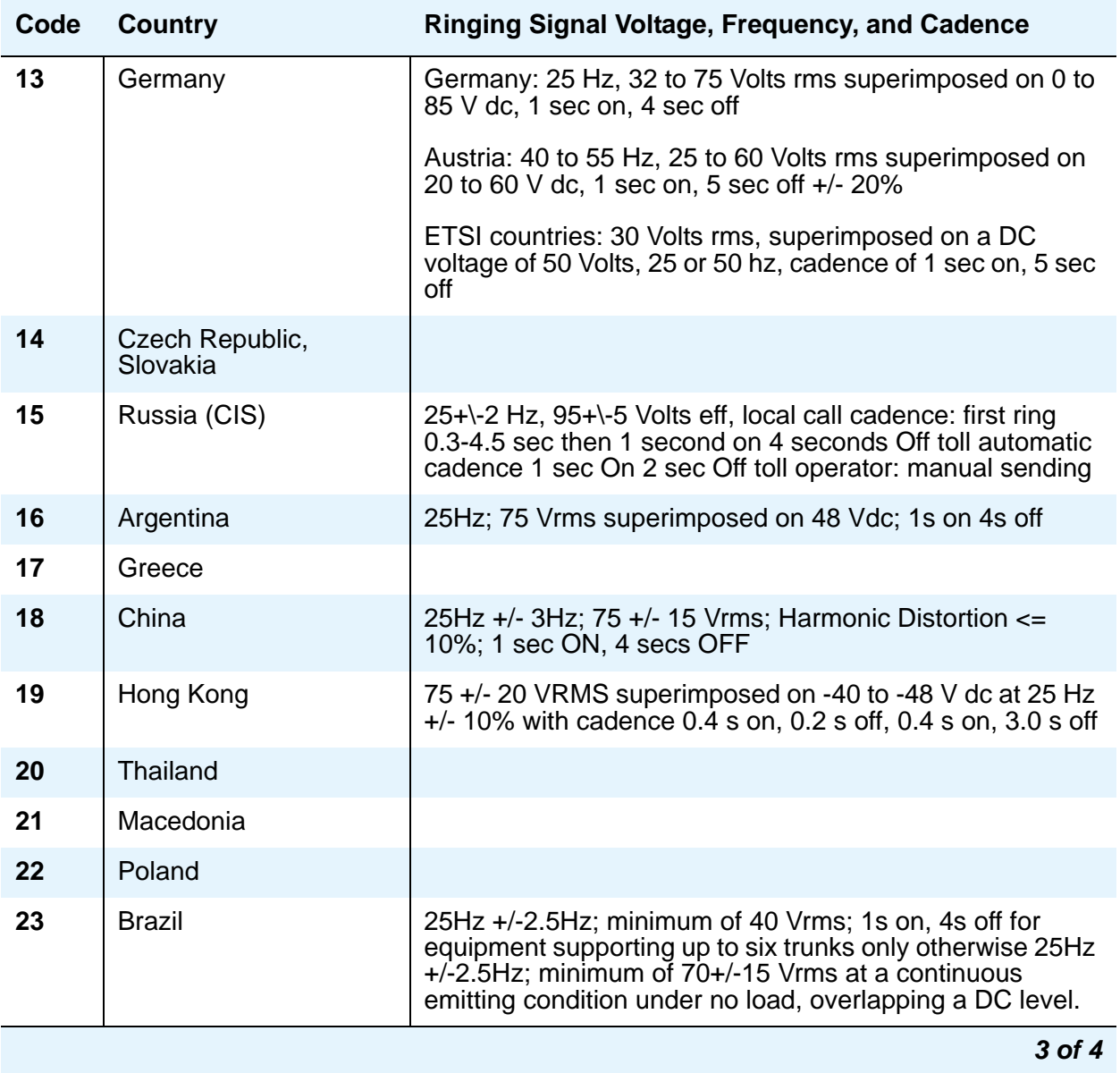

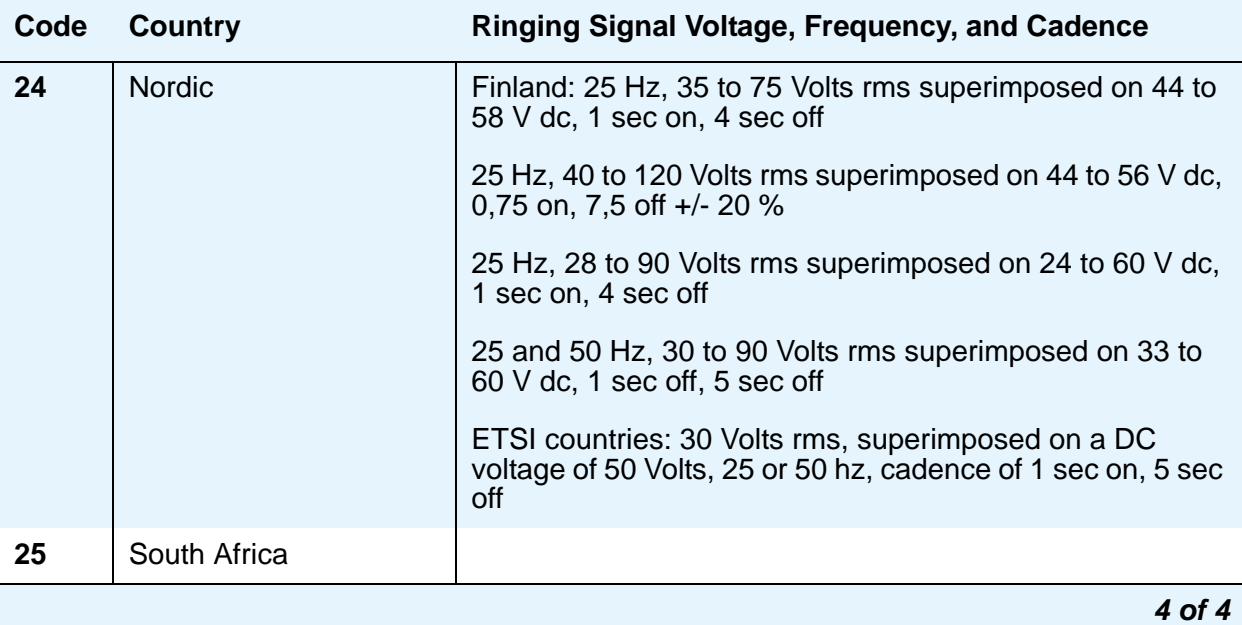

# **Field descriptions for page 1**

#### **Figure 302: System Parameters Country-Options screen**

```
change system-parameters country-options example and Page 1 of x
                        SYSTEM PARAMETERS COUNTRY-OPTIONS
                      Set Layer 1 timer T1 to 30 seconds? n
                                  Display Character Set? Ukrainian
                            Directory Search Sort Order: Cyrillic
                                Howler Tone After Busy? n 
                    Disconnect on No Answer by Call Type? n
Enable Busy Tone Disconnect for Analog Loop-start Trunks? n
TONE DETECTION PARAMETERS
        : 5 dial tone validation timer (sec): 60
         Interdigit Pause: short
```
# **Dial Tone Validation Timer (sec)**

This field appears only when **Tone Detection Mode** is equal to **4** or **5**. (Valid with TN420C or later Tone Detector circuit pack.).

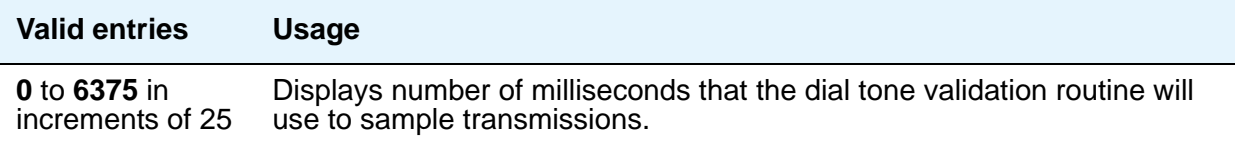

#### **Directory Search Sort Order**

This field appears only when **Display Character Set** on the System Parameters Country-Options screen is set to **Cyrillic** or **Ukrainian**.

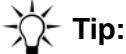

You can toggle to the unadministered value for a single search session by first pressing the pound key (#) on your telephone dial pad. Subsequent sessions return to the administered value.

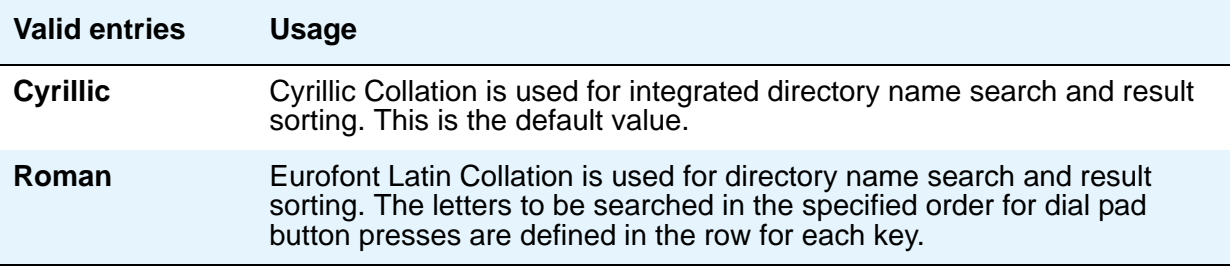

## **Disconnect on No Answer by Call Type**

Drops outgoing trunk calls (except DCS and AAR) that users leave unanswered too long.

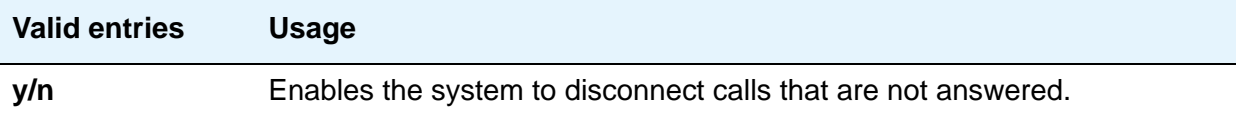

## **Display Character Set**

The value in this field determines the character set used for all name values that do not have an ASCII-only restriction.

Note that the setting for this field can affect the **[Display Language](#page-811-0)** field on the Station screen for Unicode-capable stations. Specifically, if **Display Character Set** is set to **katakana**, the **Display Language** field for 4624 sets will allow an entry for **Unicode**, which is required for Toshiba SIP Telephone (TSP) sets. If **Display Character Set** is not set to **katakana**, then Toshiba SIP telephones will not operate correctly in Japan.

# ! **WARNING: !**

Changing the value in this field might cause some telephones to perform improperly, and will cause non-ASCII data in non-native names to display incorrectly on telephones. To correct this, you must remove the non-native names of previously administered station(s) and re-administer them, together with any display messages that have been administered, to use non-ASCII characters.

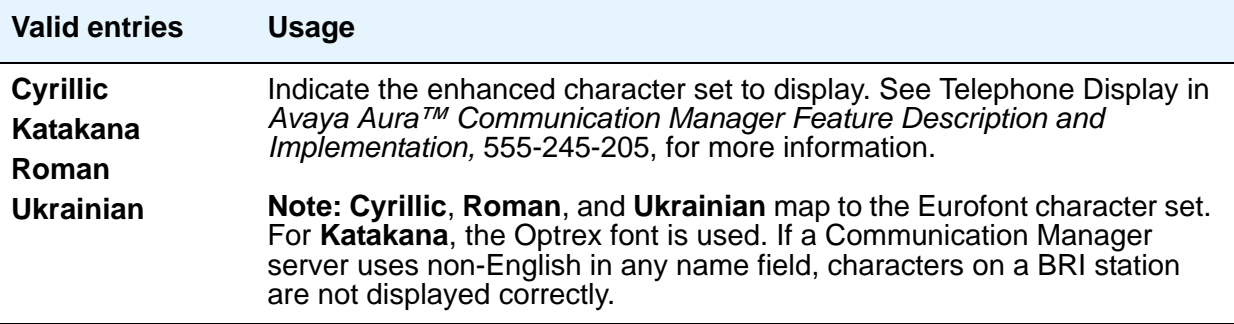

# **Enable Busy Tone Disconnect for Analog Loop-start Trunks**

This field allows Communication Manager to recognize a busy tone from the central office as a disconnect signal.

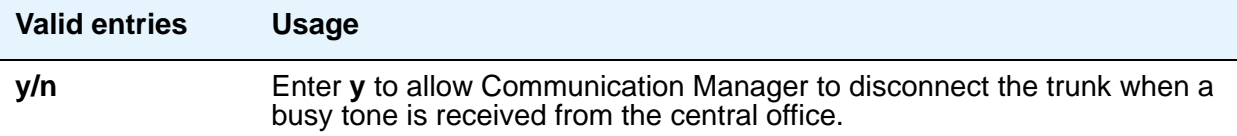

#### **Howler After Busy**

Plays howler tone when users leave their analog telephone off-hook too long.

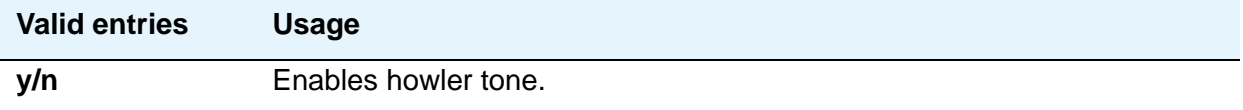

## **Set Layer 1 timer T1 to 30 seconds**

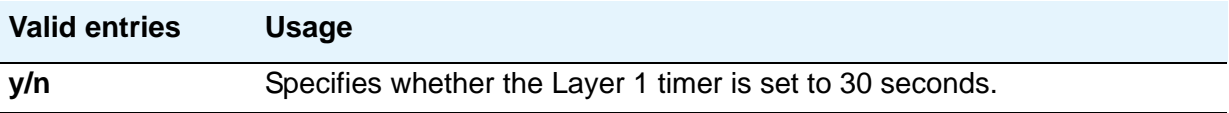

# **TONE DETECTION PARAMETERS**

# **Interdigit Pause**

Specifies the maximum length of the inter-digit pause. Breaks lasting less than this range will be bridged or ignored. (Valid with TN420C or later Tone Detector circuit pack.)

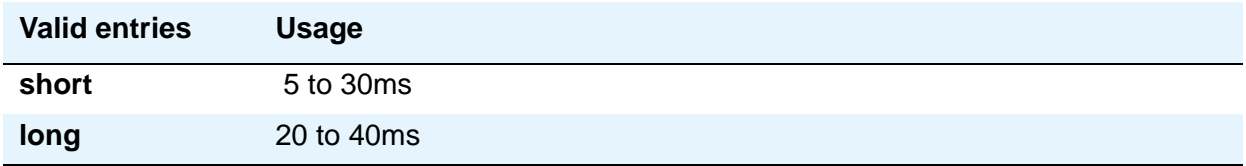

## **Tone Detection Mode**

Use this field to specify the type of tone-detection algorithm that Communication Manager uses for a TN420B or later tone-detection circuit pack.

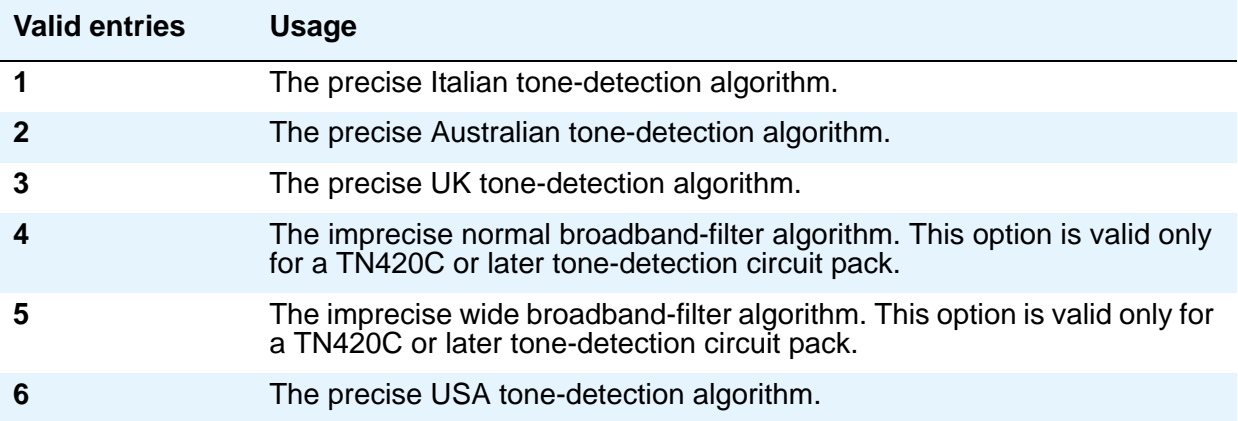

# <span id="page-892-0"></span>**System Parameters Customer-Options (Optional Features)**

This screen shows you which optional features are enabled for your system, as determined by the installed license file. The fields on this screen are populated by the license file, and are display only. If you have any questions about disabling or enabling one of these features, contact your Avaya representative.

# **Field descriptions for page 1**

**Figure 303:** System Parameters Customer-Options **(Optional Features) screen**

```
display system-parameters customer-options example and the Page 1 of x
                           OPTIONAL FEATURES
G3 Version: V12 123456789012 Software Package: Standard
 Location: 2 RFA System ID (SID):
 Platform: 2 RFA Module ID (MID): 123456
                                                    USED
                           Platform Maximum Ports: 300 174
                               Maximum Stations: 300 174
                         Maximum XMOBILE Stations: 30 28
                Maximum Off-PBX Telephones - EC500: 1200 0
                Maximum Off-PBX Telephones - OPS: 1200 0
                Maximum Off-PBX Telephones - SCCAN: 0 0
                Maximum Off-PBX Telephones - PBFMC: 0 0
                Maximum Off-PBX Telephones - PVFMC: 0 0
        (NOTE: You must logoff & login to effect the permission changes.)
```
#### **G3 Version**

Identifies the version of Communication Manager being used.

#### **Location**

Indicates the location of this Avaya S8XXX Server. 1 indicates Canada or the United States. 2 indicates any other location, and allows the use of International Consolidation circuit packs and telephones.

# **Maximum Off-PBX Telephones - EC500**

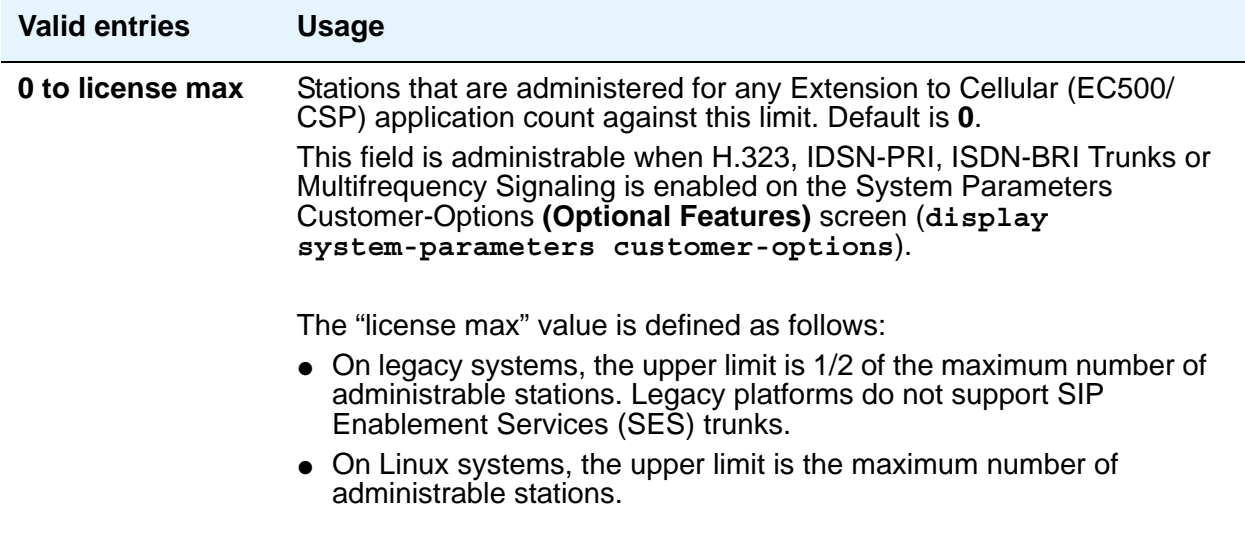

# **Maximum Off-PBX Telephones - OPS**

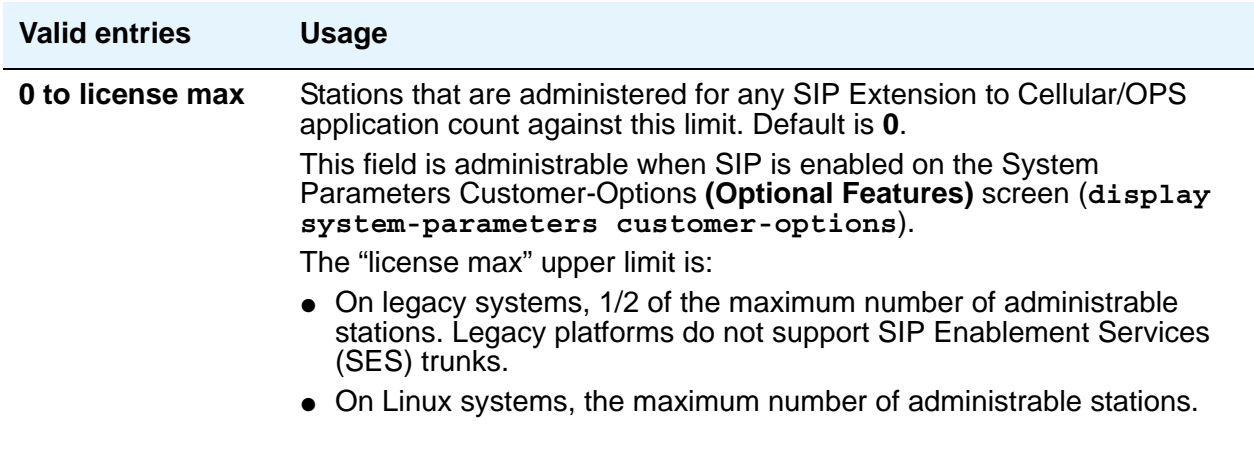

# **Maximum Off-PBX Telephones - PBFMC**

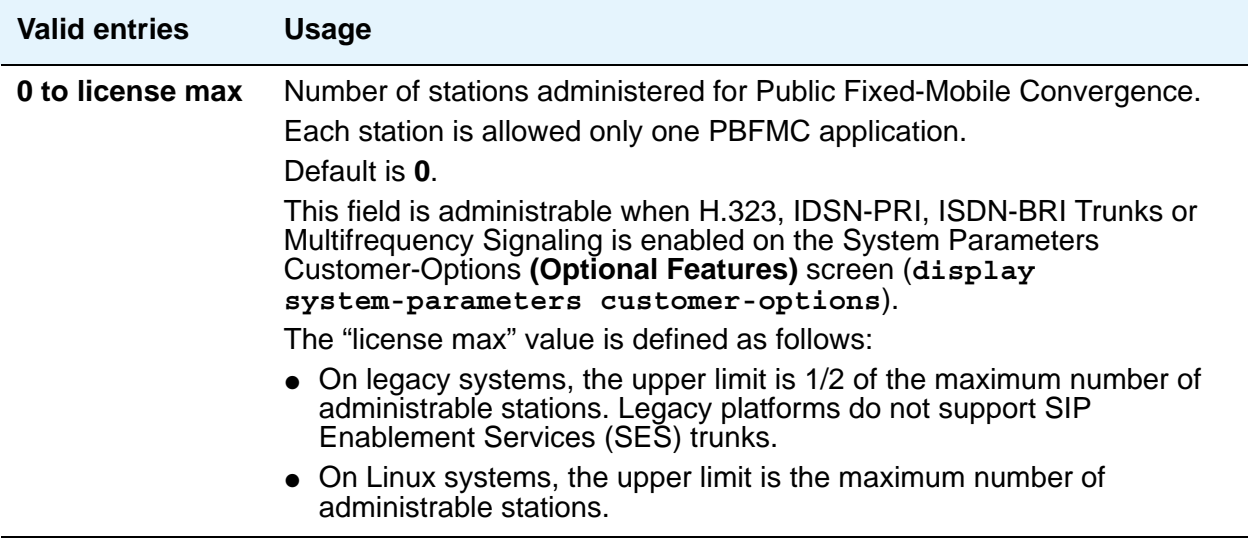

# **Maximum Off-PBX Telephones - PVFMC**

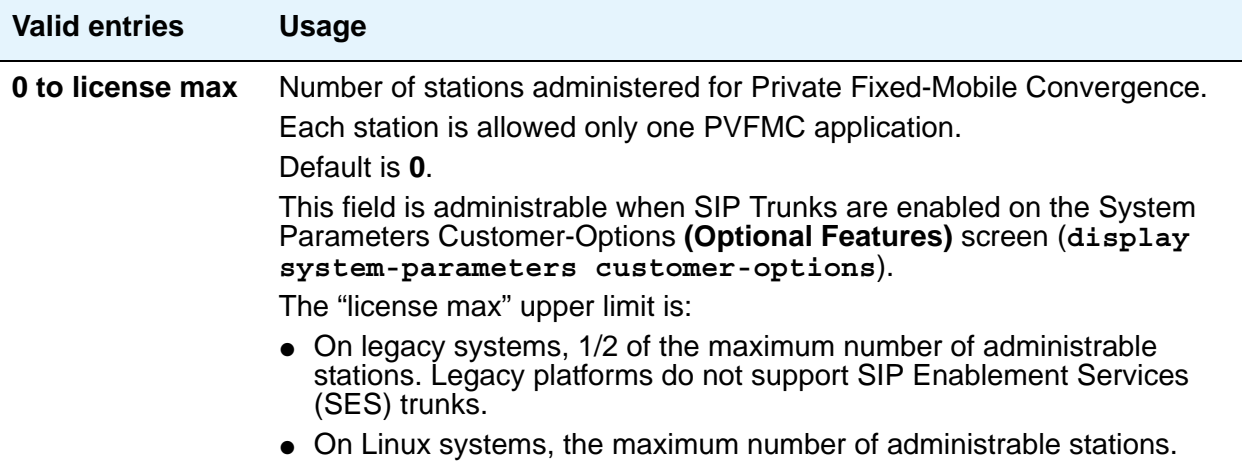

# **Maximum Off-PBX Telephones - SCCAN**

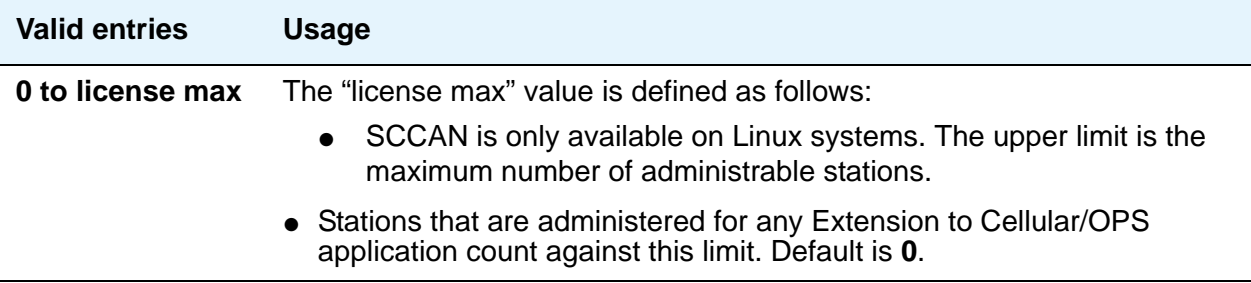

#### **Maximum Stations**

Displays the maximum number of stations allowed in the system. This feature is set based on the Communication Manager license file. Default is **0**.

#### **Maximum XMOBILE Stations**

Specifies the maximum number of allowable XMOBILE stations. In general, each XMOBILE station is assigned to a wireless handset. Each XMOBILE station counts as a station and a port in terms of system configuration.

#### **Platform**

A display-only field that identifies, via a number mapping, the platform being used for a specific customer. Valid values and server types are:

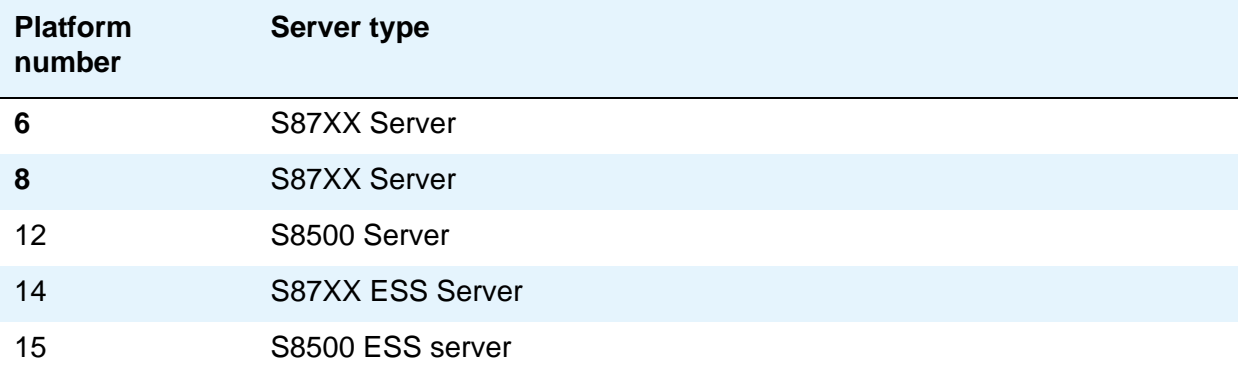

# **Platform Maximum Ports**

Number of ports active, per contract.

#### **Software Package**

Indicates whether the software package license is **Standard** or **Enterprise**.

#### **Used**

Shows the actual current usage as compared to the system maximum for each field.

# **Field descriptions for page 2**

#### **Figure 304:** System Parameters Customer-Options **(Optional Features) screen** display system-parameters customer-options page 2 of x OPTIONAL FEATURES IP PORT CAPACITIES USED Maximum Administered H.323 Trunks: Maximum Administered IP Trunks: 100 96 Maximum Concurrently Registered IP Stations: 10 10 Maximum Administered Remote Office Trunks: 0 0 Maximum Concurrently Registered Remote Office Stations: 0 0 Maximum Concurrently Registered IP eCons: 0 0 Maximum Video Capable Stations: 0 0 Maximum Video Capable IP Softphones: 0 0 Maximum Administered SIP Trunks: 500 25 Maximum Administered Ad-hoc Video Conferencing Ports: 0 0 Maximum Number of DS1 Boards with Echo Cancellation: 0 0 Maximum TN2501 VAL Boards: 1 0 Maximum G250/G350/G700 VAL Sources: 0 0 Maximum TN2602 Boards with 80 VoIP Channels: 20 12 Maximum TN2602 Boards with 320 VoIP Channels: 4 3 Maximum Number of Expanded Meet-me Conference Ports: 0 0 (NOTE: You must logoff & login to effect the permission changes.)

# **IP PORT CAPACITIES**

## **Maximum Administered Ad-hoc Video Conferencing Ports**

Defines the number of ad-hoc ports allowed for the system; one for each simultaneous active conference port. The maximum number of ad-hoc video conferencing ports allowed is the sum of the maximum allowed IP trunks and the maximum allowed SIP trunks on your system. Default is **O**. The **[IP Trunks](#page-909-0)** field on the System Parameters Customer Options screen must also be set to **y**.

## **Maximum Administered IP Trunks**

Defines limits of the number of IP trunks administered.

### **Maximum Administered Remote Office Trunks**

Defines limits of the number of IP endpoints based on the endpoint. Use the smaller of this number or the number based on the MAXIMUM IP REGISTRATIONS BY PRODUCT ID page of this screen.

### **Maximum Administered SIP Trunks**

Defines limits on the number of SIP Enablement Services (SES) trunks administered.

## **Maximum Concurrently Registered IP eCons**

Specifies the maximum number of IP SoftConsoles that can be registered at one time. The maximum number depends on the type of system.

## **Maximum Concurrently Registered IP Stations**

Specifies the maximum number of IP stations that can be registered at one time. This field accepts 6,000 concurrently registered IP stations for the S87XX series servers, and 3,000 for S8500 servers.

#### **Maximum G250/G350/G700 VAL Sources**

Specifies the maximum number of VAL announcement sources.

# **Maximum Number of DS1 Boards with Echo Cancellation**

Shows the number of DS1 circuit packs that can have echo cancellation.

### **Maximum Number of Expanded Meet-me Conference Ports**

Displays the license-file based value of the system maximum for the number of Expanded Meet-me Conference ports.

## **Maximum TN2501 VAL Boards**

This display-only field indicates the maximum number of TN2501AP (Voice Announcement over LAN) boards allowed in this system.

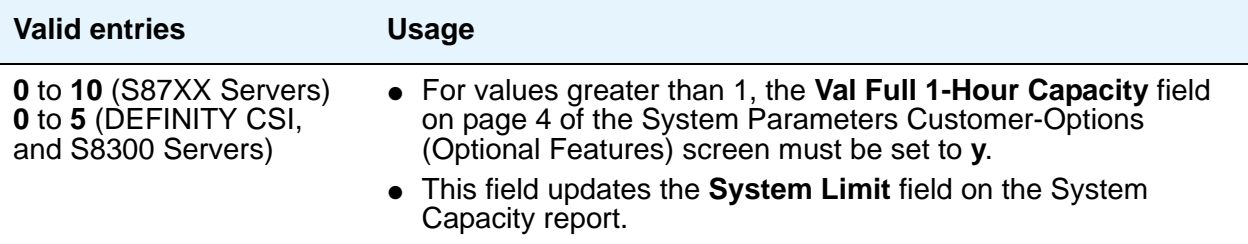

## **Maximum TN2602 Boards with 80 VoIP Channels**

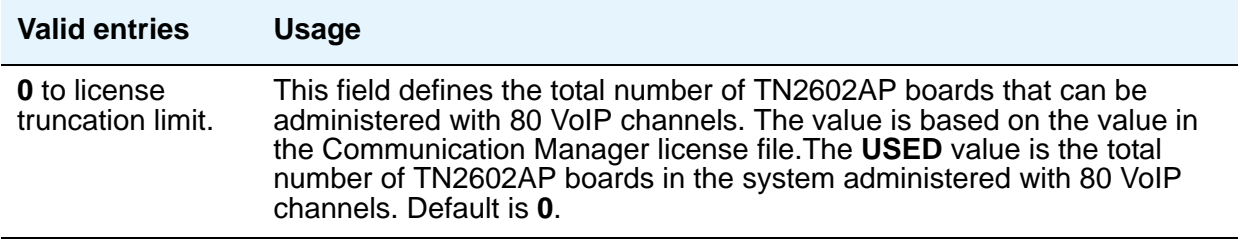

## **Maximum TN2602 Boards with 320 VoIP Channels**

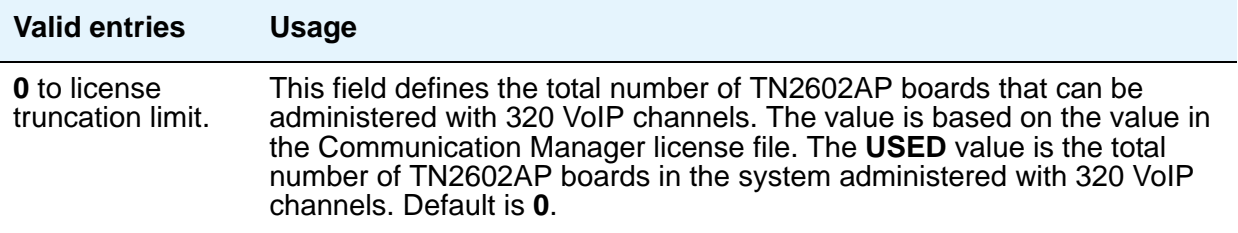

## **Maximum Video Capable Stations**

Specifies the maximum number of stations that are video-capable. The maximum number depends on the type of system.

## **Maximum Video Capable IP Softphones**

Specifies the maximum number of IP Softphones that are video-capable. The maximum number depends on the type of system.

#### **Used**

For each item with a capacity listed, the **USED** value is the actual number of units currently in use.

# **Field descriptions for page 3**

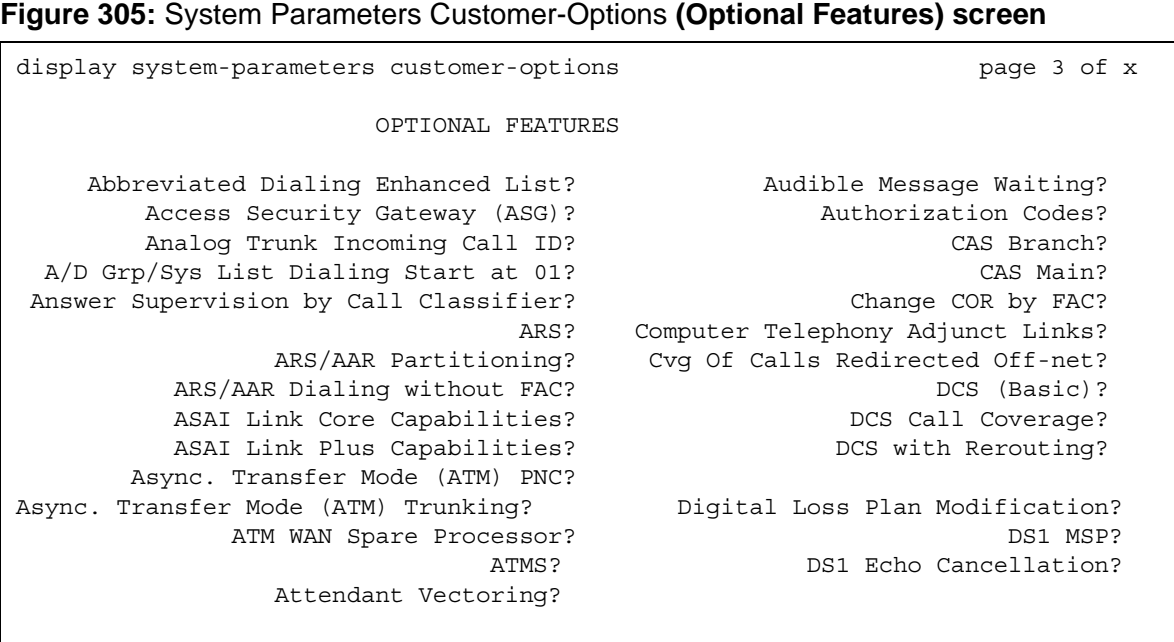
# **Abbreviated Dialing Enhanced List**

Provides the capability to store and retrieve dialing lists that simplify or eliminate dialing. You dial an abbreviated code or depress an assigned button. The stored entries are organized in number lists. There are three types of number lists: personal, group, and enhanced.

# **Access Security Gateway (ASG)**

Provides an additional level of security for remote administration.

# **A/D Grp/Sys List Dialing Start at 01**

Allows you to number Abbreviated Dialing group or system lists starting with 01, rather than simply 1. This allows Abbreviated Dialing under Communication Manager to operate like it did with the DEFINITY G2 system.

#### **Analog Trunk Incoming Call ID**

This field allows collection and display the name and number of an incoming call information on analog trunks.

## **Answer Supervision by Call Classifier**

This circuit pack detects tones and voice-frequency signals on the line and determines whether a call has been answered. This field is set to **y** if the system contains a call-classifier circuit pack.

## **ARS**

Provides access to public and private communications networks. Long-distance calls can be routed over the best available and most economical routes. Provides partitioning of ARS routing patterns.

## **ARS/AAR Partitioning**

Provides the ability to partition AAR and ARS into 8 user groups within a single server running Communication Manager. Can establish individual routing treatment for each group.

## **ARS/AAR Dialing without FAC**

Provides for Automatic Alternate Routing (AAR) and Automatic Route Selection (ARS) calls without dialing a feature access code (FAC).

# $\triangle$  CAUTION:

Contact your Avaya technical support representative to discuss details of this feature before enabling it.

# **ASAI Link Core Capabilities**

Provides linkage between Communication Manager and adjuncts. CallVisor ASAI improves the call handling efficiency of ACD agents and other system users by allowing an adjunct to monitor, initiate, control, and terminate calls on the server running Communication Manager.

#### **Note:**

ASAI Link Core Capabilities only applies to links administered as type asai. This field was previously named **ASAI Interface**.

If the **ASAI Link Core Capabilities** field is administered to **y** then it will be associated with the following ASAI capability groups:

- Adjunct Control
- Domain Control
- Event Notification
- **Single Step Conference**
- Request Feature
- II Digits
- Set Value
- Value Query

For more information, see the *Avaya Communication Manager ASAI Technical Reference*, 555-230-220.

#### **ASAI Link Plus Capabilities**

Provides linkage between Communication Manager and adjuncts. If the **ASAI Link Plus Capabilities** field is administered to **y**, then the following ASAI capability groups are enabled:

- Adjunct Routing
- Answering Machine Detection
- Selective Listening
- Switch Classified Outbound Calls
- ISDN Redirecting Number Information the original dialed number information is provided within the ASAI messages if it arrives in ISDN SETUP messages from the public networks as either Original Dialed Number or Redirecting Party Number.

#### **Note:**

ASAI Link Plus Capabilities only applies to links administered as type asai.

For more information, see the *Avaya Communication Manager ASAI Technical Reference*, 555-230-220.

# **Asynch. Transfer Mode (ATM) PNC**

ATM PNC can be enabled only if:

- all prior fiber-link administration has been removed
- all "switch-node" and "dup-switch-node" carrier types have been removed

## **Asynch. Transfer Mode (ATM) Trunking**

If ATM trunking is enabled, multiple ISDN-PRI T1 or E1 trunks can be emulated on one ATM pipe. Can only be enabled if the **ISDN-PRI** field is set to **y**. Enables circuit emulation service (CES).

#### **ATM WAN Spare Processor**

An ATM WAN spare processor acts as a PPN in the event of network failure, and can function as an SPE if the main PPN is not functional. Cannot be set to **y** if the **Async. Transfer Mode (ATM) Trunking** field is **n**.

#### **ATMS**

Provides for voice and data trunk facilities to be measured for satisfactory transmission performance.

#### **Attendant Vectoring**

Allows you to use attendant vectoring. Cannot be set to **y** if the **CAS Main** and **CAS Branch** fields are **y**.

## **Audible Message Waiting**

Provides audible message waiting.

#### **Authorization Codes**

Permits you to selectively specify levels of calling privileges that override in-place restrictions. In addition to facilities access, authorization codes are used for unique identification for billing security purposes.

# **CAS Branch**

Provides Centralized Attendant Service - Branch. See **CAS Main** for more information. Cannot be set to **y** if the **Attendant Vectoring** is **y** and **Centralized Attendant** on the QSIG OPTIONAL FEATURES page of the System Parameters Customer Options screen is **y**.

# **CAS Main**

Provides multi-location customers served by separate switching vehicles to concentrate attendant positions at a single, main Communication Manager location. The main Communication Manager is served by an attendant queue that collects calls from all locations (main and branch). Each branch location switches all of its incoming calls to the centralized attendant positions over release link trunks (RLTs). The calls are then extended back to the requested extension at the branch server/switch over the same RLT. When the call is answered, the trunks to the main server are dropped and can be used for another call. Cannot be set to **y** if the **Centralized Attendant** and **CAS Branch** fields are **y**.

# **Change COR by FAC**

Provides certain users the ability to change the class of restriction of local extensions through a telephone by using a feature access code (FAC). Cannot be set to **y** if the **Tenant Partitioning** field is **y**.

# **Computer Telephony Adjunct Links**

Provides linkage between Communication Manager and adjuncts. Includes both the ASAI Link Core and ASAI Link Plus capabilities, plus the Phantom Calls and CTI Stations.

#### **Note:**

**Computer Telephony Adjunct Links** only applies to links administered as type **adjlk**. This field was previously named **ASAI Proprietary Adjunct Links**.

For more information see the *Avaya Communication Manager ASAI Technical Reference*, 555-230-220.

## **Cvg Of Calls Redirected Off-net**

Provides continued monitoring for calls redirected to off-network (remote) coverage points. Uses call classification via call classifier circuit pack or ISDN trunk signaling.

# **DCS (Basic)**

Provides transparent operation of selected features across a Distributed Communications System (DCS). Users on one server running Communication Manager can use features located on another server. Includes 4- and 5-digit uniform dialing and 1 to 4 digit steering. Does not support a 6/7-digit dial plan.

# **DCS Call Coverage**

Provides DCS-based transparency of the call coverage feature across a DCS network of servers.

# **DCS with Rerouting**

Provides for rerouting calls transferred among DCS nodes, enabling rerouting of the call for more effective use of facilities. Cannot be set to **y** if the **ISDN PRI** field is **n**.

# **Digital Loss Plan Modification**

Allows you to customize the digital loss and digital tone plans.

## **DS1 MSP**

Provides the ability to change fields on DS1 Circuit Pack screen without removing the related translations of all trunks from the trunk group.

# **DS1 Echo Cancellation**

Removes perceivable echo from the system.

# **Field descriptions for page 4**

**Figure 306:** System Parameters Customer-Options **(Optional Features) screen**

```
display system-parameters customer-options examples are page 4 of x
                            OPTIONAL FEATURES
 Emergency Access to Attendant? y General Communications? y
        Enable 'dadmin' Login? y
        Enhanced Conferencing? y ISDN Feature Plus? y
              Enhanced EC500? y 1SDN/SIP Network Call Redirection? y
  Enterprise Survivable Server? y
    Enterprise Wide Licensing? y ISDN-BRI Trunks? y
       ESS Administration? y ISDN-PRI? y
                                        Local Survivable Processor? y
   External Device Alarm Admin? y Malicious Call Trace? y
       Extended Cvg/Fwd Admin? y Mode Code for Centralized Voice Mail? y
   External Device Alarm Admin? y
Five Port Networks Max per MCC? y Multifrequency Signaling? y
            Flexible Billing? y Multimedia Appl. Server Interface(MASI)? y
 Forced Entry of Account Codes? y Multimedia Call Handling (Basic)? y
    Global Call Classification? y Multimedia Call Handling (Enhanced)? y
         Hospitality (Basic)? y Multimedia IP SIP Trunking? y
Hospitality (G3V3 Enhancements)? y 
                  IP Trunks? y
        IP Attendant Consoles? y 
         (NOTE: You must logoff & login to effect the permission changes.)
```
#### **Emergency Access to Attendant**

Provides for emergency calls to be placed to an attendant. These calls can be placed automatically by Communication Manager or dialed by users.

#### **Enable 'dadmin' Login**

Provides business partners the ability to install, administer, and maintain S87XX Servers and DEFINITY switches. The *dadmin* login has access to all the same commands as other logins with the exception of **Go** and **WP**. **Go** is used for **go tcm** and **go debug** as well as **go server**. WP is for writing memory.

The *dadmin* login has access to all commands available to the craft service level logins and to the following commands that are available to inads service level logins:

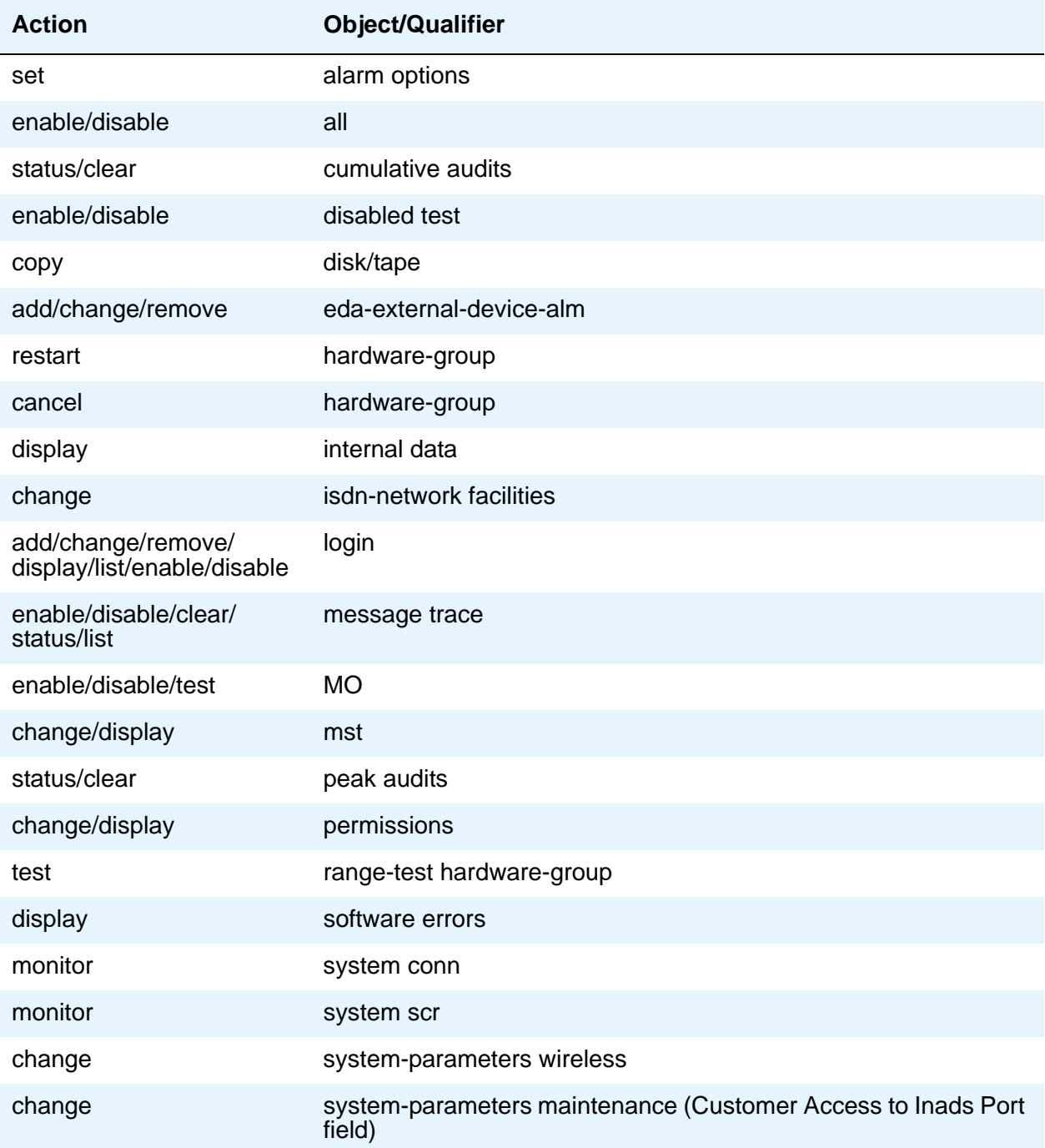

#### **Screen Reference**

The *dadmin* login does *not* have access to the following commands that are available to the inads login:

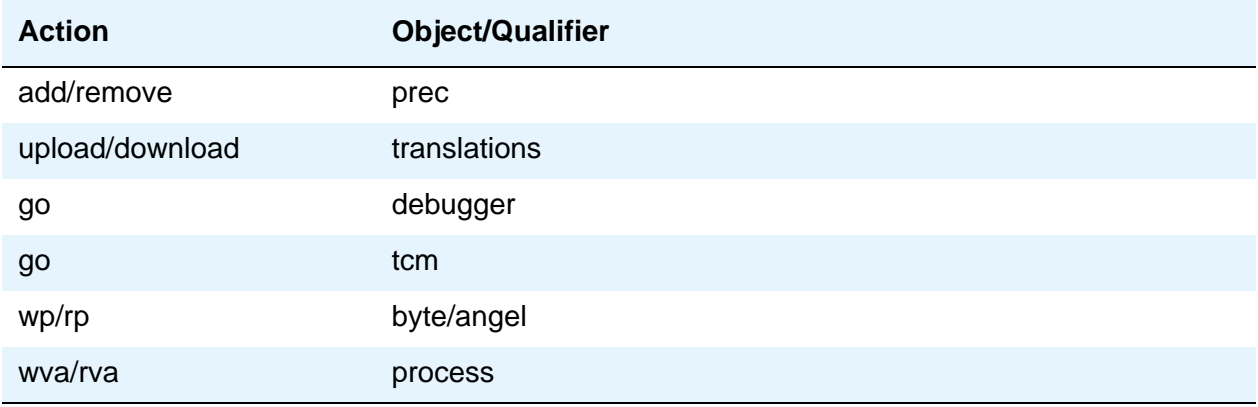

#### **Enhanced Conferencing**

Enhanced Conferencing allows the customer to use the Meet-me Conference, Expanded Meet-me Conference, Selective Conference Party Display, Drop, and Mute, and the No Hold Conference features. Must be **y** to enable the Enhanced Conferencing features.

#### **Enhanced EC500**

Enables Extension to Cellular for administration. "EC500" refers to the Extension to Cellular feature. When this field is set to **y**, all screens under the **off-pbx-telephone** commands are available.

#### **Enterprise Survivable Server**

This display-only field is activated through the license file. When this field is set to **y**, this server is an Enterprise Survivable Server (ESS). For more information about ESS, see *Using Avaya Enterprise Survivable Servers (ESS)*, 03-300428.

#### **ESS Administration**

This display-only field enables administration of Enterprise Survivable Servers (ESS) on the **[System Parameters – Port Networks](#page-934-0)** screen. For more information about ESS, see *Using Avaya Enterprise Survivable Servers (ESS)*, 03-300428.

#### **External Device Alarm Admin**

Provides for analog line ports to be used for external alarm interfaces. Allows identification of port location, adjunct associated with port location, and the alarm level to report.

# **Enterprise Wide Licensing**

Enterprise Wide Licensing. See your Avaya representative for more information.

#### **Five Port Networks Max Per MCC**

Available only for S87XX Series Fiber-PNC. Allows system administrator to create five port networks in a multi-carrier cabinet. If there are any cabinets with more than two PNs assigned, this field cannot be set to **n**.

## **Flexible Billing**

Provides an internationally accepted standard interface for end-to-end digital connectivity. Used with a T1 interface and supports twenty-three 64-KBPS voice or data B-Channels and one 64-Kbps signaling D Channel for total bandwidth of 1.544 Mbps.

## **Forced Entry of Account Codes**

Allows system administration to force account users to enter account codes based on user or trunk class of restriction, or by an option on the Toll Analysis table. FEAC provides an easy method of allocating the costs of specific calls to the correct project, department, etc.

## **Global Call Classification**

Provides call classification outside of North America. Listens for tones and classifies tones detected. Required for Call Coverage Off Net and Outgoing Call Management.

# **Hospitality (Basic)**

Provides access to basic features including: Attendant Crisis Alert, Attendant Room Status, Automatic Wakeup, Custom Selection of VIP DID Numbers, Do Not Disturb, Names Registration, Single-Digit Dialing, and Mixed Station Numbering.

# **Hospitality (G3V3 Enhancements)**

Software required for Property Management System and Automatic Wakeup. Property Management System Interface activates Forward PMS Messages to INTUITY Lodging and PMS Protocol Mode (transmit in ASCII mode). Cannot be set to **y** if the **Hospitality (Basic)** field is **n**.

#### **Note:**

Standard hospitality features are included in basic system software.

# **IP Attendant Consoles**

Controls permission to administer the IP Attendant Console.

#### **IP Stations**

Controls permission to administer H.323 and/or SoftPhone stations. Must be **y** for IP telephones.

#### **IP Trunks**

Controls permission to administer H.323 trunks. Must be **y** for IP trunks.

#### **ISDN Feature Plus**

Provides ISDN Feature Plus signaling. This option is enabled when either the **ISDN-BRI Trunks** field or the **ISDN-PRI** field is **y**.

#### **ISDN/SIP Network Call Redirection**

Administrable if the **ISDN-PRI** or **ISDN-BRI Trunk** field is **y**. Network Call Redirection (NCR) redirects an incoming ISDN call from a server running Communication Manager to another PSTN endpoint. It is used in Call Centers with Best Service Routing and Lookahead Interflow.

#### **ISDN-BRI Trunks**

Provides the capability to add ISDN-BRI trunks to Communication Manager. If enabled, can add isdn trunk groups and the following screens are accessible:

- network-facilities
- private-numbering
- public-unknown- numbering

#### **ISDN-PRI**

Provides Integrated Services Digital Network (ISDN-PRI) software for either a switching-hardware platform migration only or a switching-hardware platform migration in combination with a software release upgrade. Also provides signaling support for H.323 signaling. Must be **y** for IP and SIP trunks.

# **Local Survivable Processor**

This display-only field indicates that the server is a Local Survivable Processor (LSP). When this field is set to **y**, the LSP server is configured to provide standby call processing in case the primary server is unavailable.

# **Malicious Call Trace**

Provides ability to retrieve certain information related to a malicious call.

## **Mode Code for Centralized Voice Mail**

This feature provides the ability to share a Voice Mail System (VMS) among several servers/ switches using the Mode Code - Voice Mail System Interface.

## **Multifrequency Signaling**

Provides for a screen of number signaling used between Communication Manager and the central office.

## **Multimedia Appl. Server Interface (MASI)**

Allows users of the Multimedia Communications Exchange (MMCX) to take advantage of certain Communication Manager telephony features.

## **Multimedia Call Handling (Basic)**

Allows administration of desktop video-conferencing systems as data modules associated with Communication Manager voice stations in a multimedia complex. Users can dial one number to reach either endpoint (voice or data) in the complex. Also provides support for IP SoftPhones.

# **Multimedia Call Handling (Enhanced)**

Allows a multifunction telephone to control a multimedia call like a standard voice call.

## **Multimedia IP SIP Trunking**

If enabled, extends applicability of the H.323 video station licensing/control to all non-ip-softphones.

# **Field descriptions for page 5**

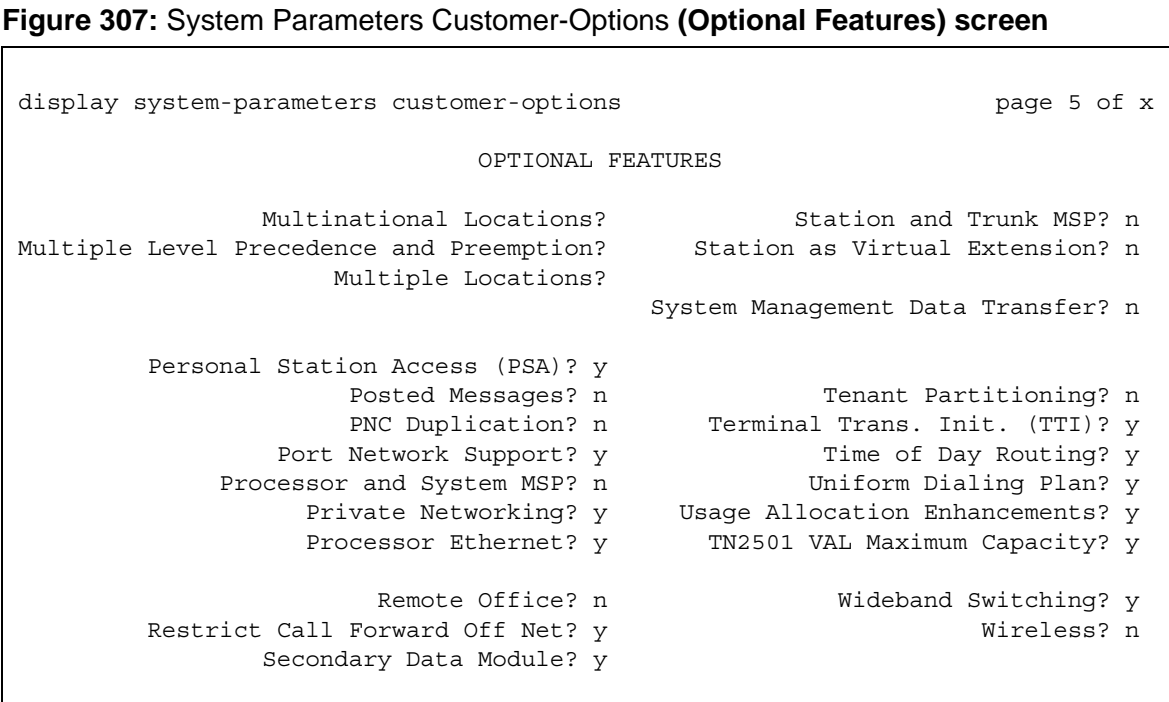

#### **Multinational Locations**

The Multinational Locations feature provides you with the ability to use a single Enterprise Communication Server (ECS) with stations, port networks, remote offices, or gateways in multiple countries. With this feature enabled, you can administer location parameters such as companding, loss plans, and tone generation per location, instead of system-wide.

#### **Multiple Level Precedence and Preemption**

Multiple Level Precedence and Preemption (MLPP) provides users the ability to assign levels of importance to callers, and when activated, to give higher-priority routing to individual calls based on the level assigned to the caller.

#### **Multiple Locations**

Allows you to establish numbering plans and time zone and daylight savings plans that are specific for each cabinet in a port network.

# **Personal Station Access (PSA)**

Provides basic telecommuting package capability for Personal Station Access.

#### **Posted Messages**

Supports users being able to post messages, which they select from among a set of as many as 30 (15 fixed, 15 administrable), to be shown on display telephones.

## **PNC Duplication**

If set to **y**, the **Enable Operation of PNC (Port Network Connectivity) Duplication** field appears on the System Parameters Duplication screen. The **Enable Operation of PNC Duplication** field is set with the **Enable Operation of SPE (Switch Processing Element) Duplication** field to provide non-standard reliability levels (high, critical, or ATM PNC Network Duplication).

#### **Port Network Support**

Indicates that the server is operating as a stand-alone Internal Communications Controller (ICC) when set to **n** and is used to disable traditional port networking. Set to **y** to indicate that traditional Avaya DEFINITY port networks are in use.

#### **Private Networking**

Upgrades PNA or ETN software RTU purchased with earlier systems.

#### **Processor Ethernet**

Appears only on S8300, S8400, and S8500 Servers. Used to enable use of the Ethernet card resident in the processor cabinet for use by the DEFINITY Call Processing software in place of a Control Lan (C-LAN) card (located in a port network). The Processor Ethernet interface is always enabled for S87XX Servers.

#### **Processor and System MSP**

Allows the customer administrator or technician to maintain processor and system circuit packs.

#### **Remote Office**

Allows administration of a remote office.

# **Restrict Call Forward Off Net**

The system can monitor the disposition of an off-call and, if it detects busy, bring the call back for further processing, including call coverage.

#### **Secondary Data Module**

Provides ability to use any data module as a secondary data module.

## **Station and Trunk MSP**

Provides the customer administrator or technician to maintain station and trunk circuit packs.

#### **Station as Virtual Extension**

Allows **virtual** to be entered in the **Type** field of the Station screen, which allows multiple virtual extensions to be mapped to a single physical analog telephone. The user can also administer a specific ringing pattern for each virtual extension. Useful in environments such as college dormitories, where three occupants can have three different extensions for one physical telephone.

#### **System Management Data Transfer**

Indicates Communication Manager is accessible by Network Administration.

#### **Tenant Partitioning**

Provides for partitioning of attendant groups and/or stations and trunk groups. Typically this is used for multiple tenants in a building or multiple departments within a company or organization.

## **Terminal Trans. Init. (TTI)**

Allows administrators of Terminal Translation Initialization (TTI) to merge an station administered with **X** in the **Port** field, to a valid port by dialing a system-wide TTI security code and the extension from a terminal connected to that port. Must be set to **y** for Automatic Customer Telephone Rearrangement.

## **Time of Day Routing**

Provides AAR and ARS routing of calls based on the time of day and day of the week. You can take advantage of lower calling rates during specific times.

#### **TN2501 VAL Maximum Capacity**

If this is enabled, you have the Enhanced offer, which allows up to 60 minutes storage capacity per pack and multiple integrated announcement circuit packs.

#### **Uniform Dialing Plan**

Provides 3- to 7-digit Uniform Dial Plan (UDP) and 1 to 7 digit steering. Also allows you to use Extended Trunk Access and Extension Number Portability features.

#### **Usage Allocation Enhancements**

Provides for assigning ISDN-PRI or ISDN-BRI Services/Features for Usage Allocation Plans. To use this enhancement, first set either the **ISDN-PRI** or **ISDN-BRI Trunks** fields to **y**.

#### **Wideband Switching**

Provides wideband data software for switching video or high-speed data. You can aggregate DSO channels up to the capacity of the span. Wideband supports H0, H11, and H12 standards, where applicable, as well as customer-defined data rates.

#### **Wireless**

Provides right to use for wireless applications in certain Network Systems sales. You can purchase it from Avaya Network Wireless Systems.

# **Field descriptions for Call Center Optional Features**

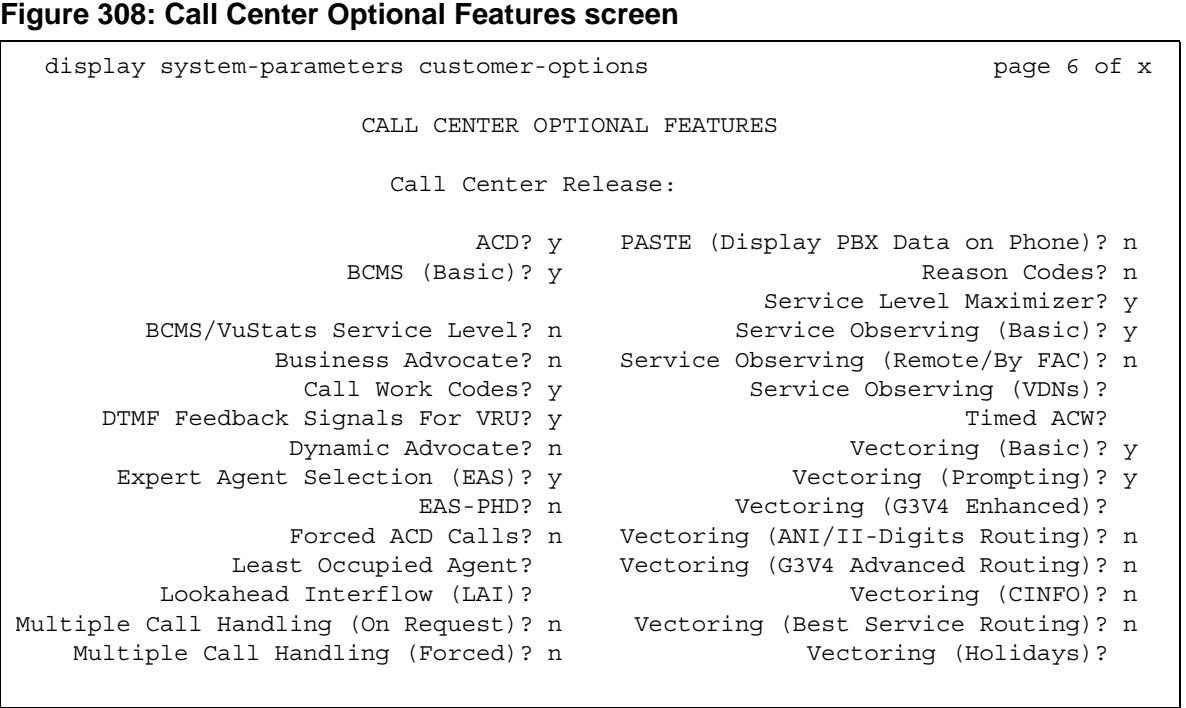

## **ACD**

Automatic Call Distribution (ACD) automatically distributes incoming calls to specified splits or skills. Provides the software required for the Call Center Basic, Plus, Deluxe, and Elite features for the number of agents specified. Cannot be set to **n** if the **Call Work Codes** field is **y**.

#### **BCMS (Basic)**

Provides real-time and historical reports about agent, ACD split, Vector Directory Number (VDN) and trunk group activity.

#### **BCMS/VuStats Service Level**

Allows you to set up hunt groups or Vector Directory Numbers (VDNs) with an acceptable service level. An acceptable service level defines the number of seconds within which a call must be answered to be considered acceptable.

#### **Business Advocate**

Software that provides an integrated set of advanced features to optimize call center performance. If set to **n**, the **Least Occupied Agent** field displays. For information on Business Advocate, contact your Account Executive.

# **Call Center Release**

Displays the call center release installed on the system.

## **Call Work Codes**

Allows agents to enter digits for an ACD call to record customer-defined events such as account codes or social security numbers. Cannot be set to **y** if the **ACD** field is **n**.

## **DTMF Feedback Signals For VRU**

Provides support for the use of C and D Tones to VRUs.

#### **Dynamic Advocate**

Software that provides an integrated set of advanced features to optimize call center performance.

## **EAS-PHD**

Increases the number of skills an agent can log in to from four to 20. Increases the number of agent skill preference levels from two to 16.

# **Expert Agent Selection (EAS)**

Provides skills-based routing of calls to the best-qualified agent.

## **Forced ACD Calls**

See **Multiple Call Handling**.

## **Least Occupied Agent**

Appears only if the **Business Advocate** field is **n**. Allows call center calls to be routed to the agent who has been the least busy, regardless of when the agent last answered a call. Cannot be set to **y** if the **Expert Agent Selection (EAS)** field is **n**.

# **Lookahead Interflow (LAI)**

Provides Look-Ahead Interflow to balance the load of ACD calls across multiple locations. Cannot be set to **y** if the **Vectoring (Basic)** field is **n**.

# **Multiple Call Handling (On Request)**

Allows agents to request additional calls when active on a call.

## **Multiple Call Handling (Forced)**

Forces an agent to be interrupted with an additional ACD call while active on an ACD call. Splits or skills can be one forced, one per skill, or many forced. Cannot be set to **y** if the **ACD** field is **n** and the **Forced ACD Calls** field is **y**.

## **PASTE (Display PBX Data on Phone)**

Provides an interface between the display of a DCP telephone set and PC-based applications.

#### **Reason Codes**

Allows agents to enter a numeric code that describes their reason for entering the AUX work state or for logging out of the system. Cannot be set to **y** if the **Expert Agent Selection (EAS)** field is **n**.

#### **Service Level Maximizer**

Allows an administrator to define a service level whereby X% of calls are answered in Y seconds. When Service Level Maximizer (SLM) is active, the software verifies that inbound calls are matched with agents in a way that ensures that the administered service level is met. SLM is used with Expert Agent Selection (EAS), and without Business Advocate. Call Center Release must be 12 or later.

## **Service Observing (Basic)**

Allows a specified user to observe an in-progress call on a listen-only or listen-and-talk basis.

## **Service Observing (Remote/By FAC)**

Allows users to service observe calls from a remote location or a local station using this feature's access codes.

# **Service Observing (VDNs)**

Provides the option of observing and/or monitoring another user's calls.

#### **Timed ACW**

Places an auto-in agent in ACW for an administered length of time after completion of the currently active ACD call.

# **Vectoring (Basic)**

Provides basic call vectoring capability.

## **Vectoring (Prompting)**

Allows flexible handling of incoming calls based on information collected from the calling party or from an ISDN-PRI message.

# **Vectoring (G3V4 Enhanced)**

Allows the use of enhanced comparators, wildcards in digit strings for matching on collected digits and ANI or II-digits, use of Vector Routing Tables, multiple audio/music sources for use with wait-time command and priority level with the oldest-call-wait conditional.

## **Vectoring (ANI/II-Digits Routing)**

Provides for ANI and II-Digits vector routing.

## **Vectoring (G3V4 Advanced Routing)**

Provides for Rolling Average Speed of Answer Routing, Expected Wait Time Routing, and VDN Calls Routing.

# **Vectoring (CINFO)**

Provides the ability to collect ced and cdpd from the network for vector routing. To use this enhancement, first set either the **ISDN-PRI** or **ISDN-BRI Trunks** fields to **y**.

## **Vectoring (Best Service Routing)**

Enables the Best Service Routing feature. Through special vector commands, Best Service Routing allows you to compare splits or skills at local and remote locations and queue a call to the resource that will give the caller the best service.

# **Vectoring (Holidays)**

Enables the Holiday Vectoring feature. It simplifies vector writing for holidays.

# **Field descriptions for Call Center Optional Features**

# **Figure 309: Call Center Optional Features screen** display system-parameters customer-options example 2 Page 7 of x CALL CENTER OPTIONAL FEATURES VDN of Origin Announcement? n VuStats? n VDN Return Destination? n VuStats (G3V4 Enhanced)? n Used Logged-In ACD Agents: 500 Logged-In Advocate Agents: 500 Logged-In IP Softphone Agents: 500

## **Logged-In ACD Agents**

Number of ACD Agents contracted for. This field limits the number of logged-in ACD agents to a number no more than the maximum purchased. The value of this field indicates the total of ACD agents that can be logged-in simultaneously.

The limit applies to ACD agents on ACD and EAS calls. Auto-Available Split (AAS) agent ports are counted when they are assigned. AAS split or skill members are also counted. If the port for an AAS split/skill member is logged out, (for example, when a ringing call is redirected) the logged-in agent count is not updated. These counts are updated only during administration.

## **Logged-In Advocate Agents**

Appears when the **Business Advocate** field is **y**. Number of Business Advocate Agents contracted for.

The total number of logged-in Business Advocate agents must be equal to or less than the number allowed in the **Logged-In ACD Agents** field. The number of logged-in Business Advocate agents counts towards the total number of logged-in ACD agents.

# **Logged-In IP Softphone Agents**

Number of IP Softphone Agents contracted for. This field limits the number of logged-in IP Softphone agents to a number no more than the maximum purchased. The value of this field indicates the total of IP Softphone agents that can be logged-in simultaneously.

#### **VDN of Origin Announcement**

Provides a short voice message to an agent indicating the city of origin of the caller or the service requested by the caller based on the VDN used to process the call.

#### **VDN Return Destination**

Allows an incoming trunk call to be placed back in vector processing after all parties, except the originator, drop.

#### **VuStats**

Allows you to present BCMS statistics on telephone displays.

#### **VuStats (G3V4 Enhanced)**

Allows you to use the G3V4 VuStats enhancements including historical data and thresholds.

# **Field descriptions for QSIG Optional Features**

#### **Figure 310: QSIG Optional Features screen**

```
display system-parameters customer-options The Page 8 of x
                          QSIG OPTIONAL FEATURES
                                       Basic Call Setup? n
                            Basic Supplementary Services? n
                                   Centralized Attendant? n
                                   Interworking with DCS? n
                    Supplementary Services with Rerouting? n
                           Transfer into QSIG Voice Mail? n
                                      Value-Added (VALU)? n
```
## **Basic Call Setup**

Provides basic QSIG services: basic connectivity and calling line ID number. To use this enhancement, either the **ISDN-PRI** or **ISDN-BRI Trunks** fields must be **y**.

#### **Basic Supplementary Services**

To use this enhancement, either the **ISDN-PRI** or **ISDN-BRI Trunks** fields must be **y**. Provides the following QSIG Supplementary Services:

- Name ID
- Transit Capabilities; that is, the ability to tandem QSIG information elements
- Support of Notification Information Elements for interworking between QSIG and non-QSIG tandemed connections
- Call Forwarding (Diversion) by forward switching. No reroute capabilities are provided
- Call Transfer by join. No path replacement capabilities are provided.
- Call Completion (also known as Automatic Callback)

#### **Centralized Attendant**

Can be enabled only if the **Supplementary Services with Rerouting** field is **y**. Cannot be set to **y** if the **CAS Main** and **CAS Branch** fields are **y**. Allows all attendants in one location to serve users in multi locations. All signaling is done over QSIG ISDN lines. If this field is **y**, the **IAS** fields on the Console Parameters screen do not display.

#### **Interworking with DCS**

Allows the following features to work between a user on a DCS-enabled server in a network and a QSIG-enabled server:

- Calling/Called/Busy/Connected Name
- Voice Mail/Message Waiting
- Leave Word Calling

This field cannot be set to **y** if the **DCS (Basic)** field is **n**.

#### **Supplementary Services with Rerouting**

Provides the following QSIG Supplementary Services:

- Transit Capabilities; that is, the ability to tandem QSIG information elements.
- Support of Notification Information Elements for interworking between QSIG and non-QSIG tandemed connections.
- Call Forwarding (Diversion) by forward switching. In addition, reroute capabilities are provided.
- Call Transfer by join. In addition, path replacement capabilities are provided.

## **Transfer Into QSIG Voice Mail**

Can be enabled only if the **Basic Supplementary Services** field is **y** and either the **ISDN-PRI Trunk** or **ISDN-BRI Trunk** field is **y**. Allows transfer directly into the voice-mail box on the voice-mail system when a QSIG link connects Communication Manager and the voice-mail system.

# **Value Added (VALU)**

Provides additional QSIG functionality, including the ability to send and display calling party information during call alerting.

# **Field descriptions for ASAI**

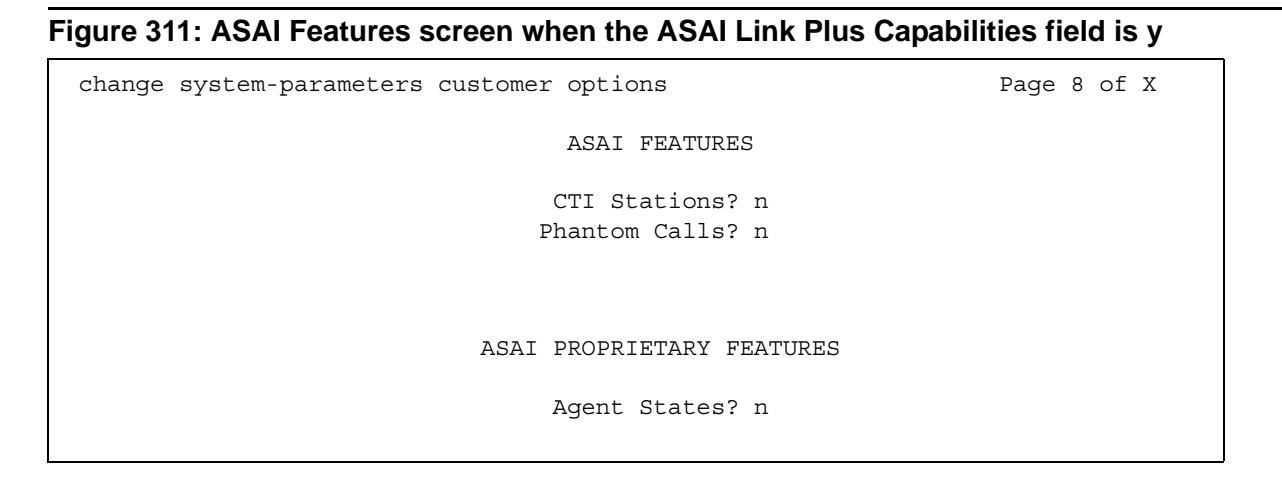

#### **Agent States**

Appears when the **Computer Telephony Adjunct Links** field is **y**. The **Agent States** field provides proprietary information used by Avaya applications. For more information, contact your Avaya technical support representative.

**Note:**

The **Agent States** field only applies to links administered as type **adjlk**. This field was previously named **Proprietary Applications**.

# **CTI Stations**

Appears when the **ASAI Link Plus Capabilities** field is **y**. This field needs to be enabled for any application (using a link of Type ASAI) that uses a CTI station to receive calls.

For more information see the *Avaya Communication Manager ASAI Technical Reference*, 555-230-220.

#### **Phantom Calls**

Appears when the **ASAI Link Plus Capabilities** field is **y**. Enables phantom calls. The **Phantom Calls** field only applies to links administered as type ASAI.

For more information see the *Avaya Communication Manager ASAI Technical Reference*, 555-230-220.

# **Field descriptions for Maximum IP Registrations by Product ID**

#### **Figure 312: Maximum IP Registrations by Product ID screen**

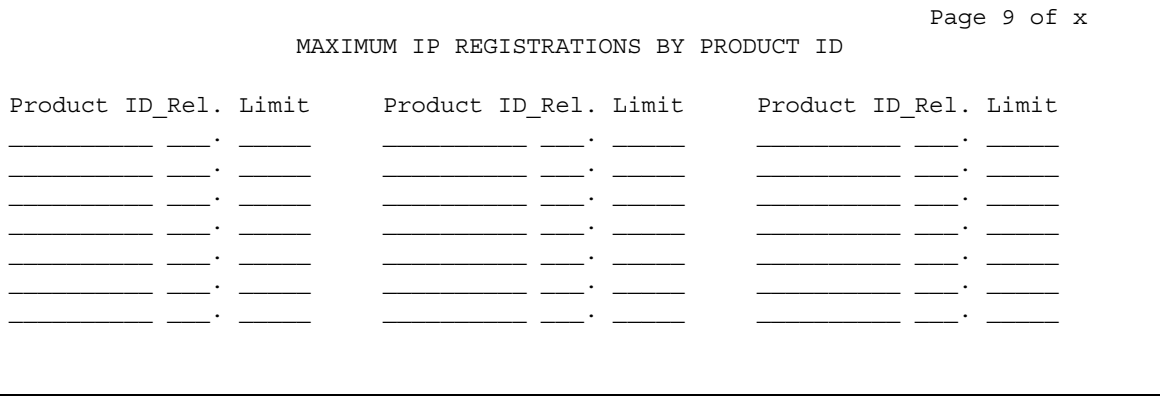

# **Limit**

Maximum number of IP registrations allowed.

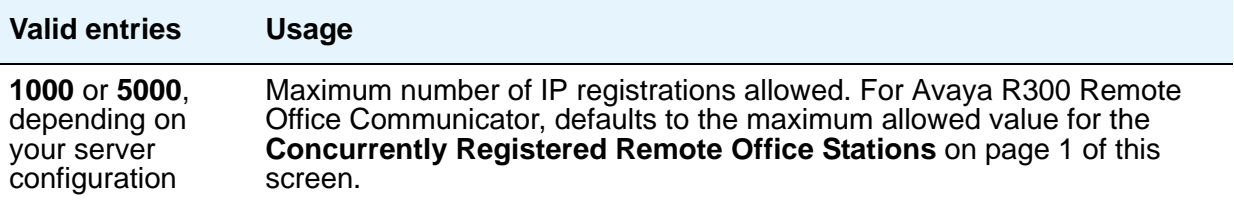

# **Product ID**

Identifies the product using the IP (internet protocol) registration.

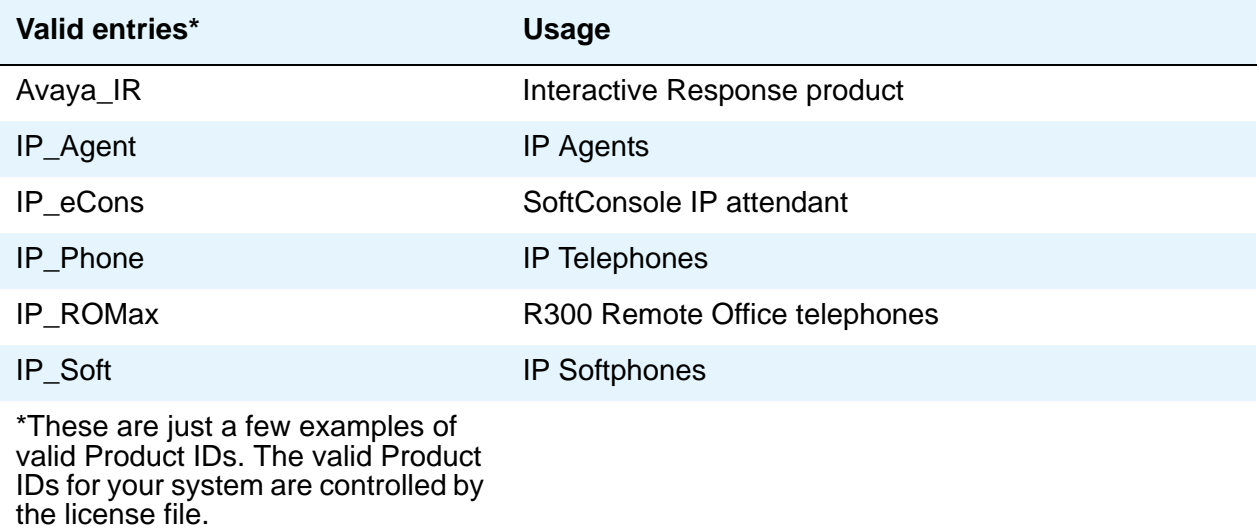

# **Rel**

Release number of the IP endpoint.

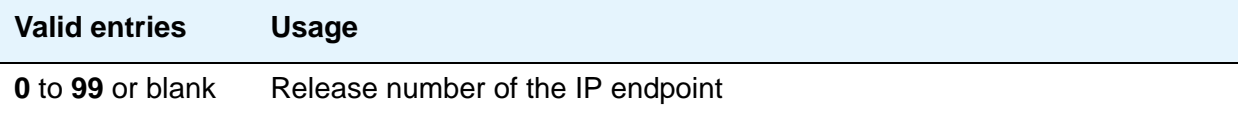

# **System Parameters - Duplication**

Use the System Parameters Duplication screen to enable PNC or IPSI duplication.

# **Field descriptions for page 1**

#### **Figure 313: System Parameters - Duplication screen**

```
change system-parameters duplication example of the Page 1 of x
               DUPLICATION RELATED SYSTEM PARAMETERS
Enable Operation of PNC Duplication? y
Enable Operation of IPSI Duplication? y
```
## **Enable Operation of IPSI Duplication**

Use this field to enable IPSI duplication.

**Note:**

This field is set to n(o) when either the TN8412AP or TN2312BP circuit pack is used in an S8400 configuration. This is because TN8412/TN2312 duplication is not supported in Phase 1 of the S8400. Duplication may be offered in the future.

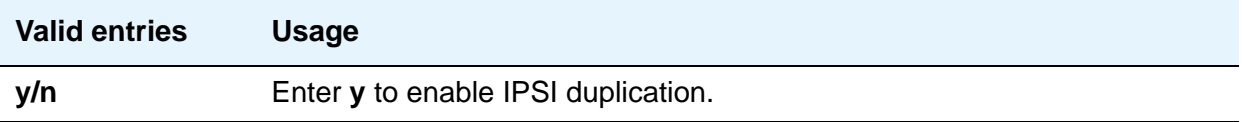

# **Enable Operation of PNC Duplication**

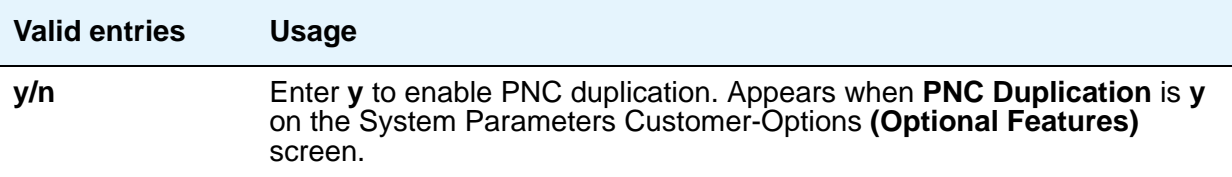

# **System Parameters - Features**

See **[Feature-Related System Parameters](#page-278-0)**.

# **System Parameters - IP Options**

See **[IP-Options System Parameters](#page-499-0)**.

# **System Parameters - Maintenance**

This screen is described in *Maintenance Commands for Avaya Aura™ Communication Manager, Media Gateways and Servers*, 03-300431.

# **System Parameters Media Gateway Automatic Recovery Rule**

This screen is used to define rules for returning a fragmented network, where a number of H.248 Media Gateways are being serviced by one or more Local Survivable Processors (LSPs), to the primary Avaya S8XXX Server in an automated fashion. The system displays a different warning message and/or time window grid depending on the option selected for the **Migrate H.248 MG to primary** field. The following figures show the screens that appear for each option.

For more information on Auto Fallback for H.248 Gateways, see *Administering Network Connectivity on Avaya Aura™ Communication Manager*, 555-233-504.

# **Field descriptions for page 1**

**Figure 314: System Parameters Media Gateway Automatic Recovery Rule screen (immediately)**

```
change system-parameters mg-recovery-rule 1
         SYSTEM PARAMETERS MEDIA GATEWAY AUTOMATIC RECOVERY RULE
Recovery Rule Number: 1
Rule Name: Rule 1
Migrate H.248 MG to primary: immediately
Minimum time of network stability: 3
WARNING: The MG shall be migrated at the first possible opportunity. The MG may be 
migrated with a number of active calls. These calls shall have their talk paths 
preserved, but no additional call processing of features shall be honored. The 
user must hang up to regain access to all features.
Note: set 'Migrate H.248 MG to primary' to Blank to disable rule.
```
#### **Figure 315: Media Gateway Automatic Recovery Rule Time Entry screen (0-active-calls)**

change system-parameters mg-recovery-rule 1 SYSTEM PARAMETERS MEDIA GATEWAY AUTOMATIC RECOVERY RULE Recovery Rule Number: 1 Rule Name: Rule 1 Migrate H.248 MG to primary: 0-active-calls Minimum time of network stability: 3 WARNING: The MG shall only be migrated when there are no active calls. Note: set 'Migrate H.248 MG to primary' to Blank to disable rule.

#### **Figure 316: Media Gateway Automatic Recovery Rule Time Entry screen (time-day-window)**

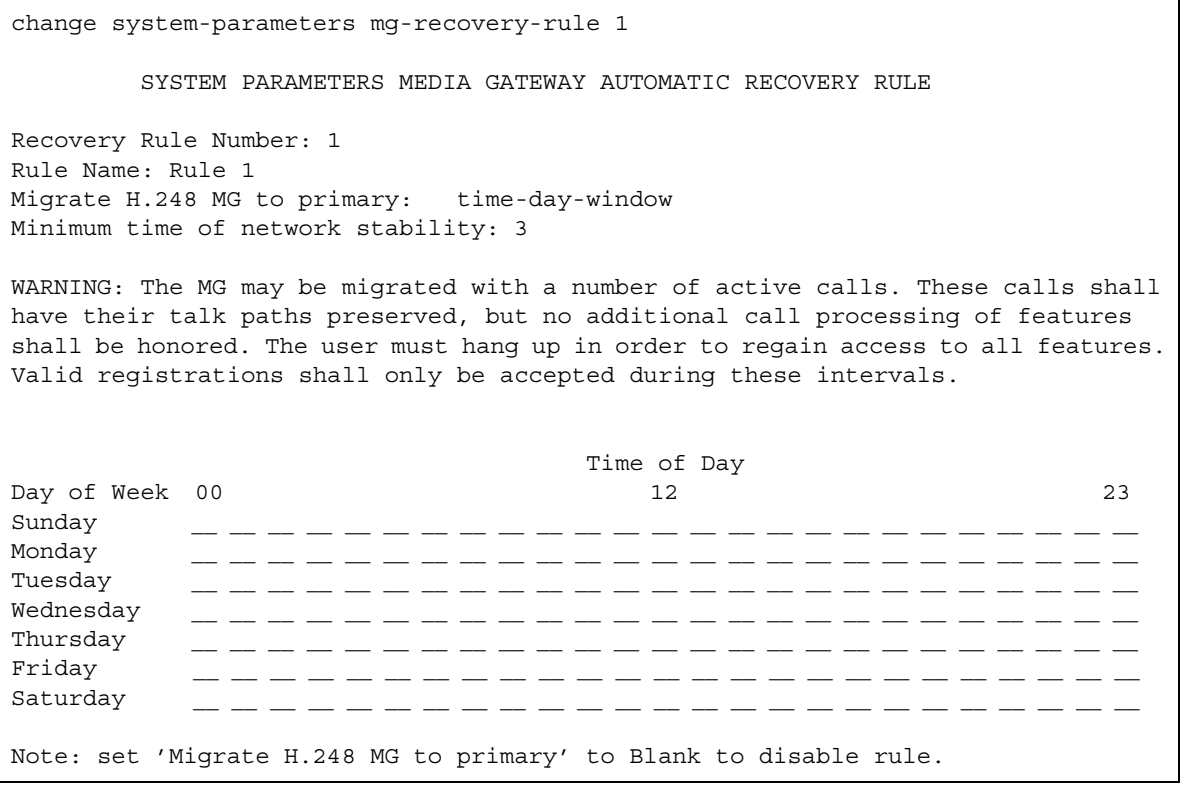

#### **Figure 317: Media Gateway Automatic Recovery Rule Time Entry screen (time-window OR 0-active-calls)**

change system-parameters mg-recovery-rule 1 SYSTEM PARAMETERS MEDIA GATEWAY AUTOMATIC RECOVERY RULE Recovery Rule Number: 1 Rule Name: Rule 1 Migrate H.248 MG to primary: time-window-OR-0-active-calls Minimum time of network stability: 3 WARNING: The MG shall be migrated ANY time when there are no active calls OR the MG may be migrated with a number of active calls when a registration is received during the specified intervals. These calls shall have their talk paths preserved, but no additional call processing of features shall be honored. Time of Day  $\Delta$ Day of Week 00 23 Sunday \_\_ \_\_ \_\_ \_\_ \_\_ \_\_ \_\_ \_\_ \_\_ \_\_ \_\_ \_\_ \_\_ \_\_ \_\_ \_\_ \_\_ \_\_ \_\_ \_\_ \_\_ \_\_ \_\_ \_\_ \_\_ Monday \_\_ \_\_ \_\_ \_\_ \_\_ \_\_ \_\_ \_\_ \_\_ \_\_ \_\_ \_\_ \_\_ \_\_ \_\_ \_\_ \_\_ \_\_ \_\_ \_\_ \_\_ \_\_ \_\_ \_\_ \_\_ Tuesday \_\_ \_\_ \_\_ \_\_ \_\_ \_\_ \_\_ \_\_ \_\_ \_\_ \_\_ \_\_ \_\_ \_\_ \_\_ \_\_ \_\_ \_\_ \_\_ \_\_ \_\_ \_\_ \_\_ \_\_ \_\_  $\text{Wednesday} \qquad \_ \text{---} \_ \text{---} \_ \text{---$ Thursday \_\_ \_\_ \_\_ \_\_ \_\_ \_\_ \_\_ \_\_ \_\_ \_\_ \_\_ \_\_ \_\_ \_\_ \_\_ \_\_ \_\_ \_\_ \_\_ \_\_ \_\_ \_\_ \_\_ \_\_ \_\_ Friday \_\_ \_\_ \_\_ \_\_ \_\_ \_\_ \_\_ \_\_ \_\_ \_\_ \_\_ \_\_ \_\_ \_\_ \_\_ \_\_ \_\_ \_\_ \_\_ \_\_ \_\_ \_\_ \_\_ \_\_ \_\_ Saturday \_\_ \_\_ \_\_ \_\_ \_\_ \_\_ \_\_ \_\_ \_\_ \_\_ \_\_ \_\_ \_\_ \_\_ \_\_ \_\_ \_\_ \_\_ \_\_ \_\_ \_\_ \_\_ \_\_ \_\_ \_\_ Note: set 'Migrate H.248 MG to primary' to Blank to disable rule.

#### **Migrate H.248 MG to primary**

Use this field to indicate auto-fallback preferences. For each option the system displays a unique warning message and/or time window grid.

You must specify an **x** or **X** for each hour during which you want to permit the return migration. If you do not want to permit a given hour, then they leave it blank. A blank for any given hour indicates that migration is not permitted during that hour. This method helps with overlapping time issues between days of the week. You can specify as many intervals as you wish. The Time of Day value indicates the exact time of day when a migration shall be permitted for each day of the week.

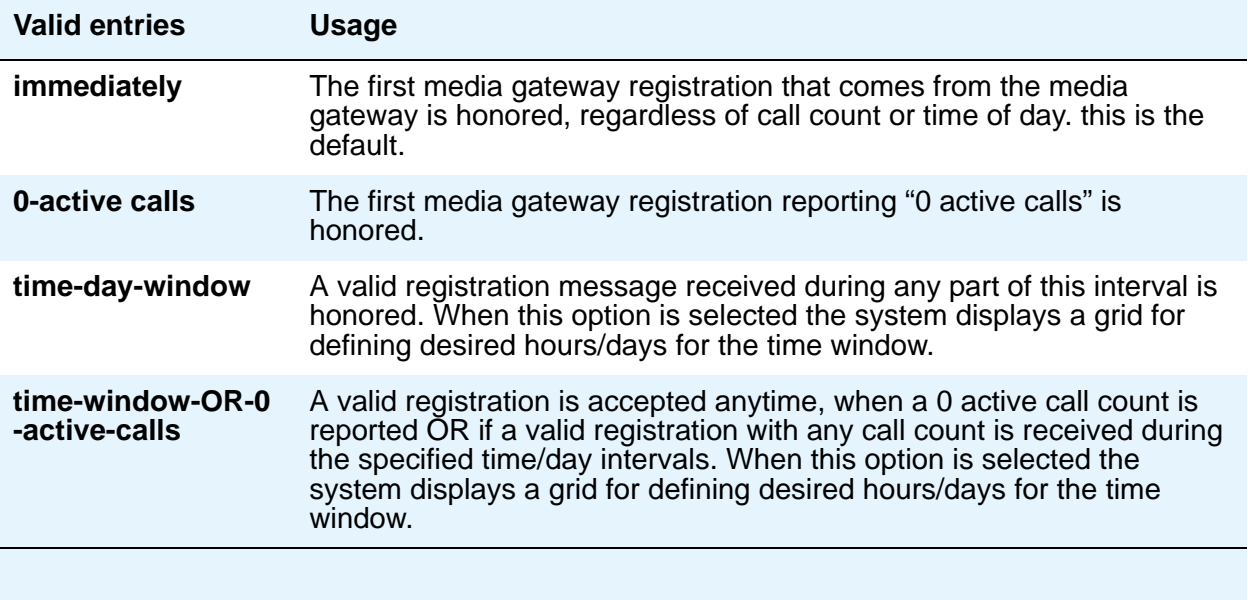

# **Minimum time of network stability**

Use this field to administer the time interval for stability in the H.248 link before auto-fallback is attempted.

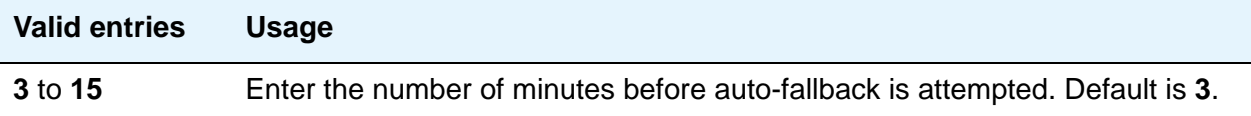

# **Recovery Rule Number**

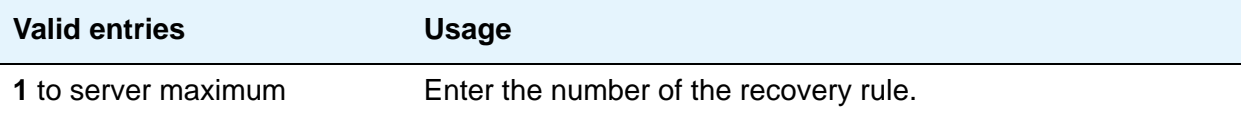

# **Rule Name**

Use this field for an optional text name for the rule, as an aid in associating rules with media gateways.

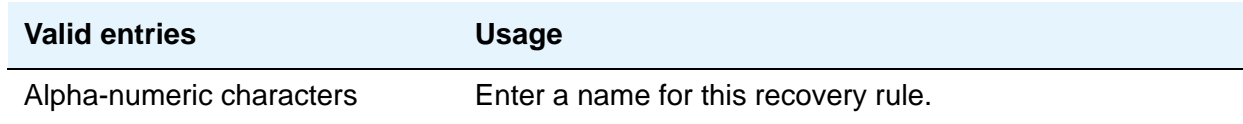

# **System Parameters - Mode Code**

See **[Mode Code Related System Parameters](#page-639-0)**.

# **System Parameters - Multifrequency Signaling**

See **[Multifrequency-Signaling-Related Parameters](#page-653-0)**.

# **System Parameters OCM Call Classification**

This screen enters the tone characteristics for your country for Outbound Call Management (OCM) applications. It is not required for United States OCM applications. If you cannot access this screen, contact your Avaya technical support representative.

This screen appears when **Global Call Classification** field on the **[System Parameters](#page-892-0)  [Customer-Options \(Optional Features\)](#page-892-0)** screen is set to **y**, or when the **Enable Busy Tone Disconnect for Analog loop-start Trunks** field on the System Parameters Country Options screen is set to **y**. This screen defines the busy tone and cadence and can be administered with up to 4 on and off steps, which is four valid cycles to determine busy tone.

Avaya recommends that you use a minimum of two on and off steps to determine a valid busy tone. If the cadence is administered with one on and off step, any time the classifier hears the cadence it is considered BTD signal.

Page 1 of x

# **Field descriptions for page 1**

#### **Figure 318: System Parameters OCM Call Classification screen**

SYSTEM PARAMETERS OCM CALL CLASSIFICATION

```
TONE DETECTION PARAMETERS
 Global Classifier Adjustment (dB): ___
              USA Default Algorithm? _n_
                  USA SIT Algorithm? ___
```
# **Global Classifier Adjustment (dB)**

Enter a number to specify the dB loss adjustment.

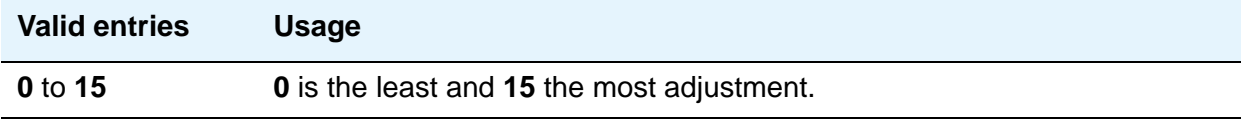

# **USA Default Algorithm**

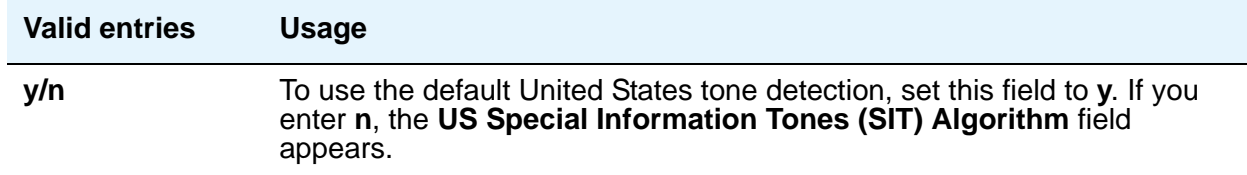

# **USA SIT Algorithm**

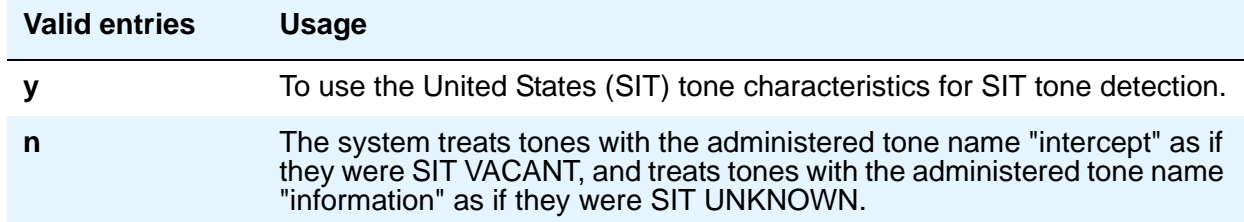

# **Field descriptions for page 2**

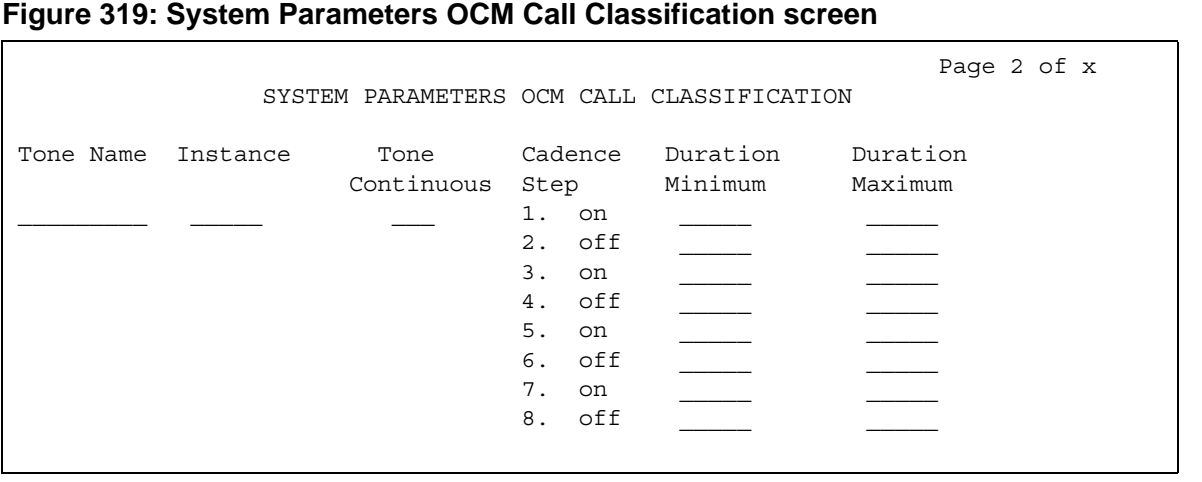

## **Cadence Step**

A display-only field identifying the number of each tone cadence step and indicating whether the tone is on or off during this cadence step.

#### **Duration Maximum**

Specifies the upper limit in milliseconds of the tone duration.

#### **Note:**

On the Feature-Related System Parameters screen, set the Off-Premises Tone **Detect Timeout Interval** field to its maximum value.

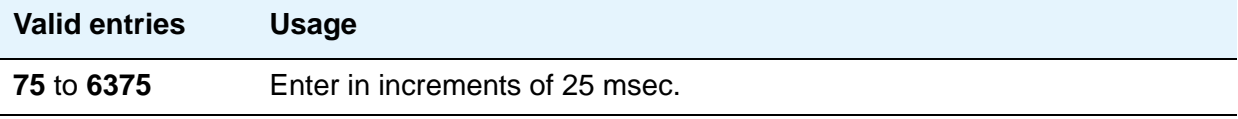

# **Duration Minimum**

Specifies the lower limit in milliseconds (msec) of the tone duration.

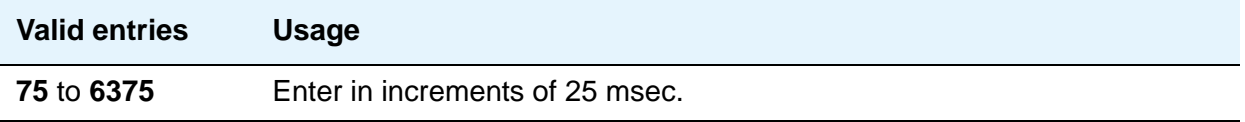

#### **Instance**

Enter the instance number of the tone. If the system identifies a tone that matches the characteristics defined on more than one page of this screen the system applies the tone definition from the earlier page.

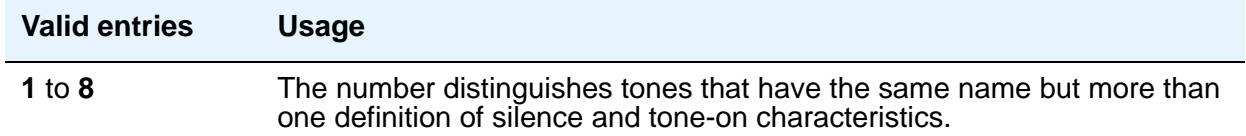

#### **Tone Continuous**

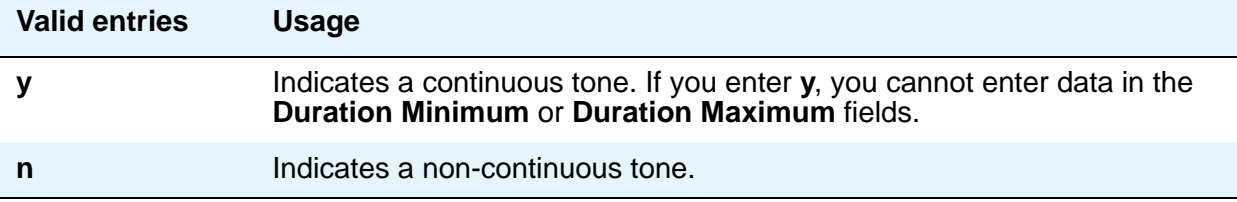

#### **Tone Name**

This field is required for tone definition outside of the U.S. and Canada.

If the **Global Call Classification** field on the **[System Parameters Customer-Options](#page-892-0)  [\(Optional Features\)](#page-892-0)** screen is **n**, only busy can be entered into this **Tone Name** field. If **Busy Tone Disconnect** is enabled, only busy can be entered into this field.

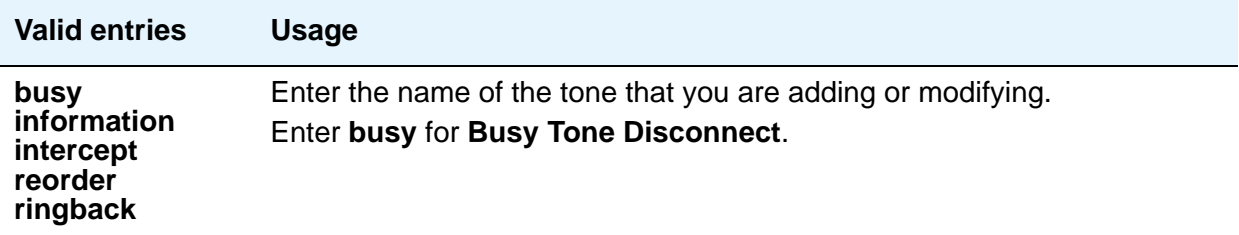

# <span id="page-934-0"></span>**System Parameters – Port Networks**

Use these screens to assign port networks to communities and to specify recovery rules for port networks to return to the main server.

# **Field descriptions for page 1**

## **Figure 320:**

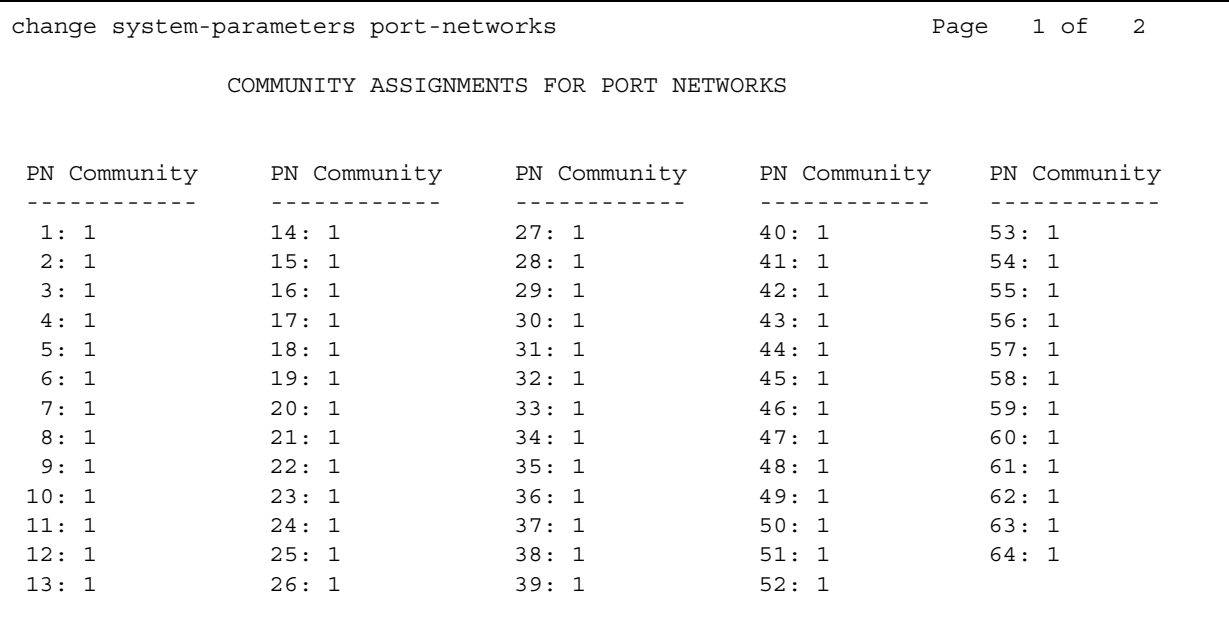

# **PN**

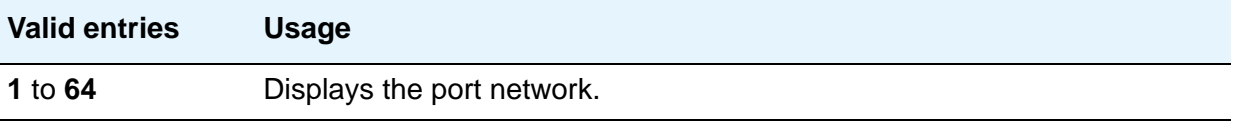

# **Community**

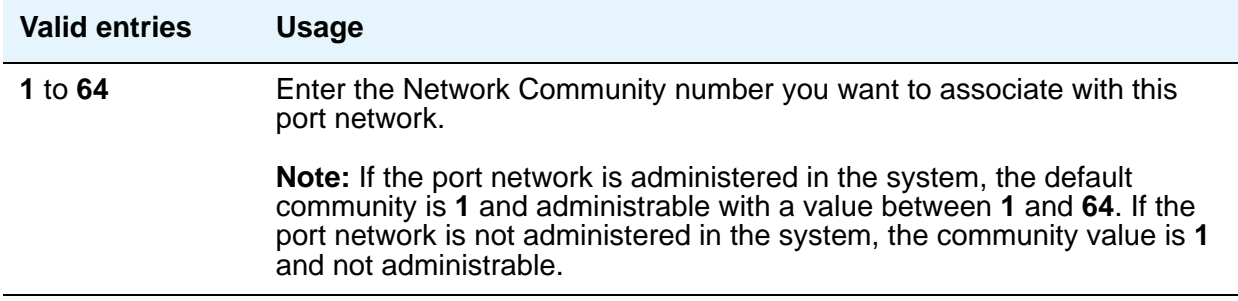
# **Field descriptions for page 2**

#### **Figure 321: Port Network Recovery Rules screen**

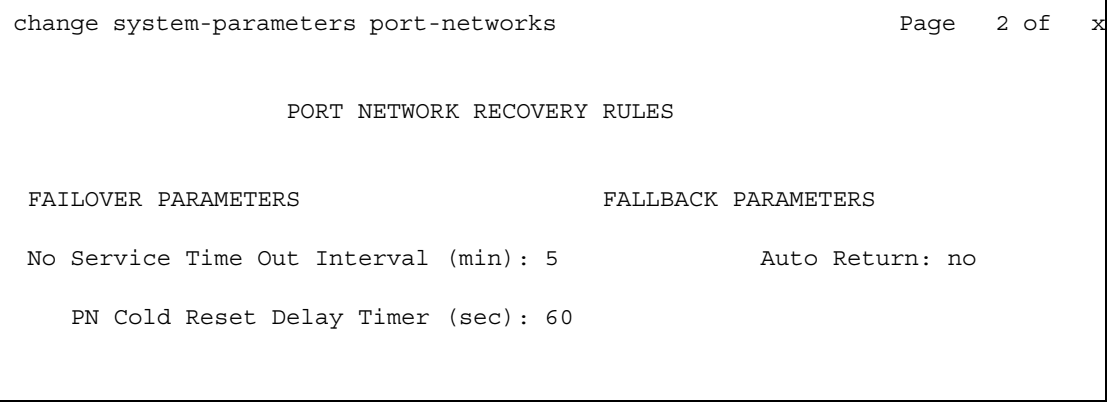

### **Auto Return**

The Auto Return functionality is used to schedule a day and time for all Port Networks to return to the control of the Main server after a failover occurs.The schedule can be set up to seven days prior to its activation.

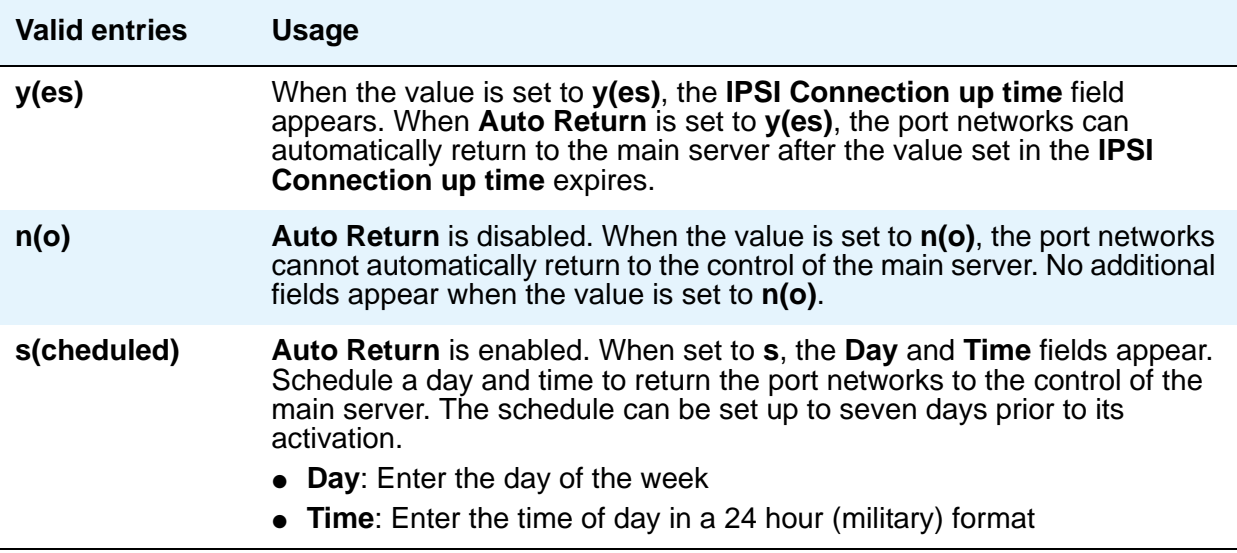

## **No Service Time Out Interval (min)**

The reduction of the minimum ESS No Service Time Out Interval from 3 to 2 minutes improves customer overall availability.

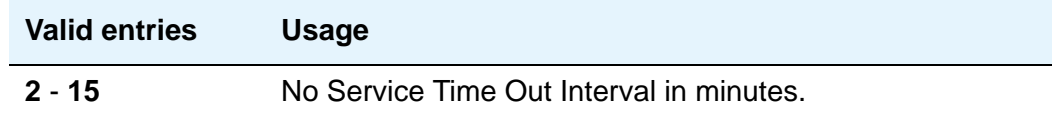

### **PN Cold Reset Delay Timer (sec)**

The **PN Cold Reset Delay Timer** field can be set in the range of **60** to **120** seconds. After you set a value, it is retained after an upgrade event.

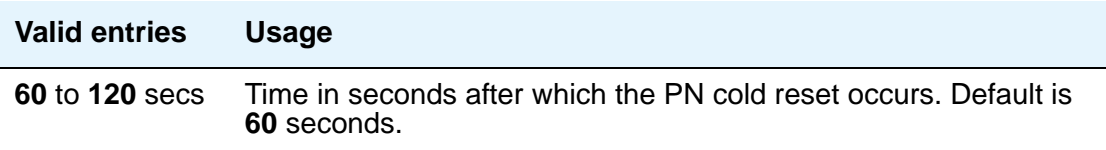

For more information on Improved Port Network Recovery from Control Network Outages, see *Avaya Aura™ Communication Manager Feature Description and Implementation,* 555-245-205.

# **System Parameters - SCCAN**

## **Field descriptions for page 1**

#### **Figure 322: SCCAN-Related System Parameters screen**

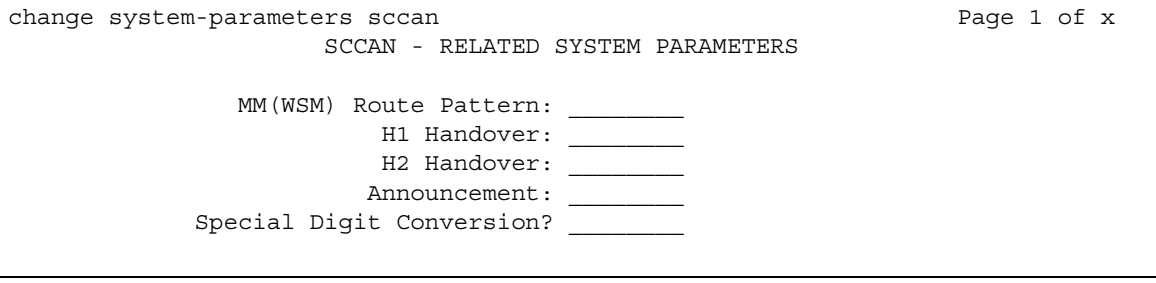

## **MM (WSM) Route Pattern**

Enter a route pattern number that is SCCAN-enabled. Partition route pattern indexes, RHNPA indexes, deny, or nodes are not allowed.

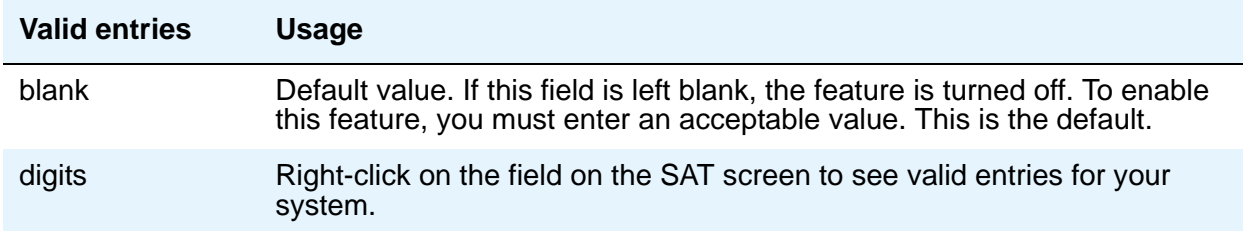

## **H1 Handover**

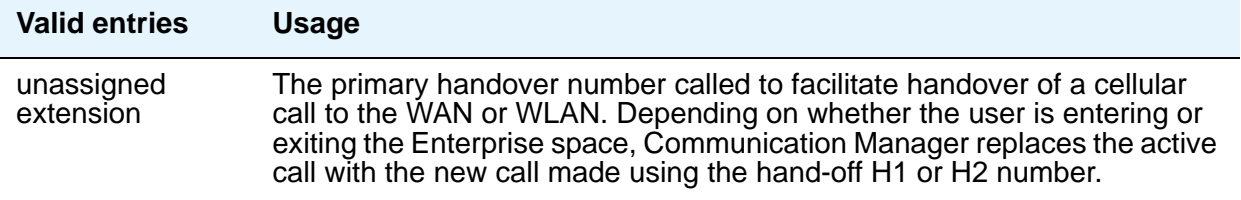

## **H2 Handover**

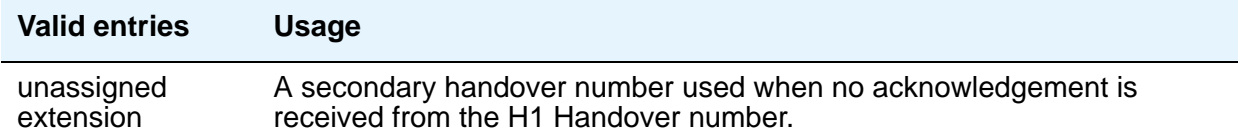

### **Announcement**

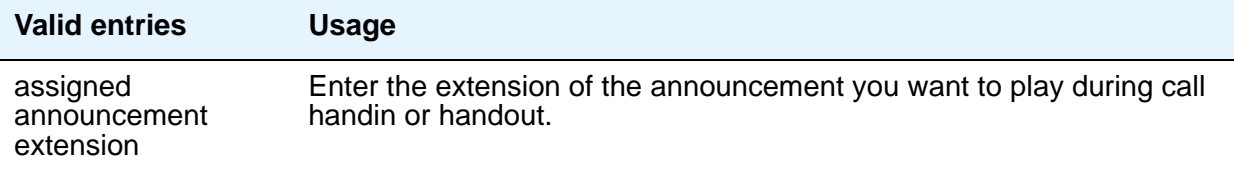

## **Special Digit Conversion**

This field allows a user to call a cellular telephone number and get the same treatment as calling an extension that is running Communication Manager.

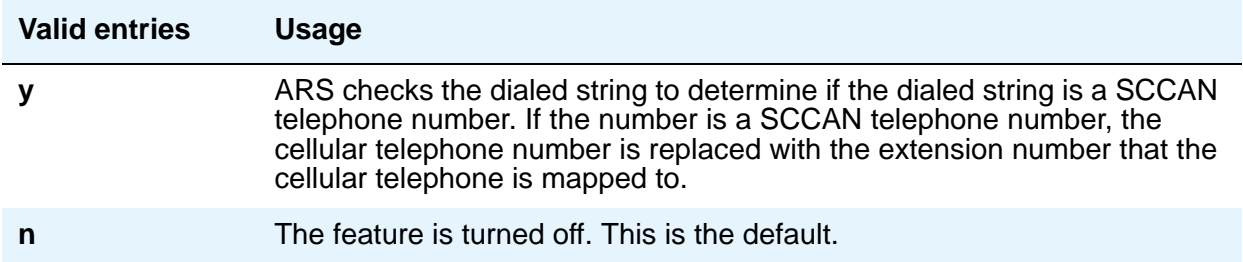

# **System Parameters - Security**

See **[Security-Related System Parameters](#page-749-0)**.

# **Telecommuting Access**

This screen allows the System Administrator to administer the extension which allows remote users to use the feature.

# **Field descriptions for page 1**

**Figure 323: Telecommuting Access screen**

add telecommuting-access TELECOMMUTING ACCESS

Telecommuting Access Extension: \_\_\_\_\_\_\_\_

## **Telecommuting Access Extension**

This only allows remote access to the Telecommuting Access feature.

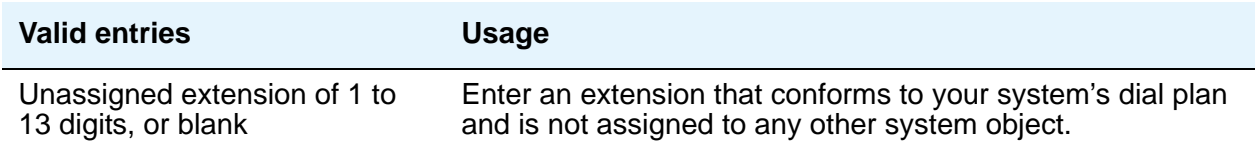

# **Tenant**

This screen defines tenants to the system. If your server running Communication Manager uses tenant partitioning, see Tenant Partitioning in *Avaya Aura™ Communication Manager Feature Description and Implementation,* 555-245-205, for more information.

# **Field descriptions for page 1**

#### **Figure 324: Tenant screen**

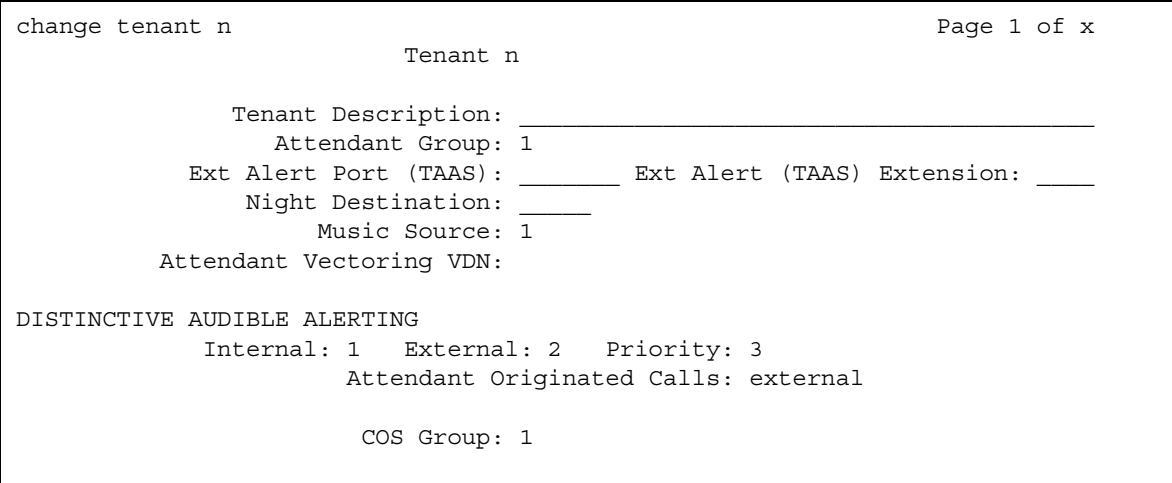

### **Attendant Group**

This required information relates a tenant to an attendant group.

#### **Note:**

The default for the system is that all attendant groups exist. However, the attendant group will be empty if no consoles are assigned to it.

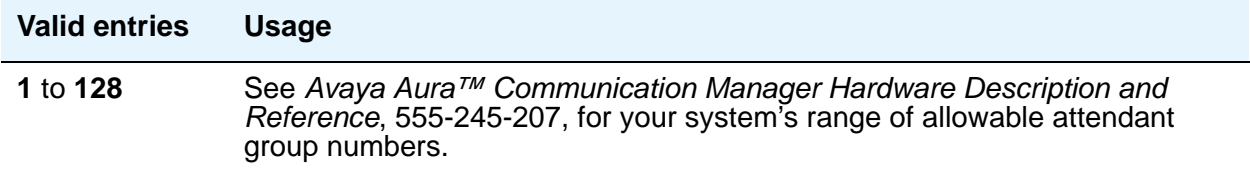

### **Attendant Vectoring VDN**

This field appears only if, on the System Parameters Customer-Options (Optional Features) screen, the **Attendant Vectoring** field is **y** and the **Tenant Partitioning** field is **n**. Enter the assigned Attendant VDN extension or blank. When set to **y**, the VDN and Call Vector screens display.

### **COS Group**

This field appears when, on the System Parameters Customer-Options (Optional Features) screen, the **Tenant Partitioning** field is **y**. Use this field to assign this tenant to a Class of Service group.

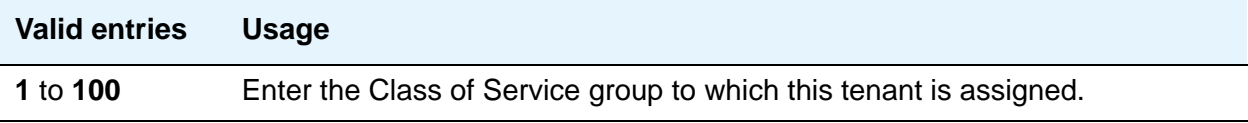

## **Ext Alert Port (TAAS)**

Enter Trunk Answer Any Station (**TAAS**) alert port information, if any. The port type and the object type must be consistent, and the port can be assigned to only one tenant.

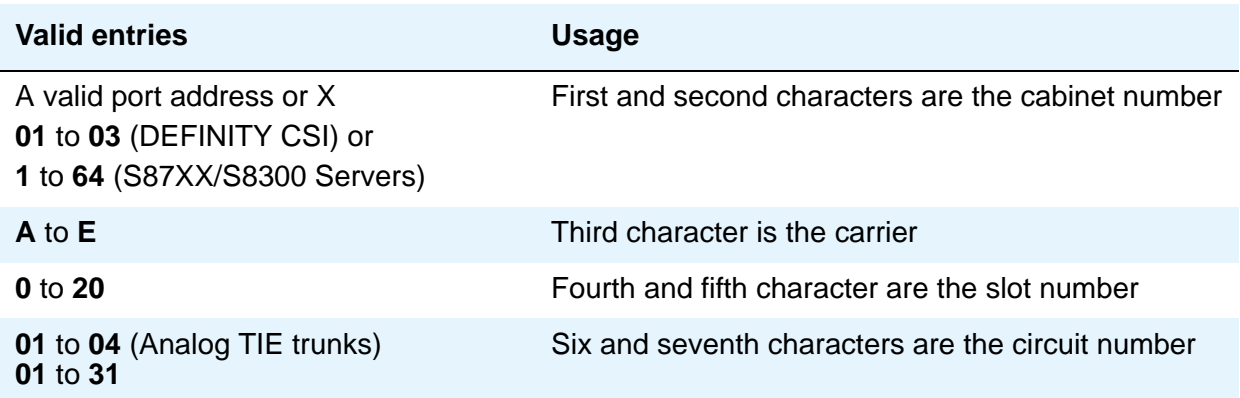

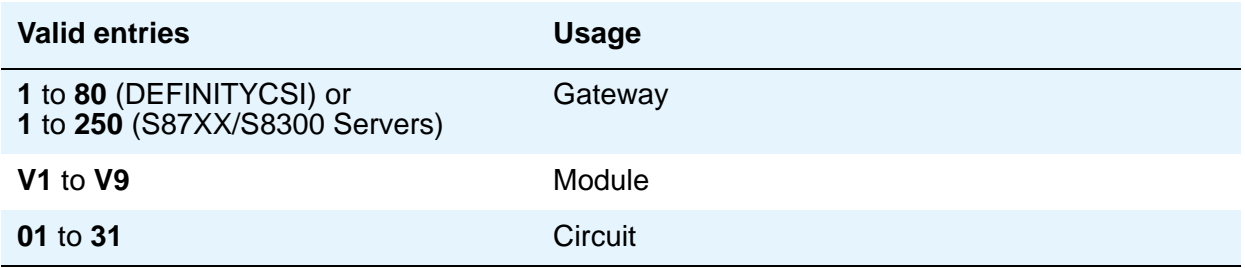

## **Ext Alert (TAAS) Extension**

This field appears only if you entered an **x** in the **Ext Alert Port (TAAS)** field. A system installer can then use the Terminal Translation Initialization (TTI) feature from a telephone plugged into any port to assign this extension number to that port. Doing so makes that port the external alert TAAS port.

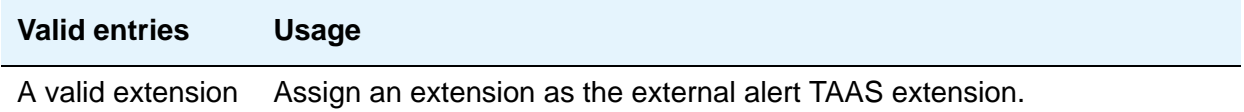

## **Music Source**

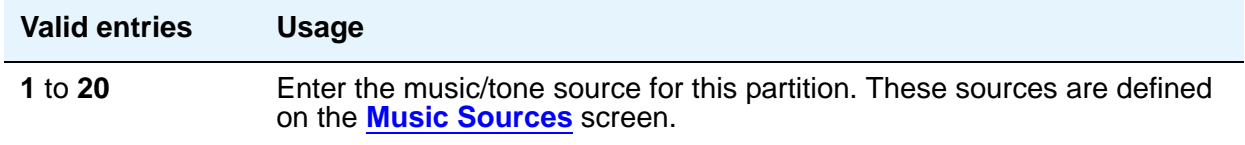

## **Night Destination**

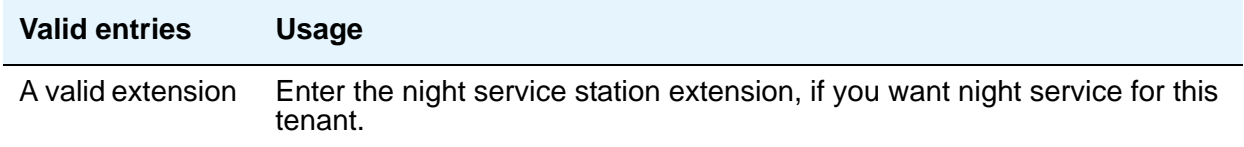

### **Tenant**

This is a display only field. It contains the tenant number that you entered on the command line.

## **Tenant Description**

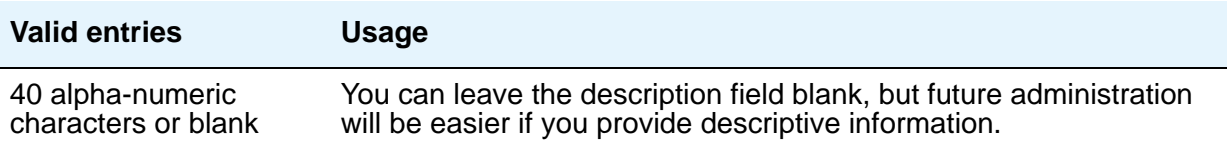

## **DISTINCTIVE AUDIBLE ALERTING**

The following Distinctive Audible Alerting fields appear when **[Tenant Partitioning](#page-913-0)** on the System Parameters Customer Options screen is **y**. Use these fields to administer distinctive ring patterns per tenant.

### **Attendant Originated Calls**

This field appears when **[Tenant Partitioning](#page-913-0)** on the System Parameters Customer Options screen is **y**.

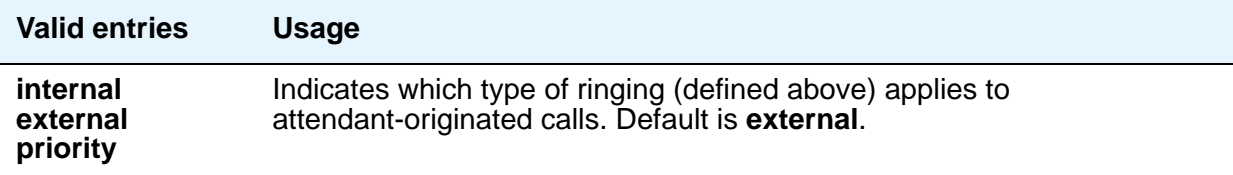

## **Distinctive Audible Alerting (Internal, External, Priority)**

This field appears when **[Tenant Partitioning](#page-913-0)** on the System Parameters Customer Options screen is **y**.

This is also known as Distinctive Ringing. Enter the number of rings for **Internal**, **External**, and **Priority** calls. For virtual stations, this applies to the mapped-to physical telephone. Defaults are as follows:

- **1**: Internal calls
- **2**:External and attendant calls
- **3**:Priority calls

#### **Note:**

SIP Enablement Services (SES) messaging includes the ring types internal, external, intercom, auto-callback, hold recall, transfer recall, or priority. In Communication Manager, types intercom, auto-callback, hold recall, and transfer recall are treated as priority.

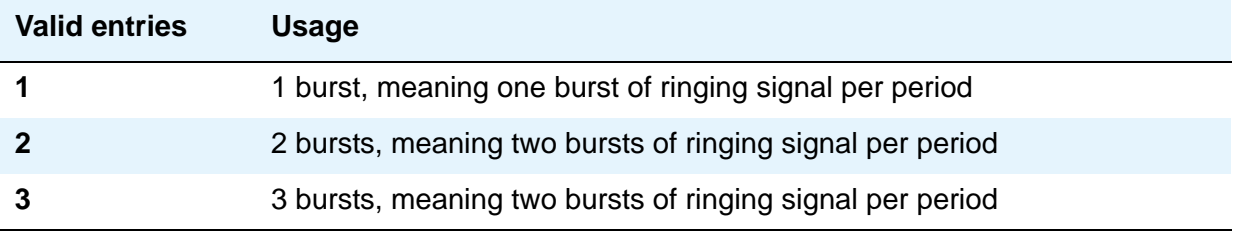

## **Field descriptions for page 2**

#### **Figure 325: Tenant screen**

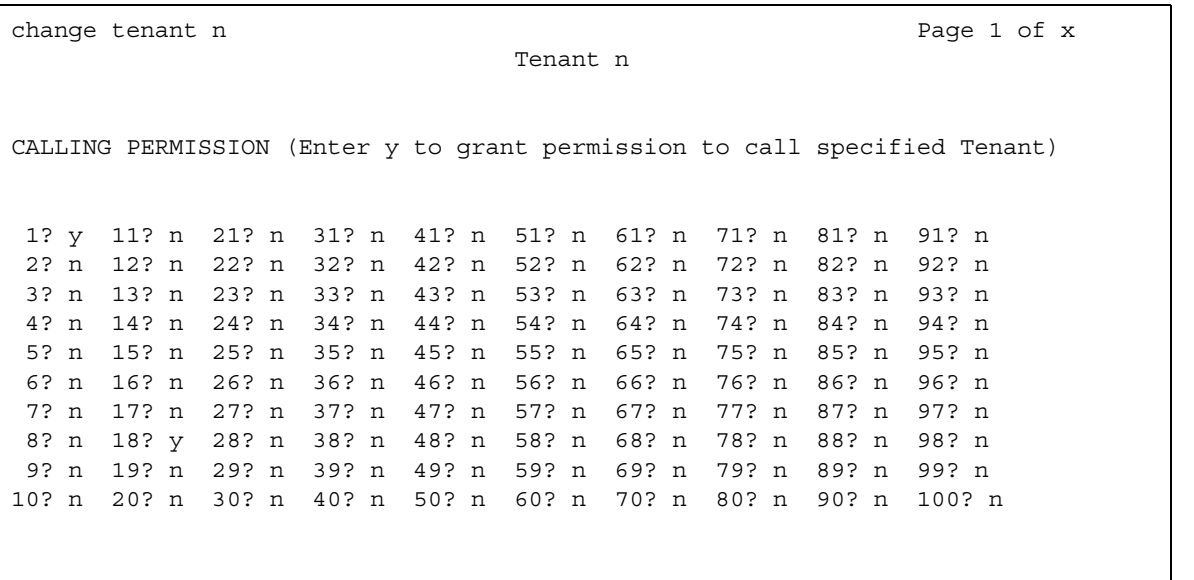

## **Calling permissions**

The system default allows each tenant to call only itself and Tenant 1. If you want to change that, you can do that on this screen.

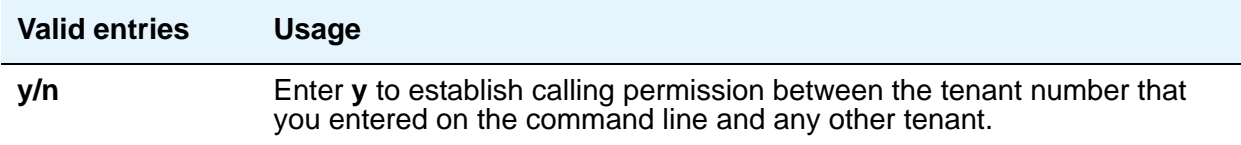

### **Tenant**

This is a display only field. It contains the tenant number that you entered on the command line.

# **Terminal Parameters**

This screen administers system-level parameters and audio levels for the 603 CALLMASTER telephones and the 4600-series, 6400-series, 8403, 8405B, 8405B+, 8405D, 8405D+, 8410B, 8410D, 8411B, 8411D, 8434D, and 2420/2410 telephones. Only authorized Avaya personnel can administer this screen.

#### **Note:**

With the Multinational Locations feature enabled, you can administer terminal parameters per location, rather than system-wide.

## **Field descriptions for page 1**

#### **Figure 326: 603/302 Terminal Parameters screen**

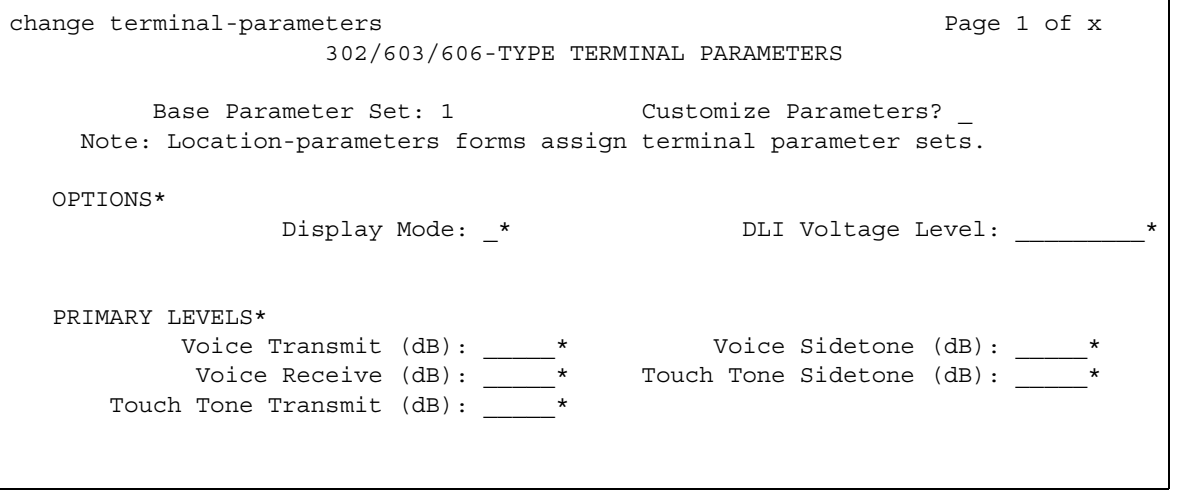

### change terminal-parameters example of x 6400/607A1/4600/2420-TYPE TERMINAL PARAMETERS Base Parameter Set: 1 Customize Parameters? y Note: Location-parameters forms assign terminal parameter sets. Note: LEVELS do not apply to the 4600 terminals.\* OPTIONS\* Display Mode:\_\* Handset Expander Enabled? Volume for DCP Types: \* Volume for IP Types:\_\* PRIMARY LEVELS\* Voice Transmit (dB): \* Voice Sidetone (dB): \* Voice Receive (dB):\_\_\* Touch Tone Sidetone (dB):\_\_\* Touch Tone Transmit  $(dB):$  \* BUILT-IN SPEAKER LEVELS\* Voice Transmit (dB): \* Voice Receive (dB): \* Touch Tone Sidetone (dB):\_\_\* 6402 BUILT-IN SPEAKER LEVELS\* Voice Receive (dB):\_\_\* Touch Tone Sidetone (dB):\_\_\*

#### **Figure 327: 6400/607A1/4600/2420 Type Terminal Parameters screen**

#### **Figure 328: 8400-Series Terminal Parameters screen**

```
change terminal-parameters example of x and page 3 of x
                     8400-TYPE TERMINAL PARAMETERS
        Base Parameter Set: __ Customize Parameters?
   Note: Location-parameters forms assign terminal parameter sets.
OPTIONS*
               Display Mode: _* DLI Voltage Level: _________*
   PRIMARY LEVELS*
Voice Transmit (dB): \star Voice Sidetone (dB): \starVoice Receive (dB): \quad * Touch Tone Sidetone (dB): \quad *
    Touch Tone Transmit (dB): ____
  ADJUNCT LEVELS*+
Voice Transmit (dB): \qquad \qquad Voice Receive (dB): \qquad *
Voice Sidetone (dB): _____* Touch Tone Sidetone (dB): _____*
   BUILT-IN SPEAKER LEVELS
Voice Transmit (dB): \qquad \qquad Voice Receive (dB): \qquad *
Touch Tone Sidetone (dB): \sqrt{ } 8403 BUILT-IN SPEAKER LEVELS
          Voice Receive (dB): _____* Touch Tone Sidetone (dB): _____*
```
#### **Base Parameter Set**

Determines which default set of telephone options and levels are used. This field corresponds to the country codes. For the country code listing, see the [Country code table](#page-885-0) on page 886.

#### **Customize Parameters**

Indicates whether the administrator wishes to change one or more of the default parameters.

#### **Note:**

Beginning with the May 2004 2.1 Release of Communication Manager, when the **Customize Parameters** field on the Terminal Parameters n screen is set to **y**, all Base Parameter Set default values display in the parameter fields. You must change the values in fields for which the default is not desired. To change just a few parameters back to default values, temporarily set the **Customize Parameters** field on the Terminal Parameters n screen to **n**, but do not submit the screen (do not press **Enter**). Make note of the default values for the specific fields you want to change, then set the Customize Parameters field back to **y**, and enter the default values in the fields.

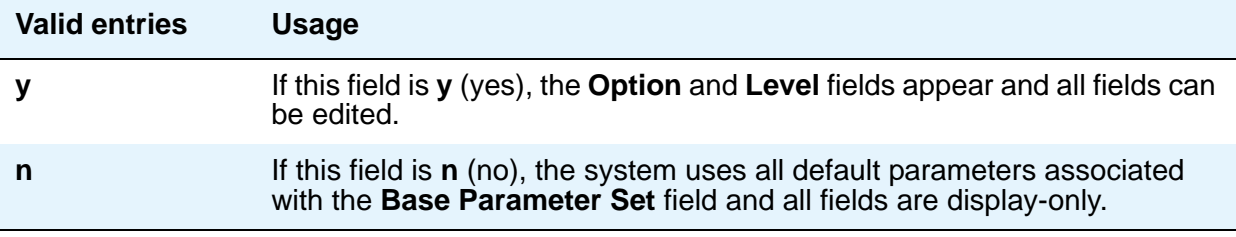

## **OPTIONS**

## **Display Mode**

Determines how the #) and  $\sim$  characters appear on the telephone's display.

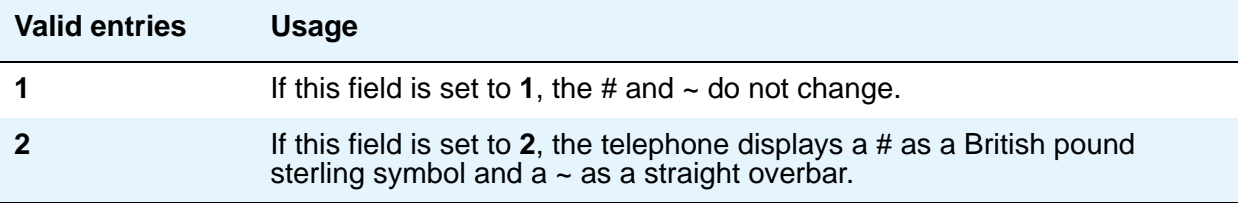

### **DLI Voltage Level**

Determines whether DCP Line Voltage used by the telephones is forced high, forced low, or allowed to automatically adjust.

## **Handset Expander Enabled**

Determines whether the telephone reduces noise on the handset.

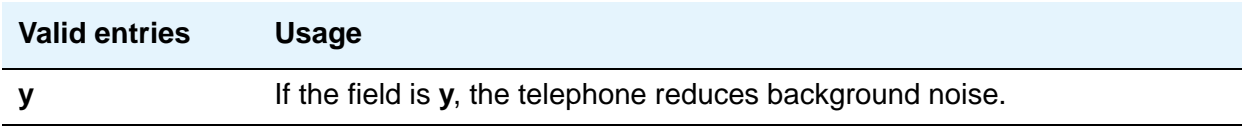

#### **Primary levels**

The system displays the default setting from the Base Parameter Set for all fields. Also, these fields all require the same input; valid entries are from **-44.0** db through **+14.0** db in 0.5 increments (for example, -44.0, -43.5, -43.0 and son on).

## **Volume for DCP Types**

This field allows the DCP telephone volume to be adjusted while the call is in progress.

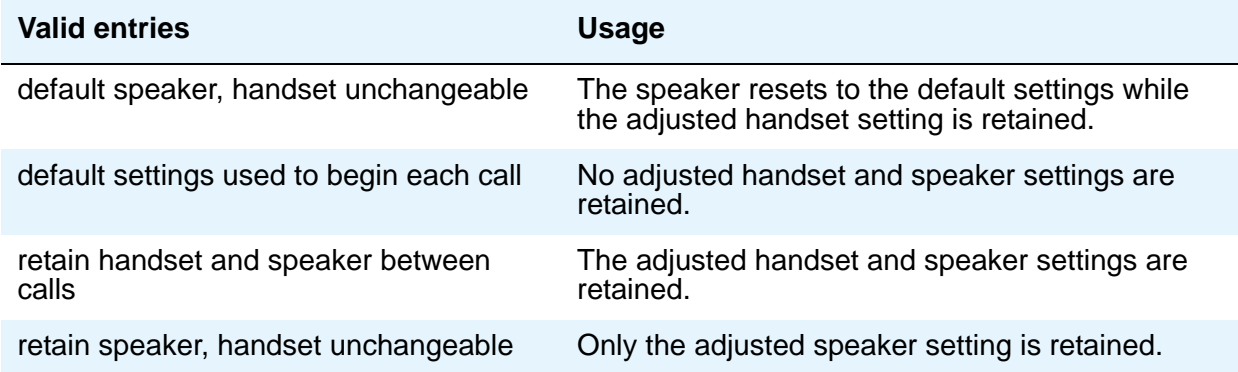

### **Volume for IP Types**

This field allows the IP telephone volume to be adjusted while the call is in progress.

**Note:**

If you use this field, Avaya recommends that you not change any values in the **PRIMARY LEVELS** or **BUILT-IN SPEAKER LEVELS** areas.

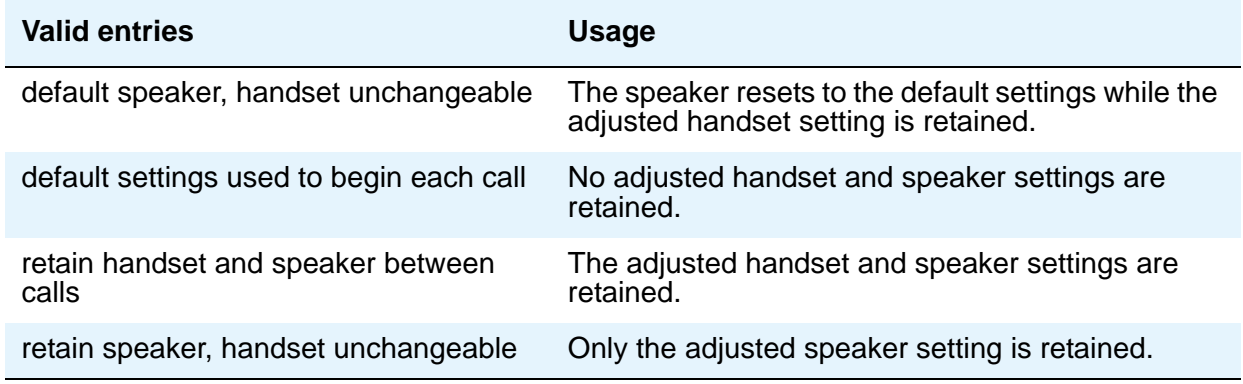

## **PRIMARY LEVELS**

## **Touch Tone Sidetone (dB)**

Determines the touchtone volume fed back from the telephone when a users presses a button.

## **Touch Tone Transmit (dB) —**

Determines the touchtone volume fed outbound from the telephone.

## **Voice Receive (dB)**

Determines the volume of voice inbound to the telephone.

## **Voice Sidetone (dB)**

Determines the volume of voice fed back from the handset voice microphone to the user's ear.

## **Voice Transmit (dB)**

Determines the volume of voice outbound from the telephone.

**Note:**

You cannot administer all five of the **Primary Level** fields to +14.0 dB. If you attempt to submit the Terminal Parameters screen with all **Primary Levels** set to +14.0 dB, you receive an error message.

# **ADJUNCT LEVELS**

## **Touch Tone Sidetone (dB)**

Determines the touchtone volume fed back from the telephone when a users presses a button.

## **Voice Receive (dB)**

Determines the volume of voice inbound to the adjunct.

## **Voice Sidetone (dB)**

Determines the volume of voice fed back from the handset voice microphone to the user's ear.

## **Voice Transmit (dB)**

Determines the volume of voice outbound from the adjunct.

# **Terminating Extension Group**

This screen defines a Terminating Extension Group (TEG). Any telephone can be assigned as a TEG member; however, only a multi-appearance telephone can be assigned a **TEG** button with associated status lamp. The **TEG** button allows the telephone user to select a TEG call appearance for answering or for bridging onto an existing call.

The TEG members are assigned on an extension number basis. Call reception restrictions applicable to the group are specified by the group class of restriction (COR). The group COR takes precedence over an individual member's COR. When a TEG receives an incoming call, the TEG's primary Class of Restrictions (COR) should be considered for the calling restrictions, called restrictions, or both. The members could all be termination restricted but still receive calls if the group is not restricted.

The system allows for as many as 32 TEGs with up to 4 members each. An extension number can be assigned to more than one TEG but can have only one appearance of each group.

# **Field descriptions for page 1**

#### **Figure 329: Terminating Extension Group screen** change term-ext-group 1 and 1 Page 1 of x TERMINATING EXTENSION GROUP 123456789012345678901234567 1234567890123 Group Number: 1 Group Extension: 40999 Group Name: TERMINATING EXT. GROUP 1 Coverage Path: t77 Security Code:  $COR: 1$ TN: 1 ISDN/SIP Caller Disp: LWC Reception: spe AUDIX Name: GROUP MEMBER ASSIGNMENTS Ext Name 1234567890123 123456789012345678901234567 1: 41153 2: 41910 Station 41910 on ST2 3: 41504 Gry Mrkt x41504 4a1803 4: 41750 st2 4a1802

## **AUDIX Name**

Name of the AUDIX machine as it appears in the IP Node Names screen.

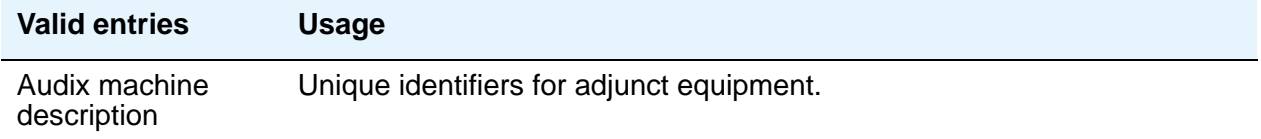

## **COR**

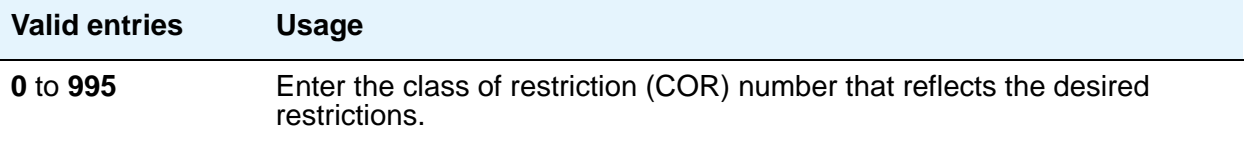

### **Coverage Path**

Enter a number for the call coverage path for this group. A TEG cannot serve as a coverage point; however, calls to a TEG can redirect to coverage.

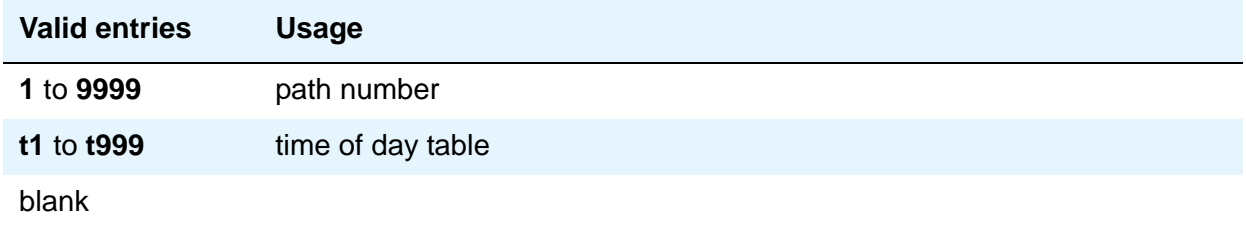

## **Group Extension**

Enter the extension of the terminating extension group.

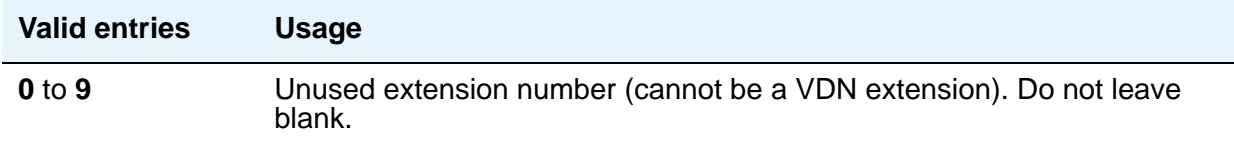

## **Group Name**

Enter the name used to identify the terminating extension group.

## **Group Number**

A display-only field when the screen is accessed using an administration command such as **add** or **change**.

## **ISDN Caller Disp**

This field is required if, on the System Parameters Customer-Options (Optional Features) screen, the **ISDN-PRI** or **ISDN-BRI Trunks** field is **y**.

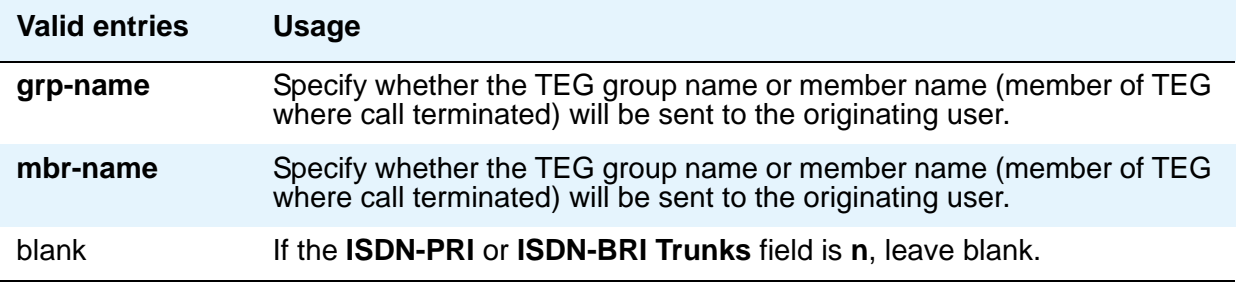

## **LWC Reception**

Defines the source for Leave Word Calling (LWC) messages.

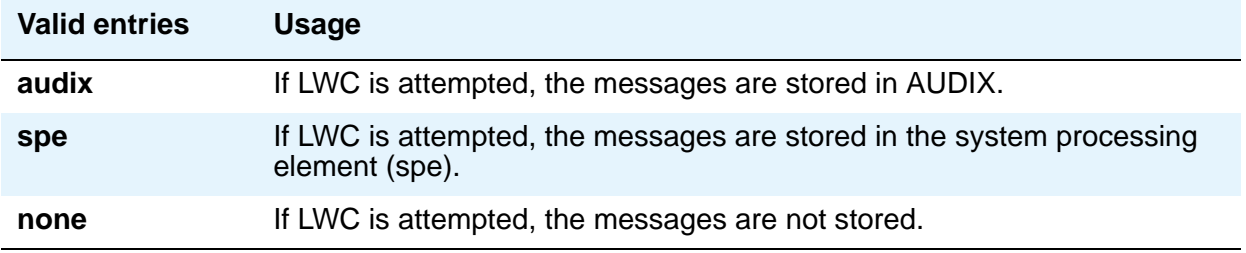

## **Security Code**

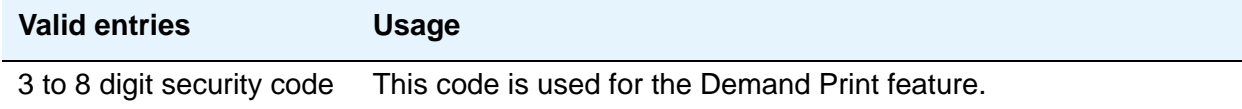

## **TN**

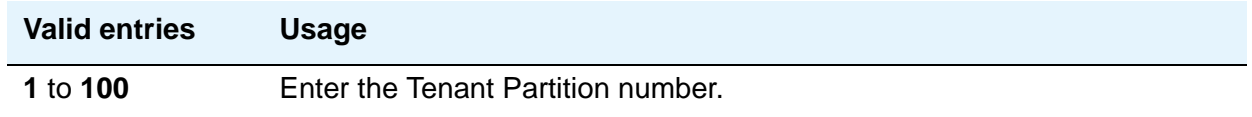

# **GROUP MEMBER ASSIGNMENTS**

## **Ext**

Enter the extension number (cannot be a VDN extension) assigned to a station.

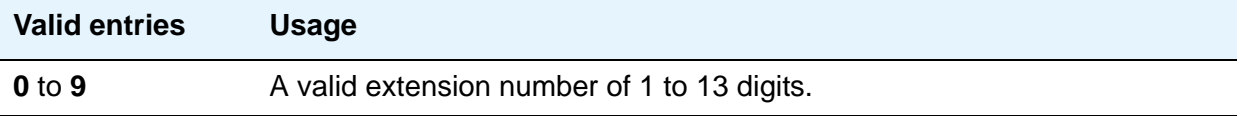

### **Name**

This display-only field shows the name assigned to the preceding extension number when the TEG member's telephone is administered.

# **TFTP Server**

The Trivial File Transfer Protocol screen allows specification of the TFTP server that Communication Manager uses to get download files.

# **Field descriptions for page 1**

#### **Figure 330: TFTP Server Configuration screen**

```
change tftp-server \blacksquareTFTP Server Configuration
    Local Node Name:
TFTP Server Node Name:
   TFTP Server Port: 69
   File to Retrieve:
       File Status:
        File Size:
  Filename in Memory:
```
## **Filename in Memory**

A display-only field showing the name of the file currently in Communication Manager memory.

### **File Size**

A display-only field showing the number of bytes transferred.

#### **File Status**

A display-only field showing Download In Progress, Download Failed, File Not Found, or Download Completed.

### **File to Retrieve**

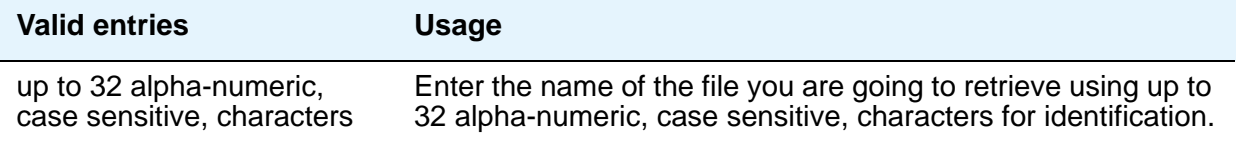

## **Local Node Name**

The local node name must be a valid entry from the IP Node Names screen. The node must be assigned to a CLAN IP interface or **procr** (processor CLAN).

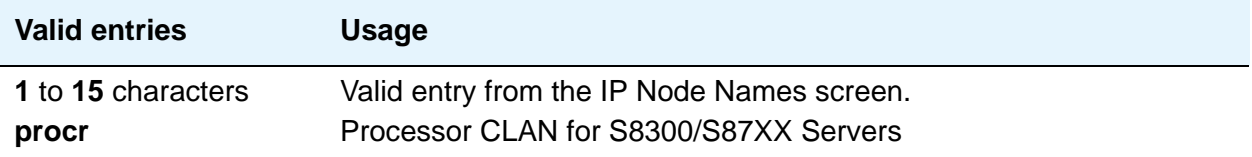

## **TFTP Server Node Name**

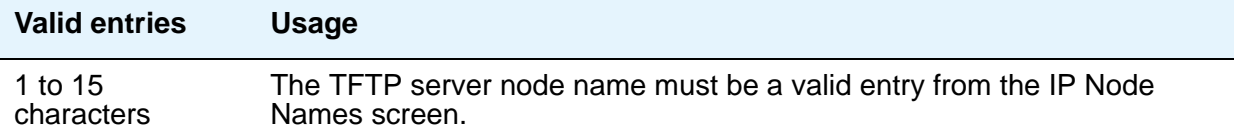

## **TFTP Server Port**

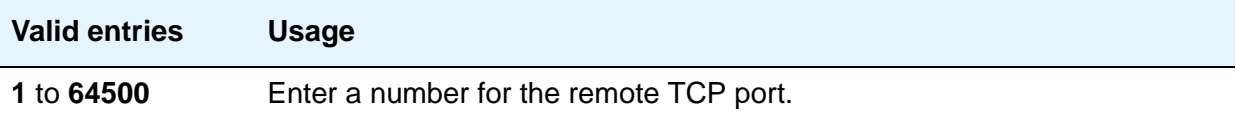

# **Time of Day Coverage Table**

This screen allows up to five different coverage paths, associated with five different time ranges, for each day of the week. Only one coverage path can be in effect at any one time.

# **Field descriptions for page 1**

#### **Figure 331: Time of Day Coverage Table screen**

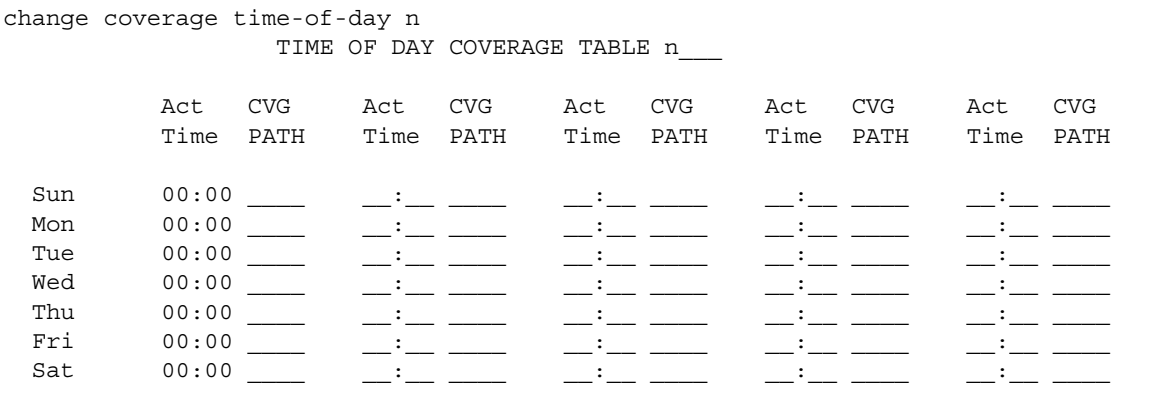

## **Act Time**

Specify the activation time of the coverage path administered in the next **CVG PATH** field. Enter the information in 24-hour time format.

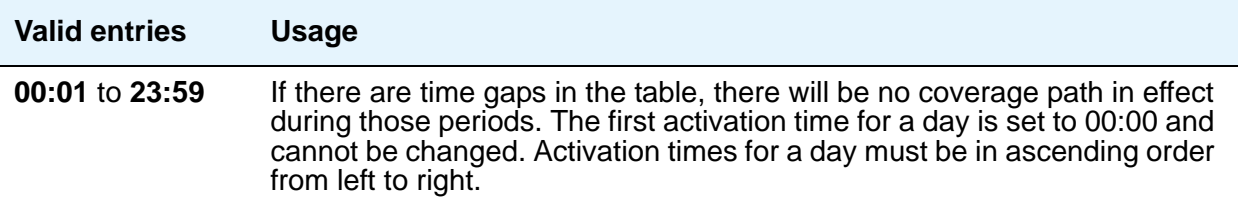

## **CVG Path**

.

Enter the coverage path number.

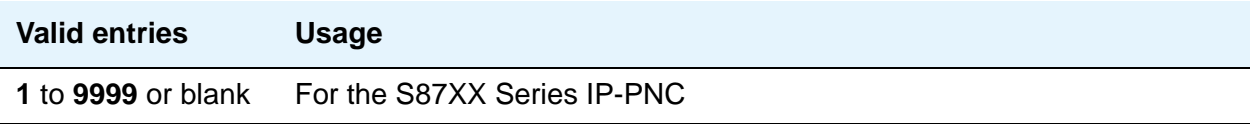

### **Time of Day Coverage Table**

A display-only field when the screen is accessed using an administration command. Specifies the Time of Day Coverage Table number. Up to 999 can be administered.

# **Time of Day Routing Plan**

Use this screen to set up Time of Day Routing Plans. You can route AAR and ARS calls based on the time of day each call is made. You can design up to 8 Time of Day Routing Plans, each scheduled to change up to 6 times a day for each day in the week.

Match the Time of Day Routing Plan PGN# with the **PGN#** field on the Partition Routing Table for the route pattern you want to use.

**Note:**

**Automatic Route Selection (ARS) or Private Networking, AAR/ARS Partitioning**, and **Time of Day Routing** must be enabled on the System Parameters Customer-Options (Optional Features) screen before you can use Time of Day Routing.

# **Field descriptions for page 1**

#### **Figure 332: Time Of Day Routing Plan screen**

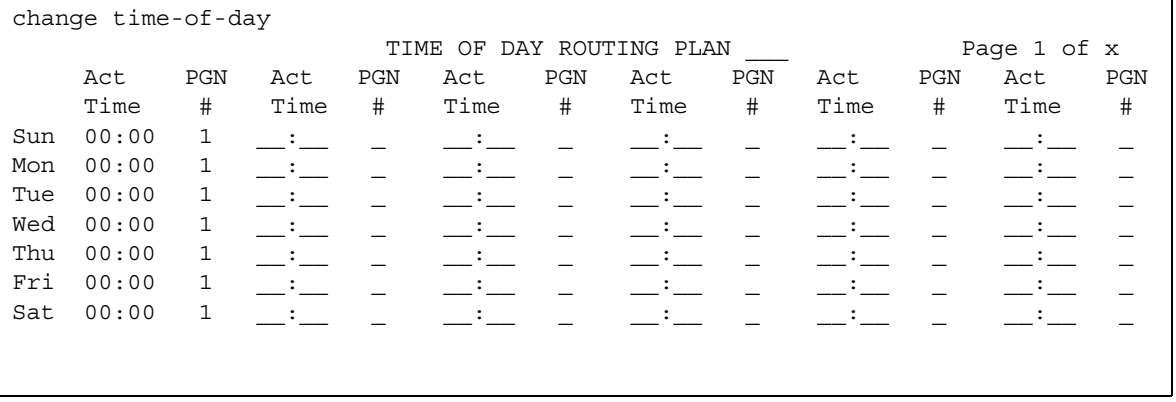

## **Act Time**

Specifies the time of day the route pattern (identified by PGN) begins.

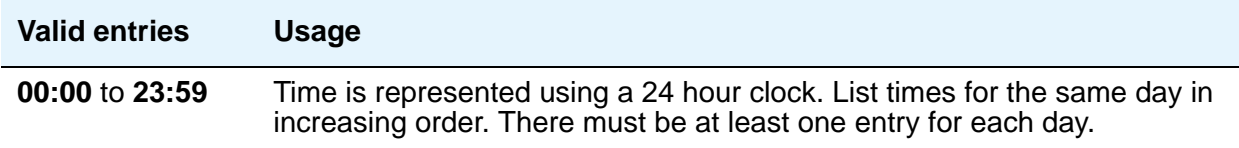

## **PGN #**

Identifies the route pattern for activation time listed.

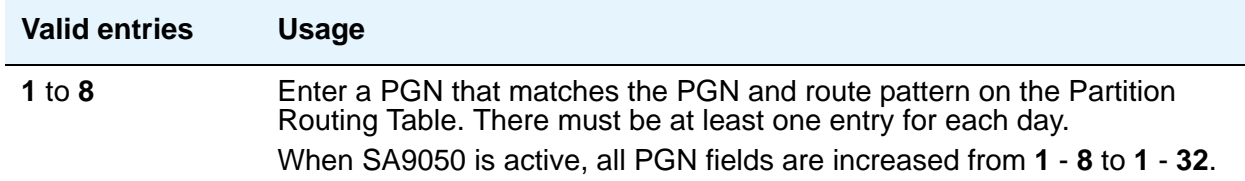

## **Time of Day Routing Plan**

Displays the Time of Day Routing Plan number (1 through 8).

# **Time of Day Station Lock Table**

Use this screen to lock stations automatically by a time of day schedule.

## **Field descriptions for page 1**

#### **Figure 333: Time of Day Coverage Table screen**  $change time-of-day station-lock table 1$  page 1 of x

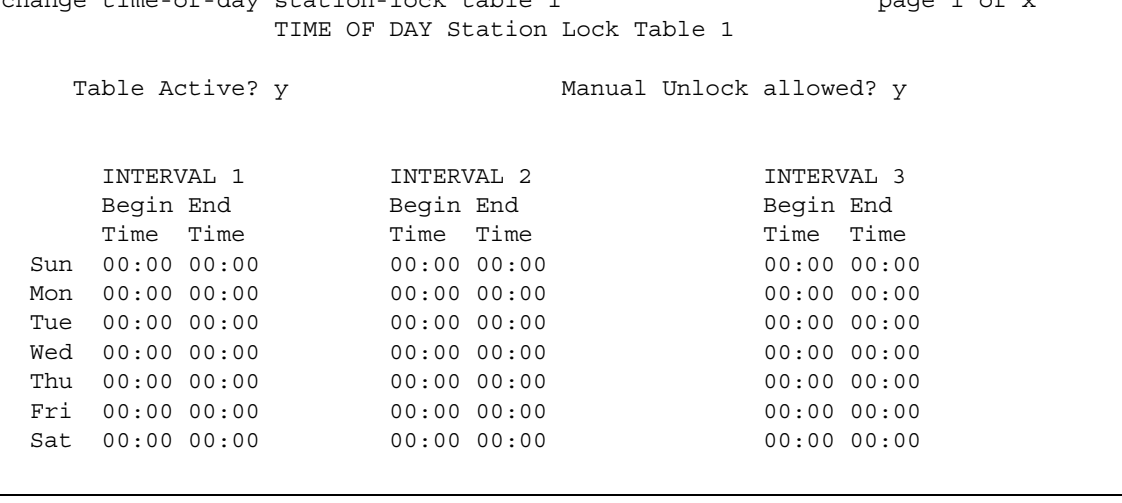

## **Interval (1, 2, 3)**

Use these fields to indicate the TOD Station Lock Interval. There are seven rows of entries for 7 days of the week, each row starting with a fixed day entry. The first row starts with Sunday (Sun). The administration will impose validation of overlapping intervals or invalid blank entries.

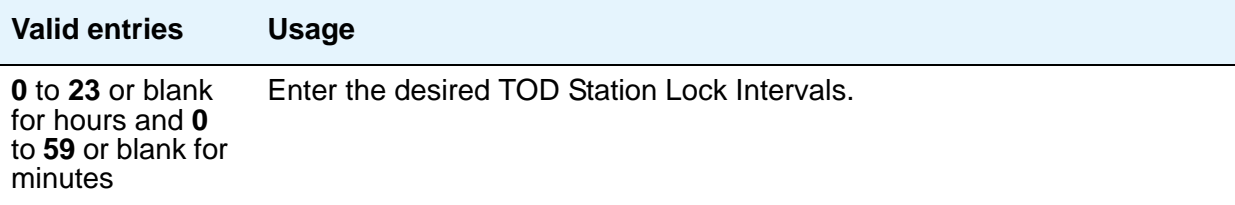

## **Manual unlock allowed**

Use this field to indicate if the TOD Station Lock Interval can be deactivated by the manual Station Lock sequence.

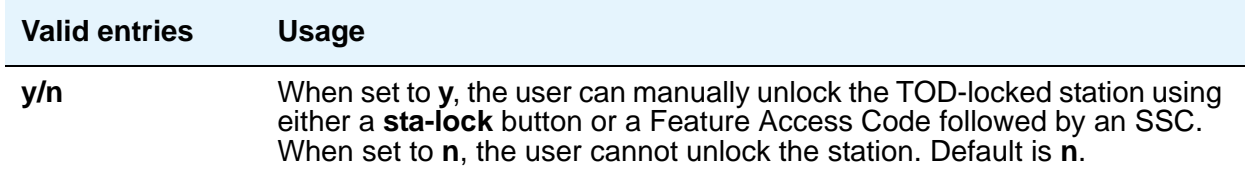

### **Table Active**

Use this field to indicate if this Time-Of-Day-Lock Table is activated or deactivated. Enter n to turn off TOD Station lock for all stations associated to this table. Valid entries are **y**(es), **n**(o). Default is **n**.

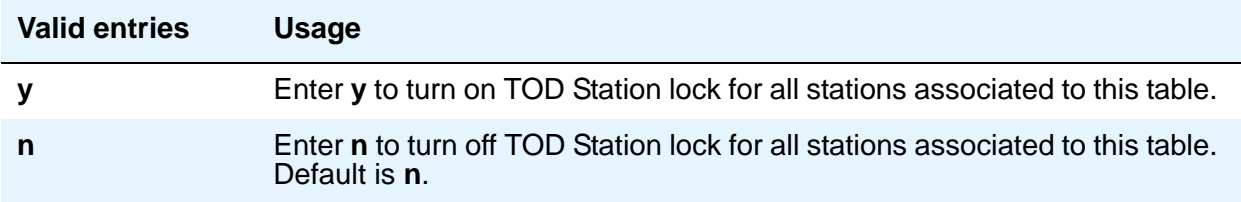

# **Toll Analysis**

**Note:**

The Toll List field on this screen does not interact with or relate to the ARS Toll Table.

This screen associates dialed strings to the system's Restricted Call List (RCL), Unrestricted Call List (UCL), and Toll List. You can force users to dial an account code if you associate dialed strings with CDR Forced Entry of Account Codes.

To maximize system security, Avaya recommends that toll calling areas be restricted as much as possible through the use of the **RCL (Restricted Call List)** and **Toll List** fields on this screen.

# **Field descriptions for page 1**

#### **Figure 334: Toll Analysis screen**

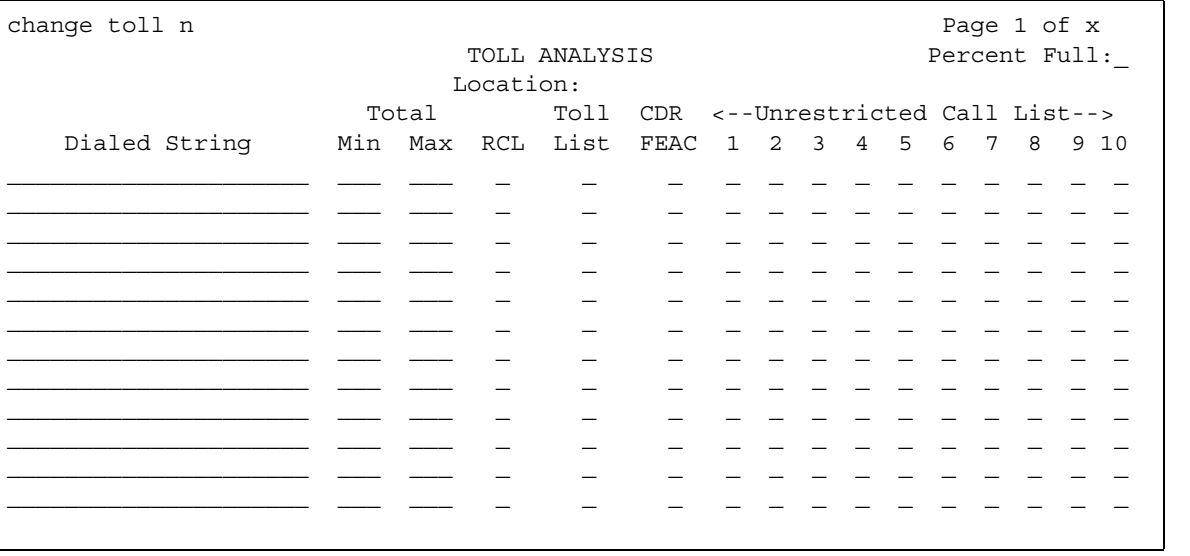

## **CDR FEAC**

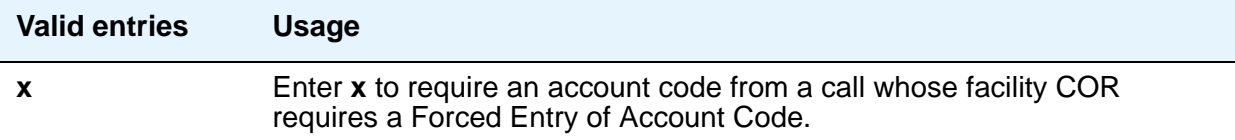

## **Dialed String**

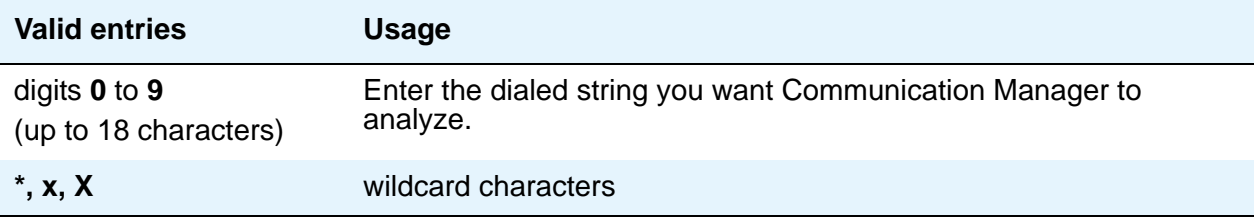

## **Location**

.

Display-only field.

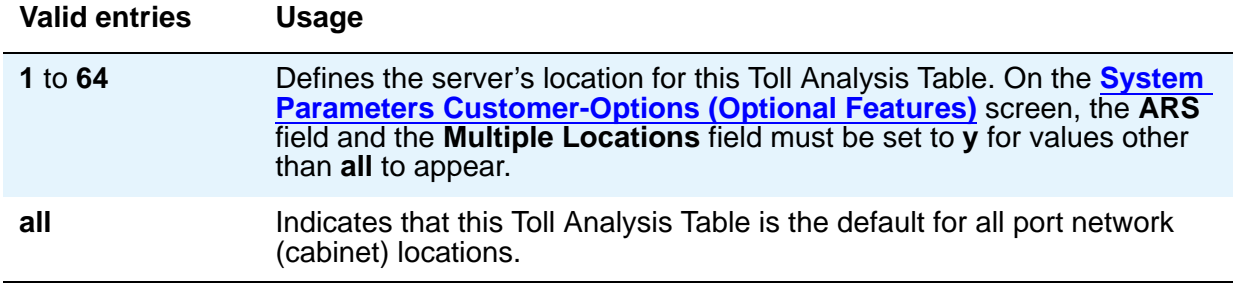

## **Max**

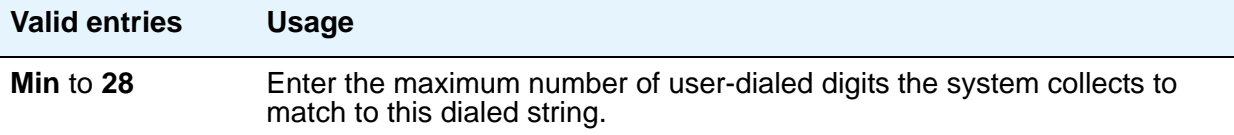

## **Min**

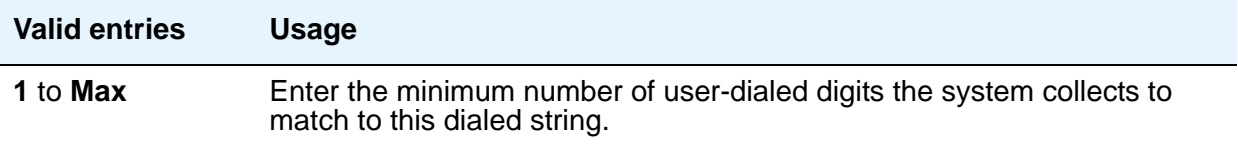

## **Percent Full**

Display-only field showing the percentage (**0** to **100**) of the system's memory resources that have been used by AAR/ARS. If the figure is close to 100%, you can free-up memory resources.

# **RCL**

Enter **x** to assign the Dialed String to the Restricted Call List (RCL).

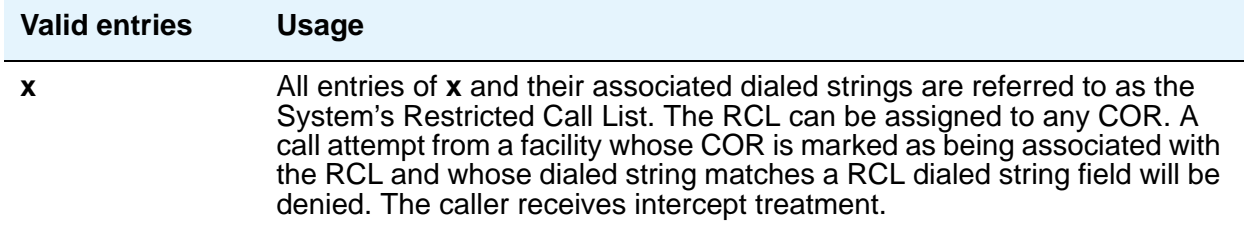

## **Toll List**

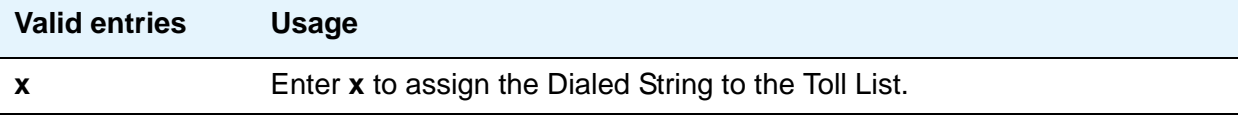

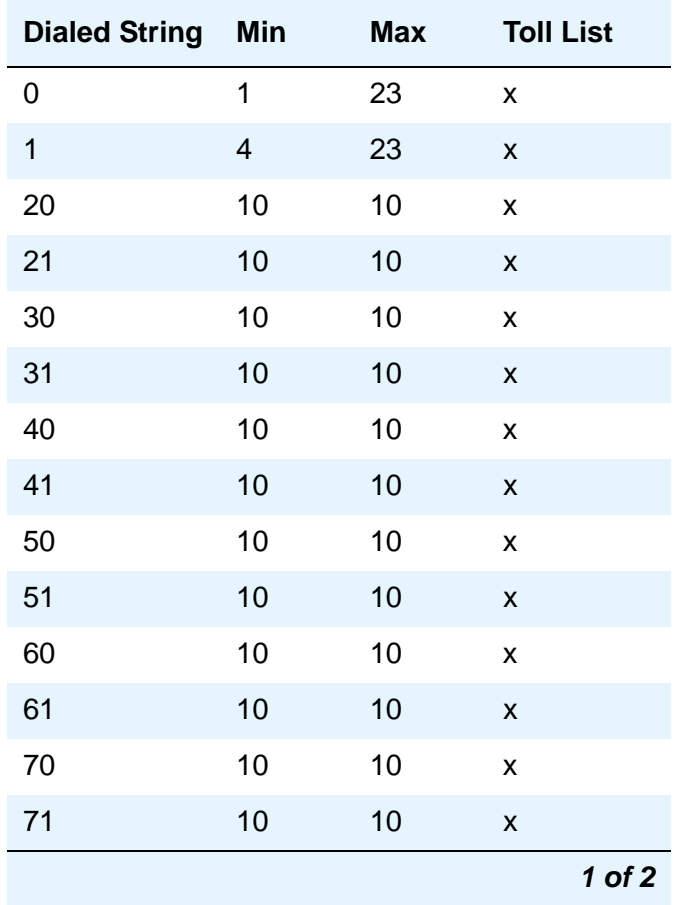

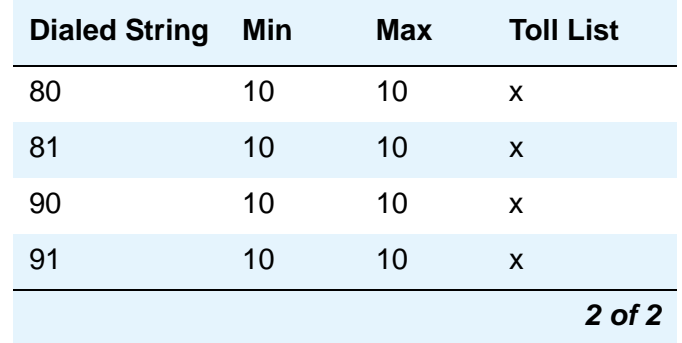

### **Unrestricted Call List**

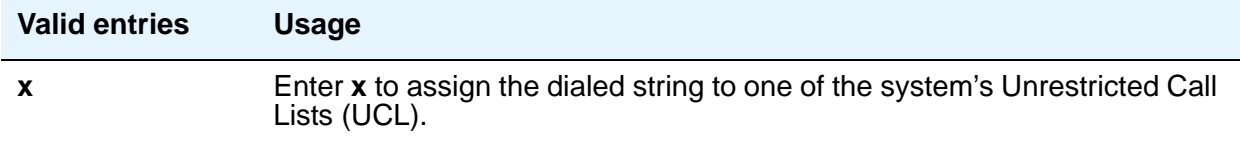

# **Tone Generation**

The Tone Generation screen allows you to administer the tone characteristics that parties on a call hear under various circumstances.

#### **Note:**

With the Multinational Locations feature enabled, tone generation can be administered per location, rather than system-wide.

# **Field descriptions for page 1**

#### **Figure 335: Tone Generation screen**

```
change tone-generation 2 and 2 Page 1 of X
                      TONE GENERATION 2
                                    Base Tone Generator Set: 1
        440Hz PBX-dial Tone? n 440Hz Secondary-dial Tone? n
```
## **440Hz PBX-dial Tone**

Specifies whether the switch (primary) dial tone will be changed to a continuous 440Hz/-17 tone.

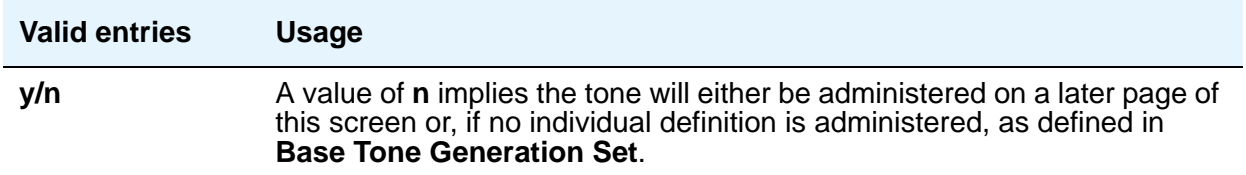

### **440Hz Secondary-dial Tone**

Specifies whether the Secondary (CO) dial tone will be changed to a continuous 440Hz/-17 tone.

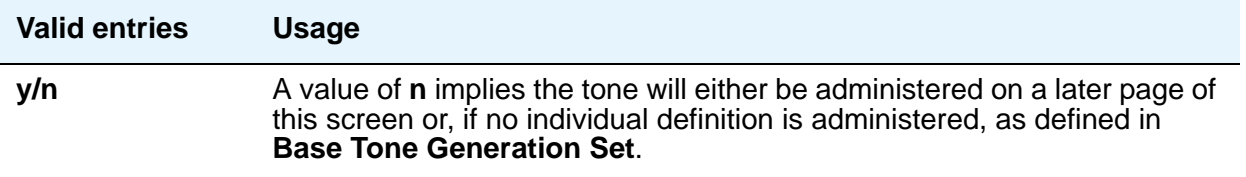

## **Base Tone Generator Set**

The country code identifies the base tone generation set to be used. For information on the appropriate tone-generation hardware to use in a specific country, see *Avaya Aura™ Communication Manager Hardware Description and Reference,* 555-245-207.

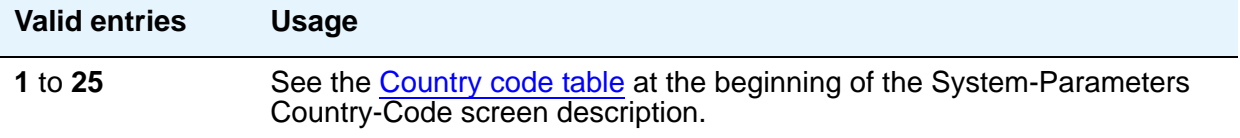

# **Field descriptions for page 2**

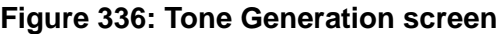

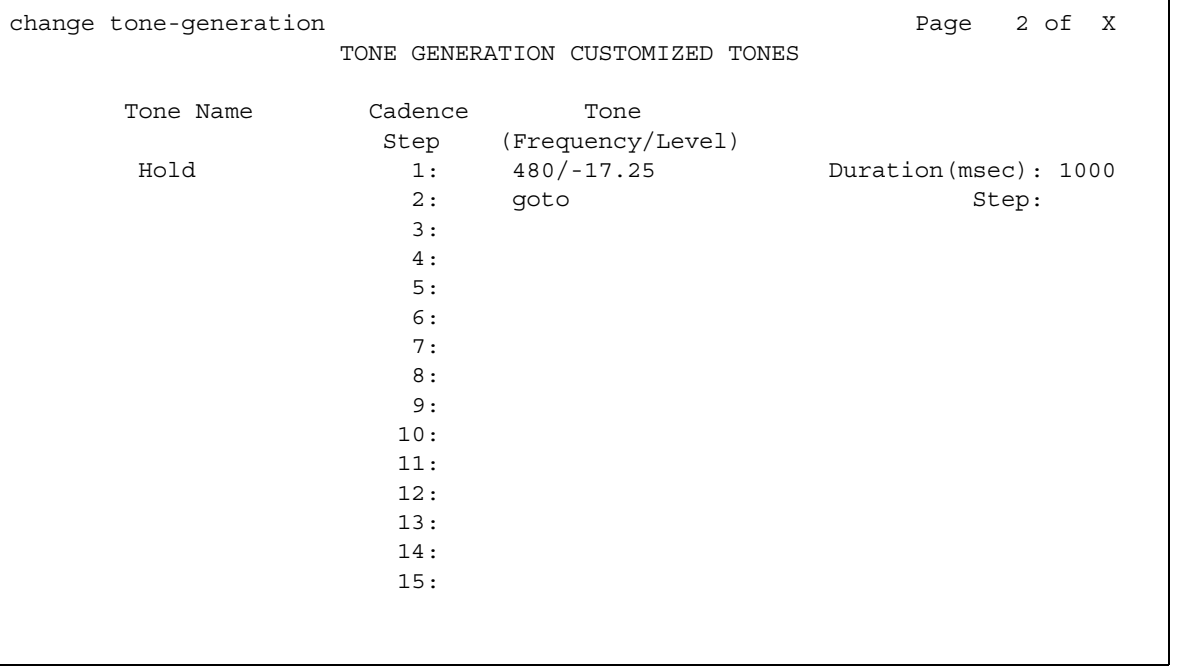

## **Cadence Step**

Display-only fields that identify the number of each tone cadence step.

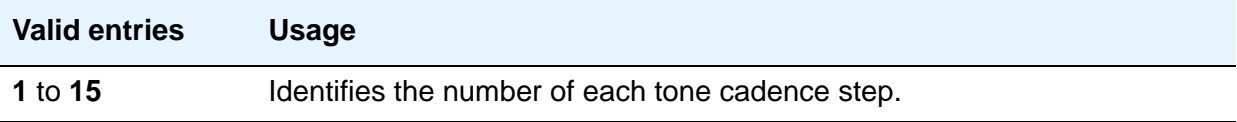

## **Duration (msec)**

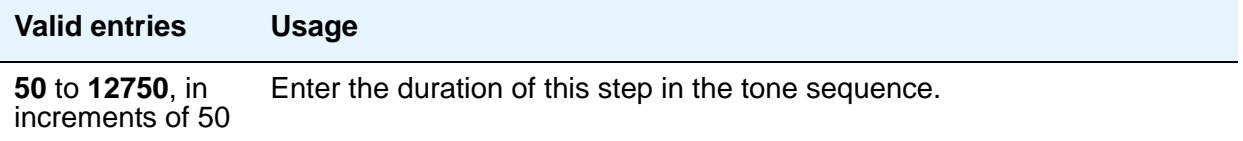

## **Step**

This field appears when you enter **goto** in the **Tone/Frequency Level** field.

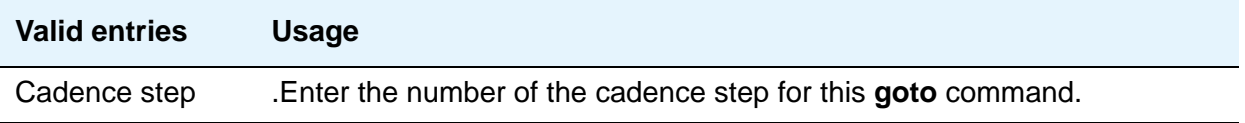

# **Tone (Frequency/Level)**

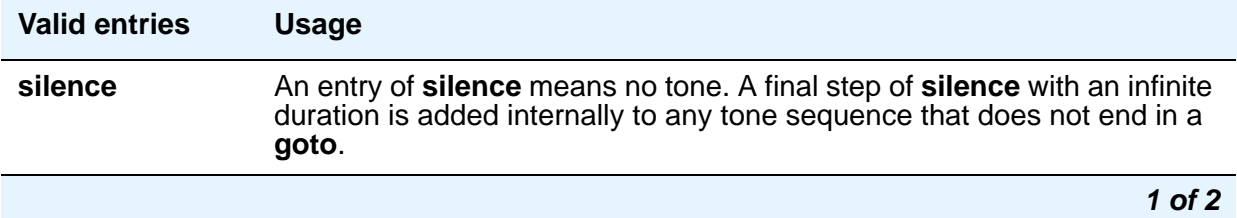

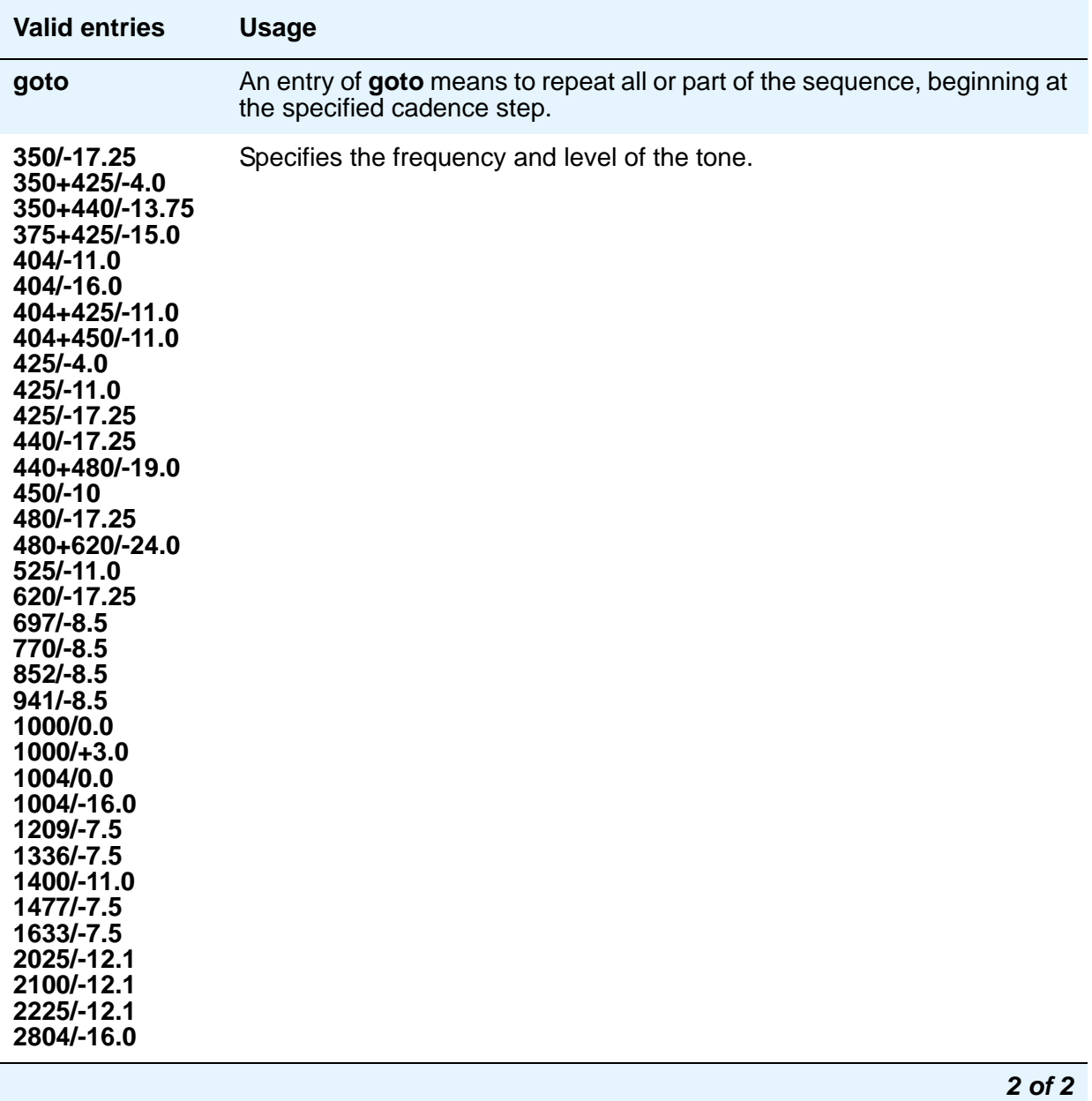

## **Tone Name**

Each entry uses one of the keywords below to indicate which of the individually administrable tones this screen modifies.

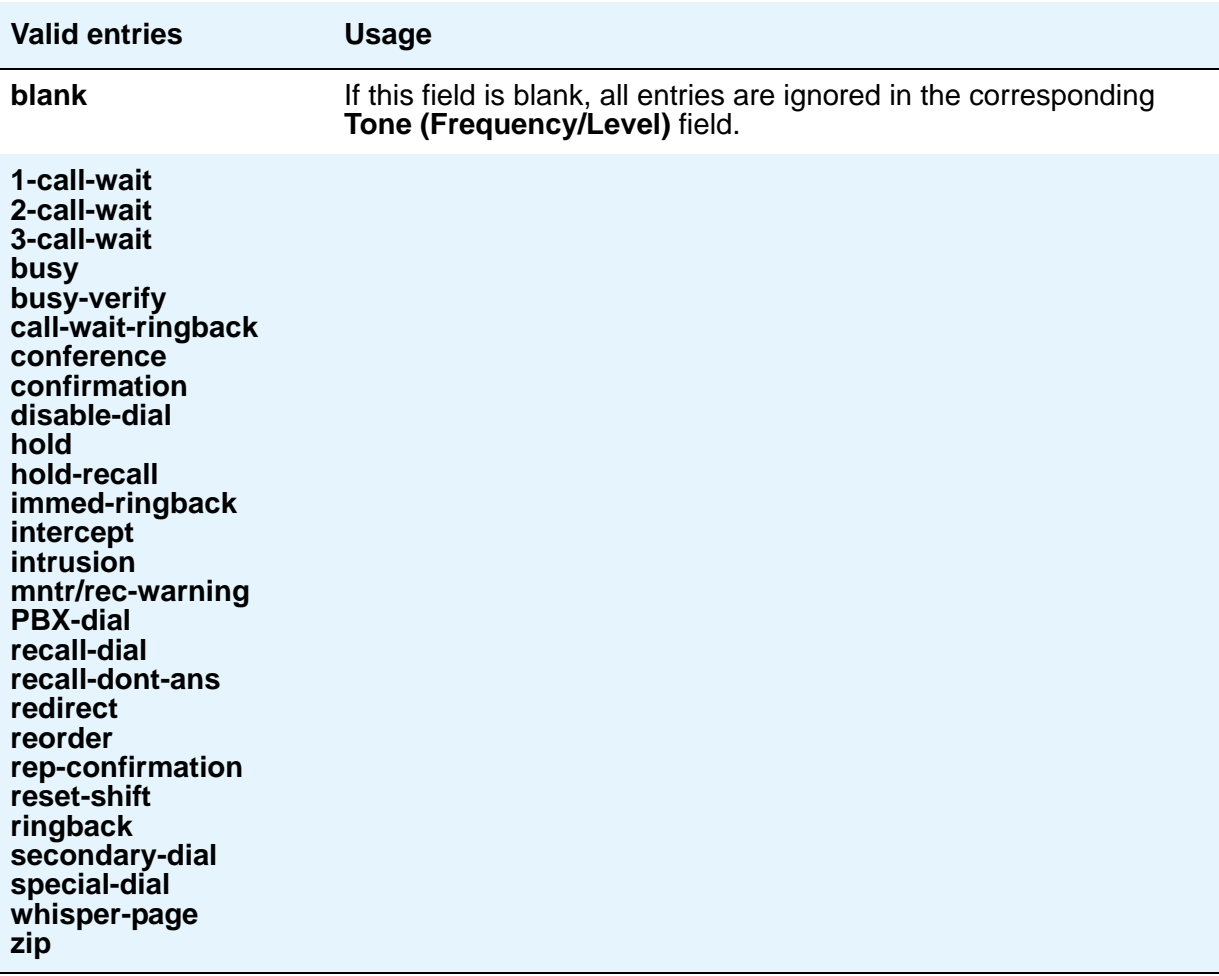

**Note:**

For information on setting the Caller Response Interval before a call goes to coverage (when the value for this field is **redirect**), see Caller Response Interval in the Call Coverage section of *Avaya Aura™ Communication Manager Feature Description and Implementation*, 555-245-205.

# **Trunk Group**

Use the Trunk Group screen to set basic characteristics for every type of trunk group and to assign ports to the group. This section lists and describes all the fields you might see on the screen. Many fields are dependent on the settings of other fields and only appear when certain values are entered in other fields on the screen. For example, the entry in the **Group Type** field might significantly change the content and appearance of the Trunk Group screen.

For more information on administering trunk groups, see *Administering Avaya Aura™ Communication Manager*, 03-300509.

#### **Note:**

This section does not cover ISDN trunks. For descriptions of the screens and fields that are unique to ISDN trunks, see [ISDN Trunk Group](#page-538-0) on page 539.

## **Field descriptions for page 1**

The figure below is only an example, and is intended to show most of the fields that might appear on page 1 of the Trunk Group screen. This example might not show all fields, or might show fields that normally do not appear together; it is not intended to reflect a specific trunk group type. Your own screen might vary from this example according to specific field and system settings. The list of field descriptions that follows the figure is in alphabetical order for quick reference. This list is intended to be comprehensive, and might include information on fields that are not shown in the example. The field descriptions identify fields that are specific to particular trunk group types.

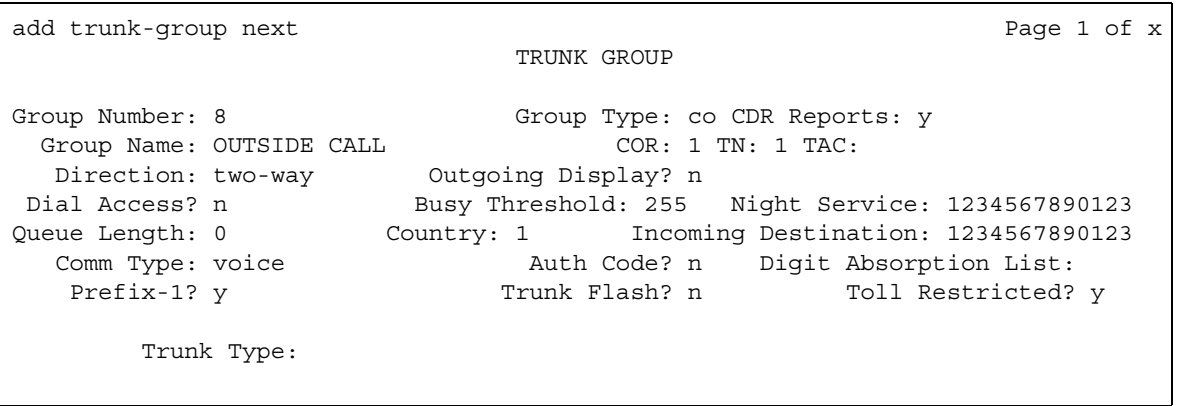

#### **Figure 337: Trunk Group screen - page 1**

## **Analog Gain**

Use this field to reduce the strength of incoming signals on TN2199 ports if users regularly experience echo, distortion, or unpleasantly loud volume. Experiment to find the best setting for your situation. This field appears if the **Country** field is **15** and the **Trunk Type (in/out)** field is **2-wire-ac**, **2-wire-dc**, or **3-wire**.

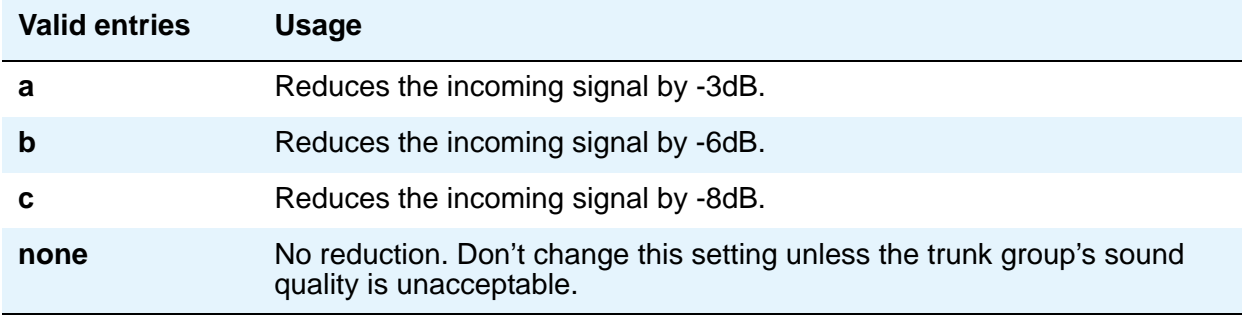

## **Auth Code**

The **Auth Code** field is available only for incoming or two-way trunk groups and if you enable the **Authorization Codes** feature. If you enable the **Auth Code** field, Communication Manager performs an auth code check for the incoming trunk call that is routed over another trunk. For more infomation on the **Authorization Codes** feature, see [Authorization Code - PIN Checking](#page-75-0)  [for Private Calls](#page-75-0) on page 76.

**Note:** The **Auth Code** field is unavailable if:

- the **Group Type** field is **tandem**
- the **Group Type** field is **ISDN** and the **Service Type** field is **tandem**.

In these situations, permissions of the caller are transmitted using Traveling Class Mark.

The following table explains the situations when the caller must enter an auth code.

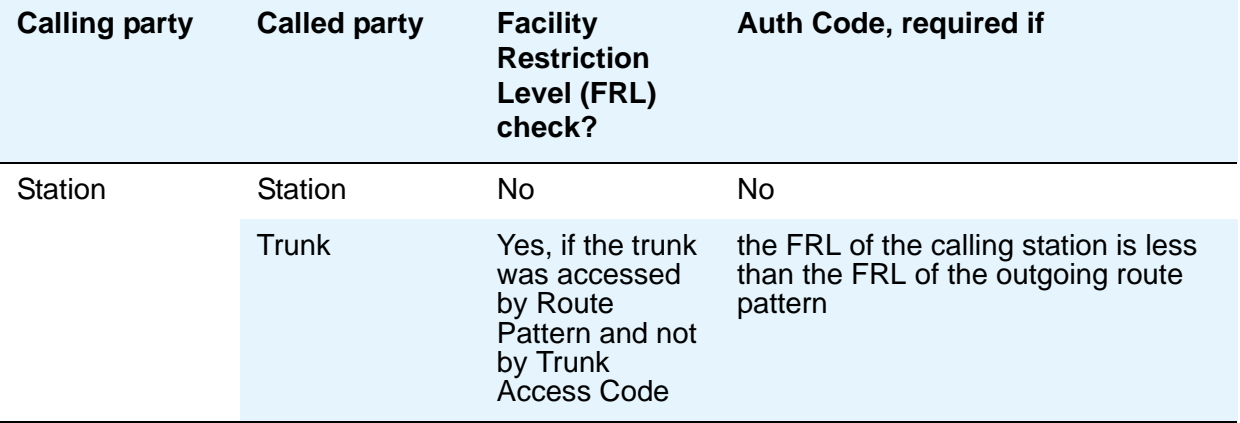
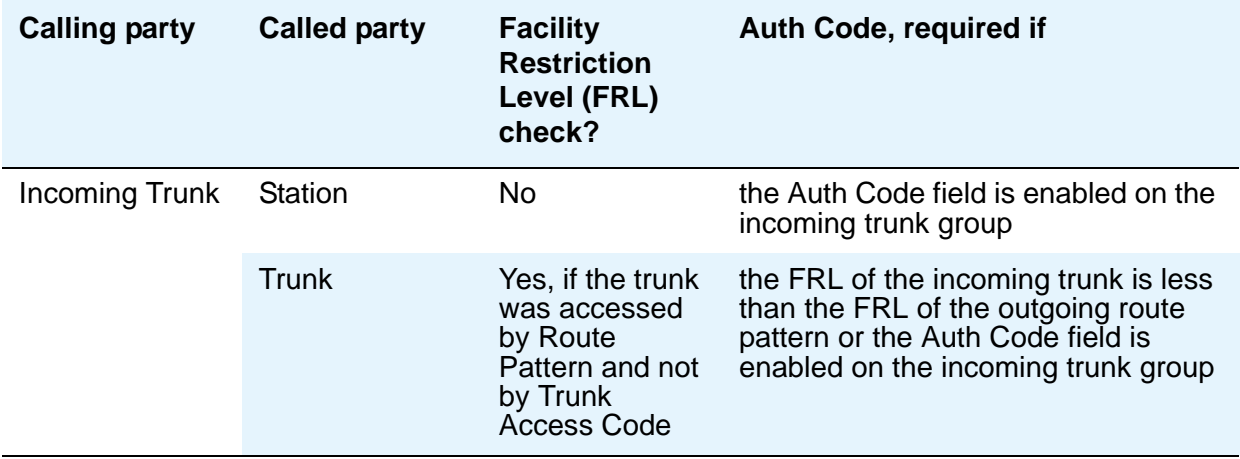

# **BCC**

Generalized Route Selection uses the BCC to select the appropriate facilities for routing voice and data calls. Far-end tandem servers/switches also use the BCC to select outgoing routing facilities with equivalent BCC classes.The entry in the **Bearer Capability Class** field is used to select the appropriate facilities for incoming ISDN calls. Communication Manager compares the entry in the **BCC** field to the value of the Bearer Capability information element for the incoming call and routes the call over appropriate facilities. For example, a call with BCC 4 will only be connected through facilities that support 64 kbps data transmission.

The **Bearer Capability Class** field appears when all of the following are true:

- Either the **ISDN-BRI Trunks** field or the **ISDN-PRI** field on the System Parameters Customer-Options **(Optional Features)** screen is **y**.
- The **Group Type** field is **access**, **co**, **fx**, **tandem**, **tie**, or **wats**.
- The **Comm Type** field is **data**, **avd**, or **rbavd**.

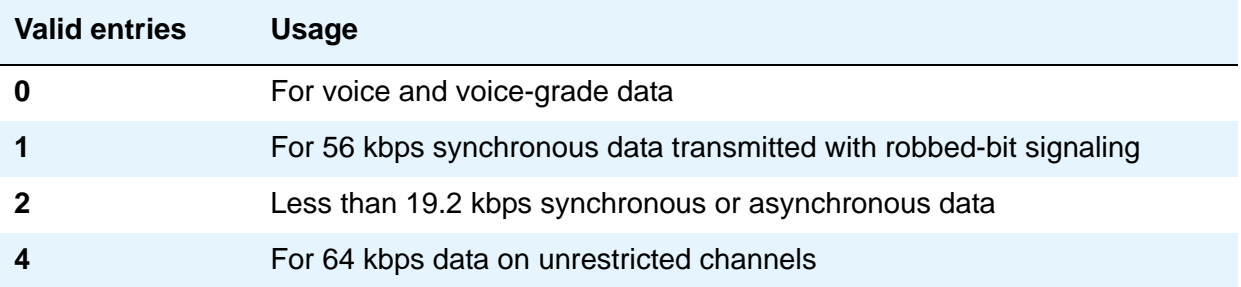

# **Busy Threshold**

Use this field if you want attendants to control access to outgoing and two-way trunk groups during periods of high use. When the threshold is reached and the warning lamp for that trunk group lights, the attendant can activate trunk group control: internal callers who dial out using a trunk access code will be connected to the attendant, and the attendant can prioritize outgoing calls for the last remaining trunks. Calls handled by AAR and ARS route patterns go out normally.

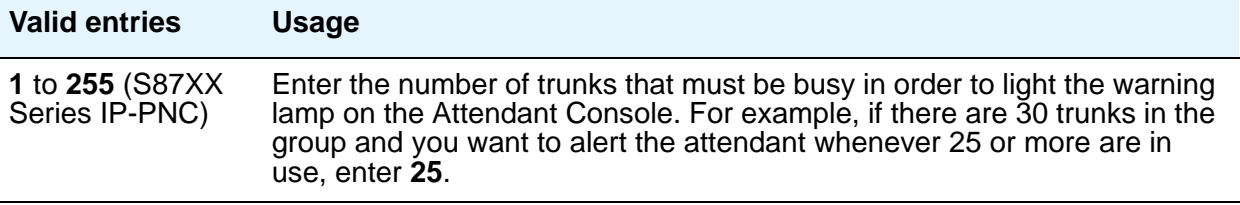

# **CDR Reports**

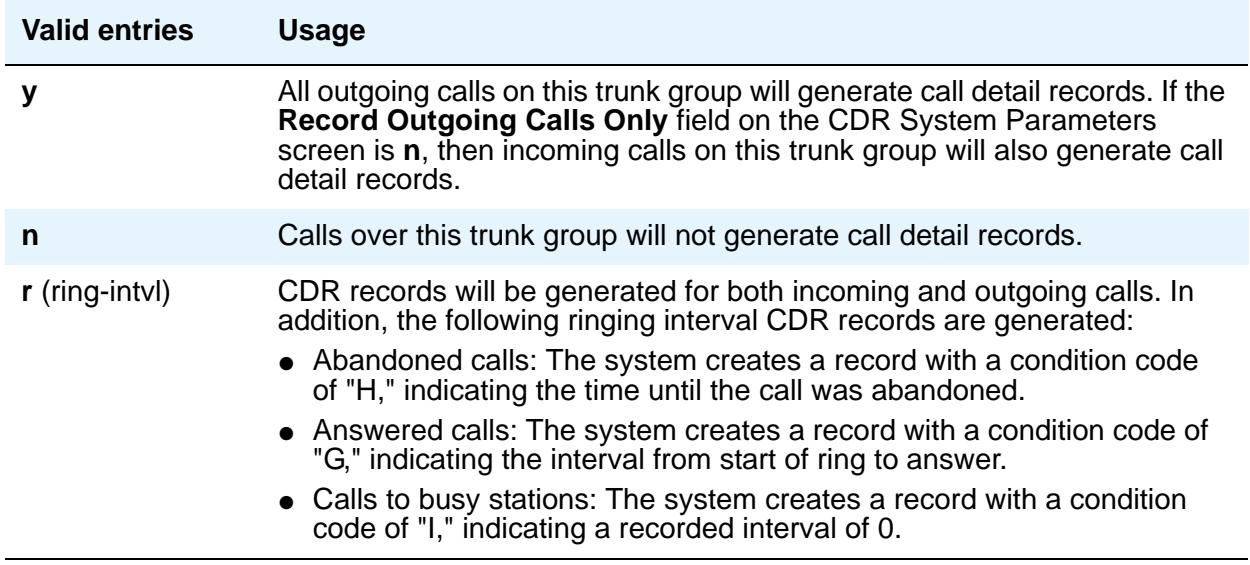

#### **Note:**

For ISDN trunk groups, the **Charge Advice** field affects CDR information. For CO, DIOD, FX, and WATS trunk groups, the **PPM** field affects CDR information.

# **CESID I Digits Sent**

This field appears when **Group Type** is **cama**. For emergency 911 service, Communication Manager might send Caller's Emergency Service Identification (CESID) information to the central office or E911 tandem server/switch. This digit string is part of the E911 signaling protocol.

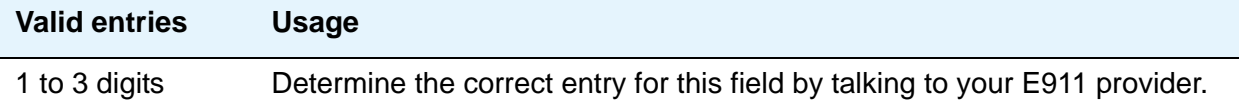

# **Comm Type**

Use this field to define whether the trunk group carries voice, data, or both.

**Note:**

Comm Types of avd, *rbavd* and data require trunk member ports on a DS1 circuit pack.

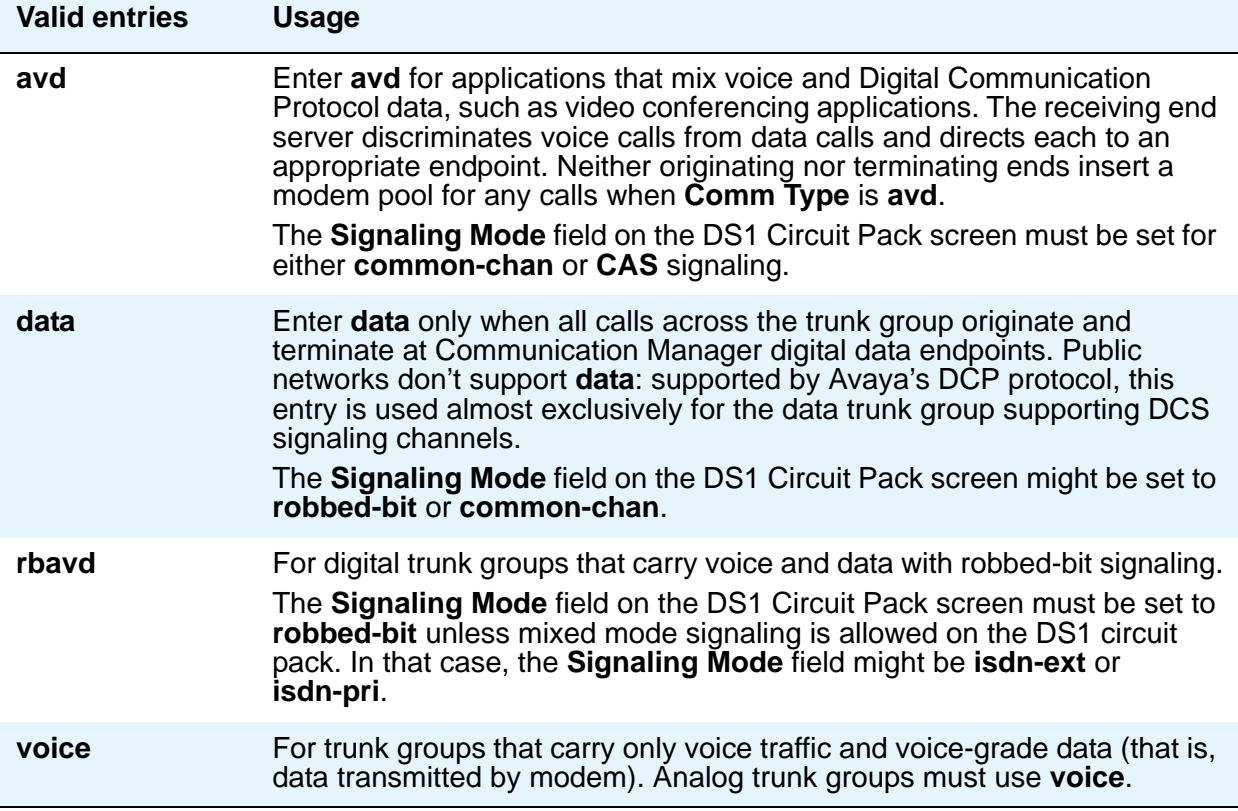

### **COR**

Decisions regarding the use of Class of Restriction (COR) and Facility Restriction Levels (FRLs) should be made with an understanding of their implications for allowing or denying calls when AAR/ARS/WCR route patterns are accessed. For details on using COR and FRLs, see *Avaya Toll Fraud and Security Handbook*, 555-025-600.

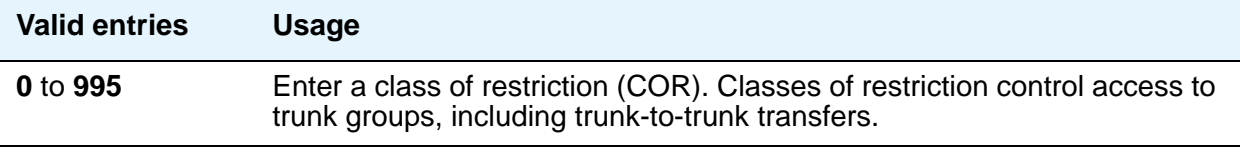

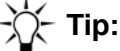

Remember that facility restriction levels (FRL) are assigned to classes of restriction. Even if 2 trunk groups have classes of restriction that allow a connection, different facility restriction levels might prevent operations such as off-net call forwarding or outgoing calls by remote access users.

# **CO Type**

This field appears when the **Country** field is **14** and is used only by trunk group members administered on a TN464D vintage 2 or later DS1 circuit pack.

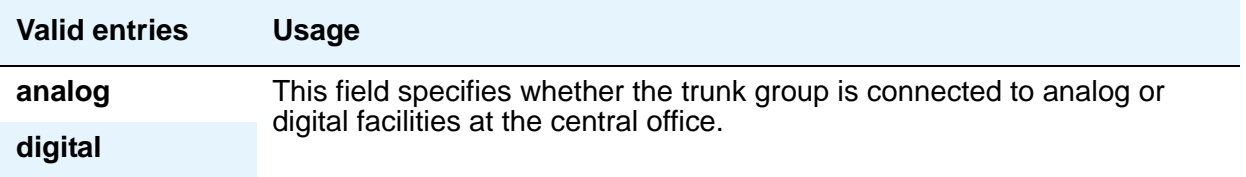

# **Country**

This field is administered at installation and sets numerous parameters to appropriate values for the public network in which the server running Communication Manager operates. For example, the value of this field, with the values of the **Trunk Termination** and the **Trunk Gain** fields, determines the input and trans-hybrid balance impedance requirements for ports on TN465B, TN2146, and TN2147 circuit packs.

This field appears for the trunk groups that connect Communication Manager to a central office in the public network — CO, DID, DIOD, FX, and WATS trunk groups.

# $\triangle$  CAUTION:

Do not change this field. If you have questions, contact your Avaya technical support representative.

#### **Note:**

For DID trunk types, country code 19 is not accepted in the Trunk Group screen in Communication Manager. This will be supported at a later date.

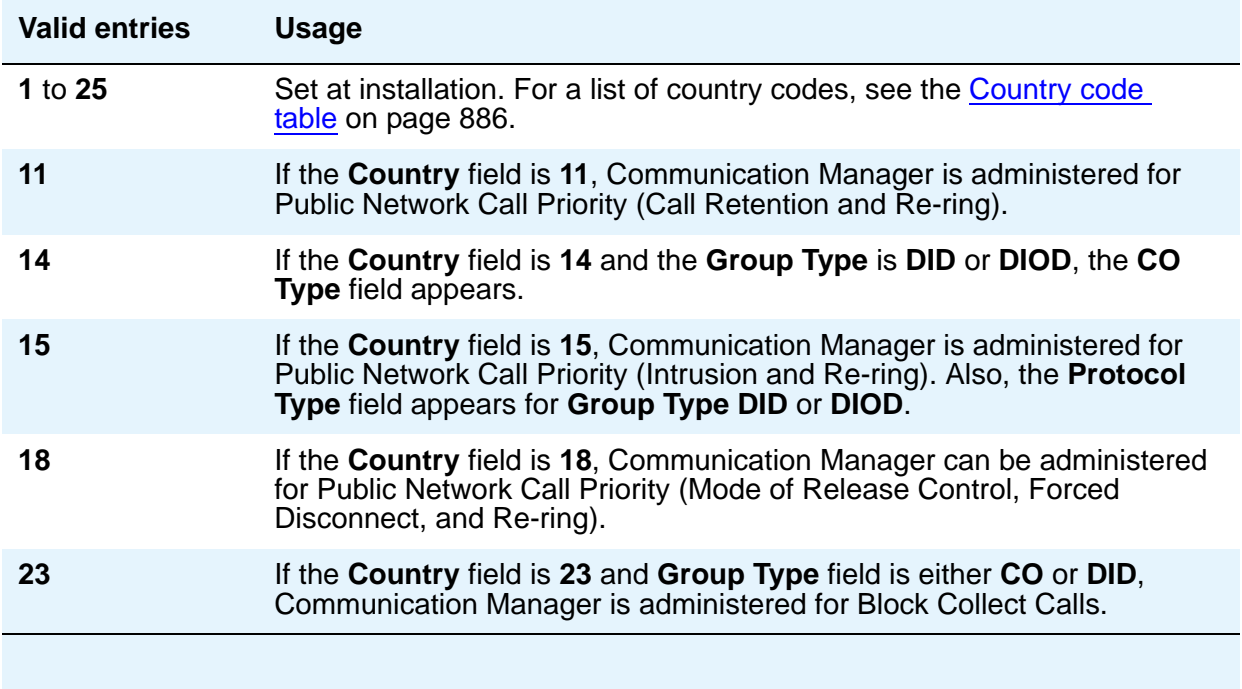

# **Dial Access**

This field controls whether users can route outgoing calls through an outgoing or two-way trunk group by dialing its trunk access code. Allowing dial access does not interfere with the operation of AAR/ARS.

# $\triangle$  **SECURITY ALERT:**

Calls dialed with a trunk access code over WATS trunks bypass AAR/ARS and aren't restricted by facility restriction levels. For security, you might want to leave the field set to n unless you need dial access to test the trunk group.

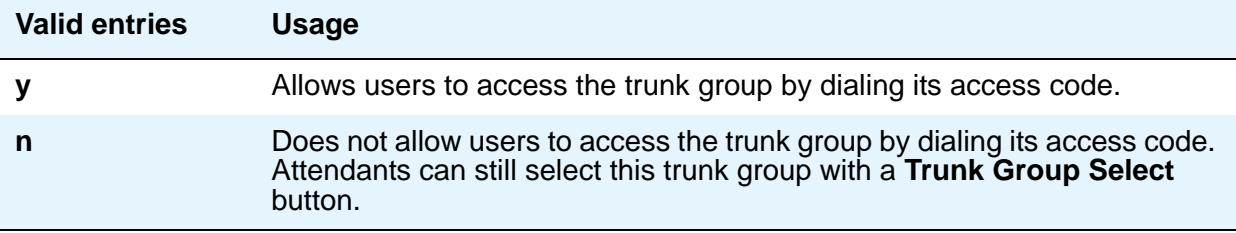

#### **Digit Absorption List**

This field assigns a digit absorption list, when used, to a trunk group that terminates at a step-by-step central office.

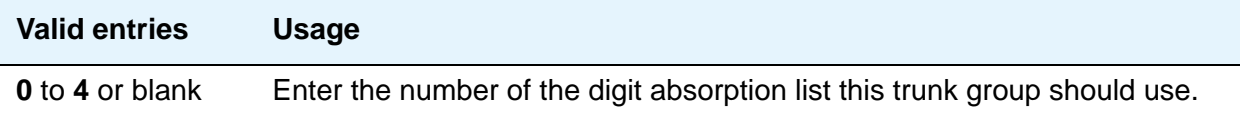

#### **Note:**

In a DCS network, DCS features that use the **remote-tgs** button (on telephones at a remote end) do not work when the incoming trunk group at your end deletes or inserts digits on incoming calls. The **remote-tgs** button on a remote server/ switch, for example, tries to dial a TAC on your switch. If your end adds or deletes digits, it defeats this operation. If you need to manipulate digits in a DCS network (for example, to insert an AAR feature access code), do it on the outgoing side based on the routing pattern.

#### **Direction**

Enter the direction of the traffic on this trunk group. The entry in this field affects which timers appear on the Administrable Timers page. This field appears for all trunk groups except DID and CPE.

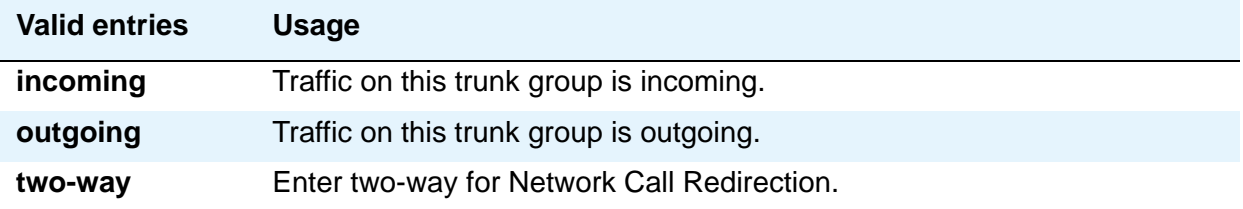

### **Group Name**

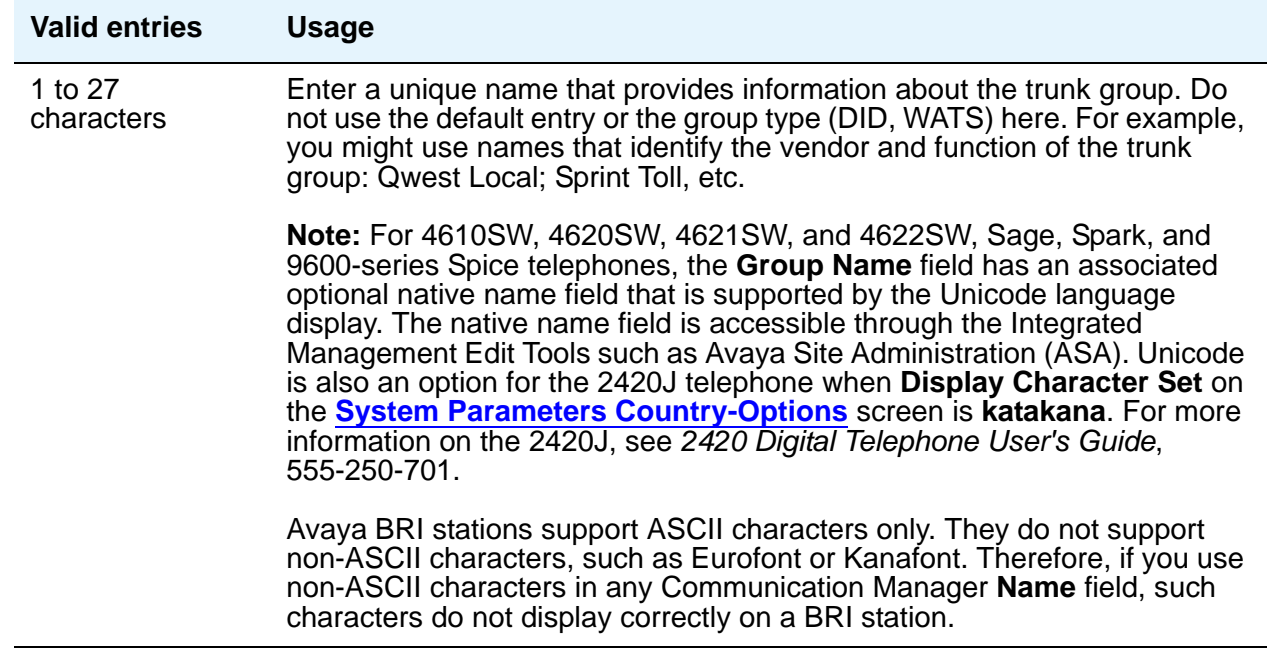

# **Group Number**

This field displays the group number assigned when the trunk group was added.

**Note:**

For trunk groups connecting two Avaya S8XXX Servers in Distributed Communication System networks, Avaya recommends that you assign the same group number on both servers.

# <span id="page-978-0"></span>**Group Type**

Enter the type of trunk group. The fields that are displayed and available might change according to the trunk group type selected. Busy-out the trunk group before you change the group type. Release the trunk group after you make the change. For more information about busying out and releasing trunk groups, see your system's maintenance documentation.

For more information about ISDN trunk group screens, see **[ISDN Trunk Group](#page-538-0)**.

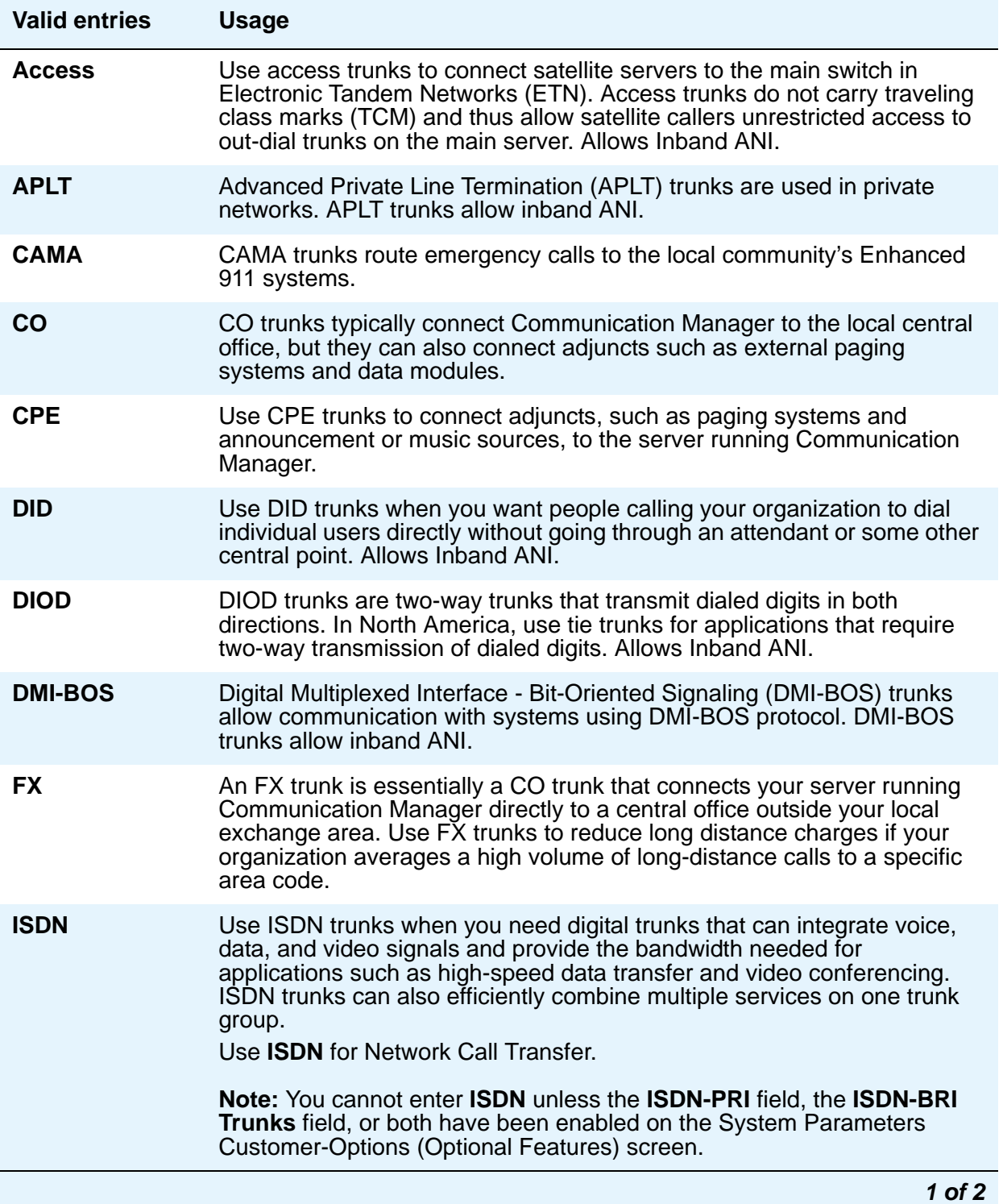

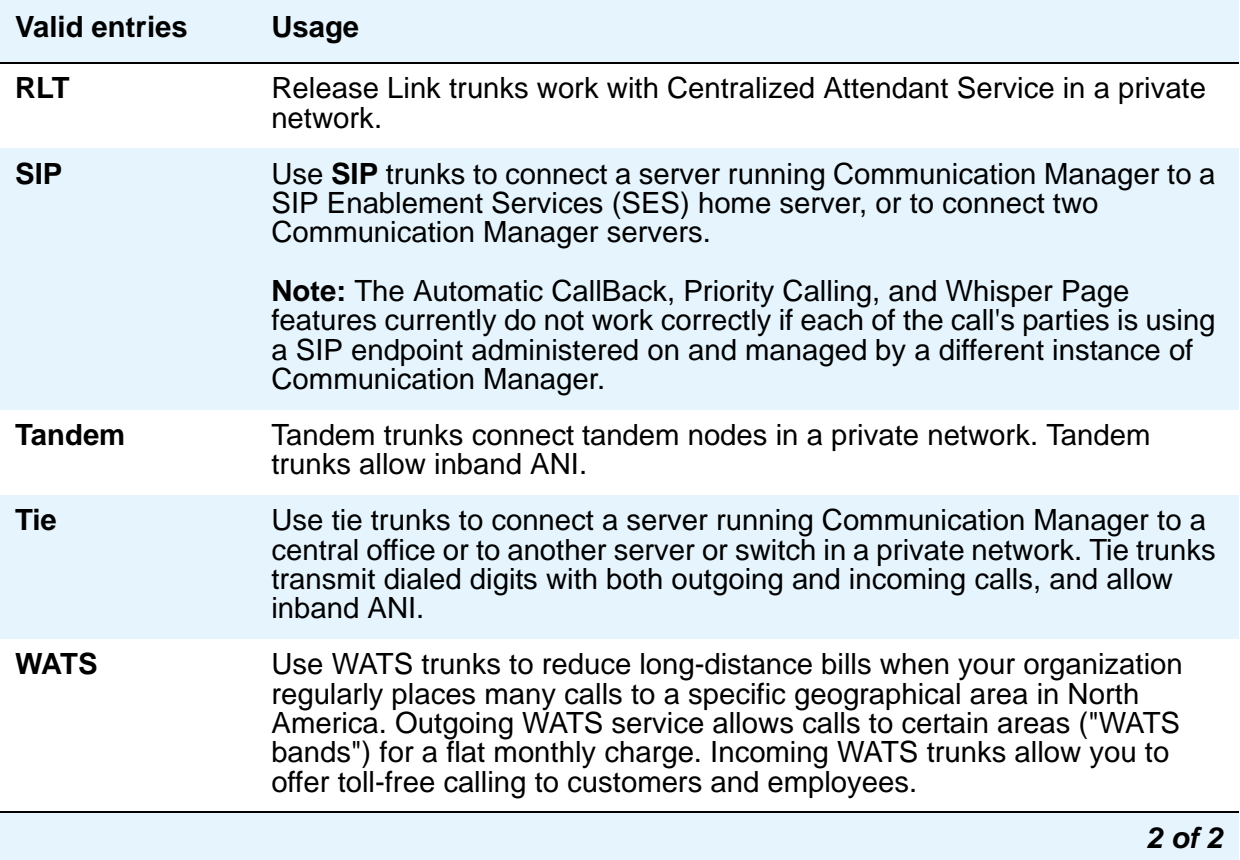

# **Incoming Destination**

Use this field to set the destination for all incoming calls on trunk groups such as CO, FX, and WATS that must terminate at a single destination. The destination you enter here is also the default night service destination unless you enter a different destination in the **Night Service** field. Appears when the **Direction** field is **incoming** or **two-way**.

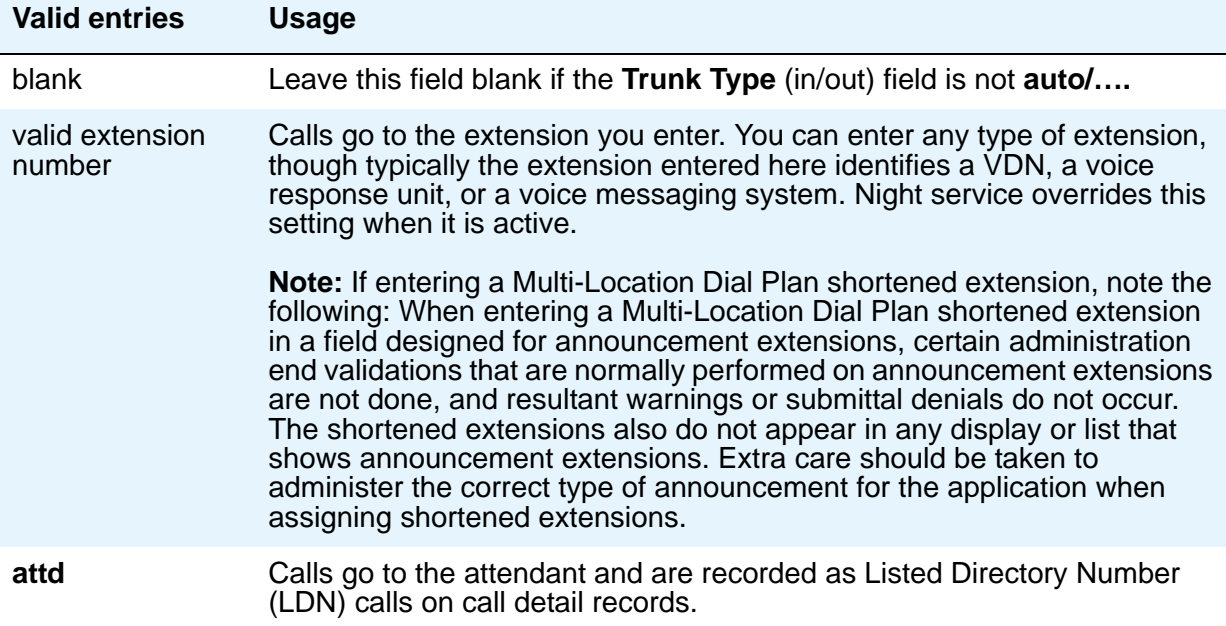

# **ITC**

The Generalized Route Selection feature, part of the automatic routing technology used in Communication Manager, compares the line coding of available digital facilities and selects appropriate routes for voice and data calls. The **Information Transfer Capability** field appears when the **Comm Type** field is **data**, **avd**, or **rbavd** and the **BCC** field is not **0**.

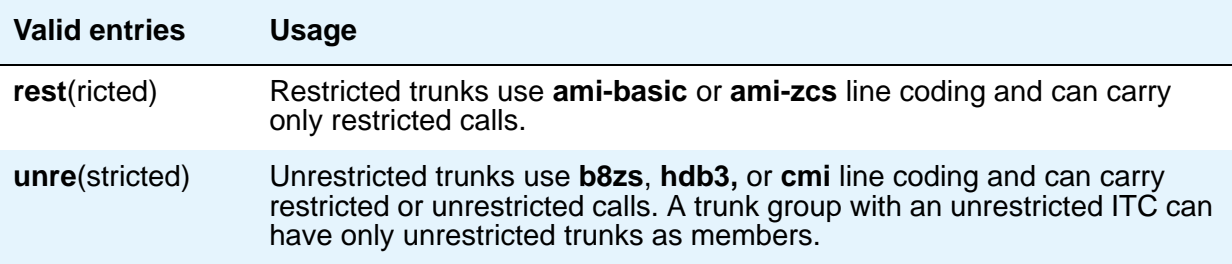

# **Night Service**

This field sets the destination to which incoming calls go when **Night Service** is in operation. If a **Night** field on the Group Member Assignments page is administered with a different destination, that entry will override the group destination for that trunk. CPE, DID, and DIOD trunk groups do not support night service.

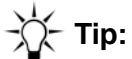

Whenever possible, use a night service destination on your switch: otherwise some features won't work correctly, even over a DCS network.

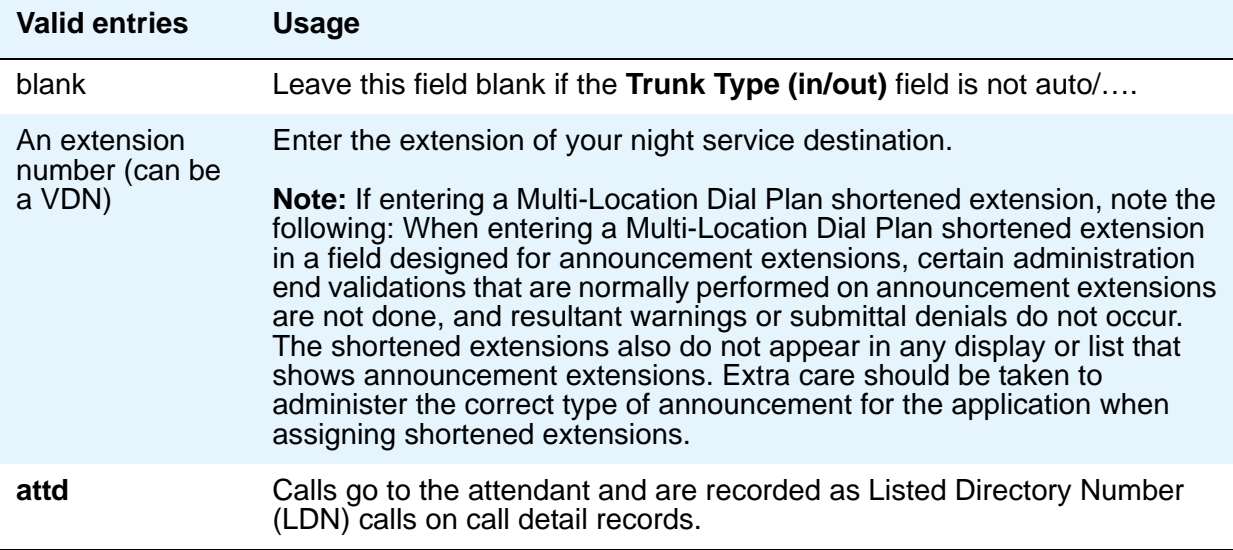

#### **Number of Members**

This field appears only when **Group Type** is **sip**.

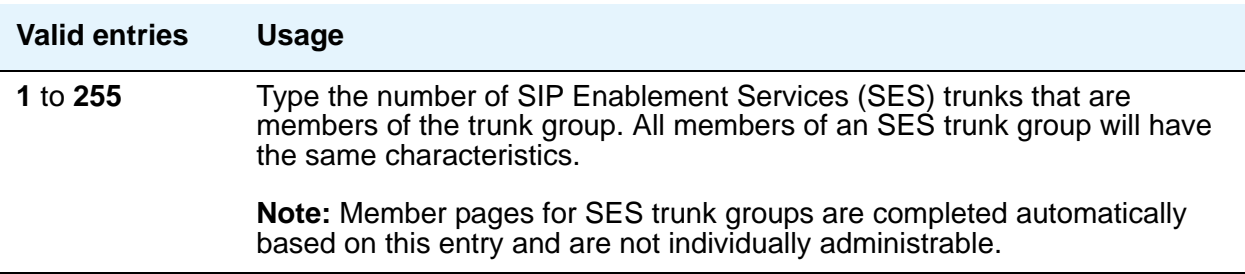

# **Outgoing Display**

This field allows display telephones to show the name and number of the trunk group used for an outgoing call before the call is connected. This information might be useful to you when you're trying to diagnose trunking problems.

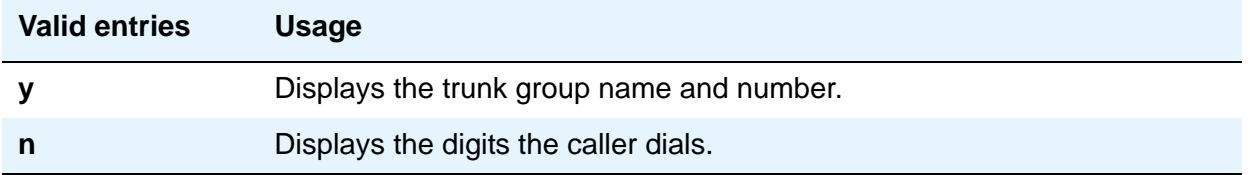

### **Prefix-1**

Use this field for outgoing and two-way trunk groups handling long distance service. This field appears for CO, FX, and DIOD trunk groups.

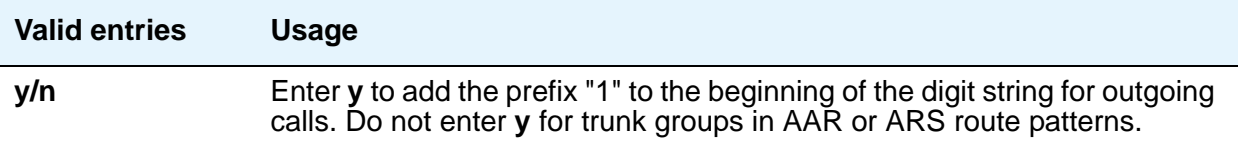

# **Protocol Type**

This field specifies the type of line signaling protocol used for DID and DIOD trunk groups. This field appears when the **Country** field is **15** and is used only by trunk group members administered on a TN2199 or TN464D vintage 3 or later circuit pack. For a list of country codes, see the [Country code table](#page-885-0) on page 886.

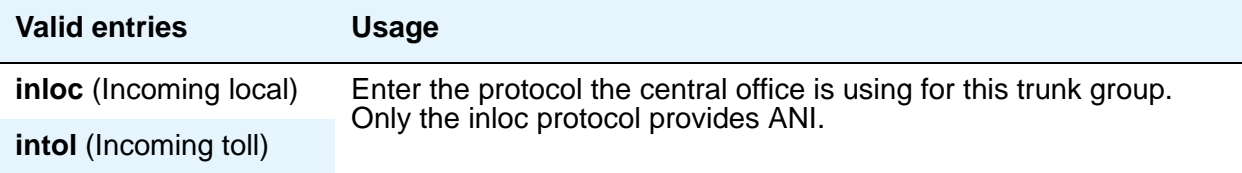

# **Queue Length**

Outgoing calls can wait in a queue, in the order in which they were made, when all trunks in a trunk group are busy. If you enter 0, callers receive a busy signal when no trunks are available. If you enter a higher number, a caller hears confirmation tone when no trunk is available for the outgoing call. The caller can then hang up and wait: when a trunk becomes available, Communication Manager calls the extension that placed the original call. The caller hears 3 short, quick rings. The caller doesn't need to do anything but pick up the handset and wait: Communication Manager remembers the number the caller dialed and automatically completes the call.

This field appears when the **Direction** field is **outgoing** or **two-way**.

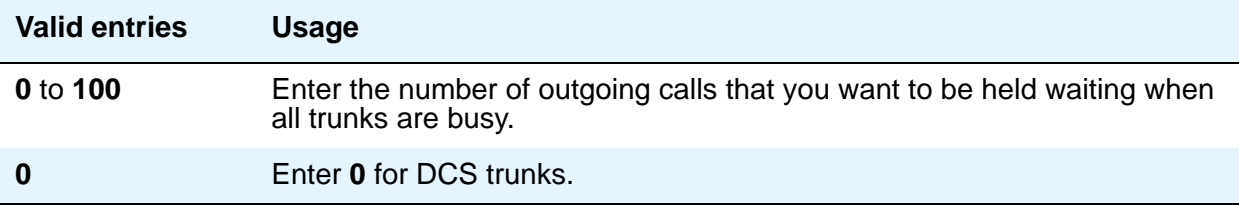

### **Service Type**

Indicates the service for which this trunk group is dedicated. The following table provides a listing of predefined entries. In addition to the Services/Features listed in this table, any user-defined Facility Type of **0** (feature) or **1** (service) on the **[Network Facilities](#page-687-0)** screen is allowed.

As many as 10 ISDN trunk groups can have this field administered as **cbc** (for Avaya DEFINITY Server CSI).

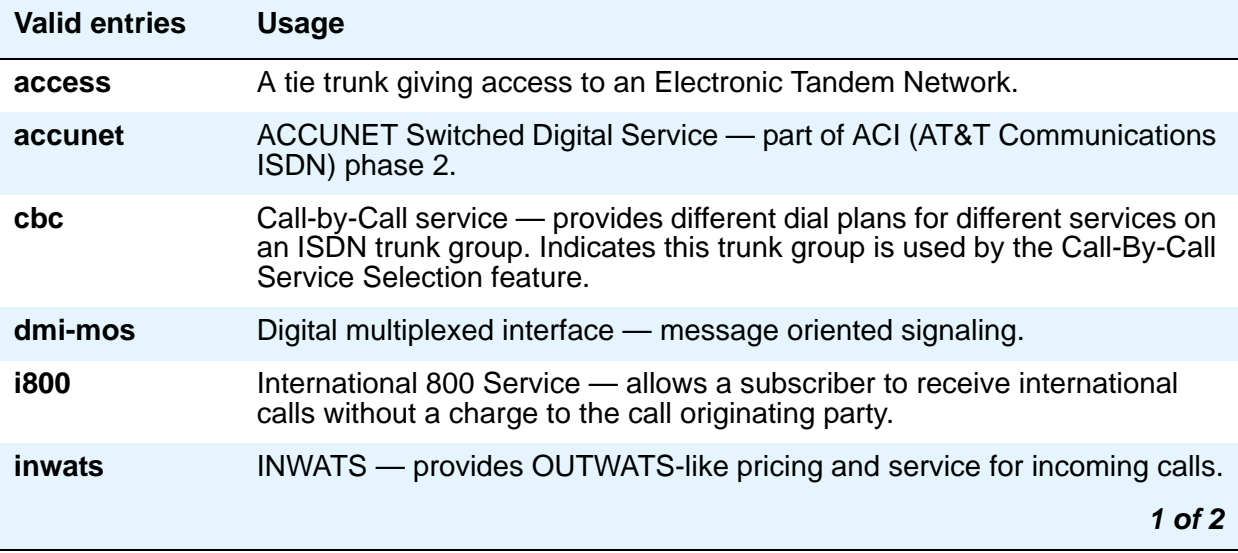

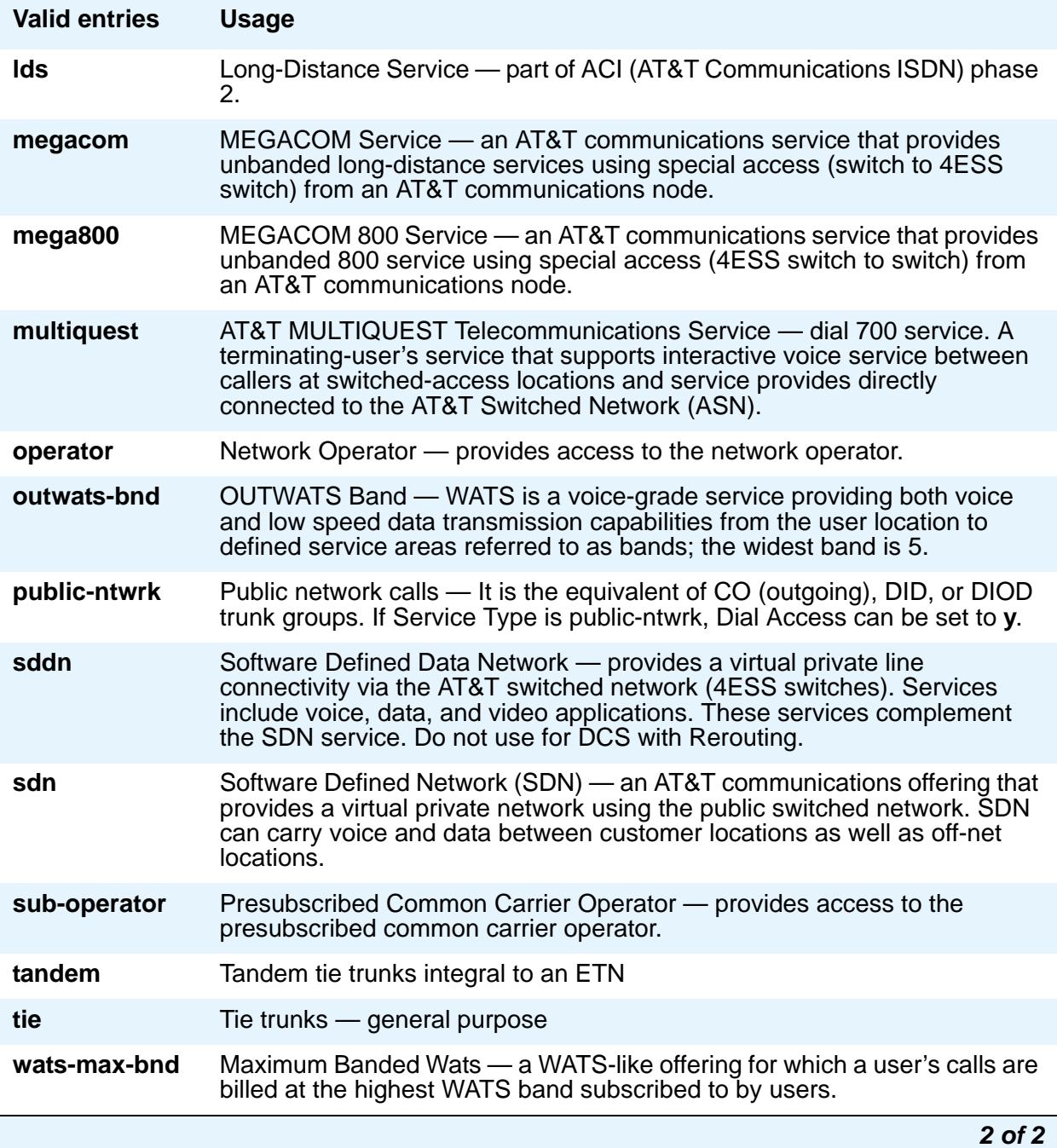

# **Signaling Group**

The screen displays this field only when the value of the entry in the **Group Type** field is **sip**.

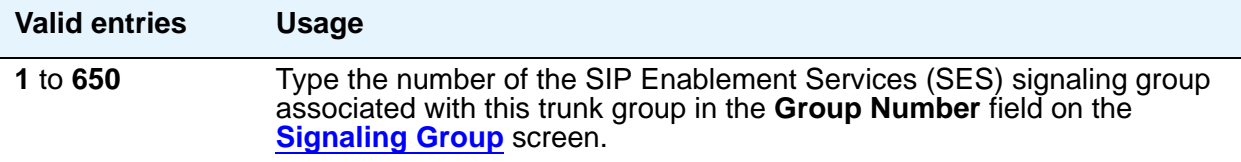

# **TAC**

Enter the trunk access code (TAC) that must be dialed to access the trunk group. A different TAC must be assigned to each trunk group. CDR reports use the TAC to identify each trunk group.

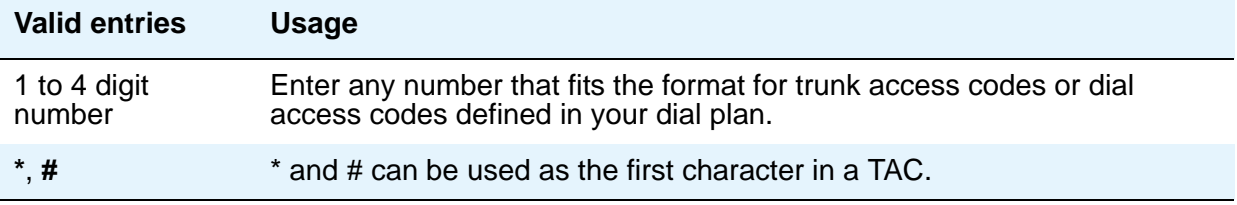

# **TN**

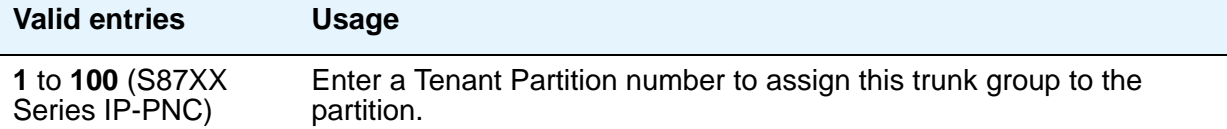

# **Y**/ Tip:

Double-check your entry. If you accidentally enter an unassigned tenant partition number, the system accepts the entry but no calls go to the trunk group.

# **Toll Restricted**

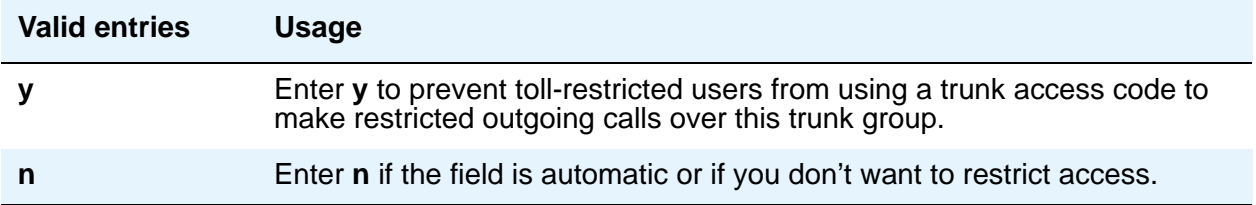

# **Tip:**

To find out what kind of line coding a trunk group member uses, check the Line **Coding** field on the DS1 Circuit Pack screen for the DS1 port to which the member is assigned.

# **Trunk Flash**

Trunk Flash enables multifunction telephones on Communication Manager to access central office customized services that are provided by servers at the far-end or Central Office (CO). These central office customized services are electronic features, such as conference and transfer, that are accessed by a sequence of flash signal and dial signals from the Communication Manager telephone on an active trunk call.

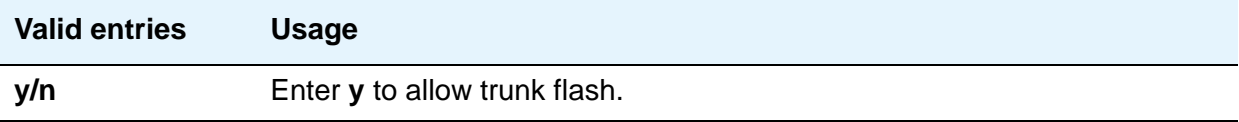

# **Trunk Signaling Type**

This field controls the signaling used by members in private network trunk groups, mainly in Italy, Brazil, and Hungary. This field also controls the signaling used by members in public network digital trunk groups. This field displays if the **Group Type** field is **access**, **aplt**, **rlt**, **tandem**, or **tie**. Entries in this field affect which timers appear on the Administrable Timers page.

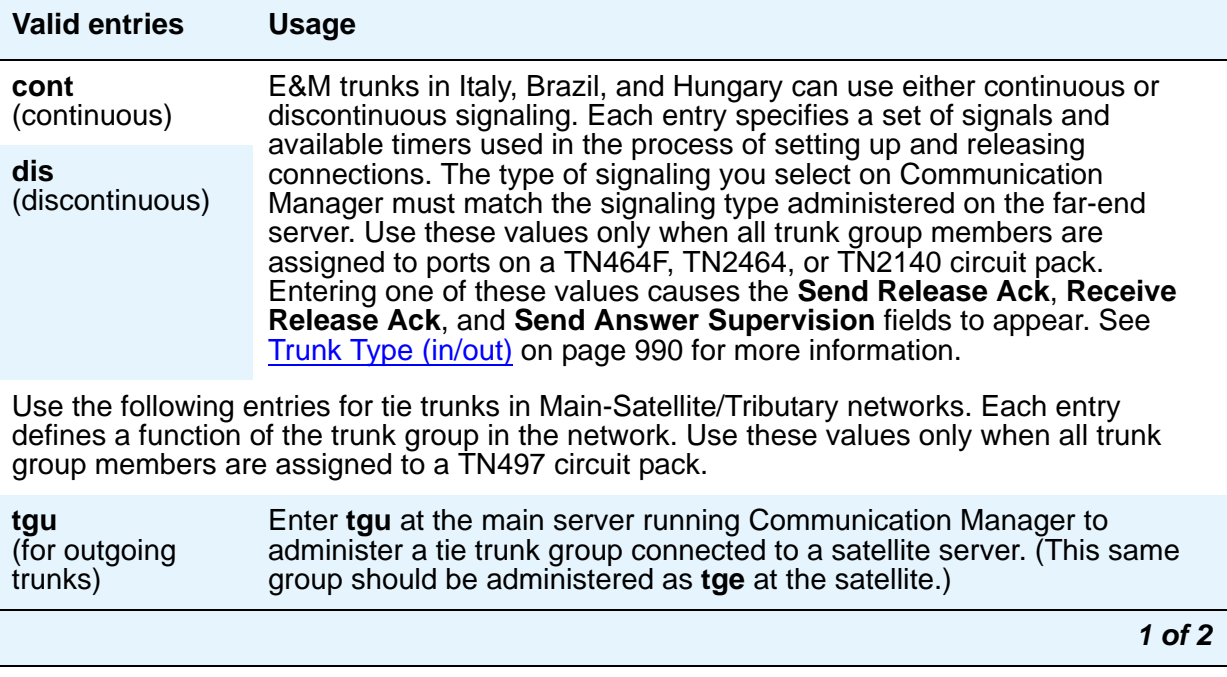

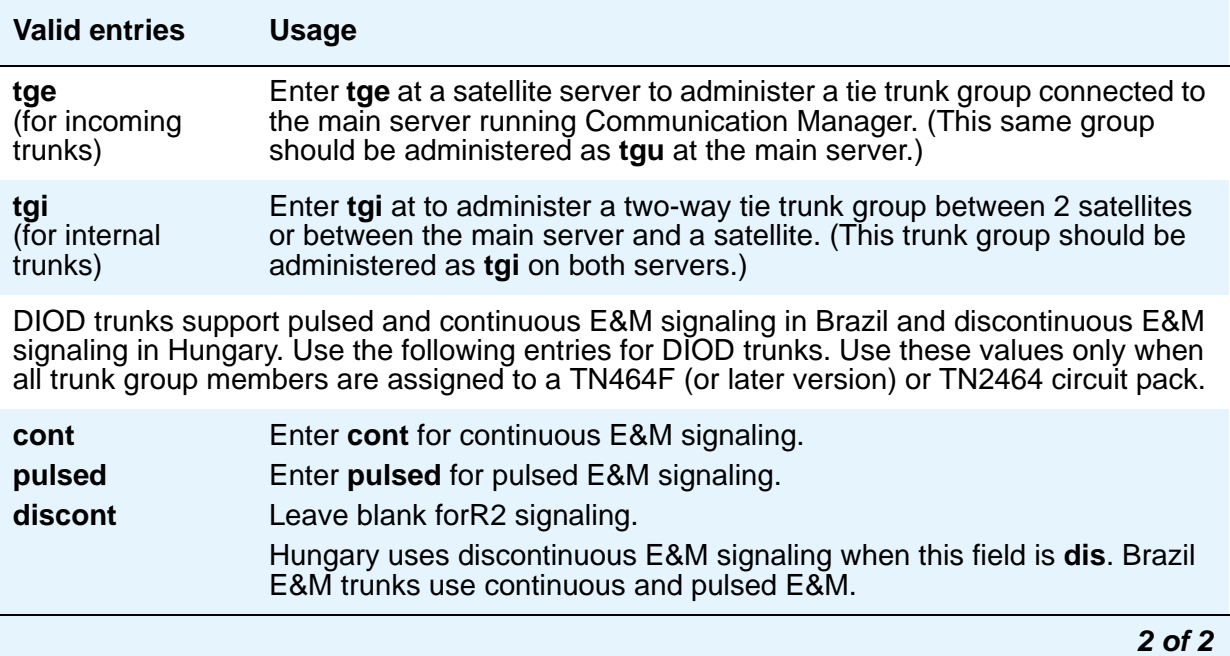

# <span id="page-989-0"></span>**Trunk Type (in/out)**

Use this field to control the seizure and start-dial signaling used on this trunk group. The setting of the **Trunk Signaling Type** field can affect the entries allowed in this field. In addition, settings might differ for incoming and outgoing trunks.

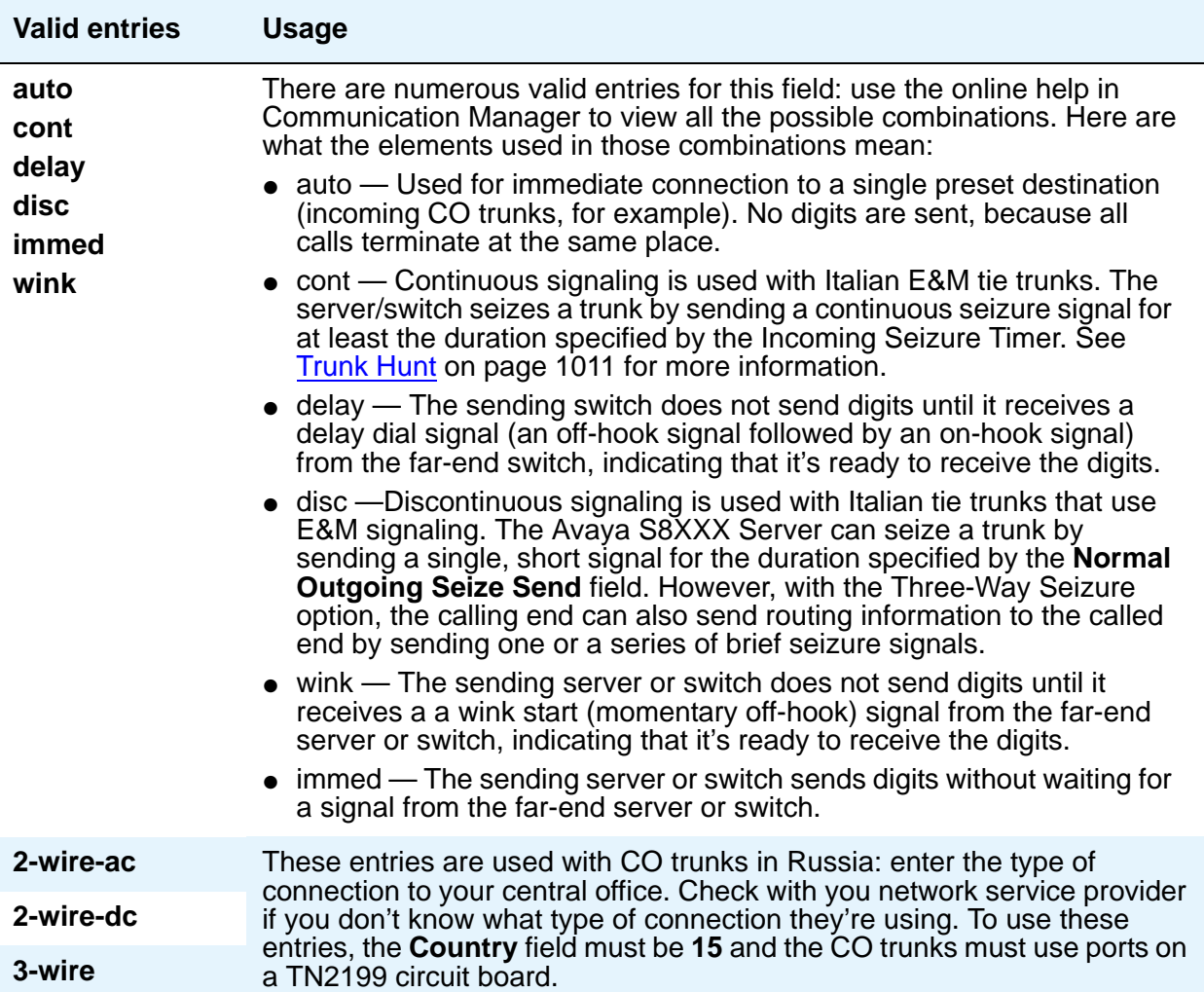

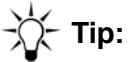

When incoming trunks use the setting immed/immed, the far-end server seizes the trunk and sends digits without waiting for acknowledgment from the receiving end. When traffic is heavy, the receiving server or switch might not immediately attach a Touch Tone Receiver to a call and therefore lose digits. Use wink-start trunks or increase the dial-guard timer value on the far-end server or switch to avoid this problem.

#### **Note:**

The value in this field affects the appearance of the **Incoming Partial Dial (sec)** field on the Administrable Timer page.

#### **Version**

Use this field to adjust the signaling on multi-country CO trunk circuit packs. Entries in this field adjust signaling characteristics on these circuit packs to match the signaling characteristics of the public network in a specific country. The field appears only for CO, FX, and WATS trunk groups when the **Country** field is **5**, **16**, or **23**.

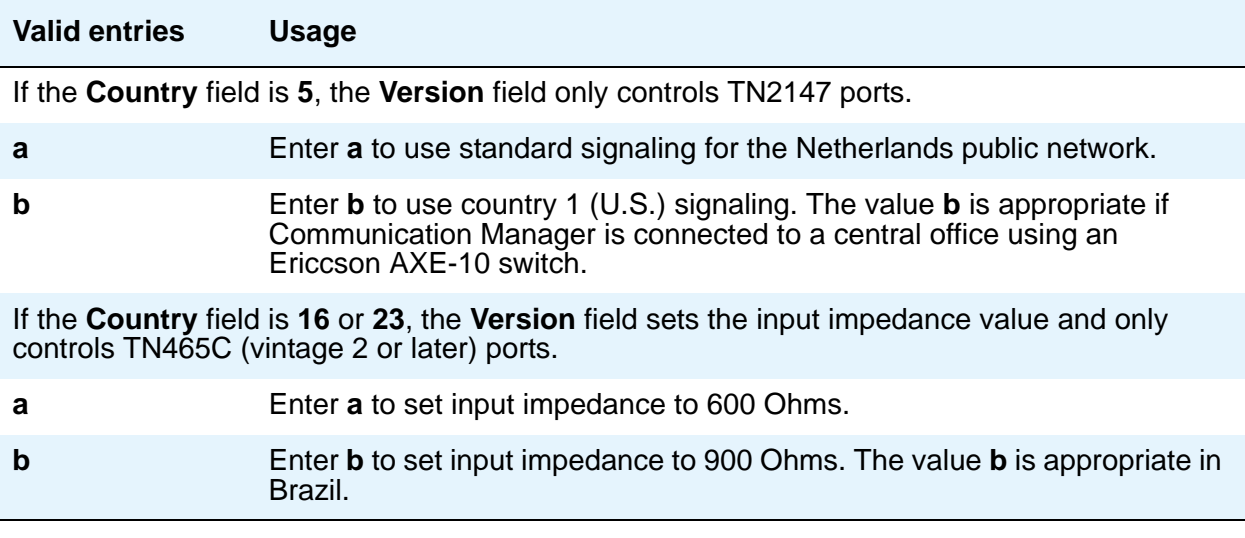

This field appears when the "out" side of the entry in the **Trunk Type (in/out)** field is **…/wink** or **…/delay** and the **Group Type** is **tie**, **access**, **aplt**, **dmi-bos**, **rlt**, or **tandem**. The setting in this field only affects trunks administered to ports on TN760C (vintage 4 or later), TN767, TN464C (or later), and TN2242 circuit packs. If the trunk group also contains trunks assigned to ports on other types of circuit packs, those trunks are unaffected.

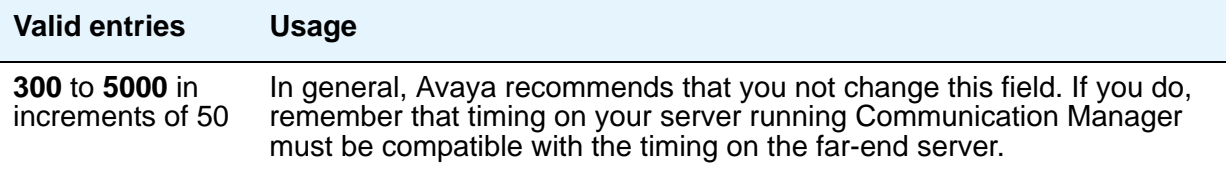

# **Field descriptions for page 2**

The figure below is only an example, and is intended to show the fields that might appear on page 2 of the Trunk Group screen for one particular trunk type. This example might not show all fields, or might show fields that normally do not appear together; it is not intended to reflect a specific trunk group type. Your own screen might vary from this example according to specific field and system settings. The list of field descriptions that follows the figure is in alphabetical order for quick reference. This list is intended to be comprehensive, and might include information on fields that are not shown in the example. The field descriptions identify fields that are specific to particular trunk group types.

#### **Note:**

This section does not cover ISDN trunks. For descriptions of the screens and fields that are unique to ISDN trunks, see [ISDN Trunk Group](#page-538-0) on page 539.

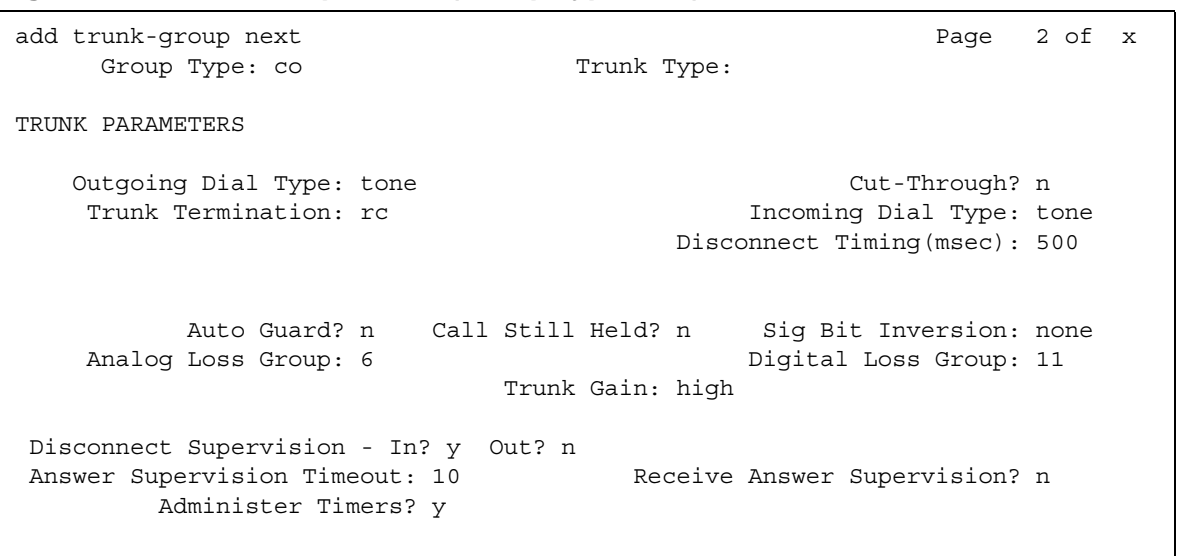

#### **Figure 338: Trunk Group screen (Group Type - CO)**

**Figure 339: Trunk Group screen (Group Type - SIP)**

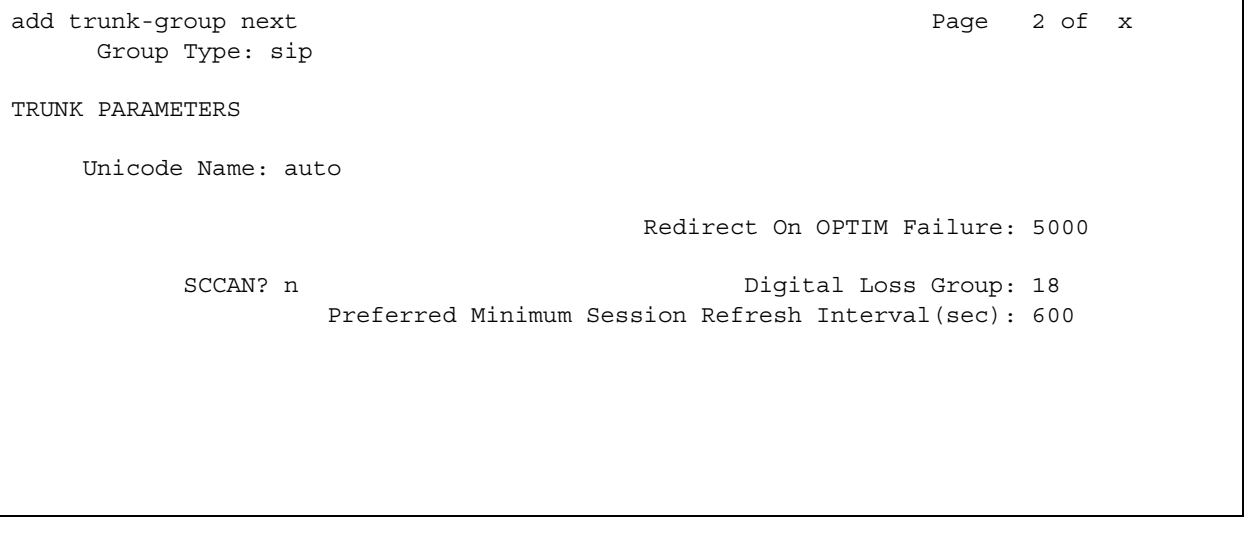

# **Administer Timers**

This field is displayed for all trunk group types except **cpe**, **h.323**, and **sip**.

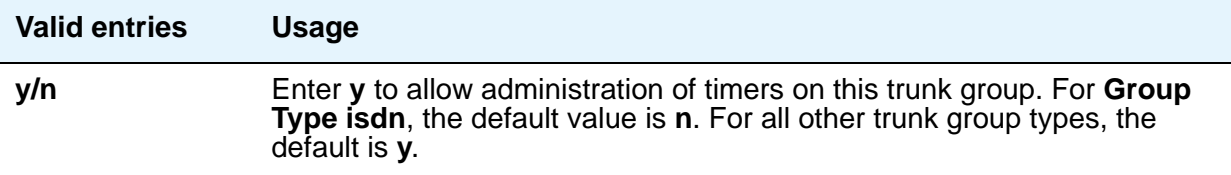

# **Analog Loss Group**

This field determines which administered 2-party row in the loss plan applies to this trunk group if the call is carried over an analog signaling port in the trunk group.

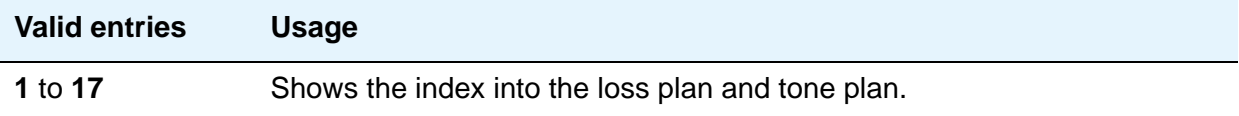

# **Answer Supervision Timeout**

If the **Receive Answer Supervision** field is **n**, use this field to set the answer supervision timer for outgoing and two-way trunks. During a cut-through operation, timing begins after each outgoing digit is sent by Communication Manager and timing ceases after the far-end sends answer supervision. If the timer expires, Communication Manager acts as if it had received answer supervision. On senderized operation, the timer begins after the last digit collected is sent.

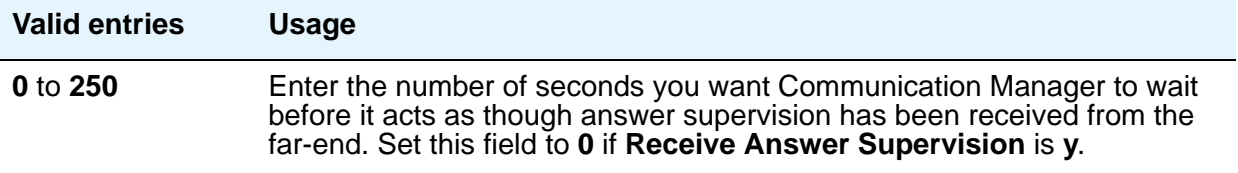

#### **Note:**

This field's setting does not override answer supervision sent from the network or from DS1 port circuit timers. To control answer supervision sent by DS1 firmware, set the **Outgoing End of Dial (sec)** field on the Administrable Timers page of the Trunk Group screen.

### **Auto Guard**

This field appears if the **Group Type** field is **co** or **fx**. This field controls ports only on TN438B, TN465B, and TN2147 circuit packs. TN438B ports have hardware support for detecting a defective trunk. TN465B and TN2147 ports consider a trunk defective if no dial tone is detected on an outgoing call, and the **Outpulse Without Tone** field is **n** on the **[Feature-Related System](#page-278-0)  [Parameters](#page-278-0)** screen.

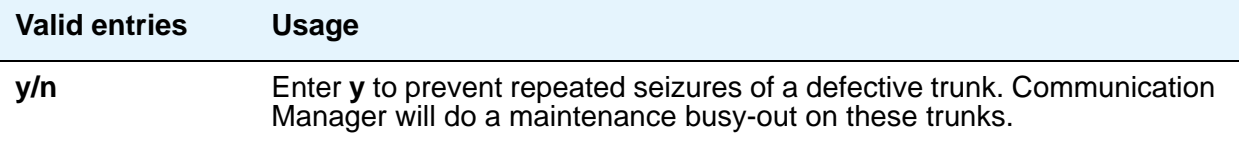

# **Bit Rate**

This field specifies the baud rate to be used by pooled modems. This field appears when the **Comm Type** field is **avd** or **rbavd**. It also appears if the **Comm Type** field is **data**, but only if the **ISDN-PRI** field is y on the System Parameters Customer-Options (Optional Features) screen.

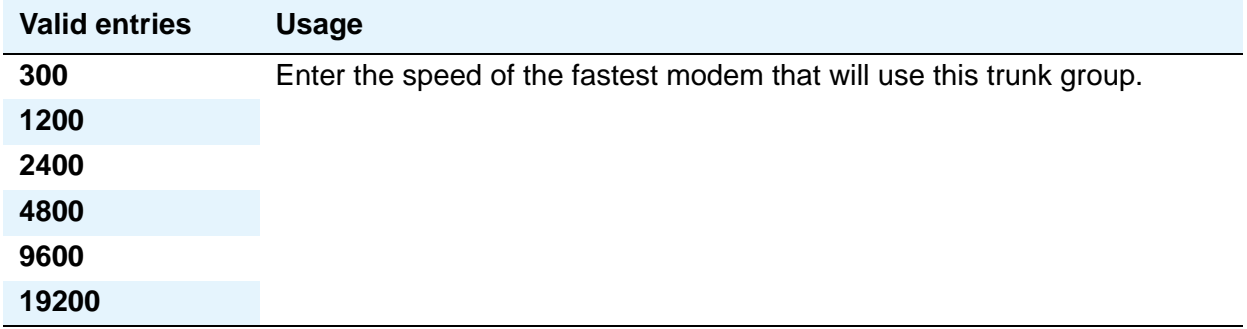

### **Call Still Held**

This field appears if the **Group Type** field is **co** or **fx**. This field is used when the receiving end server initiates the disconnection of incoming calls. It effectively extends the Incoming Glare Guard timer by 140 seconds. This field affects only TN438B, TN465B, and TN2147 ports and is used primarily when the Country Code field is **2**.

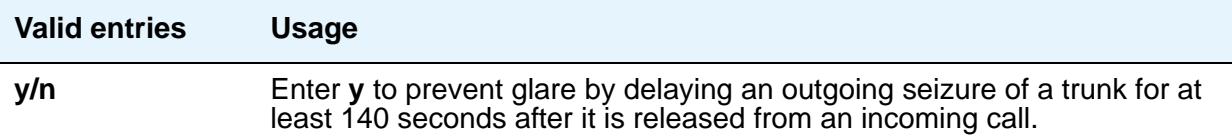

# **Cut-Through**

This field appears when the **Outgoing Dial Type** field is either **rotary** or **tone**.

# $\triangle$  **SECURITY ALERT:**

Entering **y** in this field reduces your ability to prevent toll fraud.

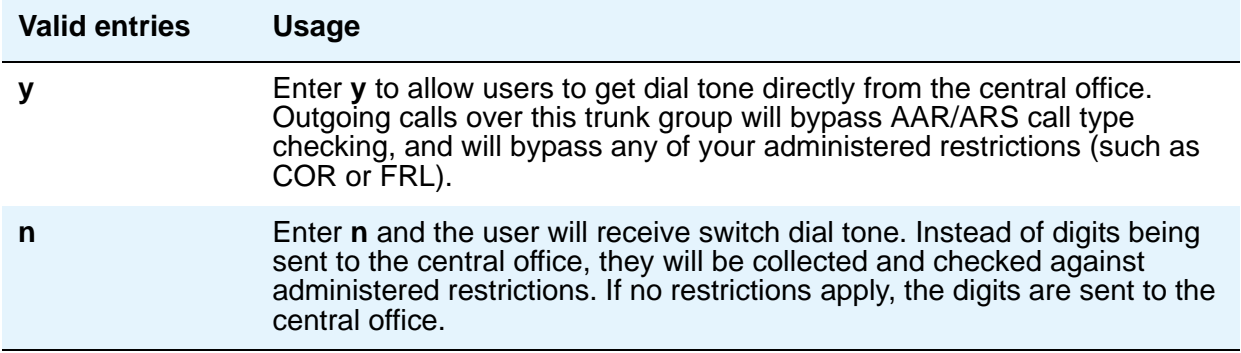

# **Cyclical Hunt**

When a call is offered to a trunk group, Communication Manager searches for an available trunk. This field, which appears when the **Direction** field is **two-way** and the **Trunk Type** field is **loop-start**, controls the starting point of this search.

You can change this field from **n** to **y** at any time. To change from **y** to **n**, however, all the trunks in the group must be idle or busied out.

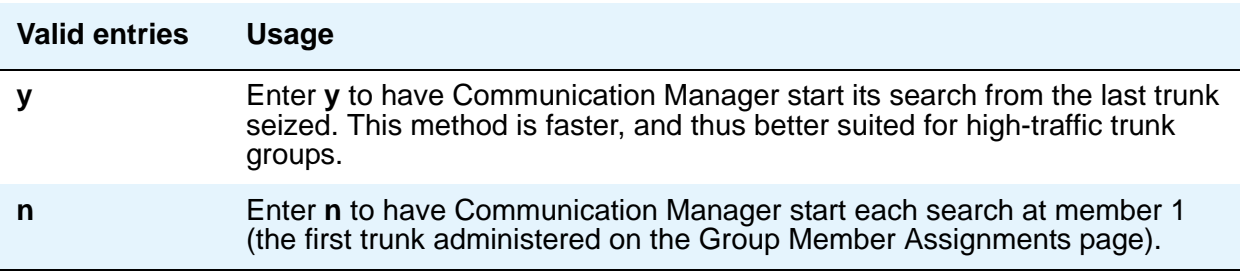

#### **Dial Detection**

Applies only to TN2199 ports. The **Country** field must be **15**.

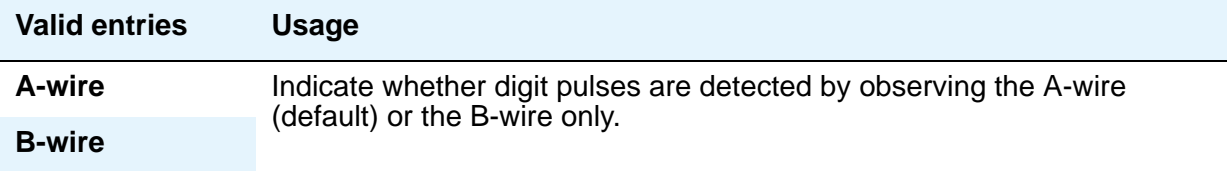

# **Digital Loss Group**

This field determines which administered 2-party row in the loss plan applies to this trunk group if the call is carried over a digital signaling port in the trunk group.

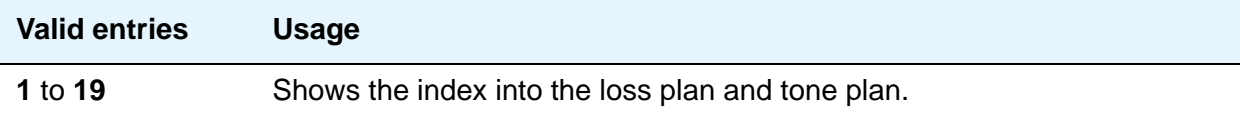

# **Digits**

This field is used with the **Digit Treatment** field, and its meaning depends on the entry in that field. If the **Digit Treatment** field is **absorption**, this field specifies *how many* digits are deleted. If the **Digit Treatment** field is **insertion**, this field identifies the *specific digits* that are added.

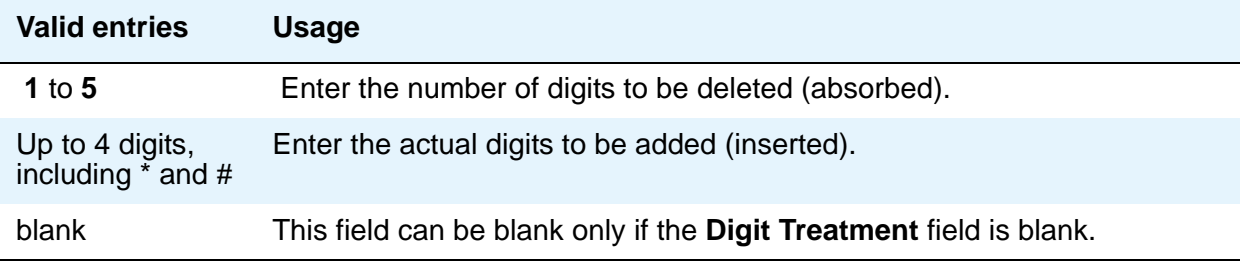

# **Digit Treatment**

Use this field to modify an incoming digit string (as on DID and tie trunks, for example) by adding or deleting digits. You'll need to do this if the number of digits you receive doesn't match your dial plan.

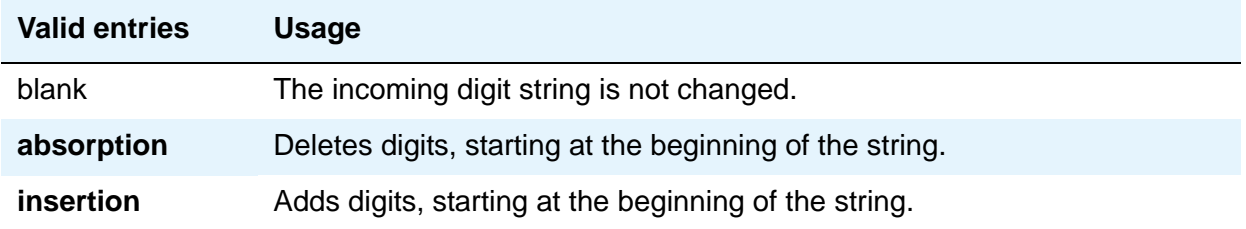

If you enter absorption or insertion, then you must enter a value in the **Digits** field.

# **Disconnect Supervision-In**

This field indicates whether Communication Manager receives disconnect supervision for incoming calls over this trunk group. It appears when the **Direction** field is **incoming** or **two-way**. (If the **Direction** field is **outgoing**, Communication Manager internally sets this field to **n**.)

The entry in this field is crucial if you allow trunk-to-trunk transfers. (To allow trunk-to-trunk transfers involving trunks in this group, this field must be **y** and the **Trunk-to-Trunk Transfer** field on the Feature-Related System Parameters screen must be **y**).

If a user connects 2 trunks through conference or transfer, and neither far-end server on the resulting connection provides disconnect supervision, the trunks involved will not be released because Communication Manager cannot detect the end of the call. Communication Manager will not allow trunk-to-trunk transfers unless it believes that at least one party on the call can provide disconnect supervision. Therefore, setting this field incorrectly might cause trunks to become unusable until the problem is detected and the trunks are reset.

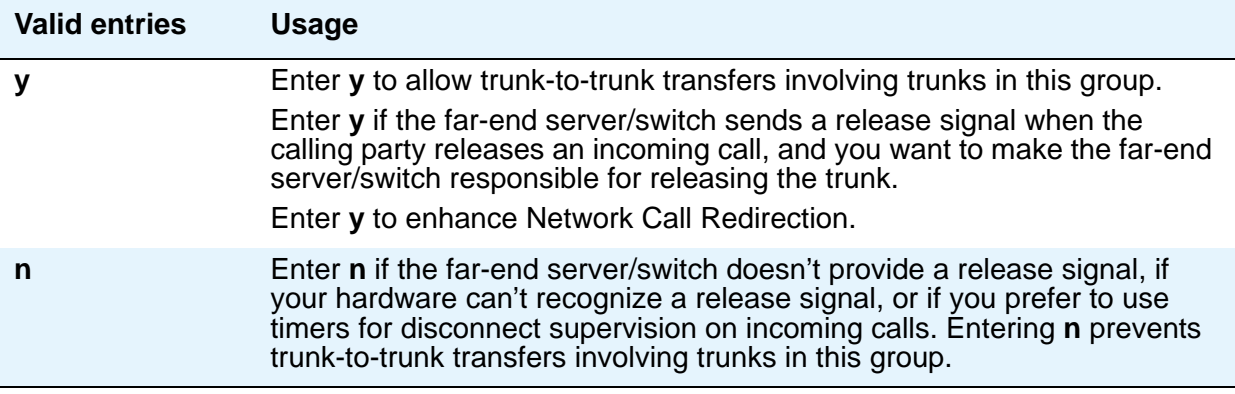

# $\triangle$  CAUTION:

In general, U.S. central offices provide disconnect supervision for incoming calls but not for outgoing calls. Public networks in most other countries do not provide disconnect supervision for incoming or outgoing calls. Check with your network services provider.

# **Disconnect Supervision-Out**

This field indicates whether Communication Manager receives disconnect supervision for outgoing calls over this trunk group. It appears when the **Direction** field is either **outgoing** or **two-way**. (If the **Direction** field is **incoming**, Communication Manager internally sets this field to **n**.)

The entry in this field is crucial if you allow trunk-to-trunk transfers. (To allow trunk-to-trunk transfers involving trunks in this group, this field must be **y** and the **Trunk-to-Trunk Transfer**  field on the Feature-Related System Parameters screen must be **y**). If a user connects 2 trunks through conference or transfer, and neither far-end server/switch on the resulting connection provides disconnect supervision, the trunks involved won't be released because Communication Manager can't detect the end of the call. Communication Manager does not allow trunk-to-trunk transfers unless it believes that at least one party on the call can provide disconnect supervision. Therefore, setting this field incorrectly might cause trunks to become unusable until the problem is detected and the trunks are reset.

Also, remember that Communication Manager must receive *answer* supervision on outgoing analog CO, FX, WATS, Tie, Tandem, and Access trunks before it recognizes a disconnect signal. If this trunk group does not receive *answer* supervision from the far-end server/switch, and you enter **y** in this field, Communication Manager internally sets the field to **n**.

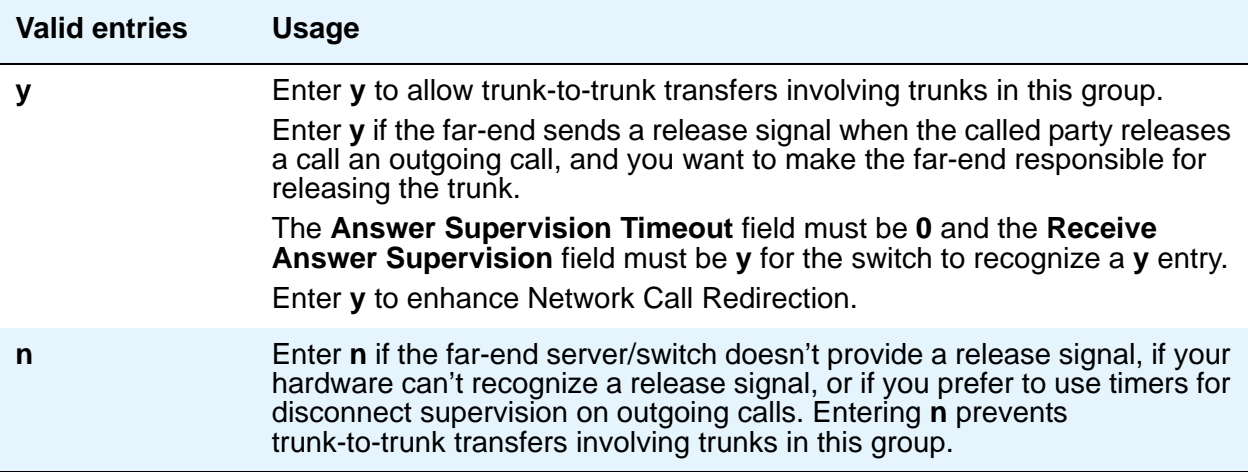

# $\triangle$  CAUTION:

Do not set this field to **y** unless you are certain that the far-end server/switch will provide answer supervision and disconnect supervision. Most public networks do not provide disconnect supervision over analog trunks. Check with your network services provider.

# **Disconnect Timing (msec)**

This field specifies the minimum time in milliseconds that the central office or far-end server requires to recognize that your end has disconnected from a call. This timer does not affect ports on a circuit pack that uses the administrable Incoming Disconnect and Outgoing Disconnect timers; in fact, settings on those two timers override this field.

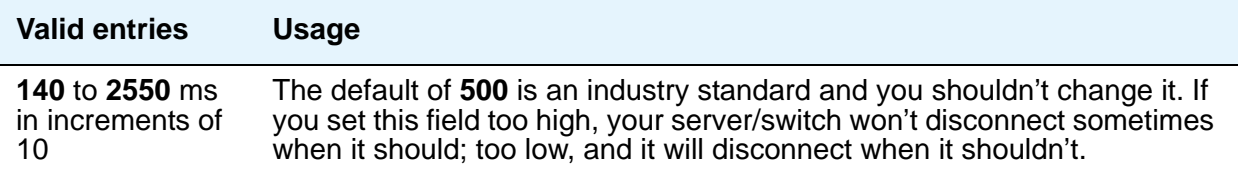

# **Disconnect Type**

This field indicates which side or user controls the disconnect, where **A** refers to the calling party and **B** refers to the called party. Appears only if the **Country** field is **15** and the **Trunk Type** field is **2-wire-ac**, **2-wire-dc**, or **3-wire**.

This applies *only* to the TN2199 port.

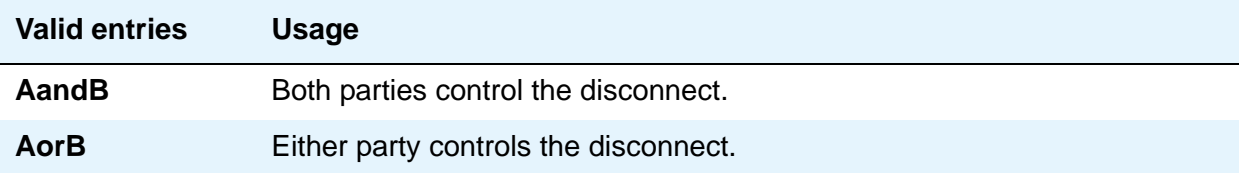

# **Drop Treatment**

This field only applies to DID trunks. It determines what the calling party hears when the called party terminates an incoming call.

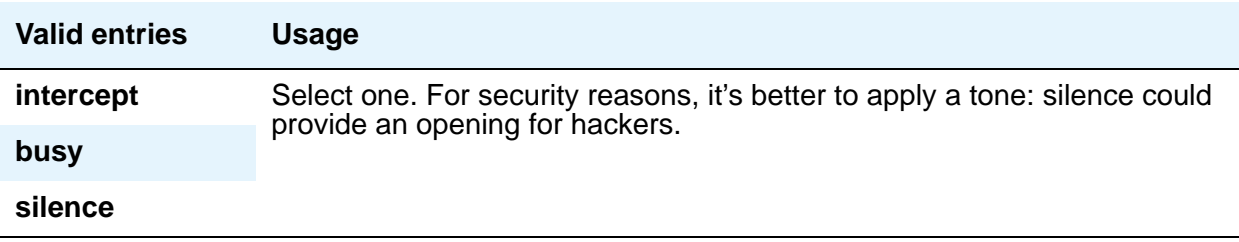

#### **Note:**

In Italy, the Drop Treatment field must be administered as *intercept* for all DID trunk groups.

### **Duplex**

This field specifies whether a two-way trunk group allows simultaneous transmission in both directions. This field appears when the **Comm Type** field is **avd** or **rbavd**. It also appears if the **Comm Type** field is **data**, but only if the **ISDN-PRI** field is enabled on the **[System Parameters](#page-892-0)  [Customer-Options \(Optional Features\)](#page-892-0)** screen.

#### **Note:**

Even if the trunk group supports full-duplex transmission, other equipment in a circuit might not.

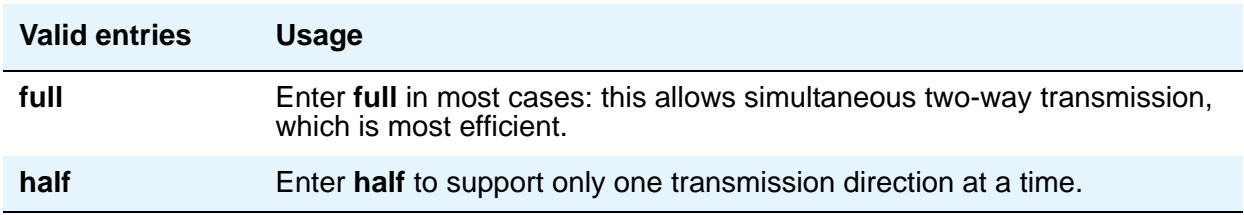

# **End-to-End Signaling**

This field appears when the **Group Type** field is **cpe** (customer-provided equipment trunk groups). Auxiliary equipment such as paging equipment and music sources might be connected to Communication Manager by auxiliary trunks. Communication Manager might send DTMF signals (touch tones) to these devices. This field sets the duration of these tones.

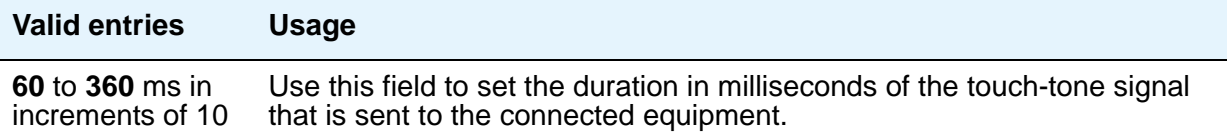

#### **Note:**

For trunks that do not receive real answer supervision, a "connect" Event report is sent when the Answer Supervision Timeout occurs.

# **Expected Digits**

#### **Note:**

Set this field to **blank** if the **Digit Treatment** field is set to **insert** and the **Digits** field contains a feature access code (for example, AAR or ARS) followed by digits. In this case, the number of digits expected are set on the AAR and ARS Digit Analysis Table and AAR and ARS Digit Conversion Table.

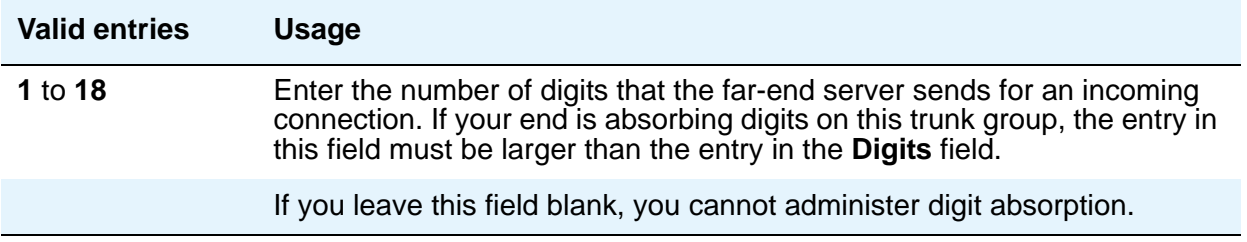

#### **Extended Loop Range**

This field appears only for a **DID** trunk group and is used only with the TN459A circuit pack.

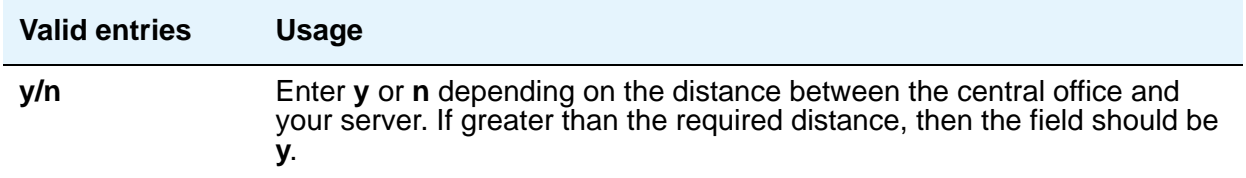

### **Format**

This field appears if the **Send Calling Number** field is **y** or **r** or the **Send Connected Number** field is **y** or **r**. This specifies the encoding of Numbering Plan Indicator for identification purposes in the Calling Number and/or Connected Number IEs, and in the QSIG Party Number. Valid entries are **public**, **unknown**, **private**, and **unk-pvt**. **Public** indicates that the number plan according to CCITT Recommendation E.164 is used and that the **Type of Number** is national. **Unknown** indicates the **Numbering Plan Indicator** is unknown and that the **Type of Number** is unknown. **Private** indicates the **Numbering Plan Indicator** is PNP and the **Type of Number**  is determined from the Numbering - Private Format screen. An entry of **unk-pvt** also determines the **Type of Number** from the Numbering - Private Format screen, but the **Numbering Plan Indicator** is unknown.

# **Group Type**

Displays the type of trunk group selected for this field on page 1 of the Trunk Group screen. For details, see the field description for the page 1 **[Group Type](#page-978-0)** field.

# **Incoming Calling Number - Delete**

The Incoming **Calling Number - Delete**, **Insert**, and **Format** fields are the administrable fields for the Calling Line Identification Prefix feature. They appear when the **Direction** field is **incoming** or **two-way**.

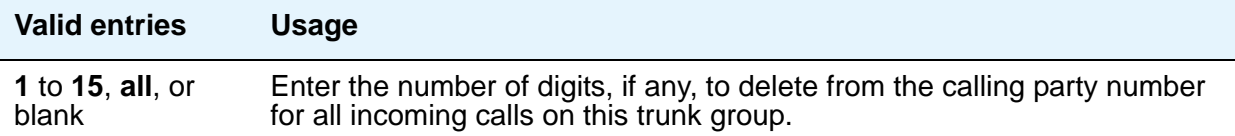

# **Incoming Calling Number - Format**

This field indicates the TON/NPI encoding applied to CPN information modified by the CLI Prefix feature. This encoding does not apply to calls originating locally. The **Numbering Format** field on page 2 of this screen applies to calls originated from this server running Communication Manager.

If this field is blank, Communication Manager passes on the encoding received in the incoming setup message. If the incoming setup message did not contain CPN information and digits are added, the outgoing message will contain these digits. If the **Format** field is blank in this case, the value defaults to **pub-unk**.

If the **Format** field on page 2 of this screen is also administered as **unknown**, the trunk group is modified to "unk-unk" encoding of the TON/NPI. Therefore, this field also must contain a value other than **unknown**.

#### **Note:**

The values for this field map to the Type of Numbering (TON) and Numbering Plan Identifier (NPI) values shown below.

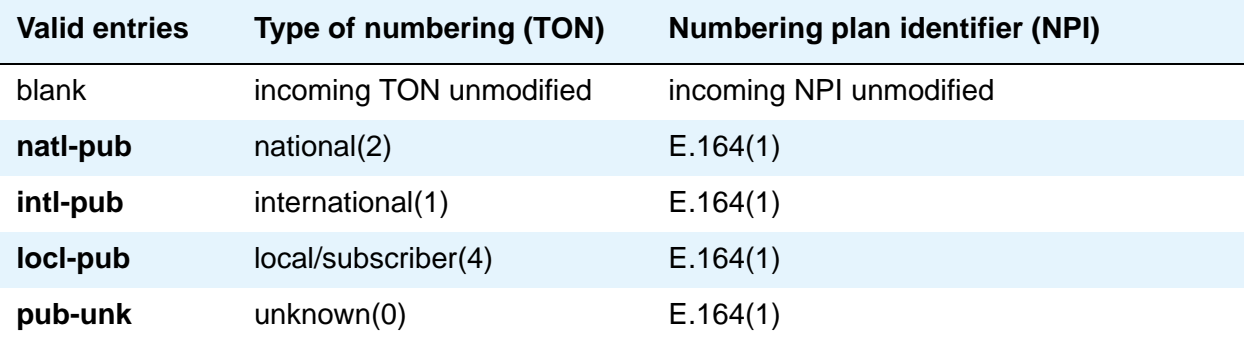

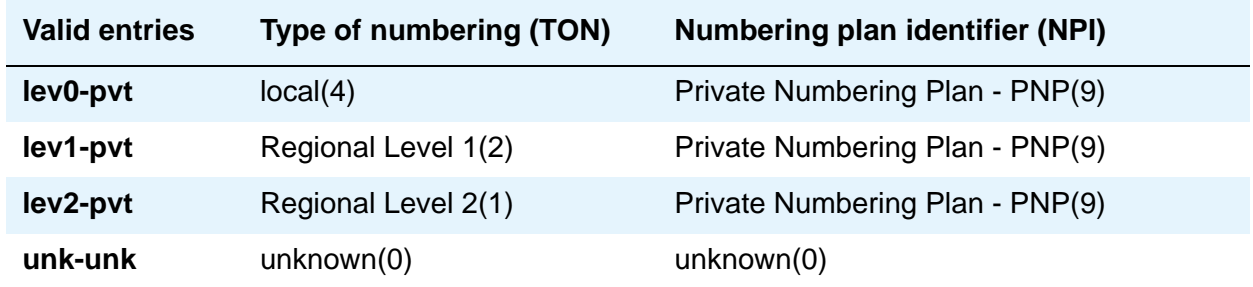

# **Incoming Calling Number - Insert**

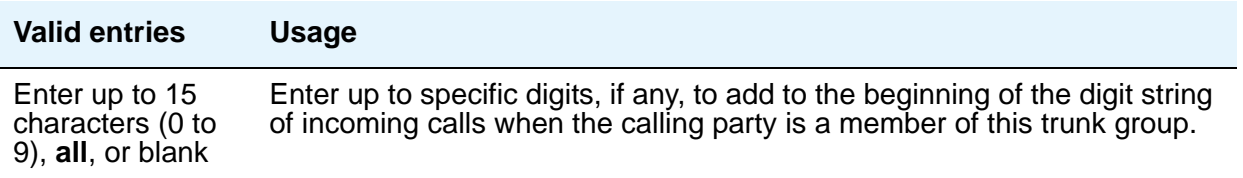

# **Incoming Dial Type**

Indicates the type of pulses required on an incoming trunk group. Usually, you should match what your central office provides. This field appears when **Group Type** is **Access**, **APLT**, **DID**, **DIOD**, **DMI-BOS**, **FX**, **RLT**, **Tandem**, or **WATS**. It also appears for **Tie** trunk groups when the **Trunk Signaling Type** field is blank, **cont**, or **dis**.

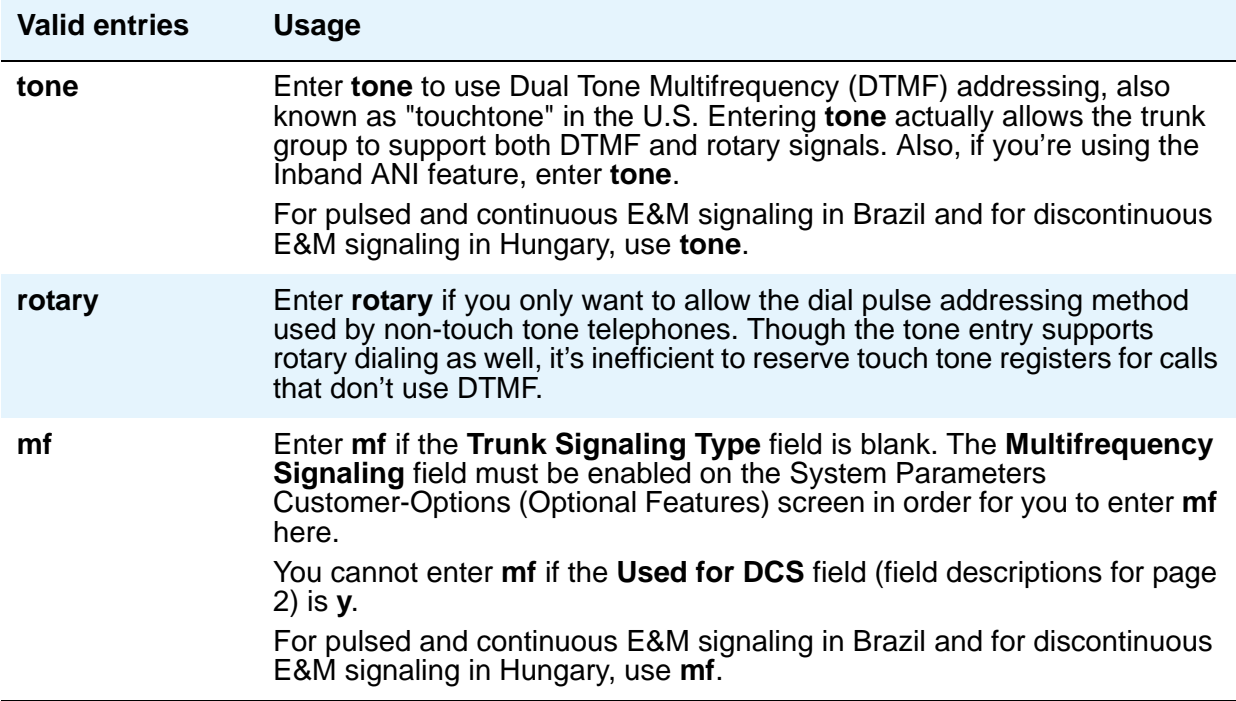

# **Incoming Dial Tone**

Indicates whether or not your server running Communication Manager will give dial tone in response to far-end seizures of the trunk group.

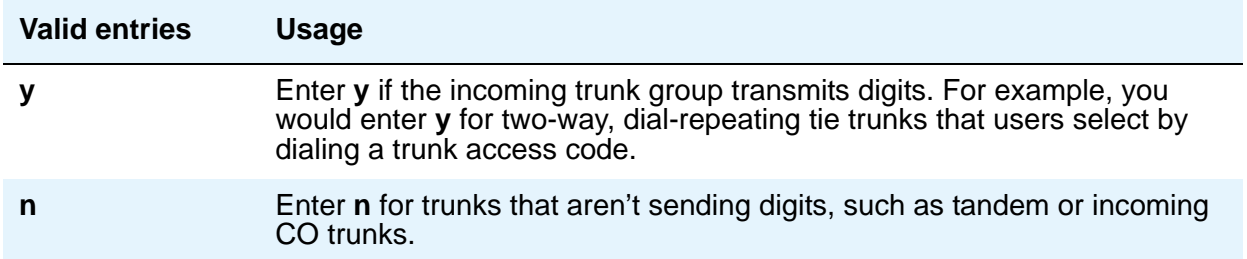

# **Incoming Rotary Timeout (sec)**

Call setup at central offices that still use older switching equipment, such as step-by-step technology, is considerably longer then at central offices with more modern servers. If you're receiving digits with incoming calls from a central office that uses less efficient switching technology, your server needs to allow more time to ensure it receives all the incoming digits. When the **Incoming Dial Type** field is **rotary**, use this field to set the maximum time your end will wait to receive all incoming digits from the far-end switch.

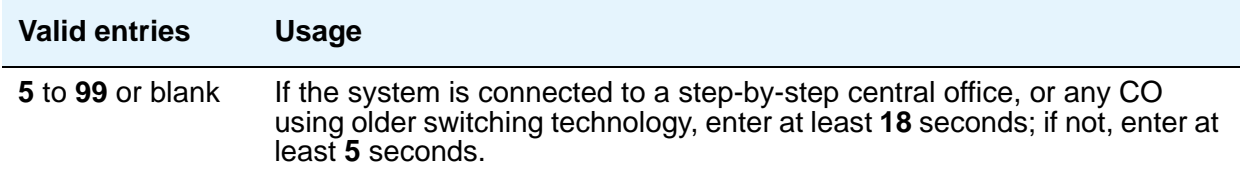

# **Line Length**

This field appears only when the **Group Type** field is **tie** and the **Trunk Signaling Type** field is **tge**, **tgi**, or **tgu**.

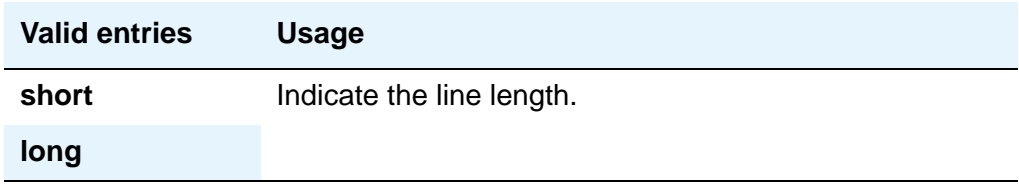

**Note:**

Unless one or more trunk members are administered, the administered value is not saved when you submit the screen (press **Enter**).

# **Outgoing Dial Type**

This field sets the method used to transmit digits for an outgoing call. Usually, you should match what your central office provides. This field appears for Access, APLT, CO, DIOD, DMI-BOS, FX, RLT, and WATS trunk groups. It also appears for Tie trunk groups when the **Trunk Signaling Type** field is blank, **cont**, or **dis**.

DIOD trunks support pulsed and continuous E&M signaling in Brazil and discontinuous E&M signaling in Hungary.

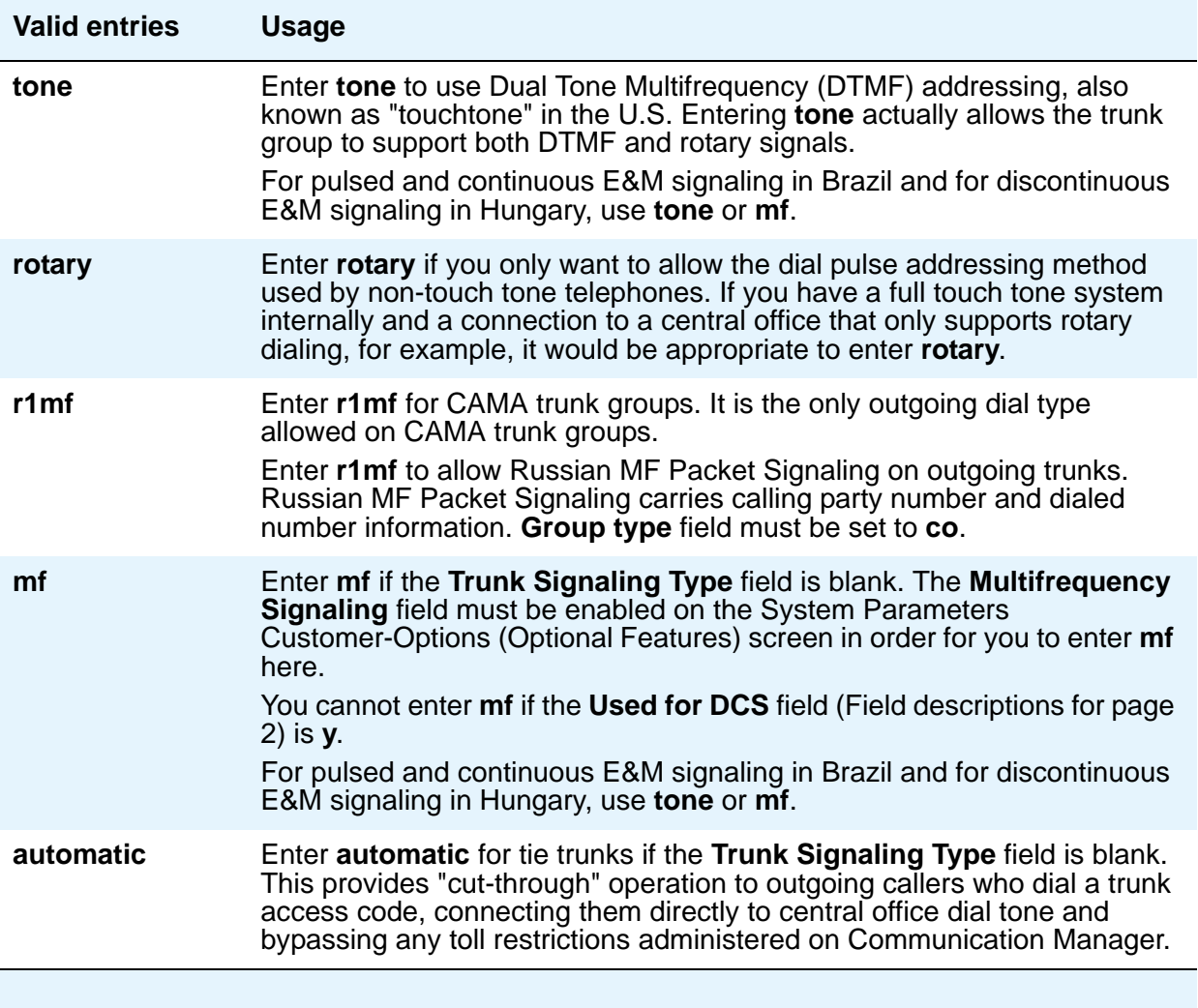

# **Preferred Minimum Session Refresh Interval (sec)**

The system displays this field only for the SIP trunk groups that do not support Seamless Converged Communications Across Network (SCCAN) calls.

Use this field to set the value of the session refresh timer of non-SCCAN applications. The timer starts once Communication Manager establishes a session with the far-end SIP entities. Communication Manager then sends a session refresh request as a Re-INVITE or an UPDATE message after every timer interval to the SIP entities. If the SIP entities do not receive a session refresh request before the interval period expires, the session ends.

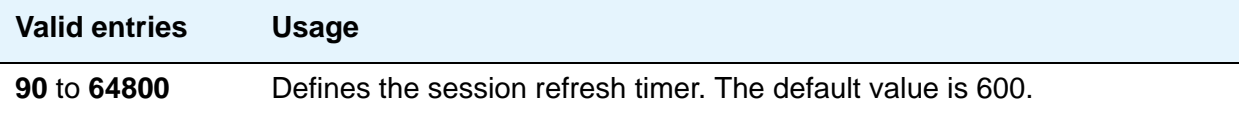

#### **Receive Answer Supervision**

Use this field to specify whether the network provides answer supervision for a trunk group.

For Outbound Call Management applications, set this field to **y** for trunks supporting network answer supervision. For trunks that do not receive a real answer, this field determines when the CallVisor Adjunct-Switch Application Interface (ASAI) connect event is sent.

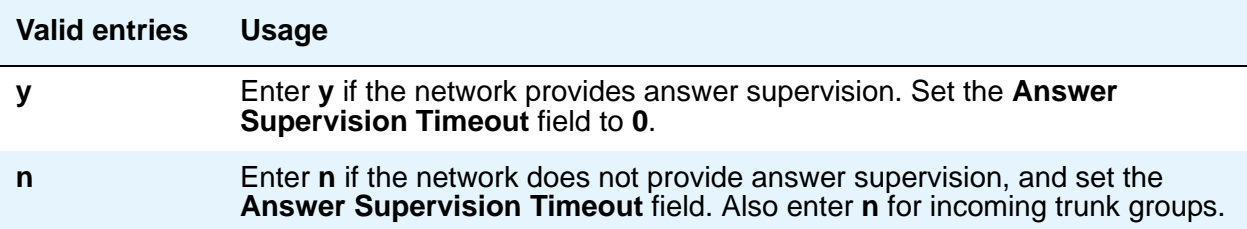

#### **Note:**

When you set this field to y, the **Outgoing End of Dial (sec)** field is not displayed. The firmware timeout on circuit packs controlled by the **Outgoing End of Dial (sec)** field is automatically set to **0**.

#### **Receive Release Ack**

This field appears when the **Trunk Signaling Type** field is **cont** or **dis** and only applies to TN2140 ports (used for Italian and Hungarian tie trunks).

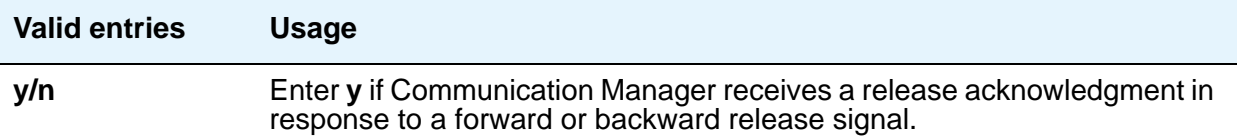

# **Redirect on OPTIM failure**

This field is a timer that determines how long to wait for OPTIM to intercede before the call is redirected. Redirect on OPTIM failure is sometimes known as ROOF.

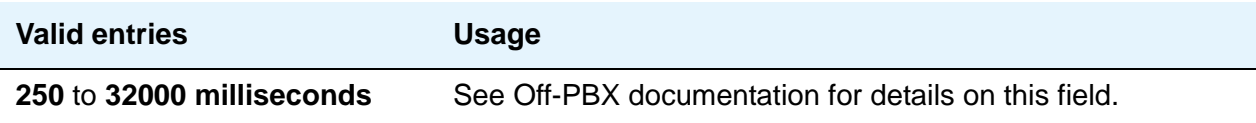

# **SCCAN**

This field appears when the **Group Type** field is **sip** and **Enhanced EC500** on the System Parameters Customer-Options (Optional Features) screen is set to **y**. When this field is set to **y**, the non-SCCAN-associated fields are hidden.

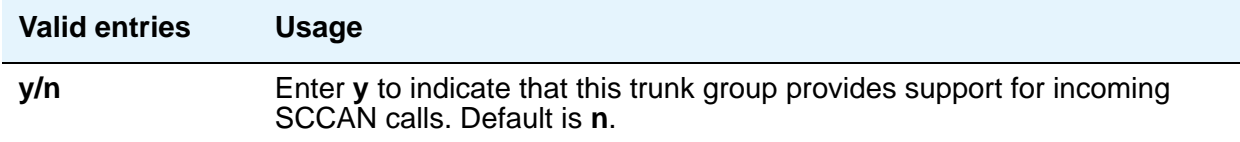

### **Send Answer Supervision**

This field appears when the **Trunk Signaling Type** field is **cont** or **dis** and only applies to TN2140 ports.

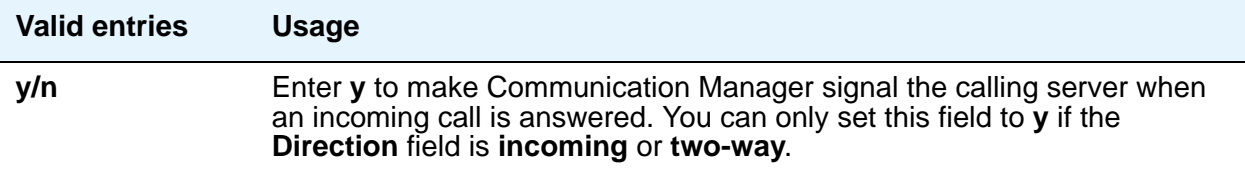

#### **Send Release Ack**

This field appears when the **Trunk Signaling Type** field is **cont** or **dis** and only applies to TN2140 ports (used for Italian and Hungarian tie trunks).

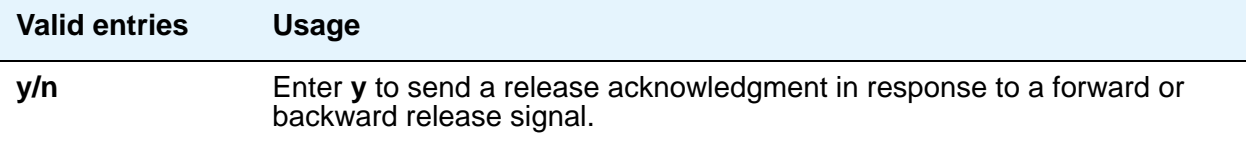
## **Sig Bit Inversion**

When transmission facilities use bit-oriented signaling (such as CAS), 2 bits are used to transmit seizure and release signals for calls. Called the A-bit and the B-bit, their meaning can vary. For example, in the A-bit a "1" might mean on-hook and a "0" might mean off-hook. The entry in the **Country Protocol** field on the DS1 Circuit Pack screen sets the default meaning of these bits.

For trunk ports on TN2242 and TN464B and later circuit packs, this field allows you to invert the A- and B-bits as necessary so that the far-end server/switch can understand seizure and release signals from Communication Manager. If the far-end server, such as a central office, on this trunk group interprets the A- and B-bits differently from the default, you might need to invert one or both bits — to change "1" to "0" and vice-versa in the A-bit, for example.

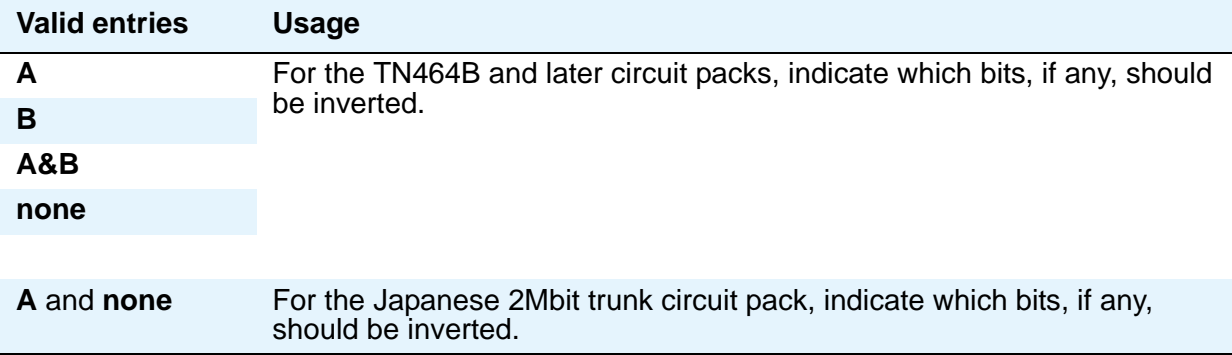

### **Supplementary Service Protocol**

Appears only when **Group Type** is **ISDN**.

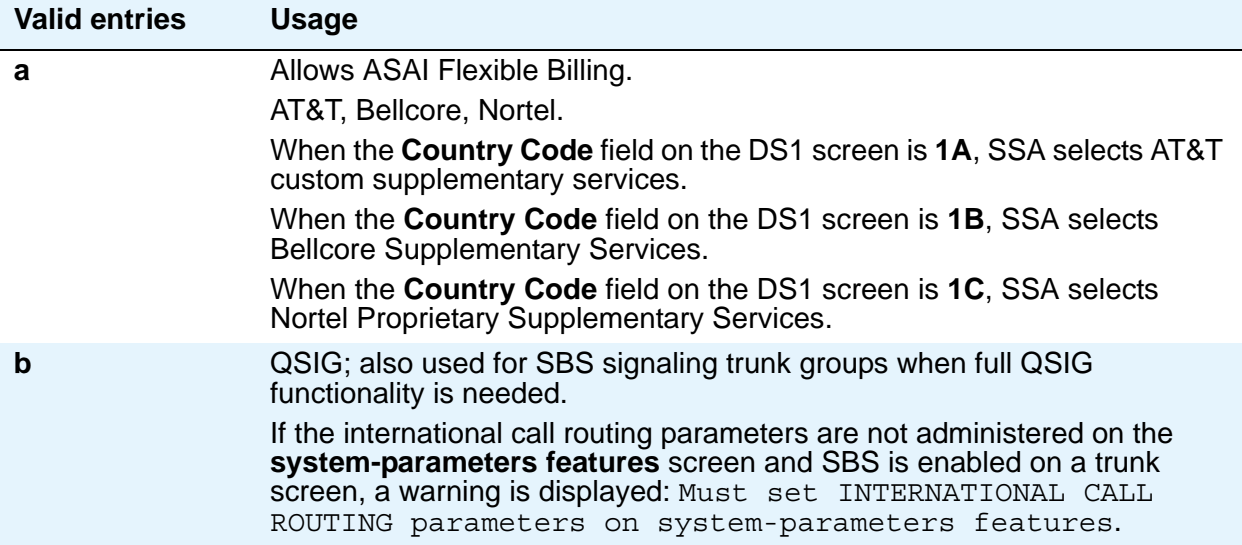

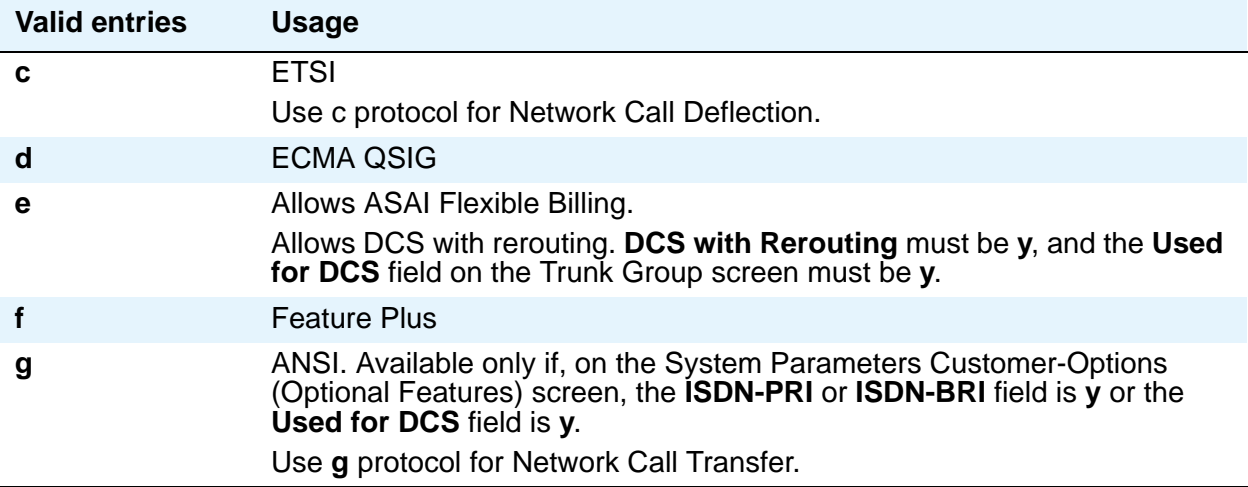

### **Synchronization**

This field determines whether the trunk group will use synchronous or asynchronous communications. This field appears if:

- the **Group Type** field is **dmi-bos** or **isdn**, or
- the **Group Type** field is **access**, **co**, **fx**, **tandem**, **tie**, or **wats** and the **Comm Type** field is **avd** or **rbavd**, or
- the **Group Type** field is **access**, **co**, **fx**, **tandem**, **tie**, or **wats**, the **Comm Type** field is **data**, and the **ISDN-PRI** field or the **ISDN-BRI Trunks** field is **y** on the System Parameters Customer-Options (Optional Features) screen.

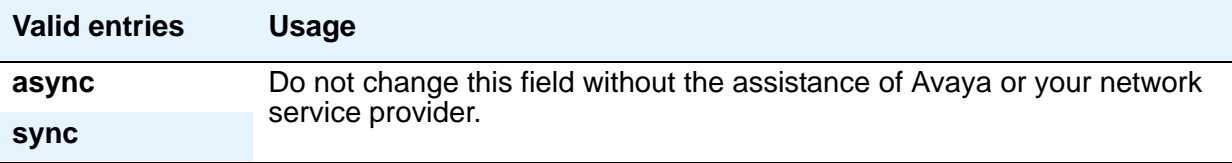

### **Trunk Gain**

This field specifies the amplification applied to the trunks in this group. With the values of the **Trunk Termination** and **Country** fields, the value in this field also determines the input and trans-hybrid balance impedance for TN465B, TN2146, TN2147, and TN2184 ports. All other CO and DID circuit packs are set automatically to high

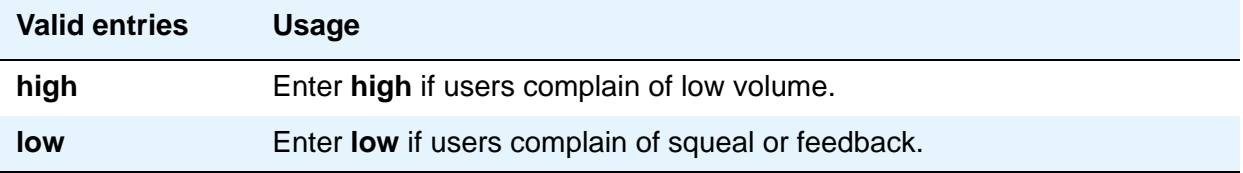

## **Trunk Hunt**

.

Communication Manager performs a trunk hunt when searching for available channels within a facility in an ISDN trunk group. With both **ascend** and **descend**, all trunks within an ISDN trunk group are selected based on this field and without regard to the order in which trunks are administered within the trunk group. When using ISDN-BRI interfaces, only **cyclical** is allowed

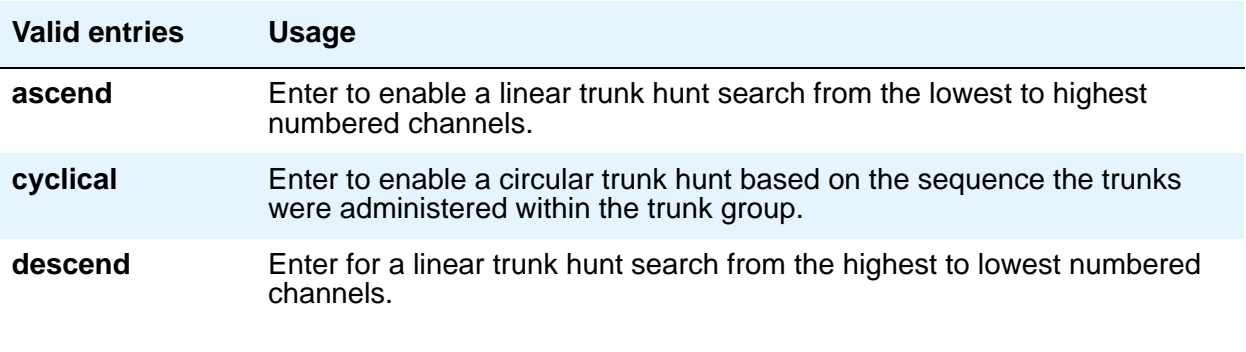

#### **Note:**

The cyclical option cannot be set if the trunk group using ISDN-PRI interfaces is to be used for Wideband operations (the **Wideband Support** field set to **y**).

The search can be administered per ISDN-PRI trunk group, but it infers the direction of search within all ISDN-PRI facilities (or portions of those facilities) administered within the trunk group.

#### **Trunk Termination**

This field adjusts the impedance of the trunk group for optimal transmission quality. Check with your service provider if you're not sure of the distance to your central office.

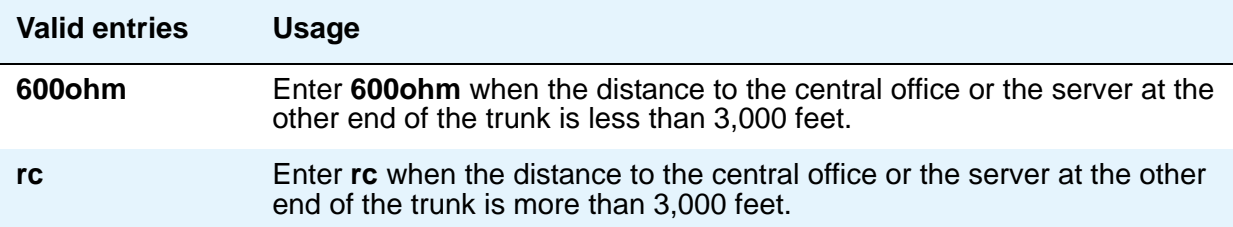

# **Trunk Type**

Use this field to control the seizure and start-dial signaling used on this trunk group. Entries in this field vary according to the function of the trunk group and *must* match the corresponding setting on the far-end server or switch. This field appears for CO, DID, FX, and WATS trunk groups.

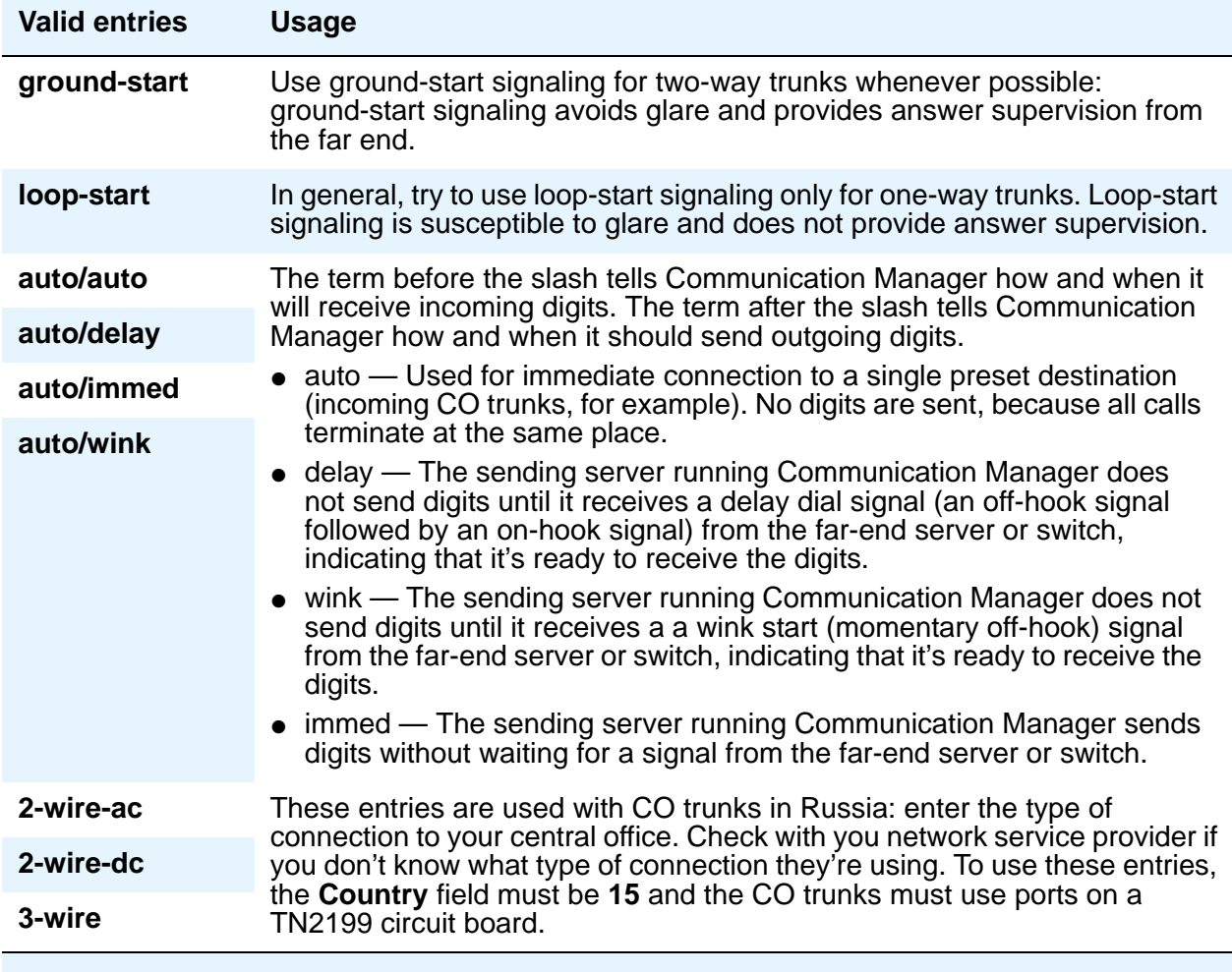

## **Unicode Name**

Appears when the **Group Type** field is **sip**. The value for this field is only examined for calls to SIP Enablement Services (SES) stations over an SES trunk group and is used to determine whether to send the name (as administered on the [Station screen](#page-790-0)) or the native name (Unicode name is administered through an Integrated Management application). Note that Avaya BRI stations support ASCII characters only. They do not support non-ASCII characters, such as Eurofont or Kanafont. Therefore, if you use non-ASCII characters in any Communication Manager **Name** field, such characters do not display correctly on a BRI station.

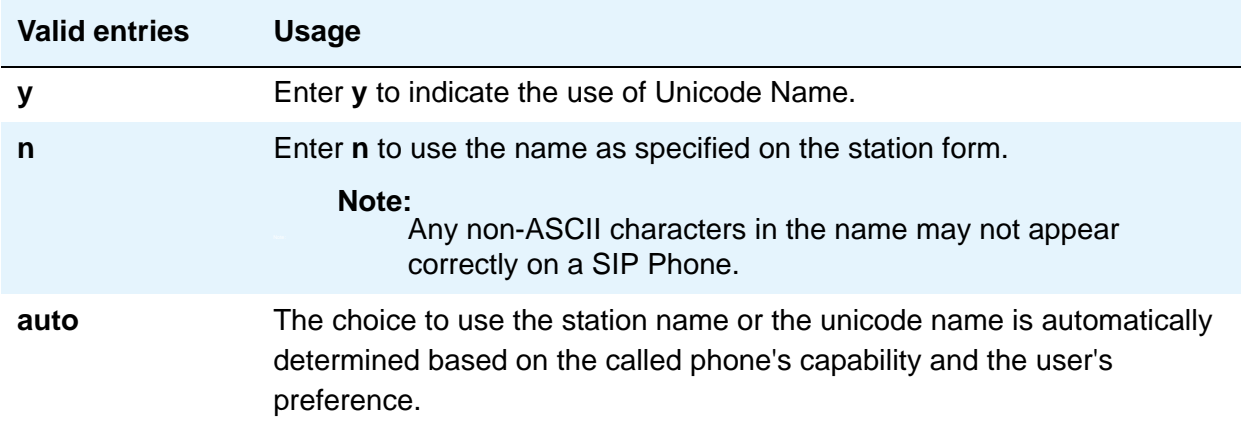

#### **Wink Timer (msec)**

.

This field appears when one of the "**wink**" options is entered in the **Trunk Type** field. This field allows you to reduce the risk of glare by controlling part of call setup. Requirements for the United States domestic network specify that the wink signal for wink-start trunks must begin within 5 seconds after a trunk is seized. For trunks with a delay-dial start, the wink must not last longer than 5 seconds. While some circuit packs are hard-coded to allow the full 5 seconds in both cases, other circuit packs allow you reduce the allowed start time and duration, thus reducing the window in which glare could occur.

Unlike other fields on this screen, the **Wink Timer** field therefore controls 2 different variables. What your entry does depends on the outgoing value in the **Trunk Type (in/out)** field.

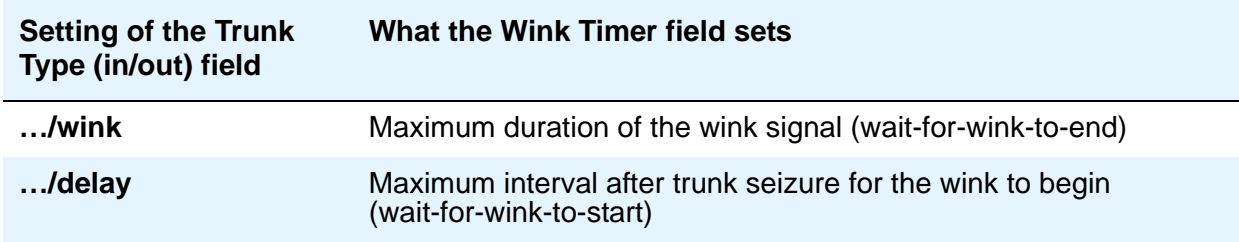

## **Field descriptions for page 3**

The figure below is only an example, and is intended to show most of the fields that might appear on page 3 of the Trunk Group screen. This example might not show all fields, or might show fields that normally do not appear together; it is not intended to reflect a specific trunk group type. Your own screen might vary from this example according to specific field and system settings. The list of field descriptions that follows the figure is in alphabetical order for quick reference. This list is intended to be comprehensive, and might include information on fields that are not shown in the example. The field descriptions identify fields that are specific to particular trunk group types.

#### **Note:**

This section does not cover ISDN trunks. For descriptions of the screens and fields that are unique to ISDN trunks, see [ISDN Trunk Group](#page-538-0) on page 539.

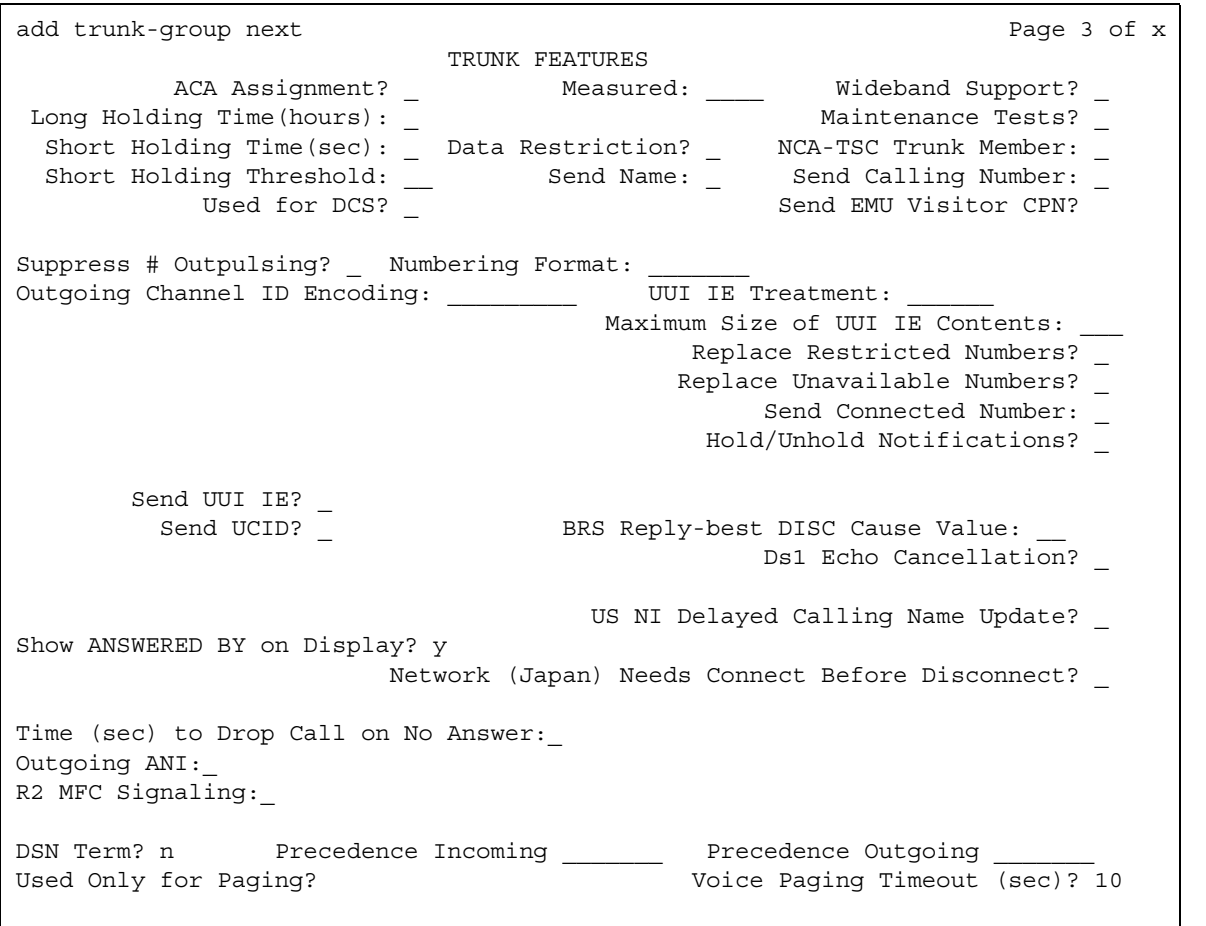

#### **Figure 340: Trunk Group screen (page 3)**

# $\Delta$  CAUTION:

Customers: Do not change fields on this page without assistance from Avaya or your network service provider.

## **Abandoned Call Search**

Use this field when the **Trunk Type** field is **ground-start**. Abandoned Call Search is designed to work with analog ground-start CO trunks that do not provide disconnect supervision. Your central office must support Abandoned Call Search for the feature to work properly. If your central office provides disconnect supervision, you do not need to use the Abandoned Call Search feature.

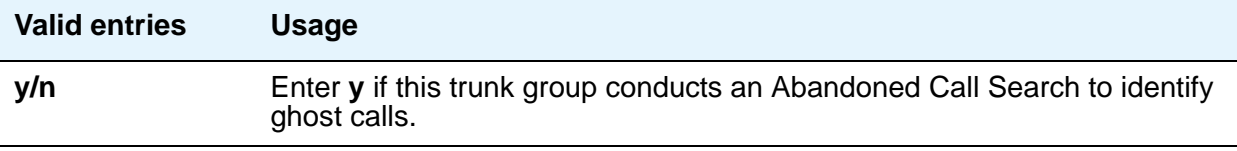

## **ACA Assignment**

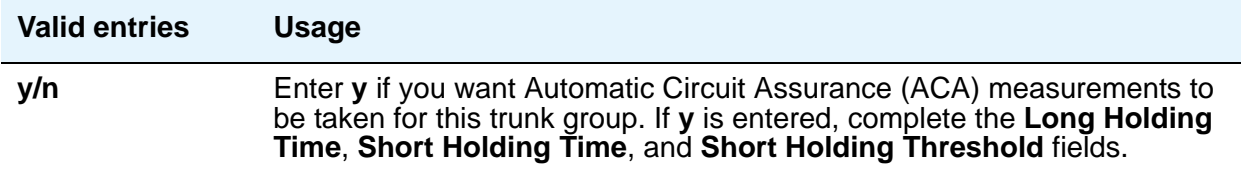

## **Charge Conversion**

Communication Manager multiplies the number of charge units by the value of this field and displays it as a currency amount. If there is no value in this field, Communication Manager displays the number of charge units without converting it to currency. This field appears for CO, DIOD, FX, and WATS trunk groups when the **Direction** field is **outgoing** or **two-way**. For ISDN trunk groups, it appears when the **Charge Advice** field is *not* **none**.

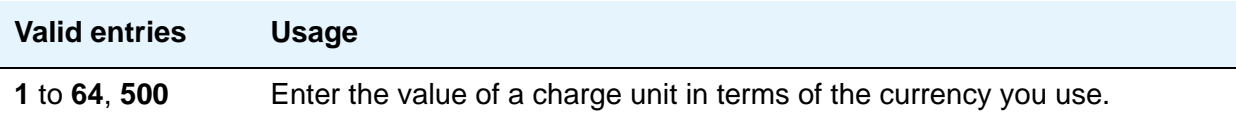

## **Charge Type**

Entries in this field are text strings you use to describe charges related to a telephone call. This field appears for CO, DIOD, FX, and WATS trunk groups when the **Direction** field is **outgoing** or **two-way**. For ISDN trunk groups, it appears when the **Charge Advice** field is *not* **none**.

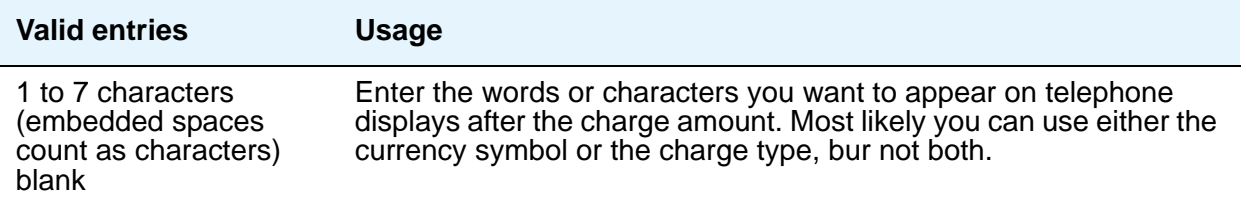

### **Connected to CO**

This field appears when the **Group Type** field is **tie**.

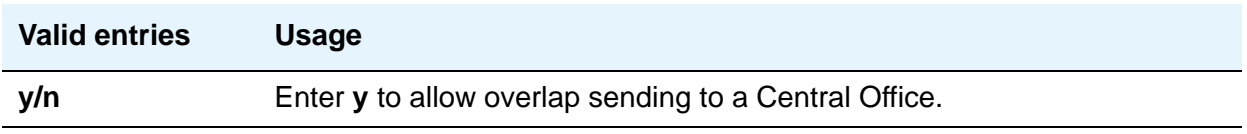

## **Currency Symbol**

This field appears for CO, DIOD, FX, and WATS trunk groups when the **Direction** field is **outgoing** or **two-way**. For ISDN trunk groups, it appears when the **Charge Advice** field is *not* **none**.

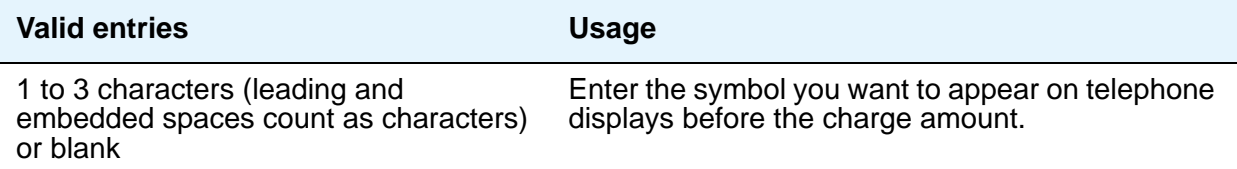

#### **Data Restriction**

If **y**, whisper page is denied on this trunk.

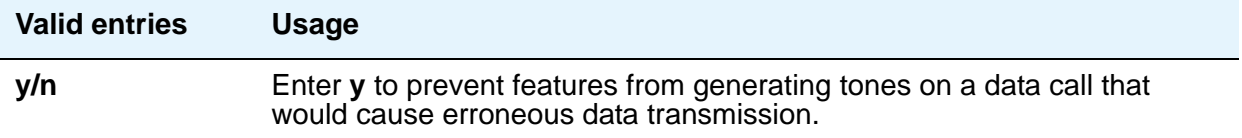

#### **Decimal Point**

This field appears for CO, DIOD, FX, and WATS trunk groups when the **Direction** field is **outgoing** or **two-way**. For ISDN trunk groups, it appears when the **Charge Advice** field is *not* **none**. Chose the appropriate representation for a decimal point as it will appear on telephone displays. Entering **comma** or **period** in this field divides the charge value by 100.

#### **Note:**

If the received charge contains no decimals, no decimal point is displayed (that is, the administered decimal point is ignored for charge information received with no decimals). On an upgrade from a QSIG trunk group with the **Decimal Point** field administered as **none**, the field defaults to **period**.

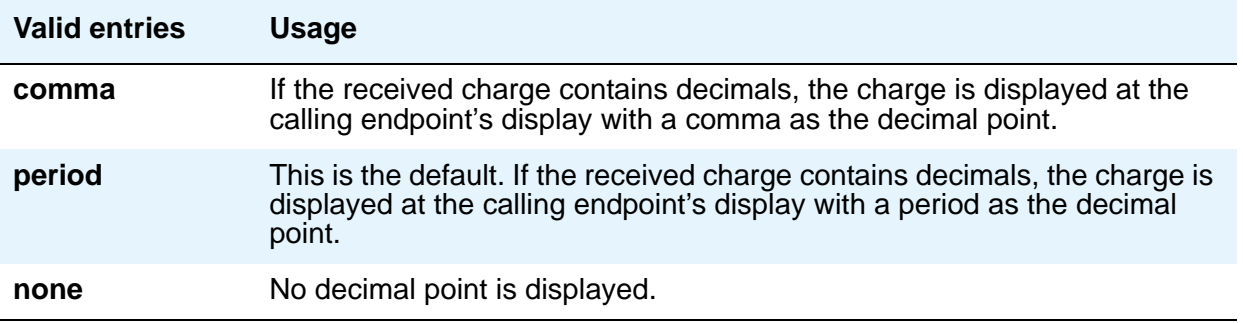

#### **DS1 Echo Cancellation**

Reduces voice call echo.

**Note:**

Changes to the DS1 Echo Cancellation field do not take effect until one of the following occurs:

- Port is busied-out/released
- Trunk group is busied-out/released
- SAT command test trunk group is performed
- Periodic maintenance runs

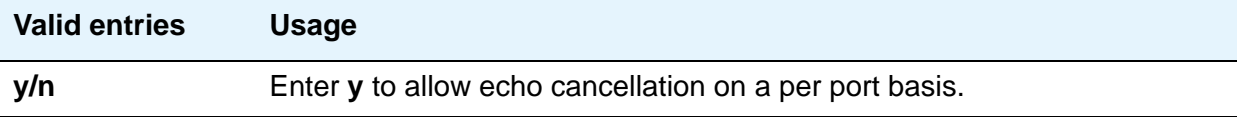

## **DSN Term**

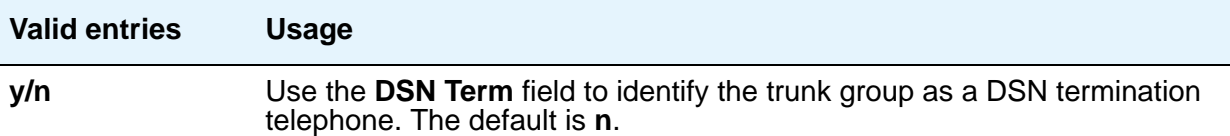

#### **Format**

The screen displays this field if the **Send Calling Number** field is either **y** or **r**, or the **Send Connected Number** field is either **y** or **r**. The **Numbering Format** field specifies the encoding of Numbering Plan Indicator for identification purposes in the Calling Number and/or Connected Number IEs, and in the QSIG Party Number. Valid entries are **public**, **unknown**, **private**, and **unk-pvt**.

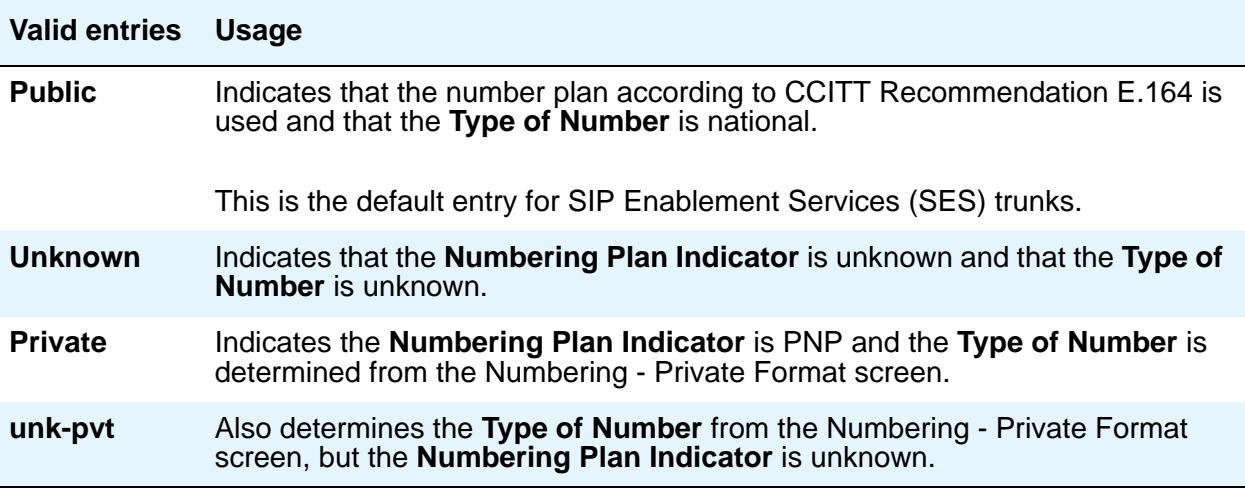

#### **Glare Handling**

This field determines what Communication Manager will do when glare occurs. This field appears when the **Direction** field is **two-way** and the outgoing side of the **Trunk Type** field is either **…/wink** or **…/delay**.

If you enter **control** or **backoff**, and ports for the trunk group are not capable of detecting glare, warnings are generated. The following circuit packs can detect glare: TN767 (all releases), TN760C (or later releases), and TN464C (or later releases).

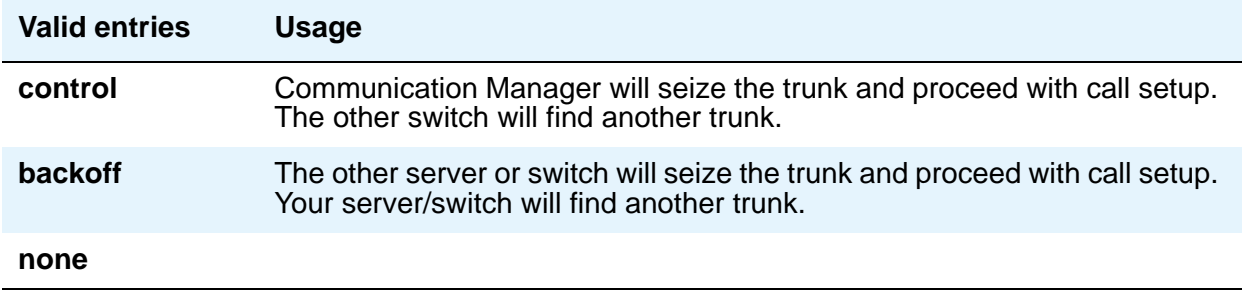

#### **Hold/Unhold Notifications**

Appears only when the **Group Type** field is **isdn**. Use this field to indicate whether or not hold/ unhold messages are sent over the isdn trunk when a user places a call on hold/unhold.

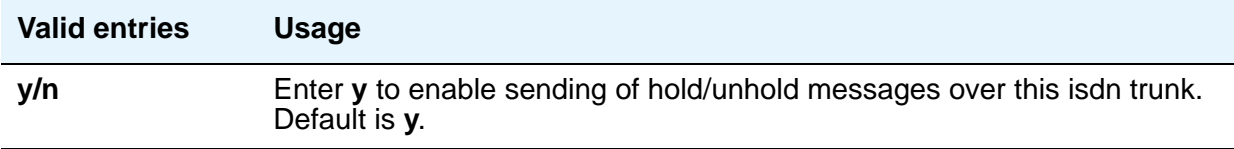

#### **Incoming Tone (DTMF) ANI**

This field appears only when the **Incoming Dial Type** field is **tone**. Digits received through Automatic Number Identification (ANI) are printed on a CDR record, passed to the INTUITY AUDIX and ASAI interfaces, and displayed on the telephone (and on tandem calls if the outgoing trunk requires ANI). Then the digits are sent to the outgoing trunk.

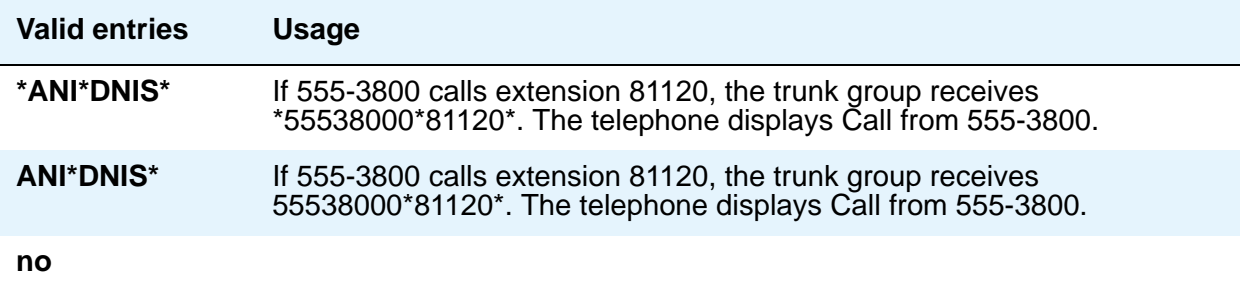

## **Internal Alert**

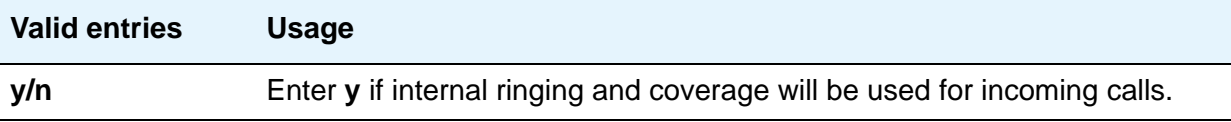

## **Long Holding Time (hours)**

This field appears only when the **ACA Assignment** field is **y**.

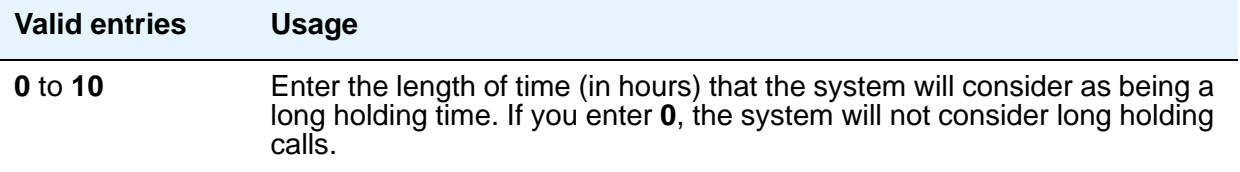

#### **Maintenance Tests**

Appears when the **Group Type** field is **aplt**, **isdn**, **sip**, or **tie**.

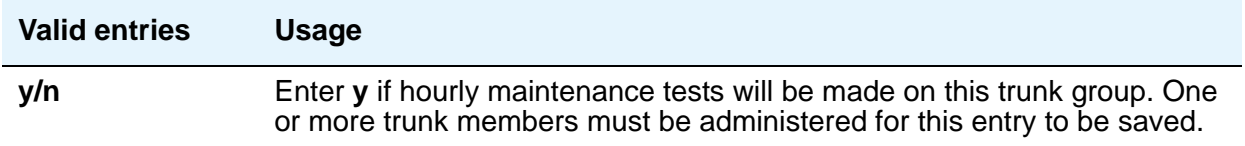

#### **Measured**

Indicates if the system will transmit data for this trunk group to the Call Management System (CMS). You cannot use **internal** and **both** unless either the **BCMS (Basic)** or the **VuStats** field is **y** on the System Parameters Customer-Options (Optional Features) screen. If the **ATM** field is set to **y** on the System Parameters Customer-Options (Optional Features) screen, this field accepts only **internal** or **none**. If this field contains a value other than **internal** or **none** when **ATM** is **y**, **none** appears.

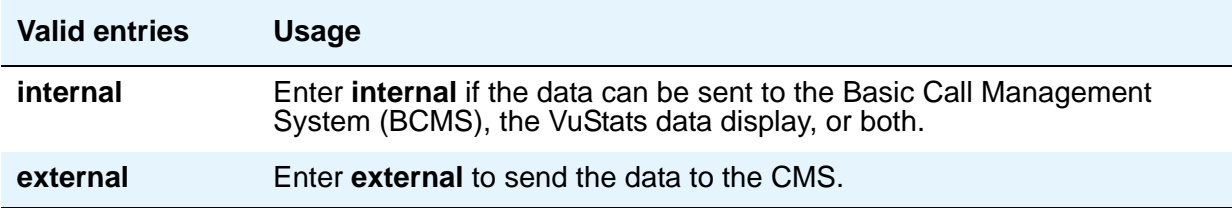

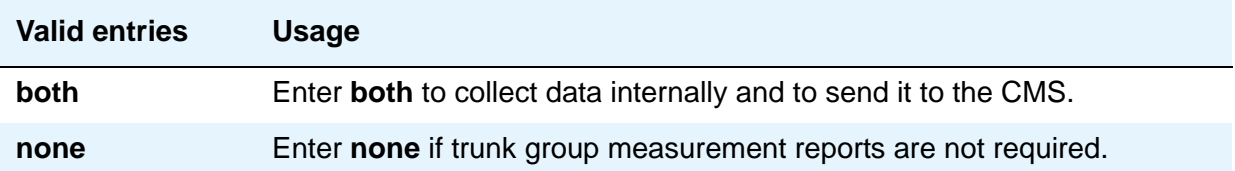

## **MF Tariff Free**

This field appears for Access, APLT, DID, DIOD, DMI-BOS, and Tandem trunk groups when the **Incoming Dial Type** field is **mf** or the **Group Type** field is **tie**, the **Trunk Signaling Type** field is blank, **cont**, or **dis**, and the **Incoming Dial Type** field is **mf**.

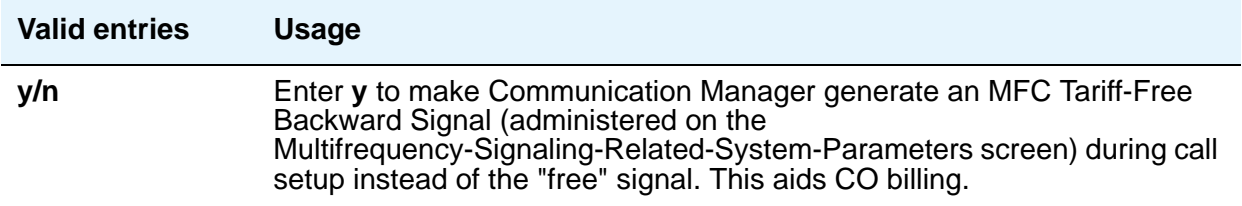

## **Network Call Redirection**

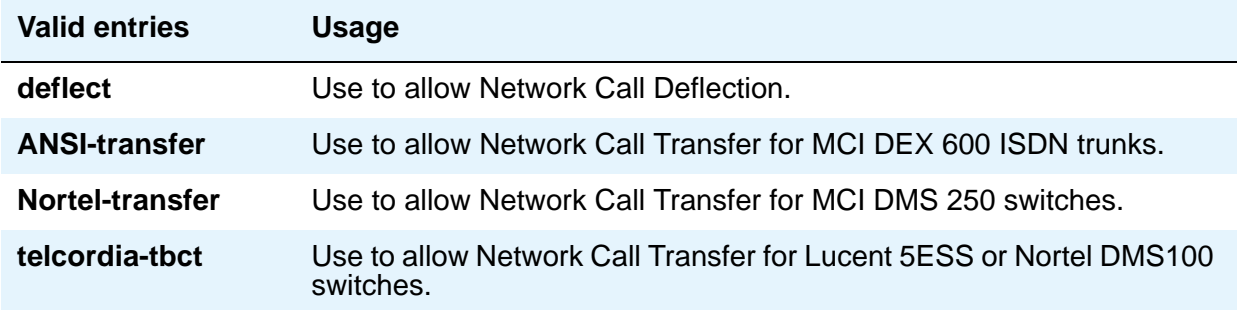

#### **Outgoing ANI**

If this trunk group is used for an outgoing call with ANI, the entry in this field overrides the normal ANI. The ANI is sent exactly as administered, except for the normal truncation to 7 digits for Russian ANI. This ANI override works both for calls originated in Communication Manager and calls tandemed through it. This field appears for CO, DIOD, FX, and WATS trunk groups.

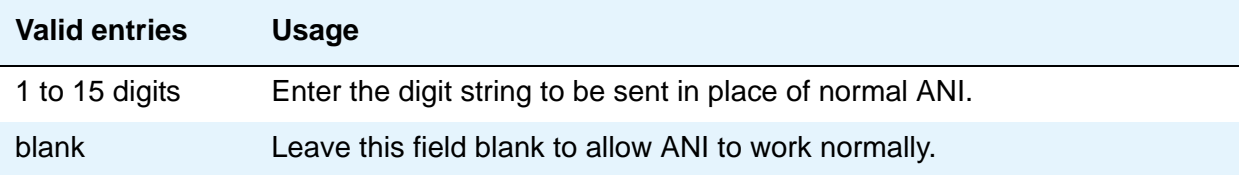

## **Path Replacement Method**

Appears when the following fields are set on the Trunk Group screen: trunk **Group Type** is **ISDN**, **Supplementary Service Protocol** is **b** or **e**, the **Path Replacement with Retention** is **n**, and the **Supplementary Services with Rerouting** field or the **DCS with Rerouting** field on the **[System Parameters Customer-Options \(Optional Features\)](#page-892-0)** screen is **y**.

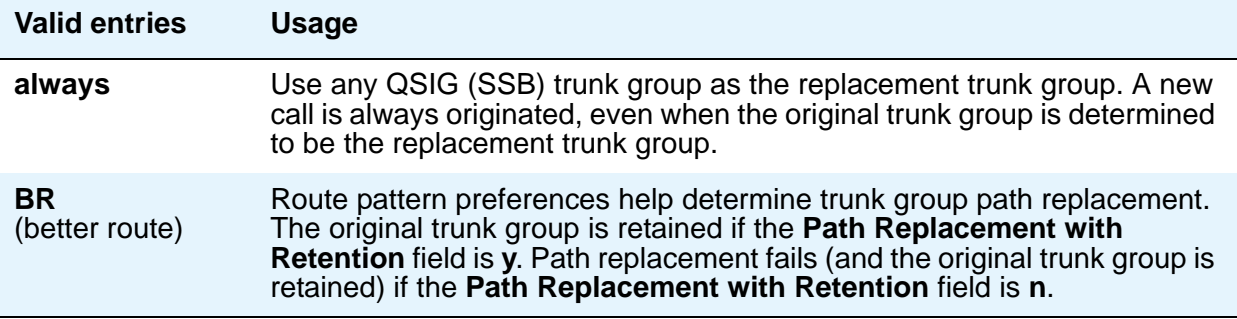

#### **Path Replacement with Retention**

Appears when the following fields are set on the Trunk Group screen: trunk **Group Type** is **ISDN**, **Supplementary Service Protocol** is **b** or **e**, and the **Supplementary Services with Rerouting** field or the **DCS with Rerouting** field on the **[System Parameters](#page-892-0)  [Customer-Options \(Optional Features\)](#page-892-0)** screen is **y**.

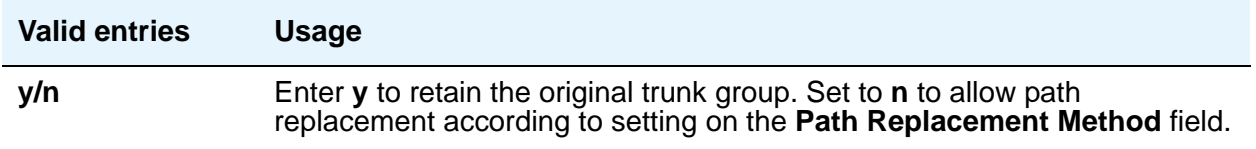

## **PBX ID**

Appears when the **Used for DCS** field is **y**. This field identifies the remote switch in the network with which the trunk will communicate on a DCS signaling link.

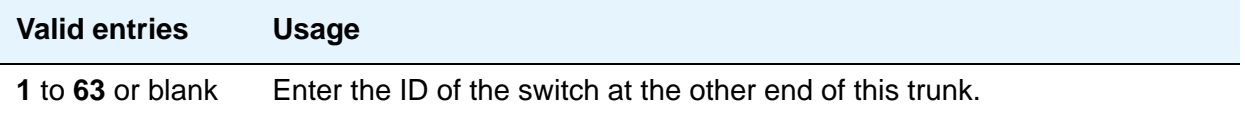

## **Per Call CPN Blocking Code**

For Access, APLT, CO, DIOD, FX, tandem, tie, and WATS trunk groups only.

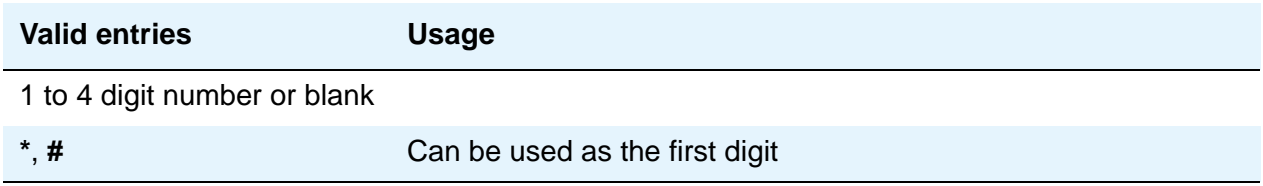

## **Per Call CPN Unblocking Code**

For access, APLT, CO, DIOD, FX, tandem, tie, and WATS trunk groups only.

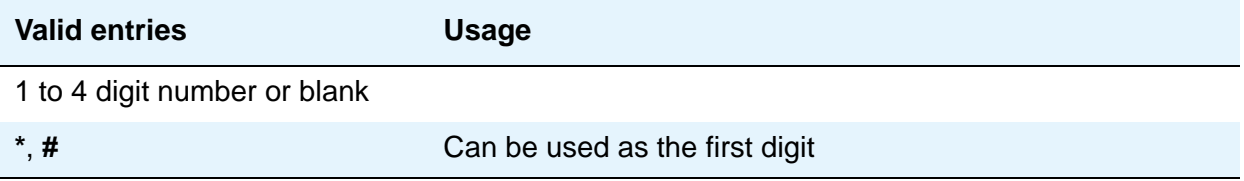

### **Precedence Incoming**

The **Precedence Incoming** field defines whether the precedence level for dual-tone multifrequency (DTMF) or tone trunks is received as digits (rotary pulses) or as DTMF signals (touchtones). Appears when the **DSN Term** field is **y** and **Group Type** is **tie**.

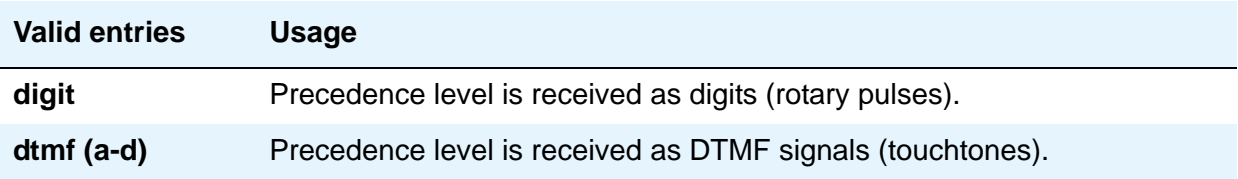

### **Precedence Outgoing**

The **Precedence Outgoing** field defines whether the precedence level for dual-tone multifrequency (DTMF) or tone trunks is sent as digits (rotary pulses) or as DTMF signals (touchtones). Appears when the **DSN Term** field is **y** and **Group Type** is **tie**.

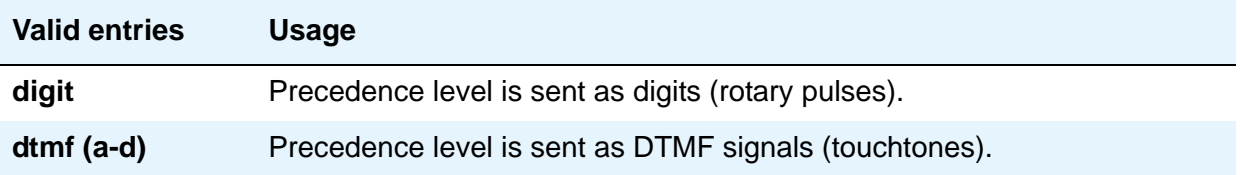

## **R2 MFC Signaling**

Appears when, on the **[System Parameters Customer-Options \(Optional Features\) screen](#page-911-0)**, **Multinational Locations** is **y**, and on the Trunk Group screen, **[Outgoing Dial Type](#page-1005-0)** is **mf**. Also appears if, on the Trunk Group screen, **Incoming Dial Type** or **Outgoing Dial Type** is **rotary,** and **Country** is **15** (Russia).

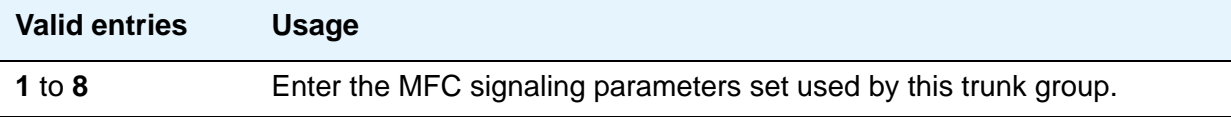

### <span id="page-1023-0"></span>**Receive Analog Incoming Call ID**

15 characters of name and number information associated with an incoming call on analog trunks (ICLID, or incoming call line identification information) is stored and displays. This field appears for CO, DID, and DIOD trunk groups when the **Analog Trunk Incoming Call ID** field on the **[System Parameters Customer-Options \(Optional Features\)](#page-892-0)** screen is **y** and the **Direction** field is **incoming** or **two-way**.

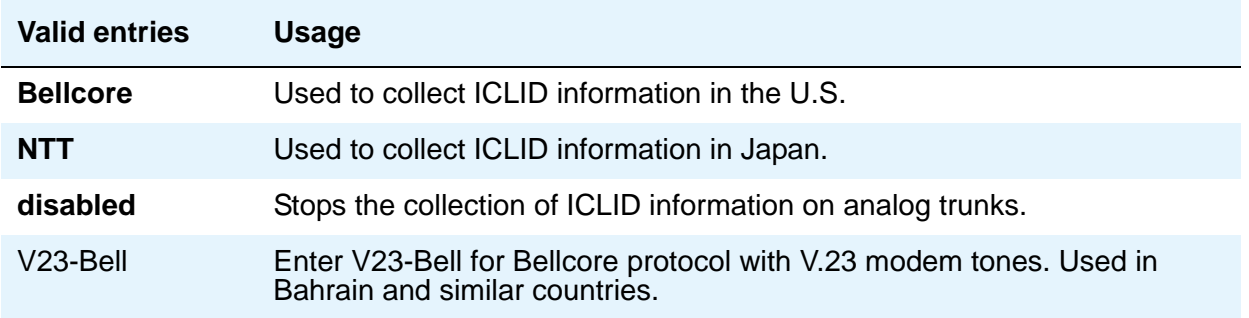

#### **Replace Unavailable Numbers**

Appears when the **Group Type** field is **isdn** or **sip**. Indicates whether to replace unavailable numbers with administrable strings for incoming and outgoing calls assigned to the specified trunk group. This field applies to BRI/PRI, H.323, and SIP Enablement Services (SES) trunks. This field also applies to analog trunks if, on the System Parameters Customer Options screen, **[Analog Trunk Incoming Call ID](#page-900-0)** is **y**, and on the Trunk Group screen, **[Receive Analog](#page-1023-0)  [Incoming Call ID](#page-1023-0)** is set to any value except **disabled**.

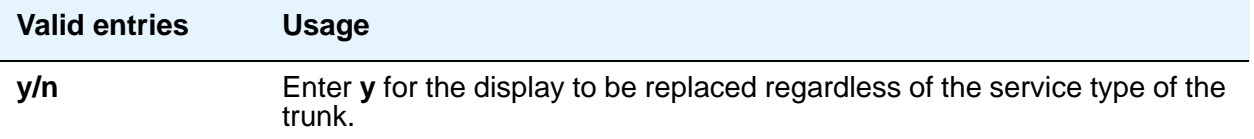

## **Request Category**

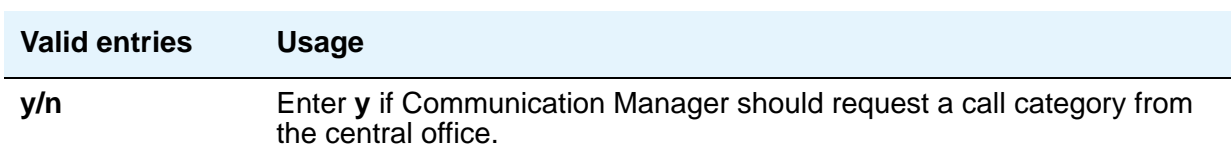

This field appears when the **Country** field is **15** and the **Shuttle** field is **y**.

### **Seize When Maintenance Busy**

This field only affects ports on TN760C (or later release), TN767, and TN464C (or later release) circuit packs. It indicates whether this server generates an outgoing seizure when a trunk in this trunk group is maintenance busied and whether the far-end server or switch is administered to do likewise. This supports the Electronic Tandem Network Busyout feature, which is intended to prevent a far-end server or switch from reporting problems with a trunk that has been removed from service on your end. This field's setting does not affect the behavior of the far-end server or switch; it controls the behavior of your server and defines the expected far-end behavior.

For DIOD trunks using TN464F (or later release) or TN2464, displays only when the **Group Type** field is **diod** and the **Trunk Signaling Type** field is **pulsed**, **cont**, or **dis**.

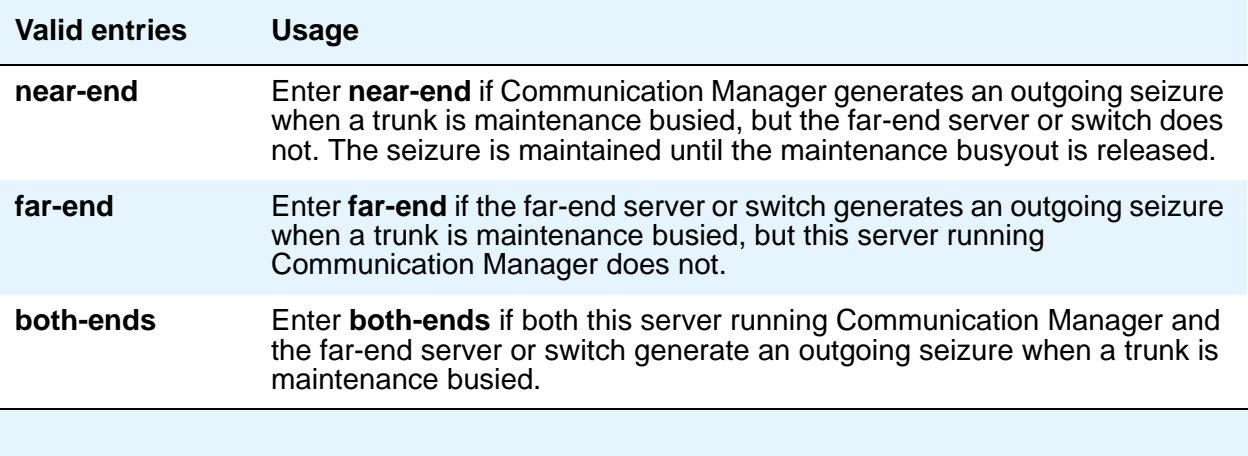

If a server generates an outgoing seizure when a trunk is busied out, the seizure will probably cause alarms at the far-end server or switch, perhaps leading to a far-end maintenance busy out, unless the far-end server or switch is administered to expect this behavior.

If the administered value of this field is either **far-end** or **both-ends**, any abnormally long incoming seizure (including failure to drop from a completed call) is assumed to be the result of a far-end maintenance busy condition. Note that this assumption might be incorrect, since the abnormally long seizure might actually be due to failure of the trunk circuit. Regardless of the cause of the abnormally long seizure, your server running Communication Manager does the following things:

- 1. Generates a warning alarm indicating that the trunk is assumed to be maintenance busy at the far-end
- 2. Removes the trunk from service
- 3. Keeps the trunk out of service until a far-end disconnect is received

Allowable values depend on the entry in the **Direction** field: check the online help in Communication Manager.

### **Send Calling Number**

Specifies whether the calling party's number is sent on outgoing or tandemed ISDN calls. Valid entries are **y**, **n**, or **r** (restricted). If **y** is entered, the ISDN Numbering - Public/Unknown Format screen is accessed to construct the actual number to be sent, or the ISDN Numbering - Private screen (based on the **Numbering Format** field) is used. If the value is **r**, the calling number is sent "presentation restricted."

#### **Note:**

The ISDN Numbering - Public/Unknown Format screen can override the Send **Calling Number** field entry for any administrable block of extensions.

#### **Send Called/Busy/Connected Number**

Appears if the **QSIG Value-Added** field on the Trunk Group screen is **y**. Specifies if the dialed number, whether called (ringing), busy (busy tone), or connected (answered) is sent on incoming or tandemed ISDN calls. Valid entries are **y**, **n**, or **r** (restricted). If **y** is entered, the ISDN Numbering - Public/Unknown Format screen is accessed to construct the actual number sent, or the ISDN Numbering - Private screen (based on the **Numbering Format** field) is used. If the value is **r**, the connected number is sent "presentation restricted." The **Send Called/Busy/ Connected Number** field must be set to **y** in order for the Calling Party Number of an incoming ISDN call to display at the transferred-to station after a QSIG transfer operation.

### **Send Connected Number**

Appears if the **QSIG Value-Added** field on the Trunk Group screen is **n**. Specifies if the connected party's number is sent on incoming or tandemed ISDN calls. Valid entries are **y**, **n**, or **r** (restricted). If **y** is entered, the ISDN Numbering - Public/Unknown Format screen is accessed to construct the actual number sent, or the ISDN Numbering - Private screen (based on the **Numbering Format** field) is used. If the value is **r**, the connected number is sent "presentation restricted." The **Send Connected Number** field must be set to **y** in order for the Calling Party Number of an incoming ISDN call to display at the transferred-to station after a QSIG transfer operation.

#### **Note:**

The AT&T Switched Network Protocol does not support restricted displays of connected numbers. Therefore, if you administer the 1a country-protocol/ protocol-version combination on the DS1 Circuit Pack screen, you should not administer the **Send Connected Number** field to **r** (restricted) on the ISDN Trunk Group screen, as this causes display problems.

The ISDN Numbering - Public/Unknown Format screen overrides the **Send Connected Number** field entry for any administrable block of extensions.

### **Send EMU Visitor CPN**

Use this field to control which calling party identification (extension of the primary telephone or extension of the visited telephone) is used when a call is made from a visited telephone. If you want to use the calling party information of the primary telephone, set this field to **n**.

There are areas where public network trunks disallow a call if the calling party information is invalid. In this case, there can be instances where the extension of the primary telephone is considered invalid and the extension of the visited telephone must be used. To use the extension of the visited telephone, set the **Send EMU Visitor CPN** field to **y**. For more information on Enterprise user Mobility, see *Administering Avaya Aura™ Communication Manager*, 03-300509.

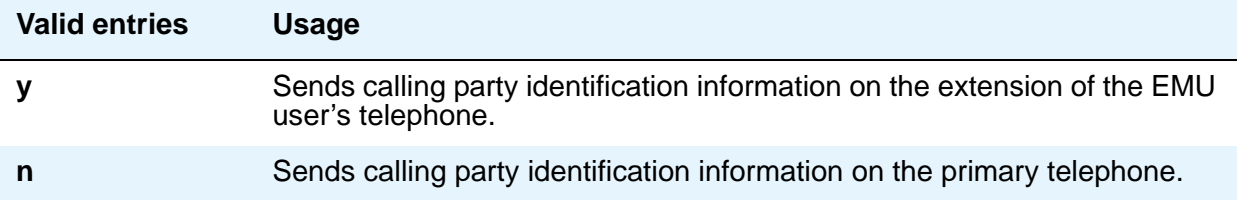

### **Send Name**

Appears only when the **Group Type** field is **isdn** or **sip**. Specifies whether the calling/ connected/called/busy party's administered name is sent to the network on outgoing/incoming calls. Valid entries are **y**, **n**, or **r** (restricted). The value **r** indicates that the calling/connected name will be sent by Communication Manager, but will be marked "presentation restricted." This value is valid only if the **Supplementary Service Protocol** field is **a** (national supplementary service), **b** (for called/busy only) or **d** for the QSIG Global Networking Supplementary Service Protocol. When the **Supplementary Service Protocol** field is **e** (DCS with Rerouting), only values of **y** and **n** are permitted.

#### **Note:**

If name information is not administered for the calling station or the connected/ called/busy station, the system sends the extension number in place of the name.

### **Short Holding Threshold**

This field appears when the **ACA Assignment** field is **y**.

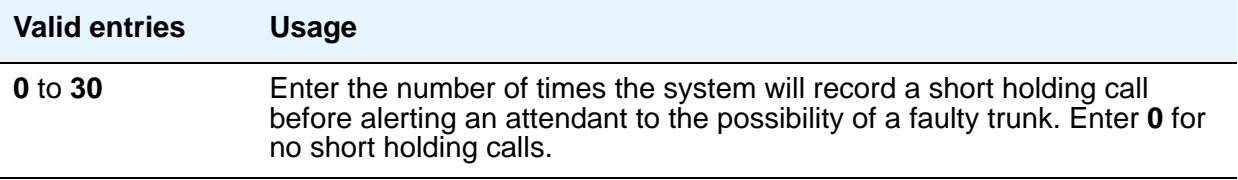

### **Short Holding Time (seconds)**

This field appears when the **ACA Assignment** field is **y**.

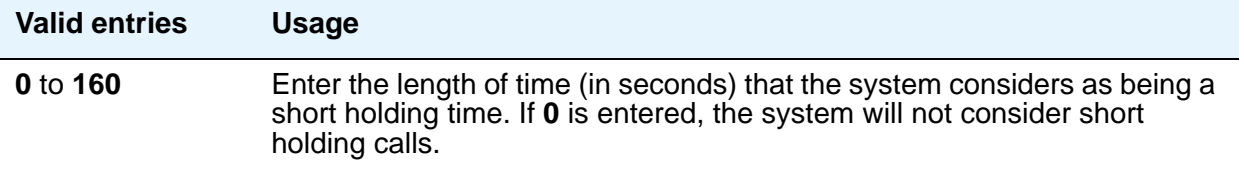

### **Show ANSWERED BY on Display**

This field appears when the **Group Type** field is **isdn pri/bri** or **sip**. Use this field to administer whether or not the words "ANSWERED BY" are displayed in addition to the connected telephone number on calls over this trunk.

#### **Note:**

Based on display language settings for stations, "ANSWERED BY" is translated into and displayed in the appropriate language.

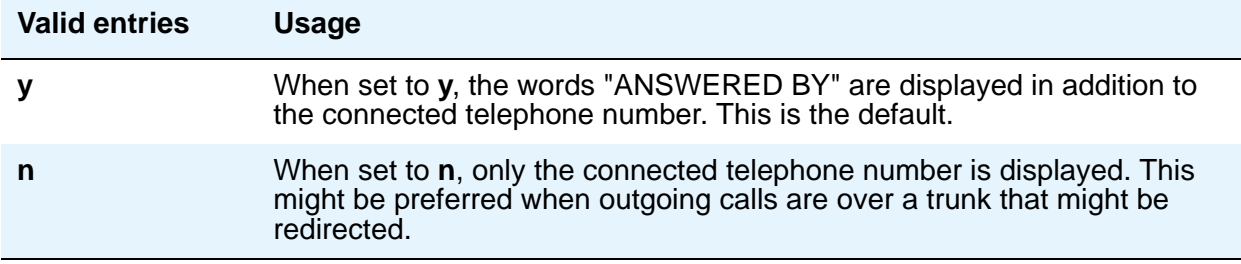

#### **Shuttle**

This field appears when the **Group Type** field is **co**, **fx**, or **wats**, the **Country** field is **15**, and the **Outgoing Dial Type** field is **rotary**. It can be administered on TN464D (or later release) or TN2199 circuit packs.

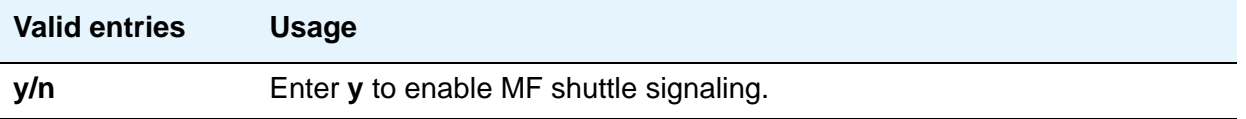

#### **Signaling Group**

This field displays the group number assigned when the group was added.

### <span id="page-1028-0"></span>**Start B Signal**

This field appears when the **Country** field is **15** and the **Shuttle** field is **y**. Enter **1** to **3** to indicate which B-signal should be used to start a call. The value administered in this field must be coordinated with your central office. See Start Position [on page 1030.](#page-1029-0)

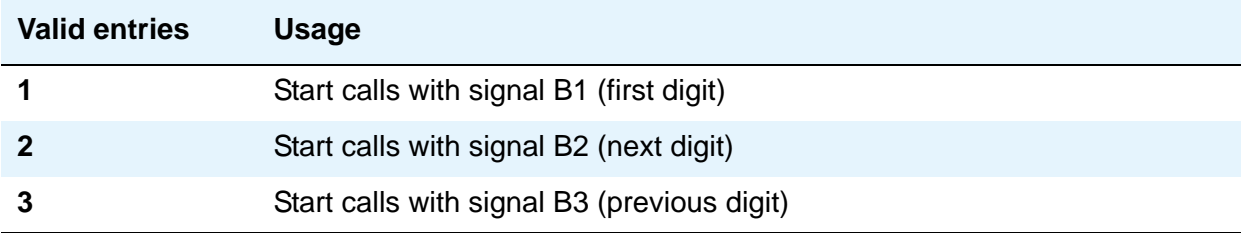

#### <span id="page-1029-0"></span>**Start Position**

The value administered in this field must be coordinated with your central office. This field appears when the **Country** field is **15** and the **Shuttle** field is **y**.

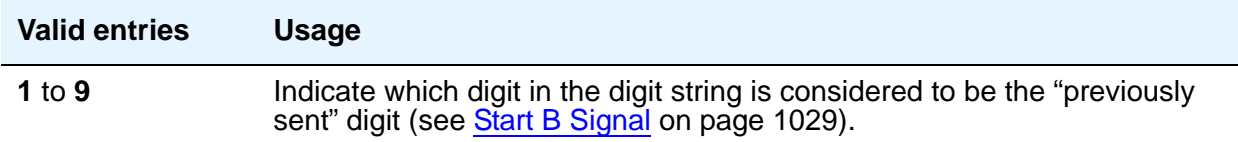

#### **Suppress # Outpulsing**

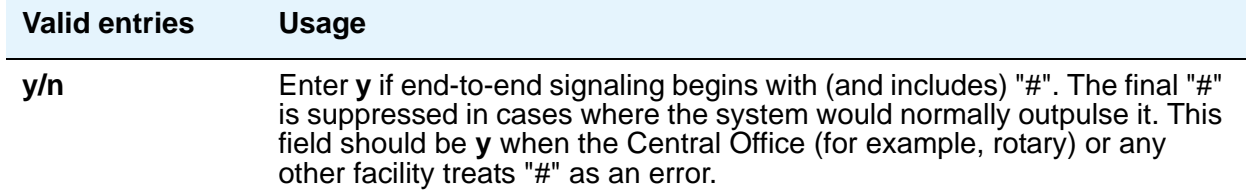

#### **Time (sec) to Drop Call on No Answer**

This field appears if the **Group Type** field is **co** or **diod** and the **Outgoing Dial Type** field is **mf**, or if the **Group Type** field is **co**, **diod**, **fx**, or **wats** and the **Country** field is **15**.

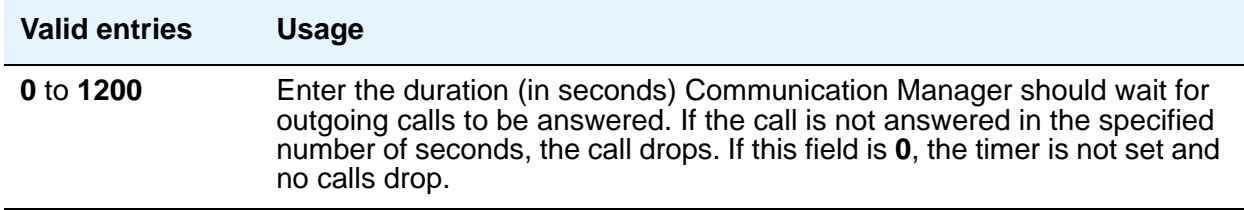

## **Used for DCS**

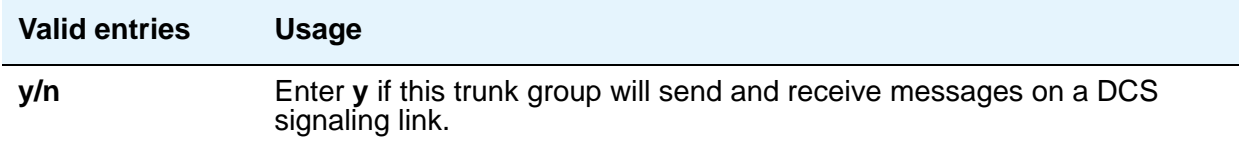

#### **Note:**

This field cannot be activated if the trunk group number is greater than 255 or if the Trunk Access code is more than 3-digits long.

If this field is **y**, you can administer ISDN-BRI trunk groups unless the **DCS Signaling** field is **d-chan**.

## **Used Only for Paging**

This field appears when the **Group Type** field on the Trunk Group screen is **wats**, and the **Port Network Support** field on the System Parameters Customer Options screen is **n**.

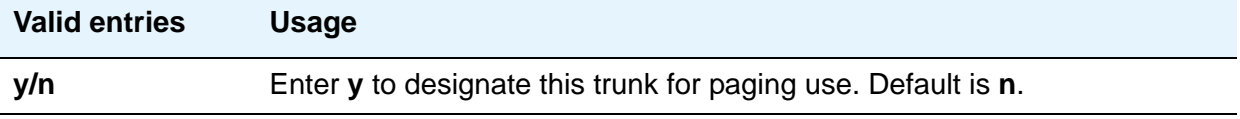

#### **Voice Paging Timeout (sec)**

This field appears when **Used Only for Paging** is **y**.

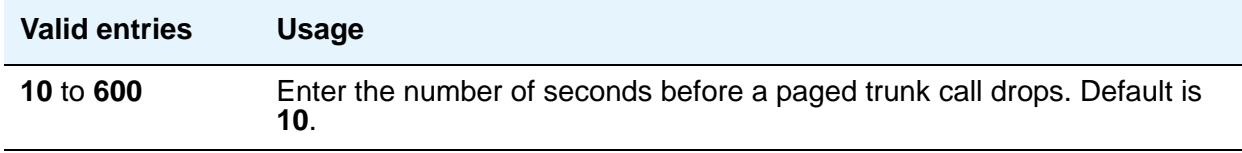

# **Field descriptions for Administrable Timers page**

This screen might not appear for all trunk group types. The figure below is only an example, and is intended to show most of the fields that might appear on this page of the Trunk Group screen. This example might not show all fields, or might show fields that normally do not appear together. Your own screen might vary from this example according to specific field and system settings. The list of field descriptions that follows the figure is in alphabetical order for quick reference. This list is intended to be comprehensive, and might include information on fields that are not shown in the example. The field descriptions identify fields that are specific to particular trunk group types.

#### **Note:**

This section does not cover ISDN trunks. For descriptions of the screens and fields that are unique to ISDN trunks, see [ISDN Trunk Group](#page-538-0) on page 539.

#### **Figure 341: Administrable Timers for Trunk Group screen**

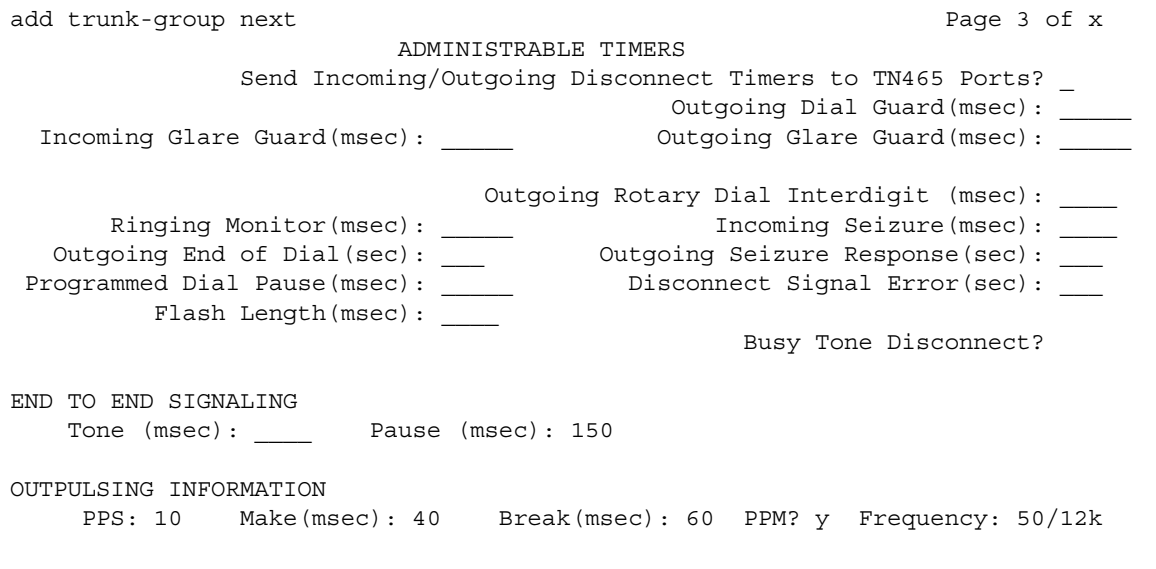

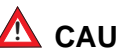

# $\triangle$  CAUTION:

Customers: Do not change fields on this page without assistance from Avaya or your network service provider.

## **Answer Send (msec)**

This field appears only if the **Trunk Type** field is **dis** and the trunk group **Direction** field is **incoming** or **two-way**. Only TN2140 and TN2199 ports receive this timer.

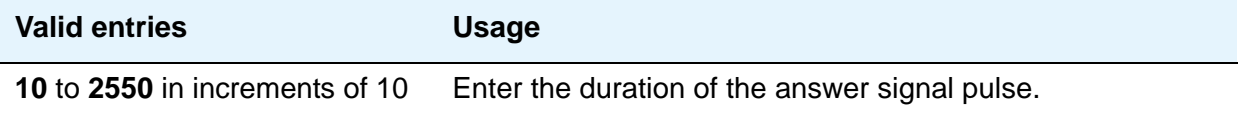

#### **Busy Tone Disconnect**

The field appears when **Enable Busy Tone Disconnect for Analog loop-start Trunks** is **y** on the System Parameters Country-Options screen.

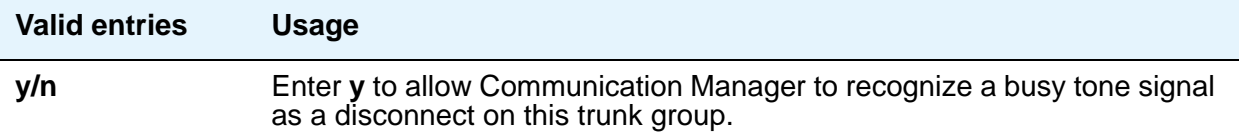

## **Cama Outgoing Dial Guard (msec)**

This field appears when **Group Type** is **cama** (the trunk group type used for emergency 911 service).

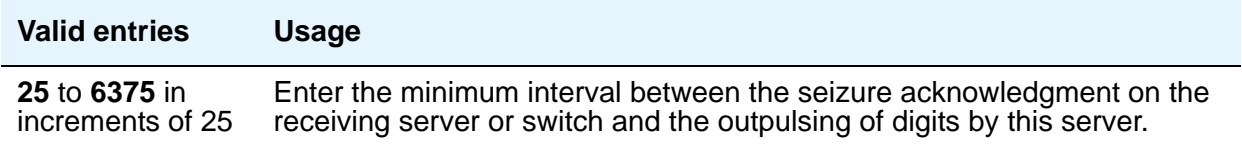

### **Cama Wink Start Time (msec)**

This field appears when **Group Type** is **cama**.

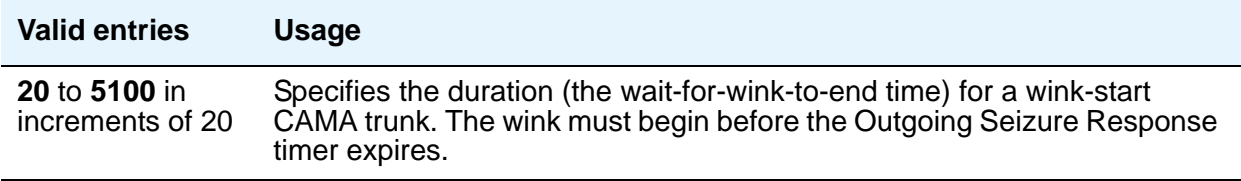

## **Disconnect Signal Error (sec)**

This field appears for ground-start trunk groups.

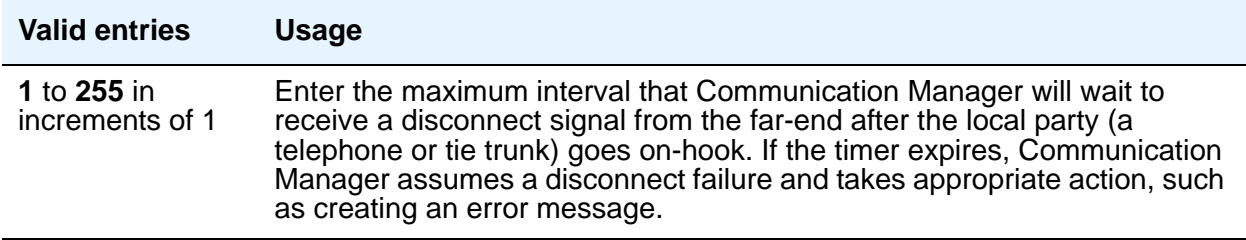

### **Flash Length (msec)**

This timer is sent to TN436B, TN459B, TN464C (or later), TN465B (or later), (TN753 if Country is **23**), TN2146, TN2147, TN2184, and TN2199 circuit boards.

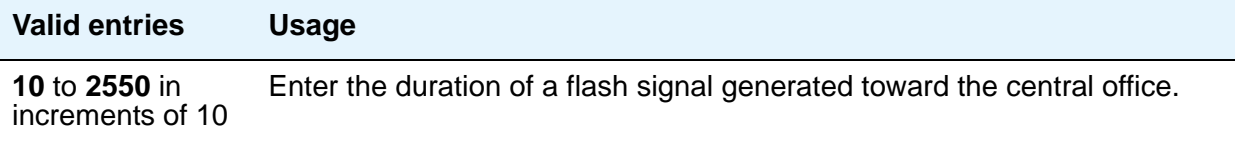

#### **Glare**

This field is only administrable if the **Trunk Type** field is **cont** and the trunk group **Direction** field is **two-way** or **outgoing**. Only TN2140 ports receive this timer.

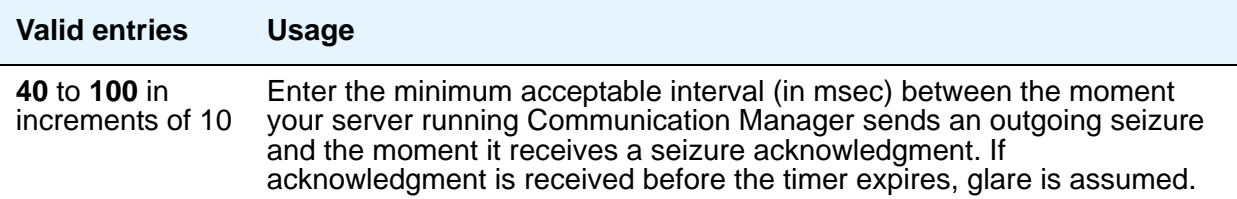

## **Incoming Dial Guard (msec)**

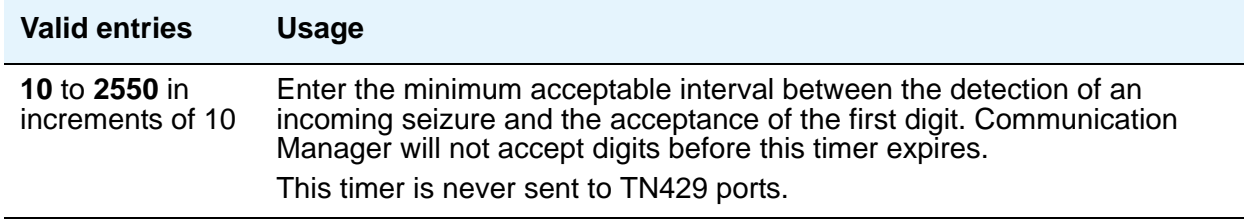

## **Incoming Disconnect (msec)**

The field appears only when the **Direction** field is **incoming** or **two-way** and the **Trunk Type** field is either blank or **cont**.

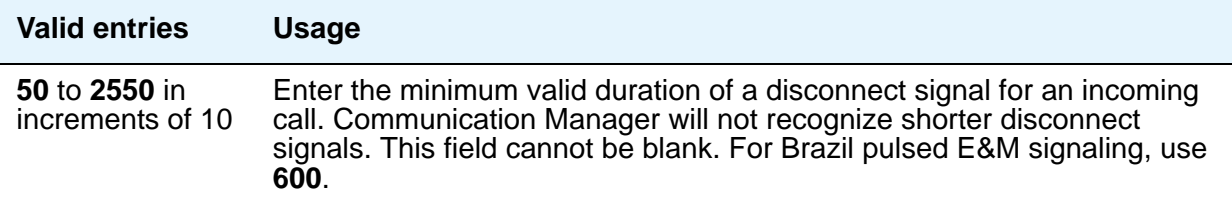

## **Incoming Disconnect Send (msec)**

This field is only administrable if the **Trunk Type** field is **dis** and the trunk group **Direction** field is **incoming** or **two-way**. Only TN2140 ports receive this timer.

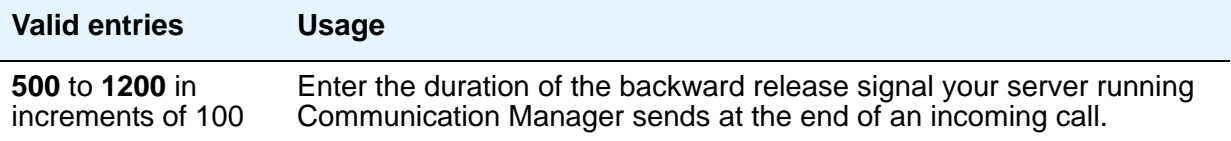

## **Incoming Glare Guard (msec)**

This field only appears when the trunk group **Direction** field is **two-way**.

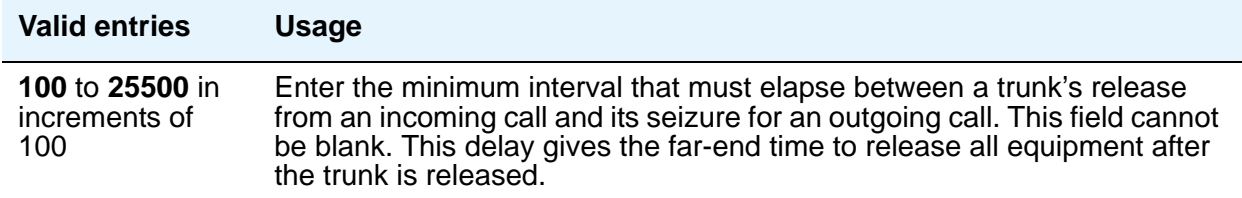

## **Incoming Incomplete Dial Alarm (sec)**

Only the TN436 (all), TN459 (all), TN464C (or later), TN767, TN2140, TN2146, TN2184, TN2199, and TN2242 circuit packs use this timer.

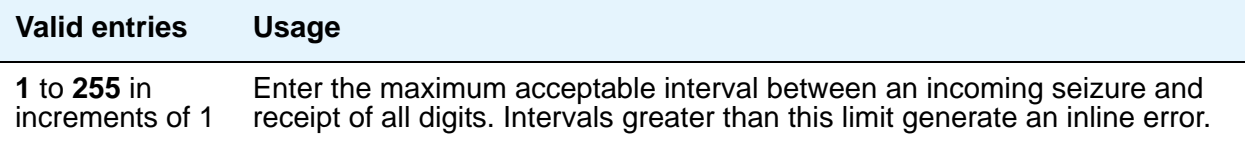

## **Incoming Partial Dial (sec)**

This timer appears only if the **Incoming Dial Type** field is **rotary**.

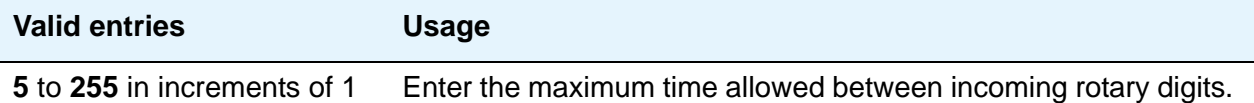

**Note:**

This timer is never sent to TN429 ports.

## **Incoming Seizure (msec)**

This field appears when the **Direction** field is **incoming** or **two-way**, and, when applicable, the **Trunk Type** field is **cont**. Only TN429, TN438 (any release), TN 447, TN464C (or later), TN465 (any release), TN767, TN2138, TN2140, TN2147, TN2184, and TN2199 ports receive this timer. For DID trunks, only TN2199 and TN429D (or later) receive this timer.

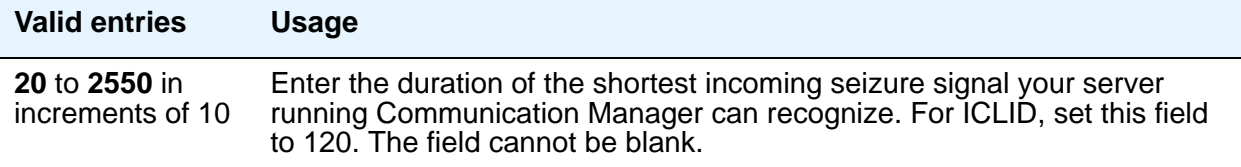

### **Normal Outgoing Seize Send (msec)**

This field appears only if the **Trunk Type** field is **dis** and the trunk group **Direction** field is **two-way** or **outgoing**. Only TN2140 ports receive this timer.

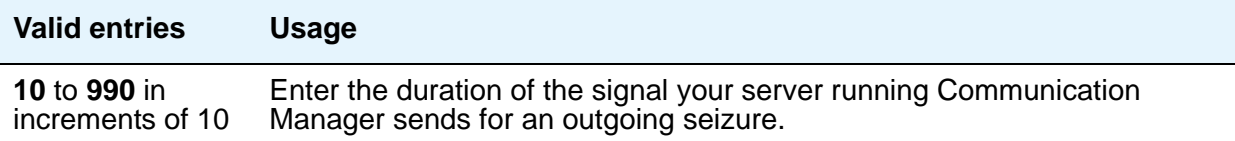

## **Outgoing Dial Guard (msec)**

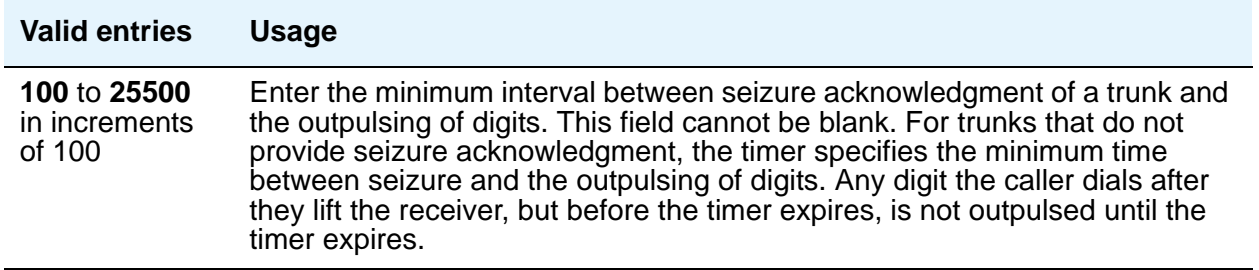

## **Outgoing Disconnect (msec)**

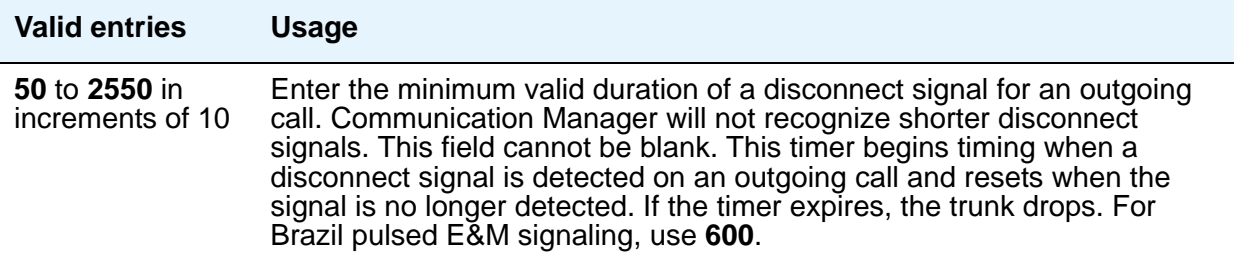

## **Outgoing Disconnect Send (msec)**

This field is administrable only if the **Trunk Type** field is **dis** and the trunk group **Direction** field is **two-way** or **outgoing**. Only TN2140 ports receive this timer.

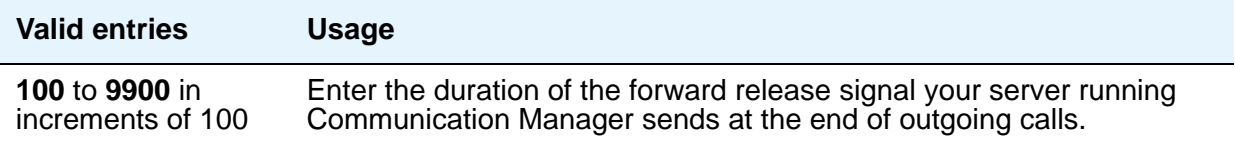

## **Outgoing End of Dial (sec)**

This field controls firmware answer supervision timers on circuit packs that have them. It appears when the **Direction** field is **outgoing** or **two-way** and the **Receive Answer Supervision** field is **n**. If the **Receive Answer Supervision** field is **y**, this field does not appear and the firmware timer on the appropriate circuit pack is automatically disabled.

#### **Note:**

The **Answer Supervision Timeout** field on the Trunk Group screen provides timed answer supervision for circuit packs without administrable timers. Since trunk groups might contain ports on more than one circuit pack, it's possible you might need to use both timers with the same trunk group. If so, set the **Outgoing End of Dial** field and the **Answer Supervision Timeout** field to the same value.

During a cut-through operation, timing begins after Communication Manager sends each outgoing digit and ceases when answer supervision is received. If the timer expires, Communication Manager acts as if it has received answer supervision. On senderized operation, the timer begins after the switch sends the last digit collected. The timer ceases when answer supervision is received. If the timer expires, Communication Manager acts as if it has received answer supervision.

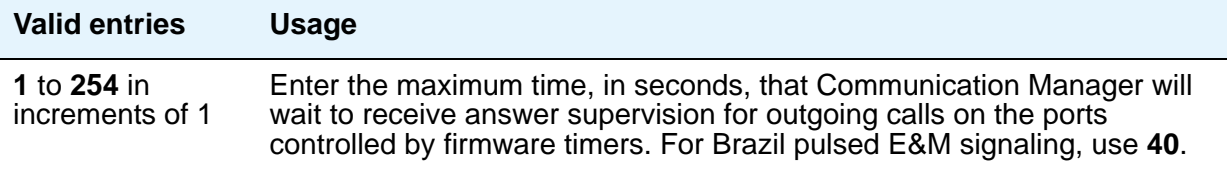

## **Outgoing Glare Guard (msec)**

This field only appears for **outgoing** and **two-way** trunk groups.

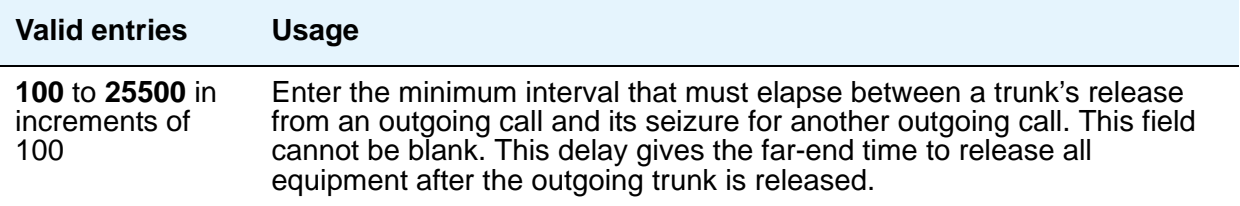

## **Outgoing Last Digit (sec)**

This field is only administrable if the **Trunk Type** field is **dis** or **cont** and the trunk group **Direction** field is **two-way** or **outgoing**. Only TN497 and TN2140 ports receive this timer.

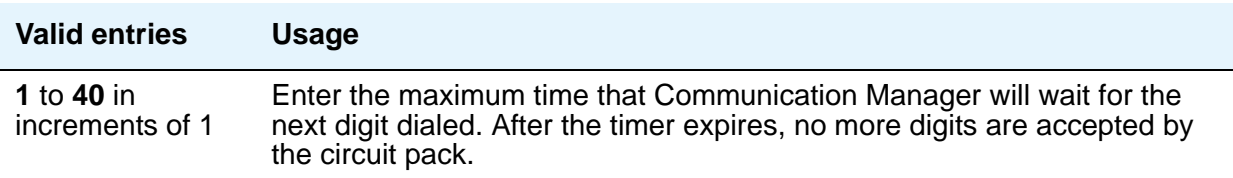

## **Outgoing Rotary Dial Interdigit (msec)**

This field only appears when:

- 1. the trunk group **Group Type** field is **access**, **aplt**, **co**, **diod**, **dmi-bos**, **fx**, **rlt**, **tandem**, or **wats** and the **Outgoing Dial Type** field is **rotary**.
- 2. the **Group Type** field is **tie**, the **Trunk Type** field is blank, **cont**, or **dis**, and the **Outgoing Dial Type** field is **rotary**.
- 3. the **Group Type** field is **tie**, and the **Trunk Type** field is **tge**, **tgi**, or **tru** (the **Outgoing Dial Type** field does not appear but is implied to be **rotary**).

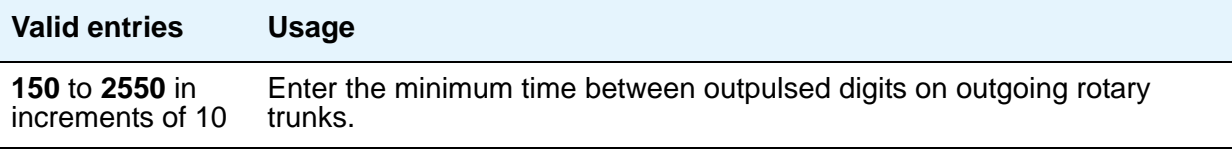

## **Outgoing Seizure (msec)**

Appears when the **Country** field is **15**, the **Direction** field is **outgoing** or **two-way**, and the **Trunk Type** field is **2-wire-ac**, **2-wire-dc**, or **3-wire**. This timer is sent only to the TN2199 circuit pack.

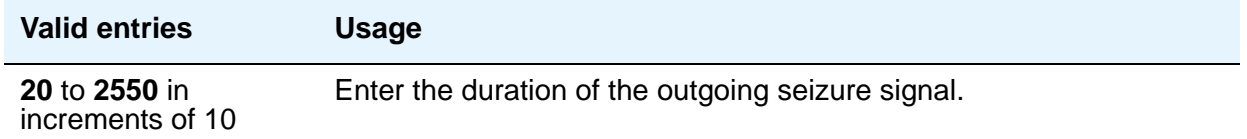

#### **Outgoing Seizure Response (sec)**

This timer is sent to the TN438B, TN439, TN447, TN458, TN464B (or later), TN465B (or later), TN767, TN2140, TN2147, TN2184, TN2199, and TN2242 circuit packs.

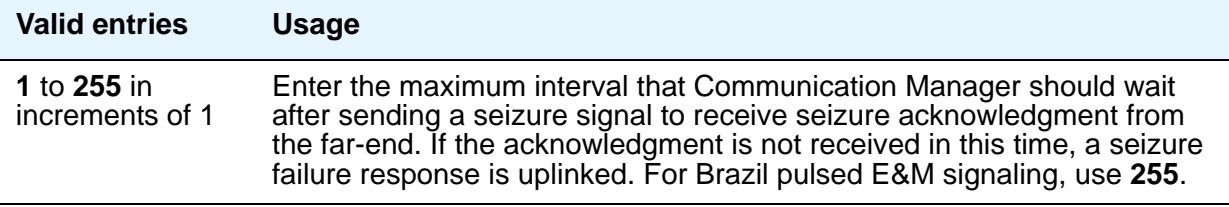

## **Programmed Dial Pause (msec)**

This timer is administrable for all outgoing and two-way trunk groups. This timer works with the TN464B (or later), TN767, TN458, TN2140, and TN2242 tie circuit packs. All CO circuit packs that accept administrable timers accept this timer.

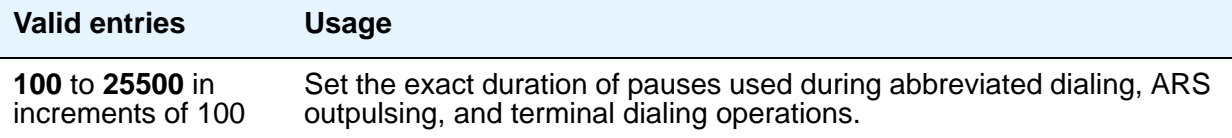

## **Release Ack Send (msec)**

After your server running Communication Manager receives a forward release signal, it must send a forward release acknowledgment signal. This field appears only if the **Trunk Type** field is **dis** and the trunk group **Direction** field is **incoming** or **two-way**. Only TN2140 ports receive this timer.

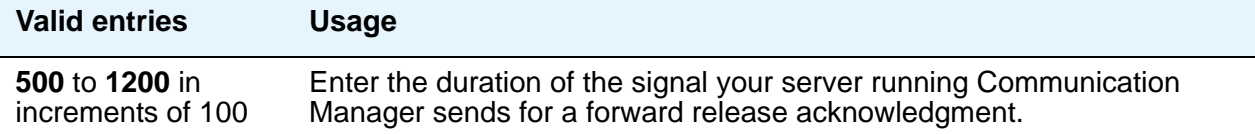

## **Ringing Monitor (msec)**

This timer is sent to TN464C (or later), TN767, TN438 (all), TN447, TN465 (all), TN2138, TN2147, TN2184, and TN2199 CO circuit packs.

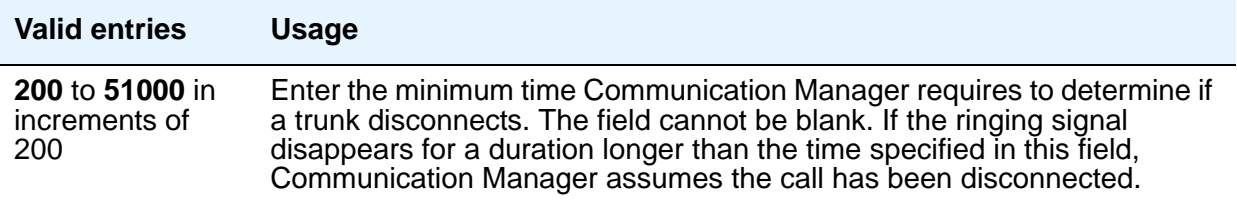

## **Seize Ack Delay (msec)**

This field appears only if the **Trunk Type** field is **dis** and the trunk group **Direction** field is **incoming** or **two-way**. Only TN2140 ports receive this timer.

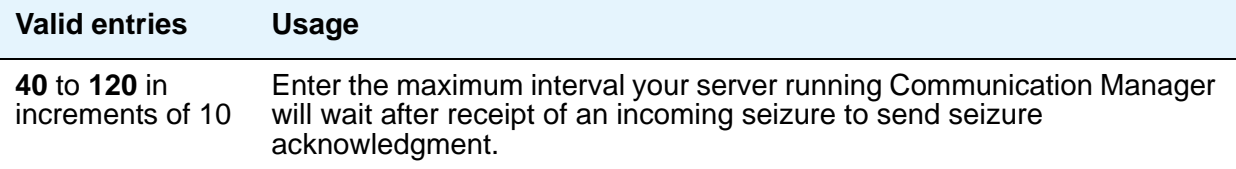

## **Seize Ack Send (msec)**

This field appears only if the **Trunk Type** field is **dis** and the trunk group **Direction** field is **incoming** or **two-way**. Only TN2140 ports receive this timer.

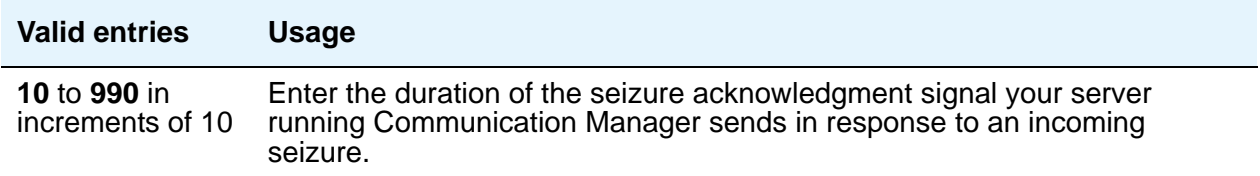

### **Send Incoming/Outgoing Disconnect Timers to TN465 Ports**

The field appears only for a co, fx, or wats trunk group.

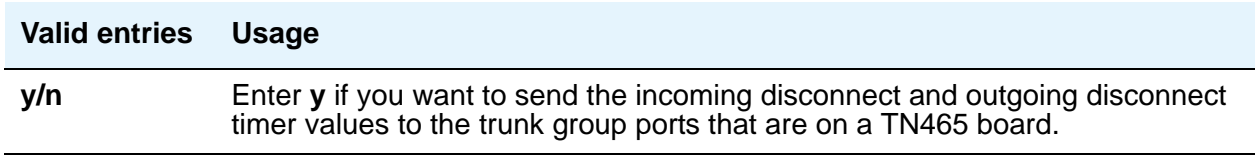

# **END TO END SIGNALING**

### **Pause (msec)**

THis field is administrable only if the **Trunk Type** field is blank. All CO, DIOD, and tie circuit packs that accept administrable timers accept this timer. However, this timer is sent only to the following circuit packs: TN464B (or later), TN767, TN436B, TN459B, TN2146, TN2199, and TN2242, and TN429 and TN2184 ports in a DID trunk group.

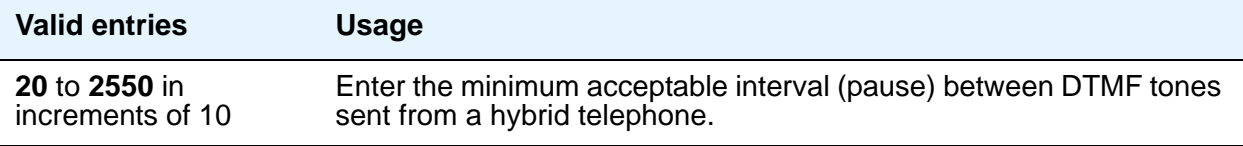

## **Tone (msec)**

This field appears only if the **Trunk Type** field is blank. All CO, DIOD, and Tie circuit packs that accept administrable timers accept this timer. This timer is also sent to the following circuit packs: TN464B (or later), TN767, TN436B, TN459B, TN2146, TN2199, TN429, TN2184 ports in a DID trunk group.

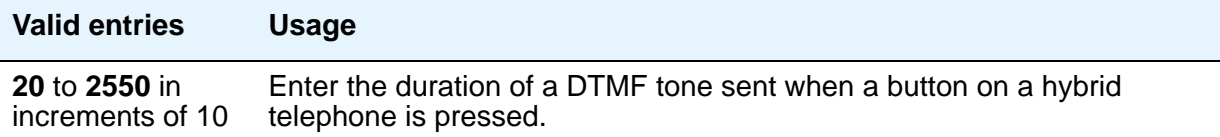

# **OUTPULSING INFORMATION**

### **Break (msec)**

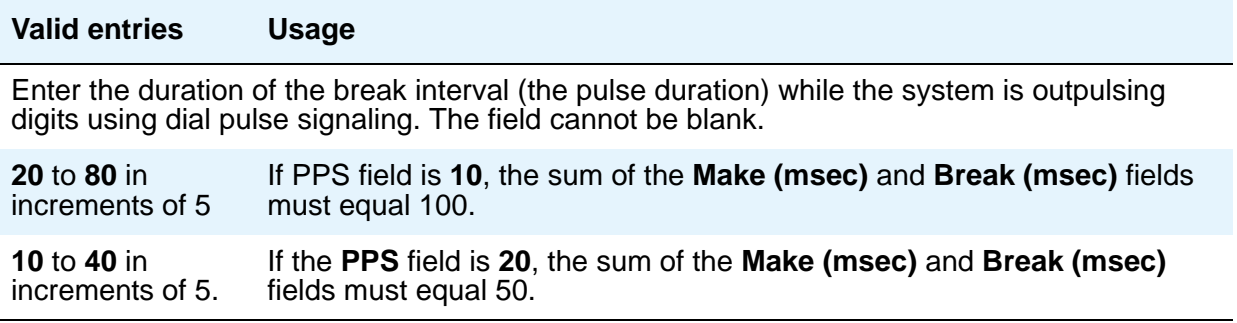

### **Frequency**

This field identifies the PPM pulse frequency, or frequencies, sent by the public network. It appears if the **Direction** field is **outgoing** or **two-way** and **PPM** is **y**. Circuit packs can detect up to three different frequencies, (12kHz, 16kHz, and 50Hz), plus two frequency combinations, (50Hz/12kHz and 50Hz/16kHz). This field controls TN465B, TN2138, and TN2184 circuit packs.

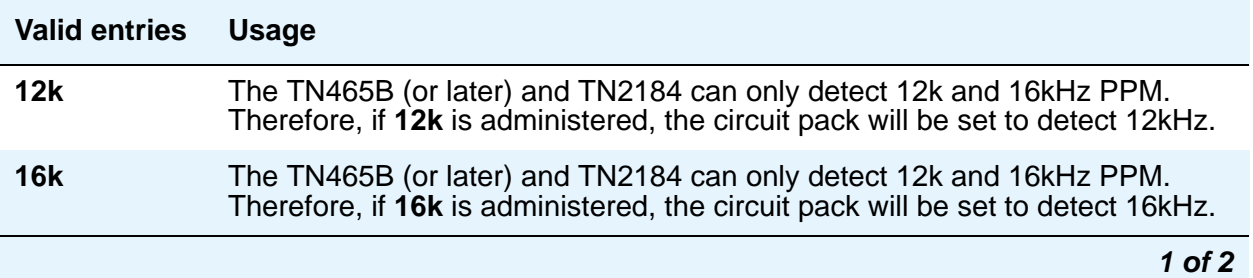

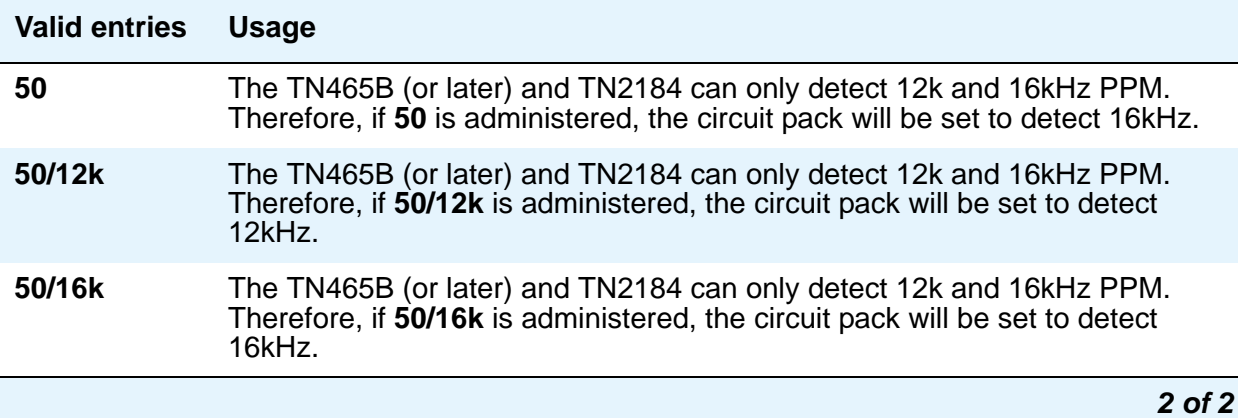

# **Make (msec)**

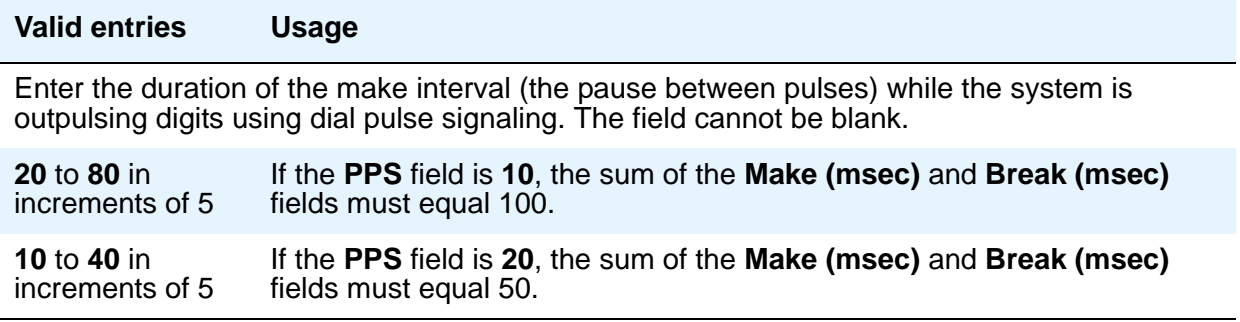

## **PPM**

For CO, DIOD, FX, PCOL, and WATS trunks. This field appears when the **Direction** field is **outgoing** or **two-way**.

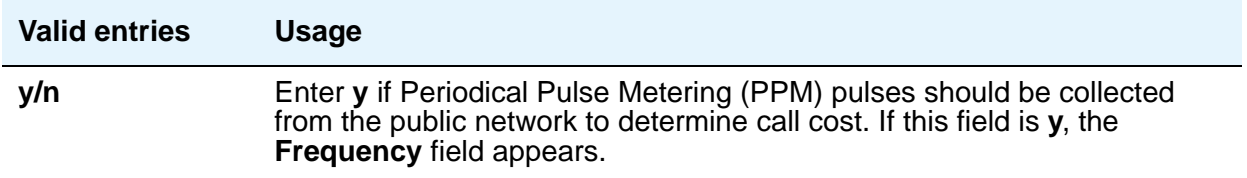

## **PPS**

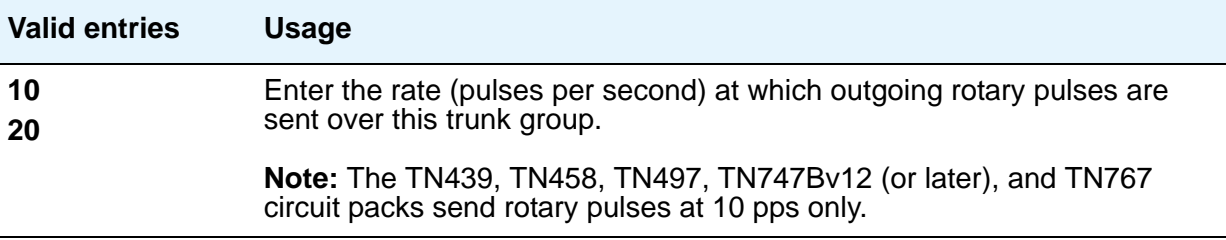

# **Field descriptions for ATMS Thresholds page**

This screen appears when the **Direction** field on page 1 is **outgoing** or **two-way** and the **ATMS** field is **y** on the Feature-Related System Parameters screen.

The figure below shows a common configuration for the ATMS Thresholds page of the Trunk Group screen. This screen is only an example, and the fields shown below might change or disappear according to specific field settings.

#### **Note:**

This section does not cover ISDN trunks. For descriptions of the screens and fields that are unique to ISDN trunks, see [ISDN Trunk Group](#page-538-0) on page 539.
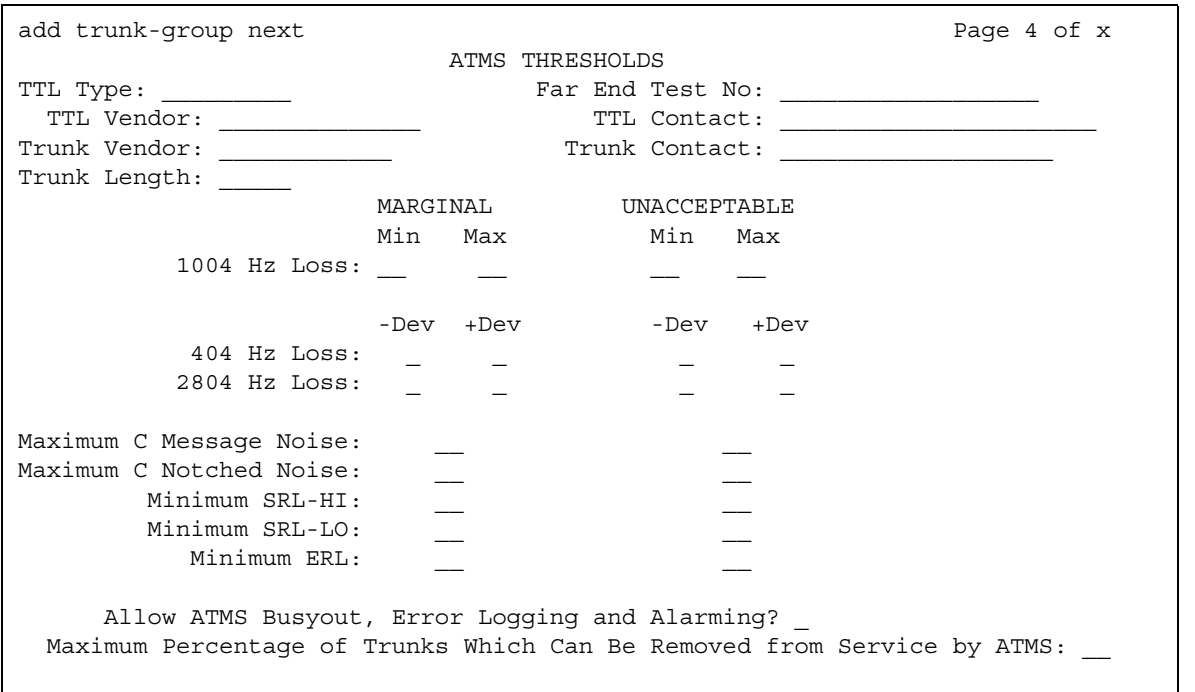

### **Figure 342: ATMS Thresholds screen**

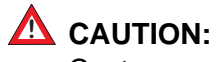

Customers: Do not change fields on this page without assistance from Avaya or your network service provider.

# **Far-End Test No.**

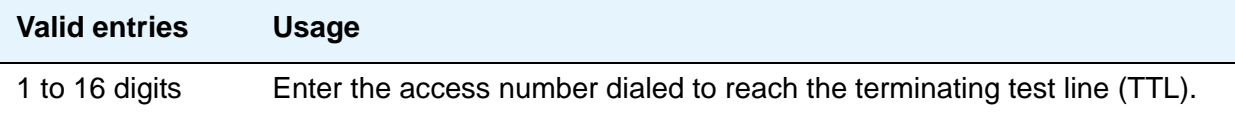

# **Trunk Contact**

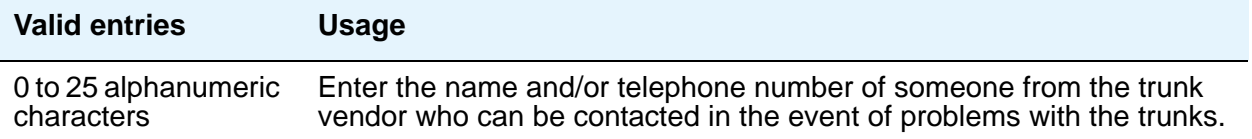

## **Trunk Length**

This field is not required. Since noise on a trunk increases with the length of the trunk, however, this information might be useful,

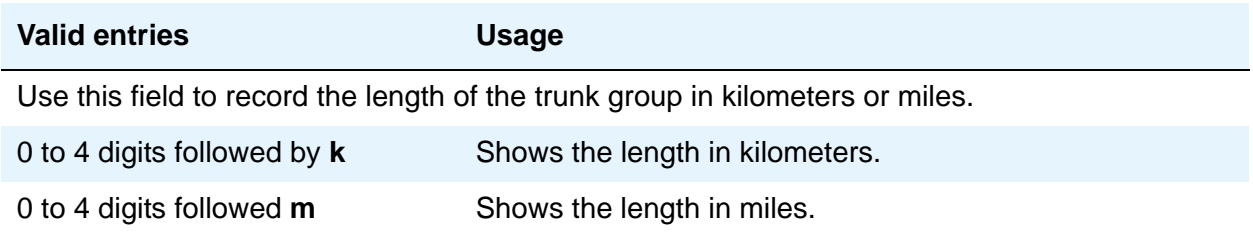

## **Trunk Vendor**

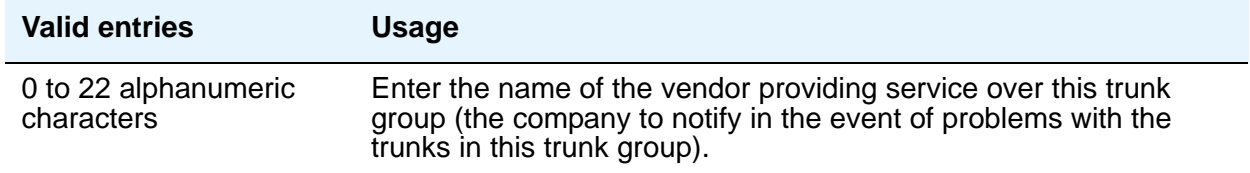

# **TTL Contact**

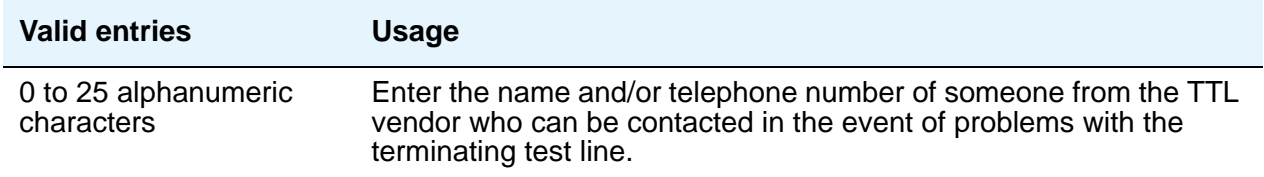

# **TTL Type**

Specifies the type of terminating test line (TTL) selected for testing trunks. The TTL type determines what ATMS tests can be completed and thus which threshold values need to be administered.

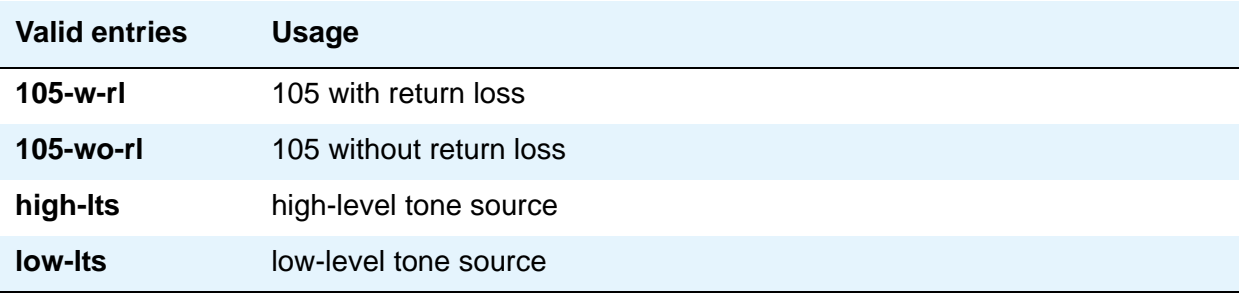

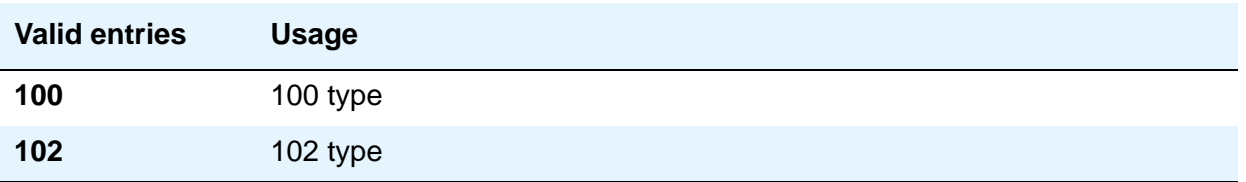

The following table explains the differences between types of terminating test lines:

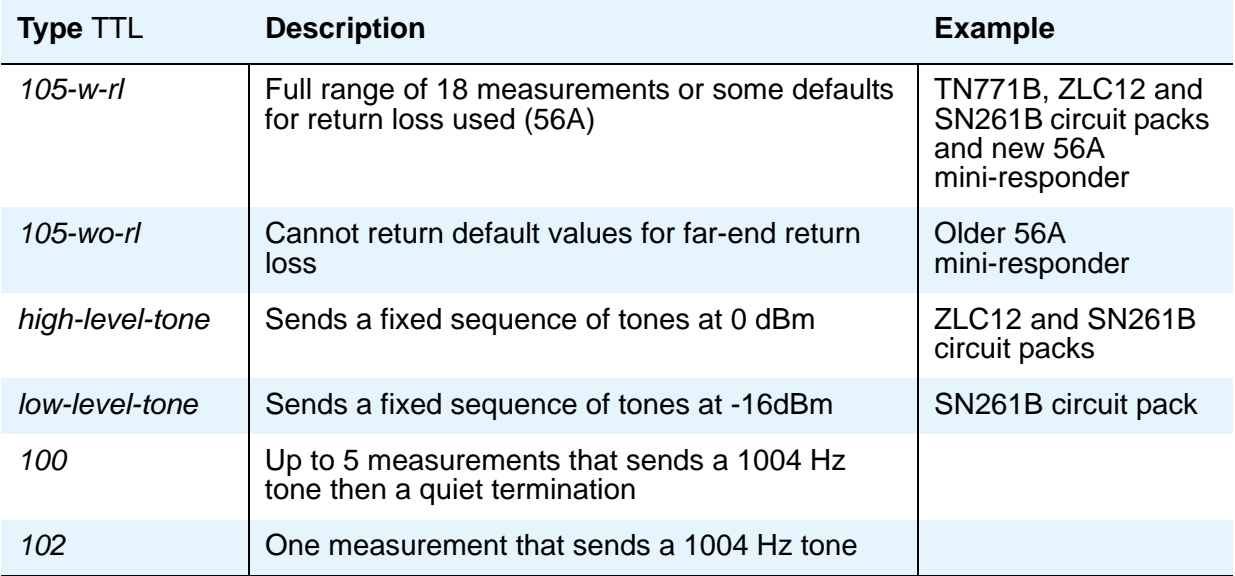

The far-end server or switch containing the TTL might be any of the following:

- System 85 R2 switch, equipped with the Maintenance/Test Board (TN771B)
- System 75 R1V2 and beyond, all of which contain the circuitry required to perform the TTL function
- System 85 R2 switch, equipped with the Analog/Digital Facility Test Circuit (ADFTC, SN261)
- DIMENSION FP8, equipped with the Analog Facility Test Circuit (AFTC, ZLC-12)
- Central Office switches, equipped with various TTL equipment that provide 100, 102, or 105 test line capabilities (56A)

Other vendors' switches might be supported if compatible test lines are provided by these switches.

Four different versions of the ATMS Threshold Administration page can appear depending upon the measurements allowed by the TTL type selected. The four possibilities are:

- 1. 105-w-rl and 105-wo-rl All thresholds appear.
- 2. high-lts and low-lts All thresholds (except maximum C-notched noise) appear.
- 3. 100 All thresholds (except maximum c-notched noise, 404Hz loss, and 2804 Hz loss) appear.
- 4. 102 Only 1004 Hz loss threshold appears.

## **TTL Vendor**

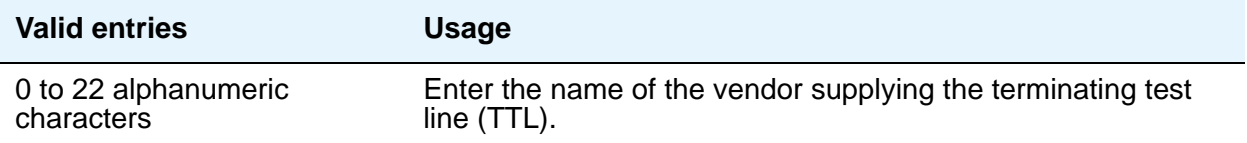

# **MARGINAL / UNACCEPTABLE**

## **Allow ATMS Busyout, Error Logging and Alarming**

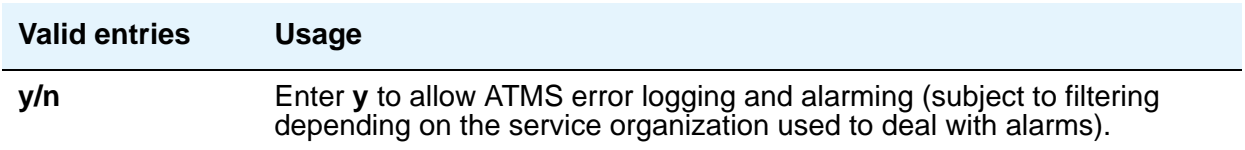

### **Marginal Threshold - -Dev - 404 Hz Loss**

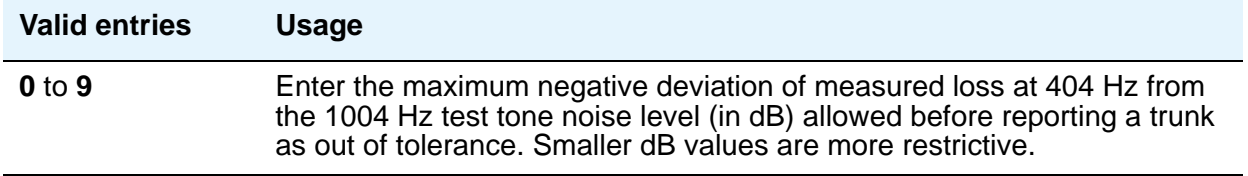

### **Marginal Threshold - +Dev - 404 Hz Loss**

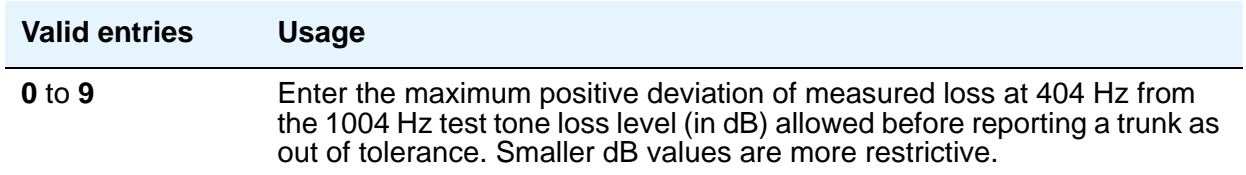

# **Marginal Threshold - -Dev - 2804 Hz**

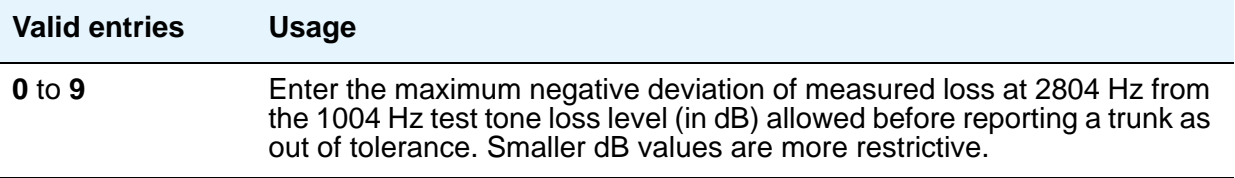

### **Marginal Threshold - +Dev - 2804 Hz**

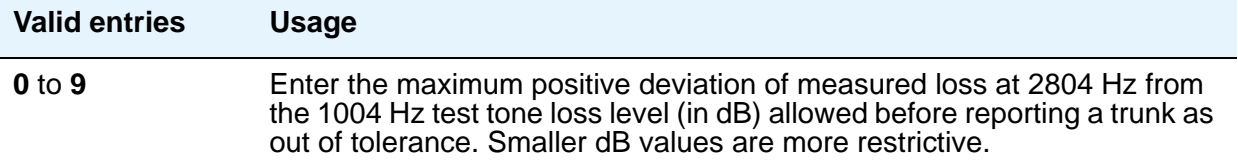

# **Marginal Threshold - Max - 1004 Hz Loss**

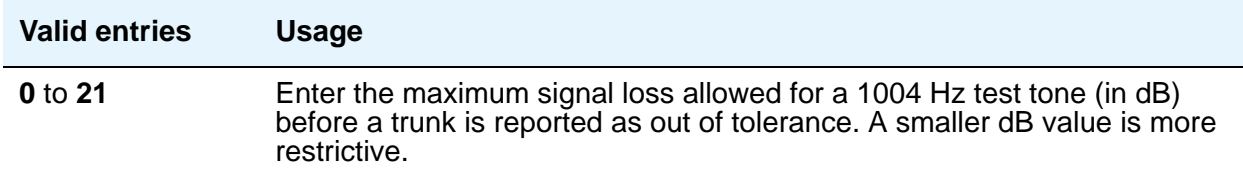

### **Marginal Threshold - Min -1004 Hz Loss**

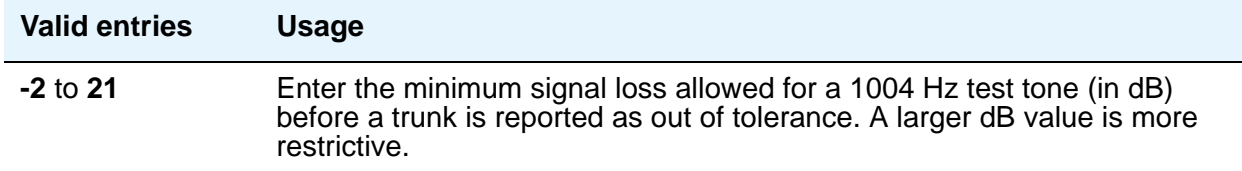

### **Marginal Threshold - Minimum ERL**

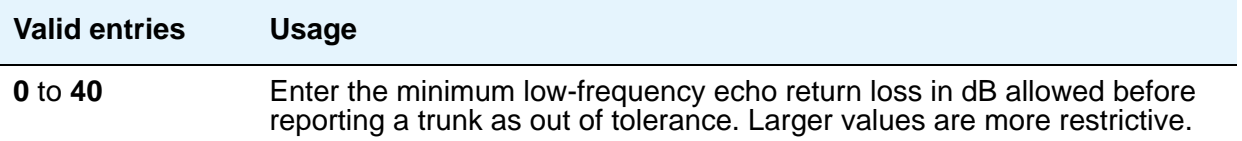

# **Marginal Threshold - Maximum C Message Noise**

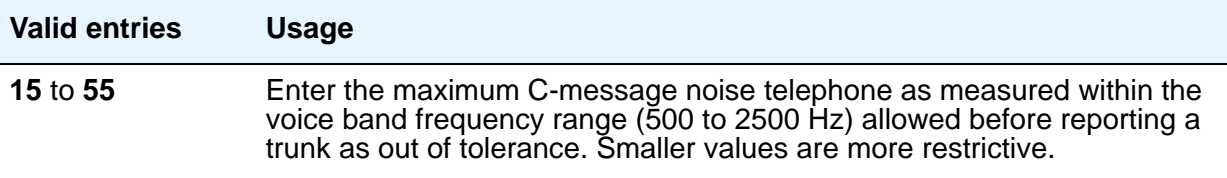

## **Marginal Threshold - Maximum C Notched Noise**

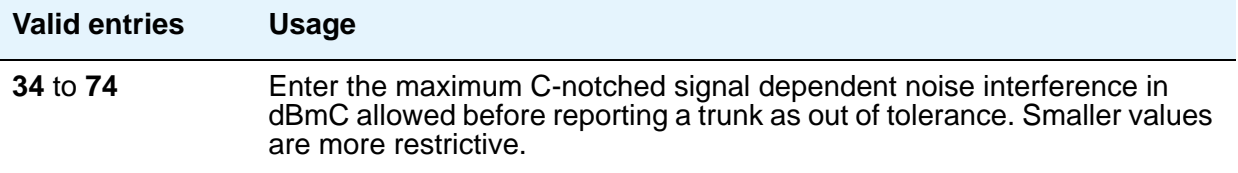

# **Marginal Threshold - Minimum SRL-HI**

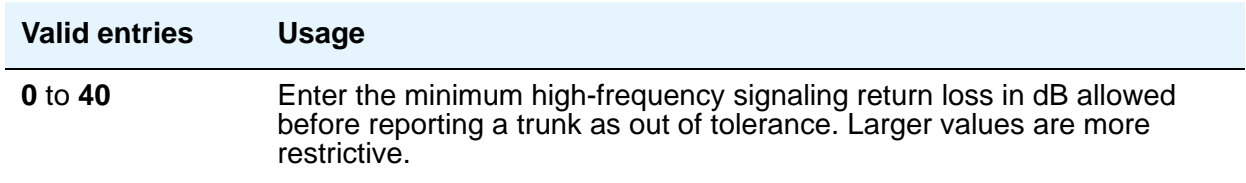

## **Marginal Threshold - Minimum SRL-LO**

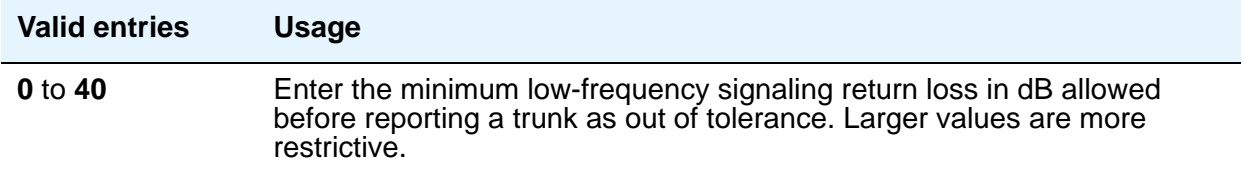

## **Maximum Percentage of Trunks Which Can Be Removed From Service by ATMS**

Appears when the **Allow ATMS Busyout**, **Error Logging and Alarming** field is **y**.

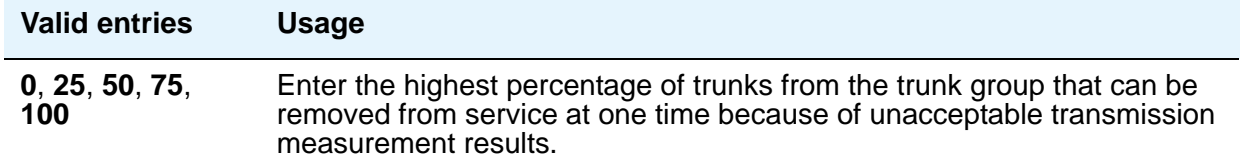

### **Unacceptable Threshold - -Dev - 404 Hz**

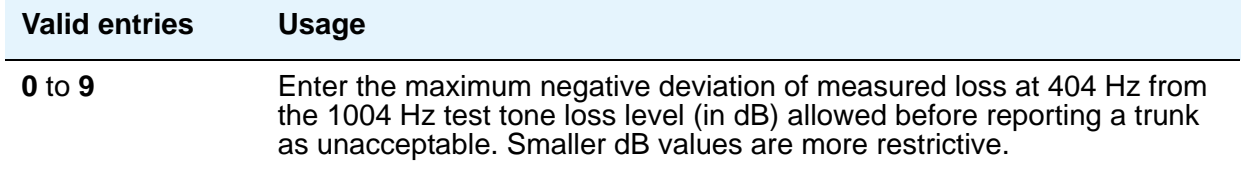

### **Unacceptable Threshold - +Dev - 404 Hz**

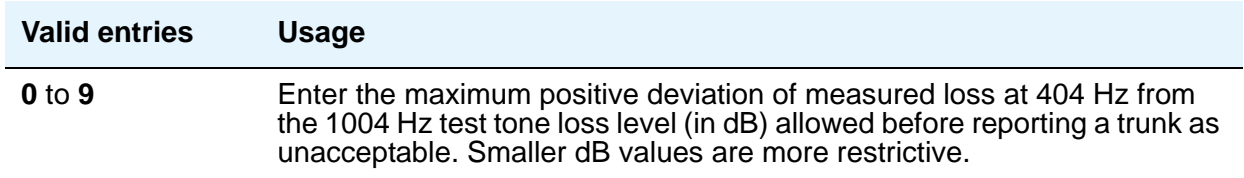

# **Unacceptable Threshold - -Dev - 2804 Hz**

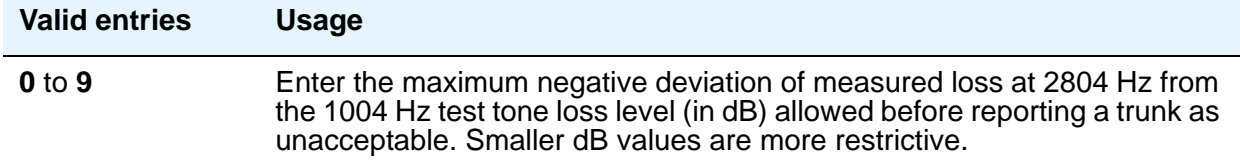

### **Unacceptable Threshold - +Dev - 2804 Hz**

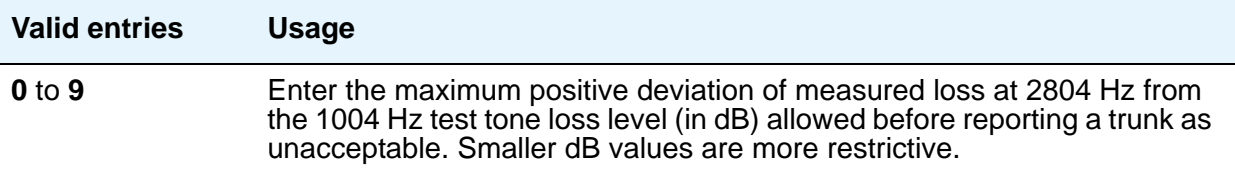

### **Unacceptable Threshold - Max - 1004 Hz Loss**

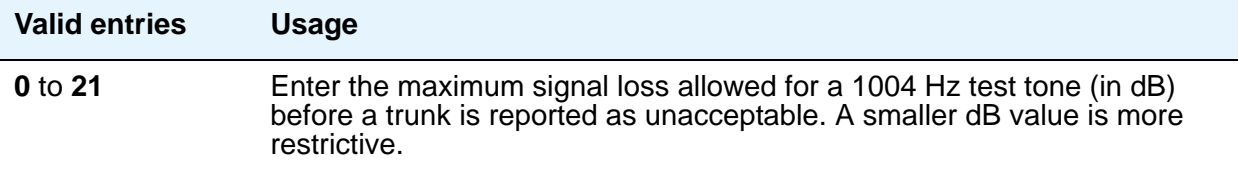

### **Unacceptable Threshold - Min - 1004 Hz Loss**

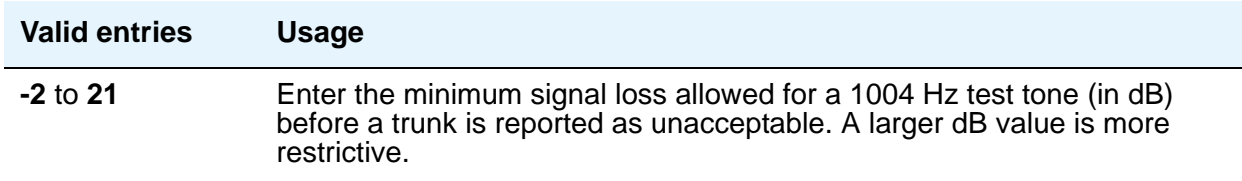

### **Unacceptable Threshold - Maximum C Message Noise**

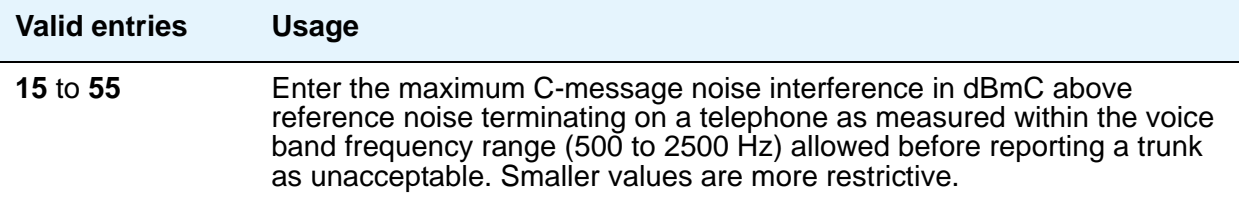

# **Unacceptable Threshold - Maximum C Notched Noise**

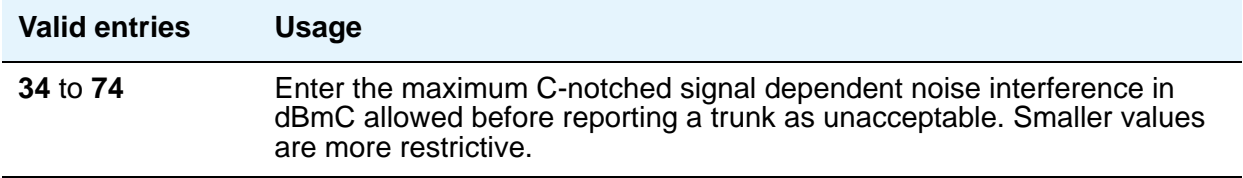

### **Unacceptable Threshold - Minimum ERL**

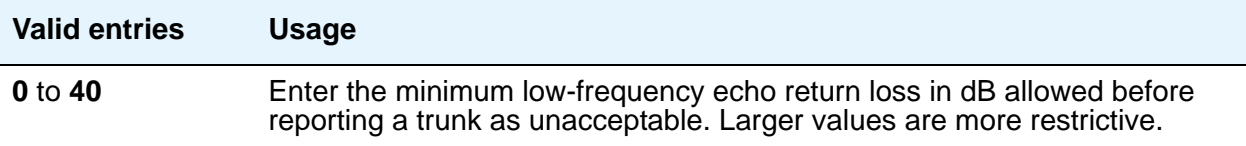

### **Unacceptable Threshold - Minimum SRL-HI**

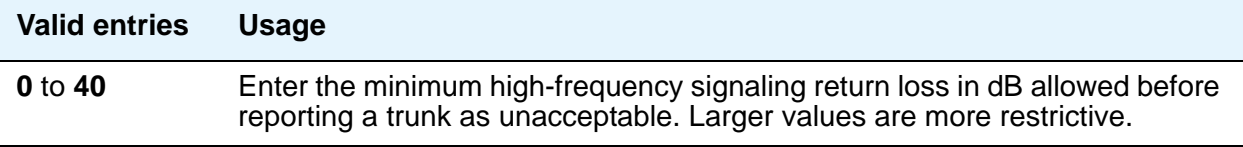

### **Unacceptable Threshold - Minimum SRL-LO**

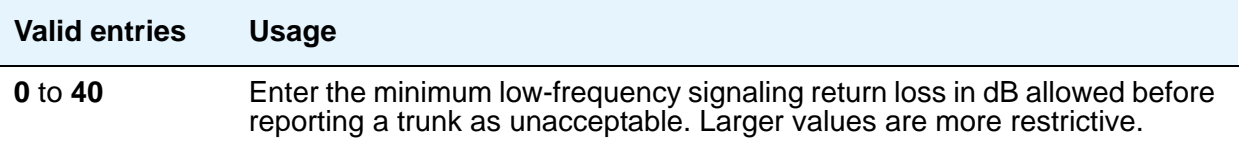

# **Field descriptions for Protocol Variations page**

This screen appears only when the **Group Type** is **sip**.

### **Figure 343: Protocol Variations screen**

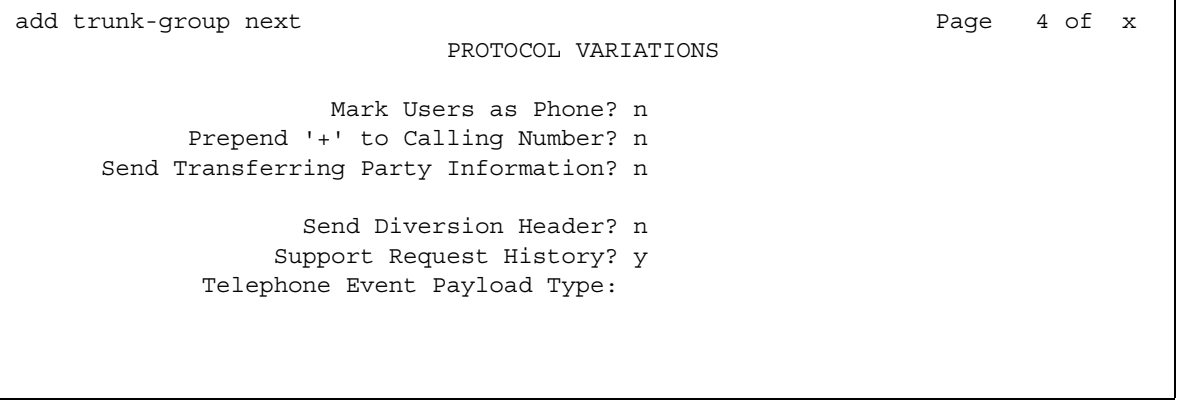

## **Mark Users as Phone**

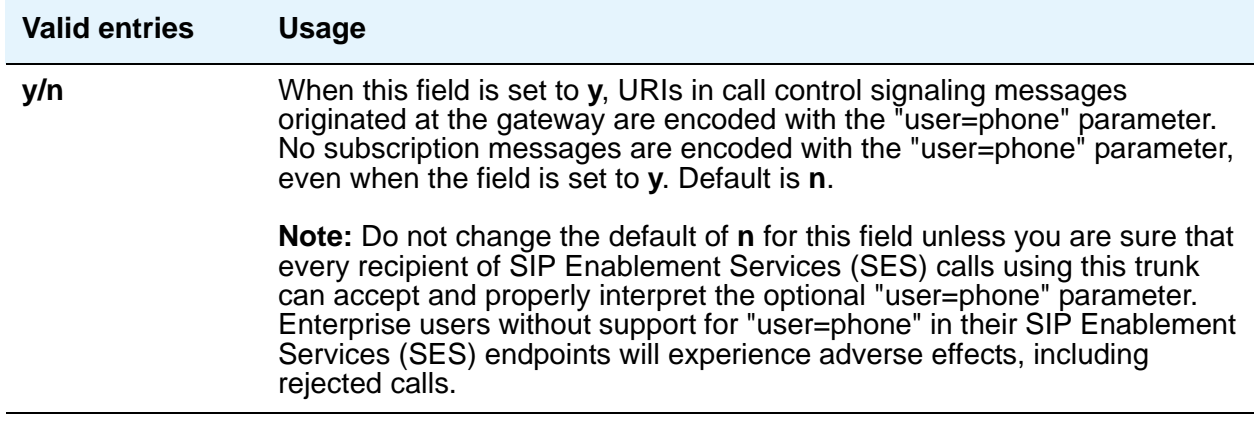

### **Network Call Redirection**

Use this field to control which trunk groups the Network Call Redirection (NCR) service is signaled over. NCR only works on trunk groups connected to Service Providers that support NCR.

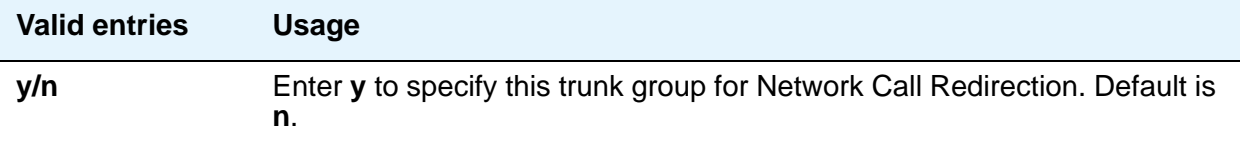

# **Prepend "+" to Calling Number**

Appears when the **Group Type** is **sip**. When set to **y**, the calling party number in the header of the SIP message is prepended with a plus sign (+).

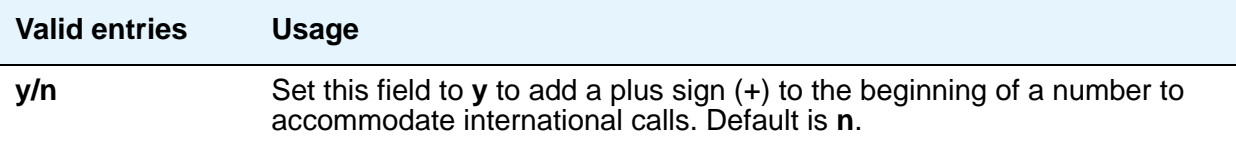

# **Send Transferring Party Information**

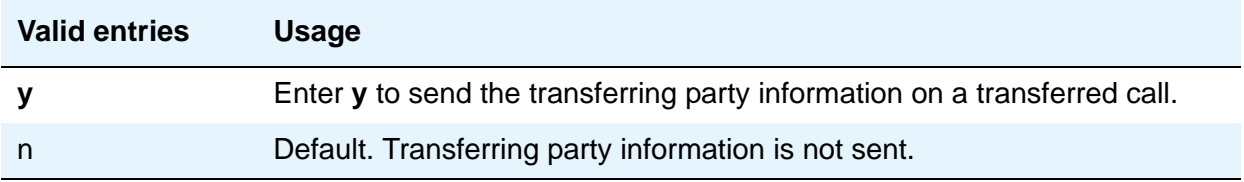

## **Telephone Event Payload Type**

Use this field to control the default payload type offered by Communication Manager for SIP trunks. The payload type number encoding for originating (offering) the RFC 2833 RTP "telephone-event" payload format is based on the administered number from this field. This value is used only for Communication Manager originations (outgoing offers).

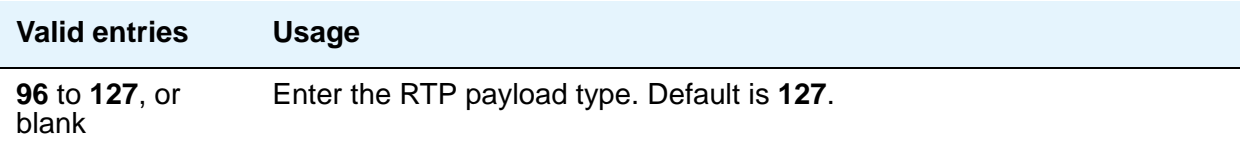

# **Field descriptions for Group Member Assignments page**

The total number of pages of the Trunk Group screen, and the page number of the first page of Group Member Assignments, vary depending on whether the Administrable Timers and ATMS Thresholds pages display. Note that the Group Member Assignments screen is repeated, as needed, to allow assignment of all group members. This section does not cover ISDN trunks. For descriptions of the screens and fields that are unique to ISDN trunks, see [ISDN Trunk](#page-538-0)  Group [on page 539](#page-538-0).

#### **Note:**

For SIP Enablement Services (SES) trunks, the group member-assignment pages are *not* individually administrable. The system automatically populates and displays these fields based on the number of members of SES trunk groups specified on page 1. Note that these display-only group member-assignment pages of the **Trunk Group** screen are repeated, as needed, to support all the trunk group's members.

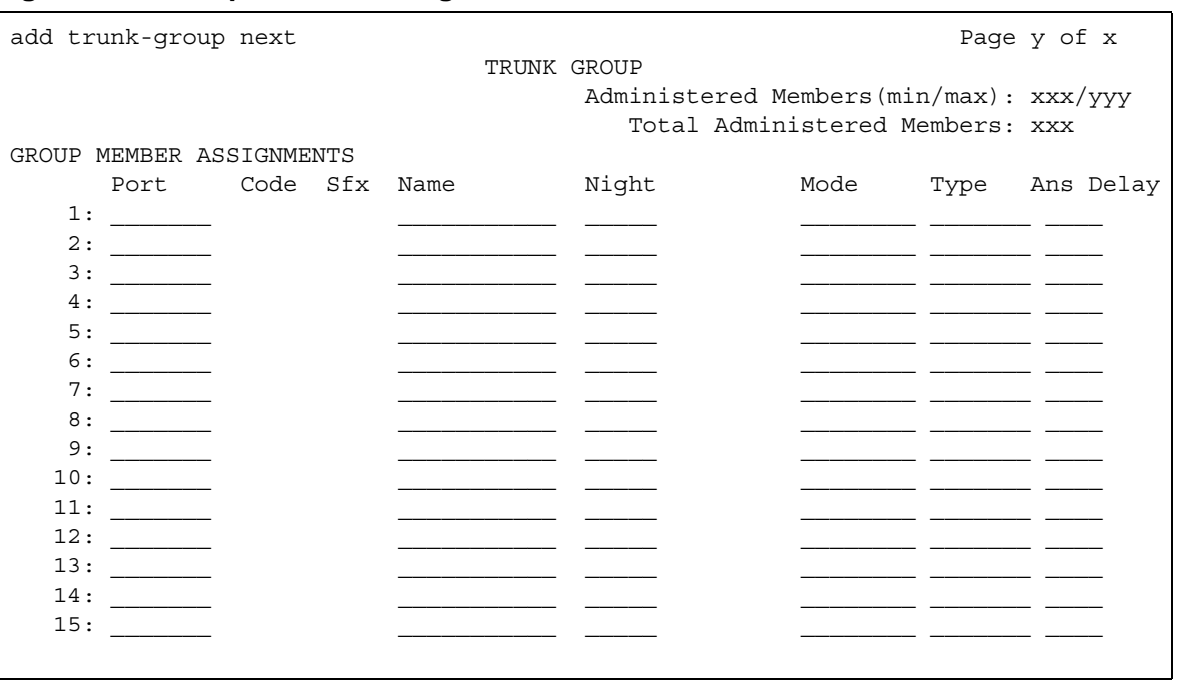

#### **Figure 344: Group Member Assignments screen**

### **Administered Members (min/max)**

This display-only field shows the minimum and maximum member numbers that have been administered for this trunk group.

### **Ans Delay**

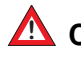

# $\triangle$  CAUTION:

Customers should not attempt to administer this field. Contact your Avaya technical support representative for assistance.

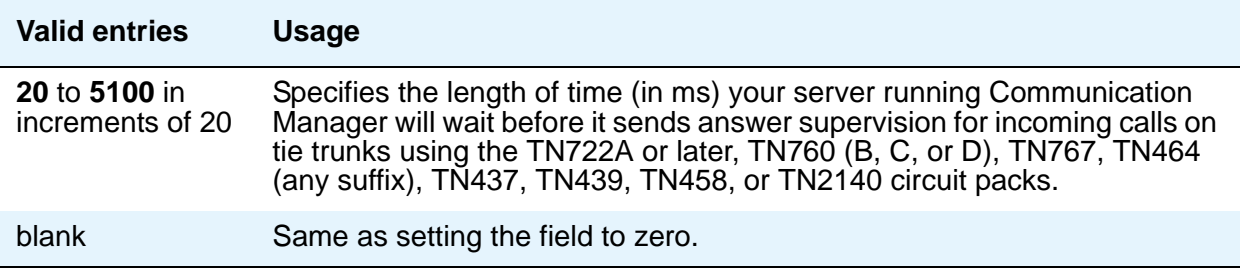

This delay serves two purposes:

- It ensures that the answer supervision signal is valid and not a secondary delay-dial or wink-start signal.
- It ignores momentary off-hook signals resulting from connections made off-network through certain No. 5 Crossbar CCSA switches as the connection is being established. Therefore, calls aren't dropped inappropriately.

### **Code**

This display-only field shows the type of circuit pack physically installed or logically administered at the location to which this member is assigned. If no circuit pack is installed or administered at the port address you enter, the field is blank.

### **Mode**

This field specifies the signaling mode used on tie trunks with TN722A or later, TN760B or later, TN767, TN464 (any suffix), TN437, TN439, TN458, or TN2140 circuit packs. This entry must correspond to associated dip-switch settings on the circuit pack.

### $\triangle$  CAUTION:

Customers should not attempt to administer this field. Contact your Avaya technical support representative for assistance.

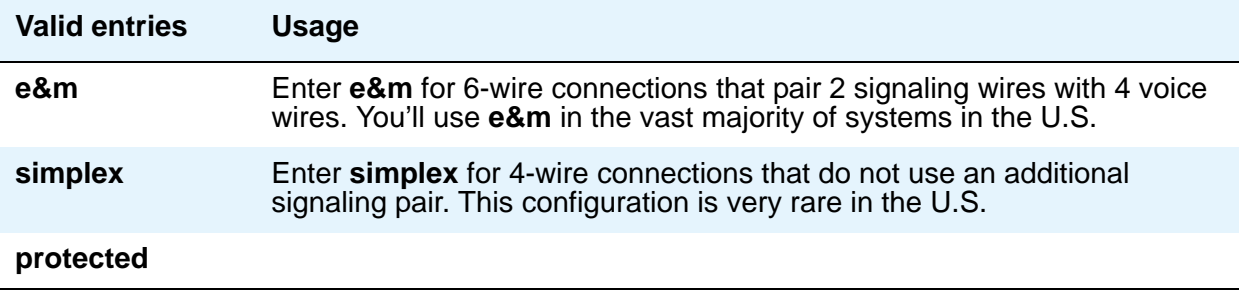

### **Name**

Your vendor, as well as Avaya technical support staff, sometimes need to identify specific trunks to work with your system. Therefore, the name you give to a trunk should identify the trunk unambiguously.

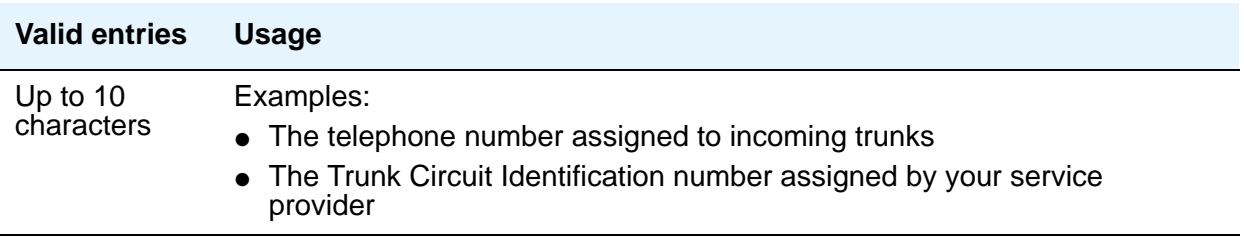

# **Night**

Use this field only if you want to assign a night service destination to individual trunks that is different from the group destination entered in the **Night Service** field on page 1. Incoming calls are routed to this destination when the system is placed in night service mode.

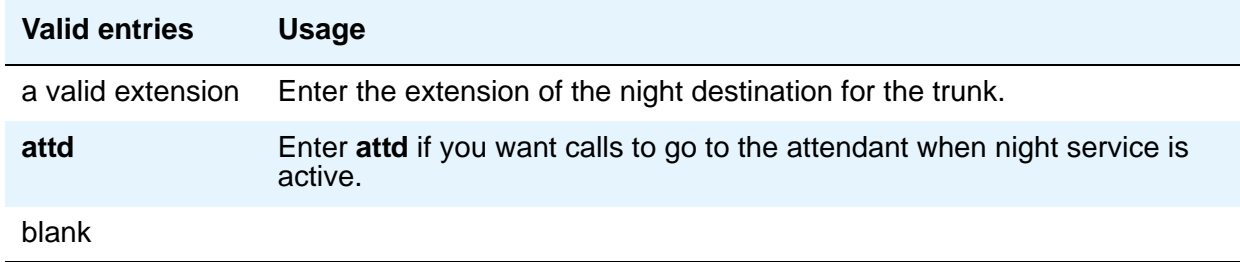

### **Port**

If this trunk is registered as an endpoint in an IP application, this field displays T00000.

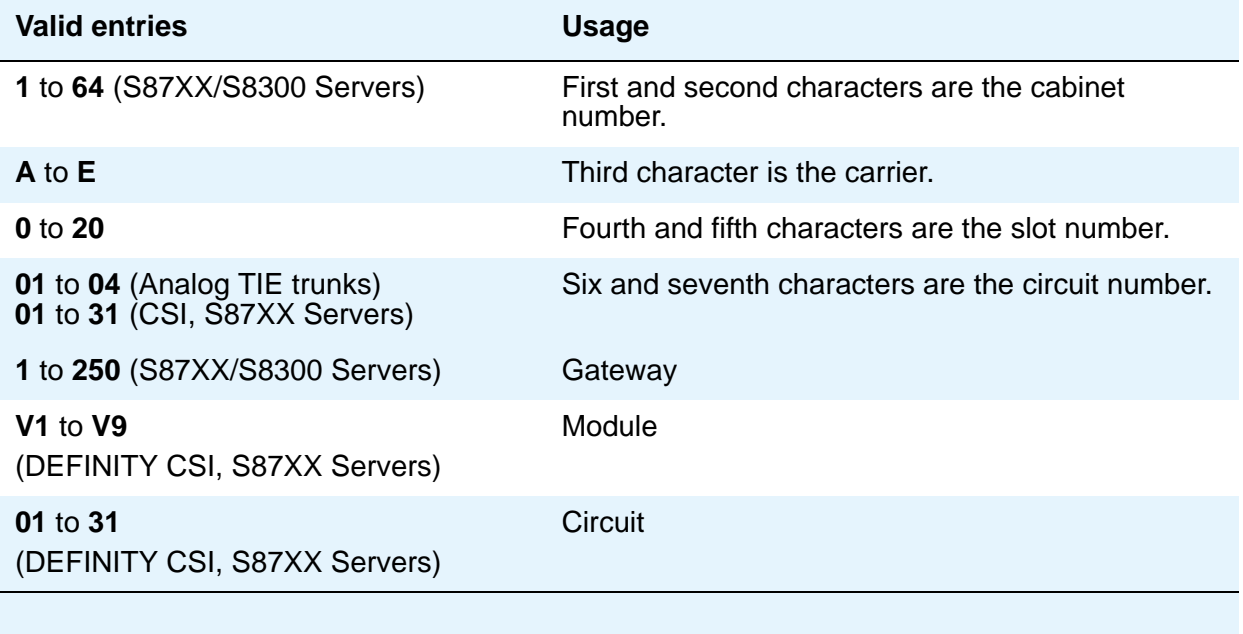

#### **Note:**

In DCS networks, trunks must be assigned the same member number at both nodes.

Members assigned to IP trunk groups displays a value of **T00001**.

When administering analog trunks connected to a TIM518, physical ports 17-24 are administered as ports 9 to 16 in Communication Manager.

### **Sfx**

This display-only field shows the model suffix for the type of circuit pack physically installed at the location to which this member is assigned. If no circuit pack is installed at the port address you enter, the field is blank.

### **Total Administered Members**

This display-only field shows the total number of members administered in the trunk group.

## **Type**

The **Type** column appears when the **Trunk Type** field is blank or **cont**. The **Type** column does not display if the **Trunk Type** field is **dis**.

This field specifies the signaling type to be used with TN760B (or later release), TN722 (with any suffix), TN767, TN2140 (when the **Trunk Type** field is **cont**), TN437, TN439, TN464 with any suffix, or TN458 circuit packs.

# **A** CAUTION:

Customers should not attempt to administer this field. Contact your Avaya technical support representative for assistance.

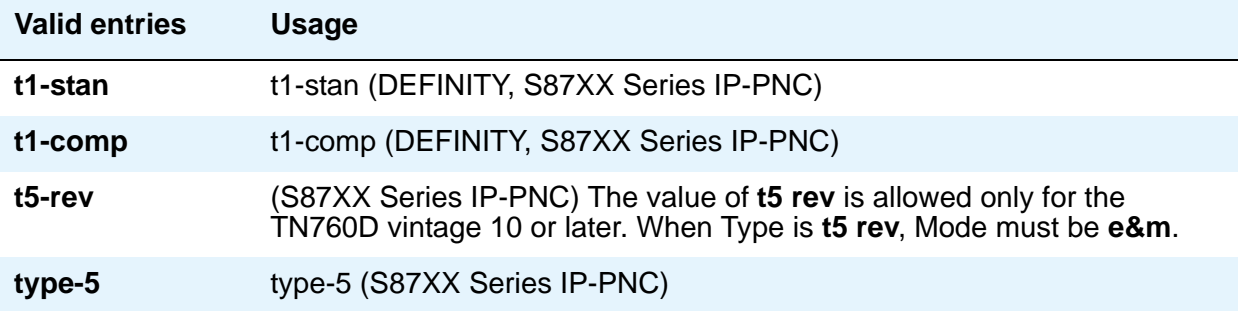

# **Related topics**

See Trunks and Trunk Groups in *Avaya Aura™ Communication Manager Feature Description and Implementation,* 555-245-205, for more information on all types of trunk groups except ISDN.

See ISDN Service in *Avaya Aura™ Communication Manager Feature Description and Implementation,* 555-245-205, for more information.

# **Uniform Dial Plan Report**

#### **Figure 345: Uniform Dial Plan Report screen**

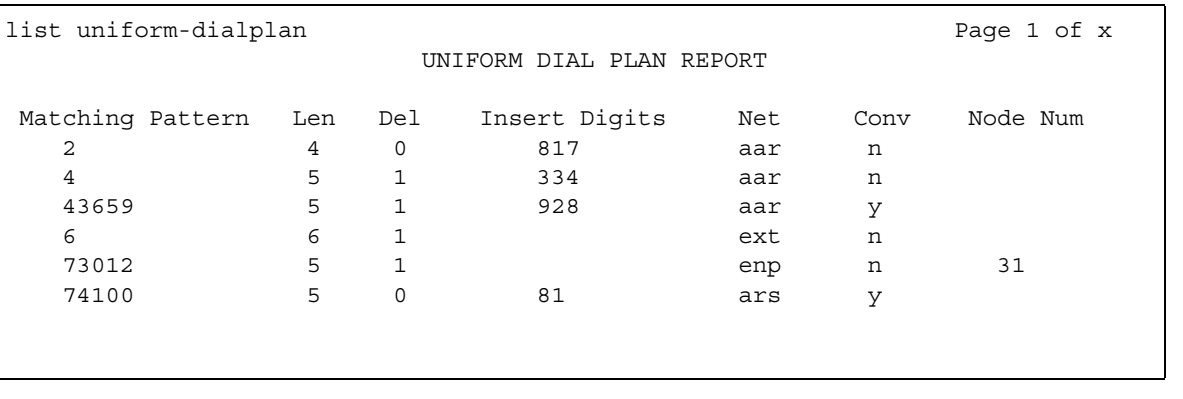

# **Field descriptions for page 1**

### **Matching Pattern**

The number you want Communication Manager to match to dialed numbers.

### **Len**

The number of user-dialed digits the system collects to match to the dialed string.

### **Del**

The number of digits deleted before routing the call.

### **Insert Digits**

Use this field to specify the digits or the number of digits of the location prefix that Communication Manager inserts in the dialed string before routing a call.

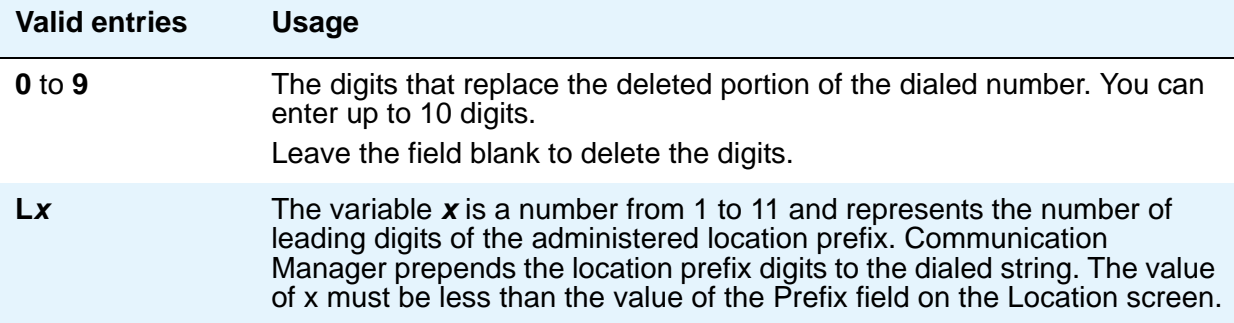

### **Net**

The server or switch network used to analyze the converted number.

### **Conv**

Indicates whether additional digit conversion is allowed.

### **Node Num**

The Extension Number Portability (ENP) node number.

# **Uniform Dial Plan Table**

The **Uniform Dialing Plan** field must be **y** on the System Parameters Customer-Options (Optional Features) screen before you can administer this table.

The UDP provides a common dial plan length — or a combination of extension lengths — that can be shared among a group of Avaya S8XXX Servers. Additionally, UDP can be used alone to provide uniform dialing between two or more private switching systems without ETN, DCS, or Main/Satellite/Tributary configurations.

See Uniform Dial Plan in *Avaya Aura™ Communication Manager Feature Description and Implementation,* 555-245-205, for more information.

# **Field descriptions for page 1**

#### **Figure 346: Uniform Dial Plan Table screen**

```
change uniform-dialplan 0 page 1 of x
                  UNIFORM DIAL PLAN TABLE
                                            Percent Full: 2
Matching Pattern Len Del Insert Digits Net Conv Node Num
1234567890123.. 12 1 1234567890 123 n 123
```
# **Conv**

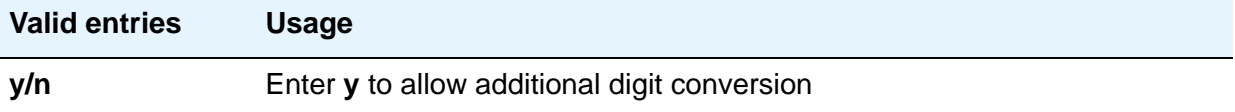

### **Del**

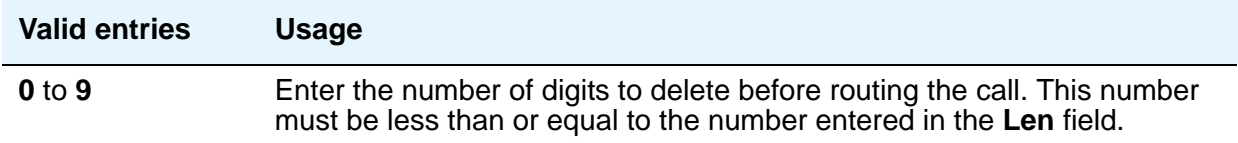

# **Insert Digits**

Use this field to specify the digits or the number of digits of the location prefix that Communication Manager must insert in the dialed string before routing the call.

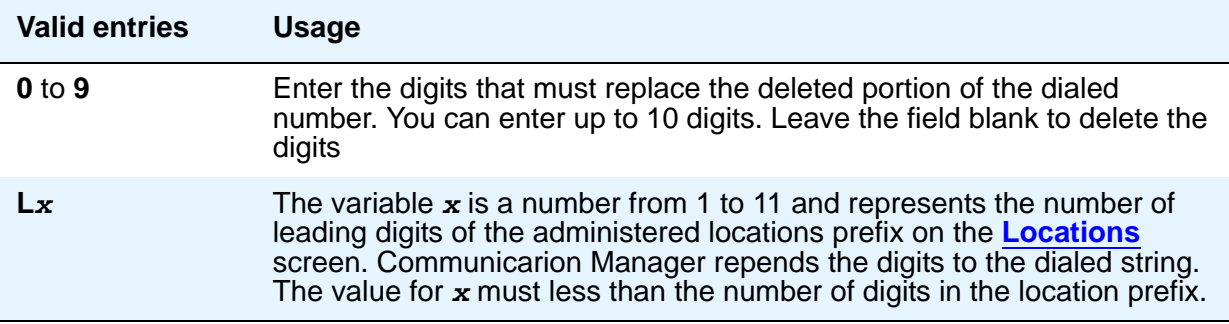

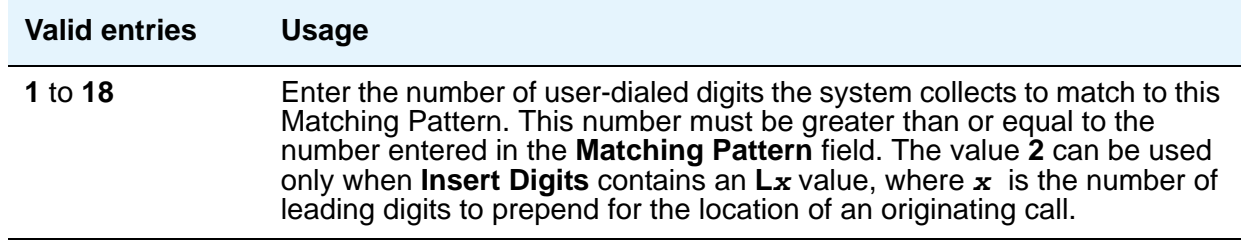

## **Matching Pattern**

Communication Manager matches the value of this field to the dialed numbers.

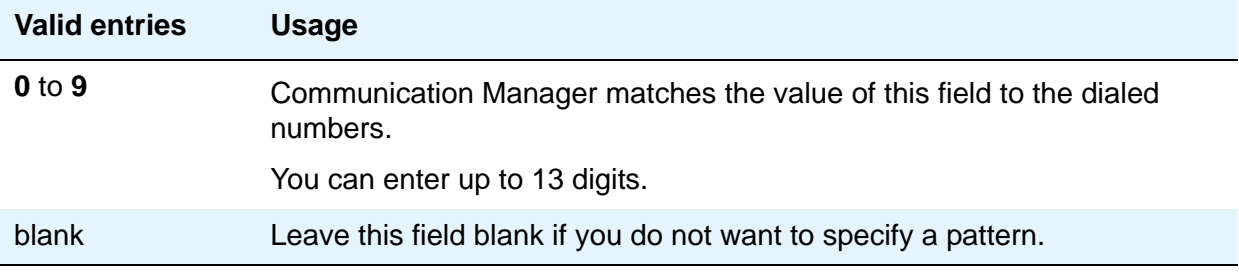

## **Net**

Enter the server or switch network used to analyze the converted number.

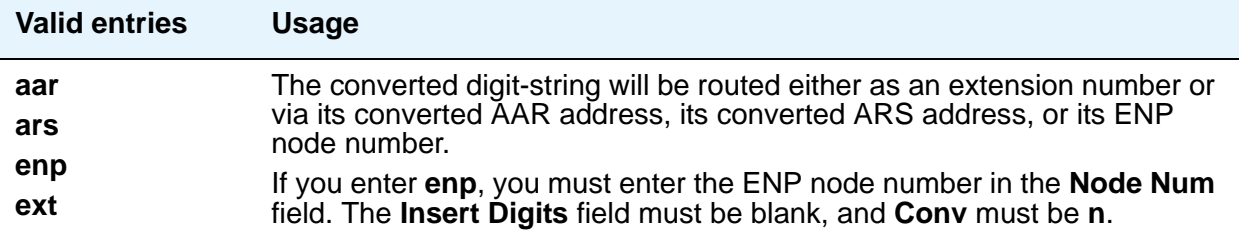

# **Node Num**

This is the ENP (Extension Number Portability) Node Number.

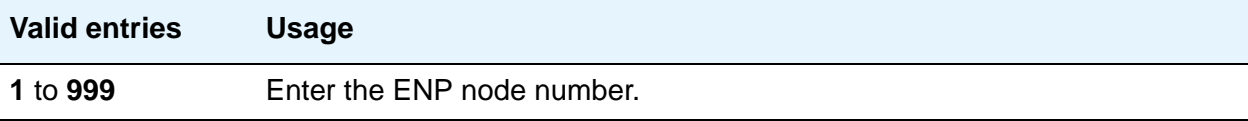

### **Percent Full**

Displays the percentage (0 to 100) of the memory resources allocated for the uniform dial plan data that are currently being used.

## **Acceptable Service Level (sec)**

Only appears when, on the System Parameters Customer-Options (Optional Features) screen, the **BCMS/VuStats Service Level** field is **y** and the **Measured** field is **internal** or **both**.

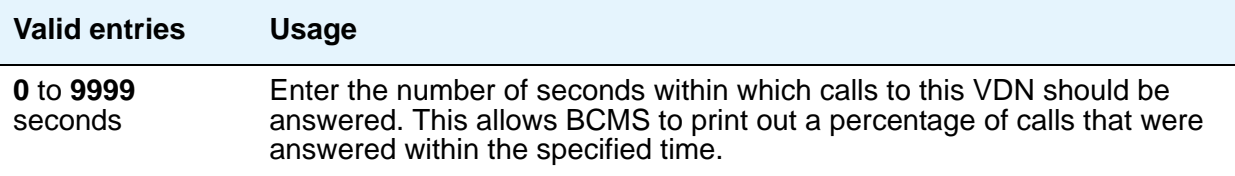

# **User Profile**

This screen is described in *Maintenance Commands for Avaya Aura™ Communication Manager, Media Gateways and Servers*, 03-300431.

For more information on administering user profiles and logins, see AAA Services in *Avaya Aura™ Communication Manager Feature Description and Implementation*, 555-245-205.

# **Variables for Vectors**

Use this screen to create variables and define the necessary parameters for each variable type. You can specify the variable type, the name to use for the variable, the size of the variable, how the variable gets set/assigned and whether the variable is local or global. Up to 702 variables can be supported using A to Z and AA to ZZ rows.

# **Field descriptions for page 1**

### **Figure 347: Variables for Vectors screen - page 1**

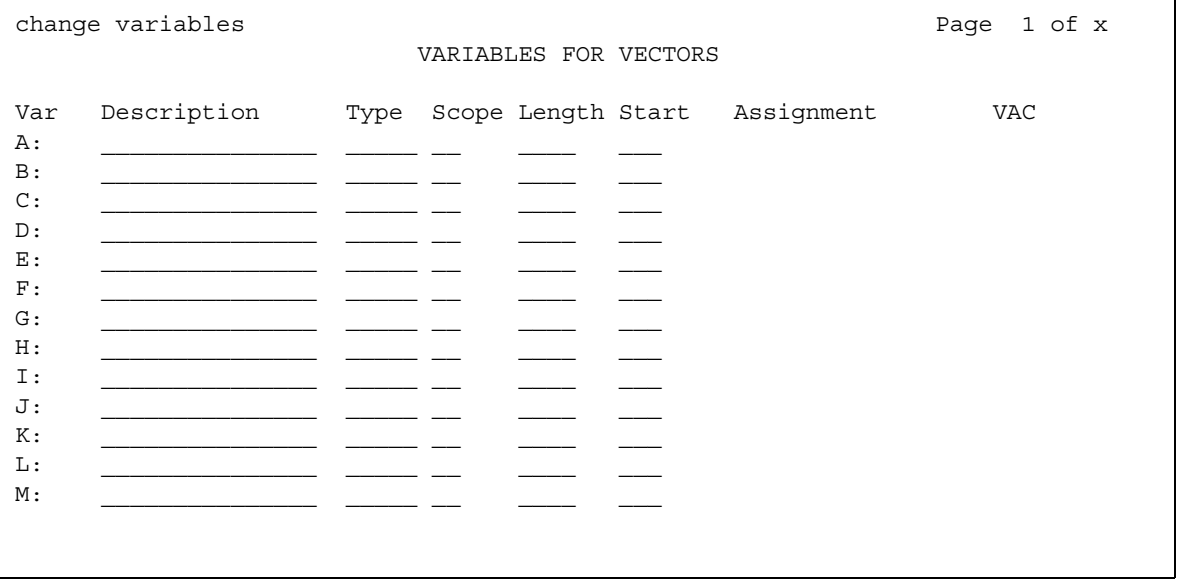

### **Figure 348: Variables for Vectors screen - page 2**

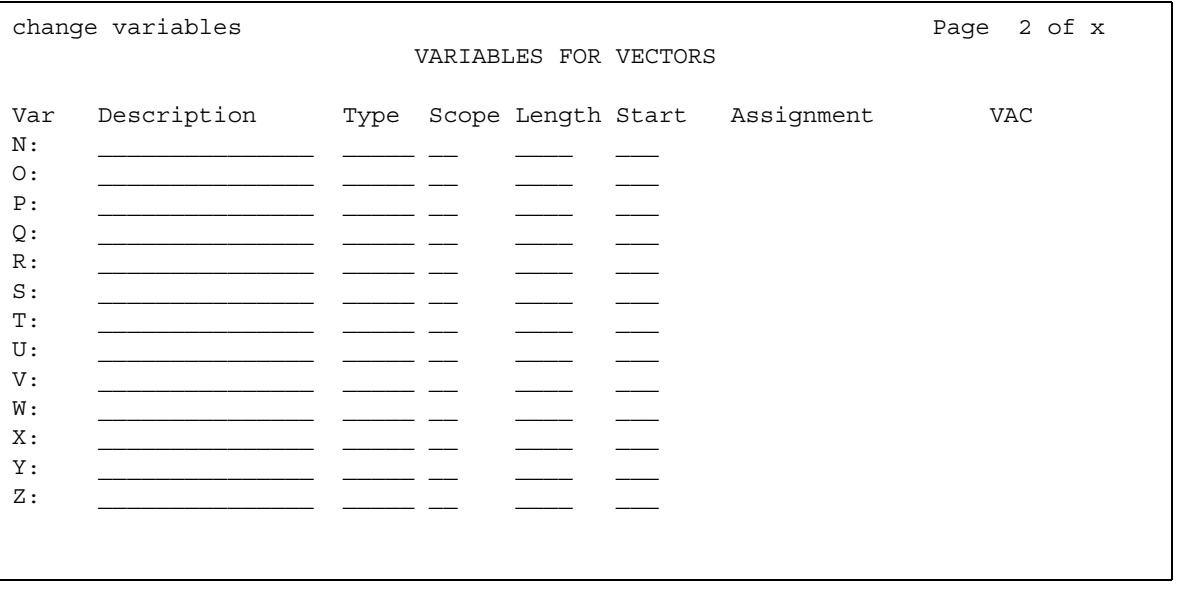

## **Assignment**

This field only allows entry when the **Type** is **value** or **collect G**. Entry of an **Assignment** for **value** or **collect G** is optional. That is, it can be left blank. The current value/assignment for each global variable is always displayed in the **Assignment** column when you access the Variables for Vectors screen. This includes the **doy**, **dow**, and **tod** types which show the current values from the switch clock as a display-only entry in the **Assignment** column.

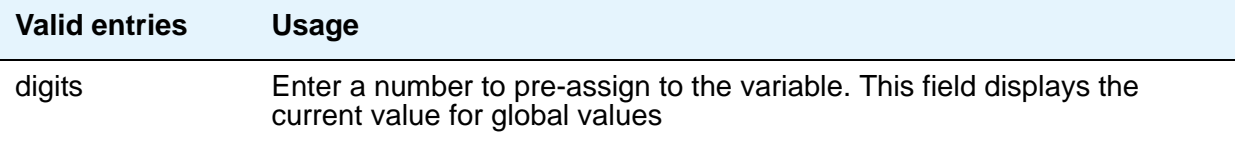

## **Description**

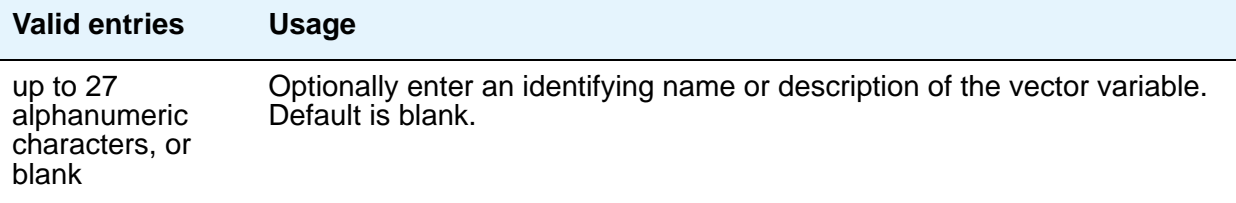

### **Length**

This field specifies the maximum number of digits from the data to assign to the variable. Length does not apply to the **tod**, **doy**, **dow** or **vdn** variables. When **Type** is **value**, the length is pre-populated with **1**. A length entry is required for all types to which it applies.

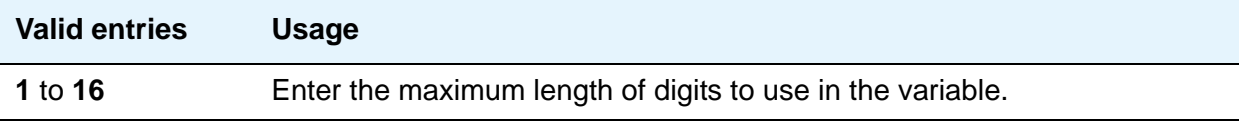

### **Scope**

This field only allows an entry for variables that can be *either* local or global. For those variables that can only be one or the other, the **L** or **G** value is pre-populated automatically after you enter the **Type**.

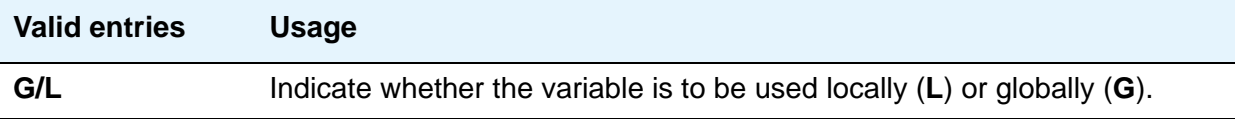

### **Start**

This field specifies the beginning character position of the data digits string to be used for assigning to the variable. The combination of the **Start** position and maximum length of the digits string defines what is to be assigned to the variable. If the number of digits to be used is less than the maximum length specified, only that portion is assigned to the variable. **Start** only allows entry when **Type** is **collect** or **asaiuui**.

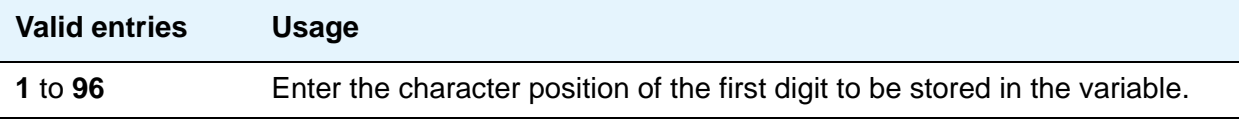

# **Type**

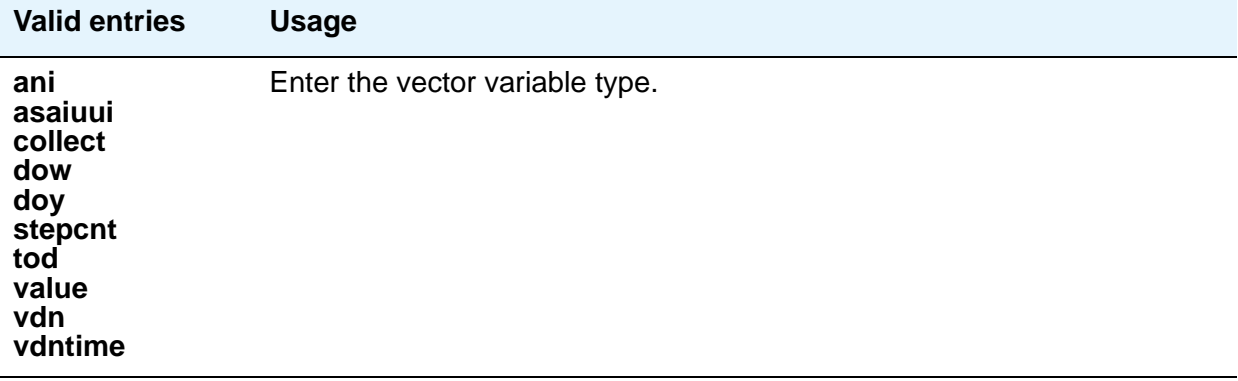

### **Var**

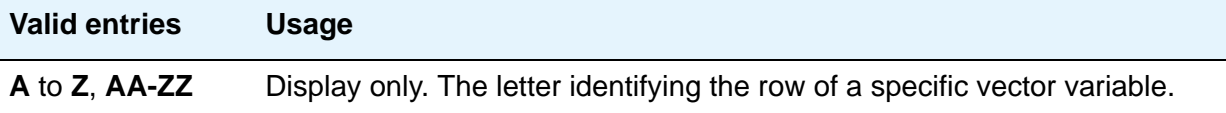

## **VAC**

The **VAC** (Variable Access Code) column only allows entry (**1** to **9** or blank) when the **Type** is **value**. Entry is not required for this type. If VAC is left as a blank, assignment is done using the **Assignment** column. The **VVx** entry is one of the Vector Variable feature items on the **[Feature](#page-273-0)  [Access Code \(FAC\) screen](#page-273-0)** that can be assigned a feature access code (FAC).

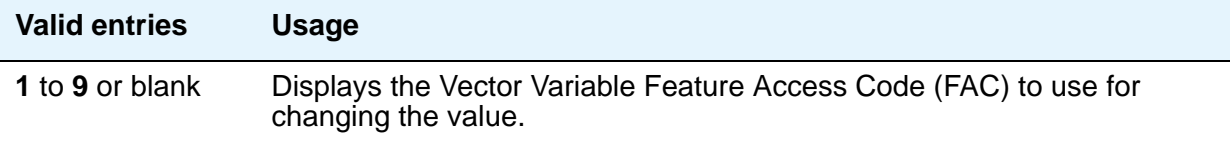

# **Vector**

See **[Call Vector](#page-86-0)**.

# **Vector Directory Number**

This screen defines vector directory numbers (VDN) for the Call Vectoring feature. A VDN is an extension number used to access a call vector. Each VDN is mapped to one call vector.

VDNs are software extension numbers (that is, not assigned to physical equipment). A VDN is accessed via direct dial CO trunks mapped to the VDN (incoming destination or night service extension), DID trunks, and LDN calls. The VDN can be Night Destination for LDN.

See *Avaya Aura™ Call Center 5.2 Call Vectoring and Expert Agent Selection (EAS) Reference*, 07-600780, for more information.

# **Field descriptions for page 1**

**Figure 349: Vector Directory Number screen**

```
change vdn 20001 Page 1 of x
                         VECTOR DIRECTORY NUMBER
                          Extension: 20001
                              Name*: California Customer Service
                       Destination: Vector Number 500
                 Attendant Vectoring? n
                Meet-me Conferencing? n
                  Allow VDN Override? n
                                COR: 1
                                TN*: 1
                           Measured: none
       VDN of Origin Annc. Extension*:
                         1st Skill*:
                         2nd Skill*:
                         3rd Skill*:
* Follows VDN Override Rules
```
### **1st/2nd/3rd Skill**

Only appears when, on the System Parameters Customer-Options (Optional Features) screen, the **Expert Agent Selection (EAS)** field is **y** and the **Meet-me Conferencing** field is **n**. When **Meet-me Conferencing** is **n**, an asterisk (\*) appears next to the field name, indicating that this field follows VDN override rules when the system changes the "active" VDN for a call.

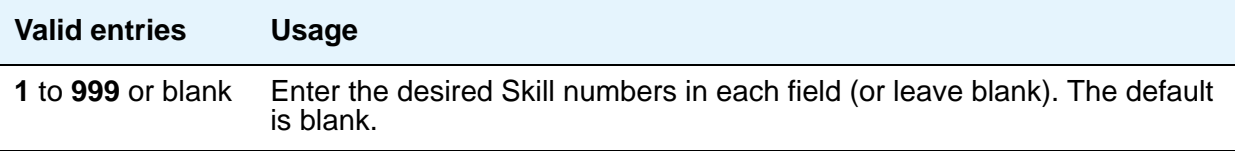

# **Acceptable Service Level (sec)**

Only appears when, on the System Parameters Customer-Options (Optional Features) screen, the **BCMS/VuStats Service Level** field is **y** and the **Measured** field is set to **internal** or **both**.

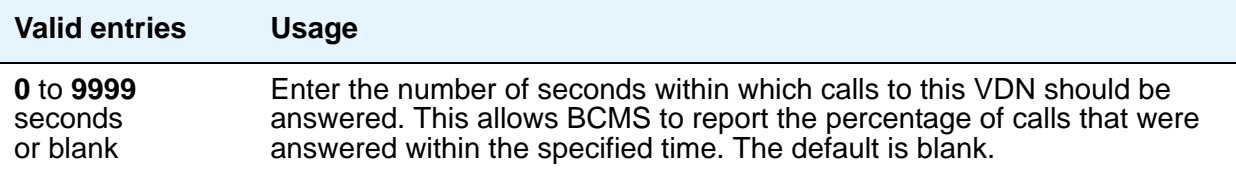

### **Allow VDN Override**

This field appears if the **Meet-me Conferencing** field is **n**. The **Allow VDN Override** field allows the system to change the "active" VDN for a call. The "active" VDN is the VDN to be used for parameters associated with the call such as VDN name, skills, tenant number, BSR application, VDN variables, etc.

Parameters (VDN fields) for the call that are defined by the "active" VDN include the fields in the following list. When **Meet-me Conferencing** is **n**, an asterisk (\*) appears next to each field name, indicating that the field follows VDN override rules when the system changes the "active" VDN for a call.

- VDN Name
- Tenant Number (TN)
- VDN of Origin Announcement Extension
- VDN skills (1st, 2nd, 3rd)
- Return Destination
- VDN Timed ACW Interval
- BSR Application
- BSR Available Strategy
- BSR Tie Strategy
- Display VDN for Route-to DAC
- ISDN Trunk ASAI Messages (depending on field setting)
- BSR Local Treatment
- VDN Variables
- VDN Time Zone Offset

#### **Note:**

The "active" VDN can be specified in some vector commands as a keyword. When a vector step with the keyword "active" is executed, the extension for the call's "active" VDN as defined by VDN override rules is substituted for the keyword when processing the vector command. The keyword "active" can be used as the VDN extension for the **goto** command "counted-calls" conditional, the **goto** command "rolling-asa for VDN" conditional, the messaging command mailbox extension, or can be defined as the "vdn" vector variable type assignment. The keyword "latest," (the last VDN routed to), can also be assigned in these same vector commands or variables, but the "latest" VDN is not changed by VDN Override settings.

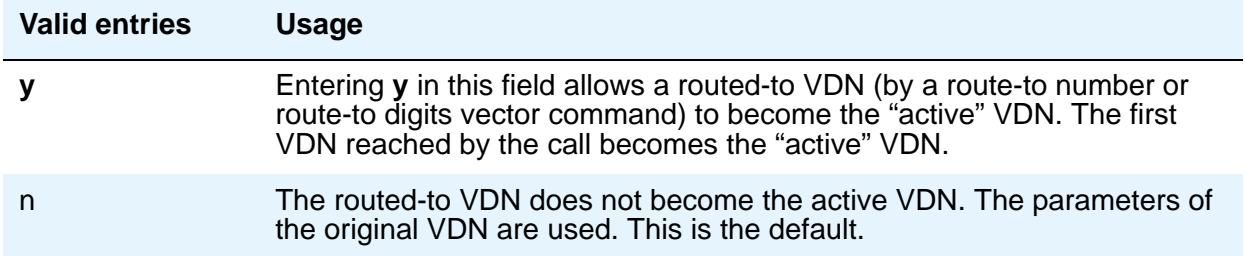

### **Attendant Vectoring**

This field appears when, on the System Parameters Customer-Options (Optional Features) screen, **Attendant Vectoring** is **y**. This field indicates if the vector you are defining is an attendant vectoring VDN.

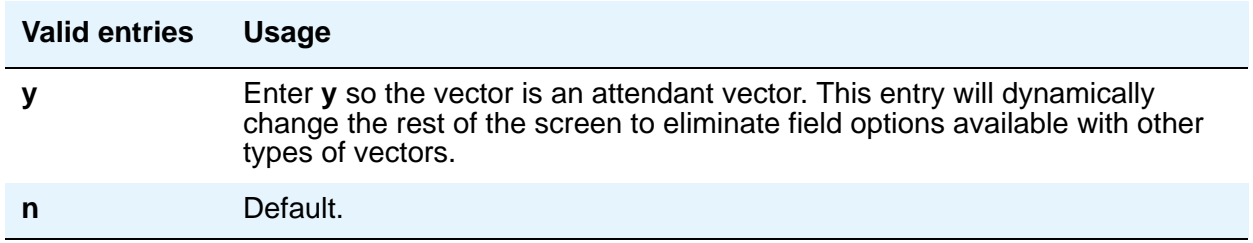

### **COR**

Specifies the class of restriction (COR) of the VDN.

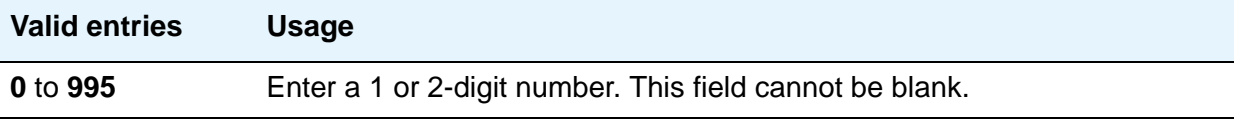

### **Destination**

Specify if the calls are routed using a Vector Number or Policy Routing Table. Valid entries are **Vector Number** and **Policy Routing Table**.

### **Extension**

This is a display-only field showing the extension number of the VDN. The extension is a number that starts with a valid first digit and length as defined by the system's dial plan.

### **Measured**

This field appears if the **Meet-me Conferencing** field is **n**. Used to collect measurement data for this VDN. Data can be collected for reporting by BCMS or CMS.

**Note:**

On the System Parameters Customer-Options (Optional Features) screen, the **BCMS** field must be **y** for the **Measured** field to be set to **internal** or **both**. In addition, the appropriate CMS release must be administered on the Feature-Related System Parameters screen if this field is being changed to **external** or **both**.

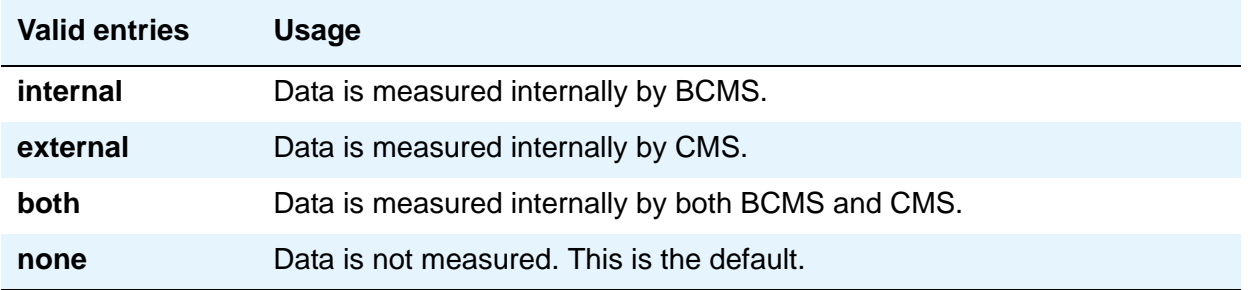

### **Meet-me Conference**

This field appears only if, on the System Parameters Customer-Options (Optional Features) screen, the **Enhanced Conferencing** field is **y**. This field determines if the VDN is a Meet-me Conference VDN.

#### **Note:**

If the VDN extension is part of your DID block, external users will be able to access the conference VDN. If the VDN extension is not part of your DID block, only internal callers on the your network (including DCS or QSIG) or remote access callers can access the conference VDN.

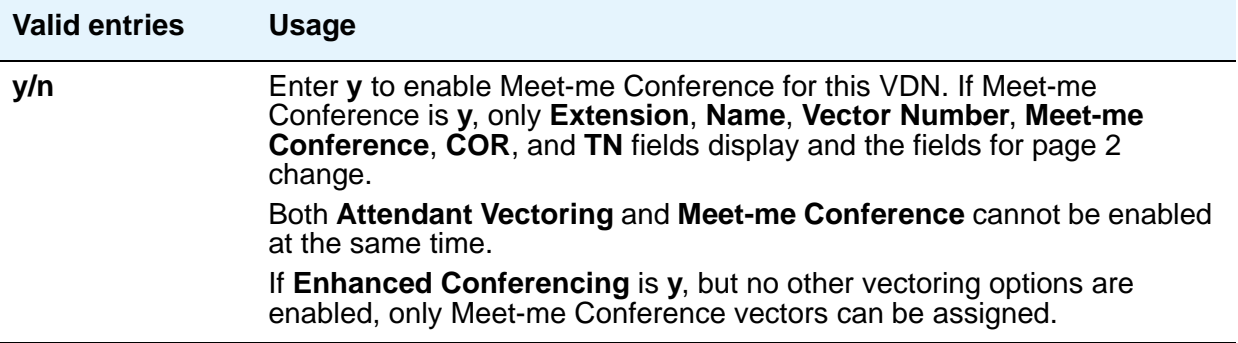

#### **Note:**

If the vector for Meet-Me conferencing allows a new party to join a conference immediately, and that party is joining as an H.323 ip trunk user, the caller might not have talkpath with the others in the conference. To prevent this, include in the vector a short delay before a new party joins the Meet-Me conference, such as a step to collect digits, a 1-second delay, or play an announcement. Since Meet-Me vectors are always configured with announcements and digit collections, this should rarely be an issue.

### **Name**

This is an optional field that need not contain any data. It is the name associated with the VDN. When **Meet-me Conferencing** is **n**, an asterisk (\*) appears next to the field name, indicating that this field follows VDN override rules when the system changes the "active" VDN for a call.

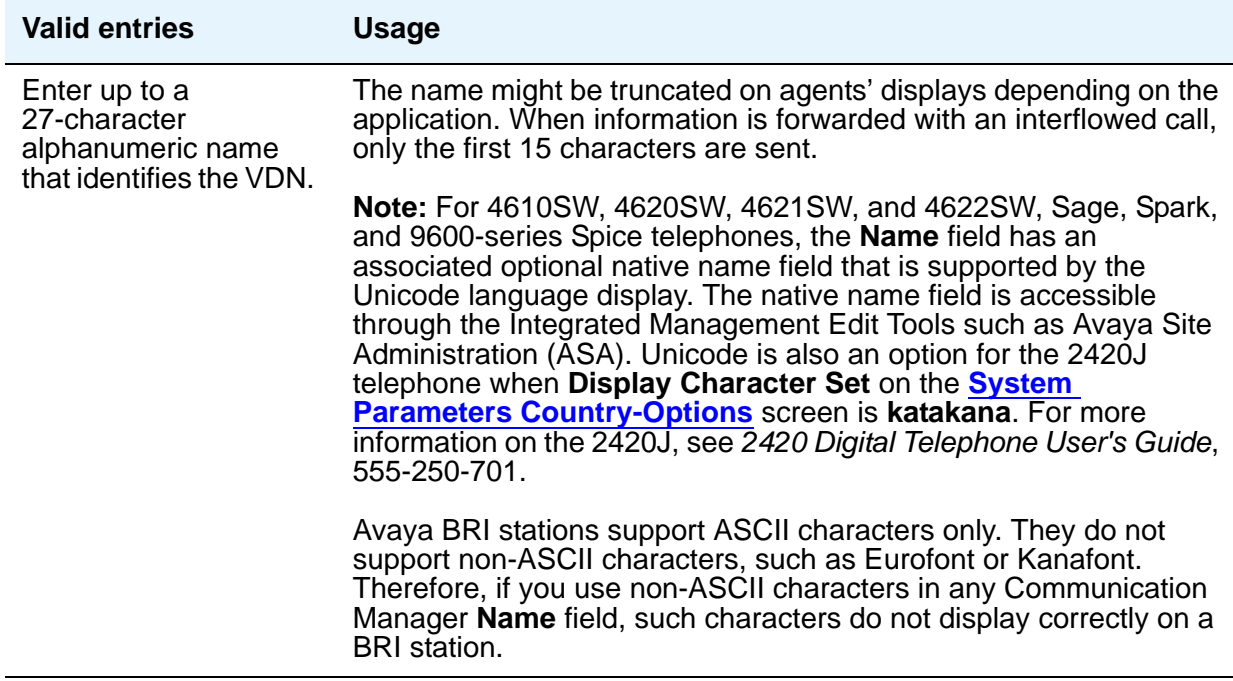

### **Number**

Enter the number of the Vector or the Policy Routing Table (PRT) using which the calls are allocated. Valid entries are 1-2000.

#### **Note:**

This field does not appear on the screen, but this is a separate field next to the **Destination** field. When you specify a PRT number, the **Attendant Vectoring** and **Meet-Me Conferencing** fields do not appear, as Policy Routing does not support **Attendant Vectoring** or **Meet-Me Conferencing**.

### **Service Objective**

Use this field to assign a service level to the VDN. The system displays this field only if you set the **Dynamic Advocate** field to **y**. The range of the acceptable value is between 1 to 9999. The default value is 20. For more information on **Service Objective**, see *Avaya Business Advocate User Guide*.

### **TN**

Specifies the Tenant Partition number for this VDN. When **Meet-me Conferencing** is **n**, an asterisk (\*) appears next to the field name, indicating that this field follows VDN override rules when the system changes the "active" VDN for a call.

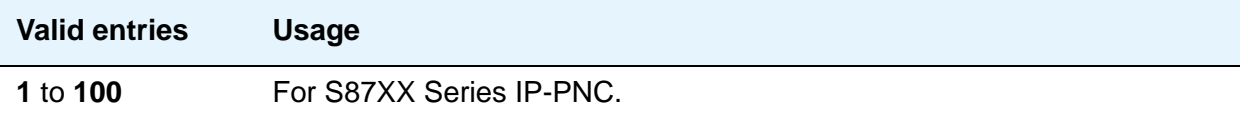

## **VDN of Origin Annc. Extension**

Use this field to specify the extension number of the VDN of Origin announcement. A VDN of Origin announcement is a short recording that identifies something about the call originating from the VDN. The agent hears the recording just prior to the delivery of the call. Data for this field appears only when, on the System Parameters Customer-Options (Optional Features) screen, the **VDN of Origin Announcement** field is **y** and, on this screen, the **Meet-me Conferencing** field is **n**. When **Meet-me Conferencing** is **n**, an asterisk (\*) appears next to the field name, indicating that this field follows VDN override rules when the system changes the "active" VDN for a call.

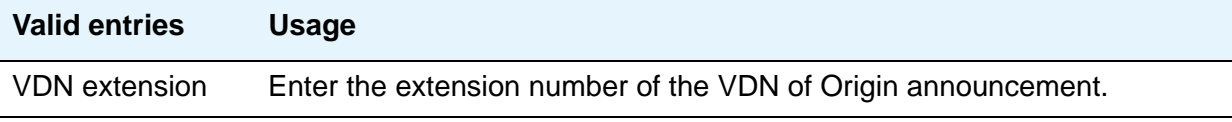

### **Vector Number**

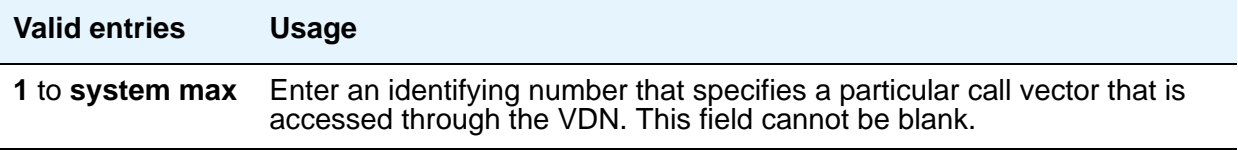

# **Field descriptions for page 2 (Meet-me Conference is n)**

The second page of the Vector Directory Number screen contains the name of the corresponding Audix server (if present), the BSR available agent strategy, whether the VDN is displayed in route to direct agent call situations, and settings for other optional features.

#### **Figure 350: Vector Directory Number screen**

```
change vdn nnnn anns an eilen anns an eilen anns an eilen anns an eilen an eilen anns an eilen an eilen an eil
                               VECTOR DIRECTORY NUMBER
                                    AUDIX Name:
                      VDN Timed ACW Interval*:
                            BSR Application*:
                BSR Available Agent Strategy*: 1st-found
                            BSR Tie Strategy*: system
                      Observe on Agent Answer? y
                Display VDN for Route-To DAC*? y
 VDN Override for ISDN Trunk ASAI Messages*? y
                         BSR Local Treatment*? y
           Reporting for PC Predictive Calls? n
            Pass Prefixed CPN to VDN/Vector*? system
* Follows VDN Override Rules
```
### **AUDIX Name**

Only appears for S87XX Series IP-PNC configurations. If this VDN is associated with the AUDIX vector, enter the name of the AUDIX machine as it appears in the IP Node Names screen.

### **BSR Application**

To use multi-site Best Service Routing with this VDN, enter a one to three-digit number to specify an application plan for the VDN. This field appears if, on the System Parameters Customer-Options **(Optional Features)** screen, the **Lookahead Interflow (LAI)** and **Vectoring (Best Service Routing)** fields are **y**. When **Meet-me Conferencing** is **n**, an asterisk (\*) appears next to the field name, indicating that this field follows VDN override rules when the system changes the "active" VDN for a call.

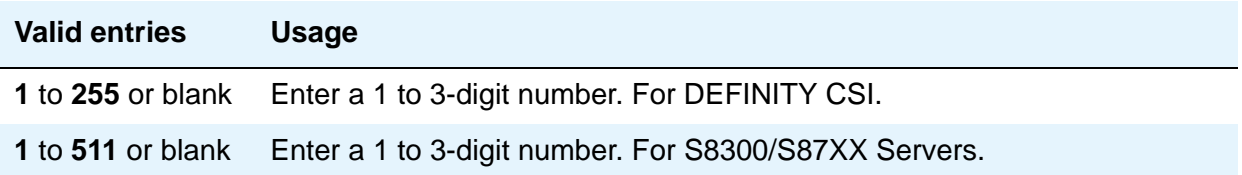

# **BSR Available Agent Strategy**

The available agent strategy determines how Best Service Routing identifies the best split or skill to service a call in an agent surplus situation. To use Best Service Routing with this VDN, enter an agent selection strategy in this field.

This field only appears if, on the System Parameters Customer-Options **(Optional Features)** screen, the **Vectoring (Best Service Routing)** field is **y**. When **Meet-me Conferencing** is **n**, an asterisk (\*) appears next to the field name, indicating that this field follows VDN override rules when the system changes the "active" VDN for a call.

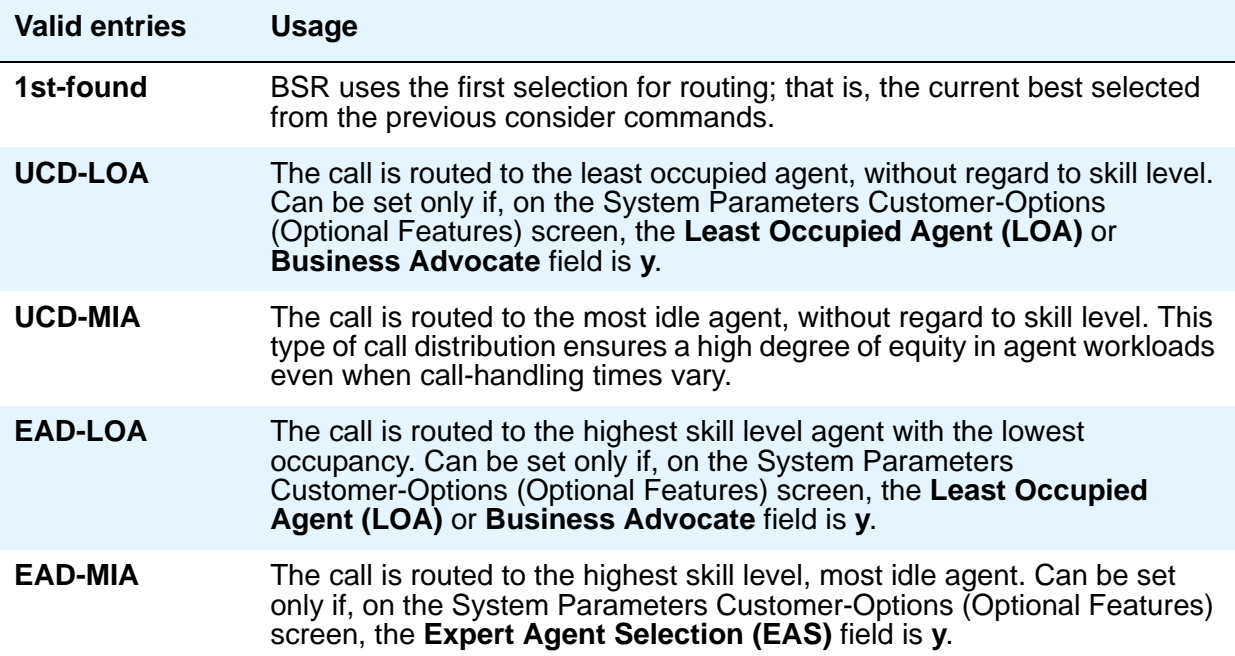

## **BSR Local Treatment**

In a multi-site BSR configuration, a call that arrives at a local communication server can be rerouted to a remote server located in a different part of the world. This feature maintains control at the local server and allow you to provide local audio feedback for IP and ISDN calls, or to take back the call while the call waits in queue on a remote server. When **Meet-me Conferencing** is **n**, an asterisk (\*) appears next to the field name, indicating that this field follows VDN override rules when the system changes the "active" VDN for a call.

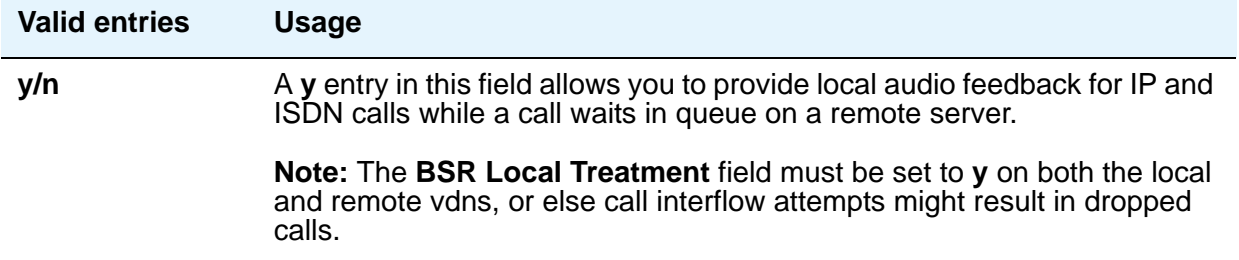

### **BSR Tie Strategy**

This field appears only when **Vectoring (Best Service Routing)** on the **[System Parameters](#page-892-0)  [Customer-Options \(Optional Features\)](#page-892-0)** screen is **y**. When **Meet-me Conferencing** is **n**, an asterisk (\*) appears next to the field name, indicating that this field follows VDN override rules when the system changes the "active" VDN for a call.

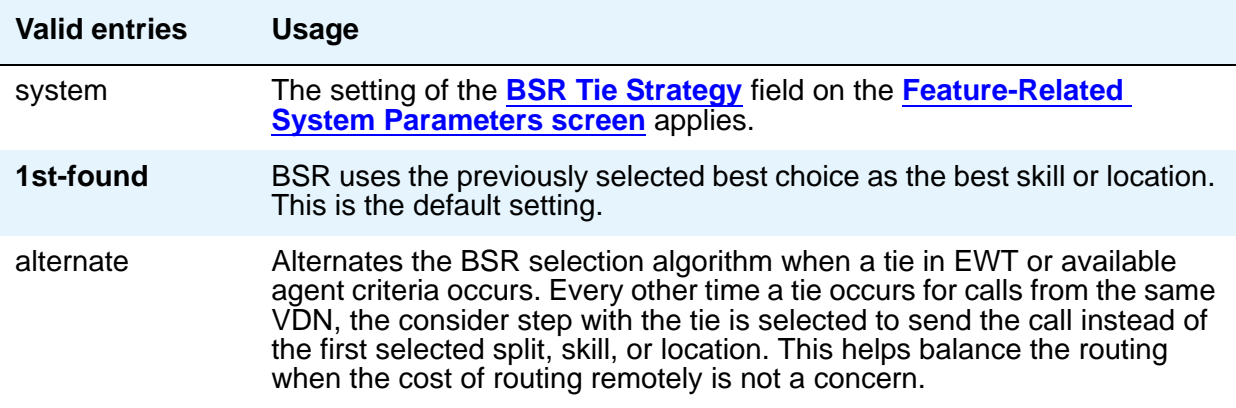

### **Display VDN for Route-To DAC**

This field can be set to **y** only if, on the System Parameters Customer-Options (Optional Features) screen, the **Expert Agent Selection (EAS)** field is **y**. This field applies when either:

- $\bullet$  A route-to number with coverage = y or route-to digits with coverage = y vector command routes a call to an agent as an EAS direct agent call
- Adjunct routing routes a direct agent call to the agent

When **Meet-me Conferencing** is **n**, an asterisk (\*) appears next to the field name, indicating that this field follows VDN override rules when the system changes the "active" VDN for a call. For more information, see *Avaya Aura™ Call Center 5.2 Call Vectoring and Expert Agent Selection (EAS) Reference*, 07-600780.

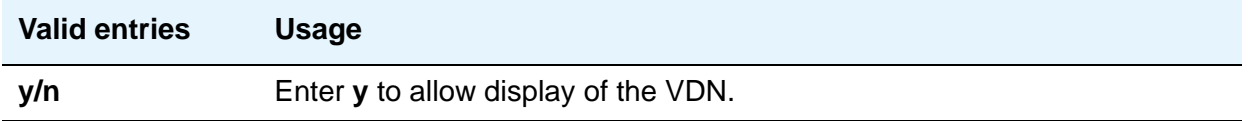

### **Observe on Agent Answer**

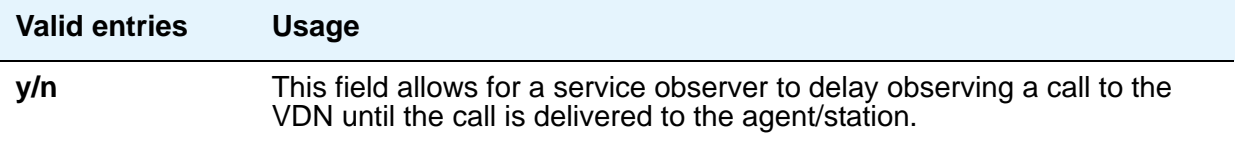

### **Return Destination**

When **Meet-me Conferencing** is **n**, an asterisk (\*) appears next to the field name, indicating that this field follows VDN override rules when the system changes the "active" VDN for a call.

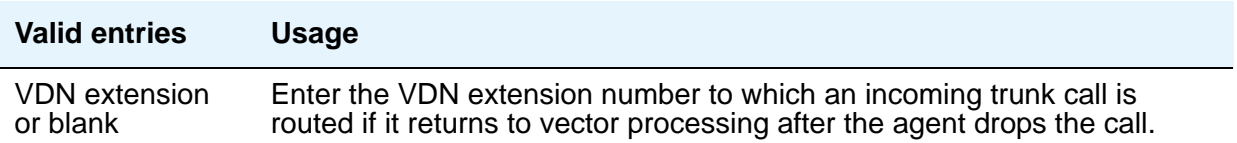

### **VDN Override for ISDN Trunk ASAI Messages**

When **Meet-me Conferencing** is **n**, an asterisk (\*) appears next to the field name, indicating that this field follows VDN override rules when the system changes the "active" VDN for a call.This field appears only if the following conditions are set on the Communication Manager license file:

- On the System Parameters Customer-Options (Optional Features) screen, the **ASAI Link Core Capabilities** field is **y**.
- On the System Parameters Customer-Options (Optional Features) screen, the **G3 Version** field is set to **V10** or later

Additionally, you can set this field to **y** only when the **Allow VDN Override** field on this screen is also set to **y**. When **Meet-me Conferencing** is **n**, an asterisk (\*) appears next to the field name, indicating that this field follows VDN override rules when the system changes the "active" VDN for a call.

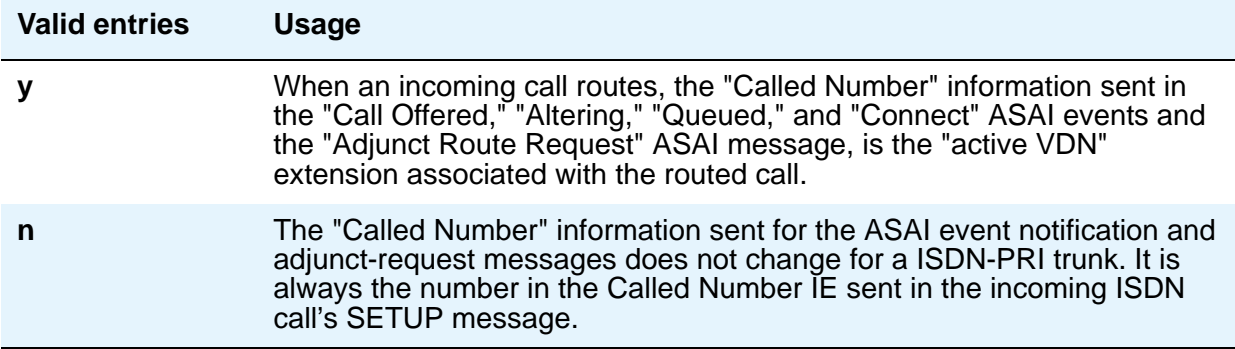

### **VDN Timed ACW Interval**

When a value is entered in this field, an agent in auto-in work mode who receives a call from this VDN is automatically placed into After Call Work (ACW) when the call drops. When the administered time is over, the agent automatically becomes available. This field takes precedence over the **Timed ACW Interval** field on the Hunt Group screen. When **Meet-me Conferencing** is **n**, an asterisk (\*) appears next to the field name, indicating that this field follows VDN override rules when the system changes the "active" VDN for a call.

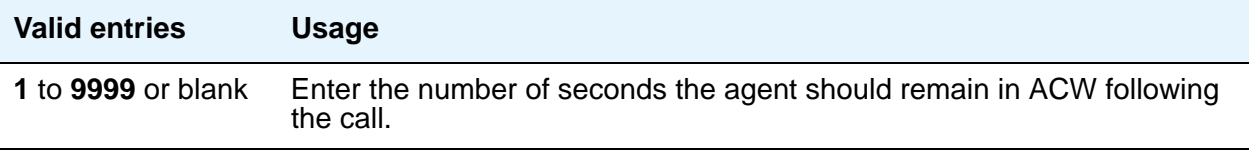

# **Field descriptions for page 2 (Meet-me Conference is y)**

The fields on this screen are displayed when the **Meet-me Conference** field on page 1 of the Vector Directory Number screen is **y**.
#### **Figure 351: Vector Directory Number screen (if the Meet-me Conference field is y)**

```
change vdn nnnn anns an eileanach anns an eileanach anns an eileanach anns an eileanach an eileanach an eilean
                        VECTOR DIRECTORY NUMBER
                     MEET-ME CONFERENCE PARAMETERS
Conference Access Code:123456
 Conference Controller:
        Conference Type: expanded
        Route-to Number:
```
#### **Note:**

If the vector for Meet-Me conferencing allows a new party to join a conference immediately, and that party is joining as an H.323 ip trunk user, the caller might not have talkpath with the others in the conference. To prevent this, include in the vector a short delay before a new party joins the Meet-Me conference, such as a step to collect digits, a 1-second delay, or play an announcement. Since Meet-Me vectors are always configured with announcements and digit collections, this should rarely be an issue.

#### **Conference Access Code**

To ensure conference security, you should always assign an access code to a Meet-me Conference VDN.

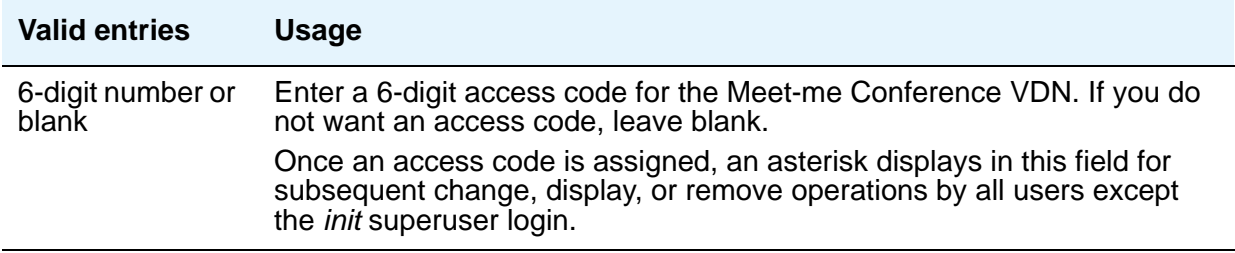

## **Conference Controller**

This field controls which user is allowed to change the access code for a Meet-me Conference VDN using a feature access code. This can be a local user or someone dialing in via remote access trunks.

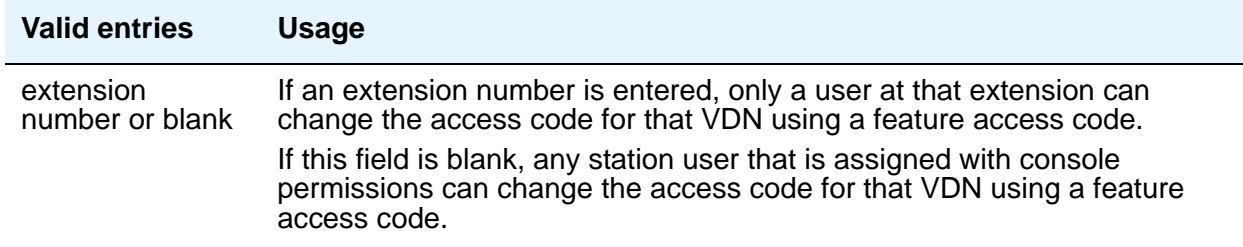

#### **Conference Type**

Use this field to select the conference type that is appropriate for your call. For six or fewer participants, enter **6-party**. For a conference with more than six participants, select **expanded**.

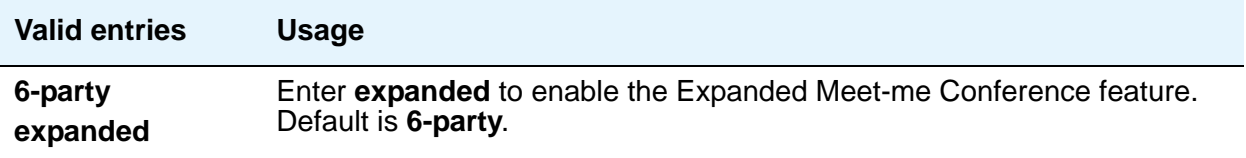

#### **Route-to Number**

This field appears only if the **Conference Type** field is **expanded**. This field allows administration of the routing digits (the ARS/AAR Feature Access Code with the routing digits and the Conference ID digits for the VDN).

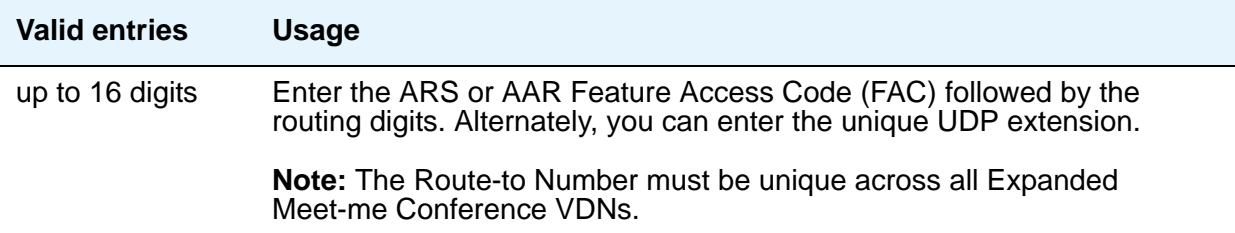

# **Field descriptions for page 3**

#### **Figure 352: Vector Directory Number screen**

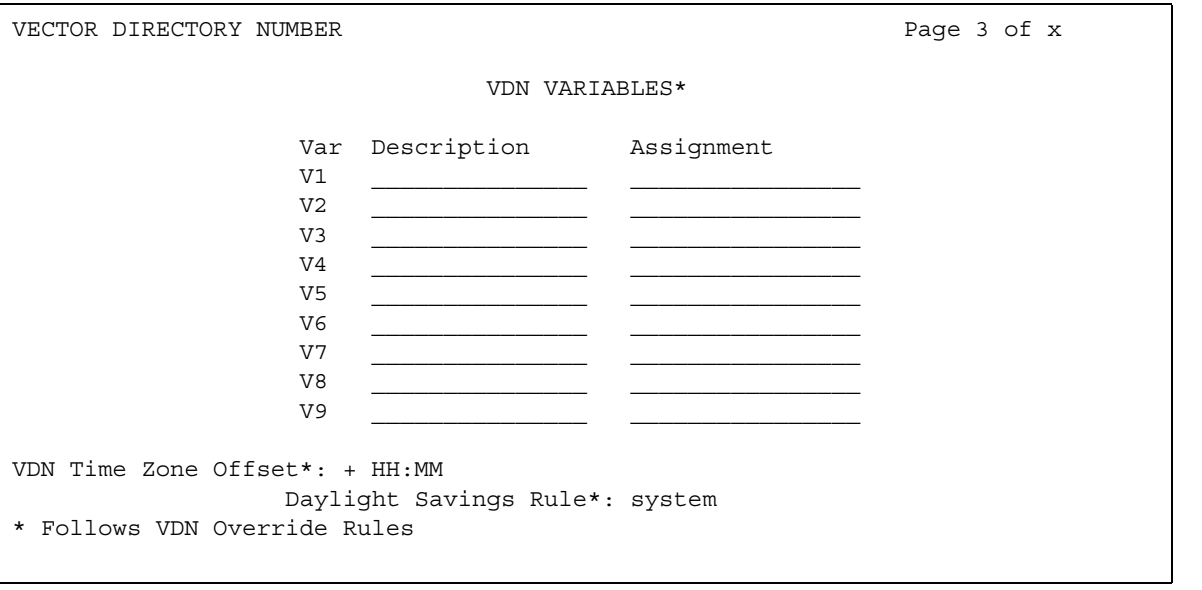

#### **Assignment**

The assignment field assigns an up to 16-digit unvalidated decimal number to each of the VDN variables V1 through V5. Valid entries for each assignment can be a string of up to 16 digits using **0** to **9**, or blank.

#### **Daylight Savings Rule**

Use this field to define the daylight saving time rule. This field is used with the **[VDN Time Zone](#page-1083-0)  [Offset](#page-1083-0)** field. The daylight saving time rule and the time zone offset are applied to **goto** time-of-day commands in the vector that is assigned to the VDN. The time-of-day calculations are based on the local time of the receiving call's VDN. The assigned rule number applies start and stop rules that are administered on the system **Daylight Savings Rule** field for that rule number.

# **Tip:**

Use the list usage vdn-time-zone-offset command to find VDNs containing an administered daylight saving time rule.

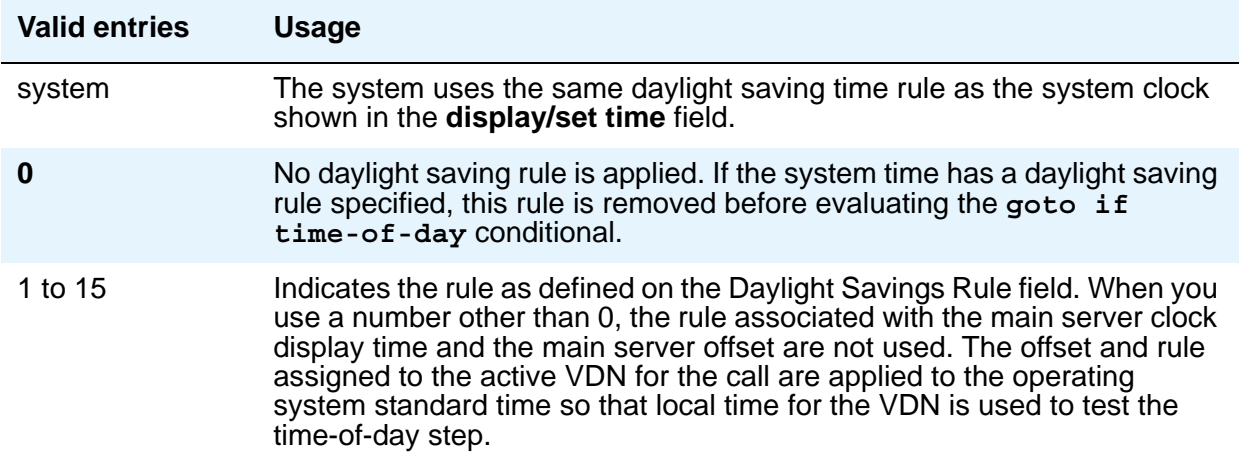

#### **Description**

This field is displayed only if VDN Variables is active. The description field allows users to describe the VDN variable using up to 15 characters.

#### **Var**

The number assigned to the VDN variable. You can assign up to 9 VDN variables.

#### <span id="page-1083-0"></span>**VDN Time Zone Offset**

This field is applied against the switch clock when a time of day vector command is executed. Daylight savings time changes are handled by the switch clock using the existing operation. Based on a syntax of +HH:MM, the valid entries are:

- **+**, **-**
- **00-23** hour
- **00-59** minute

The default is **+00:00**. When the default is set, the system switch time is used without modification.When **Meet-me Conferencing** is **n**, an asterisk (\*) appears next to the field name, indicating that this field follows VDN override rules when the system changes the "active" VDN for a call.

For more information about this feature, see *Avaya Aura™ Call Center 5.2 Automatic Call Distribution (ACD) Reference*, 07-602568.

#### **VDN Variables**

When **Meet-me Conferencing** is **n**, an asterisk (\*) appears next to the heading, indicating that variables **V1** through **V9** follow VDN override rules when the system changes the "active" VDN for a call.

# <span id="page-1084-0"></span>**Video Bridge**

<span id="page-1084-1"></span>Use the Video Bridge screen to configure available ad-hoc conferencing resources. You can administer up to 40 video bridges.

For more information on Ad-hoc Conferencing, see *Administering Avaya Aura™ Communication Manager*, 03-300509. For more detailed information on Avaya Video Telephony, see *Avaya Video Telephony Solution Networking Guide*, 16-601423.

## **Field descriptions for page 1**

# **Figure 353: Video Bridge screen**

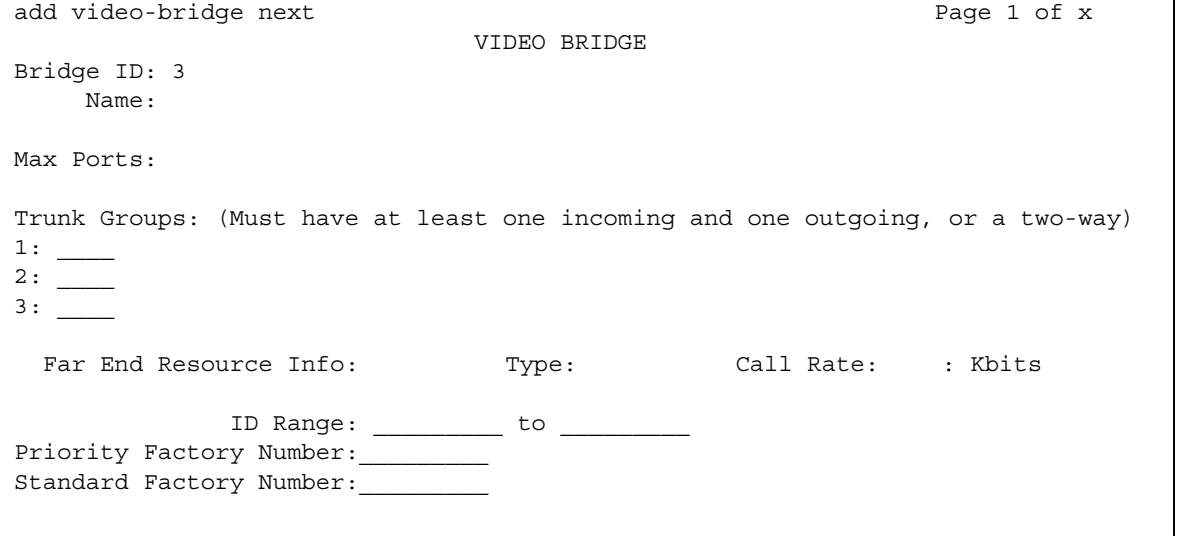

## **Bridge ID**

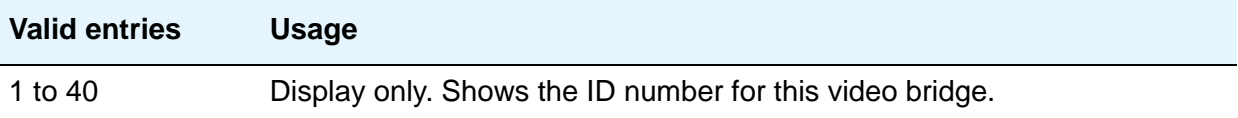

## **Call Rate**

This field appears only when **Far End Resource Info** is **n** and **Type** is not changed from the default value **Maximum**.

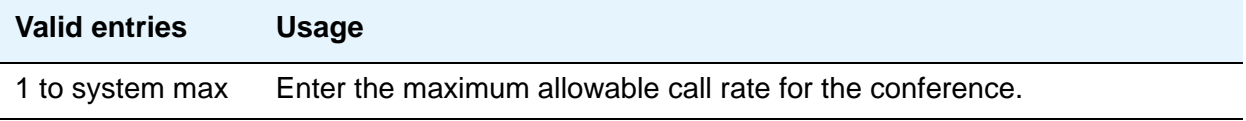

## **Far End Resource Info**

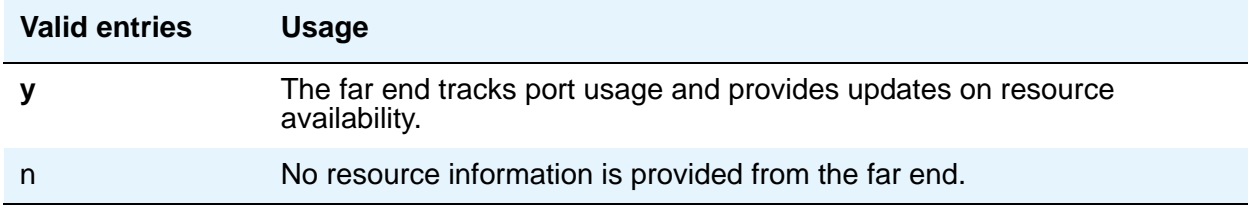

## **ID Range Start/End**

These fields appear when the **Group Type** field on the Trunk Group screen is **h.323**.

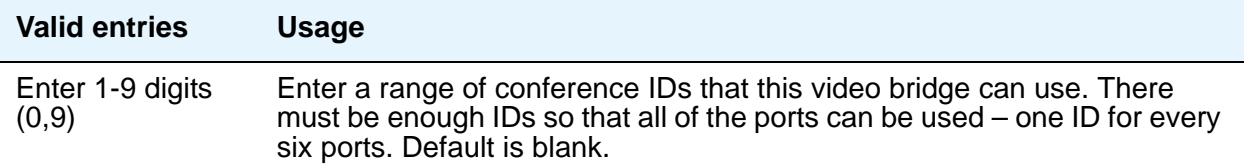

## **Max Ports**

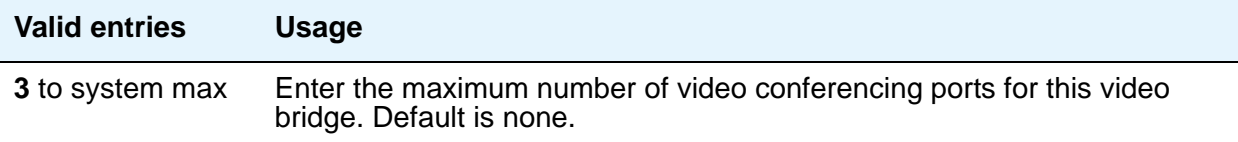

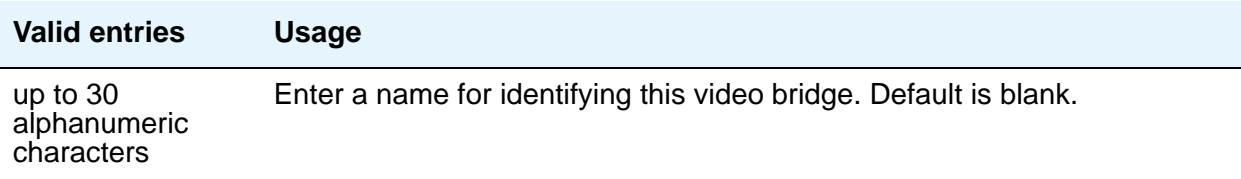

## **Priority Factory Number**

This field appears when the **Group Type** field on the Trunk Group screen is **h.323** or **sip**, and the **Far End Resource Info** field on the Video Bridge screen is **y**. When creating an ad-hoc conference call, Communication Manager first contacts the conference factory, which allocates the ad-hoc conference ID, and establishes an audio channel between the video bridge and Communication Manager audio resources. Priority vs. Standard factory number depends on who creates the conference; if a user with Priority Video permissions creates it, the priority factory is used, which may have better bandwidth or a dedicated video bridge. Note that the Priority/Standard distinction only applies when the **Far End Resource Info** field on the Video Bridge screen is **y**.

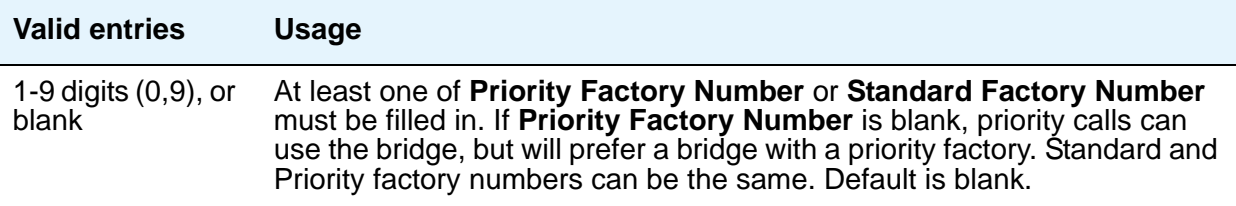

## **Standard Factory Number**

This field appears when the **Group Type** field on the Trunk Group screen is **h.323** or **sip**. For h.323, the **Far End Resource Info** field on the Video Bridge screen must be **y**. When creating an ad-hoc conference call, Communication Manager first contacts the conference factory, which allocates the ad-hoc conference id, and establishes an audio channel between the video bridge and Communication Manager audio resources. Priority vs. Standard factory number depends

on who creates the conference; if a user with Priority Video permissions creates it, the priority factory is used, which may have better bandwidth or a dedicated video bridge. Once established as a priority conference, the call remains priority even if the priority user drops off. Note that the Priority/Standard distinction only applies when the **Far End Resource Info** field on the Video Bridge screen is **y**.

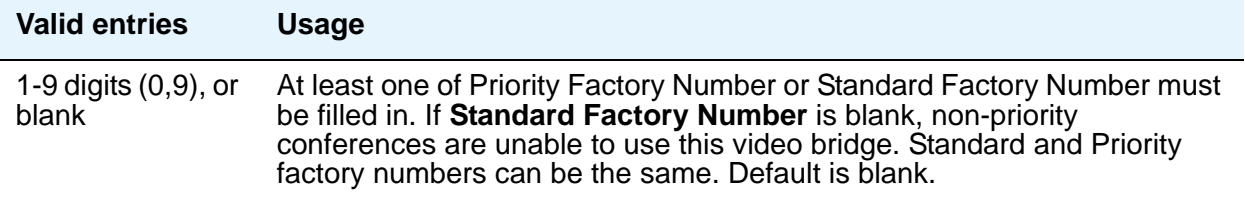

#### **Trunk Groups**

Use this field to assign trunk groups to this video bridge. You must have at least one incoming and one outgoing trunk, or a two-way trunk. Note that all trunks on a given video bridge must be the same type; you cannot mix H.323 and SIP.

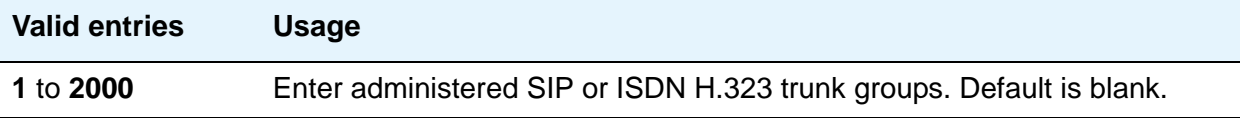

#### **Type**

This field appears when **Far End Resource Info** is **n**. When **Type** has the default value of **Maximum**, the **Call Rate** field is enabled.

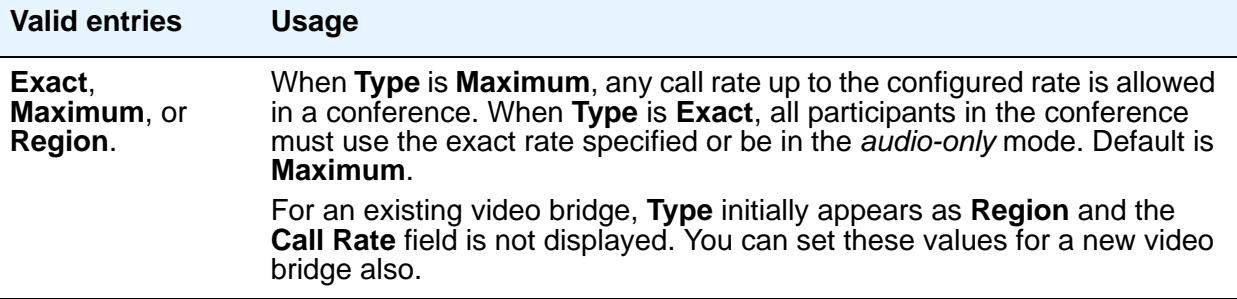

# <span id="page-1088-1"></span><span id="page-1088-0"></span>**Virtual MAC Addresses**

The Virtual MAC Addresses screen lists the virtual Media Access Control (MAC) addresses on your system.

# **Field descriptions for page 1**

#### **Figure 354: Virtual MAC Addresses**

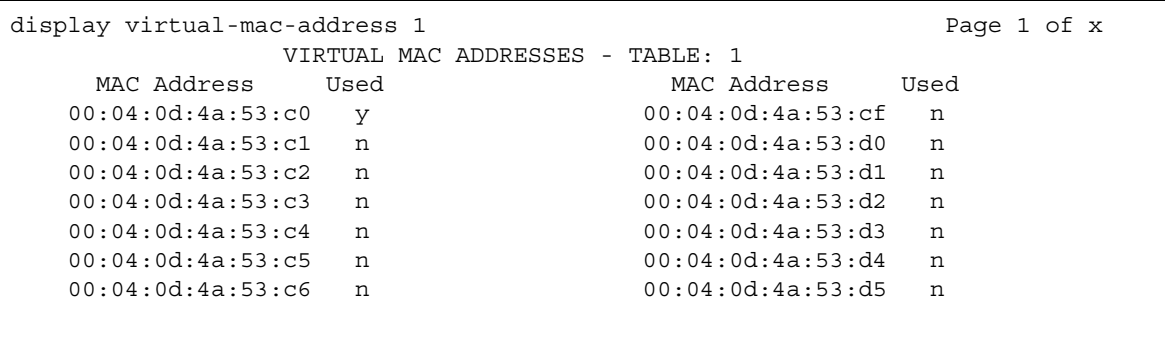

## **MAC Address**

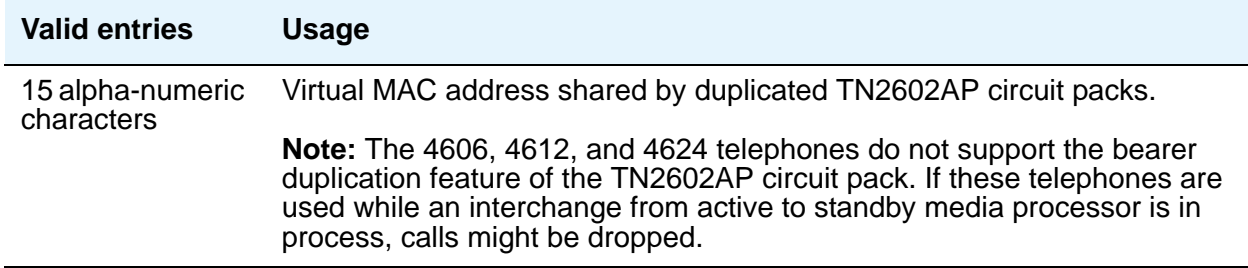

## **Used**

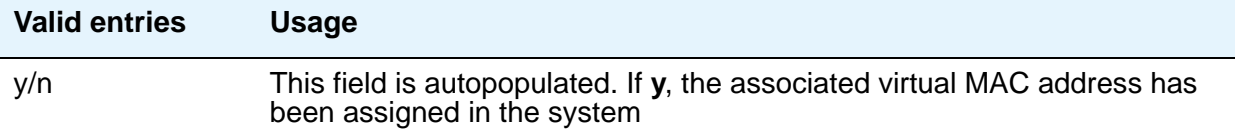

 **Screen Reference**

#### **Contents**

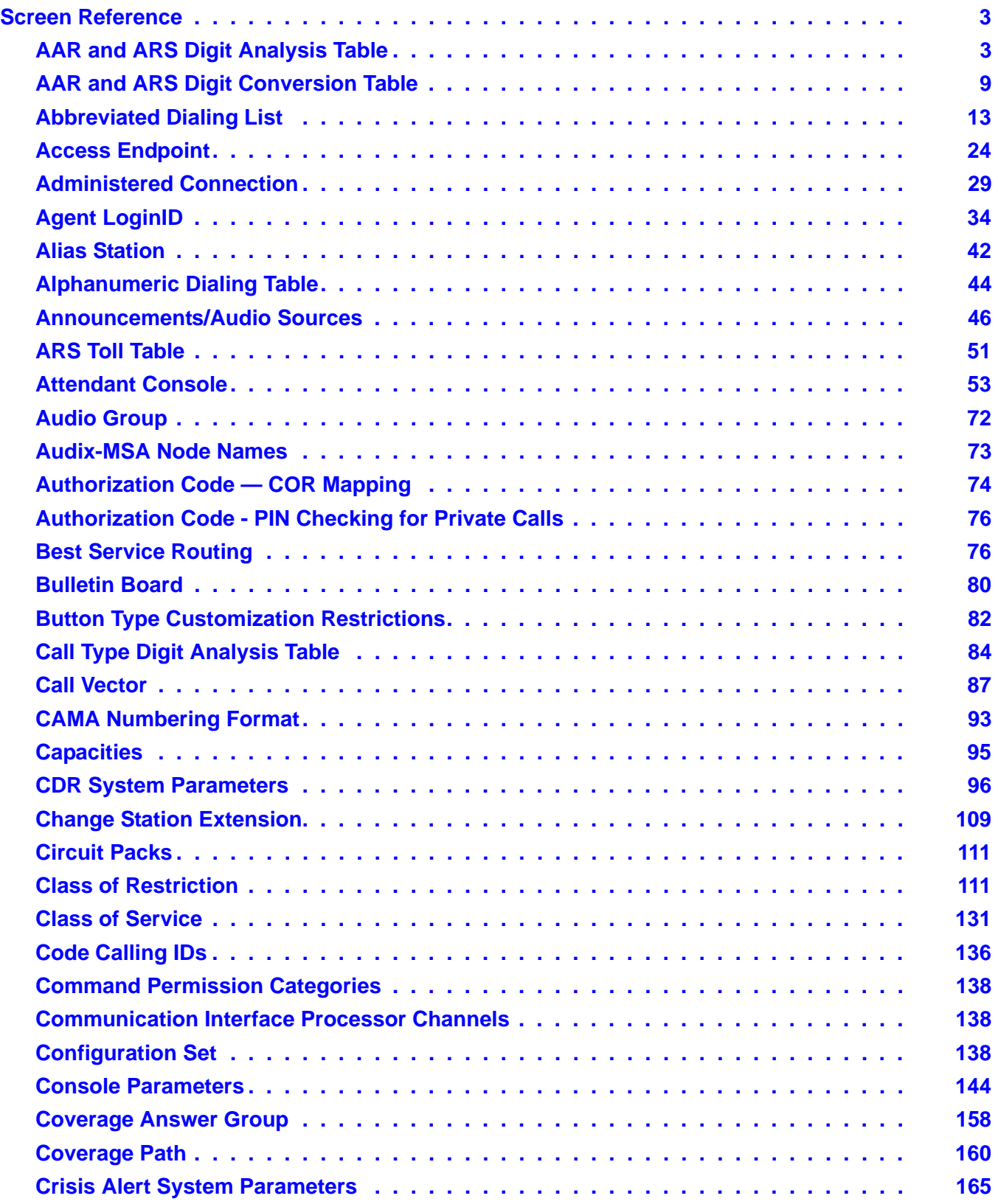

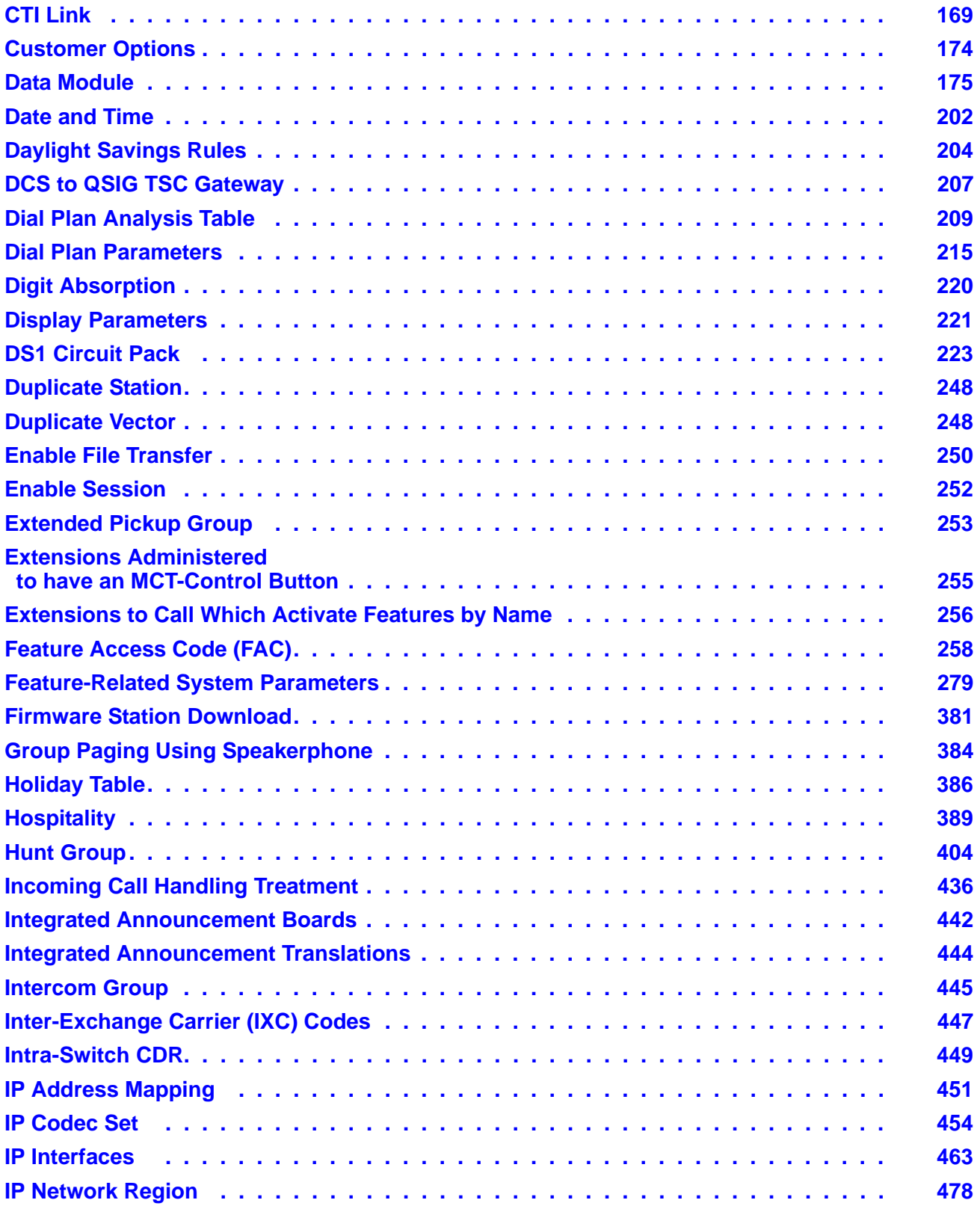

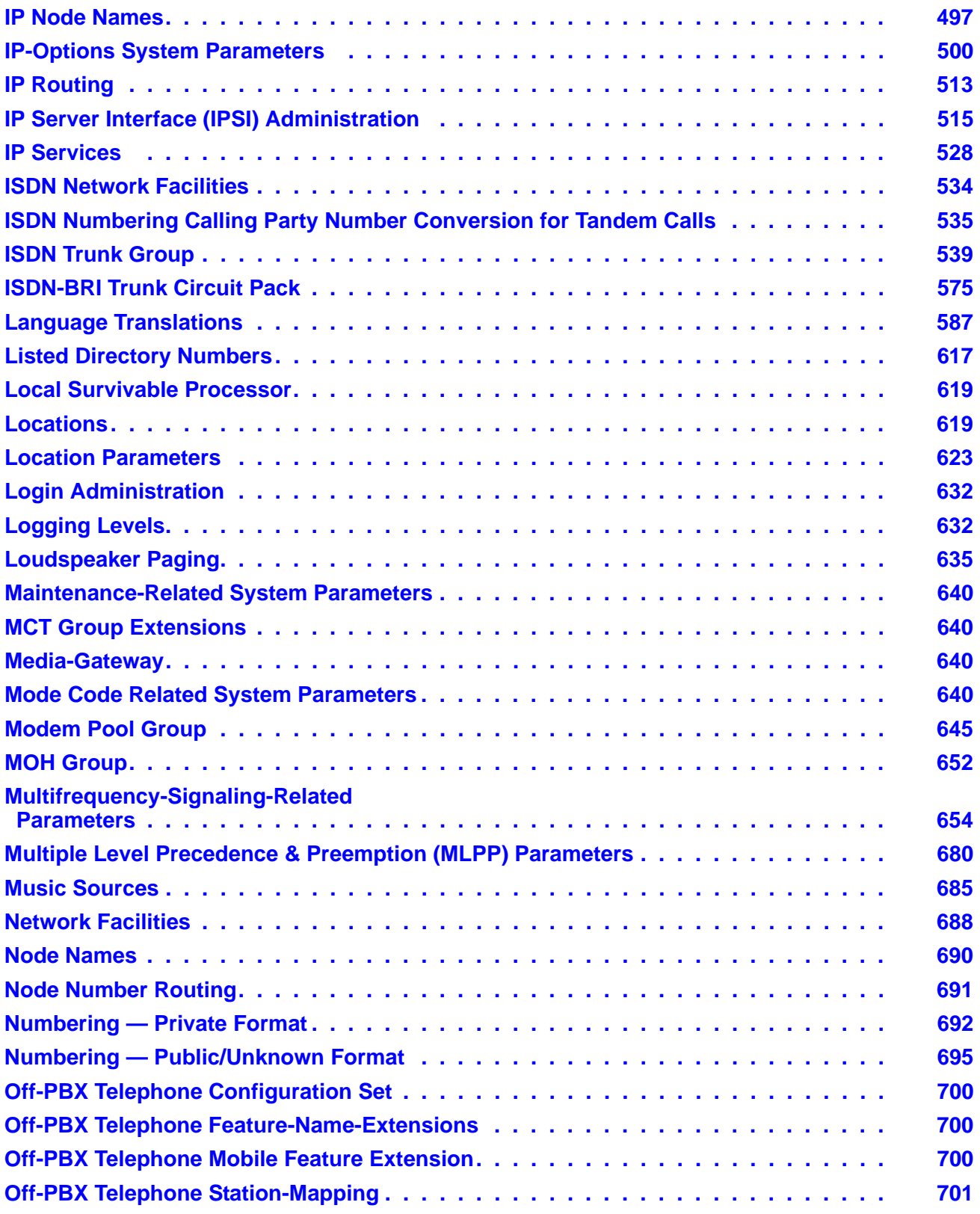

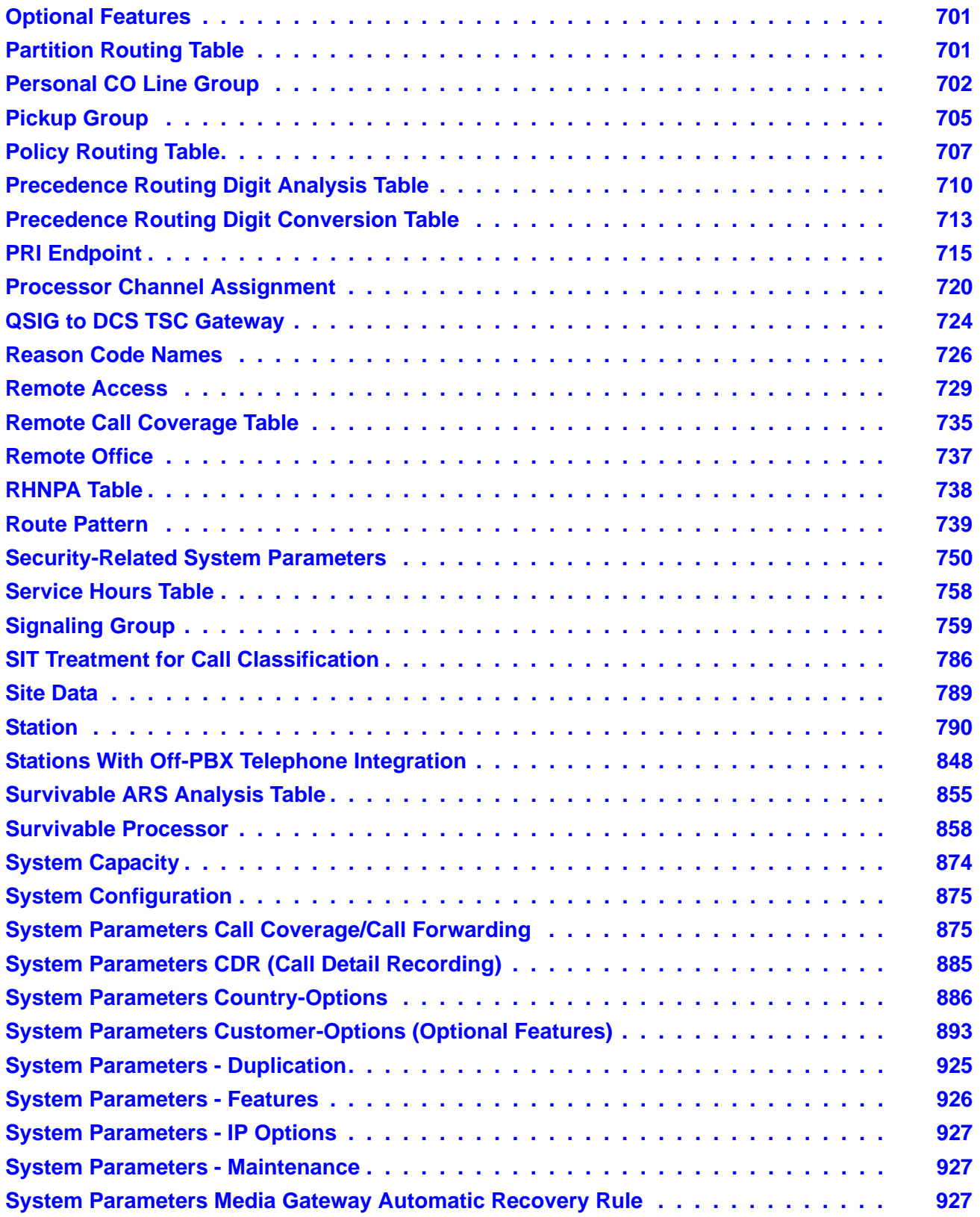

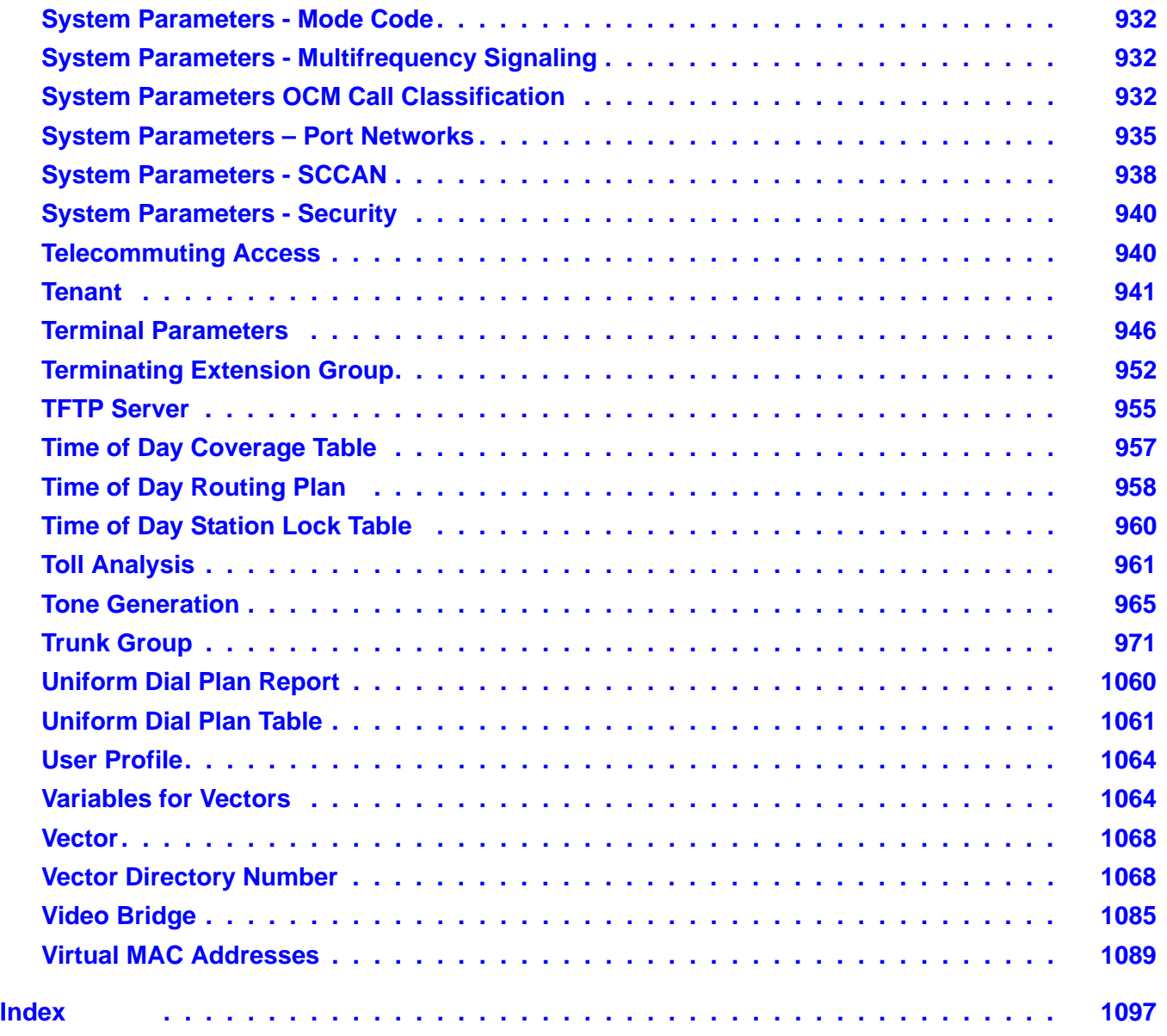

#### **Contents**

# <span id="page-1096-0"></span>**Index**

#### **Symbols**

#### . . . . . . . . . . . . . . . . . . . . . . . . . . [935](#page-934-1) **A** AAR and ARS Digit Analysis Table screen. . . . . . [3](#page-2-2) AAR and ARS Digit Conversion Table screen . . . . . [9](#page-8-1) Abbreviated Dialing List screens group . . . . . . . . . . . . . . . . . . . . . [15](#page-14-0) personal . . . . . . . . . . . . . . . . . . . . [17](#page-16-0) system . . . . . . . . . . . . . . . . . . . . . [19](#page-18-0) Access Endpoints screen. . . . . . . . . . . . . [24](#page-23-1) Administered Connection (AC) screen. . . . . . . [29](#page-28-1) Administration Without Hardware (AWOH). . . . . . [181](#page-180-0) aea media encryption . . . . . . . . . . . . . . [457](#page-456-0) aes media encryption  $\ldots$  . . . . . . . . . . . . . [457](#page-456-0) Agent Login ID screen . . . . . . . . . . . . . . . [34](#page-33-1) Alias Station screen . . . . . . . . . . . . . . . [42](#page-41-1) Alphanumeric Dialing Table screen . . . . . . . . [44](#page-43-1) AMET (Avaya Message Editing Tool) . . . . . . . . [587](#page-586-1) Announcements/Audio Sources screen . . . . . . [46](#page-45-1) ARS Toll Table screen . . . . . . . . . . . . . . . [51](#page-50-1) attendant Attendant Priority Queue . . . . . . . . . . . . . [155](#page-154-0) call categories . . . . . . . . . . . . . . . . . [155](#page-154-1) Attendant Console screen . . . . . . . . . . . . [53](#page-52-1) Audio Group screen . . . . . . . . . . . . . . . . [72](#page-71-1) Audix-MSA Node Names screen . . . . . . . . . . [73](#page-72-1) Authorization Code - COR Mapping screen . . . . . [74](#page-73-1) Avaya Message Editing Tool (AMET) . . . . . . . [587](#page-586-1)

#### **B**

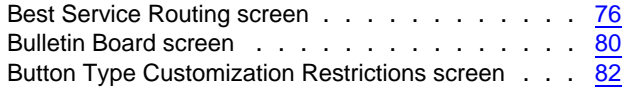

## **C**

[Call Coverage / Call Forwarding System Parameters screen](#page-874-2) 875

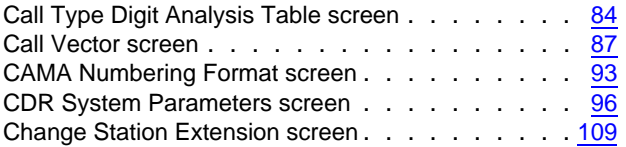

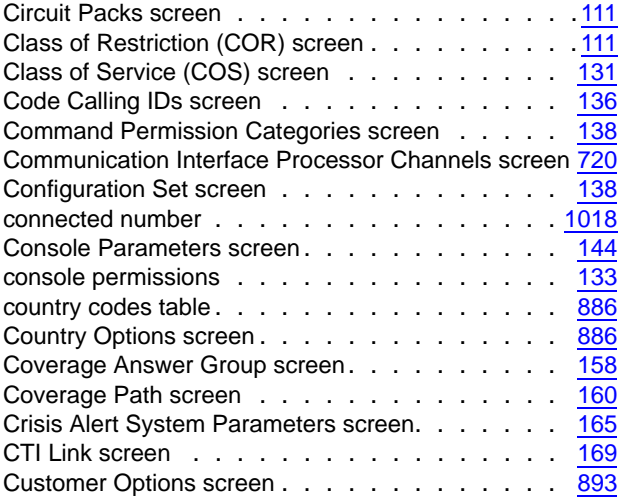

## **D**

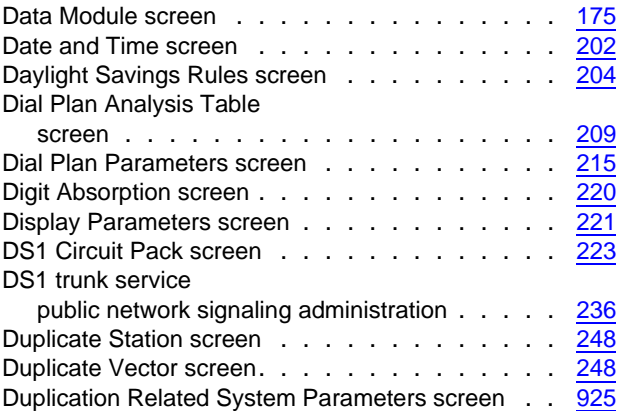

#### **E**

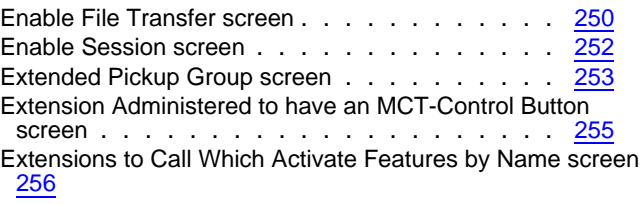

#### **F**

Feature Access Code (FAC) screen . . . . . . . [258](#page-257-1)

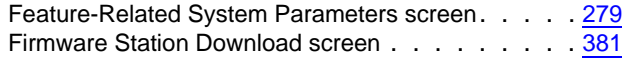

#### **G**

Group Paging Using Speakerphone screen . . . . . [384](#page-383-1)

## **H**

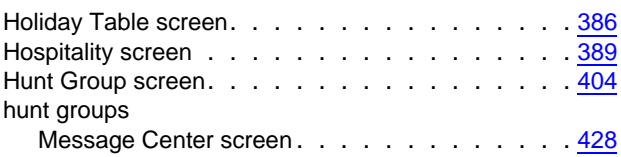

## **I**

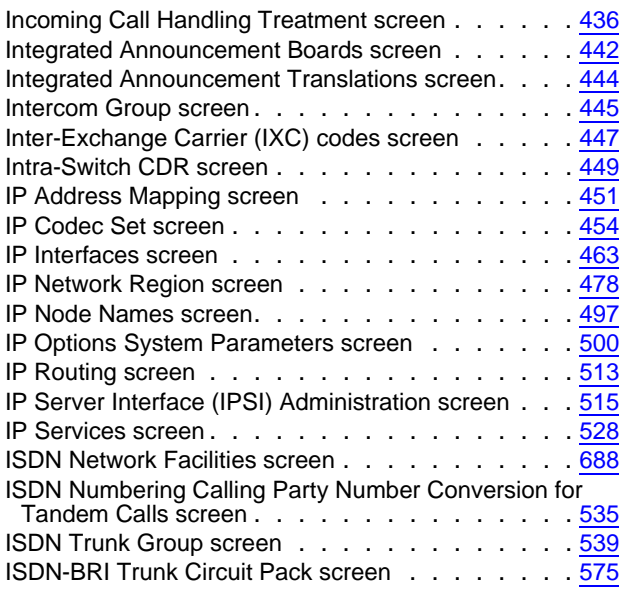

## **L**

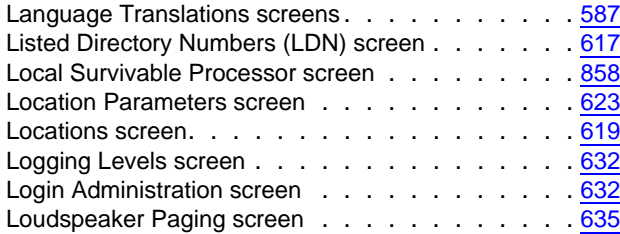

#### **M**

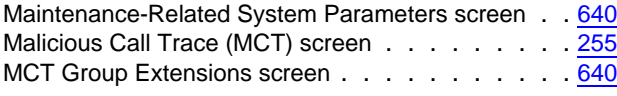

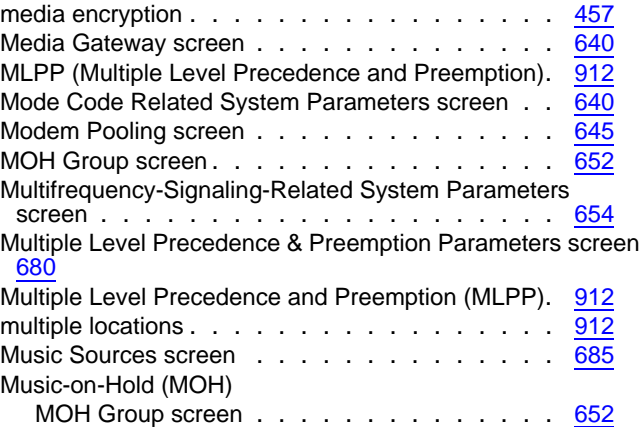

## **N**

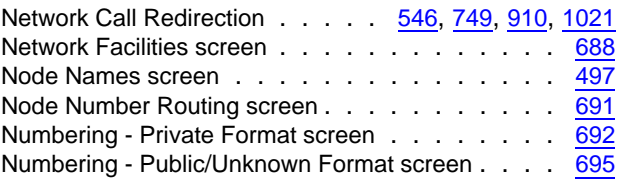

# **O**

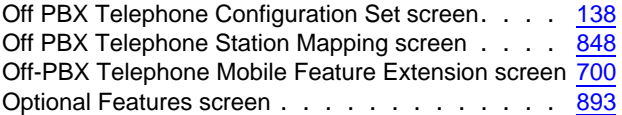

#### **P**

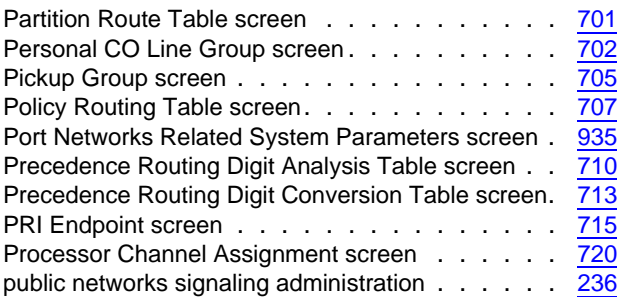

## **Q**

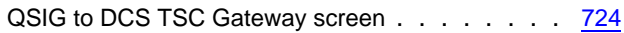

#### **R**

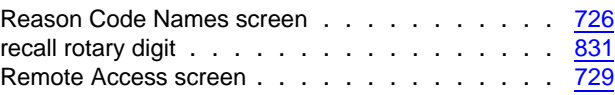

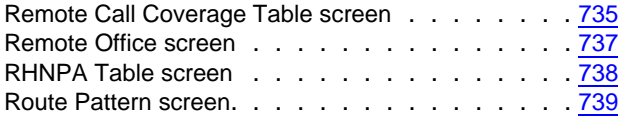

# **S**

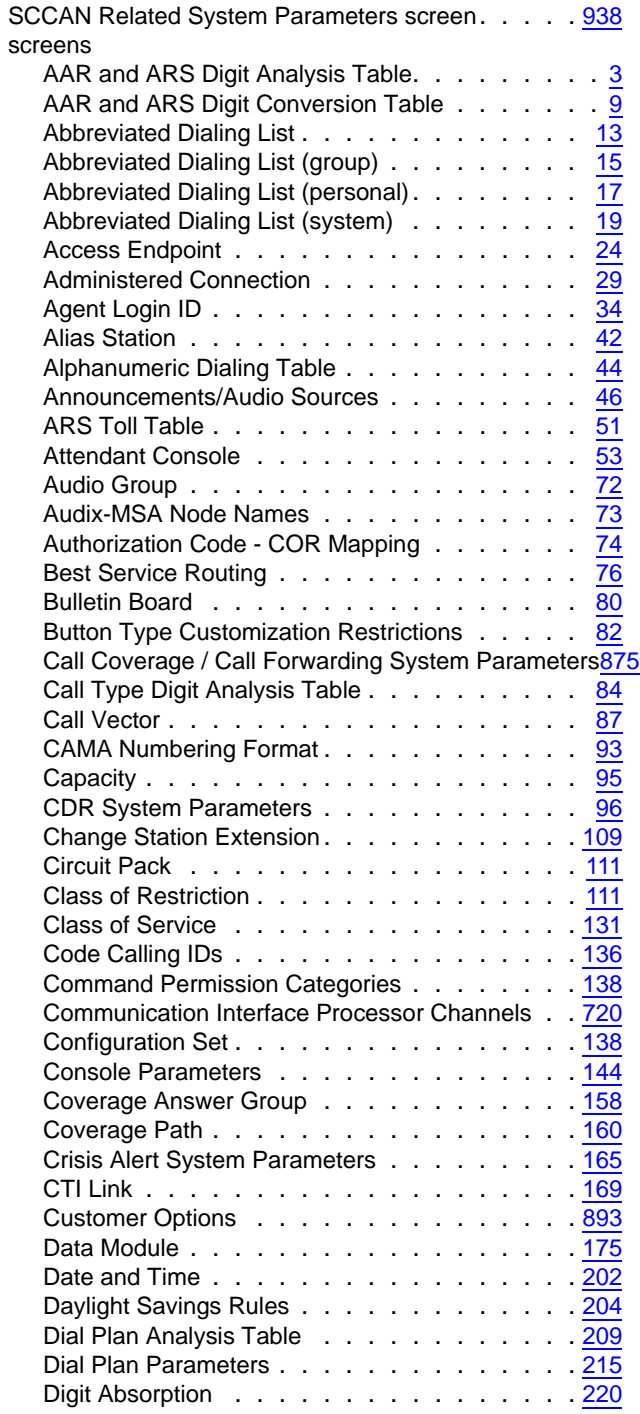

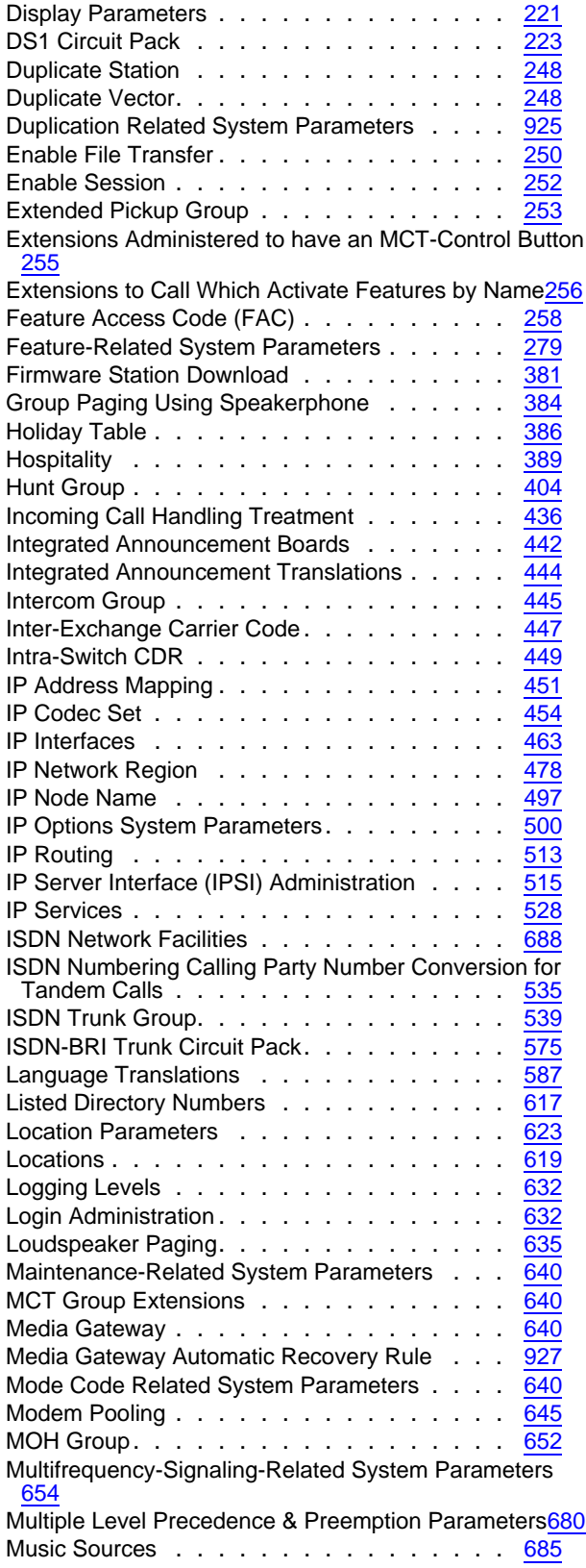

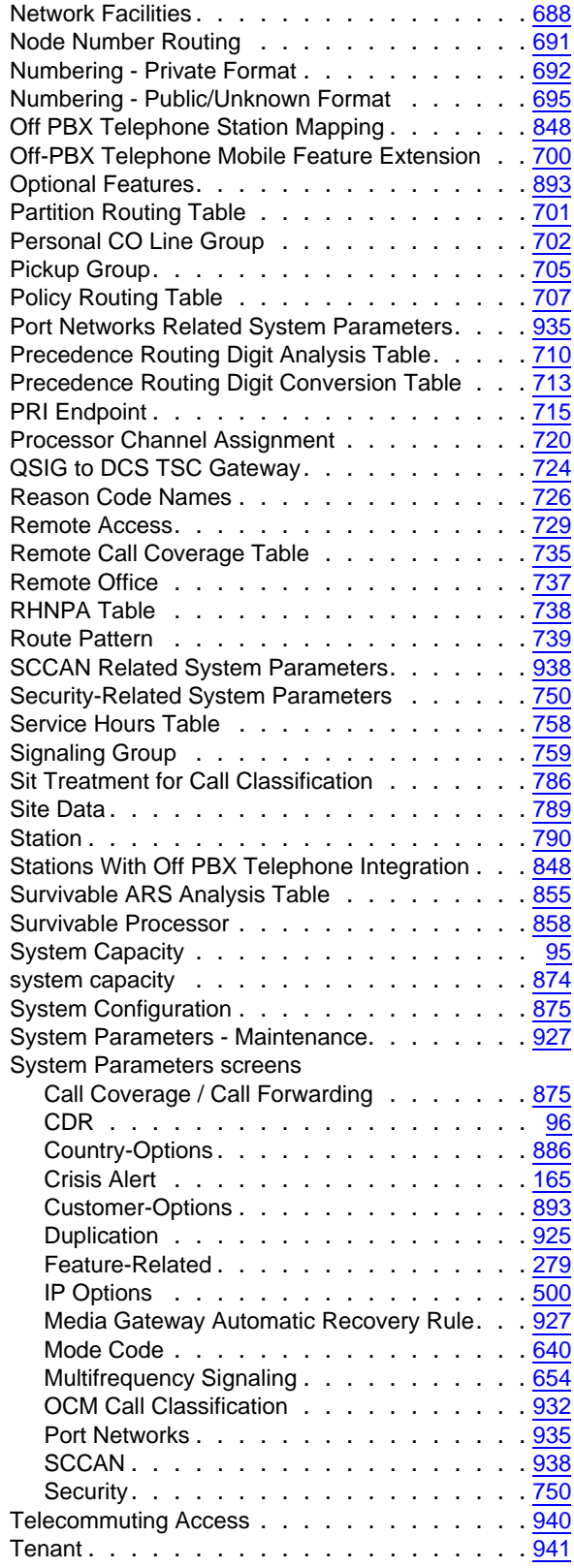

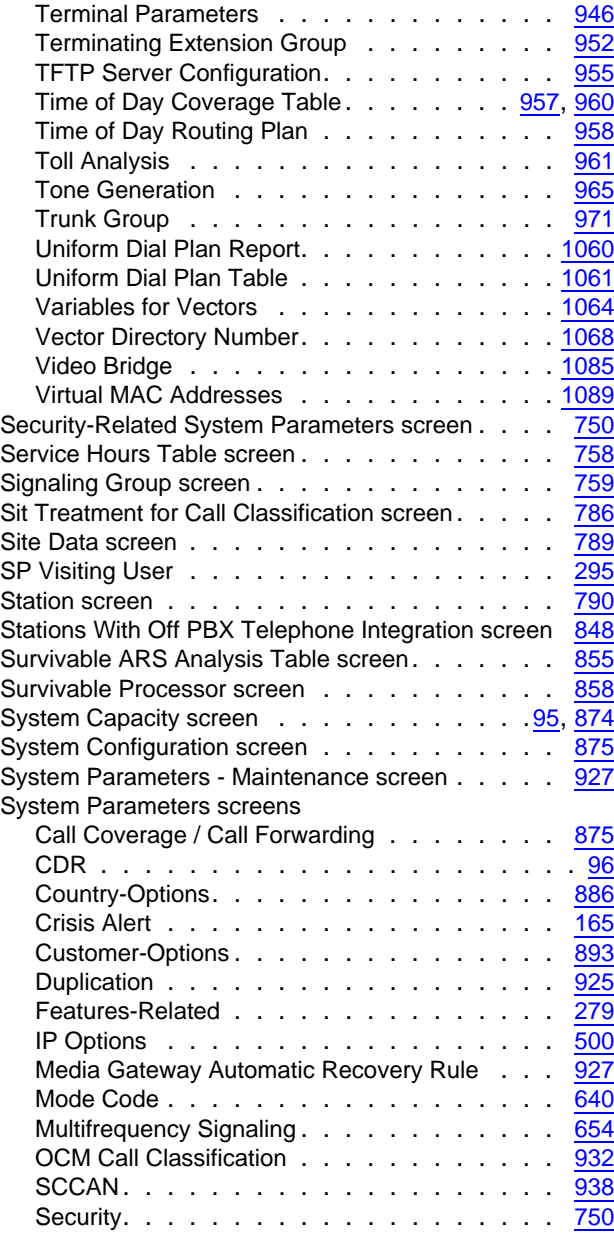

## **T**

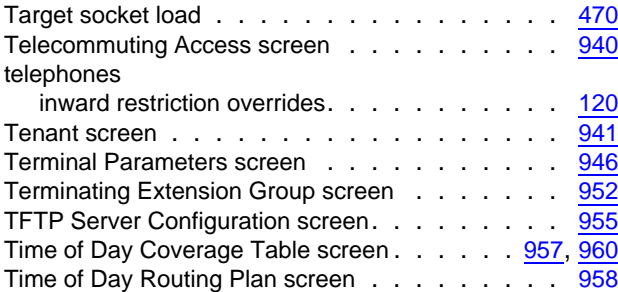

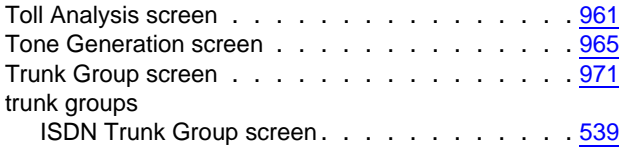

# **U**

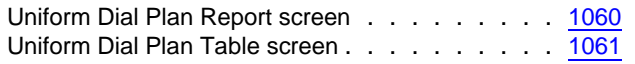

## **V**

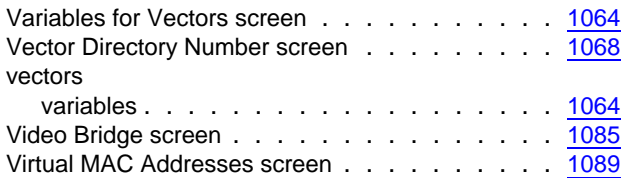

 **Index**